# ScanMaster API

#### ADVANCED VECTOR GRAPHICS LIBRARY FOR LASER SCANNERS

Reference Manual

Version 4.0

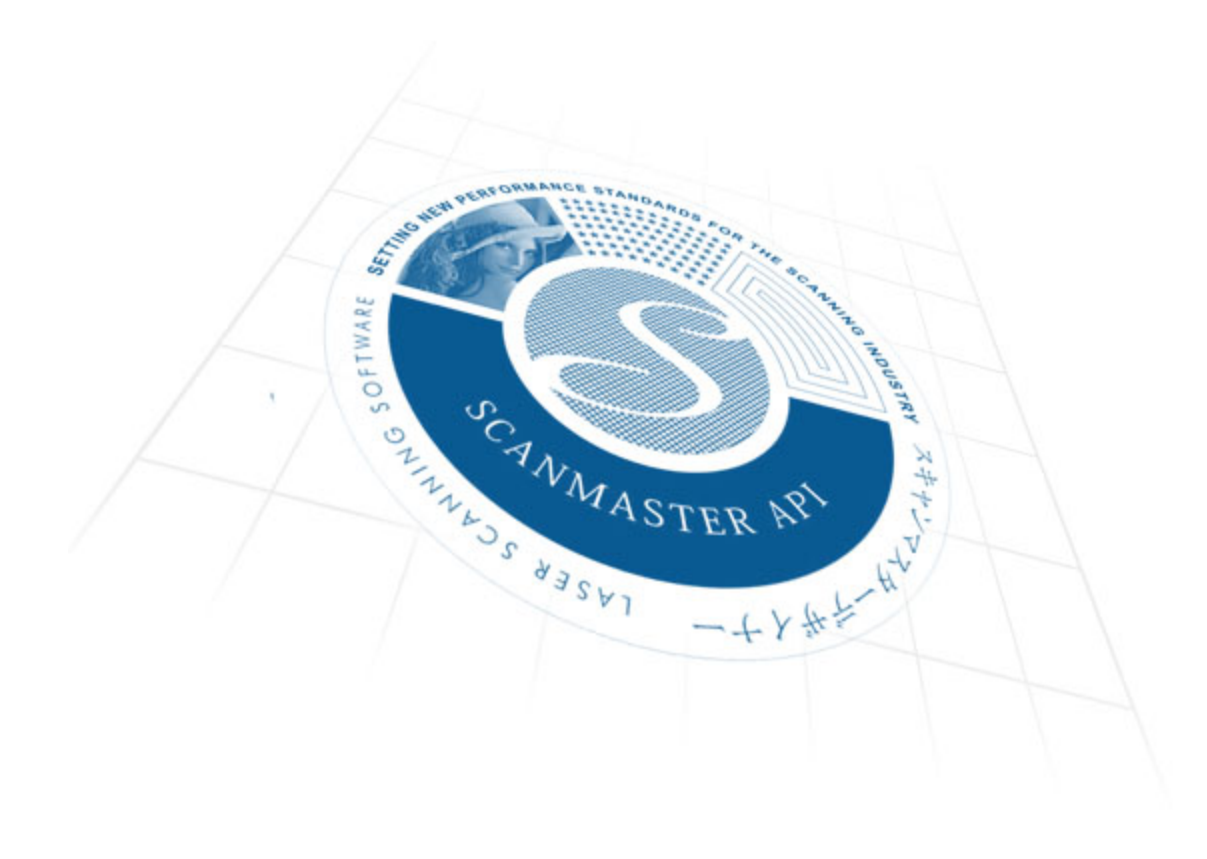

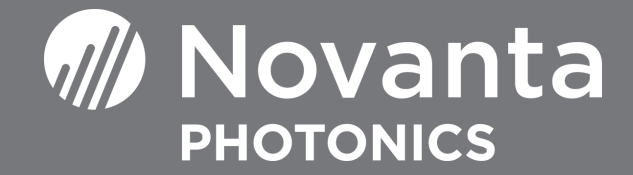

## Table of Contents

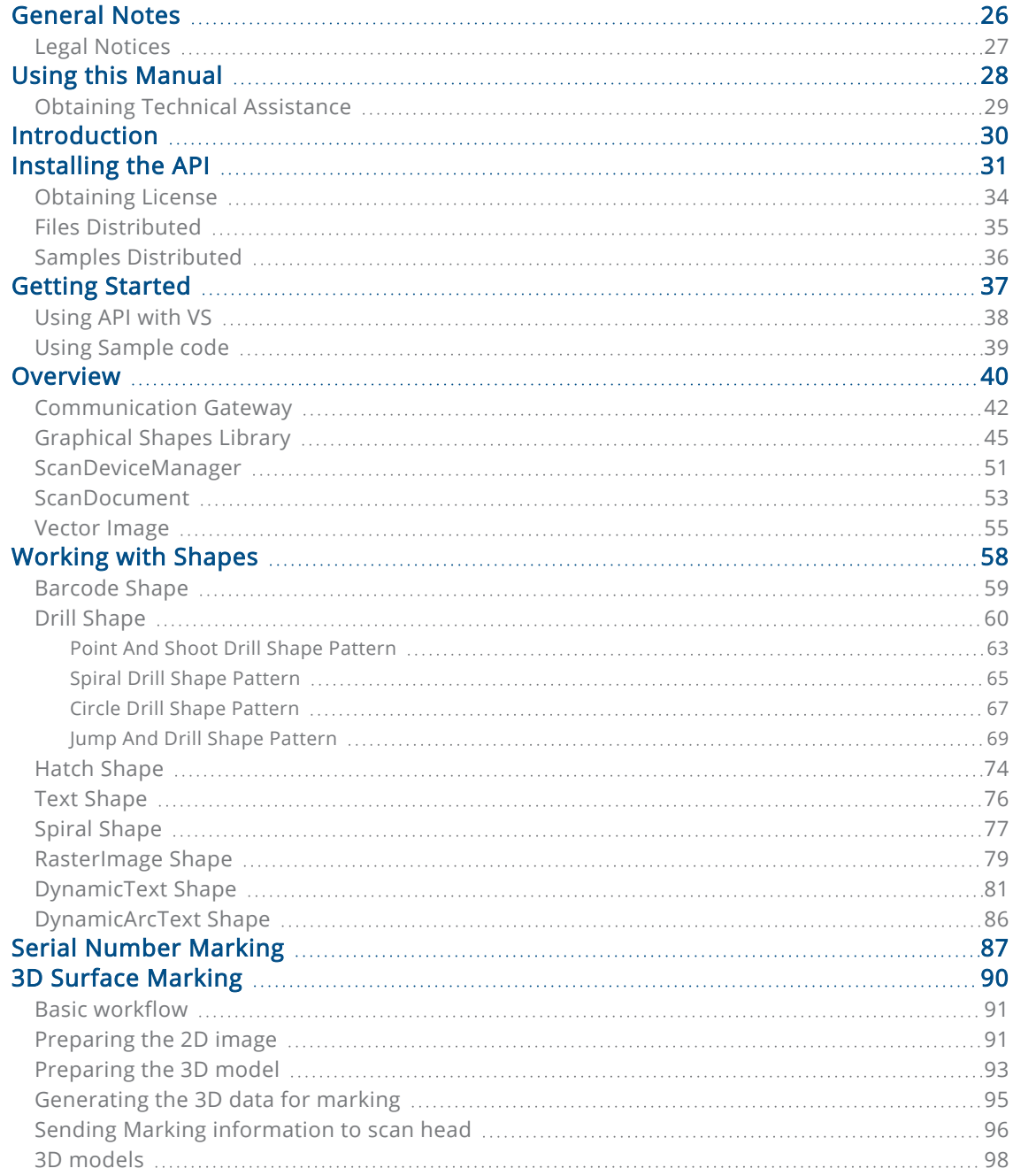

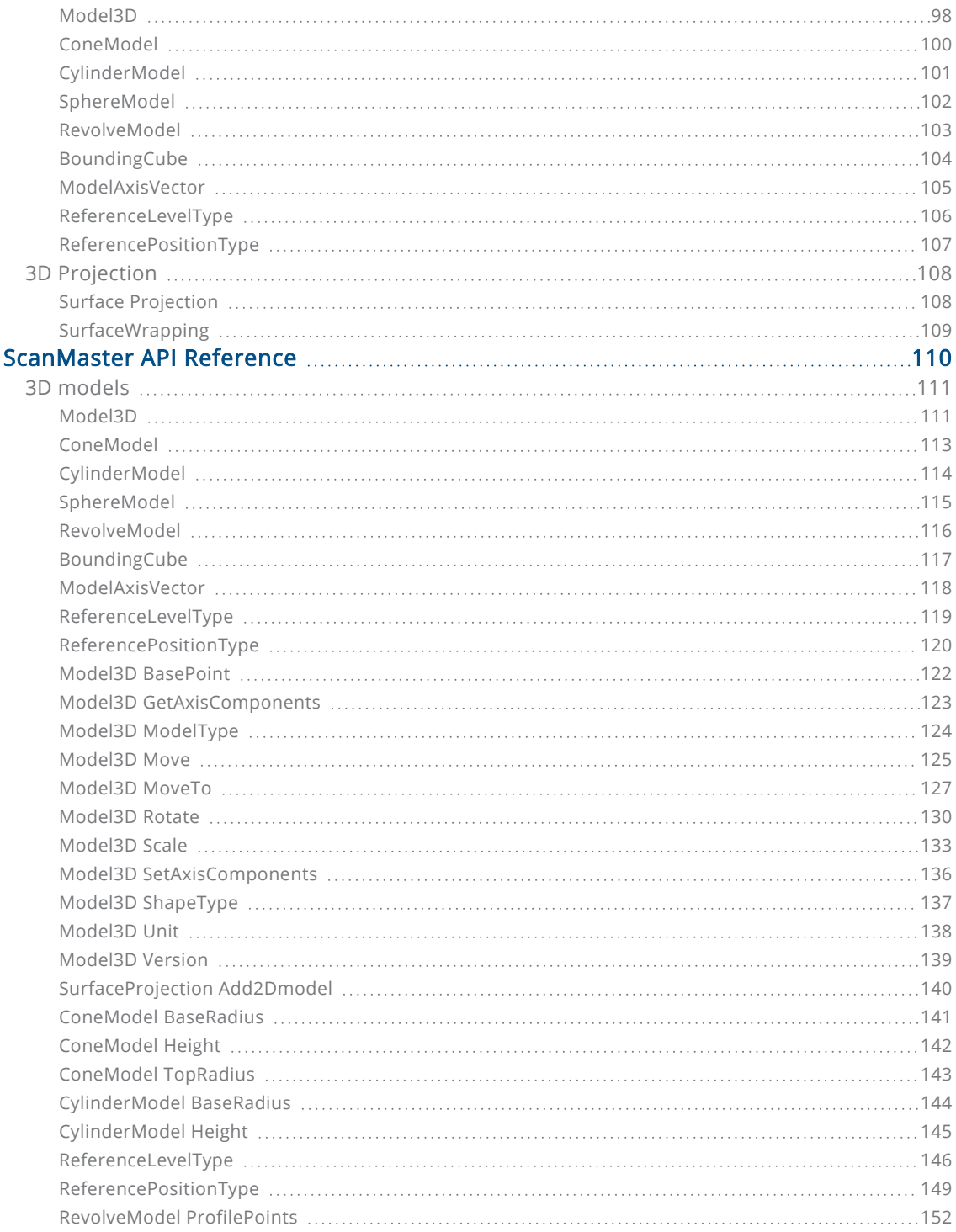

4

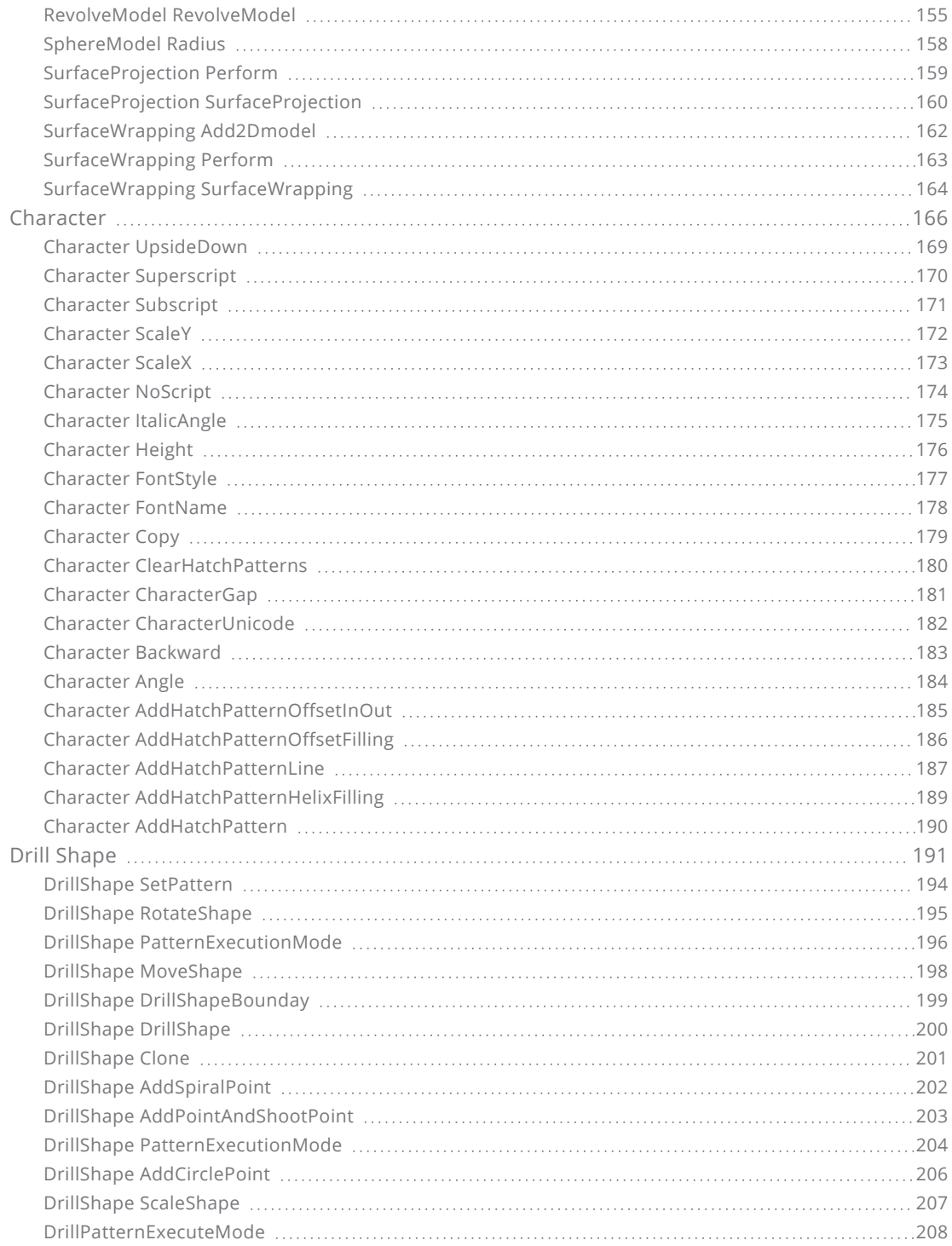

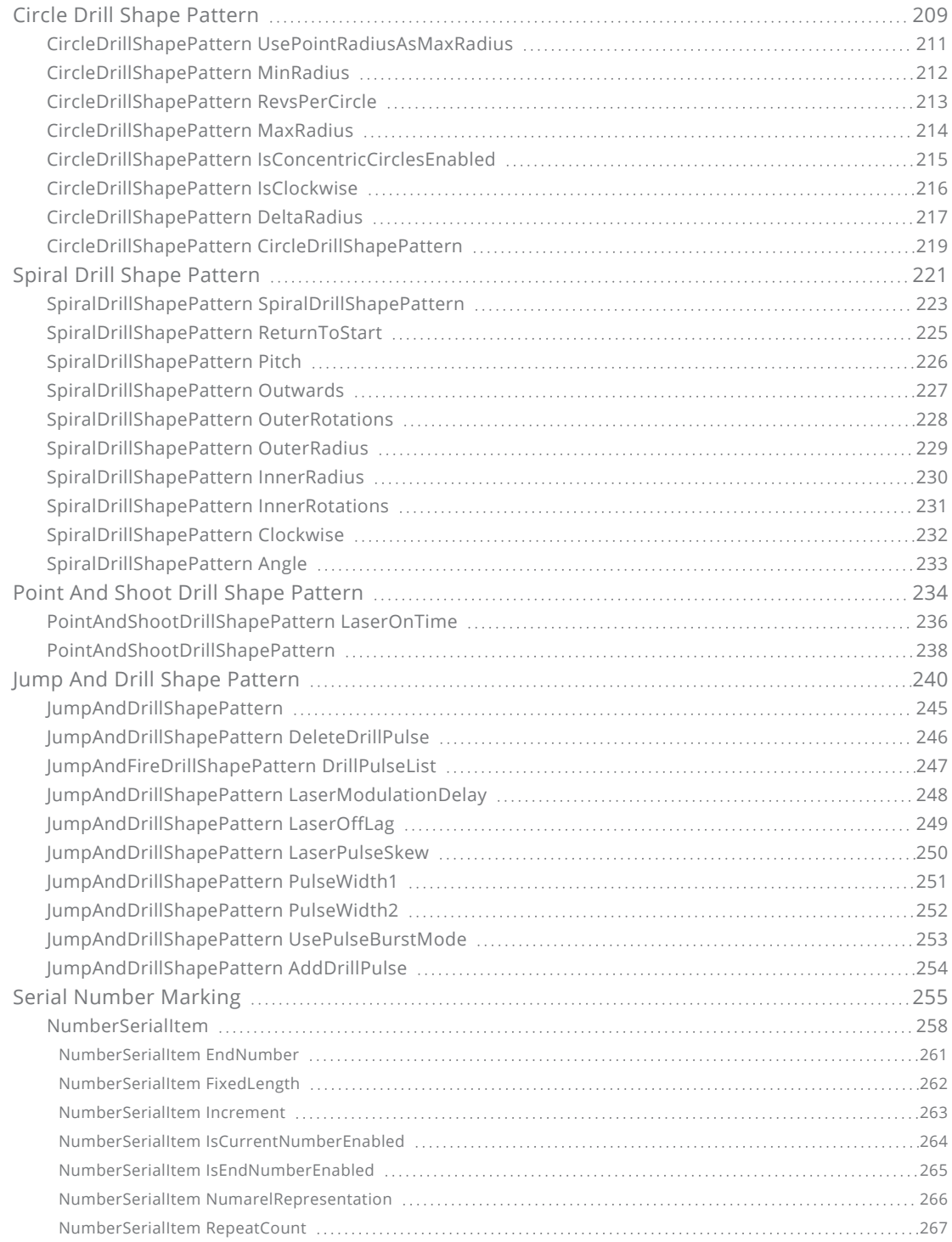

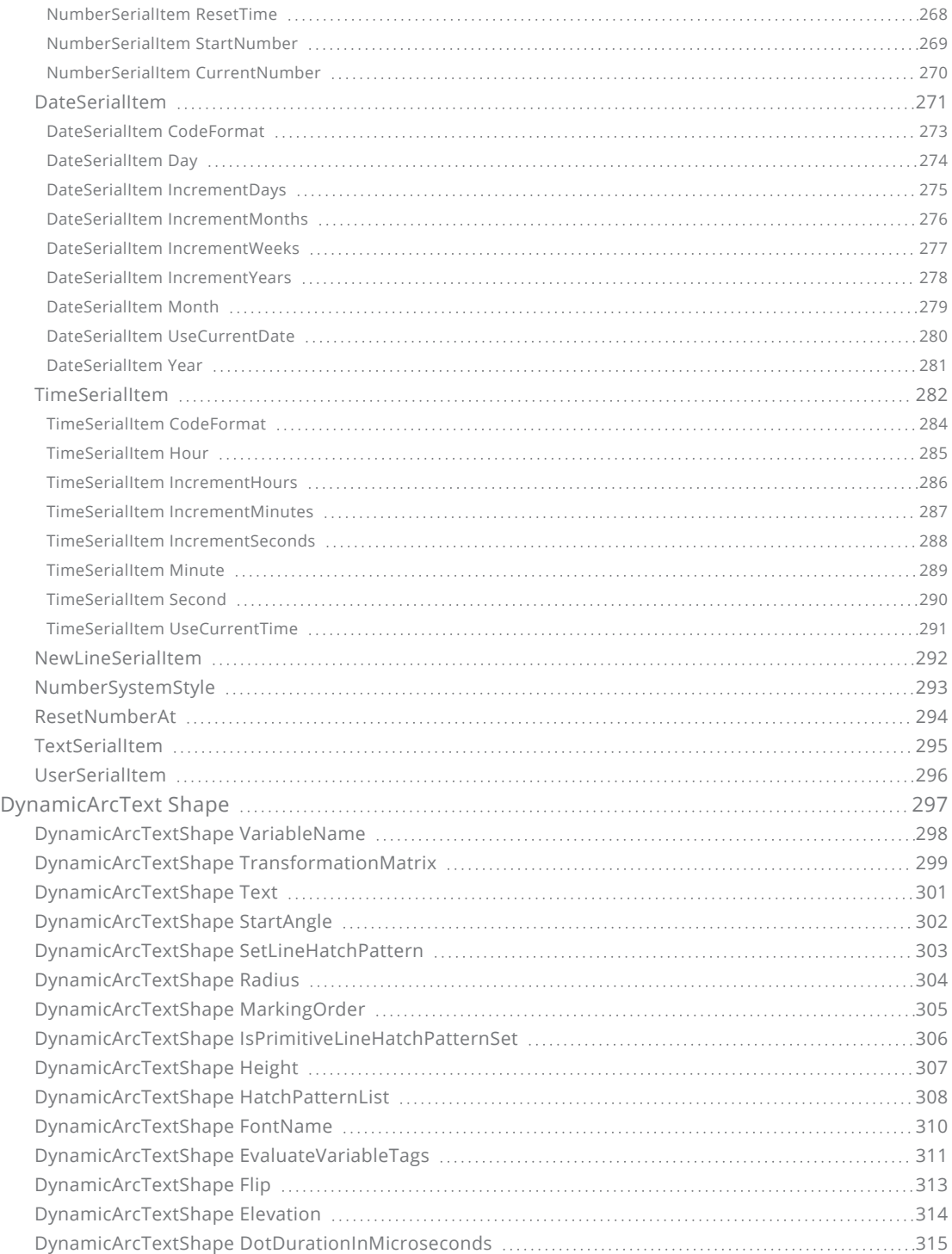

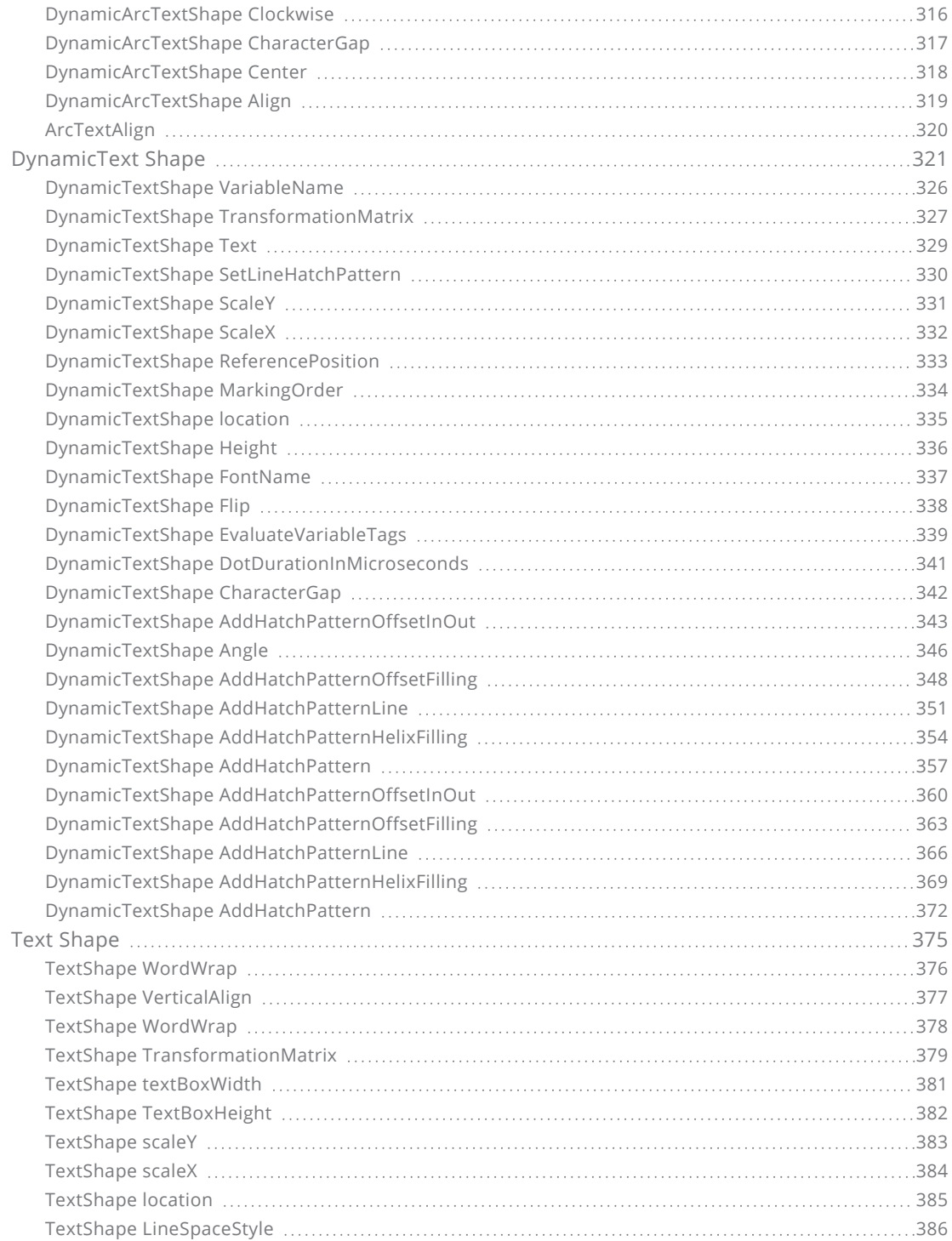

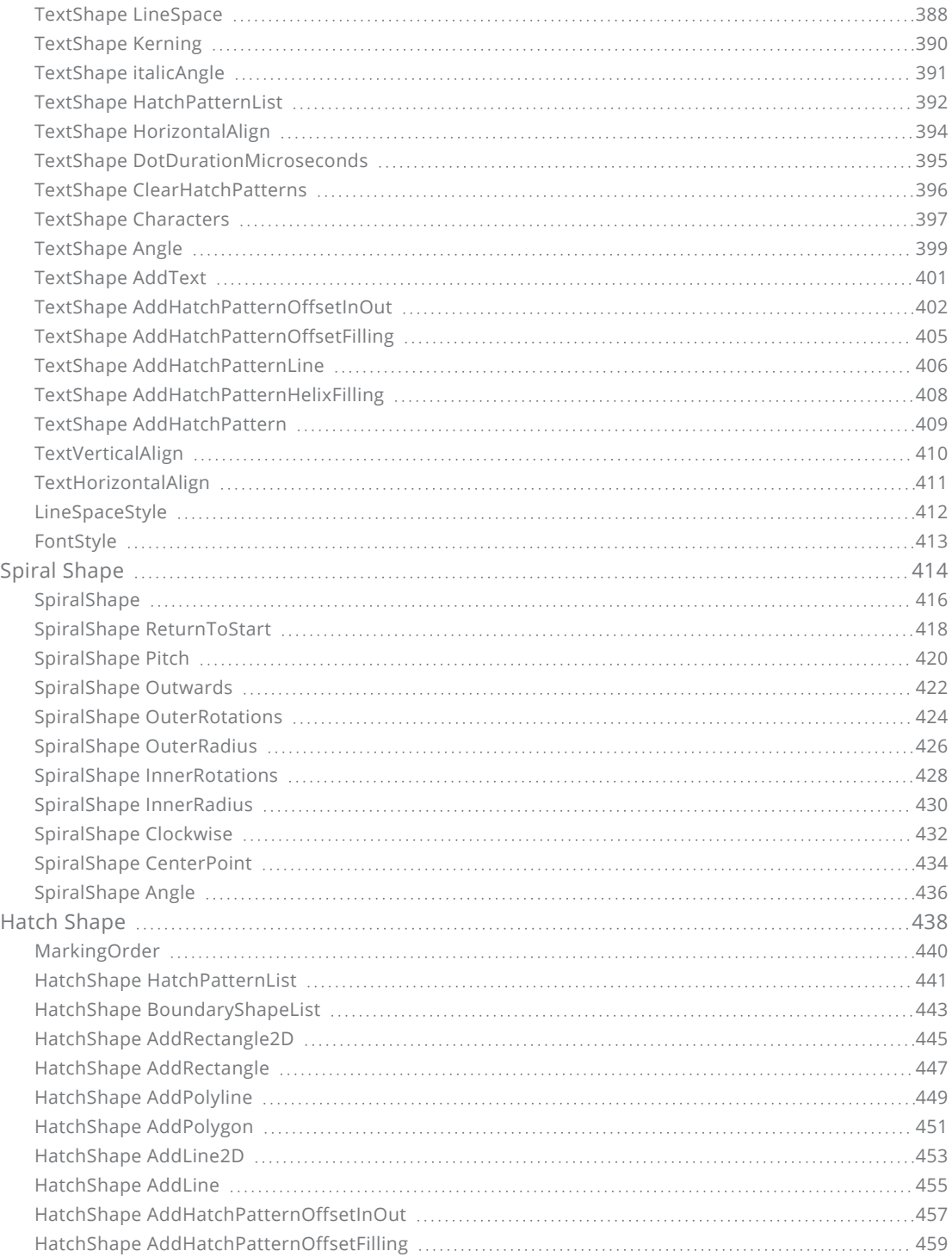

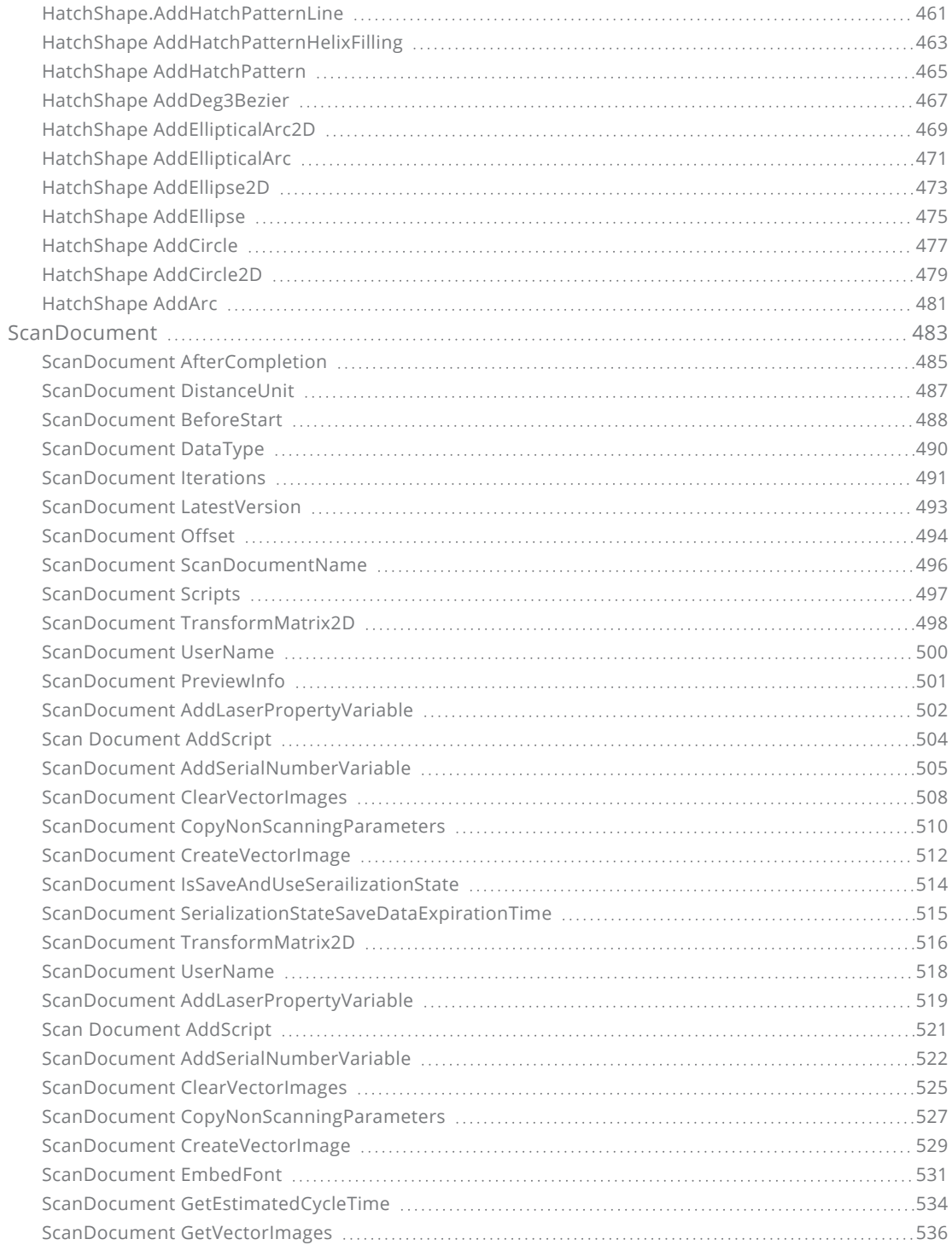

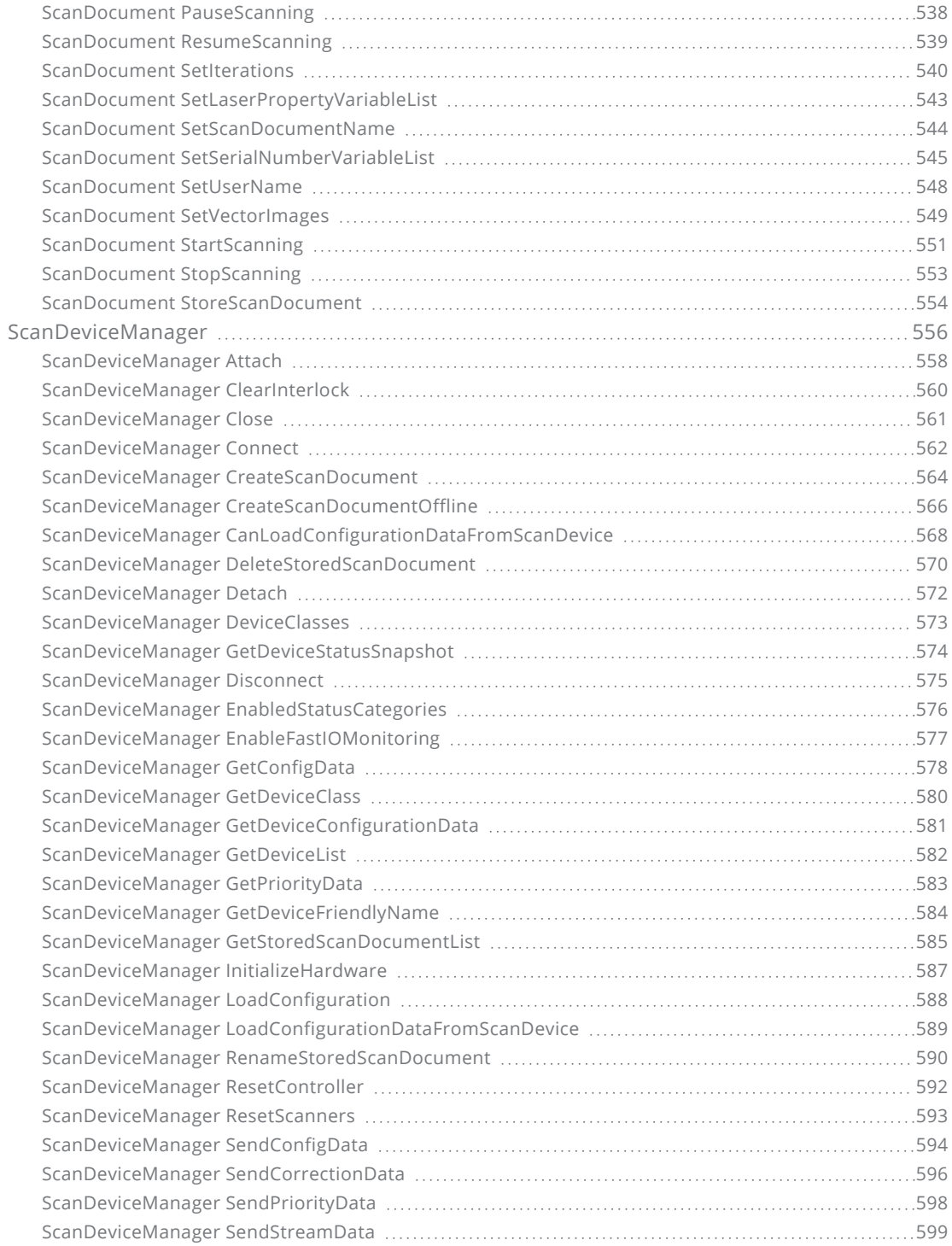

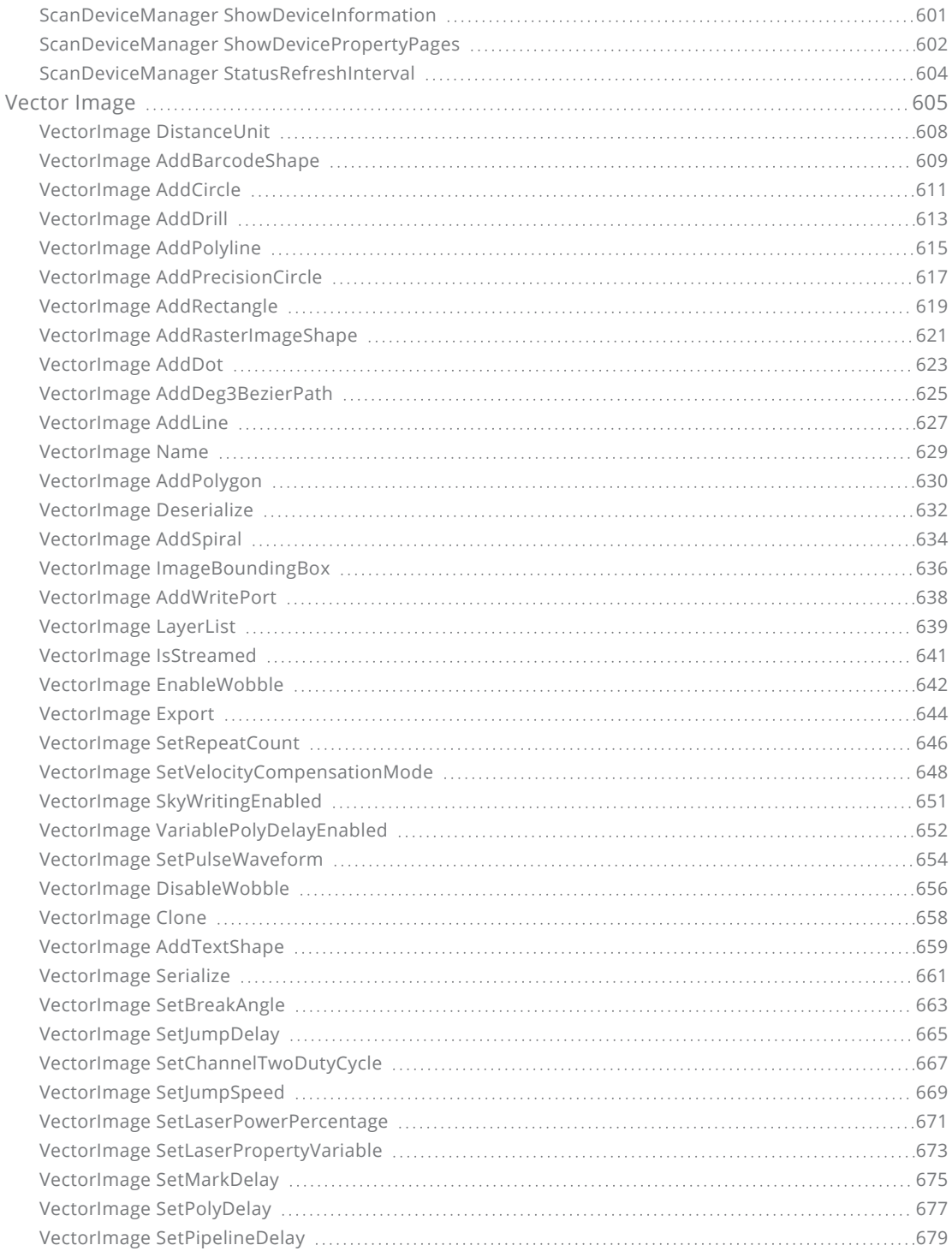

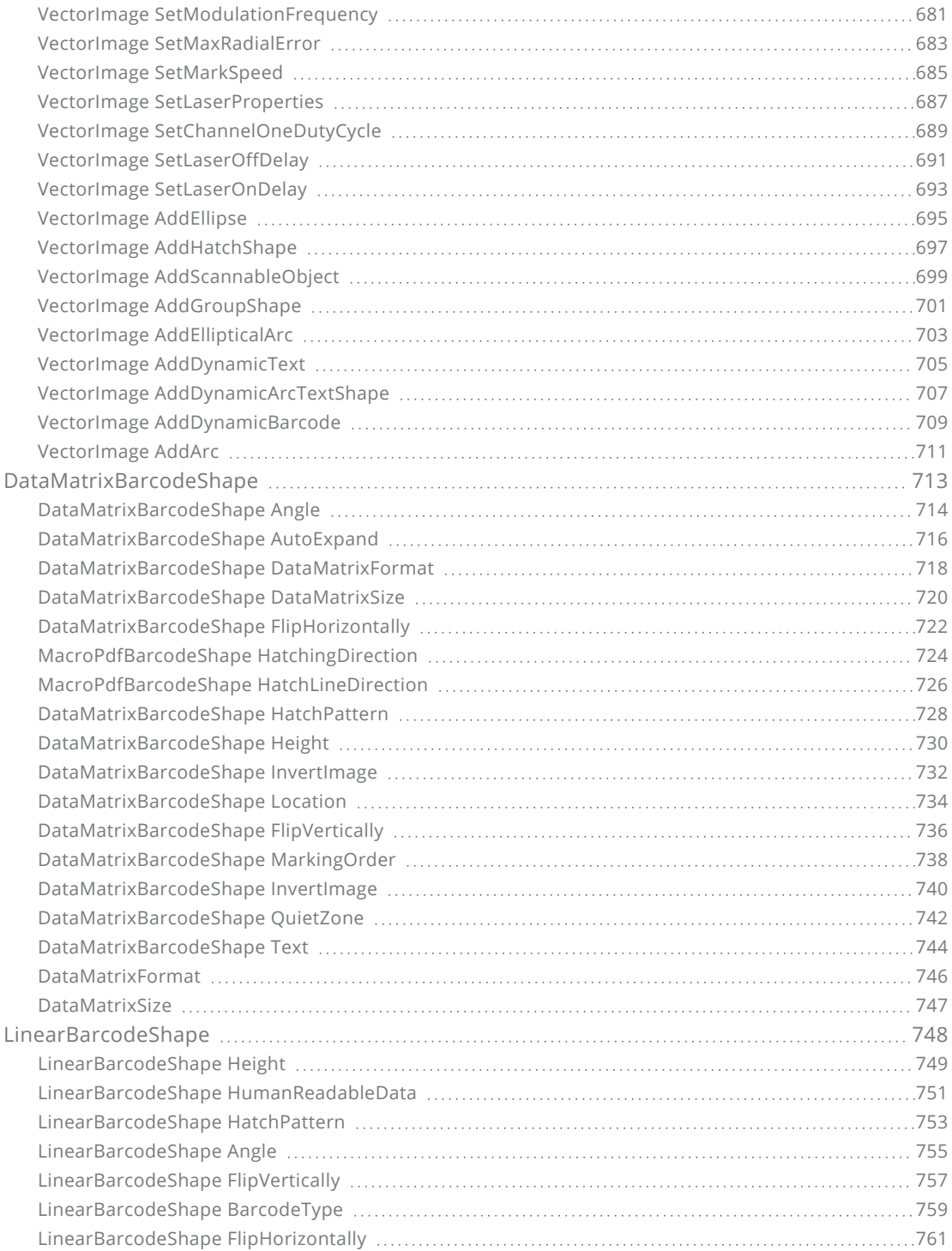

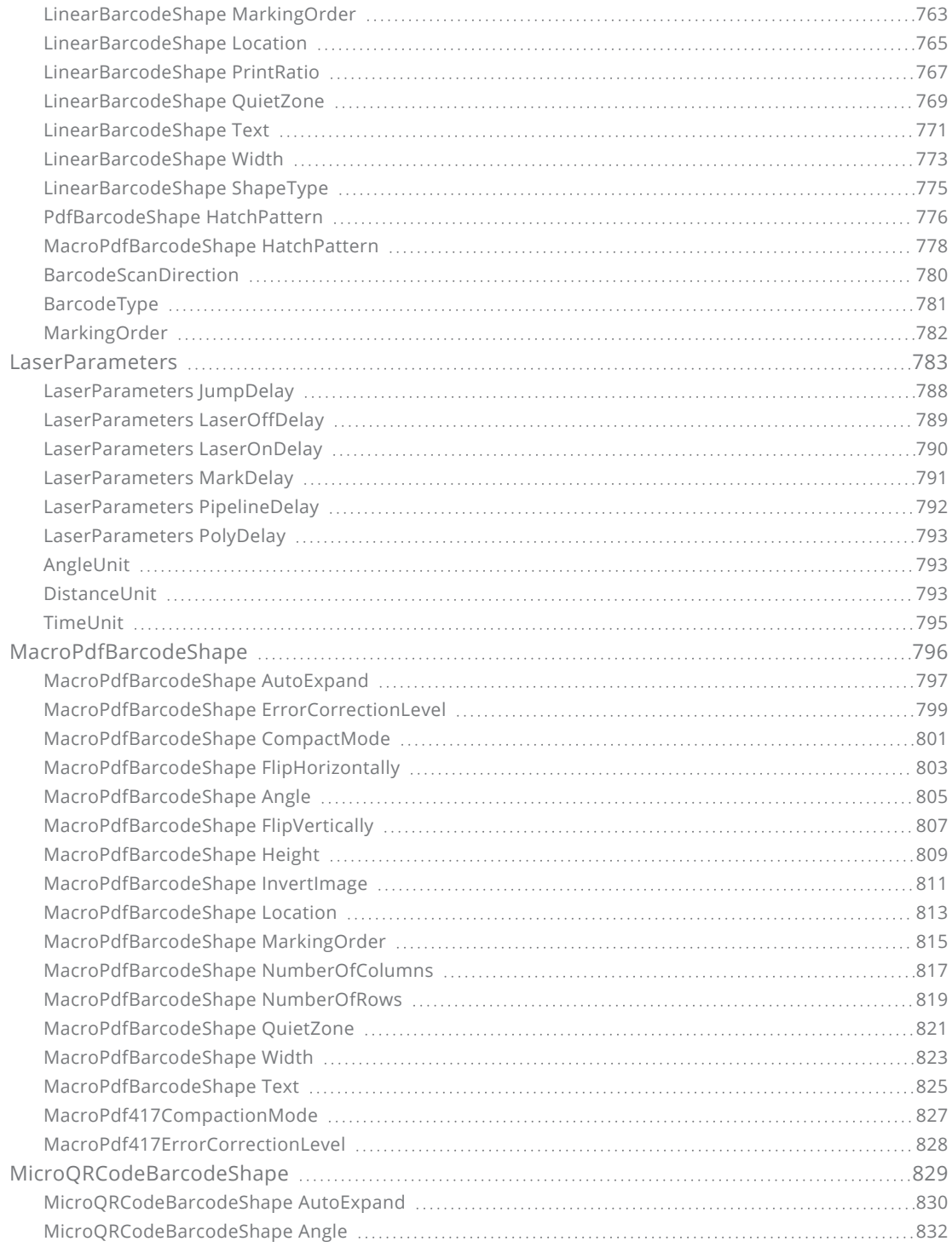

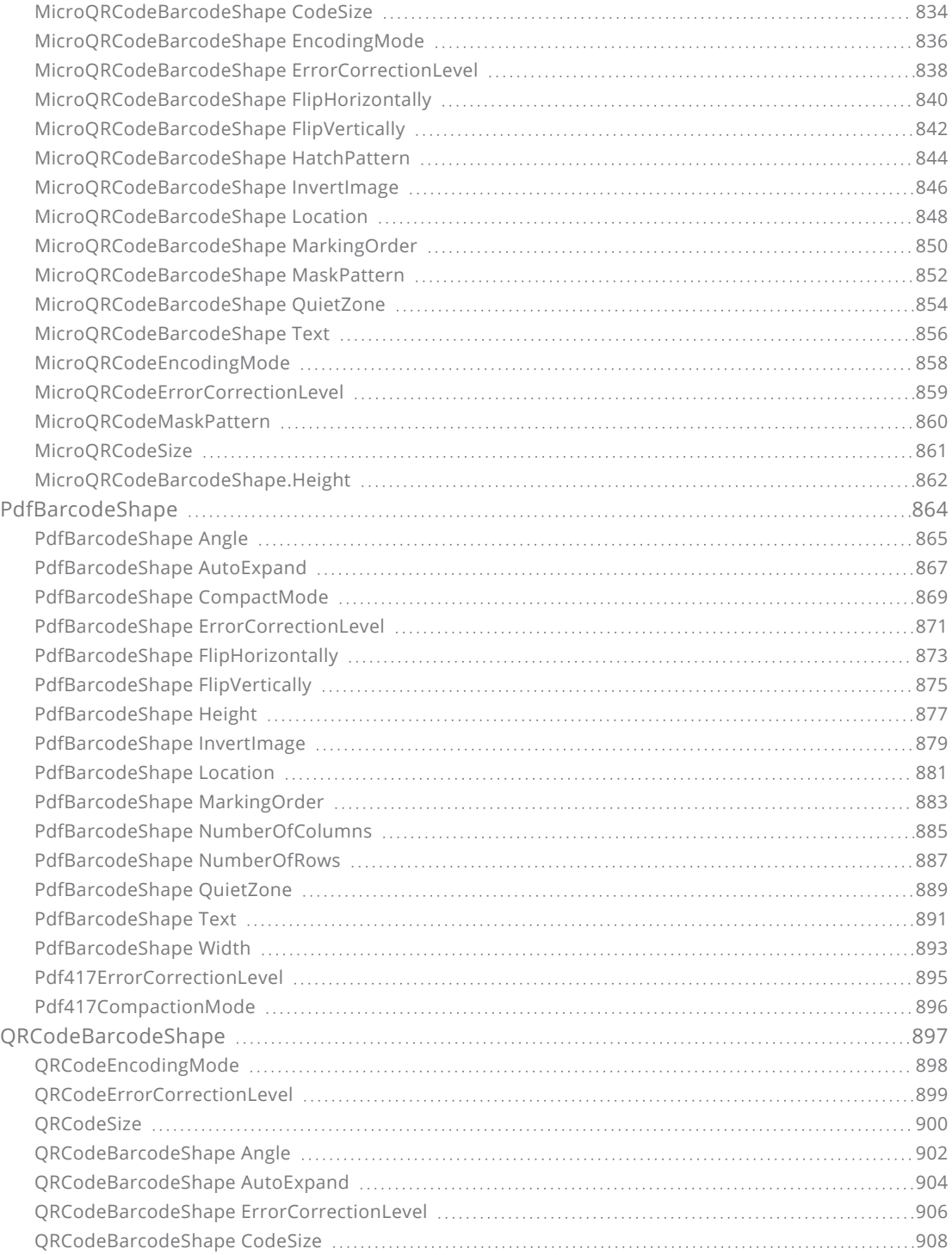

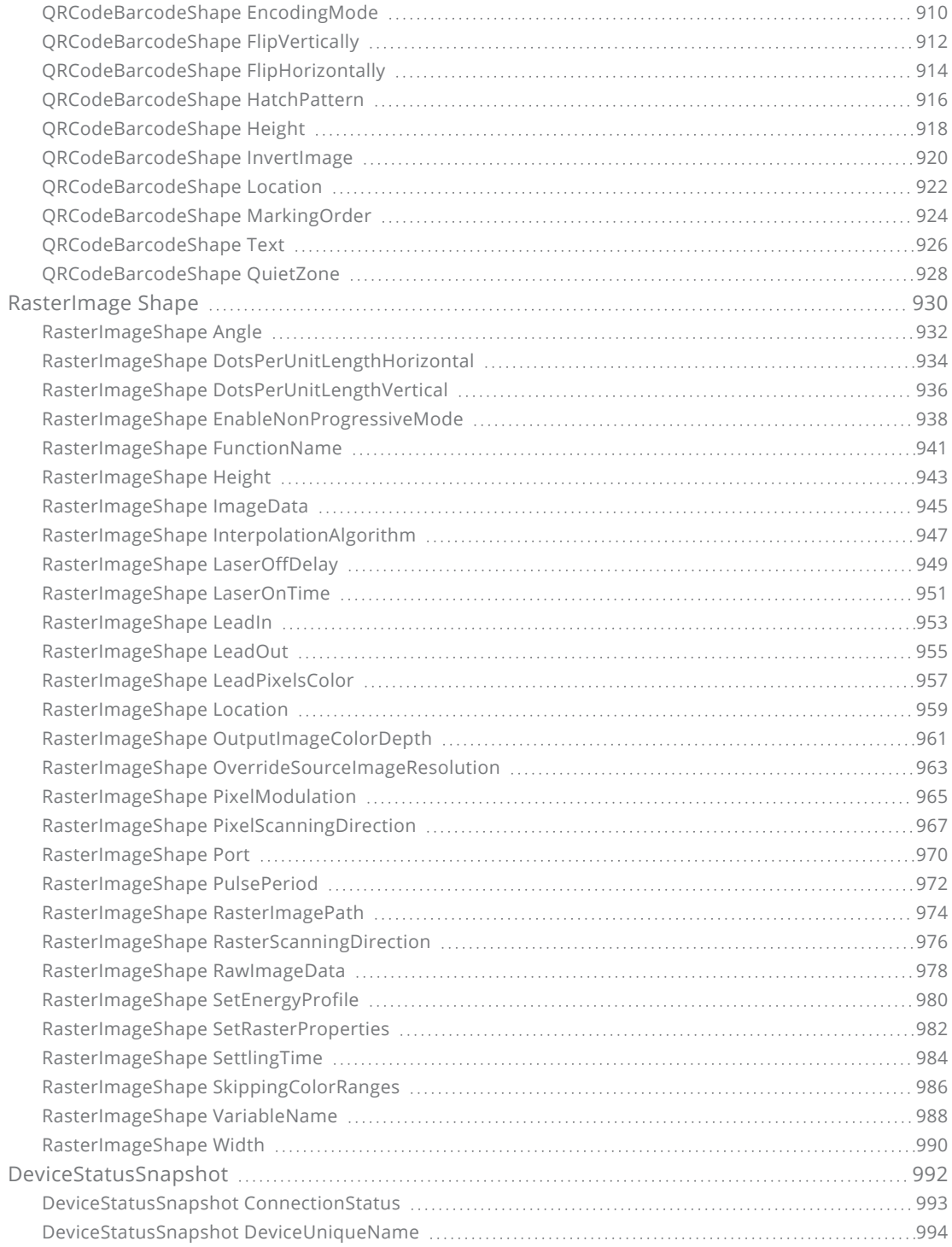

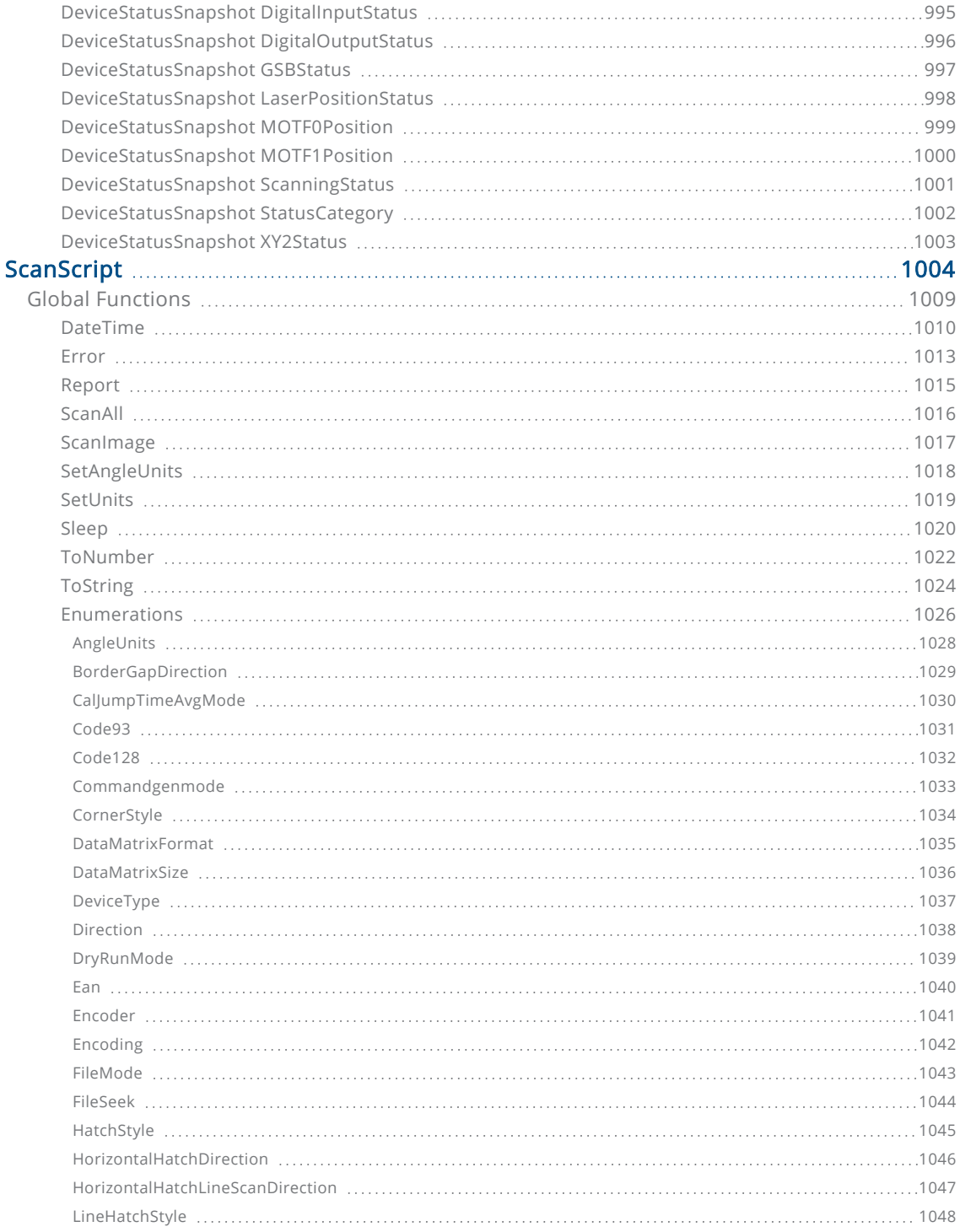

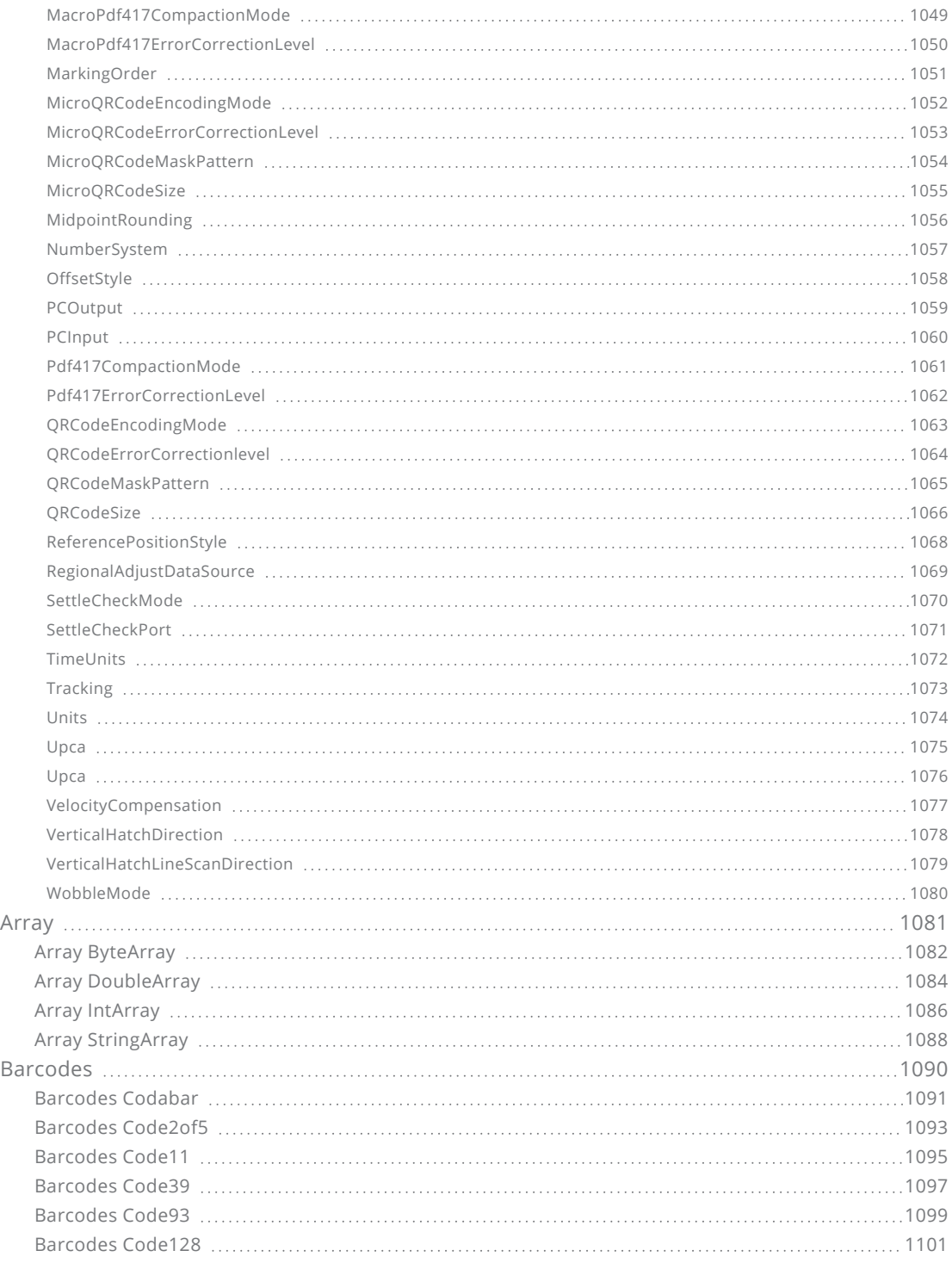

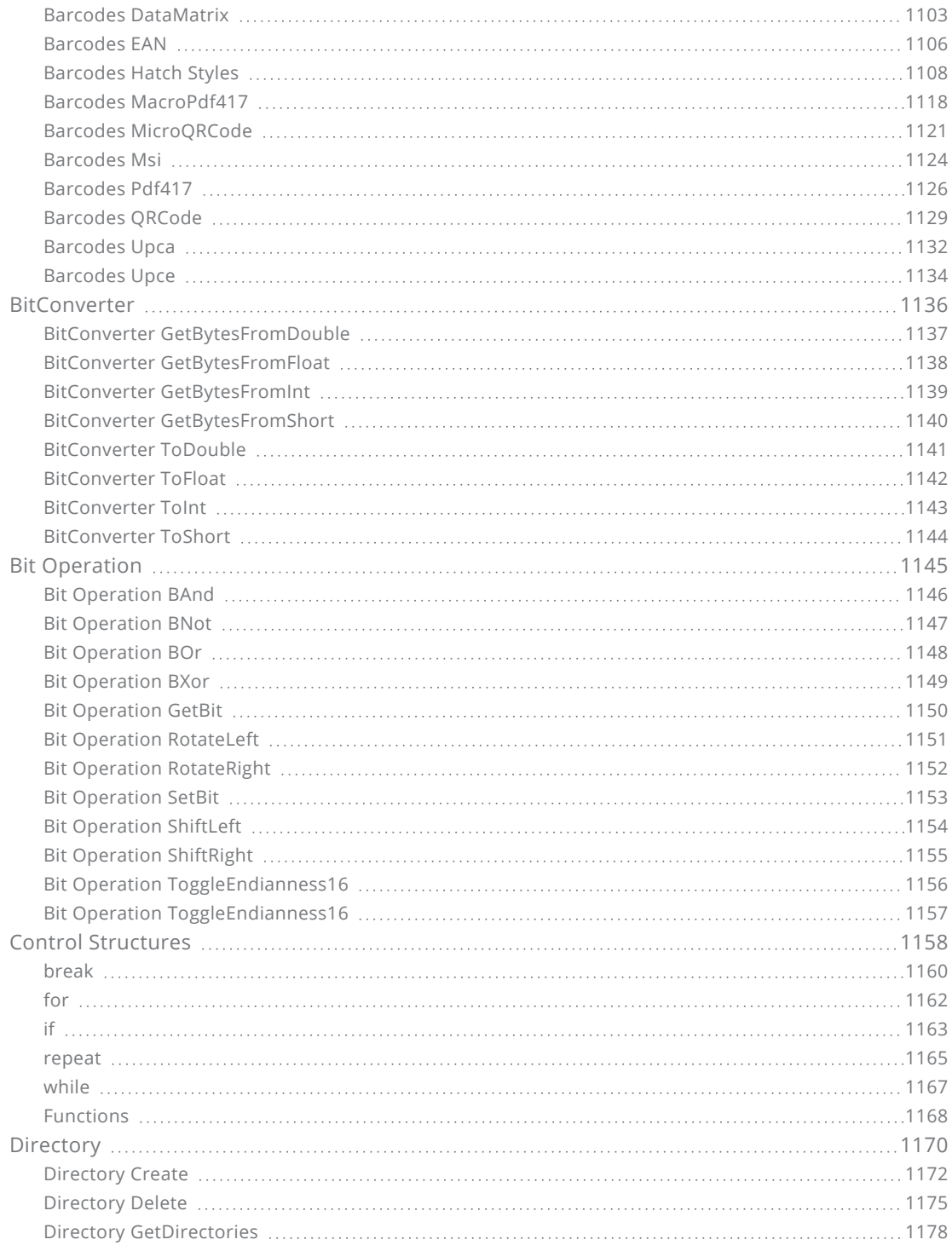

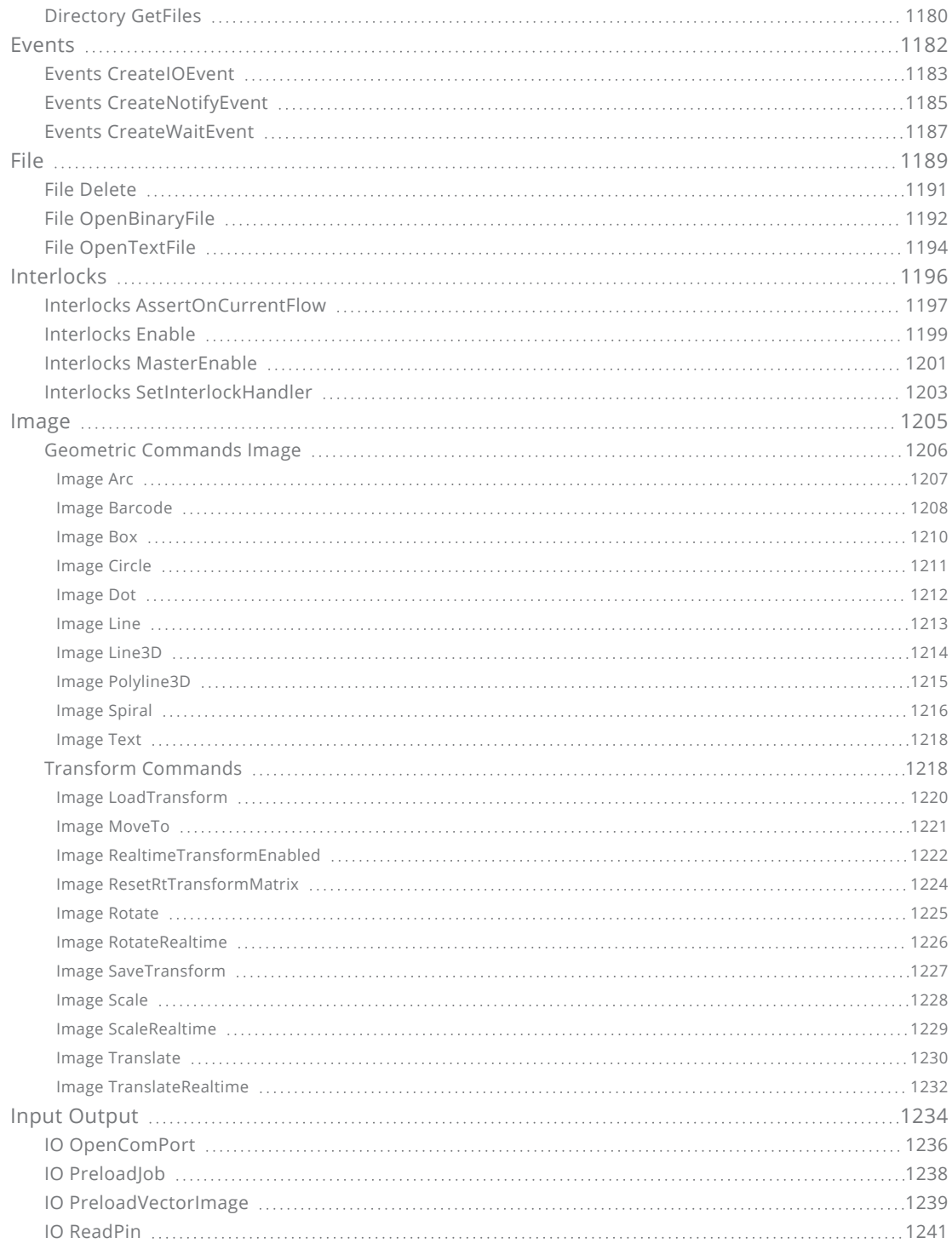

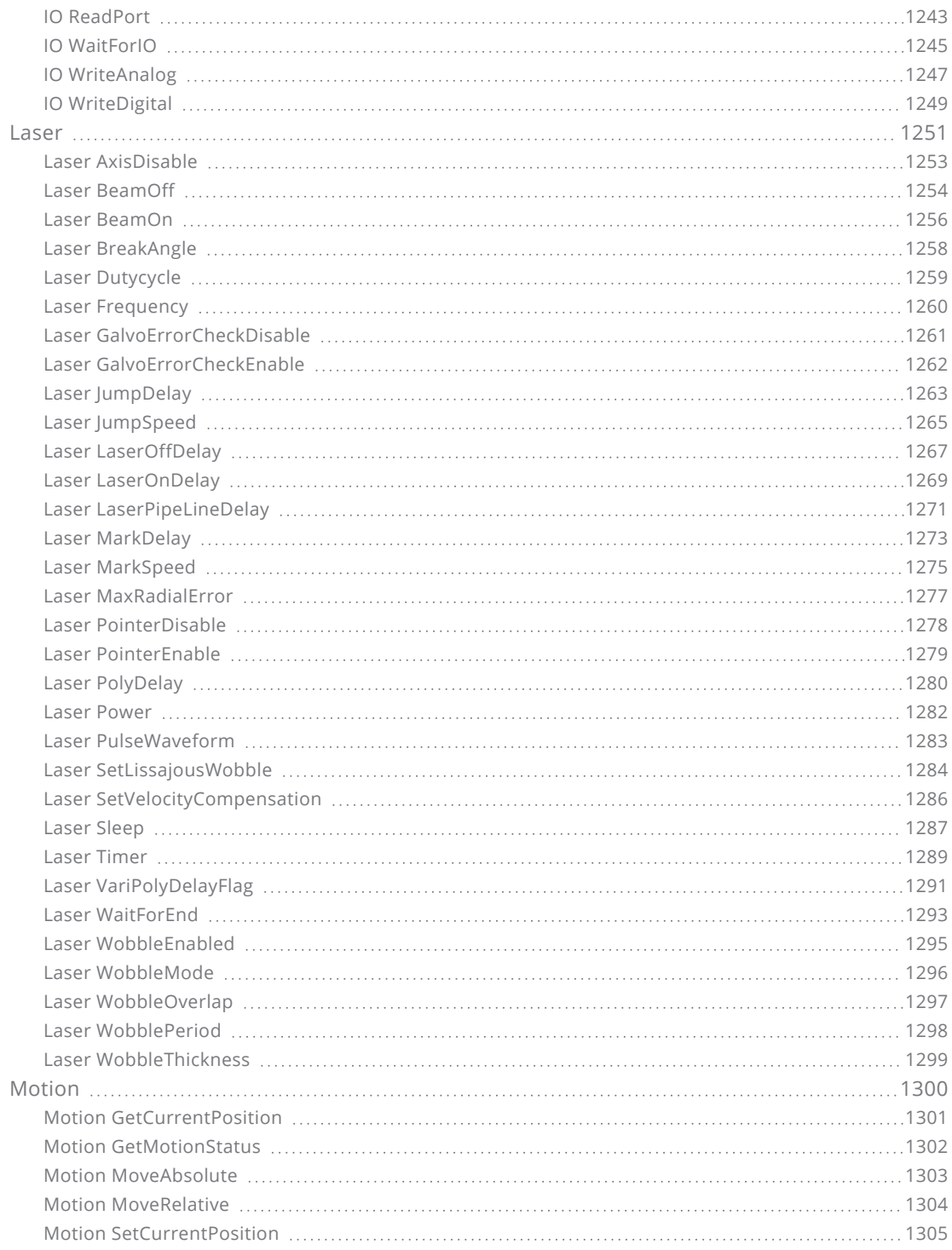

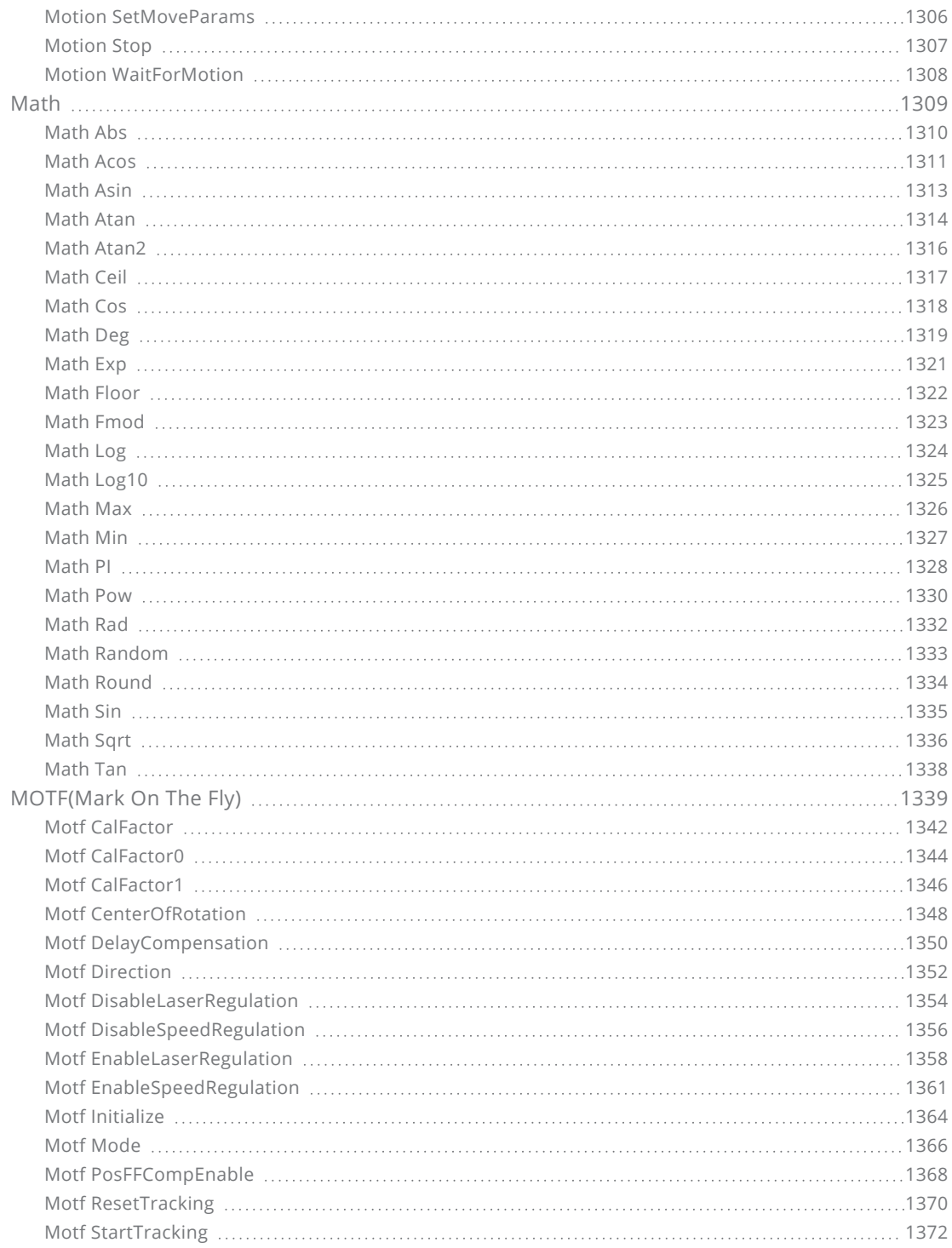

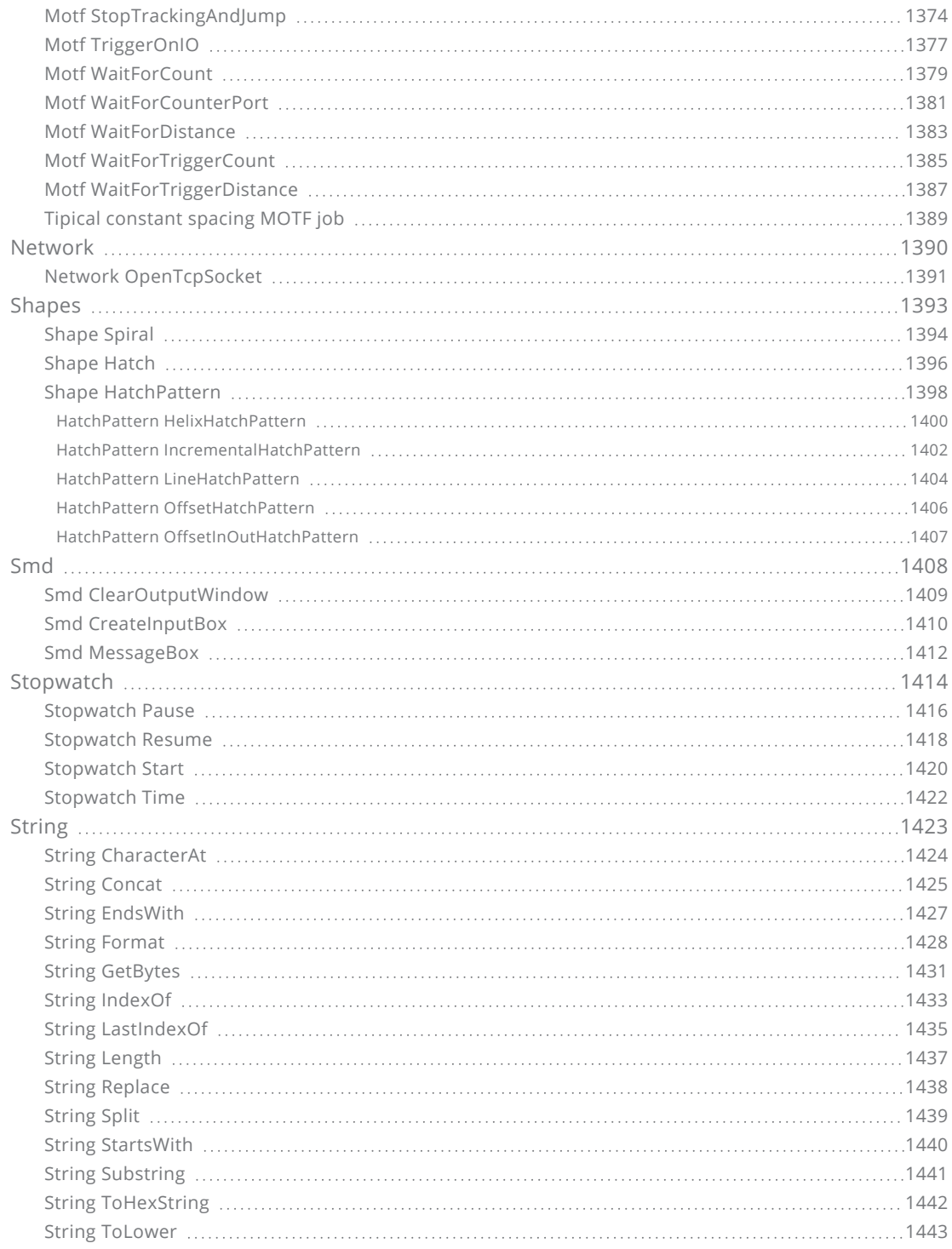

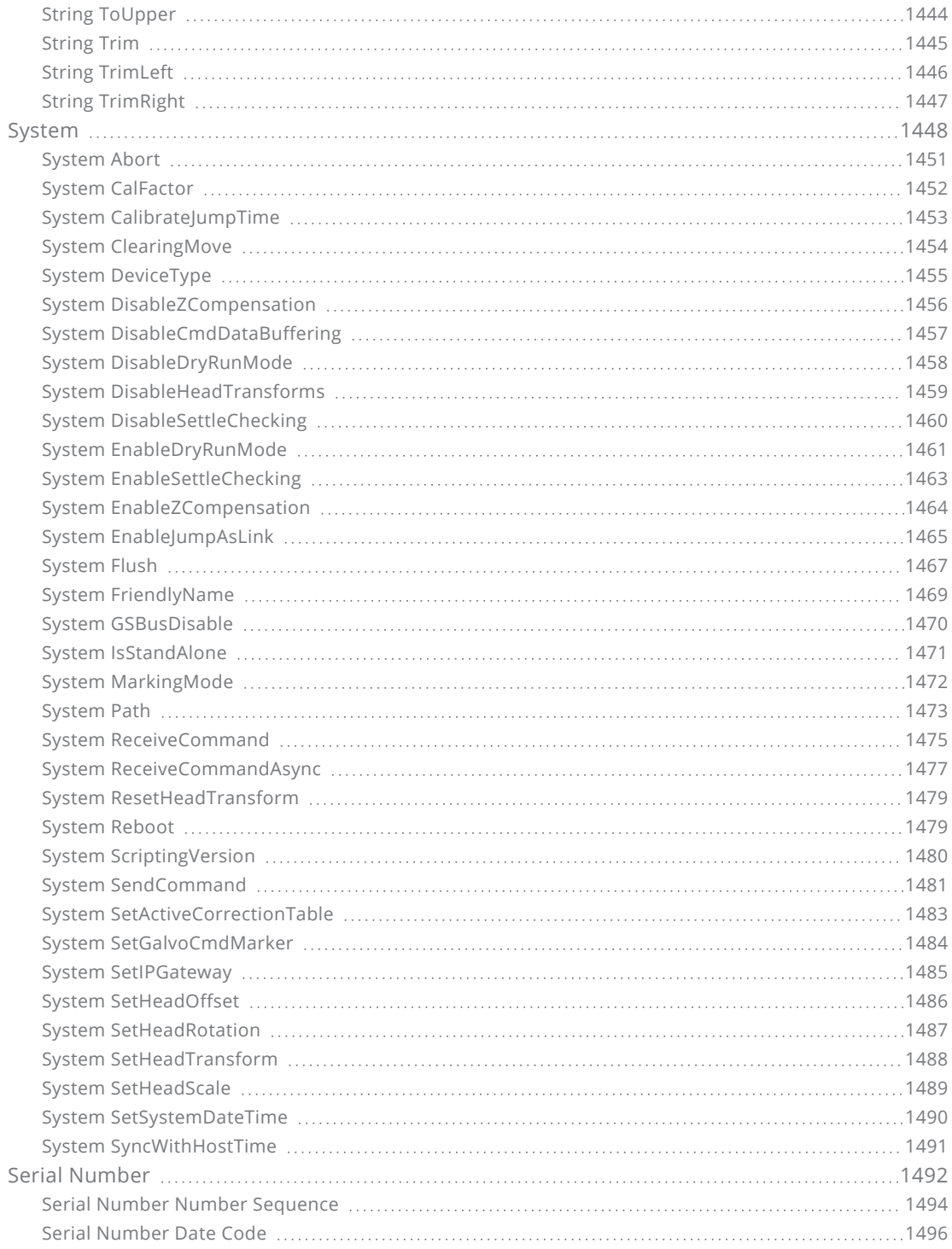

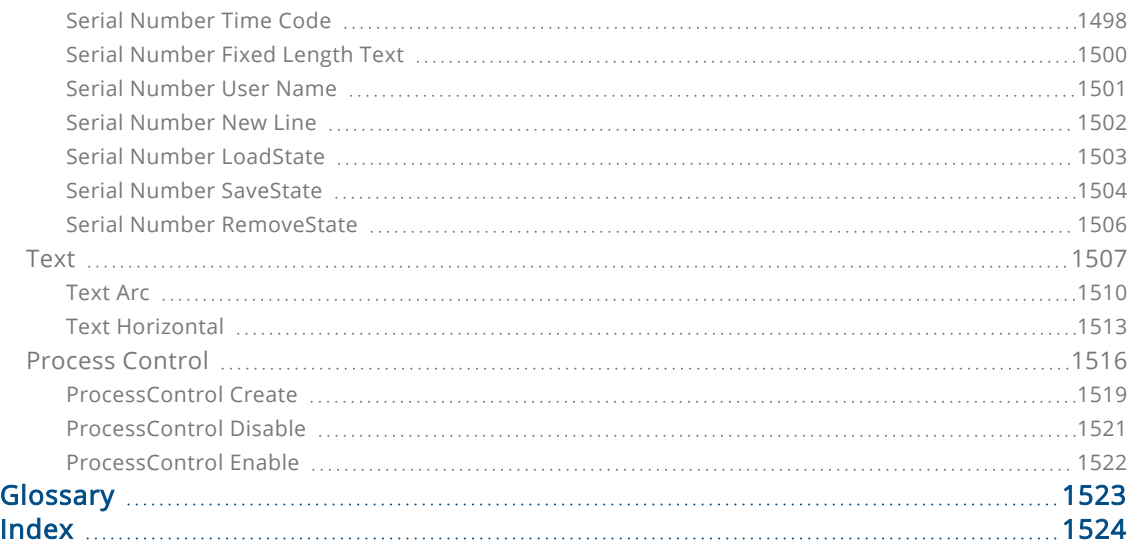

## <span id="page-25-0"></span>General Notes

Cambridge Technology reserves the right to make changes to the product covered in this manual to improve performance, reliability or manufacturability. Although every effort has been made to ensure accuracy of the information contained in this manual, Cambridge Technology assumes no responsibility for inadvertent errors. Contents of the manual are subject to change without notice.

### <span id="page-26-0"></span>Legal Notices

The software described in this document is furnished under license and may only be used or copied in accordance with the terms of such license. Cambridge Technology reserves the right to revise the software and make changes to the product covered in this manual to improve performance, reliability or manufacturability, at any time, without obligation to notify any person or entity of such revision or changes.

Although every effort has been made to ensure accuracy of the information contained in this manual, Cambridge Technology assumes no responsibility for inadvertent errors. Contents of the manual are subject to change without notice.

No part of this document may be reproduced or transmitted in any form or by any means, electronic or mechanical, for any purpose, nor transferred to any other media or language without the written permission of Cambridge Technology.

Copyright © 2021. Cambridge Technology. All Rights Reserved.

## <span id="page-27-0"></span>Using this Manual

#### Abbreviations

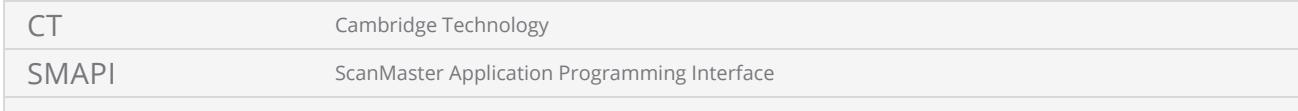

# <span id="page-28-0"></span>Obtaining Technical Assistance

If you encounter a problem:

Review all of the information contained in this manual and consult your technical staff to identify the issue.

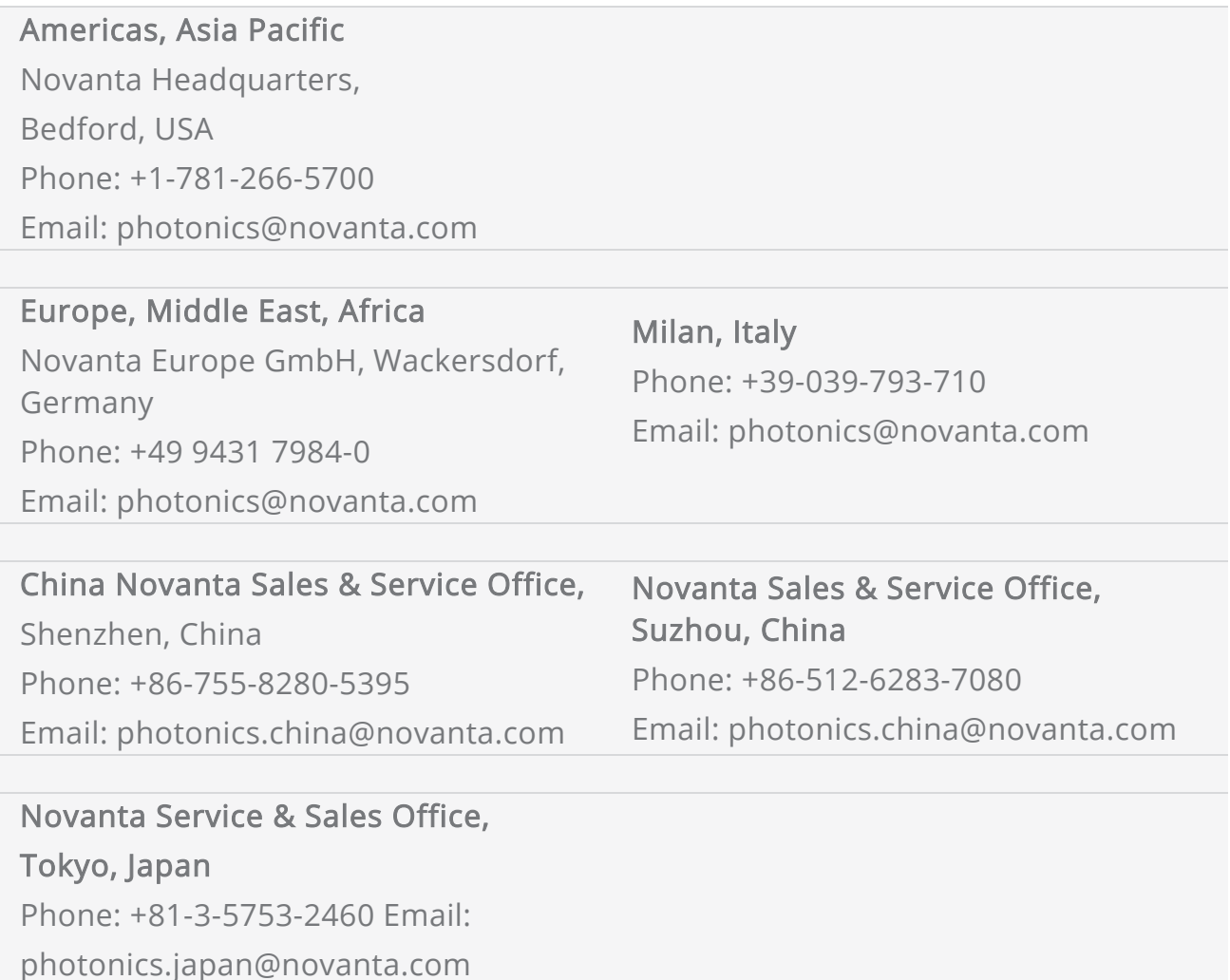

Problem reports sent via e-mail can be particularly useful since you can include source code demonstrating problems, error logs, or other information. Remember to include a brief description of your hardware configuration (e.g., I am using a ScanMaster Controller to drive a scan head via XY2-100 link), as well as a description of what you expected to happen, and what you observed to happen.

# <span id="page-29-0"></span>Introduction

The ScanMaster Application Programming Interface (SMAPI) is a full-featured rapid development library designed to develop custom laser scan solutions using Cambridge Technology advanced galvo scan controllers.

SMAPI comes with a rich set of tools to generate vector images and industry standard symbolic codes (Barcodes, data matrices, etc.) with minimum effort. It also comes with a communication library that seamlessly integrates with Cambridge Technology's SMC laser scanner controllers.

This user manual contains information about the ScanMaster Application Programming Interface to develop custom laser scanning solutions. It is organized to provide adequate information about the Programming Interface and the underlying concepts and programming models, helpful for building a successful custom scanning application.

## <span id="page-30-0"></span>Installing the API

Run the "ScanMaster API Installer.exe" by right-clicking on it and selecting "Run as administrator". The API Installation wizard will be launched.

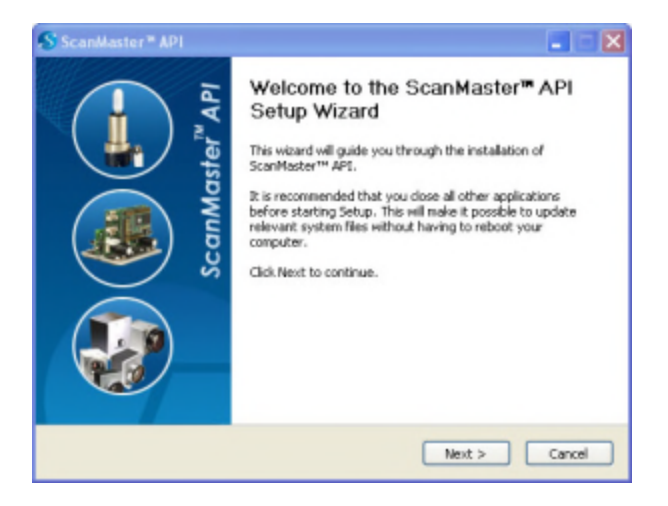

Click Next to begin the installation process.

The wizard will now present the CAMBRIDGE TECHNOLOGY License Agreement.

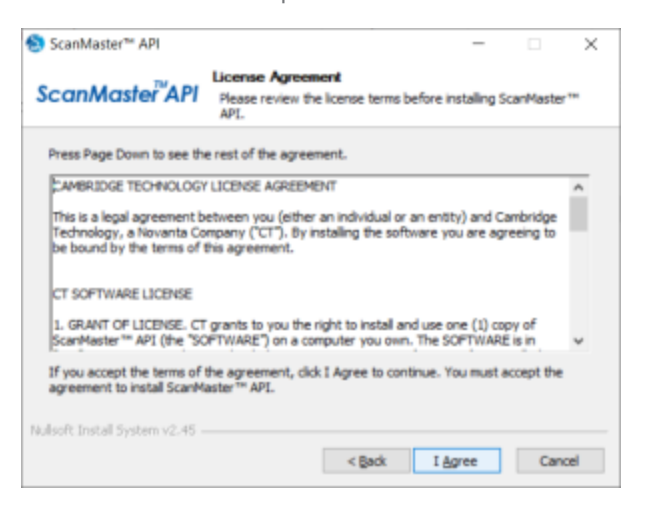

You are advised to read the terms of the license carefully before proceeding with the installation. If you decline the license terms, the installation will be terminated. Click I Agree to proceed with the installation.

On the next screen, Select the folder in which to install ScanMaster API components.

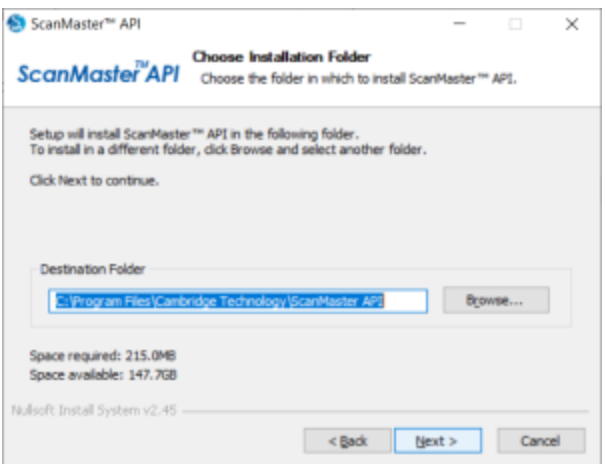

You can accept the default path that the installer suggests; or, to install in a different folder, click the Browse button and select different folder.

Click Next to proceed with the installation and select the folder in which to install ScanMaster API Samples.

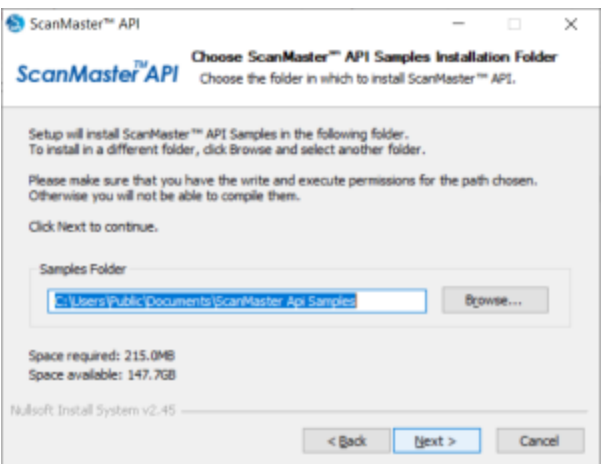

In the next step you can review your settings, and if you want to change any of them, you can go to previous pages by clicking the Back button.

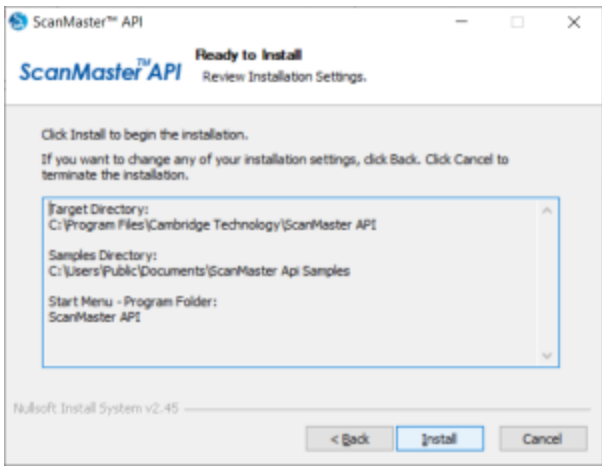

Click Install to proceed with the installation.

## <span id="page-33-0"></span>Obtaining License

Licenses are distributed in two forms:

- 1. On a properly configured CT SMC scan controller hardware platform
- 2. A software license file that is tied to a specific computing platform

The CT controller-based licenses are normally configured at the factory based on the sales order.

Software licenses can be obtained through CT technical support after an appropriate sales transaction has been executed. For trial purposes, an evaluation license can be activated without CT interaction.

## <span id="page-34-0"></span>Files Distributed

The API is implemented in Microsoft C# language and is distributed as Windows .Net assemblies.

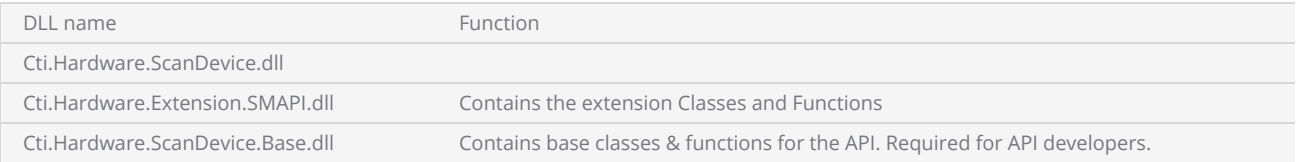

## <span id="page-35-0"></span>Samples Distributed

There are two sample Visual studio solutions each for C# and C++.

#### The C# solution consists of twenty samples

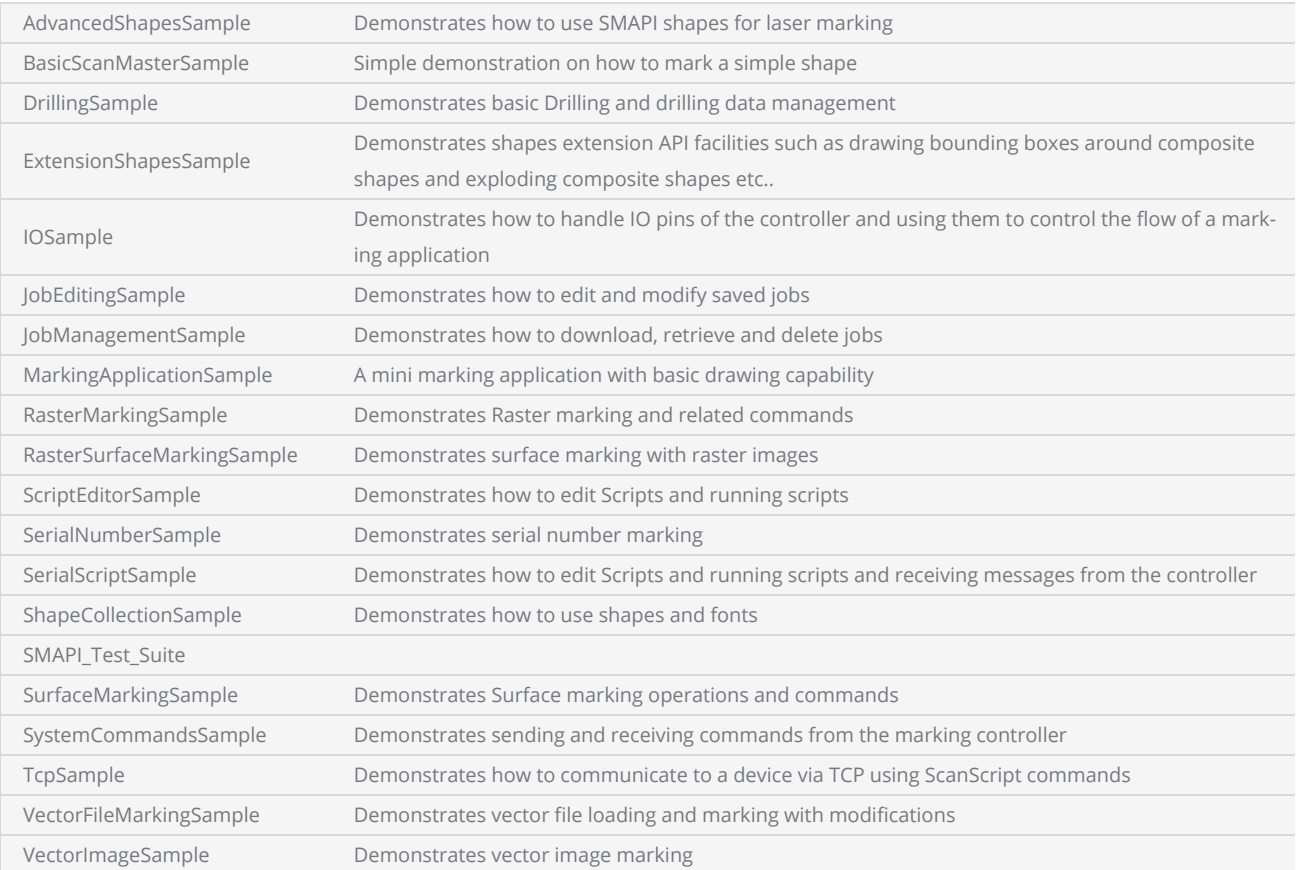
# Getting Started

The API is implemented in Microsoft C# language and is distributed as Windows .Net assemblies. Make sure that the Microsoft .NET Framework 4.8 is installed correctly with your development environment.

The redistribution folder for the API can be found at "C:\Users\Public\Documents\ScanMaster Api Samples\Executable"

# Using API with VS

The following instructions are for Visual Studio. If you use anything other than Visual Studio, you have to refer to the documentation that comes with your environment.

Start by creating a C# Windows or a Console application using .Net version 4.8.

Copy all the files in the "Redistribution" folder to the project output path.

The redistribution folder for the API can be found at "C:\Users\Public\Documents\ScanMaster Api Samples\Executable"

In the project settings add references for the following API components, which are necessary for API development:

- **•** Cti.Hardware.ScanDevice.Base.dll
- Cti.Hardware.ScanDevice.dll

Add the following API Namespaces:

- using Cti.Hardware.ScanDevice
- using Cti.Hardware.ScanDevice.Base

Now you are ready to move on to writing programs with ScanMaster API. The ScanMaster API Sample programs (Visual Studio solution) demonstrate a wide range of capabilities, most of which are Windows applications that leverage the classes described in this manual.

# Using Sample code

Distributed samples can be accessed using the start menu by navigating to "Cambridge Technology SMAPI" and selecting the sample you want to open.

There are two sample Visual studio solutions for C# and C++. Select the desired sample and the solution will be opened in visual studio. All the samples distributed are well commented and adequate instructions has been included in the code. You may also find a read-me file in each project folder describing any additional information or instructions.

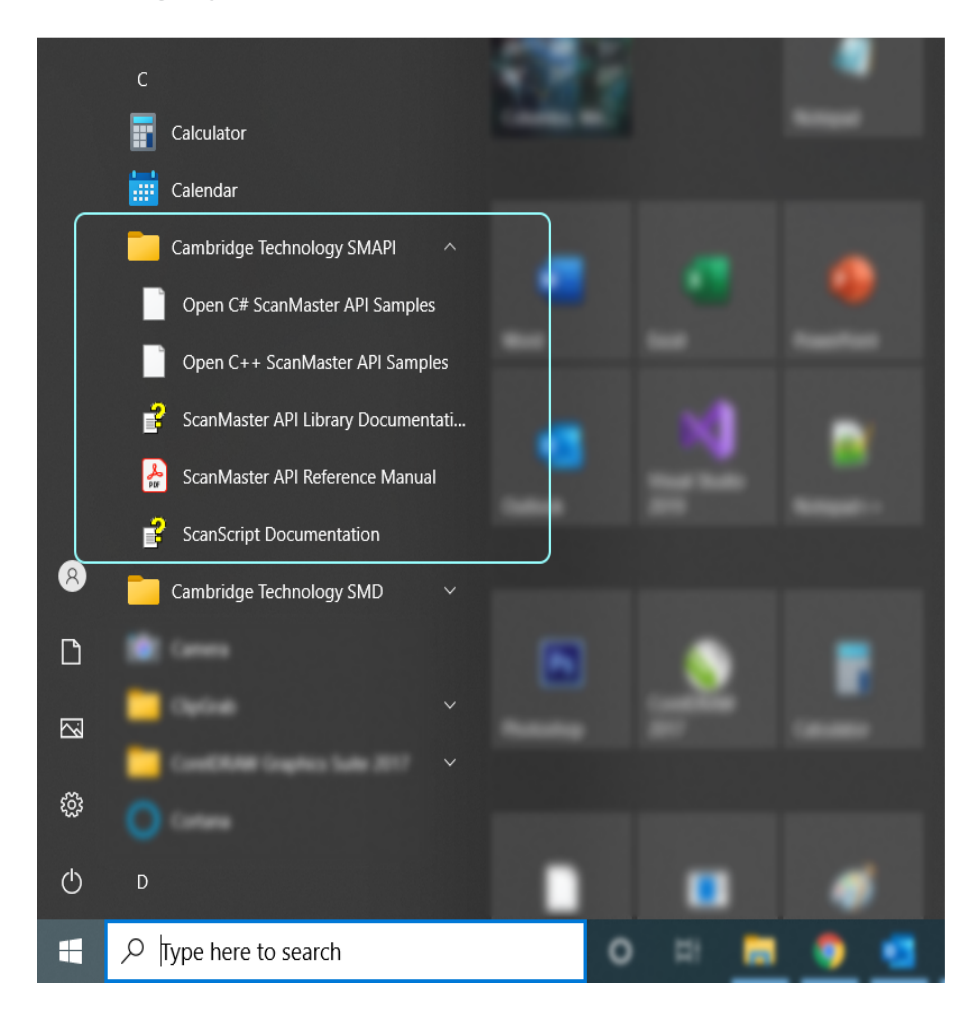

# **Overview**

The laser marking process involves multiple subsystems and requires precise control, automation, and connectivity. Successful marking operation requires meticulous tuning and optimization of various parameters specific to the system and materials used. Same time managing process data and parameters for production operations is crucial for the overall efficiency and quality of the marking process.

SMAPI has been designed with all these key requirements in mind and provides versatile system connectivity ensuring easy integration and quick system development.

The API can be divided into two parts:

- **Geometric [definitions](#page-44-0) and Laser Control Library**
- [Communication](#page-41-0) Gateway

The API collects all these process elements into one container called ScanDocument.

ScanDocument provides all the facilities to define and manage the marking process effortlessly through the API. It also encapsulates many complex process operations and information while providing an easy-to-use interface for the programmer.

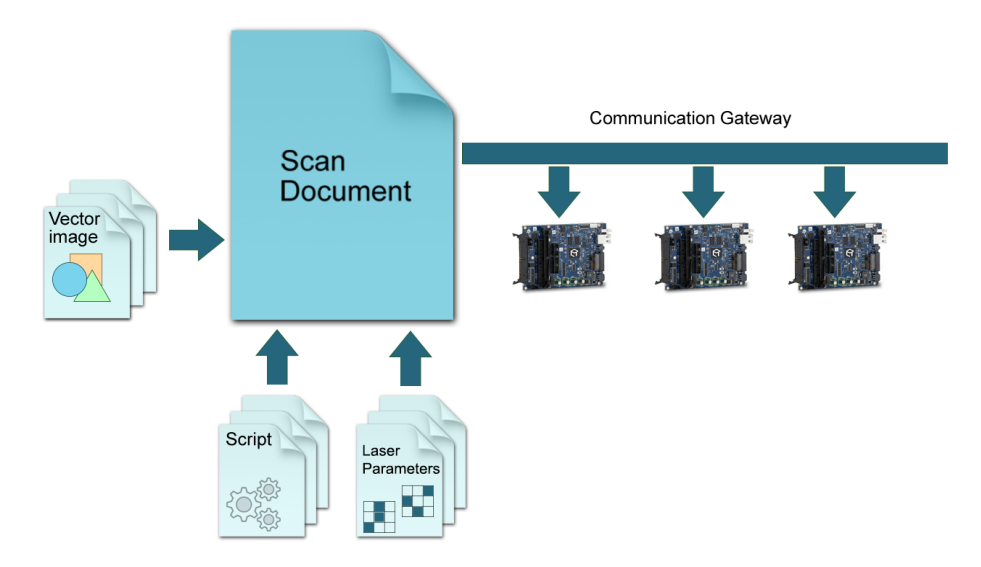

In a typical solution, you first initialize the Communication Gateway. Once it is initialized, you can access the VectorImage Library by obtaining the unique Scan Document. The ScanDocument serves as a container to keep all your scan definitions and workflow instructions. In the simplest form, first, define your VectorImage and then use the scan script to define how you want the scan operation to be carried out in the Hardware Controller.

To define your VectorImage, first, obtain an image handler from the ScanDocument and add your vector definitions to it. VectorImages support basic geometric shapes, industrial symbolic codes, and many other geometric operations. It can also accept variable geometric objects such as text serial numbers or variable barcodes. When you define a variable object, you can change its value inside your script.

A ScanDocument can hold any number of vector images in the order that you specify them. You also have the freedom to scan the images in any order you like or use any logic to define whether an image needs to be scanned or not, using the ScanScript language.

## <span id="page-41-0"></span>Communication Gateway

The Communication Gateway allows seamless integration across all the Cambridge Technology scan controllers. It effectively hides the entire routine housekeeping operations and complex communication processes by logically representing the actual hardware devices in a more manageable software objects.

To initialize the communication gateway, create a unique ScanDeviceManager object.

```
// Creates Scan Device Manager instance
ScanDeviceManager scanDeviceManager = new ScanDeviceManager();
```
### ScanDeviceManager Class

The ScanDeviceManager class has been implemented to provide the necessary functionality to communicate with the range of Cambridge Technology scan controllers. The ScanDeviceManager class effectively encapsulates different controller types into one simple interface which provides an easyto-use software interface for the API user.

A single instance of ScanDeviceManager is enough to load and manage controllers, create and manage ScanDocuments for laser marking, and retrieve status information from the controllers.

To start the communication process with a Controller card, create an instance of the ScanDeviceManager class and load the configuration data into it. The Load command will try to open the "Configuration.xml" file which contains the controller types it should look for.

```
// Load the Configuration.xml file of devices
scanDeviceManager.LoadConfiguration();
```
The Configuration.xml file that comes with the sample code has been pre-configured to load a virtual controller that is capable of estimating cycle time for a given vector scanning. In production environments, the configuration file may need certain modifications depending on the type of controllers used.

### Status Reporting

Status messages are useful in identifying the present state of the operation happening in the controller and knowing whether the last requested operation has been executed successfully. Exceptions or faults are also reported in the same manner.

Status reporting can be achieved by selecting the desired status categories and then querying the status of the device.

Select the desired status categories first, using the EnabledStatusCategories command

```
scanDeviceManager.EnabledStatusCategories |= DeviceStatusCategories.ConnectionStatus
                             | DeviceStatusCategories.ScanningStatus
                             | DeviceStatusCategories.LaserPositionStatus
                             | DeviceStatusCategories.MOTF0Position
                             | DeviceStatusCategories.MOTF1Position
                             | DeviceStatusCategories.XY2GalvoStatus
```
The selected status categories (DeviceStatusCategories) will be monitored now and the status of the selected categories can be queried using the GetDeviceStatusSnaphot command.

```
string selectedDeviceName = "SMC DEMO";
DeviceStatusSnapshot stat = scanDeviceManager.GetDeviceStatusSnapshot(selectedDeviceName);
```
It is possible to add or remove status categories from the ScanDeviceManager object at anytime.

The DeviceStatusChanged event handler can be used to receive status change events from the controller too. Once received, call the GetDeviceStatusSnaphot command to retrieve the status change.

```
string selectedDeviceName = "SMC DEMO";
...
scanDeviceManager.EnabledStatusCategories |= DeviceStatusCategories.ConnectionStatus |
DeviceStatusCategories.ScanningStatus;
scanDeviceManager.DeviceStatusChanged += new EventHandler<DeviceStatusChangedEventArgs>
(scanDeviceManager_DeviceStatusChanged);
private void scanDeviceManager_DeviceStatusChanged(object sender,
DeviceStatusChangedEventArgs e)
{
    if (this.InvokeRequired)
    {
        this.BeginInvoke(new EventHandler<DeviceStatusChangedEventArgs>(scanDeviceManager_
DeviceStatusChanged), sender, e);
    }
    else
    {
                DeviceStatusSnapshot stat = scanDeviceManager.GetDeviceStatusSnapshot(selec-
tedDeviceName);
                ...
       }
}
```
ScanDeviceManager also supports the following event notifications that could be used to receive important notifications about the status of the connected controller.

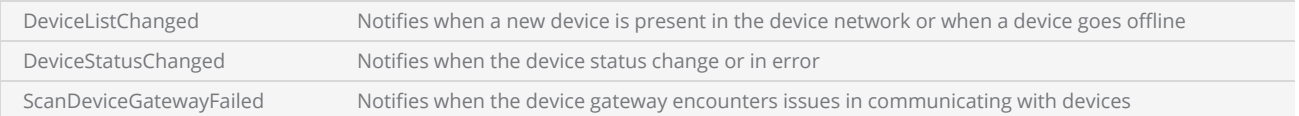

### Connecting to a Controller

Use the InitializeHardware function to initialize the ScanDeviceManager and start communication with the controller network. It will take a few milliseconds to initialize the Device Manager and once completed it will search for the controllers that are available on the network.

```
scanDeviceManager.InitializeHardware();
// Wait until the manager instance is initialized
Thread.Sleep(1000);
// Search for the available controllers
string[] newDeviceList = null;
newDeviceList = scanDeviceManager.GetDeviceList();
```
Use the connect command to connect to a selected controller card using the unique name of the controller card.

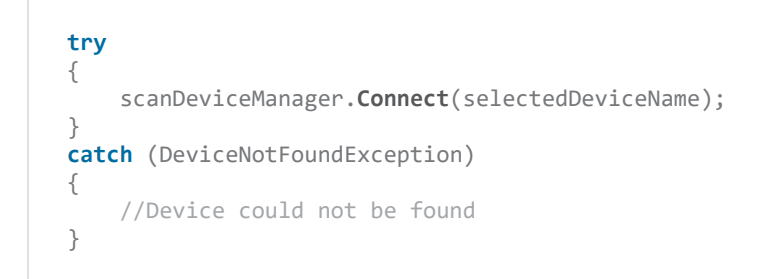

## <span id="page-44-0"></span>Graphical Shapes Library

### Job Creation.

The ScanDocument provides a user-friendly solution for defining, organizing, and executing vector scanning operations with ease and simplicity. It offers a streamlined approach that minimizes complexity and facilitates the efficient execution of laser marking jobs. A typical job in the ScanDocument may include a variety of shapes that need to be marked, along with instructions for executing the marking process and defining the essential laser parameters

Shapes in ScanDocument are defined using basic geometric primitives, such as lines, arcs, circles, and rectangles. These shapes are then automatically converted into laser jumps and marks during the preprocessing stage. This conversion ensures that the shapes are correctly interpreted and executed by the laser scanning system, resulting in accurate and precise markings.

The instructions or the dynamic behavior of the marking operation is controlled by the ScanScript scripting language.

Certain applications in laser marking demand additional control and logical decision-making prior to advancing to the next marking instructions. These scenarios often encompass tasks like serial number marking, waiting for external digital input signals, or dynamically fetching data from a database or process to modify the marking content in real-time. To cater to these runtime automation needs, a specialized scripting language called ScanScript has been created.

ScanScript is a domain- specific language that provides a comprehensive set of tools and functionalities for automating laser scanning processes. With ScanScript, users can efficiently implement complex logic, perform data manipulation, and seamlessly integrate with external systems or databases. The language offers flexibility and extensibility, empowering users to customize and optimize their laser scanning operations.

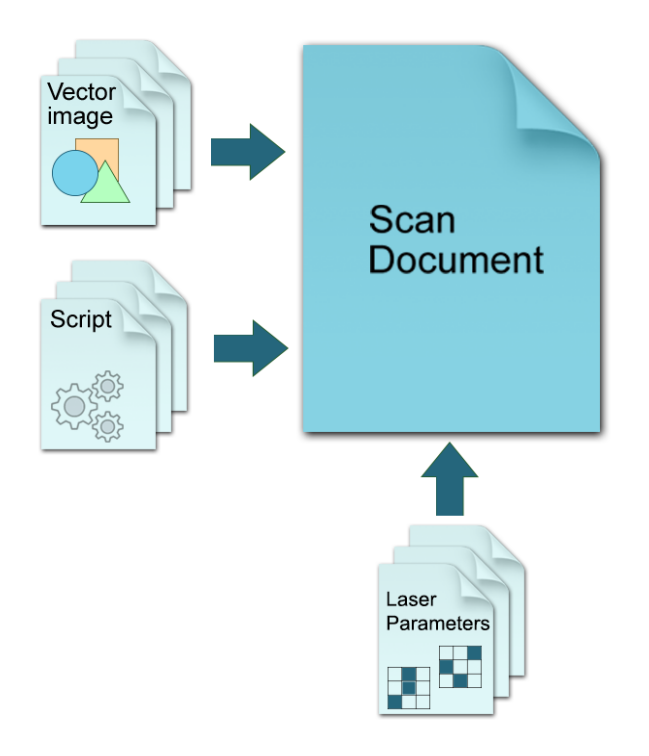

ScanDocument collect all these process elements in one container, preprocess it to suit the marking environment and downloads it to the laser scanning controller for laser marking. After downloading the API can receive status messages from the process as it happens real time.

To create a laser scanning job, first, create a ScanDocument by defining the controller's name and the units that should be used to process shapes.

```
scanDocument = scanDeviceManager.CreateScanDocument(selectedDeviceName, DistanceUn-
it.Millimeters, false);
```
The ScanDocument provides a generalized interface to create laser scanning jobs. Use the ScanDocument to define the shapes and laser parameters along with the instructions on how to execute the laser marking operation. ScanDocument will process all that information to create a scanning job file that will be downloaded to the controller.

### Adding Vector images

To add shapes to a ScanDocument, first create a handler to a VectorImage object and add necessary shapes in to it.

```
VectorImage vectorImage = scanDocument.CreateVectorImage("image1", DistanceUnit.Millimeters);
```
The VectorImage class consists of both static and dynamic shapes and Laser parameters such as timings, speeds, and delays. Vector image is a container which can be used to define an image for laser marking. Each vector image may contain many shapes and laser parameters specific to that vector image. The programmer can control the laser parameters for each shape within the vector image. All the commands will be processed in the order they are added to the VectorImage. Shapes will be marked in the order they are added, and any laser parameter change will affect until the next change occurs. So once a parameter is set, it will not change, until changed again explicitly. The behavior resembles a state machine, where the vector image will sequence each operation in the order they have been specified. Therefore, it is possible to change only the necessary parameters for each shape and the rest will not be changed.

The final image may contain many vector images or simply one image in simplest form. Since each vector image can define laser parameters specific to that vector image, the programmer has the freedom to combine laser parameters and shapes to organize multiple vector images to meet the final expectations of the laser marking.

In the following example two vector images are used with different laser power settings to mark and then increase the contrast of the edges.

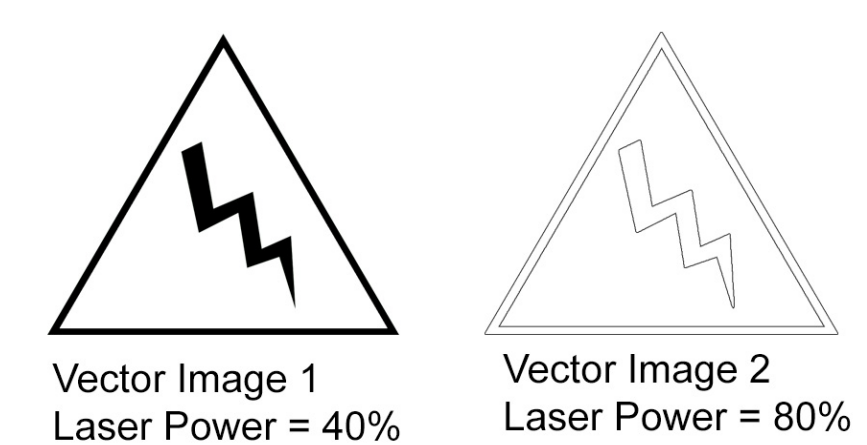

It is always a best practice to group shapes into different vector images depending on the expected marking result. As illustrated in the above example the first vector image only contains desired shapes and laser parameters for the final logo while the second contains the necessary shapes and laser parameters for increasing the edge contrast of the final marking.

Following example demonstrates how to change laser power for two different shapes within a vector image.

VectorImage vectorImage = scanDocument.**CreateVectorImage**("image1", DistanceUnit.Millimeters);

```
vectorImage.SetPolyDelay(75);
vectorImage.VariablePolyDelayEnabled = false;
vectorImage.SetPipelineDelay(0);
vectorImage.SetModulationFrequency(100);
vectorImage.SetChannelOneDutyCycle(50); 
vectorImage.SetChannelTwoDutyCycle(5);  
// setting laser power to 100% for the following shape marking
vectorImage.SetLaserPowerPercentage(100);
float X = 0; // The x coordinate of the center
float Y = 0; // The y coordinate of the center
float Z = 0; // The z coordinate of the center
float radius = 20; // The radius of the circle
vectorImage.AddCircle(X, Y, Z, radius);
// setting laser power to 50% for the following shape marking
vectorImage.SetLaserPowerPercentage(50);
float X = 0; // The x coordinate of the center
float Y = 0; // The y coordinate of the center
float Z = 0; // The z coordinate of the center
float radius = 25; // The radius of the circle
vectorImage.AddCircle(X, Y, Z, radius);
// Add the script to the scan document.
scanDocument.Scripts.Add(new ScanningScriptChunk("userScript1", "ScanAll()"));
```
It is always a best practice to initialize laser parameters for all the vector images. If the laser parameters are not defined in a vector image, a default set of laser parameters will be assumed for the safety of the marking operation.

### Adding Scripts

Scan Document requires at least one instruction defining how the marking operation should proceed. The simplest form of an instruction is the **ScanALL()** command that tells the marking processor to mark all the vector images in the ScanDocument in the order they have defined.

```
// Add the script to the scan document. ScanAll() refers to the default script.
scanDocument.Scripts.Add(new ScanningScriptChunk("userScript", "ScanAll()"));
```
With ScanScript, developers have access to a wide range of functionalities and capabilities to customize and automate laser scanning processes according to their specific needs. For detailed information and guidance on using ScanScript, please refer to the ScanScript reference manual.

#### Using Scan Document

It is important to understand how ScanDocument processes the vector images and executes the scripts to build a marking job. As discussed in the previous chapters, Vector Images and the script are the main components that define the final marking job, its behavior, and its operation.

ScanDocument can hold any number of vector images. Vector images contain shapes that are organized to meet the expected marking results. The script is used to define the marking order and automate the marking process with various sub-systems. The simplest form of a script is the ScanALL() command. The ScanALL() command simply sequences all the vector images in the ScanDocument, in the order they have defined to create a laser marking job. Same time the programmer has the flexibility to define the order of the images that should get laser marked using the script too.

Example - Marking in the order 1 2 3 using ScanALL() command and using the script to mark in 3 2 1 order

```
VectorImage vectorImage1 = scanDocument.CreateVectorImage("image1", DistanceUn-
it.Millimeters);
VectorImage vectorImage2 = scanDocument.CreateVectorImage("image2", DistanceUn-
it.Millimeters);
VectorImage vectorImage3 = scanDocument.CreateVectorImage("image3", DistanceUn-
it.Millimeters);
float X = 0; // The x coordinate of the center
float Y = 0; // The y coordinate of the center
float Z = 0; // The z coordinate of the center
float radius = 20; // The radius of the circle
vectorImage1.AddCircle(X, Y, Z, radius);
X = 10; // The x coordinate of the center
Y = 10; // The y coordinate of the center
Z = 0; // The z coordinate of the center
radius = 20; // The radius of the circle
vectorImage2.AddCircle(X, Y, Z, radius);
X = 20; // The x coordinate of the center
Y = 20; // The y coordinate of the center
Z = 0; // The z coordinate of the center
radius = 20; // The radius of the circle
vectorImage3.AddCircle(X, Y, Z, radius);
// Scan the images in the order they have defined
string script1 ="ScanAll()";
// Scan the images 3 2 1 order
string script2 ="ScanImage(Images.Image3)\nScanImage(Images.Image2)\nScanImage
(Images.Image1)";
// Add the script to the scan document.
scanDocument.Scripts.Add(new ScanningScriptChunk("userScript1",script1));
scanDocument.StartScanning();
```
The Script can build complex marking scenarios by automating the marking process with external sub-systems using built-in operations and logic. Refer ScanMaster API samples for more detailed examples of using scripts and vector images.

## ScanDeviceManager

The ScanDeviceManager class provides necessary functionality to communicate with the range of Cambridge Technology scan controllers. The ScanDeviceManager class effectively encapsulates different controller types in to one simple interface which provides an easy to use software interface for the API user.

### **Properties**

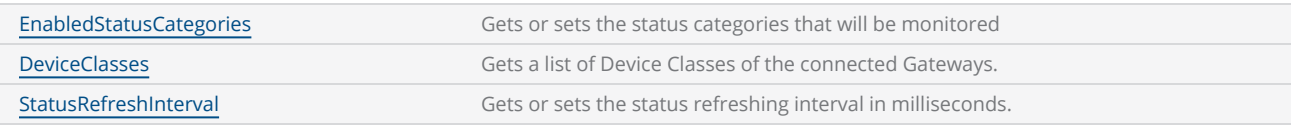

### **Methods**

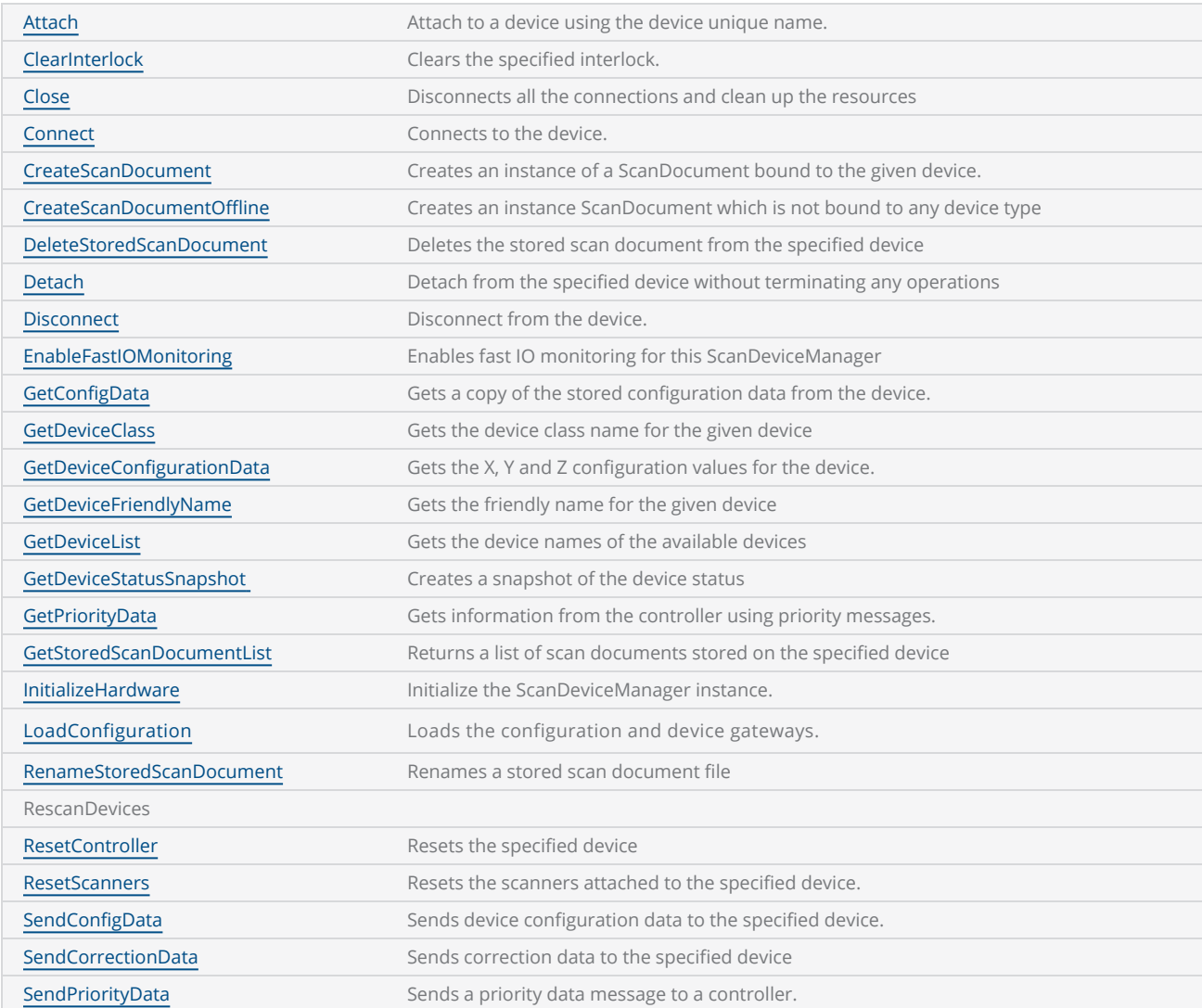

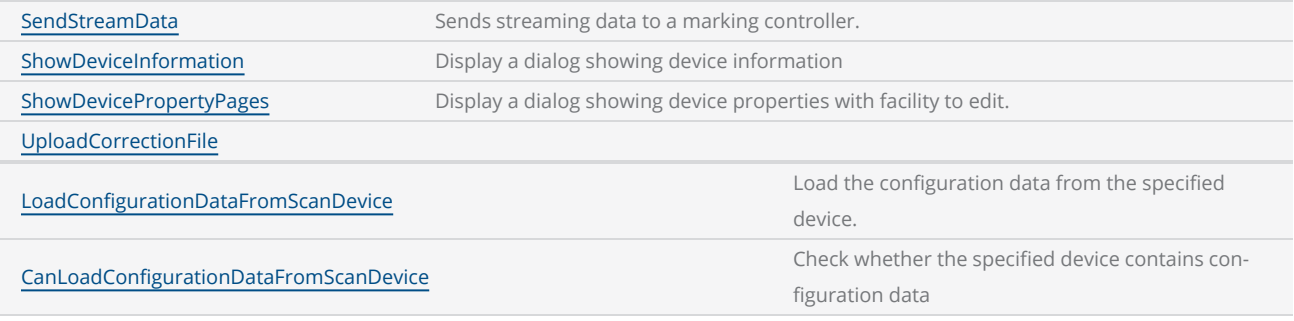

### Events

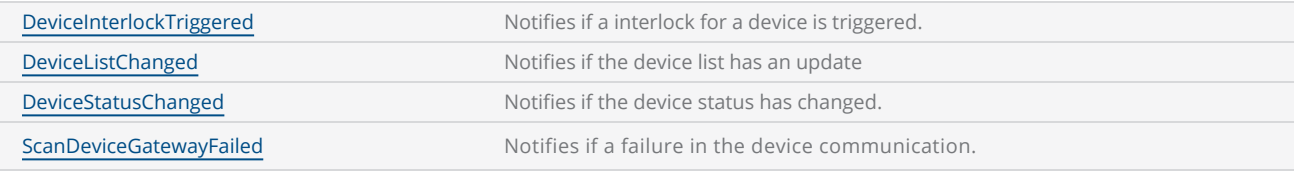

## **ScanDocument**

The ScanDocument provides a generalized interface to create laser scanning jobs. Use the ScanDocument to define the shapes and laser parameters along with the instructions on how to execute the laser marking operation. ScanDocument will process all that information to create a scanning job file that will be downloaded to the controller.

#### Properties

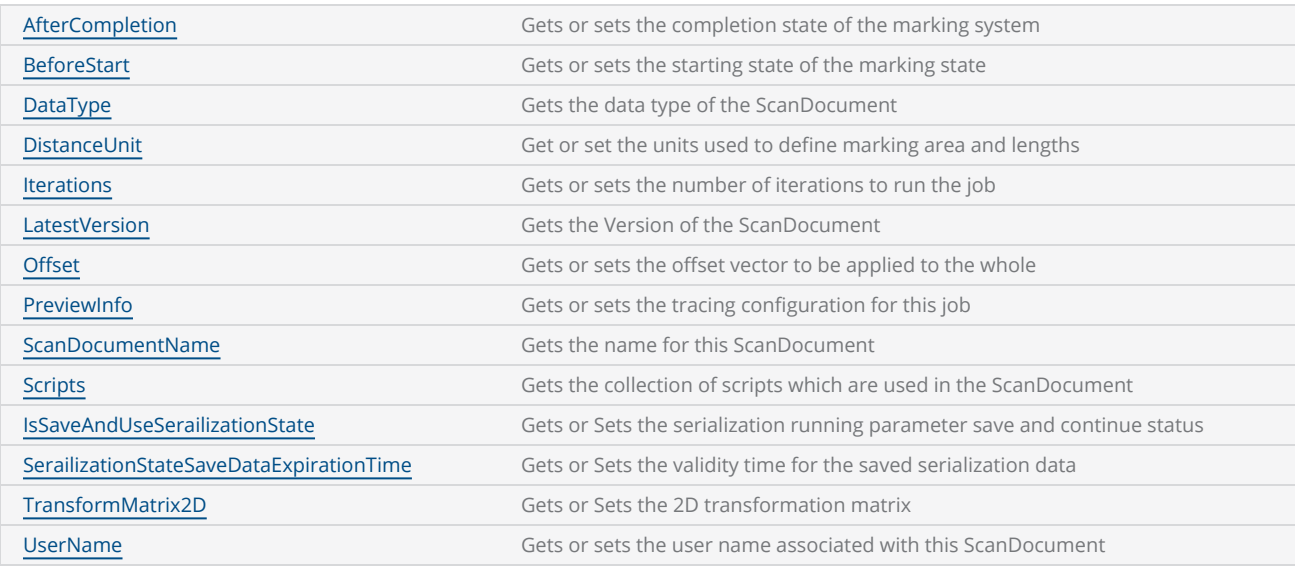

### **Methods**

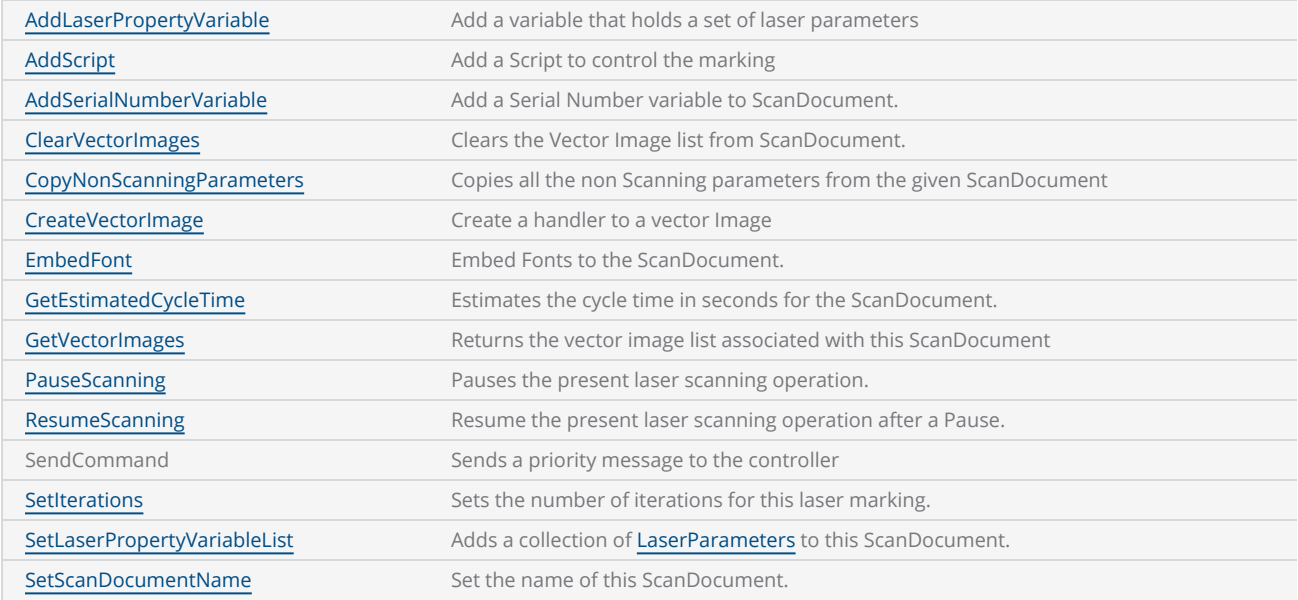

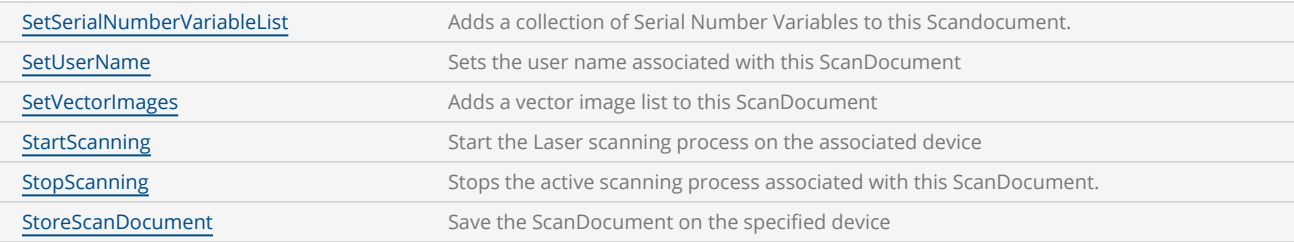

### Events

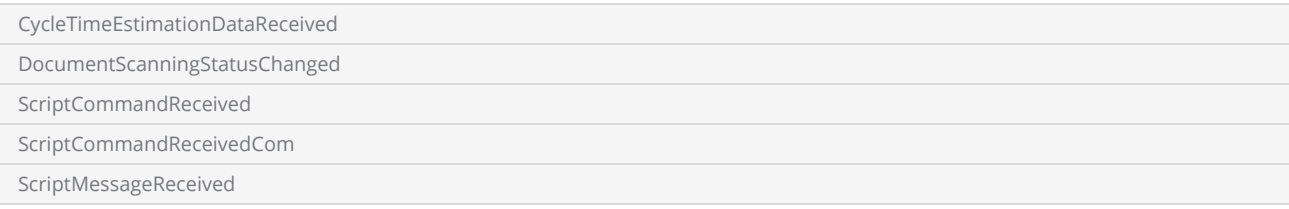

## Vector Image

The VectorImage class serves as a container for defining an image for laser marking. It includes both static and dynamic shapes, as well as laser parameters such as timings, speeds, and delays. In laser marking, it is crucial to have control over the laser parameters and shape geometries in different orders and sequences. There may be a need for adjustments and fine-tuning of these parameters and shapes to achieve the desired output. The VectorImage class is specifically designed to facilitate such requirements and allow for easier modifications and alterations as needed.

To create the final laser marking image, the VectorImage class allows the programmer to add multiple geometric shapes and images. This can be achieved by first adding the laser parameters to the vector image, specifying the desired settings for the marking process. Then, the programmer can add individual shapes that should be marked using the specified laser parameters. This sequence of defining laser parameters and adding shapes can be repeated until all the necessary shapes are included in the vector image. This flexible approach allows for the construction of complex laser marking images with various shapes and customized laser parameters.

The VectorImage class follows a set of rules to simplify the laser marking process:

- 1. All commands added to the VectorImage will be processed in the order they are added. This ensures that the desired sequence of operations is maintained.
- 2. Laser parameters are applied in the order they are defined. When multiple laser parameters are specified, they will be applied sequentially, allowing for precise control over the marking process.
- 3. Once a laser parameter is set, it remains effective until explicitly changed again. This ensures consistency and avoids the need to repeatedly specify the same parameters for subsequent shapes.
- 4. Shapes within the VectorImage are marked in the order they are defined. This allows for t he desired arrangement and positioning of shapes in the final marking image.
- 5. If no laser parameters are explicitly defined for a shape, a default set of parameters will be assumed. This ensures that the marking process can still proceed even if specific parameters are not provided for every shape.

This behavior exhibits a state machine-like characteristic, where the vector image orchestrates the sequential execution of each operation according to their specified order. The state of the laser will only change if a parameter is modified. As a result, it is possible to selectively alter the necessary parameters for each shape while leaving the remaining parameters unchanged. This approach enables precise control over the laser marking process by focusing on the specific parameters that require modification, while keeping the unaffected parameters consistent throughout the operation.

### Properties

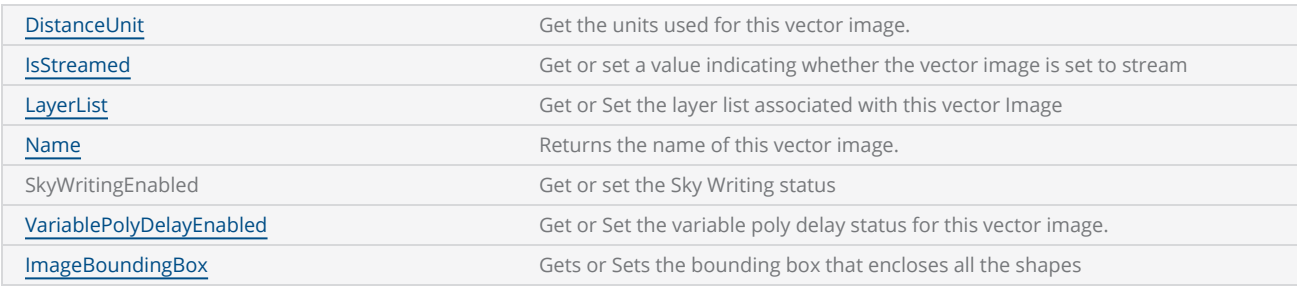

### **Methods**

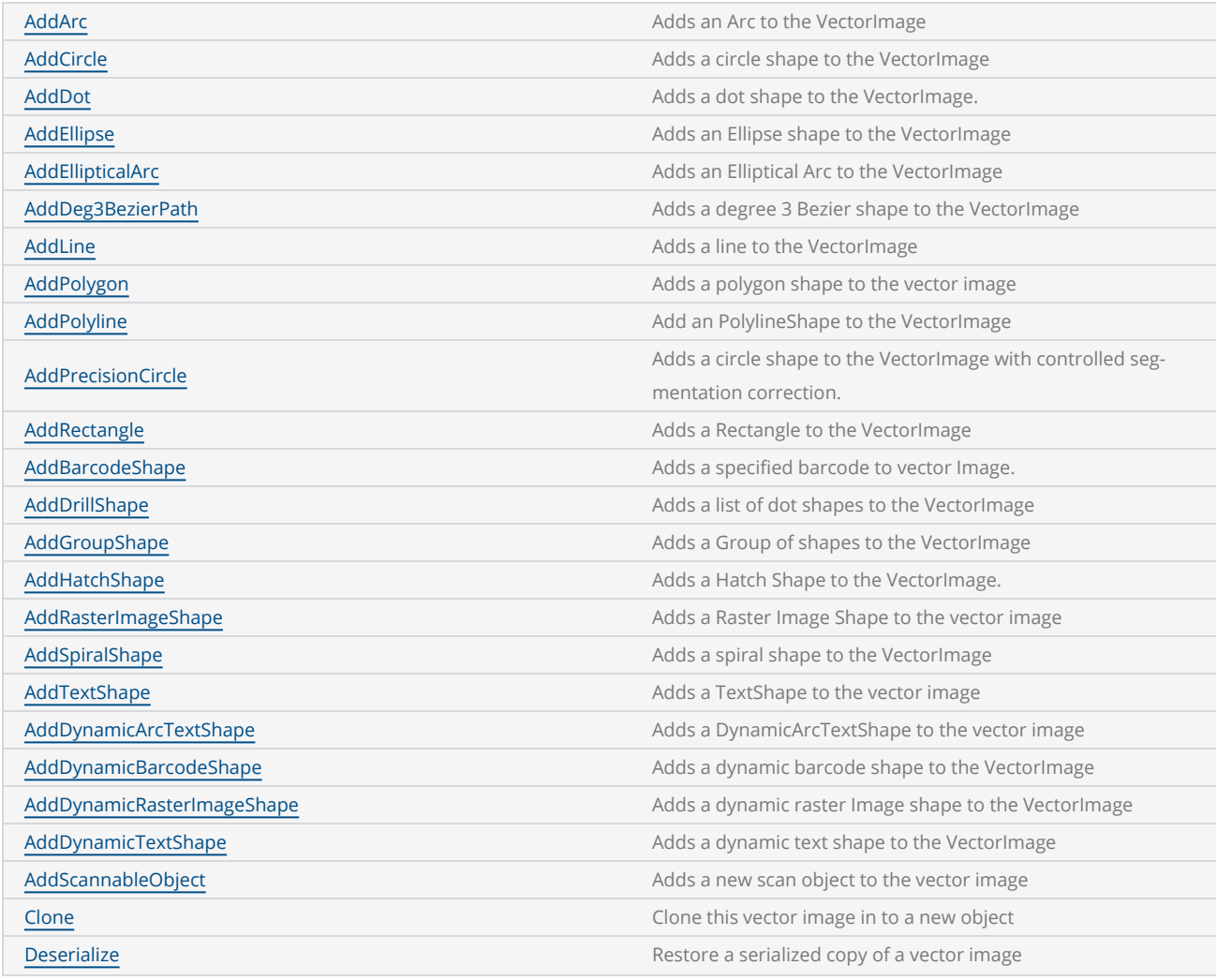

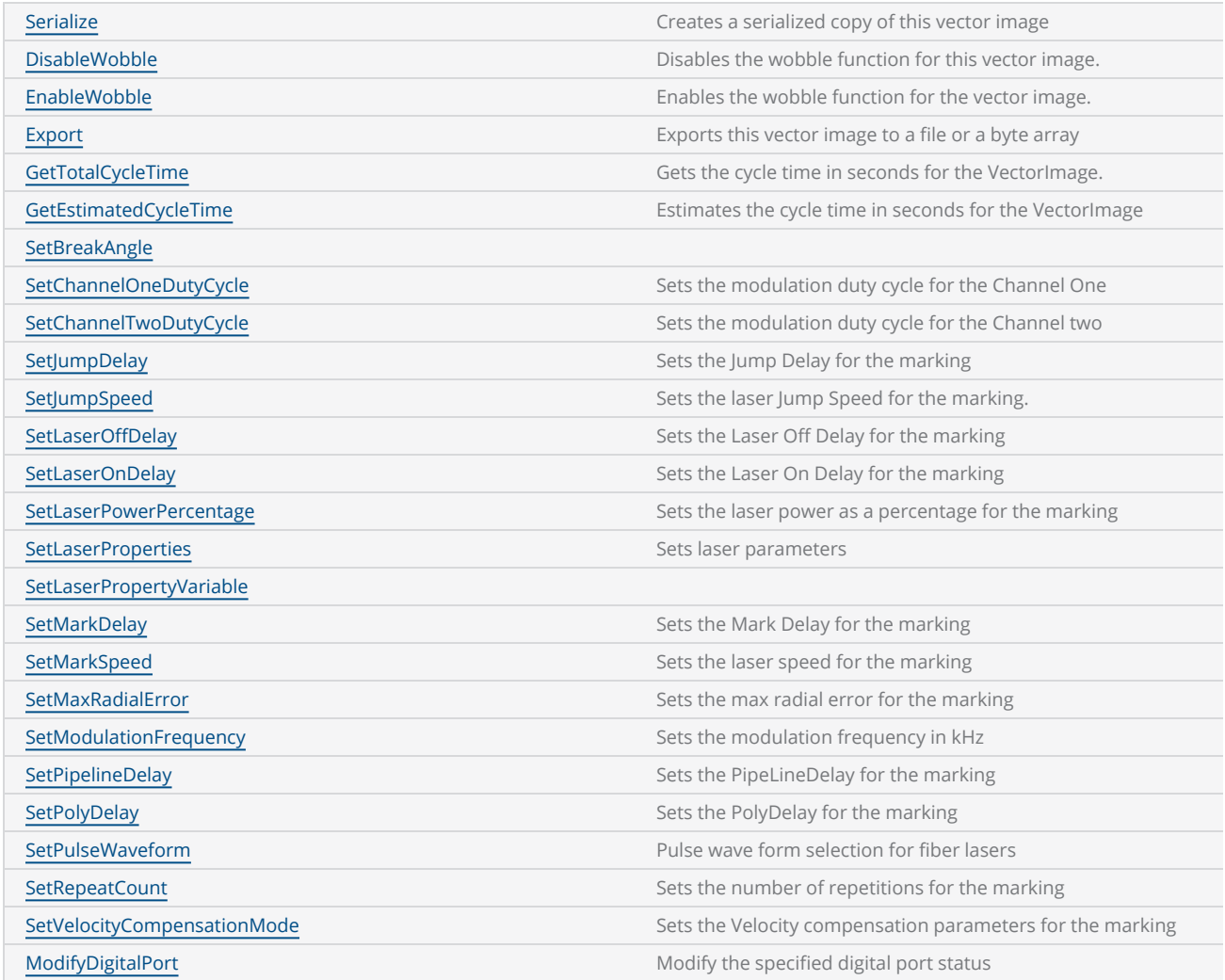

# Working with Shapes

SMAPI shapes library provides a variety of primitive and special shapes, specially developed for creating laser marking images. The primitive shapes are mainly basic shapes like rectangles, circles etc., while the special shapes are for developing industry standard laser marking shapes like barcodes, Data matrixes, Serial numbers etc.

All the shapes with required laser making parameters can be defined using the Scan Image class in SMAPI. Following shapes are available.

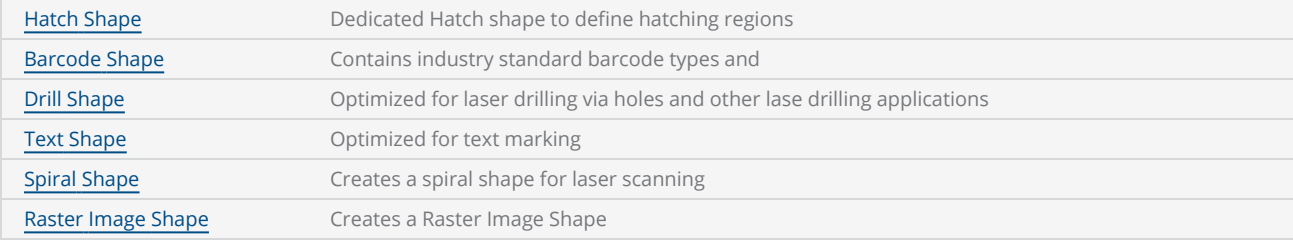

### Dynamic Shapes

Dynamic shapes are mainly tailored for Automation and process integration applications where SMAPI supports various inputs and connectivity with outside systems.

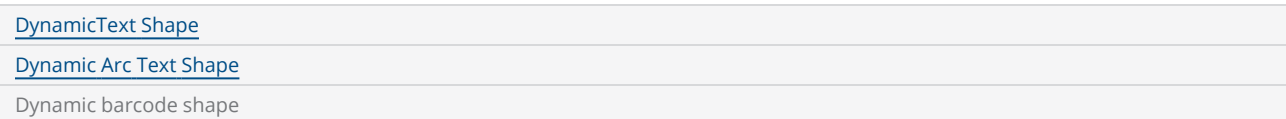

## <span id="page-58-0"></span>Barcode Shape

SMAPI barcode shapes provides an easy-to-use interface to configure and laser mark barcodes. The interface when combined with laser parameters, will provide a flexible interface to control the laser scanning properties resulting best results for machine readable requirements. The Barcode shape will optimize all the parameters for example, hatching line directions, scanning directions and edge enhancing features automatically while providing a single and easy to use interface for the developer.

### Supporter Barcodes

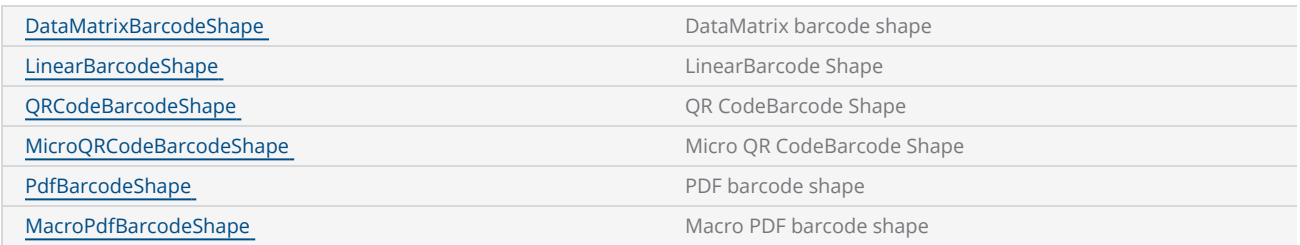

## Drill Shape

SMAPI Drill shape provides an easy-to-use interface for building a complete laser drilling operation. A successful laser drilling operation requires careful control of laser power and beam steering patterns to interact in a strict time window. The complete control of the laser power and synchronization of the galvo movements are precisely handled by the CTI controllers while defining and fine-tuning the required parameters for the operation are managed using the SMAPI drill shape object.

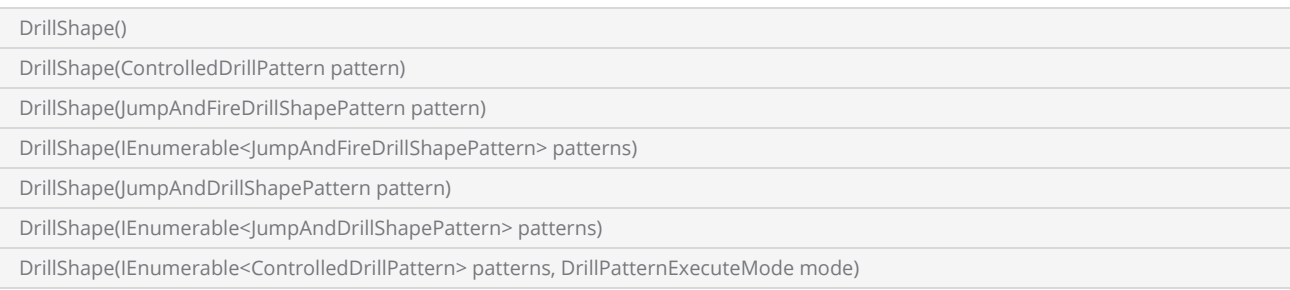

### **Properties**

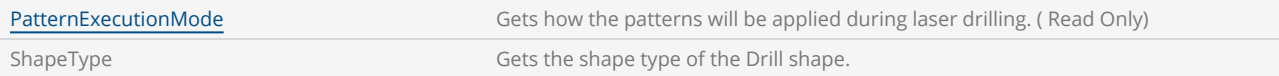

### **Methods**

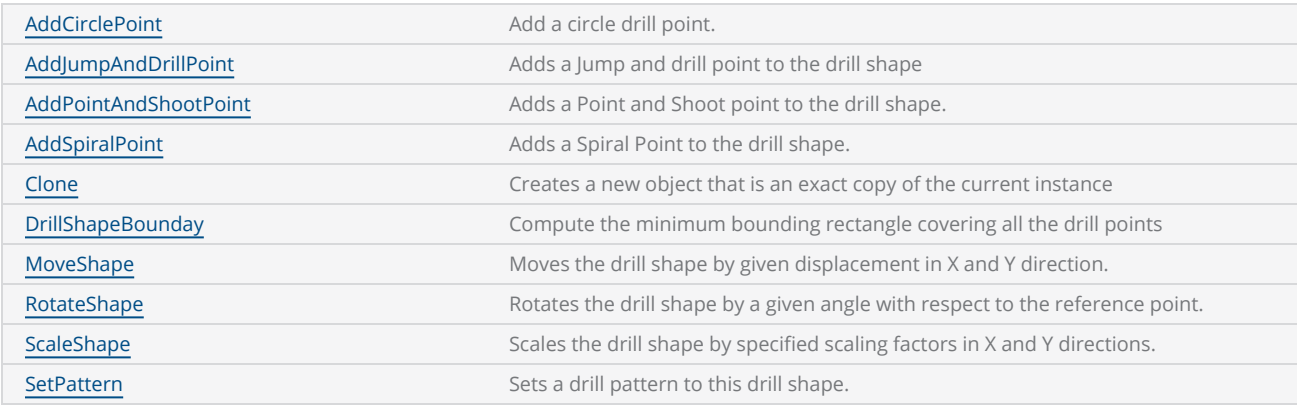

A Drill point should be defined with a pattern associated with it. SMAPI supports four drilling patterns. These patterns are further divided into two groups depending on how the hardware controls the galvo movements for each jump of the drill pattern.

### Unstructured jump patterns

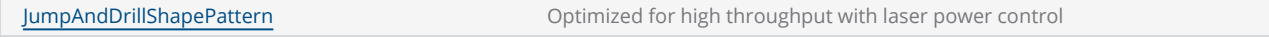

### Structured jump patterns

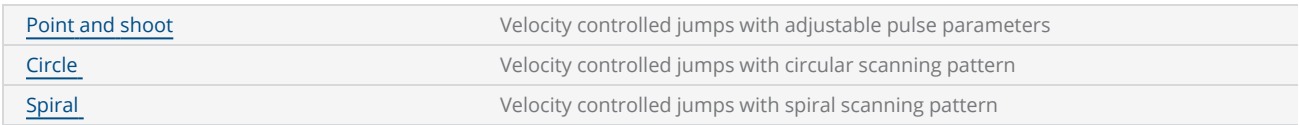

To create a drill shape, first define the drill pattern and then add the points to the shape. There is no upper limit for the number of points a drill shape can handle, but it is always a best practice to use different Drill shapes for different drill patterns.

```
DistanceUnit drillUnits = DistanceUnit.Millimeters;
scanDocument = scanDeviceManager.CreateScanDocument("Cntrl_1", drillUnits, false);
if (scanDocument != null)
{
        VectorImage vectorImage = GetNewVectorImage();
    int markdelayInUsec = 200;
    int polydelayInUsec = 75;
    int JumpDelay = 10;
    int JumpSpeed = 10;
    int LaserOnDelay = 5;
    int LaserOffDelay = 5;
        vectorImage.SetJumpDelay(JumpDelay);
        vectorImage.SetMarkDelay(markdelayInUsec);
        vectorImage.SetPolyDelay(polydelayInUsec);
        vectorImage.SetJumpSpeed(JumpSpeed);
    //Set Laser Delays
        vectorImage.SetLaserOnDelay(LaserOnDelay);
        vectorImage.SetLaserOffDelay(LaserOffDelay);
    bool pulsemode = false;
        PointAndShootDrillShapePattern pointandShootPattern = new PointAndShootDrillShapePattern
();
        pointandShootPattern.UsePulseBurstMode = pulsemode;
    // Create a Drill Pulse
        DrillPulse pulse1 = new DrillPulse(2.5f, 2.5f, 5);
        pointandShootPattern.AddDrillPulse(pulse1);
    //Create a drill shape.
        DrillShape drillShape = new DrillShape();
        drillShape.SetPattern(pointandShootPattern);
    //Add drill Points to the drill shape
    drillShape.AddPointAndShootPoint(0, 0, 0);
        drillShape.AddPointAndShootPoint(10, 10, 0);
        drillShape.AddPointAndShootPoint(20, 20, 0);
```

```
// Add the Drill shape to vector image
        vectorImage.AddDrill(drillShape);
    // Enable Lightning II galvo error checking in case of a fault -- single head system
    string CLM_Drilling = "Laser.GalvoErrorCheckEnable(0x0022, 0x0022)";
    // Alternatively, a dual head system instead
    // string CLM_Drilling = Laser.GalvoErrorCheckEnable(0x2222, 0x2222)
        CLM_Drilling += "ScanAll()\n";
        scanDocument.Scripts.Add(new ScanningScriptChunk("SC_CL_DRILLING", CLM_Drilling));
    try
    {
                scanDocument.StartScanning();
        }
    catch
    {
        }
}
```
There is no upper limit for the number of points a drill shape can handle, but it is always a best practice to use different Drill shapes for different drill patterns.

### Point And Shoot Drill Shape Pattern

The Point and shoot drill pattern, moves the laser beam to each specified point, in the order they have been defined, and fires the laser. All the jumps and drills are velocity controlled so the pattern permits a higher accuracy drilling with greater repeatability.

[PointAndShootDrillShapePattern](#page-237-0)

### **Properties**

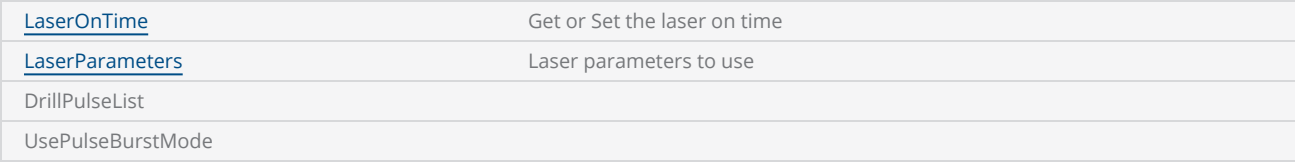

### **Methods**

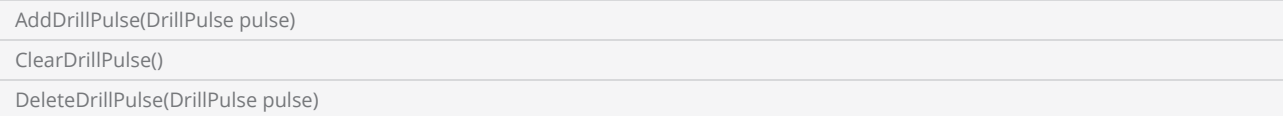

```
DistanceUnit drillUnits = DistanceUnit.Millimeters;
scanDocument = scanDeviceManager.CreateScanDocument("Cntrl_1", drillUnits, false);
if (scanDocument != null)
{
        VectorImage vectorImage = GetNewVectorImage();
    int markdelayInUsec = 200;
    int polydelayInUsec = 75;
    int JumpDelay = 10;
    int JumpSpeed = 10;
    int LaserOnDelay = 5;
    int LaserOffDelay = 5;
        vectorImage.SetJumpDelay(JumpDelay);
        vectorImage.SetMarkDelay(markdelayInUsec);
        vectorImage.SetPolyDelay(polydelayInUsec);
        vectorImage.SetJumpSpeed(JumpSpeed);
    //Set Laser Delays
        vectorImage.SetLaserOnDelay(LaserOnDelay);
        vectorImage.SetLaserOffDelay(LaserOffDelay);
```

```
bool pulsemode = false;
        PointAndShootDrillShapePattern pointandShootPattern = new PointAndShootDrillShapePattern
();
        pointandShootPattern.UsePulseBurstMode = pulsemode;
    // Create a Drill Pulse
        DrillPulse pulse1 = new DrillPulse(2.5f, 2.5f, 5);
        pointandShootPattern.AddDrillPulse(pulse1);
    //Create a drill shape.
        DrillShape drillShape = new DrillShape();
        drillShape.SetPattern(pointandShootPattern);
    //Add drill Points to the drill shape
    drillShape.AddPointAndShootPoint(0, 0, 0);
        drillShape.AddPointAndShootPoint(10, 10, 0);
        drillShape.AddPointAndShootPoint(20, 20, 0);
    // Add the Drill shape to vector image
        vectorImage.AddDrill(drillShape);
    // Enable Lightning II galvo error checking in case of a fault -- single head system
    string CLM Drilling = "Laser.GalvoErrorCheckEnable(0x0022, 0x0022)";
    // Alternatively, a dual head system instead
    // string CLM_Drilling = Laser.GalvoErrorCheckEnable(0x2222, 0x2222)
    CLM_Drilling += "ScanAll() \n\n\    scanDocument.Scripts.Add(new ScanningScriptChunk("SC_CL_DRILLING", CLM_Drilling));
    try
    {
                scanDocument.StartScanning();
    }
    catch
    {
        }
}
```
## Spiral Drill Shape Pattern

The spiral drill pattern moves the laser beam in a spiral curve at each drilling location, in the order they have been defined. The pattern can be configured to scan clockwise or anti clockwise, define a pitch and specify a start circle and an end circle with number of turns to scan.

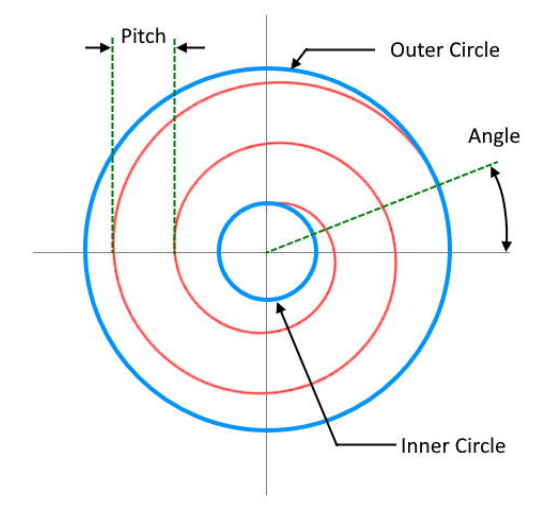

All the jumps and drills are velocity controlled so the pattern permits a higher accuracy drilling with greater repeatability.

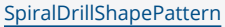

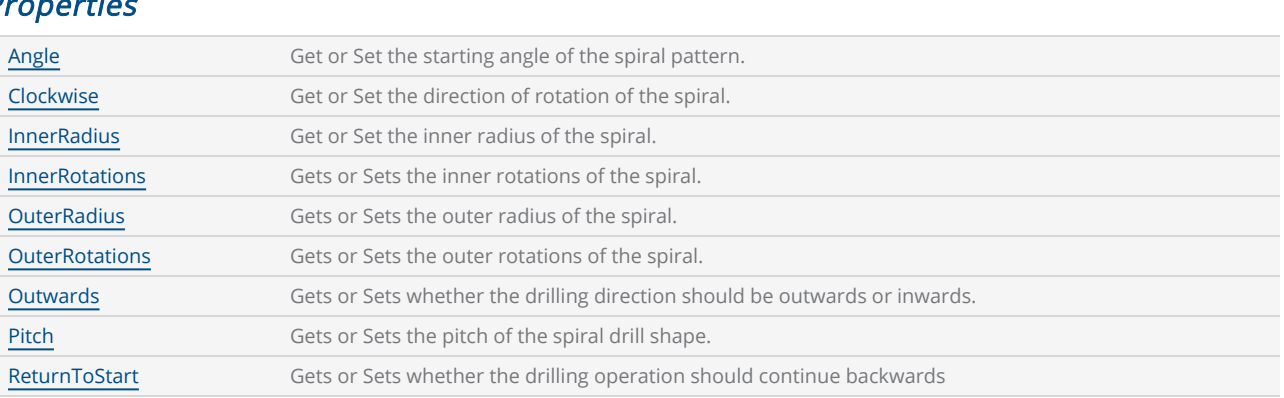

### Properties

DistanceUnit drillUnits = DistanceUnit.Millimeters;

```
            scanDocument = scanDeviceManager.CreateScanDocument(GetselectedDeviceUniqueName
(), drillUnits, false);
               if (scanDocument != null)
               {
                                    VectorImage vectorImage = GetNewVectorImage();
                     int markdelayInUsec = 200;
                     int polydelayInUsec = 75;
                     int JumpDelay = 10;
                     int JumpSpeed = 10;
                     int LaserOnDelay = 5;
                     int LaserOffDelay = 5;
                                    vectorImage.SetJumpDelay(JumpDelay);
                                     vectorImage.SetMarkDelay(markdelayInUsec);
                                     vectorImage.SetPolyDelay(polydelayInUsec);
                                     vectorImage.SetJumpSpeed(JumpSpeed);
                     //Set Laser Delays
                                     vectorImage.SetLaserOnDelay(LaserOnDelay);
                                     vectorImage.SetLaserOffDelay(LaserOffDelay);
                                     SpiralDrillShapePattern spiralDrilPat = new SpiralDrillShapePattern();
                                     spiralDrilPat.Clockwise = true;
                     spiralDrilPat. Angle = 0;
                                     spiralDrilPat.InnerRadius = 5;
                                     spiralDrilPat.InnerRotations = 2;
                                     spiralDrilPat.OuterRadius = 10;
                                     spiralDrilPat.OuterRotations = 2;
                                     spiralDrilPat.Outwards = false;
                                     spiralDrilPat.Pitch = 1;
                                     spiralDrilPat.ReturnToStart = false;
                     //Create a drill shape.
                                     DrillShape drillShape = new DrillShape();
                                     drillShape.SetPattern(spiralDrilPat);
                     //Add spiral Points to the drill shape
                                     drillShape.AddSpiralPoint(0, 0, 0);
                                     drillShape.AddSpiralPoint(10, 10, 0);
                                     drillShape.AddSpiralPoint(20, 20, 0);
                     // Add the Drill shape to vector image
                                     vectorImage.AddDrill(drillShape);
                                     scanDocument.Scripts.Add(DefautScript());
                     try
                     {
                                              scanDocument.StartScanning();
                }
                     catch
                     {
                }
                           }
```
### Circle Drill Shape Pattern

The circle drill pattern, moves the laser beam in a circular motion at each drilling location, in the order they have been defined. The pattern can be configured to have multiple turns per drilling circle, multiple concentric circles within the drilling circle, and can be choose to scan clock wise or anti clock wise.

All the jumps and drills are velocity controlled so the pattern permits a higher accuracy drilling with greater repeatability.

[CircleDrillShapePattern](#page-218-0)

### **Properties**

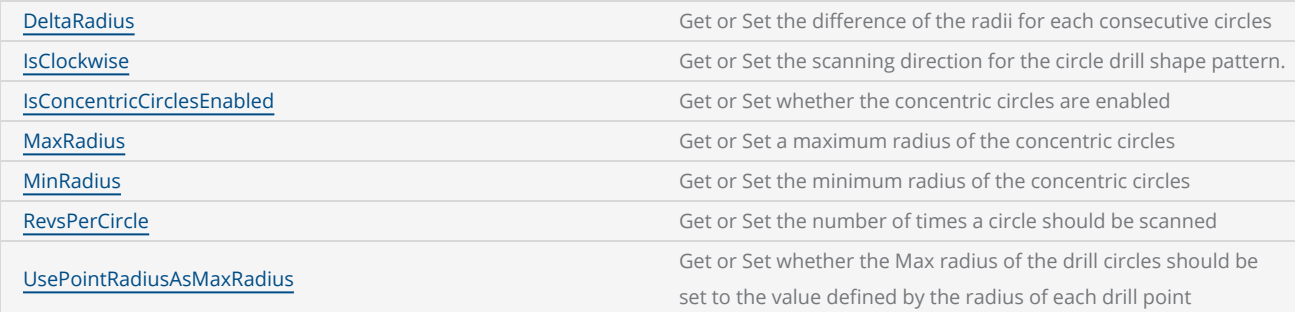

```
DistanceUnit drillUnits = DistanceUnit.Millimeters;
scanDocument = scanDeviceManager.CreateScanDocument(GetselectedDeviceUniqueName(), drillUn-
its, false);
if (scanDocument != null)
{
       VectorImage vectorImage = GetNewVectorImage();
    int markdelayInUsec = 200;
    int polydelayInUsec = 75;
    int JumpDelay = 10;
    int JumpSpeed = 10;
    int LaserOnDelay = 5;
    int LaserOffDelay = 5;
       vectorImage.SetJumpDelay(JumpDelay);
       vectorImage.SetMarkDelay(markdelayInUsec);
        vectorImage.SetPolyDelay(polydelayInUsec);
        vectorImage.SetJumpSpeed(JumpSpeed);
   //Set Laser Delays
```

```
    vectorImage.SetLaserOnDelay(LaserOnDelay);
        vectorImage.SetLaserOffDelay(LaserOffDelay);
        CircleDrillShapePattern circleDrilPat = new CircleDrillShapePattern();
        circleDrilPat.DeltaRadius = 1;
        circleDrilPat.IsClockwise = false;
        circleDrilPat.IsConcentricCirclesEnabled = true;
        circleDrilPat.MaxRadius = 6;
        circleDrilPat.MinRadius = 2;
        circleDrilPat.RevsPerCircle = 1;
        circleDrilPat.UsePointRadiusAsMaxRadius = false;
    //Create a spiral shape.
        DrillShape drillShape = new DrillShape();
        drillShape.SetPattern(circleDrilPat);
    drillShape.AddCirclePoint(0, 0, 0, 10);
        drillShape.AddCirclePoint(10, 10, 0, 10);
        drillShape.AddCirclePoint(20, 20, 0, 10);
    // Add the Drill shape to vector image
        vectorImage.AddDrill(drillShape);
        scanDocument.Scripts.Add(new ScanningScriptChunk("SC_CL_DRILLING", "ScanAll()"));
    try
    {
                scanDocument.StartScanning();
        }
    catch
    {
        }
}
```
## Jump And Drill Shape Pattern

The jump and drill pattern, moves the laser beam to each specified point, in the order they have been defined, and fires the laser. The jumps are executed with the maximum speed possible, and the controllers will then fire the laser, using an open loop control configuration or a closed loop control configuration.

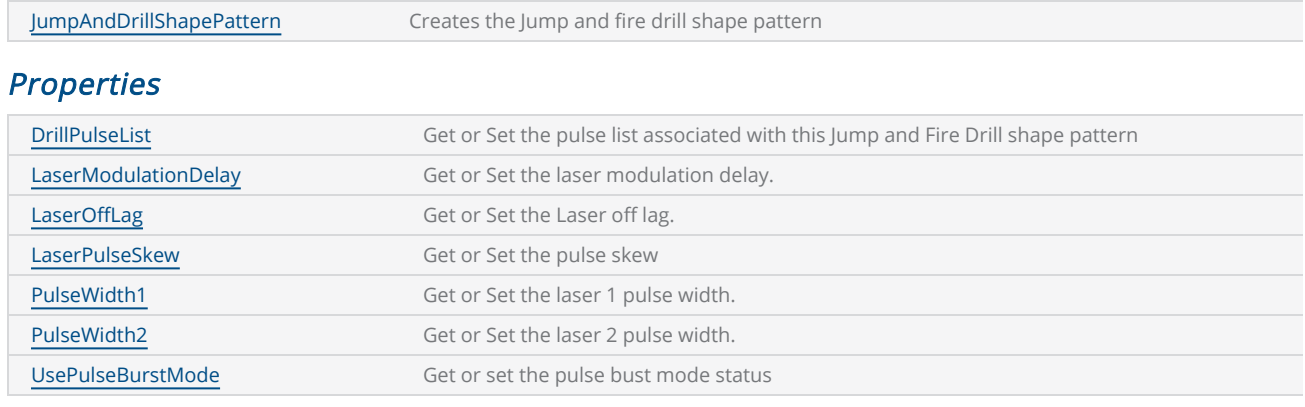

### **Methods**

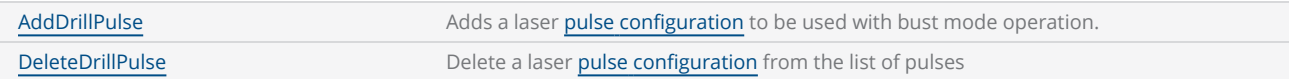

The laser properties are changed at each drill point according to the parameters defined in the pattern. The pattern support two laser modulation signals, which can be individually controlled, to perform the drilling operation. The timing relationship of the controllable parameters of the jump and drill pattern can be defined as given in the following timing diagram.

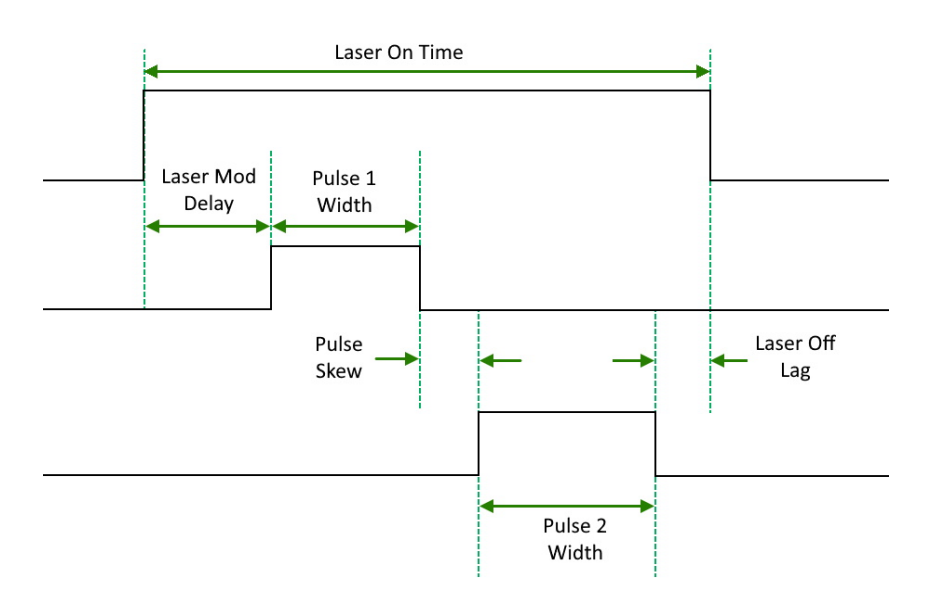

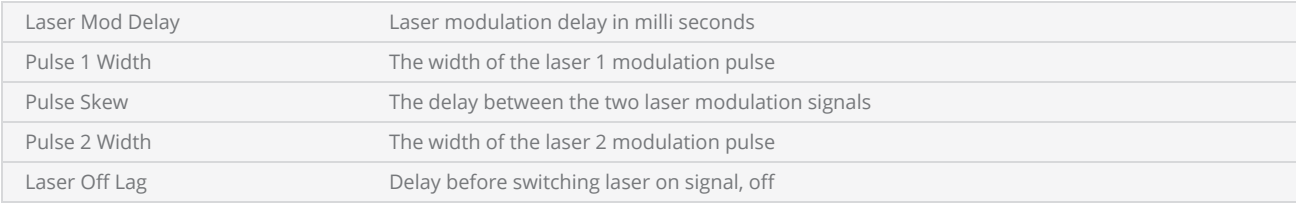

The laser on time is derived using the sum of all the above parameters.

Apart from the jump and drill operation the pattern supports a burst mode where the laser will be fired several specified number of pulses, once reaching the drilling point. In burst mode the number of laser pulses and the laser on off times can be specified.

### Open loop mode

In the open loop mode, the laser will be fired after a calibrated jump waiting time for each length of the jumps performed. The jump time will be calculated using a jump time calibration table which should be built before any drilling operation. The controllers can generate the calibration table automatically upon sending a command and does not need repeated calibrations unless the accuracy drifts. To configure the open loop mode of operation, insert the following commands in the ScanScript.

```
Laser.GalvoErrorCheckEnable(0x0022, 0x0022)
System.CalibrateJumpTime()
System.EnableSettleChecking(SettleCheckMode.AfterFiring, SettleCheckPort.UseGSBusChannelStatus, 0x0066, 0x0066, 10000, 80)
```
Following sample outlines the commands used to configure the open loop mode of operation in ScanScript.

```
DistanceUnit drillUnits = DistanceUnit.Millimeters;
scanDocument = scanDeviceManager.CreateScanDocument("Cntrl_1", drillUnits, false);
if (scanDocument != null)
{
        VectorImage vectorImage = GetNewVectorImage();
    int markdelayInUsec = 200;
    int polydelayInUsec = 75;
    int JumpDelay = 10;
    int JumpSpeed = 10;
    int LaserOnDelay = 5;
    int LaserOffDelay = 5;
        vectorImage.SetJumpDelay(JumpDelay);
        vectorImage.SetMarkDelay(markdelayInUsec);
        vectorImage.SetPolyDelay(polydelayInUsec);
        vectorImage.SetJumpSpeed(JumpSpeed);
    //Set Laser Delays
        vectorImage.SetLaserOnDelay(LaserOnDelay);
```

```
    vectorImage.SetLaserOffDelay(LaserOffDelay);
    bool pulsemode = false;
        JumpAndDrillShapePattern jumpandDrillPattern = new JumpAndDrillShapePattern((float)2.5,
(float)2.5, 14, 1, 2, pulsemode);
    // Create a Drill Pulse
        DrillPulse pulse1 = new DrillPulse(2.5f, 2.5f, 5);
        jumpandDrillPattern.AddDrillPulse(pulse1);
    //Create a drill shape.
        DrillShape drillShape = new DrillShape();
        drillShape.SetPattern(jumpandDrillPattern);
    //Add drill Points to the drill shape
    drillShape.AddJumpAndDrillPoint(0, 0, 0);
        drillShape.AddJumpAndDrillPoint(10, 10, 0);
        drillShape.AddJumpAndDrillPoint(20, 20, 0);
    // Add the Drill shape to vector image
        vectorImage.AddDrill(drillShape);
    // Enable Lightning II galvo error checking in case of a fault -- single head system
    string CLM Drilling = "Laser.GalvoErrorCheckEnable(0x0022, 0x0022)";
    // Alternatively, a dual head system instead
    // string CLM_Drilling = Laser.GalvoErrorCheckEnable(0x2222, 0x2222)
    // Open Loop mode using JumpAndFire requires a jump time calibration to be performed at
least once before the drilling operation
    // Only needed periodically to maintain accuracy
    CLM Drilling += "System.CalibrateJumpTime()\n";
    // Open Loop mode drilling we verify after firing the laser.  This settle checks a single
Lightning II scan head system
    CLM Drilling += "System.EnableSettleChecking(SettleCheckMode.AfterFiring, SettleCheck-
Port.UseGSBusChannelStatus, 0x0066, 0x0066, 10000, 80)\n";
    // Alternatively this settle checks a dual Lightning II scan head system instead
    // CLM_Drilling += "System.EnableSettleChecking(SettleCheckMode.AfterFiring, SettleCheck-
Port.UseGSBusChannelStatus, 0x6666, 0x6666, 10000, 80)\n";
    CLM Drilling += "ScanAll()\n";
        scanDocument.Scripts.Add(new ScanningScriptChunk("SC_CL_DRILLING", CLM_Drilling));
    try
    {
                scanDocument.StartScanning();
    }
    catch
    {
    }
}
```
### Closed loop mode

In the closed loop mode, the laser will be fired after performing a position check at the end of each jump operation. The jumps are executed with the maximum speed possible, and the controllers will then check the position to confirm whether the galvos are accurately settled and positioned on the drilling point, before firing the laser. To configure the closed loop mode of operation, insert the following commands in the ScanScript.

[Laser.GalvoErrorCheckEnable\(0x0022,](#page-1261-0) 0x0022)

[System.EnableSettleChecking](#page-1462-0)(SettleCheckMode.BeforeFiring, SettleCheckPort.UseGSBusChannelStatus, 0x0066, 0x0066, 10000, 80)

Following sample outlines the commands used to build the jump time calibration table in ScanScript.

```
DistanceUnit drillUnits = DistanceUnit.Millimeters;
scanDocument = scanDeviceManager.CreateScanDocument("Cntrl_1", drillUnits, false);
if (scanDocument != null)
{
        VectorImage vectorImage = GetNewVectorImage();
    int markdelayInUsec = 200;
    int polydelayInUsec = 75;
    int JumpDelay = 10;
    int JumpSpeed = 10;
    int LaserOnDelay = 5;
    int LaserOffDelay = 5;
        vectorImage.SetJumpDelay(JumpDelay);
        vectorImage.SetMarkDelay(markdelayInUsec);
        vectorImage.SetPolyDelay(polydelayInUsec);
        vectorImage.SetJumpSpeed(JumpSpeed);
    //Set Laser Delays
        vectorImage.SetLaserOnDelay(LaserOnDelay);
        vectorImage.SetLaserOffDelay(LaserOffDelay);
    bool pulsemode = false;
        JumpAndDrillShapePattern jumpandDrillPattern = new JumpAndDrillShapePattern((float)2.5,
(float)2.5, 14, 1, 2, pulsemode);
    // Create a Drill Pulse
        DrillPulse pulse1 = new DrillPulse(2.5f, 2.5f, 5);
        jumpandDrillPattern.AddDrillPulse(pulse1);
    //Create a drill shape.
        DrillShape drillShape = new DrillShape();
        drillShape.SetPattern(jumpandDrillPattern);
    //Add drill Points to the drill shape
```
```
    drillShape.AddJumpAndDrillPoint(0, 0, 0);
        drillShape.AddJumpAndDrillPoint(10, 10, 0);
        drillShape.AddJumpAndDrillPoint(20, 20, 0);
    // Add the Drill shape to vector image
        vectorImage.AddDrill(drillShape);
    // Enable Lightning II galvo error checking in case of a fault -- single head system
    // string CLM_Drilling = "Laser.GalvoErrorCheckEnable(0x0022, 0x0022)\n";
    string CLM_Drilling = defualtScriptLogging;
        CLM_Drilling += "Laser.GalvoErrorCheckEnable(0x0022, 0x0022)\n";
    // Alternatively, a dual head system instead
    // string CLM Drilling = "Laser.GalvoErrorCheckEnable(0x2222, 0x2222)\n"
    // Closed Loop mode drilling so Enable galvo settle checking.  This settle checks a
single Lightning II scan head system
    CLM Drilling += "System.EnableSettleChecking(SettleCheckMode.BeforeFiring, SettleCheck-
Port.UseGSBusChannelStatus, 0x0066, 0x0066, 10000, 80)\n";
    // Alternatively this settle checks a dual Lightning II scan head system instead
    // CLM_Drilling += "System.EnableSettleChecking(SettleCheckMode.BeforeFiring, SettleCheck-
Port.UseGSBusChannelStatus, 0x6666, 0x6666, 10000, 80)\n";
    CLM_Drilling += "ScanAll() \n\n\    scanDocument.Scripts.Add(new ScanningScriptChunk("SC_CL_DRILLING", CLM_Drilling));
    try
    {
                scanDocument.StartScanning();
        }
    catch
    {
        }
}
```
# Hatch Shape

Hatching enhances contrast or accentuates the inner area of a shape or text during laser marking. It involves filling the shape with closely spaced parallel lines, which are oriented and patterned according to specified parameters. Different combinations of hatching patterns and parameters yield varying results on different materials. By selecting and fine-tuning these parameters, one can achieve optimal marking outcomes.

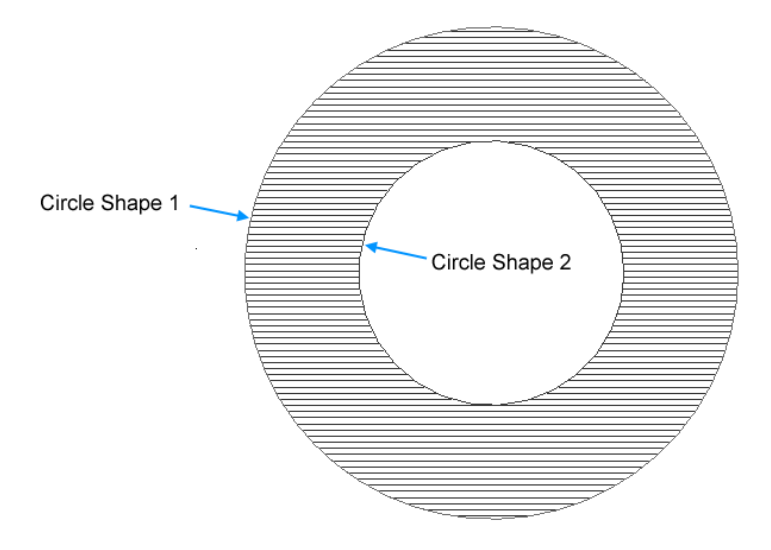

Hatching is a complex operation. To minimize workload and calculations required to define a hatching, SMAPI offers a dedicated shape that handles hatching.

#### Properties

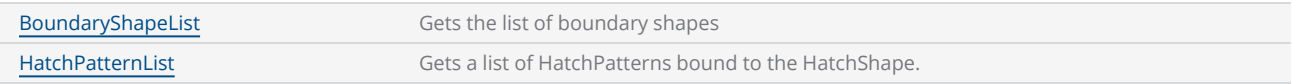

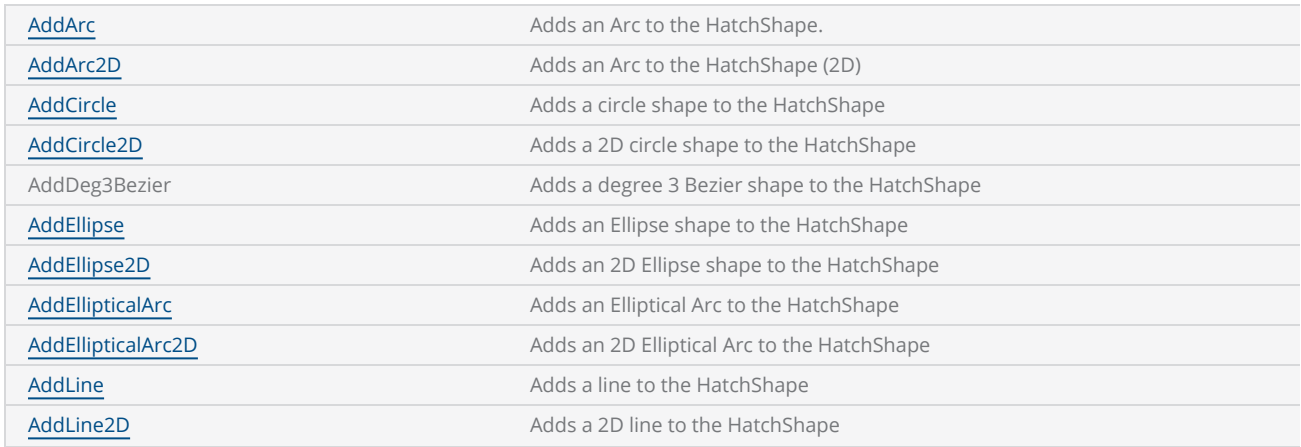

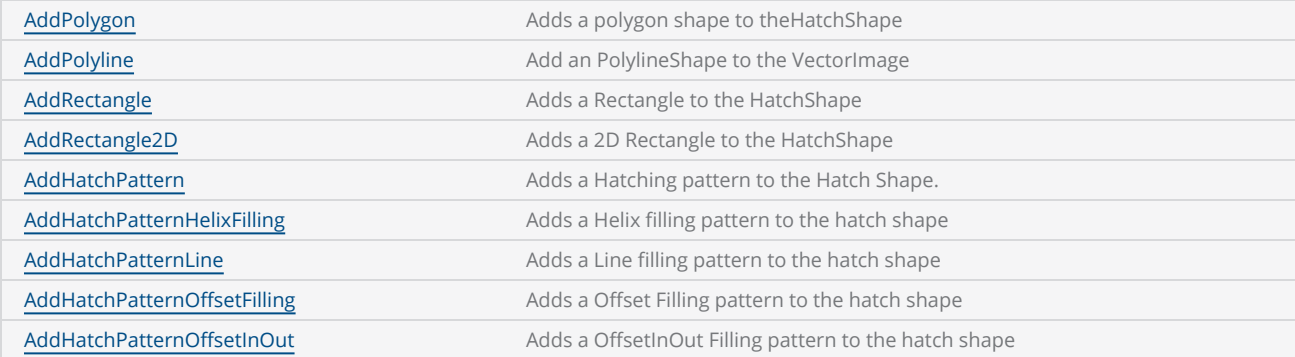

# Text Shape

The text shape has been developed to translate fonts and optimize them specifically for laser marking. Laser marking involves multiple intricate steps and operations, including font glyph translation, curve fitting, hatching, transformations, and more. The shape simplifies these complexities by incorporating built-in algorithms, providing a programmer-friendly interface.

#### Properties

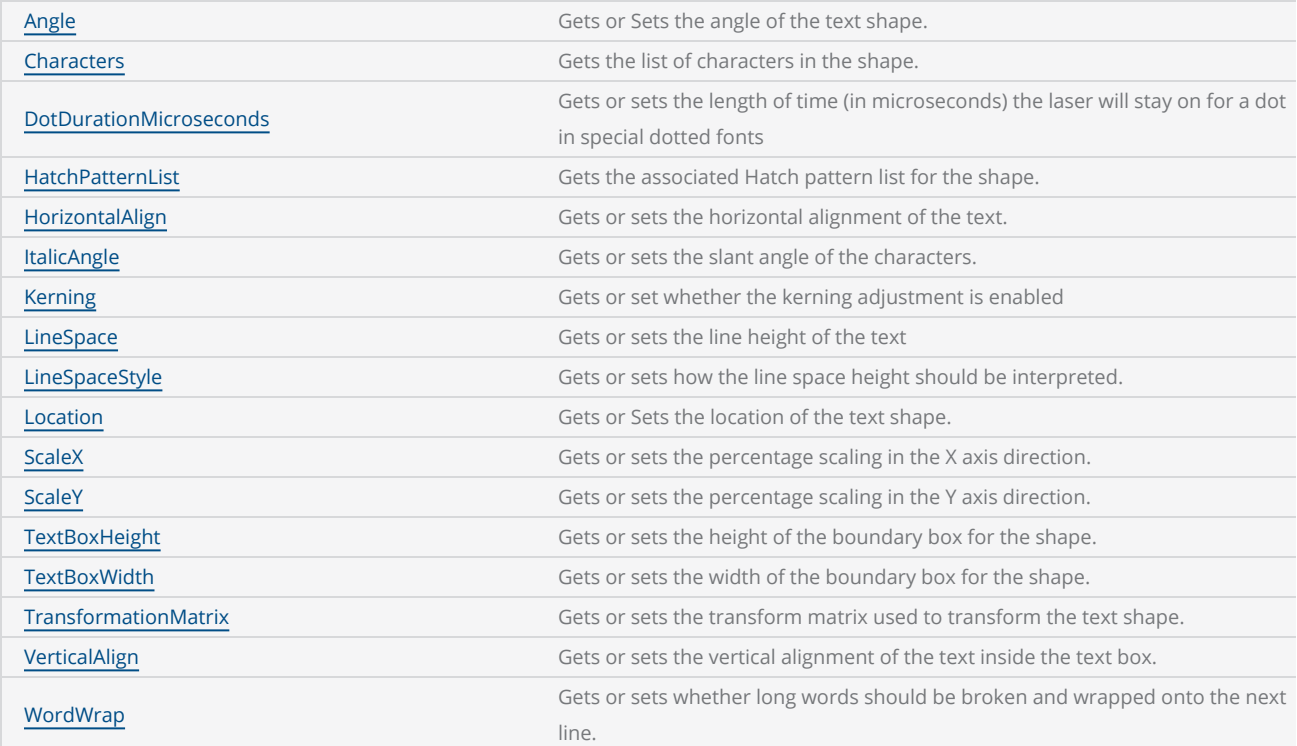

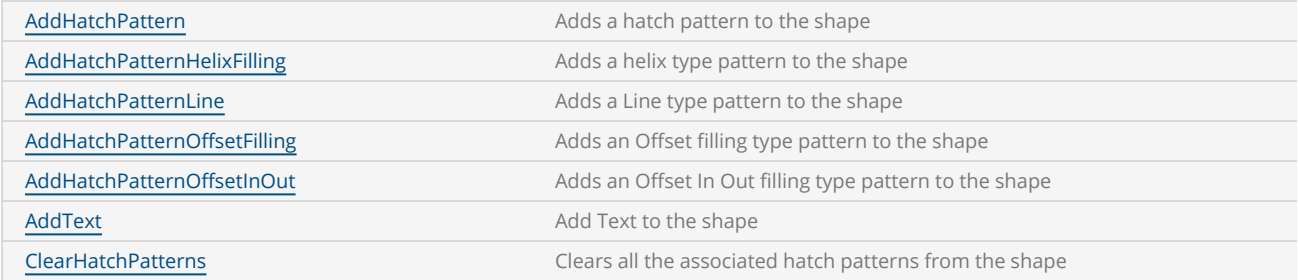

# Spiral Shape

The spiral shape creates a spiral curve for laser marking. The shape can be configured to scan clockwise or anti clockwise, define a pitch and specify a start circle and an end circle with number of turns to scan.

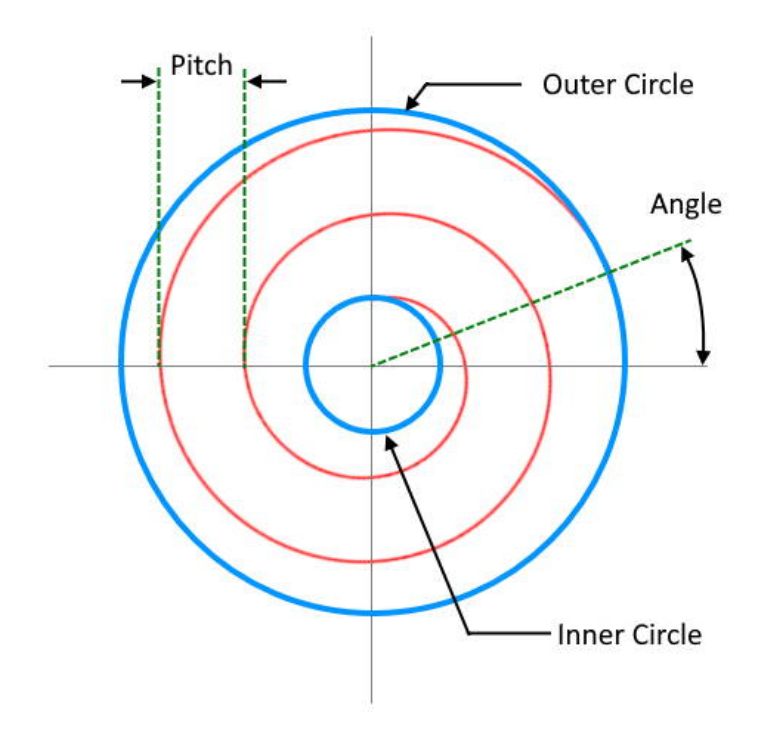

All the jumps and drills are velocity controlled so the pattern permits a higher accuracy drilling with greater repeatability.

### Properties

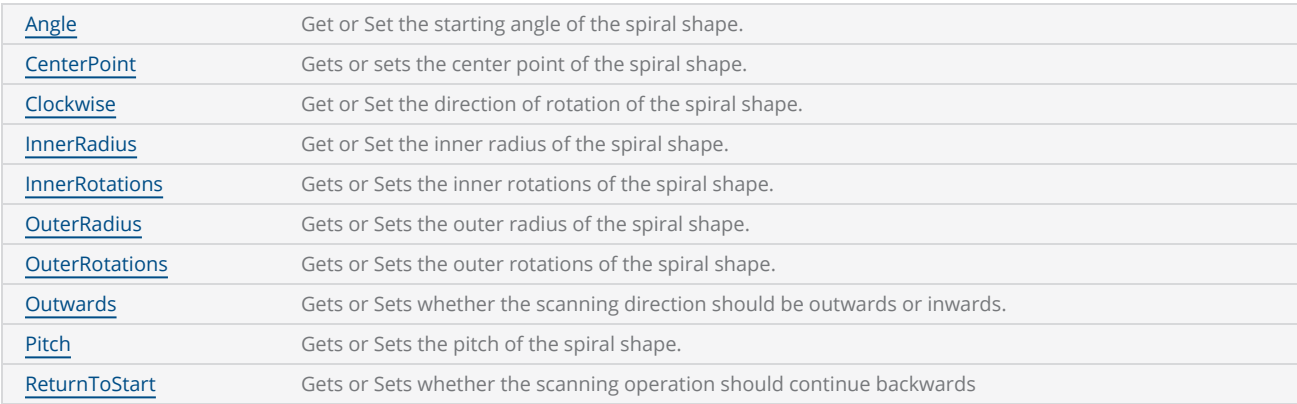

**[SpiralShape](#page-415-0)** 

# RasterImage Shape

Raster marking is achieved by transforming an image into grayscale first and then by profiling the gray levels into laser power suitable for laser marking on a given material. The profiling process creates a map of laser power levels across the image and merge them with the position of each pixel to create a bitmap of power and positions. The controllers then synchronize the galvo movements and laser power precisely to produce the final laser marking.

SMAPI provides a range of parameters to fine tune the rasterization and laser marking process including custom laser power profiles, image resolution conversions, and various power level control mechanisms with the help of Cambridge technology scan cards.

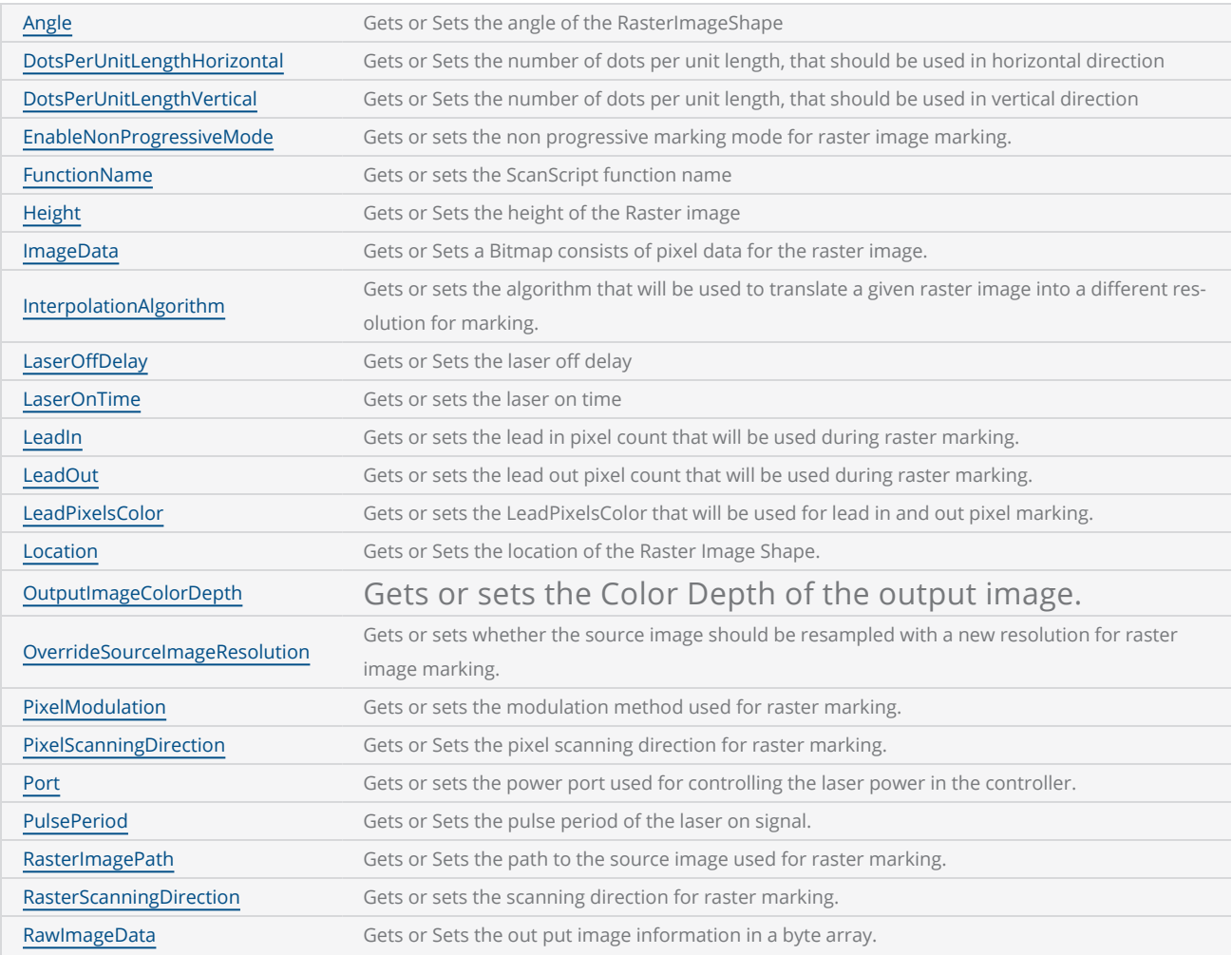

#### Properties

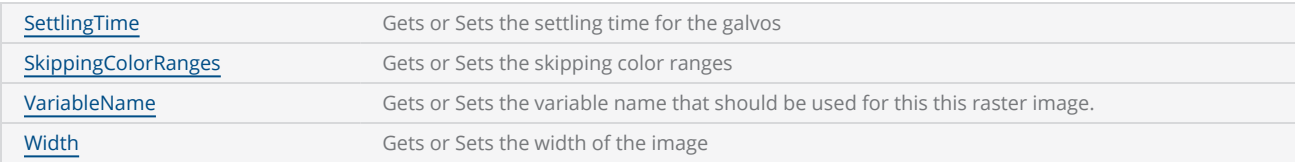

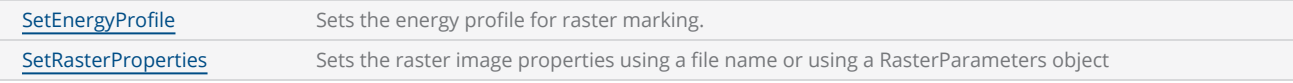

# DynamicText Shape

Dynamic Text is a powerful feature that enables the generation and real-time updating of text during the marking process. With Dynamic Text, you have the flexibility to generate and modify text content directly at the marking controller, eliminating the need for a computer.

This capability is particularly valuable for applications that require on-the-fly text generation and updates. For example, you can use Dynamic Text to mark serial numbers, apply date/time stamps, or incorporate dynamic information from external sources, such as data servers or other process schedules.

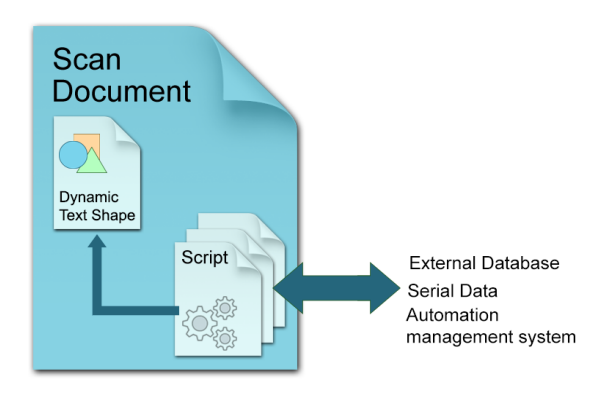

To change the text dynamically, first, create a Dynamic text object and assign a variable name. This variable will serve as a reference for updating the text content of the Dynamic Text shape during the marking process, utilizing the capabilities of the ScanScript scripting engine.

After each marking cycle, the script can fetch the next required text and assign it to the dynamic text shape, which will be then processed and prepared for marking by the marking controller in real time.

Dynamic text is widely used in serial number [marking](#page-254-0) applications.

### **Properties**

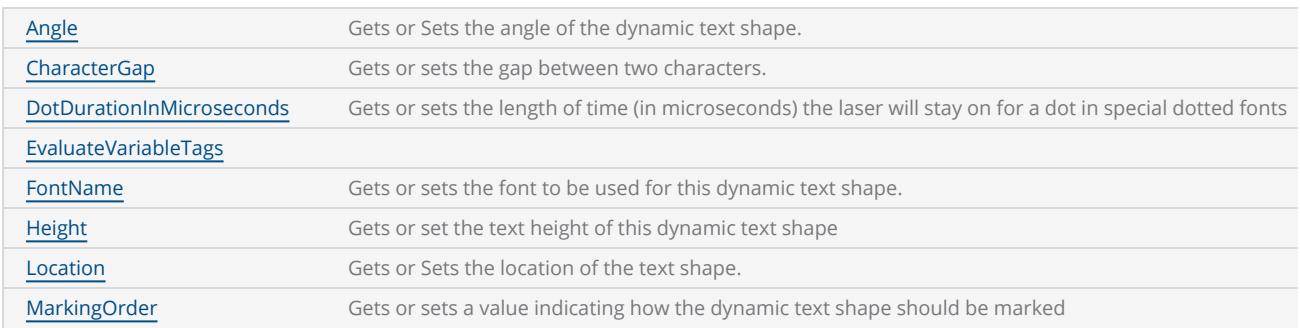

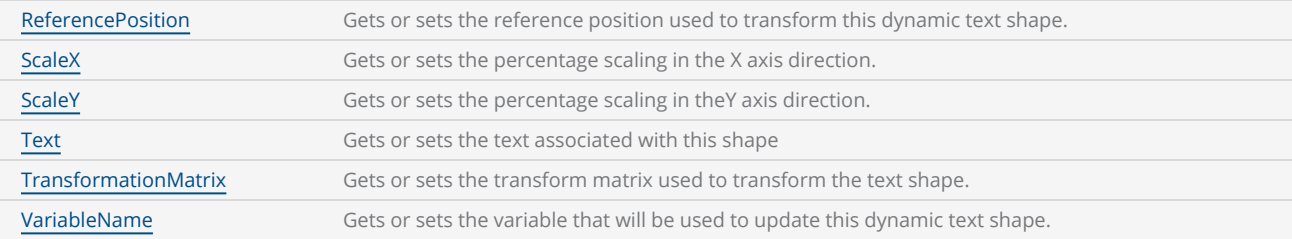

#### **Methods**

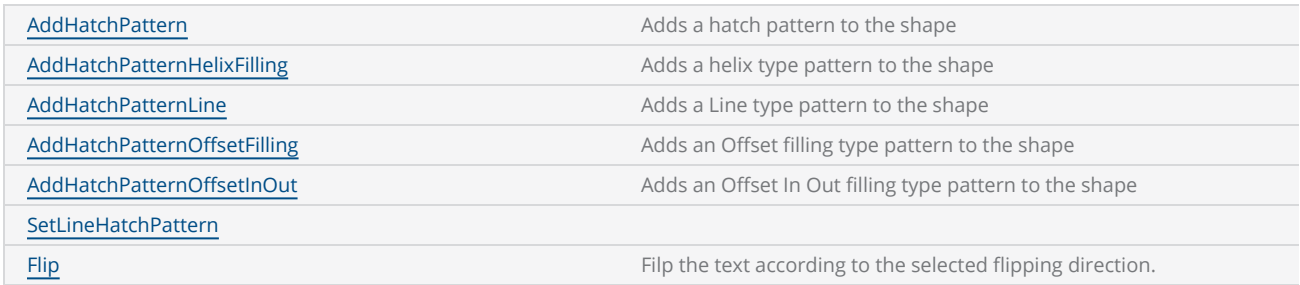

In the following simple example, we will demonstrate how to use dynamic text and ScanScript to update text in real-time.

First, create a dynamic text object and align it to the desired position for marking. In this example, we have two dynamic text objects: one for marking the manufactured date and the other for marking the expiry date.

```
DynamicTextShape dynamicText1 = new DynamicTextShape();
dynamicText1.Height = 5;
dynamicText1.Location = new Point3D(0, 5, 0);
dynamicText1.VariableName = "dt_mfgDate";
dynamicText1.Text = "Text1";
dynamicText1.EvaluateVariableTags = true;
dynamicText1.FontName = "Arial";
dynamicText1.CharacterGap = 0;
dynamicText1.ScaleX = 1;
dynamicText1.ScaleY = 1;
dynamicText1.Angle = 0;
vectorImage.AddDynamicText(dynamicText1);
DynamicTextShape dynamicText2 = new DynamicTextShape();
dynamicText2.Height = 5;
dynamicText2.Location = new Point3D(0, 10, 0);
dynamicText2.VariableName = "dt_expDate";
dynamicText2.Text = "Text2";
dynamicText2.EvaluateVariableTags = true;
dynamicText2.FontName = "Arial";
dynamicText2.CharacterGap = 0;
dynamicText2.ScaleX = 1;
dynamicText2.ScaleY = 1;
dynamicText2.Angle = 0;
vectorImage.AddDynamicText(dynamicText2);
```
Note that each dynamic text object has a unique variable name assigned to it. This variable name will be utilized by the ScanScript to update the text in real-time during the marking process.

For this example, we will incorporate a user input at the marking controller to trigger the text update and proceed with the next marking operation.

The following script will wait for the auxiliary user input 1 (digital IO pin 1) to be asserted. Once the input is detected, the script will assign the current dates for the manufactured date and the expiry date in real-time. It's important to note that this operation is performed within the marking controller itself, without the need for intervention from the host computer.

```
while (true) do
mfgDate = DateTime()
expDate = DateTime()
expDate.AddMonths(6)
Report(""Press the Button"")
timeout = 1000000000
IO.WaitForIO(Pin.Din.UserIn1, Trigger.Level.High, timeout, 1000)
dt_mfgDate.Text = ""MFG Date: "" .. mfgDate.ToString(""[M]/[YY][ss]"")
dt_expDate.Text = ""EXP Date: "" .. expDate.ToString(""[M]/[YY][ss]"")
ScanAll()
Laser.WaitForEnd()
Report(""Mark Completed"")
end";
scanDocument.Scripts.Add(new ScanningScriptChunk("SC_CL_DYNTXT", SC_Dyntxt));
```
It's important to note that when using dynamic text in the marking process, it is necessary to embed the necessary font characters directly into the job. This is because the marking controller does not store any font files that were used in the design computer. By embedding the font characters, the controller will have access to the required fonts during the marking process, ensuring accurate rendering of the text.

The complete example follows,

```
DistanceUnit drillUnits = DistanceUnit.Millimeters;
scanDocument = scanDeviceManager.CreateScanDocument(GetselectedDeviceUniqueName(), DistanceUn-
it.Millimeters, false);
if (scanDocument != null)
{
        VectorImage vectorImage = scanDocument.CreateVectorImage("image1", drillUnits);
        vectorImage.SetMarkSpeed(1000);
        vectorImage.SetJumpSpeed(2000);
        vectorImage.SetJumpDelay(100);
```

```
    vectorImage.SetMarkDelay(100);
    //Set Laser Delays
        vectorImage.SetLaserOnDelay(10);
        vectorImage.SetLaserOffDelay(10);
        DynamicTextShape dynamicText1 = new DynamicTextShape();
        dynamicText1.Height = 5;
        dynamicText1.Location = new Point3D(0, 5, 0);
        dynamicText1.VariableName = "dt_mfgDate";
        dynamicText1.Text = "Text1";
        dynamicText1.EvaluateVariableTags = true;
        dynamicText1.FontName = "Arial";
    dynamicText1.CharacterGap = 0;
    dynamicText1.ScaleX = 1;
        dynamicText1.ScaleY = 1;
    dynamicText1.Angle = 0;
        vectorImage.AddDynamicText(dynamicText1);
        DynamicTextShape dynamicText2 = new DynamicTextShape();
        dynamicText2.Height = 5;
        dynamicText2.Location = new Point3D(0, 10, 0);
        dynamicText2.VariableName = "dt_expDate";
        dynamicText2.Text = "Text2";
        dynamicText2.EvaluateVariableTags = true;
        dynamicText2.FontName = "Arial";
        dynamicText2.CharacterGap = 0;
    dynamicText2.ScaleX = 1;
        dynamicText2.ScaleY = 1;
    dynamicText2.Angle = 0;
        vectorImage.AddDynamicText(dynamicText2);
    // Embed Font  
        Collection<UnicodeRange> unicodeRanges = new Collection<UnicodeRange>();
        UnicodeRange unicodeRange = new UnicodeRange();
    // Characters from 0 to 255 or basically extended ASCII range is embedded
    unicodeRange.StartingCharacter = Convert.ToChar(0x00);
        unicodeRange.EndingCharacter = Convert.ToChar(0xff);    
        unicodeRanges.Add(unicodeRange);
        scanDocument.EmbedFont("Arial", FontStyle.Regular, unicodeRanges);
    string SC_Dyntxt = @"while (true) do
        mfgDate = DateTime()
        expDate = DateTime()
        expDate.AddMonths(6)
        Report(""Press the Button"")
        timeout = 1000000000
        IO.WaitForIO(Pin.Din.UserIn1, Trigger.Level.High, timeout, 1000)
    dt_mfgDate.Text = ""MFG Date: "" .. mfgDate.ToString(""[M]/[YY] [ss]"")
    dt_expDate.Text = ""EXP Date: "" .. expDate.ToString(""[M]/[YY] [ss]"")
        ScanAll()
        Laser.WaitForEnd()
        Report(""Mark Completed"")
        end";
        scanDocument.Scripts.Add(new ScanningScriptChunk("SC_CL_DYNTXT", SC_Dyntxt));
   try
```

```
\{        scanDocument.StartScanning();
         }
     catch
     {
         }
}
```
# DynamicArcText Shape

## Properties

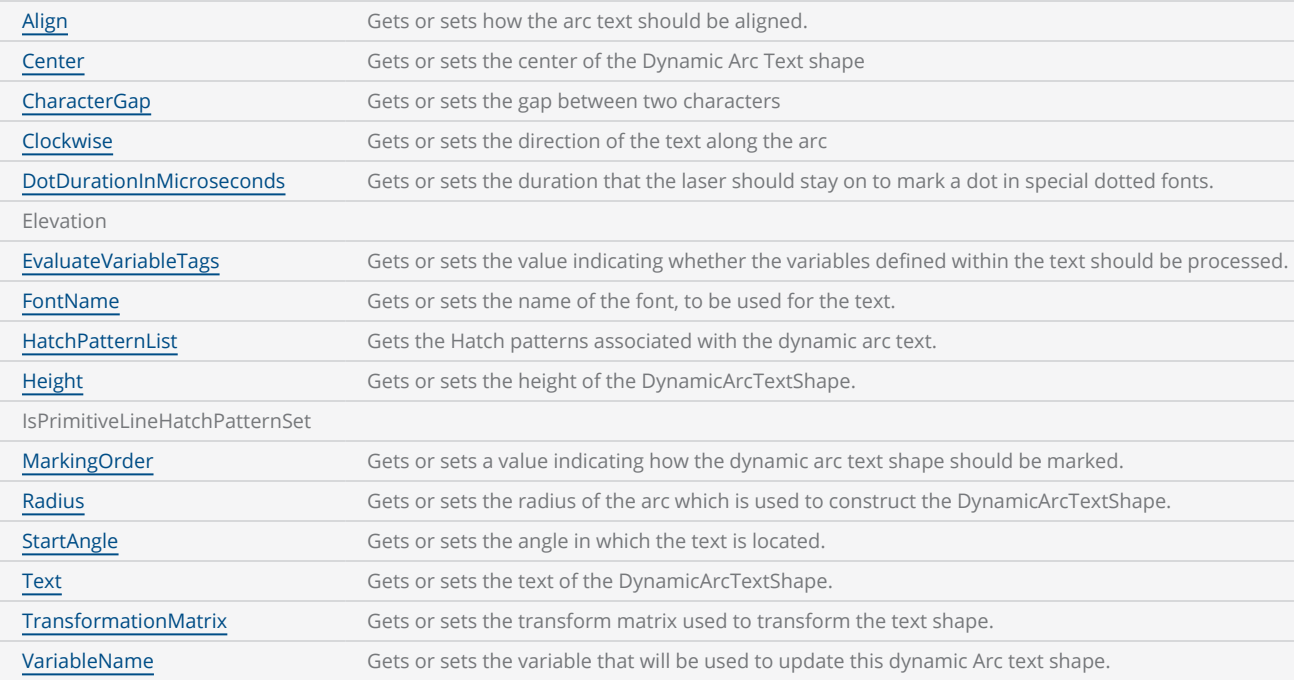

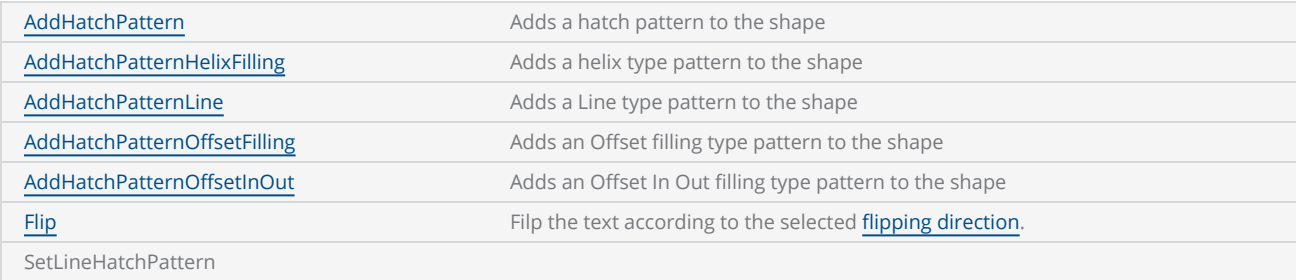

# Serial Number Marking

Serial number marking is widely used in traceability and part identification applications in the laser marking industry. Serialization applications range from marking alphanumeric serial numbers to marking complex data matrix or barcode-based serial numbers. And the marking process heavily depends on the capabilities of the laser marking controllers and software to automate the process.

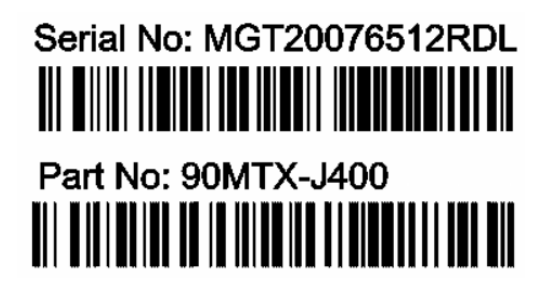

SMAPI provides an easy-to-use interface for serial number marking with many useful features.

## Basic workflow

After creating a scan Document, define a serial variable and attach it to the Scandocument. The scan Document act as the placeholder for the serial variable and will increment it after every scan cycle. You can define many serial variables and attach them to the Scandocument. The output of the serial variable should be formatted with desired formatting string, before using it for marking.

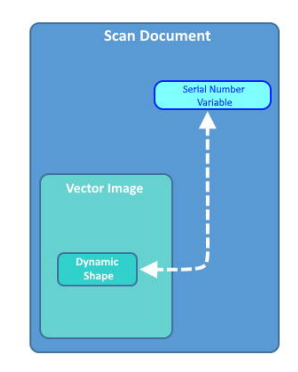

Create a vector image and add a dynamic shape to it. Dynamic Text shape, Dynamic Arc text Shape and Any barcode shape can be used for serial number marking.

Assign a serial variable to the dynamic shape. When a marking cycle gets completed, the scan document will increment the serial variables, and accordingly, the dynamic shapes will get updated with the new values.

This process can be automated using the ScanScript scripting language to interface with external hardware to create a complete automated serial number marking process.

### Defining <sup>a</sup> serial variable

Define a serial number object in your project and add it to the scan Document.

```
//Create serial number
SerialNumber serialVar1 = new SerialNumber("serialVar");
//Add serialNumber to scandocument
```
scanDocument.**AddSerialNumberVariable**(serialVar1);

## Formatting the output text

The output of the serial variable can be formatted using the pre-defined styles. The API provides the following styles for formatting the serial number output.

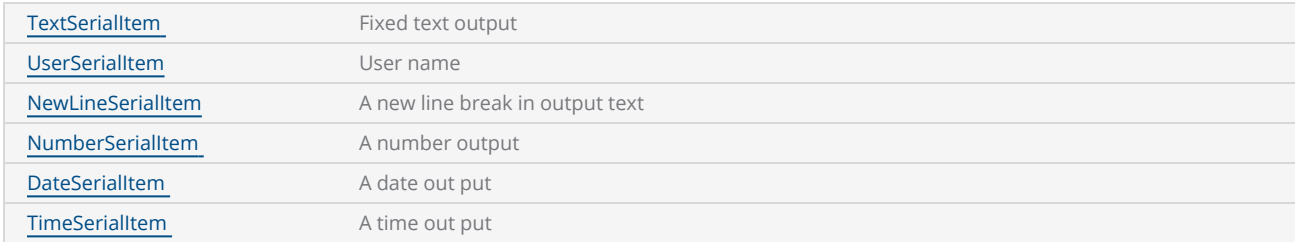

Add formatting items as many as required to the SerialItemList, to format the out put . The styles will be processed in the order they have been defined.

```
// Output format "Serial No:001" to "Serial No:100"
TextSerialItem fixedText = new TextSerialItem();
fixedText.Text = "Serial No:";
serialVar1.SerialItemList.Add(fixedText);        
NumberSerialItem numberSerialItem = new NumberSerialItem();
numberSerialItem.IsCurrentNumberEnabled = true;
numberSerialItem.IsRemoveLeadingZero = false;
numberSerialItem.StartNumber = 0f;
numberSerialItem.CurrentNumber = 0f;
numberSerialItem.EndNumber = 100f;
numberSerialItem.Increment = 1f;
numberSerialItem.FixedLength = 3;
numberSerialItem.RepeatCount = 1;
numberSerialItem.NumarelRepresentation = NumberSystemStyle.Decimal;        
serialVar1.SerialItemList.Add(numberSerialItem);
```
### Stop and resume

It is possible to stop a serial number marking iteration and resume back from where it stopped. There is also an expiration time interval which tells the controller to discard the saved serial number information and reset the serial number to start from the beginning.

```
//Save serialization instance data to SMC
scanDocument.IsSaveAndUseSerailizationState = true;
//Time to expire the serialization instance data
scanDocument.SerailizationStateSaveDataExpirationTime = 1;
```
## Defining the Dynamic Shape and attaching the serial variable

Once the serial variable is defined and formatted, a dynamic shape can be defined to mark the serial number.

```
//Dynamic Text
DynamicTextShape dynamicText = new DynamicTextShape();
dynamicText.Height = 5;
dynamicText.Location = new Point3D(0, 0, 0);
dynamicText.VariableName = "dynText1";
dynamicText.Text = " ";
dynamicText.EvaluateVariableTags = true;
dynamicText.FontName = "Arial";
dynamicText.CharacterGap = 0;
dynamicText.ScaleX = 1;
dynamicText.ScaleY = 1;
dynamicText.Angle = 0;
// Embed Font  
Collection<UnicodeRange> unicodeRanges = new Collection<UnicodeRange>();
UnicodeRange unicodeRange = new UnicodeRange();
unicodeRange.StartingCharacter = Convert.ToChar(0x00);
unicodeRange.EndingCharacter = Convert.ToChar(0xff); // Characters from 0 to 255 or basic-
ally extended ASCII range is embedded
unicodeRanges.Add(unicodeRange);
scanDocument.EmbedFont("Arial", FontStyle.Regular, unicodeRanges); 
vectorImage.AddDynamicText(dynamicText, new SerialNumberEx(serialVar1));    
scanDocument.Scripts.Add(new ScanningScriptChunk("Default", "ScanAll()"));
```
The serial number variable will be updated real-time during the marking process, therefore the marking engine will re-process the dynamic shape after every marking cycle to create the subsequent shapes required for serial number marking. Since the controllers do not store Font information, required fonts should be embedded with the Scandocument.

# 3D Surface Marking

ScanMaster 3D Application Programing Interface extends the SMAPI capabilities to mark on three dimensional surfaces. The API comes with an extensive collection of tools to process and prepare the images or shapes to mark on 3D surfaces. It utilizes all the powerful capabilities available in the ScanMaster 2D API and provides a comprehensive set of new tools to simulate and create marking data for 3D laser marking.

The extended 3D API capabilities are specially built for the 3D laser industry requirements in mind. It comes with a built in 3D shapes library and custom 3D shape generators plus a comprehensive and friendly process workflow commands that can be used to leverage accuracy, efficiency and productivity of custom 3D laser marking applications.

## Basic workflow

The 3D marking preparation process starts with defining the 2D shapes, using the 2D shapes Library (Refer 2D shapes library) and defining the 3D shape using the built in simple shapes or importing a 3D model from a file. Once the models are defined, the next step is the projection process in which the final data necessary for the 3D laser marking gets generated.

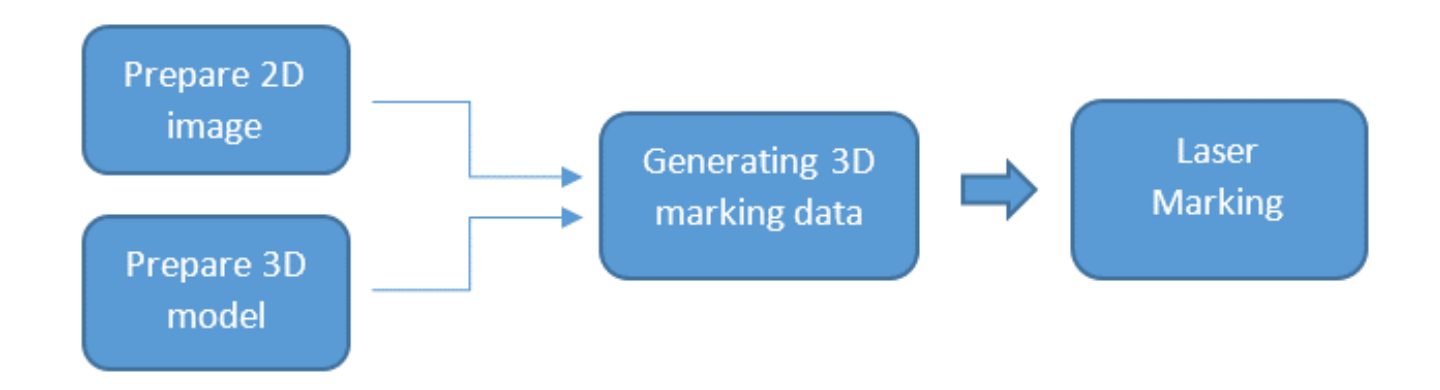

## Preparing the 2D image

Define the desired 2D shape from the shapes library or by importing a saved 2D image from a file (e.g. DXF file). The shape can then be further prepared to suit the marking requirements using the pre-marking operations available in SMAPI.

To simplify the preparation process, SMAPI supports a process queue, which carries out the preparation process commands in the background. Simply add the process commands step by step to the process queue and execute them with a single command. The process queue will internally handle all the necessary data transfers between each step and operations, which otherwise have to be programmed in each step by step.

Sample 1.1

```
// Create a simple 2D shape
// Define a text shape and set the requred parameters
TextShape text = new TextShape();
text.Location.X = 0;
text.Location.Y = 0;
text.Location.Z = 0;
text{Angle} = 0;
text.AddText("A Sample Text on a Cylinder model\n", "Arial", FontStyle.Bold, .45f, 0);
```

```
text.AddText("Add multiple lines", "Arial", FontStyle.Bold, .4f, 0);
text.ScaleX = 2.5f;
text.ScaleY = 2.5f;
// Create an Operation Queue to process the 2D shape for marking
OperationQueue ops = new OperationQueue();
try
{
 ops.SetInput(text);
 ops.AddScaleOperation(new RectangleF(new PointF(-4.0f, -4.0f), new SizeF(8f, 8f)), false);
 ops.AddHatchLineOperation(0, HatchLineBorderGapDirection.Inward, .1f,
                               (float)(45.0 * Math.PI / 180.0), 0, 0,
                               HatchLineStyle.Unidirectional, false,
                               HatchCornerStyle.Sharp,
                               MarkingOrder.OutlineBeforeHatch,DefaultLaserParameters);
 ops.AddExplodeOperation(ExplodeMode.DotsAndPolylines, 0.1f);
 ops.AddBreakOperation(0.04f);
 // Operation Queue will now execute all the operations on the 2D shape automatically
 ops.Perform();
// Assign the shape to the 2D container
vector2D = new Model2D(ops);
```
# Preparing the 3D model

The 3D model can be defined using the built in simple 3D shapes. The built in library supports five basic 3D models.

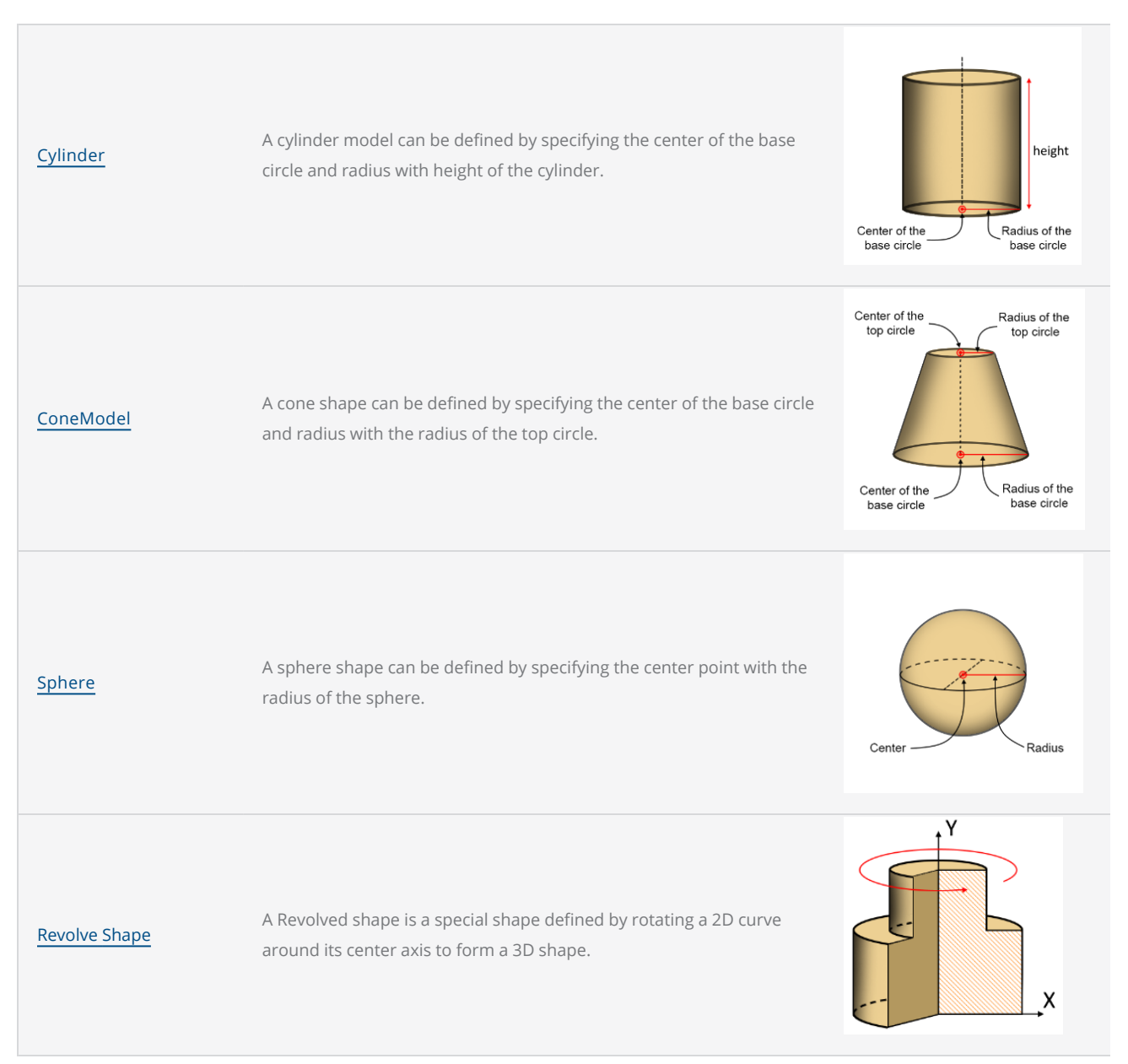

The API supports a comprehensive collection of commands to prepare the 3D model to suit the marking operation. (Scale, rotate, move etc.)

Sample. 1.2

```
// Creating a simple 3D model
// Define a Cylinder model and set the requred parameters
CylinderModel cylinder = new CylinderModel();
cylinder.BasePoint  = BasePoint;
cylinder.Height = Height;
cylinder.BaseRadius = BaseRadius;
cylinder.SetAxisComponents(0, 1, 0);
// Assign the model to the 3D container and position the model in marking space
Model3D model3D = cylinder;
model3D.MoveTo(ReferencePositionType.CenterMiddle, ReferenceLevelType.Top, new Point3D(0, 0, 0));
```
# Generating the 3D data for marking

The Next step of the process is the projection of the 2D image on to the 3D model. The API supports two mechanisms to project 2D shapes on to the 3D shape or models. They are mainly, Surface Wrapping and Surface Projection.

#### Surface Wrapping:

Surface wrapping can be visualize as wrapping an image along the contours of a given surface with a tight fit. The effect will produce a wrapped image around the given surface model. This projection is mostly useful for marking on cylindrical or spherical surfaces.

#### Surface Projection:

Surface projection is simply the projection of a 2D image on to a 3D surface from a given direction in space. The Visual effect will produce an image which is undistorted and similar only if viewed from the direction of the projection. This projection is mostly used for marking on shallow curved surfaces or planar surfaces.

Depending on the suitable projection mechanism select the projection helper class and add the 2D and 3D model information in to it. Call the [Perform\(\)](#_SurfaceProjection::_Perform()) method to generate the ScanLayer list which then can be used for laser marking.

Sample 1.3

```
// Find the 3D marking data by wrapping the 2D model on the 3D model
IList<ScanLayer> wrappedData = null;
try
{
   SurfaceMarking surfaceMarking = new SurfaceWrapping(model3D, Vector2D);
   // Generate the data for 3D marking using the 2D and 3D models
  wrappedData = surfaceMarking.Perform();
}
catch (Exception exp)
{
  MessageBox.Show(exp.Message, "Surface Marking Sample");
}
```
## Sending Marking information to scan head

The generated ScanLayer list contains the necessary data for laser marking. With that step completed, use the ScanMaster Hardware gateway API to send the marking information to the desired marking head.

Sample 1.4

```
static void Main(string[] args)
{
        InitializeLaserParameters();
                         Cti.Hardware.Extension.SMAPI.License.LicenseManager.EnableSoftwareLicense();
        CylinderModel cylinder = new CylinderModel
    {
               BasePoint = new Point3D(0, 0, 0),
               Height = 10,
               BaseRadius = 2.6f,
        };
        cylinder.SetAxisComponents(0, 1, 0);
    // Assign the model to the 3D container and position the model in marking space
        Model3D model3D = cylinder;
        model3D.MoveTo(ReferencePositionType.CenterMiddle,
                       ReferenceLevelType.Top,
                       new Point3D(0, 0, 0));
    // Create a simple 2D shape
    // Define a text shape and set the requred parameters
        TextShape text = new TextShape();
        text.Location.X = 0;
        text.Location.Y = 0;
        text.Location.Z = 5;
        text.Angle = 0;
       text.AddText("A Sample Text on a Cylinder model\n", "Arial",
                        System.Drawing.FontStyle.Bold, .45f, 0);
        text.AddText("Add multiple lines", "Arial",
                       System.Drawing.FontStyle.Bold, .4f, 0);
        text.ScaleX = 2.5f;
        text.ScaleY = 2.5f;
    // Create an Operation Queue to process the 2D shape for marking
        OperationQueue ops = new OperationQueue();
    try
    {
                ops.SetInput(text);
                ops.AddScaleOperation(new RectangleF(new PointF(-4.0f, -4.0f),
                                       new SizeF(8f, 8f)), true);
                ops.AddHatchLineOperation(0, HatchLineBorderGapDirection.Inward, .02f,
                                              (float)(45.0 * Math.PI / 180.0), 0, 0,
                                               HatchLineStyle.Unidirectional, false, HatchCorner-
                                               Style.Sharp, MarkingOrder.OutlineBeforeHatch,
                                               DefaultLaserParameters);
                ops.AddExplodeOperation(ExplodeMode.DotsAndPolylines, 0.1f);
                ops.AddBreakOperation(0.04f);
                ops.Perform();
```

```
// Assign the shape to the 2D container
        Model2D vector2D = new Model2D(ops);
        // Find the 3D marking data by wrapping the 2D model on the 3D model
        IList<ScanLayer> wrappedData = null;
        SurfaceMarking surfaceMarking = new SurfaceWrapping(model3D, vector2D);
        // generate the data for 3D marking using the 2D and 3D models
        wrappedData = surfaceMarking.Perform();
        // Prepare for marking
        // Create a device manager and initialize it
                scanDeviceManager = new ScanDeviceManager();
        // Proceed to laser marking...
// See the Complete Sample section to continue…
```
## 3D models

The API comes with four built in 3D shapes.

- 1. public class ConeModel : Model3D
- 2. public class CylinderModel : Model3D
- 3. public class SphereModel : Model3D
- 4. public class RevolveModel : Model3D

The abstract Model3D class provides basic properties and operations for each model.

Following utility classes and enumerators are available for data exchange and defining the bounding cube of the model

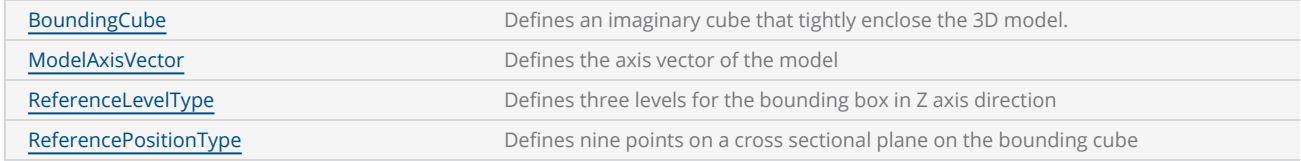

## Model3D

The abstract Model3D class provides basic properties and operations for each model.

### **Properties**

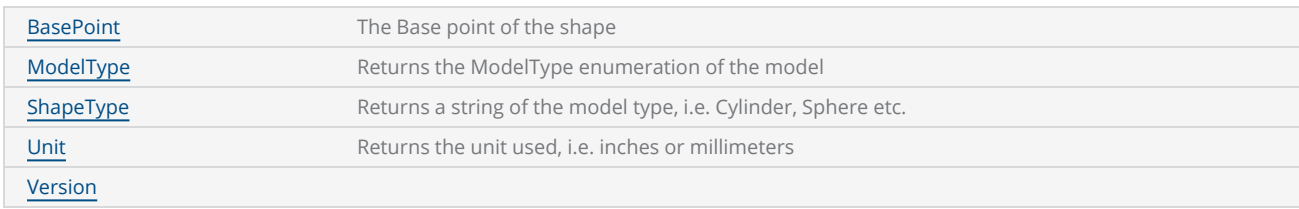

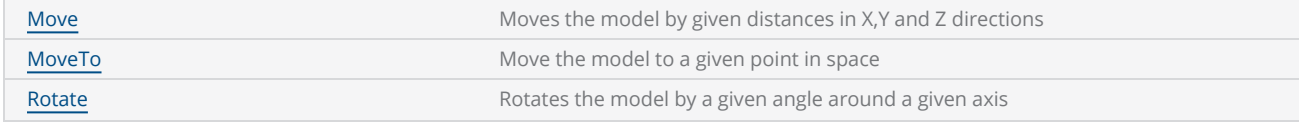

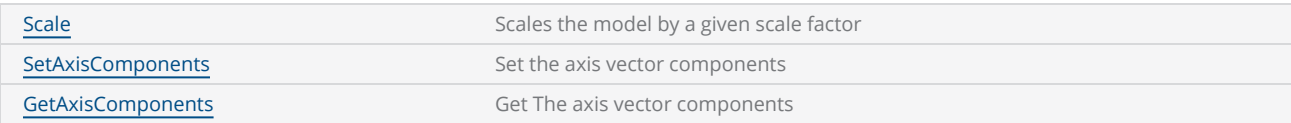

## ConeModel

A cone shape can be defined by specifying the center of the base circle, radii of the bottom and top circles, and the height between the top and bottom circles.

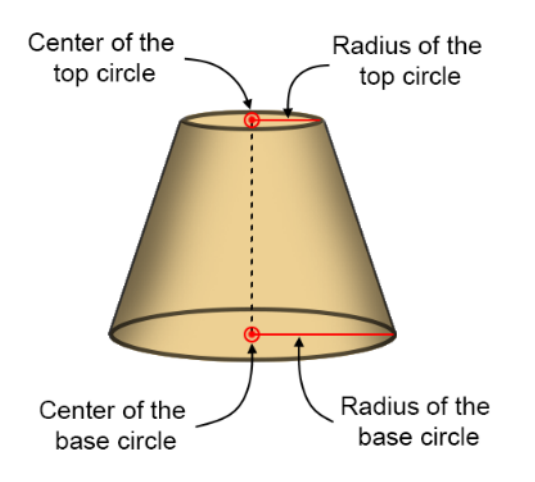

## **Constructor**

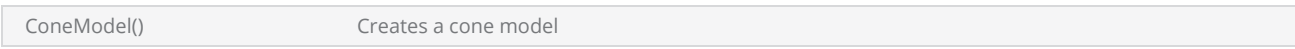

### **Properties**

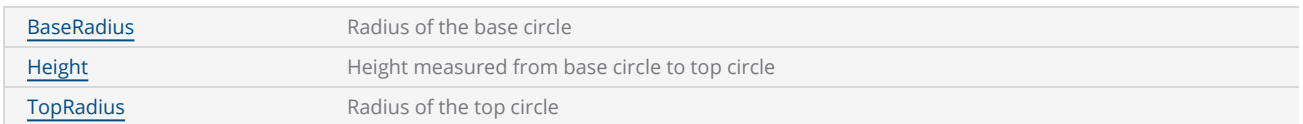

The basepoint (ConeModel::BasePoint) is defined as the center of the base circle.

# CylinderModel

A cylinder model can be defined by specifying the center of the base circle, radius and height of the cylinder.

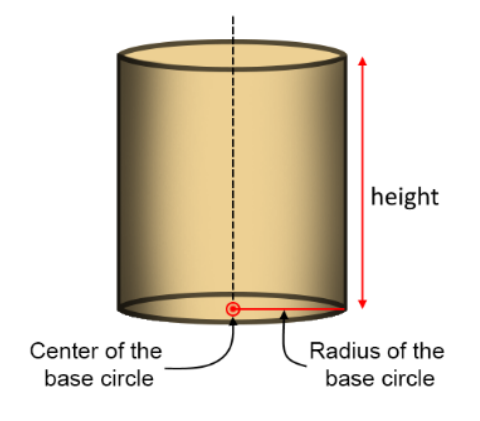

### **Constructor**

CylinderModel Creates the Cylinder model

### **Properties**

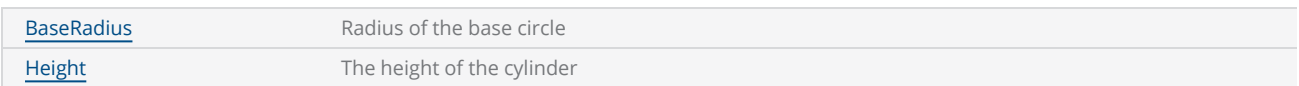

The basepoint (CylinderModel::BasePoint) is defined as the center of the base circle.

## SphereModel

A sphere shape can be defined by specifying the center point with the radius of the sphere.

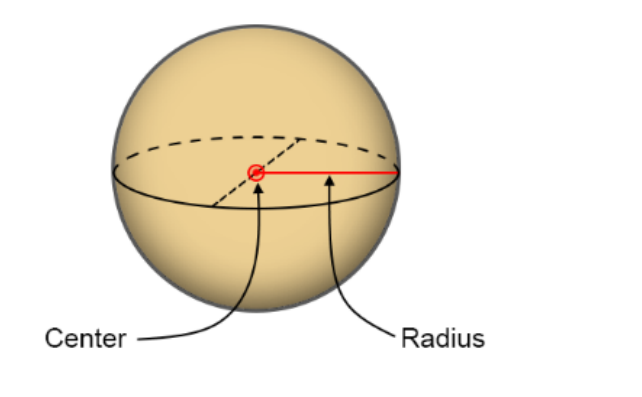

## **Constructor**

SphereModel **Creates a sphere model** 

## **Properties**

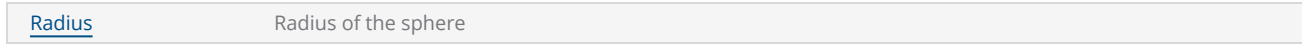

The basepoint (SphereModel::BasePoint) is defined as the center of the base circle.

## RevolveModel

A Revolved shape is a special shape defined by rotating a 2D curve around its center axis to form a 3D shape. The resultant 3D shape can be used for surface marking using the API.

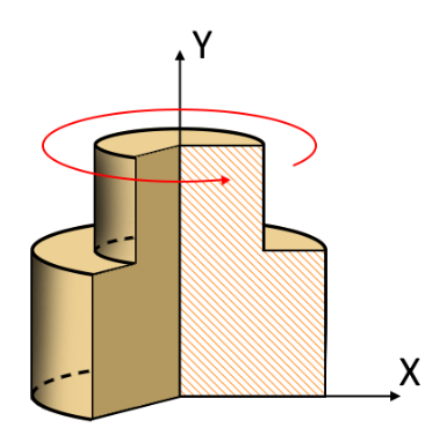

### **Constructor**

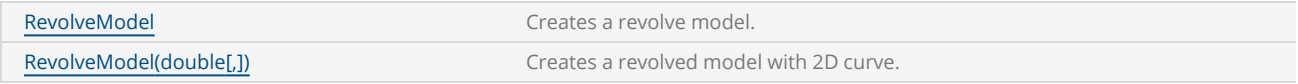

### **Properties**

[ProfilePoints](#page-151-0) Add a 2D curve to the model to create a revolved 3D model

## <span id="page-103-0"></span>BoundingCube

The bounding cube defines an imaginary cube that tightly enclose the 3D model. The bounding cube can be defined by specifying the minimum point of the cube and the lengths of its faces.

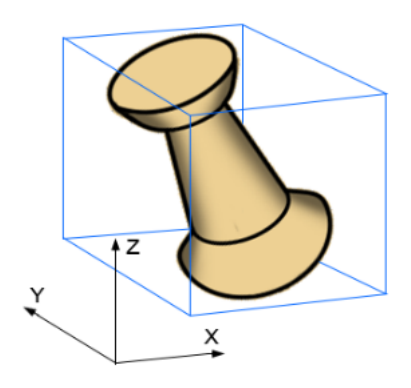

### **Constructor**

BoundingCube(Point3D,double,double,double) Create a bounding cube around given point

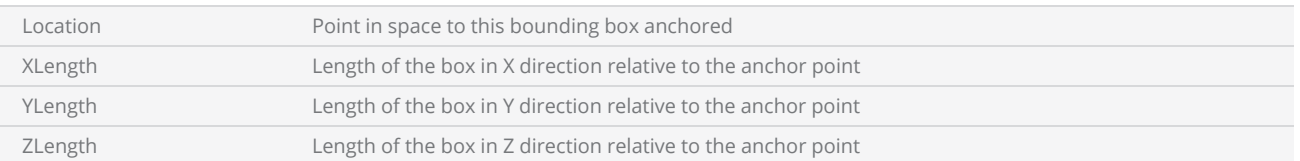

## <span id="page-104-0"></span>ModelAxisVector

Defines the axis vector of the model.

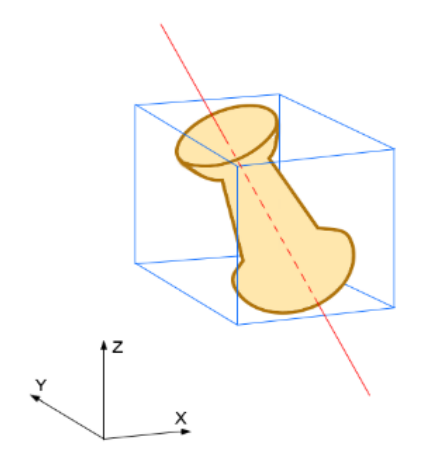

#### **Constructor**

ModelAxisVector

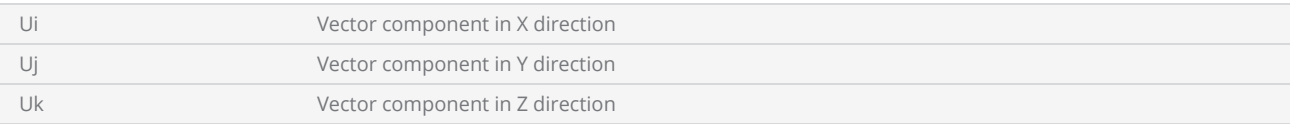

## <span id="page-105-0"></span>ReferenceLevelType

Defines three levels for a given bounding cube that can be used to reference the 3D model.

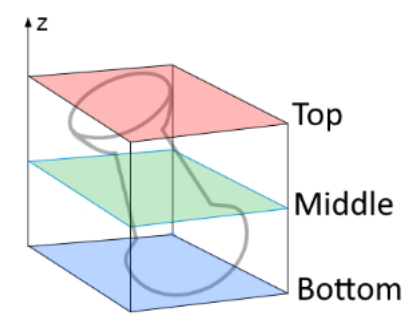

## Definition

[ReferenceLevelType](#page-145-0)

### **Constants**

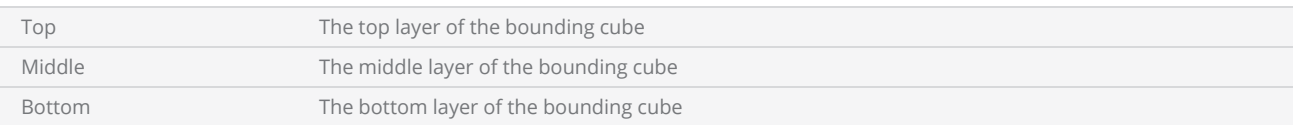

## <span id="page-106-0"></span>ReferencePositionType

Defines nine points on a cross sectional plane on the bounding cube that can be used to reference a point on the 3D model

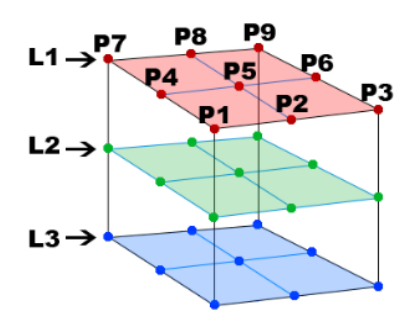

#### Definition

[ReferencePositionType](#page-148-0)

#### **Constants**

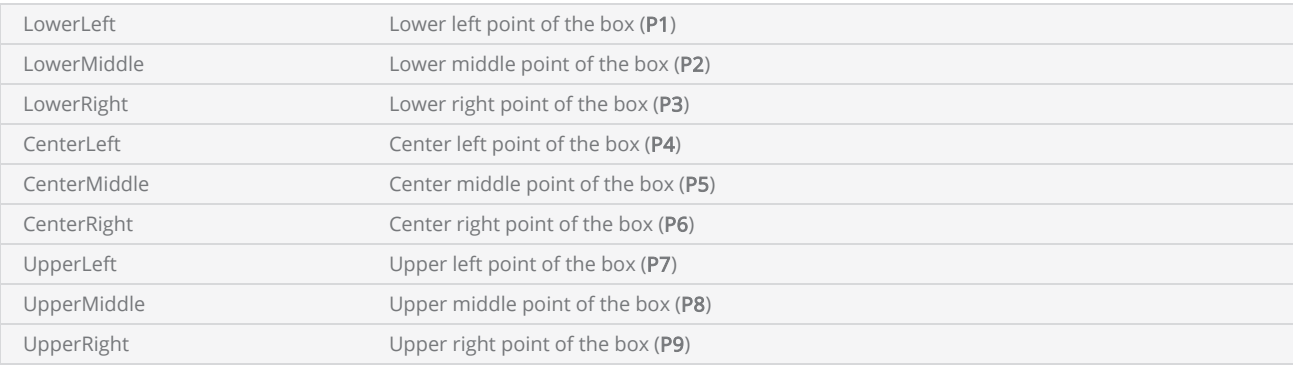

# 3D Projection

API supports two projection mechanisms

- 1. public class SurfaceProjection :: SurfaceMarking
- 2. public class SurfaceWrapping :: SurfaceMarking

## Surface Projection

Surface projection is simply the projection of a 2D image on to a 3D surface from a given direction in space. The Visual effect will produce an image which is undistorted and similar only if viewed from the direction of the projection. This projection is mostly used for marking on shallow curved surfaces or planar surfaces.

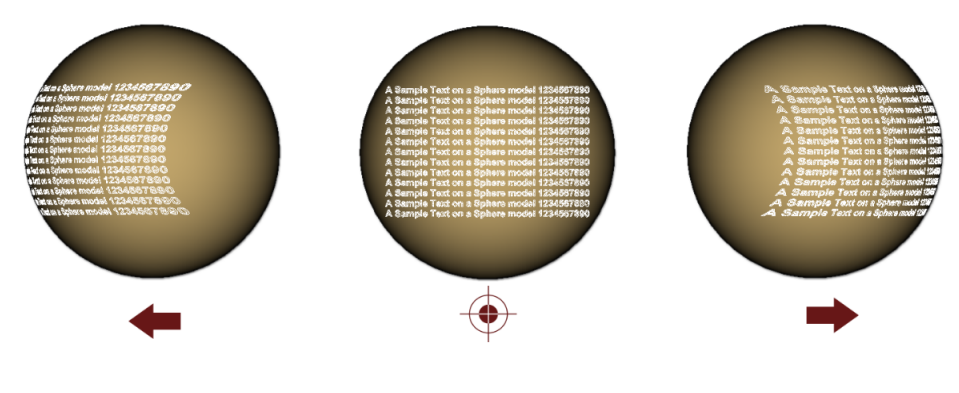

### **Constructor**

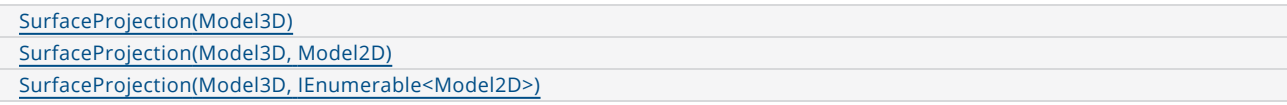

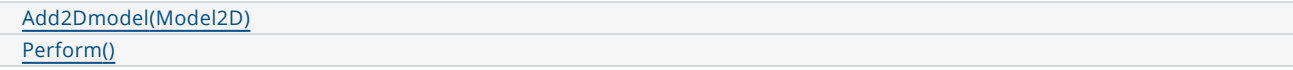
## **SurfaceWrapping**

Surface wrapping can be visualize as wrapping an image along the contours of a given surface with a tight fit. The effect will produce a wrapped image around the given surface model. This projection is mostly useful for marking on cylindrical or spherical surfaces.

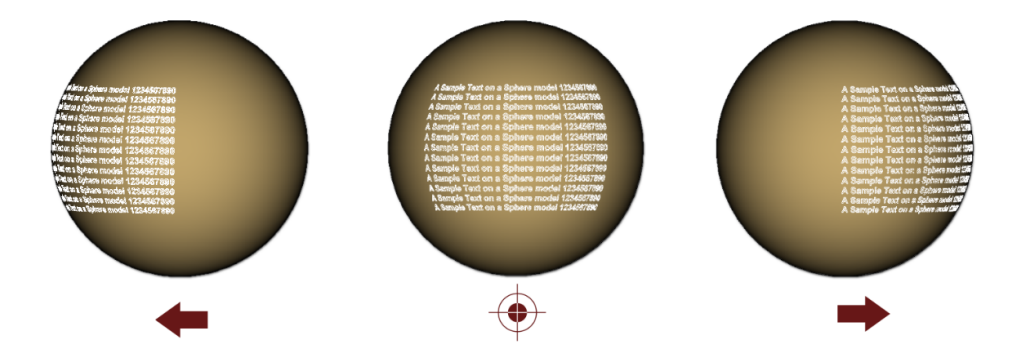

### **Constructor**

- [SurfaceWrapping\(Model3D\)](#page-163-0)
- [SurfaceWrapping\(Model3D,](#page-163-0) Model2D)
- [SurfaceWrapping\(Model3D,](#page-163-0) IEnumerable<Model2D>)

### **Methods**

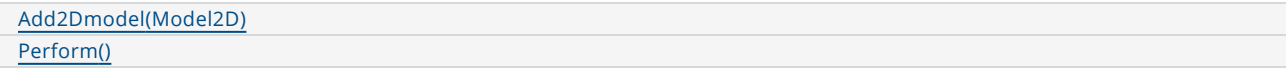

# ScanMaster API Reference

3D [models](#page-110-0) [Character](#page-165-0) Circle Drill Shape [Pattern](#page-208-0) [DataMatrix](#page-712-0) Barcode Shape Drill [Shape](#page-190-0) [DynamicArcText](#page-296-0) Shape [Dynamic](#page-320-0) Text Shape Hatch [Shape](#page-437-0) Jump And Fire Drill Shape [Pattern](#page-239-0) Linear [Barcode](#page-747-0) Shape Macro Pdf [Barcode](#page-795-0) Shape Micro QR Code [Barcode](#page-828-0) Shape Pdf [Barcode](#page-863-0) Shape Point And Shoot Drill Shape [Pattern](#page-233-0) QR Code [Barcode](#page-896-0) Shape Scan Device [Manager](#page-555-0) Scan [Document](#page-482-0) Serial [Number](#page-254-0) Marking Spiral Drill Shape [Pattern](#page-220-0) Spiral [Shape](#page-413-0) Text [Shape](#page-374-0) [Vector](#page-604-0) Image

# <span id="page-110-0"></span>3D models

The API comes with four built in 3D shapes.

- 1. public class ConeModel : Model3D
- 2. public class CylinderModel : Model3D
- 3. public class SphereModel : Model3D
- 4. public class RevolveModel : Model3D

The abstract Model3D class provides basic properties and operations for each model.

Following utility classes and enumerators are available for data exchange and defining the bounding cube of the model

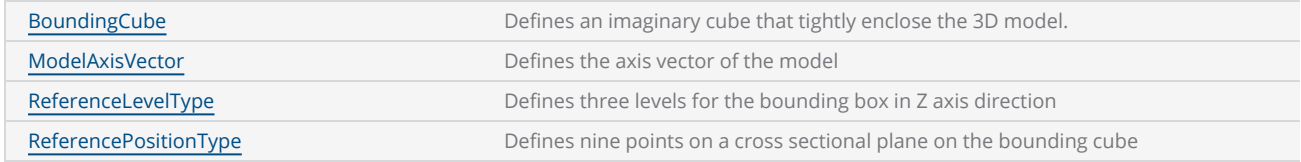

## Model3D

The abstract Model3D class provides basic properties and operations for each model.

### **Properties**

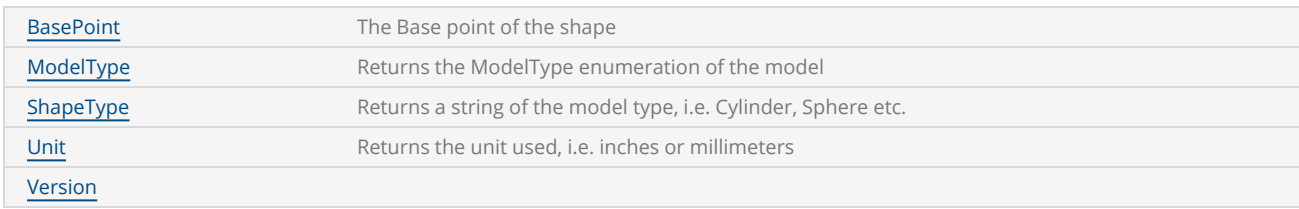

### **Methods**

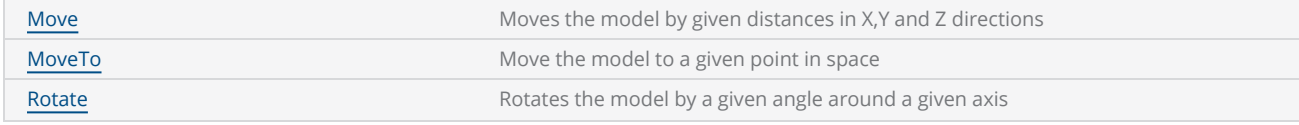

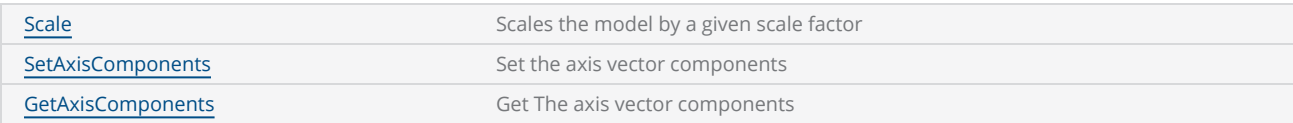

# ConeModel

A cone shape can be defined by specifying the center of the base circle, radii of the bottom and top circles, and the height between the top and bottom circles.

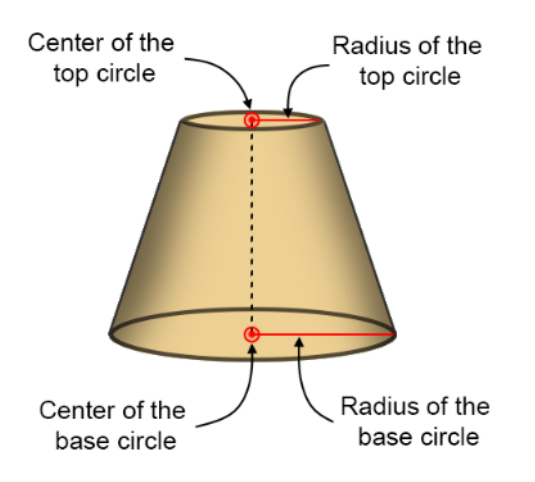

### **Constructor**

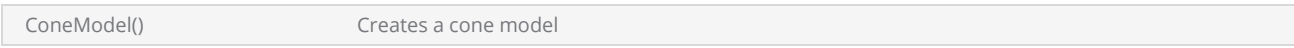

### **Properties**

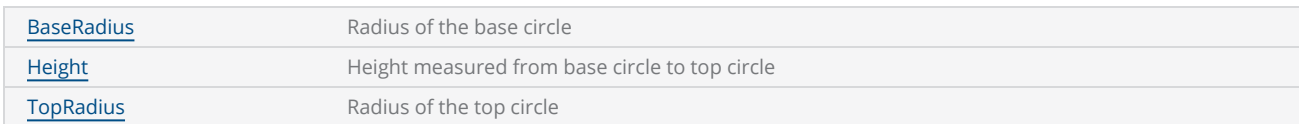

The basepoint (ConeModel::BasePoint) is defined as the center of the base circle.

# CylinderModel

A cylinder model can be defined by specifying the center of the base circle, radius and height of the cylinder.

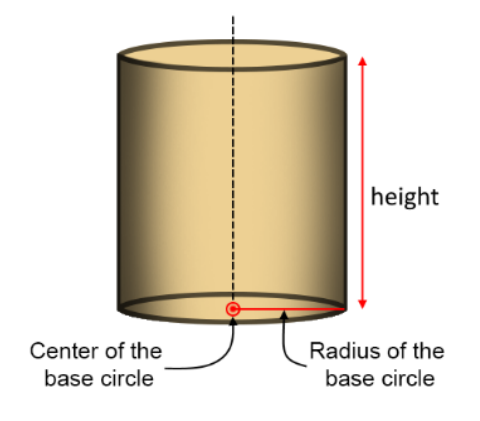

#### **Constructor**

CylinderModel Creates the Cylinder model

### **Properties**

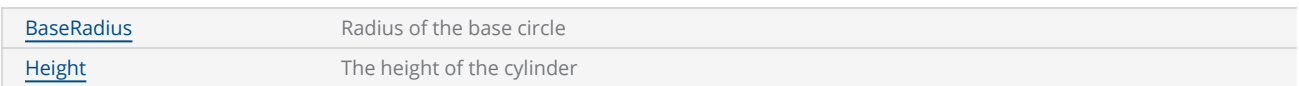

The basepoint (CylinderModel::BasePoint) is defined as the center of the base circle.

# SphereModel

A sphere shape can be defined by specifying the center point with the radius of the sphere.

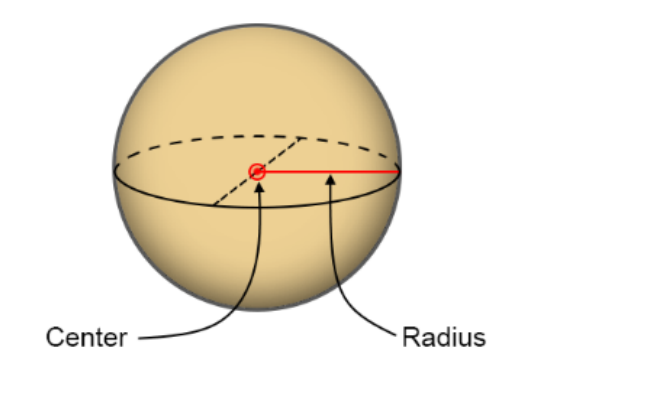

### **Constructor**

SphereModel **Creates a sphere model** 

### **Properties**

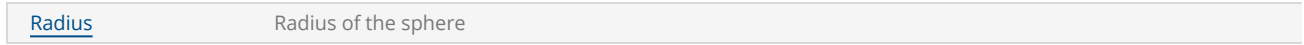

The basepoint (SphereModel::BasePoint) is defined as the center of the base circle.

# RevolveModel

A Revolved shape is a special shape defined by rotating a 2D curve around its center axis to form a 3D shape. The resultant 3D shape can be used for surface marking using the API.

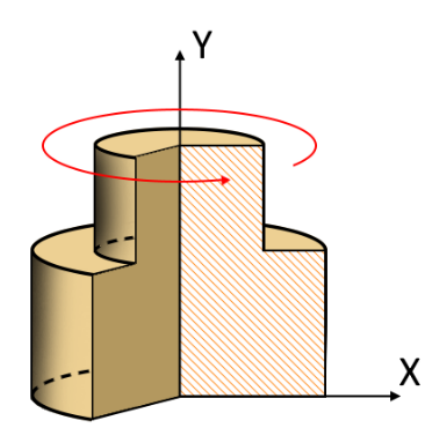

### **Constructor**

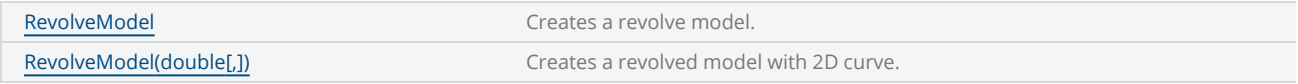

### **Properties**

[ProfilePoints](#page-151-0) Add a 2D curve to the model to create a revolved 3D model

## <span id="page-116-0"></span>BoundingCube

The bounding cube defines an imaginary cube that tightly enclose the 3D model. The bounding cube can be defined by specifying the minimum point of the cube and the lengths of its faces.

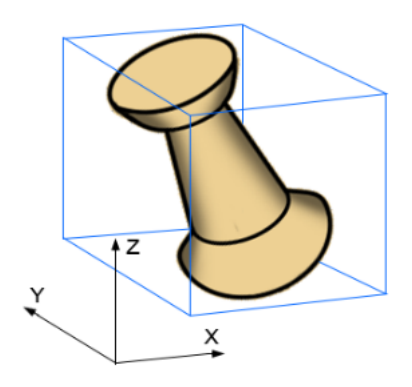

### **Constructor**

BoundingCube(Point3D,double,double,double) Create a bounding cube around given point

#### **Methods**

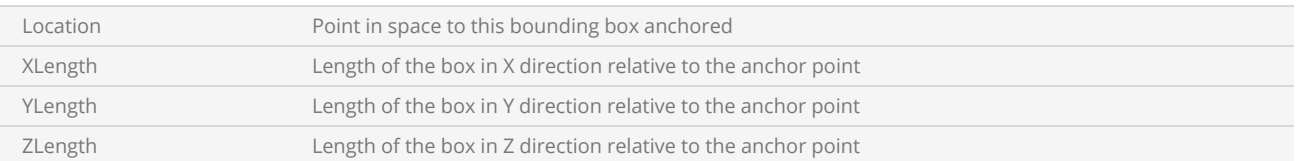

## <span id="page-117-0"></span>ModelAxisVector

Defines the axis vector of the model.

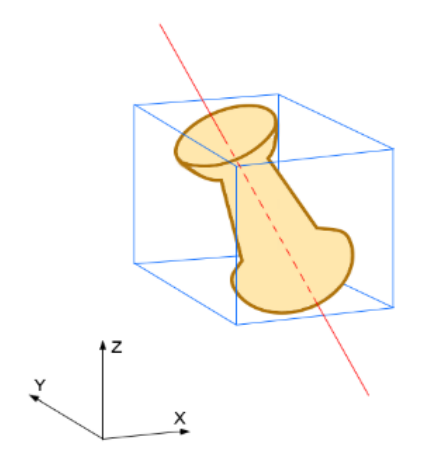

#### **Constructor**

ModelAxisVector

### Methods

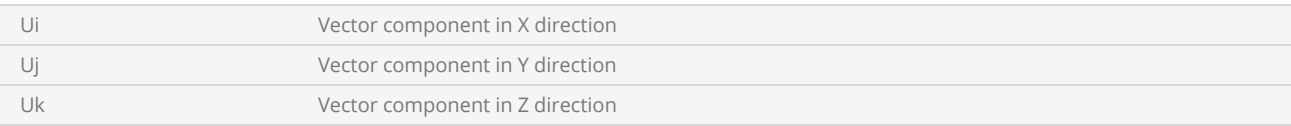

# <span id="page-118-0"></span>ReferenceLevelType

Defines three levels for a given bounding cube that can be used to reference the 3D model.

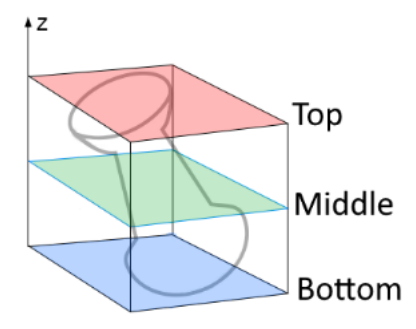

### Definition

[ReferenceLevelType](#page-145-0)

### **Constants**

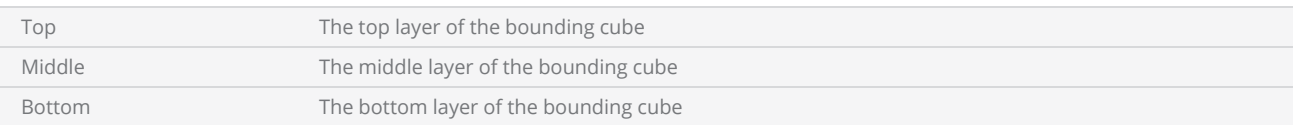

## <span id="page-119-0"></span>ReferencePositionType

Defines nine points on a cross sectional plane on the bounding cube that can be used to reference a point on the 3D model

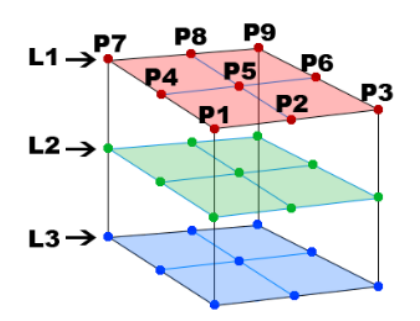

#### Definition

[ReferencePositionType](#page-148-0)

#### **Constants**

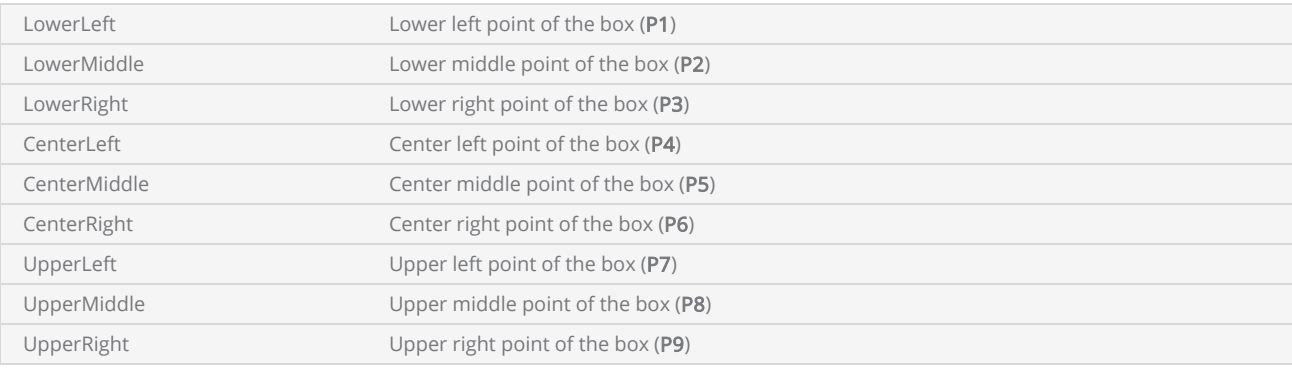

## <span id="page-121-0"></span>Model3D BasePoint

Defines the base point of the 3D model represented. It will be used as the reference point for all the transformations and calculations. For the built in derived types the base point defines as follows.

For a cone and cylinder models, the base point is defined as the center of the lower circle. And for the sphere model it is defined as the center point of the sphere.

```
public Point3D BasePoint {get;set}
```
Property *value* **Property** *value* **Point3D** 

*Exceptions*

```
CylinderModel cylinder = new CylinderModel();
if (cylinderCreationForm.BasePoint != null)
{
    cylinder.BasePoint.Copy(cylinderCreationForm.BasePoint);
}
```
# <span id="page-122-0"></span>Model3D GetAxisComponents

Retrieve the axis components of the model axis.

public void GetAxisComponents(ref float ui, ref float uj, ref float uk)

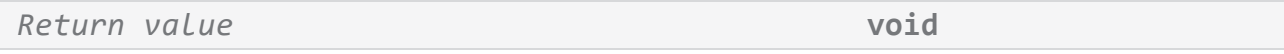

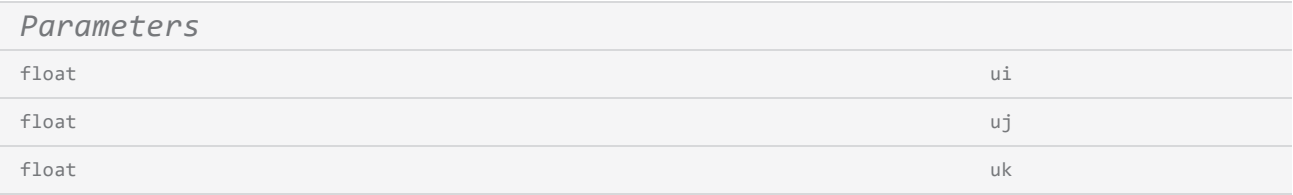

### *Exceptions*

# <span id="page-123-0"></span>Model3D ModelType

Returns the ModelType enumeration of the model associated.

public abstract ModelType **ModelType {get}**

*Property value(Read Only)* **ModelType** 

*Exceptions*

Example

SphereModel sphere = new SphereModel(); ModelType modelType = sphere.ModelType;

## <span id="page-124-0"></span>Model3D Move

Moves the model by a given distances in X,Y and Z directions.

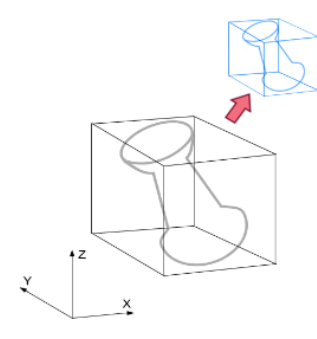

public virtual void **Move(float** dx**, float** dy**, float** dz**)**

*Return value* **void**

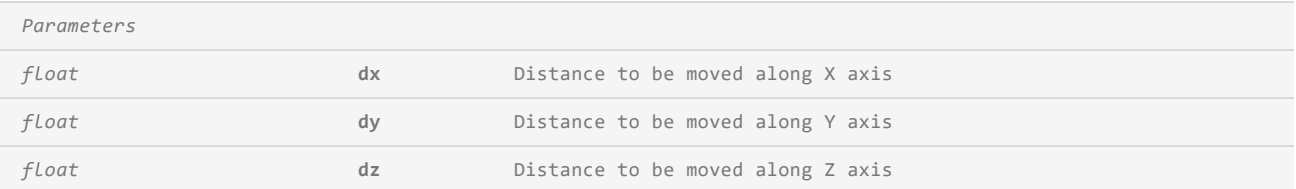

*Exceptions*

## <span id="page-126-0"></span>Model3D MoveTo

Moves the 3D model to a given point in space using a reference point on the bounding cube of the 3D model. The selected point of the bounding cube will be positioned to the new point specified by shifting the 3D model in space without changing the direction of the axis vector. The reference point will be defined using the ReferencePositionType and ReferenceLevelType values for the bounding cube.

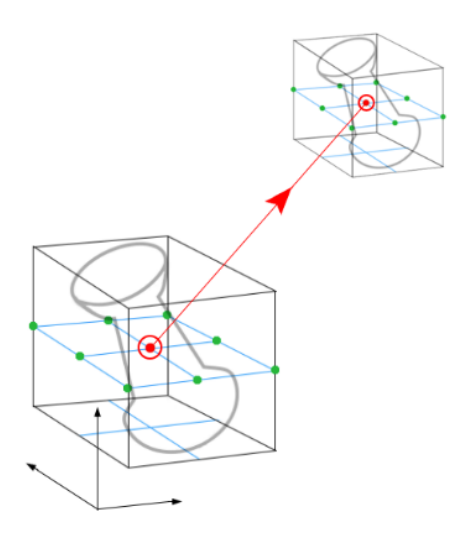

public virtual void MoveTo(ReferencePositionType referenceStyle,

ReferenceLevelType referenceLevel,

Point3D refPosition)

#### *Return value* **void**

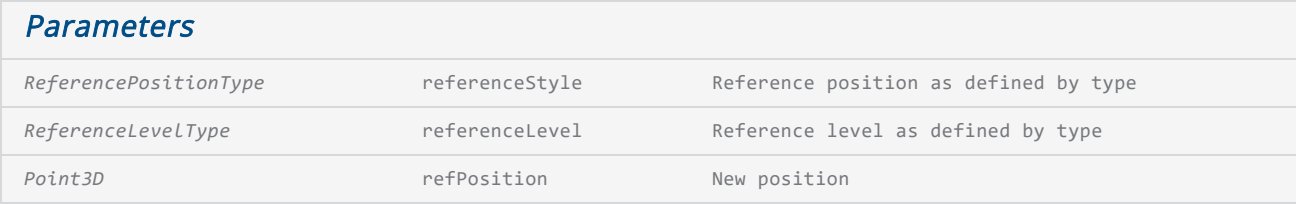

Exceptions

### <span id="page-129-0"></span>Model3D Rotate

Rotate the 3D model around a given major axis with respect to a point defined on the bounding cube. The 3D model will be rotated to the new position around the rotation axis without changing the reference point defined. The reference point will be defined using the ReferencePositionType and ReferenceLevelType values for the bounding cube.

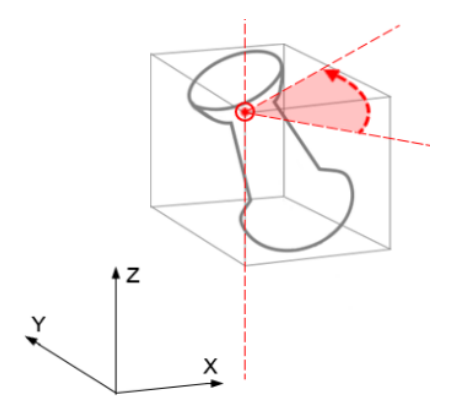

public virtual void **Rotate**(**float** angle, **ThreeDRotationAxis** rotationReferenceAxis, **ReferencePositionType** referenceStyle, **ReferenceLevelType** referenceLevel)

#### *Return value* **void**

*Parameters ThreeDRotationAxis rotationReferenceAxis A axis constant X,Y,Z ReferencePositionType referenceStyle ReferenceLevelType referenceLevel*

#### *Exceptions*

### <span id="page-132-0"></span>Model3D Scale

Scale the 3D model by the given scale factor with respect to a reference point defined on the bounding cube. The model will be scaled without changing the reference point specified. The reference point will be defined using the ReferencePositionType and ReferenceLevelType values for the bounding cube.

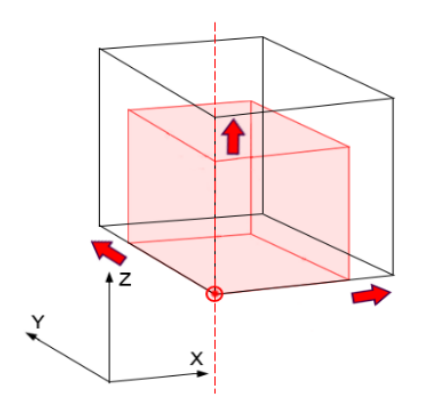

public virtual void Scale(float scaleFactor, ReferencePositionType referenceStyle, ReferenceLevelType referenceLevel)

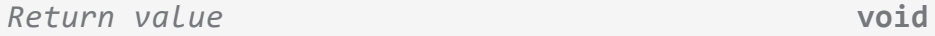

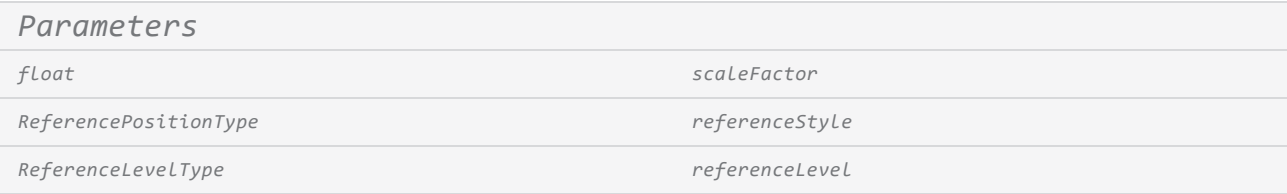

#### *Exceptions*

# <span id="page-135-0"></span>Model3D SetAxisComponents

Set the axis components for the model axis.

public void SetAxisComponents(float ui, float uj, float uk)

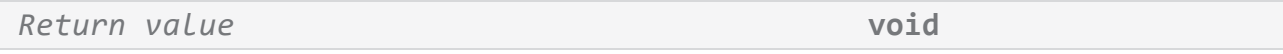

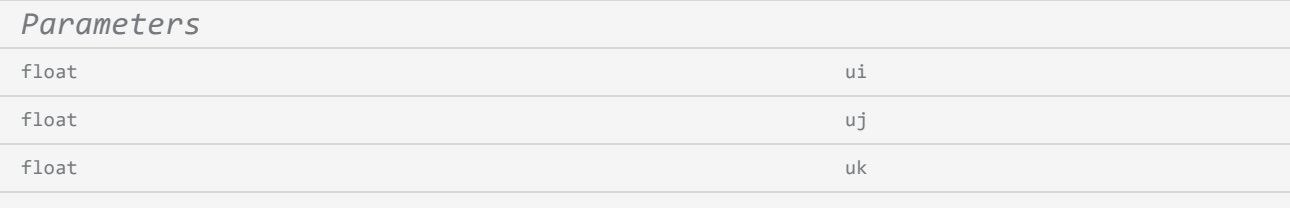

### *Exceptions*

# <span id="page-136-0"></span>Model3D ShapeType

Returns a string representation of the model type associated with this 3D model, i.e. Cylinder, Sphere etc.

public string **ShapeType {get}**

*Property value(Read Only)* String

*Exceptions*

Example

string ShapeType = cone.ShapeType;

## <span id="page-137-0"></span>Model3D Unit

Defines the unit used to measure distance.

public DistanceUnit Unit {get;set}

Property *value* **DistanceUnit** 

*Exceptions*

## <span id="page-138-0"></span>Model3D Version

public float **Version** {get;set}

Property *value* **float** 

*Exceptions*

## SurfaceProjection Add2Dmodel

Adds a 2D model to the 2D model list of the projection object. This method will be useful when additional processing is required to determine the desired 2D shapes after constructing the surface projection object.

```
public void Add2Dmodel(Model2D model2D)
```
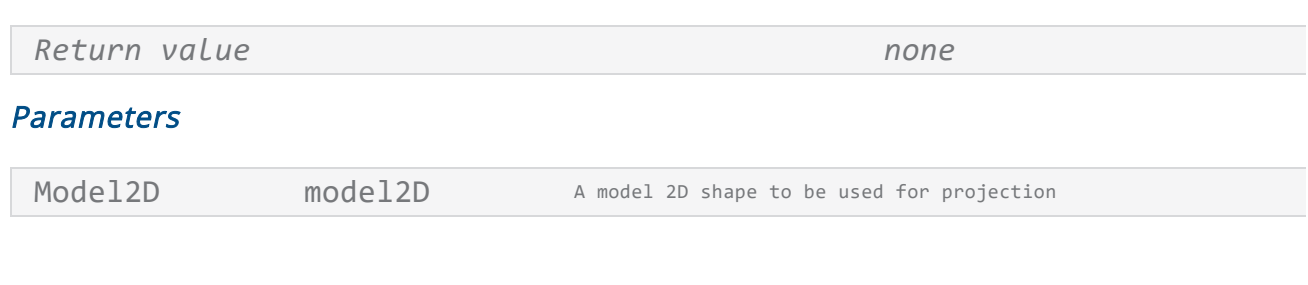

*Exceptions*

```
SurfaceMarking surfaceMarking = new SurfaceProjection(model3D);
...
Model2D 2Dimage = new Model2D();
...
surfaceMarking.Add2Dmodel(2Dimage);
IList<ScanLayer> wData = surfaceMarking.Perform();
```
## <span id="page-140-0"></span>ConeModel BaseRadius

Get or Set the base radius of a cone model.

public float BaseRadius {get;set}

Property value **float** 

Exceptions

Example

<code>ConeModel</code> coneModel = new <code>ConeModel();</code> float baseRadius = coneModel.BaseRadius;

# <span id="page-141-0"></span>ConeModel Height

Get or set the height of the cone model. The height is defined as the distance between the base circle and the top circle.

```
public float Height {get;set}
```
Property *value* **float** 

*Exceptions*

Example

<code>ConeModel</code> coneModel = new <code>ConeModel();</code> float height = coneModel.Height;

# <span id="page-142-0"></span>ConeModel TopRadius

Get or Set the top radius of a cone model.

public float TopRadius {get;set}

Property *value* **float** 

*Exceptions*

Example

ConeModel coneModel = new ConeModel(); float topRadius = coneModel.TopRadius;

# <span id="page-143-0"></span>CylinderModel BaseRadius

Get or Set the base radius of a cylinder model.

public float BaseRadius {get;set}

Property *value* **float** 

*Exceptions*

Example

CylinderModel cylinder = new CylinderModel(); float baseRadius = cylinder.BaseRadius;
# CylinderModel Height

Get or set the height of the cylinder model.

public float Height {get;set}

Property *value* **float** 

*Exceptions*

Example

CylinderModel cylinder = new CylinderModel(); float height = cylinder.Height;

# ReferenceLevelType

Contains a set of constants to select a reference level on a bounding cube for a given 3D model. The reference level will be used to calculate various transformations on the 3D model such as move, scale, rotate etc, with respect to the selected level.

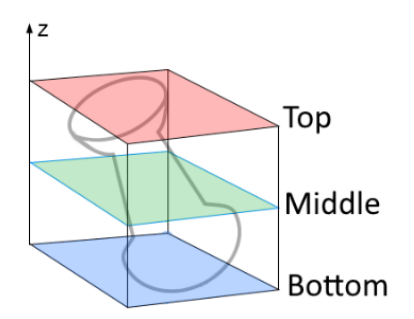

The levels are defined with respect to the Z axis.

public enum ReferenceLevelType

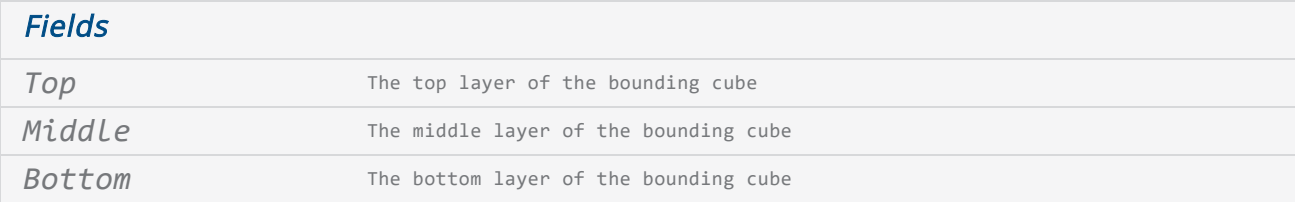

#### *Exceptions*

#### Example

By combining with ReferencePositionType enumerator a total of twenty seven points can be defined as reference points on a given bounding cube.

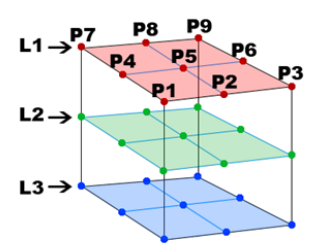

# ReferencePositionType

Contains a set of constants to select a reference point on a bounding box, which is parallel to the XY plane, on a given 3D model. The reference point will be used to calculate various transformations on the 3D model such as move, scale, rotate etc., with respect to the selected point.

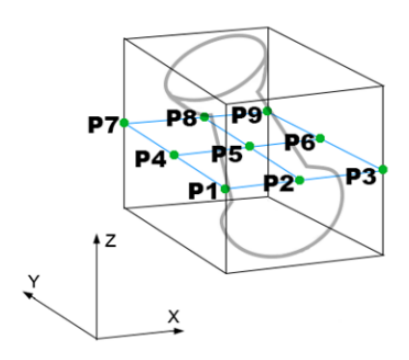

The points are defined on a plane, parallel to the XY plane. The left and right directions are considered to be in X axis direction while the upper and lower directions are in Y axis direction

### public enum ReferencePositionType

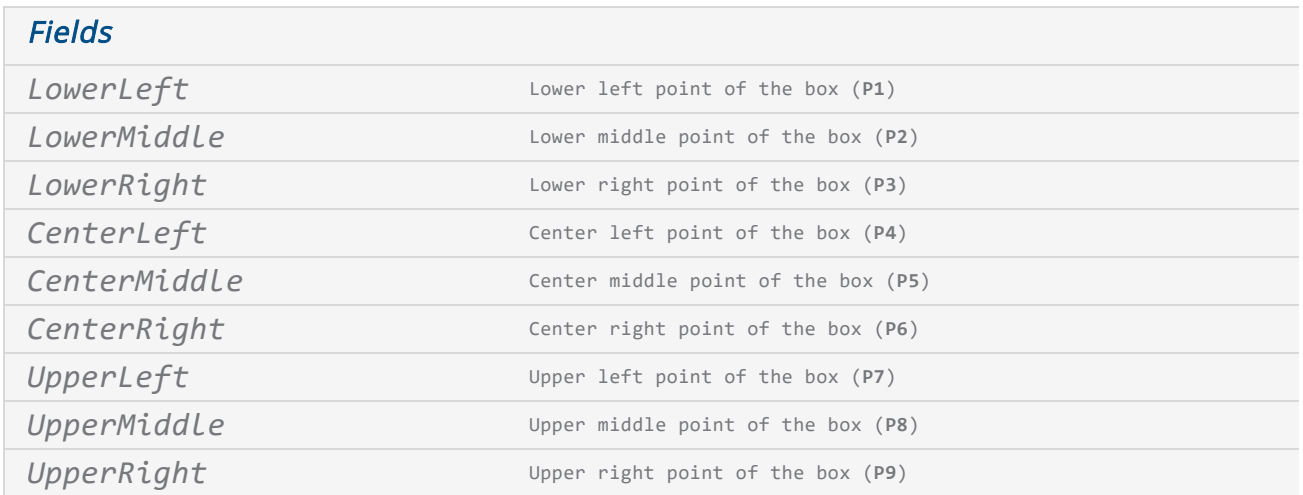

By combining with ReferenceLevelType enumerator a total of twenty seven points can be defined as reference points on a L. given bounding cube.

## RevolveModel ProfilePoints

Set the points of the sectional profile of the revolve shape. The sectional profile or XYwire is the basic 2D curve that gets revolved to form the final 3D model. The points are defined using a two dimensional double array with rows and columns. Rows represents the three axis points and the columns represents the number of points defined for the profile. The number of rows are limited to three and the number of columns can be any number.

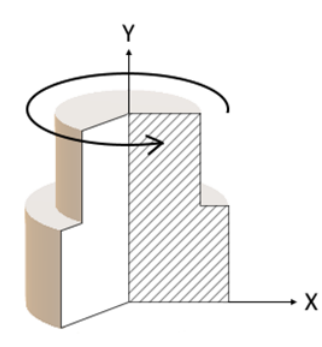

The profile points or XYwire must be defined on the XY plane. The revolved shape will be generated by rotating the XYwire around the Y axis.

For example: {X1,Y1,0} , {X2,Y2,0} , {X2,Y2,0} , ….. {Xn,Yn,0} represents a 2D curve with n number of profile points in XY plane.

After generating the revolved shape, it can be repositioned to suit the process requirements.

public double[,] ProfilePoints {set}

Property *value* double[,]

*Exceptions*

```
double[,] xyWire = new double[,] {
                        {10.8108, 60.9054, 0.0},
                                   {27.8282, 37.7854, 0.0},
                                    …
```

```
};
RevolveModel revolveModel  = new RevolveModel();
revolveModel.ProfilePoints = p;
```
# RevolveModel RevolveModel

Creates the revolved shape model. The constructor overload accepts a sectional profile of the revolve shape. The sectional profile or XYwire is the basic 2D curve that gets revolved to form the final 3D model. The points are defined using a two dimensional double array with rows and columns. Rows represents the three axis points and the columns represents the number of points defined for the profile. The number of rows are limited to three and the number of columns can be any number.

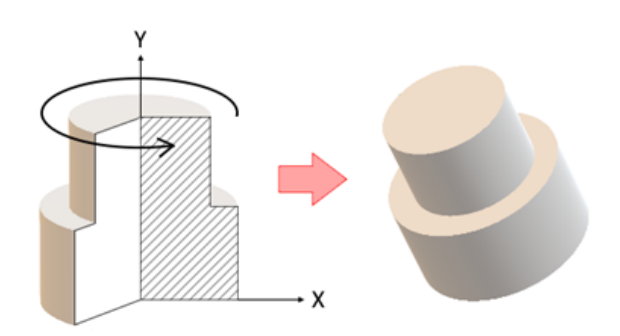

The profile points or XYwire must be defined on the XY plane. The revolved shape will be generated by rotating the XYwire around the Y axis.

For example: {X1,Y1,0} , {X2,Y2,0} , {X2,Y2,0} , ….. {Xn,Yn,0} represents a 2D curve with n number of profile points in XY plane.

After generating the revolved shape, it can be repositioned to suit the process requirements.

```
public RevolveModel()
```
public RevolveModel(double[,] revolveXZWire)

*Return value none*

#### *Parameters*

double<sup>[,]</sup> revolveXZWire The sectional profile of the revolved shape

### *Exceptions*

```
double[,] xyWire = new double[,] {
                         {10.8108, 60.9054, 0.0},
                                    {27.8282, 37.7854, 0.0},
                                    …
                                    };
RevolveModel revolveModel = new RevolveModel(xyWire);
```
# SphereModel Radius

Get or Set the radius of the sphere model.

public float Radius {get;set}

Property *value* **float** 

*Exceptions*

Example

sphere.Radius = 10;

# SurfaceProjection Perform

Start calculating the 3D projection data and return the result in a ScanLayer object which can then be send to the marking controller for marking.

```
public IList<ScanLayer> Perform()
```
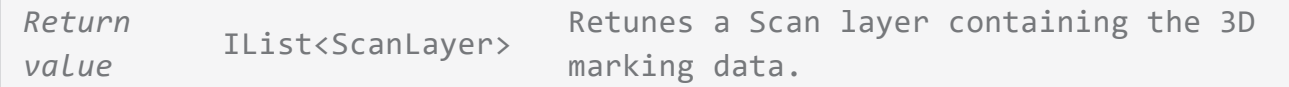

**Parameters** 

*Exceptions*

```
SurfaceMarking surfaceMarking = new SurfaceProjection(model3D, Vector2D);
IList<ScanLayer> wData = surfaceMarking.Perform();
```
# SurfaceProjection SurfaceProjection

Surface projection scanning is simply the projection of a 2D image on to a 3D surface from a given direction in space. The Visual effect will produce an image which is undistorted and similar only if viewed from the direction of the projection. On other angles the image may show distortions.

Following is a demonstration of a surface projection on a sphere. The middle image shows the projection viewed from the point of projection. And the images on to left and right shows how the images will look like if viewed from the left and right.

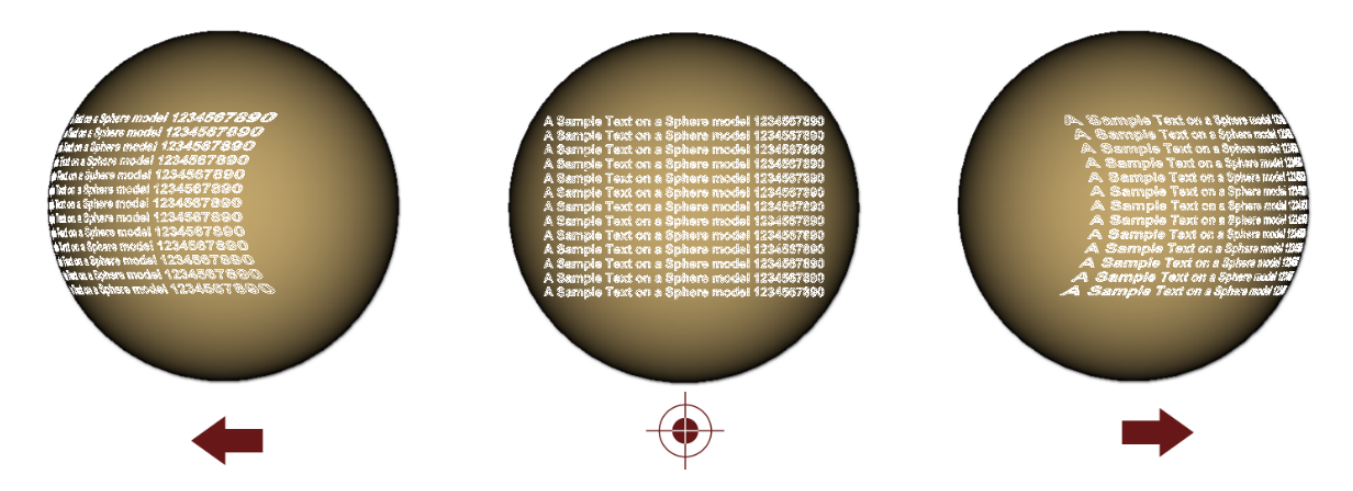

This projection is mostly suitable for marking on shallow curved surfaces or planar surfaces where the dimensional quality of the image should be preserved after marking. For example Barcodes, Data matrixes etc...

```
public SurfaceProjection(Model3D model3D)
public SurfaceProjection(Model3D model3D, Model2D model2D)
public SurfaceProjection(Model3D model3D,
                   IEnumerable<Model2D> models2D)
```
### **Parameters**

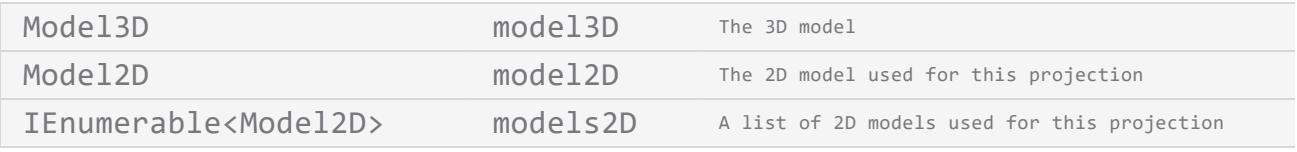

```
SurfaceMarking surfaceMarking = new SurfaceProjection(model3D, Vector2D);
IList<ScanLayer> wData = surfaceMarking.Perform();
```
# SurfaceWrapping Add2Dmodel

Adds a 2D model to the 2D model list of the projection object. This method will be useful when additional processing is required to determine the desired 2D shapes after constructing the surface projection object.

```
public void Add2Dmodel(Model2D model2D)
```
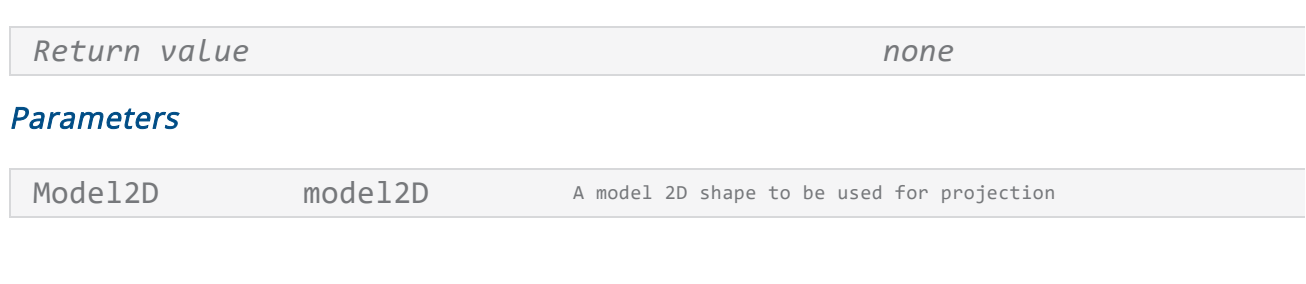

*Exceptions*

```
SurfaceMarking surfaceMarking = new SurfaceWrapping (model3D);
...
Model2D 2Dimage = new Model2D();
...
surfaceMarking.Add2Dmodel(2Dimage);
IList<ScanLayer> wData = surfaceMarking.Perform();
```
# SurfaceWrapping Perform

Start calculating the 3D wrapping data and return the result in a ScanLayer object which can then be send to the marking controller for marking.

### public IList<ScanLayer> Perform()

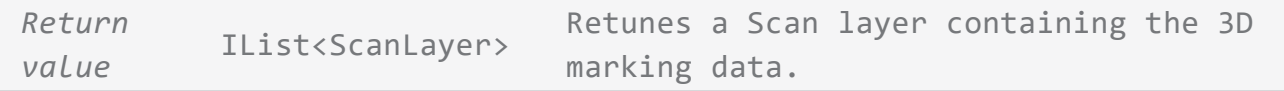

Parameters

*Exceptions*

#### Example

SurfaceMarking surfaceMarking = new SurfaceWrapping (model3D, Vector2D); IList<ScanLayer> wData = surfaceMarking.Perform();

# SurfaceWrapping SurfaceWrapping

Surface wrapping can be visualize as wrapping an image along the contours of a given surface with a tight fit. The effect will produce a wrapped image around the given surface model. Following is a demonstration of a surface wrapping on a sphere. The middle image shows the wrapping viewed from a point directly above the center of the image on the sphere. And the images on to left and right shows how the images will look like if viewed from the left and right and directly above the sphere.

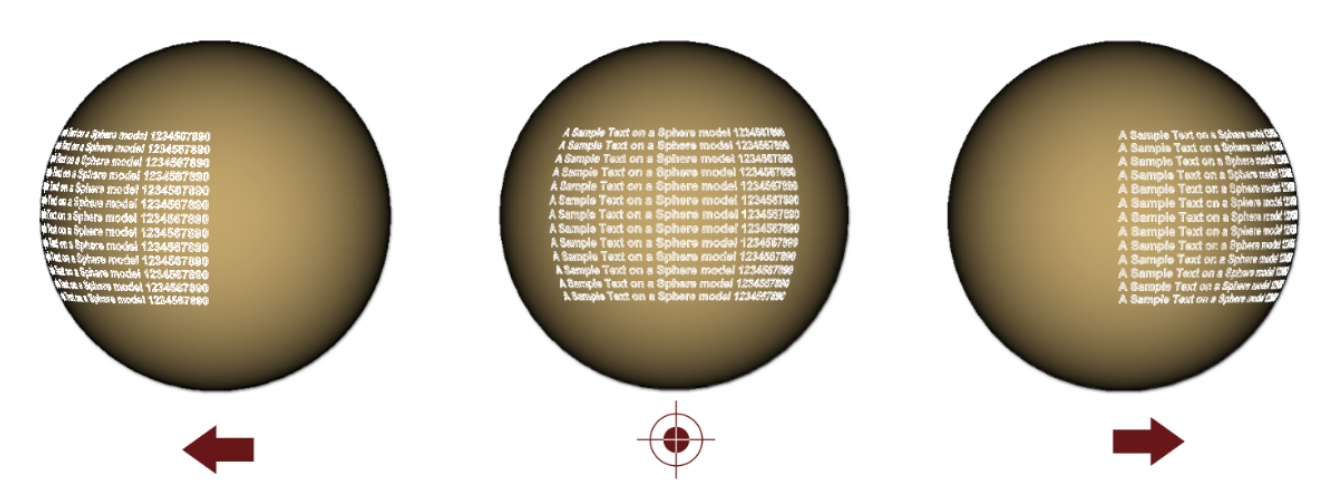

This projection is mostly useful for marking on cylindrical or spherical surfaces.

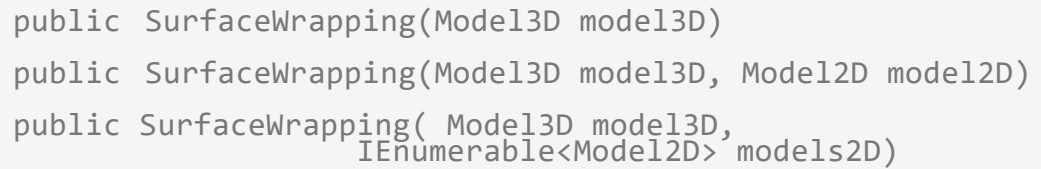

#### **Parameters**

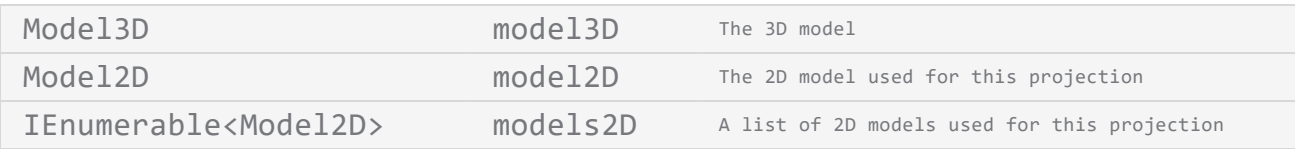

#### Example

SurfaceMarking surfaceMarking = new SurfaceWrapping(model3D, Vector2D);

# Character

The character object represents an individual character within the text [shape.](#page-374-0) Each character in the text shape can be customized with various properties, such as font style, size, direction, or even apply different hatching styles to specific characters within the text shape. This flexibility enables the creation of unique text designs for the marking process.

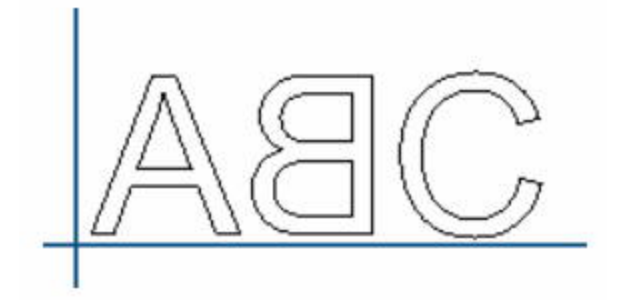

The text shape processes individual characters first and subsequently applies the properties configured within the shape to all of them.

#### Properties

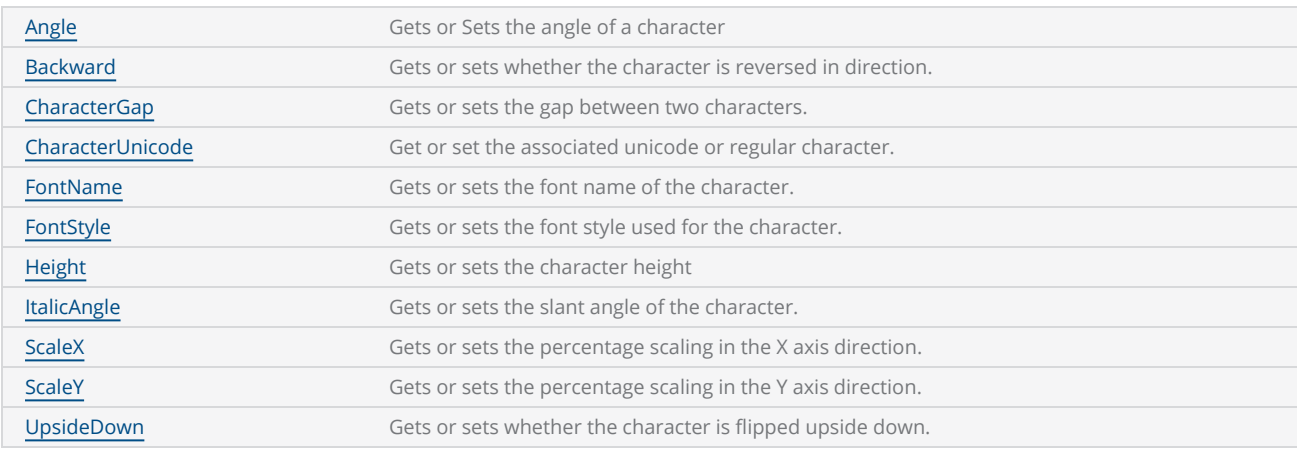

#### **Methods**

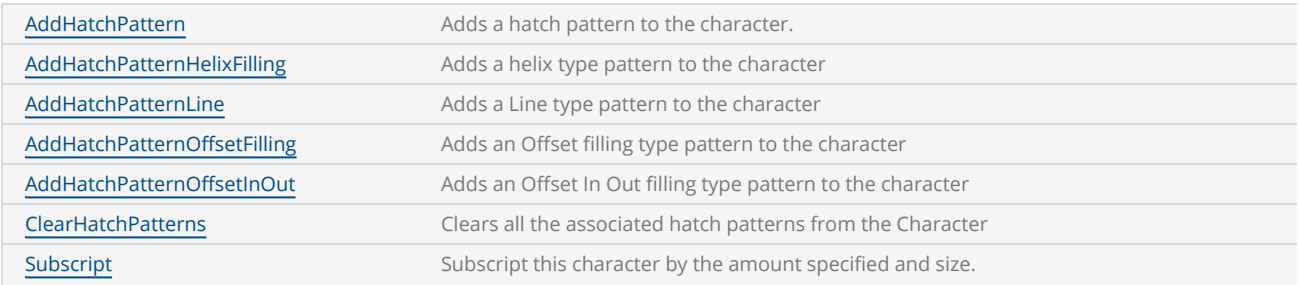

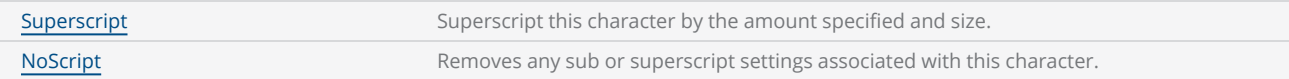

The following sample demonstrates the image illustrated above as an example.

```
 scanDocument = scanDeviceManager.CreateScanDocument(GetselectedDeviceUniqueName(),
DistanceUnit.Millimeters, false);
 if (scanDocument != null)
 {
          VectorImage vectorImage = scanDocument.CreateVectorImage("image1", drillUnits);
          vectorImage.SetMarkSpeed(1000);
          vectorImage.SetJumpSpeed(2000);
          vectorImage.SetJumpDelay(100);
          vectorImage.SetMarkDelay(100);
     //Set Laser Delays
          vectorImage.SetLaserOnDelay(10);
          vectorImage.SetLaserOffDelay(10);
          TextShape text = new TextShape();
          Character character = new Character();
          character.CharacterUnicode = 'A';
          character.Height = 5;
          character.FontName = "Arial";
          character.FontStyle = FontStyle.Regular;
          text.Characters.Add(character);
          character = new Character();
          character.CharacterUnicode = 'B';
          character.Height = 5;
          character.FontName = "Arial";
          character.FontStyle = FontStyle.Regular;
          character.Backward = true;
          text.Characters.Add(character);
          vectorImage.AddText(text);
          character = new Character();
          character.CharacterUnicode = 'C';
     character.Height = 5;
          character.FontName = "Arial";
          character.FontStyle = FontStyle.Regular;
          text.Characters.Add(character);
          vectorImage.AddText(text);
          scanDocument.Scripts.Add(new ScanningScriptChunk("defaultScript", "ScanAll()"));
```

```
try
     {
                    scanDocument.StartScanning();
          }
     catch
     {
          }
 }
```
# <span id="page-168-0"></span>Character UpsideDown

Gets or sets whether the character is flipped upside down.

public bool UpsideDown {get;Set}

### Return value

bool Returns TRUE if the character is set to flip upside down.

```
TextShape text = new TextShape();
Character character = new Character();
character.CharacterUnicode = 'A';
character.Height = 10;
character.FontName = "Arial";
character.FontStyle = FontStyle.Regular;
character.UpsideDown = true;
text.Characters.Add(character);
```
# <span id="page-169-0"></span>Character Superscript

Superscript this character by the amount specified and size.

public void Superscript(float percentageSize, float percentageRaised)

## Return value

void

#### **Parameters**

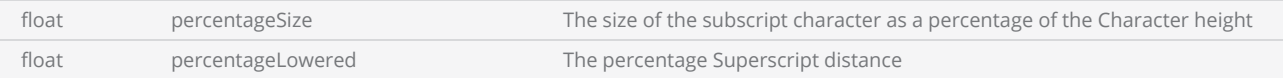

```
TextShape text = new TextShape();
Character character = new Character();
character.CharacterUnicode = 'A';
character.Height = 10;
character.FontName = "Arial";
character.FontStyle = FontStyle.Regular;
text.Characters.Add(character);
character = new Character();
character.CharacterUnicode = '2';
character. Height = 10;
character.FontName = "Arial";
character.FontStyle = FontStyle.Regular;
character.Superscript(100, 100);
text.Characters.Add(character);
```
# <span id="page-170-0"></span>Character Subscript

Subscript this character by the amount specified and size.

public void Subscript(float percentageSize, float percentageLowered)

#### Return value

void

#### **Parameters**

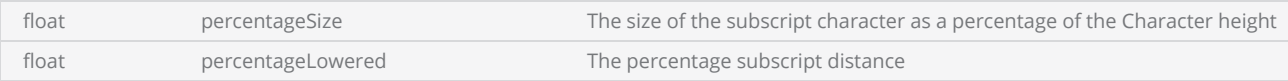

```
TextShape text = new TextShape();
Character character = new Character();
character.CharacterUnicode = 'A';
character.Height = 10;
character.FontName = "Arial";
character.FontStyle = FontStyle.Regular;
text.Characters.Add(character);
character = new Character();
character.CharacterUnicode = '2';
character.Height = 10;
character.FontName = "Arial";
character.FontStyle = FontStyle.Regular;
character.Subscript(100, 100);
text.Characters.Add(character);
```
# <span id="page-171-0"></span>Character ScaleY

Gets or sets the scaling in the Y axis direction. ScaleY adjusts the vertical scale to increase or decrease the height of a character without changing the font size.

public float ScaleY {get;Set}

#### Return value

float Scaling applied on the shape

```
TextShape text = new TextShape();
Character character = new Character();
character.CharacterUnicode = 'A';
character.Height = 10;
character.FontName = "Arial";
character.FontStyle = FontStyle.Regular;
character.ScaleX = 2;
character.ScaleY = 2;
text.Characters.Add(character);
```
# <span id="page-172-0"></span>Character ScaleX

Gets or sets the scaling in the X axis direction. ScaleX adjusts the horizontal scale to increase or decrease the width of a character without changing the font size.

public float ScaleX {get;Set}

#### Return value

float Scaling applied on the shape

```
TextShape text = new TextShape();
Character character = new Character();
character.CharacterUnicode = 'A';
character.Height = 10;
character.FontName = "Arial";
character.FontStyle = FontStyle.Regular;
character.ScaleX = 2;
character.ScaleY = 2;
text.Characters.Add(character);
```
# <span id="page-173-0"></span>Character NoScript

Removes any sub or superscript settings associated with this character.

public void NoScript()

```
text.Characters.Add(character);
character = new Character();
character.CharacterUnicode = 'A';
character.Height = 10;
character.FontName = "Arial";
character.FontStyle = FontStyle.Regular;
character.Subscript(100, 100);
text.Characters.Add(character);
Character ch = character.Clone();
ch.NoScript();
```
# <span id="page-174-0"></span>Character ItalicAngle

Gets or sets the slant angle( in radians ) of the character. A negative value indicates a leftward slant.

public float ItalicAngle {get;Set}

### Return value

float The slant angle of the character

```
TextShape text = new TextShape();
Character character = new Character();
character.CharacterUnicode = 'I';
character.Height = 10;
character.FontName = "Arial";
character.ItalicAngle = 0.244; // 14 degrees slant
character.FontStyle = FontStyle.Regular;
text.Characters.Add(character);
```
# <span id="page-175-0"></span>Character Height

Gets or sets the character height

public float Height {get;Set}

### Return value

float Height of the character

```
TextShape text = new TextShape();
Character character = new Character();
character.CharacterUnicode = 'A';
character.Height = 5;
character.FontName = "Arial";
character.FontStyle = FontStyle.Regular;
text.Characters.Add(character);
```
# <span id="page-176-0"></span>Character FontStyle

Gets or sets the font style used for the character.

public FontStyle FontStyle {get;Set}

## Return value

Font Style Font style used

```
TextShape text = new TextShape();
Character character = new Character();
character.CharacterUnicode = 'A';
character.Height = 5;character.FontName = "Arial";
character.FontStyle = FontStyle.Regular;
text.Characters.Add(character);
```
# <span id="page-177-0"></span>Character FontName

Gets or sets the font name of the character.

public string FontName {get;Set}

### Return value

string Name of the font used.

```
TextShape text = new TextShape();
Character character = new Character();
character.CharacterUnicode = 'A';
character.Height = 5;
character.FontName = "Arial";
character.FontStyle = FontStyle.Regular;
text.Characters.Add(character);
```
# Character Copy

Creates a duplicate from a source character

public void Copy(Character source)

#### Return value

void

```
TextShape text = new TextShape();
Character character = new Character();
character.CharacterUnicode = 'A';
character.Height = 10;
character.FontName = "Arial";
character.FontStyle = FontStyle.Regular;
Character character2 = new Character();
character2.Copy(character);
text.Characters.Add(character2);
```
# <span id="page-179-0"></span>Character ClearHatchPatterns

Clears all the associated hatch patterns from the Character

public void ClearHatchPatterns()

## Return value

void

```
Character character = new Character();
character.CharacterUnicode = 'A';
character.Height = 10;
character.FontName = "Arial";
character.FontStyle = FontStyle.Regular;
```

```
character.ClearHatchPatterns();
```
# Character CharacterGap

Gets or sets the gap between two characters. The gap will be applied in front of the selected character

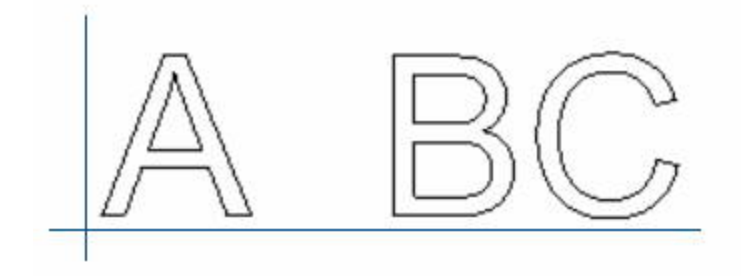

public float CharacterGap {get;Set}

### Return value

float The gap between the characters

```
TextShape text = new TextShape();
Character character = new Character();
character.CharacterUnicode = 'B';
character.Height = 5;character.FontName = "Arial";
character.FontStyle = FontStyle.Regular;
character.CharacterGap = 1.2f;
text.Characters.Add(character);
```
# Character CharacterUnicode

Get or set the associated unicode or regular character.

public char CharacterUnicode {get;Set}

## Return value

char Character value

```
TextShape text = new TextShape();
Character character = new Character();
character.CharacterUnicode = 'A';
character.Height = 5;character.FontName = "Arial";
character.FontStyle = FontStyle.Regular;
text.Characters.Add(character);
```
# Character Backward

Gets or sets whether the character is reversed in direction.

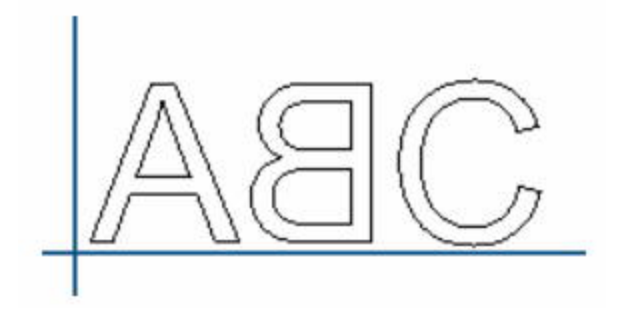

public bool Backward {get;Set}

### Return value

bool Returns True if the character is set to reverse direction.

```
TextShape text = new TextShape();
Character character = new Character();
character.CharacterUnicode = 'A';
character.Height = 5;character.FontName = "Arial";
character.FontStyle = FontStyle.Regular;
character.Backward = true;
text.Characters.Add(character);
```
# Character Angle

Gets or Sets the angle of a character. The angle is measured counter clock wise from the X axis.

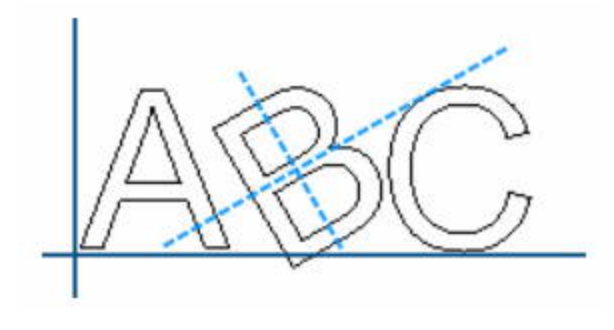

public float Angle {get;Set}

#### Return value

float angle measured in degrees

### Example

```
TextShape text = new TextShape();
Character character = new Character();
character.CharacterUnicode = 'A';
character.Height = 5;character.FontName = "Arial";
character.FontStyle = FontStyle.Regular;
character.Angle = 90;
```
text.Characters.**Add**(character);

# Character AddHatchPatternOffsetInOut

Adds an Offset In Out filling type pattern to the character

public void AddHatchPatternOffsetInOut(float insideOffsetGap, int insideOffsetCount, float outsideOffsetGap, int outsideOffsetCount, HatchOffsetAlgorithm algorithm, HatchCornerStyle cornerStyle, int repeatCount)

### Return value

void

#### **Parameters**

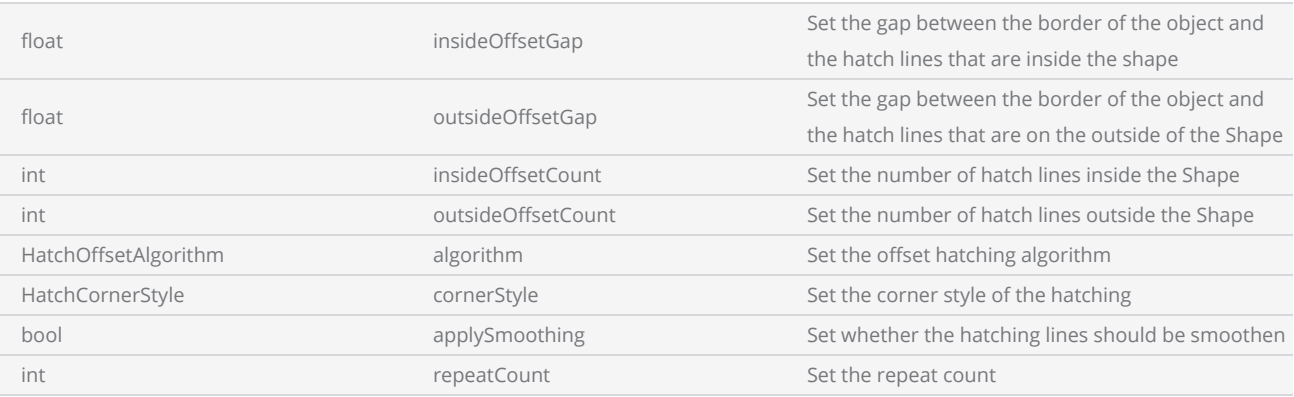

```
TextShape text = new TextShape();
Character character = new Character();
character.CharacterUnicode = 'A';
character.Height = 10;
character.FontName = "Arial";
character.FontStyle = FontStyle.Regular;
character.AddHatchPatternOffsetInOut(0.2f, 5, 0.2f, 5, HatchOffsetAlgorithm.DirectOffset,
HatchCornerStyle.Sharp, 1);
text.Characters.Add(character);
```
# Character AddHatchPatternOffsetFilling

Adds an Offset filling type pattern to the character

public void AddHatchPatternOffsetFilling(float offsetGap, HatchOffsetStyle style, HatchOffsetAlgorithm algorithm, HatchCornerStyle cornerStyle, int repeatCount)

#### Return value

void

#### **Parameters**

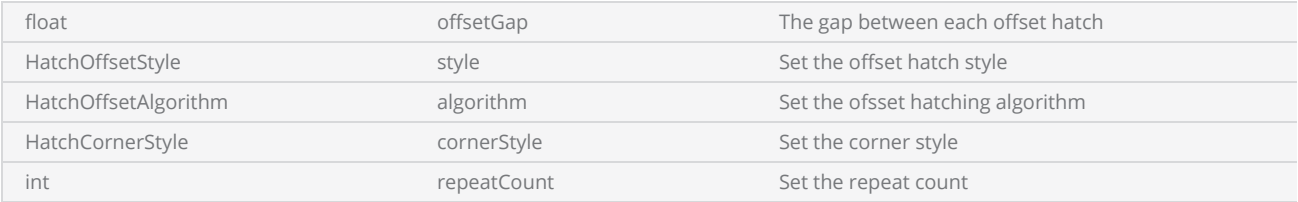

```
TextShape text = new TextShape();
Character character = new Character();
character.CharacterUnicode = 'A';
character.Height = 10;
character.FontName = "Arial";
character.FontStyle = FontStyle.Regular;
character.AddHatchPatternOffsetFilling(0.2f, HatchOffsetStyle.InwardToOut, HatchOff-
setAlgorithm.DirectOffset, HatchCornerStyle.Sharp, 1);
```

```
text.Characters.Add(character);
```
# Character AddHatchPatternLine

Adds a Line type pattern to the character

### **Overloads**

public void AddHatchPatternLine(float borderGap, HatchLineBorderGapDirection borderGapDirection, float lineGap, float lineAngle, float baseX, float baseY, HatchLineStyle hatchStyle, bool withOffset, HatchOffsetAlgorithm algorithm, HatchCornerStyle cornerStyle, int repeatCount)

## Return value

void

### **Parameters**

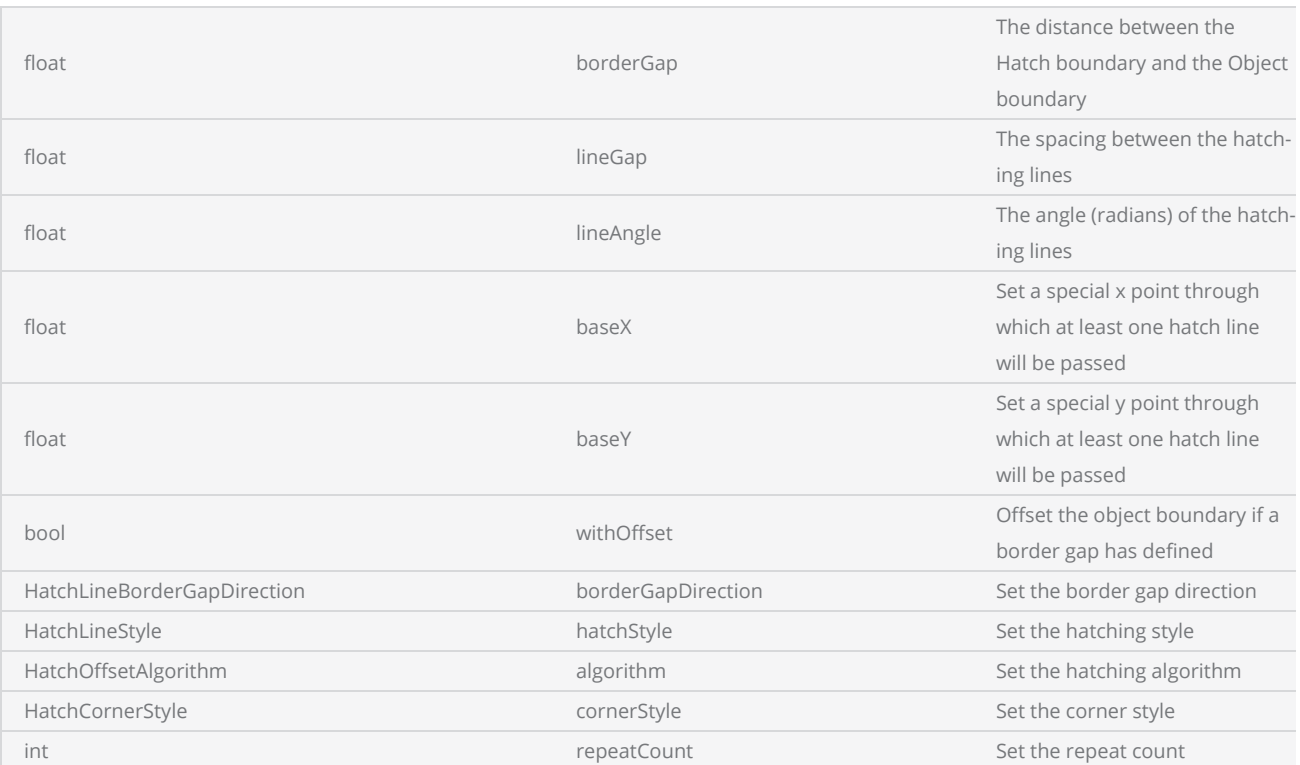

### Example

TextShape text = **new TextShape**();

```
Character character = new Character();
character.CharacterUnicode = 'A';
character.Height = 10;
character.FontName = "Arial";character.FontStyle = FontStyle.Regular;
character. ScaleX = 2;
character. ScaleY = 2;
character.AddHatchPatternLine(0.125f, HatchLineBorderGapDirection.Inward, .1f, 0, 0, 0,
HatchLineStyle.Unidirectional, true, HatchOffsetAlgorithm.DirectOffset, HatchCorner-
Style.SmoothWithLines, 1);
```

```
text.Characters.Add(character);
```
# Character AddHatchPatternHelixFilling

Adds a helix type pattern to the character

public void AddHatchPatternHelixFilling(float helixGap, HelixStyle style, HatchOffsetAlgorithm algorithm, HatchCornerStyle cornerStyle, int repeatCount)

### Return value

void

#### **Parameters**

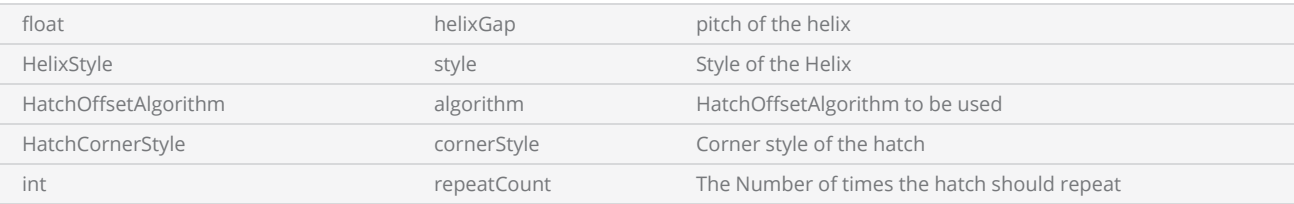

#### Example

```
 TextShape text = new TextShape();
 Character character = new Character();
 character.CharacterUnicode = 'A';
character. Height = 10;
 character.FontName = "Arial";
 character.FontStyle = FontStyle.Regular;
 character.AddHatchPatternHelixFilling(0.2f, HelixStyle.InwardToOut, HatchOff-
setAlgorithm.DirectOffset,
                  HatchCornerStyle.SmoothWithArcs, 1);
```
text.Characters.**Add**(character);

# Character AddHatchPattern

Adds a hatch pattern to the character.

#### **Overloads**

public void AddHatchPattern(HatchPattern hatchPattern)

### Return value

void

#### Parameters

HatchPattern hatchPattern hatchPattern The hatching pattern that should apply on the text

```
TextShape text = new TextShape();
Character character = new Character();
character.CharacterUnicode = 'A';
character.Height = 10;
character.FontName = "Arial";
character.FontStyle = FontStyle.Regular;
HatchPatternLine patternLine = new HatchPatternLine();
patternLine.BorderGap = 0.125f;
patternLine.BorderGapDirection = HatchLineBorderGapDirection.Inward;
patternLine.Spacing = .1f;
patternLine.Angle = 0f;
patternLine.BaseX = 0f;
patternLine.BaseY = 0f;
patternLine.LineStyle = HatchLineStyle.Unidirectional;
patternLine.WithOffset = true;
patternLine.OffsetAlgorithm = HatchOffsetAlgorithm.DirectOffset;
patternLine.CornerStyle = HatchCornerStyle.SmoothWithLines;
character.AddHatchPattern(patternLine );
text.Characters.Add(character);
```
# Drill Shape

SMAPI Drill shape provides an easy-to-use interface for building a complete laser drilling operation. A successful laser drilling operation requires careful control of laser power and beam steering patterns to interact in a strict time window. The complete control of the laser power and synchronization of the galvo movements are precisely handled by the CTI controllers while defining and fine-tuning the required parameters for the operation are managed using the SMAPI drill shape object.

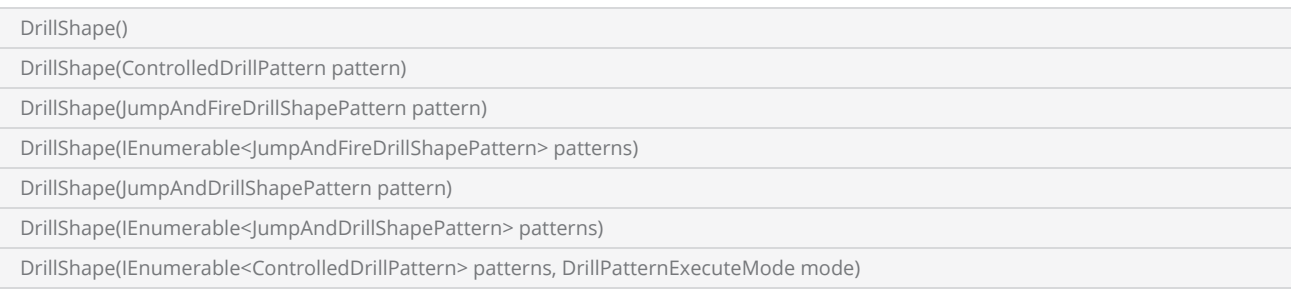

### **Properties**

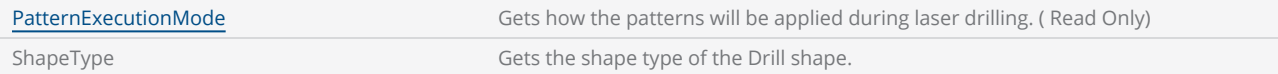

### **Methods**

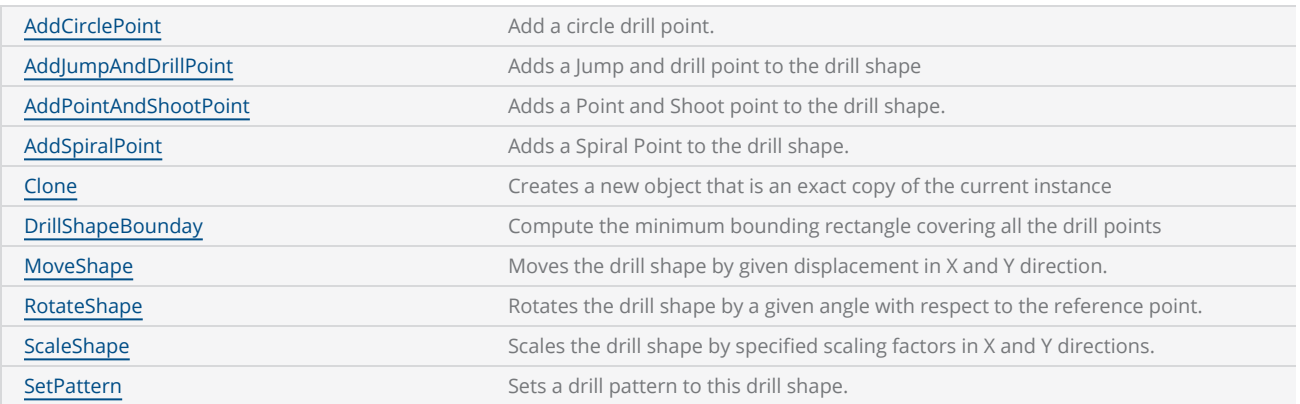

A Drill point should be defined with a pattern associated with it. SMAPI supports four drilling patterns. These patterns are further divided into two groups depending on how the hardware controls the galvo movements for each jump of the drill pattern.

### Unstructured jump patterns

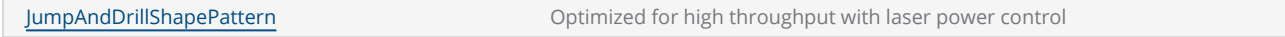

## Structured jump patterns

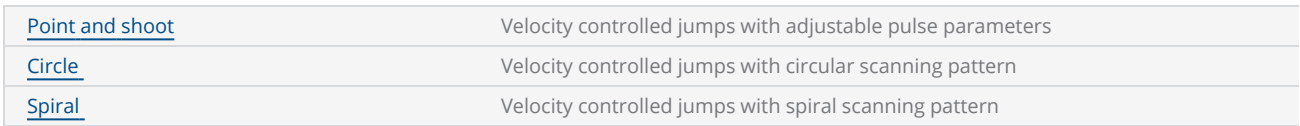

To create a drill shape, first define the drill pattern and then add the points to the shape. There is no upper limit for the number of points a drill shape can handle, but it is always a best practice to use different Drill shapes for different drill patterns.

```
DistanceUnit drillUnits = DistanceUnit.Millimeters;
scanDocument = scanDeviceManager.CreateScanDocument("Cntrl_1", drillUnits, false);
if (scanDocument != null)
{
        VectorImage vectorImage = GetNewVectorImage();
    int markdelayInUsec = 200;
    int polydelayInUsec = 75;
    int JumpDelay = 10;
    int JumpSpeed = 10;
    int LaserOnDelay = 5;
    int LaserOffDelay = 5;
        vectorImage.SetJumpDelay(JumpDelay);
        vectorImage.SetMarkDelay(markdelayInUsec);
        vectorImage.SetPolyDelay(polydelayInUsec);
        vectorImage.SetJumpSpeed(JumpSpeed);
    //Set Laser Delays
        vectorImage.SetLaserOnDelay(LaserOnDelay);
        vectorImage.SetLaserOffDelay(LaserOffDelay);
    bool pulsemode = false;
        PointAndShootDrillShapePattern pointandShootPattern = new PointAndShootDrillShapePattern
();
        pointandShootPattern.UsePulseBurstMode = pulsemode;
    // Create a Drill Pulse
        DrillPulse pulse1 = new DrillPulse(2.5f, 2.5f, 5);
        pointandShootPattern.AddDrillPulse(pulse1);
    //Create a drill shape.
        DrillShape drillShape = new DrillShape();
        drillShape.SetPattern(pointandShootPattern);
    //Add drill Points to the drill shape
    drillShape.AddPointAndShootPoint(0, 0, 0);
        drillShape.AddPointAndShootPoint(10, 10, 0);
        drillShape.AddPointAndShootPoint(20, 20, 0);
```

```
// Add the Drill shape to vector image
        vectorImage.AddDrill(drillShape);
    // Enable Lightning II galvo error checking in case of a fault -- single head system
    string CLM_Drilling = "Laser.GalvoErrorCheckEnable(0x0022, 0x0022)";
    // Alternatively, a dual head system instead
    // string CLM_Drilling = Laser.GalvoErrorCheckEnable(0x2222, 0x2222)
        CLM_Drilling += "ScanAll()\n";
        scanDocument.Scripts.Add(new ScanningScriptChunk("SC_CL_DRILLING", CLM_Drilling));
    try
    {
                scanDocument.StartScanning();
        }
    catch
    {
        }
}
```
There is no upper limit for the number of points a drill shape can handle, but it is always a best practice to use different Drill shapes for different drill patterns.

# <span id="page-193-0"></span>DrillShape SetPattern

Sets a drill pattern to this drill shape.

### **Overloads**

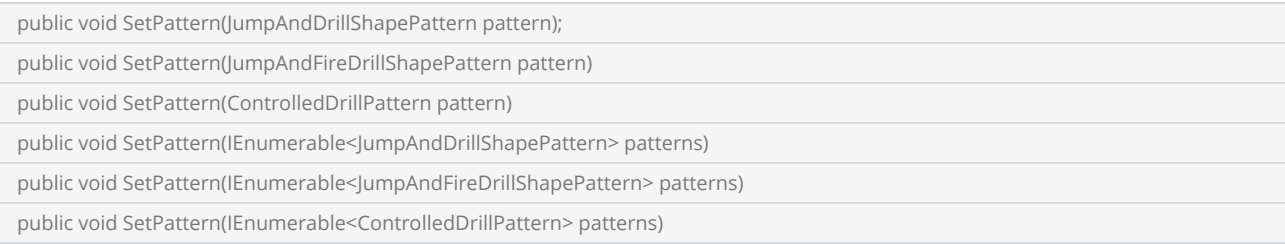

#### Return value

void

```
 SpiralDrillShapePattern spiralDrilPat = new SpiralDrillShapePattern();
 spiralDrilPat.Clockwise = true;
spiralDrilPat.Angle = 0;
 spiralDrilPat.InnerRadius = 5;
 spiralDrilPat.InnerRotations = 2;
 spiralDrilPat.OuterRadius = 10;
 spiralDrilPat.OuterRotations = 2;
 spiralDrilPat.Outwards = false;
 spiralDrilPat.Pitch = 1;
 spiralDrilPat.ReturnToStart = false;
//Create a spiral shape.
 DrillShape drillShape = new DrillShape();
 drillShape.SetPattern(spiralDrilPat);
//Add spiral Points to the drill shape
drillShape.AddSpiralPoint(0, 0, 0);
 drillShape.AddSpiralPoint(10, 10, 0);
 drillShape.AddSpiralPoint(20, 20, 0);
// Add the Drill shape to vector image
 vectorImage.AddDrill(drillShape);
```
# <span id="page-194-0"></span>DrillShape RotateShape

Rotates the drill shape by a given angle with respect to the reference point.

#### **Overloads**

public void RotateShape(float angle, Point3D refPoint)

#### **Parameters**

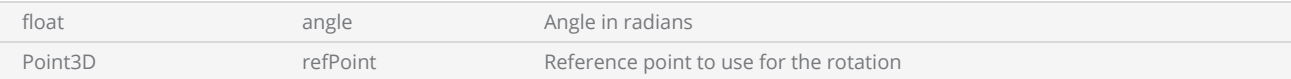

#### Return value

void

```
bool pulsemode = false;
PointAndShootDrillShapePattern pointandShootPattern = new PointAndShootDrillShapePattern();
pointandShootPattern.UsePulseBurstMode = pulsemode;
// Create a Drill Pulse
DrillPulse pulse1 = new DrillPulse(2.5f, 2.5f, 5);
pointandShootPattern.AddDrillPulse(pulse1);
//Create a drill shape.
DrillShape drillShape = new DrillShape();
drillShape.SetPattern(pointandShootPattern);
//Add drill Points to the drill shape
drillShape.AddPointAndShootPoint(0, 0, 0);
drillShape.AddPointAndShootPoint(10, 10, 0);
drillShape.AddPointAndShootPoint(20, 20, 0);
// Add the Drill shape to vector image
vectorImage.AddDrill(drillShape);
GsiRectangle shapeBoundary = new GsiRectangle();
if (drillShape.DrillShapeBounday(shapeBoundary))
{
        drillShape.RotateShape(0.1f, new Point3D(0, 0, 0));
}
```
# DrillShape PatternExecutionMode

The Pattern execution mode defines how the patterns will be applied during laser drilling. A drill shape can handle several passes of the same drill pattern. These passes can be configured to optimize the drill quality by changing and fine tuning the parameters, .

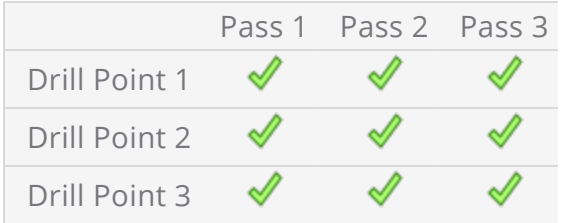

The execution mode can be chosen to be either

Whole Shape – where each pass pattern will be applied to the whole drill shape one after other. ( Column by Column)

Point by Point – where all the pass patterns will be applied to each point after point. ( Row by Row)

public DrillPatternExecuteMode PatternExecutionMode {get}

### Return value

[DrillPatternExecuteMode](#page-207-0) Execution mode

### Example

IList<ControlledDrillPattern> patternList = **new** List<ControlledDrillPattern>();

```
bool pulsemode = false;
PointAndShootDrillShapePattern pointandShootPattern = new PointAndShootDrillShapePattern();
pointandShootPattern.UsePulseBurstMode = pulsemode;
// Create a Drill Pulse
DrillPulse pulse1 = new DrillPulse(2.5f, 2.5f, 5);
pointandShootPattern.AddDrillPulse(pulse1);
patternList.Add(pointandShootPattern);
SpiralDrillShapePattern spiralDrilPat = new SpiralDrillShapePattern();
spiralDrilPat.Clockwise = true;
spiralDrilPat.Angle = 0;spiralDrilPat.InnerRadius = 5;
spiralDrilPat.InnerRotations = 2;
```

```
spiralDrilPat.OuterRadius = 10;
spiralDrilPat.OuterRotations = 2;
spiralDrilPat.Outwards = false;
spiralDrilPat.Pitch = 1;
spiralDrilPat.ReturnToStart = false;
patternList.Add(spiralDrilPat);
//Create a drill shape.
DrillShape drillShape = new DrillShape(patternList, DrillPatternExecuteMode.WholeShape);
//Add drill Points to the drill shape
drillShape.AddPointAndShootPoint(0, 0, 0);
drillShape.AddPointAndShootPoint(10, 10, 0);
drillShape.AddPointAndShootPoint(20, 20, 0);
// Add the Drill shape to vector image
vectorImage.AddDrill(drillShape);
if(drillShape.PatternExecutionMode == DrillPatternExecuteMode.WholeShape)
{
   drillShape.LaserParameters.MarkingSpeed = 1000;
}
```
# <span id="page-197-0"></span>DrillShape MoveShape

Moves the drill shape by given displacement in X and Y direction.

#### **Overloads**

public void MoveShape(float dx, float dy)

### Return value

void

#### **Parameters**

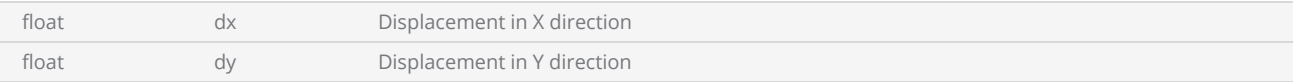

```
bool pulsemode = false;
PointAndShootDrillShapePattern pointandShootPattern = new PointAndShootDrillShapePattern();
pointandShootPattern.UsePulseBurstMode = pulsemode;
// Create a Drill Pulse
DrillPulse pulse1 = new DrillPulse(2.5f, 2.5f, 5);
pointandShootPattern.AddDrillPulse(pulse1);
//Create a drill shape.
DrillShape drillShape = new DrillShape();
drillShape.SetPattern(pointandShootPattern);
//Add drill Points to the drill shape
drillShape.AddPointAndShootPoint(0, 0, 0);
drillShape.AddPointAndShootPoint(10, 10, 0);
drillShape.AddPointAndShootPoint(20, 20, 0);
// Add the Drill shape to vector image
vectorImage.AddDrill(drillShape);
GsiRectangle shapeBoundary = new GsiRectangle();
if (drillShape.DrillShapeBounday(shapeBoundary))
{
        drillShape.MoveShape(10f, 10f);
}
```
# <span id="page-198-0"></span>DrillShape DrillShapeBounday

Compute the minimum bounding rectangle covering all the drill points

public bool DrillShapeBounday(GsiRectangle shapeBoundary)

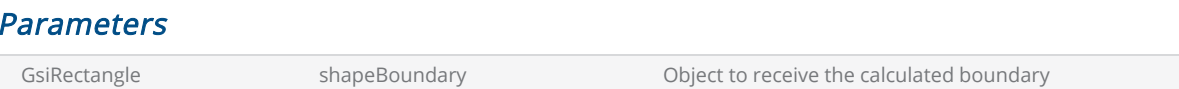

#### Return value

bool Return True if a valid boundary exists.

```
bool pulsemode = false;
PointAndShootDrillShapePattern pointandShootPattern = new PointAndShootDrillShapePattern();
pointandShootPattern.UsePulseBurstMode = pulsemode;
// Create a Drill Pulse
DrillPulse pulse1 = new DrillPulse(2.5f, 2.5f, 5);
pointandShootPattern.AddDrillPulse(pulse1);
//Create a drill shape.
DrillShape drillShape = new DrillShape();
drillShape.SetPattern(pointandShootPattern);
//Add drill Points to the drill shape
drillShape.AddPointAndShootPoint(0, 0, 0);
drillShape.AddPointAndShootPoint(10, 10, 0);
drillShape.AddPointAndShootPoint(20, 20, 0);
// Add the Drill shape to vector image
vectorImage.AddDrill(drillShape);
GsiRectangle shapeBoundary = new GsiRectangle();
if (drillShape.DrillShapeBounday(shapeBoundary))
{
        drillShape.MoveShape(10f, 10f);
}
```
# DrillShape DrillShape

### Creates a Drill Shape Object

## **Overloads**

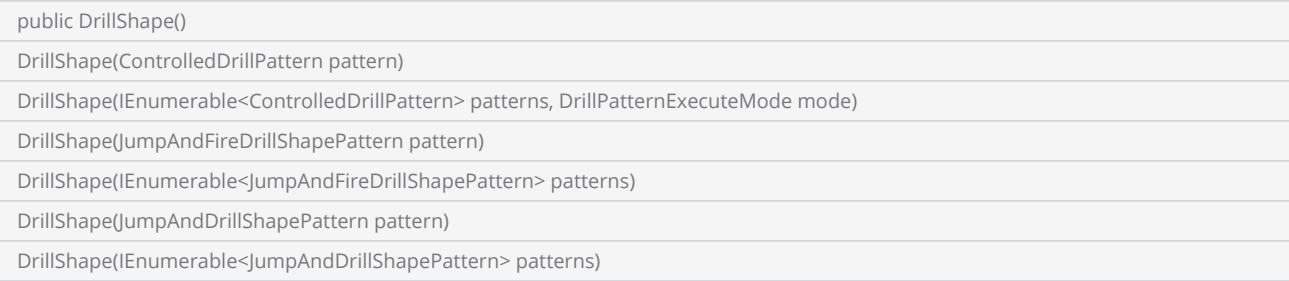

### Parameters

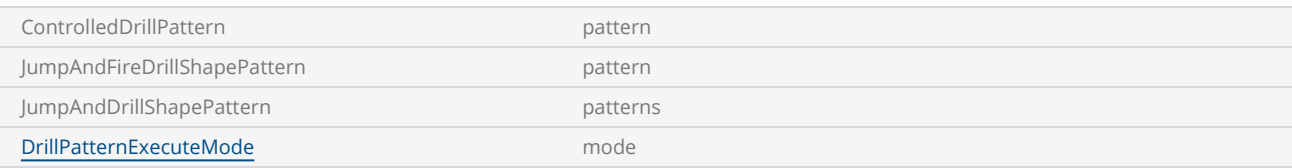

### Example

JumpAndDrillShapePattern jumpandDrillPattern = new JumpAndDrillShapePattern((float)2.5, (float)2.5, 14, 1, 2, pulsemode);

//Create a drill shape. DrillShape drillShape = new DrillShape(); drillShape.SetPattern(jumpandDrillPattern);

# <span id="page-200-0"></span>DrillShape Clone

Creates a new object that is an exact copy of the current instance of this Drill Shape Object

#### **Overloads**

public override ScanShape Clone()

### Return value

ScanShape A new Cloned drill shape object

```
bool pulsemode = false;
PointAndShootDrillShapePattern pointandShootPattern = new PointAndShootDrillShapePattern();
pointandShootPattern.UsePulseBurstMode = pulsemode;
// Create a Drill Pulse
DrillPulse pulse1 = new DrillPulse(2.5f, 2.5f, 5);
pointandShootPattern.AddDrillPulse(pulse1);
//Create a drill shape.
DrillShape drillShape = new DrillShape();
drillShape.SetPattern(pointandShootPattern);
//Add drill Points to the drill shape
drillShape.AddPointAndShootPoint(0, 0, 0);
drillShape.AddPointAndShootPoint(10, 10, 0);
drillShape.AddPointAndShootPoint(20, 20, 0);
// Add the Drill shape to vector image
vectorImage.AddDrill(drillShape);
//Create second drill shape.
DrillShape drillShape2 = (DrillShape)drillShape.Clone();
```
# <span id="page-201-0"></span>DrillShape AddSpiralPoint

Adds a Spiral Point to the drill shape. To add a Spiral Point first add a Spiral Drill Shape pattern to the drill shape.

#### **Overloads**

public void AddSpiralPoint(float x, float y, float z)

#### Parameters

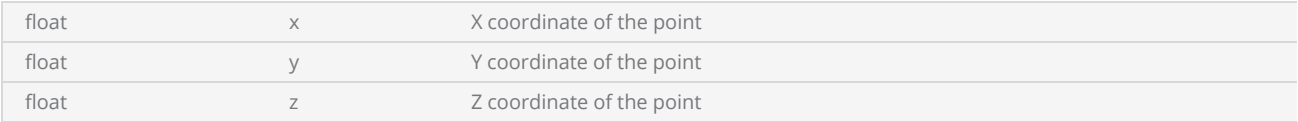

#### **Exceptions**

InvalidOperationException A Spiral Drill Shape pattern should be defined before adding a spiral point

```
 SpiralDrillShapePattern spiralDrilPat = new SpiralDrillShapePattern();
 spiralDrilPat.Clockwise = true;
 spiralDrilPat.Angle = 0;
 spiralDrilPat.InnerRadius = 5;
 spiralDrilPat.InnerRotations = 2;
 spiralDrilPat.OuterRadius = 10;
 spiralDrilPat.OuterRotations = 2;
 spiralDrilPat.Outwards = false;
 spiralDrilPat.Pitch = 1;
 spiralDrilPat.ReturnToStart = false;
 //Create a spiral shape.
 DrillShape drillShape = new DrillShape();
 drillShape.SetPattern(spiralDrilPat);
 //Add spiral Points to the drill shape
 drillShape.AddSpiralPoint(0, 0, 0);
 drillShape.AddSpiralPoint(10, 10, 0);
 drillShape.AddSpiralPoint(20, 20, 0);
 // Add the Drill shape to vector image
 vectorImage.AddDrill(drillShape);
```
# <span id="page-202-0"></span>DrillShape AddPointAndShootPoint

Adds a Point and Shoot point to the drill shape. To add a Point and Shoot point first add a Point and Shoot drill shape pattern to the drill shape.

#### **Overloads**

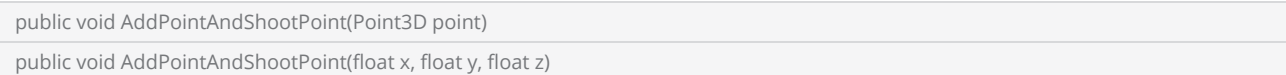

### Parameters

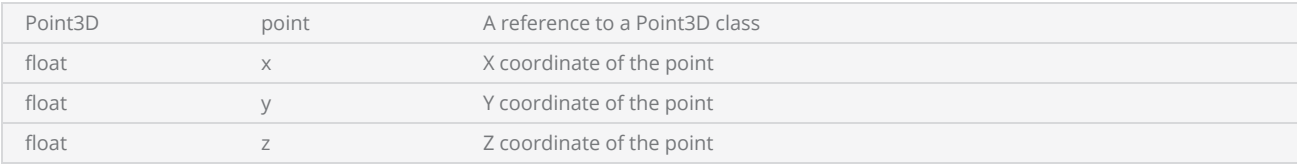

## **Exceptions**

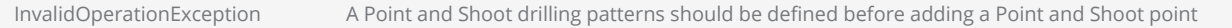

```
bool pulsemode = false;
PointAndShootDrillShapePattern pointandShootPattern = new PointAndShootDrillShapePattern();
pointandShootPattern.UsePulseBurstMode = pulsemode;
// Create a Drill Pulse
DrillPulse pulse1 = new DrillPulse(2.5f, 2.5f, 5);
pointandShootPattern.AddDrillPulse(pulse1);
//Create a drill shape.
DrillShape drillShape = new DrillShape();
drillShape.SetPattern(pointandShootPattern);
//Add drill Points to the drill shape
drillShape.AddPointAndShootPoint(0, 0, 0);
drillShape.AddPointAndShootPoint(10, 10, 0);
drillShape.AddPointAndShootPoint(20, 20, 0);
// Add the Drill shape to vector image
vectorImage.AddDrill(drillShape);
```
# <span id="page-203-0"></span>DrillShape PatternExecutionMode

The Pattern execution mode defines how the patterns will be applied during laser drilling. A drill shape can handle several passes of the same drill pattern. These passes can be configured to optimize the drill quality by changing and fine tuning the parameters, .

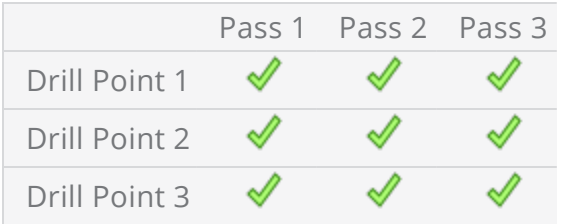

The execution mode can be chosen to be either

Whole Shape – where each pass pattern will be applied to the whole drill shape one after other. ( Column by Column)

Point by Point – where all the pass patterns will be applied to each point after point. ( Row by Row)

public DrillPatternExecuteMode PatternExecutionMode {get}

### Return value

[DrillPatternExecuteMode](#page-207-0) Execution mode

### Example

IList<ControlledDrillPattern> patternList = **new** List<ControlledDrillPattern>();

```
bool pulsemode = false;
PointAndShootDrillShapePattern pointandShootPattern = new PointAndShootDrillShapePattern();
pointandShootPattern.UsePulseBurstMode = pulsemode;
// Create a Drill Pulse
DrillPulse pulse1 = new DrillPulse(2.5f, 2.5f, 5);
pointandShootPattern.AddDrillPulse(pulse1);
patternList.Add(pointandShootPattern);
SpiralDrillShapePattern spiralDrilPat = new SpiralDrillShapePattern();
spiralDrilPat.Clockwise = true;
spiralDrilPat.Angle = 0;spiralDrilPat.InnerRadius = 5;
spiralDrilPat.InnerRotations = 2;
```

```
spiralDrilPat.OuterRadius = 10;
spiralDrilPat.OuterRotations = 2;
spiralDrilPat.Outwards = false;
spiralDrilPat.Pitch = 1;
spiralDrilPat.ReturnToStart = false;
patternList.Add(spiralDrilPat);
//Create a drill shape.
DrillShape drillShape = new DrillShape(patternList, DrillPatternExecuteMode.WholeShape);
//Add drill Points to the drill shape
drillShape.AddPointAndShootPoint(0, 0, 0);
drillShape.AddPointAndShootPoint(10, 10, 0);
drillShape.AddPointAndShootPoint(20, 20, 0);
// Add the Drill shape to vector image
vectorImage.AddDrill(drillShape);
if(drillShape.PatternExecutionMode == DrillPatternExecuteMode.WholeShape)
{
   drillShape.LaserParameters.MarkingSpeed = 1000;
}
```
# <span id="page-205-0"></span>DrillShape AddCirclePoint

Add a circle drill point. To add a circle point first define a circle drilling pattern

#### **Overloads**

public void AddCirclePoint(Point3D point, float radius) public void AddCirclePoint(float x, float y, float z, float radius)

### **Parameters**

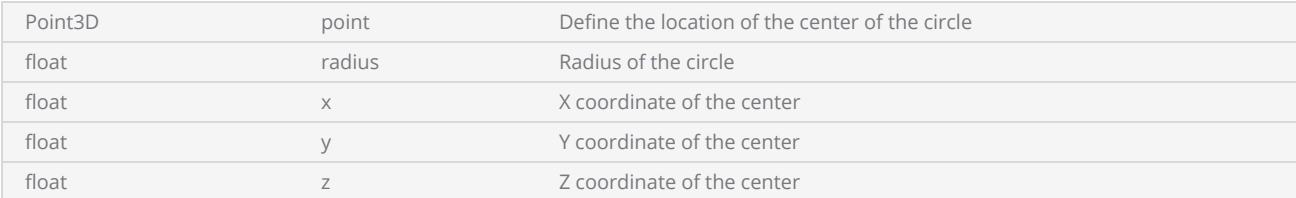

### **Exceptions**

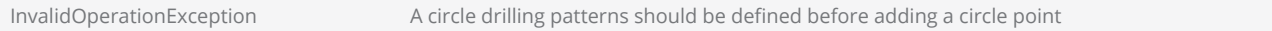

```
CircleDrillShapePattern circleDrilPat = new CircleDrillShapePattern();
circleDrilPat.DeltaRadius = 1;
circleDrilPat.IsClockwise = false;
circleDrilPat.IsConcentricCirclesEnabled = true;
circleDrilPat.MaxRadius = 6;
circleDrilPat.MinRadius = 2;
circleDrilPat.RevsPerCircle = 1;
circleDrilPat.UsePointRadiusAsMaxRadius = true;
//Create a drill shape.
DrillShape drillShape = new DrillShape();
drillShape.SetPattern(circleDrilPat);
drillShape.AddCirclePoint(0, 0, 0, 10);
drillShape.AddCirclePoint(10, 10, 0, 10);
drillShape.AddCirclePoint(20, 20, 0, 10);
// Add the Drill shape to vector image
vectorImage.AddDrill(drillShape);
```
# <span id="page-206-0"></span>DrillShape ScaleShape

Scales the drill shape by specified scaling factors in X and Y directions.

#### **Overloads**

public void ScaleShape(float scaleX, float scaleY)

### Return value

void

#### **Parameters**

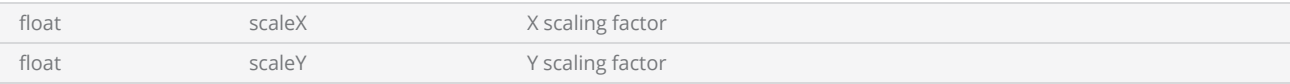

```
bool pulsemode = false;
PointAndShootDrillShapePattern pointandShootPattern = new PointAndShootDrillShapePattern();
pointandShootPattern.UsePulseBurstMode = pulsemode;
// Create a Drill Pulse
DrillPulse pulse1 = new DrillPulse(2.5f, 2.5f, 5);
pointandShootPattern.AddDrillPulse(pulse1);
//Create a drill shape.
DrillShape drillShape = new DrillShape();
drillShape.SetPattern(pointandShootPattern);
//Add drill Points to the drill shape
drillShape.AddPointAndShootPoint(0, 0, 0);
drillShape.AddPointAndShootPoint(10, 10, 0);
drillShape.AddPointAndShootPoint(20, 20, 0);
// Add the Drill shape to vector image
vectorImage.AddDrill(drillShape);
GsiRectangle shapeBoundary = new GsiRectangle();
if (drillShape.DrillShapeBounday(shapeBoundary))
{
        drillShape.ScaleShape(0.5f, 0.5f);
}
```
# <span id="page-207-0"></span>DrillPatternExecuteMode

The Pattern execution mode defines how the patterns will be applied during laser drilling..

### Items

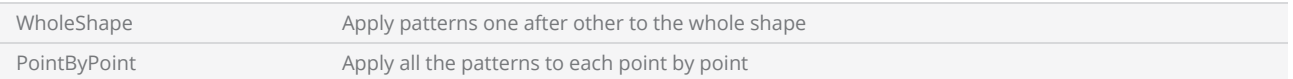

# <span id="page-208-0"></span>Circle Drill Shape Pattern

The circle drill pattern, moves the laser beam in a circular motion at each drilling location, in the order they have been defined. The pattern can be configured to have multiple turns per drilling circle, multiple concentric circles within the drilling circle, and can be choose to scan clock wise or anti clock wise.

All the jumps and drills are velocity controlled so the pattern permits a higher accuracy drilling with greater repeatability.

[CircleDrillShapePattern](#page-218-0)

#### **Properties**

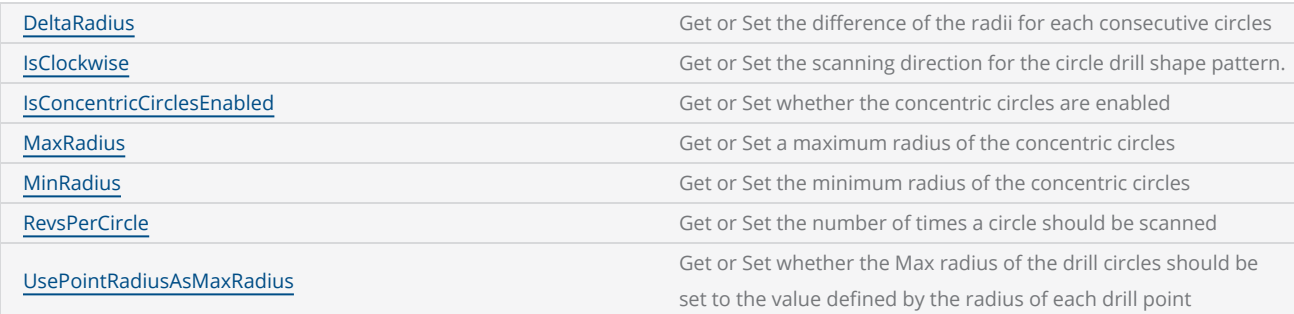

```
DistanceUnit drillUnits = DistanceUnit.Millimeters;
scanDocument = scanDeviceManager.CreateScanDocument(GetselectedDeviceUniqueName(), drillUn-
its, false);
if (scanDocument != null)
{
       VectorImage vectorImage = GetNewVectorImage();
   int markdelayInUsec = 200;
    int polydelayInUsec = 75;
    int JumpDelay = 10;
    int JumpSpeed = 10;
    int LaserOnDelay = 5;
    int LaserOffDelay = 5;
       vectorImage.SetJumpDelay(JumpDelay);
       vectorImage.SetMarkDelay(markdelayInUsec);
       vectorImage.SetPolyDelay(polydelayInUsec);
       vectorImage.SetJumpSpeed(JumpSpeed);
```

```
//Set Laser Delays
        vectorImage.SetLaserOnDelay(LaserOnDelay);
        vectorImage.SetLaserOffDelay(LaserOffDelay);
        CircleDrillShapePattern circleDrilPat = new CircleDrillShapePattern();
        circleDrilPat.DeltaRadius = 1;
        circleDrilPat.IsClockwise = false;
        circleDrilPat.IsConcentricCirclesEnabled = true;
        circleDrilPat.MaxRadius = 6;
        circleDrilPat.MinRadius = 2;
        circleDrilPat.RevsPerCircle = 1;
        circleDrilPat.UsePointRadiusAsMaxRadius = false;
    //Create a spiral shape.
        DrillShape drillShape = new DrillShape();
        drillShape.SetPattern(circleDrilPat);
    drillShape.AddCirclePoint(0, 0, 0, 10);
        drillShape.AddCirclePoint(10, 10, 0, 10);
        drillShape.AddCirclePoint(20, 20, 0, 10);
    // Add the Drill shape to vector image
        vectorImage.AddDrill(drillShape);
        scanDocument.Scripts.Add(new ScanningScriptChunk("SC_CL_DRILLING", "ScanAll()"));
    try
    {
                scanDocument.StartScanning();
        }
    catch
    {
        }
}
```
# <span id="page-210-0"></span>CircleDrillShapePattern UsePointRadiusAsMaxRadius

Get or Set whether the Max radius of the drill circles should be set to the value defined by the radius of each drill point or by the pattern MaxRadius property.

Setting this property to FALSE will override the point defined radius by the max radius property of the circle drill pattern.

```
public bool UsePointRadiusAsMaxRadius { get; set; }
```
#### Return value

bool True if the radius of the drill point is used as max radius

```
 CircleDrillShapePattern circleDrilPat = new CircleDrillShapePattern();
 circleDrilPat.DeltaRadius = 1;
 circleDrilPat.IsClockwise = false;
 circleDrilPat.IsConcentricCirclesEnabled = true;
 circleDrilPat.MaxRadius = 6;
 circleDrilPat.MinRadius = 2;
 circleDrilPat.RevsPerCircle = 1;
 circleDrilPat.UsePointRadiusAsMaxRadius = true;
 //Create a spiral shape.
 DrillShape drillShape = new DrillShape();
 drillShape.SetPattern(circleDrilPat);
 drillShape.AddCirclePoint(0, 0, 0, 10); // X , Y , Z , point defined radius
 drillShape.AddCirclePoint(10, 10, 0, 10);
 drillShape.AddCirclePoint(20, 20, 0, 10);
 // Add the Drill shape to vector image
 vectorImage.AddDrill(drillShape);
```
# <span id="page-211-0"></span>CircleDrillShapePattern MinRadius

Get or Set the minimum radius of the concentric circles

public float MinRadius {get;Set}

### Return value

float minimum radius of the concentric circles

### Example

CircleDrillShapePattern circleDrilPat = **new CircleDrillShapePattern**();

```
 circleDrilPat.DeltaRadius = 1;
 circleDrilPat.IsClockwise = false;
 circleDrilPat.IsConcentricCirclesEnabled = true;
 circleDrilPat.MaxRadius = 6;
 circleDrilPat.MinRadius = 2;
 circleDrilPat.RevsPerCircle = 1;
 circleDrilPat.UsePointRadiusAsMaxRadius = true;
//Create a spiral shape.
 DrillShape drillShape = new DrillShape();
 drillShape.SetPattern(circleDrilPat);
 drillShape.AddCirclePoint(0, 0, 0, 10);
 drillShape.AddCirclePoint(10, 10, 0, 10);
 drillShape.AddCirclePoint(20, 20, 0, 10);
// Add the Drill shape to vector image
```
vectorImage.**AddDrill**(drillShape);

# <span id="page-212-0"></span>CircleDrillShapePattern RevsPerCircle

Get or Set the number of times a circle should be scanned repeatedly

public float RevsPerCircle {get;Set}

### Return value

float No of times a circle should be scanned.

### Example

CircleDrillShapePattern circleDrilPat = new CircleDrillShapePattern();

```
 circleDrilPat.DeltaRadius = 1;
 circleDrilPat.IsClockwise = false;
 circleDrilPat.IsConcentricCirclesEnabled = true;
 circleDrilPat.MaxRadius = 6;
 circleDrilPat.MinRadius = 2;
 circleDrilPat.RevsPerCircle = 1;
 circleDrilPat.UsePointRadiusAsMaxRadius = true;
 //Create a spiral shape.
 DrillShape drillShape = new DrillShape();
 drillShape.SetPattern(circleDrilPat);
 drillShape.AddCirclePoint(0, 0, 0, 10);
 drillShape.AddCirclePoint(10, 10, 0, 10);
 drillShape.AddCirclePoint(20, 20, 0, 10);
 // Add the Drill shape to vector image
 vectorImage.AddDrill(drillShape);
```
# <span id="page-213-0"></span>CircleDrillShapePattern MaxRadius

Get or Set a maximum radius for the circles defined in this pattern. To apply the max radius across the drill points, set the [UsePointRadiusAsMaxRadius](#page-210-0) property to FALSE.

public float MaxRadius {get;Set}

#### Return value

float maximum radius for each circle

#### Example

```
 CircleDrillShapePattern circleDrilPat = new CircleDrillShapePattern();
 circleDrilPat.DeltaRadius = 1;
 circleDrilPat.IsClockwise = false;
 circleDrilPat.IsConcentricCirclesEnabled = true;
 circleDrilPat.MaxRadius = 6;
 circleDrilPat.MinRadius = 2;
 circleDrilPat.RevsPerCircle = 1;
 circleDrilPat.UsePointRadiusAsMaxRadius = true;
 //Create a spiral shape.
 DrillShape drillShape = new DrillShape();
 drillShape.SetPattern(circleDrilPat);
 drillShape.AddCirclePoint(0, 0, 0, 10);
 drillShape.AddCirclePoint(10, 10, 0, 10);
 drillShape.AddCirclePoint(20, 20, 0, 10);
 // Add the Drill shape to vector image
```
vectorImage.AddDrill(drillShape);

# <span id="page-214-0"></span>CircleDrillShapePattern IsConcentricCirclesEnabled

Get or Set whether the concentric circles are enabled for this circle drill shape.

public bool IsConcentricCirclesEnabled {get;Set}

### Return value

bool TRUE if concentric circles are set

#### Example

```
empty CircleDrillShapePattern circleDrilPat = new CircleDrillShapePattern();
 circleDrilPat.DeltaRadius = 1;
 circleDrilPat.IsClockwise = false;
 circleDrilPat.IsConcentricCirclesEnabled = true;
 circleDrilPat.MaxRadius = 6;
 circleDrilPat.MinRadius = 2;
 circleDrilPat.RevsPerCircle = 1;
 circleDrilPat.UsePointRadiusAsMaxRadius = true;
 //Create a spiral shape.
 DrillShape drillShape = new DrillShape();
 drillShape.SetPattern(circleDrilPat);
 drillShape.AddCirclePoint(0, 0, 0, 10);
 drillShape.AddCirclePoint(10, 10, 0, 10);
 drillShape.AddCirclePoint(20, 20, 0, 10);
 // Add the Drill shape to vector image
```
vectorImage.AddDrill(drillShape);

# <span id="page-215-0"></span>CircleDrillShapePattern IsClockwise

Get or Set the scanning direction for the circle drill shape pattern. Setting the property will result in a clock-wise scanning and wise versa.

public bool IsClockwise{get;Set}

#### Return value

bool Clock-wise if set to TRUE

```
 CircleDrillShapePattern circleDrilPat = new CircleDrillShapePattern();
 circleDrilPat.DeltaRadius = 1;
 circleDrilPat.IsClockwise = false;
 circleDrilPat.IsConcentricCirclesEnabled = true;
 circleDrilPat.MaxRadius = 6;
 circleDrilPat.MinRadius = 2;
 circleDrilPat.RevsPerCircle = 1;
 circleDrilPat.UsePointRadiusAsMaxRadius = true;
 //Create a spiral shape.
 DrillShape drillShape = new DrillShape();
 drillShape.SetPattern(circleDrilPat);
 drillShape.AddCirclePoint(0, 0, 0, 10);
 drillShape.AddCirclePoint(10, 10, 0, 10);
 drillShape.AddCirclePoint(20, 20, 0, 10);
 // Add the Drill shape to vector image
 vectorImage.AddDrill(drillShape);
```
# <span id="page-216-0"></span>CircleDrillShapePattern DeltaRadius

Get or Set the difference of the radii for each consecutive circles used for concentric circle drilling.

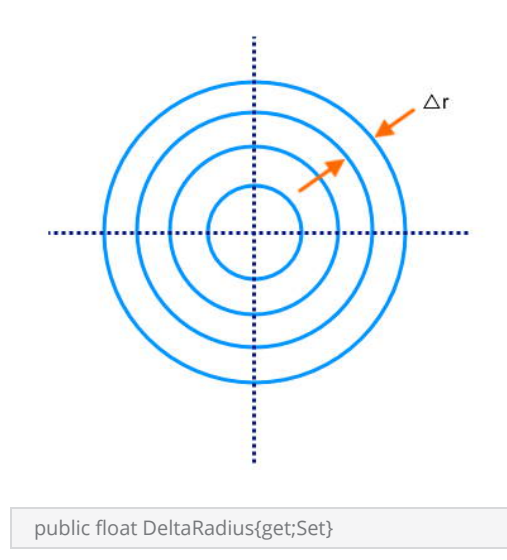

### Return value

float Difference of the radius for two concentric circles

```
 CircleDrillShapePattern circleDrilPat = new CircleDrillShapePattern();
 circleDrilPat.DeltaRadius = 1;
 circleDrilPat.IsClockwise = false;
 circleDrilPat.IsConcentricCirclesEnabled = true;
 circleDrilPat.MaxRadius = 6;
 circleDrilPat.MinRadius = 2;
 circleDrilPat.RevsPerCircle = 1;
 circleDrilPat.UsePointRadiusAsMaxRadius = true;
 //Create a spiral shape.
 DrillShape drillShape = new DrillShape();
 drillShape.SetPattern(circleDrilPat);
 drillShape.AddCirclePoint(0, 0, 0, 10);
 drillShape.AddCirclePoint(10, 10, 0, 10);
 drillShape.AddCirclePoint(20, 20, 0, 10);
```
 // Add the Drill shape to vector image vectorImage.AddDrill(drillShape);

# CircleDrillShapePattern CircleDrillShapePattern

Creates the circle drill shape pattern

### **Overloads**

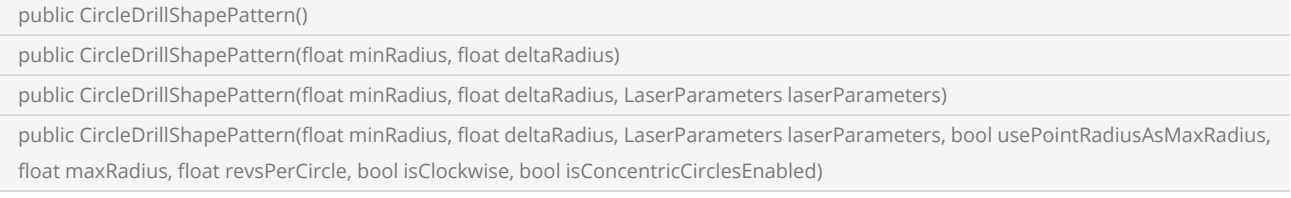

#### **Parameters**

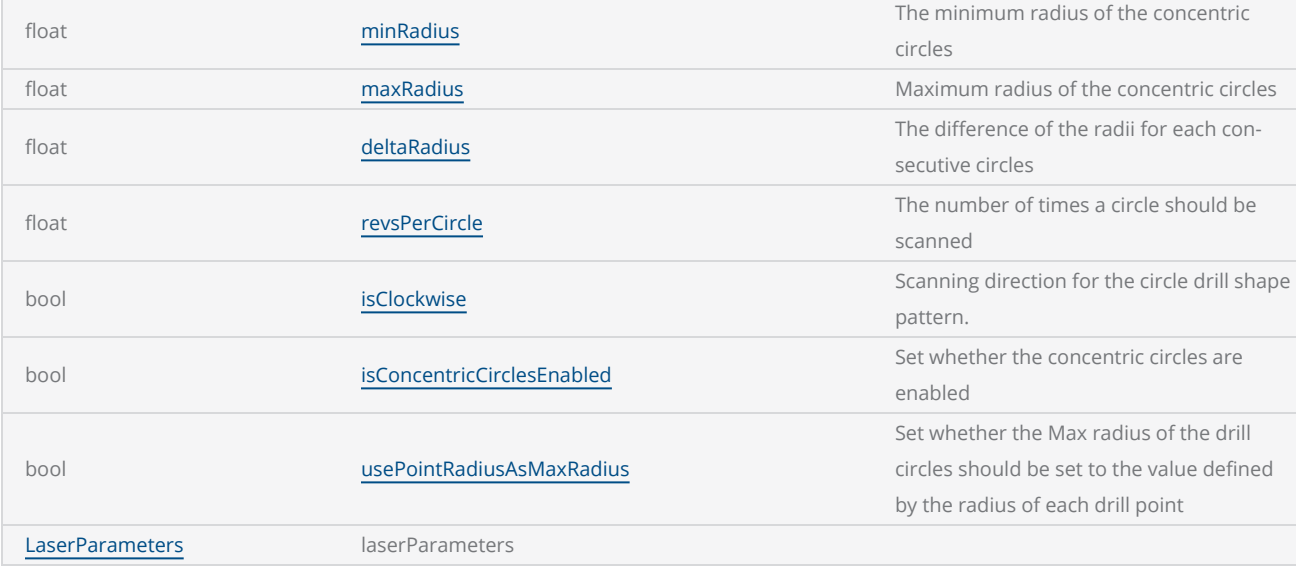

```
DistanceUnit drillUnits = DistanceUnit.Millimeters;
scanDocument = scanDeviceManager.CreateScanDocument(GetselectedDeviceUniqueName(), drillUn-
its, false);
if (scanDocument != null)
{
        VectorImage vectorImage = GetNewVectorImage();
        int markdelayInUsec = 200;
        int polydelayInUsec = 75;
```

```
    int JumpDelay = 10;
    int JumpSpeed = 10;
    int LaserOnDelay = 5;
    int LaserOffDelay = 5;
    vectorImage.SetJumpDelay(JumpDelay);
    vectorImage.SetMarkDelay(markdelayInUsec);
    vectorImage.SetPolyDelay(polydelayInUsec);
    vectorImage.SetJumpSpeed(JumpSpeed);
    //Set Laser Delays
    vectorImage.SetLaserOnDelay(LaserOnDelay);
    vectorImage.SetLaserOffDelay(LaserOffDelay);
    CircleDrillShapePattern circleDrilPat = new CircleDrillShapePattern();
    circleDrilPat.DeltaRadius = 1;
    circleDrilPat.IsClockwise = false;
    circleDrilPat.IsConcentricCirclesEnabled = true;
    circleDrilPat.MaxRadius = 6;
    circleDrilPat.MinRadius = 2;
    circleDrilPat.RevsPerCircle = 1;
    circleDrilPat.UsePointRadiusAsMaxRadius = true;
    //Create a spiral shape.
    DrillShape drillShape = new DrillShape();
    drillShape.SetPattern(circleDrilPat);
    drillShape.AddCirclePoint(0, 0, 0, 10);
    drillShape.AddCirclePoint(10, 10, 0, 10);
    drillShape.AddCirclePoint(20, 20, 0, 10);
    // Add the Drill shape to vector image
    vectorImage.AddDrill(drillShape);
scanDocument.Scripts.Add(new ScanningScriptChunk("SC_CL_DRILLING", "ScanAll()"));
    try
{
    scanDocument.StartScanning();
    }
    catch
{
    }
```
}

# Spiral Drill Shape Pattern

The spiral drill pattern moves the laser beam in a spiral curve at each drilling location, in the order they have been defined. The pattern can be configured to scan clockwise or anti clockwise, define a pitch and specify a start circle and an end circle with number of turns to scan.

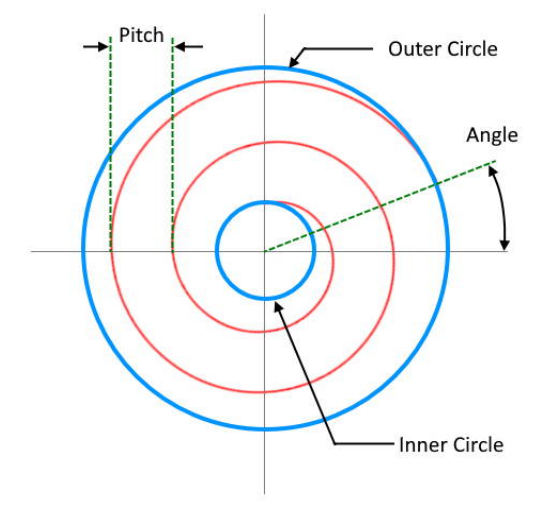

All the jumps and drills are velocity controlled so the pattern permits a higher accuracy drilling with greater repeatability.

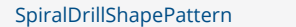

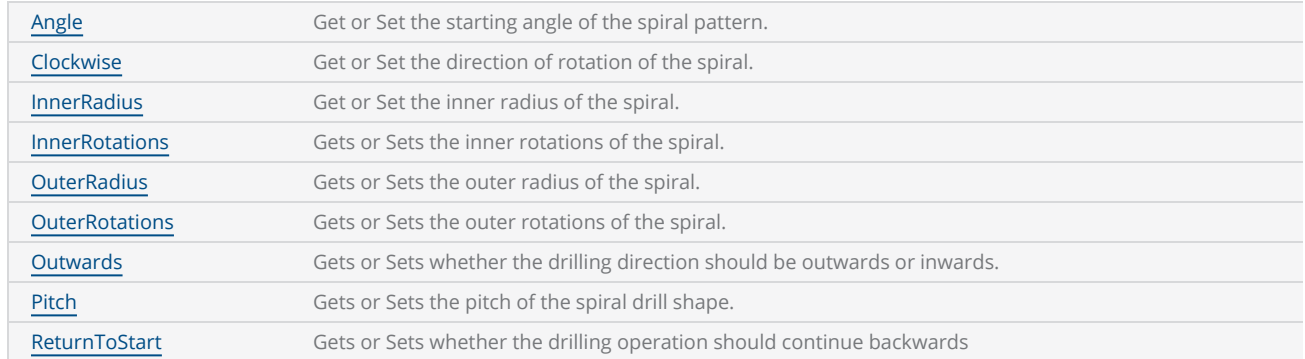

### **Properties**

DistanceUnit drillUnits = DistanceUnit.Millimeters;

```
            scanDocument = scanDeviceManager.CreateScanDocument(GetselectedDeviceUniqueName
(), drillUnits, false);
               if (scanDocument != null)
               {
                                    VectorImage vectorImage = GetNewVectorImage();
                     int markdelayInUsec = 200;
                     int polydelayInUsec = 75;
                     int JumpDelay = 10;
                     int JumpSpeed = 10;
                     int LaserOnDelay = 5;
                     int LaserOffDelay = 5;
                                     vectorImage.SetJumpDelay(JumpDelay);
                                     vectorImage.SetMarkDelay(markdelayInUsec);
                                     vectorImage.SetPolyDelay(polydelayInUsec);
                                     vectorImage.SetJumpSpeed(JumpSpeed);
                     //Set Laser Delays
                                     vectorImage.SetLaserOnDelay(LaserOnDelay);
                                     vectorImage.SetLaserOffDelay(LaserOffDelay);
                                     SpiralDrillShapePattern spiralDrilPat = new SpiralDrillShapePattern();
                                     spiralDrilPat.Clockwise = true;
                     spiralDrilPat. Angle = 0;
                                     spiralDrilPat.InnerRadius = 5;
                                     spiralDrilPat.InnerRotations = 2;
                                     spiralDrilPat.OuterRadius = 10;
                                     spiralDrilPat.OuterRotations = 2;
                                     spiralDrilPat.Outwards = false;
                                     spiralDrilPat.Pitch = 1;
                                     spiralDrilPat.ReturnToStart = false;
                     //Create a drill shape.
                                     DrillShape drillShape = new DrillShape();
                                     drillShape.SetPattern(spiralDrilPat);
                     //Add spiral Points to the drill shape
                                     drillShape.AddSpiralPoint(0, 0, 0);
                                     drillShape.AddSpiralPoint(10, 10, 0);
                                     drillShape.AddSpiralPoint(20, 20, 0);
                     // Add the Drill shape to vector image
                                     vectorImage.AddDrill(drillShape);
                                     scanDocument.Scripts.Add(DefautScript());
                     try
                     {
                                              scanDocument.StartScanning();
                }
                     catch
                     {
                }
                           }
```
# <span id="page-222-0"></span>SpiralDrillShapePattern SpiralDrillShapePattern

Creates the Spiral drill shape pattern

### **Overloads**

public SpiralDrillShapePattern()

public SpiralDrillShapePattern(float innerRadius, float outerRadius, float pitch, float innerRotations, float outerRotations, bool clockwise, bool outwards, bool returnToStart, float angle, LaserParameters laserParameters)

### **Parameters**

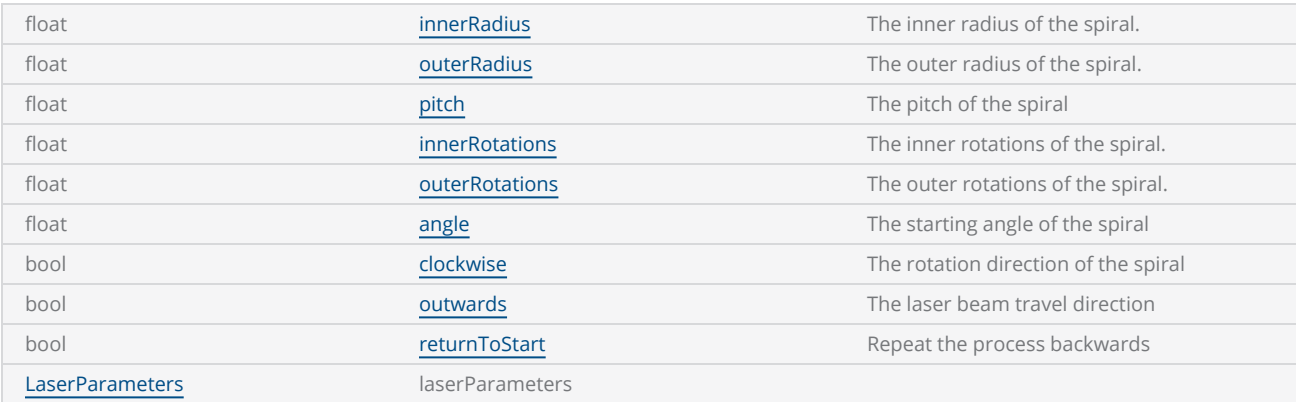

```
DistanceUnit drillUnits = DistanceUnit.Millimeters;
scanDocument = scanDeviceManager.CreateScanDocument(GetselectedDeviceUniqueName(), drillUn-
its, false);
if (scanDocument != null)
{
        VectorImage vectorImage = GetNewVectorImage();
        int markdelayInUsec = 200;
        int polydelayInUsec = 75;
        int JumpDelay = 10;
        int JumpSpeed = 10;
        int LaserOnDelay = 5;
        int LaserOffDelay = 5;
        vectorImage.SetJumpDelay(JumpDelay);
        vectorImage.SetMarkDelay(markdelayInUsec);
        vectorImage.SetPolyDelay(polydelayInUsec);
```

```
    vectorImage.SetJumpSpeed(JumpSpeed);
        //Set Laser Delays
        vectorImage.SetLaserOnDelay(LaserOnDelay);
        vectorImage.SetLaserOffDelay(LaserOffDelay);
        SpiralDrillShapePattern spiralDrilPat = new SpiralDrillShapePattern();
        spiralDrilPat.Clockwise = true;
        spiralDrilPat.Angle = 0;
        spiralDrilPat.InnerRadius = 5;
        spiralDrilPat.InnerRotations = 2;
        spiralDrilPat.OuterRadius = 10;
        spiralDrilPat.OuterRotations = 2;
        spiralDrilPat.Outwards = false;
        spiralDrilPat.Pitch = 1;
        spiralDrilPat.ReturnToStart = false;
        //Create a drill shape.
        DrillShape drillShape = new DrillShape();
        drillShape.SetPattern(spiralDrilPat);
        //Add spiral Points to the drill shape
        drillShape.AddSpiralPoint(0, 0, 0);
        drillShape.AddSpiralPoint(10, 10, 0);
        drillShape.AddSpiralPoint(20, 20, 0);
        // Add the Drill shape to vector image
        vectorImage.AddDrill(drillShape);
        scanDocument.Scripts.Add(DefautScript());
        try
    {
         scanDocument.StartScanning();
        }
        catch
    {
        }
}
```
# <span id="page-224-0"></span>SpiralDrillShapePattern ReturnToStart

Gets or Sets whether the drilling operation should continue backwards from the end point to the starting point, after completing. The operation will continue with the same forward drilling configuration, but scanning backwards towards the starting point.

public bool ReturnToStart {get;Set}

### Return value

bool Returns TRUE if the drilling operation is set to continue backwards

```
SpiralDrillShapePattern spiralDrilPat = new SpiralDrillShapePattern();
spiralDrilPat.Clockwise = true;
spiralDrilPat.Angle = 0;
spiralDrilPat.InnerRadius = 5;
spiralDrilPat.InnerRotations = 2;
spiralDrilPat.OuterRadius = 10;
spiralDrilPat.OuterRotations = 2;
spiralDrilPat.Outwards = false;
spiralDrilPat.Pitch = 1;
spiralDrilPat.ReturnToStart = false;
//Create a drill shape.
DrillShape drillShape = new DrillShape();
drillShape.SetPattern(spiralDrilPat);
```
# <span id="page-225-0"></span>SpiralDrillShapePattern Pitch

Gets or Sets the pitch of the spiral drill shape. The pitch is defined as the distance between two revolutions of the spiral.

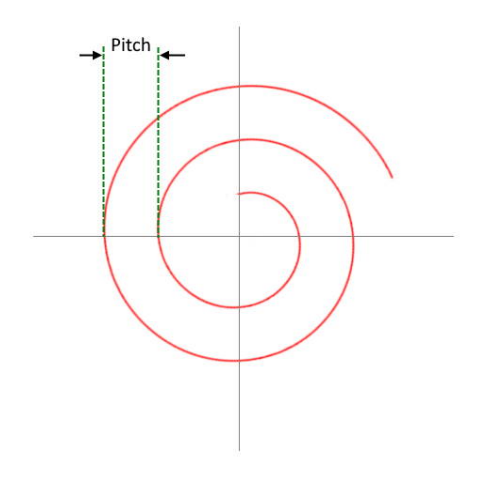

public float Pitch {get;Set}

### Return value

float pitch of the spiral

```
SpiralDrillShapePattern spiralDrilPat = new SpiralDrillShapePattern();
spiralDrilPat.Clockwise = true;
spiralDrilPat.Angle = 0;
spiralDrilPat.InnerRadius = 5;
spiralDrilPat.InnerRotations = 2;
spiralDrilPat.OuterRadius = 10;
spiralDrilPat.OuterRotations = 2;
spiralDrilPat.Outwards = false;
spiralDrilPat.Pitch = 1;
spiralDrilPat.ReturnToStart = false;
//Create a drill shape.
DrillShape drillShape = new DrillShape();
drillShape.SetPattern(spiralDrilPat);
```
# <span id="page-226-0"></span>SpiralDrillShapePattern Outwards

Gets or Sets whether the drilling direction should be outwards or inwards. Setting the property to TRUE will result in an outward laser beam travel, starting from the center and vice versa.

public bool Outwards {get;Set}

## Return value

bool TRUE if the marking direction is set to outwards

```
SpiralDrillShapePattern spiralDrilPat = new SpiralDrillShapePattern();
spiralDrilPat.Clockwise = true;
spiralDrilPat.Angle = 0;
spiralDrilPat.InnerRadius = 5;
spiralDrilPat.InnerRotations = 2;
spiralDrilPat.OuterRadius = 10;
spiralDrilPat.OuterRotations = 2;
spiralDrilPat.Outwards = false;
spiralDrilPat.Pitch = 1;
spiralDrilPat.ReturnToStart = false;
//Create a drill shape.
DrillShape drillShape = new DrillShape();
drillShape.SetPattern(spiralDrilPat);
```
# <span id="page-227-0"></span>SpiralDrillShapePattern OuterRotations

Gets or Sets the outer rotations of the spiral. The outer rotations define the number of turns the laser should scan after reaching the outer radius.

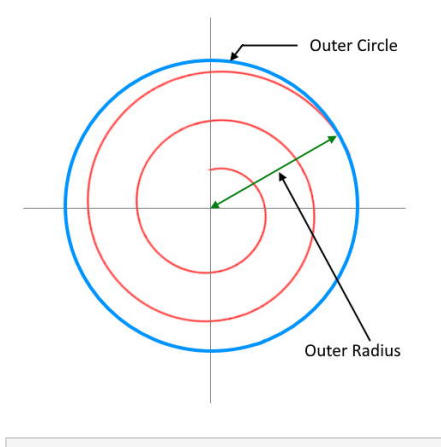

public float OuterRotations {get;Set}

#### Return value

float The number of rotations to scan

```
SpiralDrillShapePattern spiralDrilPat = new SpiralDrillShapePattern();
spiralDrilPat.Clockwise = true;
spiralDrilPat.Angle = 0;
spiralDrilPat.InnerRadius = 5;
spiralDrilPat.InnerRotations = 2;
spiralDrilPat.OuterRadius = 10;
spiralDrilPat.OuterRotations = 2;
spiralDrilPat.Outwards = false;
spiralDrilPat.Pitch = 1;
spiralDrilPat.ReturnToStart = false;
//Create a drill shape.
DrillShape drillShape = new DrillShape();
drillShape.SetPattern(spiralDrilPat);
```
# <span id="page-228-0"></span>SpiralDrillShapePattern OuterRadius

Gets or Sets the outer radius of the spiral.

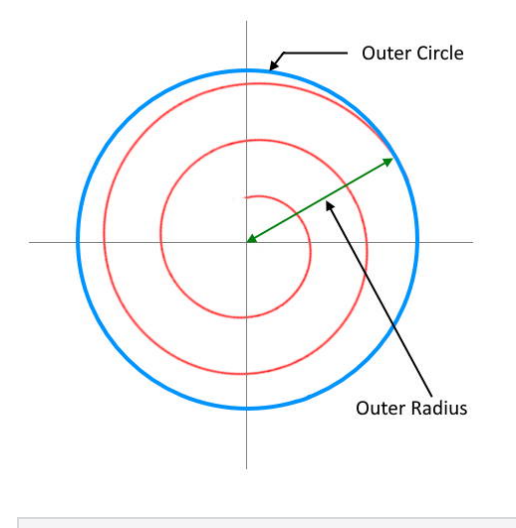

public float OuterRadius {get;Set}

#### Return value

float The outer radius of the spiral

```
SpiralDrillShapePattern spiralDrilPat = new SpiralDrillShapePattern();
spiralDrilPat.Clockwise = true;
spiralDrilPat.Angle = 0;
spiralDrilPat.InnerRadius = 5;
spiralDrilPat.InnerRotations = 2;
spiralDrilPat.OuterRadius = 10;
spiralDrilPat.OuterRotations = 2;
spiralDrilPat.Outwards = false;
spiralDrilPat.Pitch = 1;
spiralDrilPat.ReturnToStart = false;
//Create a drill shape.
DrillShape drillShape = new DrillShape();
drillShape.SetPattern(spiralDrilPat);
```
# <span id="page-229-0"></span>SpiralDrillShapePattern InnerRadius

Gets or Sets the inner radius of the spiral.

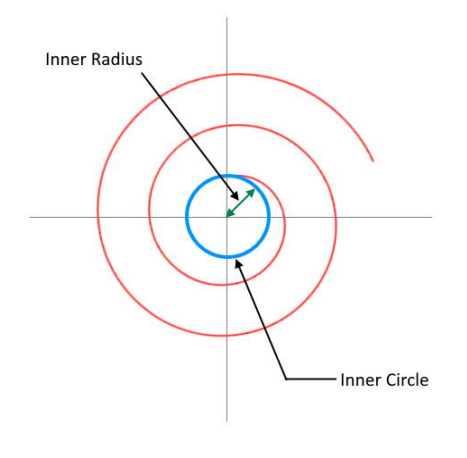

public float InnerRadius {get;Set}

#### Return value

float inner radius of the spiral

```
SpiralDrillShapePattern spiralDrilPat = new SpiralDrillShapePattern();
spiralDrilPat.Clockwise = true;
spiralDrilPat. Angle = 0;spiralDrilPat.InnerRadius = 5;
spiralDrilPat.InnerRotations = 2;
spiralDrilPat.OuterRadius = 10;
spiralDrilPat.OuterRotations = 2;
spiralDrilPat.Outwards = false;
spiralDrilPat.Pitch = 1;
spiralDrilPat.ReturnToStart = false;
//Create a drill shape.
DrillShape drillShape = new DrillShape();
drillShape.SetPattern(spiralDrilPat);
```
# <span id="page-230-0"></span>SpiralDrillShapePattern InnerRotations

Gets or Sets the inner rotations of the spiral. The inner rotations define the number of turns the laser should scan after reaching the inner radius.

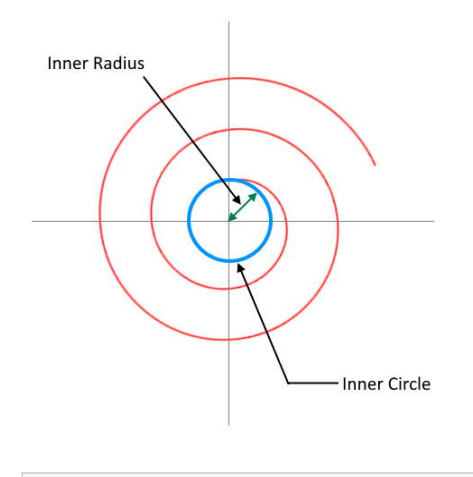

public float InnerRotations {get;Set}

#### Return value

float The number of rotations to scan

```
SpiralDrillShapePattern spiralDrilPat = new SpiralDrillShapePattern();
spiralDrilPat.Clockwise = true;
spiralDrilPat.Angle = 0;
spiralDrilPat.InnerRadius = 5;
spiralDrilPat.InnerRotations = 2;
spiralDrilPat.OuterRadius = 10;
spiralDrilPat.OuterRotations = 2;
spiralDrilPat.Outwards = false;
spiralDrilPat.Pitch = 1;
spiralDrilPat.ReturnToStart = false;
//Create a drill shape.
DrillShape drillShape = new DrillShape();
drillShape.SetPattern(spiralDrilPat);
```
# <span id="page-231-0"></span>SpiralDrillShapePattern Clockwise

Gets or Sets the direction of rotation of the spiral pattern.

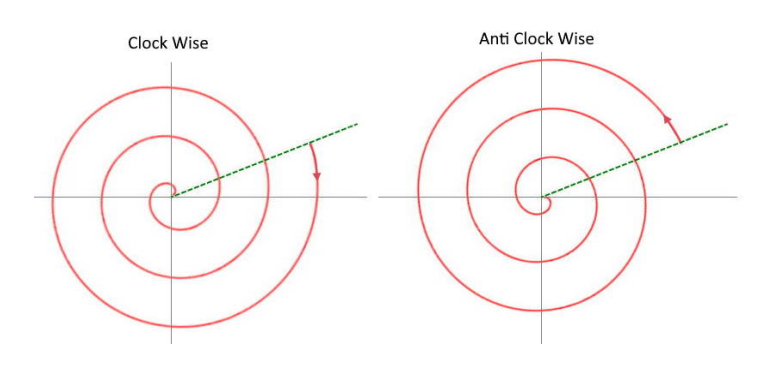

public bool Clockwise {get;Set}

#### Return value

bool True if clock wise

```
SpiralDrillShapePattern spiralDrilPat = new SpiralDrillShapePattern();
spiralDrilPat.Clockwise = true;
spiralDrilPat. Angle = 0;spiralDrilPat.InnerRadius = 5;
spiralDrilPat.InnerRotations = 2;
spiralDrilPat.OuterRadius = 10;
spiralDrilPat.OuterRotations = 2;
spiralDrilPat.Outwards = false;
spiralDrilPat.Pitch = 1;
spiralDrilPat.ReturnToStart = false;
//Create a drill shape.
DrillShape drillShape = new DrillShape();
drillShape.SetPattern(spiralDrilPat);
```
# <span id="page-232-0"></span>SpiralDrillShapePattern Angle

Gets or Sets the starting angle of the spiral pattern. The starting angle always measured anti clockwise from X axis.

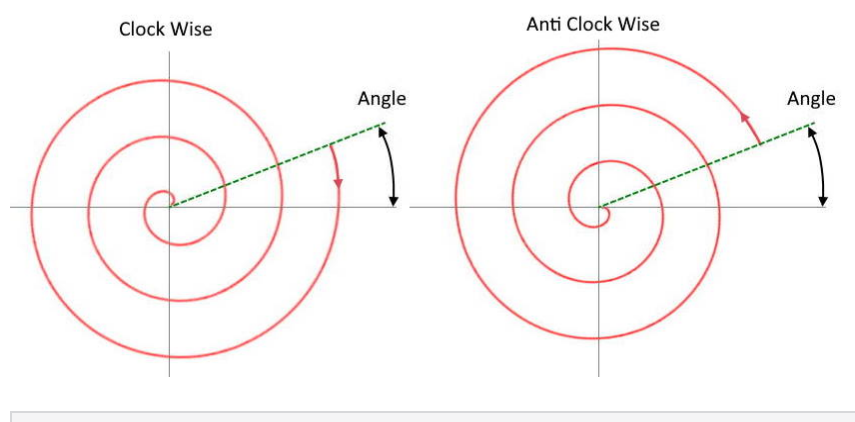

public float Angle {get;Set}

### Return value

float Angle in degrees

```
SpiralDrillShapePattern spiralDrilPat = new SpiralDrillShapePattern();
spiralDrilPat.Clockwise = true;
spiralDrilPat.Angle = 0;
spiralDrilPat.InnerRadius = 5;
spiralDrilPat.InnerRotations = 2;
spiralDrilPat.OuterRadius = 10;
spiralDrilPat.OuterRotations = 2;
spiralDrilPat.Outwards = false;
spiralDrilPat.Pitch = 1;
spiralDrilPat.ReturnToStart = false;
//Create a drill shape.
DrillShape drillShape = new DrillShape();
drillShape.SetPattern(spiralDrilPat);
```
# Point And Shoot Drill Shape Pattern

The Point and shoot drill pattern, moves the laser beam to each specified point, in the order they have been defined, and fires the laser. All the jumps and drills are velocity controlled so the pattern permits a higher accuracy drilling with greater repeatability.

[PointAndShootDrillShapePattern](#page-237-0)

### **Properties**

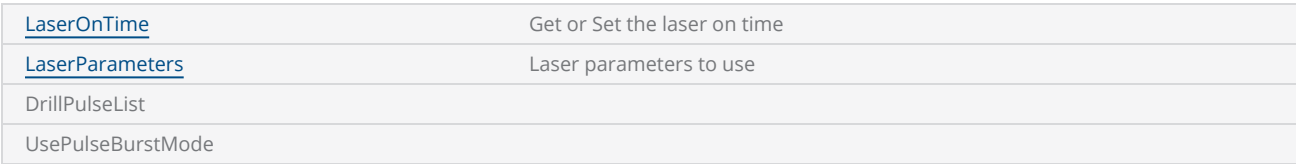

### **Methods**

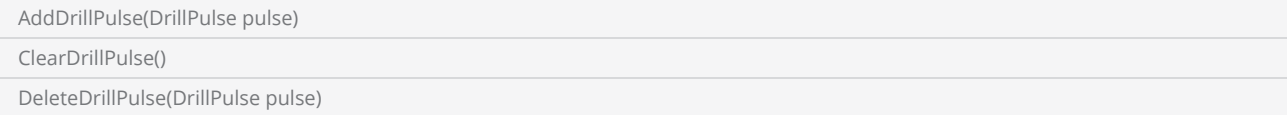

```
DistanceUnit drillUnits = DistanceUnit.Millimeters;
scanDocument = scanDeviceManager.CreateScanDocument("Cntrl_1", drillUnits, false);
if (scanDocument != null)
{
        VectorImage vectorImage = GetNewVectorImage();
    int markdelayInUsec = 200;
    int polydelayInUsec = 75;
    int JumpDelay = 10;
    int JumpSpeed = 10;
    int LaserOnDelay = 5;
    int LaserOffDelay = 5;
        vectorImage.SetJumpDelay(JumpDelay);
        vectorImage.SetMarkDelay(markdelayInUsec);
        vectorImage.SetPolyDelay(polydelayInUsec);
        vectorImage.SetJumpSpeed(JumpSpeed);
    //Set Laser Delays
        vectorImage.SetLaserOnDelay(LaserOnDelay);
```

```
    vectorImage.SetLaserOffDelay(LaserOffDelay);
    bool pulsemode = false;
        PointAndShootDrillShapePattern pointandShootPattern = new PointAndShootDrillShapePattern
();
        pointandShootPattern.UsePulseBurstMode = pulsemode;
    // Create a Drill Pulse
        DrillPulse pulse1 = new DrillPulse(2.5f, 2.5f, 5);
        pointandShootPattern.AddDrillPulse(pulse1);
    //Create a drill shape.
        DrillShape drillShape = new DrillShape();
        drillShape.SetPattern(pointandShootPattern);
    //Add drill Points to the drill shape
        drillShape.AddPointAndShootPoint(0, 0, 0);
        drillShape.AddPointAndShootPoint(10, 10, 0);
        drillShape.AddPointAndShootPoint(20, 20, 0);
    // Add the Drill shape to vector image
        vectorImage.AddDrill(drillShape);
    // Enable Lightning II galvo error checking in case of a fault -- single head system
    string CLM Drilling = "Laser.GalvoErrorCheckEnable(0x0022, 0x0022)";
    // Alternatively, a dual head system instead
    // string CLM_Drilling = Laser.GalvoErrorCheckEnable(0x2222, 0x2222)
    CLM_Drilling += "ScanAll() \n\n\    scanDocument.Scripts.Add(new ScanningScriptChunk("SC_CL_DRILLING", CLM_Drilling));
    try
    {
                scanDocument.StartScanning();
    }
    catch
    {
        }
}
```
# <span id="page-235-0"></span>PointAndShootDrillShapePattern LaserOnTime

Get or Set the laser on time for the Point and Shoot drill shape pattern

public float LaserOnTime {get;Set}

### Return value

float Laser On time

```
scanDocument = scanDeviceManager.CreateScanDocument(GetselectedDeviceUniqueName(), DistanceUn-
it.Millimeters, false);
if (scanDocument != null)
{
        VectorImage vectorImage = scanDocument.CreateVectorImage("image1", DistanceUn-
it.Millimeters);
        vectorImage.SetMarkSpeed(1000);
        vectorImage.SetJumpSpeed(2000);
        vectorImage.SetJumpDelay(100);
        vectorImage.SetMarkDelay(100);
    //Set Laser Delays
        vectorImage.SetLaserOnDelay(10);
        vectorImage.SetLaserOffDelay(10);
    bool pulsemode = false;
        PointAndShootDrillShapePattern pointandShootPattern = new PointAndShootDrillShapePattern
();
        pointandShootPattern.UsePulseBurstMode = pulsemode;
        pointandShootPattern.LaserOnTime = 10;
    // Create a Drill Pulse
        DrillPulse pulse1 = new DrillPulse(2.5f, 2.5f, 5);
        pointandShootPattern.AddDrillPulse(pulse1);
    //Create a drill shape.
        DrillShape drillShape = new DrillShape();
        drillShape.SetPattern(pointandShootPattern);
    //Add drill Points to the drill shape
        drillShape.AddPointAndShootPoint(0, 0, 0);
        drillShape.AddPointAndShootPoint(10, 5, 0);
```

```
    drillShape.AddPointAndShootPoint(20, 30, 0);
    // Add the Drill shape to vector image
        vectorImage.AddDrill(drillShape);
        scanDocument.Scripts.Add(new ScanningScriptChunk("defaultScript", "ScanAll()"));
    try
    {
                scanDocument.StartScanning();
        }
    catch (Exception exp)
    {
                MessageBox.Show(exp.Message);
        }
}
```
# <span id="page-237-0"></span>PointAndShootDrillShapePattern

Creates the point and shoot drill shape pattern

### **Overloads**

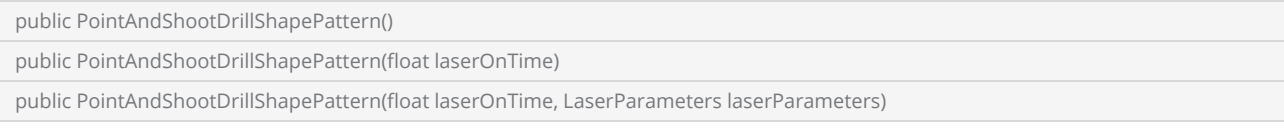

#### **Parameters**

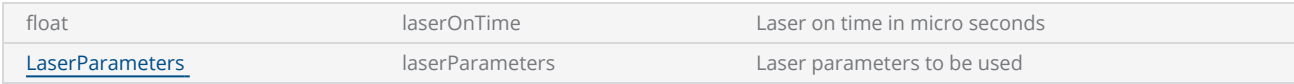

#### Return value

void

```
scanDocument = scanDeviceManager.CreateScanDocument(GetselectedDeviceUniqueName(), DistanceUn-
it.Millimeters, false);
if (scanDocument != null)
{
        VectorImage vectorImage = scanDocument.CreateVectorImage("image1", DistanceUn-
it.Millimeters);
        vectorImage.SetMarkSpeed(1000);
        vectorImage.SetJumpSpeed(2000);
        vectorImage.SetJumpDelay(100);
        vectorImage.SetMarkDelay(100);
    //Set Laser Delays
        vectorImage.SetLaserOnDelay(10);
        vectorImage.SetLaserOffDelay(10);
    bool pulsemode = false;
        PointAndShootDrillShapePattern pointandShootPattern = new PointAndShootDrillShapePattern
();
        pointandShootPattern.UsePulseBurstMode = pulsemode;
        pointandShootPattern.LaserOnTime = 10;
    // Create a Drill Pulse
        DrillPulse pulse1 = new DrillPulse(2.5f, 2.5f, 5);
```

```
    pointandShootPattern.AddDrillPulse(pulse1);
    //Create a drill shape.
        DrillShape drillShape = new DrillShape();
        drillShape.SetPattern(pointandShootPattern);
    //Add drill Points to the drill shape
        drillShape.AddPointAndShootPoint(0, 0, 0);
        drillShape.AddPointAndShootPoint(10, 5, 0);
        drillShape.AddPointAndShootPoint(20, 30, 0);
    // Add the Drill shape to vector image
        vectorImage.AddDrill(drillShape);
        scanDocument.Scripts.Add(new ScanningScriptChunk("defaultScript", "ScanAll()"));
    try
    {
                scanDocument.StartScanning();
        }
    catch (Exception exp)
    {
                MessageBox.Show(exp.Message);
        }
}
```
# Jump And Drill Shape Pattern

The jump and drill pattern, moves the laser beam to each specified point, in the order they have been defined, and fires the laser. The jumps are executed with the maximum speed possible, and the controllers will then fire the laser, using an open loop control configuration or a closed loop control configuration.

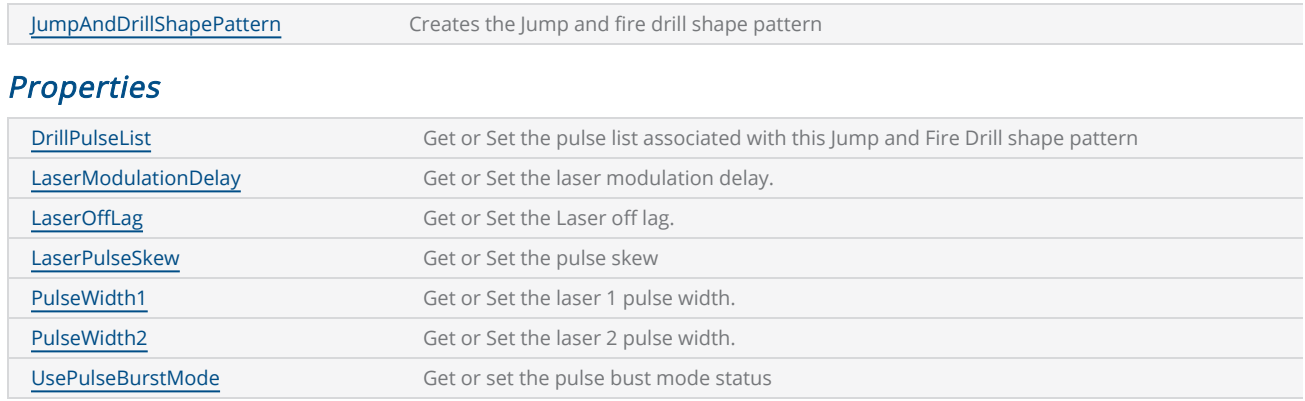

### **Methods**

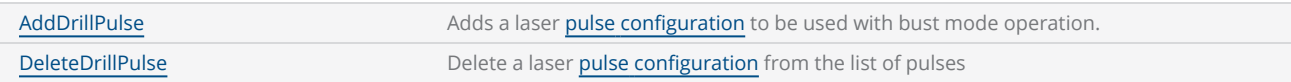

The laser properties are changed at each drill point according to the parameters defined in the pattern. The pattern support two laser modulation signals, which can be individually controlled, to perform the drilling operation. The timing relationship of the controllable parameters of the jump and drill pattern can be defined as given in the following timing diagram.

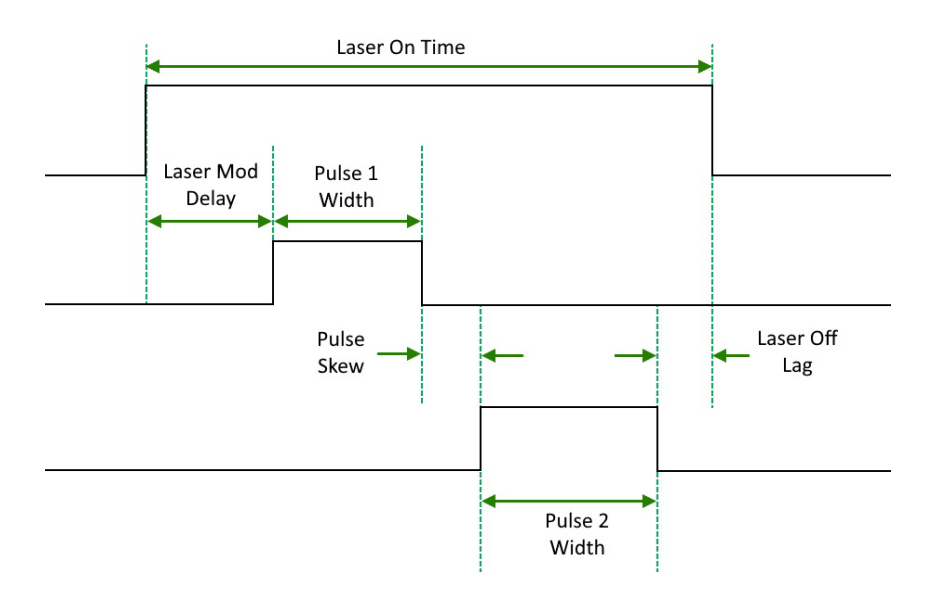

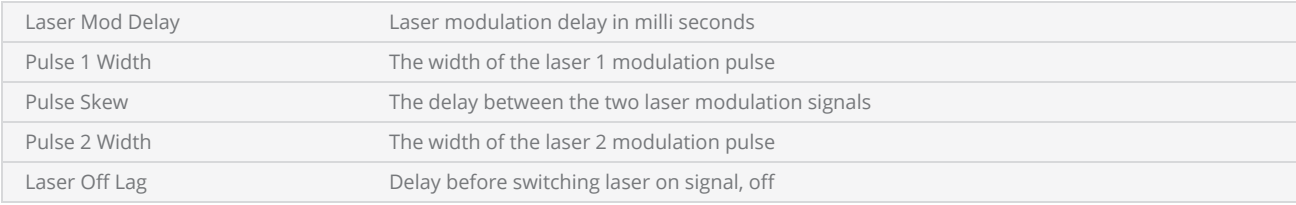

The laser on time is derived using the sum of all the above parameters.

Apart from the jump and drill operation the pattern supports a burst mode where the laser will be fired several specified number of pulses, once reaching the drilling point. In burst mode the number of laser pulses and the laser on off times can be specified.

#### Open loop mode

In the open loop mode, the laser will be fired after a calibrated jump waiting time for each length of the jumps performed. The jump time will be calculated using a jump time calibration table which should be built before any drilling operation. The controllers can generate the calibration table automatically upon sending a command and does not need repeated calibrations unless the accuracy drifts. To configure the open loop mode of operation, insert the following commands in the ScanScript.

```
Laser.GalvoErrorCheckEnable(0x0022, 0x0022)
System.CalibrateJumpTime()
System.EnableSettleChecking(SettleCheckMode.AfterFiring, SettleCheckPort.UseGSBusChannelStatus, 0x0066, 0x0066, 10000, 80)
```
Following sample outlines the commands used to configure the open loop mode of operation in ScanScript.

```
DistanceUnit drillUnits = DistanceUnit.Millimeters;
scanDocument = scanDeviceManager.CreateScanDocument("Cntrl_1", drillUnits, false);
if (scanDocument != null)
{
        VectorImage vectorImage = GetNewVectorImage();
    int markdelayInUsec = 200;
    int polydelayInUsec = 75;
    int JumpDelay = 10;
    int JumpSpeed = 10;
    int LaserOnDelay = 5;
    int LaserOffDelay = 5;
        vectorImage.SetJumpDelay(JumpDelay);
        vectorImage.SetMarkDelay(markdelayInUsec);
        vectorImage.SetPolyDelay(polydelayInUsec);
        vectorImage.SetJumpSpeed(JumpSpeed);
    //Set Laser Delays
        vectorImage.SetLaserOnDelay(LaserOnDelay);
```

```
    vectorImage.SetLaserOffDelay(LaserOffDelay);
    bool pulsemode = false;
        JumpAndDrillShapePattern jumpandDrillPattern = new JumpAndDrillShapePattern((float)2.5,
(float)2.5, 14, 1, 2, pulsemode);
    // Create a Drill Pulse
        DrillPulse pulse1 = new DrillPulse(2.5f, 2.5f, 5);
        jumpandDrillPattern.AddDrillPulse(pulse1);
    //Create a drill shape.
        DrillShape drillShape = new DrillShape();
        drillShape.SetPattern(jumpandDrillPattern);
    //Add drill Points to the drill shape
    drillShape.AddJumpAndDrillPoint(0, 0, 0);
        drillShape.AddJumpAndDrillPoint(10, 10, 0);
        drillShape.AddJumpAndDrillPoint(20, 20, 0);
    // Add the Drill shape to vector image
        vectorImage.AddDrill(drillShape);
    // Enable Lightning II galvo error checking in case of a fault -- single head system
    string CLM Drilling = "Laser.GalvoErrorCheckEnable(0x0022, 0x0022)";
    // Alternatively, a dual head system instead
    // string CLM_Drilling = Laser.GalvoErrorCheckEnable(0x2222, 0x2222)
    // Open Loop mode using JumpAndFire requires a jump time calibration to be performed at
least once before the drilling operation
    // Only needed periodically to maintain accuracy
    CLM Drilling += "System.CalibrateJumpTime()\n";
    // Open Loop mode drilling we verify after firing the laser.  This settle checks a single
Lightning II scan head system
    CLM Drilling += "System.EnableSettleChecking(SettleCheckMode.AfterFiring, SettleCheck-
Port.UseGSBusChannelStatus, 0x0066, 0x0066, 10000, 80)\n";
    // Alternatively this settle checks a dual Lightning II scan head system instead
    // CLM_Drilling += "System.EnableSettleChecking(SettleCheckMode.AfterFiring, SettleCheck-
Port.UseGSBusChannelStatus, 0x6666, 0x6666, 10000, 80)\n";
    CLM Drilling += "ScanAll()\n";
        scanDocument.Scripts.Add(new ScanningScriptChunk("SC_CL_DRILLING", CLM_Drilling));
    try
    {
                scanDocument.StartScanning();
    }
    catch
    {
    }
}
```
### Closed loop mode

In the closed loop mode, the laser will be fired after performing a position check at the end of each jump operation. The jumps are executed with the maximum speed possible, and the controllers will then check the position to confirm whether the galvos are accurately settled and positioned on the drilling point, before firing the laser. To configure the closed loop mode of operation, insert the following commands in the ScanScript.

[Laser.GalvoErrorCheckEnable\(0x0022,](#page-1261-0) 0x0022)

[System.EnableSettleChecking](#page-1462-0)(SettleCheckMode.BeforeFiring, SettleCheckPort.UseGSBusChannelStatus, 0x0066, 0x0066, 10000, 80)

Following sample outlines the commands used to build the jump time calibration table in ScanScript.

```
DistanceUnit drillUnits = DistanceUnit.Millimeters;
scanDocument = scanDeviceManager.CreateScanDocument("Cntrl_1", drillUnits, false);
if (scanDocument != null)
{
        VectorImage vectorImage = GetNewVectorImage();
    int markdelayInUsec = 200;
    int polydelayInUsec = 75;
    int JumpDelay = 10;
    int JumpSpeed = 10;
    int LaserOnDelay = 5;
    int LaserOffDelay = 5;
        vectorImage.SetJumpDelay(JumpDelay);
        vectorImage.SetMarkDelay(markdelayInUsec);
        vectorImage.SetPolyDelay(polydelayInUsec);
        vectorImage.SetJumpSpeed(JumpSpeed);
    //Set Laser Delays
        vectorImage.SetLaserOnDelay(LaserOnDelay);
        vectorImage.SetLaserOffDelay(LaserOffDelay);
    bool pulsemode = false;
        JumpAndDrillShapePattern jumpandDrillPattern = new JumpAndDrillShapePattern((float)2.5,
(float)2.5, 14, 1, 2, pulsemode);
    // Create a Drill Pulse
        DrillPulse pulse1 = new DrillPulse(2.5f, 2.5f, 5);
        jumpandDrillPattern.AddDrillPulse(pulse1);
    //Create a drill shape.
        DrillShape drillShape = new DrillShape();
        drillShape.SetPattern(jumpandDrillPattern);
    //Add drill Points to the drill shape
```

```
    drillShape.AddJumpAndDrillPoint(0, 0, 0);
        drillShape.AddJumpAndDrillPoint(10, 10, 0);
        drillShape.AddJumpAndDrillPoint(20, 20, 0);
    // Add the Drill shape to vector image
        vectorImage.AddDrill(drillShape);
    // Enable Lightning II galvo error checking in case of a fault -- single head system
    // string CLM_Drilling = "Laser.GalvoErrorCheckEnable(0x0022, 0x0022)\n";
    string CLM_Drilling = defualtScriptLogging;
        CLM_Drilling += "Laser.GalvoErrorCheckEnable(0x0022, 0x0022)\n";
    // Alternatively, a dual head system instead
    // string CLM Drilling = "Laser.GalvoErrorCheckEnable(0x2222, 0x2222)\n"
    // Closed Loop mode drilling so Enable galvo settle checking.  This settle checks a
single Lightning II scan head system
    CLM Drilling += "System.EnableSettleChecking(SettleCheckMode.BeforeFiring, SettleCheck-
Port.UseGSBusChannelStatus, 0x0066, 0x0066, 10000, 80)\n";
    // Alternatively this settle checks a dual Lightning II scan head system instead
    // CLM_Drilling += "System.EnableSettleChecking(SettleCheckMode.BeforeFiring, SettleCheck-
Port.UseGSBusChannelStatus, 0x6666, 0x6666, 10000, 80)\n";
    CLM_Drilling += "ScanAll() \n\n\    scanDocument.Scripts.Add(new ScanningScriptChunk("SC_CL_DRILLING", CLM_Drilling));
    try
    {
                scanDocument.StartScanning();
        }
    catch
    {
        }
}
```
# <span id="page-244-0"></span>JumpAndDrillShapePattern

Creates the Jump and drill shape pattern.

# **Overloads**

public JumpAndDrillShapePattern() public JumpAndDrillShapePattern(float pulseWidth1, float pulseWidth2, float laserModulationDelay, float laserPulseSkew, float laser-OffLag, bool usePulseBurstMode)

## Parameters

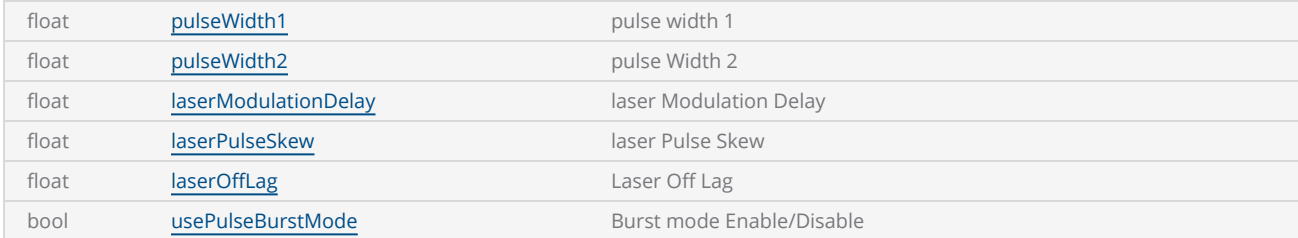

## **Exceptions**

```
bool pulsemode = false;
JumpAndDrillShapePattern jumpandDrillPattern = new JumpAndDrillShapePattern((float)2.5,
(float)2.5, 14, 1, 2, pulsemode);
```
# <span id="page-245-0"></span>JumpAndDrillShapePattern DeleteDrillPulse

Removes a given laser pulse [configuration](DrillPulse.htm) from the list of pulses assigned to the pattern.

### **Overloads**

public void DeleteDrillPulse(DrillPulse pulse)

#### **Parameters**

DrillPulse **DrillPulse** pulse The pulse configuration to delete

#### Return value

void

```
bool pulsemode = false;
JumpAndDrillShapePattern jumpandDrillPattern = new JumpAndDrillShapePattern((float)2.5,
(float)2.5, 14, 1, 2, pulsemode);
// Create a Drill Pulse
DrillPulse pulse1 = new DrillPulse(2.5f, 2.5f, 6);
DrillPulse pulse2 = new DrillPulse(2.5f, 2.5f, 4);
DrillPulse pulse3 = new DrillPulse(2.5f, 2.5f, 2);
jumpandDrillPattern.AddDrillPulse(pulse1);
jumpandDrillPattern.AddDrillPulse(pulse2);
jumpandDrillPattern.AddDrillPulse(pulse3);
//Create a drill shape.
DrillShape drillShape = new DrillShape();
drillShape.SetPattern(jumpandDrillPattern);
jumpandDrillPattern.DeleteDrillPulse(pulse2);
```
# <span id="page-246-0"></span>JumpAndFireDrillShapePattern DrillPulseList

Get or Set the pulse list associated with this Jump and Fire Drill shape pattern. The pulse list may contain one or more laser pulse configurations which will be used for jump and fire pulse mode operation.

public IList<DrillPulse> DrillPulseList {get;Set}

#### Return value

IList<DrillPulse> Configured list of laser pulses

#### **Exceptions**

empty

```
bool pulsemode = false;
JumpAndDrillShapePattern jumpandDrillPattern = new JumpAndDrillShapePattern((float)2.5,
(float)2.5, 14, 1, 2, pulsemode);
DrillPulse pulse1 = new DrillPulse(25, 40, 2);
DrillPulse pulse2 = new DrillPulse(300, 5, 3);
DrillPulse pulse3 = new DrillPulse(5, 5, 1);
List<DrillPulse> drillPulseList = new List<DrillPulse>();
drillPulseList.Add(pulse1);
drillPulseList.Add(pulse2);
drillPulseList.Add(pulse3);
jumpandDrillPattern.DrillPulseList = drillPulseList;
```
# <span id="page-247-0"></span>JumpAndDrillShapePattern LaserModulationDelay

Get or Set the laser modulation delay.

public float LaserModulationDelay {get;Set}

### Return value

float Laser modulation delay

# **Exceptions**

empty

```
 JumpAndDrillShapePattern jumpandDrillPattern = new JumpAndDrillShapePattern();
 jumpandDrillPattern.PulseWidth1 = (float)2.5;
 jumpandDrillPattern.PulseWidth2 = (float)2.5;
 jumpandDrillPattern.LaserModulationDelay = 14;
 jumpandDrillPattern.LaserPulseSkew = 1;
 jumpandDrillPattern.LaserOffLag = 2;
 jumpandDrillPattern.UsePulseBurstMode = false;
```
# <span id="page-248-0"></span>JumpAndDrillShapePattern LaserOffLag

Get or Set the Laser off lag. The off lag is the delay which the laser on signal should wait to turn off, after switching off the modulation signal.

public float LaserOffLag {get;Set}

#### Return value

float Laser off lag in

```
 JumpAndDrillShapePattern jumpandDrillPattern = new JumpAndDrillShapePattern();
 jumpandDrillPattern.PulseWidth1 = (float)2.5;
 jumpandDrillPattern.PulseWidth2 = (float)2.5;
 jumpandDrillPattern.LaserModulationDelay = 14;
 jumpandDrillPattern.LaserPulseSkew = 1;
 jumpandDrillPattern.LaserOffLag = 2;
 jumpandDrillPattern.UsePulseBurstMode = false;
```
# <span id="page-249-0"></span>JumpAndDrillShapePattern LaserPulseSkew

Get or Set the pulse timing skew between the laser 1 modulation signal and the laser 2 modulation signal or the time delay between the two modulation signals.

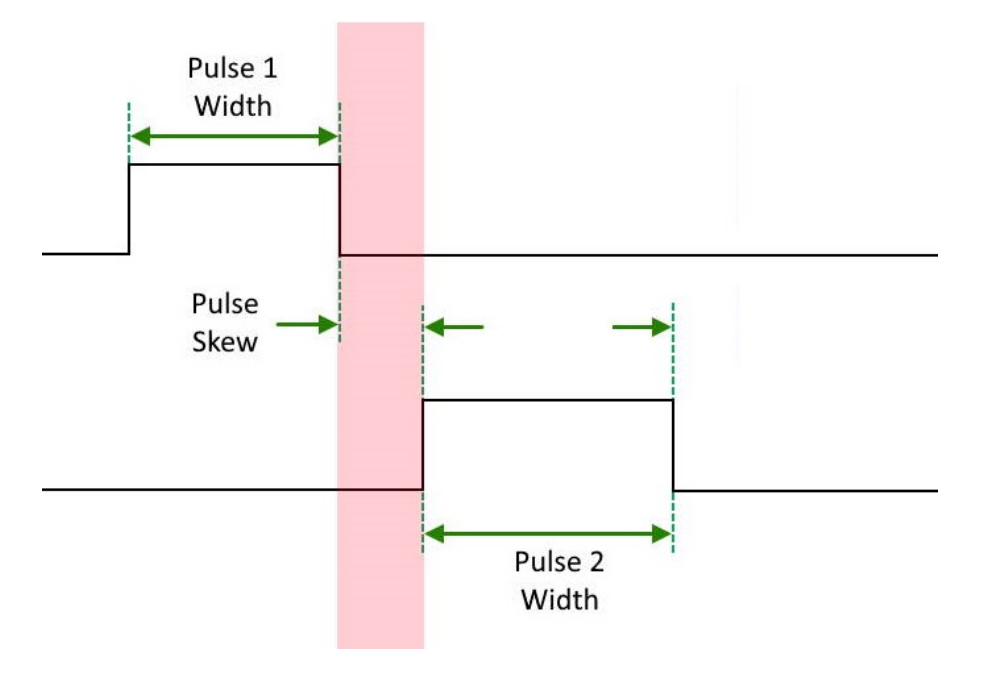

public float LaserPulseSkew {get;Set}

## Return value

float The delay between laser modulation signals

```
 JumpAndDrillShapePattern jumpandDrillPattern = new JumpAndDrillShapePattern();
 jumpandDrillPattern.PulseWidth1 = (float)2.5;
 jumpandDrillPattern.PulseWidth2 = (float)2.5;
 jumpandDrillPattern.LaserModulationDelay = 14;
 jumpandDrillPattern.LaserPulseSkew = 1;
 jumpandDrillPattern.LaserOffLag = 2;
 jumpandDrillPattern.UsePulseBurstMode = false;
```
# <span id="page-250-0"></span>JumpAndDrillShapePattern PulseWidth1

Get or Set the laser pulse width 1

public float PulseWidth1 {get;Set}

### Return value

float Pulse width of the laser 1 signal

### Example

JumpAndDrillShapePattern jumpandDrillPattern = new JumpAndDrillShapePattern();

jumpandDrillPattern.PulseWidth1 = (float)2.5;

```
 jumpandDrillPattern.PulseWidth2 = (float)2.5;
 jumpandDrillPattern.LaserModulationDelay = 14;
 jumpandDrillPattern.LaserPulseSkew = 1;
 jumpandDrillPattern.LaserOffLag = 2;
 jumpandDrillPattern.UsePulseBurstMode = false;
```
# <span id="page-251-0"></span>JumpAndDrillShapePattern PulseWidth2

Get or Set the laser pulse width 2

public float PulseWidth2 {get;Set}

### Return value

float Pulse width of the laser 2 signal

### Example

JumpAndDrillShapePattern jumpandDrillPattern = new JumpAndDrillShapePattern();

jumpandDrillPattern.PulseWidth1 = (float)2.5;

jumpandDrillPattern.PulseWidth2 = (float)2.5;

```
 jumpandDrillPattern.LaserModulationDelay = 14;
 jumpandDrillPattern.LaserPulseSkew = 1;
 jumpandDrillPattern.LaserOffLag = 2;
 jumpandDrillPattern.UsePulseBurstMode = false;
```
# JumpAndDrillShapePattern UsePulseBurstMode

Get or set the pulse bust mode status for the jump and fire drill pattern. In bust mode the laser can be configured to fire a number of specified laser pulses, upon reaching the drilling point.

public bool UsePulseBurstMode {get;Set}

#### Return value

bool Bust mode status

```
 JumpAndDrillShapePattern jumpandDrillPattern = new JumpAndDrillShapePattern();
 jumpandDrillPattern.PulseWidth1 = (float)2.5;
 jumpandDrillPattern.PulseWidth2 = (float)2.5;
 jumpandDrillPattern.LaserModulationDelay = 14;
 jumpandDrillPattern.LaserPulseSkew = 1;
 jumpandDrillPattern.LaserOffLag = 2;
 jumpandDrillPattern.UsePulseBurstMode = false;
```
# JumpAndDrillShapePattern AddDrillPulse

Adds a laser pulse [configuration](DrillPulse.htm) to be used with jump and drill operation. The pattern can support multiple pulse configurations and will be executed in the order they have been added.

#### **Overloads**

public void AddDrillPulse(DrillPulse pulse)

#### Parameters

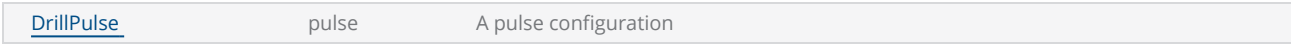

#### Return value

void

```
bool pulsemode = false;
JumpAndDrillShapePattern jumpandDrillPattern = new JumpAndDrillShapePattern((float)2.5,
(float)2.5, 14, 1, 2, pulsemode);
// Create a Drill Pulse
DrillPulse pulse1 = new DrillPulse(2.5f, 2.5f, 5);
jumpandDrillPattern.AddDrillPulse(pulse1);
```
# Serial Number Marking

Serial number marking is widely used in traceability and part identification applications in the laser marking industry. Serialization applications range from marking alphanumeric serial numbers to marking complex data matrix or barcode-based serial numbers. And the marking process heavily depends on the capabilities of the laser marking controllers and software to automate the process.

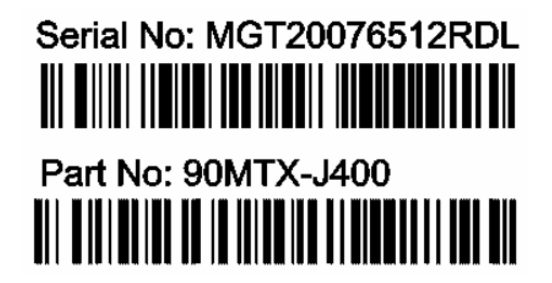

SMAPI provides an easy-to-use interface for serial number marking with many useful features.

### Basic workflow

After creating a scan Document, define a serial variable and attach it to the Scandocument. The scan Document act as the placeholder for the serial variable and will increment it after every scan cycle. You can define many serial variables and attach them to the Scandocument. The output of the serial variable should be formatted with desired formatting string, before using it for marking.

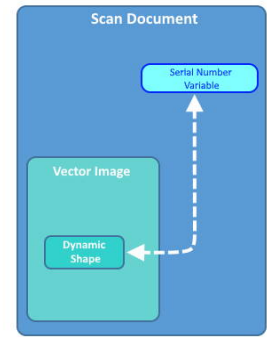

Create a vector image and add a dynamic shape to it. Dynamic Text shape, Dynamic Arc text Shape and Any barcode shape can be used for serial number marking.

Assign a serial variable to the dynamic shape. When a marking cycle gets completed, the scan document will increment the serial variables, and accordingly, the dynamic shapes will get updated with the new values.

This process can be automated using the ScanScript scripting language to interface with external hardware to create a complete automated serial number marking process.

## Defining <sup>a</sup> serial variable

Define a serial number object in your project and add it to the scan Document.

```
//Create serial number
SerialNumber serialVar1 = new SerialNumber("serialVar");
//Add serialNumber to scandocument
```
scanDocument.**AddSerialNumberVariable**(serialVar1);

## Formatting the output text

The output of the serial variable can be formatted using the pre-defined styles. The API provides the following styles for formatting the serial number output.

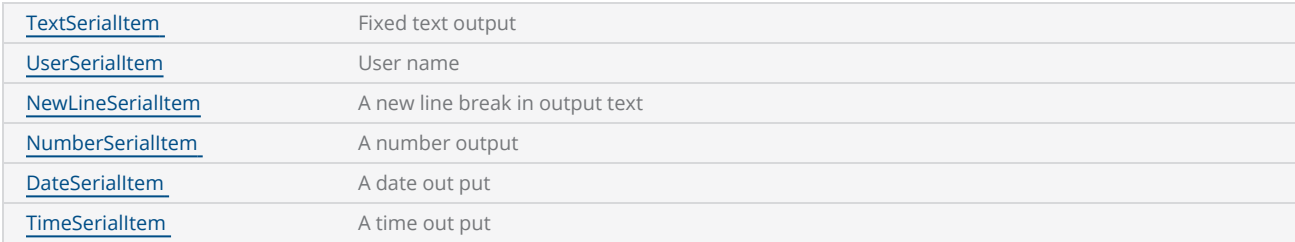

Add formatting items as many as required to the SerialItemList, to format the out put . The styles will be processed in the order they have been defined.

```
// Output format "Serial No:001" to "Serial No:100"
TextSerialItem fixedText = new TextSerialItem();
fixedText.Text = "Serial No:";
serialVar1.SerialItemList.Add(fixedText);        
NumberSerialItem numberSerialItem = new NumberSerialItem();
numberSerialItem.IsCurrentNumberEnabled = true;
numberSerialItem.IsRemoveLeadingZero = false;
numberSerialItem.StartNumber = 0f;
numberSerialItem.CurrentNumber = 0f;
numberSerialItem.EndNumber = 100f;
numberSerialItem.Increment = 1f;
numberSerialItem.FixedLength = 3;
numberSerialItem.RepeatCount = 1;
numberSerialItem.NumarelRepresentation = NumberSystemStyle.Decimal;        
serialVar1.SerialItemList.Add(numberSerialItem);
```
### Stop and resume

It is possible to stop a serial number marking iteration and resume back from where it stopped. There is also an expiration time interval which tells the controller to discard the saved serial number information and reset the serial number to start from the beginning.

```
//Save serialization instance data to SMC
scanDocument.IsSaveAndUseSerailizationState = true;
//Time to expire the serialization instance data
scanDocument.SerailizationStateSaveDataExpirationTime = 1;
```
## Defining the Dynamic Shape and attaching the serial variable

Once the serial variable is defined and formatted, a dynamic shape can be defined to mark the serial number.

```
//Dynamic Text
DynamicTextShape dynamicText = new DynamicTextShape();
dynamicText.Height = 5;
dynamicText.Location = new Point3D(0, 0, 0);
dynamicText.VariableName = "dynText1";
dynamicText.Text = " ";
dynamicText.EvaluateVariableTags = true;
dynamicText.FontName = "Arial";
dynamicText.CharacterGap = 0;
dynamicText.ScaleX = 1;
dynamicText.ScaleY = 1;
dynamicText.Angle = 0;
// Embed Font  
Collection<UnicodeRange> unicodeRanges = new Collection<UnicodeRange>();
UnicodeRange unicodeRange = new UnicodeRange();
unicodeRange.StartingCharacter = Convert.ToChar(0x00);
unicodeRange.EndingCharacter = Convert.ToChar(0xff); // Characters from 0 to 255 or basic-
ally extended ASCII range is embedded
unicodeRanges.Add(unicodeRange);
scanDocument.EmbedFont("Arial", FontStyle.Regular, unicodeRanges); 
vectorImage.AddDynamicText(dynamicText, new SerialNumberEx(serialVar1));    
scanDocument.Scripts.Add(new ScanningScriptChunk("Default", "ScanAll()"));
```
The serial number variable will be updated real-time during the marking process, therefore the marking engine will re-process the dynamic shape after every marking cycle to create the subsequent shapes required for serial number marking. Since the controllers do not store Font information, required fonts should be embedded with the Scandocument.

# <span id="page-257-0"></span>NumberSerialItem

Creates a number serial item that will be used to represent an incremental number.

**Static Text** (Fixed length) **Dynamic Text Serial No: MGT20076512** IIII IIIIIIIIIIIIIIIIIIIIIIII

NumberSerialItem() and Creates the Number serial item

#### Properties

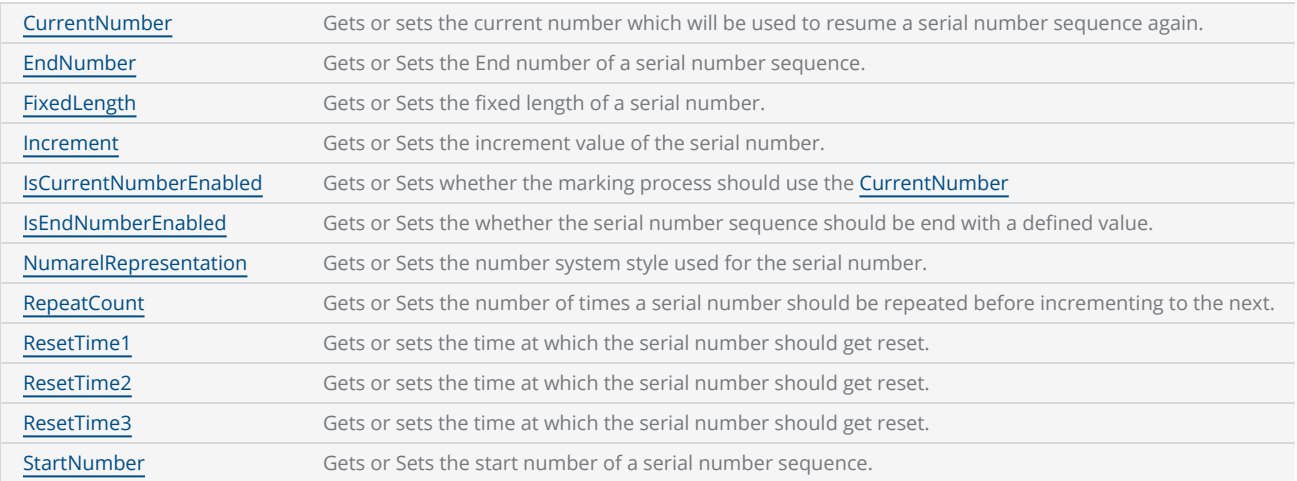

```
 VectorImage vectorImage = scanDocument.CreateVectorImage("image1", DistanceUn-
it.Millimeters);
```

```
 vectorImage.SetJumpSpeed(2000);
 vectorImage.SetMarkSpeed(1000);
```

```
 vectorImage.SetMarkDelay(200);
 vectorImage.SetJumpDelay(150);
 //Create serial number
 SerialNumber serialVar1 = new SerialNumber("serialVar");
 //Add serialNumber to scandocument
 scanDocument.AddSerialNumberVariable(serialVar1);
 // Text Serial Item 
 TextSerialItem fixedText = new TextSerialItem();
 fixedText.Text = "Serial No: MGT";
 serialVar1.SerialItemList.Add(fixedText);
 // Number Serial Item
 NumberSerialItem numberSerialItem = new NumberSerialItem();
 numberSerialItem.IsCurrentNumberEnabled = true;
 numberSerialItem.IsRemoveLeadingZero = false;
 numberSerialItem.StartNumber = 1f;
 numberSerialItem.CurrentNumber = 100f; // Starting from 100
 numberSerialItem.EndNumber = 10000f;
 numberSerialItem.Increment = 1f;
 numberSerialItem.FixedLength = 6;
 numberSerialItem.RepeatCount = 1;
 numberSerialItem.NumarelRepresentation = NumberSystemStyle.Decimal;
 serialVar1.SerialItemList.Add(numberSerialItem);
 //Save serialization instance data to SMC
 scanDocument.IsSaveAndUseSerailizationState = false;
 //Time to expire the serialization instance data
 scanDocument.SerailizationStateSaveDataExpirationTime = 1;
 //Dynamic Text 
 DynamicTextShape dynamicText = new DynamicTextShape();
 dynamicText.Height = 5;
 dynamicText.Location = new Point3D(0, 0, 0);
 dynamicText.VariableName = "dynText1";
 dynamicText.Text = " ";
 dynamicText.EvaluateVariableTags = true;
 dynamicText.FontName = "Arial";
 dynamicText.CharacterGap = 0;
 dynamicText.ScaleX = 1;
 dynamicText.ScaleY = 1;
 dynamicText.Angle = 0;
 // Embed Font  
 Collection<UnicodeRange> unicodeRanges = new Collection<UnicodeRange>();
 UnicodeRange unicodeRange = new UnicodeRange();
 unicodeRange.StartingCharacter = Convert.ToChar(0x00);
unicodeRange.EndingCharacter = Convert.ToChar(0xff); // Characters from 0 to 255 or basic-
ally extended ASCII range is embedded
 unicodeRanges.Add(unicodeRange);
 scanDocument.EmbedFont("Arial", FontStyle.Regular, unicodeRanges);
 vectorImage.AddDynamicText(dynamicText, new SerialNumberEx(serialVar1));
```
scanDocument.Scripts.Add(new ScanningScriptChunk("defaultScript", "ScanAll()"));

# <span id="page-260-0"></span>NumberSerialItem EndNumber

Gets or Sets the End number of a serial number sequence. Once the sequence reaches the end number it will be reset to the start number defined.

public float EndNumber {get;Set}

#### Return value

float **End number** End number

```
// Number Serial Item
NumberSerialItem numberSerialItem = new NumberSerialItem();
numberSerialItem.IsCurrentNumberEnabled = true;
numberSerialItem.IsRemoveLeadingZero = false;
numberSerialItem.StartNumber = 1f;
numberSerialItem.CurrentNumber = 100f; // Starting from 100
numberSerialItem.EndNumber = 10000f;
numberSerialItem.Increment = 1f;
numberSerialItem.FixedLength = 6;
numberSerialItem.RepeatCount = 1;
numberSerialItem.NumarelRepresentation = NumberSystemStyle.Decimal;
serialVar1.SerialItemList.Add(numberSerialItem);
```
# <span id="page-261-0"></span>NumberSerialItem FixedLength

Gets or Sets the fixed length of a serial number. The number will be padded with leading zeros to convert it to a fixed length number.

public int FixedLength {get;Set}

#### Return value

int The length of the number

```
// Number Serial Item
NumberSerialItem numberSerialItem = new NumberSerialItem();
numberSerialItem.IsCurrentNumberEnabled = true;
numberSerialItem.IsRemoveLeadingZero = false;
numberSerialItem.StartNumber = 1f;
numberSerialItem.CurrentNumber = 100f; // Starting from 100
numberSerialItem.EndNumber = 10000f;
numberSerialItem.Increment = 1f;
numberSerialItem.FixedLength = 6;
numberSerialItem.RepeatCount = 1;
numberSerialItem.NumarelRepresentation = NumberSystemStyle.Decimal;
serialVar1.SerialItemList.Add(numberSerialItem);
```
# <span id="page-262-0"></span>NumberSerialItem Increment

Gets or Sets the increment value of the serial number. The serial number will be incremented with the defined amount.

public float Increment {get;Set}

### Return value

float The increment value of the serial number

```
// Number Serial Item
NumberSerialItem numberSerialItem = new NumberSerialItem();
numberSerialItem.IsCurrentNumberEnabled = true;
numberSerialItem.IsRemoveLeadingZero = false;
numberSerialItem.StartNumber = 1f;
numberSerialItem.CurrentNumber = 100f; // Starting from 100
numberSerialItem.EndNumber = 10000f;
numberSerialItem.Increment = 1f;
numberSerialItem.FixedLength = 6;
numberSerialItem.RepeatCount = 1;
numberSerialItem.NumarelRepresentation = NumberSystemStyle.Decimal;
serialVar1.SerialItemList.Add(numberSerialItem);
```
# <span id="page-263-0"></span>NumberSerialItem IsCurrentNumberEnabled

Gets or Sets whether the marking process should use the [CurrentNumber](#page-269-0), when the process restarts. If the property is set, then the marking process will use the value defined by the Current Number to start the sequence.

public bool IsCurrentNumberEnabled {get;Set}

#### Return value

bool Return TRUE if the current number is enabled.

```
// Number Serial Item
NumberSerialItem numberSerialItem = new NumberSerialItem();
numberSerialItem.IsCurrentNumberEnabled = true;
numberSerialItem.IsRemoveLeadingZero = false;
numberSerialItem.StartNumber = 1f;
numberSerialItem.CurrentNumber = 100f; // Starting from 100
numberSerialItem.EndNumber = 10000f;
numberSerialItem.Increment = 1f;
numberSerialItem.FixedLength = 6;
numberSerialItem.RepeatCount = 1;
numberSerialItem.NumarelRepresentation = NumberSystemStyle.Decimal;
serialVar1.SerialItemList.Add(numberSerialItem);
```
# <span id="page-264-0"></span>NumberSerialItem IsEndNumberEnabled

Gets or Sets the whether the serial number sequence should be end with a defined value. The sequence will be reset to the start number after reaching the end number.

public bool IsEndNumberEnabled {get;Set}

### Return value

bool Return TRUE if the end number is enabled.

```
// Number Serial Item
NumberSerialItem numberSerialItem = new NumberSerialItem();
numberSerialItem.IsCurrentNumberEnabled = true;
numberSerialItem.IsEndNumberEnabled = true;
numberSerialItem.IsRemoveLeadingZero = false;
numberSerialItem.StartNumber = 1f;
numberSerialItem.CurrentNumber = 100f; // Starting from 100
numberSerialItem.EndNumber = 10000f;
numberSerialItem.Increment = 1f;
numberSerialItem.FixedLength = 6;
numberSerialItem.RepeatCount = 1;
numberSerialItem.NumarelRepresentation = NumberSystemStyle.Decimal;
serialVar1.SerialItemList.Add(numberSerialItem);
```
# <span id="page-265-0"></span>NumberSerialItem NumarelRepresentation

Gets or Sets the number system style used for the serial number. choose between Decimal and Hexadecimal upper case or lower case styles for the serial number.

public [NumberSystemStyle](#page-292-0) NumarelRepresentation {get;Set}

### Return value

[NumberSystemStyle](#page-292-0) The number system style used

```
// Number Serial Item
NumberSerialItem numberSerialItem = new NumberSerialItem();
numberSerialItem.IsCurrentNumberEnabled = true;
numberSerialItem.IsEndNumberEnabled = true;
numberSerialItem.IsRemoveLeadingZero = false;
numberSerialItem.StartNumber = <math>1f</math>;numberSerialItem.CurrentNumber = 100f; // Starting from 100
numberSerialItem.EndNumber = 10000f;
numberSerialItem.Increment = 1f;
numberSerialItem.FixedLength = 6;
numberSerialItem.RepeatCount = 1;
numberSerialItem.NumarelRepresentation = NumberSystemStyle.Decimal;
serialVar1.SerialItemList.Add(numberSerialItem);
```
# <span id="page-266-0"></span>NumberSerialItem RepeatCount

Gets or Sets the number of times a serial number should be repeated without incrementing to the next.

public int RepeatCount {get;Set}

#### Return value

int and the country of the country of the Repeat country of the Repeat country of the Repeat country of the Repeat country of the  $\mathbb{R}$ 

```
// Number Serial Item
NumberSerialItem numberSerialItem = new NumberSerialItem();
numberSerialItem.IsCurrentNumberEnabled = true;
numberSerialItem.IsEndNumberEnabled = true;
numberSerialItem.IsRemoveLeadingZero = false;
numberSerialItem.StartNumber = 1f;
numberSerialItem.CurrentNumber = 100f; // Starting from 100
numberSerialItem.EndNumber = 10000f;
numberSerialItem.Increment = 1f;
numberSerialItem.FixedLength = 6;
numberSerialItem.RepeatCount = 1;
numberSerialItem.NumarelRepresentation = NumberSystemStyle.Decimal;
serialVar1.SerialItemList.Add(numberSerialItem);
```
# <span id="page-267-0"></span>NumberSerialItem ResetTime

Gets or sets the time at which the serial number should get reset. There are three discrete reset times to choose and configure.

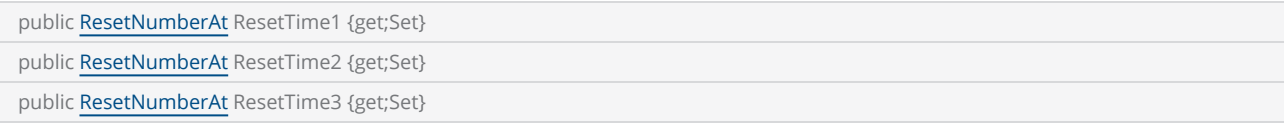

#### Return value

[ResetNumberAt](#page-293-0) Reset time

```
// Number Serial Item
NumberSerialItem numberSerialItem = new NumberSerialItem();
numberSerialItem.IsCurrentNumberEnabled = true;
numberSerialItem.IsEndNumberEnabled = true;
numberSerialItem.IsRemoveLeadingZero = false;
numberSerialItem.StartNumber = 1f;
numberSerialItem.CurrentNumber = 100f; // Starting from 100
numberSerialItem.EndNumber = 10000f;
numberSerialItem.Increment = 1f;
numberSerialItem.FixedLength = 6;
numberSerialItem.RepeatCount = 1;
numberSerialItem.NumarelRepresentation = NumberSystemStyle.Decimal;
ResetNumberAt resetTime = new ResetNumberAt(12, 0, 0);
numberSerialItem.ResetTime1 = resetTime;
serialVar1.SerialItemList.Add(numberSerialItem);
```
# <span id="page-268-0"></span>NumberSerialItem StartNumber

Gets or Sets the start number of a serial number sequence.

public float StartNumber {get;Set}

### Return value

float **Start Number** Start Number

```
// Number Serial Item
NumberSerialItem numberSerialItem = new NumberSerialItem();
numberSerialItem.IsCurrentNumberEnabled = true;
numberSerialItem.IsEndNumberEnabled = true;
numberSerialItem.IsRemoveLeadingZero = false;
numberSerialItem.StartNumber = 1f;
numberSerialItem.CurrentNumber = 100f; // Starting from 100
numberSerialItem.EndNumber = 10000f;
numberSerialItem.Increment = 1f;
numberSerialItem.FixedLength = 6;
numberSerialItem.RepeatCount = 1;
numberSerialItem.NumarelRepresentation = NumberSystemStyle.Decimal;
serialVar1.SerialItemList.Add(numberSerialItem);
```
# <span id="page-269-0"></span>NumberSerialItem CurrentNumber

Gets or sets the current number which will be used to resume a serial number sequence, in case if the number sequence happened to be interrupted or aborted.

The IsCurrentNumberEnabled property should be set, to enable the current number.

public float CurrentNumber {get;Set}

### Return value

float current number

```
// Number Serial Item
NumberSerialItem numberSerialItem = new NumberSerialItem();
numberSerialItem.IsCurrentNumberEnabled = true;
numberSerialItem.IsRemoveLeadingZero = false;
numberSerialItem.StartNumber = 1f;
numberSerialItem.CurrentNumber = 100f; // Starting from 100
numberSerialItem.EndNumber = 10000f;
numberSerialItem.Increment = 1f;
numberSerialItem.FixedLength = 6;
numberSerialItem.RepeatCount = 1;
numberSerialItem.NumarelRepresentation = NumberSystemStyle.Decimal;
serialVar1.SerialItemList.Add(numberSerialItem);
```
# <span id="page-270-0"></span>**DateSerialItem**

Creates a Date serial item that will be used to represent a date in serial number marking.

#### **Properties**

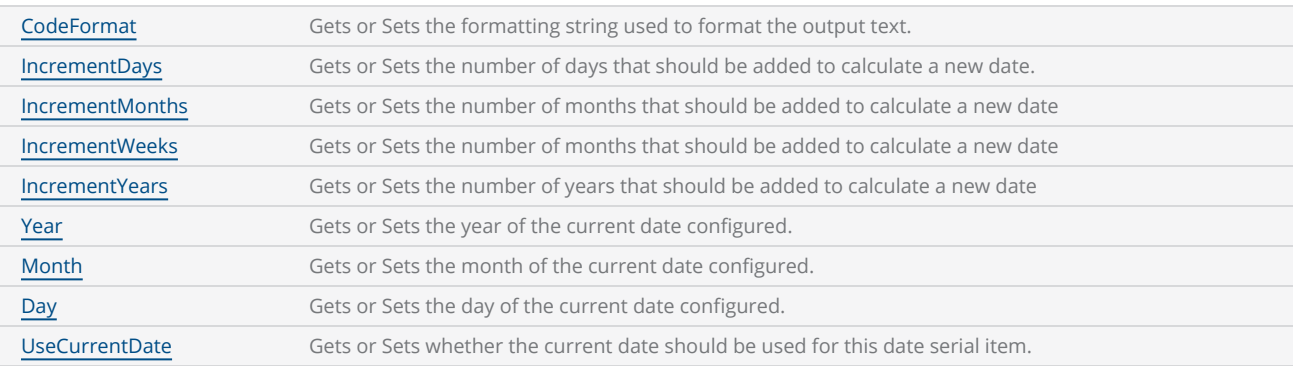

```
 VectorImage vectorImage = scanDocument.CreateVectorImage("image1", DistanceUn-
it.Millimeters);
 vectorImage.SetJumpSpeed(2000);
 vectorImage.SetMarkSpeed(1000);
 vectorImage.SetMarkDelay(200);
 vectorImage.SetJumpDelay(150);
 //Create serial number
 SerialNumber serialVar1 = new SerialNumber("serialVar");
 //Add serialNumber to scandocument
 scanDocument.AddSerialNumberVariable(serialVar1);
 //  Date Serial Item
 DateSerialItem dateSerialitem = new DateSerialItem(28, 2, 2023);
 // Date format for Expiry date
 dateSerialitem.CodeFormat = "EXP Date: [DD]/[MMM]/[YYYY]";
 // Use current date
 dateSerialitem.UseCurrentDate = false;
 // To increment Date, Month, Year 
 dateSerialitem.IncrementYears  = 1; 
 dateSerialitem.IncrementMonths = 1; 
 dateSerialitem.IncrementDays   = 1;
 //Save serialization instance data to SMC
 scanDocument.IsSaveAndUseSerailizationState = true;
```

```
 //Time to expire the serialization instance data
 scanDocument.SerailizationStateSaveDataExpirationTime = 1;
 serialVar1.SerialItemList.Add(dateSerialitem);
 //Dynamic Text 
 DynamicTextShape dynamicText = new DynamicTextShape();
 dynamicText.Height = 5;
dynamicText.Location = new Point3D(0, 0, 0);
 dynamicText.VariableName = "dynText1";
 dynamicText.Text = " ";
 dynamicText.EvaluateVariableTags = true;
 dynamicText.FontName = "Arial";
 dynamicText.CharacterGap = 0;
 dynamicText.ScaleX = 1;
 dynamicText.ScaleY = 1;
 dynamicText.Angle = 0;
 // Embed Font  
 Collection<UnicodeRange> unicodeRanges = new Collection<UnicodeRange>();
 UnicodeRange unicodeRange = new UnicodeRange();
 unicodeRange.StartingCharacter = Convert.ToChar(0x00);
unicodeRange.EndingCharacter = Convert.ToChar(0xff); // Characters from 0 to 255 or basic-
ally extended ASCII range is embedded
 unicodeRanges.Add(unicodeRange);
 scanDocument.EmbedFont("Arial", FontStyle.Regular, unicodeRanges); 
 vectorImage.AddDynamicText(dynamicText, new SerialNumberEx(serialVar1));
 scanDocument.Scripts.Add(new ScanningScriptChunk("defaultScript", "ScanAll()"));
```
# <span id="page-272-0"></span>DateSerialItem CodeFormat

Following formatting strings are supported

Gets or Sets the formatting string used to format the output text.

public string CodeFormat {get;Set}

#### Return value

string **Formatting string** 

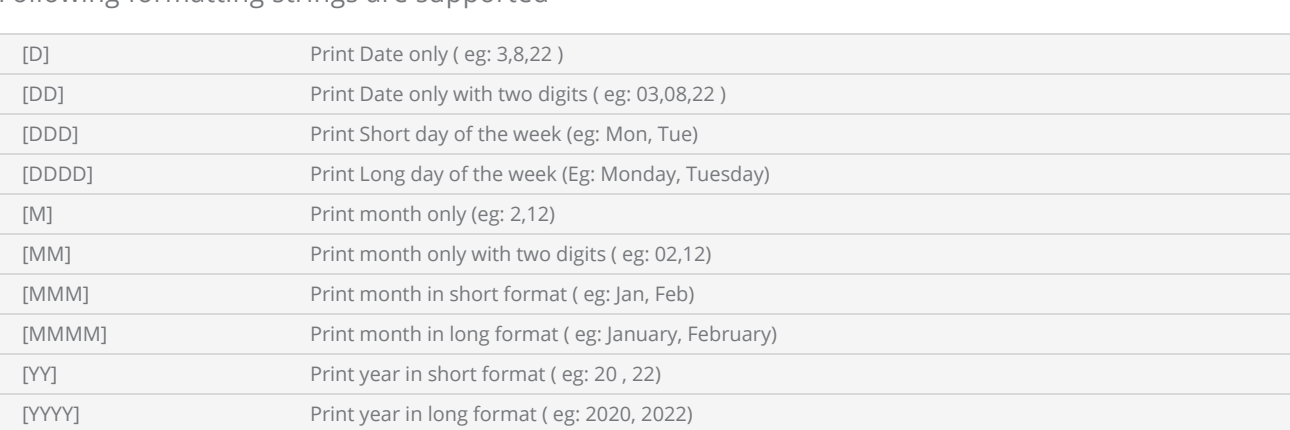

```
// Date Serial Item
 DateSerialItem dateSerialitem = new DateSerialItem(28, 2, 2023);
// To print the date as "02/28/2023" use the following date code
 dateSerialitem.CodeFormat = "[MM]/[DD]/[YYYY]";
// Add any strings to customize the output
// To print the date as "28 Tuesday of February 2023" use the following date code
 dateSerialitem.CodeFormat = "[DD] [DDDD] of [MMMM] [YYYY]";
```
# <span id="page-273-0"></span>DateSerialItem Day

Gets or Sets the day of the current date configured.

public int Day {get;Set}

#### Return value

int Day of the current date configured.

```
// Date Serial Item
 DateSerialItem dateSerialitem = new DateSerialItem();
// To print the date as "02/28/2023" use the following date code
 dateSerialitem.CodeFormat = "var 1 = [MM]/[DD]/[YYYY]";
// Setting date
dateSerialitem.Day = 28;
dateSerialitem.Month = 02;
dateSerialitem.Year = 2023;
```
# <span id="page-274-0"></span>DateSerialItem IncrementDays

Gets or Sets the number of days that should be added to calculate a new date for scanning.

public int IncrementDays {get;Set}

### Return value

int and the new state of the No of days to be added

```
// Use current date
dateSerialitem.UseCurrentDate = true;
// To increment Date, Month, Year 
dateSerialitem.IncrementYears  = 2;
dateSerialitem.IncrementMonths = 2;
dateSerialitem.IncrementDays   = 2;
// the new date would be 02 May 2025 
// Date format for Expiry date
dateSerialitem.CodeFormat = "EXP Date: [DD]/[MMM]/[YYYY]";
serialVar1.SerialItemList.Add(dateSerialitem);
```
# <span id="page-275-0"></span>DateSerialItem IncrementMonths

Gets or Sets the number of months that should be added to calculate a new date for scanning.

public int IncrementMonths {get;Set}

### Return value

int No of months to be added

```
// Use current date
dateSerialitem.UseCurrentDate = true;
// To increment Date, Month, Year 
dateSerialitem.IncrementYears  = 2;
dateSerialitem.IncrementMonths = 2;
dateSerialitem.IncrementDays   = 2;
// the new date would be 02 May 2025 
// Date format for Expiry date
dateSerialitem.CodeFormat = "EXP Date: [DD]/[MMM]/[YYYY]";
serialVar1.SerialItemList.Add(dateSerialitem);
```
# <span id="page-276-0"></span>DateSerialItem IncrementWeeks

Gets or Sets the number of weeks that should be added to calculate a new date for scanning.

public int IncrementWeeks {get;Set}

### Return value

int No of weeks to be added

### Example

```
// Use current date
dateSerialitem.UseCurrentDate = true;
```
// increment Date by 20 weeks dateSerialitem.IncrementWeeks = 20;

// Date format for Expiry date dateSerialitem.CodeFormat = "EXP Date: [DD]/[MMM]/[YYYY]";

serialVar1.SerialItemList.Add(dateSerialitem);

# <span id="page-277-0"></span>DateSerialItem IncrementYears

Gets or Sets the number of years that should be added to calculate a new date for scanning.

public int IncrementYears {get;Set}

### Return value

int No of years to be added

```
// Use current date
dateSerialitem.UseCurrentDate = true;
// To increment Date, Month, Year 
dateSerialitem.IncrementYears  = 2;
dateSerialitem.IncrementMonths = 2;
dateSerialitem.IncrementDays   = 2;
// the new date would be 02 May 2025 
// Date format for Expiry date
dateSerialitem.CodeFormat = "EXP Date: [DD]/[MMM]/[YYYY]";
serialVar1.SerialItemList.Add(dateSerialitem);
```
# <span id="page-278-0"></span>DateSerialItem Month

Gets or Sets the month of the current date configured.

public int Month {get;Set}

### Return value

int Month of the current date configured.

```
 // Date Serial Item
 DateSerialItem dateSerialitem = new DateSerialItem();
 // To print the date as "02/28/2023" use the following date code
 dateSerialitem.CodeFormat = "var 1 = [MM]/[DD]/[YYYY]";
 // Setting date
 dateSerialitem.Day   = 28;
 dateSerialitem.Month = 02;
 dateSerialitem.Year  = 2023;
```
# <span id="page-279-0"></span>DateSerialItem UseCurrentDate

Gets or Sets whether the current date should be used for this date serial item.

public bool UseCurrentDate {get;Set}

## Return value

bool TRUE if the current date is used.

## Example

// Use current date dateSerialitem.UseCurrentDate = true;

# <span id="page-280-0"></span>DateSerialItem Year

Gets or Sets the year of the current date configured.

public int Year {get;Set}

### Return value

int Year of the current date configured.

```
 // Date Serial Item
 DateSerialItem dateSerialitem = new DateSerialItem();
 // To print the date as "02/28/2023" use the following date code
 dateSerialitem.CodeFormat = "var 1 = [MM]/[DD]/[YYYY]";
// Setting date
 dateSerialitem.Day   = 28;
 dateSerialitem.Month = 02;
 dateSerialitem.Year  = 2023;
```
# <span id="page-281-0"></span>**TimeSerialItem**

Creates a Time serial item that will be used to represent a timein serial number marking.

#### Properties

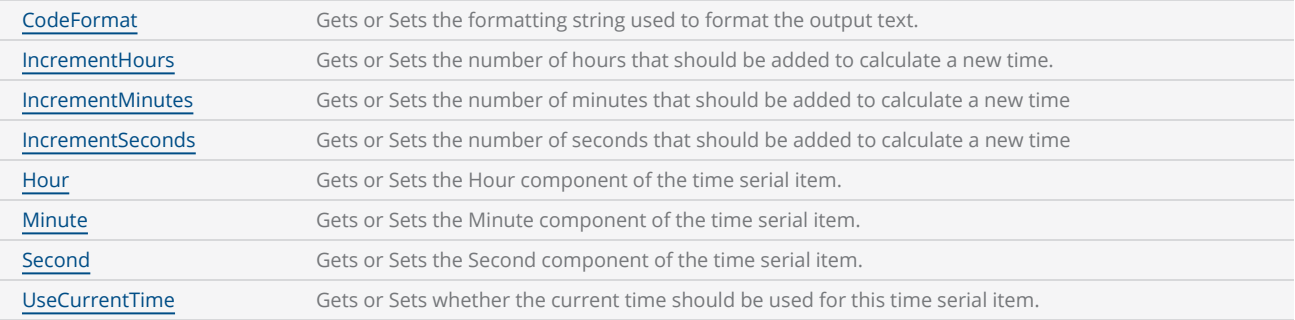

```
VectorImage vectorImage = scanDocument.CreateVectorImage("image1", DistanceUnit.Millimeters);
vectorImage.SetJumpSpeed(2000);
vectorImage.SetMarkSpeed(1000);
vectorImage.SetMarkDelay(200);
vectorImage.SetJumpDelay(150);
//Create serial number
SerialNumber serialVar1 = new SerialNumber("serialVar");
//Add serialNumber to scandocument
scanDocument.AddSerialNumberVariable(serialVar1);
// Time Serial Item
TimeSerialItem timeSerialItem = new TimeSerialItem(02, 02, 02);
// To print time as "Time: 02:02:02" use the following code format
timeSerialItem.CodeFormat = "Time: [hh]:[mm]:[ss]";
// Use current time
timeSerialItem.UseCurrentTime = false;
serialVar1.SerialItemList.Add(timeSerialItem);
//Save serialization instance data to SMC
scanDocument.IsSaveAndUseSerailizationState = true;
//Time to expire the serialization instance data
scanDocument.SerailizationStateSaveDataExpirationTime = 1;
```

```
//Dynamic Text 
DynamicTextShape dynamicText = new DynamicTextShape();
dynamicText.Height = 5;
dynamicText.Location = new Point3D(0, 0, 0);
dynamicText.VariableName = "dynText1";
dynamicText.Text = " ";
dynamicText.EvaluateVariableTags = true;
dynamicText.FontName = "Arial";
dynamicText.CharacterGap = 0;
dynamicText.ScaleX = 1;
dynamicText.ScaleY = 1;
dynamicText.Angle = 0;
// Embed Font  
Collection<UnicodeRange> unicodeRanges = new Collection<UnicodeRange>();
UnicodeRange unicodeRange = new UnicodeRange();
unicodeRange.StartingCharacter = Convert.ToChar(0x00);<br>unicodeRange.EndingCharacter = Convert.ToChar(0xff); // Characters from 0 to 255 or basic-
unicodeRange. EndingCharacter = Convert.ToChar(0xff);ally extended ASCII range is embedded
unicodeRanges.Add(unicodeRange);
scanDocument.EmbedFont("Arial", FontStyle.Regular, unicodeRanges); 
vectorImage.AddDynamicText(dynamicText, new SerialNumberEx(serialVar1));
scanDocument.Scripts.Add(new ScanningScriptChunk("defaultScript", "ScanAll()"));
```
# <span id="page-283-0"></span>TimeSerialItem CodeFormat

Gets or Sets the formatting string used to format the output text.

public string CodeFormat {get;Set}

#### Return value

string **Formatting string** 

#### Following formatting strings are supported

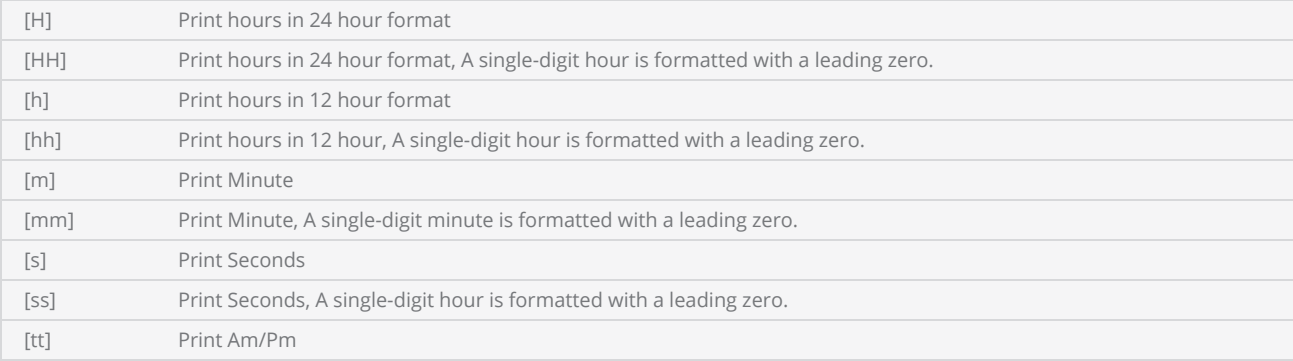

```
// Time Serial Item
TimeSerialItem timeSerialItem = new TimeSerialItem(02, 02, 02);
// To print time as "Time: 02:02:02" use the following code format
timeSerialItem.CodeFormat ="Time: [hh]:[mm]:[ss]";
serialVar1.SerialItemList.Add(new NewLineSerialItem());
serialVar1.SerialItemList.Add(timeSerialItem);
```
# <span id="page-284-0"></span>TimeSerialItem Hour

Gets or Sets the Hour component of the time serial item.

public int Hour { get; set; }

## Return value

int Hour component of the current time configured.

```
timeSerialItem.Hour = 2;
timeSerialItem.Minute = 2;
timeSerialItem.Second = 2;
```
# <span id="page-285-0"></span>TimeSerialItem IncrementHours

Gets or Sets the hour component of the Time Serial Item.

public int IncrementHours { get; set; }

#### Return value

int  $\blacksquare$  No of hours incremented

```
// Time Serial Item
TimeSerialItem timeSerialItem = new TimeSerialItem(02, 02, 02);
// To print time as "Time: 02:02:02" use the following code format
timeSerialItem.CodeFormat ="Time: [hh]:[mm]:[ss]";
// increment Time by 2 hours
timeSerialItem.IncrementHours = 2;
// increment time by 2 minutes
timeSerialItem.IncrementMinutes = 2;
// increment time by 2 seconds
timeSerialItem.IncrementSeconds = 2;
serialVar1.SerialItemList.Add(new NewLineSerialItem());
```
# <span id="page-286-0"></span>TimeSerialItem IncrementMinutes

Gets or Sets the minute component of the Time Serial Item.

public int IncrementMinutes { get; set; }

#### Return value

int No of minutes incremented

```
// Time Serial Item
TimeSerialItem timeSerialItem = new TimeSerialItem(02, 02, 02);
// To print time as "Time: 02:02:02" use the following code format
timeSerialItem.CodeFormat ="Time: [hh]:[mm]:[ss]";
// increment Time by 2 hours
timeSerialItem.IncrementHours = 2;
// increment time by 2 minutes
timeSerialItem.IncrementMinutes = 2;
// increment time by 2 seconds
timeSerialItem.IncrementSeconds = 2;
serialVar1.SerialItemList.Add(new NewLineSerialItem());
```
# <span id="page-287-0"></span>TimeSerialItem IncrementSeconds

Gets or Sets the Seconds component of the Time Serial Item.

public int IncrementSeconds { get; set; }

#### Return value

int  $\blacksquare$  No of seconds incremented

```
// Time Serial Item
TimeSerialItem timeSerialItem = new TimeSerialItem(02, 02, 02);
// To print time as "Time: 02:02:02" use the following code format
timeSerialItem.CodeFormat ="Time: [hh]:[mm]:[ss]";
// increment Time by 2 hours
timeSerialItem.IncrementHours = 2;
// increment time by 2 minutes
timeSerialItem.IncrementMinutes = 2;
// increment time by 2 seconds
timeSerialItem.IncrementSeconds = 2;
serialVar1.SerialItemList.Add(new NewLineSerialItem());
```
# TimeSerialItem Minute

Gets or Sets the Minute component of the time serial item..

public int Minute { get; set; }

### Return value

int Minute component of the current time configured.

```
timeSerialItem.Hour = 2;
timeSerialItem.Minute = 2;
timeSerialItem.Second = 2;
```
# TimeSerialItem Second

Gets or Sets the Second component of the time serial item.

public int Second { get; set; }

### Return value

int Second component of the current time configured.

```
timeSerialItem.Hour = 2;
timeSerialItem.Minute = 2;
timeSerialItem.Second = 2;
```
# TimeSerialItem UseCurrentTime

Gets or Sets whether the current time should be used for this time serial item.

public bool UseCurrentTime { get; set; }

#### Return value

bool TRUE if the current time is used.

### Example

// Use current time timeSerialItem.UseCurrentTime = true;

# NewLineSerialItem

Creates a new line text serial item which adds a line break in the serial text output.

### **Methods**

NewLineSerialItem Creates a new line in serial text

```
TextSerialItem fixedText1 = new TextSerialItem();
fixedText.Text = "Line 1:";
serialVar1.SerialItemList.Add(fixedText1);
NewLineSerialItem newLine = new NewLineSerialItem()
serialVar1.SerialItemList.Add(newLine);
TextSerialItem fixedText2 = new TextSerialItem();
fixedText.Text = "Line 2:";
serialVar1.SerialItemList.Add(fixedText2);
```
# NumberSystemStyle

Defines the styles for the number representations

### Items

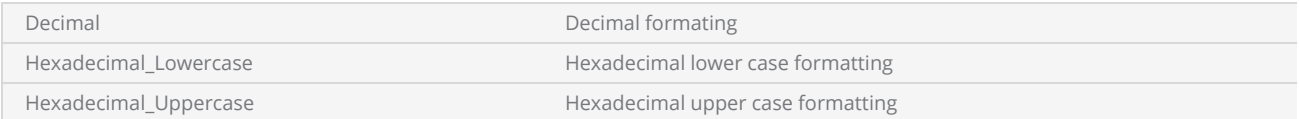

# ResetNumberAt

Defines the time at which the serial number should get reset.

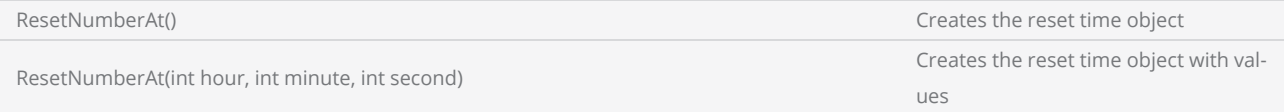

#### Properties

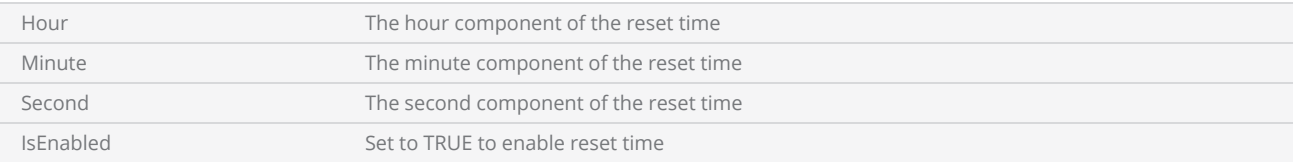

```
// Number Serial Item
NumberSerialItem numberSerialItem = new NumberSerialItem();
numberSerialItem.IsCurrentNumberEnabled = true;
numberSerialItem.IsEndNumberEnabled = true;
numberSerialItem.IsRemoveLeadingZero = false;
numberSerialItem.StartNumber = 1f;
numberSerialItem.CurrentNumber = 100f; // Starting from 100
numberSerialItem.EndNumber = 10000f;
numberSerialItem.Increment = 1f;
numberSerialItem.FixedLength = 6;
numberSerialItem.RepeatCount = 1;
numberSerialItem.NumarelRepresentation = NumberSystemStyle.Decimal;
ResetNumberAt resetTime = new ResetNumberAt(12, 0, 0);
numberSerialItem.ResetTime1 = resetTime;
```

```
serialVar1.SerialItemList.Add(numberSerialItem);
```
# **TextSerialItem**

Creates a text serial item that will be used to represent static text parts of a serial number.

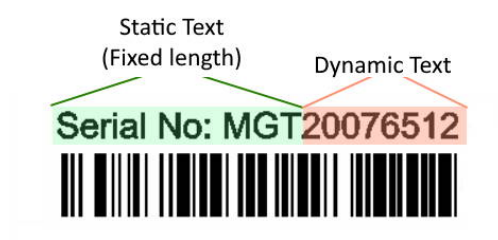

### **Properties**

Text The static text component of a serial text

### **Methods**

TextSerialItem Creates the Serial Item

### Example

 TextSerialItem fixedText = new TextSerialItem(); fixedText.Text = "Serial No: MGT";

# **UserSerialItem**

Creates a text serial item that will print the present user [name](#page-517-0) logged on to the ScanDocument.

### **Methods**

UserSerialItem Creates the user name item

```
TextSerialItem fixedText = new TextSerialItem();
fixedText.Text = "QC Check:";
serialVar1.SerialItemList.Add(fixedText);
```

```
UserSerialItem userName = new UserSerialItem();
serialVar1.SerialItemList.Add(userName);
```
# DynamicArcText Shape

### Properties

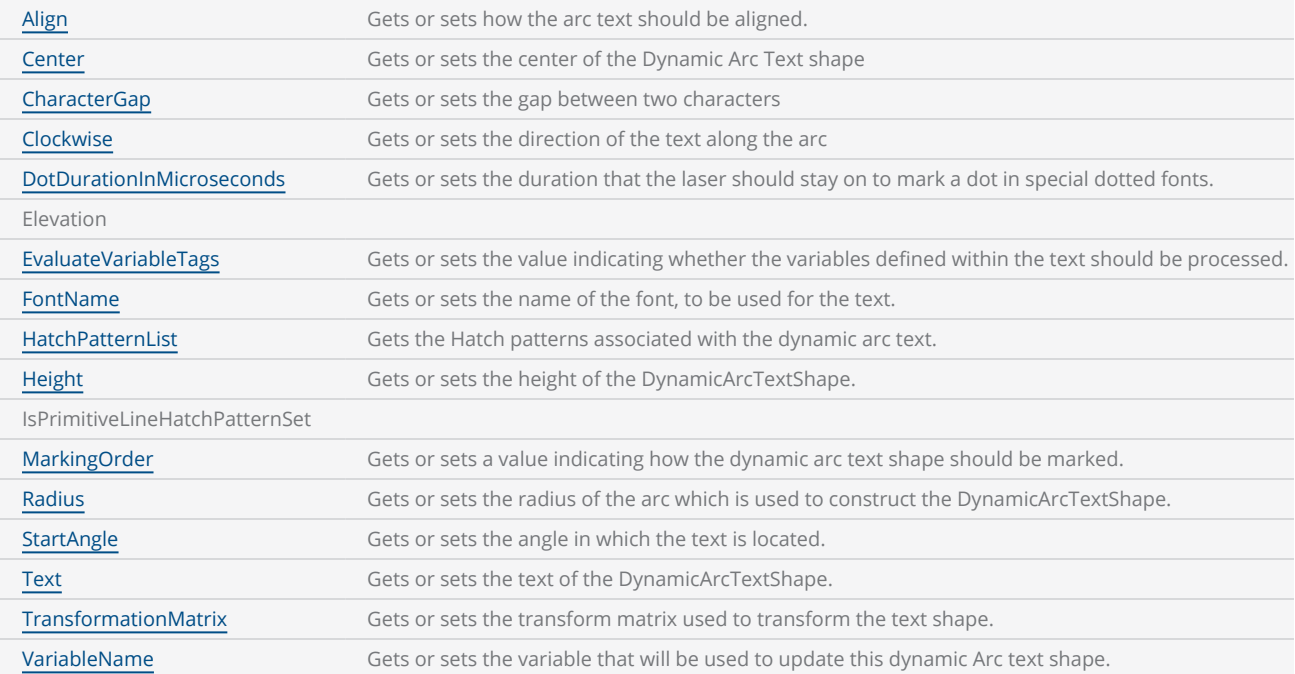

### Methods

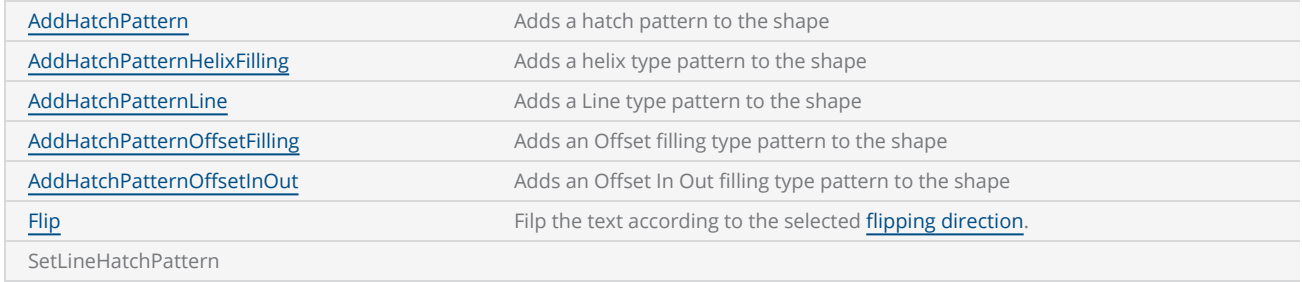

# <span id="page-297-0"></span>DynamicArcTextShape VariableName

Gets or sets the variable that will be used to update this dynamic text shape. Use this variable name in the script, to easily access properties and methods in dynamic arc text shape.

public string VariableName {get;Set}

#### Return value

string Name of the variable

```
DynamicArcTextShape dynamicArcText = new DynamicArcTextShape();
dynamicArcText.Height = 5;
dynamicArcText.VariableName = "arcText1";
dynamicArcText.Text = "Sample Arc text";
dynamicArcText.EvaluateVariableTags = true;
dynamicArcText.FontName = "Arial";
dynamicArcText.Center.X = 0;
dynamicArcText.Center.Y = 0;
dynamicArcText.Center.Z = 0;
dynamicArcText.Radius = 20;
dynamicArcText.StartAngle = 160 * (float)(Math.PI / 180);
dynamicArcText.Clockwise = true;
dynamicArcText.Align = ArcTextAlign.Baseline;
dynamicArcText.CharacterGap = 0.5f;
dynamicArcText.DotDurationInMicroseconds = 2;
dynamicArcText.Elevation = 0;
dynamicArcText.MarkingOrder = MarkingOrder.OutlineBeforeHatch;
```
# <span id="page-298-0"></span>DynamicArcTextShape TransformationMatrix

Gets or sets the transform matrix used to transform the text shape.

public Matrix TransformationMatrix{get;Set}

#### Return value

Matrix The transformation matrix

```
scanDocument = scanDeviceManager.CreateScanDocument(GetselectedDeviceUniqueName(), DistanceUn-
it.Millimeters, false);
if (scanDocument != null)
{
        VectorImage vectorImage = scanDocument.CreateVectorImage("image1", DistanceUn-
it.Millimeters);
        vectorImage.SetMarkSpeed(1000);
        vectorImage.SetJumpSpeed(2000);
        vectorImage.SetJumpDelay(100);
        vectorImage.SetMarkDelay(100);
    //Set Laser Delays
        vectorImage.SetLaserOnDelay(10);
        vectorImage.SetLaserOffDelay(10);
    //Create a Date Time DynamicArcText shape
        DynamicArcTextShape dynamicArcText = new DynamicArcTextShape();
        dynamicArcText.Height = 7.5f;
        dynamicArcText.VariableName = "arcText1";
        dynamicArcText.Text = "[DDDD]-[MMMM]-[YYYY] [hh]:[mm]:[ss] [tt]";
        dynamicArcText.EvaluateVariableTags = true;
        dynamicArcText.FontName = "Arial";
    dynamicArcText.Center.X = 0;
    dynamicArcText.Center.Y = 0;
        dynamicArcText.Center.Z = 0;
        dynamicArcText.Radius = 25f;
        dynamicArcText.StartAngle = 10 * (float)(Math.PI / 180);
        dynamicArcText.Clockwise = true;
        dynamicArcText.Align = ArcTextAlign.Baseline;
    //dynamicArcText.SetLineHatchPattern(0.2f, 0, HatchLineStyle.Unidirectional,1);
        Matrix transformationMatrix = new Matrix(1, 1, 0, 1, 1, 0);
        dynamicArcText.TransformationMatrix = transformationMatrix;
```

```
    vectorImage.AddDynamicArcText(dynamicArcText);
        List<UnicodeRange> unicodeRangeList = new List<UnicodeRange>();
    //Characters from 0 to 255 or basically extended ASCII range is embedded
        unicodeRangeList.Add(new UnicodeRange((char)0, (char)255));
    //embed the font for dynamic text shapes top be marked
        scanDocument.EmbedFont("Arial", FontStyle.Regular, unicodeRangeList);
    scanDocument.Iterations = 5;
        scanDocument.Scripts.Add(new ScanningScriptChunk("defaultScript", "ScanAll()"));
    try
    {
                scanDocument.StartScanning();
        }
    catch (Exception exp)
    {
                MessageBox.Show(exp.Message);
        }
}
```
# <span id="page-300-0"></span>DynamicArcTextShape Text

Gets or sets the text of the Dynamic Arc Text Shape

public string Text {get;Set}

### Return value

string Text associated with this shape

```
DynamicArcTextShape dynamicArcText = new DynamicArcTextShape();
dynamicArcText.Height = 5;
dynamicArcText.VariableName = "arcText1";
dynamicArcText.Text = "Sample Arc text";
dynamicArcText.EvaluateVariableTags = true;
dynamicArcText.FontName = "Arial";
dynamicArcText.Center.X = 0;
dynamicArcText.Center.Y = 0;
dynamicArcText.Center.Z = 0;
dynamicArcText.Radius = 20;
dynamicArcText.StartAngle = 160 * (float)(Math.PI / 180);
dynamicArcText.Clockwise = true;
dynamicArcText.Align = ArcTextAlign.Baseline;
dynamicArcText.CharacterGap = 0.5f;
dynamicArcText.DotDurationInMicroseconds = 2;
dynamicArcText.Elevation = 0;
dynamicArcText.MarkingOrder = MarkingOrder.OutlineBeforeHatch;
```
# <span id="page-301-0"></span>DynamicArcTextShape StartAngle

Gets or sets the angle in which the text is located, measured in radians from the positive-x direction

public float StartAngle {get;Set}

### Return value

float angle measured in radians from the positive-x direction

```
DynamicArcTextShape dynamicArcText = new DynamicArcTextShape();
dynamicArcText.Height = 5;
dynamicArcText.VariableName = "arcText1";
dynamicArcText.Text = "Sample Arc text";
dynamicArcText.EvaluateVariableTags = true;
dynamicArcText.FontName = "Arial";
dynamicArcText.Center.X = 0;
dynamicArcText.Center.Y = 0;
dynamicArcText.Center.Z = 0;
dynamicArcText.Radius = 20;
dynamicArcText.StartAngle = 160 * (float)(Math.PI / 180);
dynamicArcText.Clockwise = true;
dynamicArcText.Align = ArcTextAlign.Baseline;
dynamicArcText.CharacterGap = 0.5f;
dynamicArcText.DotDurationInMicroseconds = 2;
dynamicArcText.Elevation = 0;
dynamicArcText.MarkingOrder = MarkingOrder.OutlineBeforeHatch;
```
# <span id="page-302-0"></span>DynamicArcTextShape SetLineHatchPattern

Set a primitive line hatch pattern to the dynamic arc text shape. The primitive line hatch pattern is a simplified but efficient pattern that allows for faster processing during the preparation of the pattern for marking.

public void SetLineHatchPattern(float lineSpace, float angle, HatchLineStyle style, int repeatCount)

#### Return value

void

#### **Parameters**

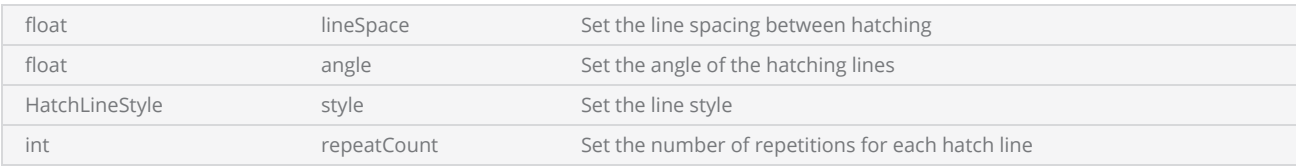

```
 DynamicArcTextShape dynamicArcText = new DynamicArcTextShape();
 dynamicArcText.Height = 10f;
 dynamicArcText.VariableName = "arcText1";
 dynamicArcText.Text = "SAMPLE";
 dynamicArcText.EvaluateVariableTags = true;
 dynamicArcText.FontName = "Arial";
dynamicArcText.Center.X = 0;
dynamicArcText.Center.Y = 0;
 dynamicArcText.Center.Z = 0;
 dynamicArcText.Radius = 20f;
 dynamicArcText.StartAngle = 180 * (float)(Math.PI / 180);
 dynamicArcText.Clockwise = true;
 dynamicArcText.Align = ArcTextAlign.Baseline;
 dynamicArcText.MarkingOrder = MarkingOrder.HatchBeforeOutline;
 dynamicArcText.SetLineHatchPattern(0.125f, 0, HatchLineStyle.Unidirectional, 1);
if (!dynamicArcText.IsPrimitiveLineHatchPatternSet)
{
         HatchPatternLine lineHatchPat = dynamicArcText.GetPrimitiveLineHatchPattern();
 }
```
# <span id="page-303-0"></span>DynamicArcTextShape Radius

Gets or sets the radius of the arc which is used to construct the DynamicArcTextShape.

public float Radius {get;Set}

#### Return value

float Radius of the arc

```
DynamicArcTextShape dynamicArcText = new DynamicArcTextShape();
dynamicArcText.Height = 5;
dynamicArcText.VariableName = "arcText1";
dynamicArcText.Text = "Sample Arc text";
dynamicArcText.EvaluateVariableTags = true;
dynamicArcText.FontName = "Arial";
dynamicArcText.Center.X = 0;
dynamicArcText.Center.Y = 0;
dynamicArcText.Center.Z = 0;
dynamicArcText.Radius = 20;
dynamicArcText.StartAngle = 160 * (float)(Math.PI / 180);
dynamicArcText.Clockwise = true;
dynamicArcText.Align = ArcTextAlign.Baseline;
dynamicArcText.CharacterGap = 0.5f;
dynamicArcText.DotDurationInMicroseconds = 2;
dynamicArcText.Elevation = 0;
dynamicArcText.MarkingOrder = MarkingOrder.OutlineBeforeHatch;
```
# <span id="page-304-0"></span>DynamicArcTextShape MarkingOrder

Gets or sets a value indicating how the dynamic arc text shape should be marked

public MarkingOrder MarkingOrder {get;Set}

#### Return value

[MarkingOrder](#page-781-0) **Order of the marking** 

### Example

```
DynamicArcTextShape dynamicArcText = new DynamicArcTextShape();
dynamicArcText.Height = 5;
dynamicArcText.VariableName = "arcText1";
dynamicArcText.Text = "Sample Arc text";
dynamicArcText.EvaluateVariableTags = true;
dynamicArcText.FontName = "Arial";
dynamicArcText.Center.X = 0;
dynamicArcText.Center.Y = 0;
dynamicArcText.Center.Z = 0;
dynamicArcText.Radius = 20;
dynamicArcText.StartAngle = 160 * (float)(Math.PI / 180);
dynamicArcText.Clockwise = true;
dynamicArcText.Align = ArcTextAlign.Baseline;
dynamicArcText.CharacterGap = 0.5f;
dynamicArcText.DotDurationInMicroseconds = 2;
dynamicArcText.Elevation = 0;
```
dynamicArcText.MarkingOrder = MarkingOrder.OutlineBeforeHatch;

# DynamicArcTextShape IsPrimitiveLineHatchPatternSet

Returns a value indicating whether a [primitive](#page-302-0) hatch pattern has been set for the shape.

public bool IsPrimitiveLineHatchPatternSet { get; set; }

### Return value

bool True if a primitive hatch pattern has been set

```
 DynamicArcTextShape dynamicArcText = new DynamicArcTextShape();
 dynamicArcText.Height = 10f;
 dynamicArcText.VariableName = "arcText1";
 dynamicArcText.Text = "SAMPLE";
 dynamicArcText.EvaluateVariableTags = true;
 dynamicArcText.FontName = "Arial";
 dynamicArcText.Center.X = 0;
dynamicArcText.Center.Y = 0;
dynamicArcText.Center.Z = 0;
 dynamicArcText.Radius = 20f;
 dynamicArcText.StartAngle = 180 * (float)(Math.PI / 180);
 dynamicArcText.Clockwise = true;
 dynamicArcText.Align = ArcTextAlign.Baseline;
 dynamicArcText.MarkingOrder = MarkingOrder.HatchBeforeOutline;
 dynamicArcText.SetLineHatchPattern(0.125f, 0, HatchLineStyle.Unidirectional, 1);
if (!dynamicArcText.IsPrimitiveLineHatchPatternSet)
{
         HatchPatternLine lineHatchPat = dynamicArcText.GetPrimitiveLineHatchPattern();
 }
```
# <span id="page-306-0"></span>DynamicArcTextShape Height

Gets or sets the height of the DynamicArcTextShape

public float Height {get;Set}

#### Return value

float Height of the text

#### Example

DynamicArcTextShape dynamicArcText = **new DynamicArcTextShape**();

```
dynamicArcText.Height = 5;
dynamicArcText.VariableName = "arcText1";
dynamicArcText.Text = "Sample Arc text";
dynamicArcText.EvaluateVariableTags = true;
dynamicArcText.FontName = "Arial";
dynamicArcText.Center.X = 0;
dynamicArcText.Center.Y = 0;
dynamicArcText.Center.Z = 0;
dynamicArcText.Radius = 20;
dynamicArcText.StartAngle = 160 * (float)(Math.PI / 180);
dynamicArcText.Clockwise = true;
dynamicArcText.Align = ArcTextAlign.Baseline;
dynamicArcText.CharacterGap = 0.5f;
dynamicArcText.DotDurationInMicroseconds = 2;
dynamicArcText.Elevation = 0;
```
# <span id="page-307-0"></span>DynamicArcTextShape HatchPatternList

Gets the Hatch patterns associated with the dynamic arc text.

public ReadOnlyCollection<HatchPattern> HatchPatternList {get}

#### Return value

ReadOnlyCollection<HatchPattern>
Hatch patterns associated with the dynamic arc text.

```
DynamicArcTextShape dynamicArcText = new DynamicArcTextShape();
dynamicArcText.Height = 5;
dynamicArcText.VariableName = "arcText1";
dynamicArcText.Text = "Sample Arc text";
dynamicArcText.EvaluateVariableTags = true;
dynamicArcText.FontName = "Arial";
dynamicArcText.Center.X = 0;
dynamicArcText.Center.Y = 0;
dynamicArcText.Center.Z = 0;
dynamicArcText.Radius = 20;
dynamicArcText.StartAngle = 160 * (float)(Math.PI / 180);
dynamicArcText.Clockwise = true;
dynamicArcText.Align = ArcTextAlign.Baseline;
HatchPatternLine patternLine = new HatchPatternLine();
patternLine.BorderGap = 0;
patternLine.BorderGapDirection = HatchLineBorderGapDirection.Inward;
patternLine.Spacing = .1f;
patternLine.Angle = 0f;
patternLine.BaseX = 0f;
patternLine.BaseY = 0f;
patternLine.LineStyle = HatchLineStyle.Unidirectional;
patternLine.WithOffset = true;
patternLine.OffsetAlgorithm = HatchOffsetAlgorithm.DirectOffset;
patternLine.CornerStyle = HatchCornerStyle.SmoothWithLines;
dynamicArcText.AddHatchPattern(patternLine);
dynamicArcText.AddHatchPatternOffsetFilling(0.1f, HatchOffsetStyle.InwardToOut, HatchOff-
setAlgorithm.DirectOffset, HatchCornerStyle.SmoothWithLines);
vectorImage.AddDynamicArcText(dynamicArcText, new SerialNumberEx(serialVar));
int hatchcount = dynamicArcText.HatchPatternList.Count;
if( hatchcount > 1){
        dynamicArcText.HatchPatternList.Reverse();
```
}

# <span id="page-309-0"></span>DynamicArcTextShape FontName

Gets or sets the name of the font, to be used for the text. For True Type Fonts, specify the name of the font and for .ovf type fonts, specify the file name.

Note: when specifying the .ovf file name, specify only the file name, without any path information

public string FontName {get;Set}

#### Return value

string Font name used

```
DynamicArcTextShape dynamicArcText = new DynamicArcTextShape();
dynamicArcText.Height = 5;
dynamicArcText.VariableName = "arcText1";
dynamicArcText.Text = "Sample Arc text";
dynamicArcText.EvaluateVariableTags = true;
dynamicArcText.FontName = "Arial";
dynamicArcText.Center.X = 0;
dynamicArcText.Center.Y = 0;
dynamicArcText.Center.Z = 0;
dynamicArcText.Radius = 20;
dynamicArcText.StartAngle = 160 * (float)(Math.PI / 180);
dynamicArcText.Clockwise = true;
dynamicArcText.Align = ArcTextAlign.Baseline;
dynamicArcText.CharacterGap = 0.5f;
dynamicArcText.DotDurationInMicroseconds = 2;
dynamicArcText.Elevation = 0;
dynamicArcText.Flip(FlipType.HorizontalAndVertical);
```
# <span id="page-310-0"></span>DynamicArcTextShape EvaluateVariableTags

Gets or sets the value indicating whether the variable Tags defined within the text should be processed. Setting the property to TRUE will process the variable Tags and the present value of the variable will be inserted in the text. Setting this property to false will discard the variable Tags within the text and scans only the text as it is

public bool EvaluateVariableTags {get;Set}

#### Return value

bool Evaluates variables if TRUE

```
scanDocument = scanDeviceManager.CreateScanDocument(GetselectedDeviceUniqueName(), DistanceUn-
it.Millimeters, false);
scanDocument.SetScanDocumentName("SerialNumberSample");
// Create a serial number variable
SerialNumber serialVar = new SerialNumber("SerialID");
// Add new line
serialVar.SerialItemList.Add(new NewLineSerialItem());
// Add static text part of the serial number
TextSerialItem textPart = new TextSerialItem();
// Variable tag define in the serial text
textPart.Text = "[YYYY] Serial # : ";
serialVar.SerialItemList.Add(textPart);
// Add the number serial item part
NumberSerialItem numberSerialItem = new NumberSerialItem();
numberSerialItem.IsCurrentNumberEnabled = true;
numberSerialItem.StartNumber = 1;
numberSerialItem.CurrentNumber = 1;
numberSerialItem.EndNumber = 10;
numberSerialItem.Increment = 1;
numberSerialItem.FixedLength = 3;
numberSerialItem.RepeatCount = 0;
numberSerialItem.NumarelRepresentation = NumberSystemStyle.Decimal;
serialVar.SerialItemList.Add(numberSerialItem);
serialVar.SerialItemList.Add(new NewLineSerialItem());
//Loop cycles
scanDocument.SetIterations(10);
//Add serialNumber to ScanDocument
```

```
scanDocument.AddSerialNumberVariable(serialVar);
if (scanDocument != null)
{
        VectorImage vectorImage = scanDocument.CreateVectorImage("image1", DistanceUn-
it.Millimeters);
        vectorImage.SetMarkSpeed(1000);
        vectorImage.SetJumpSpeed(2000);
        vectorImage.SetJumpDelay(100);
        vectorImage.SetMarkDelay(100);
    //Set Laser Delays
        vectorImage.SetLaserOnDelay(10);
        vectorImage.SetLaserOffDelay(10);
        DynamicArcTextShape dynamicArcText = new DynamicArcTextShape();
        dynamicArcText.Height = 5;
        dynamicArcText.VariableName = "arcText1";
        dynamicArcText.Text = "Sample Arc text";
        dynamicArcText.EvaluateVariableTags = true;
        dynamicArcText.FontName = "Arial";
        dynamicArcText.Center.X = 0;
        dynamicArcText.Center.Y = 0;
        dynamicArcText.Center.Z = 0;
        dynamicArcText.Radius = 20;
        dynamicArcText.StartAngle = 160 * (float)(Math.PI / 180);
        dynamicArcText.Clockwise = true;
        dynamicArcText.Align = ArcTextAlign.Baseline;
    dynamicArcText.CharacterGap = 0.5f;
        dynamicArcText.DotDurationInMicroseconds = 2;
    dynamicArcText.Elevation = 0;
        vectorImage.AddDynamicArcText(dynamicArcText, new SerialNumberEx(serialVar));
        scanDocument.Scripts.Add(new ScanningScriptChunk("defaultScript", "ScanAll()\r\nLaser-
.WaitForEnd()"));
    try
    {
                scanDocument.StartScanning();
        }
    catch
    {
        }
}
```
# <span id="page-312-0"></span>DynamicArcTextShape Flip

Filp the text according to the selected flipping [direction.](FlipType.htm)

public void Flip(FlipType flippingStyle)

### Return value

void

#### Parameters

[FlipType](FlipType.htm) flippingStyle Flip direction

```
DynamicArcTextShape dynamicArcText = new DynamicArcTextShape();
dynamicArcText.Height = 5;
dynamicArcText.VariableName = "arcText1";
dynamicArcText.Text = "Sample Arc text";
dynamicArcText.EvaluateVariableTags = true;
dynamicArcText.FontName = "Arial";
dynamicArcText.Center.X = 0;
dynamicArcText.Center.Y = 0;
dynamicArcText.Center.Z = 0;
dynamicArcText.Radius = 20;
dynamicArcText.StartAngle = 160 * (float)(Math.PI / 180);
dynamicArcText.Clockwise = true;
dynamicArcText.Align = ArcTextAlign.Baseline;
dynamicArcText.CharacterGap = 0.5f;
dynamicArcText.DotDurationInMicroseconds = 2;
dynamicArcText.Elevation = 0;
dynamicArcText.Flip(FlipType.HorizontalAndVertical);
```
# DynamicArcTextShape Elevation

Gets or sets the elevation of the shape

public float Elevation

### Return value

float Elevation

```
DynamicArcTextShape dynamicArcText = new DynamicArcTextShape();
dynamicArcText.Height = 5;
dynamicArcText.VariableName = "arcText1";
dynamicArcText.Text = "Sample Arc text";
dynamicArcText.EvaluateVariableTags = true;
dynamicArcText.FontName = "Arial";
dynamicArcText.Center.X = 0;
dynamicArcText.Center.Y = 0;
dynamicArcText.Center.Z = 0;
dynamicArcText.Radius = 20;
dynamicArcText.StartAngle = 160 * (float)(Math.PI / 180);
dynamicArcText.Clockwise = true;
dynamicArcText.Align = ArcTextAlign.Baseline;
dynamicArcText.CharacterGap = 0.5f;
dynamicArcText.DotDurationInMicroseconds = 2;
dynamicArcText.Elevation = 0;
```
# <span id="page-314-0"></span>DynamicArcTextShape DotDurationInMicroseconds

Gets or sets the duration in which the laser should stay on to mark a dot in special dotted fonts used for tracing and OCR use. For example SEMI OCR font.

public int DotDurationInMicroseconds {get;Set}

#### Return value

int Duration of the laser (in microseconds) should stay on for a dot

#### Example

```
DynamicArcTextShape dynamicArcText = new DynamicArcTextShape();
dynamicArcText.Height = 5;
dynamicArcText.VariableName = "arcText1";
dynamicArcText.Text = "Sample Arc text";
dynamicArcText.EvaluateVariableTags = true;
dynamicArcText.FontName = "Arial";
dynamicArcText.Center.X = 0;
dynamicArcText.Center.Y = 0;
dynamicArcText.Center.Z = 0;
dynamicArcText.Radius = 20;
dynamicArcText.StartAngle = 160 * (float)(Math.PI / 180);
dynamicArcText.Clockwise = true;
dynamicArcText.Align = ArcTextAlign.Baseline;
dynamicArcText.CharacterGap = 0.5f;
dynamicArcText.DotDurationInMicroseconds = 2;
```
ScanMaster API Ver 4.0 © Cambridge Technology 315

# <span id="page-315-0"></span>DynamicArcTextShape Clockwise

Gets or sets the direction of the text along the arc

public bool Clockwise {get;Set}

#### Return value

bool TRUE if clockwise

```
DynamicArcTextShape dynamicArcText = new DynamicArcTextShape();
dynamicArcText.Height = 5;
dynamicArcText.VariableName = "arcText1";
dynamicArcText.Text = "Sample Arc text";
dynamicArcText.EvaluateVariableTags = true;
dynamicArcText.FontName = "Arial";
dynamicArcText.Center.X = 0;
dynamicArcText.Center.Y = 0;
dynamicArcText.Center.Z = 0;
dynamicArcText.Radius = 20;
dynamicArcText.StartAngle = 160 * (float)(Math.PI / 180);
dynamicArcText.Clockwise = true;
dynamicArcText.Align = ArcTextAlign.Baseline;
dynamicArcText.CharacterGap = 0.5f;
```
# <span id="page-316-0"></span>DynamicArcTextShape CharacterGap

Gets or sets the gap between two characters of the Dynamic Arc Text Shape.

public float CharacterGap {get;Set}

### Return value

float Character gap

```
DynamicArcTextShape dynamicArcText = new DynamicArcTextShape();
dynamicArcText.Height = 5;
dynamicArcText.VariableName = "arcText1";
dynamicArcText.Text = "Sample Arc text";
dynamicArcText.EvaluateVariableTags = true;
dynamicArcText.FontName = "Arial";
dynamicArcText.Center.X = 0;
dynamicArcText.Center.Y = 0;
dynamicArcText.Center.Z = 0;
dynamicArcText.Radius = 20;
dynamicArcText.StartAngle = 160 * (float)(Math.PI / 180);
dynamicArcText.Clockwise = true;
dynamicArcText.Align = ArcTextAlign.Baseline;
dynamicArcText.CharacterGap = 0.5f;
```
# <span id="page-317-0"></span>DynamicArcTextShape Center

Gets or sets the center of the Dynamic Arc Text shape.

public Point3D Center {get;Set}

### Return value

Point3D Center of the arc

```
DynamicArcTextShape dynamicArcText = new DynamicArcTextShape();
dynamicArcText.Height = 5;
dynamicArcText.VariableName = "arcText1";
dynamicArcText.Text = "Sample Arc text";
dynamicArcText.EvaluateVariableTags = true;
dynamicArcText.FontName = "Arial";
dynamicArcText.Center.X = 0;
dynamicArcText.Center.Y = 0;
dynamicArcText.Center.Z = 0;
dynamicArcText.Radius = 20;
dynamicArcText.StartAngle = 160 * (float)(Math.PI / 180);
dynamicArcText.Clockwise = true;
dynamicArcText.Align = ArcTextAlign.Baseline;
```
# <span id="page-318-0"></span>DynamicArcTextShape Align

Gets or sets how the arc text should be aligned to the arc.

public [ArcTextAlign](#page-319-0) Align {get;Set}

### Return value

[ArcTextAlign](#page-319-0) The Location at which the text is aligned.

```
DynamicArcTextShape dynamicArcText = new DynamicArcTextShape();
dynamicArcText.Height = 5;
dynamicArcText.VariableName = "arcText1";
dynamicArcText.Text = "Sample Arc text";
dynamicArcText.EvaluateVariableTags = true;
dynamicArcText.FontName = "Arial";
dynamicArcText.Center.X = 0;
dynamicArcText.Center.Y = 0;
dynamicArcText.Center.Z = 0;
dynamicArcText.Radius = 20;
dynamicArcText.StartAngle = 160 * (float)(Math.PI / 180);
dynamicArcText.Clockwise = true;
dynamicArcText.Align = ArcTextAlign.Baseline;
```
# <span id="page-319-0"></span>ArcTextAlign

Specifies the Arc text alignment locations

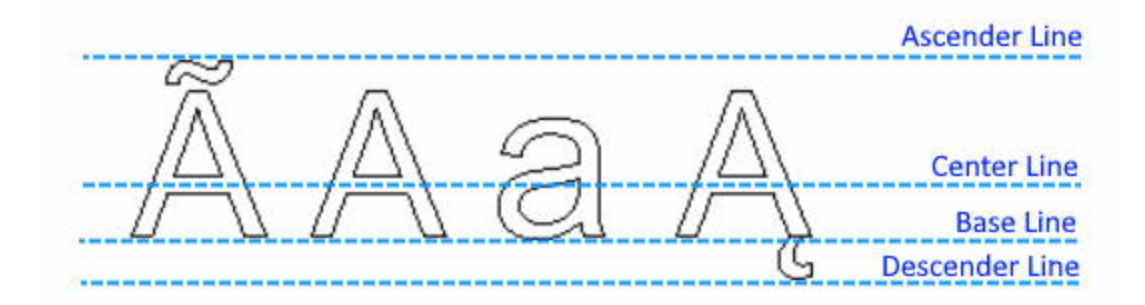

### Items

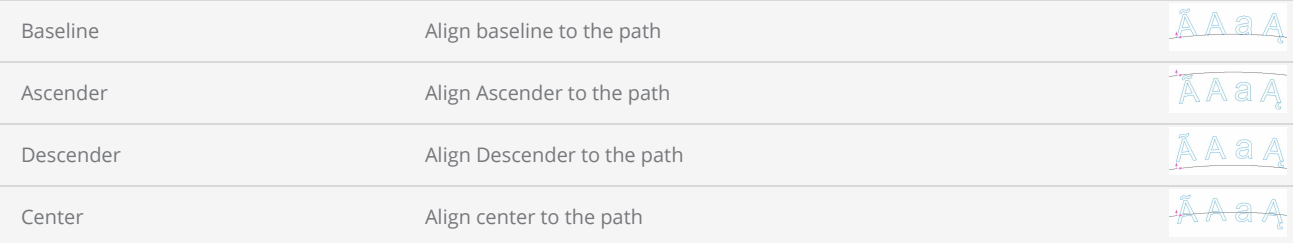

# DynamicText Shape

Dynamic Text is a powerful feature that enables the generation and real-time updating of text during the marking process. With Dynamic Text, you have the flexibility to generate and modify text content directly at the marking controller, eliminating the need for a computer.

This capability is particularly valuable for applications that require on-the-fly text generation and updates. For example, you can use Dynamic Text to mark serial numbers, apply date/time stamps, or incorporate dynamic information from external sources, such as data servers or other process schedules.

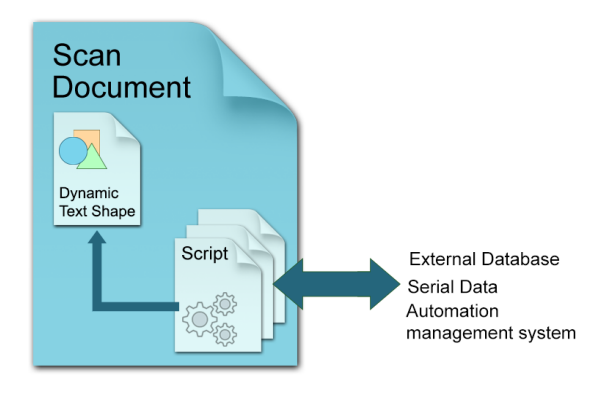

To change the text dynamically, first, create a Dynamic text object and assign a variable name. This variable will serve as a reference for updating the text content of the Dynamic Text shape during the marking process, utilizing the capabilities of the ScanScript scripting engine.

After each marking cycle, the script can fetch the next required text and assign it to the dynamic text shape, which will be then processed and prepared for marking by the marking controller in real time.

Dynamic text is widely used in serial number [marking](#page-254-0) applications.

### **Properties**

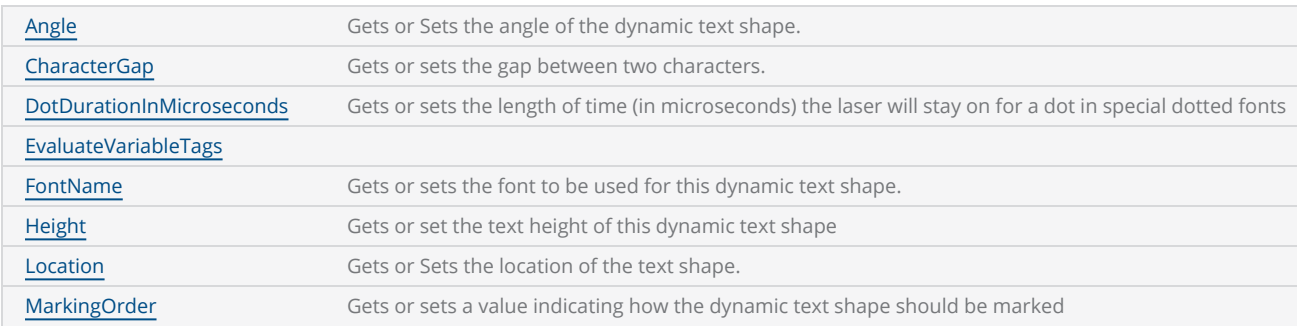

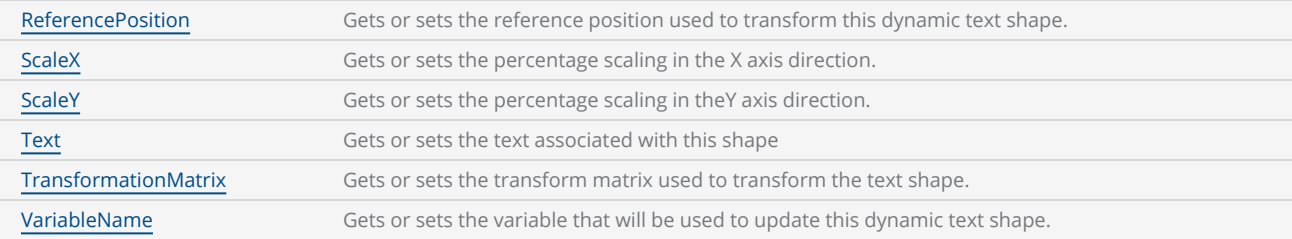

#### **Methods**

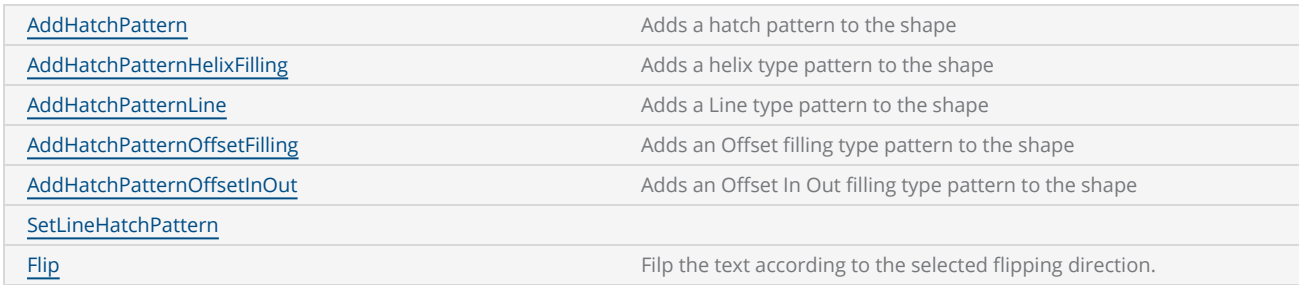

In the following simple example, we will demonstrate how to use dynamic text and ScanScript to update text in real-time.

First, create a dynamic text object and align it to the desired position for marking. In this example, we have two dynamic text objects: one for marking the manufactured date and the other for marking the expiry date.

```
DynamicTextShape dynamicText1 = new DynamicTextShape();
dynamicText1.Height = 5;
dynamicText1.Location = new Point3D(0, 5, 0);
dynamicText1.VariableName = "dt_mfgDate";
dynamicText1.Text = "Text1";
dynamicText1.EvaluateVariableTags = true;
dynamicText1.FontName = "Arial";
dynamicText1.CharacterGap = 0;
dynamicText1.ScaleX = 1;
dynamicText1.ScaleY = 1;
dynamicText1.Angle = 0;
vectorImage.AddDynamicText(dynamicText1);
DynamicTextShape dynamicText2 = new DynamicTextShape();
dynamicText2.Height = 5;
dynamicText2.Location = new Point3D(0, 10, 0);
dynamicText2.VariableName = "dt_expDate";
dynamicText2.Text = "Text2";
dynamicText2.EvaluateVariableTags = true;
dynamicText2.FontName = "Arial";
dynamicText2.CharacterGap = 0;
dynamicText2.ScaleX = 1;
dynamicText2.ScaleY = 1;
dynamicText2.Angle = 0;
vectorImage.AddDynamicText(dynamicText2);
```
Note that each dynamic text object has a unique variable name assigned to it. This variable name will be utilized by the ScanScript to update the text in real-time during the marking process.

For this example, we will incorporate a user input at the marking controller to trigger the text update and proceed with the next marking operation.

The following script will wait for the auxiliary user input 1 (digital IO pin 1) to be asserted. Once the input is detected, the script will assign the current dates for the manufactured date and the expiry date in real-time. It's important to note that this operation is performed within the marking controller itself, without the need for intervention from the host computer.

```
while (true) do
mfgDate = DateTime()
expDate = DateTime()
expDate.AddMonths(6)
Report(""Press the Button"")
timeout = 1000000000
IO.WaitForIO(Pin.Din.UserIn1, Trigger.Level.High, timeout, 1000)
dt_mfgDate.Text = ""MFG Date: "" .. mfgDate.ToString(""[M]/[YY][ss]"")
dt_expDate.Text = ""EXP Date: "" .. expDate.ToString(""[M]/[YY][ss]"")
ScanAll()
Laser.WaitForEnd()
Report(""Mark Completed"")
end";
scanDocument.Scripts.Add(new ScanningScriptChunk("SC_CL_DYNTXT", SC_Dyntxt));
```
It's important to note that when using dynamic text in the marking process, it is necessary to embed the necessary font characters directly into the job. This is because the marking controller does not store any font files that were used in the design computer. By embedding the font characters, the controller will have access to the required fonts during the marking process, ensuring accurate rendering of the text.

The complete example follows,

```
DistanceUnit drillUnits = DistanceUnit.Millimeters;
scanDocument = scanDeviceManager.CreateScanDocument(GetselectedDeviceUniqueName(), DistanceUn-
it.Millimeters, false);
if (scanDocument != null)
{
        VectorImage vectorImage = scanDocument.CreateVectorImage("image1", drillUnits);
        vectorImage.SetMarkSpeed(1000);
        vectorImage.SetJumpSpeed(2000);
        vectorImage.SetJumpDelay(100);
```

```
    vectorImage.SetMarkDelay(100);
    //Set Laser Delays
        vectorImage.SetLaserOnDelay(10);
        vectorImage.SetLaserOffDelay(10);
        DynamicTextShape dynamicText1 = new DynamicTextShape();
        dynamicText1.Height = 5;
        dynamicText1.Location = new Point3D(0, 5, 0);
        dynamicText1.VariableName = "dt_mfgDate";
        dynamicText1.Text = "Text1";
        dynamicText1.EvaluateVariableTags = true;
        dynamicText1.FontName = "Arial";
    dynamicText1.CharacterGap = 0;
    dynamicText1.ScaleX = 1;
        dynamicText1.ScaleY = 1;
    dynamicText1.Angle = 0;
        vectorImage.AddDynamicText(dynamicText1);
        DynamicTextShape dynamicText2 = new DynamicTextShape();
        dynamicText2.Height = 5;
        dynamicText2.Location = new Point3D(0, 10, 0);
    dynamicText2.VariableName = "dt expDate";
        dynamicText2.Text = "Text2";
        dynamicText2.EvaluateVariableTags = true;
        dynamicText2.FontName = "Arial";
        dynamicText2.CharacterGap = 0;
    dynamicText2.ScaleX = 1;
        dynamicText2.ScaleY = 1;
    dynamicText2.Angle = 0;
        vectorImage.AddDynamicText(dynamicText2);
    // Embed Font  
        Collection<UnicodeRange> unicodeRanges = new Collection<UnicodeRange>();
        UnicodeRange unicodeRange = new UnicodeRange();
    // Characters from 0 to 255 or basically extended ASCII range is embedded
    unicodeRange.StartingCharacter = Convert.ToChar(0x00);
        unicodeRange.EndingCharacter = Convert.ToChar(0xff);    
        unicodeRanges.Add(unicodeRange);
        scanDocument.EmbedFont("Arial", FontStyle.Regular, unicodeRanges);
    string SC_Dyntxt = @"while (true) do
        mfgDate = DateTime()
        expDate = DateTime()
        expDate.AddMonths(6)
        Report(""Press the Button"")
        timeout = 1000000000
        IO.WaitForIO(Pin.Din.UserIn1, Trigger.Level.High, timeout, 1000)
    dt_mfgDate.Text = ""MFG Date: "" .. mfgDate.ToString(""[M]/[YY] [ss]"")
    dt_expDate.Text = ""EXP Date: "" .. expDate.ToString(""[M]/[YY] [ss]"")
        ScanAll()
        Laser.WaitForEnd()
        Report(""Mark Completed"")
        end";
        scanDocument.Scripts.Add(new ScanningScriptChunk("SC_CL_DYNTXT", SC_Dyntxt));
   try
```
```
\{        scanDocument.StartScanning();
         }
     catch
     {
         }
}
```
# DynamicTextShape VariableName

Gets or sets the variable that will be used to update this dynamic text shape. Use this variable name in the script, to easily access properties and methods in dynamic text shape.

public string VariableName {get;Set}

### Return value

string Name of the variable

```
//Dynamic Text
DynamicTextShape dynamicText = new DynamicTextShape();
dynamicText.Height = 10;
dynamicText.Location = new Point3D(0, 0, 0);
dynamicText.VariableName = "dynText1";
dynamicText.Text = "Sample Text";
dynamicText.EvaluateVariableTags = true;
dynamicText.FontName = "Arial";
dynamicText.CharacterGap = 0;
dynamicText.ScaleX = 1;
dynamicText.ScaleY = 1;
dynamicText.Angle = 0;
```
# DynamicTextShape TransformationMatrix

Gets or sets the transform matrix used to transform the text shape.

public Matrix TransformationMatrix {get;Set}

#### Return value

Matrix The transformation matrix

```
scanDocument = scanDeviceManager.CreateScanDocument(GetselectedDeviceUniqueName(), DistanceUn-
it.Millimeters, false);
if (scanDocument != null)
{
        VectorImage vectorImage = scanDocument.CreateVectorImage("image1", DistanceUn-
it.Millimeters);
        vectorImage.SetMarkSpeed(1000);
        vectorImage.SetJumpSpeed(2000);
        vectorImage.SetJumpDelay(100);
        vectorImage.SetMarkDelay(100);
    //Set Laser Delays
        vectorImage.SetLaserOnDelay(10);
        vectorImage.SetLaserOffDelay(10);
    //Create a Date Time DynamicArcText shape
        DynamicTextShape dynamicText = new DynamicTextShape();
        dynamicText.Height = 5.5f;
        dynamicText.VariableName = "arcText1";
        dynamicText.Text = "Time [hh]:[mm]:[ss] [tt]";
        dynamicText.EvaluateVariableTags = true;
        dynamicText.FontName = "Arial";
    Matrix transformationMatrix = new Matrix(1, 1, 0, 1, 1, 0);
        dynamicText.TransformationMatrix = transformationMatrix;
        vectorImage.AddDynamicText(dynamicText);
        List<UnicodeRange> unicodeRangeList = new List<UnicodeRange>();
    //Characters from 0 to 255 or basically extended ASCII range is embedded
        unicodeRangeList.Add(new UnicodeRange((char)0, (char)255));
    //embed the font for dynamic text shapes top be marked
        scanDocument.EmbedFont("Arial", FontStyle.Regular, unicodeRangeList);
```

```
scanDocument.Iterations = 5;
        scanDocument.Scripts.Add(new ScanningScriptChunk("defaultScript", "ScanAll()"));
    try
    {
                scanDocument.StartScanning();
        }
    catch (Exception exp)
    {
                MessageBox.Show(exp.Message);
        }
}
```
# DynamicTextShape Text

Gets or sets the text associated with this shape

public string Text {get;Set}

### Return value

string text associated with this shape

```
//Dynamic Text
DynamicTextShape dynamicText = new DynamicTextShape();
dynamicText.Height = 10;
dynamicText.Location = new Point3D(0, 0, 0);
dynamicText.VariableName = "dynText1";
dynamicText.Text = "Sample Text";
dynamicText.EvaluateVariableTags = true;
dynamicText.FontName = "Arial";
dynamicText.CharacterGap = 0;
dynamicText.ScaleX = 1;
dynamicText.ScaleY = 1;
dynamicText.Angle = 0;
```
# DynamicTextShape SetLineHatchPattern

Set a primitive line hatch pattern to the dynamic text shape. The primitive line hatch pattern is a simplified but efficient pattern that allows for faster processing during the preparation of the pattern for marking.

public void SetLineHatchPattern(float lineSpace, float angle, HatchLineStyle style, int repeatCount)

#### Return value

void

#### **Parameters**

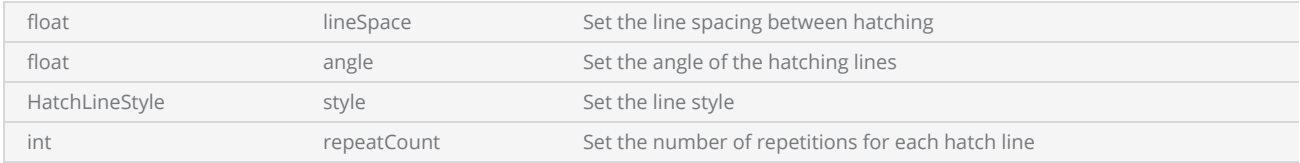

```
DynamicTextShape dynamicText = new DynamicTextShape();
dynamicText.Height = 10f;
dynamicText.VariableName = "arcText1";
dynamicText.Text = "SAMPLE";
dynamicText.EvaluateVariableTags = true;
dynamicText.FontName = "Arial";
dynamicText.MarkingOrder = MarkingOrder.HatchBeforeOutline;
dynamicText.SetLineHatchPattern(0.5f, 0, HatchLineStyle.Unidirectional, 1);
if (!dynamicText.IsPrimitiveLineHatchPatternSet)
{
       HatchPatternLine lineHatchPat = dynamicText.GetPrimitiveLineHatchPattern();
}
```
# DynamicTextShape ScaleY

Gets or sets the percentage scaling in the Y axis direction.

public float ScaleY {get;Set}

### Return value

float Scaling percentage applied on the shape

```
//Dynamic Text
DynamicTextShape dynamicText = new DynamicTextShape();
dynamicText.Height = 10;
dynamicText.Location = new Point3D(0, 0, 0);
dynamicText.VariableName = "dynText1";
dynamicText.Text = "Sample Text";
dynamicText.EvaluateVariableTags = true;
dynamicText.FontName = "Arial";
dynamicText.CharacterGap = 0;
dynamicText.ScaleX = 1;
dynamicText.ScaleY = 1;
dynamicText.Angle = 0;
dynamicText.ScaleX = 2;
dynamicText.ScaleY = 2;
```
# DynamicTextShape ScaleX

Gets or sets the percentage scaling in the X axis direction.

public float ScaleX {get;Set}

### Return value

float Scaling percentage applied on the shape

```
//Dynamic Text
DynamicTextShape dynamicText = new DynamicTextShape();
dynamicText.Height = 10;
dynamicText.Location = new Point3D(0, 0, 0);
dynamicText.VariableName = "dynText1";
dynamicText.Text = "Sample Text";
dynamicText.EvaluateVariableTags = true;
dynamicText.FontName = "Arial";
dynamicText.CharacterGap = 0;
dynamicText.ScaleX = 1;
dynamicText.ScaleY = 1;
dynamicText.Angle = 0;
dynamicText.ScaleX = 2;
dynamicText.ScaleY = 2;
```
# DynamicTextShape ReferencePosition

Gets or sets the reference position used to transform this dynamic text shape.

public ReferencePositionType ReferencePosition {get;Set}

## Return value

ReferencePositionType Reference position

```
//Dynamic Text
DynamicTextShape dynamicText = new DynamicTextShape();
dynamicText.Height = 10;
dynamicText.Location = new Point3D(0, 0, 0);
dynamicText.VariableName = "dynText1";
dynamicText.Text = "Sample Text";
dynamicText.EvaluateVariableTags = true;
dynamicText.FontName = "Arial";
dynamicText.CharacterGap = 0;
dynamicText.ScaleX = 1;
dynamicText.ScaleY = 1;
dynamicText.Angle = 0;
dynamicText.CharacterGap = 0.9f;
dynamicText.ReferencePosition = ReferencePositionType.CenterMiddle;
dynamicText.Flip(FlipType.HorizontalAndVertical);
```
# DynamicTextShape MarkingOrder

Gets or sets a value indicating how the dynamic text shape should be marked

public MarkingOrder MarkingOrder {get;Set}

# Return value

Marking Order **Order of the marking** 

```
//Dynamic Text
DynamicTextShape dynamicText = new DynamicTextShape();
dynamicText.Height = 10;
dynamicText.Location = new Point3D(0, 0, 0);
dynamicText.VariableName = "dynText1";
dynamicText.Text = "Sample Text";
dynamicText.EvaluateVariableTags = true;
dynamicText.FontName = "Arial";
dynamicText.CharacterGap = 0;
dynamicText.ScaleX = 1;
dynamicText.ScaleY = 1;
dynamicText.Angle = 0;
dynamicText.CharacterGap = 0.9f;
dynamicText.MarkingOrder = MarkingOrder.OutlineBeforeHatch;
```
# DynamicTextShape location

Gets or Sets the location of the text shape.

public Point3D location {get;Set}

# Return value

Point3D Location of the shape in a Point3D object

```
//Dynamic Text
DynamicTextShape dynamicText = new DynamicTextShape();
dynamicText.Height = 10;
dynamicText.Location = new Point3D(0, 0, 0);
dynamicText.VariableName = "dynText1";
dynamicText.Text = "Sample Text";
dynamicText.EvaluateVariableTags = true;
dynamicText.FontName = "Arial";
dynamicText.CharacterGap = 0;
dynamicText.ScaleX = 1;
dynamicText.ScaleY = 1;
dynamicText.Angle = 0;
dynamicText.CharacterGap = 0.9f;
```
# DynamicTextShape Height

Gets or set the text height of this dynamic text shape

public float Height {get;Set}

### Return value

float Height of the text

```
//Dynamic Text
DynamicTextShape dynamicText = new DynamicTextShape();
dynamicText.Height = 10;
dynamicText.Location = new Point3D(0, 0, 0);
dynamicText.VariableName = "dynText1";
dynamicText.Text = "Sample Text";
dynamicText.EvaluateVariableTags = true;
dynamicText.FontName = "Arial";
dynamicText.CharacterGap = 0;
dynamicText.ScaleX = 1;
dynamicText.ScaleY = 1;
dynamicText.Angle = 0;
dynamicText.CharacterGap = 0.9f;
```
# DynamicTextShape FontName

Gets or sets the font associated with this dynamic text shape.

public string FontName {get;Set}

## Return value

string Font name associated with the shape.

```
//Dynamic Text
DynamicTextShape dynamicText = new DynamicTextShape();
dynamicText.Height = 10;
dynamicText.Location = new Point3D(0, 0, 0);
dynamicText.VariableName = "dynText1";
dynamicText.Text = "Sample Text";
dynamicText.EvaluateVariableTags = true;
dynamicText.FontName = "Arial";
dynamicText.CharacterGap = 0;
dynamicText.ScaleX = 1;
dynamicText.ScaleY = 1;
dynamicText.Angle = 0;
dynamicText.CharacterGap = 0.9f;
```
# DynamicTextShape Flip

Filp the text according to the selected flipping [direction.](FlipType.htm)

public void Flip(FlipType flippingStyle)

### Return value

void

#### Parameters

[FlipType](FlipType.htm) flippingStyle Select the Flip direction

```
//Dynamic Text
DynamicTextShape dynamicText = new DynamicTextShape();
dynamicText.Height = 10;
dynamicText.Location = new Point3D(0, 0, 0);
dynamicText.VariableName = "dynText1";
dynamicText.Text = "Sample Text";
dynamicText.EvaluateVariableTags = true;
dynamicText.FontName = "Arial";
dynamicText.CharacterGap = 0;
dynamicText.ScaleX = 1;
dynamicText.ScaleY = 1;
dynamicText.Angle = 0;
dynamicText.CharacterGap = 0.9f;
dynamicText.ReferencePosition = ReferencePositionType.CenterMiddle;
dynamicText.Flip(FlipType.HorizontalAndVertical);
```
# DynamicTextShape EvaluateVariableTags

Gets or sets the value indicating whether the variable Tags defined within the text should be processed. Setting the property to TRUE will process the variable Tags and the present value of the variable will be inserted in the text. Setting this property to false will discard the variable Tags within the text and scans only the text as it is

public bool EvaluateVariableTags {get;Set}

### Return value

bool Evaluates variables if TRUE

```
scanDocument = scanDeviceManager.CreateScanDocument(GetselectedDeviceUniqueName(), DistanceUn-
it.Millimeters, false);
scanDocument.SetScanDocumentName("SerialNumberSample");
// Create a serial number variable
SerialNumber serialVar = new SerialNumber("SerialID");
// Add new line
serialVar.SerialItemList.Add(new NewLineSerialItem());
// Add static text part of the serial number
TextSerialItem textPart = new TextSerialItem();
// Variable tag define in the serial text
textPart.Text = "[YYYY] Serial # : ";
serialVar.SerialItemList.Add(textPart);
// Add the number serial item part
NumberSerialItem numberSerialItem = new NumberSerialItem();
numberSerialItem.IsCurrentNumberEnabled = true;
numberSerialItem.StartNumber = 1;
numberSerialItem.CurrentNumber = 1;
numberSerialItem.EndNumber = 10;
numberSerialItem.Increment = 1;
numberSerialItem.FixedLength = 3;
numberSerialItem.RepeatCount = 0;
numberSerialItem.NumarelRepresentation = NumberSystemStyle.Decimal;
serialVar.SerialItemList.Add(numberSerialItem);
serialVar.SerialItemList.Add(new NewLineSerialItem());
//Loop cycles
scanDocument.SetIterations(10);
//Add serialNumber to ScanDocument
```

```
scanDocument.AddSerialNumberVariable(serialVar);
if (scanDocument != null)
{
        VectorImage vectorImage = scanDocument.CreateVectorImage("image1", DistanceUn-
it.Millimeters);
        vectorImage.SetMarkSpeed(1000);
        vectorImage.SetJumpSpeed(2000);
        vectorImage.SetJumpDelay(100);
        vectorImage.SetMarkDelay(100);
    //Set Laser Delays
        vectorImage.SetLaserOnDelay(10);
        vectorImage.SetLaserOffDelay(10);
    //Dynamic Text
        DynamicTextShape dynamicText = new DynamicTextShape();
        dynamicText.Height = 10;
        dynamicText.Location = new Point3D(0, 0, 0);
        dynamicText.VariableName = "dynText1";
        dynamicText.Text = "Sample Text";
        dynamicText.EvaluateVariableTags = true;
        dynamicText.FontName = "Arial";
    dynamicText.CharacterGap = 0;
        dynamicText.ScaleX = 1;
        dynamicText.ScaleY = 1;
    dynamicText.Angle = 0;
        dynamicText.EvaluateVariableTags = false;
    // Characters from 0 to 255 or basically extended ASCII range is embedded
        Collection<UnicodeRange> unicodeRanges = new Collection<UnicodeRange>();
        UnicodeRange unicodeRange = new UnicodeRange();
        unicodeRange.StartingCharacter = Convert.ToChar(0x00);
        unicodeRange.EndingCharacter = Convert.ToChar(0xff);
        unicodeRanges.Add(unicodeRange);
        scanDocument.EmbedFont("Arial", FontStyle.Regular, unicodeRanges); // We need to embed
the font for dynamic text shapes top be marked
        vectorImage.AddDynamicText(dynamicText, new SerialNumberEx(serialVar));
        scanDocument.Scripts.Add(new ScanningScriptChunk("defaultScript", "ScanAll()\r\nLaser-
.WaitForEnd()"));
    //scanDocument.Scripts.Add(DefautScript());
    try
    {
                scanDocument.StartScanning();
        }
    catch
    {
        }
}
```
# DynamicTextShape DotDurationInMicroseconds

Gets or sets the duration in which the laser should stay on to mark a dot in special dotted fonts used for tracing and OCR use. For example SEMI OCR font.

public int DotDurationInMicroseconds {get;Set}

## Return value

int Duration of the laser (in microseconds) should stay on for a dot

```
//Dynamic Text
DynamicTextShape dynamicText = new DynamicTextShape();
dynamicText.Height = 10;
dynamicText.Location = new Point3D(0, 0, 0);
dynamicText.VariableName = "dynText1";
dynamicText.Text = "Sample Text";
dynamicText.EvaluateVariableTags = true;
dynamicText.FontName = "Arial";
dynamicText.CharacterGap = 0;
dynamicText.ScaleX = 1;
dynamicText.ScaleY = 1;
dynamicText.Angle = 0;
dynamicText.CharacterGap = 0.9f;
dynamicText.DotDurationInMicroseconds = 4;
dynamicText.MarkingOrder = MarkingOrder.OutlineBeforeHatch;
```
# DynamicTextShape CharacterGap

Gets or sets the gap between two characters.

public float CharacterGap {get;Set}

### Return value

float The gap between the characters

```
//Dynamic Text
DynamicTextShape dynamicText = new DynamicTextShape();
dynamicText.Height = 10;
dynamicText.Location = new Point3D(0, 0, 0);
dynamicText.VariableName = "dynText1";
dynamicText.Text = "Sample Text";
dynamicText.EvaluateVariableTags = true;
dynamicText.FontName = "Arial";
dynamicText.CharacterGap = 0;
dynamicText.ScaleX = 1;
dynamicText.ScaleY = 1;
dynamicText.Angle = 0;
dynamicText.CharacterGap = 0.6f;
dynamicText.MarkingOrder = MarkingOrder.OutlineBeforeHatch;
```
# DynamicTextShape AddHatchPatternOffsetInOut

Adds an Offset In Out filling type pattern to the shape

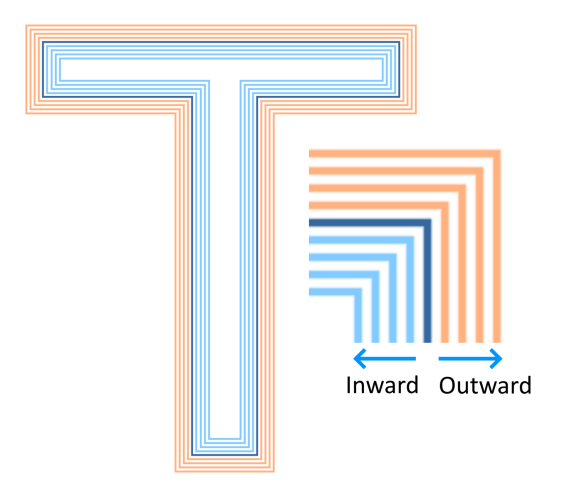

# **Overloads**

public void AddHatchPatternOffsetInOut(float insideOffsetGap, int insideOffsetCount, float outsideOffsetGap, int outsideOffsetCount, HatchOffsetAlgorithm algorithm, HatchCornerStyle cornerStyle)

public void AddHatchPatternOffsetInOut(float insideOffsetGap, int insideOffsetCount, float outsideOffsetGap, int outsideOffsetCount, HatchOffsetAlgorithm algorithm, HatchCornerStyle cornerStyle, bool applySmoothing)

#### Return value

void

# **Parameters**

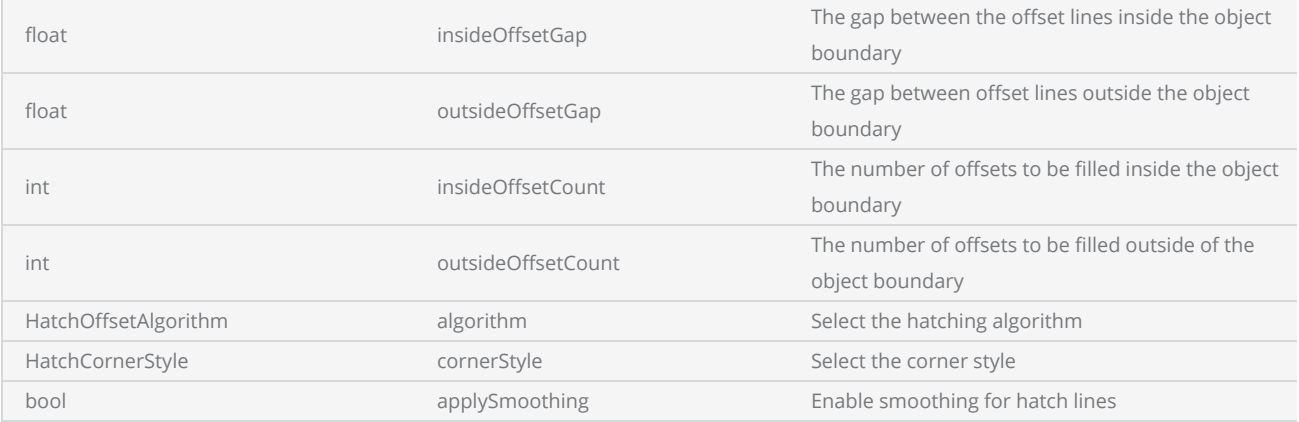

```
scanDocument = scanDeviceManager.CreateScanDocument(GetselectedDeviceUniqueName(), DistanceUn-
it.Millimeters, false);
scanDocument.SetScanDocumentName("SerialNumberSample");
// Create a serial number variable
SerialNumber serialVar = new SerialNumber("SerialID");
// Add new line
serialVar.SerialItemList.Add(new NewLineSerialItem());
// Add static text part of the serial number
TextSerialItem textPart = new TextSerialItem();
textPart.Text = " Serial # : ";
serialVar.SerialItemList.Add(textPart);
// Add the number serial item part
NumberSerialItem numberSerialItem = new NumberSerialItem();
numberSerialItem.IsCurrentNumberEnabled = true;
numberSerialItem.StartNumber = 1;
numberSerialItem.CurrentNumber = 1;
numberSerialItem.EndNumber = 10;
numberSerialItem.Increment = 1;
numberSerialItem.FixedLength = 3;
numberSerialItem.RepeatCount = 0;
numberSerialItem.NumarelRepresentation = NumberSystemStyle.Decimal;
serialVar.SerialItemList.Add(numberSerialItem);
serialVar.SerialItemList.Add(new NewLineSerialItem());
//Loop cycles
scanDocument.SetIterations(10);
//Add serialNumber to ScanDocument
scanDocument.AddSerialNumberVariable(serialVar);
if (scanDocument != null)
{
        VectorImage vectorImage = scanDocument.CreateVectorImage("image1", DistanceUn-
it.Millimeters);
        vectorImage.SetMarkSpeed(1000);
        vectorImage.SetJumpSpeed(2000);
        vectorImage.SetJumpDelay(100);
        vectorImage.SetMarkDelay(100);
    //Set Laser Delays
        vectorImage.SetLaserOnDelay(10);
        vectorImage.SetLaserOffDelay(10);
    //Dynamic Text
        DynamicTextShape dynamicText = new DynamicTextShape();
    dynamicText.Height = 10;
        dynamicText.Location = new Point3D(0, 0, 0);
        dynamicText.VariableName = "dynText1";
        dynamicText.Text = "Sample Text";
        dynamicText.EvaluateVariableTags = true;
        dynamicText.FontName = "Arial";
```

```
dynamicText.CharacterGap = 0;
        dynamicText.ScaleX = 1;
        dynamicText.ScaleY = 1;
        dynamicText.Angle = 0;
        dynamicText.MarkingOrder = MarkingOrder.OutlineBeforeHatch;
        dynamicText.AddHatchPatternOffsetInOut(0.1f, 5, 0.1f, 2, HatchOff-
setAlgorithm.DirectOffset, HatchCornerStyle.SmoothWithLines);
    // Characters from 0 to 255 or basically extended ASCII range is embedded
        Collection<UnicodeRange> unicodeRanges = new Collection<UnicodeRange>();
        UnicodeRange unicodeRange = new UnicodeRange();
        unicodeRange.StartingCharacter = Convert.ToChar(0x00);
        unicodeRange.EndingCharacter = Convert.ToChar(0xff);
        unicodeRanges.Add(unicodeRange);
        scanDocument.EmbedFont("Arial", FontStyle.Regular, unicodeRanges); // We need to embed
the font for dynamic text shapes top be marked
        vectorImage.AddDynamicText(dynamicText, new SerialNumberEx(serialVar));
        scanDocument.Scripts.Add(new ScanningScriptChunk("defaultScript", "StartLogging
(\Psi(192.168.137.1\", 5032)\r\n ScanAll()\r\nLaser.WaitForEnd()"));
    try
    {
                scanDocument.StartScanning();
        }
    catch
    {
        }
}
```
# DynamicTextShape Angle

Gets or Sets the angle of the dynamic text shape. The angle is measured counter clock wise from the X axis.

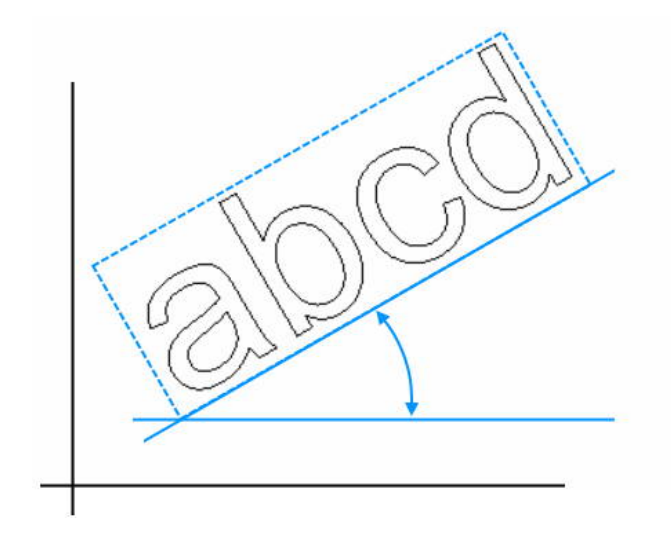

public float Angle {get;Set}

#### Return value

float angle measured in degrees

```
//Dynamic Text
DynamicTextShape dynamicText = new DynamicTextShape();
dynamicText.Height = 10;
dynamicText.Location = new Point3D(0, 0, 0);
dynamicText.VariableName = "dynText1";
dynamicText.Text = "Sample Text";
dynamicText.EvaluateVariableTags = true;
dynamicText.FontName = "Arial";
dynamicText.CharacterGap = 0;
dynamicText.ScaleX = 1;
dynamicText.ScaleY = 1;
dynamicText.Angle = 0;
dynamicText.MarkingOrder = MarkingOrder.OutlineBeforeHatch;
```
# DynamicTextShape AddHatchPatternOffsetFilling

Adds an Offset filling type pattern to the shape

### **Overloads**

public void AddHatchPatternOffsetFilling(float offsetGap, HatchOffsetStyle style, HatchOffsetAlgorithm algorithm, HatchCornerStyle cornerStyle)

public void AddHatchPatternOffsetFilling(float offsetGap, HatchOffsetStyle style, HatchOffsetAlgorithm algorithm, HatchCornerStyle cornerStyle, bool applySmoothing)

#### Return value

void

#### Parameters

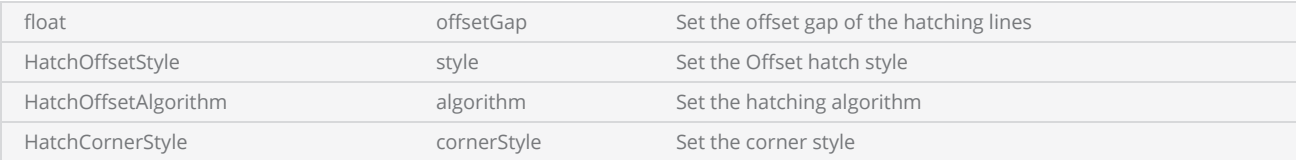

```
scanDocument = scanDeviceManager.CreateScanDocument(GetselectedDeviceUniqueName(), DistanceUn-
it.Millimeters, false);
scanDocument.SetScanDocumentName("SerialNumberSample");
// Create a serial number variable
SerialNumber serialVar = new SerialNumber("SerialID");
// Add new line
serialVar.SerialItemList.Add(new NewLineSerialItem());
// Add static text part of the serial number
TextSerialItem textPart = new TextSerialItem();
textPart.Text = " Serial # : ";
serialVar.SerialItemList.Add(textPart);
// Add the number serial item part
NumberSerialItem numberSerialItem = new NumberSerialItem();
numberSerialItem.IsCurrentNumberEnabled = true;
numberSerialItem.StartNumber = 1;
numberSerialItem.CurrentNumber = 1;
numberSerialItem.EndNumber = 10;
numberSerialItem.Increment = 1;
numberSerialItem.FixedLength = 3;
numberSerialItem.RepeatCount = 0;
```

```
numberSerialItem.NumarelRepresentation = NumberSystemStyle.Decimal;
serialVar.SerialItemList.Add(numberSerialItem);
serialVar.SerialItemList.Add(new NewLineSerialItem());
//Loop cycles
scanDocument.SetIterations(10);
//Add serialNumber to ScanDocument
scanDocument.AddSerialNumberVariable(serialVar);
if (scanDocument != null)
{
        VectorImage vectorImage = scanDocument.CreateVectorImage("image1", DistanceUn-
it.Millimeters);
        vectorImage.SetMarkSpeed(1000);
        vectorImage.SetJumpSpeed(2000);
        vectorImage.SetJumpDelay(100);
        vectorImage.SetMarkDelay(100);
    //Set Laser Delays
        vectorImage.SetLaserOnDelay(10);
        vectorImage.SetLaserOffDelay(10);
    //Dynamic Text
        DynamicTextShape dynamicText = new DynamicTextShape();
    dynamicText.Height = 10;
        dynamicText.Location = new Point3D(0, 0, 0);
        dynamicText.VariableName = "dynText1";
        dynamicText.Text = "Sample Text";
        dynamicText.EvaluateVariableTags = true;
        dynamicText.FontName = "Arial";
        dynamicText.CharacterGap = 0;
        dynamicText.ScaleX = 1;
        dynamicText.ScaleY = 1;
    dynamicText.Angle = 0;
        dynamicText.MarkingOrder = MarkingOrder.OutlineBeforeHatch;
        dynamicText.AddHatchPatternOffsetFilling(0.1f, HatchOffsetStyle.InwardToOut, HatchOff-
setAlgorithm.DirectOffset, HatchCornerStyle.SmoothWithLines);
    // Characters from 0 to 255 or basically extended ASCII range is embedded
        Collection<UnicodeRange> unicodeRanges = new Collection<UnicodeRange>();
        UnicodeRange unicodeRange = new UnicodeRange();
    unicodeRange.StartingCharacter = Convert.ToChar(0x00);
        unicodeRange.EndingCharacter = Convert.ToChar(0xff);
        unicodeRanges.Add(unicodeRange);
        scanDocument.EmbedFont("Arial", FontStyle.Regular, unicodeRanges); // We need to embed
the font for dynamic text shapes top be marked
        vectorImage.AddDynamicText(dynamicText, new SerialNumberEx(serialVar));
        scanDocument.Scripts.Add(new ScanningScriptChunk("defaultScript", "StartLogging(\"ScanAll
()\r\nLaser.WaitForEnd()"));
    try
```

```
\{        scanDocument.StartScanning();
         }
     catch
     {
         }
}
```
# DynamicTextShape AddHatchPatternLine

Adds a Line Hatch pattern to the shape

## **Overloads**

public void AddHatchPatternLine(float borderGap, HatchLineBorderGapDirection borderGapDirection, float lineGap, float lineAngle, float baseX, float baseY, HatchLineStyle hatchStyle, bool withOffset, HatchOffsetAlgorithm algorithm, HatchCornerStyle cornerStyle, int individualHatchLineRepeatCount)

public void AddHatchPatternLine(float borderGap, HatchLineBorderGapDirection borderGapDirection, float lineGap, float lineAngle, float baseX, float baseY, HatchLineStyle hatchStyle, bool withOffset, HatchOffsetAlgorithm algorithm, HatchCornerStyle cornerStyle, bool applySmoothing)

### Return value

void

# Parameters

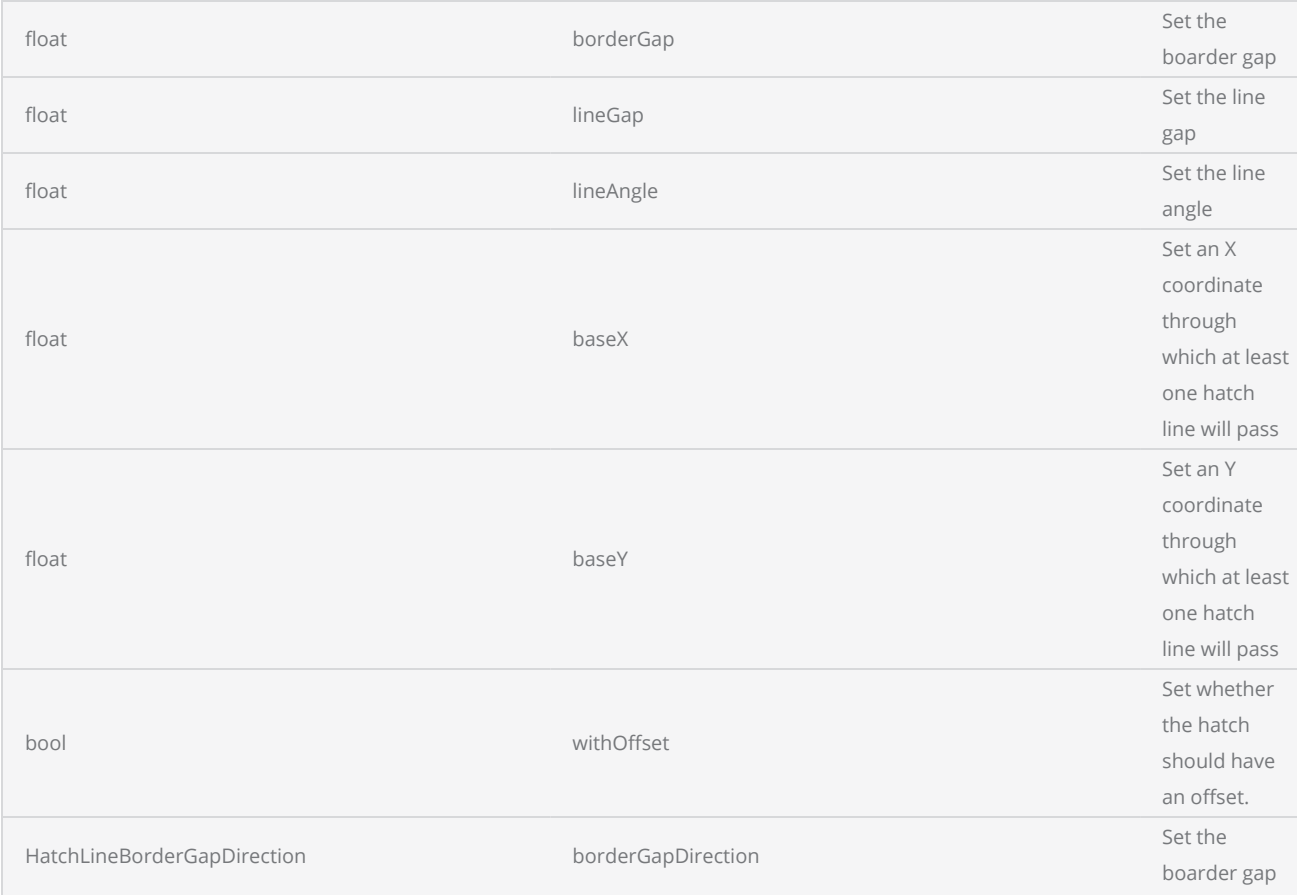

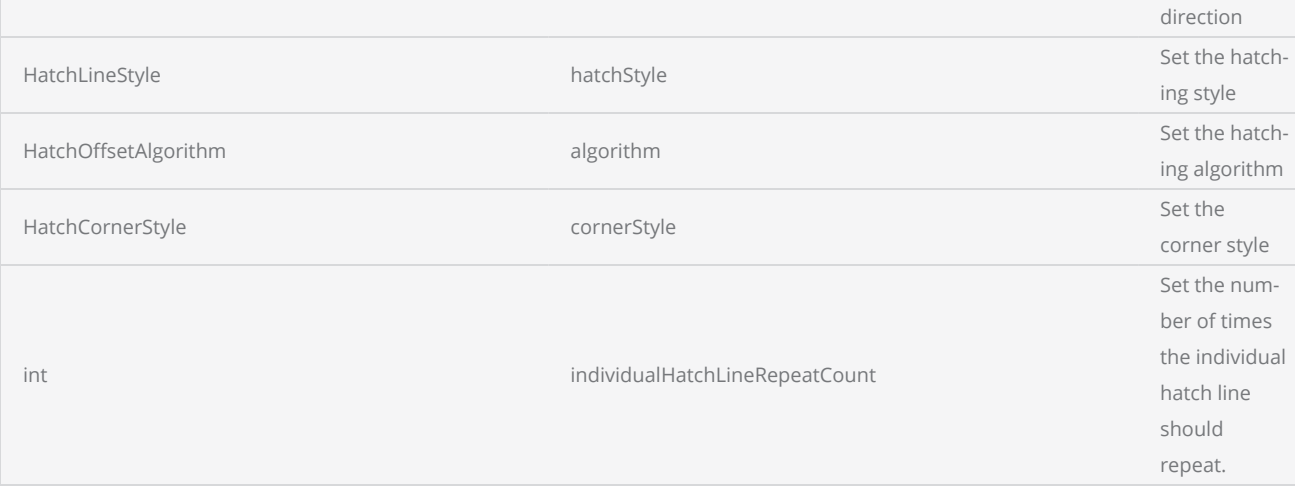

```
scanDocument = scanDeviceManager.CreateScanDocument(GetselectedDeviceUniqueName(), DistanceUn-
it.Millimeters, false);
scanDocument.SetScanDocumentName("SerialNumberSample");
// Create a serial number variable
SerialNumber serialVar = new SerialNumber("SerialID");
// Add new line
serialVar.SerialItemList.Add(new NewLineSerialItem());
// Add static text part of the serial number
TextSerialItem textPart = new TextSerialItem();
textPart.Text = " Serial # : ";serialVar.SerialItemList.Add(textPart);
// Add the number serial item part
NumberSerialItem numberSerialItem = new NumberSerialItem();
numberSerialItem.IsCurrentNumberEnabled = true;
numberSerialItem.StartNumber = 1;
numberSerialItem.CurrentNumber = 1;
numberSerialItem.EndNumber = 10;
numberSerialItem.Increment = 1;
numberSerialItem.FixedLength = 3;
numberSerialItem.RepeatCount = 0;
numberSerialItem.NumarelRepresentation = NumberSystemStyle.Decimal;
serialVar.SerialItemList.Add(numberSerialItem);
serialVar.SerialItemList.Add(new NewLineSerialItem());
//Loop cycles
scanDocument.SetIterations(10);
//Add serialNumber to ScanDocument
scanDocument.AddSerialNumberVariable(serialVar);
if (scanDocument != null)
{
        VectorImage vectorImage = scanDocument.CreateVectorImage("image1", DistanceUn-
it.Millimeters);
```

```
    vectorImage.SetMarkSpeed(1000);
        vectorImage.SetJumpSpeed(2000);
        vectorImage.SetJumpDelay(100);
        vectorImage.SetMarkDelay(100);
    //Set Laser Delays
        vectorImage.SetLaserOnDelay(10);
        vectorImage.SetLaserOffDelay(10);
    //Dynamic Text
        DynamicTextShape dynamicText = new DynamicTextShape();
        dynamicText.Height = 10;
        dynamicText.Location = new Point3D(0, 0, 0);
        dynamicText.VariableName = "dynText1";
        dynamicText.Text = "Sample Text";
        dynamicText.EvaluateVariableTags = true;
        dynamicText.FontName = "Arial";
        dynamicText.CharacterGap = 0;
        dynamicText.ScaleX = 1;
        dynamicText.ScaleY = 1;
        dynamicText.Angle = 0;
        dynamicText.MarkingOrder = MarkingOrder.OutlineBeforeHatch;
        dynamicText.AddHatchPatternLine(0, HatchLineBorderGapDirection.Inward, 0.1f, 0, 0, 0,
HatchLineStyle.Unidirectional, false, HatchOffsetAlgorithm.DirectOffset, HatchCorner-
Style.SmoothWithLines, true);
    // Characters from 0 to 255 or basically extended ASCII range is embedded
        Collection<UnicodeRange> unicodeRanges = new Collection<UnicodeRange>();
        UnicodeRange unicodeRange = new UnicodeRange();
        unicodeRange.StartingCharacter = Convert.ToChar(0x00);
        unicodeRange.EndingCharacter = Convert.ToChar(0xff);
        unicodeRanges.Add(unicodeRange);
        scanDocument.EmbedFont("Arial", FontStyle.Regular, unicodeRanges); // We need to embed
the font for dynamic text shapes top be marked
        vectorImage.AddDynamicText(dynamicText, new SerialNumberEx(serialVar));
        scanDocument.Scripts.Add(new ScanningScriptChunk("defaultScript", "StartLogging(\"ScanAll
()\r\nLaser.WaitForEnd()"));
    try
    {
                scanDocument.StartScanning();
        }
    catch
    {
        }
}
```
# DynamicTextShape AddHatchPatternHelixFilling

Adds a helix type pattern to the shape

#### **Overloads**

public void AddHatchPatternHelixFilling(float helixGap, HelixStyle style, HatchOffsetAlgorithm algorithm, HatchCornerStyle cornerStyle) public void AddHatchPatternHelixFilling(float helixGap, HelixStyle style, HatchOffsetAlgorithm algorithm, HatchCornerStyle cornerStyle, bool applySmoothing)

#### Return value

void

#### **Parameters**

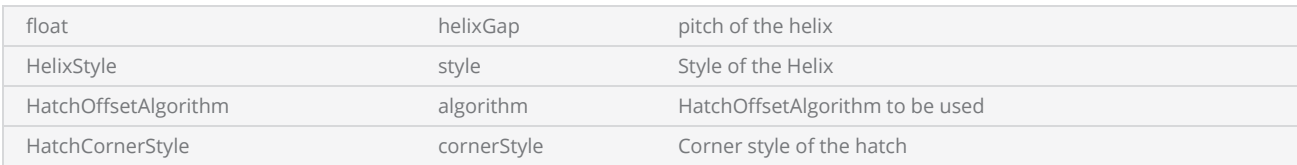

```
scanDocument = scanDeviceManager.CreateScanDocument(GetselectedDeviceUniqueName(), DistanceUn-
it.Millimeters, false);
scanDocument.SetScanDocumentName("SerialNumberSample");
// Create a serial number variable
SerialNumber serialVar = new SerialNumber("SerialID");
// Add new line
serialVar.SerialItemList.Add(new NewLineSerialItem());
// Add static text part of the serial number
TextSerialItem textPart = new TextSerialItem();
textPart.Text = " Serial # : ";
serialVar.SerialItemList.Add(textPart);
// Add the number serial item part
NumberSerialItem numberSerialItem = new NumberSerialItem();
numberSerialItem.IsCurrentNumberEnabled = true;
numberSerialItem.StartNumber = 1;
numberSerialItem.CurrentNumber = 1;
numberSerialItem.EndNumber = 10;
numberSerialItem.Increment = 1;
numberSerialItem.FixedLength = 3;
numberSerialItem.RepeatCount = 0;
```

```
numberSerialItem.NumarelRepresentation = NumberSystemStyle.Decimal;
serialVar.SerialItemList.Add(numberSerialItem);
serialVar.SerialItemList.Add(new NewLineSerialItem());
//Loop cycles
scanDocument.SetIterations(10);
//Add serialNumber to ScanDocument
scanDocument.AddSerialNumberVariable(serialVar);
if (scanDocument != null)
{
        VectorImage vectorImage = scanDocument.CreateVectorImage("image1", DistanceUn-
it.Millimeters);
        vectorImage.SetMarkSpeed(1000);
        vectorImage.SetJumpSpeed(2000);
        vectorImage.SetJumpDelay(100);
        vectorImage.SetMarkDelay(100);
    //Set Laser Delays
        vectorImage.SetLaserOnDelay(10);
        vectorImage.SetLaserOffDelay(10);
    //Dynamic Text
        DynamicTextShape dynamicText = new DynamicTextShape();
    dynamicText.Height = 10;
        dynamicText.Location = new Point3D(0, 0, 0);
        dynamicText.VariableName = "dynText1";
        dynamicText.Text = "Sample Text";
        dynamicText.EvaluateVariableTags = true;
        dynamicText.FontName = "Arial";
        dynamicText.CharacterGap = 0;
        dynamicText.ScaleX = 1;
        dynamicText.ScaleY = 1;
    dynamicText.Angle = 0;
        dynamicText.MarkingOrder = MarkingOrder.OutlineBeforeHatch;
        dynamicText.AddHatchPatternHelixFilling(0.1f, HelixStyle.InwardToOut, HatchOff-
setAlgorithm.DirectOffset, HatchCornerStyle.SmoothWithLines);
    // Characters from 0 to 255 or basically extended ASCII range is embedded
        Collection<UnicodeRange> unicodeRanges = new Collection<UnicodeRange>();
        UnicodeRange unicodeRange = new UnicodeRange();
    unicodeRange.StartingCharacter = Convert.ToChar(0x00);
        unicodeRange.EndingCharacter = Convert.ToChar(0xff);
        unicodeRanges.Add(unicodeRange);
        scanDocument.EmbedFont("Arial", FontStyle.Regular, unicodeRanges); // We need to embed
the font for dynamic text shapes top be marked
        vectorImage.AddDynamicText(dynamicText, new SerialNumberEx(serialVar));
        scanDocument.Scripts.Add(new ScanningScriptChunk("defaultScript", "StartLogging(\"ScanAll
()\r\nLaser.WaitForEnd()"));
    try
    {
                scanDocument.StartScanning();
```
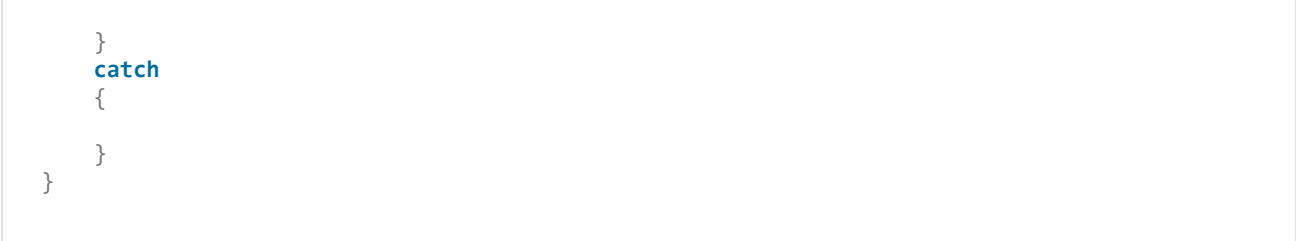

# DynamicTextShape AddHatchPattern

Adds a hatch pattern to the shape

public void AddHatchPattern(HatchPattern hatchPattern)

### Return value

void

#### Parameters

HatchPattern hatchPattern The hatching pattern that should apply on the text

```
scanDocument = scanDeviceManager.CreateScanDocument(GetselectedDeviceUniqueName(), DistanceUn-
it.Millimeters, false);
scanDocument.SetScanDocumentName("SerialNumberSample");
// Create a serial number variable
SerialNumber serialVar = new SerialNumber("SerialID");
// Add new line
serialVar.SerialItemList.Add(new NewLineSerialItem());
// Add static text part of the serial number
TextSerialItem textPart = new TextSerialItem();
textPart.Text = " Serial # : ";
serialVar.SerialItemList.Add(textPart);
// Add the number serial item part
NumberSerialItem numberSerialItem = new NumberSerialItem();
numberSerialItem.IsCurrentNumberEnabled = true;
numberSerialItem.StartNumber = 1;
numberSerialItem.CurrentNumber = 1;
numberSerialItem.EndNumber = 10;
numberSerialItem.Increment = 1;
numberSerialItem.FixedLength = 3;
numberSerialItem.RepeatCount = 0;
numberSerialItem.NumarelRepresentation = NumberSystemStyle.Decimal;
serialVar.SerialItemList.Add(numberSerialItem);
serialVar.SerialItemList.Add(new NewLineSerialItem());
//Loop cycles
scanDocument.SetIterations(10);
//Add serialNumber to ScanDocument
scanDocument.AddSerialNumberVariable(serialVar);
```

```
if (scanDocument != null)
{
        VectorImage vectorImage = scanDocument.CreateVectorImage("image1", DistanceUn-
it.Millimeters);
        vectorImage.SetMarkSpeed(1000);
        vectorImage.SetJumpSpeed(2000);
        vectorImage.SetJumpDelay(100);
        vectorImage.SetMarkDelay(100);
    //Set Laser Delays
        vectorImage.SetLaserOnDelay(10);
        vectorImage.SetLaserOffDelay(10);
    //Dynamic Text
        DynamicTextShape dynamicText = new DynamicTextShape();
        dynamicText.Height = 10;
        dynamicText.Location = new Point3D(0, 0, 0);
        dynamicText.VariableName = "dynText1";
        dynamicText.Text = "Sample Text";
        dynamicText.EvaluateVariableTags = true;
        dynamicText.FontName = "Arial";
    dynamicText.CharacterGap = 0;
        dynamicText.ScaleX = 1;
        dynamicText.ScaleY = 1;
    dynamicText.Angle = 0;
        dynamicText.MarkingOrder = MarkingOrder.OutlineBeforeHatch;
        HatchPatternLine patternLine = new HatchPatternLine();
    patternLine.BorderGap = 0.125f;
        patternLine.BorderGapDirection = HatchLineBorderGapDirection.Inward;
        patternLine.Spacing = .1f;
    patternLine.Angle = <math>0f</math>;    patternLine.BaseX = 0f;
    patternLine.BaseY = <math>0f</math>;    patternLine.LineStyle = HatchLineStyle.Unidirectional;
        patternLine.WithOffset = true;
        patternLine.OffsetAlgorithm = HatchOffsetAlgorithm.DirectOffset;
        patternLine.CornerStyle = HatchCornerStyle.SmoothWithLines;
        dynamicText.AddHatchPattern(patternLine);
    // Characters from 0 to 255 or basically extended ASCII range is embedded
        Collection<UnicodeRange> unicodeRanges = new Collection<UnicodeRange>();
        UnicodeRange unicodeRange = new UnicodeRange();
        unicodeRange.StartingCharacter = Convert.ToChar(0x00);
        unicodeRange.EndingCharacter = Convert.ToChar(0xff);
        unicodeRanges.Add(unicodeRange);
        scanDocument.EmbedFont("Arial", FontStyle.Regular, unicodeRanges); // We need to embed
the font for dynamic text shapes top be marked
        vectorImage.AddDynamicText(dynamicText, new SerialNumberEx(serialVar));
        scanDocument.Scripts.Add(new ScanningScriptChunk("defaultScript", "ScanAll()\r\nLaser-
.WaitForEnd()"));
    try
```

```
\{        scanDocument.StartScanning();
         }
     catch
     {
         }
}
```
# DynamicTextShape AddHatchPatternOffsetInOut

Adds an Offset In Out type hatch pattern to the shape

#### **Overloads**

public void AddHatchPatternOffsetInOut(float insideOffsetGap, int insideOffsetCount, float outsideOffsetGap, int outsideOffsetCount, HatchOffsetAlgorithm algorithm, HatchCornerStyle cornerStyle)

public void AddHatchPatternOffsetInOut(float insideOffsetGap, int insideOffsetCount, float outsideOffsetGap, int outsideOffsetCount, HatchOffsetAlgorithm algorithm, HatchCornerStyle cornerStyle, bool applySmoothing)

#### Return value

void

#### Parameters

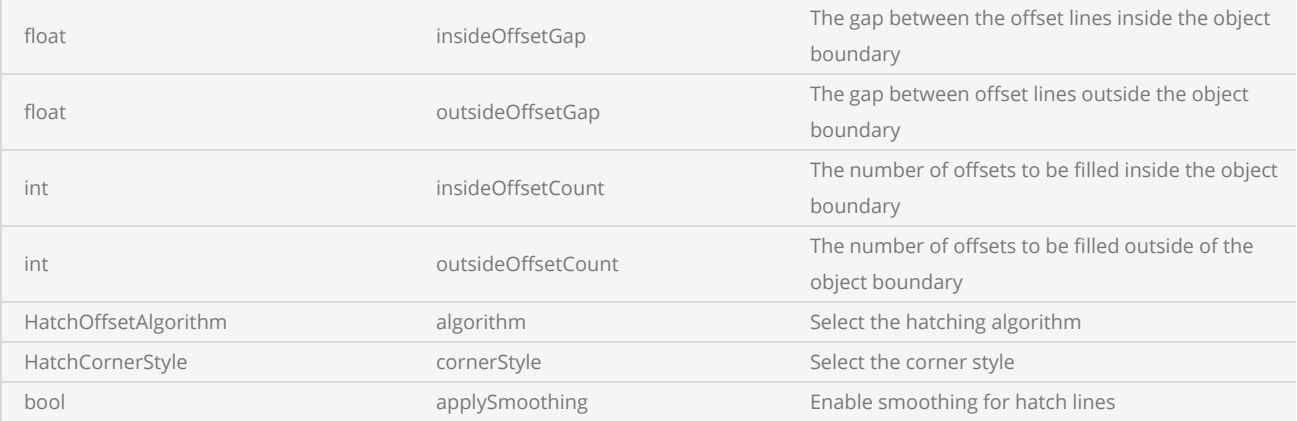

```
scanDocument = scanDeviceManager.CreateScanDocument(GetselectedDeviceUniqueName(), DistanceUn-
it.Millimeters, false);
scanDocument.SetScanDocumentName("SerialNumberSample");
// Create a serial number variable
SerialNumber serialVar = new SerialNumber("SerialID");
// Add new line
serialVar.SerialItemList.Add(new NewLineSerialItem());
// Add static text part of the serial number
TextSerialItem textPart = new TextSerialItem();
textPart.Text = "Serial # : ";
serialVar.SerialItemList.Add(textPart);
```
```
// Add the number serial item part
NumberSerialItem numberSerialItem = new NumberSerialItem();
numberSerialItem.IsCurrentNumberEnabled = true;
numberSerialItem.StartNumber = 1;
numberSerialItem.CurrentNumber = 1;
numberSerialItem.EndNumber = 10;
numberSerialItem.Increment = 1;
numberSerialItem.FixedLength = 3;
numberSerialItem.RepeatCount = 0;
numberSerialItem.NumarelRepresentation = NumberSystemStyle.Decimal;
serialVar.SerialItemList.Add(numberSerialItem);
serialVar.SerialItemList.Add(new NewLineSerialItem());
//Loop cycles
scanDocument.SetIterations(10);
//Add serialNumber to ScanDocument
scanDocument.AddSerialNumberVariable(serialVar);
if (scanDocument != null)
\left\{ \right.    VectorImage vectorImage = scanDocument.CreateVectorImage("image1", DistanceUn-
it.Millimeters);
        vectorImage.SetMarkSpeed(1000);
        vectorImage.SetJumpSpeed(2000);
        vectorImage.SetJumpDelay(100);
        vectorImage.SetMarkDelay(100);
    //Set Laser Delays
        vectorImage.SetLaserOnDelay(10);
        vectorImage.SetLaserOffDelay(10);
        DynamicArcTextShape dynamicArcText = new DynamicArcTextShape();
        dynamicArcText.Height = 5;
        dynamicArcText.VariableName = "arcText1";
        dynamicArcText.Text = "Sample Arc text";
        dynamicArcText.EvaluateVariableTags = true;
        dynamicArcText.FontName = "Arial";
    dynamicArcText.Center.X = 0;
    dynamicArcText.Center.Y = 0;
        dynamicArcText.Center.Z = 0;
        dynamicArcText.Radius = 20;
        dynamicArcText.StartAngle = 160 * (float)(Math.PI / 180);
        dynamicArcText.Clockwise = true;
        dynamicArcText.Align = ArcTextAlign.Baseline;
        dynamicArcText.AddHatchPatternOffsetInOut(0.1f, 5, 0.1f, 2, HatchOff-
setAlgorithm.DirectOffset, HatchCornerStyle.SmoothWithLines);
    // Characters from 0 to 255 or basically extended ASCII range is embedded
        Collection<UnicodeRange> unicodeRanges = new Collection<UnicodeRange>();
        UnicodeRange unicodeRange = new UnicodeRange();
    unicodeRange.StartingCharacter = Convert.ToChar(0x00);
        unicodeRange.EndingCharacter = Convert.ToChar(0xff);
        unicodeRanges.Add(unicodeRange);
        scanDocument.EmbedFont("Arial", FontStyle.Regular, unicodeRanges); // We need to embed
the font for dynamic text shapes top be marked
```

```
    vectorImage.AddDynamicArcText(dynamicArcText, new SerialNumberEx(serialVar));
    scanDocument.Scripts.Add(new ScanningScriptChunk("defaultScript", "ScanAll()\r\nLaser-
.WaitForEnd()"));
    try
    {
                scanDocument.StartScanning();
        }
    catch
    {
        }
}
```
## DynamicTextShape AddHatchPatternOffsetFilling

Adds an Offset filling type pattern to the shape

### **Overloads**

public void AddHatchPatternOffsetFilling(float offsetGap, HatchOffsetStyle style, HatchOffsetAlgorithm algorithm, HatchCornerStyle cornerStyle)

public void AddHatchPatternOffsetFilling(float offsetGap, HatchOffsetStyle style, HatchOffsetAlgorithm algorithm, HatchCornerStyle cornerStyle, bool applySmoothing)

### Return value

void

#### Parameters

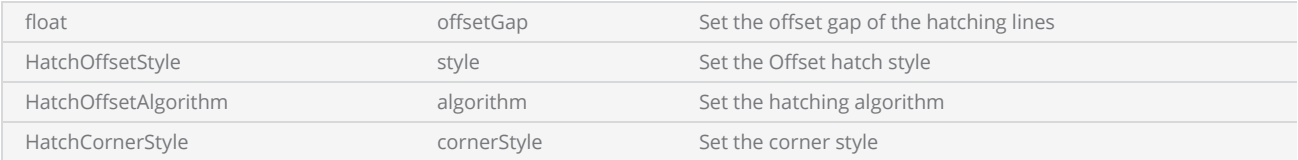

```
scanDocument = scanDeviceManager.CreateScanDocument(GetselectedDeviceUniqueName(), DistanceUn-
it.Millimeters, false);
scanDocument.SetScanDocumentName("SerialNumberSample");
// Create a serial number variable
SerialNumber serialVar = new SerialNumber("SerialID");
// Add new line
serialVar.SerialItemList.Add(new NewLineSerialItem());
// Add static text part of the serial number
TextSerialItem textPart = new TextSerialItem();
textPart.Text = "Serial # : ";
serialVar.SerialItemList.Add(textPart);
// Add the number serial item part
NumberSerialItem numberSerialItem = new NumberSerialItem();
numberSerialItem.IsCurrentNumberEnabled = true;
numberSerialItem.StartNumber = 1;
numberSerialItem.CurrentNumber = 1;
numberSerialItem.EndNumber = 10;
numberSerialItem.Increment = 1;
numberSerialItem.FixedLength = 3;
numberSerialItem.RepeatCount = 0;
```

```
numberSerialItem.NumarelRepresentation = NumberSystemStyle.Decimal;
serialVar.SerialItemList.Add(numberSerialItem);
serialVar.SerialItemList.Add(new NewLineSerialItem());
//Loop cycles
scanDocument.SetIterations(10);
//Add serialNumber to ScanDocument
scanDocument.AddSerialNumberVariable(serialVar);
if (scanDocument != null)
{
        VectorImage vectorImage = scanDocument.CreateVectorImage("image1", DistanceUn-
it.Millimeters);
        vectorImage.SetMarkSpeed(1000);
        vectorImage.SetJumpSpeed(2000);
        vectorImage.SetJumpDelay(100);
        vectorImage.SetMarkDelay(100);
    //Set Laser Delays
        vectorImage.SetLaserOnDelay(10);
        vectorImage.SetLaserOffDelay(10);
        DynamicArcTextShape dynamicArcText = new DynamicArcTextShape();
        dynamicArcText.Height = 5;
        dynamicArcText.VariableName = "arcText1";
        dynamicArcText.Text = "Sample Arc text";
        dynamicArcText.EvaluateVariableTags = true;
        dynamicArcText.FontName = "Arial";
        dynamicArcText.Center.X = 0;
    dynamicArcText.Center.Y = 0;
        dynamicArcText.Center.Z = 0;
        dynamicArcText.Radius = 20;
        dynamicArcText.StartAngle = 160 * (float)(Math.PI / 180);
        dynamicArcText.Clockwise = true;
        dynamicArcText.Align = ArcTextAlign.Baseline;
        dynamicArcText.AddHatchPatternOffsetFilling(0.1f, HatchOffsetStyle.InwardToOut, HatchOff-
setAlgorithm.DirectOffset, HatchCornerStyle.SmoothWithLines);
    // Characters from 0 to 255 or basically extended ASCII range is embedded
        Collection<UnicodeRange> unicodeRanges = new Collection<UnicodeRange>();
        UnicodeRange unicodeRange = new UnicodeRange();
        unicodeRange.StartingCharacter = Convert.ToChar(0x00);
        unicodeRange.EndingCharacter = Convert.ToChar(0xff);
        unicodeRanges.Add(unicodeRange);
        scanDocument.EmbedFont("Arial", FontStyle.Regular, unicodeRanges); // We need to embed
the font for dynamic text shapes top be marked
        vectorImage.AddDynamicArcText(dynamicArcText, new SerialNumberEx(serialVar));
        scanDocument.Scripts.Add(new ScanningScriptChunk("defaultScript", "ScanAll()\r\nLaser-
.WaitForEnd()"));
    try
    {
                scanDocument.StartScanning();
    }
    catch
```
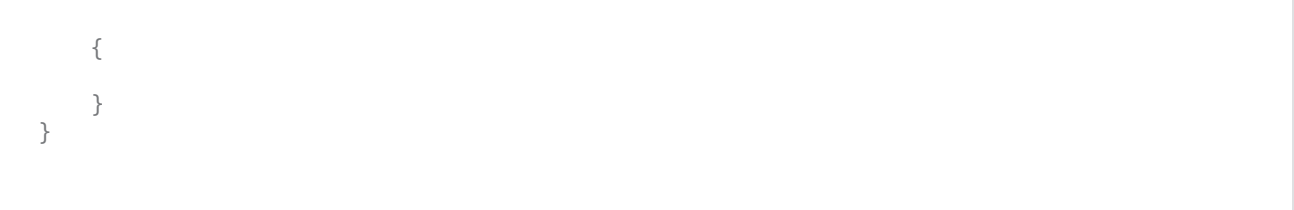

## DynamicTextShape AddHatchPatternLine

Adds a Line hatch pattern to the shape

### **Overloads**

public void AddHatchPatternLine(float borderGap, HatchLineBorderGapDirection borderGapDirection, float lineGap, float lineAngle, float baseX, float baseY, HatchLineStyle hatchStyle, bool withOffset, HatchOffsetAlgorithm algorithm, HatchCornerStyle cornerStyle, int individualHatchLineRepeatCount)

public void AddHatchPatternLine(float borderGap, HatchLineBorderGapDirection borderGapDirection, float lineGap, float lineAngle, float baseX, float baseY, HatchLineStyle hatchStyle, bool withOffset, HatchOffsetAlgorithm algorithm, HatchCornerStyle cornerStyle, bool applySmoothing)

### Return value

void

## Parameters

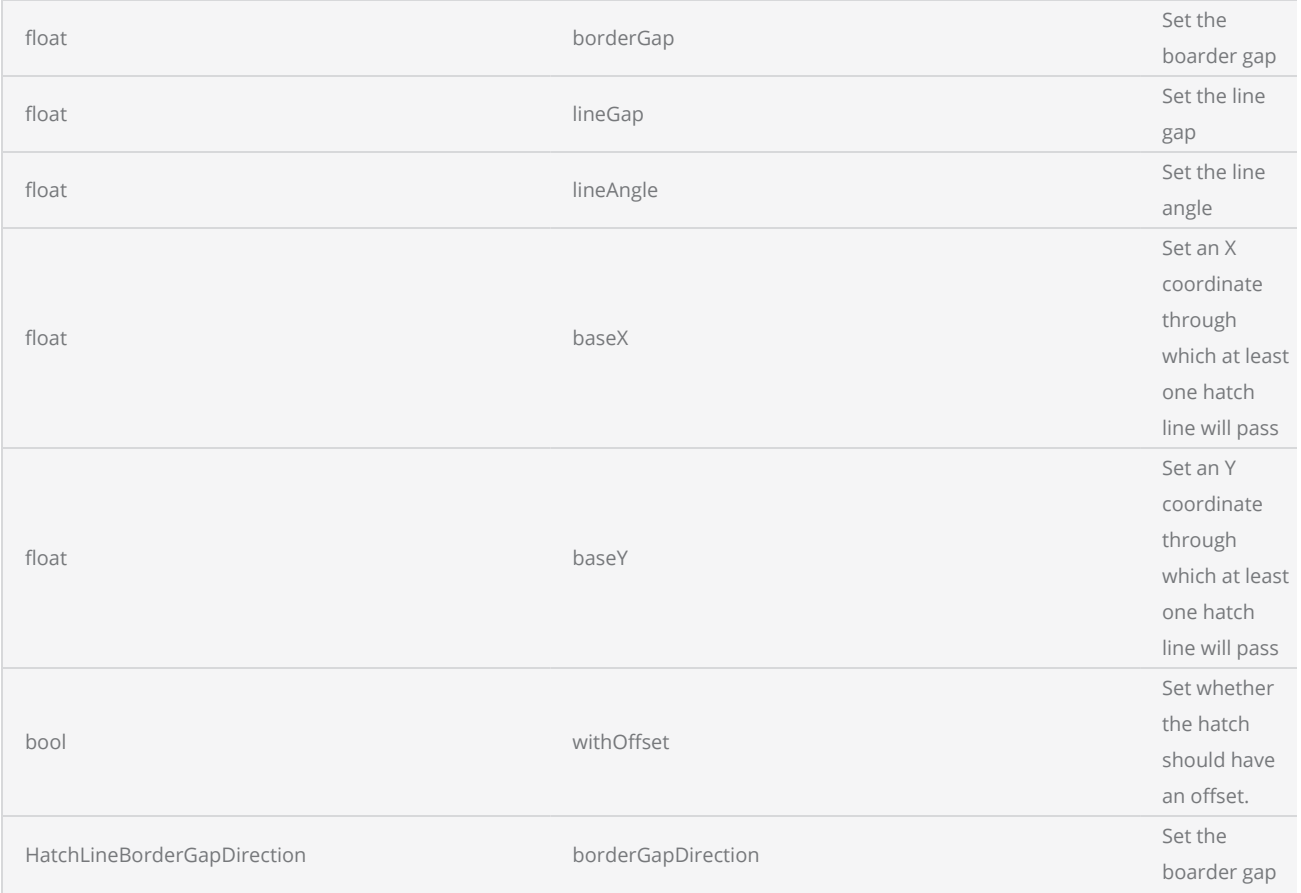

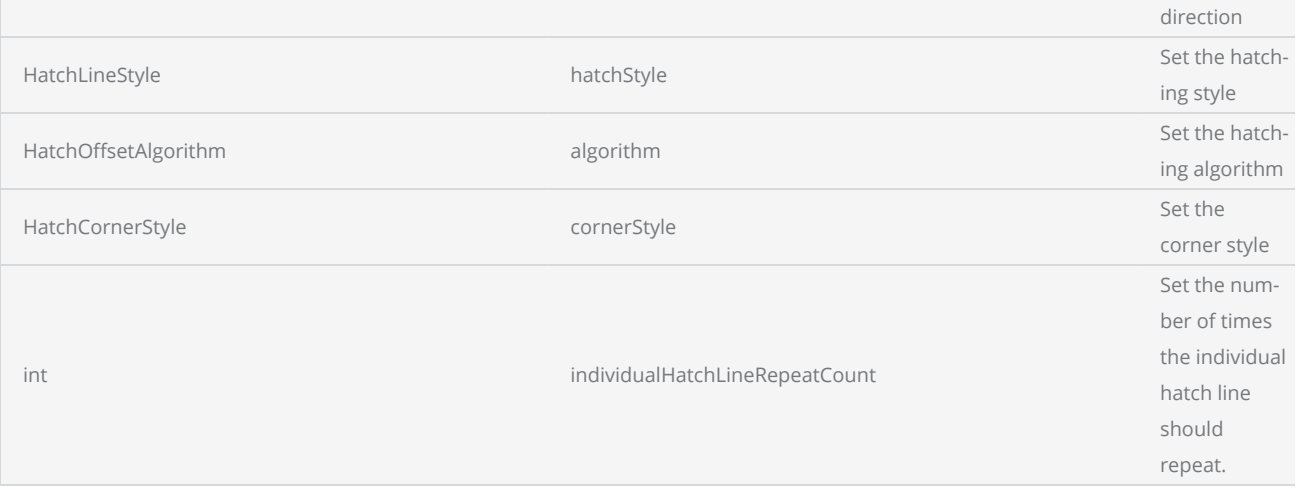

```
scanDocument = scanDeviceManager.CreateScanDocument(GetselectedDeviceUniqueName(), DistanceUn-
it.Millimeters, false);
scanDocument.SetScanDocumentName("SerialNumberSample");
// Create a serial number variable
SerialNumber serialVar = new SerialNumber("SerialID");
// Add new line
serialVar.SerialItemList.Add(new NewLineSerialItem());
// Add static text part of the serial number
TextSerialItem textPart = new TextSerialItem();
textPart.Text = "Serial # : ";serialVar.SerialItemList.Add(textPart);
// Add the number serial item part
NumberSerialItem numberSerialItem = new NumberSerialItem();
numberSerialItem.IsCurrentNumberEnabled = true;
numberSerialItem.StartNumber = 1;
numberSerialItem.CurrentNumber = 1;
numberSerialItem.EndNumber = 10;
numberSerialItem.Increment = 1;
numberSerialItem.FixedLength = 3;
numberSerialItem.RepeatCount = 0;
numberSerialItem.NumarelRepresentation = NumberSystemStyle.Decimal;
serialVar.SerialItemList.Add(numberSerialItem);
serialVar.SerialItemList.Add(new NewLineSerialItem());
//Loop cycles
scanDocument.SetIterations(10);
//Add serialNumber to ScanDocument
scanDocument.AddSerialNumberVariable(serialVar);
if (scanDocument != null)
{
        VectorImage vectorImage = scanDocument.CreateVectorImage("image1", DistanceUn-
it.Millimeters);
```

```
    vectorImage.SetMarkSpeed(1000);
        vectorImage.SetJumpSpeed(2000);
        vectorImage.SetJumpDelay(100);
        vectorImage.SetMarkDelay(100);
    //Set Laser Delays
        vectorImage.SetLaserOnDelay(10);
        vectorImage.SetLaserOffDelay(10);
        DynamicArcTextShape dynamicArcText = new DynamicArcTextShape();
        dynamicArcText.Height = 5;
        dynamicArcText.VariableName = "arcText1";
        dynamicArcText.Text = "Sample Arc text";
        dynamicArcText.EvaluateVariableTags = true;
        dynamicArcText.FontName = "Arial";
        dynamicArcText.Center.X = 0;
    dynamicArcText.Center.Y = 0;
        dynamicArcText.Center.Z = 0;
        dynamicArcText.Radius = 20;
        dynamicArcText.StartAngle = 160 * (float)(Math.PI / 180);
        dynamicArcText.Clockwise = true;
        dynamicArcText.Align = ArcTextAlign.Baseline;
        dynamicArcText.SetLineHatchPattern(0.1f, 0, HatchLineStyle.Unidirectional, 1);
    // Characters from 0 to 255 or basically extended ASCII range is embedded
        Collection<UnicodeRange> unicodeRanges = new Collection<UnicodeRange>();
        UnicodeRange unicodeRange = new UnicodeRange();
        unicodeRange.StartingCharacter = Convert.ToChar(0x00);
        unicodeRange.EndingCharacter = Convert.ToChar(0xff);
        unicodeRanges.Add(unicodeRange);
        scanDocument.EmbedFont("Arial", FontStyle.Regular, unicodeRanges); // We need to embed
the font for dynamic text shapes top be marked
        vectorImage.AddDynamicArcText(dynamicArcText, new SerialNumberEx(serialVar));
        scanDocument.Scripts.Add(new ScanningScriptChunk("defaultScript", "ScanAll()\r\nLaser-
.WaitForEnd()"));
    try
    {
                scanDocument.StartScanning();
        }
    catch
    {
        }
}
```
## DynamicTextShape AddHatchPatternHelixFilling

Adds a helix type pattern to the shape

#### **Overloads**

public void AddHatchPatternHelixFilling(float helixGap, HelixStyle style, HatchOffsetAlgorithm algorithm, HatchCornerStyle cornerStyle) public void AddHatchPatternHelixFilling(float helixGap, HelixStyle style, HatchOffsetAlgorithm algorithm, HatchCornerStyle cornerStyle, bool applySmoothing)

### Return value

void

### **Parameters**

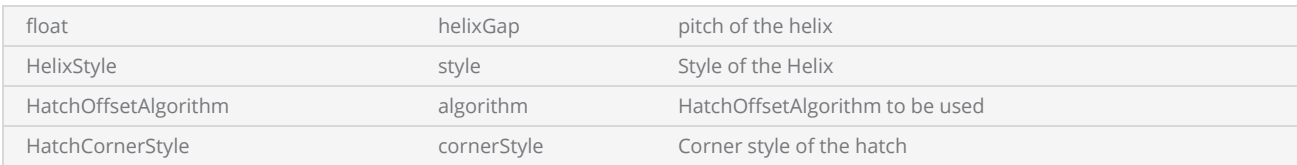

```
scanDocument = scanDeviceManager.CreateScanDocument(GetselectedDeviceUniqueName(), DistanceUn-
it.Millimeters, false);
scanDocument.SetScanDocumentName("SerialNumberSample");
// Create a serial number variable
SerialNumber serialVar = new SerialNumber("SerialID");
// Add new line
serialVar.SerialItemList.Add(new NewLineSerialItem());
// Add static text part of the serial number
TextSerialItem textPart = new TextSerialItem();
textPart.Text = "Serial # : ";
serialVar.SerialItemList.Add(textPart);
// Add the number serial item part
NumberSerialItem numberSerialItem = new NumberSerialItem();
numberSerialItem.IsCurrentNumberEnabled = true;
numberSerialItem.StartNumber = 1;
numberSerialItem.CurrentNumber = 1;
numberSerialItem.EndNumber = 10;
numberSerialItem.Increment = 1;
numberSerialItem.FixedLength = 3;
numberSerialItem.RepeatCount = 0;
```

```
numberSerialItem.NumarelRepresentation = NumberSystemStyle.Decimal;
serialVar.SerialItemList.Add(numberSerialItem);
serialVar.SerialItemList.Add(new NewLineSerialItem());
//Loop cycles
scanDocument.SetIterations(10);
//Add serialNumber to ScanDocument
scanDocument.AddSerialNumberVariable(serialVar);
if (scanDocument != null)
{
        VectorImage vectorImage = scanDocument.CreateVectorImage("image1", DistanceUn-
it.Millimeters);
        vectorImage.SetMarkSpeed(1000);
        vectorImage.SetJumpSpeed(2000);
        vectorImage.SetJumpDelay(100);
        vectorImage.SetMarkDelay(100);
    //Set Laser Delays
        vectorImage.SetLaserOnDelay(10);
        vectorImage.SetLaserOffDelay(10);
        DynamicArcTextShape dynamicArcText = new DynamicArcTextShape();
        dynamicArcText.Height = 5;
        dynamicArcText.VariableName = "arcText1";
        dynamicArcText.Text = "Sample Arc text";
        dynamicArcText.EvaluateVariableTags = true;
        dynamicArcText.FontName = "Arial";
        dynamicArcText.Center.X = 0;
    dynamicArcText.Center.Y = 0;
        dynamicArcText.Center.Z = 0;
        dynamicArcText.Radius = 20;
        dynamicArcText.StartAngle = 160 * (float)(Math.PI / 180);
        dynamicArcText.Clockwise = true;
        dynamicArcText.Align = ArcTextAlign.Baseline;
        dynamicArcText.AddHatchPatternHelixFilling(0.1f, HelixStyle.InwardToOut, HatchOff-
setAlgorithm.DirectOffset, HatchCornerStyle.SmoothWithLines);
    // Characters from 0 to 255 or basically extended ASCII range is embedded
        Collection<UnicodeRange> unicodeRanges = new Collection<UnicodeRange>();
        UnicodeRange unicodeRange = new UnicodeRange();
        unicodeRange.StartingCharacter = Convert.ToChar(0x00);
        unicodeRange.EndingCharacter = Convert.ToChar(0xff);
        unicodeRanges.Add(unicodeRange);
        scanDocument.EmbedFont("Arial", FontStyle.Regular, unicodeRanges); // We need to embed
the font for dynamic text shapes top be marked
        vectorImage.AddDynamicArcText(dynamicArcText, new SerialNumberEx(serialVar));
        scanDocument.Scripts.Add(new ScanningScriptChunk("defaultScript", "ScanAll()\r\nLaser-
.WaitForEnd()"));
    try
    {
                scanDocument.StartScanning();
    }
    catch
```
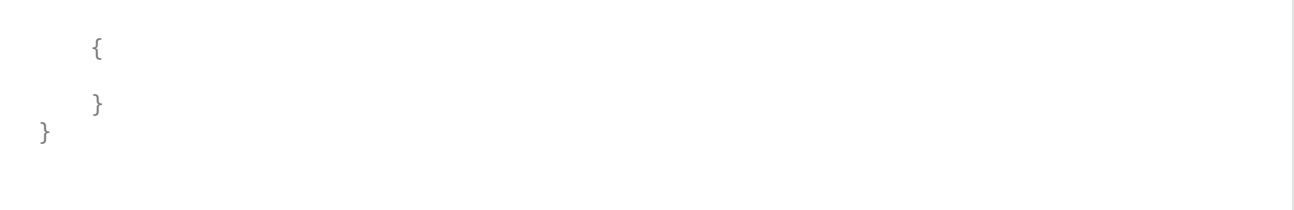

## DynamicTextShape AddHatchPattern

Adds a hatch pattern to the shape

public void AddHatchPattern(HatchPattern hatchPattern)

### Return value

void

#### Parameters

HatchPattern hatchPattern The hatching pattern that should apply on the text

```
scanDocument = scanDeviceManager.CreateScanDocument(GetselectedDeviceUniqueName(), DistanceUn-
it.Millimeters, false);
scanDocument.SetScanDocumentName("SerialNumberSample");
// Create a serial number variable
SerialNumber serialVar = new SerialNumber("SerialID");
// Add new line
serialVar.SerialItemList.Add(new NewLineSerialItem());
// Add static text part of the serial number
TextSerialItem textPart = new TextSerialItem();
textPart.Text = "Serial # : ";
serialVar.SerialItemList.Add(textPart);
// Add the number serial item part
NumberSerialItem numberSerialItem = new NumberSerialItem();
numberSerialItem.IsCurrentNumberEnabled = true;
numberSerialItem.StartNumber = 1;
numberSerialItem.CurrentNumber = 1;
numberSerialItem.EndNumber = 10;
numberSerialItem.Increment = 1;
numberSerialItem.FixedLength = 3;
numberSerialItem.RepeatCount = 0;
numberSerialItem.NumarelRepresentation = NumberSystemStyle.Decimal;
serialVar.SerialItemList.Add(numberSerialItem);
serialVar.SerialItemList.Add(new NewLineSerialItem());
//Loop cycles
scanDocument.SetIterations(10);
//Add serialNumber to ScanDocument
scanDocument.AddSerialNumberVariable(serialVar);
```

```
if (scanDocument != null)
{
        VectorImage vectorImage = scanDocument.CreateVectorImage("image1", DistanceUn-
it.Millimeters);
        vectorImage.SetMarkSpeed(1000);
        vectorImage.SetJumpSpeed(2000);
        vectorImage.SetJumpDelay(100);
        vectorImage.SetMarkDelay(100);
    //Set Laser Delays
        vectorImage.SetLaserOnDelay(10);
        vectorImage.SetLaserOffDelay(10);
        DynamicArcTextShape dynamicArcText = new DynamicArcTextShape();
        dynamicArcText.Height = 5;
        dynamicArcText.VariableName = "arcText1";
        dynamicArcText.Text = "Sample Arc text";
        dynamicArcText.EvaluateVariableTags = true;
        dynamicArcText.FontName = "Arial";
    dynamicArcText.Center.X = 0;
        dynamicArcText.Center.Y = 0;
        dynamicArcText.Center.Z = 0;
        dynamicArcText.Radius = 20;
        dynamicArcText.StartAngle = 160 * (float)(Math.PI / 180);
        dynamicArcText.Clockwise = true;
        dynamicArcText.Align = ArcTextAlign.Baseline;
        HatchPatternLine patternLine = new HatchPatternLine();
    patternLine.BorderGap = 0;    patternLine.BorderGapDirection = HatchLineBorderGapDirection.Inward;
        patternLine.Spacing = .1f;
        patternLine.Angle = 0f;
    patternLine.BaseX = <math>0f</math>;patternLine.BaseY = 0f;
        patternLine.LineStyle = HatchLineStyle.Unidirectional;
        patternLine.WithOffset = true;
        patternLine.OffsetAlgorithm = HatchOffsetAlgorithm.DirectOffset;
        patternLine.CornerStyle = HatchCornerStyle.SmoothWithLines;
        dynamicArcText.AddHatchPattern(patternLine);
    // Characters from 0 to 255 or basically extended ASCII range is embedded
        Collection<UnicodeRange> unicodeRanges = new Collection<UnicodeRange>();
        UnicodeRange unicodeRange = new UnicodeRange();
        unicodeRange.StartingCharacter = Convert.ToChar(0x00);
        unicodeRange.EndingCharacter = Convert.ToChar(0xff);
        unicodeRanges.Add(unicodeRange);
        scanDocument.EmbedFont("Arial", FontStyle.Regular, unicodeRanges); // We need to embed
the font for dynamic text shapes top be marked
        vectorImage.AddDynamicArcText(dynamicArcText, new SerialNumberEx(serialVar));
        scanDocument.Scripts.Add(new ScanningScriptChunk("defaultScript", "ScanAll()\r\nLaser-
.WaitForEnd()"));
    try
    {
                scanDocument.StartScanning();
```
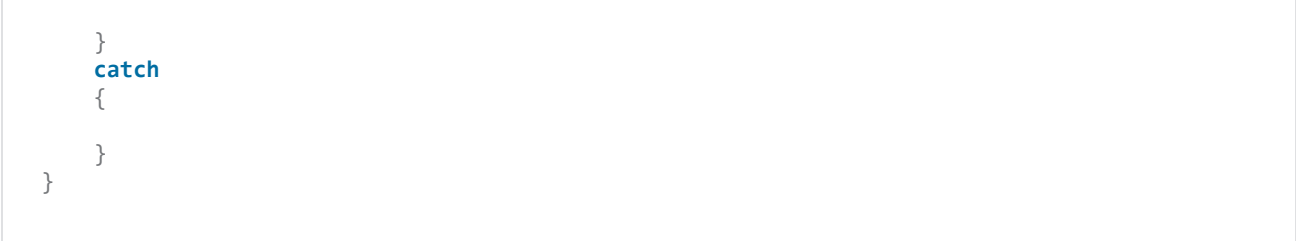

# Text Shape

The text shape has been developed to translate fonts and optimize them specifically for laser marking. Laser marking involves multiple intricate steps and operations, including font glyph translation, curve fitting, hatching, transformations, and more. The shape simplifies these complexities by incorporating built-in algorithms, providing a programmer-friendly interface.

#### Properties

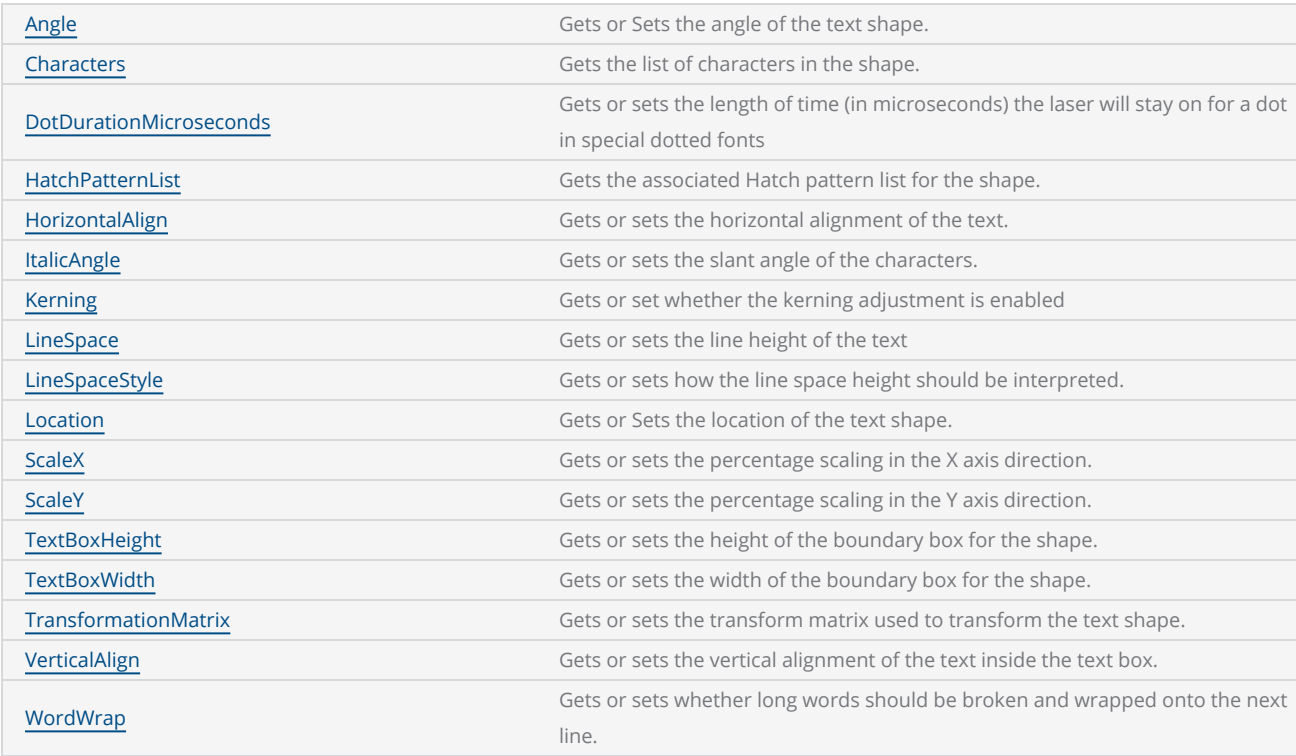

### **Methods**

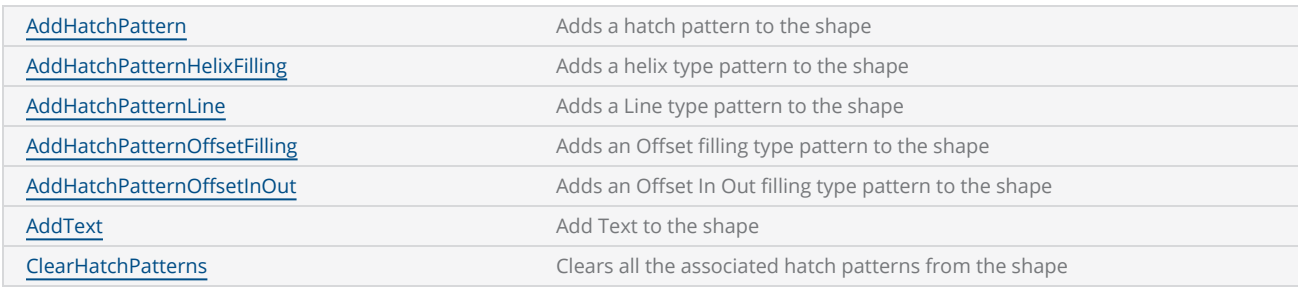

## TextShape WordWrap

Gets or sets whether long words should be broken and wrapped onto the next line.

public bool WordWrap {get;Set}

### Return value

bool TRUE if word wrap is enabled

```
TextShape textShape = new TextShape();
textShape.AddText("Sample text Sample text", "Arial", FontStyle.Regular, 10f, 1f);
textShape.TextBoxHeight = 20;
textShape.TextBoxWidth = 60;
textShape.DotDurationMicroseconds = 2;
textShape.HorizontalAlign = TextHorizontalAlign.Left;
textShape.VerticalAlign = TextVerticalAlign.Center;
textShape.WordWrap = true;
textShape.LineSpaceStyle = TextLineSpaceStyle.Factor;
textShape.LineSpace = 1f;
vectorImage.AddText(textShape);
```
## <span id="page-376-0"></span>TextShape VerticalAlign

Gets or sets the vertical alignment of the text inside the text box. The allowable values are Top, Center, and Bottom.

public TextVerticalAlign VerticalAlign {get;Set}

### Return value

[TextVerticalAlign](#page-409-0) Vertical alignment of the text

```
TextShape textShape = new TextShape();
textShape.AddText("Sample text Sample text", "Arial", FontStyle.Regular, 10f, 1f);
textShape.TextBoxHeight = 20;
textShape.TextBoxWidth = 60;
textShape.DotDurationMicroseconds = 2;
textShape.Angle = 30;
textShape.HorizontalAlign = TextHorizontalAlign.Left;
textShape.VerticalAlign = TextVerticalAlign.Center;
vectorImage.AddText(textShape);
```
## <span id="page-377-0"></span>TextShape WordWrap

Gets or sets whether long words should be broken and wrapped onto the next line.

public bool WordWrap {get;Set}

### Return value

bool TRUE if word wrap is enabled

```
TextShape textShape = new TextShape();
textShape.AddText("Sample text Sample text", "Arial", FontStyle.Regular, 10f, 1f);
textShape.TextBoxHeight = 20;
textShape.TextBoxWidth = 60;
textShape.DotDurationMicroseconds = 2;
textShape.HorizontalAlign = TextHorizontalAlign.Left;
textShape.VerticalAlign = TextVerticalAlign.Center;
textShape.WordWrap = true;
textShape.LineSpaceStyle = TextLineSpaceStyle.Factor;
textShape.LineSpace = 1f;
vectorImage.AddText(textShape);
```
## <span id="page-378-0"></span>TextShape TransformationMatrix

Gets or sets the transform matrix used to transform the text shape.

public Matrix TransformationMatrix {get;Set}

### Return value

Matrix The transformation matrix

```
DistanceUnit drillUnits = DistanceUnit.Millimeters;
scanDocument = scanDeviceManager.CreateScanDocument(GetselectedDeviceUniqueName(), DistanceUn-
it.Millimeters, false);
if (scanDocument != null)
{
        VectorImage vectorImage = scanDocument.CreateVectorImage("image1", drillUnits);
        vectorImage.SetMarkSpeed(1000);
        vectorImage.SetJumpSpeed(2000);
        vectorImage.SetJumpDelay(100);
        vectorImage.SetMarkDelay(100);
    //Set Laser Delays
        vectorImage.SetLaserOnDelay(10);
        vectorImage.SetLaserOffDelay(10);
        TextShape textShape = new TextShape();
        textShape.AddText("Sample text", "Arial", FontStyle.Regular, 10f, 1f);
        textShape.TextBoxHeight = 20;
    textShape.TextBoxWidth = 60;
        textShape.DotDurationMicroseconds = 2;
        textShape.HorizontalAlign = TextHorizontalAlign.Left;
        textShape.VerticalAlign = TextVerticalAlign.Center;
        textShape.WordWrap = true;
        textShape.LineSpaceStyle = TextLineSpaceStyle.Factor;
        textShape.LineSpace = 1f;
        textShape.AddHatchPatternLine(0.2f, HatchLineBorderGapDirection.Inward, 0.12f, 0, 0, 0,
HatchLineStyle.Unidirectional, true,
                         HatchOffsetAlgorithm.DirectOffset, HatchCornerStyle.SmoothWithArcs);
        Matrix transformationMatrix = new Matrix(1, 1, 0, 1, 1, 0);
        textShape.TransformationMatrix = transformationMatrix;
```

```
    vectorImage.AddText(textShape);
        scanDocument.Scripts.Add(new ScanningScriptChunk("defaultScript", "ScanAll()"));
    try
    {
                 scanDocument.StartScanning();
        }
    catch
    {
        }
}
```
## <span id="page-380-0"></span>TextShape textBoxWidth

Gets or sets the width of the boundary box for the shape. The boundary box will be used to align text in the marking field.

public float TextBoxWidth { get; set; }

#### Return value

empty

```
TextShape textShape = new TextShape();
textShape.AddText("Sample text Sample text", "Arial", FontStyle.Regular, 10f, 1f);
textShape.TextBoxHeight = 20;
textShape.TextBoxWidth = 60;
textShape.Location.X = 0;
textShape.Location.Y = 0;
textShape.LineSpaceStyle = TextLineSpaceStyle.Factor;
textShape.LineSpace = 1f;
vectorImage.AddText(textShape);
```
## <span id="page-381-0"></span>TextShape TextBoxHeight

Gets or sets the height of the boundary box for the shape. The boundary box will be used to align text in the marking field.

public float TextBoxHeight {get;Set}

#### Return value

float Height of the text box

```
TextShape textShape = new TextShape();
textShape.AddText("Sample text Sample text", "Arial", FontStyle.Regular, 10f, 1f);
textShape.TextBoxHeight = 20;
textShape.TextBoxWidth = 60;
textShape.Location.X = 0;
textShape.Location.Y = 0;
textShape.LineSpaceStyle = TextLineSpaceStyle.Factor;
textShape.LineSpace = 1f;
vectorImage.AddText(textShape);
```
## <span id="page-382-0"></span>TextShape scaleY

Gets or sets the scaling in the Y axis direction. ScaleY adjusts the vertical scale to increase or decrease the height of the text without changing the font size.

public float scaleY {get;Set}

### Return value

float Scaling percentage applied on the shape

```
TextShape textShape = new TextShape();
textShape.AddText("Sample text Sample text", "Arial", FontStyle.Regular, 10f, 1f);
textShape.TextBoxHeight = 20;
textShape.TextBoxWidth = 60;
textShape.Location.X = 0;
textShape.Location.Y = 0;
textShape.ScaleX = 1.2f;
textShape.ScaleY = 1.2f;
```
## <span id="page-383-0"></span>TextShape scaleX

Gets or sets the scaling in the X axis direction. ScaleX adjusts the horizontal scale to increase or decrease the width of the text without changing the font size.

public float scaleX {get;Set}

### Return value

float Scaling percentage applied on the shape

```
TextShape textShape = new TextShape();
textShape.AddText("Sample text Sample text", "Arial", FontStyle.Regular, 10f, 1f);
textShape.TextBoxHeight = 20;
textShape.TextBoxWidth = 60;
textShape.Location.X = 0;
textShape.Location.Y = 0;
textShape.ScaleX = 1.2f;
textShape.ScaleY = 1.2f;
```
## <span id="page-384-0"></span>TextShape location

Gets or Sets the location of the text shape.

public Point3D location {get;Set}

### Return value

Point3D Location of the shape in a Point3D object

```
TextShape textShape = new TextShape();
textShape.AddText("Sample text Sample text", "Arial", FontStyle.Regular, 10f, 1f);
textShape.TextBoxHeight = 20;
textShape.TextBoxWidth = 60;
textShape.Location.X = 0;
textShape.Location.Y = 0;
```
## <span id="page-385-0"></span>TextShape LineSpaceStyle

Gets or sets how the line space height should be interpreted. The height can be expressed as a factor of the text height or an exact value using the same units used for the text height.

public TextLineSpaceStyle LineSpaceStyle {get;Set}

#### Return value

[TextLineSpaceStyle](#page-411-0) The value used to interpret height.

```
DistanceUnit drillUnits = DistanceUnit.Millimeters;
scanDocument = scanDeviceManager.CreateScanDocument(GetselectedDeviceUniqueName(), DistanceUn-
it.Millimeters, false);
if (scanDocument != null)
{
        VectorImage vectorImage = scanDocument.CreateVectorImage("image1", drillUnits);
        vectorImage.SetMarkSpeed(1000);
        vectorImage.SetJumpSpeed(2000);
        vectorImage.SetJumpDelay(100);
        vectorImage.SetMarkDelay(100);
    //Set Laser Delays
        vectorImage.SetLaserOnDelay(10);
        vectorImage.SetLaserOffDelay(10);
        TextShape textShape = new TextShape();
        textShape.AddText("Sample text Sample text", "Arial", FontStyle.Regular, 10f, 1f);
        textShape.TextBoxHeight = 20;
        textShape.TextBoxWidth = 60;
    textShape.Angle = 0;
        textShape.HorizontalAlign = TextHorizontalAlign.Left;
        textShape.VerticalAlign = TextVerticalAlign.Center;
        textShape.WordWrap = true;
        textShape.LineSpaceStyle = TextLineSpaceStyle.Factor;
    textShape.LineSpace = 1f;    vectorImage.AddText(textShape);
        scanDocument.Scripts.Add(new ScanningScriptChunk("defaultScript", "ScanAll()"));
```

```
try
     {
                  scanDocument.StartScanning();
         }
     catch
     {
         }
}
```
## <span id="page-387-0"></span>TextShape LineSpace

Gets or sets the line space height of the text in shape. The line space property is used in conjunction with the [LineSpaceStyle](#page-385-0) property to specify the spacing height.

public float LineSpace {get;Set}

#### Return value

float Line space height value

```
DistanceUnit drillUnits = DistanceUnit.Millimeters;
scanDocument = scanDeviceManager.CreateScanDocument(GetselectedDeviceUniqueName(), DistanceUn-
it.Millimeters, false);
if (scanDocument != null)
{
        VectorImage vectorImage = scanDocument.CreateVectorImage("image1", drillUnits);
        vectorImage.SetMarkSpeed(1000);
        vectorImage.SetJumpSpeed(2000);
        vectorImage.SetJumpDelay(100);
        vectorImage.SetMarkDelay(100);
    //Set Laser Delays
        vectorImage.SetLaserOnDelay(10);
        vectorImage.SetLaserOffDelay(10);
        TextShape textShape = new TextShape();
        textShape.AddText("Sample text Sample text", "Arial", FontStyle.Regular, 10f, 1f);
        textShape.TextBoxHeight = 20;
        textShape.TextBoxWidth = 60;
    textShape.Angle = 0;
        textShape.HorizontalAlign = TextHorizontalAlign.Left;
        textShape.VerticalAlign = TextVerticalAlign.Center;
        textShape.WordWrap = true;
        textShape.LineSpaceStyle = TextLineSpaceStyle.Factor;
    textShape.LineSpace = 1f;    vectorImage.AddText(textShape);
        scanDocument.Scripts.Add(new ScanningScriptChunk("defaultScript", "ScanAll()"));
```

```
try
     {
                  scanDocument.StartScanning();
         }
     catch
     {
         }
}
```
## <span id="page-389-0"></span>TextShape Kerning

Gets or set whether the kerning adjustment is enabled for this text shape. Kerning adjusts the spacing between characters in a proportional font using the kerning information embedded with the font.

public bool Kerning {get;Set}

#### Return value

bool Returns TRUE if kerning enabled.

```
TextShape textShape = new TextShape();
textShape.AddText("Sample text Sample text", "Arial", FontStyle.Regular, 10f, 1f);
textShape.TextBoxHeight = 20;
textShape.TextBoxWidth = 60;
textShape.Kerning = true;
vectorImage.AddText(textShape);
```
## <span id="page-390-0"></span>TextShape italicAngle

Gets or sets the slant angle of the characters. All the characters will be slanted to the right side by the specified angle.

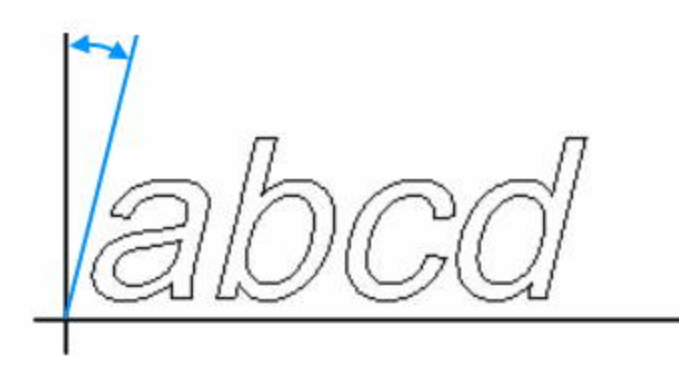

public float italicAngle {get;Set}

### Return value

float The slant angle of the characters

```
TextShape textShape = new TextShape();
textShape.AddText("Sample text Sample text", "Arial", FontStyle.Regular, 10f, 1f);
textShape.TextBoxHeight = 20;
textShape.TextBoxWidth = 60;
textShape.DotDurationMicroseconds = 2;
textShape.ItalicAngle = 1.1f;
vectorImage.AddText(textShape);
```
## <span id="page-391-0"></span>TextShape HatchPatternList

Gets the associated Hatch pattern list for the shape.

public IEnumerable<HatchPattern> HatchPatternList {get}

## Return value

HatchPattern The associated Hatch pattern

```
DistanceUnit drillUnits = DistanceUnit.Millimeters;
scanDocument = scanDeviceManager.CreateScanDocument(GetselectedDeviceUniqueName(), DistanceUn-
it.Millimeters, false);
if (scanDocument != null)
{
        VectorImage vectorImage = scanDocument.CreateVectorImage("image1", drillUnits);
        vectorImage.SetMarkSpeed(1000);
        vectorImage.SetJumpSpeed(2000);
        vectorImage.SetJumpDelay(100);
        vectorImage.SetMarkDelay(100);
    //Set Laser Delays
        vectorImage.SetLaserOnDelay(10);
        vectorImage.SetLaserOffDelay(10);
        TextShape textShape = new TextShape();
        textShape.AddText("Sample text Sample text", "Arial", FontStyle.Regular, 10f, 1f);
        textShape.TextBoxHeight = 20;
    textShape.TextBoxWidth = 60;
        textShape.DotDurationMicroseconds = 2;
        textShape.Angle = 30;
        textShape.ItalicAngle = 1.1f;
        textShape.HorizontalAlign = TextHorizontalAlign.Left;
        textShape.VerticalAlign = TextVerticalAlign.Center;
        textShape.WordWrap = true;
        textShape.LineSpaceStyle = TextLineSpaceStyle.Factor;
        textShape.LineSpace = 1f;
        textShape.AddHatchPatternLine(0.2f, HatchLineBorderGapDirection.Inward, 0.12f, 0, 0, 0,
HatchLineStyle.Unidirectional, true,
                         HatchOffsetAlgorithm.DirectOffset, HatchCornerStyle.SmoothWithArcs);
```

```
    textShape.AddHatchPatternHelixFilling(0.2f, HelixStyle.InwardToOut, HatchOff-
setAlgorithm.DirectOffset,
                         HatchCornerStyle.SmoothWithArcs);
```
 textShape.**AddHatchPatternOffsetFilling**(0.2f, HatchOffsetStyle.InwardToOut, HatchOffsetAlgorithm.DirectOffset, HatchCornerStyle.Sharp);

 textShape.**AddHatchPatternOffsetInOut**(0.2f, 5, 0.2f, 5, HatchOffsetAlgorithm.DirectOffset, HatchCornerStyle.Sharp);

```
int i = textShape.HatchPatternList.Count();
```

```
    textShape.ClearHatchPatterns();
```
 textShape.**AddHatchPatternLine**(0.2f, HatchLineBorderGapDirection.Outward, 0.12f, 0, 0, 0, HatchLineStyle.Unidirectional, **true**,

HatchOffsetAlgorithm.DirectOffset, HatchCornerStyle.SmoothWithArcs);

```
    vectorImage.AddText(textShape);
```
scanDocument.Scripts.**Add**(**new ScanningScriptChunk**("defaultScript", "ScanAll()"));

```
try
     {
                   scanDocument.StartScanning();
         }
     catch
     {
         }
}
```
## <span id="page-393-0"></span>TextShape HorizontalAlign

Gets or sets the horizontal alignment of the text inside the text box. The allowable values are Left, Center, and Right.

public TextHorizontalAlign HorizontalAlign {get;Set}

### Return value

[TextHorizontalAlign](#page-410-0) Horizontal alignment of the text

```
TextShape textShape = new TextShape();
textShape.AddText("Sample text Sample text", "Arial", FontStyle.Regular, 10f, 1f);
textShape.TextBoxHeight = 20;
textShape.TextBoxWidth = 60;
textShape.DotDurationMicroseconds = 2;
textShape.Angle = 30;
textShape.HorizontalAlign = TextHorizontalAlign.Left;
textShape.VerticalAlign = TextVerticalAlign.Center;
vectorImage.AddText(textShape);
```
## <span id="page-394-0"></span>TextShape DotDurationMicroseconds

Gets or sets the length of time (in microseconds) the laser will stay on for a dot in special dotted fonts used for tracing and OCR use. For example SEMI OCR character set.

public int DotDurationMicroseconds {get;Set}

#### Return value

int Duration of the laser should stay on for a dot

```
TextShape textShape = new TextShape();
textShape.AddText("Sample text Sample text", "Arial", FontStyle.Regular, 10f, 1f);
textShape.TextBoxHeight = 20;
textShape.TextBoxWidth = 60;
textShape.DotDurationMicroseconds = 2;
```
## <span id="page-395-0"></span>TextShape ClearHatchPatterns

Clears all the associated hatch patterns from the shape

public void ClearHatchPatterns()

### Return value

void

```
TextShape textShape = new TextShape();
textShape.AddText("Sample text Sample text", "Arial", FontStyle.Regular, 10f, 1f);
textShape.TextBoxHeight = 20;
textShape.TextBoxWidth = 60;
textShape.Angle = 30;
textShape.ItalicAngle = 1.1f;
textShape.HorizontalAlign = TextHorizontalAlign.Left;
textShape.VerticalAlign = TextVerticalAlign.Center;
textShape.WordWrap = true;
textShape.LineSpaceStyle = TextLineSpaceStyle.Factor;
textShape.LineSpace = 1f;
textShape.AddHatchPatternLine(0.125f, HatchLineBorderGapDirection.Inward, .1f, 1.57079f, 0,
\theta ,
                HatchLineStyle.Unidirectional, true, HatchOffsetAlgorithm.DirectOffset, HatchCorner-
Style.SmoothWithLines);
textShape.AddHatchPatternHelixFilling(0.2f, HelixStyle.InwardToOut,
HatchOffsetAlgorithm.DirectOffset, 
                HatchCornerStyle.SmoothWithArcs);
int i = textShape.HatchPatternList.Count();
textShape.ClearHatchPatterns();
```
## TextShape Characters

Gets the list of [characters](#page-165-0) in the shape.

public IList<Character> Characters {get}

#### Return value

IList[<Character>](#page-165-0) List of Characters

```
DistanceUnit drillUnits = DistanceUnit.Millimeters;
scanDocument = scanDeviceManager.CreateScanDocument(GetselectedDeviceUniqueName(), DistanceUn-
it.Millimeters, false);
if (scanDocument != null)
{
        VectorImage vectorImage = scanDocument.CreateVectorImage("image1", drillUnits);
        vectorImage.SetMarkSpeed(1000);
        vectorImage.SetJumpSpeed(2000);
        vectorImage.SetJumpDelay(100);
        vectorImage.SetMarkDelay(100);
    //Set Laser Delays
        vectorImage.SetLaserOnDelay(10);
        vectorImage.SetLaserOffDelay(10);
        TextShape text = new TextShape();
        Character character = new Character();
        character.CharacterUnicode = 'A';
    character.Height = 10;    character.FontName = "Arial";
        character.FontStyle = FontStyle.Regular;
        text.Characters.Add(character);
        character = new Character();
        character.CharacterUnicode = 'B';
        character.Height = 10;
        character.FontName = "Arial";
        character.FontStyle = FontStyle.Regular;
        text.Characters.Add(character);
        vectorImage.AddText(text);
```

```
    scanDocument.Scripts.Add(new ScanningScriptChunk("defaultScript", "ScanAll()"));
    try
    {
                 scanDocument.StartScanning();
        }
    catch
    {
        }
}
```
## TextShape Angle

Gets or Sets the angle of the text shape. The angle is measured counter clock wise from the X axis Direction.

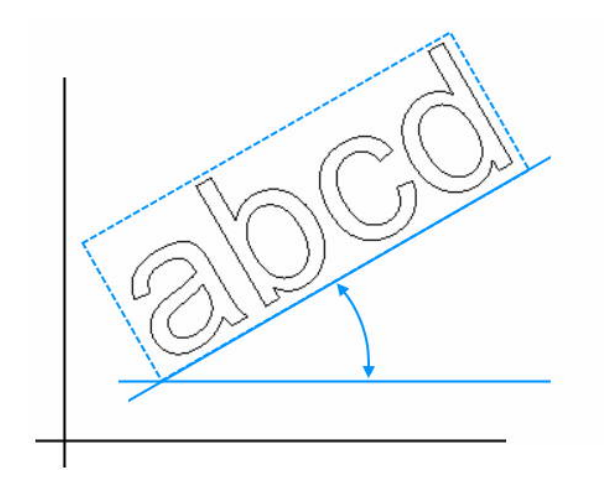

public float angle {get;Set}

#### Return value

float angle measured in degrees

```
DistanceUnit drillUnits = DistanceUnit.Millimeters;
scanDocument = scanDeviceManager.CreateScanDocument(GetselectedDeviceUniqueName(), DistanceUn-
it.Millimeters, false);
if (scanDocument != null)
{
        VectorImage vectorImage = scanDocument.CreateVectorImage("image1", drillUnits);
        vectorImage.SetMarkSpeed(1000);
        vectorImage.SetJumpSpeed(2000);
        vectorImage.SetJumpDelay(100);
        vectorImage.SetMarkDelay(100);
    //Set Laser Delays
        vectorImage.SetLaserOnDelay(10);
        vectorImage.SetLaserOffDelay(10);
```

```
    TextShape textShape = new TextShape();
    textShape.AddText("Sample text", "Arial", FontStyle.Regular, 10f, 1f);
    textShape.TextBoxHeight = 20;
    textShape.TextBoxWidth = 60;
    textShape.Angle = 30;
    vectorImage.AddText(textShape);
    scanDocument.Scripts.Add(new ScanningScriptChunk("defaultScript", "ScanAll()"));
try
{
            scanDocument.StartScanning();
    }
catch
{
    }
```
}

## TextShape AddText

Add Text to the shape

### **Overloads**

public void AddText(string text, string fontName, int fontStyle, float height, float gap) public void AddText(string text, string fontName, FontStyle fontStyle, float height, float gap)

### Return value

void

### Parameters

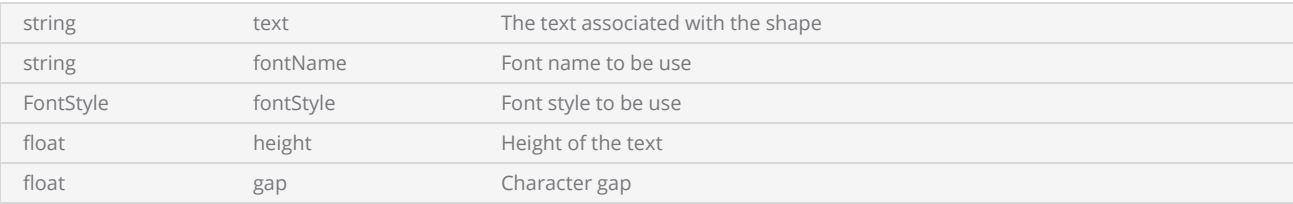

```
TextShape textShape = new TextShape();
textShape.TextBoxHeight = 20;
textShape.TextBoxWidth = 60;
textShape.AddText("Sample text Sample text", "Arial", FontStyle.Regular, 10f, 1f);
```
## TextShape AddHatchPatternOffsetInOut

Adds an Offset In Out filling type pattern to the shape

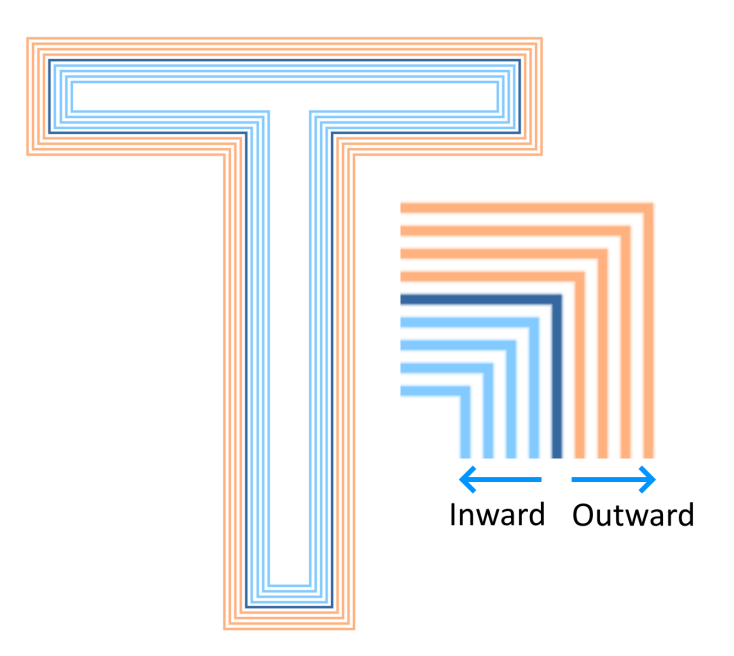

public void AddHatchPatternOffsetInOut(float insideOffsetGap, int insideOffsetCount, float outsideOffsetGap, int outsideOffsetCount, HatchOffsetAlgorithm algorithm, HatchCornerStyle cornerStyle)

public void AddHatchPatternOffsetInOut(float insideOffsetGap, int insideOffsetCount, float outsideOffsetGap, int outsideOffsetCount, HatchOffsetAlgorithm algorithm, HatchCornerStyle cornerStyle, bool applySmoothing)

### Return value

void

### Parameters

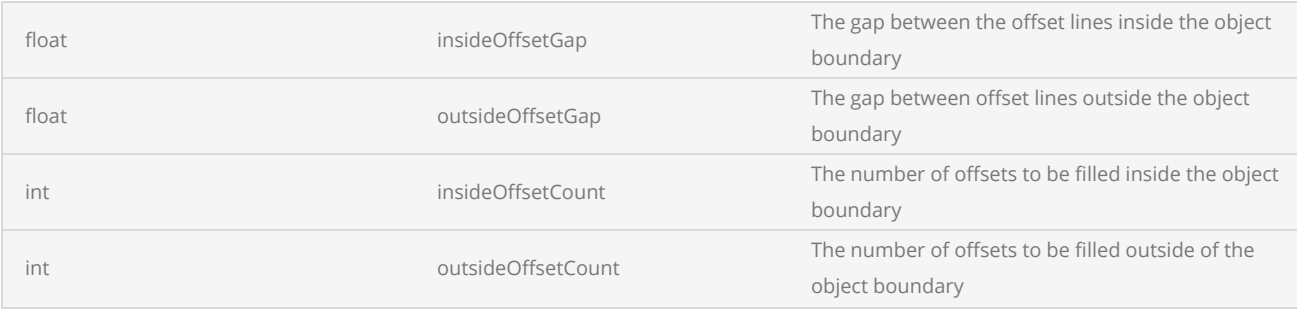

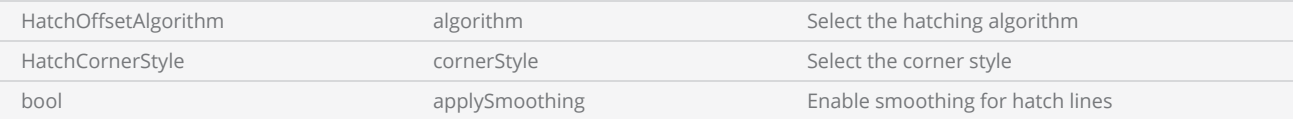

```
scanDocument = scanDeviceManager.CreateScanDocument(GetselectedDeviceUniqueName(), DistanceUn-
it.Millimeters, false);
if (scanDocument != null)
{
        VectorImage vectorImage = scanDocument.CreateVectorImage("image1", DistanceUn-
it.Millimeters);
        vectorImage.SetMarkSpeed(1000);
        vectorImage.SetJumpSpeed(2000);
        vectorImage.SetJumpDelay(100);
        vectorImage.SetMarkDelay(100);
    //Set Laser Delays
        vectorImage.SetLaserOnDelay(10);
        vectorImage.SetLaserOffDelay(10);
        CircleShape circleShape1 = new CircleShape();
    circleShape1.CenterPoint.X = 0.0f;    circleShape1.CenterPoint.Y = 0.0f;
        circleShape1.CenterPoint.Z = 0.0f;
        circleShape1.Radius = 5;
        vectorImage.AddCircle(circleShape1);
        CircleShape circleShape2 = new CircleShape();
        circleShape2.CenterPoint.X = 2.5f;
        circleShape2.CenterPoint.Y = 2.5f;
        circleShape2.CenterPoint.Z = 0.0f;
        circleShape2.Radius = 5;
        vectorImage.AddCircle(circleShape2);
        HatchShape hatchShape = new HatchShape();
        hatchShape.AddCircle(0, 0, 0, 5, 1f);
        hatchShape.AddCircle(2.5f, 2.5f, 0, 5, 0.5f);
        hatchShape.AddHatchPatternOffsetInOut(0.2f, 5, 0.2f, 5, HatchOff-
setAlgorithm.DirectOffset, HatchCornerStyle.Sharp);
        vectorImage.AddHatch(hatchShape,0);
        scanDocument.Scripts.Add(new ScanningScriptChunk("defaultScript", "ScanAll()"));
    try
    {
                 scanDocument.StartScanning();
        }
    catch (Exception exp)
    {
                MessageBox.Show(exp.Message);
```
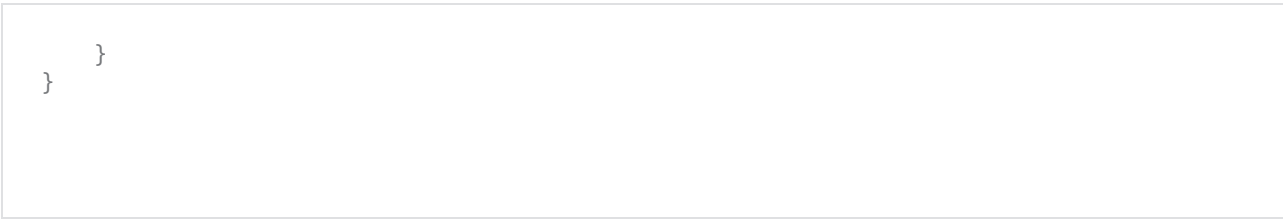

## TextShape AddHatchPatternOffsetFilling

Adds an Offset filling type pattern to the shape

public void AddHatchPatternOffsetFilling(float offsetGap, HatchOffsetStyle style, HatchOffsetAlgorithm algorithm, HatchCornerStyle cornerStyle)

### Return value

void

#### **Parameters**

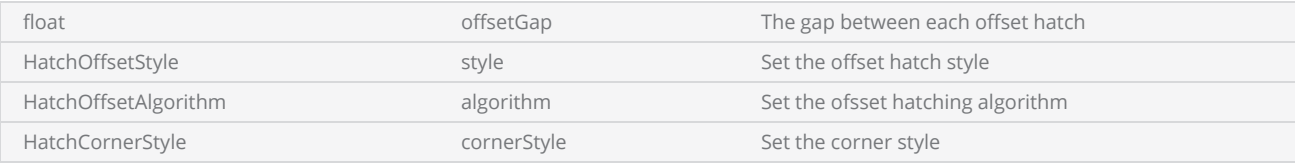

```
TextShape textShape = new TextShape();
textShape.AddText("Sample text Sample text", "Arial", FontStyle.Regular, 10f, 1f);
textShape.TextBoxHeight = 20;
textShape.TextBoxWidth = 60;
textShape.DotDurationMicroseconds = 2;
textShape.HorizontalAlign = TextHorizontalAlign.Left;
textShape.VerticalAlign = TextVerticalAlign.Center;
textShape.WordWrap = true;
textShape.LineSpaceStyle = TextLineSpaceStyle.Factor;
textShape.LineSpace = 1f;
textShape.AddHatchPatternOffsetFilling(0.2f, HatchOffsetStyle.InwardToOut, HatchOff-
setAlgorithm.DirectOffset, HatchCornerStyle.Sharp);
vectorImage.AddText(textShape);
```
## TextShape AddHatchPatternLine

Adds a Line type pattern to the shape

public void AddHatchPatternLine(float borderGap, HatchLineBorderGapDirection borderGapDirection, float lineGap, float lineAngle, float baseX, float baseY, HatchLineStyle hatchStyle, bool withOffset, HatchOffsetAlgorithm algorithm, HatchCornerStyle cornerStyle)

### Return value

void

#### **Parameters**

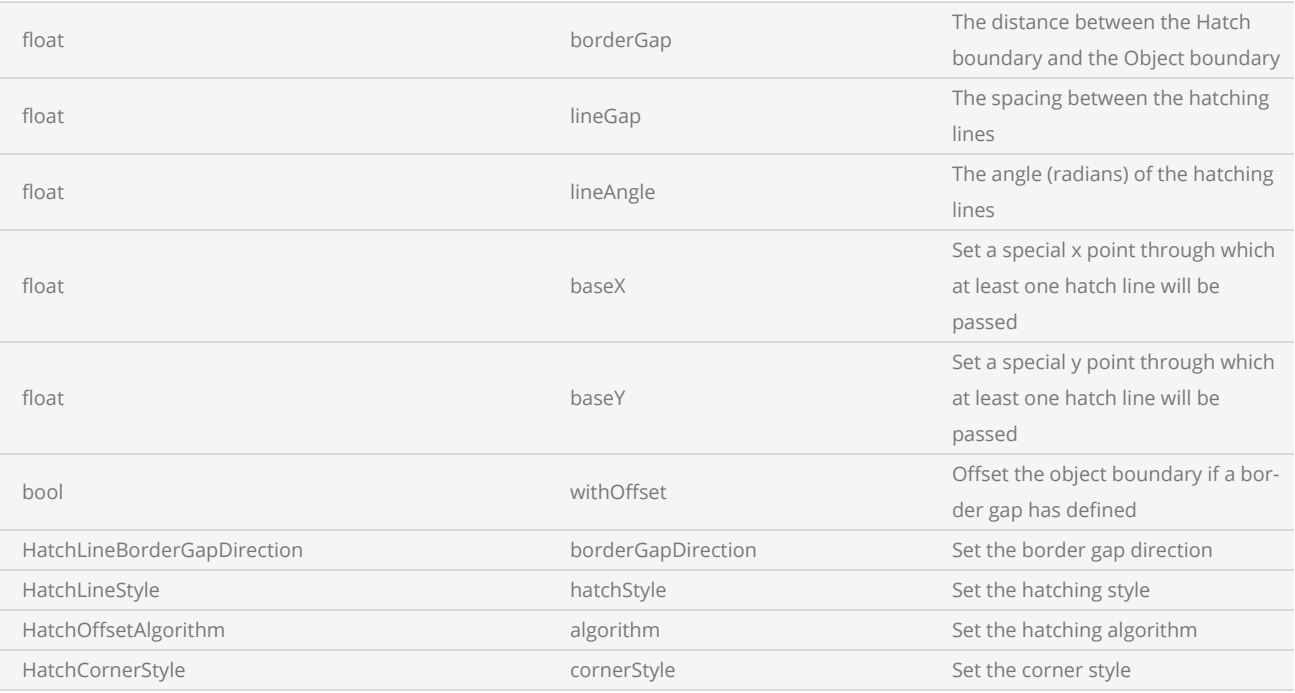

```
TextShape textShape = new TextShape();
textShape.AddText("Sample text", "Arial", FontStyle.Regular, 10f, 1f);
textShape.TextBoxHeight = 20;
textShape.TextBoxWidth = 60;
textShape.DotDurationMicroseconds = 2;
```

```
textShape.HorizontalAlign = TextHorizontalAlign.Left;
textShape.VerticalAlign = TextVerticalAlign.Center;
textShape.WordWrap = true;
textShape.LineSpaceStyle = TextLineSpaceStyle.Factor;
textShape.LineSpace = 1f;
textShape.AddHatchPatternLine(0.125f, HatchLineBorderGapDirection.Inward, .1f, 1.57079f, 0,
\theta,
                HatchLineStyle.Unidirectional, true, HatchOffsetAlgorithm.DirectOffset, HatchCorner-
Style.SmoothWithLines);
vectorImage.AddText(textShape);
```
## TextShape AddHatchPatternHelixFilling

Adds a helix type pattern to the shape

public void AddHatchPatternHelixFilling(float helixGap, HelixStyle style, HatchOffsetAlgorithm algorithm, HatchCornerStyle cornerStyle)

#### Return value

void

#### **Parameters**

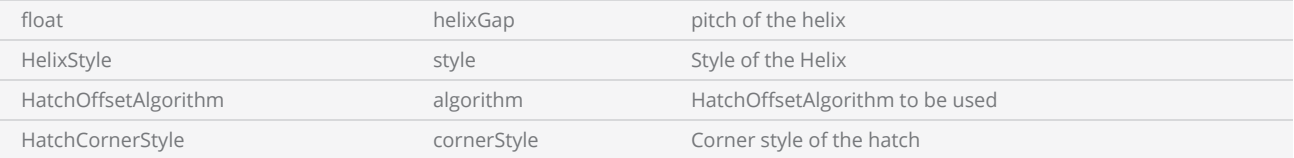

```
TextShape textShape = new TextShape();
textShape.AddText("Sample text Sample text", "Arial", FontStyle.Regular, 10f, 1f);
textShape.TextBoxHeight = 20;
textShape.TextBoxWidth = 60;
textShape.DotDurationMicroseconds = 2;
textShape.HorizontalAlign = TextHorizontalAlign.Left;
textShape.VerticalAlign = TextVerticalAlign.Center;
textShape.WordWrap = true;
textShape.LineSpaceStyle = TextLineSpaceStyle.Factor;
textShape.LineSpace = 1f;
textShape.AddHatchPatternHelixFilling(0.2f, HelixStyle.InwardToOut,
HatchOffsetAlgorithm.DirectOffset, 
                HatchCornerStyle.SmoothWithArcs);
vectorImage.AddText(textShape);
```
## TextShape AddHatchPattern

Adds a hatch pattern to the shape

public void AddHatchPattern(HatchPattern hatchPattern)

### Return value

void

#### Parameters

HatchPattern hatchPattern hatchPattern The hatching pattern that should apply on the text

#### Example

HatchPatternLine patternLine = **new HatchPatternLine**(); patternLine.BorderGap = 0.125f; patternLine.BorderGapDirection = HatchLineBorderGapDirection.Inward; patternLine.Spacing = .1f; patternLine.Angle = 0f; patternLine.BaseX = 0f; patternLine.BaseY = 0f; patternLine.LineStyle = HatchLineStyle.Unidirectional; patternLine.WithOffset = **true**; patternLine.OffsetAlgorithm = HatchOffsetAlgorithm.DirectOffset; patternLine.CornerStyle = HatchCornerStyle.SmoothWithLines;

textShape.**AddHatchPattern**(patternLine);

# **TextVerticalAlign**

Defines how the text should be aligned in the vertical direction of the bounding box

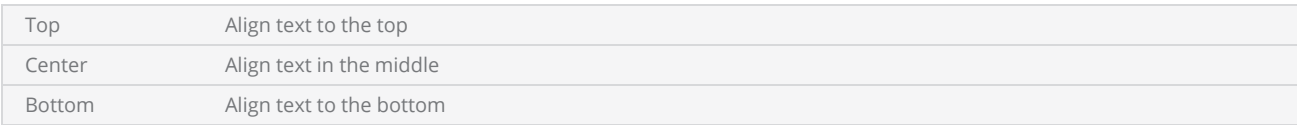

# TextHorizontalAlign

Defines how the text should be aligned in the Horizontal direction of the bounding box

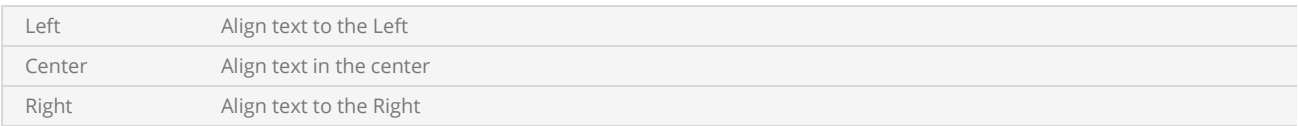

# LineSpaceStyle

Defines how the line space height should be interpreted.

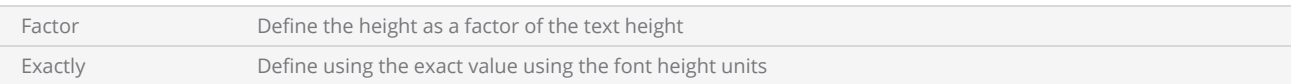

# FontStyle

## Defines the font style for text formatting.

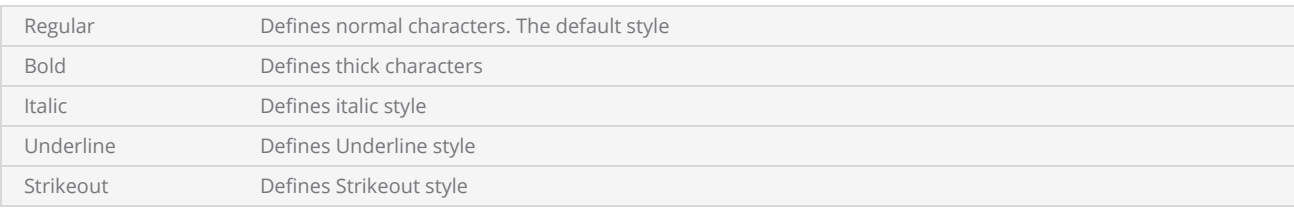

# Spiral Shape

The spiral shape creates a spiral curve for laser marking. The shape can be configured to scan clockwise or anti clockwise, define a pitch and specify a start circle and an end circle with number of turns to scan.

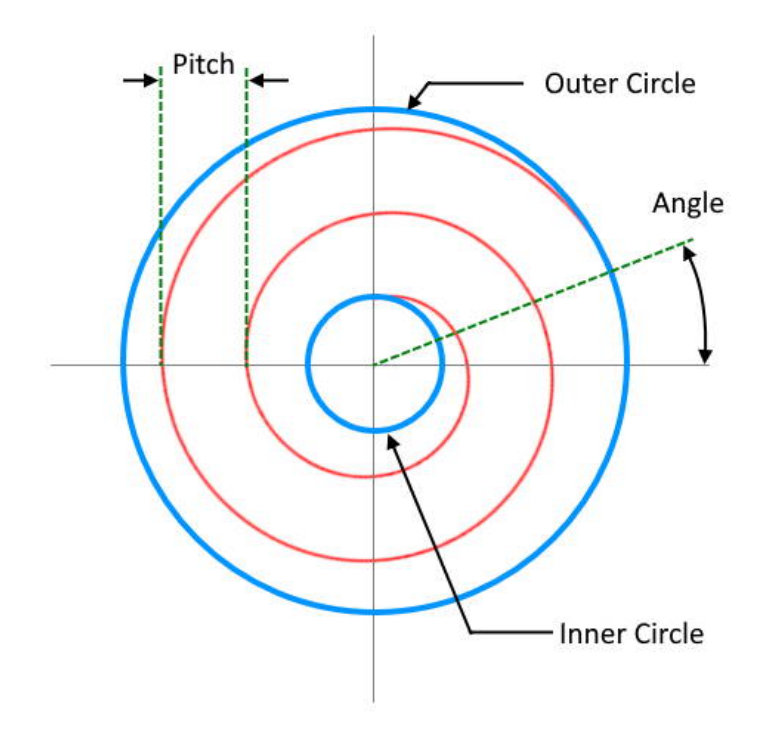

All the jumps and drills are velocity controlled so the pattern permits a higher accuracy drilling with greater repeatability.

### Properties

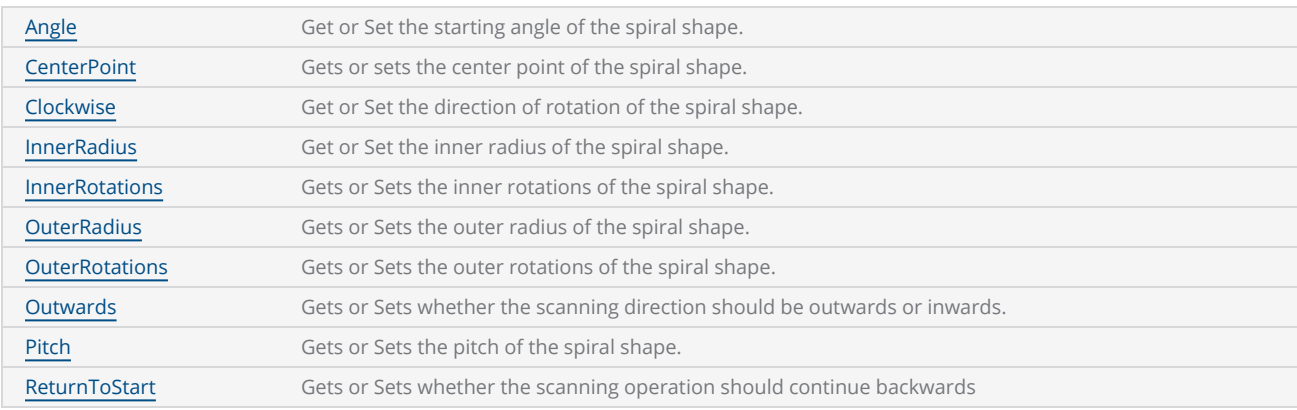

### **Methods**

[SpiralShape](#page-415-0)

## <span id="page-415-0"></span>SpiralShape

Creates the Spiral shape

### **Overloads**

public SpiralDrillShapePattern()

### Return value

void

```
scanDocument = scanDeviceManager.CreateScanDocument(GetselectedDeviceUniqueName(), DistanceUn-
it.Millimeters, false);
if (scanDocument != null)
{
        VectorImage vectorImage = scanDocument.CreateVectorImage("image1", DistanceUn-
it.Millimeters);
        vectorImage.SetMarkSpeed(1000);
        vectorImage.SetJumpSpeed(2000);
        vectorImage.SetJumpDelay(100);
        vectorImage.SetMarkDelay(100);
    //Set Laser Delays
        vectorImage.SetLaserOnDelay(10);
        vectorImage.SetLaserOffDelay(10);
        SpiralShape spiral = new SpiralShape();
    spinal.CenterPoint = new Point3D(0, 0, 0);spiral.InnerRadius = 0.2f;
        spiral.OuterRadius = 9f;
    spiral. Angle = 0.3f;
    spiral.Pitch = 0.1f;    spiral.Clockwise = false;
        spiral.InnerRotations = 1;
        spiral.OuterRotations = 1;
        spiral.Outwards = true;
        spiral.ReturnToStart = true;
        vectorImage.AddSpiral(spiral, 0.1f);
        scanDocument.Scripts.Add(new ScanningScriptChunk("defaultScript", "ScanAll()"));
    try
    {
                scanDocument.StartScanning();
```

```
    }
     catch (Exception exp)
     {
                 MessageBox.Show(exp.Message);
        }
}
```
## <span id="page-417-0"></span>SpiralShape ReturnToStart

Gets or Sets whether the scanning operation should continue backwards from the end point to the starting point, after completing.The operation will continue backwards with the same forward scanning configuration, but scanning backwards towards the starting point.

public bool ReturnToStart {get;Set}

### Return value

bool Returns TRUE if the scanning operation is set to continue backwards

```
scanDocument = scanDeviceManager.CreateScanDocument(GetselectedDeviceUniqueName(), DistanceUn-
it.Millimeters, false);
if (scanDocument != null)
{
        VectorImage vectorImage = scanDocument.CreateVectorImage("image1", DistanceUn-
it.Millimeters);
        vectorImage.SetMarkSpeed(1000);
        vectorImage.SetJumpSpeed(2000);
        vectorImage.SetJumpDelay(100);
        vectorImage.SetMarkDelay(100);
    //Set Laser Delays
        vectorImage.SetLaserOnDelay(10);
        vectorImage.SetLaserOffDelay(10);
        SpiralShape spiral = new SpiralShape();
    spinal.CenterPoint = new Point3D(0, 0, 0);spiral.InnerRadius = 0.2f;
        spiral.OuterRadius = 9f;
    spiral. Angle = 0.3f;
    spiral.Pitch = 0.1f;    spiral.Clockwise = false;
    spiral.InnerRotations = 1;
    spiral.OuterRotations = 1;
        spiral.Outwards = true;
        spiral.ReturnToStart = true;
        vectorImage.AddSpiral(spiral, 0.1f);
        scanDocument.Scripts.Add(new ScanningScriptChunk("defaultScript", "ScanAll()"));
```

```
try
     {
                  scanDocument.StartScanning();
         }
     catch (Exception exp)
     {
                  MessageBox.Show(exp.Message);
         }
}
```
## <span id="page-419-0"></span>SpiralShape Pitch

Gets or Sets the pitch of the spiral shape. The pitch is defined as the distance between two revolutions of the spiral.

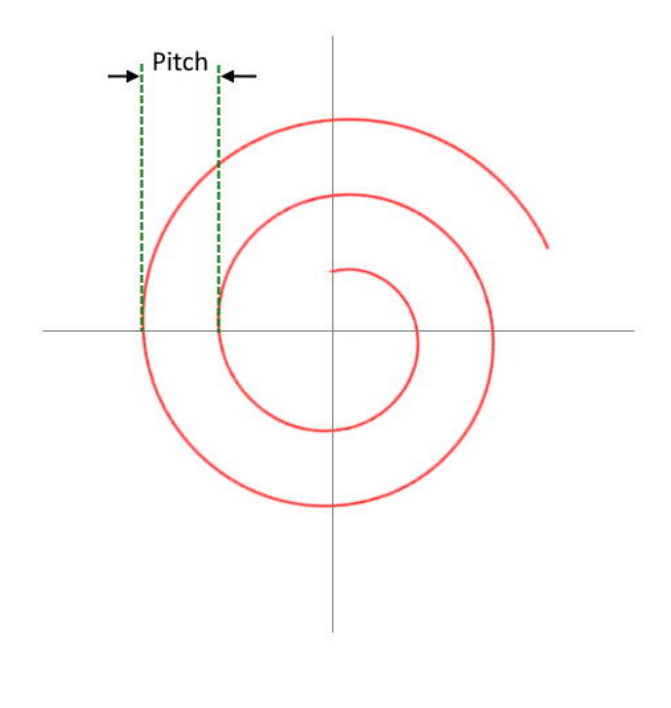

public float Pitch {get;Set}

#### Return value

float pitch of the spiral

```
scanDocument = scanDeviceManager.CreateScanDocument(GetselectedDeviceUniqueName(), DistanceUn-
it.Millimeters, false);
if (scanDocument != null)
{
        VectorImage vectorImage = scanDocument.CreateVectorImage("image1", DistanceUn-
it.Millimeters);
        vectorImage.SetMarkSpeed(1000);
        vectorImage.SetJumpSpeed(2000);
        vectorImage.SetJumpDelay(100);
```

```
    vectorImage.SetMarkDelay(100);
//Set Laser Delays
    vectorImage.SetLaserOnDelay(10);
    vectorImage.SetLaserOffDelay(10);
    SpiralShape spiral = new SpiralShape();
spring1.CenterPoint = new Point3D(0, 0, 0);
spiral.InnerRadius = 0.2f;
    spiral.OuterRadius = 9f;
    spiral.Angle = 0.3f;
    spiral.Pitch = 0.1f;
    spiral.Clockwise = false;
    spiral.InnerRotations = 1;
    spiral.OuterRotations = 1;
    spiral.Outwards = true;
    spiral.ReturnToStart = true;
    vectorImage.AddSpiral(spiral, 0.1f);
    scanDocument.Scripts.Add(new ScanningScriptChunk("defaultScript", "ScanAll()"));
try
{
            scanDocument.StartScanning();
    }
catch (Exception exp)
{
            MessageBox.Show(exp.Message);
    }
```
}

## <span id="page-421-0"></span>SpiralShape Outwards

Gets or Sets whether the scanning direction should be outwards or inwards. Setting the property to TRUE will result in an outward laser beam travel, starting from the center and vice versa.

public bool Outwards {get;Set}

#### Return value

bool TRUE if the marking direction is set to outwards

```
scanDocument = scanDeviceManager.CreateScanDocument(GetselectedDeviceUniqueName(), DistanceUn-
it.Millimeters, false);
if (scanDocument != null)
{
        VectorImage vectorImage = scanDocument.CreateVectorImage("image1", DistanceUn-
it.Millimeters);
        vectorImage.SetMarkSpeed(1000);
        vectorImage.SetJumpSpeed(2000);
        vectorImage.SetJumpDelay(100);
        vectorImage.SetMarkDelay(100);
    //Set Laser Delays
        vectorImage.SetLaserOnDelay(10);
        vectorImage.SetLaserOffDelay(10);
        SpiralShape spiral = new SpiralShape();
        spiral.CenterPoint = new Point3D(0, 0, 0);
    spiral.InnerRadius = 0.2f;
        spiral.OuterRadius = 9f;
    spiral. Angle = 0.3f;
    spiral.Pitch = 0.1f;    spiral.Clockwise = false;
    spiral.InnerRotations = 1;
        spiral.OuterRotations = 1;
        spiral.Outwards = true;
        spiral.ReturnToStart = true;
        vectorImage.AddSpiral(spiral, 0.1f);
        scanDocument.Scripts.Add(new ScanningScriptChunk("defaultScript", "ScanAll()"));
```

```
try
     {
                  scanDocument.StartScanning();
         }
     catch (Exception exp)
     {
                  MessageBox.Show(exp.Message);
         }
}
```
## <span id="page-423-0"></span>SpiralShape OuterRotations

Gets or Sets the outer rotations of the spiral shape. The outer rotations define the number of turns the laser should scan after reaching the outer radius.

public float OuterRotations {get;Set}

#### Return value

float The number of rotations to scan

```
scanDocument = scanDeviceManager.CreateScanDocument(GetselectedDeviceUniqueName(), DistanceUn-
it.Millimeters, false);
if (scanDocument != null)
{
        VectorImage vectorImage = scanDocument.CreateVectorImage("image1", DistanceUn-
it.Millimeters);
        vectorImage.SetMarkSpeed(1000);
        vectorImage.SetJumpSpeed(2000);
        vectorImage.SetJumpDelay(100);
        vectorImage.SetMarkDelay(100);
    //Set Laser Delays
        vectorImage.SetLaserOnDelay(10);
        vectorImage.SetLaserOffDelay(10);
        SpiralShape spiral = new SpiralShape();
        spiral.CenterPoint = new Point3D(0, 0, 0);
    spiral.InnerRadius = 0.2f;
        spiral.OuterRadius = 9f;
    spiral. Angle = 0.3f;
        spiral.Pitch = 0.1f;
        spiral.Clockwise = false;
        spiral.InnerRotations = 1;
        spiral.OuterRotations = 1;
        spiral.Outwards = true;
        spiral.ReturnToStart = true;
        vectorImage.AddSpiral(spiral, 0.1f);
        scanDocument.Scripts.Add(new ScanningScriptChunk("defaultScript", "ScanAll()"));
```

```
try
     {
                  scanDocument.StartScanning();
         }
     catch (Exception exp)
     {
                  MessageBox.Show(exp.Message);
         }
}
```
## <span id="page-425-0"></span>SpiralShape OuterRadius

Gets or Sets the outer radius of the spiral shape.

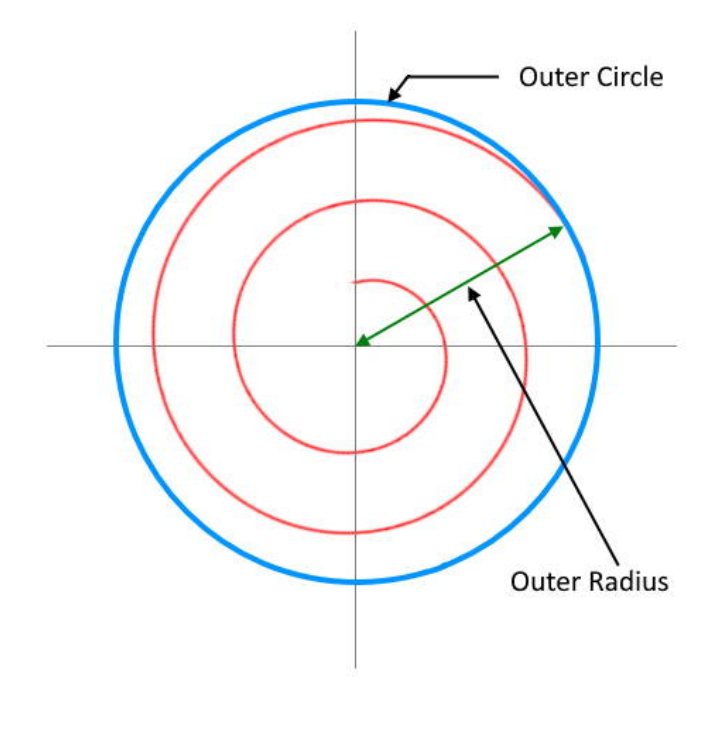

public float OuterRadius {get;Set}

### Return value

float outer radius

```
scanDocument = scanDeviceManager.CreateScanDocument(GetselectedDeviceUniqueName(), DistanceUn-
it.Millimeters, false);
if (scanDocument != null)
{
        VectorImage vectorImage = scanDocument.CreateVectorImage("image1", DistanceUn-
it.Millimeters);
        vectorImage.SetMarkSpeed(1000);
        vectorImage.SetJumpSpeed(2000);
        vectorImage.SetJumpDelay(100);
```

```
    vectorImage.SetMarkDelay(100);
//Set Laser Delays
    vectorImage.SetLaserOnDelay(10);
    vectorImage.SetLaserOffDelay(10);
    SpiralShape spiral = new SpiralShape();
spring1.CenterPoint = new Point3D(0, 0, 0);
spiral.InnerRadius = 0.2f;
    spiral.OuterRadius = 9f;
spiral.Angle = 0.3f;
spiral.Pitch = 0.1f;    spiral.Clockwise = false;
    spiral.InnerRotations = 1;
    spiral.OuterRotations = 1;
    spiral.Outwards = true;
    spiral.ReturnToStart = true;
    vectorImage.AddSpiral(spiral, 0.1f);
    scanDocument.Scripts.Add(new ScanningScriptChunk("defaultScript", "ScanAll()"));
try
{
            scanDocument.StartScanning();
    }
catch (Exception exp)
{
            MessageBox.Show(exp.Message);
    }
```
}

## <span id="page-427-0"></span>SpiralShape InnerRotations

Gets or Sets the inner rotations of the spiral shape. The inner rotations define the number of turns the laser should scan after reaching the inner radius.

public float InnerRotations {get;Set}

#### Return value

float The number of rotations to scan

```
scanDocument = scanDeviceManager.CreateScanDocument(GetselectedDeviceUniqueName(), DistanceUn-
it.Millimeters, false);
if (scanDocument != null)
{
        VectorImage vectorImage = scanDocument.CreateVectorImage("image1", DistanceUn-
it.Millimeters);
        vectorImage.SetMarkSpeed(1000);
        vectorImage.SetJumpSpeed(2000);
        vectorImage.SetJumpDelay(100);
        vectorImage.SetMarkDelay(100);
    //Set Laser Delays
        vectorImage.SetLaserOnDelay(10);
        vectorImage.SetLaserOffDelay(10);
        SpiralShape spiral = new SpiralShape();
        spiral.CenterPoint = new Point3D(0, 0, 0);
    spiral.InnerRadius = 0.2f;
        spiral.OuterRadius = 9f;
        spiral.Angle = 0.3f;
        spiral.Pitch = 0.1f;
        spiral.Clockwise = false;
        spiral.InnerRotations = 1;
        spiral.OuterRotations = 1;
        spiral.Outwards = true;
        spiral.ReturnToStart = true;
        vectorImage.AddSpiral(spiral, 0.1f);
        scanDocument.Scripts.Add(new ScanningScriptChunk("defaultScript", "ScanAll()"));
```

```
try
     {
                  scanDocument.StartScanning();
         }
     catch (Exception exp)
     {
                  MessageBox.Show(exp.Message);
         }
}
```
## <span id="page-429-0"></span>SpiralShape InnerRadius

Gets or Sets the inner radius of the spiral shape.

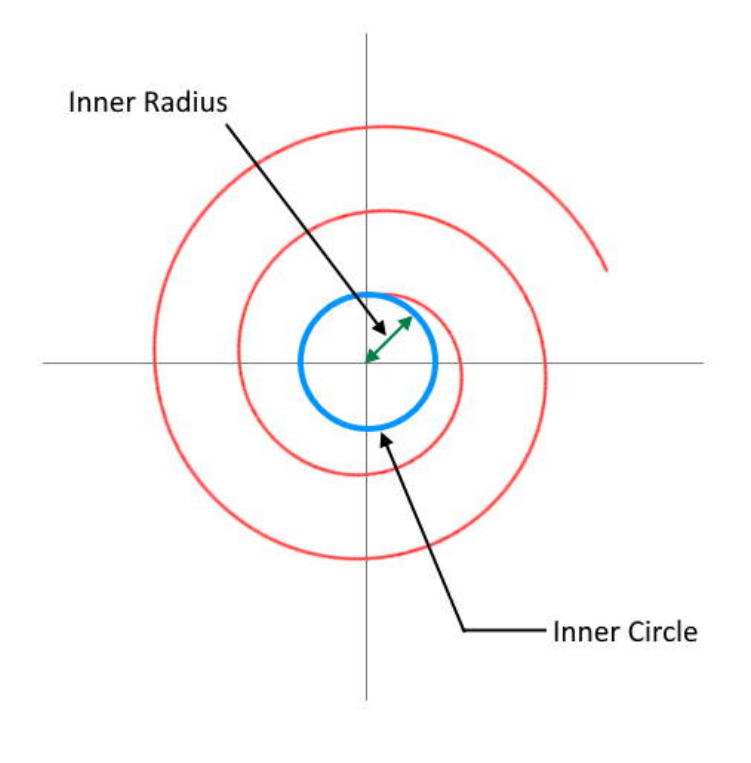

public float InnerRadius {get;Set}

#### Return value

float Inner radius of the spiral

```
scanDocument = scanDeviceManager.CreateScanDocument(GetselectedDeviceUniqueName(), DistanceUn-
it.Millimeters, false);
if (scanDocument != null)
{
        VectorImage vectorImage = scanDocument.CreateVectorImage("image1", DistanceUn-
it.Millimeters);
        vectorImage.SetMarkSpeed(1000);
```

```
    vectorImage.SetJumpSpeed(2000);
    vectorImage.SetJumpDelay(100);
    vectorImage.SetMarkDelay(100);
//Set Laser Delays
    vectorImage.SetLaserOnDelay(10);
    vectorImage.SetLaserOffDelay(10);
    SpiralShape spiral = new SpiralShape();
    spiral.CenterPoint = new Point3D(0, 0, 0);
spiral.InnerRadius = 0.2f;
    spiral.OuterRadius = 9f;
spiral. Angle = 0.3f;
spiral.Pitch = 0.1f;    spiral.Clockwise = false;
spiral.InnerRotations = 1;
spiral.OuterRotations = 1;
    spiral.Outwards = true;
    spiral.ReturnToStart = true;
    vectorImage.AddSpiral(spiral, 0.1f);
    scanDocument.Scripts.Add(new ScanningScriptChunk("defaultScript", "ScanAll()"));
try
{
            scanDocument.StartScanning();
    }
catch (Exception exp)
{
            MessageBox.Show(exp.Message);
    }
```
}

## <span id="page-431-0"></span>SpiralShape Clockwise

Gets or Sets the direction of rotation of the spiral shape.

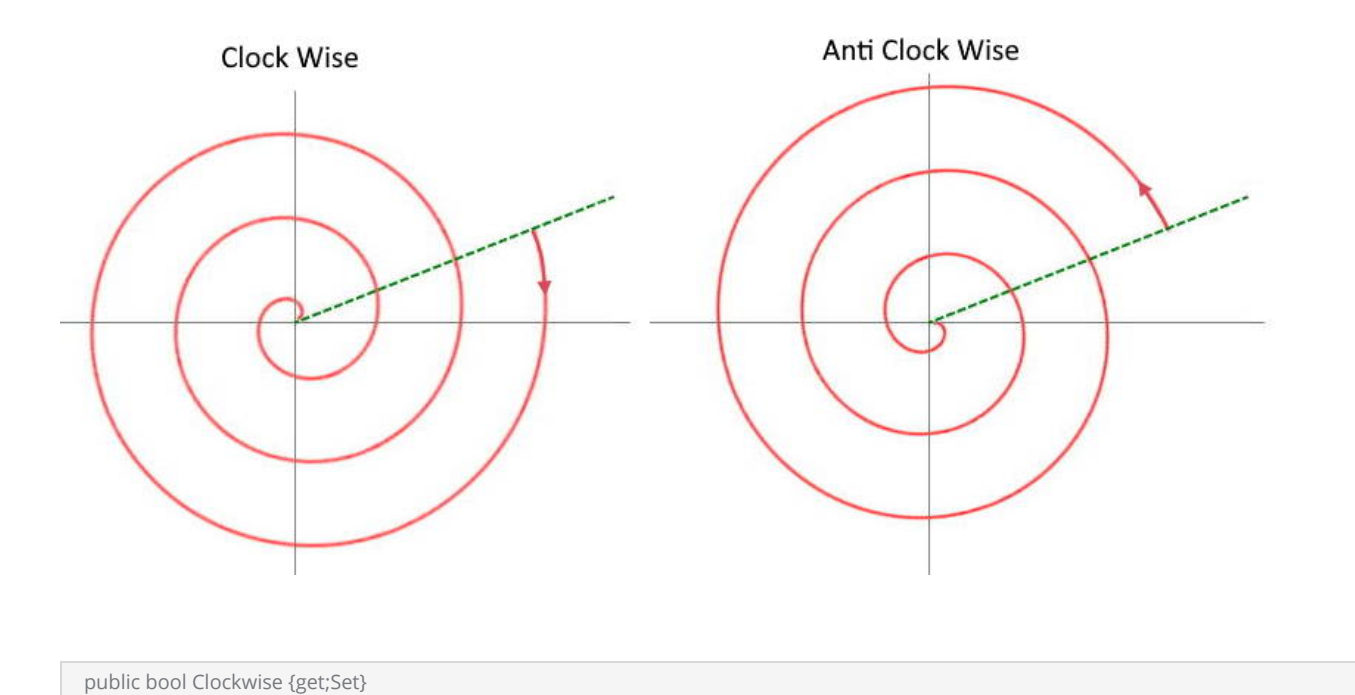

## Return value

bool True if clock wise

```
scanDocument = scanDeviceManager.CreateScanDocument(GetselectedDeviceUniqueName(), DistanceUn-
it.Millimeters, false);
if (scanDocument != null)
{
        VectorImage vectorImage = scanDocument.CreateVectorImage("image1", DistanceUn-
it.Millimeters);
        vectorImage.SetMarkSpeed(1000);
        vectorImage.SetJumpSpeed(2000);
        vectorImage.SetJumpDelay(100);
        vectorImage.SetMarkDelay(100);
    //Set Laser Delays
        vectorImage.SetLaserOnDelay(10);
```
```
    vectorImage.SetLaserOffDelay(10);
    SpiralShape spiral = new SpiralShape();
spring1.CenterPoint = new Point3D(0, 0, 0);
spiral.InnerRadius = 0.2f;
    spiral.OuterRadius = 9f;
    spiral.Angle = 0.3f;
    spiral.Pitch = 0.1f;
    spiral.Clockwise = false;
    spiral.InnerRotations = 1;
    spiral.OuterRotations = 1;
    spiral.Outwards = true;
    spiral.ReturnToStart = true;
    vectorImage.AddSpiral(spiral, 0.1f);
    scanDocument.Scripts.Add(new ScanningScriptChunk("defaultScript", "ScanAll()"));
try
{
            scanDocument.StartScanning();
    }
catch (Exception exp)
{
            MessageBox.Show(exp.Message);
    }
```
### SpiralShape CenterPoint

Gets or sets the center point of the spiral shape.

public Point3D CenterPoint {get;Set}

#### Return value

Point3D Center point

```
scanDocument = scanDeviceManager.CreateScanDocument(GetselectedDeviceUniqueName(), DistanceUn-
it.Millimeters, false);
if (scanDocument != null)
{
        VectorImage vectorImage = scanDocument.CreateVectorImage("image1", DistanceUn-
it.Millimeters);
        vectorImage.SetMarkSpeed(1000);
        vectorImage.SetJumpSpeed(2000);
        vectorImage.SetJumpDelay(100);
        vectorImage.SetMarkDelay(100);
    //Set Laser Delays
        vectorImage.SetLaserOnDelay(10);
        vectorImage.SetLaserOffDelay(10);
        SpiralShape spiral = new SpiralShape();
        spiral.CenterPoint = new Point3D(0, 0, 0);
    spiral.InnerRadius = 0.2f;
        spiral.OuterRadius = 9f;
    spiral. Angle = 0.3f;
    spiral.Pitch = 0.1f;    spiral.Clockwise = false;
        spiral.InnerRotations = 1;
        spiral.OuterRotations = 1;
        spiral.Outwards = true;
        spiral.ReturnToStart = true;
        vectorImage.AddSpiral(spiral, 0.1f);
        scanDocument.Scripts.Add(new ScanningScriptChunk("defaultScript", "ScanAll()"));
    try
```

```
\{        scanDocument.StartScanning();
         }
    catch (Exception exp)
     {
                  MessageBox.Show(exp.Message);
         }
}
```
### SpiralShape Angle

Gets or Sets the starting angle of the spiral shape. The starting angle always measured anti clockwise from X axis.

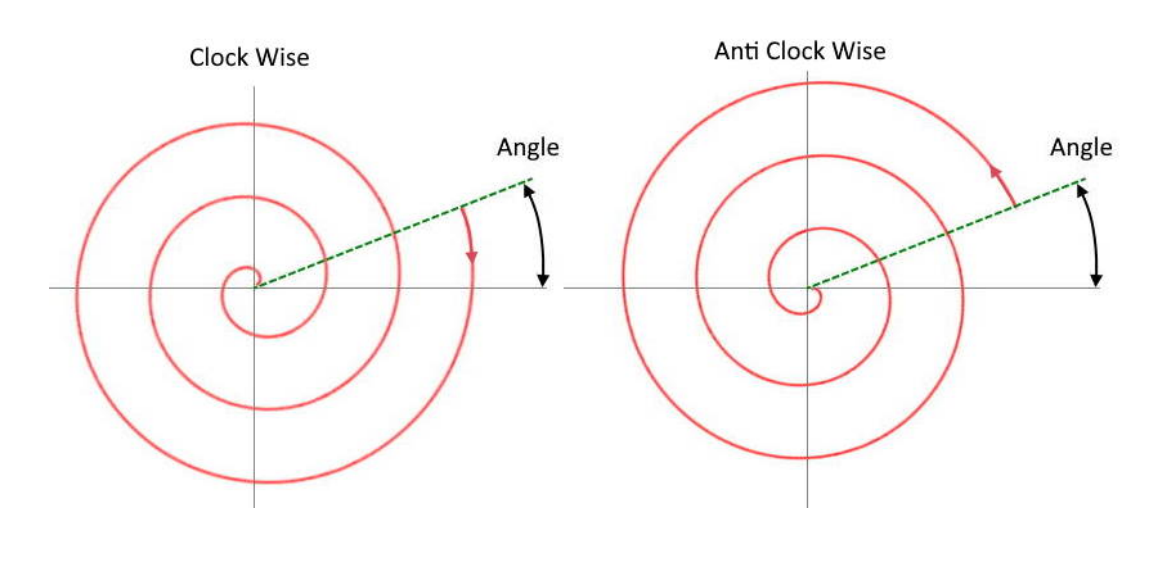

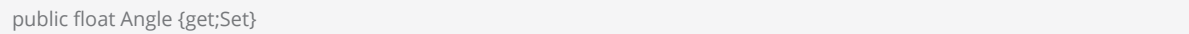

### Return value

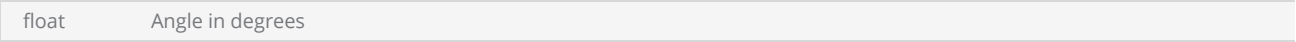

#### **Exceptions**

empty

```
scanDocument = scanDeviceManager.CreateScanDocument(GetselectedDeviceUniqueName(), DistanceUn-
it.Millimeters, false);
if (scanDocument != null)
{
        VectorImage vectorImage = scanDocument.CreateVectorImage("image1", DistanceUn-
it.Millimeters);
        vectorImage.SetMarkSpeed(1000);
```

```
    vectorImage.SetJumpSpeed(2000);
    vectorImage.SetJumpDelay(100);
    vectorImage.SetMarkDelay(100);
//Set Laser Delays
    vectorImage.SetLaserOnDelay(10);
    vectorImage.SetLaserOffDelay(10);
    SpiralShape spiral = new SpiralShape();
    spiral.CenterPoint = new Point3D(0, 0, 0);
spiral.InnerRadius = 0.2f;    spiral.OuterRadius = 9f;
spiral.Angle = 0.3f;
    spiral.Pitch = 0.1f;
    spiral.Clockwise = false;
spiral.InnerRotations = 1;
spiral.OuterRotations = 1;
    spiral.Outwards = true;
    spiral.ReturnToStart = true;
    vectorImage.AddSpiral(spiral, 0.1f);
    scanDocument.Scripts.Add(new ScanningScriptChunk("defaultScript", "ScanAll()"));
try
{
            scanDocument.StartScanning();
    }
catch (Exception exp)
{
            MessageBox.Show(exp.Message);
    }
```
## Hatch Shape

Hatching enhances contrast or accentuates the inner area of a shape or text during laser marking. It involves filling the shape with closely spaced parallel lines, which are oriented and patterned according to specified parameters. Different combinations of hatching patterns and parameters yield varying results on different materials. By selecting and fine-tuning these parameters, one can achieve optimal marking outcomes.

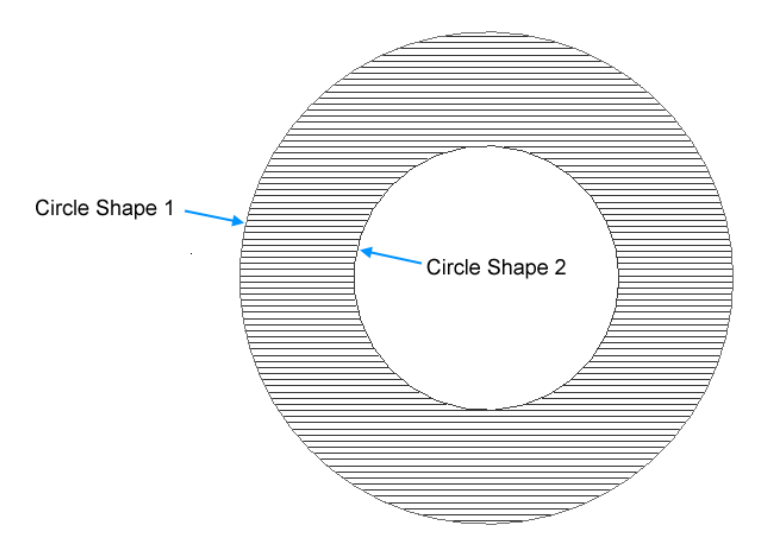

Hatching is a complex operation. To minimize workload and calculations required to define a hatching, SMAPI offers a dedicated shape that handles hatching.

#### Properties

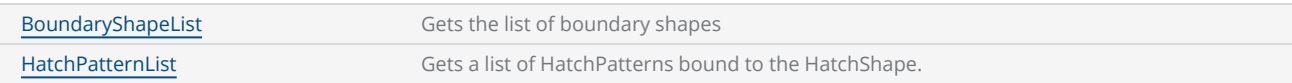

#### Methods

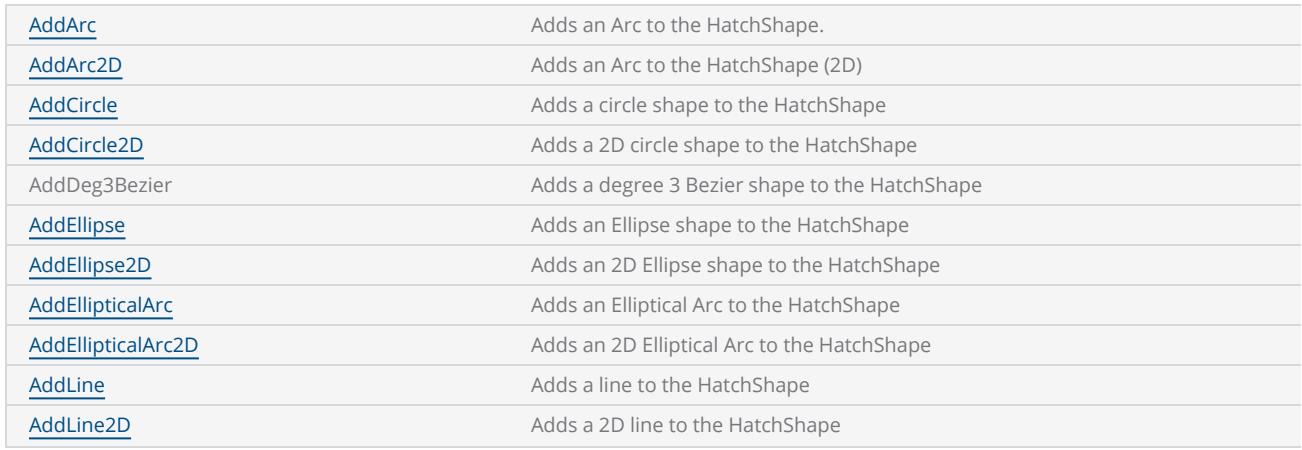

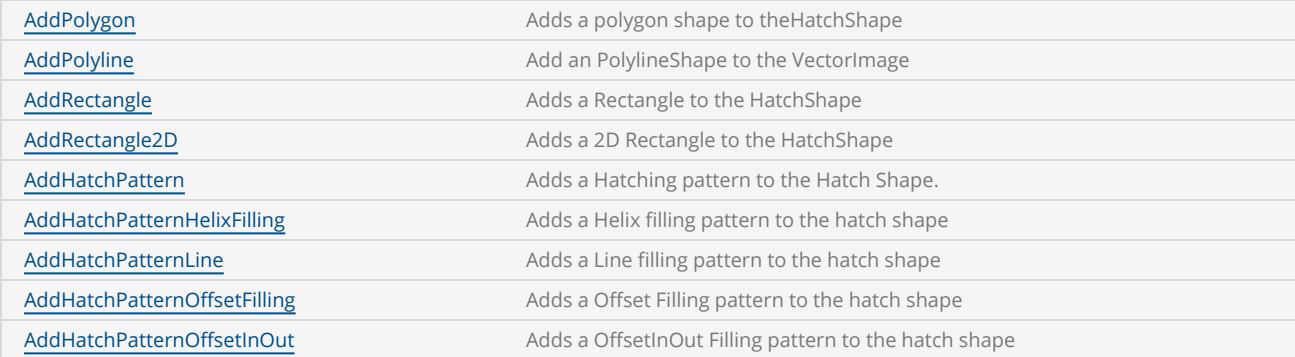

# MarkingOrder

Specifies how the hatching should be marked with the associated shape.

#### Items

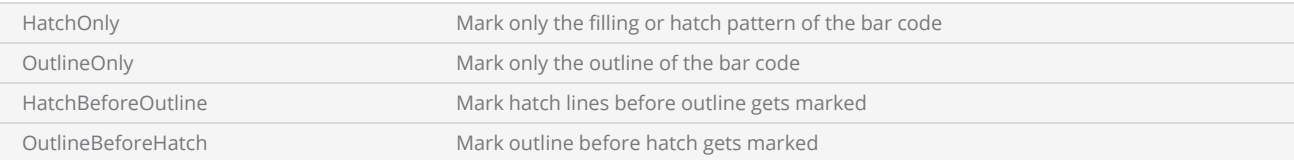

### <span id="page-440-0"></span>HatchShape HatchPatternList

Gets a list of HatchPatterns bound to the HatchShape.

public ReadOnlyCollection<HatchPattern> HatchPatternList {get}

#### Return value

ReadOnlyCollection<HatchPattern>
HatchPatternList

```
scanDocument = scanDeviceManager.CreateScanDocument(GetselectedDeviceUniqueName(), DistanceUn-
it.Millimeters, false);
if (scanDocument != null)
{
        VectorImage vectorImage = scanDocument.CreateVectorImage("image1", DistanceUn-
it.Millimeters);
        vectorImage.SetMarkSpeed(1000);
        vectorImage.SetJumpSpeed(2000);
        vectorImage.SetJumpDelay(100);
        vectorImage.SetMarkDelay(100);
    //Set Laser Delays
        vectorImage.SetLaserOnDelay(10);
        vectorImage.SetLaserOffDelay(10);
        vectorImage.AddEllipticalArc(0, 0, 0, 10, 0, 3, 0, 120 * (float)(Math.PI / 180));
        HatchShape hatchShape = new HatchShape();
        HatchPatternLine lineHatch = new HatchPatternLine();
        lineHatch.Spacing = 0.05f;
    lineHatch.BorderGap = 0.5f;    lineHatch.BorderGapDirection = HatchLineBorderGapDirection.Inward;
        lineHatch.LineStyle = HatchLineStyle.Serpentine;
        lineHatch.OffsetAlgorithm = HatchOffsetAlgorithm.DirectOffset;
        lineHatch.WithOffset = true;
        lineHatch.CornerStyle = HatchCornerStyle.Sharp;
        hatchShape.AddHatchPattern(lineHatch);
        hatchShape.AddHatchPatternHelixFilling(0.25f, HelixStyle.InwardToOut, HatchOff-
setAlgorithm.DirectOffset, HatchCornerStyle.Sharp);
        hatchShape.AddEllipticalArc2D(0, 0, 10, 0, 3, 0, 120 * (float)(Math.PI / 180));
```

```
    vectorImage.AddHatch(hatchShape, 0);
int hatchpatterns = hatchShape.HatchPatternList.Count();
    scanDocument.Scripts.Add(new ScanningScriptChunk("defaultScript", "ScanAll()"));
try
{
            scanDocument.StartScanning();
    }
catch (Exception exp)
{
            MessageBox.Show(exp.Message);
    }
```
### <span id="page-442-0"></span>HatchShape BoundaryShapeList

Gets a read only list of boundary shapes associated with this hatch shape.

public ReadOnlyCollection<ScanShape> BoundaryShapeList{get;Set}

#### Return value

ReadOnlyCollection<ScanShape>
A collection of boundary shapes

```
scanDocument = scanDeviceManager.CreateScanDocument(GetselectedDeviceUniqueName(), DistanceUn-
it.Millimeters, false);
if (scanDocument != null)
{
        VectorImage vectorImage = scanDocument.CreateVectorImage("image1", DistanceUn-
it.Millimeters);
        vectorImage.SetMarkSpeed(1000);
        vectorImage.SetJumpSpeed(2000);
        vectorImage.SetJumpDelay(100);
        vectorImage.SetMarkDelay(100);
    //Set Laser Delays
        vectorImage.SetLaserOnDelay(10);
        vectorImage.SetLaserOffDelay(10);
        vectorImage.AddEllipticalArc(0, 0, 0, 10, 0, 3, 0, 120 * (float)(Math.PI / 180));
        HatchShape hatchShape = new HatchShape();
        HatchPatternLine lineHatch = new HatchPatternLine();
        lineHatch.Spacing = 0.05f;
    lineHatch.BorderGap = 0.5f;    lineHatch.BorderGapDirection = HatchLineBorderGapDirection.Inward;
        lineHatch.LineStyle = HatchLineStyle.Serpentine;
        lineHatch.OffsetAlgorithm = HatchOffsetAlgorithm.DirectOffset;
        lineHatch.WithOffset = true;
        lineHatch.CornerStyle = HatchCornerStyle.Sharp;
        hatchShape.AddHatchPattern(lineHatch);
        hatchShape.AddHatchPatternHelixFilling(0.25f, HelixStyle.InwardToOut, HatchOff-
setAlgorithm.DirectOffset, HatchCornerStyle.Sharp);
        hatchShape.AddEllipticalArc2D(0, 0, 10, 0, 3, 0, 120 * (float)(Math.PI / 180));
```

```
    vectorImage.AddHatch(hatchShape, 0);
    int shapeCount = hatchShape.BoundaryShapeList.Count;
    if(<i>shapeCount</i> > 0){
                 ScanShape shape = hatchShape.BoundaryShapeList.ElementAt(0);
                 shape.Move(0.5f, 0.5f);
        }
        scanDocument.Scripts.Add(new ScanningScriptChunk("defaultScript", "ScanAll()"));
    try
    {
                 scanDocument.StartScanning();
        }
    catch (Exception exp)
    {
                 MessageBox.Show(exp.Message);
        }
}
```
### <span id="page-444-0"></span>HatchShape AddRectangle2D

Adds a 2D Rectangle boundary to the HatchShape

#### **Overloads**

public void AddRectangle2D(float lowerLeftX, float lowerLeftY, float upperRightX, float upperRightY, float angle)

#### Return value

void

#### **Parameters**

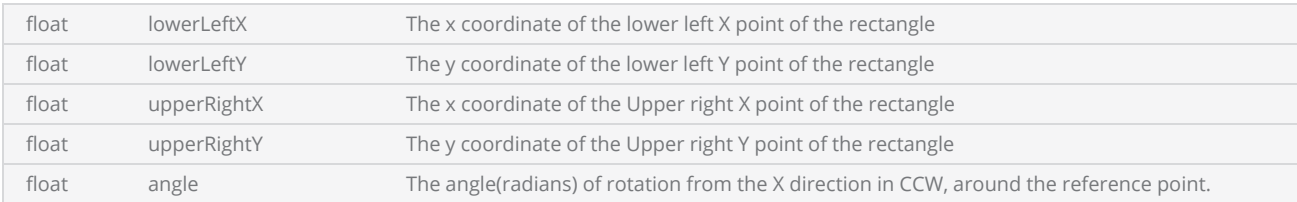

```
 scanDocument = scanDeviceManager.CreateScanDocument(GetselectedDeviceUniqueName(),
DistanceUnit.Millimeters, false);
 if (scanDocument != null)
 {
          VectorImage vectorImage = scanDocument.CreateVectorImage("image1", DistanceUn-
it.Millimeters);
          vectorImage.SetMarkSpeed(1000);
          vectorImage.SetJumpSpeed(2000);
          vectorImage.SetJumpDelay(100);
          vectorImage.SetMarkDelay(100);
     //Set Laser Delays
          vectorImage.SetLaserOnDelay(10);
          vectorImage.SetLaserOffDelay(10);
          HatchShape hatchShape = new HatchShape();
          hatchShape.AddRectangle2D(0, 0, 50, 50, 0);
          hatchShape.AddLine(25, 0, 0, 25, 50, 0);
          hatchShape.AddLine(30, 0, 0, 30, 50, 0);
```

```
     hatchShape.AddHatchPatternLine(0, HatchLineBorderGapDirection.Inward, 0.254f,
                 0, 0, 0, HatchLineStyle.Unidirectional, true,
                                     HatchOffsetAlgorithm.DirectOffset, HatchCornerStyle.Sharp);
     vectorImage.AddHatch(hatchShape,0);
     scanDocument.Scripts.Add(new ScanningScriptChunk("defaultScript", "ScanAll()"));
try
{
             scanDocument.StartScanning();
     }
catch (Exception exp)
{
             MessageBox.Show(exp.Message);
     }
```
### <span id="page-446-0"></span>HatchShape AddRectangle

Adds a Rectangle boundary to the HatchShape

#### **Overloads**

public void AddRectangle(float x, float y, float width, float height, float angle, float elevation)

#### Return value

void

#### **Parameters**

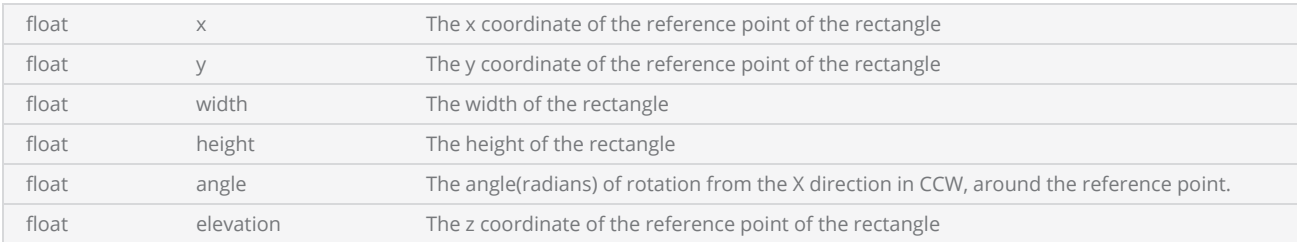

```
 scanDocument = scanDeviceManager.CreateScanDocument(GetselectedDeviceUniqueName(),
DistanceUnit.Millimeters, false);
 if (scanDocument != null)
 {
          VectorImage vectorImage = scanDocument.CreateVectorImage("image1", DistanceUn-
it.Millimeters);
          vectorImage.SetMarkSpeed(1000);
          vectorImage.SetJumpSpeed(2000);
          vectorImage.SetJumpDelay(100);
          vectorImage.SetMarkDelay(100);
     //Set Laser Delays
          vectorImage.SetLaserOnDelay(10);
          vectorImage.SetLaserOffDelay(10);
          HatchShape hatchShape = new HatchShape();
          hatchShape.AddRectangle(0, 0, 50, 50, 0, 0);
          hatchShape.AddLine(25, 0, 0, 25, 50, 0);
          hatchShape.AddLine(30, 0, 0, 30, 50, 0);
```

```
     hatchShape.AddHatchPatternLine(0, HatchLineBorderGapDirection.Inward, 0.254f,
                 0, 0, 0, HatchLineStyle.Unidirectional, true,
                                     HatchOffsetAlgorithm.DirectOffset, HatchCornerStyle.Sharp);
     vectorImage.AddHatch(hatchShape,0);
     scanDocument.Scripts.Add(new ScanningScriptChunk("defaultScript", "ScanAll()"));
try
{
             scanDocument.StartScanning();
     }
catch (Exception exp)
{
             MessageBox.Show(exp.Message);
     }
```
### <span id="page-448-0"></span>HatchShape AddPolyline

Add an Polyline boundary to the HatchShape

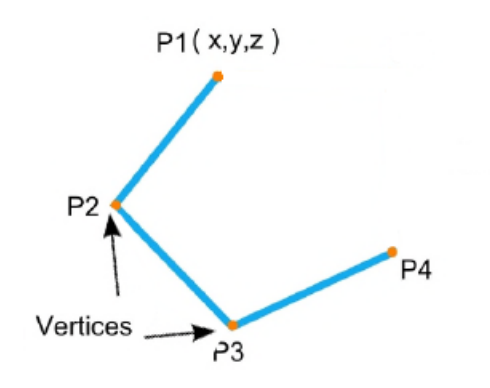

#### **Overloads**

public void AddPolyline(IEnumerable<Point3D> vertices) public void AddPolyline(PolylineShape polylineShape)

#### Return value

void

#### **Parameters**

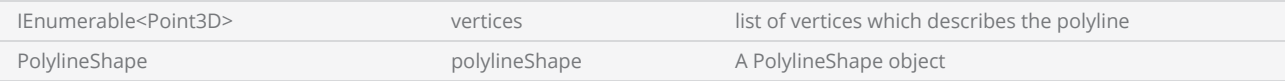

```
scanDocument = scanDeviceManager.CreateScanDocument(GetselectedDeviceUniqueName(), DistanceUn-
it.Millimeters, false);
if (scanDocument != null)
{
        VectorImage vectorImage = scanDocument.CreateVectorImage("image1", DistanceUn-
it.Millimeters);
        vectorImage.SetMarkSpeed(1000);
        vectorImage.SetJumpSpeed(2000);
        vectorImage.SetJumpDelay(100);
        vectorImage.SetMarkDelay(100);
```

```
//Set Laser Delays
        vectorImage.SetLaserOnDelay(10);
       vectorImage.SetLaserOffDelay(10);
        IList<Point3D> pl1 = new List<Point3D>();
        pl1.Clear();
        pl1.Add(new Point3D(10, 10, 0));
        pl1.Add(new Point3D(0, 30, 0));
        pl1.Add(new Point3D(-10, 10, 0));
        pl1.Add(new Point3D(-30, 0, 0));
        pl1.Add(new Point3D(30, 0, 0));
        pl1.Add(new Point3D(10, 10, 0));
       HatchShape hatchShape = new HatchShape();
       hatchShape.AddPolygon(pl1);
       hatchShape.AddHatchPatternLine(0.5f, HatchLineBorderGapDirection.Inward, 0.1f,
                     0, 0, 0, HatchLineStyle.Unidirectional, false,
                                        HatchOffsetAlgorithm.DirectOffset, HatchCornerStyle.Sharp);
       vectorImage.AddHatch(hatchShape,0);
        scanDocument.Scripts.Add(new ScanningScriptChunk("defaultScript", "ScanAll()"));
    try
    {
                scanDocument.StartScanning();
    }
    catch (Exception exp)
    {
                MessageBox.Show(exp.Message);
        }
```
### <span id="page-450-0"></span>HatchShape AddPolygon

Adds a polygon boundary to the HatchShape.

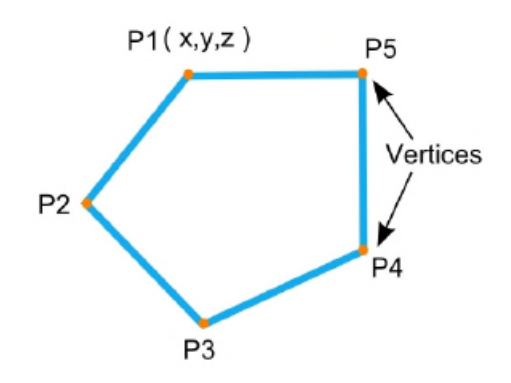

#### **Overloads**

public void AddPolygon(IEnumerable<Point3D> vertices)

#### Return value

void

#### **Parameters**

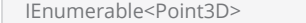

vertices A list of vertices which define the polygon

```
scanDocument = scanDeviceManager.CreateScanDocument(GetselectedDeviceUniqueName(), DistanceUn-
it.Millimeters, false);
if (scanDocument != null)
{
        VectorImage vectorImage = scanDocument.CreateVectorImage("image1", DistanceUn-
it.Millimeters);
        vectorImage.SetMarkSpeed(1000);
        vectorImage.SetJumpSpeed(2000);
        vectorImage.SetJumpDelay(100);
        vectorImage.SetMarkDelay(100);
    //Set Laser Delays
        vectorImage.SetLaserOnDelay(10);
```

```
    vectorImage.SetLaserOffDelay(10);
        IList<Point3D> pl1 = new List<Point3D>();
        pl1.Clear();
        pl1.Add(new Point3D(10, 10, 0));
        pl1.Add(new Point3D(0, 30, 0));
        pl1.Add(new Point3D(-10, 10, 0));
        pl1.Add(new Point3D(-30, 0, 0));
        pl1.Add(new Point3D(-10, -10, 0));
        pl1.Add(new Point3D(0, -30, 0));
        pl1.Add(new Point3D(10, -10, 0));
        pl1.Add(new Point3D(30, 0, 0));
        pl1.Add(new Point3D(10, 10, 0));
        vectorImage.AddPolygon(pl1);
       HatchShape hatchShape = new HatchShape();
       hatchShape.AddPolygon(pl1);
       hatchShape.AddHatchPatternLine(0.5f, HatchLineBorderGapDirection.Inward, 0.1f,
                     0, 0, 0, HatchLineStyle.Unidirectional, false,
                                        HatchOffsetAlgorithm.DirectOffset, HatchCornerStyle.Sharp);
       vectorImage.AddHatch(hatchShape,0);
        scanDocument.Scripts.Add(new ScanningScriptChunk("defaultScript", "ScanAll()"));
    try
    {
                scanDocument.StartScanning();
    }
    catch (Exception exp)
    {
                MessageBox.Show(exp.Message);
        }
```
### <span id="page-452-0"></span>HatchShape AddLine2D

Adds a line boundary to the HatchShape

#### **Overloads**

public void AddLine2D(float startX, float endX, float endY)

#### Return value

void

#### **Parameters**

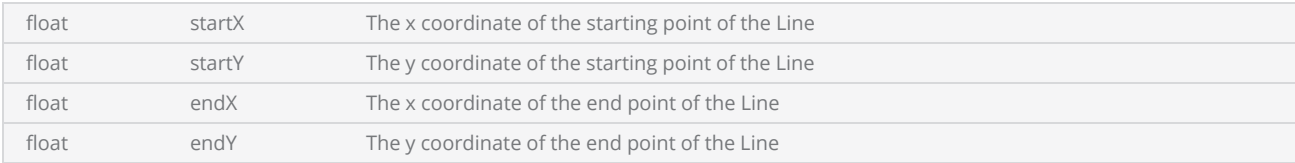

```
 scanDocument = scanDeviceManager.CreateScanDocument(GetselectedDeviceUniqueName(),
DistanceUnit.Millimeters, false);
 if (scanDocument != null)
 {
          VectorImage vectorImage = scanDocument.CreateVectorImage("image1", DistanceUn-
it.Millimeters);
          vectorImage.SetMarkSpeed(1000);
          vectorImage.SetJumpSpeed(2000);
          vectorImage.SetJumpDelay(100);
          vectorImage.SetMarkDelay(100);
     //Set Laser Delays
          vectorImage.SetLaserOnDelay(10);
          vectorImage.SetLaserOffDelay(10);
          HatchShape hatchShape = new HatchShape();
          hatchShape.AddRectangle(0, 0, 50, 50, 0, 0);
          hatchShape.AddLine2D(25, 0, 25, 50);
          hatchShape.AddLine2D(30, 0, 30, 50);
```

```
     hatchShape.AddHatchPatternLine(0, HatchLineBorderGapDirection.Inward, 0.254f,
                 0, 0, 0, HatchLineStyle.Unidirectional, true,
                                     HatchOffsetAlgorithm.DirectOffset, HatchCornerStyle.Sharp);
     vectorImage.AddHatch(hatchShape,0);
     scanDocument.Scripts.Add(new ScanningScriptChunk("defaultScript", "ScanAll()"));
try
{
             scanDocument.StartScanning();
     }
catch (Exception exp)
{
             MessageBox.Show(exp.Message);
     }
```
### <span id="page-454-0"></span>HatchShape AddLine

Adds a line boundary to the HatchShape.

#### **Overloads**

public void AddLine(float startX, float startY, float startZ, float endX, float endY, float endZ)

#### Return value

void

#### **Parameters**

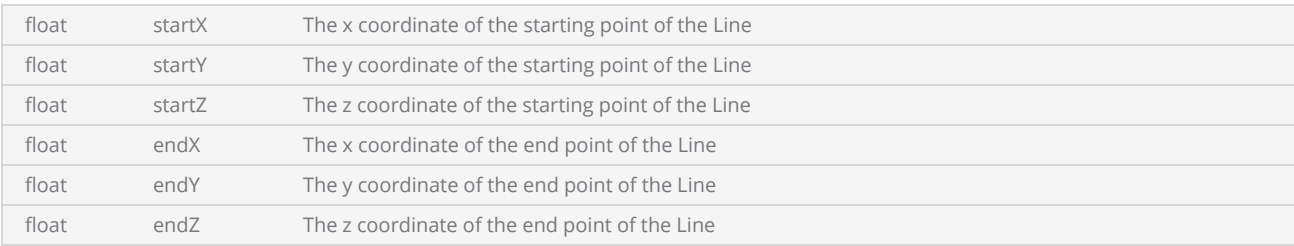

```
 scanDocument = scanDeviceManager.CreateScanDocument(GetselectedDeviceUniqueName(),
DistanceUnit.Millimeters, false);
 if (scanDocument != null)
 {
          VectorImage vectorImage = scanDocument.CreateVectorImage("image1", DistanceUn-
it.Millimeters);
          vectorImage.SetMarkSpeed(1000);
          vectorImage.SetJumpSpeed(2000);
          vectorImage.SetJumpDelay(100);
          vectorImage.SetMarkDelay(100);
     //Set Laser Delays
          vectorImage.SetLaserOnDelay(10);
          vectorImage.SetLaserOffDelay(10);
          HatchShape hatchShape = new HatchShape();
          hatchShape.AddRectangle(0, 0, 50, 50, 0, 0);
          hatchShape.AddLine(25, 0, 0, 25, 50, 0);
          hatchShape.AddLine(30, 0, 0, 30, 50, 0);
```

```
     hatchShape.AddHatchPatternLine(0, HatchLineBorderGapDirection.Inward, 0.254f,
                 0, 0, 0, HatchLineStyle.Unidirectional, true,
                                     HatchOffsetAlgorithm.DirectOffset, HatchCornerStyle.Sharp);
     vectorImage.AddHatch(hatchShape,0);
     scanDocument.Scripts.Add(new ScanningScriptChunk("defaultScript", "ScanAll()"));
try
{
             scanDocument.StartScanning();
     }
catch (Exception exp)
{
             MessageBox.Show(exp.Message);
     }
```
### <span id="page-456-0"></span>HatchShape AddHatchPatternOffsetInOut

Adds a OffsetInOut Filling pattern to the hatch shape with more controls and definitions.

#### **Overloads**

public void AddHatchPatternOffsetInOut(float insideOffsetGap, int insideOffsetCount, float outsideOffsetGap, int outsideOffsetCount, HatchOffsetAlgorithm algorithm, HatchCornerStyle cornerStyle, bool applySmoothing)

public void AddHatchPatternOffsetInOut(float insideOffsetGap, int insideOffsetCount, float outsideOffsetGap, int outsideOffsetCount, HatchOffsetAlgorithm algorithm, HatchCornerStyle cornerStyle, bool applySmoothing, LaserParameters laserParameters)

public void AddHatchPatternOffsetInOut(float insideOffsetGap, int insideOffsetCount, float outsideOffsetGap, int outsideOffsetCount, HatchOffsetAlgorithm algorithm, HatchCornerStyle cornerStyle, LaserParameters laserParameters)

public void AddHatchPatternOffsetInOut(float insideOffsetGap, int insideOffsetCount, float outsideOffsetGap, int outsideOffsetCount, HatchOffsetAlgorithm algorithm, HatchCornerStyle cornerStyle)

#### Return value

void

#### Parameters

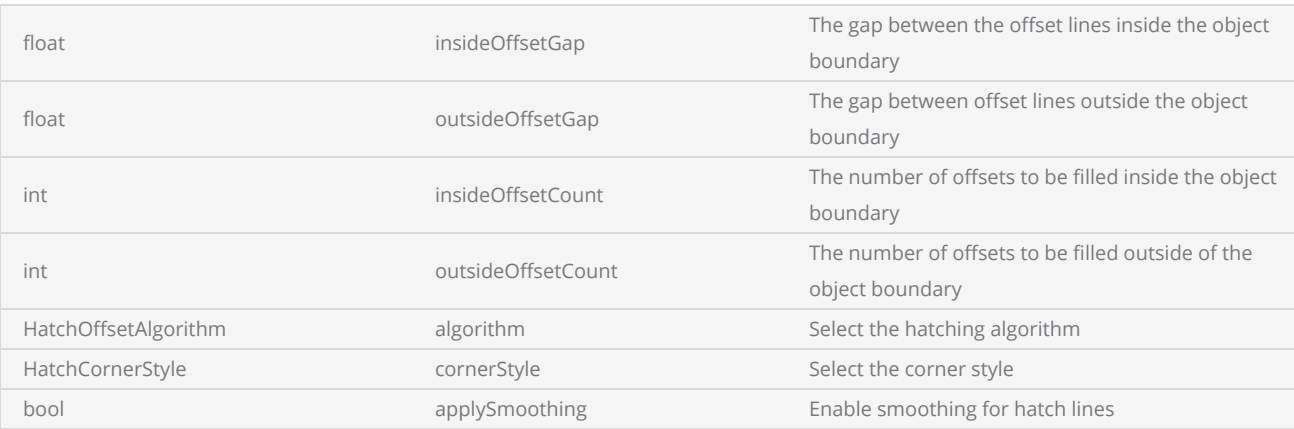

```
scanDocument = scanDeviceManager.CreateScanDocument(GetselectedDeviceUniqueName(), DistanceUn-
it.Millimeters, false);
if (scanDocument != null)
{
        VectorImage vectorImage = scanDocument.CreateVectorImage("image1", DistanceUn-
it.Millimeters);
```

```
    vectorImage.SetMarkSpeed(1000);
        vectorImage.SetJumpSpeed(2000);
        vectorImage.SetJumpDelay(100);
        vectorImage.SetMarkDelay(100);
    //Set Laser Delays
        vectorImage.SetLaserOnDelay(10);
        vectorImage.SetLaserOffDelay(10);
        CircleShape circleShape1 = new CircleShape();
        circleShape1.CenterPoint.X = 0.0f;
        circleShape1.CenterPoint.Y = 0.0f;
        circleShape1.CenterPoint.Z = 0.0f;
        circleShape1.Radius = 5;
        vectorImage.AddCircle(circleShape1);
        CircleShape circleShape2 = new CircleShape();
        circleShape2.CenterPoint.X = 2.5f;
        circleShape2.CenterPoint.Y = 2.5f;
        circleShape2.CenterPoint.Z = 0.0f;
        circleShape2.Radius = 5;
        vectorImage.AddCircle(circleShape2);
        HatchShape hatchShape = new HatchShape();
        hatchShape.AddCircle(0, 0, 0, 5, 1f);
        hatchShape.AddCircle(2.5f, 2.5f, 0, 5, 0.5f);
        hatchShape.AddHatchPatternOffsetInOut(0.2f, 5, 0.2f, 5, HatchOff-
setAlgorithm.DirectOffset, HatchCornerStyle.Sharp);
        vectorImage.AddHatch(hatchShape,0);
        scanDocument.Scripts.Add(new ScanningScriptChunk("defaultScript", "ScanAll()"));
    try
    {
                 scanDocument.StartScanning();
    }
    catch (Exception exp)
    {
                MessageBox.Show(exp.Message);
        }
}
```
### <span id="page-458-0"></span>HatchShape AddHatchPatternOffsetFilling

Adds a Offset Filling pattern to the hatch shape with more controls and definitions.

#### **Overloads**

public void AddHatchPatternOffsetFilling(float offsetGap, HatchOffsetStyle style, HatchOffsetAlgorithm algorithm, HatchCornerStyle cornerStyle, bool applySmoothing)

public void AddHatchPatternOffsetFilling(float offsetGap, HatchOffsetStyle style, HatchOffsetAlgorithm algorithm, HatchCornerStyle cornerStyle, LaserParameters laserParameters)

public void AddHatchPatternOffsetFilling(float offsetGap, HatchOffsetStyle style, HatchOffsetAlgorithm algorithm, HatchCornerStyle cornerStyle, bool applySmoothing, LaserParameters laserParameters)

public void AddHatchPatternOffsetFilling(float offsetGap, HatchOffsetStyle style, HatchOffsetAlgorithm algorithm, HatchCornerStyle cornerStyle)

#### Return value

void

#### **Parameters**

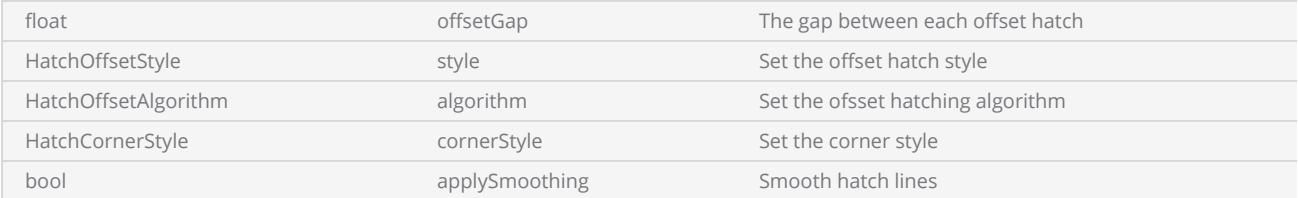

```
scanDocument = scanDeviceManager.CreateScanDocument(GetselectedDeviceUniqueName(), DistanceUn-
it.Millimeters, false);
if (scanDocument != null)
{
        VectorImage vectorImage = scanDocument.CreateVectorImage("image1", DistanceUn-
it.Millimeters);
        vectorImage.SetMarkSpeed(1000);
        vectorImage.SetJumpSpeed(2000);
        vectorImage.SetJumpDelay(100);
        vectorImage.SetMarkDelay(100);
    //Set Laser Delays
```

```
    vectorImage.SetLaserOnDelay(10);
        vectorImage.SetLaserOffDelay(10);
        CircleShape circleShape1 = new CircleShape();
        circleShape1.CenterPoint.X = 0.0f;
        circleShape1.CenterPoint.Y = 0.0f;
        circleShape1.CenterPoint.Z = 0.0f;
    circleShape1.Radius = 5;    vectorImage.AddCircle(circleShape1);
        CircleShape circleShape2 = new CircleShape();
        circleShape2.CenterPoint.X = 2.5f;
        circleShape2.CenterPoint.Y = 2.5f;
        circleShape2.CenterPoint.Z = 0.0f;
        circleShape2.Radius = 5;
        vectorImage.AddCircle(circleShape2);
        HatchShape hatchShape = new HatchShape();
        hatchShape.AddCircle(0, 0, 0, 5, 0.5f);
        hatchShape.AddCircle(2.5f, 2.5f, 0, 5, 0.5f);
        hatchShape.AddHatchPatternOffsetFilling(0.12f, HatchOffsetStyle.InwardToOut, HatchOff-
setAlgorithm.DirectOffset, HatchCornerStyle.Sharp);
        vectorImage.AddHatch(hatchShape, 0);
        scanDocument.Scripts.Add(new ScanningScriptChunk("defaultScript", "ScanAll()"));
    try
    {
                scanDocument.StartScanning();
    }
    catch (Exception exp)
    {
                MessageBox.Show(exp.Message);
        }
}
```
### <span id="page-460-0"></span>HatchShape.AddHatchPatternLine

Adds a Line filling pattern to the hatch shape with more controls and definitions.

#### **Overloads**

public void AddHatchPatternLine(float borderGap, HatchLineBorderGapDirection borderGapDirection, float lineGap, float lineAngle, float baseX, float baseY, HatchLineStyle hatchStyle, bool withOffset, HatchOffsetAlgorithm algorithm, HatchCornerStyle cornerStyle, bool applySmoothing, LaserParameters laserParameters)

public void AddHatchPatternLine(float borderGap, HatchLineBorderGapDirection borderGapDirection, float lineGap, float lineAngle, float baseX, float baseY, HatchLineStyle hatchStyle, bool withOffset, HatchOffsetAlgorithm algorithm, HatchCornerStyle cornerStyle, bool applySmoothing)

public void AddHatchPatternLine(float borderGap, HatchLineBorderGapDirection borderGapDirection, float lineGap, float lineAngle, float baseX, float baseY, HatchLineStyle hatchStyle, bool withOffset, HatchOffsetAlgorithm algorithm, HatchCornerStyle cornerStyle) public void AddHatchPatternLine(float borderGap, HatchLineBorderGapDirection borderGapDirection, float lineGap, float lineAngle, float baseX, float baseY, HatchLineStyle hatchStyle, bool withOffset, HatchOffsetAlgorithm algorithm, HatchCornerStyle cornerStyle, LaserParameters laserParameters)

#### Return value

void

#### Parameters

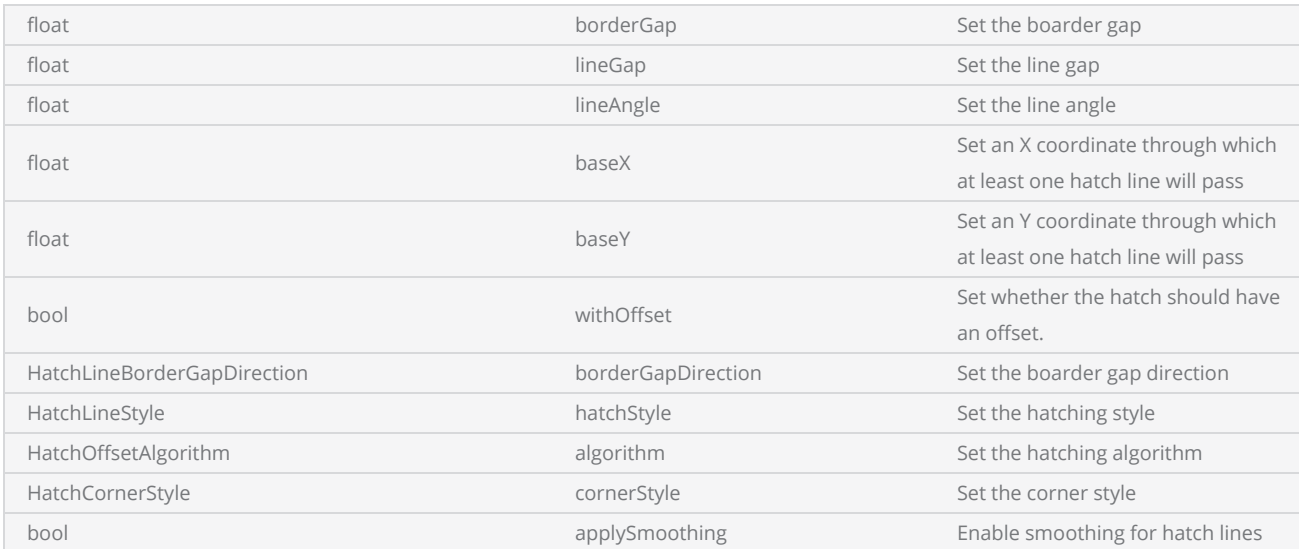

```
scanDocument = scanDeviceManager.CreateScanDocument(GetselectedDeviceUniqueName(), DistanceUn-
it.Millimeters, false);
if (scanDocument != null)
{
        VectorImage vectorImage = scanDocument.CreateVectorImage("image1", DistanceUn-
it.Millimeters);
        vectorImage.SetMarkSpeed(1000);
        vectorImage.SetJumpSpeed(2000);
        vectorImage.SetJumpDelay(100);
        vectorImage.SetMarkDelay(100);
    //Set Laser Delays
        vectorImage.SetLaserOnDelay(10);
        vectorImage.SetLaserOffDelay(10);
        CircleShape circleShape1 = new CircleShape();
    circleShape1.CenterPoint.X = 0.0f;
    circleShape1.CenterPoint.Y = 0.0f;
        circleShape1.CenterPoint.Z = 0.0f;
        circleShape1.Radius = 5;
        vectorImage.AddCircle(circleShape1);
        CircleShape circleShape2 = new CircleShape();
        circleShape2.CenterPoint.X = 2.5f;
        circleShape2.CenterPoint.Y = 2.5f;
        circleShape2.CenterPoint.Z = 0.0f;
        circleShape2.Radius = 5;
        vectorImage.AddCircle(circleShape2);
        HatchShape hatchShape = new HatchShape();
        hatchShape.AddCircle(0, 0, 0, 5, 0.5f);
        hatchShape.AddCircle(2.5f, 2.5f, 0, 5, 0.5f);
        hatchShape.AddHatchPatternLine(0.5f, HatchLineBorderGapDirection.Inward, 0.05f,
                     0, 0, 0, HatchLineStyle.Serpentine, true,
                                        HatchOffsetAlgorithm.DirectOffset, HatchCornerStyle.Sharp);
        vectorImage.AddHatch(hatchShape, 0);
        scanDocument.Scripts.Add(new ScanningScriptChunk("defaultScript", "ScanAll()"));
    try
    {
                 scanDocument.StartScanning();
        }
    catch (Exception exp)
    {
                MessageBox.Show(exp.Message);
        }
}
```
### <span id="page-462-0"></span>HatchShape AddHatchPatternHelixFilling

Adds a Helix filling pattern to the hatch shape with more controls and definitions.

#### **Overloads**

public void AddHatchPatternHelixFilling(float helixGap, HelixStyle style, HatchOffsetAlgorithm algorithm, HatchCornerStyle cornerStyle)

public void AddHatchPatternHelixFilling(float helixGap, HelixStyle style, HatchOffsetAlgorithm algorithm, HatchCornerStyle cornerStyle, bool applySmoothing)

public void AddHatchPatternHelixFilling(float helixGap, HelixStyle style, HatchOffsetAlgorithm algorithm, HatchCornerStyle cornerStyle, LaserParameters laserParameters)

public void AddHatchPatternHelixFilling(float helixGap, HelixStyle style, HatchOffsetAlgorithm algorithm, HatchCornerStyle cornerStyle, bool applySmoothing, LaserParameters laserParameters)

#### Return value

void

#### Parameters

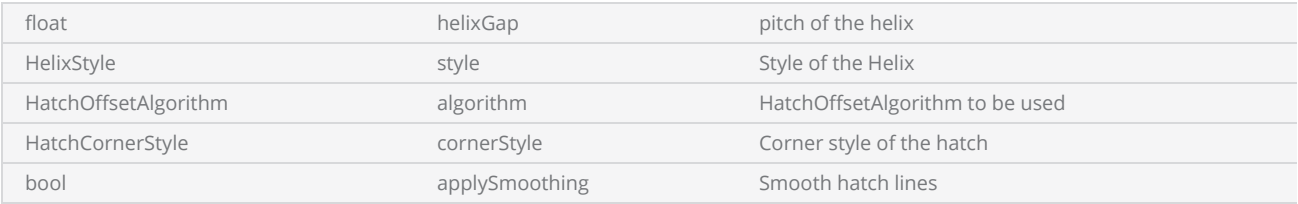

```
scanDocument = scanDeviceManager.CreateScanDocument(GetselectedDeviceUniqueName(), DistanceUn-
it.Millimeters, false);
if (scanDocument != null)
{
        VectorImage vectorImage = scanDocument.CreateVectorImage("image1", DistanceUn-
it.Millimeters);
        vectorImage.SetMarkSpeed(1000);
        vectorImage.SetJumpSpeed(2000);
        vectorImage.SetJumpDelay(100);
        vectorImage.SetMarkDelay(100);
    //Set Laser Delays
        vectorImage.SetLaserOnDelay(10);
        vectorImage.SetLaserOffDelay(10);
```

```
    CircleShape circleShape1 = new CircleShape();
    circleShape1.CenterPoint.X = 0.0f;    circleShape1.CenterPoint.Y = 0.0f;
        circleShape1.CenterPoint.Z = 0.0f;
        circleShape1.Radius = 5;
        vectorImage.AddCircle(circleShape1);
        CircleShape circleShape2 = new CircleShape();
        circleShape2.CenterPoint.X = 2.5f;
        circleShape2.CenterPoint.Y = 2.5f;
        circleShape2.CenterPoint.Z = 0.0f;
        circleShape2.Radius = 5;
        vectorImage.AddCircle(circleShape2);
        HatchShape hatchShape = new HatchShape();
        hatchShape.AddCircle(0, 0, 0, 5, 0.5f);
        hatchShape.AddCircle(2.5f, 2.5f, 0, 5, 0.5f);
        hatchShape.AddHatchPatternHelixFilling(0.25f, HelixStyle.InwardToOut, HatchOff-
setAlgorithm.DirectOffset, HatchCornerStyle.Sharp);
        vectorImage.AddHatch(hatchShape, 0);
        scanDocument.Scripts.Add(new ScanningScriptChunk("defaultScript", "ScanAll()"));
    try
    {
                scanDocument.StartScanning();
    }
    catch (Exception exp)
    {
                MessageBox.Show(exp.Message);
        }
}
```
### <span id="page-464-0"></span>HatchShape AddHatchPattern

Adds a Hatching pattern to the Hatch Shape. Define the pattern settings using the hatch pattern object.

public void AddHatchPattern(HatchPattern hatchPattern)

#### Return value

void

#### Parameters

HatchPattern hatchPattern hatchPattern Hatching pattern settings

```
scanDocument = scanDeviceManager.CreateScanDocument(GetselectedDeviceUniqueName(), DistanceUn-
it.Millimeters, false);
if (scanDocument != null)
{
        VectorImage vectorImage = scanDocument.CreateVectorImage("image1", DistanceUn-
it.Millimeters);
        vectorImage.SetMarkSpeed(1000);
        vectorImage.SetJumpSpeed(2000);
        vectorImage.SetJumpDelay(100);
        vectorImage.SetMarkDelay(100);
    //Set Laser Delays
        vectorImage.SetLaserOnDelay(10);
        vectorImage.SetLaserOffDelay(10);
        vectorImage.AddEllipticalArc(0, 0, 0, 10, 0, 3, 0, 120 * (float)(Math.PI / 180));
        HatchShape hatchShape = new HatchShape();
        HatchPatternLine lineHatch = new HatchPatternLine();
        lineHatch.Spacing = 0.05f;
    lineHatch.BorderGap = 0.5f;    lineHatch.BorderGapDirection = HatchLineBorderGapDirection.Inward;
        lineHatch.LineStyle = HatchLineStyle.Serpentine;
        lineHatch.OffsetAlgorithm = HatchOffsetAlgorithm.DirectOffset;
        lineHatch.WithOffset = true;
```

```
    lineHatch.CornerStyle = HatchCornerStyle.Sharp;
        hatchShape.AddHatchPattern(lineHatch);
        hatchShape.AddEllipticalArc2D(0, 0, 10, 0, 3, 0, 120 * (float)(Math.PI / 180));
        vectorImage.AddHatch(hatchShape, 0);
        scanDocument.Scripts.Add(new ScanningScriptChunk("defaultScript", "ScanAll()"));
    try
    {
                scanDocument.StartScanning();
        }
    catch (Exception exp)
    {
                MessageBox.Show(exp.Message);
        }
}
```
### HatchShape AddDeg3Bezier

Adds a degree 3 Bezier boundary to the HatchShape

#### **Overloads**

public void AddDeg3Bezier(IEnumerable<Point3D> vertices)

public void AddDeg3Bezier(IEnumerable<Point3D> vertices, float maximumSegmentationError)

#### Return value

void

#### **Parameters**

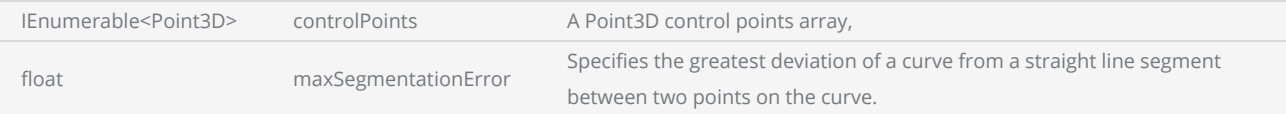

```
scanDocument = scanDeviceManager.CreateScanDocument(GetselectedDeviceUniqueName(), DistanceUn-
it.Millimeters, false);
if (scanDocument != null)
{
        VectorImage vectorImage = scanDocument.CreateVectorImage("image1", DistanceUn-
it.Millimeters);
        vectorImage.SetMarkSpeed(1000);
        vectorImage.SetJumpSpeed(2000);
        vectorImage.SetJumpDelay(100);
        vectorImage.SetMarkDelay(100);
    //Set Laser Delays
        vectorImage.SetLaserOnDelay(10);
        vectorImage.SetLaserOffDelay(10);
        IList<Point3D> pl1 = new List<Point3D>();
        pl1.Clear();
        pl1.Add(new Point3D(15, 35, 0));
        pl1.Add(new Point3D(8, 32, 0));
        pl1.Add(new Point3D(5, 20, 0));
        pl1.Add(new Point3D(6, 13, 0));
        pl1.Add(new Point3D(8, 9, 0));
        pl1.Add(new Point3D(12, 2, 0));
```

```
    pl1.Add(new Point3D(10, -3, 0));
        pl1.Add(new Point3D(19, 1, 0));
        pl1.Add(new Point3D(25, 17, 0));
        pl1.Add(new Point3D(27, 18, 0));
        pl1.Add(new Point3D(30, 15, 0));
        pl1.Add(new Point3D(31, 11, 0));
        pl1.Add(new Point3D(29, 8, 0));
        pl1.Add(new Point3D(36, 17, 0));
        pl1.Add(new Point3D(29, 33, 0));
        pl1.Add(new Point3D(15, 35, 0));
        vectorImage.AddDeg3BezierPath(pl1);
       HatchShape hatchShape = new HatchShape();
       hatchShape.AddDeg3Bezier(pl1);
       hatchShape.AddHatchPatternLine(1, HatchLineBorderGapDirection.Inward, 0.05f,
                     0, 0, 0, HatchLineStyle.Serpentine, true,
                                        HatchOffsetAlgorithm.DirectOffset, HatchCornerStyle.Sharp);
       vectorImage.AddHatch(hatchShape, 0);
        scanDocument.Scripts.Add(new ScanningScriptChunk("defaultScript", "ScanAll()"));
    try
    {
                scanDocument.StartScanning();
    }
    catch (Exception exp)
    {
                MessageBox.Show(exp.Message);
        }
```
# HatchShape AddEllipticalArc2D

### Adds an 2D Elliptical Arc boundary to the HatchShape

# **Overloads**

public void AddEllipticalArc(float centerX, float centerY, float majorAxisLength, float majorAxisAngle, float ratioMinorMajor, float startAngle, float sweepAngle)

public void AddEllipticalArc(float centerX, float centerY, float majorAxisLength, float majorAxisAngle, float ratioMinorMajor, float startAngle, float sweepAngle, float maximumSegmentationError)

### Return value

void

### Parameters

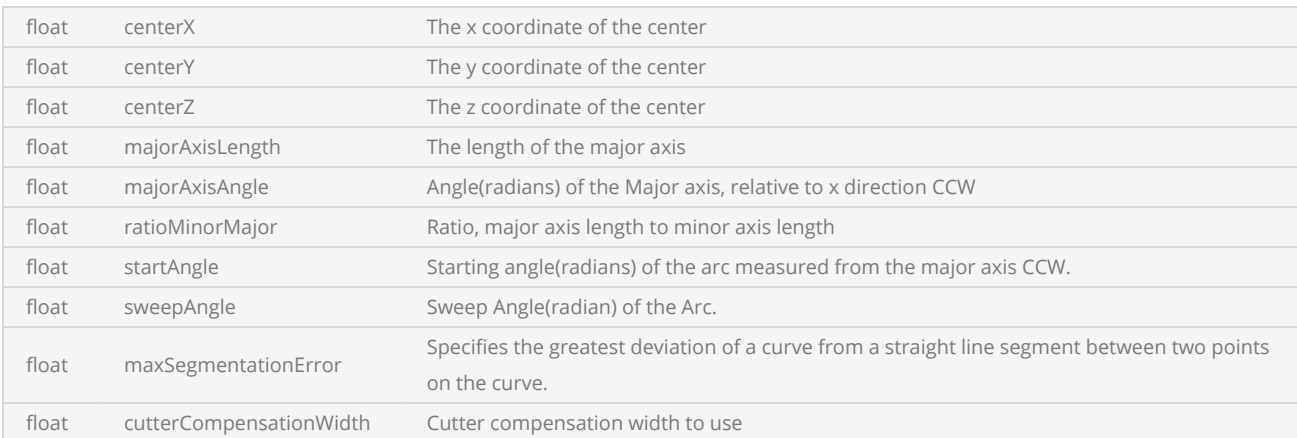

```
scanDocument = scanDeviceManager.CreateScanDocument(GetselectedDeviceUniqueName(), DistanceUn-
it.Millimeters, false);
if (scanDocument != null)
{
        VectorImage vectorImage = scanDocument.CreateVectorImage("image1", DistanceUn-
it.Millimeters);
        vectorImage.SetMarkSpeed(1000);
        vectorImage.SetJumpSpeed(2000);
        vectorImage.SetJumpDelay(100);
        vectorImage.SetMarkDelay(100);
```

```
//Set Laser Delays
    vectorImage.SetLaserOnDelay(10);
    vectorImage.SetLaserOffDelay(10);
    vectorImage.AddEllipticalArc(0, 0, 0, 10, 0, 3, 0, 120 * (float)(Math.PI / 180));
    HatchShape hatchShape = new HatchShape();
    hatchShape.AddEllipticalArc2D(0, 0, 10, 0, 3, 0, 120 * (float)(Math.PI / 180));
    hatchShape.AddHatchPatternLine(1, HatchLineBorderGapDirection.Inward, 0.05f,
                 0, 0, 0, HatchLineStyle.Serpentine, true,
                                    HatchOffsetAlgorithm.DirectOffset, HatchCornerStyle.Sharp);
    vectorImage.AddHatch(hatchShape, 0);
    scanDocument.Scripts.Add(new ScanningScriptChunk("defaultScript", "ScanAll()"));
try
{
            scanDocument.StartScanning();
    }
catch (Exception exp)
{
            MessageBox.Show(exp.Message);
    }
```
# HatchShape AddEllipticalArc

#### Adds an Elliptical Arc boundary to the HatchShape

## **Overloads**

public void AddEllipticalArc(float centerX, float centerY, float centerZ, float majorAxisLength, float majorAxisAngle, float ratioMinorMajor, float startAngle, float sweepAngle)

public void AddEllipticalArc(float centerX, float centerY, float centerZ, float majorAxisLength, float majorAxisAngle, float ratioMinorMajor, float startAngle, float sweepAngle, float maximumSegmentationError)

### Return value

void

### Parameters

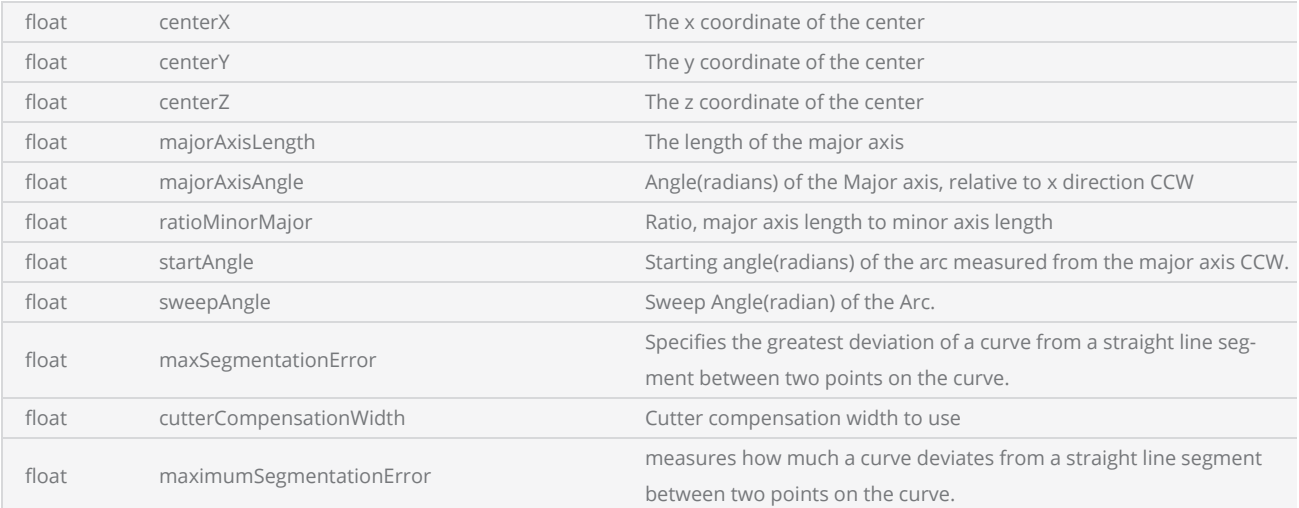

```
scanDocument = scanDeviceManager.CreateScanDocument(GetselectedDeviceUniqueName(), DistanceUn-
it.Millimeters, false);
if (scanDocument != null)
{
        VectorImage vectorImage = scanDocument.CreateVectorImage("image1", DistanceUn-
it.Millimeters);
        vectorImage.SetMarkSpeed(1000);
```

```
    vectorImage.SetJumpSpeed(2000);
    vectorImage.SetJumpDelay(100);
    vectorImage.SetMarkDelay(100);
//Set Laser Delays
    vectorImage.SetLaserOnDelay(10);
    vectorImage.SetLaserOffDelay(10);
    vectorImage.AddEllipticalArc(0, 0, 0, 10, 0, 3, 0, 120 * (float)(Math.PI / 180));
    HatchShape hatchShape = new HatchShape();
    hatchShape.AddEllipticalArc(0, 0, 0, 10, 0, 3, 0, 120 * (float)(Math.PI / 180));
    hatchShape.AddHatchPatternLine(1, HatchLineBorderGapDirection.Inward, 0.05f,
                 0, 0, 0, HatchLineStyle.Serpentine, true,
                                    HatchOffsetAlgorithm.DirectOffset, HatchCornerStyle.Sharp);
    vectorImage.AddHatch(hatchShape, 0);
    scanDocument.Scripts.Add(new ScanningScriptChunk("defaultScript", "ScanAll()"));
try
{
            scanDocument.StartScanning();
    }
catch (Exception exp)
{
            MessageBox.Show(exp.Message);
    }
```
# HatchShape AddEllipse2D

Adds an 2D Ellipse boundary to the HatchShape

### **Overloads**

public void AddEllipse2D(f loat centerX, float centerY, float majorAxisLength, float majorAxisAngle, float ratioMinorMajor)

public void AddEllipse2D (float centerX, float centerY, float majorAxisLength, float majorAxisAngle, float ratioMinorMajor, float maximumSegmentationError)

## Return value

void

## Parameters

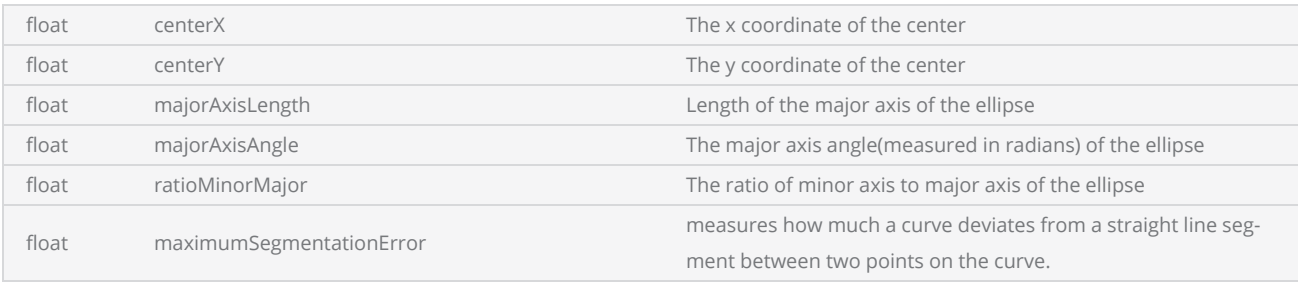

```
scanDocument = scanDeviceManager.CreateScanDocument(GetselectedDeviceUniqueName(), DistanceUn-
it.Millimeters, false);
if (scanDocument != null)
{
        VectorImage vectorImage = scanDocument.CreateVectorImage("image1", DistanceUn-
it.Millimeters);
        vectorImage.SetMarkSpeed(1000);
        vectorImage.SetJumpSpeed(2000);
        vectorImage.SetJumpDelay(100);
        vectorImage.SetMarkDelay(100);
    //Set Laser Delays
        vectorImage.SetLaserOnDelay(10);
        vectorImage.SetLaserOffDelay(10);
        vectorImage.AddEllipse(0, 0, 0, 10, 5, 3);
```

```
    HatchShape hatchShape = new HatchShape();
        hatchShape.AddEllipse2D(0, 0, 10, 5, 3); 
        hatchShape.AddHatchPatternLine(1, HatchLineBorderGapDirection.Inward, 0.05f,
                     0, 0, 0, HatchLineStyle.Serpentine, true,
                                        HatchOffsetAlgorithm.DirectOffset, HatchCornerStyle.Sharp);
        vectorImage.AddHatch(hatchShape, 0);
        scanDocument.Scripts.Add(new ScanningScriptChunk("defaultScript", "ScanAll()"));
    try
    {
                 scanDocument.StartScanning();
        }
    catch (Exception exp)
    {
                MessageBox.Show(exp.Message);
        }
}
```
# HatchShape AddEllipse

Adds an Ellipse boundary to the HatchShape

# **Overloads**

public void AddEllipse(f loat centerX, float centerY, float centerZ, float majorAxisLength, float majorAxisAngle, float ratioMinorMajor) public void AddEllipse(float centerX, float centerY, float centerZ, float majorAxisLength, float majorAxisAngle, float ratioMinorMajor, float maximumSegmentationError)

## Return value

void

### Parameters

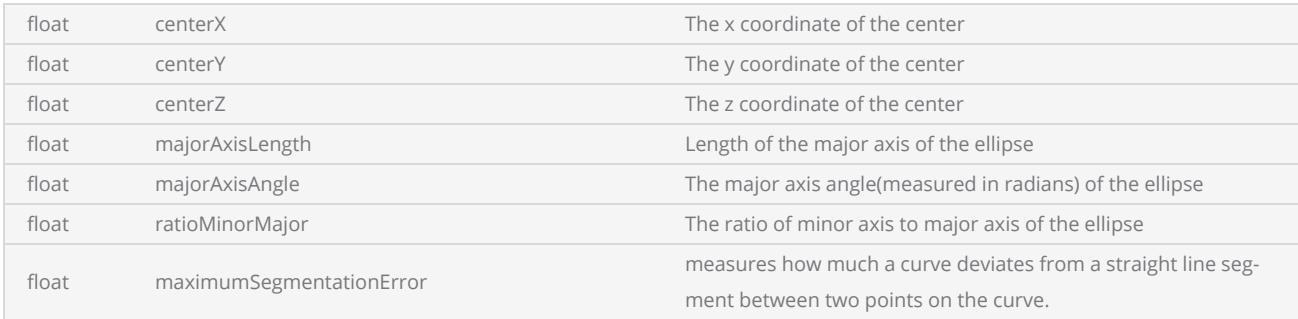

```
scanDocument = scanDeviceManager.CreateScanDocument(GetselectedDeviceUniqueName(), DistanceUn-
it.Millimeters, false);
if (scanDocument != null)
{
        VectorImage vectorImage = scanDocument.CreateVectorImage("image1", DistanceUn-
it.Millimeters);
        vectorImage.SetMarkSpeed(1000);
        vectorImage.SetJumpSpeed(2000);
        vectorImage.SetJumpDelay(100);
        vectorImage.SetMarkDelay(100);
    //Set Laser Delays
        vectorImage.SetLaserOnDelay(10);
        vectorImage.SetLaserOffDelay(10);
```

```
    vectorImage.AddEllipse(0, 0, 0, 10, 5, 3);
    HatchShape hatchShape = new HatchShape();
    hatchShape.AddEllipse(0, 0, 0, 10, 5, 3); 
    hatchShape.AddHatchPatternLine(1, HatchLineBorderGapDirection.Inward, 0.05f,
                 0, 0, 0, HatchLineStyle.Serpentine, true,
                                    HatchOffsetAlgorithm.DirectOffset, HatchCornerStyle.Sharp);
    vectorImage.AddHatch(hatchShape, 0);
    scanDocument.Scripts.Add(new ScanningScriptChunk("defaultScript", "ScanAll()"));
try
{
            scanDocument.StartScanning();
    }
catch (Exception exp)
{
            MessageBox.Show(exp.Message);
    }
```
# HatchShape AddCircle

Adds a circle boundary to the HatchShape

### **Overloads**

public void AddCircle(float centerX, float centerY, float centerZ, float radius) public void AddCircle(float centerX, float centerY, float centerZ, float radius, float maximumSegmentationError)

### Return value

void

### Parameters

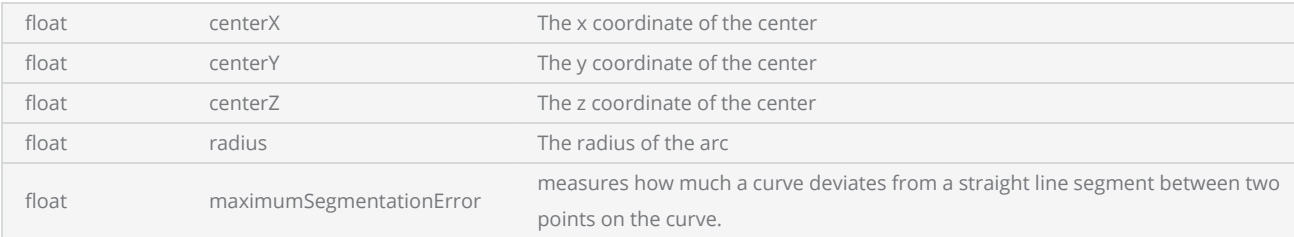

```
scanDocument = scanDeviceManager.CreateScanDocument(GetselectedDeviceUniqueName(), DistanceUn-
it.Millimeters, false);
if (scanDocument != null)
{
        VectorImage vectorImage = scanDocument.CreateVectorImage("image1", DistanceUn-
it.Millimeters);
        vectorImage.SetMarkSpeed(1000);
        vectorImage.SetJumpSpeed(2000);
        vectorImage.SetJumpDelay(100);
        vectorImage.SetMarkDelay(100);
    //Set Laser Delays
        vectorImage.SetLaserOnDelay(10);
        vectorImage.SetLaserOffDelay(10);
        CircleShape circleShape1 = new CircleShape();
    circleShape1.CenterPoint.X = 0.0f;
```

```
    circleShape1.CenterPoint.Y = 0.0f;
    circleShape1.CenterPoint.Z = 0.0f;    circleShape1.Radius = 5;
       vectorImage.AddCircle(circleShape1);
        CircleShape circleShape2 = new CircleShape();
        circleShape2.CenterPoint.X = 2.5f;
        circleShape2.CenterPoint.Y = 2.5f;
        circleShape2.CenterPoint.Z = 0.0f;
    circleShape2.Radius = 5;    vectorImage.AddCircle(circleShape2);
       HatchShape hatchShape = new HatchShape();
       hatchShape.AddCircle(0, 0, 0, 5, 0.5f);
       hatchShape.AddCircle(2.5f, 2.5f, 0, 5, 0.5f);
       hatchShape.AddHatchPatternLine(0.5f, HatchLineBorderGapDirection.Inward, 0.05f,
                    0, 0, 0, HatchLineStyle.Serpentine, true,
                                       HatchOffsetAlgorithm.DirectOffset, HatchCornerStyle.Sharp);
       vectorImage.AddHatch(hatchShape, 0);
        scanDocument.Scripts.Add(new ScanningScriptChunk("defaultScript", "ScanAll()"));
    try
    {
                scanDocument.StartScanning();
    }
    catch (Exception exp)
    {
                MessageBox.Show(exp.Message);
        }
```
# HatchShape AddCircle2D

Adds a 2D circle boundary to the HatchShape

## **Overloads**

public void AddCircle2D(float centerX, float centerY, float centerZ, float radius) public void AddCircle2D(float centerX, float centerY, float centerZ, float radius, float maximumSegmentationError)

### Return value

void

### Parameters

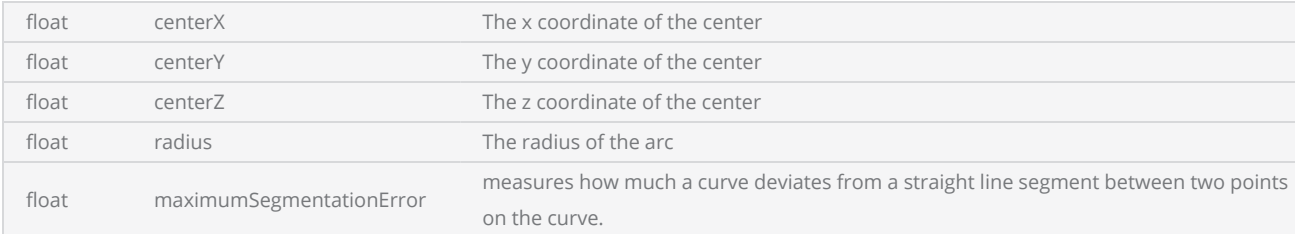

```
scanDocument = scanDeviceManager.CreateScanDocument(GetselectedDeviceUniqueName(), DistanceUn-
it.Millimeters, false);
if (scanDocument != null)
{
        VectorImage vectorImage = scanDocument.CreateVectorImage("image1", DistanceUn-
it.Millimeters);
        vectorImage.SetMarkSpeed(1000);
        vectorImage.SetJumpSpeed(2000);
        vectorImage.SetJumpDelay(100);
        vectorImage.SetMarkDelay(100);
    //Set Laser Delays
        vectorImage.SetLaserOnDelay(10);
        vectorImage.SetLaserOffDelay(10);
        CircleShape circleShape1 = new CircleShape();
    circleShape1.CenterPoint.X = 0.0f;
```

```
    circleShape1.CenterPoint.Y = 0.0f;
    circleShape1.CenterPoint.Z = 0.0f;    circleShape1.Radius = 5;
       vectorImage.AddCircle(circleShape1);
        CircleShape circleShape2 = new CircleShape();
        circleShape2.CenterPoint.X = 2.5f;
        circleShape2.CenterPoint.Y = 2.5f;
        circleShape2.CenterPoint.Z = 0.0f;
    circleShape2.Radius = 5;    vectorImage.AddCircle(circleShape2);
       HatchShape hatchShape = new HatchShape();
       hatchShape.AddCircle2D(0, 0, 5, 0.5f);
       hatchShape.AddCircle2D(2.5f, 2.5f, 5, 0.5f);
       hatchShape.AddHatchPatternLine(0.5f, HatchLineBorderGapDirection.Inward, 0.05f,
                    0, 0, 0, HatchLineStyle.Serpentine, true,
                                       HatchOffsetAlgorithm.DirectOffset, HatchCornerStyle.Sharp);
       vectorImage.AddHatch(hatchShape, 0);
        scanDocument.Scripts.Add(new ScanningScriptChunk("defaultScript", "ScanAll()"));
    try
    {
                scanDocument.StartScanning();
    }
    catch (Exception exp)
    {
                MessageBox.Show(exp.Message);
        }
```
# HatchShape AddArc

Adds an Arc boundary to the HatchShape.

# **Overloads**

public void AddArc(float centerX, float centerY, float centerZ, float radius, float startAngle, float sweepAngle) public void AddArc(float centerX, float centerY, float centerZ, float radius, float startAngle, float sweepAngle, float maximumSegmentationError)

## Return value

void

### **Parameters**

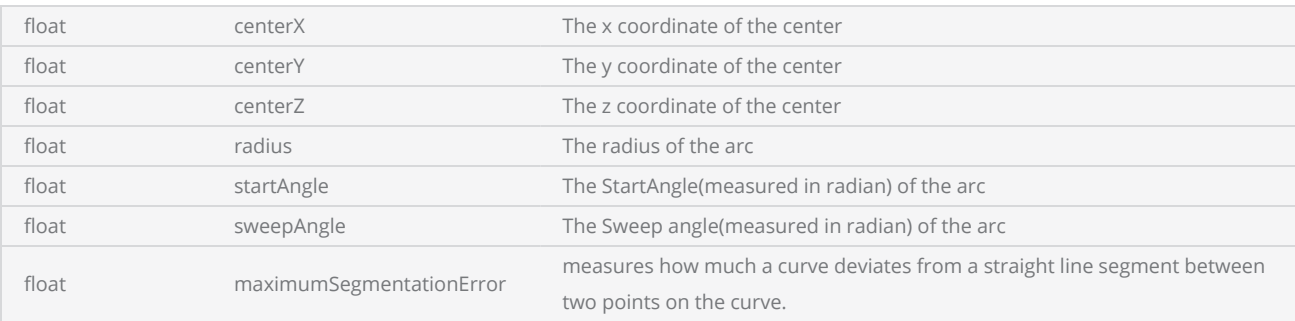

```
scanDocument = scanDeviceManager.CreateScanDocument(GetselectedDeviceUniqueName(), DistanceUn-
it.Millimeters, false);
if (scanDocument != null)
{
        VectorImage vectorImage = scanDocument.CreateVectorImage("image1", DistanceUn-
it.Millimeters);
        vectorImage.SetMarkSpeed(1000);
        vectorImage.SetJumpSpeed(2000);
        vectorImage.SetJumpDelay(100);
        vectorImage.SetMarkDelay(100);
    //Set Laser Delays
        vectorImage.SetLaserOnDelay(10);
        vectorImage.SetLaserOffDelay(10);
```

```
    HatchShape hatchShape = new HatchShape();
        hatchShape.AddArc(0, 0, 0, 10, 0, 120 * (float)(Math.PI / 180), 0.5f);
        hatchShape.AddHatchPatternLine(0.1f, HatchLineBorderGapDirection.Inward, 0.05f,
                     0, 0, 0, HatchLineStyle.Serpentine, true,
                                        HatchOffsetAlgorithm.DirectOffset, HatchCornerStyle.Sharp);
        vectorImage.AddHatch(hatchShape, 0);
        scanDocument.Scripts.Add(new ScanningScriptChunk("defaultScript", "ScanAll()"));
    try
    {
                scanDocument.StartScanning();
        }
    catch (Exception exp)
    {
                MessageBox.Show(exp.Message);
        }
}
```
# **ScanDocument**

The ScanDocument provides a generalized interface to create laser scanning jobs. Use the ScanDocument to define the shapes and laser parameters along with the instructions on how to execute the laser marking operation. ScanDocument will process all that information to create a scanning job file that will be downloaded to the controller.

#### Properties

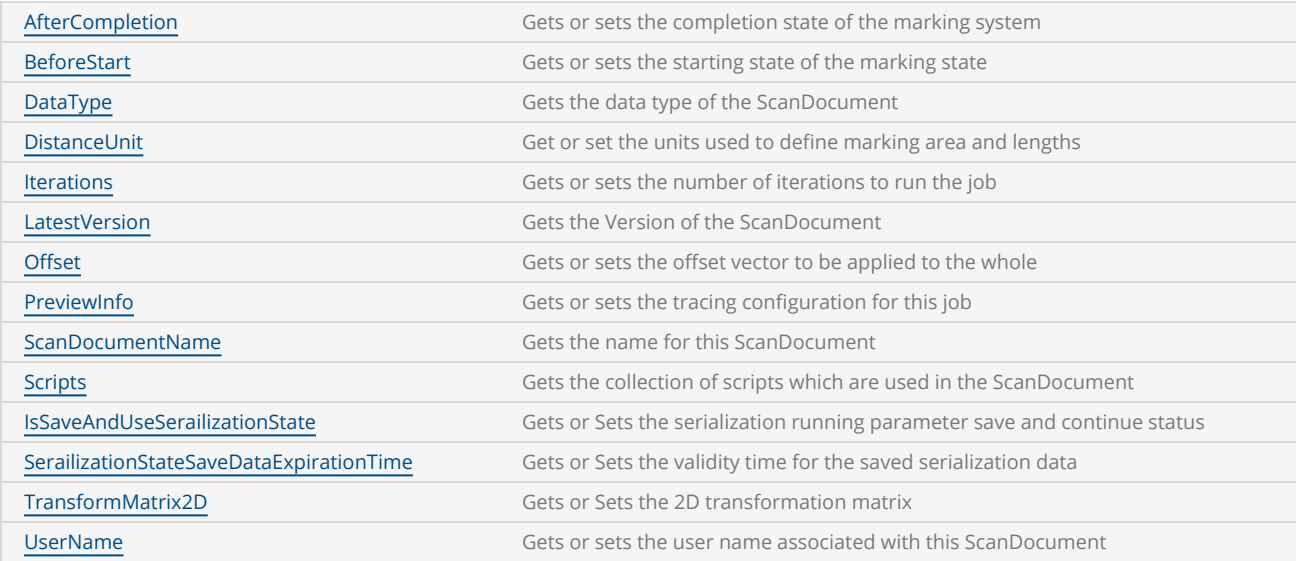

### **Methods**

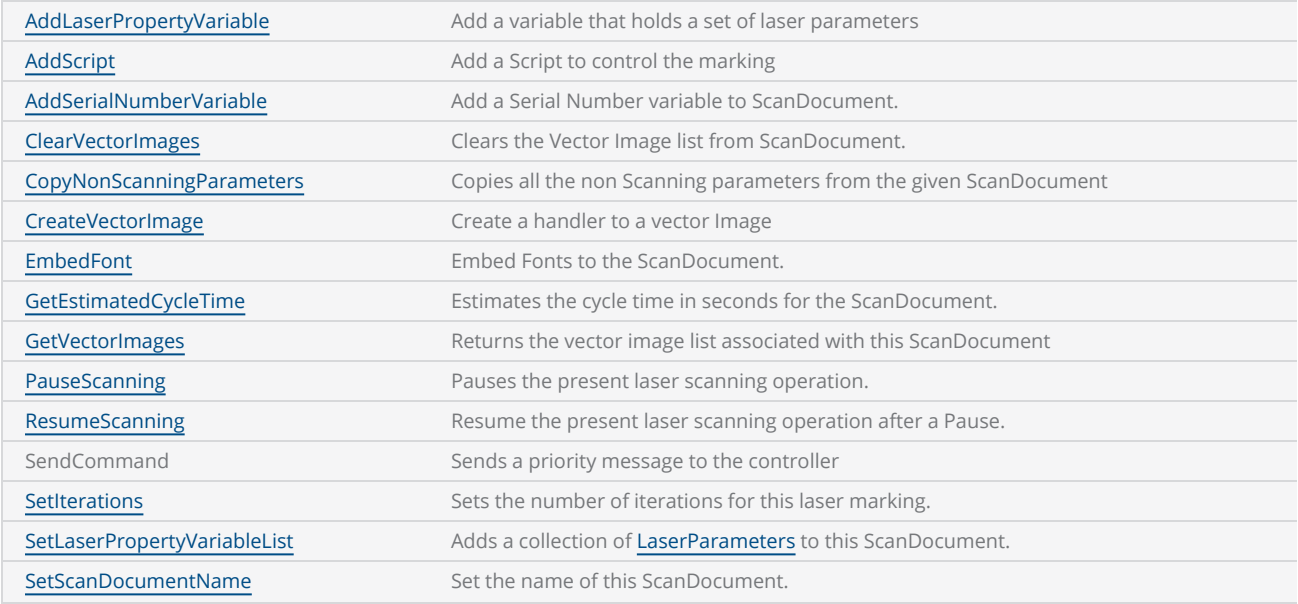

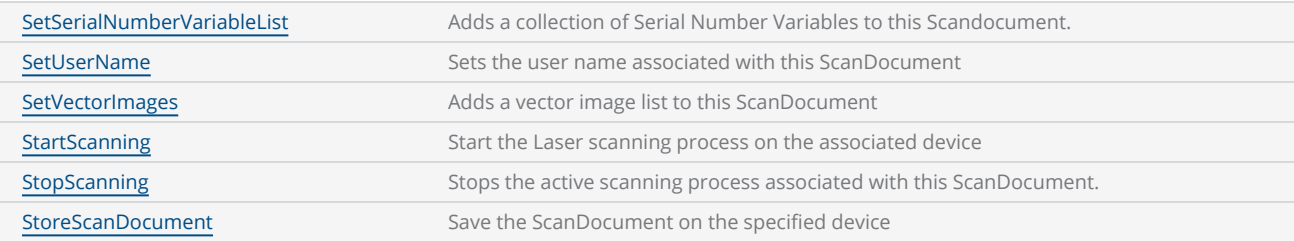

### Events

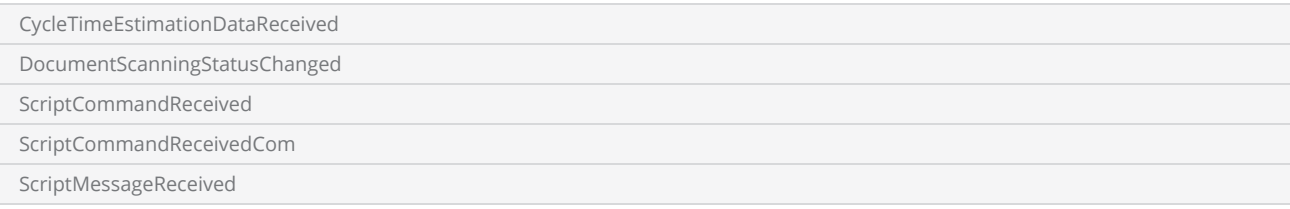

# <span id="page-484-0"></span>ScanDocument AfterCompletion

Get or set the parking state of the scanning system once a laser scanning process has been executed. This allows control over the beam positions and the desired laser states that the system should assume after completing a marking job.

```
public ScanningCompletionState AfterCompletion {get;set}
```
#### Return value

ScanningCompletionState **Parking state of the scanning system** 

ScanningCompletionState supports the following settings

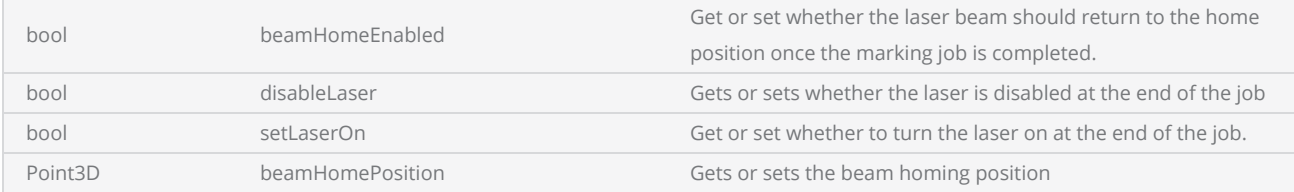

```
scanDocument = scanDeviceManager.CreateScanDocument(GetselectedDeviceUniqueName(), DistanceUn-
it.Millimeters, false);
ScanningCompletionState afterCompletion = new ScanningCompletionState();
afterCompletion.BeamHomeEnabled = true;
afterCompletion.BeamHomePosition = new Point3D(0, 0, 0);
afterCompletion.DisableLaser = true;
afterCompletion.SetLaserOn = false;
scanDocument.AfterCompletion = afterCompletion;
if (scanDocument != null)
{
        VectorImage vectorImage = scanDocument.CreateVectorImage("image1", DistanceUn-
it.Millimeters);
        vectorImage.SetMarkSpeed(1000);
        vectorImage.SetJumpSpeed(2000);
        vectorImage.SetJumpDelay(100);
```

```
    vectorImage.SetMarkDelay(100);
//Set Laser Delays
    vectorImage.SetLaserOnDelay(10);
    vectorImage.SetLaserOffDelay(10);
    CircleShape circleShape = new CircleShape();
    circleShape.CenterPoint.X = 0.0f;
circleShape.CenterPoint.Y = 0.0f;
    circleShape.CenterPoint.Z = 0.0f;
    circleShape.Clockwise = true;
    circleShape.Radius = 10;
    circleShape.StartAngle = 0;
    circleShape.MaximumSegmentationError = 0.001f;
    vectorImage.AddCircle(circleShape);
    scanDocument.Scripts.Add(new ScanningScriptChunk("defaultScript", "ScanAll()"));
try
{
            scanDocument.StartScanning();
    }
catch
{
    }
```
# <span id="page-486-0"></span>ScanDocument DistanceUnit

Gets the measurement units for the laser marking field.

public DistanceUnit DistanceUnit { get }

# Return value

DistanceUnit The measurement units used for the laser marking field

```
scanDocument = scanDeviceManager.CreateScanDocument(GetselectedDeviceUniqueName(), DistanceUn-
it.Millimeters, false);
DistanceUnit disUnit = scanDocument.DistanceUnit;
```
# <span id="page-487-0"></span>ScanDocument BeforeStart

Get or set the starting state of the scanning system prior to initiating a laser scanning process. This functionality allows you to control the initial positions of the laser beam and the desired laser states before commencing a marking job.

public ScanningStartingState BeforeStart {get;set}

## Return value

ScanningStartingState Starting state of the marking system

```
scanDocument = scanDeviceManager.CreateScanDocument(GetselectedDeviceUniqueName(), DistanceUn-
it.Millimeters, false);
ScanningStartingState startingState = new ScanningStartingState();
startingState.ResetLaserOn = true;
scanDocument.BeforeStart = startingState;
if (scanDocument != null)
{
        VectorImage vectorImage = scanDocument.CreateVectorImage("image1", DistanceUn-
it.Millimeters);
        vectorImage.SetMarkSpeed(1000);
        vectorImage.SetJumpSpeed(2000);
        vectorImage.SetJumpDelay(100);
        vectorImage.SetMarkDelay(100);
    //Set Laser Delays
        vectorImage.SetLaserOnDelay(10);
        vectorImage.SetLaserOffDelay(10);
        CircleShape circleShape = new CircleShape();
        circleShape.CenterPoint.X = 0.0f;
        circleShape.CenterPoint.Y = 0.0f;
        circleShape.CenterPoint.Z = 0.0f;
        circleShape.Clockwise = true;
        circleShape.Radius = 10;
        circleShape.StartAngle = 0;
        circleShape.MaximumSegmentationError = 0.001f;
        vectorImage.AddCircle(circleShape);
        scanDocument.Scripts.Add(new ScanningScriptChunk("defaultScript", "ScanAll()"));
```

```
try
     {
                  scanDocument.StartScanning();
         }
     catch
     {
         }
}
```
# <span id="page-489-0"></span>ScanDocument DataType

Determines if the ScanDocument is modifiable after it has been created. This property indicates whether certain properties and methods of the ScanDocument are restricted or accessible. If the ScanDocument is restricted, any attempts to modify its properties or invoke its methods will result in exceptions being generated.

public ScanDocumentDataType DataType {get}

### Return value

ScanDocumentDataType Type of the ScanDocument

```
scanDocument = scanDeviceManager.CreateScanDocument(GetselectedDeviceUniqueName(), DistanceUn-
it.Millimeters, false);
ScanDocumentDataType dataType = scanDocument.DataType;
```
# <span id="page-490-0"></span>ScanDocument Iterations

Gets or sets the number of iterations the job will run.

public int Iterations {get;set}

# Return value

int number of iterations

```
scanDocument = scanDeviceManager.CreateScanDocument(GetselectedDeviceUniqueName(), DistanceUn-
it.Millimeters, false);
scanDocument.SetScanDocumentName("SerialNumberSample");
// Create a serial number variable
SerialNumber serialVar = new SerialNumber("SerialID");
// Add new line
serialVar.SerialItemList.Add(new NewLineSerialItem());
// Add static text part of the serial number
TextSerialItem textPart = new TextSerialItem();
textPart.Text = "Serial # : ";
serialVar.SerialItemList.Add(textPart);
// Add the number serial item part
NumberSerialItem numberSerialItem = new NumberSerialItem();
numberSerialItem.IsCurrentNumberEnabled = true;
numberSerialItem.StartNumber = 1;
numberSerialItem.CurrentNumber = 1;
numberSerialItem.EndNumber = 100;
numberSerialItem.Increment = 1;
numberSerialItem.FixedLength = 3;
numberSerialItem.RepeatCount = 0;
numberSerialItem.NumarelRepresentation = NumberSystemStyle.Decimal;
serialVar.SerialItemList.Add(numberSerialItem);
serialVar.SerialItemList.Add(new NewLineSerialItem());
//Save a job to SMC
scanDocument.IsSaveAndUseSerailizationState = true;
//Loop cycles
scanDocument.Iterations =100;
//Add serialNumber to ScanDocument
scanDocument.AddSerialNumberVariable(serialVar);
//Day to expire
scanDocument.SerailizationStateSaveDataExpirationTime = 1;
```

```
if (scanDocument != null)
{
        VectorImage vectorImage = scanDocument.CreateVectorImage("image1", DistanceUn-
it.Millimeters);
        vectorImage.SetMarkSpeed(1000);
        vectorImage.SetJumpSpeed(2000);
        vectorImage.SetJumpDelay(100);
        vectorImage.SetMarkDelay(100);
    //Set Laser Delays
        vectorImage.SetLaserOnDelay(10);
        vectorImage.SetLaserOffDelay(10);
    //Dynamic Text
        DynamicTextShape dynamicText = new DynamicTextShape();
        dynamicText.Height = 5;
        dynamicText.Location = new Point3D(0, 0, 0);
        dynamicText.VariableName = "dynText1";
        dynamicText.Text = "Text1";
        dynamicText.EvaluateVariableTags = true;
        dynamicText.FontName = "Arial";
    dynamicText.CharacterGap = 0;
        dynamicText.ScaleX = 1;
        dynamicText.ScaleY = 1;
    dynamicText.Angle = 0;
    // Characters from 0 to 255 or basically extended ASCII range is embedded
        Collection<UnicodeRange> unicodeRanges = new Collection<UnicodeRange>();
        UnicodeRange unicodeRange = new UnicodeRange();
        unicodeRange.StartingCharacter = Convert.ToChar(0x00);
        unicodeRange.EndingCharacter = Convert.ToChar(0xff);
        unicodeRanges.Add(unicodeRange);
    scanDocument.EmbedFont("Arial", FontStyle.Regular, unicodeRanges); // We need to embed
the font for dynamic text shapes top be marked
        vectorImage.AddDynamicText(dynamicText, new SerialNumberEx(serialVar));
        scanDocument.Scripts.Add(new ScanningScriptChunk("defaultScript", "ScanAll()\r\nLaser-
.WaitForEnd()"));
    try
    {
                scanDocument.StartScanning();
        }
    catch
    {
        }
}
```
# <span id="page-492-0"></span>ScanDocument LatestVersion

Gets the Version of the ScanDocument

public static float LatestVersion {get;set}

# Return value

float Version of the document

# Example

**float** version = ScanDocument.LatestVersion;

# <span id="page-493-0"></span>ScanDocument Offset

Gets or sets the offset vector to be applied to the ScanDocument. The complete ScanDocument will be offset from the origin using the defined values.

public OffsetVector Offset {get;set}

## Return value

OffsetVector Offset Vector to be applied

```
scanDocument = scanDeviceManager.CreateScanDocument(GetselectedDeviceUniqueName(), DistanceUn-
it.Millimeters, false);
if (scanDocument != null)
{
        VectorImage vectorImage = scanDocument.CreateVectorImage("image1", DistanceUn-
it.Millimeters);
        vectorImage.SetMarkSpeed(1000);
        vectorImage.SetJumpSpeed(2000);
        vectorImage.SetJumpDelay(100);
        vectorImage.SetMarkDelay(100);
    //Set Laser Delays
        vectorImage.SetLaserOnDelay(10);
        vectorImage.SetLaserOffDelay(10);
        CircleShape circleShape = new CircleShape();
        circleShape.CenterPoint.X = 0.0f;
        circleShape.CenterPoint.Y = 0.0f;
        circleShape.CenterPoint.Z = 0.0f;
        circleShape.Clockwise = true;
        circleShape.Radius = 10;
    circleShape.StartAngle = 0;
        circleShape.MaximumSegmentationError = 0.001f;
        vectorImage.AddCircle(circleShape);
        SpiralShape spiral = new SpiralShape();
    spinal.CenterPoint = new Point3D(0, 0, 0);spiral.InnerRadius = 0.2f;
        spiral.OuterRadius = 8;
    spiral. Angle = 0.3f;
    spiral.Pitch = 0.1f;
        vectorImage.AddSpiral(spiral,0.1f);
```

```
    scanDocument.Scripts.Add(new ScanningScriptChunk("defaultScript", "StartLogging
(\{\192.168.137.1\}^\n, 5032)\ \r\n ScanAll()"));
    // offset the whole job
    OffsetVector offset = new OffsetVector(1, 1, 0);
    scanDocument.Offset = offset;
    try
    {
                scanDocument.StartScanning();
        }
    catch
    {
        }
}
```
# <span id="page-495-0"></span>ScanDocument ScanDocumentName

Gets the name of the ScanDocument

public string ScanDocumentName {get}

## Return value

String Document Name

# Example

scanDocument = scanDeviceManager.**CreateScanDocument**(**GetselectedDeviceUniqueName**(), DistanceUnit.Millimeters, **false**);

scanDocument.**SetScanDocumentName**("Sample 1");

string scanDocumentName = scanDocument.ScanDocumentName;

# <span id="page-496-0"></span>ScanDocument Scripts

Gets the collection of scripts which are used in ScanDocument

public ICollection<ScanningScriptChunk> Scripts {get}

# Return value

ICollection<ScanningScriptChunk> collection of scripts

# Example

scanDocument.Scripts.**Add**(**new ScanningScriptChunk**("defaultScript", "ScanAll()"));

# ScanDocument TransformMatrix2D

Gets or sets the transformation to be applied to the whole ScanDocument. All the vector images will be transformed using the transform matrix provided.

public TransformMatrix2D TransformMatrix2D {get;set}

### Return value

TransformMatrix2D Transformation to be applied to the ScanDocument.

```
scanDocument = scanDeviceManager.CreateScanDocument(GetselectedDeviceUniqueName(), DistanceUn-
it.Millimeters, false);
if (scanDocument != null)
{
        VectorImage vectorImage = scanDocument.CreateVectorImage("image1", DistanceUn-
it.Millimeters);
        vectorImage.SetMarkSpeed(1000);
        vectorImage.SetJumpSpeed(2000);
        vectorImage.SetJumpDelay(100);
        vectorImage.SetMarkDelay(100);
    //Set Laser Delays
        vectorImage.SetLaserOnDelay(10);
        vectorImage.SetLaserOffDelay(10);
          vectorImage.AddRectangle(0, 0, 10, 10, 0, 0);
        scanDocument.Scripts.Add(new ScanningScriptChunk("defaultScript", "ScanAll()"));
        TransformMatrix2D trMat = new TransformMatrix2D();
    trMat.M00 = 1;    trMat.M01 = 2;
        trMat.M10 = 2;
    trMat.M11 = 1;
        scanDocument.TransformMatrix2D = trMat;
    try
    {
                scanDocument.StartScanning();
    }
    catch
    {
        }
```
# ScanDocument UserName

Gets the user name assigned to this Scan Document

public string UserName {get}

# Return value

string **Exercise String String String String String String String String String String String String String String** 

```
scanDocument.SetUserName("CTI_User");
Console.WriteLine(scanDocument.UserName);
```
# <span id="page-500-0"></span>ScanDocument PreviewInfo

Gets or sets the tracing laser configuration for the job.

public PreviewInfo PreviewInfo {get;set}

# Return value

PreviewInfo Tracing laser configuration

```
scanDocument = scanDeviceManager.CreateScanDocument(GetselectedDeviceUniqueName(), DistanceUn-
it.Millimeters, false);
scanDocument.PreviewInfo.Speed = 1000;
scanDocument.PreviewInfo.Enabled = true;
```
# ScanDocument AddLaserPropertyVariable

Create a variable that holds laser parameters using the LaserParameters object. This variable can be used in a ScanScript to dynamically change the laser parameters during marking. Additionally, a saved file containing laser parameter values, formatted in XML or JSON, can be loaded to add a variable.

# **Overloads**

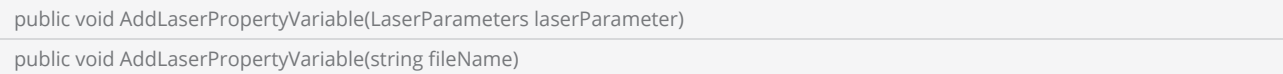

### Return value

void

### **Parameters**

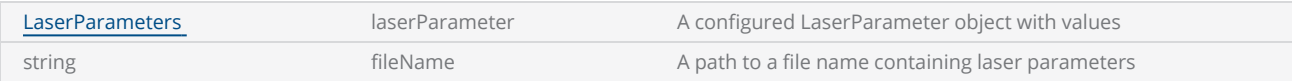

### **Exceptions**

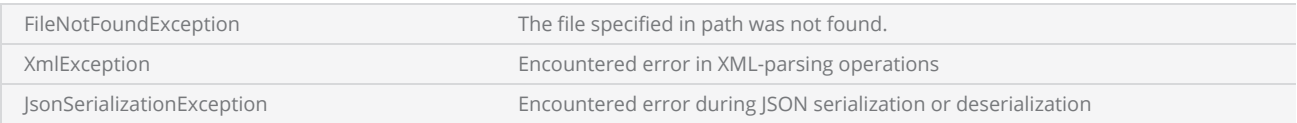

```
scanDocument = scanDeviceManager.CreateScanDocument(GetselectedDeviceUniqueName(), DistanceUn-
it.Millimeters, false);
LaserParameters lsParam = new LaserParameters(DistanceUnit.Millimeters, AngleUnit.Degrees,
TimeUnit.Microseconds);
lsParam.LaserOnDelay = 10;
lsParam.LaserOffDelay = 10;
lsParam.MarkingSpeed = 1000;
lsParam.JumpSpeed = 2000;
lsParam.JumpDelay = 100;
```

```
lsParam.MarkDelay = 100;
```
lsParam.Name = "Recipe1";

scanDocument.**AddLaserPropertyVariable**(lsParam);

# Scan Document AddScript

Add a script to the ScanDocument. The script can be used to control and automate the marking process.

Scan Document requires at least one instruction defining how the marking operation should proceed. The simplest form of an instruction is the ScannALL() command that tells the marking processor to mark all the shapes in the file in the order they have defined.

public void AddScript(string name, string script)

### Return value

void

### Parameters

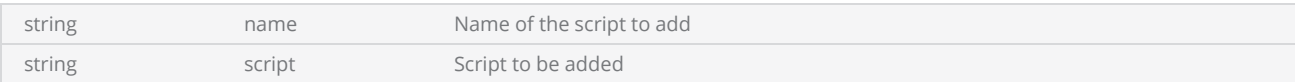

```
// Add the script to the scan document. ScanAll() refers to the default script.
scanDocument.AddScript("defaultScript", "ScanAll()");
```
# ScanDocument AddSerialNumberVariable

Add a Serial Number variable to ScanDocument. The variable can be used to access its content using the ScanScript later.

Refer Serial number [Marking](#page-254-0) section for more information.

public void AddSerialNumberVariable(SerialNumber serialNumberVariable)

### Return value

void

#### Parameters

SerialNumber serialNumberVariable Define the serial number information for this variable

```
scanDocument = scanDeviceManager.CreateScanDocument(GetselectedDeviceUniqueName(), DistanceUn-
it.Millimeters, false);
scanDocument.SetScanDocumentName("SerialNumberSample");
// Create a serial number variable
SerialNumber serialVar = new SerialNumber("SerialID");
// Add new line
serialVar.SerialItemList.Add(new NewLineSerialItem());
// Add static text part of the serial number
TextSerialItem textPart = new TextSerialItem();
textPart.Text = "Serial # : ";
serialVar.SerialItemList.Add(textPart);
// Add the number serial item part
NumberSerialItem numberSerialItem = new NumberSerialItem();
numberSerialItem.IsCurrentNumberEnabled = true;
numberSerialItem.StartNumber = 1;
numberSerialItem.CurrentNumber = 1;
numberSerialItem.EndNumber = 100;
numberSerialItem.Increment = 1;
numberSerialItem.FixedLength = 3;
numberSerialItem.RepeatCount = 0;
numberSerialItem.NumarelRepresentation = NumberSystemStyle.Decimal;
serialVar.SerialItemList.Add(numberSerialItem);
serialVar.SerialItemList.Add(new NewLineSerialItem());
```

```
//Save a job to SMC
scanDocument.IsSaveAndUseSerailizationState = true;
//Loop cycles
scanDocument.SetIterations(100);
//Add serialNumber to ScanDocument
scanDocument.AddSerialNumberVariable(serialVar);
//Day to expire
scanDocument.SerailizationStateSaveDataExpirationTime = 1;
if (scanDocument != null)
{
        VectorImage vectorImage = scanDocument.CreateVectorImage("image1", DistanceUn-
it.Millimeters);
        vectorImage.SetMarkSpeed(1000);
        vectorImage.SetJumpSpeed(2000);
        vectorImage.SetJumpDelay(100);
        vectorImage.SetMarkDelay(100);
    //Set Laser Delays
        vectorImage.SetLaserOnDelay(10);
        vectorImage.SetLaserOffDelay(10);
    //Dynamic Text
        DynamicTextShape dynamicText = new DynamicTextShape();
    dynamicText.Height = 5;    dynamicText.Location = new Point3D(0, 0, 0);
        dynamicText.VariableName = "dynText1";
        dynamicText.Text = "Text1";
        dynamicText.EvaluateVariableTags = true;
        dynamicText.FontName = "Arial";
    dynamicText.CharacterGap = 0;
        dynamicText.ScaleX = 1;
        dynamicText.ScaleY = 1;
        dynamicText.Angle = 0;
    // Characters from 0 to 255 or basically extended ASCII range is embedded
        Collection<UnicodeRange> unicodeRanges = new Collection<UnicodeRange>();
        UnicodeRange unicodeRange = new UnicodeRange();
    unicodeRange.StartingCharacter = Convert.ToChar(0x00);
        unicodeRange.EndingCharacter = Convert.ToChar(0xff);
        unicodeRanges.Add(unicodeRange);
        scanDocument.EmbedFont("Arial", FontStyle.Regular, unicodeRanges); // We need to embed
the font for dynamic text shapes top be marked
        vectorImage.AddDynamicText(dynamicText, new SerialNumberEx(serialVar));
        scanDocument.Scripts.Add(new ScanningScriptChunk("defaultScript", "ScanAll()\r\nLaser-
.WaitForEnd()"));
    try
    {
                scanDocument.StartScanning();
        }
    catch
    {
```
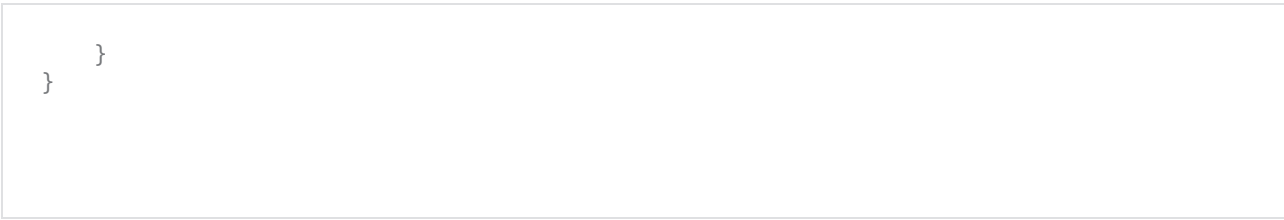

# ScanDocument ClearVectorImages

Clears the Vector Image list from ScanDocument. This method will clear all the scripts in the ScanDocument too.

public void ClearVectorImages()

### Return value

void

```
scanDocument = scanDeviceManager.CreateScanDocument(GetselectedDeviceUniqueName(), DistanceUn-
it.Millimeters, false);
if (scanDocument != null)
{
        VectorImage vectorImage = scanDocument.CreateVectorImage("image1", DistanceUn-
it.Millimeters);
        vectorImage.SetMarkSpeed(1000);
        vectorImage.SetJumpSpeed(2000);
        vectorImage.SetJumpDelay(100);
        vectorImage.SetMarkDelay(100);
    //Set Laser Delays
        vectorImage.SetLaserOnDelay(10);
        vectorImage.SetLaserOffDelay(10);
        CircleShape circleShape = new CircleShape();
        circleShape.CenterPoint.X = 0.0f;
        circleShape.CenterPoint.Y = 0.0f;
        circleShape.CenterPoint.Z = 0.0f;
        circleShape.Clockwise = true;
        circleShape.Radius = 10;
    circleShape.StartAngle = 0;    circleShape.MaximumSegmentationError = 0.001f;
        vectorImage.AddCircle(circleShape);
    // Serializing the vector image
    string fileName = @"D:\test.sr1";
        FileStream stream = new FileStream(fileName, FileMode.OpenOrCreate);
        BinaryWriter writer = new BinaryWriter(stream);
        vectorImage.Serialize(writer);
        writer.Close();
        stream.Close();
```

```
// Creating vector image from file Deserialize
        stream = new FileStream(fileName, FileMode.Open, FileAccess.Read);
        BinaryReader reader = new BinaryReader(stream);
    // lets clear the vector images in scan document first
        scanDocument.ClearVectorImages();
    // Create a new empty vector image
        VectorImage newVectorImage = scanDocument.CreateVectorImage("image2", DistanceUn-
it.Millimeters);
    // Deserialize from file
        newVectorImage.Deserialize(reader, 1);
    // Now update the scanDocument
        List<VectorImage> updatedVectorImageList = new List<VectorImage>();
        updatedVectorImageList.Add(newVectorImage);
        scanDocument.SetVectorImages(updatedVectorImageList);
        reader.Close();
        stream.Close();
        scanDocument.Scripts.Add(new ScanningScriptChunk("defaultScript", "ScanAll()"));
    try
    {
                scanDocument.StartScanning();
        }
    catch
    {
        }
}
```
# ScanDocument CopyNonScanningParameters

Duplicates the content of a source ScanDocument into the current ScanDocument, excluding the vector images. This operation copies all the scripts, variables, and laser parameters, including the before and after laser parking states.

```
public void CopyNonScanningParameters(ScanDocument source)
Return value
 void
Parameters
 ScanDocument source The source ScanDocument from which the data will be copied
Example
   scanDocument = scanDeviceManager.CreateScanDocument(GetselectedDeviceUniqueName(), DistanceUn-
   it.Millimeters, false);
   if (scanDocument != null)
   {
           VectorImage vectorImage = scanDocument.CreateVectorImage("image1", DistanceUn-
   it.Millimeters);
           vectorImage.SetMarkSpeed(1000);
           vectorImage.SetJumpSpeed(2000);
           vectorImage.SetJumpDelay(100);
           vectorImage.SetMarkDelay(100);
       //Set Laser Delays
           vectorImage.SetLaserOnDelay(10);
           vectorImage.SetLaserOffDelay(10);
           CircleShape circleShape = new CircleShape();
           circleShape.CenterPoint.X = 0.0f;
           circleShape.CenterPoint.Y = 0.0f;
           circleShape.CenterPoint.Z = 0.0f;
           circleShape.Clockwise = true;
           circleShape.Radius = 10;
       circleShape.StartAngle = 0;
           circleShape.MaximumSegmentationError = 0.001f;
           vectorImage.AddCircle(circleShape);
```

```
    scanDocument.Scripts.Add(new ScanningScriptChunk("defaultScript", "StartLogging
(\Psi(192.168.137.1\", 5032)\r\n % ScanAll(\Psi(r\nLaser.WaitForEnd()"));
    try
    {
                scanDocument.StartScanning();
        }
    catch
    {
        }
    // Create a new scan Document and make a copy of the previous Scan document without vec-
tor images
        ScanDocument newScandocument = scanDeviceManager.CreateScanDocument(Getse-
lectedDeviceUniqueName(), DistanceUnit.Millimeters, false);
        newScandocument.CopyNonScanningParameters(scanDocument);
}
```
## ScanDocument CreateVectorImage

Create a handler for a VectorImage object that allows defining shapes to build a marking image. The function provides various overloads to accommodate different requirements and complexities in shape handling and manipulation using ScanLayers and ScanShapes. The simplest form of the function creates a blank VectorImage object, and additional shapes can be added to it by the API user.

### **Overloads**

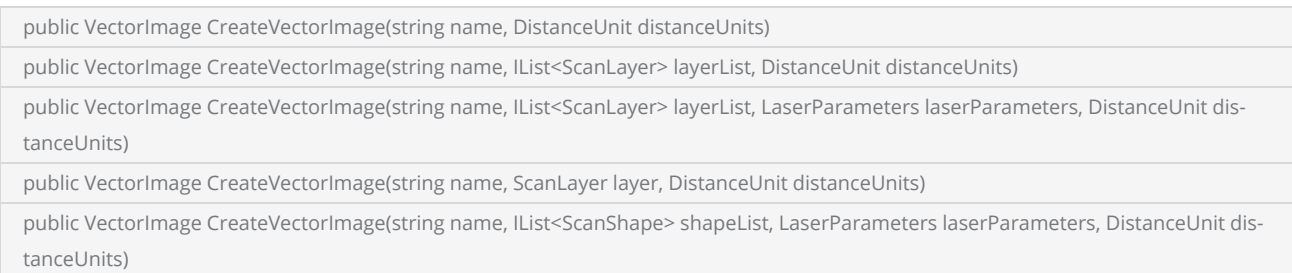

public VectorImage CreateVectorImage(string name, ScanShape shape, DistanceUnit distanceUnits)

### Return value

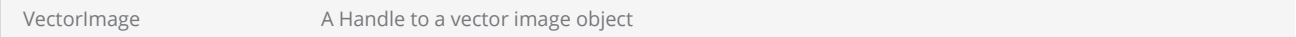

#### **Parameters**

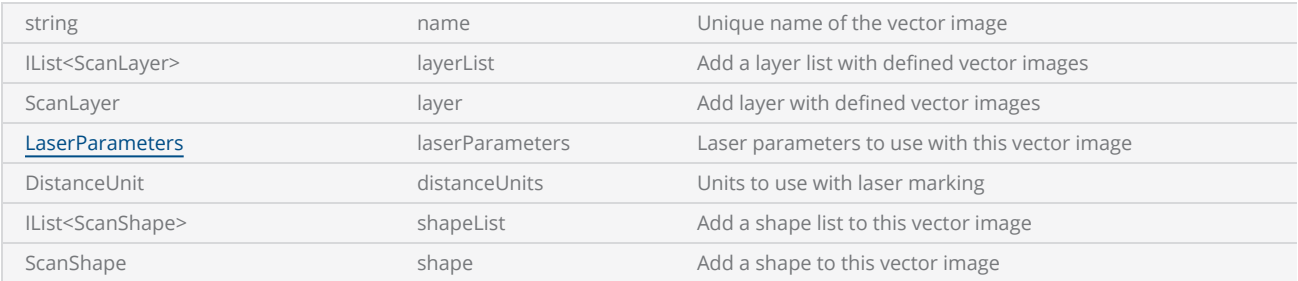

Note The name property of the vector image should be a unique name and if a similar name has already been used, the command will throw an exception.

## **Exceptions**

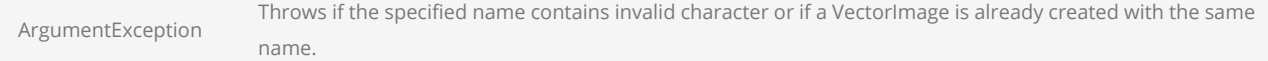

VectorImage vectorImage = scanDocument.**CreateVectorImage**("image1", DistanceUnit.Millimeters);

# ScanDocument IsSaveAndUseSerailizationState

The "IsSaveAndUseSerailizationState" property gets or sets the status of the save and resume facility for serial number marking. When activated, the marking controller saves the current serial number sequence in the event of a pause or stop, allowing it to resume marking from where it left off. This feature provides convenience and flexibility in managing and continuing serial number marking operations. For more detailed information, please refer to the Serial Number Marking section for additional documentation and guidance.

public bool IsSaveAndUseSerailizationState {get;set}

### Return value

bool Serial number save and resume state

```
//Save serialization instance data to SMC
scanDocument.IsSaveAndUseSerailizationState = true;
```

```
//Time to expire the serialization instance data
scanDocument.SerailizationStateSaveDataExpirationTime = 1;
```
# ScanDocument SerializationStateSaveDataExpirationTime

The "SerializationStateSaveDataExpirationTime" property is used to get or set the expiration time for a saved serial number sequence. When a serial number marking sequence is saved and later resumed after a pause or stop, this property states the duration for which the saved sequence remains valid. If the expiration time has passed, the serial number will be reset to the initial defined number.

public float SerailizationStateSaveDataExpirationTime {get;set}

## Return value

float expiration time for a saved serial number sequence

```
//Save serialization instance data to SMC
scanDocument.IsSaveAndUseSerailizationState = true;
```

```
//Time to expire the serialization instance data
scanDocument.SerailizationStateSaveDataExpirationTime = 1;
```
# ScanDocument TransformMatrix2D

Gets or sets the transformation to be applied to the whole ScanDocument. All the vector images will be transformed using the transform matrix provided.

public TransformMatrix2D TransformMatrix2D {get;set}

### Return value

TransformMatrix2D Transformation to be applied to the ScanDocument.

```
scanDocument = scanDeviceManager.CreateScanDocument(GetselectedDeviceUniqueName(), DistanceUn-
it.Millimeters, false);
if (scanDocument != null)
{
        VectorImage vectorImage = scanDocument.CreateVectorImage("image1", DistanceUn-
it.Millimeters);
        vectorImage.SetMarkSpeed(1000);
        vectorImage.SetJumpSpeed(2000);
        vectorImage.SetJumpDelay(100);
        vectorImage.SetMarkDelay(100);
    //Set Laser Delays
        vectorImage.SetLaserOnDelay(10);
        vectorImage.SetLaserOffDelay(10);
          vectorImage.AddRectangle(0, 0, 10, 10, 0, 0);
        scanDocument.Scripts.Add(new ScanningScriptChunk("defaultScript", "ScanAll()"));
        TransformMatrix2D trMat = new TransformMatrix2D();
    trMat.M00 = 1;    trMat.M01 = 2;
        trMat.M10 = 2;
    trMat.M11 = 1;
        scanDocument.TransformMatrix2D = trMat;
    try
    {
                scanDocument.StartScanning();
    }
    catch
    {
        }
```
}

# ScanDocument UserName

Gets the user name assigned to this Scan Document

public string UserName {get}

## Return value

string **Example 2018** User Name associated

```
scanDocument.SetUserName("CTI_User");
Console.WriteLine(scanDocument.UserName);
```
# ScanDocument AddLaserPropertyVariable

Create a variable that holds laser parameters using the LaserParameters object. This variable can be used in a ScanScript to dynamically change the laser parameters during marking. Additionally, a saved file containing laser parameter values, formatted in XML or JSON, can be loaded to add a variable.

## **Overloads**

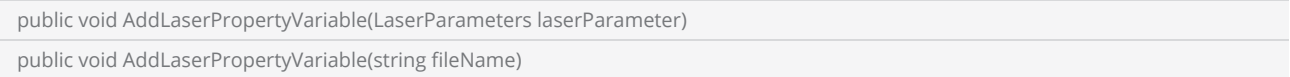

### Return value

void

### **Parameters**

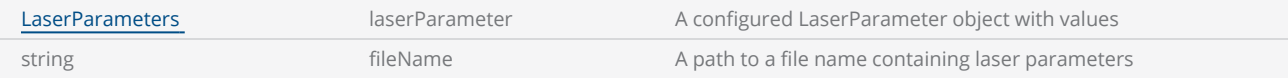

## **Exceptions**

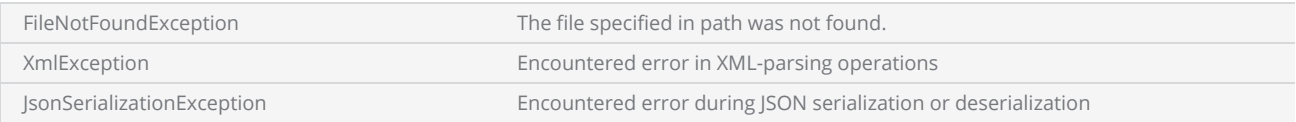

```
scanDocument = scanDeviceManager.CreateScanDocument(GetselectedDeviceUniqueName(), DistanceUn-
it.Millimeters, false);
LaserParameters lsParam = new LaserParameters(DistanceUnit.Millimeters, AngleUnit.Degrees,
TimeUnit.Microseconds);
lsParam.LaserOnDelay = 10;
lsParam.LaserOffDelay = 10;
lsParam.MarkingSpeed = 1000;
lsParam.JumpSpeed = 2000;
lsParam.JumpDelay = 100;
```

```
lsParam.MarkDelay = 100;
```
lsParam.Name = "Recipe1";

scanDocument.**AddLaserPropertyVariable**(lsParam);

# Scan Document AddScript

Add a script to the ScanDocument. The script can be used to control and automate the marking process.

Scan Document requires at least one instruction defining how the marking operation should proceed. The simplest form of an instruction is the ScannALL() command that tells the marking processor to mark all the shapes in the file in the order they have defined.

public void AddScript(string name, string script)

### Return value

void

### Parameters

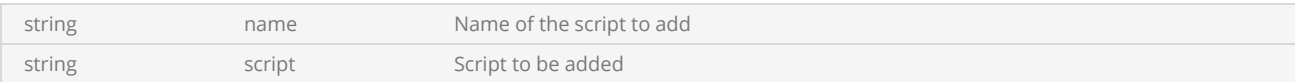

```
// Add the script to the scan document. ScanAll() refers to the default script.
scanDocument.AddScript("defaultScript", "ScanAll()");
```
# ScanDocument AddSerialNumberVariable

Add a Serial Number variable to ScanDocument. The variable can be used to access its content using the ScanScript later.

Refer Serial number [Marking](#page-254-0) section for more information.

public void AddSerialNumberVariable(SerialNumber serialNumberVariable)

### Return value

void

#### Parameters

SerialNumber serialNumberVariable Define the serial number information for this variable

```
scanDocument = scanDeviceManager.CreateScanDocument(GetselectedDeviceUniqueName(), DistanceUn-
it.Millimeters, false);
scanDocument.SetScanDocumentName("SerialNumberSample");
// Create a serial number variable
SerialNumber serialVar = new SerialNumber("SerialID");
// Add new line
serialVar.SerialItemList.Add(new NewLineSerialItem());
// Add static text part of the serial number
TextSerialItem textPart = new TextSerialItem();
textPart.Text = "Serial # : ";
serialVar.SerialItemList.Add(textPart);
// Add the number serial item part
NumberSerialItem numberSerialItem = new NumberSerialItem();
numberSerialItem.IsCurrentNumberEnabled = true;
numberSerialItem.StartNumber = 1;
numberSerialItem.CurrentNumber = 1;
numberSerialItem.EndNumber = 100;
numberSerialItem.Increment = 1;
numberSerialItem.FixedLength = 3;
numberSerialItem.RepeatCount = 0;
numberSerialItem.NumarelRepresentation = NumberSystemStyle.Decimal;
serialVar.SerialItemList.Add(numberSerialItem);
serialVar.SerialItemList.Add(new NewLineSerialItem());
```

```
//Save a job to SMC
scanDocument.IsSaveAndUseSerailizationState = true;
//Loop cycles
scanDocument.SetIterations(100);
//Add serialNumber to ScanDocument
scanDocument.AddSerialNumberVariable(serialVar);
//Day to expire
scanDocument.SerailizationStateSaveDataExpirationTime = 1;
if (scanDocument != null)
{
        VectorImage vectorImage = scanDocument.CreateVectorImage("image1", DistanceUn-
it.Millimeters);
        vectorImage.SetMarkSpeed(1000);
        vectorImage.SetJumpSpeed(2000);
        vectorImage.SetJumpDelay(100);
        vectorImage.SetMarkDelay(100);
    //Set Laser Delays
        vectorImage.SetLaserOnDelay(10);
        vectorImage.SetLaserOffDelay(10);
    //Dynamic Text
        DynamicTextShape dynamicText = new DynamicTextShape();
    dynamicText.Height = 5;    dynamicText.Location = new Point3D(0, 0, 0);
        dynamicText.VariableName = "dynText1";
        dynamicText.Text = "Text1";
        dynamicText.EvaluateVariableTags = true;
        dynamicText.FontName = "Arial";
    dynamicText.CharacterGap = 0;
        dynamicText.ScaleX = 1;
        dynamicText.ScaleY = 1;
        dynamicText.Angle = 0;
    // Characters from 0 to 255 or basically extended ASCII range is embedded
        Collection<UnicodeRange> unicodeRanges = new Collection<UnicodeRange>();
        UnicodeRange unicodeRange = new UnicodeRange();
    unicodeRange.StartingCharacter = Convert.ToChar(0x00);
        unicodeRange.EndingCharacter = Convert.ToChar(0xff);
        unicodeRanges.Add(unicodeRange);
        scanDocument.EmbedFont("Arial", FontStyle.Regular, unicodeRanges); // We need to embed
the font for dynamic text shapes top be marked
        vectorImage.AddDynamicText(dynamicText, new SerialNumberEx(serialVar));
        scanDocument.Scripts.Add(new ScanningScriptChunk("defaultScript", "ScanAll()\r\nLaser-
.WaitForEnd()"));
    try
    {
                scanDocument.StartScanning();
        }
    catch
    {
```
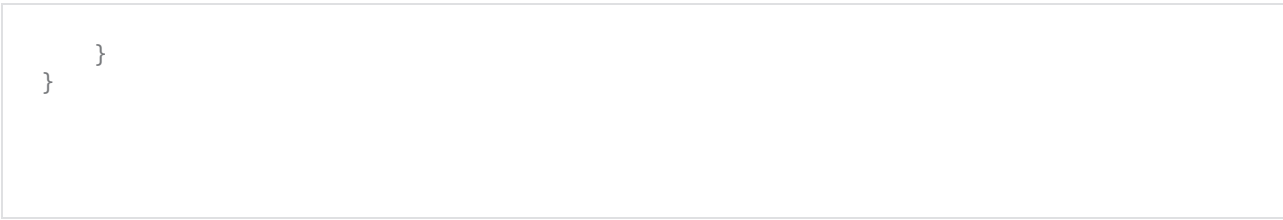

## ScanDocument ClearVectorImages

Clears the Vector Image list from ScanDocument. This method will clear all the scripts in the ScanDocument too.

public void ClearVectorImages()

## Return value

void

```
scanDocument = scanDeviceManager.CreateScanDocument(GetselectedDeviceUniqueName(), DistanceUn-
it.Millimeters, false);
if (scanDocument != null)
{
        VectorImage vectorImage = scanDocument.CreateVectorImage("image1", DistanceUn-
it.Millimeters);
        vectorImage.SetMarkSpeed(1000);
        vectorImage.SetJumpSpeed(2000);
        vectorImage.SetJumpDelay(100);
        vectorImage.SetMarkDelay(100);
    //Set Laser Delays
        vectorImage.SetLaserOnDelay(10);
        vectorImage.SetLaserOffDelay(10);
        CircleShape circleShape = new CircleShape();
        circleShape.CenterPoint.X = 0.0f;
        circleShape.CenterPoint.Y = 0.0f;
        circleShape.CenterPoint.Z = 0.0f;
        circleShape.Clockwise = true;
        circleShape.Radius = 10;
    circleShape.StartAngle = 0;    circleShape.MaximumSegmentationError = 0.001f;
        vectorImage.AddCircle(circleShape);
    // Serializing the vector image
    string fileName = @"D:\test.sr1";
        FileStream stream = new FileStream(fileName, FileMode.OpenOrCreate);
        BinaryWriter writer = new BinaryWriter(stream);
        vectorImage.Serialize(writer);
        writer.Close();
        stream.Close();
```

```
// Creating vector image from file Deserialize
        stream = new FileStream(fileName, FileMode.Open, FileAccess.Read);
        BinaryReader reader = new BinaryReader(stream);
    // lets clear the vector images in scan document first
        scanDocument.ClearVectorImages();
    // Create a new empty vector image
        VectorImage newVectorImage = scanDocument.CreateVectorImage("image2", DistanceUn-
it.Millimeters);
    // Deserialize from file
        newVectorImage.Deserialize(reader, 1);
    // Now update the scanDocument
        List<VectorImage> updatedVectorImageList = new List<VectorImage>();
        updatedVectorImageList.Add(newVectorImage);
        scanDocument.SetVectorImages(updatedVectorImageList);
        reader.Close();
        stream.Close();
        scanDocument.Scripts.Add(new ScanningScriptChunk("defaultScript", "ScanAll()"));
    try
    {
                scanDocument.StartScanning();
        }
    catch
    {
        }
}
```
# ScanDocument CopyNonScanningParameters

Duplicates the content of a source ScanDocument into the current ScanDocument, excluding the vector images. This operation copies all the scripts, variables, and laser parameters, including the before and after laser parking states.

```
public void CopyNonScanningParameters(ScanDocument source)
Return value
 void
Parameters
 ScanDocument source The source ScanDocument from which the data will be copied
Example
   scanDocument = scanDeviceManager.CreateScanDocument(GetselectedDeviceUniqueName(), DistanceUn-
   it.Millimeters, false);
   if (scanDocument != null)
   {
           VectorImage vectorImage = scanDocument.CreateVectorImage("image1", DistanceUn-
   it.Millimeters);
           vectorImage.SetMarkSpeed(1000);
           vectorImage.SetJumpSpeed(2000);
           vectorImage.SetJumpDelay(100);
           vectorImage.SetMarkDelay(100);
       //Set Laser Delays
           vectorImage.SetLaserOnDelay(10);
           vectorImage.SetLaserOffDelay(10);
           CircleShape circleShape = new CircleShape();
           circleShape.CenterPoint.X = 0.0f;
           circleShape.CenterPoint.Y = 0.0f;
           circleShape.CenterPoint.Z = 0.0f;
           circleShape.Clockwise = true;
           circleShape.Radius = 10;
       circleShape.StartAngle = 0;
           circleShape.MaximumSegmentationError = 0.001f;
           vectorImage.AddCircle(circleShape);
```

```
    scanDocument.Scripts.Add(new ScanningScriptChunk("defaultScript", "StartLogging
(\Psi(192.168.137.1\", 5032)\r\n % ScanAll(\Psi(r\nLaser.WaitForEnd()"));
    try
    {
                scanDocument.StartScanning();
        }
    catch
    {
        }
    // Create a new scan Document and make a copy of the previous Scan document without vec-
tor images
        ScanDocument newScandocument = scanDeviceManager.CreateScanDocument(Getse-
lectedDeviceUniqueName(), DistanceUnit.Millimeters, false);
        newScandocument.CopyNonScanningParameters(scanDocument);
}
```
## ScanDocument CreateVectorImage

Create a handler for a VectorImage object that allows defining shapes to build a marking image. The function provides various overloads to accommodate different requirements and complexities in shape handling and manipulation using ScanLayers and ScanShapes. The simplest form of the function creates a blank VectorImage object, and additional shapes can be added to it by the API user.

### **Overloads**

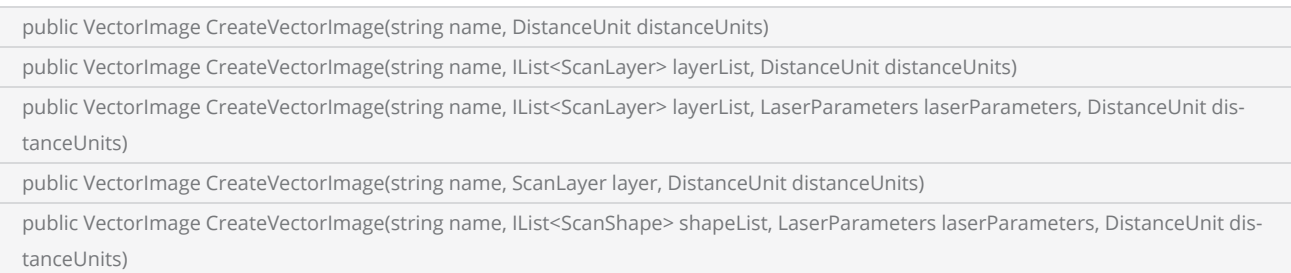

public VectorImage CreateVectorImage(string name, ScanShape shape, DistanceUnit distanceUnits)

### Return value

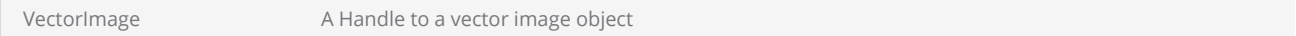

#### **Parameters**

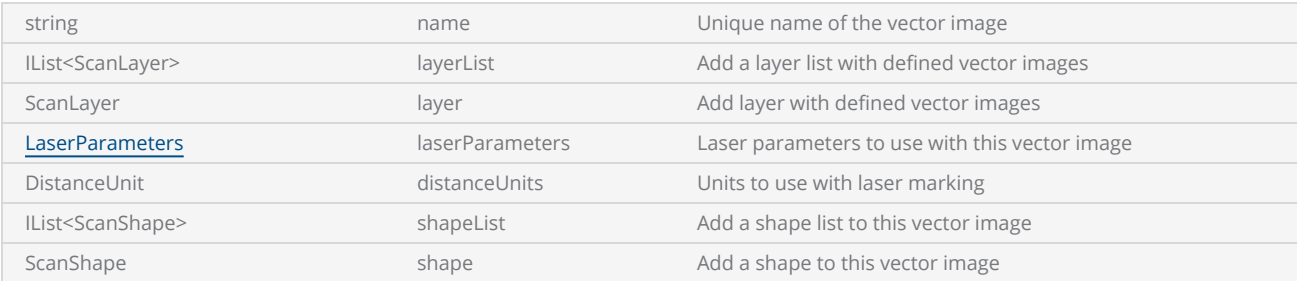

Note The name property of the vector image should be a unique name and if a similar name has already been used, the command will throw an exception.

## **Exceptions**

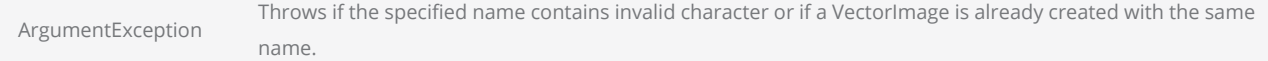

VectorImage vectorImage = scanDocument.**CreateVectorImage**("image1", DistanceUnit.Millimeters);

## ScanDocument EmbedFont

To ensure accurate rendering of text during the marking process, it is necessary to embed the required fonts. By embedding the fonts, they become accessible during the marking process and can be utilized by ScanScript. It's important to note that the marking controller does not store any font files from the design computer. Therefore, embedding the font characters allows the controller to have access to the necessary fonts, ensuring consistent text rendering during marking.

Fonts are not allowed to embed if the keepScanShapes property was set to FALSE during ScanDocument creation. Call scanDocumentDataType to check if the Scandocument type is set to ScanDocumentDataType.ApiData.

Also, The fonts should be available in the application fonts folder, if not an file not found exception will be thrown.

#### **Overloads**

```
public void EmbedFont(string fontName, FontStyle fontStyle, IEnumerable<UnicodeRange> unicodeRanges)
public void EmbedFont(string fontName, int fontStyle, UnicodeRange unicodeRanges)
```
#### Return value

void

#### **Parameters**

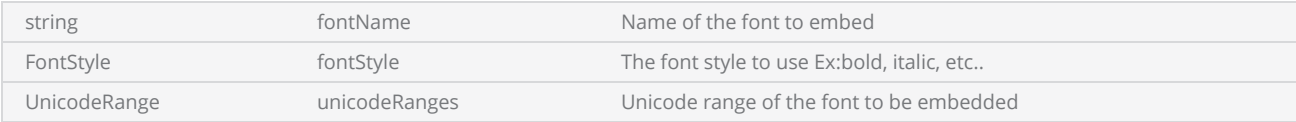

## **Exceptions**

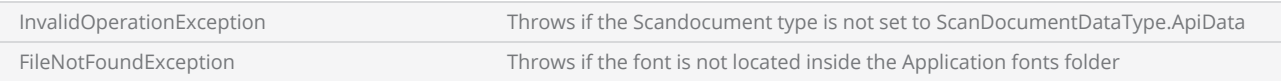

```
scanDocument = scanDeviceManager.CreateScanDocument(GetselectedDeviceUniqueName(), DistanceUn-
it.Millimeters, false);
scanDocument.SetScanDocumentName("SerialNumberSample");
```

```
// Create a serial number variable
SerialNumber serialVar = new SerialNumber("SerialID");
// Add new line
serialVar.SerialItemList.Add(new NewLineSerialItem());
// Add static text part of the serial number
TextSerialItem textPart = new TextSerialItem();
textPart.Text = "Serial # : ";
serialVar.SerialItemList.Add(textPart);
// Add the number serial item part
NumberSerialItem numberSerialItem = new NumberSerialItem();
numberSerialItem.IsCurrentNumberEnabled = true;
numberSerialItem.StartNumber = 1;
numberSerialItem.CurrentNumber = 1;
numberSerialItem.EndNumber = 100;
numberSerialItem.Increment = 1;
numberSerialItem.FixedLength = 3;
numberSerialItem.RepeatCount = 0;
numberSerialItem.NumarelRepresentation = NumberSystemStyle.Decimal;
serialVar.SerialItemList.Add(numberSerialItem);
serialVar.SerialItemList.Add(new NewLineSerialItem());
//Save a job to SMC
scanDocument.IsSaveAndUseSerailizationState = true;
//Loop cycles
scanDocument.SetIterations(100);
//Add serialNumber to ScanDocument
scanDocument.AddSerialNumberVariable(serialVar);
//Day to expire
scanDocument.SerailizationStateSaveDataExpirationTime = 1;
if (scanDocument != null)
{
        VectorImage vectorImage = scanDocument.CreateVectorImage("image1", DistanceUn-
it.Millimeters);
        vectorImage.SetMarkSpeed(1000);
        vectorImage.SetJumpSpeed(2000);
        vectorImage.SetJumpDelay(100);
        vectorImage.SetMarkDelay(100);
    //Set Laser Delays
        vectorImage.SetLaserOnDelay(10);
        vectorImage.SetLaserOffDelay(10);
    //Dynamic Text
        DynamicTextShape dynamicText = new DynamicTextShape();
        dynamicText.Height = 5;
        dynamicText.Location = new Point3D(0, 0, 0);
        dynamicText.VariableName = "dynText1";
        dynamicText.Text = "Text1";
        dynamicText.EvaluateVariableTags = true;
        dynamicText.FontName = "Arial";
    dynamicText.CharacterGap = 0;
        dynamicText.ScaleX = 1;
        dynamicText.ScaleY = 1;
    dynamicText.Angle = 0;
```

```
// Characters from 0 to 255 or basically extended ASCII range is embedded
        Collection<UnicodeRange> unicodeRanges = new Collection<UnicodeRange>();
        UnicodeRange unicodeRange = new UnicodeRange();
    unicodeRange.StartingCharacter = Convert.ToChar(0x00);
    unicodeRange.EndingCharacter = Convert.ToChar(0xff);
        unicodeRanges.Add(unicodeRange);
        scanDocument.EmbedFont("Arial", FontStyle.Regular, unicodeRanges); // We need to embed
the font for dynamic text shapes top be marked
        vectorImage.AddDynamicText(dynamicText, new SerialNumberEx(serialVar));
        scanDocument.Scripts.Add(new ScanningScriptChunk("defaultScript", "ScanAll()\r\nLaser-
.WaitForEnd()"));
    try
    {
                scanDocument.StartScanning();
        }
    catch
    {
        }
}
```
## ScanDocument GetEstimatedCycleTime

The "EstimateCycleTime" function is used to calculate the estimated cycle time in seconds for a marking job. This function calculates the cycle time for each ScanImage within the ScanDocument, taking into account the marking properties of each image. It then aggregates these individual cycle times to provide an estimation of the total cycle time for the entire marking job. This estimation can be helpful in planning and optimizing the marking process.

public float GetEstimatedCycleTime()

#### Return value

float Estimated Cycle time in Seconds

```
 scanDocument = scanDeviceManager.CreateScanDocument(GetselectedDeviceUniqueName(),
DistanceUnit.Millimeters, false);
 if (scanDocument != null)
 {
          VectorImage vectorImage = scanDocument.CreateVectorImage("image1", DistanceUn-
it.Millimeters);
          vectorImage.SetMarkSpeed(1000);
          vectorImage.SetJumpSpeed(2000);
          vectorImage.SetJumpDelay(100);
          vectorImage.SetMarkDelay(100);
     //Set Laser Delays
          vectorImage.SetLaserOnDelay(10);
          vectorImage.SetLaserOffDelay(10);
          CircleShape circleShape = new CircleShape();
          circleShape.CenterPoint.X = 0.0f;
     circleShape.CenterPoint.Y = 0.0f;
          circleShape.CenterPoint.Z = 0.0f;
          circleShape.Clockwise = true;
          circleShape.Radius = 10;
     circleShape.StartAngle = 0;     circleShape.MaximumSegmentationError = 0.001f;
          vectorImage.AddCircle(circleShape);
          scanDocument.Scripts.Add(new ScanningScriptChunk("defaultScript", "ScanAll()"));
     float cycleTime = scanDocument.GetEstimatedCycleTime();
```

```
try
      {
                    scanDocument.StartScanning();
           }
     catch
      {
          }
 }
```
# ScanDocument GetVectorImages

Returns the vector image list associated with this ScanDocument

### **Overloads**

public IList<VectorImage> GetVectorImages()

### Return value

IList<VectorImage> Vector image list

```
scanDocument = scanDeviceManager.CreateScanDocument(GetselectedDeviceUniqueName(), DistanceUn-
it.Millimeters, false);
if (scanDocument != null)
{
        VectorImage vectorImage1 = scanDocument.CreateVectorImage("image1", DistanceUn-
it.Millimeters);
        vectorImage1.SetMarkSpeed(1000);
        vectorImage1.SetJumpSpeed(2000);
        vectorImage1.SetJumpDelay(100);
        vectorImage1.SetMarkDelay(100);
    //Set Laser Delays
        vectorImage1.SetLaserOnDelay(10);
        vectorImage1.SetLaserOffDelay(10);
        VectorImage vectorImage2 = scanDocument.CreateVectorImage("image2", DistanceUn-
it.Millimeters);
        vectorImage2.SetMarkSpeed(1000);
        vectorImage2.SetJumpSpeed(2000);
        vectorImage2.SetJumpDelay(100);
        vectorImage2.SetMarkDelay(100);
    //Set Laser Delays
        vectorImage2.SetLaserOnDelay(10);
        vectorImage2.SetLaserOffDelay(10);
        CircleShape circleShape = new CircleShape();
        circleShape.CenterPoint.X = 0.0f;
        circleShape.CenterPoint.Y = 0.0f;
    circleShape.CenterPoint.Z = 0.0f;    circleShape.Clockwise = true;
        circleShape.Radius = 10;
    circleShape.StartAngle = 0;    circleShape.MaximumSegmentationError = 0.001f;
```

```
    vectorImage1.AddCircle(circleShape);
    SpiralShape spiral = new SpiralShape();
    spiral.CenterPoint = new Point3D(-1, 0, 0);
spiral. InnerRadius = 0.2f;    spiral.OuterRadius = 1.2f;
spiral. Angle = 0.3f;
    spiral.Pitch = 0.1f;
    vectorImage2.AddSpiral(spiral,0.1f);
    scanDocument.Scripts.Add(new ScanningScriptChunk("defaultScript", "ScanAll()"));
// Copy the vector images to a new list
    List<VectorImage> vectorImageList = new List<VectorImage>();
    vectorImageList.AddRange(scanDocument.GetVectorImages());
try
{
            scanDocument.StartScanning();
    }
catch
{
    }
```
}

# ScanDocument PauseScanning

Pauses the present laser scanning operation.

public void PauseScanning()

## Return value

Void

## **Exceptions**

NotSupportedException Throws if the Device is not connected.

```
DeviceStatusSnapshot status = scanDeviceManager.GetDeviceStatusSnapshot(selectedDeviceName);
if (status.ScanningStatus == DocumentScanningStatus.Paused)
{
       scanDocument.ResumeScanning();
}
else
{
       scanDocument.PauseScanning();
}
```
# ScanDocument ResumeScanning

Resume the present laser scanning operation after a Pause.

public void ResumeScanning()

## Return value

void

## **Exceptions**

NotSupportedException Throws if the Device is not connected.

```
DeviceStatusSnapshot status = scanDeviceManager.GetDeviceStatusSnapshot(selectedDeviceName);
if (status.ScanningStatus == DocumentScanningStatus.Paused)
{
        scanDocument.ResumeScanning();
}
else
{
        scanDocument.PauseScanning();
}
```
## ScanDocument SetIterations

Sets the number of iterations for this laser marking.

public void SetIterations(int iterations)

### Return value

void

#### **Parameters**

int iterrations iterrations No of iterations to be set

```
scanDocument = scanDeviceManager.CreateScanDocument(GetselectedDeviceUniqueName(), DistanceUn-
it.Millimeters, false);
scanDocument.SetScanDocumentName("SerialNumberSample");
// Create a serial number variable
SerialNumber serialVar = new SerialNumber("SerialID");
// Add new line
serialVar.SerialItemList.Add(new NewLineSerialItem());
// Add static text part of the serial number
TextSerialItem textPart = new TextSerialItem();
textPart.Text = "Serial # : ";
serialVar.SerialItemList.Add(textPart);
// Add the number serial item part
NumberSerialItem numberSerialItem = new NumberSerialItem();
numberSerialItem.IsCurrentNumberEnabled = true;
numberSerialItem.StartNumber = 1;
numberSerialItem.CurrentNumber = 1;
numberSerialItem.EndNumber = 100;
numberSerialItem.Increment = 1;
numberSerialItem.FixedLength = 3;
numberSerialItem.RepeatCount = 0;
numberSerialItem.NumarelRepresentation = NumberSystemStyle.Decimal;
serialVar.SerialItemList.Add(numberSerialItem);
serialVar.SerialItemList.Add(new NewLineSerialItem());
//Save a job to SMC
scanDocument.IsSaveAndUseSerailizationState = true;
//Loop cycles
```
```
scanDocument.SetIterations(100);
//Add serialNumber to ScanDocument
scanDocument.AddSerialNumberVariable(serialVar);
//Day to expire
scanDocument.SerailizationStateSaveDataExpirationTime = 1;
if (scanDocument != null)
{
        VectorImage vectorImage = scanDocument.CreateVectorImage("image1", DistanceUn-
it.Millimeters);
        vectorImage.SetMarkSpeed(1000);
        vectorImage.SetJumpSpeed(2000);
        vectorImage.SetJumpDelay(100);
        vectorImage.SetMarkDelay(100);
    //Set Laser Delays
        vectorImage.SetLaserOnDelay(10);
        vectorImage.SetLaserOffDelay(10);
    //Dynamic Text
        DynamicTextShape dynamicText = new DynamicTextShape();
    dynamicText.Height = 5;dynamicText.Location = new Point3D(0, 0, 0);    dynamicText.VariableName = "dynText1";
        dynamicText.Text = "Text1";
        dynamicText.EvaluateVariableTags = true;
        dynamicText.FontName = "Arial";
    dynamicText.CharacterGap = 0;
        dynamicText.ScaleX = 1;
        dynamicText.ScaleY = 1;
        dynamicText.Angle = 0;
    // Characters from 0 to 255 or basically extended ASCII range is embedded
        Collection<UnicodeRange> unicodeRanges = new Collection<UnicodeRange>();
        UnicodeRange unicodeRange = new UnicodeRange();
    unicodeRange.StartingCharacter = Convert.ToChar(0x00);
        unicodeRange.EndingCharacter = Convert.ToChar(0xff);
        unicodeRanges.Add(unicodeRange);
        scanDocument.EmbedFont("Arial", FontStyle.Regular, unicodeRanges); // We need to embed
the font for dynamic text shapes top be marked
        vectorImage.AddDynamicText(dynamicText, new SerialNumberEx(serialVar));
        scanDocument.Scripts.Add(new ScanningScriptChunk("defaultScript", "ScanAll()\r\nLaser-
.WaitForEnd()"));
    try
    {
                scanDocument.StartScanning();
        }
    catch
    {
        }
}
```
# ScanDocument SetLaserPropertyVariableList

Adds a collection of [LaserParameters](#page-782-0) to this ScanDocument.

public void SetLaserPropertyVariableList(Collection<LaserParameters> laserParametersCollection)

#### Return value

void

#### **Parameters**

Collection<[LaserParameters](#page-782-0)> laserParametersCollection

A collection of Laser Parameters

```
Collection<LaserParameters> collection = new Collection<LaserParameters>(parameterList);
LaserParameters parameterHatch = new LaserParameters(DistanceUnit.Millimeters, AngleUn-
it.Radians, TimeUnit.Microseconds);
parameterHatch.Name = "laervarHatch";
parameterHatch.PolyDelay = 55;
parameterHatch.ModulationFrequency = 87;
parameterHatch.MarkDelay = 88;
parameterHatch.JumpDelay = 89;
collection.Add(parameterHatch);
LaserParameters parameterOutline = new LaserParameters(DistanceUnit.Millimeters, AngleUn-
it.Radians, TimeUnit.Microseconds);
parameterOutline.Name = "laervarOutline";
parameterOutline.PolyDelay = 85;
parameterOutline.ModulationFrequency = 77;
parameterOutline.MarkDelay = 78;
parameterOutline.JumpDelay = 79;
collection.Add(parameterOutline);
scanDocument.SetLaserPropertyVariableList(collection);
```
# ScanDocument SetScanDocumentName

Set the name of this ScanDocument.

# **Overloads**

public void SetScanDocumentName(string scanDocumentName)

# Return value

void

#### Parameters

string scanDocumentName Name of the ScanDocument to be set

```
scanDocument = scanDeviceManager.CreateScanDocument(GetselectedDeviceUniqueName(), DistanceUn-
it.Millimeters, false);
scanDocument.SetScanDocumentName("Sample 1");
string scanDocumentName = scanDocument.ScanDocumentName;
```
# ScanDocument SetSerialNumberVariableList

Adds a collection of Serial Number Variables to this Scandocument. The command will clear the existing list before adding the new one.

public void SetSerialNumberVariableList(Collection<SerialNumber> serialNumberVariableCollection)

#### Return value

void

#### **Parameters**

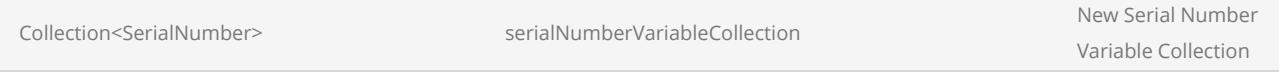

```
 scanDocument = scanDeviceManager.CreateScanDocument(GetselectedDeviceUniqueName(),
DistanceUnit.Millimeters, false);
 scanDocument.SetScanDocumentName("SerialNumberSample");
// Create a serial number variable 1
 SerialNumber serialVar1 = new SerialNumber("SerialID1");
// Add static text part of the serial number
 TextSerialItem textPart1 = new TextSerialItem();
 textPart1.Text = "Serial #1 : ";
 serialVar1.SerialItemList.Add(textPart1);
// Add the number serial item part
 NumberSerialItem numberSerialItem1 = new NumberSerialItem();
 numberSerialItem1.IsCurrentNumberEnabled = true;
 numberSerialItem1.StartNumber = 1;
 numberSerialItem1.CurrentNumber = 1;
 numberSerialItem1.EndNumber = 10;
 numberSerialItem1.Increment = 1;
 numberSerialItem1.FixedLength = 3;
numberSerialItem1.RepeatCount = 0;
 numberSerialItem1.NumarelRepresentation = NumberSystemStyle.Decimal;
 serialVar1.SerialItemList.Add(numberSerialItem1);
 serialVar1.SerialItemList.Add(new NewLineSerialItem());
```

```
// Create a serial number variable 2
 SerialNumber serialVar2 = new SerialNumber("SerialID2");
// Add static text part of the serial number
 TextSerialItem textPart2 = new TextSerialItem();
 textPart2.Text = "Serial #2 : ";
 serialVar2.SerialItemList.Add(textPart2);
// Add the number serial item part
 NumberSerialItem numberSerialItem2 = new NumberSerialItem();
 numberSerialItem2.IsCurrentNumberEnabled = true;
 numberSerialItem2.StartNumber = 10;
 numberSerialItem2.CurrentNumber = 10;
 numberSerialItem2.EndNumber = 20;
 numberSerialItem2.Increment = 1;
 numberSerialItem2.FixedLength = 3;
numberSerialItem2.RepeatCount = 0; numberSerialItem2.NumarelRepresentation = NumberSystemStyle.Decimal;
 serialVar2.SerialItemList.Add(numberSerialItem2);
 serialVar2.SerialItemList.Add(new NewLineSerialItem());
 Collection<SerialNumber> serialnumberList = new Collection<SerialNumber>();
 serialnumberList.Add(serialVar1);
 serialnumberList.Add(serialVar2);
//Add serialNumber list to ScanDocument
 scanDocument.SetSerialNumberVariableList(serialnumberList);
//Save a job to SMC
 scanDocument.IsSaveAndUseSerailizationState = false;
//Loop cycles
 scanDocument.SetIterations(10);
//Day to expire
scanDocument.SerailizationStateSaveDataExpirationTime = 1;
if (scanDocument != null)
{
          VectorImage vectorImage = scanDocument.CreateVectorImage("image1", DistanceUn-
it.Millimeters);
          vectorImage.SetMarkSpeed(1000);
          vectorImage.SetJumpSpeed(2000);
          vectorImage.SetJumpDelay(100);
          vectorImage.SetMarkDelay(100);
     //Set Laser Delays
          vectorImage.SetLaserOnDelay(10);
          vectorImage.SetLaserOffDelay(10);
     //Dynamic Text
          DynamicTextShape dynamicText1 = new DynamicTextShape();
     dynamicText1.Height = 5;
          dynamicText1.Location = new Point3D(0, 0, 0);
          dynamicText1.VariableName = "dynText1";
          dynamicText1.Text = "Text1";
          dynamicText1.EvaluateVariableTags = true;
          dynamicText1.FontName = "Arial";
```

```
dynamicText1.CharacterGap = 0;dynamicText1.ScaleX = 1;
          dynamicText1.ScaleY = 1;
     dynamicText1.Angle = 0;
     //Dynamic Text
          DynamicTextShape dynamicText2 = new DynamicTextShape();
          dynamicText2.Height = 5;
     \frac{dy}{d} dynamicText2. Location = new Point3D(\theta, 10, \theta);
          dynamicText2.VariableName = "dynText2";
          dynamicText2.Text = "Text2";
          dynamicText2.EvaluateVariableTags = true;
          dynamicText2.FontName = "Arial";
     dynamicText2.CharacterGap = 0;
          dynamicText2.ScaleX = 1;
          dynamicText2.ScaleY = 1;
     dynamicText2.Angle = 0;
     // Characters from 0 to 255 or basically extended ASCII range is embedded
          Collection<UnicodeRange> unicodeRanges = new Collection<UnicodeRange>();
          UnicodeRange unicodeRange = new UnicodeRange();
          unicodeRange.StartingCharacter = Convert.ToChar(0x00);
          unicodeRange.EndingCharacter = Convert.ToChar(0xff);
          unicodeRanges.Add(unicodeRange);
          scanDocument.EmbedFont("Arial", FontStyle.Regular, unicodeRanges); // We need to embed
the font for dynamic text shapes top be marked
          vectorImage.AddDynamicText(dynamicText1, new SerialNumberEx(serialVar1));
          vectorImage.AddDynamicText(dynamicText2, new SerialNumberEx(serialVar2));
          scanDocument.Scripts.Add(new ScanningScriptChunk("defaultScript", "ScanAll()\r\nLaser-
.WaitForEnd()"));
     try
     {
                   scanDocument.StartScanning();
          }
     catch
     {
          }
  }
```
# ScanDocument SetUserName

Sets the user name associated with this ScanDocument

# **Overloads**

public void SetUserName(string userName)

# Return value

void

#### Parameters

string userName New User Name

# Example

scanDocument.SetUserName("CTI\_User"); Console.WriteLine(scanDocument.UserName);

# ScanDocument SetVectorImages

Adds a vector image list to this ScanDocument including layers if defined.

public void SetVectorImages(IList<VectorImage> vectorImageList)

# Return value

void

#### **Parameters**

IList<VectorImage>
vectorImageList
A new vector image list

```
scanDocument = scanDeviceManager.CreateScanDocument(GetselectedDeviceUniqueName(), DistanceUn-
it.Millimeters, false);
if (scanDocument != null)
{
        VectorImage vectorImage = scanDocument.CreateVectorImage("image1", DistanceUn-
it.Millimeters);
        vectorImage.SetMarkSpeed(1000);
        vectorImage.SetJumpSpeed(2000);
        vectorImage.SetJumpDelay(100);
        vectorImage.SetMarkDelay(100);
    //Set Laser Delays
        vectorImage.SetLaserOnDelay(10);
        vectorImage.SetLaserOffDelay(10);
        CircleShape circleShape = new CircleShape();
        circleShape.CenterPoint.X = 0.0f;
        circleShape.CenterPoint.Y = 0.0f;
        circleShape.CenterPoint.Z = 0.0f;
        circleShape.Clockwise = true;
        circleShape.Radius = 10;
        circleShape.StartAngle = 0;
        circleShape.MaximumSegmentationError = 0.001f;
        ScanLayer newLayer = new ScanLayer();
        newLayer.AddToShapeList(circleShape);
        vectorImage.LayerList.Add(newLayer);
```

```
    SpiralShape spiral = new SpiralShape();
spinal.CenterPoint = new Point3D(-1, 0, 0);spiral.InnerRadius = 0.2f;
    spiral.OuterRadius = 1.2f;
spiral. Angle = 0.3f;
    spiral.Pitch = 0.1f;
    newLayer = new ScanLayer();
    newLayer.AddToShapeList(spiral);
    vectorImage.LayerList.Add(newLayer);
// Now update the scanDocument
    List<VectorImage> updatedVectorImageList = new List<VectorImage>();
    updatedVectorImageList.Add(vectorImage);
    scanDocument.SetVectorImages(updatedVectorImageList);
    scanDocument.Scripts.Add(new ScanningScriptChunk("defaultScript", "ScanAll()"));
//scanDocument.Scripts.Add(DefautScript());
try
{
            scanDocument.StartScanning();
    }
catch
{
    }
```
}

# ScanDocument StartScanning

Start the Laser scanning process on the associated device with this ScanDocument.

# **Overloads**

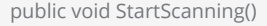

public void StartScanning(StorageLocation localJobLocation, string localJobName, JobExecutionMode executionMode = 0)

#### Return value

void

### Parameters

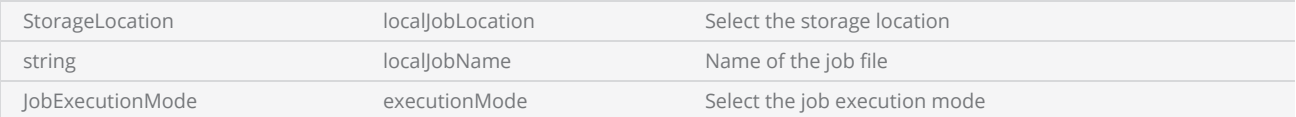

#### **Exceptions**

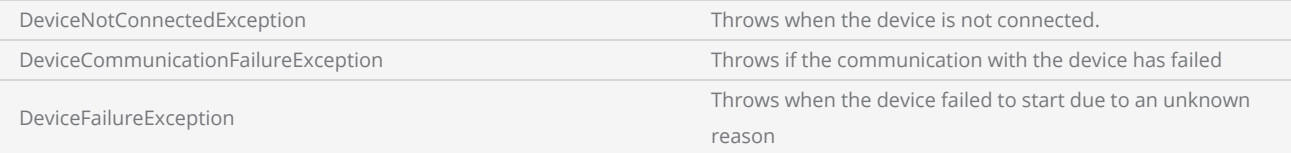

```
scanDocument = scanDeviceManager.CreateScanDocument(GetselectedDeviceUniqueName(), DistanceUn-
it.Millimeters, false);
if (scanDocument != null)
{
        VectorImage vectorImage = scanDocument.CreateVectorImage("image1", DistanceUn-
it.Millimeters);
        vectorImage.SetMarkSpeed(1000);
        vectorImage.SetJumpSpeed(2000);
        vectorImage.SetJumpDelay(100);
        vectorImage.SetMarkDelay(100);
    //Set Laser Delays
        vectorImage.SetLaserOnDelay(10);
```

```
    vectorImage.SetLaserOffDelay(10);
    vectorImage.AddCircle(0, 0, 0, 10);
        scanDocument.Scripts.Add(new ScanningScriptChunk("defaultScript", "ScanAll()"));
    try
    {
                scanDocument.StartScanning();
        }
    catch
    {
        }
}
```
# ScanDocument StopScanning

Stops the active scanning process associated with this ScanDocument.

# **Overloads**

public void StopScanning()

# Return value

void

```
DeviceStatusSnapshot status = scanDeviceManager.GetDeviceStatusSnapshot(Getse-
lectedDeviceUniqueName());
if (status.ScanningStatus == DocumentScanningStatus.Scanning)
{
       scanDocument.StopScanning();
}
```
# ScanDocument StoreScanDocument

ScanDocuments can be saved either in the marking device or in the host computer for future access. When a ScanDocument is saved, it can be retrieved and scanned directly using the "StartScanning" command.

#### **Overloads**

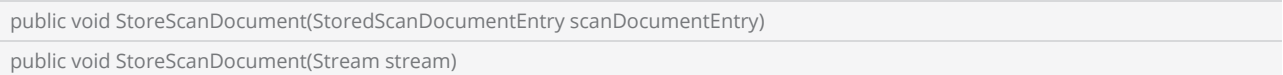

### Return value

void

### **Parameters**

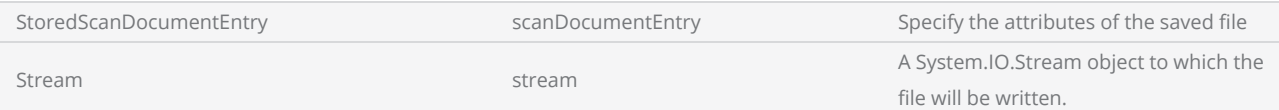

### **Exceptions**

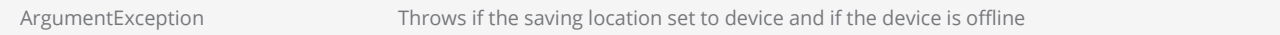

```
string deviceName = GetselectedDeviceUniqueName();
scanDocument = scanDeviceManager.CreateScanDocument(deviceName, DistanceUnit.Millimeters,
false);
if (scanDocument != null)
{
        VectorImage vectorImage = scanDocument.CreateVectorImage("image1", DistanceUn-
it.Millimeters);
        vectorImage.SetMarkSpeed(1000);
        vectorImage.SetJumpSpeed(2000);
        vectorImage.SetJumpDelay(100);
        vectorImage.SetMarkDelay(100);
    //Set Laser Delays
        vectorImage.SetLaserOnDelay(10);
```

```
    vectorImage.SetLaserOffDelay(10);
        CircleShape circleShape = new CircleShape();
    circleShape.CenterPoint.X = 0.0f;
    circleShape.CenterPoint.Y = 0.0f;
        circleShape.CenterPoint.Z = 0.0f;
        circleShape.Clockwise = true;
        circleShape.Radius = 10;
        circleShape.StartAngle = 0;
        circleShape.MaximumSegmentationError = 0.001f;
        vectorImage.AddCircle(circleShape);
        StoredScanDocumentEntry storedJobEntry = new StoredScanDocumentEntry("Sample1", Stor-
ageLocation.Flash);
        scanDocument.StoreScanDocument(storedJobEntry);
        scanDocument.Scripts.Add(new ScanningScriptChunk("defaultScript", "ScanAll()"));
    try
    {
                scanDocument.StartScanning();
        }
    catch
    {
        }
}
```
# ScanDeviceManager

The ScanDeviceManager class provides necessary functionality to communicate with the range of Cambridge Technology scan controllers. The ScanDeviceManager class effectively encapsulates different controller types in to one simple interface which provides an easy to use software interface for the API user.

# **Properties**

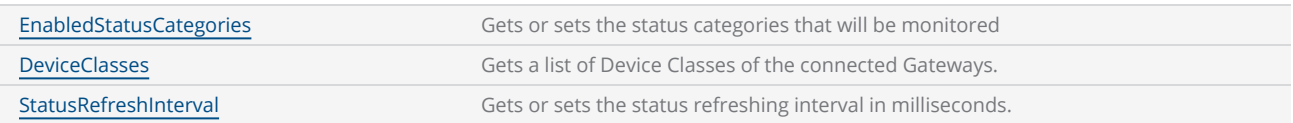

### **Methods**

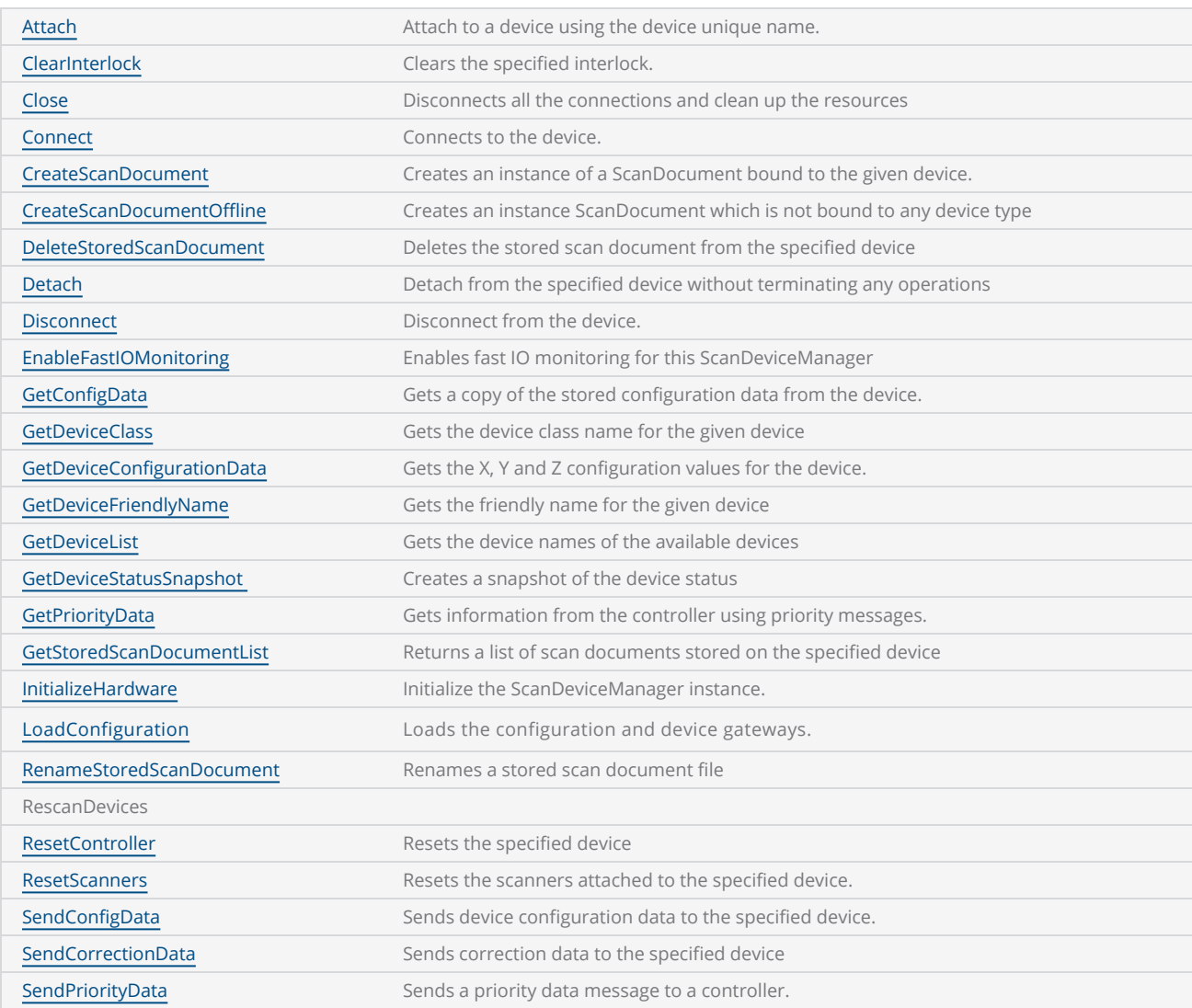

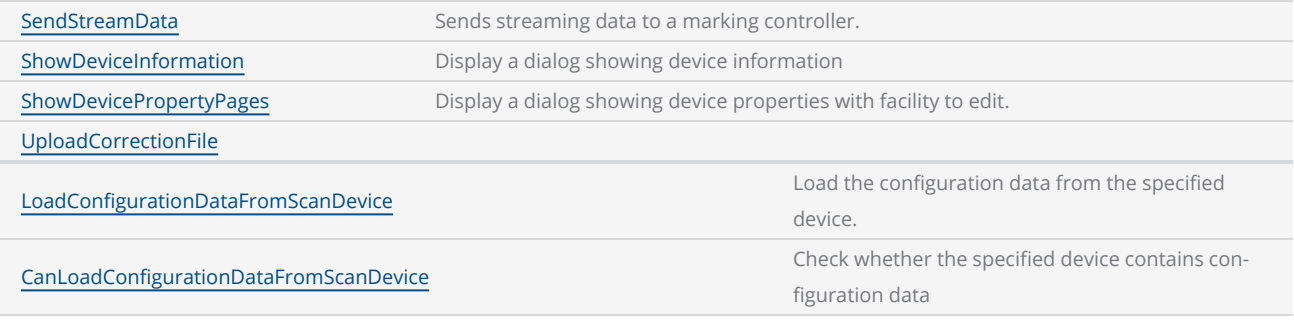

# Events

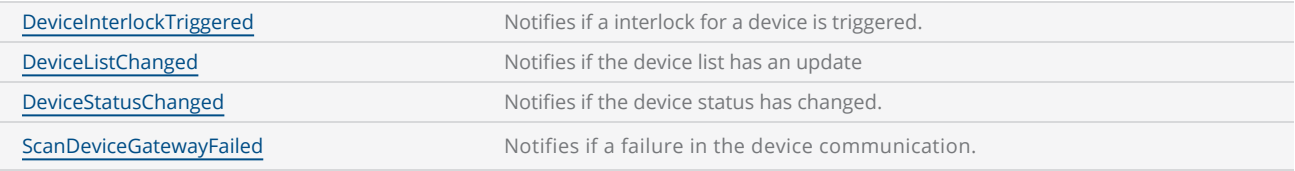

# <span id="page-557-0"></span>ScanDeviceManager Attach

Attach to a device using the unique device name. This method will be blocked until connection is established or failed. Attach method will not interfere with the running operations in the device.

public void Attach(string deviceUniqueName)

#### Return value

void

#### Parameters

string deviceUniqueName The unique name of the device.

**Exceptions** 

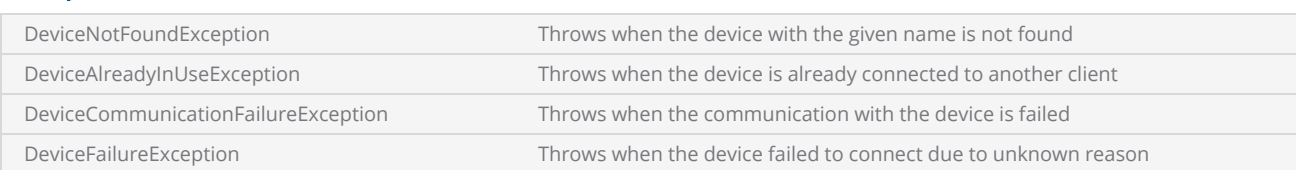

```
try
{
        scanDeviceManager.Attach(DeviceUniqueName);
}
#region Exceptions
catch (DeviceNotFoundException)
{
        MessageBox.Show("Device could not be found", "Custom Canvas");
}
catch (DeviceAlreadyInUseException)
{
        MessageBox.Show("Device is already in use. Please try after sometime", "Custom Canvas");
}
catch (DeviceCommunicationFailureException ex3)
{
        MessageBox.Show("Communication with the device failed. Please try after some-
time.\nMessage: " + ex3.DeviceMessage, "Custom Canvas");
```

```
}
catch (DeviceFailureException ex4)
{
    MessageBox.Show("Failed to connect with the device.\nMessage: " + ex4.DeviceMessage, "Cus-
tom Canvas");
}
#endregion
```
# <span id="page-559-0"></span>ScanDeviceManager ClearInterlock

Clears the specified interlock from the specified device.

public void ClearInterlock(string deviceUniqueName, string interlockName)

# Return value

void

### Parameters

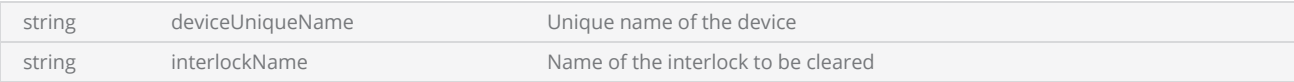

```
private void ScanDeviceManager_DeviceInterlockTriggered(object sender, DeviceIn-
terlockEventArgs e)
 {
     // Check for reason
     bool status = CheckInterlock(e.DeviceUniqueName, e.InterlockName);
     if (status)
     {
                  scanDeviceManager.ClearInterlock(e.DeviceUniqueName, e.InterlockName);
          }
     else
     {
         UpdateError(e.Message);
          }
  }
```
# <span id="page-560-0"></span>ScanDeviceManager Close

Close the ScanDeviceManager by disconnecting the all connections made to devices and clean up the resources used.

public void Close()

### Return value

void

### Example

try { scanDeviceManager.Disconnect(DeviceUniqueName); scanDeviceManager.Close(); } #region Exceptions catch (DeviceNotFoundException) { MessageBox.Show("Device could not be found", "Custom Canvas"); } catch (DeviceFailureException ex2) { MessageBox.Show("Device failure occured. Could not disconncet.\nMessage: " + ex2.DeviceMessage, "Custom Canvas"); } #endregion

# <span id="page-561-0"></span>ScanDeviceManager Connect

Connects to a device. The calling thread will be blocked, until a connection is established or fails.

public void Connect(string deviceUniqueName)

# Return value

void

#### Parameters

string deviceUniqueName **DeviceUniqueName** Unique name of the device

# **Exceptions**

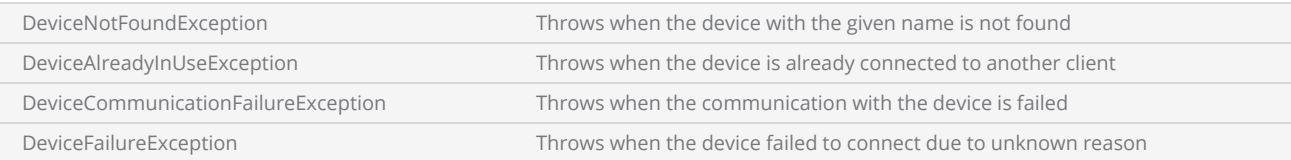

```
try
{
        scanDeviceManager.Connect((comboBox_Devices.SelectedItem as Device).DeviceUniqueName);
}
#region Exceptions
catch (DeviceNotFoundException)
{
       MessageBox.Show("Device could not be found", "Custom Canvas");
}
catch (DeviceAlreadyInUseException)
{
       MessageBox.Show("Device is already in use. Please try after sometime", "Custom Canvas");
}
catch (DeviceCommunicationFailureException ex3)
{
       MessageBox.Show("Communication with the device failed. Please try after some-
time.\nMessage: " + ex3.DeviceMessage, "Custom Canvas");
}
```

```
catch (DeviceFailureException ex4)
{
    MessageBox.Show("Failed to connect with the device.\nMessage: " + ex4.DeviceMessage, "Cus-
tom Canvas");
}
#endregion
```
# <span id="page-563-0"></span>ScanDeviceManager CreateScanDocument

Creates an instance of ScanDocument binded with the given device.

#### **Overloads**

public ScanDocument CreateScanDocument(string deviceUniqueName, DistanceUnit distanceUnits, bool keepScanShapes) public ScanDocument CreateScanDocument(string deviceUniqueName, byte[] storedDocumentData, bool keepScanShapes) public ScanDocument CreateScanDocument(string deviceUniqueName, byte[] storedDocumentData) public ScanDocument CreateScanDocument(string deviceUniqueName, DistanceUnit distanceUnits)

# Return value

ScanDocument **Instance of a ScanDocument attached to the given device** 

### **Parameters**

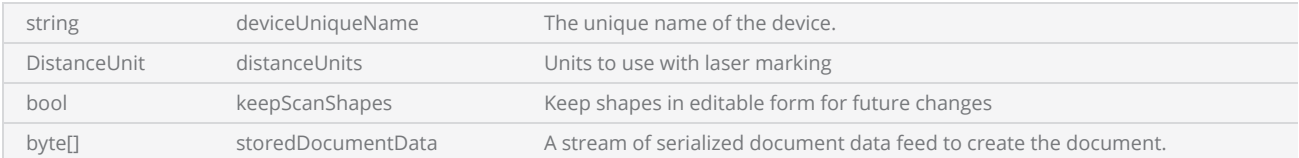

Note: The ScanDocument will convert all the shapes to suit the marking environment as they get added to the document automatically. If the keepScanShapes parameter set to TRUE, the ScanDocument will keep an extra copy of the shapes in editable form for future changes. This operation may increase the size of the ScanDocument due to the extra space reserved for the editable shapes.

The storedDocumentData can be from a device specific job file, device independent job file OR ScanMaster Designer generated job file. Depending on the type of the file the resulting ScanDocument DataType wil be changed.

### **Exceptions**

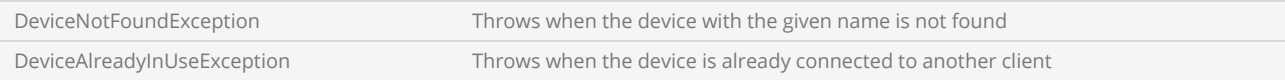

```
try
{
        scanDocument = scanDeviceManager.CreateScanDocument(DeviceUniqueName, DistanceUn-
it.Millimeters, false);
}
catch (DeviceNotFoundException)
{
       MessageBox.Show("Device could not be found", "Custom Canvas");
}
catch (DeviceAlreadyInUseException)
{
       MessageBox.Show("Device already in use", "Custom Canvas");
}
```
# <span id="page-565-0"></span>ScanDeviceManager CreateScanDocumentOffline

Creates an instance ScanDocument which is not bound to any device type (Device independent ScanDocument). The resulting ScanDocument is an offline document which will have limited capability.

### **Overloads**

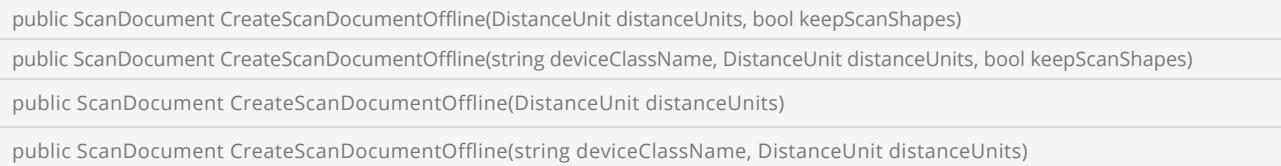

# Return value

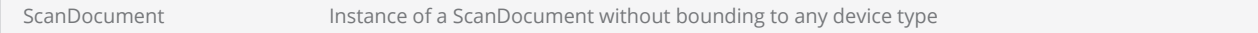

# **Parameters**

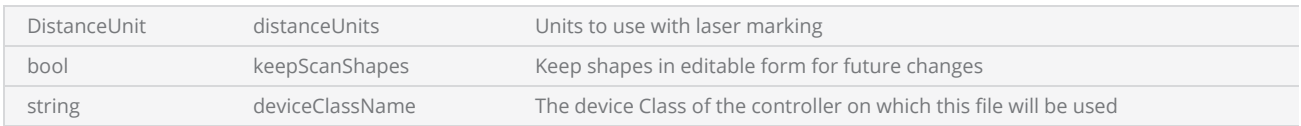

Note: The ScanDocument will convert all the shapes to suit the marking environment as they get added to the document automatically. If the keepScanShapes parameter set to TRUE, the ScanDocument will keep an extra copy of the shapes in editable form for future changes. This operation may increase the size of the ScanDocument due to the extra space reserved for the editable shapes.

# **Exceptions**

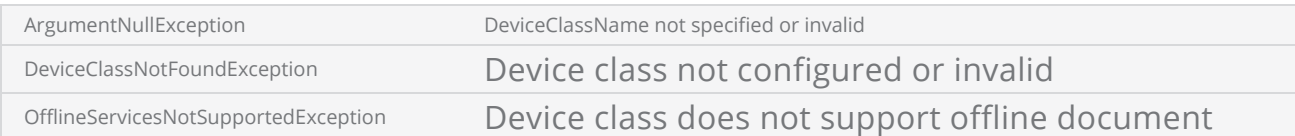

scanDocument = scanDeviceManager.CreateScanDocumentOffline(DistanceUnit.Millimeters, true);

# <span id="page-567-0"></span>ScanDeviceManager CanLoadConfigurationDataFromScanDevice

Returns a Boolean value indicating whether the specified device contains configuration data or not.

public bool CanLoadConfigurationDataFromScanDevice(string deviceName)

#### Return value

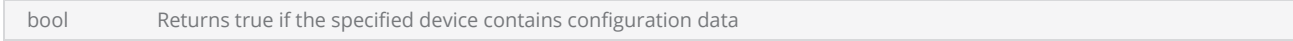

#### Parameters

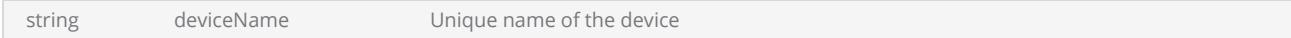

```
bool loadStatus = scanDeviceManager.CanLoadConfigurationDataFromScanDevice(newDeviceList[0]);
if (loadStatus)
{
    int fieldSizeInBits = 65536;
    int fieldSizeInMM;
    float fieldWidthInMM;
    float fieldHeightInMM;
    string ControllerConfiguration = "";
    string LaserConfiguration = "";
    string LensConfiguration = "";
        scanDeviceManager.GetConfigData(newDeviceList[0], 0x05, out ControllerConfiguration,
500);
        scanDeviceManager.GetConfigData(newDeviceList[0], 0x06, out LaserConfiguration, 500);
        scanDeviceManager.GetConfigData(newDeviceList[0], 0x02, out LensConfiguration, 500);
        DeviceConfigurationData configData = scanDeviceManager.GetDeviceConfigurationData(Getse-
lectedDeviceUniqueName());
    if (configData != null)
    {
                fieldWidthInMM = fieldSizeInBits / configData.XFactor;
                fieldHeightInMM = fieldSizeInBits / configData.YFactor;
                fieldSizeInMM = (int)(fieldWidthInMM < fieldHeightInMM ? fieldHeightInMM :
fieldWidthInMM);
```
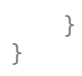

# <span id="page-569-0"></span>ScanDeviceManager DeleteStoredScanDocument

Deletes the stored scan document from the specified device

public void DeleteStoredScanDocument(string deviceUniqueName, StoredScanDocumentEntry scanDocumentEntry)

# Return value

void

#### **Parameters**

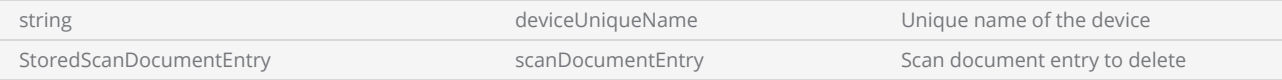

#### **Exceptions**

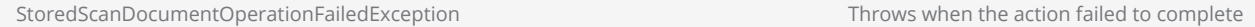

```
string deviceName = GetselectedDeviceUniqueName();
scanDocument = scanDeviceManager.CreateScanDocument(deviceName, DistanceUnit.Millimeters,
false);
if (scanDocument != null)
{
        VectorImage vectorImage = scanDocument.CreateVectorImage("image1", DistanceUn-
it.Millimeters);
        StoredScanDocumentEntry[] scanDocumentEntries = scanDeviceManager.GetStoredScanDocu-
mentList(deviceName);
    if( scanDocumentEntries.Length > 0)
    {
        if( scanDocumentEntries.Length > 1)
         {
             // delete the last
                        StoredScanDocumentEntry storedJobEntry = scanDocumentEntries[scanDocu-
mentEntries.Length - 1];
                         scanDeviceManager.DeleteStoredScanDocument(deviceName, storedJobEntry);
                }
        // rename the rest
```

```
foreach( StoredScanDocumentEntry scandoc in scanDocumentEntries)
        {
            string modifiedName = "check_" + scandoc.FileName;
            scanDeviceManager.RenameStoredScanDocument(deviceName, scandoc, modifiedName);
                }
       }
```
# <span id="page-571-0"></span>ScanDeviceManager Detach

Detach from the connected device. This command will not terminate any ongoing marking jobs.

public void Detach(string deviceUniqueName)

# Return value

void

#### Parameters

string deviceUniqueName deviceUniqueName Unique name of the device

# **Exceptions**

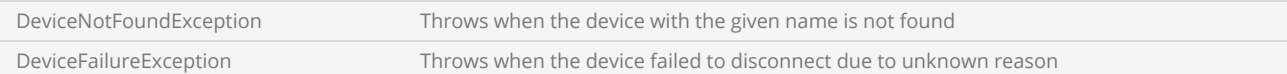

# Example

scanDeviceManager.Detach(selectedDeviceUniqueName);

# <span id="page-572-0"></span>ScanDeviceManager DeviceClasses

Gets the device classes associated with the devices, which are connected to this instance of ScanDeviceManager.

public string[] DeviceClasses {get}

# Return value

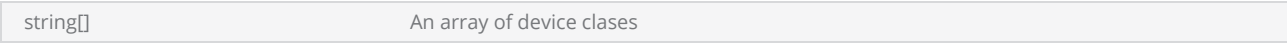

# **Exceptions**

empty

# Example

scanDeviceManager.InitializeHardware();

string[] DeviceClasses = scanDeviceManager.DeviceClasses;

# <span id="page-573-0"></span>ScanDeviceManager GetDeviceStatusSnapshot

Get a snapshot of the device status for the specified device. The returned DeviceStatusSnapshot object contains the status at the time of the call.

#### **Overloads**

public DeviceStatusSnapshot GetDeviceStatusSnapshot(string deviceUniqueName)

# Return value

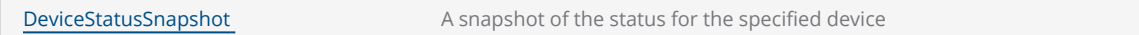

#### **Parameters**

string deviceUniqueName The unique name of the device.

# Example

DeviceStatusSnapshot DevStatus = scanDeviceManager.GetDeviceStatusSnapshot(selectedDeviceUniqueName);

# <span id="page-574-0"></span>ScanDeviceManager Disconnect

Disconnect from the specified device. This command will terminate any jobs running on the device immediately.

#### **Overloads**

public void Disconnect(string deviceUniqueName)

# Return value

void

### Parameters

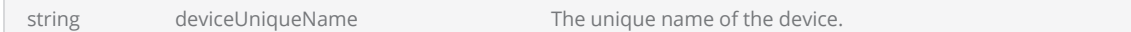

# **Exceptions**

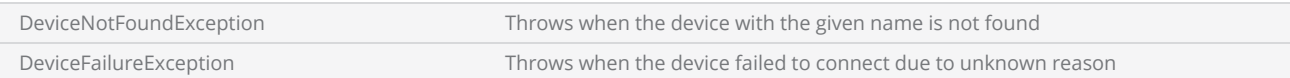

# Example

scanDeviceManager.Disconnect(selectedDeviceUniqueName);

# <span id="page-575-0"></span>ScanDeviceManager EnabledStatusCategories

Gets or sets the status categories that will be monitored by the ScanDeviceManager. The device status monitoring is a resource-consuming task for the device, therefore only the selected status categories will be monitored and notified back to the host application through the [DeviceStatusChanged](ScanDeviceManager DeviceStatusChanged.htm) event.

The DeviceStatusCategories enumeration defines the available status categories.

public DeviceStatusCategories EnabledStatusCategories {get;set}

### Return value

[DeviceStatusCategories](DeviceStatusCategories .htm) Selected categories

```
 scanDeviceManager = new ScanDeviceManager();
 scanDeviceManager.EnabledStatusCategories |= DeviceStatusCategories.ConnectionStatus |
DeviceStatusCategories.ScanningStatus;
```
# ScanDeviceManager EnableFastIOMonitoring

Enables fast IO monitoring for this instance of ScanDeviceManager . Fast I/O monitoring is implemented on the controller with a response time on the order of 100 milliseconds.

#### **Overloads**

public void EnableFastIOMonitoring(string deviceName, string pinName, bool raiseOnHigh, bool raiseOnLow)

#### Return value

void

#### **Parameters**

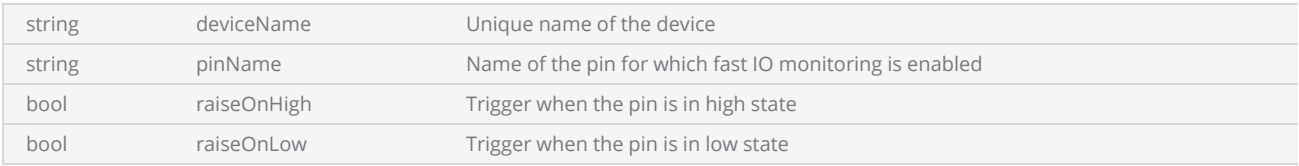

#### **Exceptions**

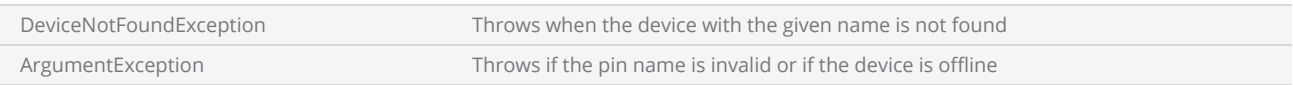

## Example

scanDeviceManager.**EnableFastIOMonitoring**(deviceName, "Pin.Din.Auxiliary.In0", **true**, **false**);

# ScanDeviceManager GetConfigData

Gets a copy of the stored configuration data from the device.

### **Overloads**

public void GetConfigData(string deviceName, int iDataType, out string pstrData, uint uiTimeout) public void GetConfigData(string deviceName, string strStorageName, int iDataType, out string pstrData, uint uiTimeout)

#### Return value

void

#### Parameters

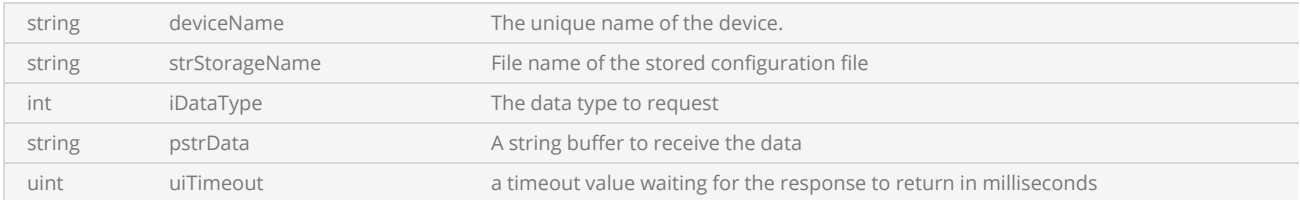

The iDataType is defined in the SMC software reference manual and categorize the type of data to be fetched.

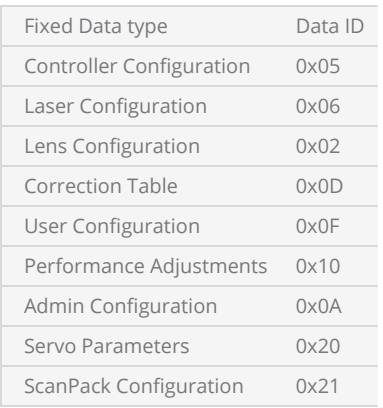

Please refer SMC Software Reference Manual (6.3.1 ADMINISTRATION CONFIGURATION) for further information.

# **Exceptions**

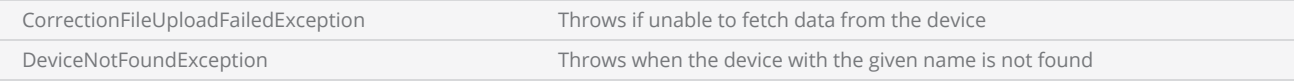

```
bool loadStatus = scanDeviceManager.CanLoadConfigurationDataFromScanDevice(Getse-
lectedDeviceUniqueName());
if (loadStatus)
{
    string ControllerConfiguration = "";
   string LaserConfiguration = "";
   string LensConfiguration = "";
   string CorrectionTable = "";
    try
    {
                scanDeviceManager.GetConfigData(GetselectedDeviceUniqueName(), 0x05, out Con-
trollerConfiguration, 500);
        //scanDeviceManager.GetConfigData(GetselectedDeviceUniqueName(), 0x0D, out Cor-
rectionTable, 500);
        //scanDeviceManager.GetConfigData(GetselectedDeviceUniqueName(), 0x06, out Laser-
Configuration, 500);
        //scanDeviceManager.GetConfigData(GetselectedDeviceUniqueName(), 0x02, out LensCon-
figuration, 500);
        }
    catch (Exception exp)
    {
                MessageBox.Show("Exception >> " + exp.Message);
        }
    if (!string.IsNullOrEmpty(ControllerConfiguration))
    {
        string newControlConfiguration = ControllerConfiguration;
        // prepare new control configuration and send back
                scanDeviceManager.SendConfigData(GetselectedDeviceUniqueName(), Con-
trollerConfiguration, "newStorage", 500);
        }
}
```
# ScanDeviceManager GetDeviceClass

Gets the device class for the given device.

public string GetDeviceClass(string deviceUniqueName)

# Return value

String Device Class name

#### Parameters

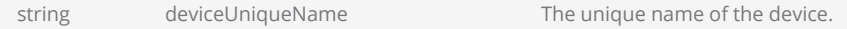

### **Exceptions**

DeviceNotFoundException Throws when the device with the given name is not found

### Example

scanDeviceManager.Connect(selectedDeviceUniqueName); string devclass = scanDeviceManager.GetDeviceClass(selectedDeviceUniqueName);

# ScanDeviceManager GetDeviceConfigurationData

Gets the X, Y and Z configuration values for the device.

#### **Overloads**

public DeviceConfigurationData GetDeviceConfigurationData(string deviceUniqueName)

### Return value

[DeviceConfigurationData](DeviceConfigurationData.htm) Device configuration data for X,Y and Z axis configurations

#### Parameters

string deviceUniqueName The unique name of the device.

```
scanDeviceManager.Connect(selectedDeviceUniqueName);
DeviceConfigurationData configData = scanDeviceManager.GetDeviceConfigurationData(selec-
tedDeviceUniqueName);
if (configData != null)
{
        fieldWidthInMM  = fieldSizeInBits / configData.XFactor;
        fieldHeightInMM = fieldSizeInBits / configData.YFactor;
        fieldSizeInMM = (int)(fieldWidthInMM < fieldHeightInMM ? fieldHeightInMM :
fieldWidthInMM);
}
```
# ScanDeviceManager GetDeviceList

Gets the names of the available devices as a string array. After initialization, the ScanDeviceManager listens to network broadcasts and builds the list of available devices. Note that this process takes some time due to the broadcast intervals of the controllers and the initialization time of the ScanDeviceManager. It is recommended to allow sufficient time for the device list to be built before calling this method.

public string[] GetDeviceList()

#### Return value

string[] All the available device names

```
 scanDeviceManager.InitializeHardware();
//Allow the scandeviceManger to listen for a few seconds
string[] availableDevices = scanDeviceManager.GetDeviceList();
```
# ScanDeviceManager GetPriorityData

Sends a priority data message to a controller. Priority messages are used to fetch information from the marking controllers on demand. Refer Priority Messages section of the SMC Software Reference manual for more information.

This method blocks the calling thread until the data is returned or a timeout occurs.

public void GetPriorityData(string deviceName, string strPriorityMessage, out string pstrRequestedData, uint uiTimeout)

#### Return value

void

#### Parameters

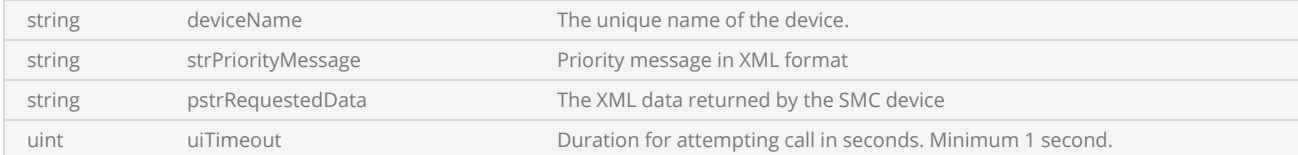

#### **Exceptions**

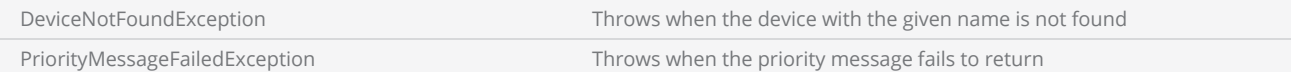

```
string priorityMessage = "<Data type='ServiceData'> <Msg id='GetCalFactors'/> </Data>";
string requestedData ="";
scanDeviceManager.GetPriorityData(GetselectedDeviceUniqueName(), priorityMessage, out reques-
tedData, 10);
```
# ScanDeviceManager GetDeviceFriendlyName

Gets the friendly name for the given device

public string GetDeviceFriendlyName(string deviceUniqueName)

# Return value

string Friendly name of the device

#### Parameters

string deviceUniqueName The unique name of the device.

### Example

scanDeviceManager.Connect(selectedDeviceUniqueName);

string friendlyName = scanDeviceManager.GetDeviceFriendlyName(selectedDeviceUniqueName);

# ScanDeviceManager GetStoredScanDocumentList

Returns a list of scan documents that have been stored on SD card or USB Flash drive attached to the marking controller.

public StoredScanDocumentEntry[] GetStoredScanDocumentList(string deviceUniqueName)

#### Return value

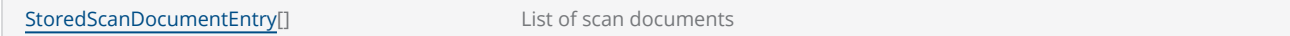

#### **Parameters**

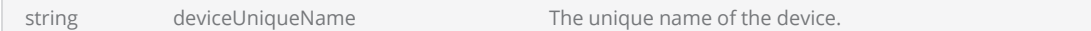

```
string deviceName = GetselectedDeviceUniqueName();
scanDocument = scanDeviceManager.CreateScanDocument(deviceName, DistanceUnit.Millimeters,
false);
if (scanDocument != null)
{
        VectorImage vectorImage = scanDocument.CreateVectorImage("image1", DistanceUn-
it.Millimeters);
        StoredScanDocumentEntry[] scanDocumentEntries = scanDeviceManager.GetStoredScanDocu-
mentList(deviceName);
    if( scanDocumentEntries.Length > 0)
    {
        if( scanDocumentEntries.Length > 1)
         {
             // delete the last
                         StoredScanDocumentEntry storedJobEntry = scanDocumentEntries[scanDocu-
mentEntries.Length - 1];
                         scanDeviceManager.DeleteStoredScanDocument(deviceName, storedJobEntry);
                }
        // rename the rest
        foreach( StoredScanDocumentEntry scandoc in scanDocumentEntries)
        {
             string modifiedName = "check_" + scandoc.FileName;
                         scanDeviceManager.RenameStoredScanDocument(deviceName, scandoc, modifiedName);
                 }
```
}

# ScanDeviceManager InitializeHardware

Initialize the ScanDeviceManager instance.

public void InitializeHardware()

# Return value

void

# **Exceptions**

InvalidOperationException Throws if the hardware configuration has not loaded properly

```
bool loadingSuccess = false;
scanDeviceManager = new ScanDeviceManager();
try
{
        scanDeviceManager.LoadConfiguration();
        scanDeviceManager.InitializeHardware();
}
catch (ConfigurationLoadingException ex1)
{
        MessageBox.Show(ex1.Message, "VectorImageSample");
}
```
# ScanDeviceManager LoadConfiguration

Loads the configuration and device gateways.

# **Overloads**

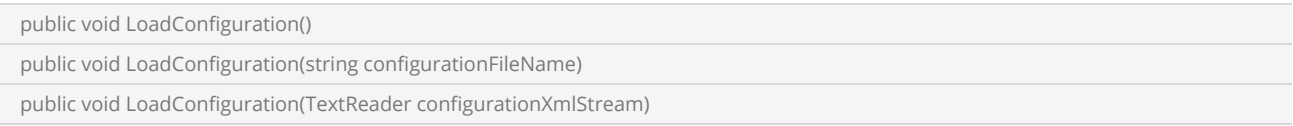

### Return value

void

#### **Parameters**

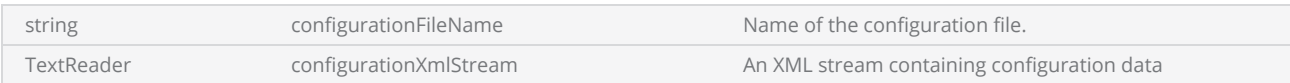

# **Exceptions**

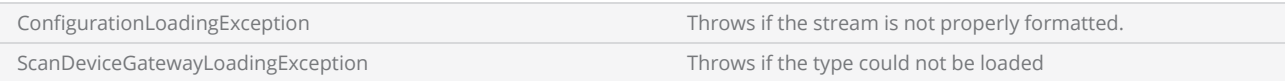

```
scanDeviceManager = new ScanDeviceManager();
try
{
        scanDeviceManager.LoadConfiguration();
}
catch (ConfigurationLoadingException ex1)
{
        MessageBox.Show(ex1.Message, "VectorImageSample");
}
```
# ScanDeviceManager LoadConfigurationDataFromScanDevice

Load the configuration data from the specified device. Any configuration data saved in the Controller card will be fetched. Eg. X,Y and Z scaling factors, scan head configurations etc,

public void LoadConfigurationDataFromScanDevice(string deviceName)

#### Return value

void

#### Parameters

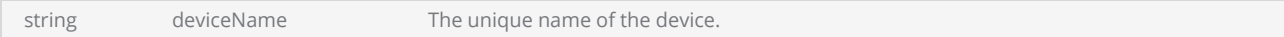

### **Exceptions**

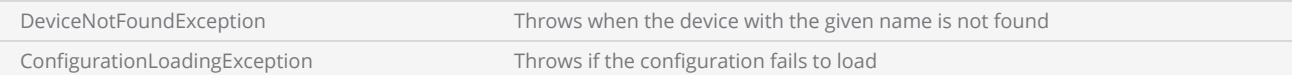

```
scanDeviceManager.LoadConfigurationDataFromScanDevice(deviceName);
DeviceConfigurationData configData =  scanDeviceManager.GetDeviceConfigurationData
(deviceName);
```
# ScanDeviceManager RenameStoredScanDocument

Renames a stored scan document file

public void RenameStoredScanDocument(string deviceUniqueName, StoredScanDocumentEntry scanDocumentEntry, string newJobName)

#### Return value

void

#### **Parameters**

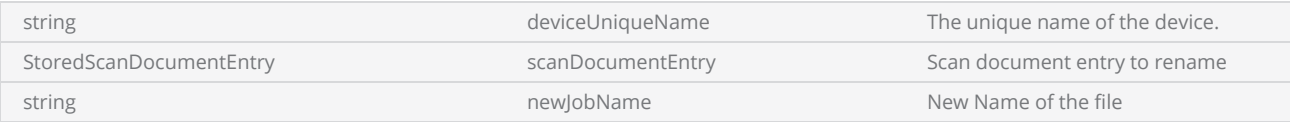

#### **Exceptions**

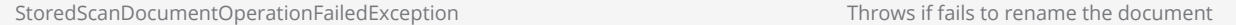

```
string deviceName = GetselectedDeviceUniqueName();
scanDocument = scanDeviceManager.CreateScanDocument(deviceName, DistanceUnit.Millimeters,
false);
if (scanDocument != null)
{
        VectorImage vectorImage = scanDocument.CreateVectorImage("image1", DistanceUn-
it.Millimeters);
        StoredScanDocumentEntry[] scanDocumentEntries = scanDeviceManager.GetStoredScanDocu-
mentList(deviceName);
    if( scanDocumentEntries.Length > 0)
    {
        if( scanDocumentEntries.Length > 1)
        {
             // delete the last
                        StoredScanDocumentEntry storedJobEntry = scanDocumentEntries[scanDocu-
mentEntries.Length - 1];
                        scanDeviceManager.DeleteStoredScanDocument(deviceName, storedJobEntry);
```

```
        }
        // rename the rest
        foreach( StoredScanDocumentEntry scandoc in scanDocumentEntries)
        {
             string modifiedName = "check_" + scandoc.FileName;
            scanDeviceManager.RenameStoredScanDocument(deviceName, scandoc, modifiedName);
                }
       }
```
# ScanDeviceManager ResetController

Resets the specified device

public void ResetController(string deviceName)

# Return value

void

#### Parameters

string deviceName deviceName The unique name of the device.

# **Exceptions**

DeviceNotFoundException Throws when the device with the given name is not found

# Example

scanDeviceManager.**ResetController**(**GetselectedDeviceUniqueName**());

# ScanDeviceManager ResetScanners

Resets the scanners attached to the specified device.

public void ResetScanners(string deviceName)

# Return value

void

#### Parameters

string deviceName The unique name of the device.

# **Exceptions**

DeviceNotFoundException Throws when the device with the given name is not found

# Example

scanDeviceManager.**ResetScanners**(**GetselectedDeviceUniqueName**());

# ScanDeviceManager SendConfigData

Sends device configuration data to a specified file on the specified device. The modified configuration data sent back to the card will be used immediately and saved to the specified file in the device storage. The API will detect the data type and update the master configuration file to load the file again during the next boot up as well.

#### **Overloads**

public void SendConfigData(string deviceName, string strData, string strStorageName, uint uiTimeout)

# Return value

void

### **Parameters**

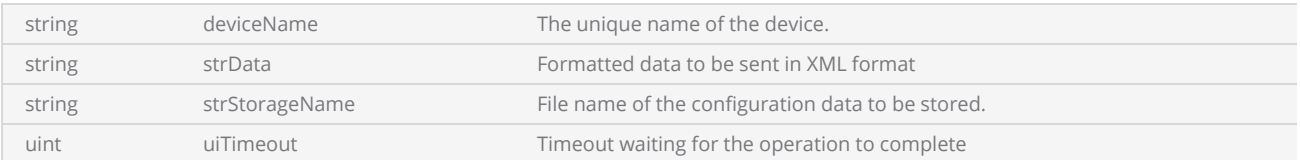

The iDataType is defined in the SMC software reference manual and categorize the type of data to be fetched.

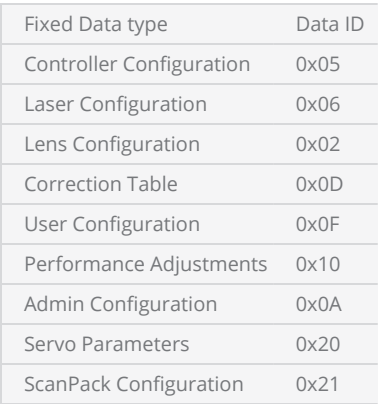

Please refer SMC Software Reference Manual (6.3.1 ADMINISTRATION CONFIGURATION) for further information.

# **Exceptions**

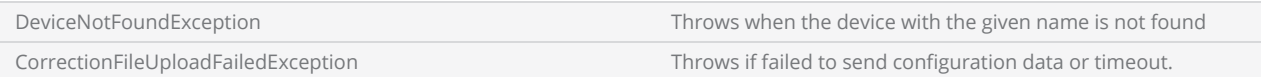

```
bool loadStatus = scanDeviceManager.CanLoadConfigurationDataFromScanDevice(Getse-
lectedDeviceUniqueName());
if (loadStatus)
{
   string ControllerConfiguration = "";
   string LaserConfiguration = "";
    string LensConfiguration = "";
    string CorrectionTable = "";
    try
    {
                scanDeviceManager.GetConfigData(GetselectedDeviceUniqueName(), 0x05, out Con-
trollerConfiguration, 500);
        //scanDeviceManager.GetConfigData(GetselectedDeviceUniqueName(), 0x0D, out Cor-
rectionTable, 500);
        //scanDeviceManager.GetConfigData(GetselectedDeviceUniqueName(), 0x06, out Laser-
Configuration, 500);
        //scanDeviceManager.GetConfigData(GetselectedDeviceUniqueName(), 0x02, out LensCon-
figuration, 500);
        }
    catch (Exception exp)
    {
                MessageBox.Show("Exception >> " + exp.Message);
        }
    if (!string.IsNullOrEmpty(ControllerConfiguration))
    {
        string newControlConfiguration = ControllerConfiguration;
        // prepare new control configuration and send back
                scanDeviceManager.SendConfigData(GetselectedDeviceUniqueName(), Con-
trollerConfiguration, "newStorage", 500);
        }
}
```
# ScanDeviceManager SendCorrectionData

Sends a new correction table to the specified device.

The correction tables are automatically loaded for use when the SMC powers up. This method allows overriding the default tables with new ones, which can be further fine-tuned using the adjustment parameters. The new correction data will be available immediately for use. The command also provides support for manipulating all three-axis correction files.

Note that tables loaded using this method are not permanent and will be lost after an SMC powercycle.

#### **Overloads**

public void SendCorrectionData(string deviceName, uint uiTableId, string strCorrTableFileName, double dScaleX, double dScaleY, double dRotation, double dDx, double dDy, uint uiTimeout, bool bWaitForAck)

public void SendCorrectionData(string deviceName, uint uiTableId, string pstrCorrTableFileName, double dM00, double dM01, double dM10, double dM11, double dDx, double dDy, uint uiTimeout, bool bWait)

public void SendCorrectionData(string deviceName, uint uiTableId, string strCorrTableFileName, double dScaleX, double dScaleY, double dRotationX, double dRotationY, double dRotationZ, double dDx, double dDy, double dDz, uint uiTimeout, bool bWaitForAck)

# Return value

void

# Parameters

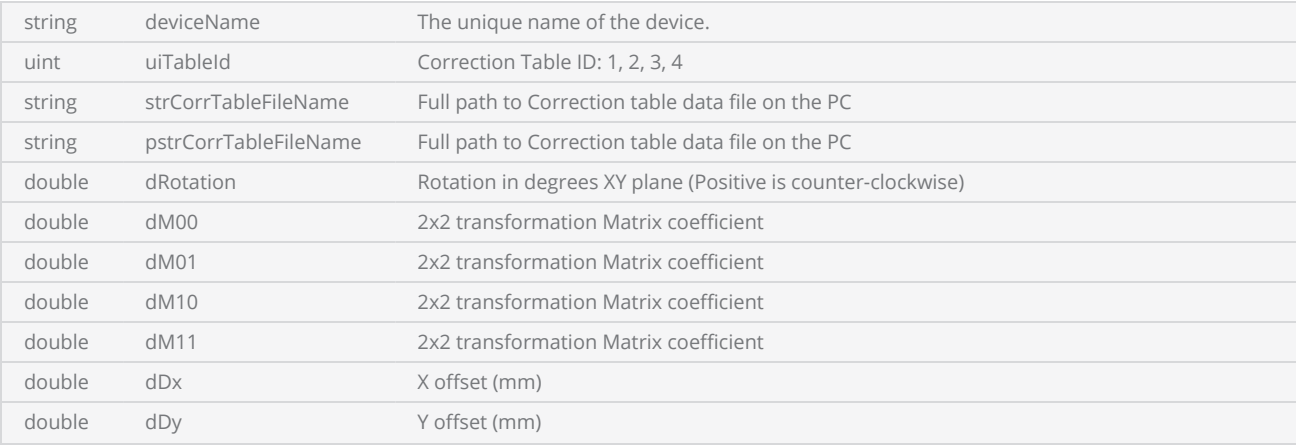

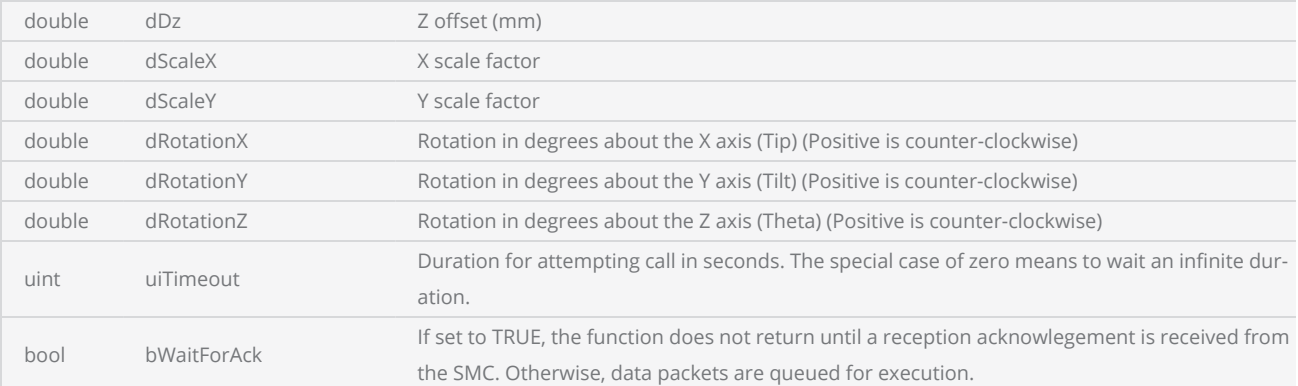

# **Exceptions**

### Example

```
string deviceName = GetselectedDeviceUniqueName();
uint uiTableId = 1;
string correctionfile = @"D:\100mmField.xml"; // update to your file
double dScaleX = 1;
double dScaleY = 1;
double dRotation = 0;
double dDx = 0;
double dDy = 0;
uint uiTimeout = 500;
bool waitforAck = false;
 scanDeviceManager.SendCorrectionData(deviceName, uiTableId, correctionfile, dScaleX,
```
dScaleY, dRotation, dDx, dDy, uiTimeout, waitforAck);

ScanMaster API Ver 4.0 © Cambridge Technology 597

# ScanDeviceManager SendPriorityData

Sends a priority data message to a controller. Priority messages are used to send commands to the marking controllers on demand and bypassing the general data stream. Refer Priority Messages section of the SMC Software Reference manual for more information.

The method returns as soon as the message is sent, not when the operation is actually performed on the target.

public void SendPriorityData(string deviceName, string strPriorityMessage, uint uiTimeout)

#### Return value

void

#### **Parameters**

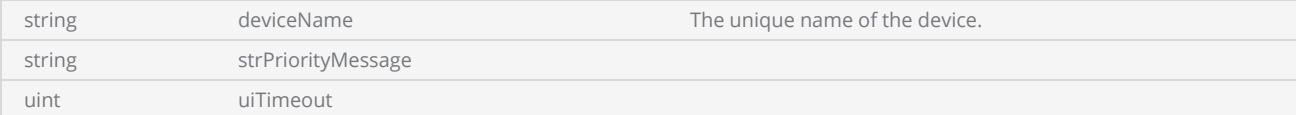

#### **Exceptions**

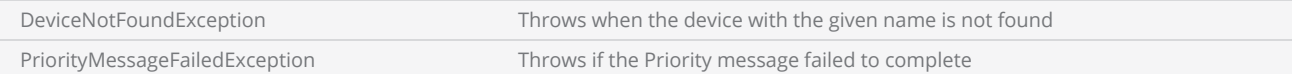

```
string priorityMessage = "< Data type = 'ServiceData' rev = '1.1' > < Msg id = 'Abort' reason
= 'Terminate' / > \lt/ Data >";
scanDeviceManager.SendPriorityData(GetselectedDeviceUniqueName(), priorityMessage, 10);
```
# ScanDeviceManager SendStreamData

Sends streaming data to a marking controller. Job execution by the controller starts as soon as the job data is received and continues for as long as job data is available. Large marking jobs often take more time to process and may introduce pauses in between marking. In such situations, very large jobs can be partitioned into logical chunks, such as at marking object boundaries, and streamed out to the device. Since the smaller partitions get processed quickly, and the execution of the job and the process of streaming the data of the job are asynchronous and overlapped, it is possible to maintain continuous job execution with no pauses.

public void SendStreamData(string deviceName, string strData, uint uiTimeout)

#### Return value

void

#### **Parameters**

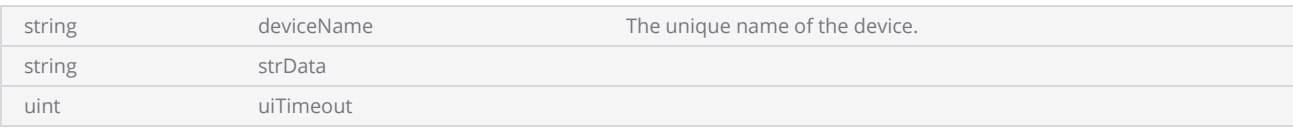

#### **Exceptions**

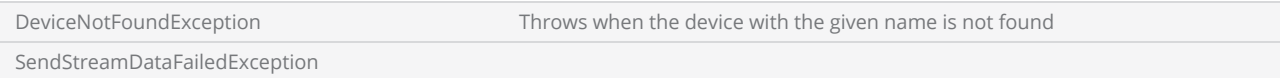

```
List<float> commandList = new List<float>(); 
//polyline
commandList.Add(0); //polyline
commandList.Add(4); //vertex count
commandList.Add(1); //closed flag
commandList.Add(-10);
commandList.Add(-10);
commandList.Add(10);
commandList.Add(-10);
```

```
commandList.Add(10);
commandList.Add(10);
commandList.Add(-10);
commandList.Add(10);
commandList.Add(1); //line
commandList.Add(-15);
commandList.Add(0);
commandList.Add(15);
commandList.Add(0);
commandList.Add(1); //line
commandList.Add(0);
commandList.Add(-15);
commandList.Add(0);
commandList.Add(15);
commandList.Add(-1);//end of buffer
float[] floatBuffer;
floatBuffer = commandList.ToArray();
scanDocument.SendStreamData(floatBuffer);
```
# ScanDeviceManager ShowDeviceInformation

Pop up a Dialog showing general information for the specified device.

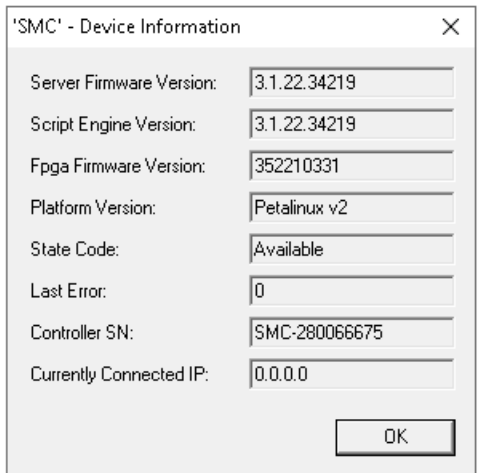

public void ShowDeviceInformation(string deviceUniqueName)

# Return value

void

#### **Parameters**

string deviceUniqueName The unique name of the device.

# **Exceptions**

DeviceNotFoundException Throws when the device with the given name is not found

### Example

scanDeviceManager.**ShowDeviceInformation**(**GetselectedDeviceUniqueName**());

# ScanDeviceManager ShowDevicePropertyPages

Display a dialog showing device properties with facility to modify the properties and save.

public void ShowDevicePropertyPages(string deviceUniqueName, bool OkEnabled)

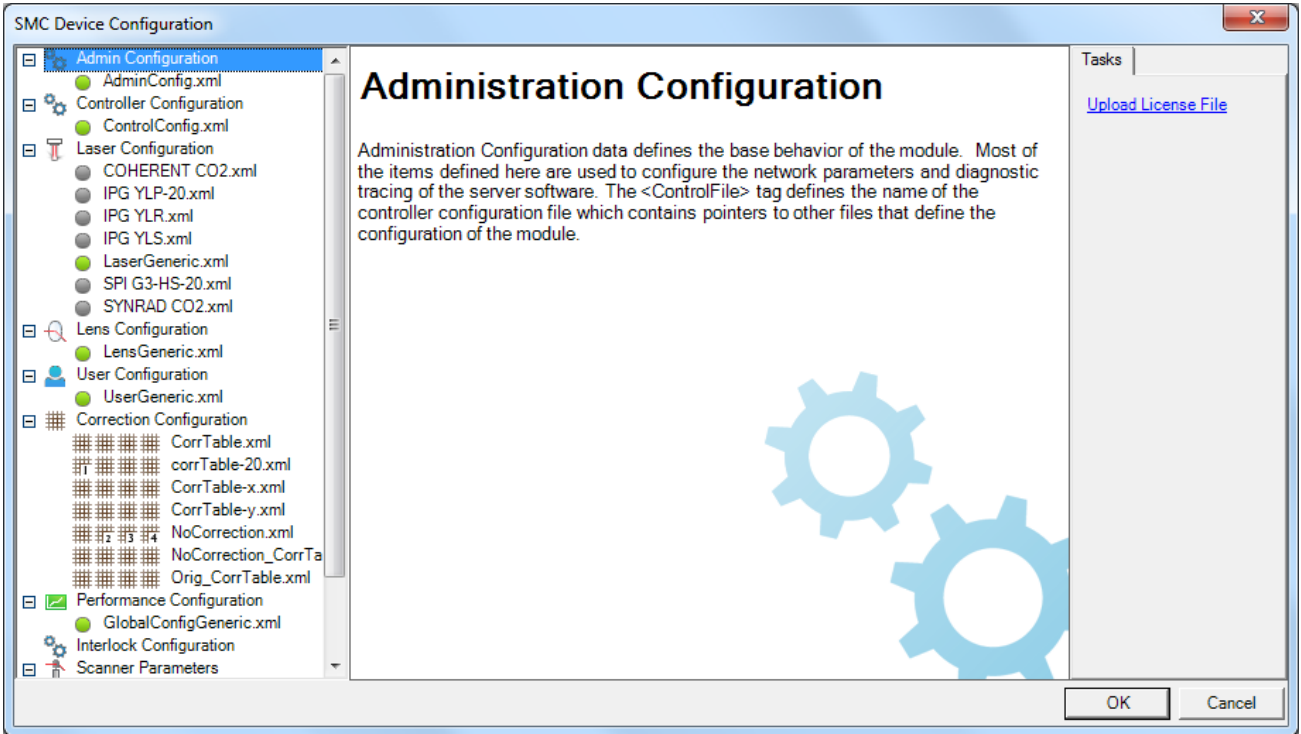

#### Return value

void

#### Parameters

string deviceUniqueName The unique name of the device.

scanDeviceManager.**ShowDevicePropertyPages**(**GetselectedDeviceUniqueName**(), **true**);

# ScanDeviceManager StatusRefreshInterval

Gets or sets the status refreshing interval in milliseconds. ScanDeviceManager will automatically query and update the status for each device discovered.

public int StatusRefreshInterval {get;set}

#### Return value

int **Status refreshing interval** 

# **Exceptions**

empty

### Example

// Get Refresh interval int refreshInterval = scanDeviceManager.StatusRefreshInterval;

// Set new Refresh interval scanDeviceManager.StatusRefreshInterval = 1000;

# Vector Image

The VectorImage class serves as a container for defining an image for laser marking. It includes both static and dynamic shapes, as well as laser parameters such as timings, speeds, and delays. In laser marking, it is crucial to have control over the laser parameters and shape geometries in different orders and sequences. There may be a need for adjustments and fine-tuning of these parameters and shapes to achieve the desired output. The VectorImage class is specifically designed to facilitate such requirements and allow for easier modifications and alterations as needed.

To create the final laser marking image, the VectorImage class allows the programmer to add multiple geometric shapes and images. This can be achieved by first adding the laser parameters to the vector image, specifying the desired settings for the marking process. Then, the programmer can add individual shapes that should be marked using the specified laser parameters. This sequence of defining laser parameters and adding shapes can be repeated until all the necessary shapes are included in the vector image. This flexible approach allows for the construction of complex laser marking images with various shapes and customized laser parameters.

The VectorImage class follows a set of rules to simplify the laser marking process:

- 1. All commands added to the VectorImage will be processed in the order they are added. This ensures that the desired sequence of operations is maintained.
- 2. Laser parameters are applied in the order they are defined. When multiple laser parameters are specified, they will be applied sequentially, allowing for precise control over the marking process.
- 3. Once a laser parameter is set, it remains effective until explicitly changed again. This ensures consistency and avoids the need to repeatedly specify the same parameters for subsequent shapes.
- 4. Shapes within the VectorImage are marked in the order they are defined. This allows for t he desired arrangement and positioning of shapes in the final marking image.
- 5. If no laser parameters are explicitly defined for a shape, a default set of parameters will be assumed. This ensures that the marking process can still proceed even if specific parameters are not provided for every shape.

This behavior exhibits a state machine-like characteristic, where the vector image orchestrates the sequential execution of each operation according to their specified order. The state of the laser will only change if a parameter is modified. As a result, it is possible to selectively alter the necessary parameters for each shape while leaving the remaining parameters unchanged. This approach enables precise control over the laser marking process by focusing on the specific parameters that require modification, while keeping the unaffected parameters consistent throughout the operation.

#### Properties

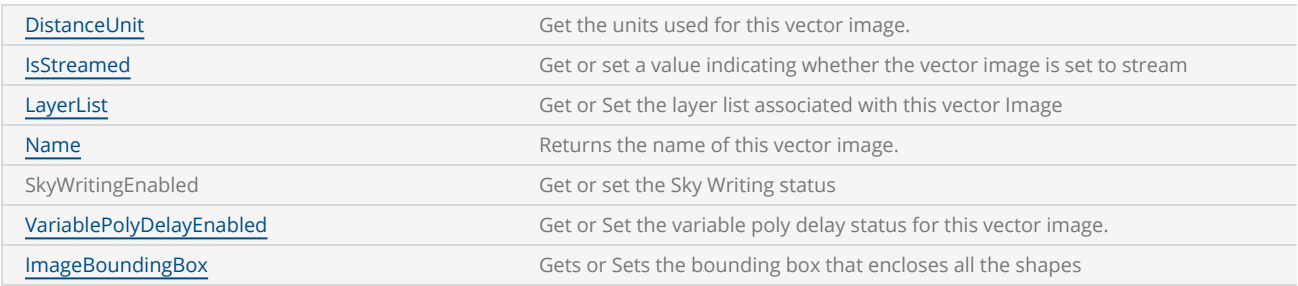

#### **Methods**

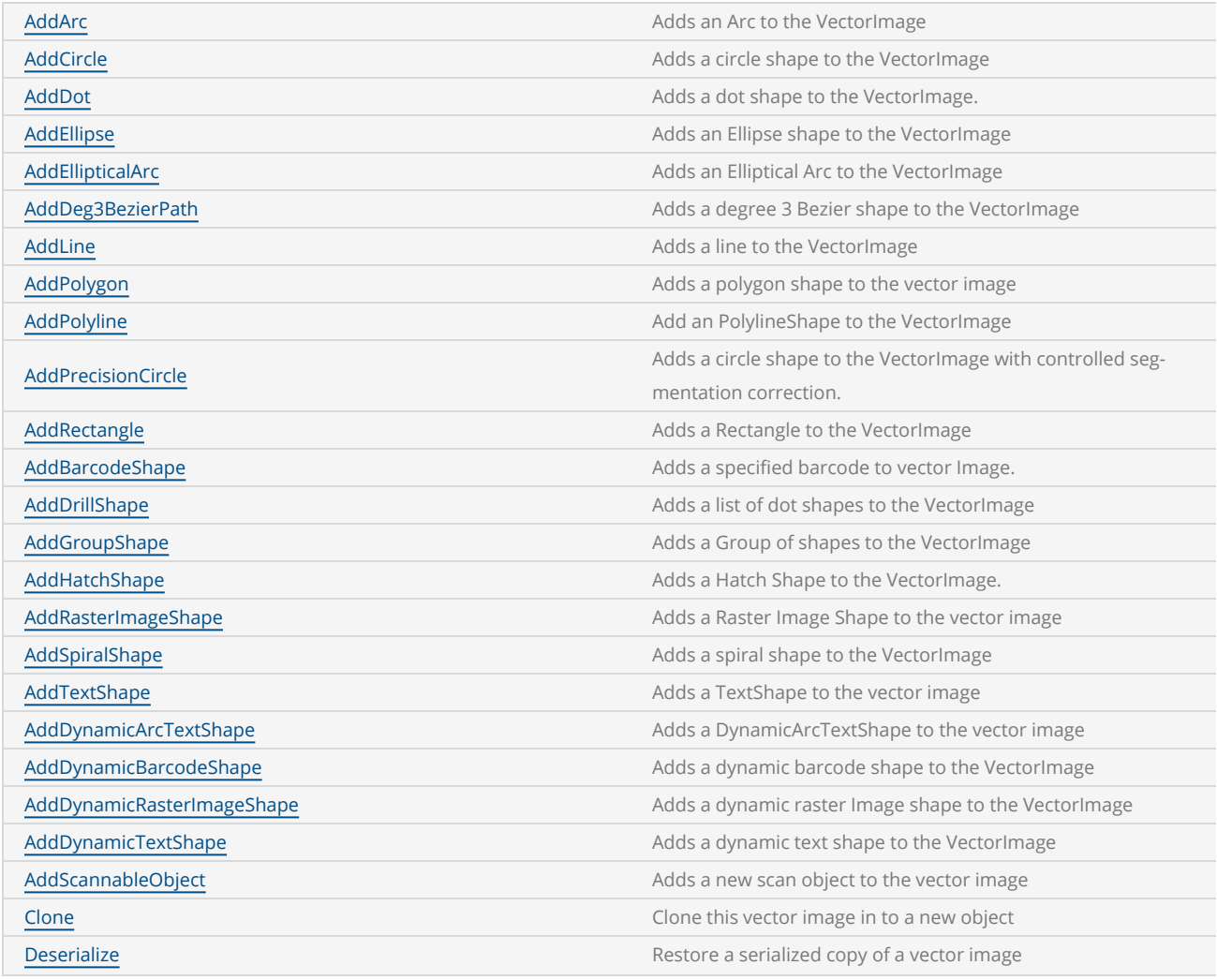

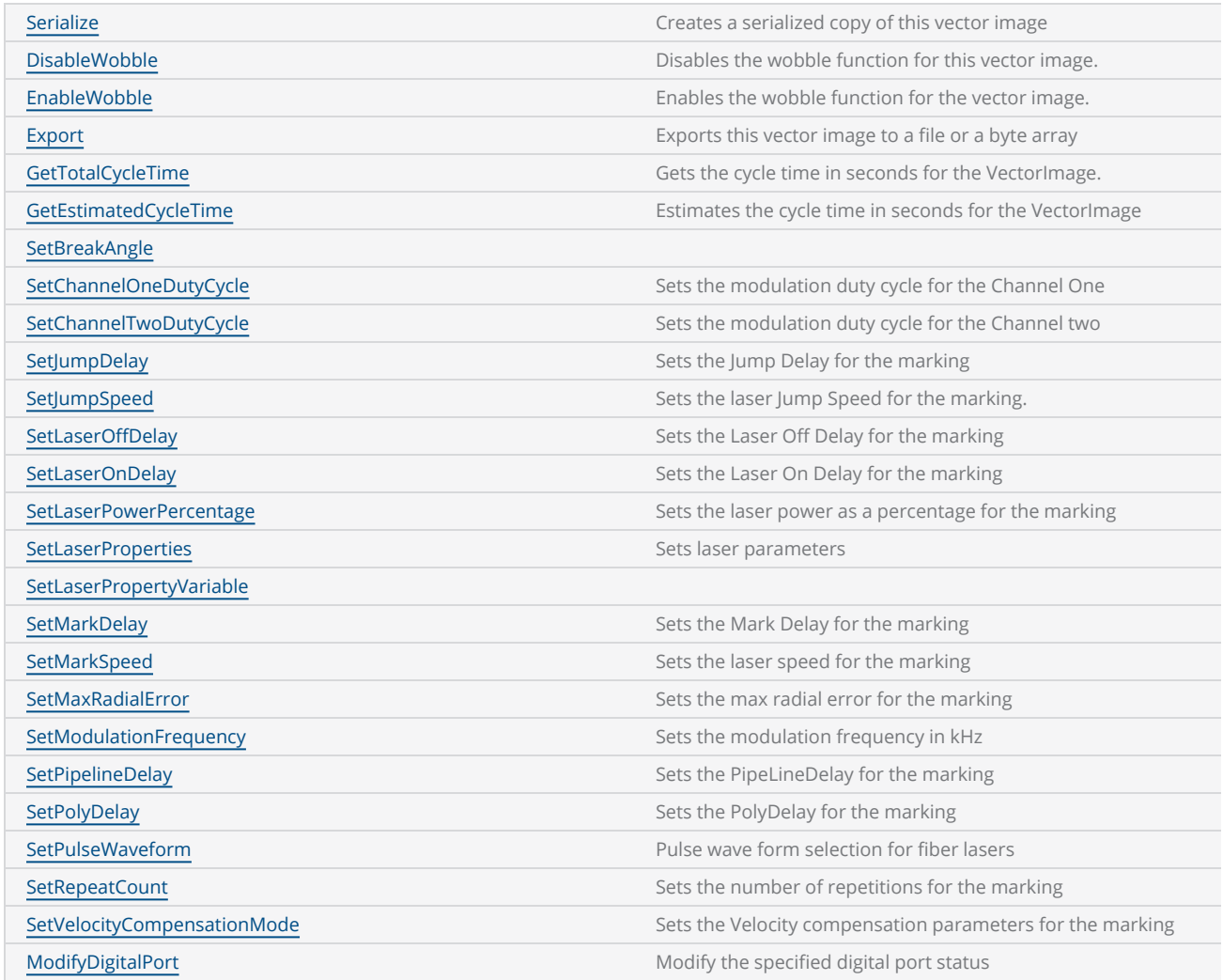

# <span id="page-607-0"></span>VectorImage DistanceUnit

Gets the units used for this vector image.

public DistanceUnit DistanceUnit {get;}

# Return value

[DistanceUnit](#page-792-0) The units used

```
 VectorImage vectorImage = scanDocument.CreateVectorImage("image1", DistanceUn-
it.Millimeters);
 vectorImage.SetMarkSpeed(1000);
 vectorImage.SetJumpSpeed(2000);
 vectorImage.SetJumpDelay(100);
 vectorImage.SetMarkDelay(100);
//Set Laser Delays
 vectorImage.SetLaserOnDelay(10);
 vectorImage.SetLaserOffDelay(10);
if (vectorImage.DistanceUnit == DistanceUnit.Millimeters)
{
     // Your code here
  }
```
# <span id="page-608-0"></span>VectorImage AddBarcodeShape

Adds a specified barcode to vector Image.

### **Overloads**

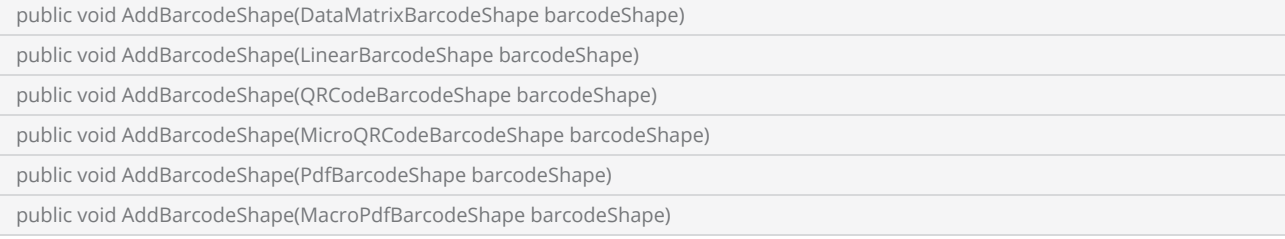

#### Return value

void

#### Parameters

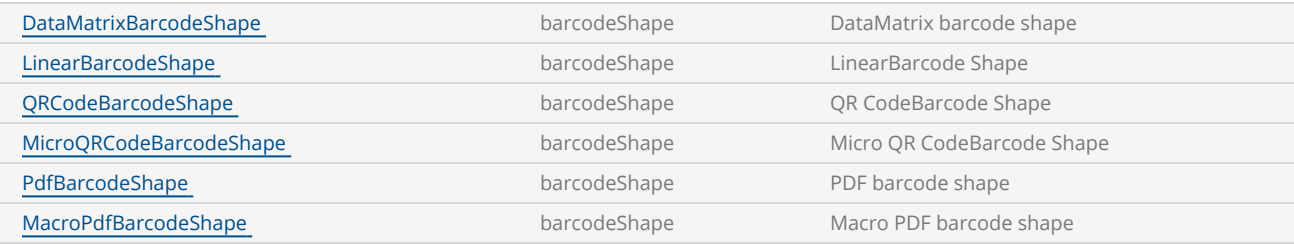

```
scanDocument = scanDeviceManager.CreateScanDocument(GetselectedDeviceUniqueName(), DistanceUn-
it.Millimeters, false);
if (scanDocument != null)
{
        VectorImage vectorImage = scanDocument.CreateVectorImage("image1", DistanceUn-
it.Millimeters);
        vectorImage.SetMarkSpeed(1000);
        vectorImage.SetJumpSpeed(2000);
        vectorImage.SetJumpDelay(100);
        vectorImage.SetMarkDelay(100);
    //Set Laser Delays
        vectorImage.SetLaserOnDelay(10);
        vectorImage.SetLaserOffDelay(10);
```

```
    LinearBarcodeShape lnrBarcode = new LinearBarcodeShape();
        lnrBarcode.Text = "1234567890";
        lnrBarcode.BarcodeType = BarcodeType.Codabar;
    InrBarcode.Height = 5;    lnrBarcode.Width = 10;
        LineBarcodeHatchPattern lnrbkdhtch = new LineBarcodeHatchPattern();
        lnrbkdhtch.LineSpace = 0.01f;
        lnrbkdhtch.Vertical = true;
        lnrBarcode.HatchPattern = lnrbkdhtch;
        vectorImage.AddBarcode(lnrBarcode);
        scanDocument.Scripts.Add(new ScanningScriptChunk("defaultScript", "ScanAll()"));
    try
    {
                scanDocument.StartScanning();
        }
    catch
    {
        }
}
```
# <span id="page-610-0"></span>VectorImage AddCircle

Adds a circle shape to the VectorImage

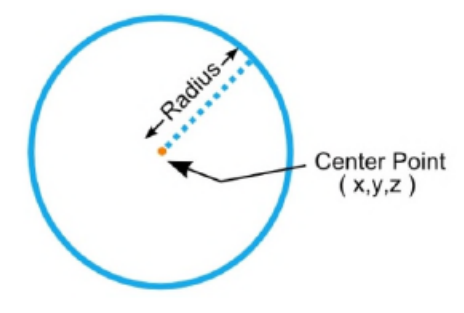

#### **Overloads**

public void AddCircle(float centerX, float centerY, float centerZ, float radius)

public void AddCircle(CircleShape circleShape)

### Return value

void

#### Parameters

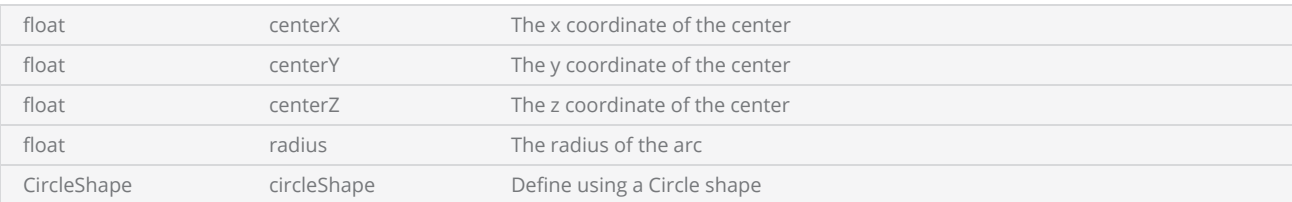

```
scanDocument = scanDeviceManager.CreateScanDocument(GetselectedDeviceUniqueName(), DistanceUn-
it.Millimeters, false);
if (scanDocument != null)
{
        VectorImage vectorImage = scanDocument.CreateVectorImage("image1", DistanceUn-
it.Millimeters);
        vectorImage.SetMarkSpeed(1000);
        vectorImage.SetJumpSpeed(2000);
        vectorImage.SetJumpDelay(100);
```

```
    vectorImage.SetMarkDelay(100);
    //Set Laser Delays
        vectorImage.SetLaserOnDelay(10);
        vectorImage.SetLaserOffDelay(10);
    vectorImage.AddCircle(0, 0, 0, 10);
        scanDocument.Scripts.Add(new ScanningScriptChunk("defaultScript", "ScanAll()"));
    try
    {
                scanDocument.StartScanning();
        }
    catch
    {
        }
}
```
## VectorImage AddDrill

Adds a list of dot shapes that will form a unique pattern essential for laser drilling operations.

public void AddDrill(DrillShape drillShape)

### Return value

void

#### Parameters

DrillShape **A** drillShape A drill shape object

```
DistanceUnit drillUnits = DistanceUnit.Millimeters;
scanDocument = scanDeviceManager.CreateScanDocument("Cntrl_1", drillUnits, false);
if (scanDocument != null)
{
        VectorImage vectorImage = GetNewVectorImage();
    int markdelayInUsec = 200;
    int polydelayInUsec = 75;
    int JumpDelay = 10;
    int JumpSpeed = 10;
    int LaserOnDelay = 5;
    int LaserOffDelay = 5;
        vectorImage.SetJumpDelay(JumpDelay);
        vectorImage.SetMarkDelay(markdelayInUsec);
        vectorImage.SetPolyDelay(polydelayInUsec);
        vectorImage.SetJumpSpeed(JumpSpeed);
    //Set Laser Delays
        vectorImage.SetLaserOnDelay(LaserOnDelay);
        vectorImage.SetLaserOffDelay(LaserOffDelay);
    bool pulsemode = false;
        PointAndShootDrillShapePattern pointandShootPattern = new PointAndShootDrillShapePattern
();
        pointandShootPattern.UsePulseBurstMode = pulsemode;
    // Create a Drill Pulse
        DrillPulse pulse1 = new DrillPulse(2.5f, 2.5f, 5);
```

```
    pointandShootPattern.AddDrillPulse(pulse1);
    //Create a drill shape.
        DrillShape drillShape = new DrillShape();
        drillShape.SetPattern(pointandShootPattern);
    //Add drill Points to the drill shape
        drillShape.AddPointAndShootPoint(0, 0, 0);
        drillShape.AddPointAndShootPoint(10, 10, 0);
        drillShape.AddPointAndShootPoint(20, 20, 0);
    // Add the Drill shape to vector image
        vectorImage.AddDrill(drillShape);
    // Enable Lightning II galvo error checking in case of a fault -- single head system
    //string CLM_Drilling = "Laser.GalvoErrorCheckEnable(0x0022, 0x0022)";
    string CLM_Drilling = defualtScriptLogging;
        CLM_Drilling += "Laser.GalvoErrorCheckEnable(0x0022, 0x0022)\n";
    // Alternatively, a dual head system instead
    // string CLM_Drilling = Laser.GalvoErrorCheckEnable(0x2222, 0x2222)
    CLM_Drilling += "ScanAll() \n\n'\n    scanDocument.Scripts.Add(new ScanningScriptChunk("SC_CL_DRILLING", CLM_Drilling));
    try
    {
                scanDocument.StartScanning();
    }
    catch
    {
        }
}
```
# VectorImage AddPolyline

Add an PolylineShape to the VectorImage

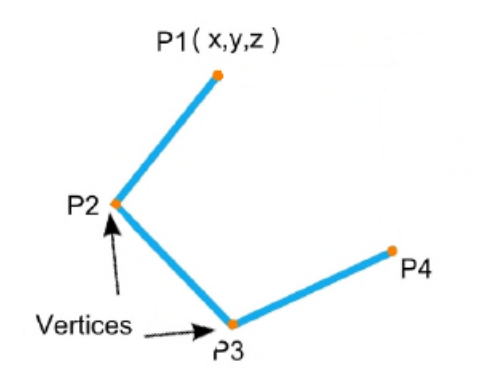

## **Overloads**

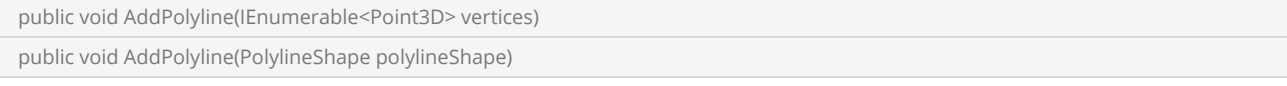

#### Return value

void

#### **Parameters**

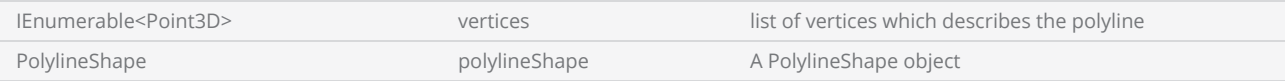

```
scanDocument = scanDeviceManager.CreateScanDocument(GetselectedDeviceUniqueName(), DistanceUn-
it.Millimeters, false);
if (scanDocument != null)
{
        VectorImage vectorImage = scanDocument.CreateVectorImage("image1", DistanceUn-
it.Millimeters);
        vectorImage.SetMarkSpeed(1000);
        vectorImage.SetJumpSpeed(2000);
        vectorImage.SetJumpDelay(100);
```

```
    vectorImage.SetMarkDelay(100);
        //Set Laser Delays
        vectorImage.SetLaserOnDelay(10);
        vectorImage.SetLaserOffDelay(10);
        IList<Point3D> pl1 = new List<Point3D>();
        pl1.Add(new Point3D(-15, -45, 0));
        pl1.Add(new Point3D(-15, 15, 0));
        pl1.Add(new Point3D(-35, 15, 0));
        pl1.Add(new Point3D(0, 60, 0));
        pl1.Add(new Point3D(35, 15, 0));
        pl1.Add(new Point3D(15, 15, 0));
        pl1.Add(new Point3D(15, -45, 0));
        //NO OVERLOAD WITH BOOLEAN CLOSED
        vectorImage.AddPolyline(pl1);
        IList<Point3D> pl2 = new List<Point3D>();
        pl2.Add(new Point3D(-10, -40, 0));
        pl2.Add(new Point3D(-10, 10, 0));
        pl2.Add(new Point3D(-30, 10, 0));
        pl2.Add(new Point3D(0, 50, 0));
        pl2.Add(new Point3D(30, 10, 0));
        pl2.Add(new Point3D(10, 10, 0));
        pl2.Add(new Point3D(10, -40, 0));
        vectorImage.AddPolyline(pl2);
    scanDocument.Scripts.Add(new ScanningScriptChunk("defaultScript", "ScanAll()"));
        try
    {
                 scanDocument.StartScanning();
        }
        catch
    {
        }
}
```
## VectorImage AddPrecisionCircle

Adds a circle shape to the VectorImage with controlled segmentation correction.

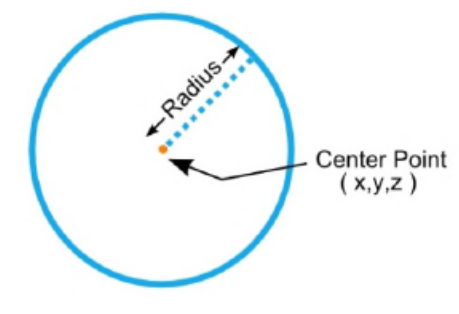

## **Overloads**

public void AddPrecisionCircle(float centerX, float centerY, float centerZ, float radius, float maximumSegmentationError)

#### Return value

void

#### **Parameters**

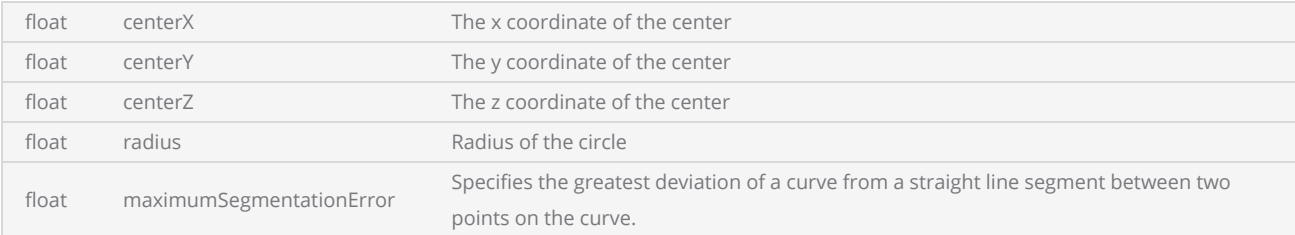

```
scanDocument = scanDeviceManager.CreateScanDocument(GetselectedDeviceUniqueName(), DistanceUn-
it.Millimeters, false);
if (scanDocument != null)
{
        VectorImage vectorImage = scanDocument.CreateVectorImage("image1", DistanceUn-
it.Millimeters);
        vectorImage.SetMarkSpeed(1000);
        vectorImage.SetJumpSpeed(2000);
        vectorImage.SetJumpDelay(100);
```

```
    vectorImage.SetMarkDelay(100);
//Set Laser Delays
    vectorImage.SetLaserOnDelay(10);
    vectorImage.SetLaserOffDelay(10);
    CircleShape circleShape = new CircleShape();
float centerPointX = 0.0f;
float centerPointY = 0.0f;
float centerPointZ = 0.0f;
float radius = 10;
float maximumSegmentationError = 0.001f;
```
 vectorImage.**AddPrecisionCircle**(centerPointX, centerPointY, centerPointZ, radius, maximumSegmentationError);

scanDocument.Scripts.**Add**(**new ScanningScriptChunk**("defaultScript", "ScanAll()"));

```
try
     {
                   scanDocument.StartScanning();
         }
     catch
     {
         }
}
```
# VectorImage AddRectangle

Adds a Rectangle to the VectorImage

## **Overloads**

public void AddRectangle(float x, float y, float width, float height, float angle, float elevation)

## Return value

void

#### **Parameters**

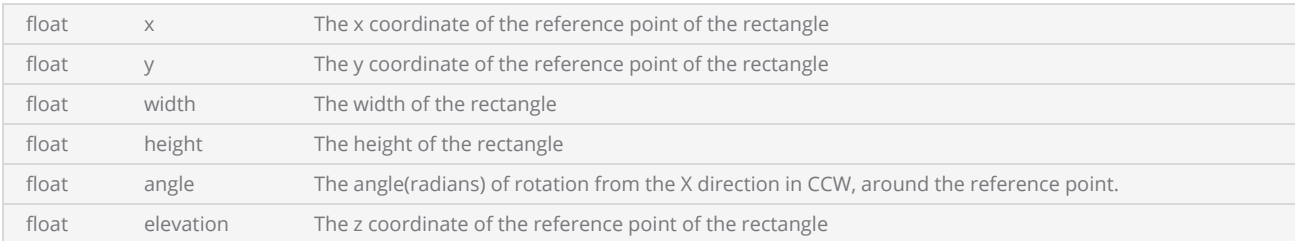

```
scanDocument = scanDeviceManager.CreateScanDocument(GetselectedDeviceUniqueName(), DistanceUn-
it.Millimeters, false);
if (scanDocument != null)
{
        VectorImage vectorImage = scanDocument.CreateVectorImage("image1", DistanceUn-
it.Millimeters);
        vectorImage.SetMarkSpeed(1000);
        vectorImage.SetJumpSpeed(2000);
        vectorImage.SetJumpDelay(100);
        vectorImage.SetMarkDelay(100);
    //Set Laser Delays
        vectorImage.SetLaserOnDelay(10);
        vectorImage.SetLaserOffDelay(10);
    float x = -40;
    float y = -30;
    float width = 80;
```

```
float height = 60;
    float angle = 0;
    float elevation = 0;
        vectorImage.AddRectangle(x, y, width, height, angle, elevation);
        scanDocument.Scripts.Add(new ScanningScriptChunk("defaultScript", "ScanAll()"));
    //scanDocument.Scripts.Add(DefautScript());
    try
    {
                scanDocument.StartScanning();
        }
    catch
    {
        }
}
```
# VectorImage AddRasterImageShape

Adds a Raster Image Shape to the vector image

#### **Overloads**

public void AddRasterImageShape(RasterImageShape imageShape)

## Return value

void

#### **Parameters**

RasterImageShape imageShape

```
scanDocument = scanDeviceManager.CreateScanDocument(GetselectedDeviceUniqueName(), DistanceUn-
it.Millimeters, false);
if (scanDocument != null)
{
        VectorImage vectorImage = scanDocument.CreateVectorImage("image1", DistanceUn-
it.Millimeters);
        vectorImage.SetMarkSpeed(1000);
        vectorImage.SetJumpSpeed(2000);
        vectorImage.SetJumpDelay(100);
        vectorImage.SetMarkDelay(100);
    //Set Laser Delays
        vectorImage.SetLaserOnDelay(10);
        vectorImage.SetLaserOffDelay(10);
        RasterImageShape raster = new RasterImageShape();
        CommandGenerationMode markingMode = CommandGenerationMode.ScanPack;
    // Specify your image file here
        raster.ImageData = new Bitmap(System.IO.Path.Combine(Environment.CurrentDirectory,
(\mathcal{Q}^{\mathsf{v}}D:\mathcal{f}1.jpg^{\mathsf{v}}));
    //ScanPack Mode will support only LaserOnTime
    //Traditional Mode will support Power, PulseWidth, JumpAndFire
    if (markingMode == CommandGenerationMode.ScanPack)
    {
                raster.PixelModulation = PixelModulation.LaserOnTime;
```

```
    }
    else
    {
                raster.PixelModulation = PixelModulation.JumpAndFire;  //(Power,JumpAndFire,
PulseWidth)
        }
        raster.PixelScanningDirection = PixelScanningDirection.Backward;
        raster.Port = PowerPort.Analog1;
        raster.RasterScanningDirection = RasterScanningDirection.BottomToTop;
        raster.DotsPerUnitLengthHorizontal = 10; // 10 Dots per Inches
    raster.DotsPerUnitLengthVertical = 10; // 10 Dots per Inches
        raster.Height = 2.5f;
        raster.Width = 2.5f;
        raster.LaserOnTime = 2000;
        raster.Location = new Point3D(0, 0, 0);
        vectorImage.AddRasterImage(raster);
        scanDocument.Scripts.Add(new ScanningScriptChunk("defaultScript", ScanAll()"));
    try
    {
                scanDocument.StartScanning();
        }
    catch
    {
        }
}
```
## VectorImage AddDot

Adds a dot shape to the VectorImage.

#### **Overloads**

```
public void AddDot(float x, float y, float z, int durationOfStay)
public void AddDot(DotShape dotShape, int durationOfStay)
```
#### Return value

void

### **Parameters**

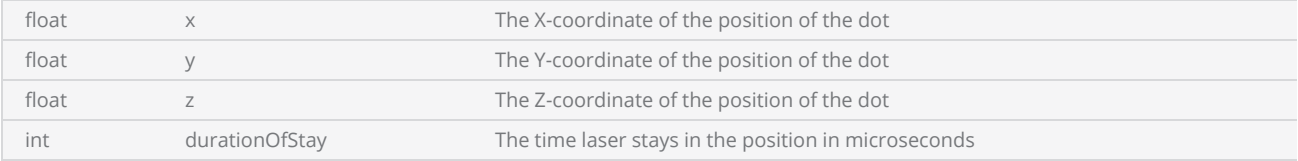

```
scanDocument = scanDeviceManager.CreateScanDocument(GetselectedDeviceUniqueName(), DistanceUn-
it.Millimeters, false);
if (scanDocument != null)
{
        VectorImage vectorImage = scanDocument.CreateVectorImage("image1", DistanceUn-
it.Millimeters);
        vectorImage.SetMarkSpeed(1000);
        vectorImage.SetJumpSpeed(2000);
        vectorImage.SetJumpDelay(100);
        vectorImage.SetMarkDelay(100);
        //Set Laser Delays
        vectorImage.SetLaserOnDelay(10);
        vectorImage.SetLaserOffDelay(10);
        vectorImage.AddDot(5, 5, 0, 2);
        vectorImage.AddDot(5, 6, 0, 2);
        vectorImage.AddDot(6, 5, 0, 2);
        vectorImage.AddDot(6, 6, 0, 2);
        vectorImage.AddDot(7, 5, 0, 2);
        vectorImage.AddDot(7, 6, 0, 2);
```

```
    scanDocument.Scripts.Add(new ScanningScriptChunk("defaultScript", "ScanAll()"));
        try
    {
         scanDocument.StartScanning();
        }
        catch
    {
        }
}
```
# VectorImage AddDeg3BezierPath

Adds a degree 3 Bezier shape to the VectorImage

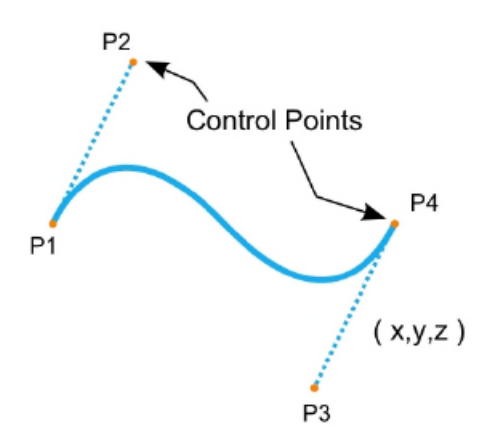

## **Overloads**

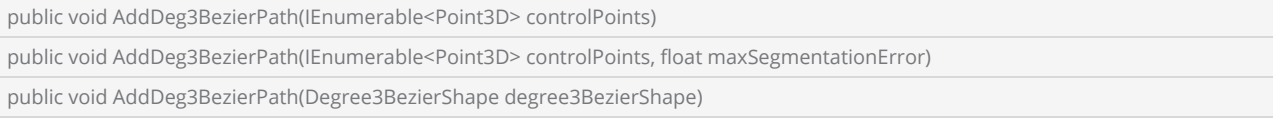

#### Return value

void

## Parameters

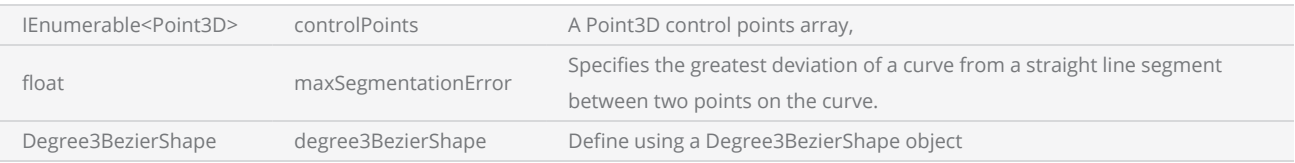

```
scanDocument = scanDeviceManager.CreateScanDocument(GetselectedDeviceUniqueName(), DistanceUn-
it.Millimeters, false);
if (scanDocument != null)
{
        VectorImage vectorImage = scanDocument.CreateVectorImage("image1", DistanceUn-
```

```
it.Millimeters);
        vectorImage.SetMarkSpeed(1000);
        vectorImage.SetJumpSpeed(2000);
        vectorImage.SetJumpDelay(100);
        vectorImage.SetMarkDelay(100);
    //Set Laser Delays
        vectorImage.SetLaserOnDelay(10);
        vectorImage.SetLaserOffDelay(10);
        IList<Point3D> pl1 = new List<Point3D>();
        pl1.Clear();
        pl1.Add(new Point3D(0.5f, 0, 0));
        pl1.Add(new Point3D(1, 1, 0));
        pl1.Add(new Point3D(0.5f,2f, 0));
        pl1.Add(new Point3D(0, 2f, 0));
        pl1.Add(new Point3D(-0.5f, 2f, 0));
        pl1.Add(new Point3D(-1f, 3, 0));
        pl1.Add(new Point3D(-0.5f, 4, 0));
        vectorImage.AddDeg3BezierPath(pl1);
        scanDocument.Scripts.Add(new ScanningScriptChunk("defaultScript", "ScanAll()"));
    try
    {
                 scanDocument.StartScanning();
        }
    catch
    {
        }
}
```
# VectorImage AddLine

Adds a line to the VectorImage

#### **Overloads**

public void AddLine(float startX, float startY, float startZ, float endX, float endY, float endZ)

## Return value

void

#### **Parameters**

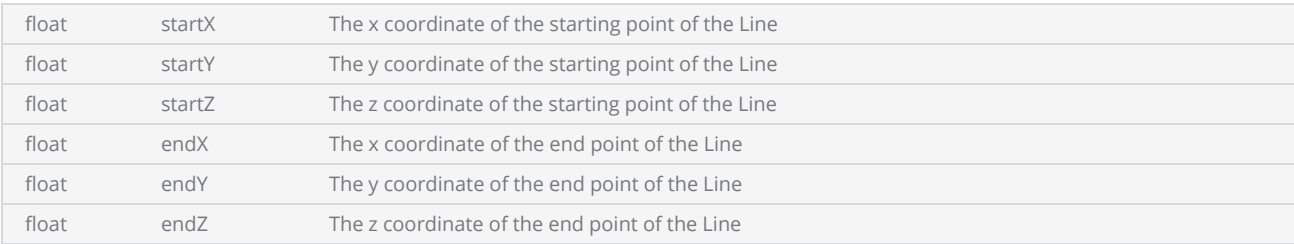

```
scanDocument = scanDeviceManager.CreateScanDocument(GetselectedDeviceUniqueName(), DistanceUn-
it.Millimeters, false);
if (scanDocument != null)
{
        VectorImage vectorImage = scanDocument.CreateVectorImage("image1", DistanceUn-
it.Millimeters);
        vectorImage.SetMarkSpeed(1000);
        vectorImage.SetJumpSpeed(2000);
        vectorImage.SetJumpDelay(100);
        vectorImage.SetMarkDelay(100);
    //Set Laser Delays
        vectorImage.SetLaserOnDelay(10);
        vectorImage.SetLaserOffDelay(10);
    float startX = 0;
    float startY = 0;
    float startZ = \theta;
    float endX = 20;
    float endY = 10;
    float endZ = 0;
```

```
    vectorImage.AddLine(startX, startY, startZ, endX, endY, endZ);
        scanDocument.Scripts.Add(new ScanningScriptChunk("defaultScript", "ScanAll()"));
    try
    {
                scanDocument.StartScanning();
        }
    catch
    {
        }
}
```
## VectorImage Name

Returns the name of this vector image.

public string Name {get}

### Return value

string Name of the vector image

```
string fileName = @"D:\test.srl";
// Creating vector image from file Deserialize
stream = new FileStream(fileName, FileMode.Open, FileAccess.Read);
BinaryReader reader = new BinaryReader(stream);
// Create a new empty vector image
VectorImage newVectorImage = scanDocument.CreateVectorImage("image2", DistanceUn-
it.Millimeters);
// Deserialize from file
newVectorImage.Deserialize(reader, 1);
string newName = newVectorImage.Name;
```
## VectorImage AddPolygon

Adds a polygon shape to the vector image

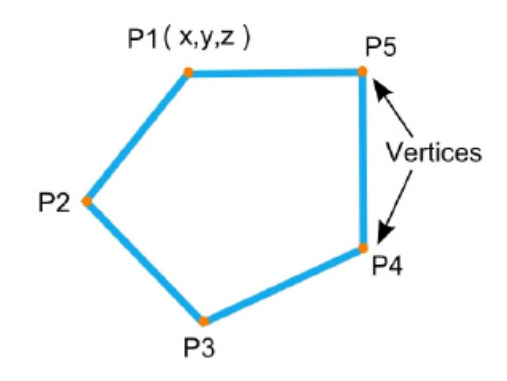

#### **Overloads**

public void AddPolygon(IEnumerable<Point3D> vertices)

#### Return value

void

#### **Parameters**

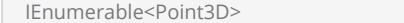

vertices A list of vertices which define the polygon

```
scanDocument = scanDeviceManager.CreateScanDocument(GetselectedDeviceUniqueName(), DistanceUn-
it.Millimeters, false);
if (scanDocument != null)
{
        VectorImage vectorImage = scanDocument.CreateVectorImage("image1", DistanceUn-
it.Millimeters);
        vectorImage.SetMarkSpeed(1000);
        vectorImage.SetJumpSpeed(2000);
        vectorImage.SetJumpDelay(100);
        vectorImage.SetMarkDelay(100);
    //Set Laser Delays
        vectorImage.SetLaserOnDelay(10);
```

```
    vectorImage.SetLaserOffDelay(10);
        List<Point3D> listPoint = new List<Point3D>();
        listPoint.Add(new Point3D(-10, -40, 0));
        listPoint.Add(new Point3D(-10, 10, 0));
        listPoint.Add(new Point3D(-30, 10, 0));
        listPoint.Add(new Point3D(0, 50, 0));
        listPoint.Add(new Point3D(30, 10, 0));
        listPoint.Add(new Point3D(10, 10, 0));
        listPoint.Add(new Point3D(10, -40, 0));
        vectorImage.AddPolygon(listPoint);
    //Initializing Hatch Shape Object
        HatchShape hatchshape = new HatchShape();
    //Adding Polygon to hatchshape
        hatchshape.AddPolygon(listPoint);
    //Adding Hatch pattern to hatch shape
        hatchshape.AddHatchPatternLine(0, HatchLineBorderGapDirection.Inward,
    2.54f, ((float)Math.PI / 4), 0, 0, HatchLineStyle.Hatch2Times, false, HatchOff-
setAlgorithm.DirectOffset, HatchCornerStyle.Sharp);
    //Adding Hatch shape to VectorImage
        vectorImage.AddHatchShape(hatchshape, 0);
        scanDocument.Scripts.Add(new ScanningScriptChunk("defaultScript", "ScanAll()"));
    try
    {
                scanDocument.StartScanning();
        }
    catch
    {
        }
```
## VectorImage Deserialize

Restore a serialized copy of a vector image in to a this vector image.

public void Deserialize(BinaryReader reader, float deserializeVersion)

## Return value

void

#### **Parameters**

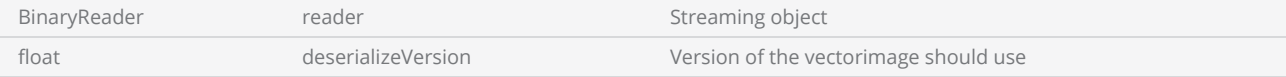

```
scanDocument = scanDeviceManager.CreateScanDocument(GetselectedDeviceUniqueName(), DistanceUn-
it.Millimeters, false);
if (scanDocument != null)
{
        VectorImage vectorImage = scanDocument.CreateVectorImage("image1", DistanceUn-
it.Millimeters);
        vectorImage.SetMarkSpeed(1000);
        vectorImage.SetJumpSpeed(2000);
        vectorImage.SetJumpDelay(100);
        vectorImage.SetMarkDelay(100);
    //Set Laser Delays
        vectorImage.SetLaserOnDelay(10);
        vectorImage.SetLaserOffDelay(10);
        CircleShape circleShape = new CircleShape();
        circleShape.CenterPoint.X = 0.0f;
        circleShape.CenterPoint.Y = 0.0f;
        circleShape.CenterPoint.Z = 0.0f;
        circleShape.Clockwise = true;
        circleShape.Radius = 10;
    circleShape.StartAngle = 0;
        circleShape.MaximumSegmentationError = 0.001f;
        vectorImage.AddCircle(circleShape);
    // Serializing the vector image
```

```
string fileName = @"D:\test.sr1";    FileStream stream = new FileStream(fileName, FileMode.OpenOrCreate);
        BinaryWriter writer = new BinaryWriter(stream);
        vectorImage.Serialize(writer);
        writer.Close();
        stream.Close();
    // Creating vector image from file Deserialize
        stream = new FileStream(fileName, FileMode.Open, FileAccess.Read);
        BinaryReader reader = new BinaryReader(stream);
    // lets clear the vector images in scan document first
        scanDocument.ClearVectorImages();
    // Create a new empty vector image
        VectorImage newVectorImage = scanDocument.CreateVectorImage("image2", DistanceUn-
it.Millimeters);
    // Deserialize from file
        newVectorImage.Deserialize(reader, 1);
    // Now update the scanDocument
        List<VectorImage> updatedVectorImageList = new List<VectorImage>();
        updatedVectorImageList.Add(newVectorImage);
        scanDocument.SetVectorImages(updatedVectorImageList);
        reader.Close();
        stream.Close();
        scanDocument.Scripts.Add(new ScanningScriptChunk("defaultScript", "ScanAll()"));
    try
    {
                scanDocument.StartScanning();
        }
    catch
    {
        }
}
```
# VectorImage AddSpiral

Adds a spiral shape to the VectorImage

## **Overloads**

public void AddSpiralShape(SpiralShape spiralShape, float maxSegmentationError)

#### Return value

void

#### **Parameters**

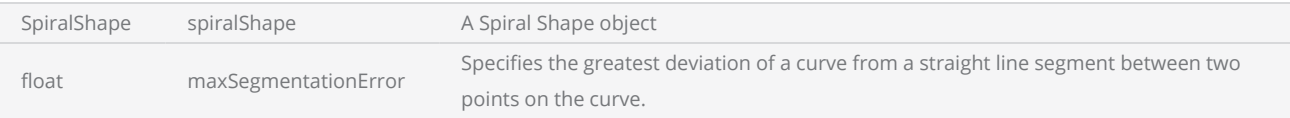

```
scanDocument = scanDeviceManager.CreateScanDocument(GetselectedDeviceUniqueName(), DistanceUn-
it.Millimeters, false);
if (scanDocument != null)
{
        VectorImage vectorImage = scanDocument.CreateVectorImage("image1", DistanceUn-
it.Millimeters);
        vectorImage.SetMarkSpeed(1000);
        vectorImage.SetJumpSpeed(2000);
        vectorImage.SetJumpDelay(100);
        vectorImage.SetMarkDelay(100);
    //Set Laser Delays
        vectorImage.SetLaserOnDelay(10);
        vectorImage.SetLaserOffDelay(10);
        SpiralShape spiral = new SpiralShape();
        spiral.CenterPoint = new Point3D(-1, 0, 0);
    spiral.InnerRadius = 0.2f;
        spiral.OuterRadius = 1.2f;
    spiral. Angle = 0.3f;
    spiral.Pitch = 0.1f;    groupShape.AddSpiral(spiral, 0.001f);
```

```
    scanDocument.Scripts.Add(new ScanningScriptChunk("defaultScript", "ScanAll()"));
    try
    {
                 scanDocument.StartScanning();
        }
    catch
    {
        }
}
```
## VectorImage ImageBoundingBox

Gets or Sets the bounding box that encloses the shapes defined in this vector Image.

public BoundingBox ImageBoundingBox {get;Set}

#### Return value

BoundingBox The enclosing bounding box

```
scanDocument = scanDeviceManager.CreateScanDocument(GetselectedDeviceUniqueName(), DistanceUn-
it.Millimeters, false);
if (scanDocument != null)
{
        VectorImage vectorImage = scanDocument.CreateVectorImage("image1", DistanceUn-
it.Millimeters);
        vectorImage.SetMarkSpeed(1000);
        vectorImage.SetJumpSpeed(2000);
        vectorImage.SetJumpDelay(100);
        vectorImage.SetMarkDelay(100);
    //Set Laser Delays
        vectorImage.SetLaserOnDelay(10);
        vectorImage.SetLaserOffDelay(10);
    float startX = 0;
    float startY = 0;
    float startZ = 0;
    float endX = 20;
    float endY = 10;
    float endZ = 0;
        vectorImage.AddLine(startX, startY, startZ, endX, endY, endZ);
    float centerX = 0;
    float centerY = 0;
    float centerZ = 0;
    float radius  = 10;
        vectorImage.AddCircle(centerX, centerY, centerZ, radius);
        BoundingBox boundingBox = vectorImage.ImageBoundingBox;
    if( boundingBox.PointIsInside(5,5))
    {
        // Point inside the bounding box
```

```
    }
        scanDocument.Scripts.Add(new ScanningScriptChunk("defaultScript", "ScanAll()"));
    try
     {
                 scanDocument.StartScanning();
        }
    catch
    {
        }
}
```
## VectorImage AddWritePort

Modify the specified digital port status. AddWritePort command can be used to initialize the IO ports for the marking operation. It is important to note that any adjustments or modifications required during the marking process should be managed through the ScanScript.

## **Overloads**

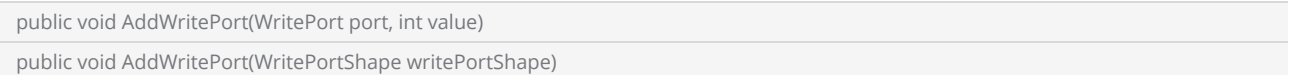

## Return value

void

## Parameters

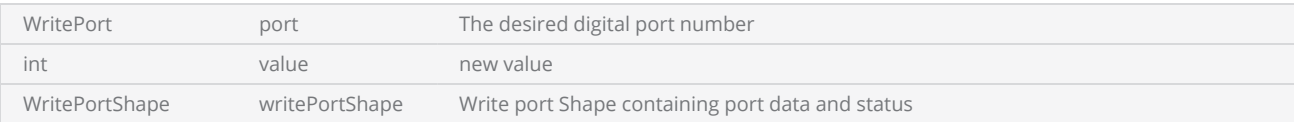

```
// Set the Aux GPO pin 1
vectorImage.AddWritePort(WritePort.Aux_Gpo1, 1);
```
## VectorImage LayerList

Get or Set the layer list associated with this vector Image

public IList<ScanLayer> LayerList {get;Set}

### Return value

IList<ScanLayer>
list of layers

```
scanDocument = scanDeviceManager.CreateScanDocument(GetselectedDeviceUniqueName(), DistanceUn-
it.Millimeters, false);
if (scanDocument != null)
{
        VectorImage vectorImage = scanDocument.CreateVectorImage("image1", DistanceUn-
it.Millimeters);
        vectorImage.SetMarkSpeed(1000);
        vectorImage.SetJumpSpeed(2000);
        vectorImage.SetJumpDelay(100);
        vectorImage.SetMarkDelay(100);
    //Set Laser Delays
        vectorImage.SetLaserOnDelay(10);
        vectorImage.SetLaserOffDelay(10);
        CircleShape circleShape = new CircleShape();
        circleShape.CenterPoint.X = 0.0f;
        circleShape.CenterPoint.Y = 0.0f;
        circleShape.CenterPoint.Z = 0.0f;
        circleShape.Clockwise = true;
        circleShape.Radius = 10;
    circleShape.StartAngle = 0;    circleShape.MaximumSegmentationError = 0.001f;
        ScanLayer newLayer = new ScanLayer();
        newLayer.AddToShapeList(circleShape);
        vectorImage.LayerList.Add(newLayer);
        SpiralShape spiral = new SpiralShape();
        spiral.CenterPoint = new Point3D(-1, 0, 0);
    spiral.InnerRadius = 0.2f;spiral.OuterRadius = 1.2f;
    spiral. Angle = 0.3f;
    spiral.Pitch = 0.1f;
```

```
    newLayer = new ScanLayer();
        newLayer.AddToShapeList(spiral);
        vectorImage.LayerList.Add(newLayer);
    // Now update the scanDocument
        List<VectorImage> updatedVectorImageList = new List<VectorImage>();
        updatedVectorImageList.Add(vectorImage);
        scanDocument.SetVectorImages(updatedVectorImageList);
        scanDocument.Scripts.Add(new ScanningScriptChunk("defaultScript", "ScanAll()"));
    //scanDocument.Scripts.Add(DefautScript());
    try
    {
                scanDocument.StartScanning();
        }
    catch
    {
        }
}
```
## VectorImage IsStreamed

Gets or sets a value indicating whether the vector image is set to stream to the marking device without downloading. Streaming is used when the generated image is so large that it could take more time to process and download to the marking device, potentially delaying the start up time for the marking.

public bool IsStreamed{get;Set}

#### Return value

bool Streaming status

```
VectorImage vectorImage = scanDocument.CreateVectorImage("image1", DistanceUnit.Millimeters);
vectorImage.SetMarkSpeed(1000);
vectorImage.SetJumpSpeed(2000);
vectorImage.SetJumpDelay(100);
vectorImage.SetMarkDelay(100);
//Set Laser Delays
vectorImage.SetLaserOnDelay(10);
vectorImage.SetLaserOffDelay(10);
vectorImage.IsStreamed = true;
```
# VectorImage EnableWobble

Enables the wobble function for the vector image.

public void EnableWobble(float wobbleOverlapPercentage, float wobbleThickness)

## Return value

void

#### **Parameters**

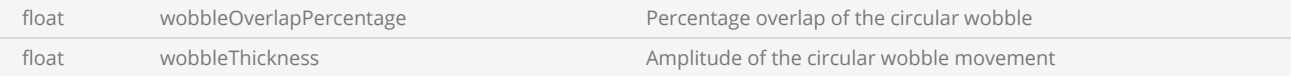

```
scanDocument = scanDeviceManager.CreateScanDocument(GetselectedDeviceUniqueName(), DistanceUn-
it.Millimeters, false);
if (scanDocument != null)
{
        VectorImage vectorImage = scanDocument.CreateVectorImage("image1", DistanceUn-
it.Millimeters);
        vectorImage.SetMarkSpeed(1000);
        vectorImage.SetJumpSpeed(2000);
        vectorImage.SetJumpDelay(100);
        vectorImage.SetMarkDelay(100);
    //Set Laser Delays
        vectorImage.SetLaserOnDelay(10);
        vectorImage.SetLaserOffDelay(10);
    float centerX = 0;
    float centerY = 0;
    float centerZ = 0;
    float radius = 10;
        vectorImage.EnableWobble(20, .2f);
        vectorImage.AddCircle(centerX, centerY, centerZ, radius);
        vectorImage.DisableWobble();
        scanDocument.Scripts.Add(new ScanningScriptChunk("defaultScript", "ScanAll()"));
```

```
try
     \{        scanDocument.StartScanning();
         }
     catch
     {
         }
}
```
## VectorImage Export

Export this vector image to a file or a byte array

## **Overloads**

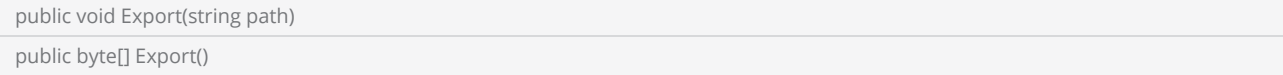

## Return value

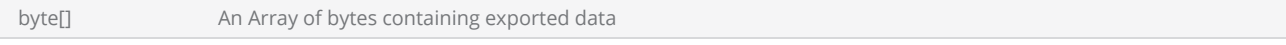

#### **Parameters**

string bath path path of the file

```
VectorImage vectorImage = scanDocument.CreateVectorImage("image1", DistanceUnit.Millimeters);
vectorImage.SetMarkSpeed(1000);
vectorImage.SetJumpSpeed(2000);
vectorImage.SetJumpDelay(100);
vectorImage.SetMarkDelay(100);
//Set Laser Delays
vectorImage.SetLaserOnDelay(10);
vectorImage.SetLaserOffDelay(10);
float startX = 0;
float startY = 0;
float startZ = 0;
float endX = 20;
float endY = 10;
float endZ = 0;
vectorImage.AddLine(startX, startY, startZ, endX, endY, endZ);
float centerX = 0;
float centerY = 0;
float centerZ = 0;
float radius  = 10;
vectorImage.AddCircle(centerX, centerY, centerZ, radius);
vectorImage.Export(@"..\sampleImage.img");
```
## VectorImage SetRepeatCount

Sets the number of repetitions for the marking

#### **Overloads**

public void SetRepeatCount(int repeatCount)

### Return value

void

#### **Parameters**

int repeatCount repeatCount number of repetitions for the marking

```
scanDocument = scanDeviceManager.CreateScanDocument(GetselectedDeviceUniqueName(), DistanceUn-
it.Millimeters, false);
CommandGenerationMode markingMode = scanDeviceManager.markingMode;
if (scanDocument != null)
{
        VectorImage vectorImage = scanDocument.CreateVectorImage("image1", DistanceUn-
it.Millimeters);
       vectorImage.SetRepeatCount(1);
       vectorImage.SetJumpSpeed(1000);     // Ignored in Scanpack mode.  The LinkRate config
variable Scanpack Vector Params regulates the jump speed
       vectorImage.SetMarkSpeed(1000);      // With this default setting. Feel free to adjust as
needed for more/less speed.
       vectorImage.SetMarkDelay(400);      // Ignored in Scanpack mode
       vectorImage.SetJumpDelay(400);      // Ignored in Scanpack mode
    if (markingMode == CommandGenerationMode.ScanPack)
    {
                vectorImage.SetMaxRadialError(0.1F);        // Affects Scanpack skywriting
behavior.  Not used in Traditional mode.
                vectorImage.SetBreakAngle(45.0F);           // Affects Scanpack skywriting
behavior.  Not used in Traditional mode.
                vectorImage.SetLaserOnDelay(0);   // Normally set to zero when in Scanpack mode.  Use
the LaserRiseTime Scanpack config variable instead.
                                            //Use this for fine adjustment.
                vectorImage.SetLaserOffDelay(0);  // Normally set to zero when in Scanpack mode.  Use
```

```
the LaserFallTime Scanpack config variable instead.
                                              // Use this for fine adjustment.
        }
    else
    {
                vectorImage.SetLaserOnDelay(100);   // Normally set to zero when in Scanpack
mode.  Use the LaserRiseTime Scanpack config variable instead.
                                                //Use this for fine adjustment.
                vectorImage.SetLaserOffDelay(100);  // Normally set to zero when in Scanpack
mode.  Use the LaserFallTime Scanpack config variable instead.
                                                // Use this for fine adjustment.
    }
        vectorImage.SetPolyDelay(75);       // Ignored in Scanpack mode
        vectorImage.VariablePolyDelayEnabled = false;   // No angle-based optimization of delay
        vectorImage.SetPipelineDelay(0);    // For advanced laser timing control.  Used to adjust
symmetry of bidirectional marking vectors
    vectorImage.SetModulationFrequency(100); // LASERMOD1 and LASERMOD2 Frequency in KHz<br>vectorImage.SetChannelOneDutyCycle(50); // LASERMOD1 duty-cycle
    vectorImage.SetChannelOneDutyCycle(50);
    vectorImage.SetChannelTwoDutyCycle(5);      // LASERMOD2 duty-cycle
    vectorImage.SetLaserPowerPercentage(50);    // Sets the actual laser power via the analog
or digital port depending on hte LaserConfig file setting
        vectorImage.SetVelocityCompensationMode(VelocityCompensationMode.Disabled, 0, 0);   //
Advanced laser power control at the ends of vectors
        CircleShape circleShape = new CircleShape();
        circleShape.CenterPoint.X = 0.0f;
    circleShape.CenterPoint.Y = 0.0f;circleShape.CenterPoint.Z = 0.0f;    circleShape.Clockwise = true;
        circleShape.Radius = 10;
        circleShape.StartAngle = 0;
        circleShape.MaximumSegmentationError = 0.001f;
        vectorImage.AddCircle(circleShape);
        scanDocument.Scripts.Add(new ScanningScriptChunk("defaultScript", "ScanAll()"));
    try
    {
                scanDocument.StartScanning();
        }
    catch
    {
        }
}
```
# VectorImage SetVelocityCompensationMode

Sets the Velocity compensation parameters for the marking

#### **Overloads**

public void SetVelocityCompensationMode(VelocityCompensationMode velocityCompensationMode, float limit, float aggressiveness)

## Return value

void

#### **Parameters**

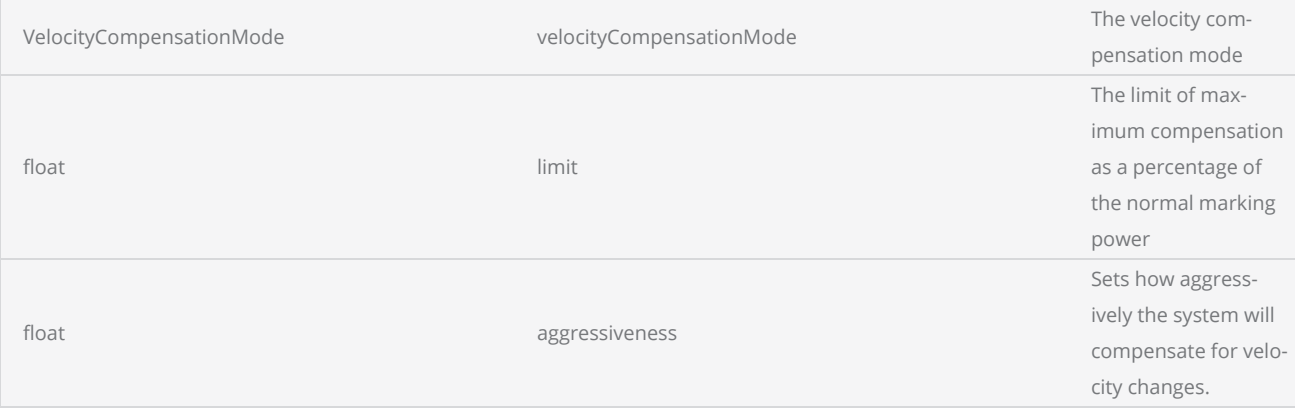

```
scanDocument = scanDeviceManager.CreateScanDocument(GetselectedDeviceUniqueName(), DistanceUn-
it.Millimeters, false);
CommandGenerationMode markingMode = scanDeviceManager.markingMode;
if (scanDocument != null)
{
        VectorImage vectorImage = scanDocument.CreateVectorImage("image1", DistanceUn-
it.Millimeters);
        vectorImage.SetRepeatCount(1);
        vectorImage.SetJumpSpeed(1000);     // Ignored in Scanpack mode.  The LinkRate config
variable Scanpack Vector Params regulates the jump speed
       vectorImage.SetMarkSpeed(1000);      // With this default setting. Feel free to adjust as
needed for more/less speed.
        vectorImage.SetMarkDelay(400);      // Ignored in Scanpack mode
```
```
    vectorImage.SetJumpDelay(400);      // Ignored in Scanpack mode
    if (markingMode == CommandGenerationMode.ScanPack)
    {
                vectorImage.SetMaxRadialError(0.1F);        // Affects Scanpack skywriting
behavior.  Not used in Traditional mode.
               vectorImage.SetBreakAngle(45.0F);           // Affects Scanpack skywriting
behavior.  Not used in Traditional mode.
                vectorImage.SetLaserOnDelay(0);   // Normally set to zero when in Scanpack mode.  Use
the LaserRiseTime Scanpack config variable instead.
                                             //Use this for fine adjustment.
                vectorImage.SetLaserOffDelay(0);  // Normally set to zero when in Scanpack mode.  Use
the LaserFallTime Scanpack config variable instead.
                                             // Use this for fine adjustment.
        }
    else
    {
                vectorImage.SetLaserOnDelay(100);   // Normally set to zero when in Scanpack
mode.  Use the LaserRiseTime Scanpack config variable instead.
                                               //Use this for fine adjustment.
                vectorImage.SetLaserOffDelay(100);  // Normally set to zero when in Scanpack
mode.  Use the LaserFallTime Scanpack config variable instead.
                                               // Use this for fine adjustment.
        }
        vectorImage.SetPolyDelay(75);       // Ignored in Scanpack mode
        vectorImage.VariablePolyDelayEnabled = false;   // No angle-based optimization of delay
        vectorImage.SetPipelineDelay(0);    // For advanced laser timing control.  Used to adjust
symmetry of bidirectional marking vectors
        vectorImage.SetModulationFrequency(100);    // LASERMOD1 and LASERMOD2 Frequency in KHz
        vectorImage.SetChannelOneDutyCycle(50);     // LASERMOD1 duty-cycle
        vectorImage.SetChannelTwoDutyCycle(5);      // LASERMOD2 duty-cycle
        vectorImage.SetLaserPowerPercentage(50);    // Sets the actual laser power via the analog
or digital port depending on hte LaserConfig file setting
        vectorImage.SetVelocityCompensationMode(VelocityCompensationMode.Disabled, 0, 0);   //
Advanced laser power control at the ends of vectors
        CircleShape circleShape = new CircleShape();
        circleShape.CenterPoint.X = 0.0f;
        circleShape.CenterPoint.Y = 0.0f;
        circleShape.CenterPoint.Z = 0.0f;
        circleShape.Clockwise = true;
        circleShape.Radius = 10;
        circleShape.StartAngle = 0;
        circleShape.MaximumSegmentationError = 0.001f;
        vectorImage.AddCircle(circleShape);
        scanDocument.Scripts.Add(new ScanningScriptChunk("defaultScript", "ScanAll()"));
    try
    {
                scanDocument.StartScanning();
        }
    catch
    {
        }
```
}

# VectorImage SkyWritingEnabled

Get or set the simulated SkyWriting status

public bool SkyWritingEnabled {get;Set}

## Return value

bool State of the Simulated Sky Writing

```
if (markingMode == CommandGenerationMode.ScanPack)
{
          vectorImage.SetMaxRadialError(0.1F);        // Affects Scanpack skywriting
behavior.  Not used in Traditional mode.
         vectorImage.SetBreakAngle(45.0F);           // Affects Scanpack skywriting
behavior.  Not used in Traditional mode.
          vectorImage.SkyWritingEnabled = true;
     vectorImage.SetLaserOnDelay(0); // Normally set to zero when in Scanpack mode. Use
the LaserRiseTime Scanpack config variable instead.
                                        //Use this for fine adjustment.
         vectorImage.SetLaserOffDelay(0);  // Normally set to zero when in Scanpack mode.  Use
the LaserFallTime Scanpack config variable instead.
                                        // Use this for fine adjustment.
 }
else
{
          vectorImage.SetLaserOnDelay(100);   // Normally set to zero when in Scanpack mode.  Use
the LaserRiseTime Scanpack config variable instead.
                                          //Use this for fine adjustment.
          vectorImage.SetLaserOffDelay(100);  // Normally set to zero when in Scanpack mode.  Use
the LaserFallTime Scanpack config variable instead.
                                          // Use this for fine adjustment.
 }
```
# VectorImage VariablePolyDelayEnabled

Get or Set the variable poly delay status for this vector image. If the value is set, then the poly delay value will be automatically optimized based on the angular change of the consecutive segments for a polyline. otherwise, the specified value in the vector image will be applied to all.

public bool VariablePolyDelayEnabled {get;Set}

### Return value

bool variable poly delay status

```
scanDocument = scanDeviceManager.CreateScanDocument(GetselectedDeviceUniqueName(), DistanceUn-
it.Millimeters, false);
CommandGenerationMode markingMode = scanDeviceManager.markingMode;
if (scanDocument != null)
{
        VectorImage vectorImage = scanDocument.CreateVectorImage("image1", DistanceUn-
it.Millimeters);
        vectorImage.SetRepeatCount(1);
        vectorImage.SetJumpSpeed(1000);     // Ignored in Scanpack mode.  The LinkRate config
variable Scanpack Vector Params regulates the jump speed
        vectorImage.SetMarkSpeed(1000);      // With this default setting. Feel free to adjust as
needed for more/less speed.
    vectorImage.SetMarkDelay(400); // Ignored in Scanpack mode<br>vectorImage.SetJumpDelay(400); // Ignored in Scanpack mode
    vectorImage.SetJumpDelay(400);
    if (markingMode == CommandGenerationMode.ScanPack)
    {
                vectorImage.SetMaxRadialError(0.1F);        // Affects Scanpack skywriting
behavior.  Not used in Traditional mode.
                vectorImage.SetBreakAngle(45.0F);           // Affects Scanpack skywriting
behavior.  Not used in Traditional mode.
                vectorImage.SetLaserOnDelay(0);   // Normally set to zero when in Scanpack mode.  Use
the LaserRiseTime Scanpack config variable instead.
                                             //Use this for fine adjustment.
                vectorImage.SetLaserOffDelay(0);  // Normally set to zero when in Scanpack mode.  Use
the LaserFallTime Scanpack config variable instead.
                                             // Use this for fine adjustment.
    }
    else
```

```
{
                 vectorImage.SetLaserOnDelay(100);   // Normally set to zero when in Scanpack
mode.  Use the LaserRiseTime Scanpack config variable instead.
                                                   //Use this for fine adjustment.
                vectorImage.SetLaserOffDelay(100);  // Normally set to zero when in Scanpack
mode.  Use the LaserFallTime Scanpack config variable instead.
                                                   // Use this for fine adjustment.
        }
        vectorImage.SetPolyDelay(75);       // Ignored in Scanpack mode
        vectorImage.VariablePolyDelayEnabled = false;   // No angle-based optimization of delay
        vectorImage.SetPipelineDelay(0);    // For advanced laser timing control.  Used to adjust
symmetry of bidirectional marking vectors
    vectorImage.SetModulationFrequency(100); // LASERMOD1 and LASERMOD2 Frequency in KHz<br>vectorImage.SetChannelOneDutyCycle(50); // LASERMOD1 duty-cycle
    vectorImage.SetChannelOneDutyCycle(50);
    vectorImage.SetChannelTwoDutyCycle(5);<br>vectorImage.SetLaserPowerPercentage(50);
                                                     )<br>Inconsectory/ LASERMOD2 duty-cycle<br>Inconserval laser power via the analog
or digital port depending on hte LaserConfig file setting
        vectorImage.SetVelocityCompensationMode(VelocityCompensationMode.Disabled, 0, 0);   //
Advanced laser power control at the ends of vectors
        vectorImage.VariablePolyDelayEnabled = true;
        CircleShape circleShape = new CircleShape();
        circleShape.CenterPoint.X = 0.0f;
    circleShape.CenterPoint.Y = 0.0f;    circleShape.CenterPoint.Z = 0.0f;
        circleShape.Clockwise = true;
        circleShape.Radius = 10;
    circleShape.StartAngle = 0;    circleShape.MaximumSegmentationError = 0.001f;
        vectorImage.AddCircle(circleShape);
        scanDocument.Scripts.Add(new ScanningScriptChunk("defaultScript", "ScanAll()"));
    try
    {
                 scanDocument.StartScanning();
        }
    catch
    {
        }
}
```
# VectorImage SetPulseWaveform

Pulse wave form selection for fiber lasers

### **Overloads**

public void SetPulseWaveform(int waveformNumber)

## Return value

void

#### **Parameters**

int waveformNumber Wave form number to select

```
scanDocument = scanDeviceManager.CreateScanDocument(GetselectedDeviceUniqueName(), DistanceUn-
it.Millimeters, false);
if (scanDocument != null)
{
        VectorImage vectorImage = scanDocument.CreateVectorImage("image1", DistanceUn-
it.Millimeters);
        vectorImage.SetMarkSpeed(1000);
        vectorImage.SetJumpSpeed(2000);
        vectorImage.SetJumpDelay(100);
        vectorImage.SetMarkDelay(100);
    //Set Laser Delays
        vectorImage.SetLaserOnDelay(10);
        vectorImage.SetLaserOffDelay(10);
        vectorImage.SetPulseWaveform(27);
        vectorImage.SetModulationFrequency(200);
    float startX = 0;
    float startY = 0;
    float startZ = 0;
    float endX = 20;
    float endY = 10;
    float endZ = 0;
        vectorImage.AddLine(startX, startY, startZ, endX, endY, endZ);
```

```
    scanDocument.Scripts.Add(new ScanningScriptChunk("defaultScript", "ScanAll()"));
    try
    {
                 scanDocument.StartScanning();
        }
    catch
    {
        }
}
```
# VectorImage DisableWobble

Disables the wobble function for this vector image.

### **Overloads**

public void DisableWobble()

## Return value

void

```
scanDocument = scanDeviceManager.CreateScanDocument(GetselectedDeviceUniqueName(), DistanceUn-
it.Millimeters, false);
if (scanDocument != null)
{
        VectorImage vectorImage = scanDocument.CreateVectorImage("image1", DistanceUn-
it.Millimeters);
        vectorImage.SetMarkSpeed(1000);
        vectorImage.SetJumpSpeed(2000);
        vectorImage.SetJumpDelay(100);
        vectorImage.SetMarkDelay(100);
    //Set Laser Delays
        vectorImage.SetLaserOnDelay(10);
        vectorImage.SetLaserOffDelay(10);
    float centerX = 0;
    float centerY = 0;
    float centerZ = 0;
    float radius = 10;
        vectorImage.EnableWobble(20, .2f);
        vectorImage.AddCircle(centerX, centerY, centerZ, radius);
        vectorImage.DisableWobble();
        scanDocument.Scripts.Add(new ScanningScriptChunk("defaultScript", "ScanAll()"));
    try
    {
                scanDocument.StartScanning();
        }
    catch
    {
```
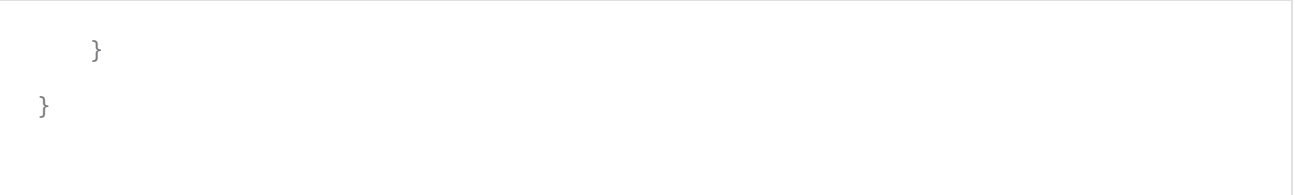

# VectorImage Clone

Clone this vector image in to a new object

public VectorImage Clone()

## Return value

VectorImage Cloned vector image object

```
VectorImage vectorImage = scanDocument.CreateVectorImage("image1", DistanceUnit.Millimeters);
vectorImage.SetMarkSpeed(1000);
vectorImage.SetJumpSpeed(2000);
vectorImage.SetJumpDelay(100);
vectorImage.SetMarkDelay(100);
//Set Laser Delays
vectorImage.SetLaserOnDelay(10);
vectorImage.SetLaserOffDelay(10);
CircleShape circleShape = new CircleShape();
circleShape.CenterPoint.X = 0.0f;
circleShape.CenterPoint.Y = 0.0f;
circleShape.CenterPoint.Z = 0.0f;
circleShape.Clockwise = true;
circleShape.Radius = 10;
circleShape.StartAngle = 0;
circleShape.MaximumSegmentationError = 0.001f;
vectorImage.AddCircle(circleShape);
VectorImage newvectorImage = vectorImage.Clone();
```
# VectorImage AddTextShape

Adds a TextShape to the vector image

### **Overloads**

public void AddTextShape(TextShape shape)

public void AddTextShape(TextShape shape, float maximumSegmentationError)

### Return value

void

### **Parameters**

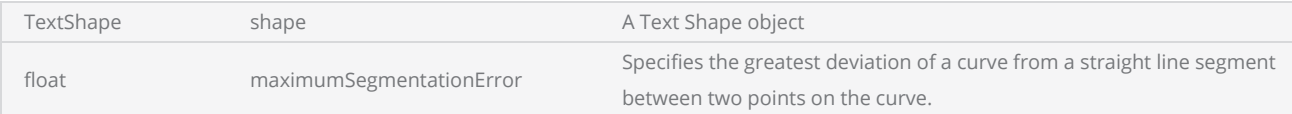

```
scanDocument = scanDeviceManager.CreateScanDocument(GetselectedDeviceUniqueName(), DistanceUn-
it.Millimeters, false);
if (scanDocument != null)
{
        VectorImage vectorImage = scanDocument.CreateVectorImage("image1", DistanceUn-
it.Millimeters);
        vectorImage.SetMarkSpeed(1000);
        vectorImage.SetJumpSpeed(2000);
        vectorImage.SetJumpDelay(100);
        vectorImage.SetMarkDelay(100);
    //Set Laser Delays
        vectorImage.SetLaserOnDelay(10);
        vectorImage.SetLaserOffDelay(10);
        TextShape ts2 = new TextShape();
        ts2.AddText("Sample Text", "Arial", FontStyle.Regular, 2, 0);
    ts2.ScaleX = 1;
    ts2.ScaleY = 1;ts2. Location = new Point3D(0, 0, 0);
        vectorImage.AddText(ts2);
        scanDocument.Scripts.Add(new ScanningScriptChunk("defaultScript","ScanAll()"));
```

```
try
     {
                  scanDocument.StartScanning();
         }
     catch
     {
         }
}
```
# VectorImage Serialize

Creates a copy of this vector image in to a binary stream.

### **Overloads**

public void Serialize(BinaryWriter writer)

## Return value

void

#### Parameters

BinaryWriter **Witer** writer Streaming object

```
scanDocument = scanDeviceManager.CreateScanDocument(GetselectedDeviceUniqueName(), DistanceUn-
it.Millimeters, false);
if (scanDocument != null)
{
        VectorImage vectorImage = scanDocument.CreateVectorImage("image1", DistanceUn-
it.Millimeters);
        vectorImage.SetMarkSpeed(1000);
        vectorImage.SetJumpSpeed(2000);
        vectorImage.SetJumpDelay(100);
        vectorImage.SetMarkDelay(100);
    //Set Laser Delays
        vectorImage.SetLaserOnDelay(10);
        vectorImage.SetLaserOffDelay(10);
        CircleShape circleShape = new CircleShape();
    circleShape.CenterPoint.X = 0.0f;
        circleShape.CenterPoint.Y = 0.0f;
        circleShape.CenterPoint.Z = 0.0f;
        circleShape.Clockwise = true;
        circleShape.Radius = 10;
        circleShape.StartAngle = 0;
        circleShape.MaximumSegmentationError = 0.001f;
        vectorImage.AddCircle(circleShape);
    // Serializing the vector image
    string fileName = @"D:\test.srl";
```

```
    FileStream stream = new FileStream(fileName, FileMode.OpenOrCreate);
        BinaryWriter writer = new BinaryWriter(stream);
        vectorImage.Serialize(writer);
        writer.Close();
        stream.Close();
    // Creating vector image from file Deserialize
        stream = new FileStream(fileName, FileMode.Open, FileAccess.Read);
        BinaryReader reader = new BinaryReader(stream);
    // lets clear the vector images in scan document first
        scanDocument.ClearVectorImages();
    // Create a new empty vector image
        VectorImage newVectorImage = scanDocument.CreateVectorImage("image2", DistanceUn-
it.Millimeters);
    // Deserialize from file
        newVectorImage.Deserialize(reader, 1);
    // Now update the scanDocument
        List<VectorImage> updatedVectorImageList = new List<VectorImage>();
        updatedVectorImageList.Add(newVectorImage);
        scanDocument.SetVectorImages(updatedVectorImageList);
        reader.Close();
        stream.Close();
        scanDocument.Scripts.Add(new ScanningScriptChunk("defaultScript", "ScanAll()"));
    try
    {
                scanDocument.StartScanning();
        }
    catch
    {
        }
}
```
# VectorImage SetBreakAngle

The angle between contiguous vectors below which max radial error is ignored and servo dynamics smooth the transition. Often useful for vectorized fonts, where curves are approximated by polylines with small angle changes.

### **Overloads**

public void SetBreakAngle(float breakAngle)

# Return value

void

### Parameters

float breakAngle angle in degrees

```
scanDocument = scanDeviceManager.CreateScanDocument(GetselectedDeviceUniqueName(), DistanceUn-
it.Millimeters, false);
CommandGenerationMode markingMode = scanDeviceManager.markingMode;
if (scanDocument != null)
{
        VectorImage vectorImage = scanDocument.CreateVectorImage("image1", DistanceUn-
it.Millimeters);
       vectorImage.SetRepeatCount(1);
       vectorImage.SetJumpSpeed(1000);     // Ignored in Scanpack mode.  The LinkRate config
variable Scanpack Vector Params regulates the jump speed
       vectorImage.SetMarkSpeed(1000);      // With this default setting. Feel free to adjust as
needed for more/less speed.
       vectorImage.SetMarkDelay(400);      // Ignored in Scanpack mode
       vectorImage.SetJumpDelay(400);      // Ignored in Scanpack mode
    if (markingMode == CommandGenerationMode.ScanPack)
    {
                vectorImage.SetMaxRadialError(0.1F);        // Affects Scanpack skywriting
behavior.  Not used in Traditional mode.
               vectorImage.SetBreakAngle(45.0F);           // Affects Scanpack skywriting
behavior.  Not used in Traditional mode.
                vectorImage.SetLaserOnDelay(0);   // Normally set to zero when in Scanpack mode.  Use
```

```
the LaserRiseTime Scanpack config variable instead.
                                             //Use this for fine adjustment.
        vectorImage.SetLaserOffDelay(0); // Normally set to zero when in Scanpack mode. Use
the LaserFallTime Scanpack config variable instead.
                                             // Use this for fine adjustment.
        }
    else
    {
                vectorImage.SetLaserOnDelay(100);   // Normally set to zero when in Scanpack
mode.  Use the LaserRiseTime Scanpack config variable instead.
                                               //Use this for fine adjustment.
                vectorImage.SetLaserOffDelay(100);  // Normally set to zero when in Scanpack
mode.  Use the LaserFallTime Scanpack config variable instead.
                                               // Use this for fine adjustment.
    }
        vectorImage.SetPolyDelay(75);       // Ignored in Scanpack mode
        vectorImage.VariablePolyDelayEnabled = false;   // No angle-based optimization of delay
        vectorImage.SetPipelineDelay(0);    // For advanced laser timing control.  Used to adjust
symmetry of bidirectional marking vectors
        vectorImage.SetModulationFrequency(100);    // LASERMOD1 and LASERMOD2 Frequency in KHz
    vectorImage.SetChannelOneDutyCycle(50); // LASERMOD1 duty-cycle<br>vectorImage.SetChannelTwoDutyCycle(5); // LASERMOD2 duty-cycle
    vectorImage.SetChannelTwoDutyCycle(5);
        vectorImage.SetLaserPowerPercentage(50);    // Sets the actual laser power via the analog
or digital port depending on hte LaserConfig file setting
        vectorImage.SetVelocityCompensationMode(VelocityCompensationMode.Disabled, 0, 0);   //
Advanced laser power control at the ends of vectors
        CircleShape circleShape = new CircleShape();
        circleShape.CenterPoint.X = 0.0f;
        circleShape.CenterPoint.Y = 0.0f;
        circleShape.CenterPoint.Z = 0.0f;
        circleShape.Clockwise = true;
        circleShape.Radius = 10;
    circleShape.StartAngle = 0;    circleShape.MaximumSegmentationError = 0.001f;
        vectorImage.AddCircle(circleShape);
        scanDocument.Scripts.Add(new ScanningScriptChunk("defaultScript", "ScanAll()"));
    try
    {
                scanDocument.StartScanning();
    }
    catch
    {
        }
}
```
# VectorImage SetJumpDelay

Sets the Jump Delay for the marking

### **Overloads**

public void SetJumpDelay(int jumpDelay)

## Return value

void

#### **Parameters**

int jumpDelay Jump Delay in micro seconds

```
scanDocument = scanDeviceManager.CreateScanDocument(GetselectedDeviceUniqueName(), DistanceUn-
it.Millimeters, false);
CommandGenerationMode markingMode = scanDeviceManager.markingMode;
if (scanDocument != null)
{
        VectorImage vectorImage = scanDocument.CreateVectorImage("image1", DistanceUn-
it.Millimeters);
       vectorImage.SetRepeatCount(1);
       vectorImage.SetJumpSpeed(1000);     // Ignored in Scanpack mode.  The LinkRate config
variable Scanpack Vector Params regulates the jump speed
       vectorImage.SetMarkSpeed(1000);      // With this default setting. Feel free to adjust as
needed for more/less speed.
       vectorImage.SetMarkDelay(400);      // Ignored in Scanpack mode
       vectorImage.SetJumpDelay(400);      // Ignored in Scanpack mode
    if (markingMode == CommandGenerationMode.ScanPack)
    {
                vectorImage.SetMaxRadialError(0.1F);        // Affects Scanpack skywriting
behavior.  Not used in Traditional mode.
                vectorImage.SetBreakAngle(45.0F);           // Affects Scanpack skywriting
behavior.  Not used in Traditional mode.
                vectorImage.SetLaserOnDelay(0);   // Normally set to zero when in Scanpack mode.  Use
the LaserRiseTime Scanpack config variable instead.
                                            //Use this for fine adjustment.
                vectorImage.SetLaserOffDelay(0);  // Normally set to zero when in Scanpack mode.  Use
```

```
the LaserFallTime Scanpack config variable instead.
                                              // Use this for fine adjustment.
        }
    else
    {
                vectorImage.SetLaserOnDelay(100);   // Normally set to zero when in Scanpack
mode.  Use the LaserRiseTime Scanpack config variable instead.
                                                //Use this for fine adjustment.
                vectorImage.SetLaserOffDelay(100);  // Normally set to zero when in Scanpack
mode.  Use the LaserFallTime Scanpack config variable instead.
                                                // Use this for fine adjustment.
    }
        vectorImage.SetPolyDelay(75);       // Ignored in Scanpack mode
        vectorImage.VariablePolyDelayEnabled = false;   // No angle-based optimization of delay
        vectorImage.SetPipelineDelay(0);    // For advanced laser timing control.  Used to adjust
symmetry of bidirectional marking vectors
    vectorImage.SetModulationFrequency(100); // LASERMOD1 and LASERMOD2 Frequency in KHz<br>vectorImage.SetChannelOneDutyCycle(50); // LASERMOD1 duty-cycle
    vectorImage.SetChannelOneDutyCycle(50);
    vectorImage.SetChannelTwoDutyCycle(5);      // LASERMOD2 duty-cycle
    vectorImage.SetLaserPowerPercentage(50);    // Sets the actual laser power via the analog
or digital port depending on hte LaserConfig file setting
        vectorImage.SetVelocityCompensationMode(VelocityCompensationMode.Disabled, 0, 0);   //
Advanced laser power control at the ends of vectors
        CircleShape circleShape = new CircleShape();
        circleShape.CenterPoint.X = 0.0f;
    circleShape.CenterPoint.Y = 0.0f;circleShape.CenterPoint.Z = 0.0f;    circleShape.Clockwise = true;
        circleShape.Radius = 10;
        circleShape.StartAngle = 0;
        circleShape.MaximumSegmentationError = 0.001f;
        vectorImage.AddCircle(circleShape);
        scanDocument.Scripts.Add(new ScanningScriptChunk("defaultScript", "ScanAll()"));
    try
    {
                scanDocument.StartScanning();
        }
    catch
    {
        }
}
```
# VectorImage SetChannelTwoDutyCycle

Sets the modulation duty cycle for the Channel Two as a percentage

### **Overloads**

public void SetChannelTwoDutyCycle(float dutyCycle)

## Return value

void

#### **Parameters**

float dutyCycle Duty cycle for the channel

```
scanDocument = scanDeviceManager.CreateScanDocument(GetselectedDeviceUniqueName(), DistanceUn-
it.Millimeters, false);
CommandGenerationMode markingMode = scanDeviceManager.markingMode;
if (scanDocument != null)
{
        VectorImage vectorImage = scanDocument.CreateVectorImage("image1", DistanceUn-
it.Millimeters);
       vectorImage.SetRepeatCount(1);
       vectorImage.SetJumpSpeed(1000);     // Ignored in Scanpack mode.  The LinkRate config
variable Scanpack Vector Params regulates the jump speed
       vectorImage.SetMarkSpeed(1000);      // With this default setting. Feel free to adjust as
needed for more/less speed.
       vectorImage.SetMarkDelay(400);      // Ignored in Scanpack mode
       vectorImage.SetJumpDelay(400);      // Ignored in Scanpack mode
    if (markingMode == CommandGenerationMode.ScanPack)
    {
                vectorImage.SetMaxRadialError(0.1F);        // Affects Scanpack skywriting
behavior.  Not used in Traditional mode.
                vectorImage.SetBreakAngle(45.0F);           // Affects Scanpack skywriting
behavior.  Not used in Traditional mode.
                vectorImage.SetLaserOnDelay(0);   // Normally set to zero when in Scanpack mode.  Use
the LaserRiseTime Scanpack config variable instead.
                                            //Use this for fine adjustment.
                vectorImage.SetLaserOffDelay(0);  // Normally set to zero when in Scanpack mode.  Use
```

```
the LaserFallTime Scanpack config variable instead.
                                              // Use this for fine adjustment.
        }
    else
    {
                vectorImage.SetLaserOnDelay(100);   // Normally set to zero when in Scanpack
mode.  Use the LaserRiseTime Scanpack config variable instead.
                                                //Use this for fine adjustment.
                vectorImage.SetLaserOffDelay(100);  // Normally set to zero when in Scanpack
mode.  Use the LaserFallTime Scanpack config variable instead.
                                                // Use this for fine adjustment.
    }
        vectorImage.SetPolyDelay(75);       // Ignored in Scanpack mode
        vectorImage.VariablePolyDelayEnabled = false;   // No angle-based optimization of delay
        vectorImage.SetPipelineDelay(0);    // For advanced laser timing control.  Used to adjust
symmetry of bidirectional marking vectors
    vectorImage.SetModulationFrequency(100); // LASERMOD1 and LASERMOD2 Frequency in KHz<br>vectorImage.SetChannelOneDutyCycle(50); // LASERMOD1 duty-cycle
    vectorImage.SetChannelOneDutyCycle(50);
    vectorImage.SetChannelTwoDutyCycle(5);      // LASERMOD2 duty-cycle
    vectorImage.SetLaserPowerPercentage(50);    // Sets the actual laser power via the analog
or digital port depending on hte LaserConfig file setting
        vectorImage.SetVelocityCompensationMode(VelocityCompensationMode.Disabled, 0, 0);   //
Advanced laser power control at the ends of vectors
        CircleShape circleShape = new CircleShape();
        circleShape.CenterPoint.X = 0.0f;
    circleShape.CenterPoint.Y = 0.0f;circleShape.CenterPoint.Z = 0.0f;    circleShape.Clockwise = true;
        circleShape.Radius = 10;
        circleShape.StartAngle = 0;
        circleShape.MaximumSegmentationError = 0.001f;
        vectorImage.AddCircle(circleShape);
        scanDocument.Scripts.Add(new ScanningScriptChunk("defaultScript", "ScanAll()"));
    try
    {
                scanDocument.StartScanning();
        }
    catch
    {
        }
}
```
# VectorImage SetJumpSpeed

Sets the laser Jump Speed for the marking.

public void SetJumpSpeed(float jumpSpeed)

### Return value

void

```
scanDocument = scanDeviceManager.CreateScanDocument(GetselectedDeviceUniqueName(), DistanceUn-
it.Millimeters, false);
CommandGenerationMode markingMode = scanDeviceManager.markingMode;
if (scanDocument != null)
{
        VectorImage vectorImage = scanDocument.CreateVectorImage("image1", DistanceUn-
it.Millimeters);
       vectorImage.SetRepeatCount(1);
       vectorImage.SetJumpSpeed(1000);     // Ignored in Scanpack mode.  The LinkRate config
variable Scanpack Vector Params regulates the jump speed
        vectorImage.SetMarkSpeed(1000);      // With this default setting. Feel free to adjust as
needed for more/less speed.
        vectorImage.SetMarkDelay(400);      // Ignored in Scanpack mode
        vectorImage.SetJumpDelay(400);      // Ignored in Scanpack mode
    if (markingMode == CommandGenerationMode.ScanPack)
    {
                vectorImage.SetMaxRadialError(0.1F);        // Affects Scanpack skywriting
behavior.  Not used in Traditional mode.
               vectorImage.SetBreakAngle(45.0F);           // Affects Scanpack skywriting
behavior.  Not used in Traditional mode.
                vectorImage.SetLaserOnDelay(0);   // Normally set to zero when in Scanpack mode.  Use
the LaserRiseTime Scanpack config variable instead.
                                           //Use this for fine adjustment.
                vectorImage.SetLaserOffDelay(0);  // Normally set to zero when in Scanpack mode.  Use
the LaserFallTime Scanpack config variable instead.
                                            // Use this for fine adjustment.
    }
    else
    {
                vectorImage.SetLaserOnDelay(100);   // Normally set to zero when in Scanpack
mode.  Use the LaserRiseTime Scanpack config variable instead.
                                              //Use this for fine adjustment.
```

```
        vectorImage.SetLaserOffDelay(100);  // Normally set to zero when in Scanpack
mode.  Use the LaserFallTime Scanpack config variable instead.
                                               // Use this for fine adjustment.
        }
        vectorImage.SetPolyDelay(75);       // Ignored in Scanpack mode
        vectorImage.VariablePolyDelayEnabled = false;   // No angle-based optimization of delay
        vectorImage.SetPipelineDelay(0);    // For advanced laser timing control.  Used to adjust
symmetry of bidirectional marking vectors
        vectorImage.SetModulationFrequency(100);    // LASERMOD1 and LASERMOD2 Frequency in KHz
        vectorImage.SetChannelOneDutyCycle(50);     // LASERMOD1 duty-cycle
    vectorImage.SetChannelTwoDutyCycle(5);      // LASERMOD2 duty-cycle
    vectorImage.SetLaserPowerPercentage(50);    // Sets the actual laser power via the analog
or digital port depending on hte LaserConfig file setting
        vectorImage.SetVelocityCompensationMode(VelocityCompensationMode.Disabled, 0, 0);   //
Advanced laser power control at the ends of vectors
        CircleShape circleShape = new CircleShape();
        circleShape.CenterPoint.X = 0.0f;
        circleShape.CenterPoint.Y = 0.0f;
        circleShape.CenterPoint.Z = 0.0f;
        circleShape.Clockwise = true;
        circleShape.Radius = 10;
        circleShape.StartAngle = 0;
        circleShape.MaximumSegmentationError = 0.001f;
        vectorImage.AddCircle(circleShape);
        scanDocument.Scripts.Add(new ScanningScriptChunk("defaultScript", "ScanAll()"));
    try
    {
                scanDocument.StartScanning();
        }
    catch
    {
        }
}
```
# VectorImage SetLaserPowerPercentage

Sets the laser power as a percentage for the marking

public void SetLaserPowerPercentage(float laserPowerPercentage)

### Return value

void

#### **Parameters**

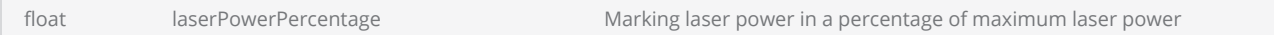

```
scanDocument = scanDeviceManager.CreateScanDocument(GetselectedDeviceUniqueName(), DistanceUn-
it.Millimeters, false);
CommandGenerationMode markingMode = scanDeviceManager.markingMode;
if (scanDocument != null)
{
        VectorImage vectorImage = scanDocument.CreateVectorImage("image1", DistanceUn-
it.Millimeters);
        vectorImage.SetRepeatCount(1);
        vectorImage.SetJumpSpeed(1000);     // Ignored in Scanpack mode.  The LinkRate config
variable Scanpack Vector Params regulates the jump speed
        vectorImage.SetMarkSpeed(1000);      // With this default setting. Feel free to adjust as
needed for more/less speed.
        vectorImage.SetMarkDelay(400);      // Ignored in Scanpack mode
        vectorImage.SetJumpDelay(400);      // Ignored in Scanpack mode
    if (markingMode == CommandGenerationMode.ScanPack)
    {
                vectorImage.SetMaxRadialError(0.1F);        // Affects Scanpack skywriting
behavior.  Not used in Traditional mode.
                vectorImage.SetBreakAngle(45.0F);           // Affects Scanpack skywriting
behavior.  Not used in Traditional mode.
                vectorImage.SetLaserOnDelay(0);   // Normally set to zero when in Scanpack mode.  Use
the LaserRiseTime Scanpack config variable instead.
                                            //Use this for fine adjustment.
                vectorImage.SetLaserOffDelay(0);  // Normally set to zero when in Scanpack mode.  Use
the LaserFallTime Scanpack config variable instead.
                                            // Use this for fine adjustment.
```

```
    }
    else
    {
                vectorImage.SetLaserOnDelay(100);   // Normally set to zero when in Scanpack
mode.  Use the LaserRiseTime Scanpack config variable instead.
                                                //Use this for fine adjustment.
                vectorImage.SetLaserOffDelay(100);  // Normally set to zero when in Scanpack
mode.  Use the LaserFallTime Scanpack config variable instead.
                                                // Use this for fine adjustment.
        }
        vectorImage.SetPolyDelay(75);       // Ignored in Scanpack mode
        vectorImage.VariablePolyDelayEnabled = false;   // No angle-based optimization of delay
        vectorImage.SetPipelineDelay(0);    // For advanced laser timing control.  Used to adjust
symmetry of bidirectional marking vectors
    vectorImage.SetModulationFrequency(100); // LASERMOD1 and LASERMOD2 Frequency in KHz<br>vectorImage.SetChannelOneDutyCycle(50); // LASERMOD1 duty-cycle
    vectorImage.SetChannelOneDutyCycle(50);
    vectorImage.SetChannelTwoDutyCycle(5);      // LASERMOD2 duty-cycle
    vectorImage.SetLaserPowerPercentage(50);    // Sets the actual laser power via the analog
or digital port depending on hte LaserConfig file setting
        vectorImage.SetVelocityCompensationMode(VelocityCompensationMode.Disabled, 0, 0);   //
Advanced laser power control at the ends of vectors
        CircleShape circleShape = new CircleShape();
    circleShape.CenterPoint.X = 0.0f;
        circleShape.CenterPoint.Y = 0.0f;
        circleShape.CenterPoint.Z = 0.0f;
        circleShape.Clockwise = true;
        circleShape.Radius = 10;
    circleShape.StartAngle = 0;    circleShape.MaximumSegmentationError = 0.001f;
        vectorImage.AddCircle(circleShape);
        scanDocument.Scripts.Add(new ScanningScriptChunk("defaultScript", "ScanAll()"));
    try
    {
                scanDocument.StartScanning();
        }
    catch
    {
        }
}
```
# VectorImage SetLaserPropertyVariable

Assign a variable name to the current laser parameters, allowing for modifications during the marking process using ScanScript.

### **Overloads**

public void SetLaserPropertyVariable(string variableName)

### Return value

void

### Parameters

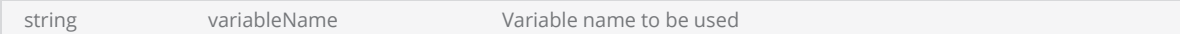

```
scanDocument = scanDeviceManager.CreateScanDocument(GetselectedDeviceUniqueName(), DistanceUn-
it.Millimeters, false);
CommandGenerationMode markingMode = scanDeviceManager.markingMode;
if (scanDocument != null)
{
       VectorImage vectorImage = scanDocument.CreateVectorImage("image1", DistanceUn-
it.Millimeters);
       vectorImage.SetRepeatCount(1);
       vectorImage.SetJumpSpeed(1000);     // Ignored in Scanpack mode.  The LinkRate config
variable Scanpack Vector Params regulates the jump speed
       vectorImage.SetMarkSpeed(1000);      // With this default setting. Feel free to adjust as
needed for more/less speed.
       vectorImage.SetMarkDelay(400);      // Ignored in Scanpack mode
       vectorImage.SetJumpDelay(400);      // Ignored in Scanpack mode
    if (markingMode == CommandGenerationMode.ScanPack)
    {
                vectorImage.SetMaxRadialError(0.1F);        // Affects Scanpack skywriting
behavior.  Not used in Traditional mode.
                vectorImage.SetBreakAngle(45.0F);           // Affects Scanpack skywriting
behavior.  Not used in Traditional mode.
                vectorImage.SetLaserOnDelay(0);   // Normally set to zero when in Scanpack mode.  Use
the LaserRiseTime Scanpack config variable instead.
                                            //Use this for fine adjustment.
```

```
        vectorImage.SetLaserOffDelay(0);  // Normally set to zero when in Scanpack mode.  Use
the LaserFallTime Scanpack config variable instead.
                                               // Use this for fine adjustment.
        }
    else
    {
                vectorImage.SetLaserOnDelay(100);   // Normally set to zero when in Scanpack
mode.  Use the LaserRiseTime Scanpack config variable instead.
                                                 //Use this for fine adjustment.
                vectorImage.SetLaserOffDelay(100);  // Normally set to zero when in Scanpack
mode.  Use the LaserFallTime Scanpack config variable instead.
                                                 // Use this for fine adjustment.
    }
        vectorImage.SetPolyDelay(75);       // Ignored in Scanpack mode
        vectorImage.VariablePolyDelayEnabled = false;   // No angle-based optimization of delay
        vectorImage.SetPipelineDelay(0);    // For advanced laser timing control.  Used to adjust
symmetry of bidirectional marking vectors
    vectorImage.SetModulationFrequency(100); // LASERMOD1 and LASERMOD2 Frequency in KHz<br>vectorImage.SetChannelOneDutyCycle(50); // LASERMOD1 duty-cycle
    vectorImage.SetChannelOneDutyCycle(50); // LASERMOD1 duty-cycle<br>vectorImage.SetChannelTwoDutyCycle(5); // LASERMOD2 duty-cycle
    vectorImage.SetChannelTwoDutyCycle(5);
        vectorImage.SetLaserPowerPercentage(50);    // Sets the actual laser power via the analog
or digital port depending on hte LaserConfig file setting
        vectorImage.SetVelocityCompensationMode(VelocityCompensationMode.Disabled, 0, 0);   //
Advanced laser power control at the ends of vectors
    // Set a variable name to the laser properties
        vectorImage.SetLaserPropertyVariable("LS_properties");
        CircleShape circleShape = new CircleShape();
        circleShape.CenterPoint.X = 0.0f;
        circleShape.CenterPoint.Y = 0.0f;
        circleShape.CenterPoint.Z = 0.0f;
        circleShape.Clockwise = true;
        circleShape.Radius = 10;
    circleShape.StartAngle = 0;    circleShape.MaximumSegmentationError = 0.001f;
        vectorImage.AddCircle(circleShape);
        scanDocument.Scripts.Add(new ScanningScriptChunk("defaultScript", "ScanAll()"));
    try
    {
                scanDocument.StartScanning();
    }
    catch
    {
    }
}
```
# VectorImage SetMarkDelay

Sets the Mark Delay for the marking

### **Overloads**

public void SetMarkDelay(int markDelay)

## Return value

void

#### **Parameters**

int markDelay Mark Delay in micro seconds

```
scanDocument = scanDeviceManager.CreateScanDocument(GetselectedDeviceUniqueName(), DistanceUn-
it.Millimeters, false);
CommandGenerationMode markingMode = scanDeviceManager.markingMode;
if (scanDocument != null)
{
        VectorImage vectorImage = scanDocument.CreateVectorImage("image1", DistanceUn-
it.Millimeters);
       vectorImage.SetRepeatCount(1);
       vectorImage.SetJumpSpeed(1000);     // Ignored in Scanpack mode.  The LinkRate config
variable Scanpack Vector Params regulates the jump speed
       vectorImage.SetMarkSpeed(1000);      // With this default setting. Feel free to adjust as
needed for more/less speed.
       vectorImage.SetMarkDelay(400);      // Ignored in Scanpack mode
       vectorImage.SetJumpDelay(400);      // Ignored in Scanpack mode
    if (markingMode == CommandGenerationMode.ScanPack)
    {
                vectorImage.SetMaxRadialError(0.1F);        // Affects Scanpack skywriting
behavior.  Not used in Traditional mode.
                vectorImage.SetBreakAngle(45.0F);           // Affects Scanpack skywriting
behavior.  Not used in Traditional mode.
                vectorImage.SetLaserOnDelay(0);   // Normally set to zero when in Scanpack mode.  Use
the LaserRiseTime Scanpack config variable instead.
                                            //Use this for fine adjustment.
                vectorImage.SetLaserOffDelay(0);  // Normally set to zero when in Scanpack mode.  Use
```

```
the LaserFallTime Scanpack config variable instead.
                                              // Use this for fine adjustment.
        }
    else
    {
                vectorImage.SetLaserOnDelay(100);   // Normally set to zero when in Scanpack
mode.  Use the LaserRiseTime Scanpack config variable instead.
                                                //Use this for fine adjustment.
                vectorImage.SetLaserOffDelay(100);  // Normally set to zero when in Scanpack
mode.  Use the LaserFallTime Scanpack config variable instead.
                                                // Use this for fine adjustment.
    }
        vectorImage.SetPolyDelay(75);       // Ignored in Scanpack mode
        vectorImage.VariablePolyDelayEnabled = false;   // No angle-based optimization of delay
        vectorImage.SetPipelineDelay(0);    // For advanced laser timing control.  Used to adjust
symmetry of bidirectional marking vectors
    vectorImage.SetModulationFrequency(100); // LASERMOD1 and LASERMOD2 Frequency in KHz<br>vectorImage.SetChannelOneDutyCycle(50); // LASERMOD1 duty-cycle
    vectorImage.SetChannelOneDutyCycle(50);
    vectorImage.SetChannelTwoDutyCycle(5);      // LASERMOD2 duty-cycle
    vectorImage.SetLaserPowerPercentage(50);    // Sets the actual laser power via the analog
or digital port depending on hte LaserConfig file setting
        vectorImage.SetVelocityCompensationMode(VelocityCompensationMode.Disabled, 0, 0);   //
Advanced laser power control at the ends of vectors
        CircleShape circleShape = new CircleShape();
        circleShape.CenterPoint.X = 0.0f;
    circleShape.CenterPoint.Y = 0.0f;circleShape.CenterPoint.Z = 0.0f;    circleShape.Clockwise = true;
        circleShape.Radius = 10;
        circleShape.StartAngle = 0;
        circleShape.MaximumSegmentationError = 0.001f;
        vectorImage.AddCircle(circleShape);
        scanDocument.Scripts.Add(new ScanningScriptChunk("defaultScript", "ScanAll()"));
    try
    {
                scanDocument.StartScanning();
        }
    catch
    {
        }
}
```
# VectorImage SetPolyDelay

Sets the PolyDelay for the marking

### **Overloads**

public void SetPolyDelay(int polyDelay)

## Return value

void

#### **Parameters**

int polyDelay Poly Delay for the marking in micro seconds

```
scanDocument = scanDeviceManager.CreateScanDocument(GetselectedDeviceUniqueName(), DistanceUn-
it.Millimeters, false);
CommandGenerationMode markingMode = scanDeviceManager.markingMode;
if (scanDocument != null)
{
        VectorImage vectorImage = scanDocument.CreateVectorImage("image1", DistanceUn-
it.Millimeters);
       vectorImage.SetRepeatCount(1);
       vectorImage.SetJumpSpeed(1000);     // Ignored in Scanpack mode.  The LinkRate config
variable Scanpack Vector Params regulates the jump speed
       vectorImage.SetMarkSpeed(1000);      // With this default setting. Feel free to adjust as
needed for more/less speed.
       vectorImage.SetMarkDelay(400);      // Ignored in Scanpack mode
       vectorImage.SetJumpDelay(400);      // Ignored in Scanpack mode
    if (markingMode == CommandGenerationMode.ScanPack)
    {
                vectorImage.SetMaxRadialError(0.1F);        // Affects Scanpack skywriting
behavior.  Not used in Traditional mode.
                vectorImage.SetBreakAngle(45.0F);           // Affects Scanpack skywriting
behavior.  Not used in Traditional mode.
                vectorImage.SetLaserOnDelay(0);   // Normally set to zero when in Scanpack mode.  Use
the LaserRiseTime Scanpack config variable instead.
                                            //Use this for fine adjustment.
                vectorImage.SetLaserOffDelay(0);  // Normally set to zero when in Scanpack mode.  Use
```

```
the LaserFallTime Scanpack config variable instead.
                                              // Use this for fine adjustment.
        }
    else
    {
                vectorImage.SetLaserOnDelay(100);   // Normally set to zero when in Scanpack
mode.  Use the LaserRiseTime Scanpack config variable instead.
                                                //Use this for fine adjustment.
                vectorImage.SetLaserOffDelay(100);  // Normally set to zero when in Scanpack
mode.  Use the LaserFallTime Scanpack config variable instead.
                                                // Use this for fine adjustment.
    }
        vectorImage.SetPolyDelay(75);       // Ignored in Scanpack mode
        vectorImage.VariablePolyDelayEnabled = false;   // No angle-based optimization of delay
        vectorImage.SetPipelineDelay(0);    // For advanced laser timing control.  Used to adjust
symmetry of bidirectional marking vectors
    vectorImage.SetModulationFrequency(100); // LASERMOD1 and LASERMOD2 Frequency in KHz<br>vectorImage.SetChannelOneDutyCycle(50); // LASERMOD1 duty-cycle
    vectorImage.SetChannelOneDutyCycle(50);
    vectorImage.SetChannelTwoDutyCycle(5);      // LASERMOD2 duty-cycle
    vectorImage.SetLaserPowerPercentage(50);    // Sets the actual laser power via the analog
or digital port depending on hte LaserConfig file setting
        vectorImage.SetVelocityCompensationMode(VelocityCompensationMode.Disabled, 0, 0);   //
Advanced laser power control at the ends of vectors
        CircleShape circleShape = new CircleShape();
        circleShape.CenterPoint.X = 0.0f;
    circleShape.CenterPoint.Y = 0.0f;circleShape.CenterPoint.Z = 0.0f;    circleShape.Clockwise = true;
        circleShape.Radius = 10;
        circleShape.StartAngle = 0;
        circleShape.MaximumSegmentationError = 0.001f;
        vectorImage.AddCircle(circleShape);
        scanDocument.Scripts.Add(new ScanningScriptChunk("defaultScript", "ScanAll()"));
    try
    {
                scanDocument.StartScanning();
        }
    catch
    {
        }
}
```
# VectorImage SetPipelineDelay

Sets the PipeLineDelay for the marking

### **Overloads**

public void SetPipelineDelay(int pipelineDelay)

## Return value

void

#### **Parameters**

int pipelineDelay Pipeline Delay for the marking in micro seconds

```
scanDocument = scanDeviceManager.CreateScanDocument(GetselectedDeviceUniqueName(), DistanceUn-
it.Millimeters, false);
CommandGenerationMode markingMode = scanDeviceManager.markingMode;
if (scanDocument != null)
{
        VectorImage vectorImage = scanDocument.CreateVectorImage("image1", DistanceUn-
it.Millimeters);
       vectorImage.SetRepeatCount(1);
       vectorImage.SetJumpSpeed(1000);     // Ignored in Scanpack mode.  The LinkRate config
variable Scanpack Vector Params regulates the jump speed
       vectorImage.SetMarkSpeed(1000);      // With this default setting. Feel free to adjust as
needed for more/less speed.
       vectorImage.SetMarkDelay(400);      // Ignored in Scanpack mode
       vectorImage.SetJumpDelay(400);      // Ignored in Scanpack mode
    if (markingMode == CommandGenerationMode.ScanPack)
    {
                vectorImage.SetMaxRadialError(0.1F);        // Affects Scanpack skywriting
behavior.  Not used in Traditional mode.
                vectorImage.SetBreakAngle(45.0F);           // Affects Scanpack skywriting
behavior.  Not used in Traditional mode.
                vectorImage.SetLaserOnDelay(0);   // Normally set to zero when in Scanpack mode.  Use
the LaserRiseTime Scanpack config variable instead.
                                            //Use this for fine adjustment.
                vectorImage.SetLaserOffDelay(0);  // Normally set to zero when in Scanpack mode.  Use
```

```
the LaserFallTime Scanpack config variable instead.
                                              // Use this for fine adjustment.
        }
    else
    {
                vectorImage.SetLaserOnDelay(100);   // Normally set to zero when in Scanpack
mode.  Use the LaserRiseTime Scanpack config variable instead.
                                                //Use this for fine adjustment.
                vectorImage.SetLaserOffDelay(100);  // Normally set to zero when in Scanpack
mode.  Use the LaserFallTime Scanpack config variable instead.
                                                // Use this for fine adjustment.
    }
        vectorImage.SetPolyDelay(75);       // Ignored in Scanpack mode
        vectorImage.VariablePolyDelayEnabled = false;   // No angle-based optimization of delay
        vectorImage.SetPipelineDelay(0);    // For advanced laser timing control.  Used to adjust
symmetry of bidirectional marking vectors
    vectorImage.SetModulationFrequency(100); // LASERMOD1 and LASERMOD2 Frequency in KHz<br>vectorImage.SetChannelOneDutyCycle(50); // LASERMOD1 duty-cycle
    vectorImage.SetChannelOneDutyCycle(50);
    vectorImage.SetChannelTwoDutyCycle(5);      // LASERMOD2 duty-cycle
    vectorImage.SetLaserPowerPercentage(50);    // Sets the actual laser power via the analog
or digital port depending on hte LaserConfig file setting
        vectorImage.SetVelocityCompensationMode(VelocityCompensationMode.Disabled, 0, 0);   //
Advanced laser power control at the ends of vectors
        CircleShape circleShape = new CircleShape();
        circleShape.CenterPoint.X = 0.0f;
    circleShape.CenterPoint.Y = 0.0f;circleShape.CenterPoint.Z = 0.0f;    circleShape.Clockwise = true;
        circleShape.Radius = 10;
        circleShape.StartAngle = 0;
        circleShape.MaximumSegmentationError = 0.001f;
        vectorImage.AddCircle(circleShape);
        scanDocument.Scripts.Add(new ScanningScriptChunk("defaultScript", "ScanAll()"));
    try
    {
                scanDocument.StartScanning();
        }
    catch
    {
        }
}
```
# VectorImage SetModulationFrequency

Sets the modulation frequency in kHz

public void SetModulationFrequency(float frequency)

# Return value

void

#### Parameters

float frequency Modulation frequency in kHz

```
scanDocument = scanDeviceManager.CreateScanDocument(GetselectedDeviceUniqueName(), DistanceUn-
it.Millimeters, false);
CommandGenerationMode markingMode = scanDeviceManager.markingMode;
if (scanDocument != null)
{
        VectorImage vectorImage = scanDocument.CreateVectorImage("image1", DistanceUn-
it.Millimeters);
        vectorImage.SetRepeatCount(1);
        vectorImage.SetJumpSpeed(1000);     // Ignored in Scanpack mode.  The LinkRate config
variable Scanpack Vector Params regulates the jump speed
       vectorImage.SetMarkSpeed(1000);      // With this default setting. Feel free to adjust as
needed for more/less speed.
        vectorImage.SetMarkDelay(400);      // Ignored in Scanpack mode
        vectorImage.SetJumpDelay(400);      // Ignored in Scanpack mode
    if (markingMode == CommandGenerationMode.ScanPack)
    {
                vectorImage.SetMaxRadialError(0.1F);        // Affects Scanpack skywriting
behavior.  Not used in Traditional mode.
                vectorImage.SetBreakAngle(45.0F);           // Affects Scanpack skywriting
behavior.  Not used in Traditional mode.
        vectorImage.SetLaserOnDelay(0); // Normally set to zero when in Scanpack mode. Use
the LaserRiseTime Scanpack config variable instead.
                                           //Use this for fine adjustment.
                vectorImage.SetLaserOffDelay(0);  // Normally set to zero when in Scanpack mode.  Use
```

```
the LaserFallTime Scanpack config variable instead.
                                              // Use this for fine adjustment.
        }
    else
    {
                vectorImage.SetLaserOnDelay(100);   // Normally set to zero when in Scanpack
mode.  Use the LaserRiseTime Scanpack config variable instead.
                                                //Use this for fine adjustment.
                vectorImage.SetLaserOffDelay(100);  // Normally set to zero when in Scanpack
mode.  Use the LaserFallTime Scanpack config variable instead.
                                                // Use this for fine adjustment.
    }
        vectorImage.SetPolyDelay(75);       // Ignored in Scanpack mode
        vectorImage.VariablePolyDelayEnabled = false;   // No angle-based optimization of delay
        vectorImage.SetPipelineDelay(0);    // For advanced laser timing control.  Used to adjust
symmetry of bidirectional marking vectors
    vectorImage.SetModulationFrequency(100); // LASERMOD1 and LASERMOD2 Frequency in KHz<br>vectorImage.SetChannelOneDutyCycle(50); // LASERMOD1 duty-cycle
    vectorImage.SetChannelOneDutyCycle(50);
    vectorImage.SetChannelTwoDutyCycle(5);      // LASERMOD2 duty-cycle
    vectorImage.SetLaserPowerPercentage(50);    // Sets the actual laser power via the analog
or digital port depending on hte LaserConfig file setting
        vectorImage.SetVelocityCompensationMode(VelocityCompensationMode.Disabled, 0, 0);   //
Advanced laser power control at the ends of vectors
        CircleShape circleShape = new CircleShape();
        circleShape.CenterPoint.X = 0.0f;
    circleShape.CenterPoint.Y = 0.0f;circleShape.CenterPoint.Z = 0.0f;    circleShape.Clockwise = true;
        circleShape.Radius = 10;
        circleShape.StartAngle = 0;
        circleShape.MaximumSegmentationError = 0.001f;
        vectorImage.AddCircle(circleShape);
        scanDocument.Scripts.Add(new ScanningScriptChunk("defaultScript", "ScanAll()"));
    try
    {
                scanDocument.StartScanning();
        }
    catch
    {
        }
}
```
# VectorImage SetMaxRadialError

Sets the max radial error for the marking

### **Overloads**

public void SetMaxRadialError(float maxRadialError)

## Return value

void

#### Parameters

float maxRadialError the max radial error

```
scanDocument = scanDeviceManager.CreateScanDocument(GetselectedDeviceUniqueName(), DistanceUn-
it.Millimeters, false);
CommandGenerationMode markingMode = scanDeviceManager.markingMode;
if (scanDocument != null)
{
        VectorImage vectorImage = scanDocument.CreateVectorImage("image1", DistanceUn-
it.Millimeters);
       vectorImage.SetRepeatCount(1);
       vectorImage.SetJumpSpeed(1000);     // Ignored in Scanpack mode.  The LinkRate config
variable Scanpack Vector Params regulates the jump speed
       vectorImage.SetMarkSpeed(1000);      // With this default setting. Feel free to adjust as
needed for more/less speed.
       vectorImage.SetMarkDelay(400);      // Ignored in Scanpack mode
       vectorImage.SetJumpDelay(400);      // Ignored in Scanpack mode
    if (markingMode == CommandGenerationMode.ScanPack)
    {
                vectorImage.SetMaxRadialError(0.1F);        // Affects Scanpack skywriting
behavior.  Not used in Traditional mode.
                vectorImage.SetBreakAngle(45.0F);           // Affects Scanpack skywriting
behavior.  Not used in Traditional mode.
                vectorImage.SetLaserOnDelay(0);   // Normally set to zero when in Scanpack mode.  Use
the LaserRiseTime Scanpack config variable instead.
                                            //Use this for fine adjustment.
                vectorImage.SetLaserOffDelay(0);  // Normally set to zero when in Scanpack mode.  Use
```

```
the LaserFallTime Scanpack config variable instead.
                                              // Use this for fine adjustment.
        }
    else
    {
                vectorImage.SetLaserOnDelay(100);   // Normally set to zero when in Scanpack
mode.  Use the LaserRiseTime Scanpack config variable instead.
                                                //Use this for fine adjustment.
                vectorImage.SetLaserOffDelay(100);  // Normally set to zero when in Scanpack
mode.  Use the LaserFallTime Scanpack config variable instead.
                                                // Use this for fine adjustment.
    }
        vectorImage.SetPolyDelay(75);       // Ignored in Scanpack mode
        vectorImage.VariablePolyDelayEnabled = false;   // No angle-based optimization of delay
        vectorImage.SetPipelineDelay(0);    // For advanced laser timing control.  Used to adjust
symmetry of bidirectional marking vectors
    vectorImage.SetModulationFrequency(100); // LASERMOD1 and LASERMOD2 Frequency in KHz<br>vectorImage.SetChannelOneDutyCycle(50); // LASERMOD1 duty-cycle
    vectorImage.SetChannelOneDutyCycle(50);
    vectorImage.SetChannelTwoDutyCycle(5);      // LASERMOD2 duty-cycle
    vectorImage.SetLaserPowerPercentage(50);    // Sets the actual laser power via the analog
or digital port depending on hte LaserConfig file setting
        vectorImage.SetVelocityCompensationMode(VelocityCompensationMode.Disabled, 0, 0);   //
Advanced laser power control at the ends of vectors
        CircleShape circleShape = new CircleShape();
        circleShape.CenterPoint.X = 0.0f;
    circleShape.CenterPoint.Y = 0.0f;circleShape.CenterPoint.Z = 0.0f;    circleShape.Clockwise = true;
        circleShape.Radius = 10;
        circleShape.StartAngle = 0;
        circleShape.MaximumSegmentationError = 0.001f;
        vectorImage.AddCircle(circleShape);
        scanDocument.Scripts.Add(new ScanningScriptChunk("defaultScript", "ScanAll()"));
    try
    {
                scanDocument.StartScanning();
        }
    catch
    {
        }
}
```
# VectorImage SetMarkSpeed

Sets the laser speed for the marking

### **Overloads**

public void SetMarkSpeed(float markingSpeed)

## Return value

void

### Parameters

float markingSpeed Marking speed in mm/inch per second

```
scanDocument = scanDeviceManager.CreateScanDocument(GetselectedDeviceUniqueName(), DistanceUn-
it.Millimeters, false);
CommandGenerationMode markingMode = scanDeviceManager.markingMode;
if (scanDocument != null)
{
        VectorImage vectorImage = scanDocument.CreateVectorImage("image1", DistanceUn-
it.Millimeters);
        vectorImage.SetRepeatCount(1);
        vectorImage.SetJumpSpeed(1000);     // Ignored in Scanpack mode.  The LinkRate config
variable Scanpack Vector Params regulates the jump speed
       vectorImage.SetMarkSpeed(1000);      // With this default setting. Feel free to adjust as
needed for more/less speed.
        vectorImage.SetMarkDelay(400);      // Ignored in Scanpack mode
        vectorImage.SetJumpDelay(400);      // Ignored in Scanpack mode
    if (markingMode == CommandGenerationMode.ScanPack)
    {
                vectorImage.SetMaxRadialError(0.1F);        // Affects Scanpack skywriting
behavior.  Not used in Traditional mode.
                vectorImage.SetBreakAngle(45.0F);           // Affects Scanpack skywriting
behavior.  Not used in Traditional mode.
                vectorImage.SetLaserOnDelay(0);   // Normally set to zero when in Scanpack mode.  Use
the LaserRiseTime Scanpack config variable instead.
                                            //Use this for fine adjustment.
                vectorImage.SetLaserOffDelay(0);  // Normally set to zero when in Scanpack mode.  Use
```

```
the LaserFallTime Scanpack config variable instead.
                                              // Use this for fine adjustment.
        }
    else
    {
                vectorImage.SetLaserOnDelay(100);   // Normally set to zero when in Scanpack
mode.  Use the LaserRiseTime Scanpack config variable instead.
                                                //Use this for fine adjustment.
                vectorImage.SetLaserOffDelay(100);  // Normally set to zero when in Scanpack
mode.  Use the LaserFallTime Scanpack config variable instead.
                                                // Use this for fine adjustment.
    }
        vectorImage.SetPolyDelay(75);       // Ignored in Scanpack mode
        vectorImage.VariablePolyDelayEnabled = false;   // No angle-based optimization of delay
        vectorImage.SetPipelineDelay(0);    // For advanced laser timing control.  Used to adjust
symmetry of bidirectional marking vectors
    vectorImage.SetModulationFrequency(100); // LASERMOD1 and LASERMOD2 Frequency in KHz<br>vectorImage.SetChannelOneDutyCycle(50); // LASERMOD1 duty-cycle
    vectorImage.SetChannelOneDutyCycle(50);
    vectorImage.SetChannelTwoDutyCycle(5);      // LASERMOD2 duty-cycle
    vectorImage.SetLaserPowerPercentage(50);    // Sets the actual laser power via the analog
or digital port depending on hte LaserConfig file setting
        vectorImage.SetVelocityCompensationMode(VelocityCompensationMode.Disabled, 0, 0);   //
Advanced laser power control at the ends of vectors
        CircleShape circleShape = new CircleShape();
        circleShape.CenterPoint.X = 0.0f;
    circleShape.CenterPoint.Y = 0.0f;circleShape.CenterPoint.Z = 0.0f;    circleShape.Clockwise = true;
        circleShape.Radius = 10;
        circleShape.StartAngle = 0;
        circleShape.MaximumSegmentationError = 0.001f;
        vectorImage.AddCircle(circleShape);
        scanDocument.Scripts.Add(new ScanningScriptChunk("defaultScript", "ScanAll()"));
    try
    {
                scanDocument.StartScanning();
        }
    catch
    {
        }
}
```
# VectorImage SetLaserProperties

Sets laser parameters from a saved laser profile stored in file or using a defined Laser parameters object.

### **Overloads**

public void SetLaserProperties(string fileName) public void SetLaserProperties(LaserParameters laserParameters)

## Return value

void

### **Parameters**

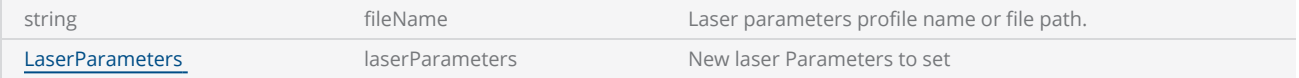

```
scanDocument = scanDeviceManager.CreateScanDocument(GetselectedDeviceUniqueName(), DistanceUn-
it.Millimeters, false);
if (scanDocument != null)
{
        VectorImage vectorImage = scanDocument.CreateVectorImage("image1", DistanceUn-
it.Millimeters);
    // Set laser parameters using a saved file
    //vectorImage.SetLaserProperties(@"D:\recipe1.prt");
        LaserParameters lsParam = new LaserParameters(DistanceUnit.Millimeters, AngleUn-
it.Degrees, TimeUnit.Microseconds);
        lsParam.LaserOnDelay = 10;
        lsParam.LaserOffDelay = 10;
        lsParam.MarkingSpeed = 1000;
        lsParam.JumpSpeed = 2000;
        lsParam.JumpDelay = 100;
        lsParam.MarkDelay = 100;
        vectorImage.SetLaserProperties(lsParam);
        vectorImage.SetLaserPropertyVariable("LS_properties");
```

```
    CircleShape circleShape = new CircleShape();
circleShape.CenterPoint.X = 0.0f;    circleShape.CenterPoint.Y = 0.0f;
    circleShape.CenterPoint.Z = 0.0f;
    circleShape.Clockwise = true;
    circleShape.Radius = 10;
    circleShape.StartAngle = 0;
    circleShape.MaximumSegmentationError = 0.001f;
    vectorImage.AddCircle(circleShape);
    SpiralShape spiral = new SpiralShape();
spring1.CenterPoint = new Point3D(-1, 0, 0);spiral.InnerRadius = 0.2f;
    spiral.OuterRadius = 1.2f;
spiral.Angle = 0.3f;
    spiral.Pitch = 0.1f;
    vectorImage.AddSpiral(spiral, 0.1f);
    scanDocument.Scripts.Add(new ScanningScriptChunk("defaultScript", "ScanAll()"));
try
{
            scanDocument.StartScanning();
    }
catch
{
    }
```
}

# VectorImage SetChannelOneDutyCycle

Sets the modulation duty cycle for the Channel One as a percentage

public void SetChannelOneDutyCycle(float dutyCycle)

## Return value

void

### **Parameters**

float dutyCycle Duty cycle for the channel

```
scanDocument = scanDeviceManager.CreateScanDocument(GetselectedDeviceUniqueName(), DistanceUn-
it.Millimeters, false);
CommandGenerationMode markingMode = scanDeviceManager.markingMode;
if (scanDocument != null)
{
        VectorImage vectorImage = scanDocument.CreateVectorImage("image1", DistanceUn-
it.Millimeters);
        vectorImage.SetRepeatCount(1);
        vectorImage.SetJumpSpeed(1000);     // Ignored in Scanpack mode.  The LinkRate config
variable Scanpack Vector Params regulates the jump speed
       vectorImage.SetMarkSpeed(1000);      // With this default setting. Feel free to adjust as
needed for more/less speed.
        vectorImage.SetMarkDelay(400);      // Ignored in Scanpack mode
        vectorImage.SetJumpDelay(400);      // Ignored in Scanpack mode
    if (markingMode == CommandGenerationMode.ScanPack)
    {
                vectorImage.SetMaxRadialError(0.1F);        // Affects Scanpack skywriting
behavior.  Not used in Traditional mode.
                vectorImage.SetBreakAngle(45.0F);           // Affects Scanpack skywriting
behavior.  Not used in Traditional mode.
        vectorImage.SetLaserOnDelay(0); // Normally set to zero when in Scanpack mode. Use
the LaserRiseTime Scanpack config variable instead.
                                           //Use this for fine adjustment.
                vectorImage.SetLaserOffDelay(0);  // Normally set to zero when in Scanpack mode.  Use
```

```
the LaserFallTime Scanpack config variable instead.
                                              // Use this for fine adjustment.
        }
    else
    {
                vectorImage.SetLaserOnDelay(100);   // Normally set to zero when in Scanpack
mode.  Use the LaserRiseTime Scanpack config variable instead.
                                                //Use this for fine adjustment.
                vectorImage.SetLaserOffDelay(100);  // Normally set to zero when in Scanpack
mode.  Use the LaserFallTime Scanpack config variable instead.
                                                // Use this for fine adjustment.
    }
        vectorImage.SetPolyDelay(75);       // Ignored in Scanpack mode
        vectorImage.VariablePolyDelayEnabled = false;   // No angle-based optimization of delay
        vectorImage.SetPipelineDelay(0);    // For advanced laser timing control.  Used to adjust
symmetry of bidirectional marking vectors
    vectorImage.SetModulationFrequency(100); // LASERMOD1 and LASERMOD2 Frequency in KHz<br>vectorImage.SetChannelOneDutyCycle(50); // LASERMOD1 duty-cycle
    vectorImage.SetChannelOneDutyCycle(50);
    vectorImage.SetChannelTwoDutyCycle(5);      // LASERMOD2 duty-cycle
    vectorImage.SetLaserPowerPercentage(50);    // Sets the actual laser power via the analog
or digital port depending on hte LaserConfig file setting
        vectorImage.SetVelocityCompensationMode(VelocityCompensationMode.Disabled, 0, 0);   //
Advanced laser power control at the ends of vectors
        CircleShape circleShape = new CircleShape();
        circleShape.CenterPoint.X = 0.0f;
    circleShape.CenterPoint.Y = 0.0f;circleShape.CenterPoint.Z = 0.0f;    circleShape.Clockwise = true;
        circleShape.Radius = 10;
        circleShape.StartAngle = 0;
        circleShape.MaximumSegmentationError = 0.001f;
        vectorImage.AddCircle(circleShape);
        scanDocument.Scripts.Add(new ScanningScriptChunk("defaultScript", "ScanAll()"));
    try
    {
                scanDocument.StartScanning();
        }
    catch
    {
        }
}
```
# VectorImage SetLaserOffDelay

Sets the Laser Off Delay for the marking

public void SetLaserOffDelay(int laserOffDelay)

### Return value

void

### **Parameters**

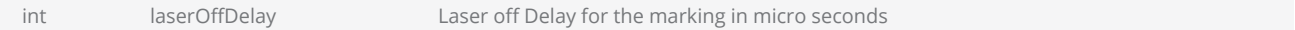

```
scanDocument = scanDeviceManager.CreateScanDocument(GetselectedDeviceUniqueName(), DistanceUn-
it.Millimeters, false);
CommandGenerationMode markingMode = scanDeviceManager.markingMode;
if (scanDocument != null)
{
        VectorImage vectorImage = scanDocument.CreateVectorImage("image1", DistanceUn-
it.Millimeters);
       vectorImage.SetRepeatCount(1);
       vectorImage.SetJumpSpeed(1000);     // Ignored in Scanpack mode.  The LinkRate config
variable Scanpack Vector Params regulates the jump speed
       vectorImage.SetMarkSpeed(1000);      // With this default setting. Feel free to adjust as
needed for more/less speed.
       vectorImage.SetMarkDelay(400);      // Ignored in Scanpack mode
       vectorImage.SetJumpDelay(400);      // Ignored in Scanpack mode
    if (markingMode == CommandGenerationMode.ScanPack)
    {
                vectorImage.SetMaxRadialError(0.1F);        // Affects Scanpack skywriting
behavior.  Not used in Traditional mode.
                vectorImage.SetBreakAngle(45.0F);           // Affects Scanpack skywriting
behavior.  Not used in Traditional mode.
                vectorImage.SetLaserOnDelay(0);   // Normally set to zero when in Scanpack mode.  Use
the LaserRiseTime Scanpack config variable instead.
                                            //Use this for fine adjustment.
                vectorImage.SetLaserOffDelay(0);  // Normally set to zero when in Scanpack mode.  Use
the LaserFallTime Scanpack config variable instead.
                                            // Use this for fine adjustment.
```

```
    }
    else
    {
                 vectorImage.SetLaserOnDelay(100);   // Normally set to zero when in Scanpack
mode.  Use the LaserRiseTime Scanpack config variable instead.
                                                  //Use this for fine adjustment.
                vectorImage.SetLaserOffDelay(100);  // Normally set to zero when in Scanpack
mode.  Use the LaserFallTime Scanpack config variable instead.
                                                  // Use this for fine adjustment.
        }
        vectorImage.SetPolyDelay(75);       // Ignored in Scanpack mode
        vectorImage.VariablePolyDelayEnabled = false;   // No angle-based optimization of delay
        vectorImage.SetPipelineDelay(0);    // For advanced laser timing control.  Used to adjust
symmetry of bidirectional marking vectors
    vectorImage.SetModulationFrequency(100); // LASERMOD1 and LASERMOD2 Frequency in KHz<br>vectorImage.SetChannelOneDutyCycle(50); // LASERMOD1 duty-cycle
    vectorImage.SetChannelOneDutyCycle(50);
    vectorImage.SetChannelTwoDutyCycle(5);
    vectorImage.SetChannelTwoDutyCycle(5); // LASERMOD2 duty-cycle<br>vectorImage.SetLaserPowerPercentage(50); // Sets the actual laser power via the analog
or digital port depending on hte LaserConfig file setting
        vectorImage.SetVelocityCompensationMode(VelocityCompensationMode.Disabled, 0, 0);   //
Advanced laser power control at the ends of vectors
        CircleShape circleShape = new CircleShape();
        circleShape.CenterPoint.X = 0.0f;
        circleShape.CenterPoint.Y = 0.0f;
        circleShape.CenterPoint.Z = 0.0f;
        circleShape.Clockwise = true;
        circleShape.Radius = 10;
    circleShape.StartAngle = 0;    circleShape.MaximumSegmentationError = 0.001f;
        vectorImage.AddCircle(circleShape);
        scanDocument.Scripts.Add(new ScanningScriptChunk("defaultScript", "ScanAll()"));
    try
    {
                 scanDocument.StartScanning();
        }
    catch
    {
        }
}
```
# VectorImage SetLaserOnDelay

Sets the Laser On Delay for the marking

### **Overloads**

public void SetLaserOnDelay(int laserOnDelay)

## Return value

void

### **Parameters**

int laserOnDelay Laser on Delay for the marking in micro seconds

```
scanDocument = scanDeviceManager.CreateScanDocument(GetselectedDeviceUniqueName(), DistanceUn-
it.Millimeters, false);
CommandGenerationMode markingMode = scanDeviceManager.markingMode;
if (scanDocument != null)
{
        VectorImage vectorImage = scanDocument.CreateVectorImage("image1", DistanceUn-
it.Millimeters);
       vectorImage.SetRepeatCount(1);
       vectorImage.SetJumpSpeed(1000);     // Ignored in Scanpack mode.  The LinkRate config
variable Scanpack Vector Params regulates the jump speed
       vectorImage.SetMarkSpeed(1000);      // With this default setting. Feel free to adjust as
needed for more/less speed.
       vectorImage.SetMarkDelay(400);      // Ignored in Scanpack mode
       vectorImage.SetJumpDelay(400);      // Ignored in Scanpack mode
    if (markingMode == CommandGenerationMode.ScanPack)
    {
                vectorImage.SetMaxRadialError(0.1F);        // Affects Scanpack skywriting
behavior.  Not used in Traditional mode.
                vectorImage.SetBreakAngle(45.0F);           // Affects Scanpack skywriting
behavior.  Not used in Traditional mode.
                vectorImage.SetLaserOnDelay(0);   // Normally set to zero when in Scanpack mode.  Use
the LaserRiseTime Scanpack config variable instead.
                                            //Use this for fine adjustment.
                vectorImage.SetLaserOffDelay(0);  // Normally set to zero when in Scanpack mode.  Use
```

```
the LaserFallTime Scanpack config variable instead.
                                              // Use this for fine adjustment.
        }
    else
    {
                vectorImage.SetLaserOnDelay(100);   // Normally set to zero when in Scanpack
mode.  Use the LaserRiseTime Scanpack config variable instead.
                                                //Use this for fine adjustment.
                vectorImage.SetLaserOffDelay(100);  // Normally set to zero when in Scanpack
mode.  Use the LaserFallTime Scanpack config variable instead.
                                                // Use this for fine adjustment.
    }
        vectorImage.SetPolyDelay(75);       // Ignored in Scanpack mode
        vectorImage.VariablePolyDelayEnabled = false;   // No angle-based optimization of delay
        vectorImage.SetPipelineDelay(0);    // For advanced laser timing control.  Used to adjust
symmetry of bidirectional marking vectors
    vectorImage.SetModulationFrequency(100); // LASERMOD1 and LASERMOD2 Frequency in KHz<br>vectorImage.SetChannelOneDutyCycle(50); // LASERMOD1 duty-cycle
    vectorImage.SetChannelOneDutyCycle(50);
    vectorImage.SetChannelTwoDutyCycle(5);      // LASERMOD2 duty-cycle
    vectorImage.SetLaserPowerPercentage(50);    // Sets the actual laser power via the analog
or digital port depending on hte LaserConfig file setting
        vectorImage.SetVelocityCompensationMode(VelocityCompensationMode.Disabled, 0, 0);   //
Advanced laser power control at the ends of vectors
        CircleShape circleShape = new CircleShape();
        circleShape.CenterPoint.X = 0.0f;
    circleShape.CenterPoint.Y = 0.0f;circleShape.CenterPoint.Z = 0.0f;    circleShape.Clockwise = true;
        circleShape.Radius = 10;
        circleShape.StartAngle = 0;
        circleShape.MaximumSegmentationError = 0.001f;
        vectorImage.AddCircle(circleShape);
        scanDocument.Scripts.Add(new ScanningScriptChunk("defaultScript", "ScanAll()"));
    try
    {
                scanDocument.StartScanning();
        }
    catch
    {
        }
}
```
# VectorImage AddEllipse

Adds an Ellipse shape to the VectorImage

## **Overloads**

public void AddEllipse(float centerX, float centerY, float centerZ, float majorAxisLength, float majorAxisAngle, float ratioMinorMajor) public void AddEllipse(EllipseShape ellipseShape)

### Return value

void

### **Parameters**

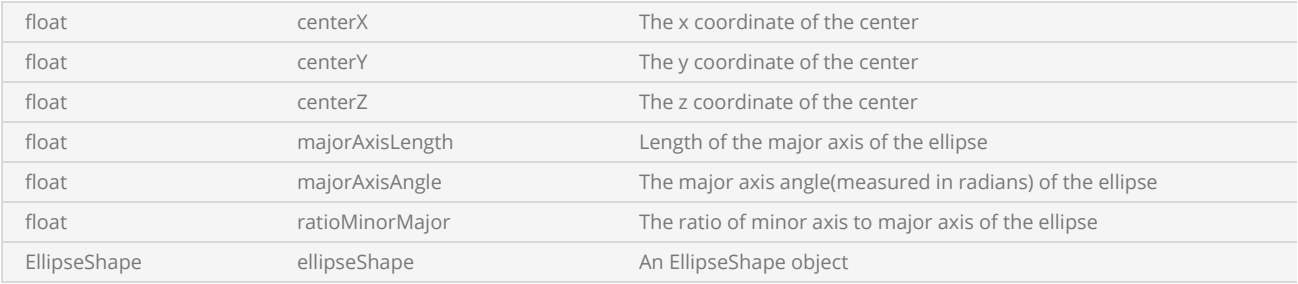

```
scanDocument = scanDeviceManager.CreateScanDocument(GetselectedDeviceUniqueName(), DistanceUn-
it.Millimeters, false);
if (scanDocument != null)
{
        VectorImage vectorImage = scanDocument.CreateVectorImage("image1", DistanceUn-
it.Millimeters);
        vectorImage.SetMarkSpeed(1000);
        vectorImage.SetJumpSpeed(2000);
        vectorImage.SetJumpDelay(100);
        vectorImage.SetMarkDelay(100);
    //Set Laser Delays
        vectorImage.SetLaserOnDelay(10);
        vectorImage.SetLaserOffDelay(10);
    float majorAxisLength = 20;
```

```
float majorAxisAngle = (float)Math.PI / 2;
    float ratioMinorMajor = 1.5f;
        vectorImage.AddEllipse(centerX, centerY, centerZ, majorAxisLength, majorAxisAngle,
ratioMinorMajor);
    float startAngle = 0;
    float sweepAngle = (float)Math.PI / 2;
        vectorImage.AddEllipticalArc(centerX, centerY, centerZ, majorAxisLength, majorAxisAngle,
ratioMinorMajor, startAngle, sweepAngle);
        scanDocument.Scripts.Add(new ScanningScriptChunk("defaultScript", "ScanAll()"));
    try
    {
                scanDocument.StartScanning();
        }
    catch
    {
        }
}
```
# VectorImage AddHatchShape

Adds a Hatch [Shape](#page-437-0) to the VectorImage.

### **Overloads**

public void AddHatchShape(HatchShape shape, float zOffset)

## Return value

void

### Parameters

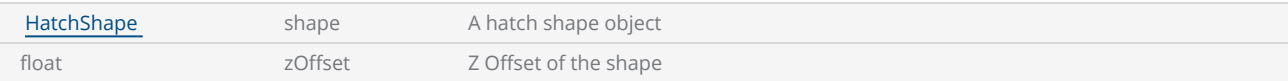

## **Exceptions**

```
scanDocument = scanDeviceManager.CreateScanDocument(GetselectedDeviceUniqueName(), DistanceUn-
it.Millimeters, false);
if (scanDocument != null)
{
        VectorImage vectorImage = scanDocument.CreateVectorImage("image1", DistanceUn-
it.Millimeters);
        vectorImage.SetMarkSpeed(1000);
        vectorImage.SetJumpSpeed(2000);
        vectorImage.SetJumpDelay(100);
        vectorImage.SetMarkDelay(100);
    //Set Laser Delays
        vectorImage.SetLaserOnDelay(10);
        vectorImage.SetLaserOffDelay(10);
        List<Point3D> listPoint = new List<Point3D>();
        listPoint.Add(new Point3D(-10, -40, 0));
        listPoint.Add(new Point3D(-10, 10, 0));
        listPoint.Add(new Point3D(-30, 10, 0));
        listPoint.Add(new Point3D(0, 50, 0));
```

```
    listPoint.Add(new Point3D(30, 10, 0));
        listPoint.Add(new Point3D(10, 10, 0));
        listPoint.Add(new Point3D(10, -40, 0));
        vectorImage.AddPolygon(listPoint);
    //Initializing Hatch Shape Object
        HatchShape hatchshape = new HatchShape();
    //Adding Polygon to hatchshape
        hatchshape.AddPolygon(listPoint);
    //Adding Hatch pattern to hatch shape
        hatchshape.AddHatchPatternLine(0, HatchLineBorderGapDirection.Inward,
    2.54f, ((float)Math.PI / 4), 0, 0, HatchLineStyle.Hatch2Times, false, HatchOff-
setAlgorithm.DirectOffset, HatchCornerStyle.Sharp);
    //Adding Hatch shape to VectorImage
        vectorImage.AddHatchShape(hatchshape, 0);
        scanDocument.Scripts.Add(new ScanningScriptChunk("defaultScript", "ScanAll()"));
    //scanDocument.Scripts.Add(DefautScript());
    try
    {
                scanDocument.StartScanning();
        }
    catch
    {
        }
```
# VectorImage AddScannableObject

Adds a new scan object to the vector image

public void AddScannableObject(IScannable scannableObject)

## Return value

void

### Parameters

IScannable scannableObject new scan object

```
scanDocument = scanDeviceManager.CreateScanDocument(GetselectedDeviceUniqueName(), DistanceUn-
it.Millimeters, false);
if (scanDocument != null)
{
        VectorImage vectorImage = scanDocument.CreateVectorImage("image1", DistanceUn-
it.Millimeters);
        vectorImage.SetMarkSpeed(1000);
        vectorImage.SetJumpSpeed(2000);
        vectorImage.SetJumpDelay(100);
        vectorImage.SetMarkDelay(100);
        //Set Laser Delays
        vectorImage.SetLaserOnDelay(10);
        vectorImage.SetLaserOffDelay(10);
        FileReader fr1 = new FileReader();
    FileDocument vi1 = null;
        IScannable vs1 = null;
        // Add your vector file here
    vi1 = fr1. Read(@"D:\bt.dxf");
        vs1 = vi1.GetTransformedScannableObject(DistanceUnit.Millimeters, 5.7402f, 23.035f,
30.538f, 6.6146f, 1000);
        vectorImage.AddScannableObject(vs1);
```

```
    scanDocument.Scripts.Add(new ScanningScriptChunk("defaultScript", "ScanAll()"));
        try
     {
                 scanDocument.StartScanning();
         }
        catch
     {
         }
}
```
# VectorImage AddGroupShape

Adds a Group of shapes to the VectorImage

### **Overloads**

public void AddGroupShape(GroupShape group)

## Return value

void

#### Parameters

GroupShape group A Group shape object containing shapes to add

```
scanDocument = scanDeviceManager.CreateScanDocument(GetselectedDeviceUniqueName(), DistanceUn-
it.Millimeters, false);
if (scanDocument != null)
{
        VectorImage vectorImage = scanDocument.CreateVectorImage("image1", DistanceUn-
it.Millimeters);
        vectorImage.SetMarkSpeed(1000);
        vectorImage.SetJumpSpeed(2000);
        vectorImage.SetJumpDelay(100);
        vectorImage.SetMarkDelay(100);
    //Set Laser Delays
        vectorImage.SetLaserOnDelay(10);
        vectorImage.SetLaserOffDelay(10);
        GroupShape groupShape = new GroupShape();
        CircleShape circleShape = new CircleShape();
        circleShape.CenterPoint.X = 0.0f;
        circleShape.CenterPoint.Y = 0.0f;
        circleShape.CenterPoint.Z = 0.0f;
        circleShape.Clockwise = true;
        circleShape.Radius = 10;
        circleShape.StartAngle = 0;
        circleShape.MaximumSegmentationError = 0.001f;
        SpiralShape spiral = new SpiralShape();
    spring1.CenterPoint = new Point3D(-1, 0, 0);
```

```
spiral.InnerRadius = 0.2f;
        spiral.OuterRadius = 1.2f;
        spiral.Angle = 0.3f;
    spiral.Pitch = 0.1f;    groupShape.AddCircle(circleShape);
        groupShape.AddSpiral(spiral, 0.001f);
        vectorImage.AddGroup(groupShape);
        scanDocument.Scripts.Add(new ScanningScriptChunk("defaultScript","ScanAll()"));
    try
    {
                scanDocument.StartScanning();
        }
    catch
    {
        }
}
```
# VectorImage AddEllipticalArc

Adds an Elliptical Arc to the VectorImage

## **Overloads**

public void AddEllipticalArc(EllipticalArcShape ellipticalArcShape)

public void AddEllipticalArc(float centerX, float centerY, float centerZ, float majorAxisLength, float majorAxisAngle, float ratioMinorMajor, float startAngle, float sweepAngle)

public void AddEllipticalArc(float centerX, float centerY, float centerZ, float majorAxisLength, float majorAxisAngle, float ratioMinorMajor, float startAngle, float sweepAngle, float maxSegmentationError)

public void AddEllipticalArc(float centerX, float centerY, float centerZ, float majorAxisLength, float majorAxisAngle, float ratioMinorMajor, float startAngle, float sweepAngle, float maxSegmentationError, CutterCompensationDirection cutterCompensationDirection, float cutterCompensationWidth, CutterCompensationExtensionStyle extensionStyle)

### Return value

void

### Parameters

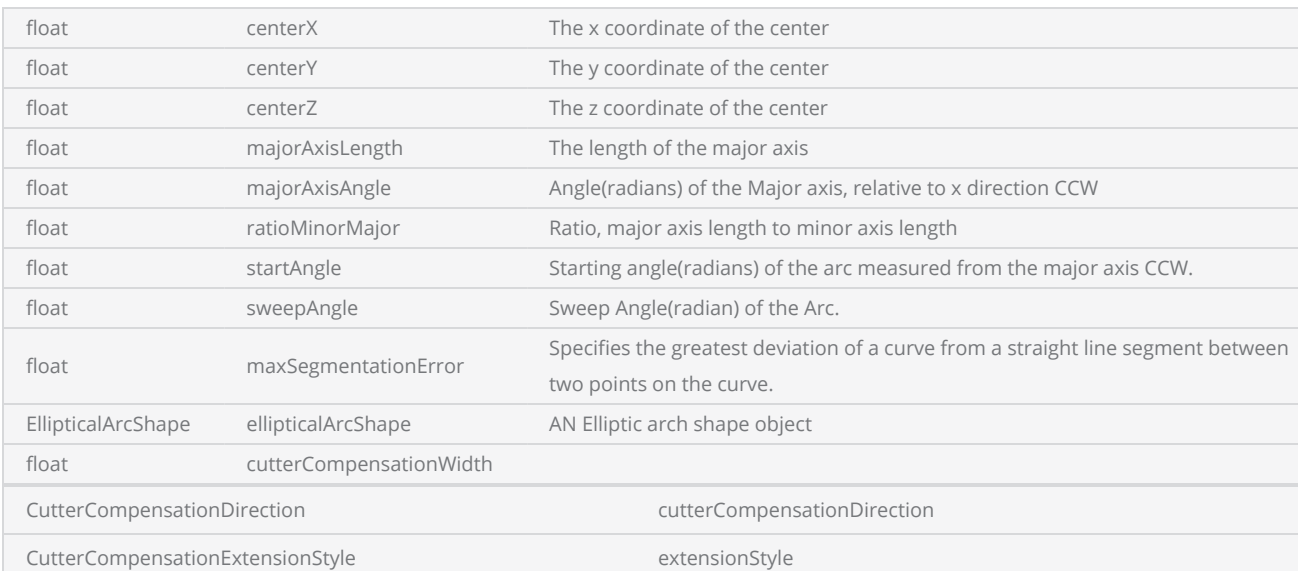

## Example

scanDocument = scanDeviceManager.**CreateScanDocument**(**GetselectedDeviceUniqueName**(), DistanceUn-

```
it.Millimeters, false);
if (scanDocument != null)
{
        VectorImage vectorImage = scanDocument.CreateVectorImage("image1", DistanceUn-
it.Millimeters);
        vectorImage.SetMarkSpeed(1000);
        vectorImage.SetJumpSpeed(2000);
        vectorImage.SetJumpDelay(100);
        vectorImage.SetMarkDelay(100);
    //Set Laser Delays
        vectorImage.SetLaserOnDelay(10);
        vectorImage.SetLaserOffDelay(10);
    float majorAxisLength = 20;
    float majorAxisAngle = (float)Math.PI / 2;
    float ratioMinorMajor = 1.5f;
        vectorImage.AddEllipse(centerX, centerY, centerZ, majorAxisLength, majorAxisAngle,
ratioMinorMajor);
    float startAngle = 0;
    float sweepAngle = (float)Math.PI / 2;
        vectorImage.AddEllipticalArc(centerX, centerY, centerZ, majorAxisLength, majorAxisAngle,
ratioMinorMajor, startAngle, sweepAngle);
        scanDocument.Scripts.Add(new ScanningScriptChunk("defaultScript", "ScanAll()"));
    try
    {
                scanDocument.StartScanning();
        }
    catch
    {
        }
}
```
# VectorImage AddDynamicText

Adds a Dynamic Text Shape

### **Overloads**

public void AddDynamicText(DynamicTextShape shape)

public void AddDynamicText(DynamicTextShape shape, SerialNumberEx serialNumberVariable)

### Return value

void

### **Parameters**

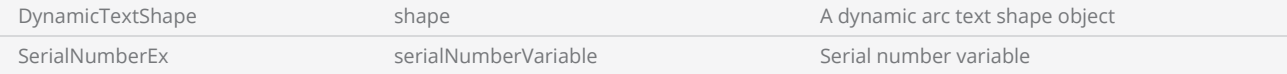

```
scanDocument = scanDeviceManager.CreateScanDocument(GetselectedDeviceUniqueName(), DistanceUn-
it.Millimeters, false);
if (scanDocument != null)
{
        VectorImage vectorImage = scanDocument.CreateVectorImage("image1", DistanceUn-
it.Millimeters);
        vectorImage.SetMarkSpeed(1000);
        vectorImage.SetJumpSpeed(2000);
        vectorImage.SetJumpDelay(100);
        vectorImage.SetMarkDelay(100);
    //Set Laser Delays
        vectorImage.SetLaserOnDelay(10);
        vectorImage.SetLaserOffDelay(10);
        DynamicTextShape dynamicText = new DynamicTextShape();
        dynamicText.Height = 2;
        dynamicText.Location = new Point3D(0, 0, 0);
        dynamicText.VariableName = "dynText1";
        dynamicText.Text = "[DDDD]-[MMMM]-[YYYY] [hh]:[mm]:[ss]";
        dynamicText.EvaluateVariableTags = true;
        dynamicText.FontName = "Arial";
    dynamicText.CharacterGap = 0;    dynamicText.ScaleX = 1;
        dynamicText.ScaleY = 1;
```

```
    dynamicText.Angle = 0;
        List<UnicodeRange> unicodeRangeList = new List<UnicodeRange>();
    //Characters from 0 to 255 or basically extended ASCII range is embedded
        unicodeRangeList.Add(new UnicodeRange((char)0, (char)255));
    //embed the font for dynamic text shapes top be marked
        scanDocument.EmbedFont("Arial", FontStyle.Regular, unicodeRangeList);
        vectorImage.AddDynamicText(dynamicText);
    scanDocument.Iterations = 5;
        scanDocument.Scripts.Add(new ScanningScriptChunk("defaultScript", "ScanAll()\r\nLaser-
.WaitForEnd()"));
    try
    {
                scanDocument.StartScanning();
        }
    catch
    {
        }
}
```
# VectorImage AddDynamicArcTextShape

Adds a Dynamic Arc Text Shape to this vector image.

### **Overloads**

public void AddDynamicArcText(DynamicArcTextShape shape)

public void AddDynamicArcText(DynamicArcTextShape shape, SerialNumberEx serialNumberVariable)

### Return value

void

### **Parameters**

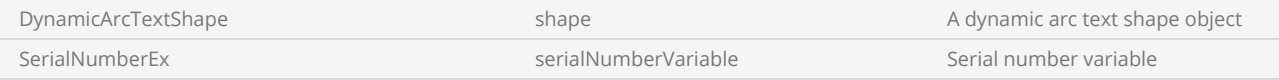

```
scanDocument = scanDeviceManager.CreateScanDocument(GetselectedDeviceUniqueName(), DistanceUn-
it.Millimeters, false);
if (scanDocument != null)
{
        VectorImage vectorImage = scanDocument.CreateVectorImage("image1", DistanceUn-
it.Millimeters);
        vectorImage.SetMarkSpeed(1000);
        vectorImage.SetJumpSpeed(2000);
        vectorImage.SetJumpDelay(100);
        vectorImage.SetMarkDelay(100);
    //Set Laser Delays
        vectorImage.SetLaserOnDelay(10);
        vectorImage.SetLaserOffDelay(10);
        vectorImage.AddCircle(0, 0, 0, 22.5f);
    //Create a Date Time DynamicArcText shape
        DynamicArcTextShape dynamicArcText = new DynamicArcTextShape();
        dynamicArcText.Height = 7.5f;
        dynamicArcText.VariableName = "arcText1";
        dynamicArcText.Text = "[DDDD]-[MMMM]-[YYYY] [hh]:[mm]:[tt]";
        dynamicArcText.EvaluateVariableTags = true;
```

```
    dynamicArcText.FontName = "Arial";
        dynamicArcText.Center.X = 0;
    dynamicArcText.Center.Y = 0;
        dynamicArcText.Center.Z = 0;
        dynamicArcText.Radius = 22.5f;
        dynamicArcText.StartAngle = 10 * (float)(Math.PI / 180);
        dynamicArcText.Clockwise = true;
        dynamicArcText.Align = ArcTextAlign.Baseline;
        vectorImage.AddDynamicArcText(dynamicArcText);
        List<UnicodeRange> unicodeRangeList = new List<UnicodeRange>();
    //Characters from 0 to 255 or basically extended ASCII range is embedded
        unicodeRangeList.Add(new UnicodeRange((char)0, (char)255));
    //embed the font for dynamic text shapes top be marked
        scanDocument.EmbedFont("Arial", FontStyle.Regular, unicodeRangeList);
    scanDocument.Iterations = 5;
        scanDocument.Scripts.Add(new ScanningScriptChunk("defaultScript", "ScanAll()\r\nLaser-
.WaitForEnd()"));
    try
    {
                scanDocument.StartScanning();
        }
    catch
    {
        }
}
```
# VectorImage AddDynamicBarcode

Adds a dynamic barcode shape to this VectorImage.

### **Overloads**

public void AddDynamicBarcode(LinearBarcodeShape linearBarcodeShape, string variableName)

public void AddDynamicBarcode(LinearBarcodeShape linearBarcodeShape, string variableName, SerialNumberEx serialNumberVariable)

public void AddDynamicBarcode(DataMatrixBarcodeShape barcodeShape, string variableName)

public void AddDynamicBarcode(DataMatrixBarcodeShape barcodeShape, string variableName, SerialNumberEx serialNumberVariable)

public void AddDynamicBarcode(QRCodeBarcodeShape barcodeShape, string variableName)

public void AddDynamicBarcode(QRCodeBarcodeShape barcodeShape, string variableName, SerialNumberEx serialNumberVariable)

public void AddDynamicBarcode(MicroQRCodeBarcodeShape barcodeShape, string variableName)

public void AddDynamicBarcode(MicroQRCodeBarcodeShape barcodeShape, string variableName, SerialNumberEx serialNumberVariable)

public void AddDynamicBarcode(PdfBarcodeShape barcodeShape, string variableName)

public void AddDynamicBarcode(PdfBarcodeShape barcodeShape, string variableName, SerialNumberEx serialNumberVariable)

public void AddDynamicBarcode(MacroPdfBarcodeShape barcodeShape, string variableName)

public void AddDynamicBarcode(MacroPdfBarcodeShape barcodeShape, string variableName, SerialNumberEx serialNumberVariable)

## Return value

void

```
scanDocument = scanDeviceManager.CreateScanDocument(GetselectedDeviceUniqueName(), DistanceUn-
it.Millimeters, false);
if (scanDocument != null)
{
        VectorImage vectorImage = scanDocument.CreateVectorImage("image1", DistanceUn-
it.Millimeters);
        vectorImage.SetMarkSpeed(1000);
        vectorImage.SetJumpSpeed(2000);
        vectorImage.SetJumpDelay(100);
        vectorImage.SetMarkDelay(100);
    //Set Laser Delays
        vectorImage.SetLaserOnDelay(10);
        vectorImage.SetLaserOffDelay(10);
```

```
    DataMatrixBarcodeShape dynamicBarcode = new DataMatrixBarcodeShape();
        dynamicBarcode.Height = 20;
        dynamicBarcode.AutoExpand = true;
        dynamicBarcode.DataMatrixFormat = DataMatrixFormat.Industry;
        dynamicBarcode.DataMatrixSize = DataMatrixSize.S12x12;
        dynamicBarcode.Text = "28";
    dynamicBarcode.Angle = 0;
        dynamicBarcode.InvertImage = true;
        dynamicBarcode.Location = new Point3D(-10, -10, 0);
        dynamicBarcode.FlipHorizontally = false;
        dynamicBarcode.FlipVertically = false;
        dynamicBarcode.QuietZone = true;
        dynamicBarcode.HatchPattern = BarcodeHatchPattern.CreateLineHatchPattern(0.254f, false,
false);
        vectorImage.AddDynamicBarcode(dynamicBarcode, "barcodeVar");
        scanDocument.Scripts.Add(new ScanningScriptChunk("defaultScript", "ScanAll()"));
    try
    {
                scanDocument.StartScanning();
        }
    catch
    {
        }
}
```
# VectorImage AddArc

Adds an Arc to the VectorImage

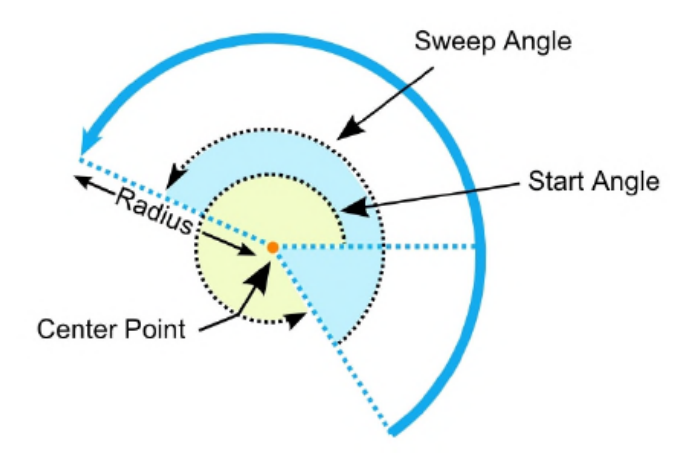

## **Overloads**

public void AddArc(float centerX, float centerY, float centerZ, float radius, float startAngle, float sweepAngle)

public void AddArc(ArcShape arcShape)

public void AddArc(float centerX, float centerY, float centerZ, float radius, float startAngle, float numberOfTurns, bool isClockwise)

## Return value

void

## Parameters

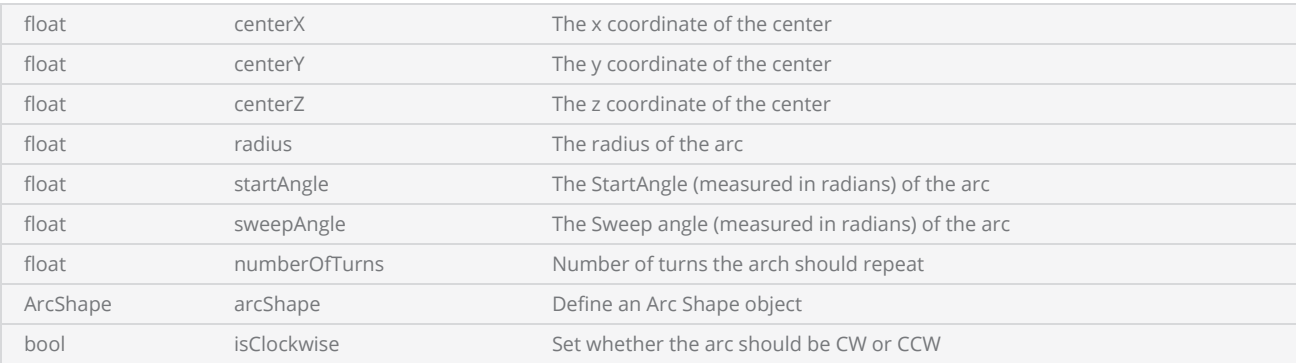

```
scanDocument = scanDeviceManager.CreateScanDocument(GetselectedDeviceUniqueName(), DistanceUn-
it.Millimeters, false);
if (scanDocument != null)
{
        VectorImage vectorImage = scanDocument.CreateVectorImage("image1", DistanceUn-
it.Millimeters);
        vectorImage.SetMarkSpeed(1000);
        vectorImage.SetJumpSpeed(2000);
        vectorImage.SetJumpDelay(100);
        vectorImage.SetMarkDelay(100);
    //Set Laser Delays
        vectorImage.SetLaserOnDelay(10);
        vectorImage.SetLaserOffDelay(10);
        vectorImage.AddArc(0, 0, 0, 10, .1f, 1.2f);
        scanDocument.Scripts.Add(new ScanningScriptChunk("defaultScript", "ScanAll()"));
    try
    {
                scanDocument.StartScanning();
        }
    catch
    {
        }
}
```
# DataMatrixBarcodeShape

A Data Matrix is a two-dimensional barcode type with data encoded in a square shape pattern.

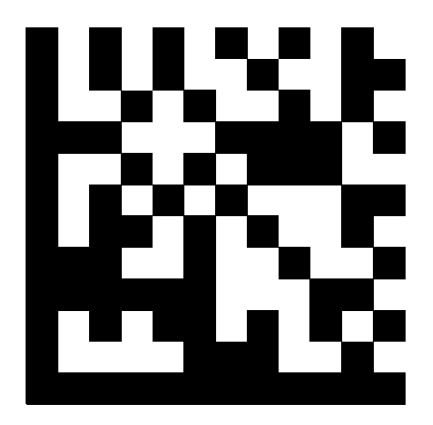

SMAPI supports following properties and methods to implement the shape.

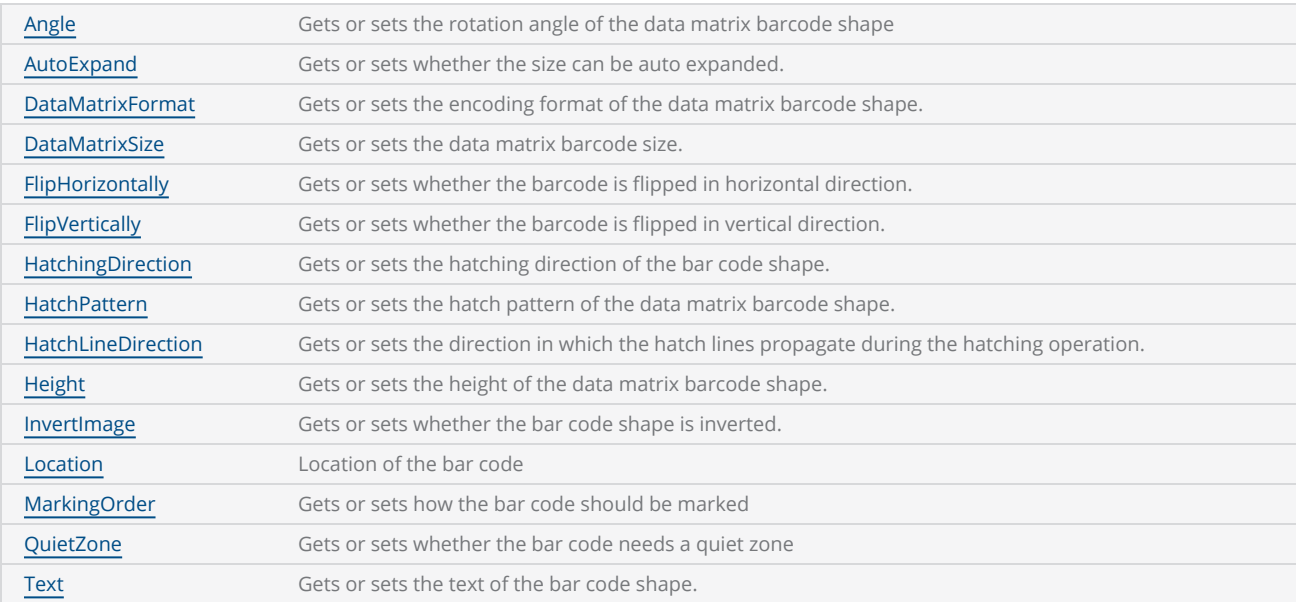

# <span id="page-713-0"></span>DataMatrixBarcodeShape Angle

Gets or sets the rotation angle of the bar code, measured in radians counter clockwise.

public float Angle {get;Set}

## Return value

float Angle value in radians

```
scanDocument = scanDeviceManager.CreateScanDocument(GetselectedDeviceUniqueName(), DistanceUn-
it.Millimeters, false);
if (scanDocument != null)
{
        VectorImage vectorImage = scanDocument.CreateVectorImage("image1", DistanceUn-
it.Millimeters);
        vectorImage.SetMarkSpeed(1000);
        vectorImage.SetJumpSpeed(2000);
        vectorImage.SetJumpDelay(100);
        vectorImage.SetMarkDelay(100);
    //Set Laser Delays
        vectorImage.SetLaserOnDelay(10);
        vectorImage.SetLaserOffDelay(10);
        DataMatrixBarcodeShape dmBarcode = new DataMatrixBarcodeShape();
    dmBarcode. Angle = 0:
        dmBarcode.AutoExpand = true;
        dmBarcode.DataMatrixFormat = DataMatrixFormat.Default;
        dmBarcode.DataMatrixSize = DataMatrixSize.S14x14;
        dmBarcode.FlipHorizontally = false;
        dmBarcode.FlipVertically = false;
        dmBarcode.Height = 10;
        dmBarcode.InvertImage = false;
        dmBarcode.Location = new Point3D(0, 0, 0);
        dmBarcode.MarkingOrder = MarkingOrder.HatchBeforeOutline;
        dmBarcode.QuietZone = false;
        dmBarcode.Text = "SMAPI 4";
        dmBarcode.HatchingDirection = BarcodeScanDirection.TopToBottom;
        dmBarcode.HatchLineDirection = BarcodeScanDirection.LeftToRight;
        dmBarcode.HatchPattern = BarcodeHatchPattern.CreateLineHatchPattern(0.5f, true, false);
        vectorImage.AddBarcode(dmBarcode);
        scanDocument.Scripts.Add(new ScanningScriptChunk("defaultScript", "ScanAll()"));
    try
```

```
\{        scanDocument.StartScanning();
         }
     catch
      {
         }
}
```
# <span id="page-715-0"></span>DataMatrixBarcodeShape AutoExpand

Gets or sets a value indicating whether the size of data matrix barcode shape can be auto expanded.

public bool AutoExpand {get;Set}

### Return value

bool Auto expand status

```
scanDocument = scanDeviceManager.CreateScanDocument(GetselectedDeviceUniqueName(), DistanceUn-
it.Millimeters, false);
if (scanDocument != null)
{
        VectorImage vectorImage = scanDocument.CreateVectorImage("image1", DistanceUn-
it.Millimeters);
        vectorImage.SetMarkSpeed(1000);
        vectorImage.SetJumpSpeed(2000);
        vectorImage.SetJumpDelay(100);
        vectorImage.SetMarkDelay(100);
    //Set Laser Delays
        vectorImage.SetLaserOnDelay(10);
        vectorImage.SetLaserOffDelay(10);
        DataMatrixBarcodeShape dmBarcode = new DataMatrixBarcodeShape();
        dmBarcode.Angle = 0;
        dmBarcode.AutoExpand = true;
        dmBarcode.DataMatrixFormat = DataMatrixFormat.Default;
        dmBarcode.DataMatrixSize = DataMatrixSize.S14x14;
        dmBarcode.FlipHorizontally = false;
        dmBarcode.FlipVertically = false;
    dmBarcode.Height = 10;
        dmBarcode.InvertImage = false;
        dmBarcode.Location = new Point3D(0, 0, 0);
        dmBarcode.MarkingOrder = MarkingOrder.HatchBeforeOutline;
        dmBarcode.QuietZone = false;
        dmBarcode.Text = "SMAPI 4";
        dmBarcode.HatchingDirection = BarcodeScanDirection.TopToBottom;
        dmBarcode.HatchLineDirection = BarcodeScanDirection.LeftToRight;
        dmBarcode.HatchPattern = BarcodeHatchPattern.CreateLineHatchPattern(0.5f, true, false);
        vectorImage.AddBarcode(dmBarcode);
        scanDocument.Scripts.Add(new ScanningScriptChunk("defaultScript", "ScanAll()"));
```

```
try
     {
                   scanDocument.StartScanning();
         }
     catch
      {
         }
}
```
# <span id="page-717-0"></span>DataMatrixBarcodeShape DataMatrixFormat

Gets or sets the encoding format of the data matrix barcode shape.

public DataMatrixFormat DataMatrixFormat {get;Set}

### Return value

[DataMatrixFormat](#page-745-0) Enumeration defining the data encoding matrix format

```
scanDocument = scanDeviceManager.CreateScanDocument(GetselectedDeviceUniqueName(), DistanceUn-
it.Millimeters, false);
if (scanDocument != null)
{
        VectorImage vectorImage = scanDocument.CreateVectorImage("image1", DistanceUn-
it.Millimeters);
        vectorImage.SetMarkSpeed(1000);
        vectorImage.SetJumpSpeed(2000);
        vectorImage.SetJumpDelay(100);
        vectorImage.SetMarkDelay(100);
    //Set Laser Delays
        vectorImage.SetLaserOnDelay(10);
        vectorImage.SetLaserOffDelay(10);
        DataMatrixBarcodeShape dmBarcode = new DataMatrixBarcodeShape();
    dmBarcode. Angle = 0:
        dmBarcode.AutoExpand = true;
        dmBarcode.DataMatrixFormat = DataMatrixFormat.Default;
        dmBarcode.DataMatrixSize = DataMatrixSize.S14x14;
        dmBarcode.FlipHorizontally = false;
        dmBarcode.FlipVertically = false;
    dmBarcode.Height = 10;
        dmBarcode.InvertImage = false;
        dmBarcode.Location = new Point3D(0, 0, 0);
        dmBarcode.MarkingOrder = MarkingOrder.HatchBeforeOutline;
        dmBarcode.QuietZone = false;
        dmBarcode.Text = "SMAPI 4";
        dmBarcode.HatchingDirection = BarcodeScanDirection.TopToBottom;
        dmBarcode.HatchLineDirection = BarcodeScanDirection.LeftToRight;
        dmBarcode.HatchPattern = BarcodeHatchPattern.CreateLineHatchPattern(0.5f, true, false);
        vectorImage.AddBarcode(dmBarcode);
        scanDocument.Scripts.Add(new ScanningScriptChunk("defaultScript", "ScanAll()"));
```

```
try
     {
                   scanDocument.StartScanning();
         }
     catch
      {
         }
}
```
# <span id="page-719-0"></span>DataMatrixBarcodeShape DataMatrixSize

Gets or sets the data matrix barcode size.

```
public DataMatrixSize DataMatrixSize {get;Set}
```
### Return value

[DataMatrixSize](#page-746-0) Enumeration defined with all the possible sizes supported by DataMatrix

```
scanDocument = scanDeviceManager.CreateScanDocument(GetselectedDeviceUniqueName(), DistanceUn-
it.Millimeters, false);
if (scanDocument != null)
{
        VectorImage vectorImage = scanDocument.CreateVectorImage("image1", DistanceUn-
it.Millimeters);
        vectorImage.SetMarkSpeed(1000);
        vectorImage.SetJumpSpeed(2000);
        vectorImage.SetJumpDelay(100);
        vectorImage.SetMarkDelay(100);
    //Set Laser Delays
        vectorImage.SetLaserOnDelay(10);
        vectorImage.SetLaserOffDelay(10);
        DataMatrixBarcodeShape dmBarcode = new DataMatrixBarcodeShape();
        dmBarcode.Angle = 0;
        dmBarcode.AutoExpand = true;
        dmBarcode.DataMatrixFormat = DataMatrixFormat.Default;
        dmBarcode.DataMatrixSize = DataMatrixSize.S14x14;
        dmBarcode.FlipHorizontally = false;
        dmBarcode.FlipVertically = false;
    dmBarcode.Height = 10;
        dmBarcode.InvertImage = false;
        dmBarcode.Location = new Point3D(0, 0, 0);
        dmBarcode.MarkingOrder = MarkingOrder.HatchBeforeOutline;
        dmBarcode.QuietZone = false;
        dmBarcode.Text = "SMAPI 4";
        dmBarcode.HatchingDirection = BarcodeScanDirection.TopToBottom;
        dmBarcode.HatchLineDirection = BarcodeScanDirection.LeftToRight;
        dmBarcode.HatchPattern = BarcodeHatchPattern.CreateLineHatchPattern(0.5f, true, false);
        vectorImage.AddBarcode(dmBarcode);
        scanDocument.Scripts.Add(new ScanningScriptChunk("defaultScript", "ScanAll()"));
```
```
try
     {
                   scanDocument.StartScanning();
         }
     catch
      {
         }
}
```
# DataMatrixBarcodeShape FlipHorizontally

Gets or sets whether the data matrix barcode shape is flipped in horizontal direction.

public bool FlipHorizontally{get;Set}

#### Return value

bool Status whether the bar code is flipped or not

```
scanDocument = scanDeviceManager.CreateScanDocument(GetselectedDeviceUniqueName(), DistanceUn-
it.Millimeters, false);
if (scanDocument != null)
{
        VectorImage vectorImage = scanDocument.CreateVectorImage("image1", DistanceUn-
it.Millimeters);
        vectorImage.SetMarkSpeed(1000);
        vectorImage.SetJumpSpeed(2000);
        vectorImage.SetJumpDelay(100);
        vectorImage.SetMarkDelay(100);
    //Set Laser Delays
        vectorImage.SetLaserOnDelay(10);
        vectorImage.SetLaserOffDelay(10);
        DataMatrixBarcodeShape dmBarcode = new DataMatrixBarcodeShape();
    dmBarcode. Angle = 0:
        dmBarcode.AutoExpand = true;
        dmBarcode.DataMatrixFormat = DataMatrixFormat.Default;
        dmBarcode.DataMatrixSize = DataMatrixSize.S14x14;
        dmBarcode.FlipHorizontally = false;
        dmBarcode.FlipVertically = false;
        dmBarcode.Height = 10;
        dmBarcode.InvertImage = false;
        dmBarcode.Location = new Point3D(0, 0, 0);
        dmBarcode.MarkingOrder = MarkingOrder.HatchBeforeOutline;
        dmBarcode.QuietZone = false;
        dmBarcode.Text = "SMAPI 4";
        dmBarcode.HatchingDirection = BarcodeScanDirection.TopToBottom;
        dmBarcode.HatchLineDirection = BarcodeScanDirection.LeftToRight;
        dmBarcode.HatchPattern = BarcodeHatchPattern.CreateLineHatchPattern(0.5f, true, false);
        vectorImage.AddBarcode(dmBarcode);
        scanDocument.Scripts.Add(new ScanningScriptChunk("defaultScript", "ScanAll()"));
```

```
try
     {
                   scanDocument.StartScanning();
         }
     catch
      {
         }
}
```
# MacroPdfBarcodeShape HatchingDirection

Gets or sets the hatching direction of the Macro Pdf Barcode Shape .

### **Hatching Direction**

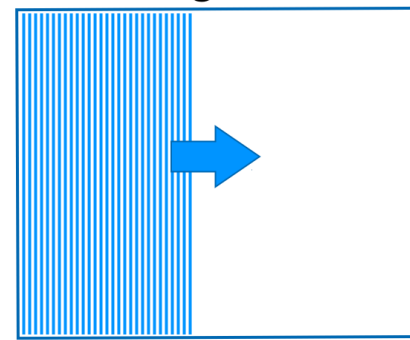

public BarcodeScanDirection HatchingDirection {get;Set}

#### Return value

[BarcodeScanDirection](#page-779-0) Specifies the scanning direction

```
scanDocument = scanDeviceManager.CreateScanDocument(GetselectedDeviceUniqueName(), DistanceUn-
it.Millimeters, false);
if (scanDocument != null)
{
        VectorImage vectorImage = scanDocument.CreateVectorImage("image1", DistanceUn-
it.Millimeters);
        vectorImage.SetMarkSpeed(1000);
        vectorImage.SetJumpSpeed(2000);
        vectorImage.SetJumpDelay(100);
        vectorImage.SetMarkDelay(100);
    //Set Laser Delays
        vectorImage.SetLaserOnDelay(10);
        vectorImage.SetLaserOffDelay(10);
        MacroPdfBarcodeShape mpBarcode = new MacroPdfBarcodeShape();
        mpBarcode.Angle = 0;
        mpBarcode.AutoExpand = true;
```

```
    mpBarcode.CompactMode = MacroPdf417CompactionMode.ByteMode;
        mpBarcode.ErrorCorrectionLevel = MacroPdf417ErrorCorrectionLevel.Level1;
        mpBarcode.FlipHorizontally = false;
        mpBarcode.FlipVertically = false;
        mpBarcode.Height = 5;
    mp\text{Barcode}.Width = 8;
        mpBarcode.InvertImage = false;
        mpBarcode.Location = new Point3D(0, 0, 0);
        mpBarcode.MarkingOrder = MarkingOrder.HatchBeforeOutline;
        mpBarcode.QuietZone = false;
        mpBarcode.Text = "SMAPI VER 4";
        mpBarcode.NumberOfColumns = 8;
        mpBarcode.NumberOfRows = 6;
        mpBarcode.HatchingDirection = BarcodeScanDirection.TopToBottom;
        mpBarcode.HatchLineDirection = BarcodeScanDirection.LeftToRight;
        mpBarcode.HatchPattern = BarcodeHatchPattern.CreateLineHatchPattern(0.5f, true, false);
        vectorImage.AddBarcode(mpBarcode);
        scanDocument.Scripts.Add(new ScanningScriptChunk("defaultScript", "ScanAll()"));
    try
    {
                scanDocument.StartScanning();
        }
    catch
    {
        }
}
```
# MacroPdfBarcodeShape HatchLineDirection

Gets or sets the direction in which the hatch lines propagate during the hatching operation.

### **Hatch Line Direction**

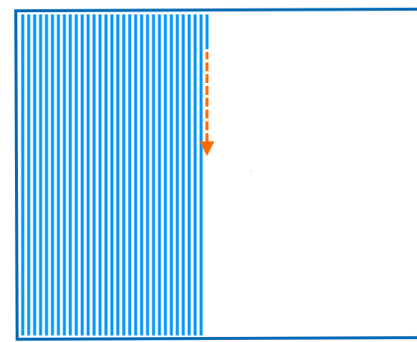

public BarcodeScanDirection HatchLineDirection {get;Set}

#### Return value

[BarcodeScanDirection](#page-779-0) the direction in which the hatch lines propagate

```
scanDocument = scanDeviceManager.CreateScanDocument(GetselectedDeviceUniqueName(), DistanceUn-
it.Millimeters, false);
if (scanDocument != null)
{
        VectorImage vectorImage = scanDocument.CreateVectorImage("image1", DistanceUn-
it.Millimeters);
        vectorImage.SetMarkSpeed(1000);
        vectorImage.SetJumpSpeed(2000);
        vectorImage.SetJumpDelay(100);
        vectorImage.SetMarkDelay(100);
    //Set Laser Delays
        vectorImage.SetLaserOnDelay(10);
        vectorImage.SetLaserOffDelay(10);
        MacroPdfBarcodeShape mpBarcode = new MacroPdfBarcodeShape();
    mpBarcode.name = 0;    mpBarcode.AutoExpand = true;
```

```
    mpBarcode.CompactMode = MacroPdf417CompactionMode.ByteMode;
        mpBarcode.ErrorCorrectionLevel = MacroPdf417ErrorCorrectionLevel.Level1;
        mpBarcode.FlipHorizontally = false;
        mpBarcode.FlipVertically = false;
        mpBarcode.Height = 5;
    mp\text{Barcode}.Width = 8;
        mpBarcode.InvertImage = false;
        mpBarcode.Location = new Point3D(0, 0, 0);
        mpBarcode.MarkingOrder = MarkingOrder.HatchBeforeOutline;
        mpBarcode.QuietZone = false;
        mpBarcode.Text = "SMAPI VER 4";
        mpBarcode.NumberOfColumns = 8;
        mpBarcode.NumberOfRows = 6;
        mpBarcode.HatchingDirection = BarcodeScanDirection.TopToBottom;
        mpBarcode.HatchLineDirection = BarcodeScanDirection.LeftToRight;
        mpBarcode.HatchPattern = BarcodeHatchPattern.CreateLineHatchPattern(0.5f, true, false);
        vectorImage.AddBarcode(mpBarcode);
        scanDocument.Scripts.Add(new ScanningScriptChunk("defaultScript", "ScanAll()"));
    try
    {
                scanDocument.StartScanning();
        }
    catch
    {
        }
}
```
# DataMatrixBarcodeShape HatchPattern

Gets or sets the hatch pattern of the data matrix barcode shape.

public BarcodeHatchPattern HatchPattern {get;Set}

#### Return value

[BarcodeHatchPattern](BarcodeHatchPatternType.htm) **Company** Object representing the hatch pattern

```
scanDocument = scanDeviceManager.CreateScanDocument(GetselectedDeviceUniqueName(), DistanceUn-
it.Millimeters, false);
if (scanDocument != null)
{
        VectorImage vectorImage = scanDocument.CreateVectorImage("image1", DistanceUn-
it.Millimeters);
        vectorImage.SetMarkSpeed(1000);
        vectorImage.SetJumpSpeed(2000);
        vectorImage.SetJumpDelay(100);
        vectorImage.SetMarkDelay(100);
    //Set Laser Delays
        vectorImage.SetLaserOnDelay(10);
        vectorImage.SetLaserOffDelay(10);
        DataMatrixBarcodeShape dmBarcode = new DataMatrixBarcodeShape();
    dmBarcode. Angle = 0:
        dmBarcode.AutoExpand = true;
        dmBarcode.DataMatrixFormat = DataMatrixFormat.Default;
        dmBarcode.DataMatrixSize = DataMatrixSize.S14x14;
        dmBarcode.FlipHorizontally = false;
        dmBarcode.FlipVertically = false;
        dmBarcode.Height = 10;
        dmBarcode.InvertImage = false;
        dmBarcode.Location = new Point3D(0, 0, 0);
        dmBarcode.MarkingOrder = MarkingOrder.HatchBeforeOutline;
        dmBarcode.QuietZone = false;
        dmBarcode.Text = "SMAPI 4";
        dmBarcode.HatchingDirection = BarcodeScanDirection.TopToBottom;
        dmBarcode.HatchLineDirection = BarcodeScanDirection.LeftToRight;
        dmBarcode.HatchPattern = BarcodeHatchPattern.CreateLineHatchPattern(0.5f, true, false);
        vectorImage.AddBarcode(dmBarcode);
        scanDocument.Scripts.Add(new ScanningScriptChunk("defaultScript", "ScanAll()"));
    try
```

```
\{        scanDocument.StartScanning();
         }
     catch
      {
         }
}
```
# DataMatrixBarcodeShape Height

Gets or sets the height of the data matrix barcode shape.

public float Height {get;Set}

#### Return value

float Height of the barcode

```
scanDocument = scanDeviceManager.CreateScanDocument(GetselectedDeviceUniqueName(), DistanceUn-
it.Millimeters, false);
if (scanDocument != null)
{
        VectorImage vectorImage = scanDocument.CreateVectorImage("image1", DistanceUn-
it.Millimeters);
        vectorImage.SetMarkSpeed(1000);
        vectorImage.SetJumpSpeed(2000);
        vectorImage.SetJumpDelay(100);
        vectorImage.SetMarkDelay(100);
    //Set Laser Delays
        vectorImage.SetLaserOnDelay(10);
        vectorImage.SetLaserOffDelay(10);
        DataMatrixBarcodeShape dmBarcode = new DataMatrixBarcodeShape();
    dmBarcode. Angle = 0:
        dmBarcode.AutoExpand = true;
        dmBarcode.DataMatrixFormat = DataMatrixFormat.Default;
        dmBarcode.DataMatrixSize = DataMatrixSize.S14x14;
        dmBarcode.FlipHorizontally = false;
        dmBarcode.FlipVertically = false;
        dmBarcode.Height = 10;
        dmBarcode.InvertImage = false;
        dmBarcode.Location = new Point3D(0, 0, 0);
        dmBarcode.MarkingOrder = MarkingOrder.HatchBeforeOutline;
        dmBarcode.QuietZone = false;
        dmBarcode.Text = "SMAPI 4";
        dmBarcode.HatchingDirection = BarcodeScanDirection.TopToBottom;
        dmBarcode.HatchLineDirection = BarcodeScanDirection.LeftToRight;
        dmBarcode.HatchPattern = BarcodeHatchPattern.CreateLineHatchPattern(0.5f, true, false);
        vectorImage.AddBarcode(dmBarcode);
        scanDocument.Scripts.Add(new ScanningScriptChunk("defaultScript", "ScanAll()"));
```

```
try
     {
                   scanDocument.StartScanning();
         }
     catch
      {
         }
}
```
# DataMatrixBarcodeShape InvertImage

Gets or sets a value indicating whether the data matrix bar code shape is inverted.

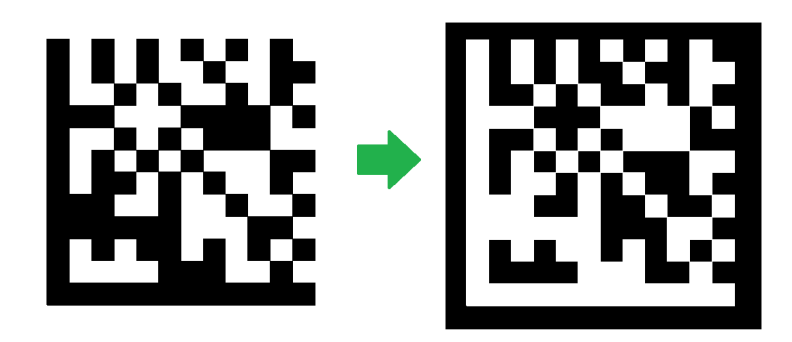

public bool InvertImage {get;Set}

#### Return value

bool Returns TRUE if inverted.

```
scanDocument = scanDeviceManager.CreateScanDocument(GetselectedDeviceUniqueName(), DistanceUn-
it.Millimeters, false);
if (scanDocument != null)
{
        VectorImage vectorImage = scanDocument.CreateVectorImage("image1", DistanceUn-
it.Millimeters);
        vectorImage.SetMarkSpeed(1000);
        vectorImage.SetJumpSpeed(2000);
        vectorImage.SetJumpDelay(100);
        vectorImage.SetMarkDelay(100);
    //Set Laser Delays
        vectorImage.SetLaserOnDelay(10);
        vectorImage.SetLaserOffDelay(10);
        DataMatrixBarcodeShape dmBarcode = new DataMatrixBarcodeShape();
    dmBarcode.name = 0;    dmBarcode.AutoExpand = true;
        dmBarcode.DataMatrixFormat = DataMatrixFormat.Default;
        dmBarcode.DataMatrixSize = DataMatrixSize.S14x14;
        dmBarcode.FlipHorizontally = false;
        dmBarcode.FlipVertically = false;
    dmBarcode.Height = 10;
```

```
    dmBarcode.InvertImage = false;
        dmBarcode.Location = new Point3D(0, 0, 0);
        dmBarcode.MarkingOrder = MarkingOrder.HatchBeforeOutline;
        dmBarcode.QuietZone = false;
    dmBarcode.Fext = "SMAPI 4";    dmBarcode.HatchingDirection = BarcodeScanDirection.TopToBottom;
        dmBarcode.HatchLineDirection = BarcodeScanDirection.LeftToRight;
        dmBarcode.HatchPattern = BarcodeHatchPattern.CreateLineHatchPattern(0.5f, true, false);
        vectorImage.AddBarcode(dmBarcode);
        scanDocument.Scripts.Add(new ScanningScriptChunk("defaultScript", "ScanAll()"));
    try
    {
                scanDocument.StartScanning();
        }
    catch
    {
        }
}
```
# DataMatrixBarcodeShape Location

Gets or sets the location of the data matrix barcode shape.

public Point3D Location {get;Set}

#### Return value

Point3D Location of the bar code

```
scanDocument = scanDeviceManager.CreateScanDocument(GetselectedDeviceUniqueName(), DistanceUn-
it.Millimeters, false);
if (scanDocument != null)
{
        VectorImage vectorImage = scanDocument.CreateVectorImage("image1", DistanceUn-
it.Millimeters);
        vectorImage.SetMarkSpeed(1000);
        vectorImage.SetJumpSpeed(2000);
        vectorImage.SetJumpDelay(100);
        vectorImage.SetMarkDelay(100);
    //Set Laser Delays
        vectorImage.SetLaserOnDelay(10);
        vectorImage.SetLaserOffDelay(10);
        DataMatrixBarcodeShape dmBarcode = new DataMatrixBarcodeShape();
        dmBarcode.Angle = 0;
        dmBarcode.AutoExpand = true;
        dmBarcode.DataMatrixFormat = DataMatrixFormat.Default;
        dmBarcode.DataMatrixSize = DataMatrixSize.S14x14;
        dmBarcode.FlipHorizontally = false;
        dmBarcode.FlipVertically = false;
        dmBarcode.Height = 10;
        dmBarcode.InvertImage = false;
        dmBarcode.Location = new Point3D(0, 0, 0);
        dmBarcode.MarkingOrder = MarkingOrder.HatchBeforeOutline;
        dmBarcode.QuietZone = false;
        dmBarcode.Text = "SMAPI 4";
        dmBarcode.HatchingDirection = BarcodeScanDirection.TopToBottom;
        dmBarcode.HatchLineDirection = BarcodeScanDirection.LeftToRight;
        dmBarcode.HatchPattern = BarcodeHatchPattern.CreateLineHatchPattern(0.5f, true, false);
        vectorImage.AddBarcode(dmBarcode);
        scanDocument.Scripts.Add(new ScanningScriptChunk("defaultScript", "ScanAll()"));
```

```
try
     {
                   scanDocument.StartScanning();
         }
     catch
      {
         }
}
```
# DataMatrixBarcodeShape FlipVertically

Gets or sets whether the data matrix bar code shape is flipped in vertical direction.

public bool FlipVertically {get;Set}

#### Return value

bool Status whether the bar code is flipped or not

```
scanDocument = scanDeviceManager.CreateScanDocument(GetselectedDeviceUniqueName(), DistanceUn-
it.Millimeters, false);
if (scanDocument != null)
{
        VectorImage vectorImage = scanDocument.CreateVectorImage("image1", DistanceUn-
it.Millimeters);
        vectorImage.SetMarkSpeed(1000);
        vectorImage.SetJumpSpeed(2000);
        vectorImage.SetJumpDelay(100);
        vectorImage.SetMarkDelay(100);
    //Set Laser Delays
        vectorImage.SetLaserOnDelay(10);
        vectorImage.SetLaserOffDelay(10);
        DataMatrixBarcodeShape dmBarcode = new DataMatrixBarcodeShape();
    dmBarcode. Angle = 0:
        dmBarcode.AutoExpand = true;
        dmBarcode.DataMatrixFormat = DataMatrixFormat.Default;
        dmBarcode.DataMatrixSize = DataMatrixSize.S14x14;
        dmBarcode.FlipHorizontally = false;
        dmBarcode.FlipVertically = false;
        dmBarcode.Height = 10;
        dmBarcode.InvertImage = false;
        dmBarcode.Location = new Point3D(0, 0, 0);
        dmBarcode.MarkingOrder = MarkingOrder.HatchBeforeOutline;
        dmBarcode.QuietZone = false;
        dmBarcode.Text = "SMAPI 4";
        dmBarcode.HatchingDirection = BarcodeScanDirection.TopToBottom;
        dmBarcode.HatchLineDirection = BarcodeScanDirection.LeftToRight;
        dmBarcode.HatchPattern = BarcodeHatchPattern.CreateLineHatchPattern(0.5f, true, false);
        vectorImage.AddBarcode(dmBarcode);
        scanDocument.Scripts.Add(new ScanningScriptChunk("defaultScript", "ScanAll()"));
```

```
try
     {
                   scanDocument.StartScanning();
         }
     catch
      {
         }
}
```
# DataMatrixBarcodeShape MarkingOrder

Gets or sets a value indicating how the bar code should be marked

public MarkingOrder MarkingOrder {get;Set}

#### Return value

[MarkingOrder](#page-781-0) **Object representing how the bar code will be marked.** 

```
scanDocument = scanDeviceManager.CreateScanDocument(GetselectedDeviceUniqueName(), DistanceUn-
it.Millimeters, false);
if (scanDocument != null)
{
        VectorImage vectorImage = scanDocument.CreateVectorImage("image1", DistanceUn-
it.Millimeters);
        vectorImage.SetMarkSpeed(1000);
        vectorImage.SetJumpSpeed(2000);
        vectorImage.SetJumpDelay(100);
        vectorImage.SetMarkDelay(100);
    //Set Laser Delays
        vectorImage.SetLaserOnDelay(10);
        vectorImage.SetLaserOffDelay(10);
        DataMatrixBarcodeShape dmBarcode = new DataMatrixBarcodeShape();
    dmBarcode.name = 0;    dmBarcode.AutoExpand = true;
        dmBarcode.DataMatrixFormat = DataMatrixFormat.Default;
        dmBarcode.DataMatrixSize = DataMatrixSize.S14x14;
        dmBarcode.FlipHorizontally = false;
        dmBarcode.FlipVertically = false;
        dmBarcode.Height = 10;
        dmBarcode.InvertImage = false;
        dmBarcode.Location = new Point3D(0, 0, 0);
        dmBarcode.MarkingOrder = MarkingOrder.HatchBeforeOutline;
        dmBarcode.QuietZone = false;
        dmBarcode.Text = "SMAPI 4";
        dmBarcode.HatchingDirection = BarcodeScanDirection.TopToBottom;
        dmBarcode.HatchLineDirection = BarcodeScanDirection.LeftToRight;
        dmBarcode.HatchPattern = BarcodeHatchPattern.CreateLineHatchPattern(0.5f, true, false);
```

```
    vectorImage.AddBarcode(dmBarcode);
    scanDocument.Scripts.Add(new ScanningScriptChunk("defaultScript", "ScanAll()"));
    try
    {
                scanDocument.StartScanning();
        }
    catch
    {
        }
}
```
# <span id="page-739-0"></span>DataMatrixBarcodeShape InvertImage

Gets or sets a value indicating whether the bar code shape is inverted.

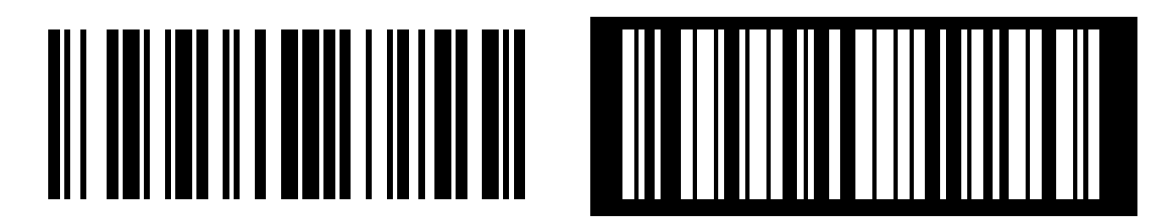

public bool InvertImage {get;Set}

#### Return value

#### bool Returns TRUE if inverted.

```
scanDocument = scanDeviceManager.CreateScanDocument(GetselectedDeviceUniqueName(), DistanceUn-
it.Millimeters, false);
if (scanDocument != null)
{
        VectorImage vectorImage = scanDocument.CreateVectorImage("image1", DistanceUn-
it.Millimeters);
        vectorImage.SetMarkSpeed(1000);
        vectorImage.SetJumpSpeed(2000);
        vectorImage.SetJumpDelay(100);
        vectorImage.SetMarkDelay(100);
    //Set Laser Delays
        vectorImage.SetLaserOnDelay(10);
        vectorImage.SetLaserOffDelay(10);
        LinearBarcodeShape lnBarcode = new LinearBarcodeShape();
        lnBarcode.BarcodeType = BarcodeType.Codabar;
    ln\text{Barcode}.Angle = 0;    lnBarcode.FlipHorizontally = false;
        lnBarcode.FlipVertically = false;
    ln\text{Barcode}.Height = 4;    lnBarcode.Width = 6;
        lnBarcode.InvertImage = false;
```

```
    lnBarcode.Location = new Point3D(0, 0, 0);
        lnBarcode.MarkingOrder = MarkingOrder.HatchBeforeOutline;
        lnBarcode.PrintRatio = 3;
        lnBarcode.QuietZone = false;
        lnBarcode.Text = "1234567890";
        lnBarcode.HatchPattern = BarcodeHatchPattern.CreateLineHatchPattern(0.01f, true, false);
        vectorImage.AddBarcode(lnBarcode);
        scanDocument.Scripts.Add(new ScanningScriptChunk("defaultScript", "StartLogging
(\{\"192.168.137.1\", 5032)\r\n ScanAll()");
    try
    {
                scanDocument.StartScanning();
        }
    catch
    {
        }
}
```
# DataMatrixBarcodeShape QuietZone

Gets or sets whether the bar code needs a quiet zone

public bool QuietZone {get;Set}

#### Return value

bool Returns TRUE if the quite zone is set

```
scanDocument = scanDeviceManager.CreateScanDocument(GetselectedDeviceUniqueName(), DistanceUn-
it.Millimeters, false);
if (scanDocument != null)
{
        VectorImage vectorImage = scanDocument.CreateVectorImage("image1", DistanceUn-
it.Millimeters);
        vectorImage.SetMarkSpeed(1000);
        vectorImage.SetJumpSpeed(2000);
        vectorImage.SetJumpDelay(100);
        vectorImage.SetMarkDelay(100);
    //Set Laser Delays
        vectorImage.SetLaserOnDelay(10);
        vectorImage.SetLaserOffDelay(10);
        DataMatrixBarcodeShape dmBarcode = new DataMatrixBarcodeShape();
        dmBarcode.Angle = 0;
        dmBarcode.AutoExpand = true;
        dmBarcode.DataMatrixFormat = DataMatrixFormat.Default;
        dmBarcode.DataMatrixSize = DataMatrixSize.S14x14;
        dmBarcode.FlipHorizontally = false;
        dmBarcode.FlipVertically = false;
        dmBarcode.Height = 10;
        dmBarcode.InvertImage = false;
        dmBarcode.Location = new Point3D(0, 0, 0);
        dmBarcode.MarkingOrder = MarkingOrder.HatchBeforeOutline;
        dmBarcode.QuietZone = false;
        dmBarcode.Text = "SMAPI 4";
        dmBarcode.HatchingDirection = BarcodeScanDirection.TopToBottom;
        dmBarcode.HatchLineDirection = BarcodeScanDirection.LeftToRight;
        dmBarcode.HatchPattern = BarcodeHatchPattern.CreateLineHatchPattern(0.5f, true, false);
        vectorImage.AddBarcode(dmBarcode);
        scanDocument.Scripts.Add(new ScanningScriptChunk("defaultScript", "ScanAll()"));
```

```
try
     {
                   scanDocument.StartScanning();
         }
     catch
      {
         }
}
```
# DataMatrixBarcodeShape Text

Gets or sets the text of the data matrix bar code shape.

public string Text {get;Set}

#### Return value

string Associated text of the bar code

```
scanDocument = scanDeviceManager.CreateScanDocument(GetselectedDeviceUniqueName(), DistanceUn-
it.Millimeters, false);
if (scanDocument != null)
{
        VectorImage vectorImage = scanDocument.CreateVectorImage("image1", DistanceUn-
it.Millimeters);
        vectorImage.SetMarkSpeed(1000);
        vectorImage.SetJumpSpeed(2000);
        vectorImage.SetJumpDelay(100);
        vectorImage.SetMarkDelay(100);
    //Set Laser Delays
        vectorImage.SetLaserOnDelay(10);
        vectorImage.SetLaserOffDelay(10);
        DataMatrixBarcodeShape dmBarcode = new DataMatrixBarcodeShape();
        dmBarcode.Angle = 0;
        dmBarcode.AutoExpand = true;
        dmBarcode.DataMatrixFormat = DataMatrixFormat.Default;
        dmBarcode.DataMatrixSize = DataMatrixSize.S14x14;
        dmBarcode.FlipHorizontally = false;
        dmBarcode.FlipVertically = false;
        dmBarcode.Height = 10;
        dmBarcode.InvertImage = false;
        dmBarcode.Location = new Point3D(0, 0, 0);
        dmBarcode.MarkingOrder = MarkingOrder.HatchBeforeOutline;
        dmBarcode.QuietZone = false;
        dmBarcode.Text = "SMAPI 4";
        dmBarcode.HatchingDirection = BarcodeScanDirection.TopToBottom;
        dmBarcode.HatchLineDirection = BarcodeScanDirection.LeftToRight;
        dmBarcode.HatchPattern = BarcodeHatchPattern.CreateLineHatchPattern(0.5f, true, false);
        vectorImage.AddBarcode(dmBarcode);
        scanDocument.Scripts.Add(new ScanningScriptChunk("defaultScript", "ScanAll()"));
```

```
try
     {
                   scanDocument.StartScanning();
         }
     catch
      {
         }
}
```
# DataMatrixFormat

Specifies the supported encoding formats of the Data Matrix bar code.

#### Items

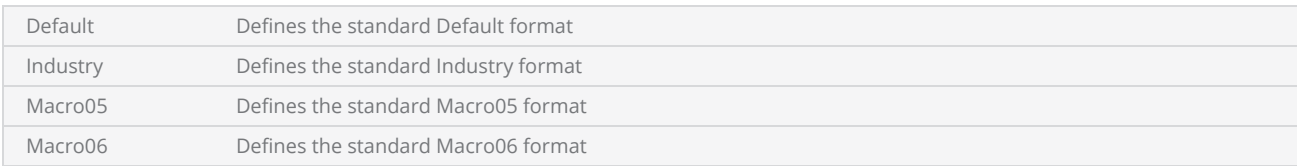

# **DataMatrixSize**

Specifies all the possible sizes supported by DataMatrix

#### Items

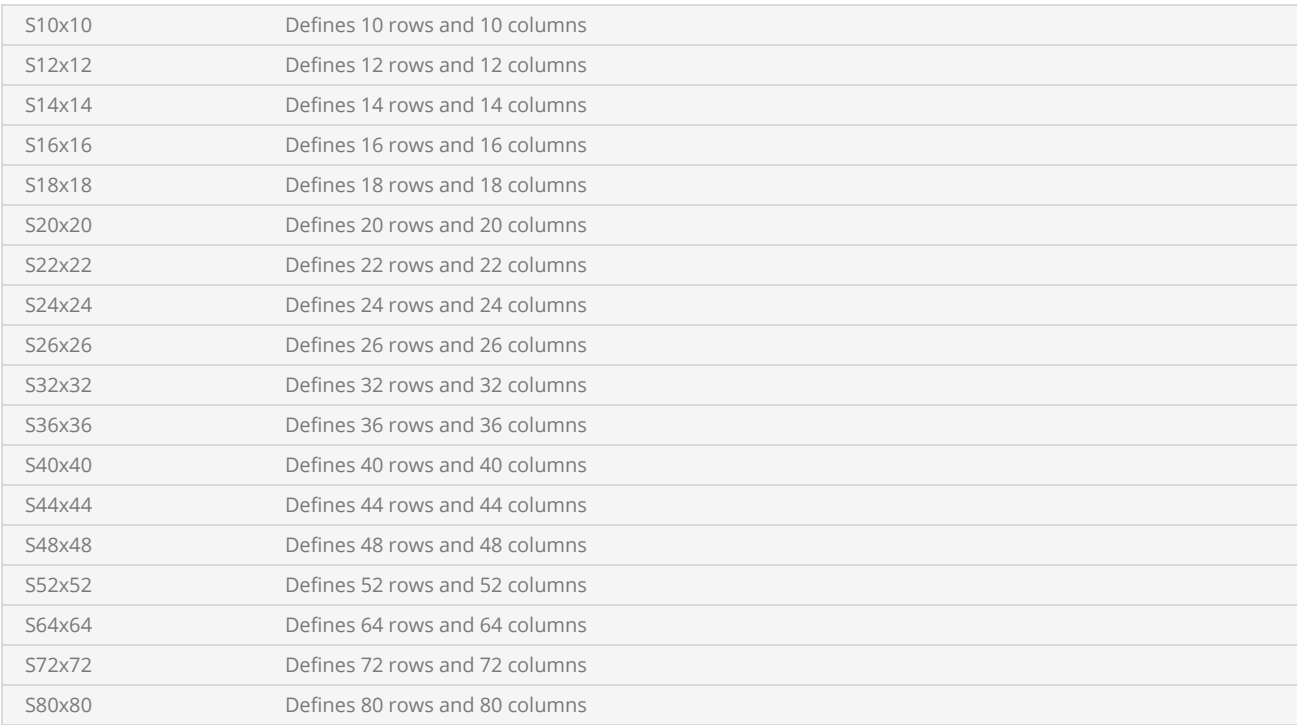

# LinearBarcodeShape

Implements the Linear bar code shape.

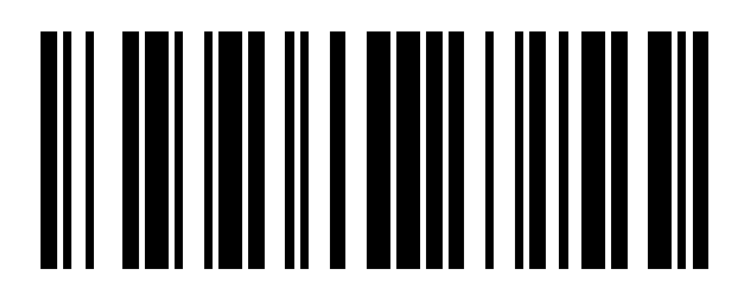

#### SMAPI supports following properties and methods

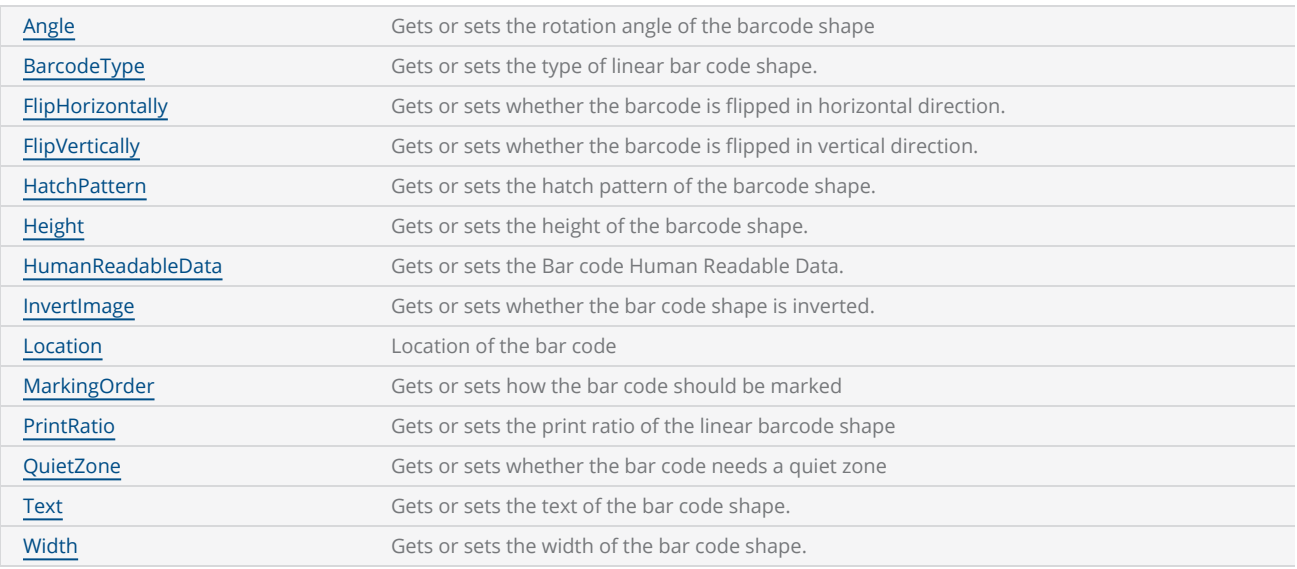

# <span id="page-748-0"></span>LinearBarcodeShape Height

Gets or sets the height of the barcode shape.

public float Height {get;Set}

#### Return value

float Height of the barcode

```
scanDocument = scanDeviceManager.CreateScanDocument(GetselectedDeviceUniqueName(), DistanceUn-
it.Millimeters, false);
if (scanDocument != null)
{
        VectorImage vectorImage = scanDocument.CreateVectorImage("image1", DistanceUn-
it.Millimeters);
        vectorImage.SetMarkSpeed(1000);
        vectorImage.SetJumpSpeed(2000);
        vectorImage.SetJumpDelay(100);
        vectorImage.SetMarkDelay(100);
    //Set Laser Delays
        vectorImage.SetLaserOnDelay(10);
        vectorImage.SetLaserOffDelay(10);
        LinearBarcodeShape lnBarcode = new LinearBarcodeShape();
        lnBarcode.BarcodeType = BarcodeType.Codabar;
    ln\text{Barcode}.Angle = 0;    lnBarcode.FlipHorizontally = false;
        lnBarcode.FlipVertically = false;
    InBarcode.Height = 4;ln\text{Barcode}.Width = 6;    lnBarcode.InvertImage = false;
    ln\text{Barcode}. Location = new Point3D(0, 0, 0);    lnBarcode.MarkingOrder = MarkingOrder.HatchBeforeOutline;
        lnBarcode.PrintRatio = 3;
        lnBarcode.QuietZone = false;
        lnBarcode.Text = "1234567890";
        lnBarcode.HatchPattern = BarcodeHatchPattern.CreateLineHatchPattern(0.01f, true, false);
        vectorImage.AddBarcode(lnBarcode);
        scanDocument.Scripts.Add(new ScanningScriptChunk("defaultScript", "StartLogging
(\mathcal{N}192.168.137.1\mathcal{N}, 5032)\ \r\n ScanAll()");
    try
```

```
\{        scanDocument.StartScanning();
         }
     catch
     {
         }
}
```
### <span id="page-750-0"></span>LinearBarcodeShape HumanReadableData

Gets or sets the Bar code Human Readable Data.

```
public BarcodeHumanReadableData HumanReadableData {get;Set}
```
#### Return value

BarcodeHumanReadableData **Department of the Contract Object** to human readable data.

```
scanDocument = scanDeviceManager.CreateScanDocument(GetselectedDeviceUniqueName(), DistanceUn-
it.Millimeters, false);
if (scanDocument != null)
{
        VectorImage vectorImage = scanDocument.CreateVectorImage("image1", DistanceUn-
it.Millimeters);
        vectorImage.SetMarkSpeed(1000);
        vectorImage.SetJumpSpeed(2000);
        vectorImage.SetJumpDelay(100);
        vectorImage.SetMarkDelay(100);
    //Set Laser Delays
        vectorImage.SetLaserOnDelay(10);
        vectorImage.SetLaserOffDelay(10);
        LinearBarcodeShape lnBarcode = new LinearBarcodeShape();
        lnBarcode.BarcodeType = BarcodeType.Codabar;
    ln\text{Barcode}.Angle = 0;    lnBarcode.FlipHorizontally = false;
        lnBarcode.FlipVertically = false;
    InBarcode.Height = 4;ln\text{Barcode}.Width = 6;    lnBarcode.InvertImage = false;
    ln\text{Barcode}. Location = new Point3D(0, 0, 0);
        lnBarcode.MarkingOrder = MarkingOrder.HatchBeforeOutline;
        lnBarcode.PrintRatio = 3;
        lnBarcode.QuietZone = false;
        lnBarcode.Text = "1234567890";
        lnBarcode.HatchPattern = BarcodeHatchPattern.CreateLineHatchPattern(0.01f, true, false);
        BarcodeHumanReadableData humanReadable = new BarcodeHumanReadableData();
        humanReadable.AutoCalculateTextHeight = true;
        humanReadable.AutoCalculateTextMargin = true;
        humanReadable.FontName = "Arial";
    humanReadable.HatchLineAngle = 0;humanReadable.HatchLineGap = 0.01f;
```

```
    humanReadable.HatchType = BarcodeHumanReadableHatchType.UNIDIRECTIONAL;
        humanReadable.JustifyText = true;
        humanReadable.MarkingOrder = MarkingOrder.OutlineBeforeHatch;
        humanReadable.ShowHumanReadableText = true;
        lnBarcode.HumanReadableData = humanReadable;
        vectorImage.AddBarcode(lnBarcode);
        scanDocument.Scripts.Add(new ScanningScriptChunk("defaultScript", "StartLogging
(\{\"192.168.137.1\", 5032)\r\n\in ScanAll()"));
    try
    {
                scanDocument.StartScanning();
        }
    catch
    {
        }
}
```
# <span id="page-752-0"></span>LinearBarcodeShape HatchPattern

Gets or sets the hatch pattern of the barcode shape.

public BarcodeHatchPattern HatchPattern {get;Set}

#### Return value

BarcodeHatchPattern Object representing the hatch pattern

```
scanDocument = scanDeviceManager.CreateScanDocument(GetselectedDeviceUniqueName(), DistanceUn-
it.Millimeters, false);
if (scanDocument != null)
{
        VectorImage vectorImage = scanDocument.CreateVectorImage("image1", DistanceUn-
it.Millimeters);
        vectorImage.SetMarkSpeed(1000);
        vectorImage.SetJumpSpeed(2000);
        vectorImage.SetJumpDelay(100);
        vectorImage.SetMarkDelay(100);
    //Set Laser Delays
        vectorImage.SetLaserOnDelay(10);
        vectorImage.SetLaserOffDelay(10);
        LinearBarcodeShape lnBarcode = new LinearBarcodeShape();
        lnBarcode.BarcodeType = BarcodeType.Codabar;
    ln\text{Barcode}.Angle = 0;    lnBarcode.FlipHorizontally = false;
        lnBarcode.FlipVertically = false;
    InBarcode.Height = 4;ln\text{Barcode}.Width = 6;    lnBarcode.InvertImage = false;
    ln\text{Barcode}. Location = new Point3D(0, 0, 0);
        lnBarcode.MarkingOrder = MarkingOrder.HatchBeforeOutline;
        lnBarcode.PrintRatio = 3;
        lnBarcode.QuietZone = false;
        lnBarcode.Text = "1234567890";
        lnBarcode.HatchPattern = BarcodeHatchPattern.CreateLineHatchPattern(0.01f, true, false);
        vectorImage.AddBarcode(lnBarcode);
        scanDocument.Scripts.Add(new ScanningScriptChunk("defaultScript", "StartLogging
(\mathcal{N}192.168.137.1\mathcal{N}, 5032)\ \r\n ScanAll()");
    try
    {
```

```
        scanDocument.StartScanning();
         }
     catch
      {
         }
}
```
## <span id="page-754-0"></span>LinearBarcodeShape Angle

Gets or sets the rotation angle of the bar code, measured in radians counter clockwise.

public float Angle {get;Set}

#### Return value

float Angle value in radians

```
scanDocument = scanDeviceManager.CreateScanDocument(GetselectedDeviceUniqueName(), DistanceUn-
it.Millimeters, false);
if (scanDocument != null)
{
        VectorImage vectorImage = scanDocument.CreateVectorImage("image1", DistanceUn-
it.Millimeters);
        vectorImage.SetMarkSpeed(1000);
        vectorImage.SetJumpSpeed(2000);
        vectorImage.SetJumpDelay(100);
        vectorImage.SetMarkDelay(100);
    //Set Laser Delays
        vectorImage.SetLaserOnDelay(10);
        vectorImage.SetLaserOffDelay(10);
        LinearBarcodeShape lnBarcode = new LinearBarcodeShape();
        lnBarcode.BarcodeType = BarcodeType.Codabar;
        lnBarcode.Angle = 0;
        lnBarcode.FlipHorizontally = false;
        lnBarcode.FlipVertically = false;
    InBarcode.Height = 4;ln\text{Barcode}.Width = 6;    lnBarcode.InvertImage = false;
    ln\text{Barcode}. Location = new Point3D(0, 0, 0);    lnBarcode.MarkingOrder = MarkingOrder.HatchBeforeOutline;
        lnBarcode.PrintRatio = 3;
        lnBarcode.QuietZone = false;
        lnBarcode.Text = "1234567890";
        lnBarcode.HatchPattern = BarcodeHatchPattern.CreateLineHatchPattern(0.01f, true, false);
        vectorImage.AddBarcode(lnBarcode);
        scanDocument.Scripts.Add(new ScanningScriptChunk("defaultScript", "StartLogging
(\mathcal{N}192.168.137.1\mathcal{N}, 5032)\ \r\n ScanAll()");
    try
```

```
\{        scanDocument.StartScanning();
         }
     catch
     {
         }
}
```
# LinearBarcodeShape FlipVertically

Gets or sets whether the bar code shape is flipped in vertical direction.

public bool FlipVertically {get;Set}

### Return value

bool Status whether the bar code is flipped or not

```
scanDocument = scanDeviceManager.CreateScanDocument(GetselectedDeviceUniqueName(), DistanceUn-
it.Millimeters, false);
if (scanDocument != null)
{
        VectorImage vectorImage = scanDocument.CreateVectorImage("image1", DistanceUn-
it.Millimeters);
        vectorImage.SetMarkSpeed(1000);
        vectorImage.SetJumpSpeed(2000);
        vectorImage.SetJumpDelay(100);
        vectorImage.SetMarkDelay(100);
    //Set Laser Delays
        vectorImage.SetLaserOnDelay(10);
        vectorImage.SetLaserOffDelay(10);
        LinearBarcodeShape lnBarcode = new LinearBarcodeShape();
        lnBarcode.BarcodeType = BarcodeType.Codabar;
    ln\text{Barcode}.Angle = 0;    lnBarcode.FlipHorizontally = false;
        lnBarcode.FlipVertically = false;
    InBarcode.Height = 4;ln\text{Barcode}.Width = 6;    lnBarcode.InvertImage = false;
        lnBarcode.Location = new Point3D(0, 0, 0);
        lnBarcode.MarkingOrder = MarkingOrder.HatchBeforeOutline;
        lnBarcode.PrintRatio = 3;
        lnBarcode.QuietZone = false;
        lnBarcode.Text = "1234567890";
        lnBarcode.HatchPattern = BarcodeHatchPattern.CreateLineHatchPattern(0.01f, true, false);
        vectorImage.AddBarcode(lnBarcode);
        scanDocument.Scripts.Add(new ScanningScriptChunk("defaultScript", "StartLogging
(\mathcal{N}192.168.137.1\mathcal{N}, 5032)\ \r\n ScanAll()");
    try
    {
```

```
        scanDocument.StartScanning();
         }
     catch
      {
         }
}
```
# LinearBarcodeShape BarcodeType

Gets or sets the type of linear bar code shape.

public BarcodeType BarcodeType {get;Set}

### Return value

[BarcodeType](#page-780-0) Type of the liner barcode

```
scanDocument = scanDeviceManager.CreateScanDocument(GetselectedDeviceUniqueName(), DistanceUn-
it.Millimeters, false);
if (scanDocument != null)
{
        VectorImage vectorImage = scanDocument.CreateVectorImage("image1", DistanceUn-
it.Millimeters);
        vectorImage.SetMarkSpeed(1000);
        vectorImage.SetJumpSpeed(2000);
        vectorImage.SetJumpDelay(100);
        vectorImage.SetMarkDelay(100);
    //Set Laser Delays
        vectorImage.SetLaserOnDelay(10);
        vectorImage.SetLaserOffDelay(10);
        LinearBarcodeShape lnBarcode = new LinearBarcodeShape();
        lnBarcode.BarcodeType = BarcodeType.Codabar;
    ln\text{Barcode}.Angle = 0;    lnBarcode.FlipHorizontally = false;
        lnBarcode.FlipVertically = false;
    InBarcode.Height = 4;ln\text{Barcode}.Width = 6;    lnBarcode.InvertImage = false;
    ln\text{Barcode}. Location = new Point3D(0, 0, 0);    lnBarcode.MarkingOrder = MarkingOrder.HatchBeforeOutline;
        lnBarcode.PrintRatio = 3;
        lnBarcode.QuietZone = false;
        lnBarcode.Text = "1234567890";
        lnBarcode.HatchPattern = BarcodeHatchPattern.CreateLineHatchPattern(0.01f, true, false);
        vectorImage.AddBarcode(lnBarcode);
        scanDocument.Scripts.Add(new ScanningScriptChunk("defaultScript", "StartLogging
(\mathcal{N}192.168.137.1\mathcal{N}, 5032)\ \r\n ScanAll()");
    try
```

```
\{        scanDocument.StartScanning();
         }
     catch
     {
         }
}
```
# LinearBarcodeShape FlipHorizontally

Gets or sets whether the barcode shape is flipped in horizontal direction.

public bool FlipHorizontally{get;Set}

### Return value

bool Status whether the bar code is flipped or not

```
scanDocument = scanDeviceManager.CreateScanDocument(GetselectedDeviceUniqueName(), DistanceUn-
it.Millimeters, false);
if (scanDocument != null)
{
        VectorImage vectorImage = scanDocument.CreateVectorImage("image1", DistanceUn-
it.Millimeters);
        vectorImage.SetMarkSpeed(1000);
        vectorImage.SetJumpSpeed(2000);
        vectorImage.SetJumpDelay(100);
        vectorImage.SetMarkDelay(100);
    //Set Laser Delays
        vectorImage.SetLaserOnDelay(10);
        vectorImage.SetLaserOffDelay(10);
        LinearBarcodeShape lnBarcode = new LinearBarcodeShape();
        lnBarcode.BarcodeType = BarcodeType.Codabar;
    ln\text{Barcode}.Angle = 0;    lnBarcode.FlipHorizontally = false;
        lnBarcode.FlipVertically = false;
    InBarcode.Height = 4;ln\text{Barcode}.Width = 6;    lnBarcode.InvertImage = false;
    ln\text{Barcode}. Location = new Point3D(0, 0, 0);    lnBarcode.MarkingOrder = MarkingOrder.HatchBeforeOutline;
        lnBarcode.PrintRatio = 3;
        lnBarcode.QuietZone = false;
        lnBarcode.Text = "1234567890";
        lnBarcode.HatchPattern = BarcodeHatchPattern.CreateLineHatchPattern(0.01f, true, false);
        vectorImage.AddBarcode(lnBarcode);
        scanDocument.Scripts.Add(new ScanningScriptChunk("defaultScript", "StartLogging
(\mathcal{N}192.168.137.1\mathcal{N}, 5032)\ \r\n ScanAll()");
    try
```

```
\{        scanDocument.StartScanning();
         }
     catch
     {
         }
}
```
# LinearBarcodeShape MarkingOrder

Gets or sets a value indicating how the bar code should be marked

public MarkingOrder MarkingOrder {get;Set}

### Return value

[MarkingOrder](#page-781-0) **Object representing how the bar code will be marked.** 

```
scanDocument = scanDeviceManager.CreateScanDocument(GetselectedDeviceUniqueName(), DistanceUn-
it.Millimeters, false);
if (scanDocument != null)
{
        VectorImage vectorImage = scanDocument.CreateVectorImage("image1", DistanceUn-
it.Millimeters);
        vectorImage.SetMarkSpeed(1000);
        vectorImage.SetJumpSpeed(2000);
        vectorImage.SetJumpDelay(100);
        vectorImage.SetMarkDelay(100);
    //Set Laser Delays
        vectorImage.SetLaserOnDelay(10);
        vectorImage.SetLaserOffDelay(10);
        LinearBarcodeShape lnBarcode = new LinearBarcodeShape();
        lnBarcode.BarcodeType = BarcodeType.Codabar;
    ln\text{Barcode}.Angle = 0;    lnBarcode.FlipHorizontally = false;
        lnBarcode.FlipVertically = false;
        lnBarcode.Height = 4;
    ln\text{Barcode}.Width = 6;    lnBarcode.InvertImage = false;
        lnBarcode.Location = new Point3D(0, 0, 0);
        lnBarcode.MarkingOrder = MarkingOrder.HatchBeforeOutline;
        lnBarcode.PrintRatio = 3;
        lnBarcode.QuietZone = false;
        lnBarcode.Text = "1234567890";
        lnBarcode.HatchPattern = BarcodeHatchPattern.CreateLineHatchPattern(0.01f, true, false);
        vectorImage.AddBarcode(lnBarcode);
        scanDocument.Scripts.Add(new ScanningScriptChunk("defaultScript", "StartLogging
```

```
(\{\192.168.137.1\}^\n, 5032)\ \r\n ScanAll()"));
    try
     {
                 scanDocument.StartScanning();
        }
    catch
     {
        }
}
```
# LinearBarcodeShape Location

Gets or sets the location of the barcode shape.

public Point3D Location {get;Set}

### Return value

Point3D Location of the bar code

```
scanDocument = scanDeviceManager.CreateScanDocument(GetselectedDeviceUniqueName(), DistanceUn-
it.Millimeters, false);
if (scanDocument != null)
{
        VectorImage vectorImage = scanDocument.CreateVectorImage("image1", DistanceUn-
it.Millimeters);
        vectorImage.SetMarkSpeed(1000);
        vectorImage.SetJumpSpeed(2000);
        vectorImage.SetJumpDelay(100);
        vectorImage.SetMarkDelay(100);
    //Set Laser Delays
        vectorImage.SetLaserOnDelay(10);
        vectorImage.SetLaserOffDelay(10);
        LinearBarcodeShape lnBarcode = new LinearBarcodeShape();
        lnBarcode.BarcodeType = BarcodeType.Codabar;
    ln\text{Barcode}.Angle = 0;    lnBarcode.FlipHorizontally = false;
        lnBarcode.FlipVertically = false;
    InBarcode.Height = 4;ln\text{Barcode}.Width = 6;    lnBarcode.InvertImage = false;
    ln\text{Barcode}. Location = new Point3D(0, 0, 0);
        lnBarcode.MarkingOrder = MarkingOrder.HatchBeforeOutline;
        lnBarcode.PrintRatio = 3;
        lnBarcode.QuietZone = false;
        lnBarcode.Text = "1234567890";
        lnBarcode.HatchPattern = BarcodeHatchPattern.CreateLineHatchPattern(0.01f, true, false);
        vectorImage.AddBarcode(lnBarcode);
        scanDocument.Scripts.Add(new ScanningScriptChunk("defaultScript", "StartLogging
(\mathcal{N}192.168.137.1\mathcal{N}, 5032)\ \r\n ScanAll()");
    try
```

```
\{        scanDocument.StartScanning();
         }
     catch
     {
         }
}
```
# LinearBarcodeShape PrintRatio

Gets or sets the print ratio of the linear barcode shape. The print ratio defined as the ratio between the widths of wide and narrow bars or spaces

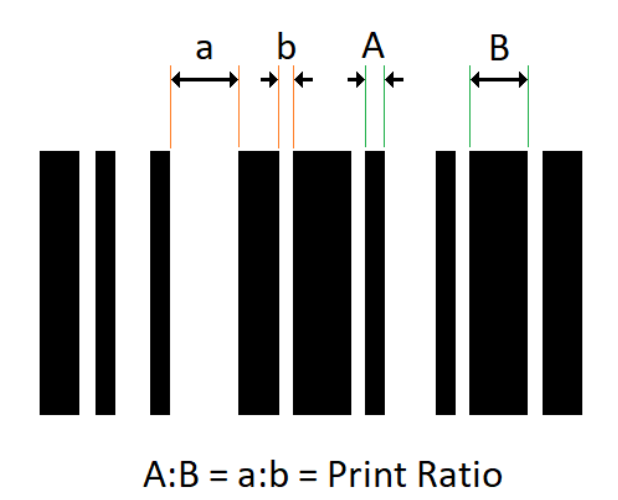

public float PrintRatio {get;Set}

### Return value

float Print Ratio

```
scanDocument = scanDeviceManager.CreateScanDocument(GetselectedDeviceUniqueName(), DistanceUn-
it.Millimeters, false);
if (scanDocument != null)
{
        VectorImage vectorImage = scanDocument.CreateVectorImage("image1", DistanceUn-
it.Millimeters);
        vectorImage.SetMarkSpeed(1000);
        vectorImage.SetJumpSpeed(2000);
        vectorImage.SetJumpDelay(100);
        vectorImage.SetMarkDelay(100);
    //Set Laser Delays
        vectorImage.SetLaserOnDelay(10);
        vectorImage.SetLaserOffDelay(10);
```

```
    LinearBarcodeShape lnBarcode = new LinearBarcodeShape();
        lnBarcode.BarcodeType = BarcodeType.Codabar;
        lnBarcode.Angle = 0;
        lnBarcode.FlipHorizontally = false;
        lnBarcode.FlipVertically = false;
        lnBarcode.Height = 4;
        lnBarcode.Width = 6;
        lnBarcode.InvertImage = false;
        lnBarcode.Location = new Point3D(0, 0, 0);
        lnBarcode.MarkingOrder = MarkingOrder.HatchBeforeOutline;
        lnBarcode.PrintRatio = 3;
        lnBarcode.QuietZone = false;
        lnBarcode.Text = "1234567890";
        lnBarcode.HatchPattern = BarcodeHatchPattern.CreateLineHatchPattern(0.01f, true, false);
        vectorImage.AddBarcode(lnBarcode);
        scanDocument.Scripts.Add(new ScanningScriptChunk("defaultScript", "StartLogging
(\{\^{\prime\prime}192.168.137.1\}^{\prime\prime}, 5032)\ \r\n ScanAll()");
    try
    {
                 scanDocument.StartScanning();
        }
    catch
    {
        }
}
```
# LinearBarcodeShape QuietZone

Gets or sets whether the bar code needs a quiet zone

public bool QuietZone {get;Set}

### Return value

bool Returns TRUE if the quite zone is set

```
scanDocument = scanDeviceManager.CreateScanDocument(GetselectedDeviceUniqueName(), DistanceUn-
it.Millimeters, false);
if (scanDocument != null)
{
        VectorImage vectorImage = scanDocument.CreateVectorImage("image1", DistanceUn-
it.Millimeters);
        vectorImage.SetMarkSpeed(1000);
        vectorImage.SetJumpSpeed(2000);
        vectorImage.SetJumpDelay(100);
        vectorImage.SetMarkDelay(100);
    //Set Laser Delays
        vectorImage.SetLaserOnDelay(10);
        vectorImage.SetLaserOffDelay(10);
        LinearBarcodeShape lnBarcode = new LinearBarcodeShape();
        lnBarcode.BarcodeType = BarcodeType.Codabar;
    ln\text{Barcode}.Angle = 0;    lnBarcode.FlipHorizontally = false;
        lnBarcode.FlipVertically = false;
    InBarcode.Height = 4;ln\text{Barcode}.Width = 6;    lnBarcode.InvertImage = false;
    ln\text{Barcode}. Location = new Point3D(0, 0, 0);
        lnBarcode.MarkingOrder = MarkingOrder.HatchBeforeOutline;
        lnBarcode.PrintRatio = 3;
        lnBarcode.QuietZone = false;
        lnBarcode.Text = "1234567890";
        lnBarcode.HatchPattern = BarcodeHatchPattern.CreateLineHatchPattern(0.01f, true, false);
        vectorImage.AddBarcode(lnBarcode);
        scanDocument.Scripts.Add(new ScanningScriptChunk("defaultScript", "StartLogging
(\mathcal{N}192.168.137.1\mathcal{N}, 5032)\ \r\n ScanAll()");
    try
```

```
\{        scanDocument.StartScanning();
         }
     catch
     {
         }
}
```
# LinearBarcodeShape Text

Gets or sets the text of the bar code shape.

public string Text {get;Set}

### Return value

string Associated text of the bar code

```
scanDocument = scanDeviceManager.CreateScanDocument(GetselectedDeviceUniqueName(), DistanceUn-
it.Millimeters, false);
if (scanDocument != null)
{
        VectorImage vectorImage = scanDocument.CreateVectorImage("image1", DistanceUn-
it.Millimeters);
        vectorImage.SetMarkSpeed(1000);
        vectorImage.SetJumpSpeed(2000);
        vectorImage.SetJumpDelay(100);
        vectorImage.SetMarkDelay(100);
    //Set Laser Delays
        vectorImage.SetLaserOnDelay(10);
        vectorImage.SetLaserOffDelay(10);
        LinearBarcodeShape lnBarcode = new LinearBarcodeShape();
        lnBarcode.BarcodeType = BarcodeType.Codabar;
    ln\text{Barcode}.Angle = 0;    lnBarcode.FlipHorizontally = false;
        lnBarcode.FlipVertically = false;
        lnBarcode.Height = 4;
    ln\text{Barcode}.Width = 6;    lnBarcode.InvertImage = false;
        lnBarcode.Location = new Point3D(0, 0, 0);
        lnBarcode.MarkingOrder = MarkingOrder.HatchBeforeOutline;
        lnBarcode.PrintRatio = 3;
        lnBarcode.QuietZone = false;
        lnBarcode.Text = "1234567890";
        lnBarcode.HatchPattern = BarcodeHatchPattern.CreateLineHatchPattern(0.01f, true, false);
        vectorImage.AddBarcode(lnBarcode);
        scanDocument.Scripts.Add(new ScanningScriptChunk("defaultScript", "StartLogging
```

```
(\{\192.168.137.1\}^\n, 5032)\ \r\n ScanAll()"));
    try
     {
                 scanDocument.StartScanning();
        }
    catch
     {
        }
}
```
# LinearBarcodeShape Width

Gets or sets the width of the bar code shape.

public float Width {get;Set}

### Return value

float width of the bar code

```
scanDocument = scanDeviceManager.CreateScanDocument(GetselectedDeviceUniqueName(), DistanceUn-
it.Millimeters, false);
if (scanDocument != null)
{
        VectorImage vectorImage = scanDocument.CreateVectorImage("image1", DistanceUn-
it.Millimeters);
        vectorImage.SetMarkSpeed(1000);
        vectorImage.SetJumpSpeed(2000);
        vectorImage.SetJumpDelay(100);
        vectorImage.SetMarkDelay(100);
    //Set Laser Delays
        vectorImage.SetLaserOnDelay(10);
        vectorImage.SetLaserOffDelay(10);
        LinearBarcodeShape lnBarcode = new LinearBarcodeShape();
        lnBarcode.BarcodeType = BarcodeType.Codabar;
    ln\text{Barcode}.Angle = 0;    lnBarcode.FlipHorizontally = false;
        lnBarcode.FlipVertically = false;
    InBarcode.Height = 4;    lnBarcode.Width = 6;
        lnBarcode.InvertImage = false;
    ln\text{Barcode}. Location = new Point3D(0, 0, 0);    lnBarcode.MarkingOrder = MarkingOrder.HatchBeforeOutline;
        lnBarcode.PrintRatio = 3;
        lnBarcode.QuietZone = false;
        lnBarcode.Text = "1234567890";
        lnBarcode.HatchPattern = BarcodeHatchPattern.CreateLineHatchPattern(0.01f, true, false);
        vectorImage.AddBarcode(lnBarcode);
        scanDocument.Scripts.Add(new ScanningScriptChunk("defaultScript", "StartLogging
(\mathcal{N}192.168.137.1\mathcal{N}, 5032)\ \r\n ScanAll()");
    try
```

```
\{        scanDocument.StartScanning();
         }
     catch
     {
         }
}
```
# LinearBarcodeShape ShapeType

Description

element{get;Set}

## Return value

empty

## Exceptions

empty

## Example

empty

# PdfBarcodeShape HatchPattern

Gets or sets the hatch pattern of the barcode shape.

public BarcodeHatchPattern HatchPattern {get;Set}

### Return value

[BarcodeHatchPattern](BarcodeHatchPatternType.htm) Object representing the hatch pattern

```
scanDocument = scanDeviceManager.CreateScanDocument(GetselectedDeviceUniqueName(), DistanceUn-
it.Millimeters, false);
if (scanDocument != null)
{
        VectorImage vectorImage = scanDocument.CreateVectorImage("image1", DistanceUn-
it.Millimeters);
        vectorImage.SetMarkSpeed(1000);
        vectorImage.SetJumpSpeed(2000);
        vectorImage.SetJumpDelay(100);
        vectorImage.SetMarkDelay(100);
    //Set Laser Delays
        vectorImage.SetLaserOnDelay(10);
        vectorImage.SetLaserOffDelay(10);
        PdfBarcodeShape pdfBarcode = new PdfBarcodeShape();
        pdfBarcode.Angle = 0;
        pdfBarcode.AutoExpand = false;
        pdfBarcode.CompactMode = Pdf417CompactionMode.TextMode;
        pdfBarcode.ErrorCorrectionLevel = Pdf417ErrorCorrectionLevel.Default;
        pdfBarcode.FlipHorizontally = false;
        pdfBarcode.FlipVertically = false;
        pdfBarcode.Height = 5;
        pdfBarcode.Width = 10;
        pdfBarcode.InvertImage = false;
        pdfBarcode.Location = new Point3D(0, 0, 0);
        pdfBarcode.MarkingOrder = MarkingOrder.HatchBeforeOutline;
        pdfBarcode.QuietZone = false;
    pdfBarcode.Text = "SMAPI VER 4";
        pdfBarcode.NumberOfColumns = 8;
        pdfBarcode.NumberOfRows = 4;
        pdfBarcode.HatchingDirection = BarcodeScanDirection.TopToBottom;
        pdfBarcode.HatchLineDirection = BarcodeScanDirection.LeftToRight;
        pdfBarcode.HatchPattern = BarcodeHatchPattern.CreateLineHatchPattern(0.01f, false,
false);
```

```
    vectorImage.AddBarcode(pdfBarcode);
    scanDocument.Scripts.Add(new ScanningScriptChunk("defaultScript", "ScanAll()"));
try
{
            scanDocument.StartScanning();
    }
catch
{
    }
```
# MacroPdfBarcodeShape HatchPattern

Gets or sets the hatch pattern of the barcode shape.

public BarcodeHatchPattern HatchPattern {get;Set}

### Return value

[BarcodeHatchPattern](BarcodeHatchPatternType.htm) Object representing the hatch pattern

```
scanDocument = scanDeviceManager.CreateScanDocument(GetselectedDeviceUniqueName(), DistanceUn-
it.Millimeters, false);
if (scanDocument != null)
{
        VectorImage vectorImage = scanDocument.CreateVectorImage("image1", DistanceUn-
it.Millimeters);
        vectorImage.SetMarkSpeed(1000);
        vectorImage.SetJumpSpeed(2000);
        vectorImage.SetJumpDelay(100);
        vectorImage.SetMarkDelay(100);
    //Set Laser Delays
        vectorImage.SetLaserOnDelay(10);
        vectorImage.SetLaserOffDelay(10);
        MacroPdfBarcodeShape mpBarcode = new MacroPdfBarcodeShape();
    mpBarcode.name = 0;    mpBarcode.AutoExpand = true;
    mpBarcode.CompactMode = MacroPdf417CompactionMode.ByteMode;
        mpBarcode.ErrorCorrectionLevel = MacroPdf417ErrorCorrectionLevel.Level1;
        mpBarcode.FlipHorizontally = false;
        mpBarcode.FlipVertically = false;
    mpBarcode.Height = 5;mpBarcode.Width = 8;    mpBarcode.InvertImage = false;
        mpBarcode.Location = new Point3D(0, 0, 0);
        mpBarcode.MarkingOrder = MarkingOrder.HatchBeforeOutline;
        mpBarcode.QuietZone = false;
        mpBarcode.Text = "SMAPI VER 4";
        mpBarcode.NumberOfColumns = 8;
        mpBarcode.NumberOfRows = 6;
        mpBarcode.HatchingDirection = BarcodeScanDirection.TopToBottom;
        mpBarcode.HatchLineDirection = BarcodeScanDirection.LeftToRight;
```

```
    mpBarcode.HatchPattern = BarcodeHatchPattern.CreateLineHatchPattern(0.5f, true, false);
        vectorImage.AddBarcode(mpBarcode);
        scanDocument.Scripts.Add(new ScanningScriptChunk("defaultScript", "ScanAll()"));
    try
    {
                scanDocument.StartScanning();
        }
    catch
    {
        }
}
```
# BarcodeScanDirection

Specifies the scanning direction of the bar code.

## Items

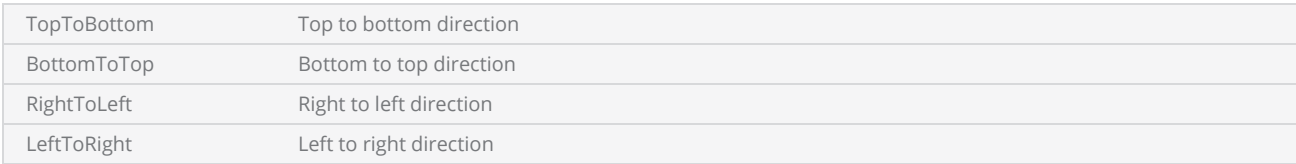

# <span id="page-780-0"></span>BarcodeType

Define the types of bar codes supported by LinearBarcodeShape

## Items

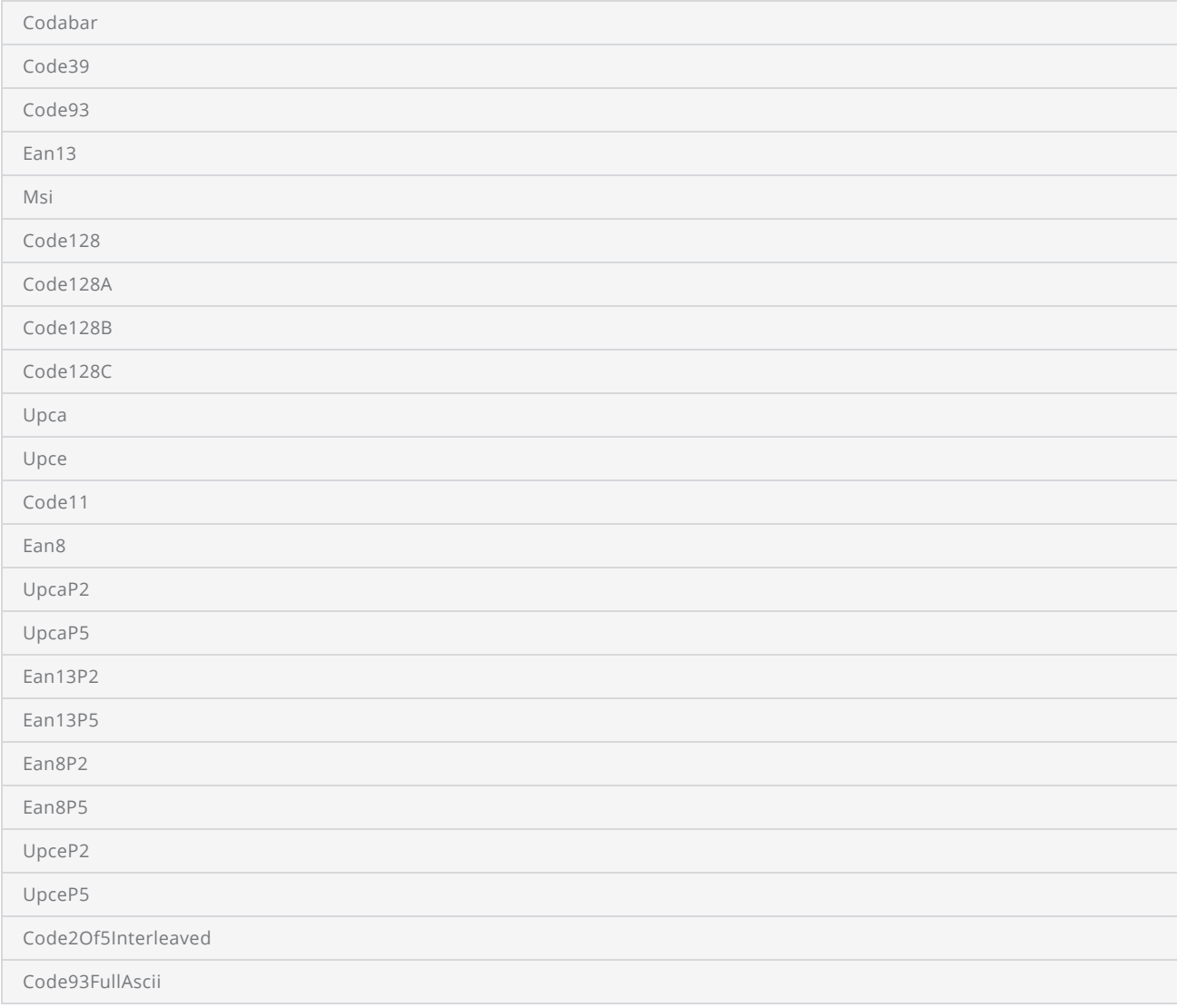

# <span id="page-781-0"></span>MarkingOrder

Specifies how the hatching should be marked with the associated shape.

## Items

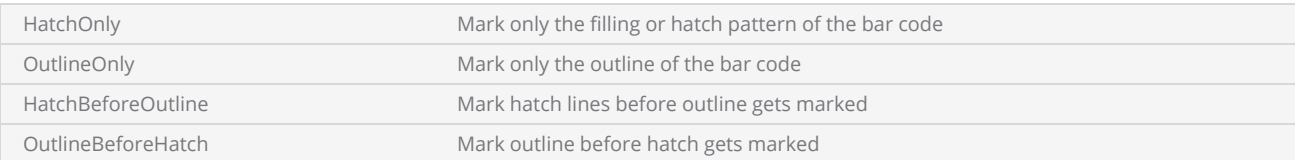

# LaserParameters

The LaserParameters class serves as a container for sharing laser parameters between process objects and facilitates serialization for future use.

### **JumpDelay**

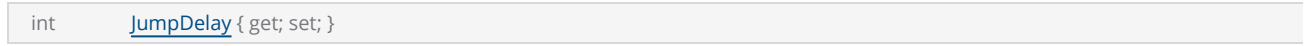

Sets the delay (in μsecs) used at the end of a jump command.

### LaserOnDelay

int [LaserOnDelay](#page-789-0) { get; set; }

Sets the delay (in μsecs) for turning on the laser relative to a start of a galvo movement command.

### **LaserOffDelay**

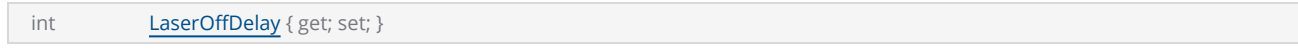

Sets the delay (in μsecs) for turning off the laser relative to a end of a galvo movement command.

### **MarkDelay**

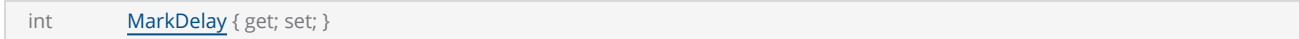

Sets the delay (in μsecs) used at the end of a series of marks.

### PolyDelay

int [PolyDelay](#page-792-0) { get; set; }

The delay (in μsecs) applied between two consecutive marking vectors along a polyline.

## PulseWaveform

int PulseWaveform { get; set; }

For use with SPI Laser Only, defines the Pulse waveform number of the SPI laser in use.

### RepeatCount

int RepeatCount { get; set; }

Sets the number of times the marking should repeat

### PipelineDelay

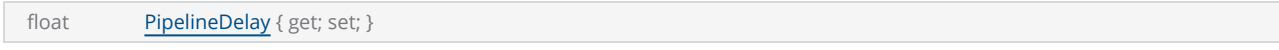

Set the time that all laser signals are time-shifted relative to the issuance of galvo position commands.

### MarkingPowerPercentage

float MarkingPowerPercentage { get; set; }

Sets the laser power as a percentage.

## **MarkingSpeed**

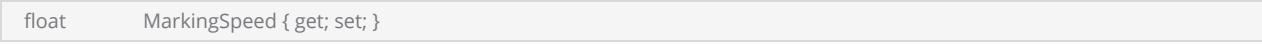

Establishes the vector speed at which a mark is executed. Units are mm/second

### JumpSpeed

float JumpSpeed { get; set; }

Sets the jump speed in mm per sec

### VelocityCompensationLimit

float VelocityCompensationLimit { get; set; }

Sets the limit of maximum compensation as a percentage of the normal marking power level. Its range is 0 (maximum compensation) to 100% (no compensation).

## VelocityCompensationAggressiveness

float VelocityCompensationAggressiveness

Sets how aggressively the system will compensate for velocity changes. The higher the number, the quicker the change will be applied. This number directly correlates to the tuning bandwidth of the galvo servos.

### MaxRadialError

float MaxRadialError { get; set; }

The allowable deviation (millimeters) from commanded trajectory, above which "Skywriting" is activated.

## **BreakAngle**

float BreakAngle { get; set; }

The angle between contiguous vectors below which Max Radial Error is ignored and servo dynamics smooth the transition. Often useful for vectorized fonts, where curves are approximated by polylines with small angle changes.

## ChannelOneDutyCycle

float ChannelOneDutyCycle { get; set; }

Sets duty cycle or the pulse width for channel 1 as a percentage.

## ChannelTwoDutyCycle

float ChannelTwoDutyCycle { get; set; }

Sets duty cycle or the pulse width for channel 2 as a percentage.

### WobbleOverlapPercentage

float WobbleOverlapPercentage { get; set; }

Sets the wobble overlap percentage for marking

## **ModulationFrequency**

float ModulationFrequency { get; set; }

Sets the laser modulation frequency in kHz.

### Version

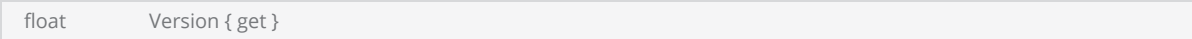

Gets the version of this laser parameters object for serialization validation

### WobbleThickness

float WobbleThickness { get; set; }

Sets the wobble thickness.

#### Name

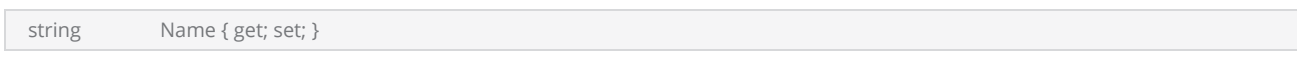

User defined name for this object. By assigning a descriptive and relevant name to the object, users can easily recognize and reference it in their code

## **DistanceUnit**

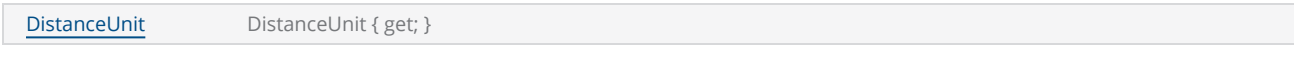

Sets the Units (mm/Inch) used to measure the distances.

## **TimeUnit**

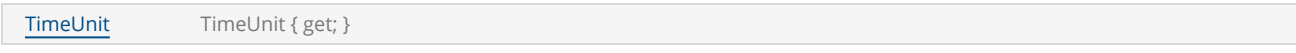

Sets the Units used to measure or represent time durations

### AngleUnit

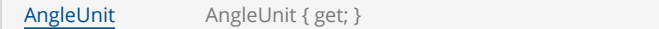

Sets the Units used to measure angular values.

## VelocityCompensationMode

VelocityCompensationMode VelocityCompensationMode { get; set; }

Sets the mode of operation; Disabled, Duty cycle (pulse width changes), Frequency (pulse period changes) & Power (analog or digital power changes).

## ProfileSettings

LaserProfileSettings ProfileSettings ProfileSettings { get; set; }

Set details to use this parameters as a laser recipe for future use

# <span id="page-787-0"></span>LaserParameters JumpDelay

During a jump, the system mirrors accelerate to rapidly get to the next mark position ideally at the fastest possible speed to minimize overall marking time. As with all accelerations, mirror and system inertia create a slight lag at the beginning of the acceleration. Likewise, the system will require a certain delay (settling time) at the end of the jump as it decelerates to precisely the correct speed required for accurate marking.

Acceleration and deceleration times and settling times will vary from system to system due to the weight of mirrors, the type of galvanometer, etc.and will also vary depending on the jump speed and the length of the jump.

A too-short Jump Delay will cause marking to start before mirrors are properly settled, resulting in inadvertent marking.

A too-long Jump Delay will have no visible effect, but marking is delayed so overall job production time (marking time) increases.

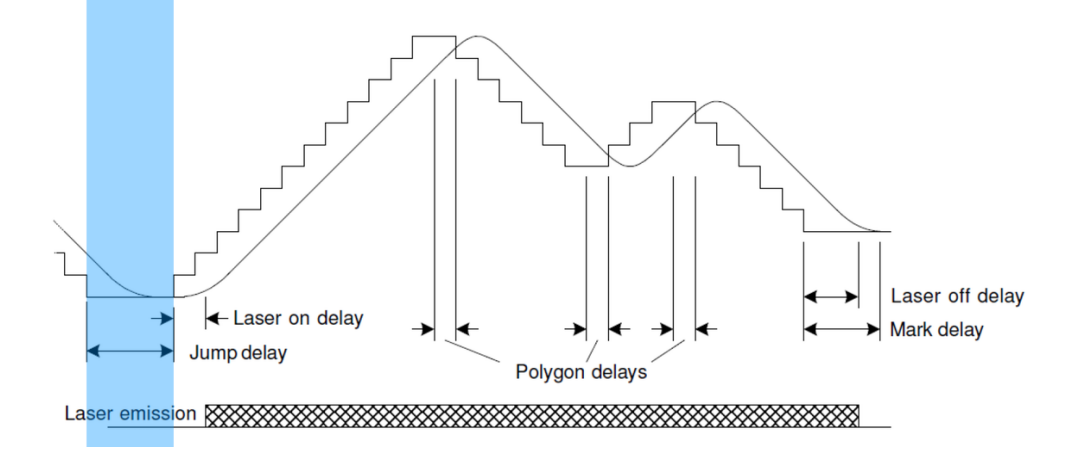

# <span id="page-788-0"></span>LaserParameters LaserOffDelay

The Laser Off Delay can be used to prevent burn-in effects at the end of a vector. This delay is typically used to turn off the laser just after the last few micro-steps of a mark command, ensuring that the marking stops exactly where it is supposed to. The goal is to adjust the Laser Off Delay to ensure uniform marking with no variations of intensity throughout the desired vector. Typically, too short of a delay will cause line segments that are prematurely terminated, and too long of a delay will cause burn-in at the end of line segments.

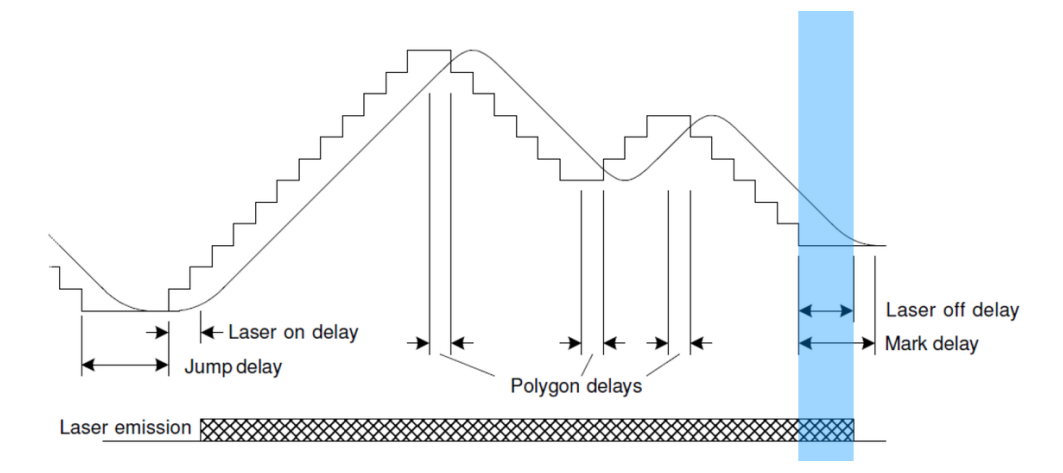

# <span id="page-789-0"></span>LaserParameters LaserOnDelay

The Laser On Delay can be used to prevent burn-in effects at the start of a vector. This delay is typically used to turn on the laser after the first few microsteps of a mark command, ensuring that the laser's motion control systems (mirrors, etc.) are "up to speed" before marking. The vectors must be scanned with a constant velocity to ensure uniform marking. This delay can have either a positive or negative value and will vary with different marking media (some media require a burn-in time to begin marking). The goal is to adjust the Laser On Delay to ensure uniform marking with no variations of intensity throughout the desired vector. Typically, too short of a delay will cause burn-in effects, and too long of a delay may cause disconnected line segments.

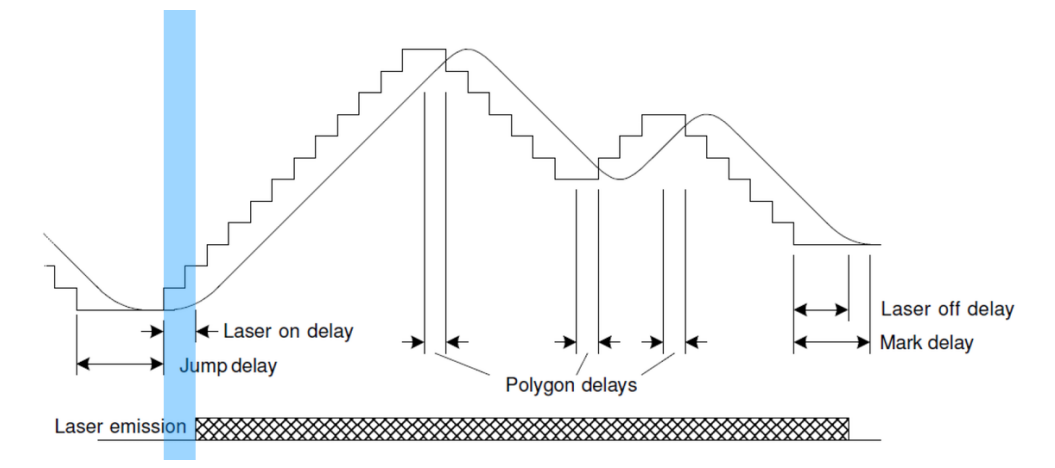

# <span id="page-790-0"></span>LaserParameters MarkDelay

A mark delay at the end of marking a line segment allows the mirrors to move to the required position prior to executing the next mark command. A too-short Mark Delay will allow the subsequent jump command to begin before the system mirrors get to their final marking position. The end of the current mark will turn upwards towards the direction of the jump vector, as shown to the right. A too-long Mark delay will cause no visible marking errors but will add to the overall processing time.

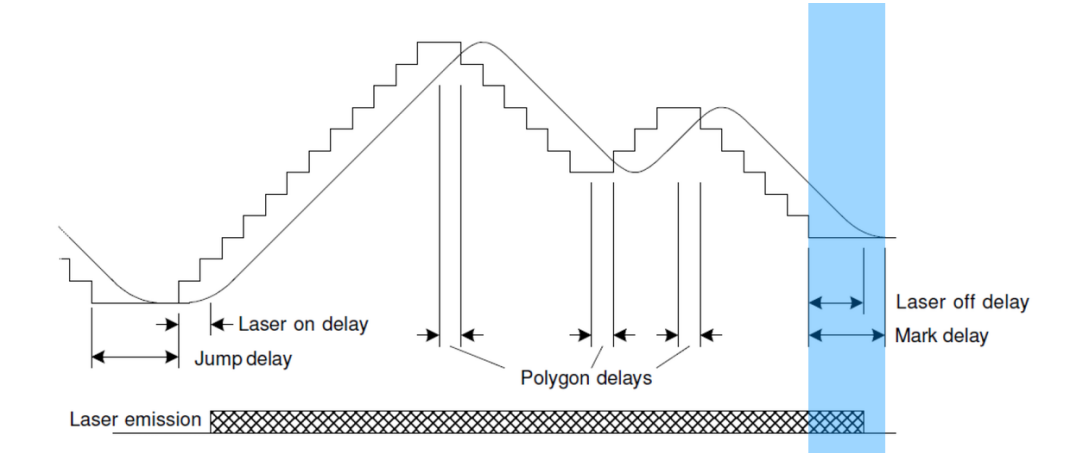

# <span id="page-791-0"></span>LaserParameters PipelineDelay

Set the time that all laser signals are time-shifted relative to the issuance of galvo position commands. This delay is useful for compensating for digital servo controllers that have an inherent processing delay time from when the command input is applied to when the mirrors actually move. Units are micro-seconds.

The maximum pipleine delay value is equivalent to 4000 laser ticks so the specified value maximum will be reduces depending on the LaserTiming value. For example, if LaserTiming is 50 (1usec resolution) then the maximum value will be 4000usec. If LaserTiming is set to 5 (0.1usec resolution), then the maximum piline value is 400usec.
### LaserParameters PolyDelay

A polygon delay is a delay that is automatically inserted between two marking segments. The minimum delay allows enough time for the galvos and mirror to "catch-up" with the command signal before a new command is issued to move on to the next point. If variable polygon delay mode is selected, then the delay is variable and changes as a function how large an angular change is required to move on to the next point. The larger the angular change, the longer it takes for the galvos to change direction and accelerate to the required speed in the new direction. The delay is scaled proportionally to the size of the angle.

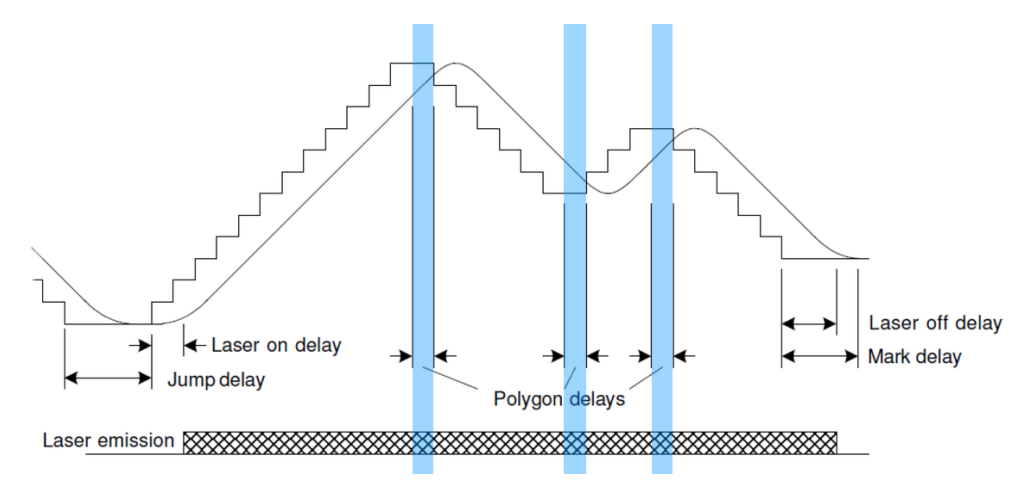

## AngleUnit

Enumeration representing the AngleUnit categories.

#### Items

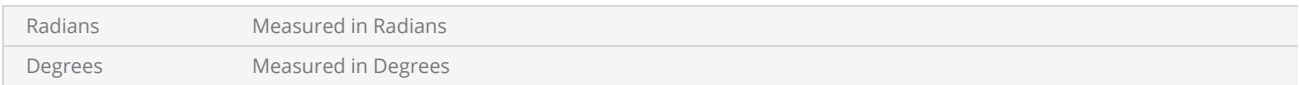

### DistanceUnit

Enumeration representing the DistanceUnit categories.

#### Items

Inches Measured in inches

Millimeters Measured in millimeters

# TimeUnit

Enumeration representing the TimeUnit categories.

#### Items

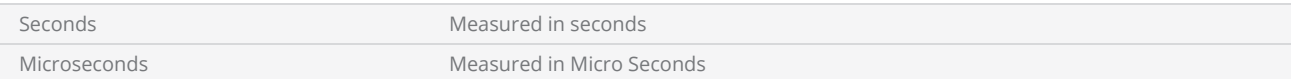

# MacroPdfBarcodeShape

A MacroPDF barcode is a stacked linear barcode format with data encoded for optimal machine readability.

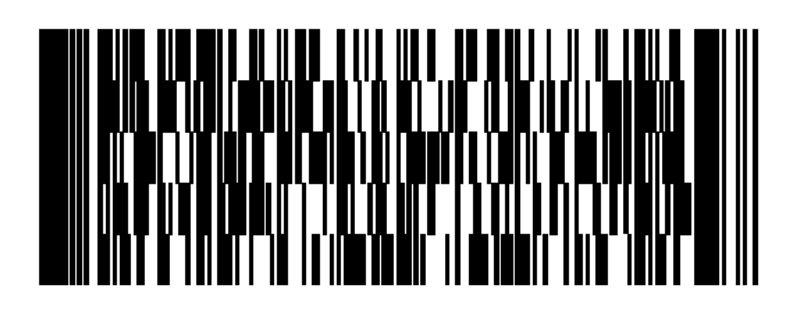

SMAPI supports following properties and methods to implement the shape.

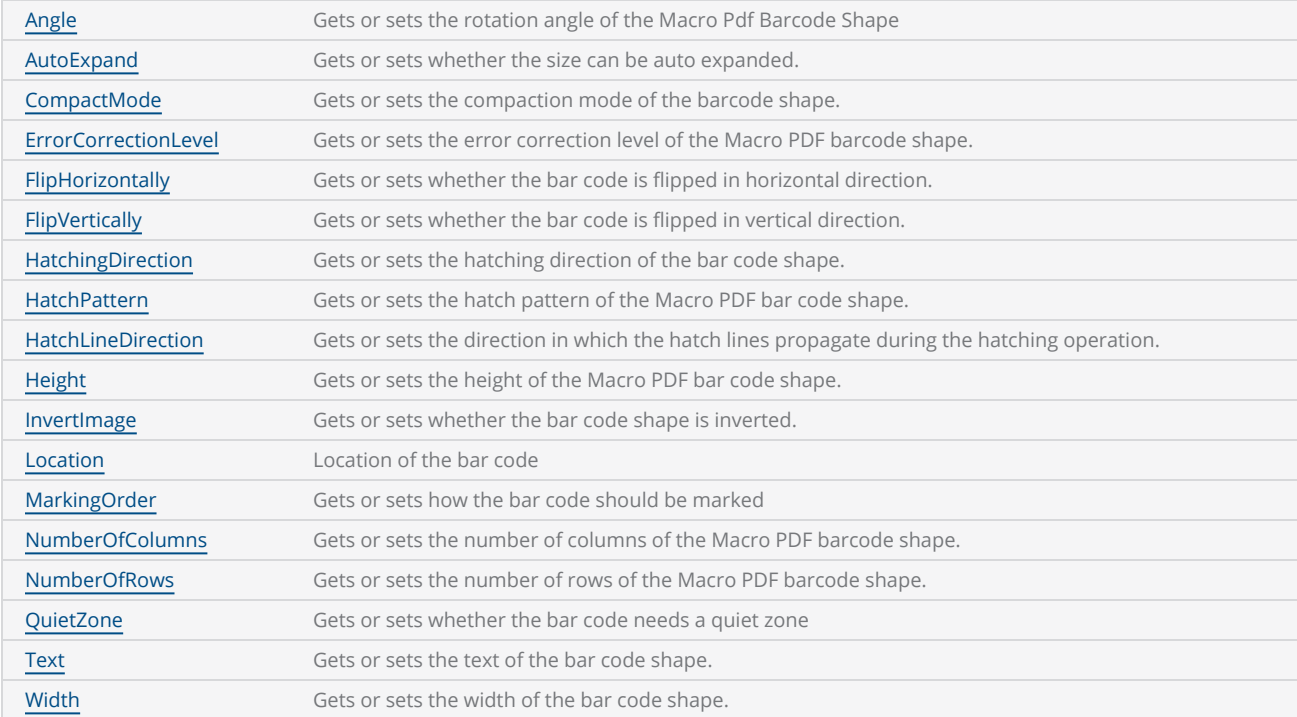

### <span id="page-796-0"></span>MacroPdfBarcodeShape AutoExpand

Gets or sets a value indicating whether the size of MacroPdf Barcode Shape can be auto expanded.

public bool AutoExpand {get;Set}

#### Return value

bool Auto expand status

```
scanDocument = scanDeviceManager.CreateScanDocument(GetselectedDeviceUniqueName(), DistanceUn-
it.Millimeters, false);
if (scanDocument != null)
{
        VectorImage vectorImage = scanDocument.CreateVectorImage("image1", DistanceUn-
it.Millimeters);
        vectorImage.SetMarkSpeed(1000);
        vectorImage.SetJumpSpeed(2000);
        vectorImage.SetJumpDelay(100);
        vectorImage.SetMarkDelay(100);
    //Set Laser Delays
        vectorImage.SetLaserOnDelay(10);
        vectorImage.SetLaserOffDelay(10);
        MacroPdfBarcodeShape mpBarcode = new MacroPdfBarcodeShape();
    mpBarcode.Angle = 0;
        mpBarcode.AutoExpand = true;
        mpBarcode.CompactMode = MacroPdf417CompactionMode.ByteMode;
        mpBarcode.ErrorCorrectionLevel = MacroPdf417ErrorCorrectionLevel.Level1;
        mpBarcode.FlipHorizontally = false;
        mpBarcode.FlipVertically = false;
    mpBarcode.Height = 5;mpBarcode.Width = 8;    mpBarcode.InvertImage = false;
        mpBarcode.Location = new Point3D(0, 0, 0);
        mpBarcode.MarkingOrder = MarkingOrder.HatchBeforeOutline;
        mpBarcode.QuietZone = false;
        mpBarcode.Text = "SMAPI VER 4";
        mpBarcode.NumberOfColumns = 8;
        mpBarcode.NumberOfRows = 6;
        mpBarcode.HatchingDirection = BarcodeScanDirection.TopToBottom;
        mpBarcode.HatchLineDirection = BarcodeScanDirection.LeftToRight;
        mpBarcode.HatchPattern = BarcodeHatchPattern.CreateLineHatchPattern(0.5f, true, false);
```

```
    vectorImage.AddBarcode(mpBarcode);
        scanDocument.Scripts.Add(new ScanningScriptChunk("defaultScript", "ScanAll()"));
    try
    {
                 scanDocument.StartScanning();
        }
    catch
    {
        }
}
```
### <span id="page-798-0"></span>MacroPdfBarcodeShape ErrorCorrectionLevel

Gets or sets the error correction level of the MacroPDF barcode shape.

public MacroPdf417ErrorCorrectionLevel ErrorCorrectionLevel{get;Set}

#### Return value

[MacroPdf417ErrorCorrectionLevel](#page-827-0) PDF417 barcode error correction level

```
scanDocument = scanDeviceManager.CreateScanDocument(GetselectedDeviceUniqueName(), DistanceUn-
it.Millimeters, false);
if (scanDocument != null)
{
        VectorImage vectorImage = scanDocument.CreateVectorImage("image1", DistanceUn-
it.Millimeters);
        vectorImage.SetMarkSpeed(1000);
        vectorImage.SetJumpSpeed(2000);
        vectorImage.SetJumpDelay(100);
        vectorImage.SetMarkDelay(100);
    //Set Laser Delays
        vectorImage.SetLaserOnDelay(10);
        vectorImage.SetLaserOffDelay(10);
        MacroPdfBarcodeShape mpBarcode = new MacroPdfBarcodeShape();
    mpBarcode.Angle = 0;
        mpBarcode.AutoExpand = true;
        mpBarcode.CompactMode = MacroPdf417CompactionMode.ByteMode;
        mpBarcode.ErrorCorrectionLevel = MacroPdf417ErrorCorrectionLevel.Level1;
        mpBarcode.FlipHorizontally = false;
        mpBarcode.FlipVertically = false;
    mpBarcode.Height = 5;mpBarcode.Width = 8;    mpBarcode.InvertImage = false;
        mpBarcode.Location = new Point3D(0, 0, 0);
        mpBarcode.MarkingOrder = MarkingOrder.HatchBeforeOutline;
        mpBarcode.QuietZone = false;
        mpBarcode.Text = "SMAPI VER 4";
        mpBarcode.NumberOfColumns = 8;
        mpBarcode.NumberOfRows = 6;
        mpBarcode.HatchingDirection = BarcodeScanDirection.TopToBottom;
        mpBarcode.HatchLineDirection = BarcodeScanDirection.LeftToRight;
        mpBarcode.HatchPattern = BarcodeHatchPattern.CreateLineHatchPattern(0.5f, true, false);
```

```
    vectorImage.AddBarcode(mpBarcode);
        scanDocument.Scripts.Add(new ScanningScriptChunk("defaultScript", "ScanAll()"));
    try
    {
                 scanDocument.StartScanning();
        }
    catch
    {
        }
}
```
### <span id="page-800-0"></span>MacroPdfBarcodeShape CompactMode

Gets or sets the compaction mode of the MacroPDF barcode shape.

```
public MacroPdf417CompactionMode CompactMode {get;Set}
```
#### Return value

[MacroPdf417CompactionMode](#page-826-0) The compaction modes used in PDF417

```
scanDocument = scanDeviceManager.CreateScanDocument(GetselectedDeviceUniqueName(), DistanceUn-
it.Millimeters, false);
if (scanDocument != null)
{
        VectorImage vectorImage = scanDocument.CreateVectorImage("image1", DistanceUn-
it.Millimeters);
        vectorImage.SetMarkSpeed(1000);
        vectorImage.SetJumpSpeed(2000);
        vectorImage.SetJumpDelay(100);
        vectorImage.SetMarkDelay(100);
    //Set Laser Delays
        vectorImage.SetLaserOnDelay(10);
        vectorImage.SetLaserOffDelay(10);
        MacroPdfBarcodeShape mpBarcode = new MacroPdfBarcodeShape();
    mpBarcode.Angle = 0:
        mpBarcode.AutoExpand = true;
    mpBarcode.CompactMode = MacroPdf417CompactionMode.ByteMode;
        mpBarcode.ErrorCorrectionLevel = MacroPdf417ErrorCorrectionLevel.Level1;
        mpBarcode.FlipHorizontally = false;
        mpBarcode.FlipVertically = false;
    mpBarcode.Height = 5;mpBarcode.Width = 8;    mpBarcode.InvertImage = false;
        mpBarcode.Location = new Point3D(0, 0, 0);
        mpBarcode.MarkingOrder = MarkingOrder.HatchBeforeOutline;
        mpBarcode.QuietZone = false;
        mpBarcode.Text = "SMAPI VER 4";
        mpBarcode.NumberOfColumns = 8;
    mpBarcode.NumberOfRows = 6;    mpBarcode.HatchingDirection = BarcodeScanDirection.TopToBottom;
        mpBarcode.HatchLineDirection = BarcodeScanDirection.LeftToRight;
        mpBarcode.HatchPattern = BarcodeHatchPattern.CreateLineHatchPattern(0.5f, true, false);
```

```
    vectorImage.AddBarcode(mpBarcode);
        scanDocument.Scripts.Add(new ScanningScriptChunk("defaultScript", "ScanAll()"));
    try
    {
                 scanDocument.StartScanning();
        }
    catch
    {
        }
}
```
### <span id="page-802-0"></span>MacroPdfBarcodeShape FlipHorizontally

Gets or sets whether the Macro Pdf Barcode Shape is flipped in horizontal direction.

public bool FlipHorizontally{get;Set}

#### Return value

bool Status whether the bar code is flipped or not

```
scanDocument = scanDeviceManager.CreateScanDocument(GetselectedDeviceUniqueName(), DistanceUn-
it.Millimeters, false);
if (scanDocument != null)
{
        VectorImage vectorImage = scanDocument.CreateVectorImage("image1", DistanceUn-
it.Millimeters);
        vectorImage.SetMarkSpeed(1000);
        vectorImage.SetJumpSpeed(2000);
        vectorImage.SetJumpDelay(100);
        vectorImage.SetMarkDelay(100);
    //Set Laser Delays
        vectorImage.SetLaserOnDelay(10);
        vectorImage.SetLaserOffDelay(10);
        MacroPdfBarcodeShape mpBarcode = new MacroPdfBarcodeShape();
    mpBarcode.Angle = 0:
        mpBarcode.AutoExpand = true;
        mpBarcode.CompactMode = MacroPdf417CompactionMode.ByteMode;
        mpBarcode.ErrorCorrectionLevel = MacroPdf417ErrorCorrectionLevel.Level1;
        mpBarcode.FlipHorizontally = false;
        mpBarcode.FlipVertically = false;
    mpBarcode.Height = 5;mpBarcode.Width = 8;    mpBarcode.InvertImage = false;
        mpBarcode.Location = new Point3D(0, 0, 0);
        mpBarcode.MarkingOrder = MarkingOrder.HatchBeforeOutline;
        mpBarcode.QuietZone = false;
        mpBarcode.Text = "SMAPI VER 4";
        mpBarcode.NumberOfColumns = 8;
        mpBarcode.NumberOfRows = 6;
        mpBarcode.HatchingDirection = BarcodeScanDirection.TopToBottom;
        mpBarcode.HatchLineDirection = BarcodeScanDirection.LeftToRight;
        mpBarcode.HatchPattern = BarcodeHatchPattern.CreateLineHatchPattern(0.5f, true, false);
```

```
    vectorImage.AddBarcode(mpBarcode);
        scanDocument.Scripts.Add(new ScanningScriptChunk("defaultScript", "ScanAll()"));
    try
    {
                 scanDocument.StartScanning();
        }
    catch
    {
        }
}
```
### <span id="page-804-0"></span>MacroPdfBarcodeShape Angle

Gets or sets the rotation angle of the bar code, measured in radians counter clockwise.

public float Angle {get;Set}

#### Return value

float **Angle value in radians** 

```
scanDocument = scanDeviceManager.CreateScanDocument(GetselectedDeviceUniqueName(), DistanceUn-
it.Millimeters, false);
if (scanDocument != null)
{
        VectorImage vectorImage = scanDocument.CreateVectorImage("image1", DistanceUn-
it.Millimeters);
        vectorImage.SetMarkSpeed(1000);
        vectorImage.SetJumpSpeed(2000);
        vectorImage.SetJumpDelay(100);
        vectorImage.SetMarkDelay(100);
    //Set Laser Delays
        vectorImage.SetLaserOnDelay(10);
        vectorImage.SetLaserOffDelay(10);
        MacroPdfBarcodeShape mpBarcode = new MacroPdfBarcodeShape();
    mpBarcode.Angle = 0:
        mpBarcode.AutoExpand = true;
        mpBarcode.CompactMode = MacroPdf417CompactionMode.ByteMode;
        mpBarcode.ErrorCorrectionLevel = MacroPdf417ErrorCorrectionLevel.Level1;
        mpBarcode.FlipHorizontally = false;
        mpBarcode.FlipVertically = false;
    mpBarcode.Height = 5;mpBarcode.Width = 8;    mpBarcode.InvertImage = false;
        mpBarcode.Location = new Point3D(0, 0, 0);
        mpBarcode.MarkingOrder = MarkingOrder.HatchBeforeOutline;
        mpBarcode.QuietZone = false;
        mpBarcode.Text = "SMAPI VER 4";
        mpBarcode.NumberOfColumns = 8;
        mpBarcode.NumberOfRows = 6;
        mpBarcode.HatchingDirection = BarcodeScanDirection.TopToBottom;
        mpBarcode.HatchLineDirection = BarcodeScanDirection.LeftToRight;
        mpBarcode.HatchPattern = BarcodeHatchPattern.CreateLineHatchPattern(0.5f, true, false);
        vectorImage.AddBarcode(mpBarcode);
```

```
    scanDocument.Scripts.Add(new ScanningScriptChunk("defaultScript", "ScanAll()"));
    try
    {
                 scanDocument.StartScanning();
        }
    catch
    {
        }
}
```
### <span id="page-806-0"></span>MacroPdfBarcodeShape FlipVertically

Gets or sets whether the Macro Pdf Barcode Shape is flipped in vertical direction.

public bool FlipVertically {get;Set}

#### Return value

bool Status whether the bar code is flipped or not

```
scanDocument = scanDeviceManager.CreateScanDocument(GetselectedDeviceUniqueName(), DistanceUn-
it.Millimeters, false);
if (scanDocument != null)
{
        VectorImage vectorImage = scanDocument.CreateVectorImage("image1", DistanceUn-
it.Millimeters);
        vectorImage.SetMarkSpeed(1000);
        vectorImage.SetJumpSpeed(2000);
        vectorImage.SetJumpDelay(100);
        vectorImage.SetMarkDelay(100);
    //Set Laser Delays
        vectorImage.SetLaserOnDelay(10);
        vectorImage.SetLaserOffDelay(10);
        MacroPdfBarcodeShape mpBarcode = new MacroPdfBarcodeShape();
        mpBarcode.Angle = 0;
        mpBarcode.AutoExpand = true;
        mpBarcode.CompactMode = MacroPdf417CompactionMode.ByteMode;
        mpBarcode.ErrorCorrectionLevel = MacroPdf417ErrorCorrectionLevel.Level1;
        mpBarcode.FlipHorizontally = false;
        mpBarcode.FlipVertically = false;
    mpBarcode.Height = 5;mpBarcode.Width = 8;    mpBarcode.InvertImage = false;
        mpBarcode.Location = new Point3D(0, 0, 0);
        mpBarcode.MarkingOrder = MarkingOrder.HatchBeforeOutline;
        mpBarcode.QuietZone = false;
        mpBarcode.Text = "SMAPI VER 4";
        mpBarcode.NumberOfColumns = 8;
        mpBarcode.NumberOfRows = 6;
        mpBarcode.HatchingDirection = BarcodeScanDirection.TopToBottom;
        mpBarcode.HatchLineDirection = BarcodeScanDirection.LeftToRight;
        mpBarcode.HatchPattern = BarcodeHatchPattern.CreateLineHatchPattern(0.5f, true, false);
```

```
    vectorImage.AddBarcode(mpBarcode);
        scanDocument.Scripts.Add(new ScanningScriptChunk("defaultScript", "ScanAll()"));
    try
    {
                 scanDocument.StartScanning();
        }
    catch
    {
        }
}
```
### <span id="page-808-0"></span>MacroPdfBarcodeShape Height

Gets or sets the height of the MacroPdf Barcode Shape.

public float Height {get;Set}

#### Return value

float Height of the barcode

```
scanDocument = scanDeviceManager.CreateScanDocument(GetselectedDeviceUniqueName(), DistanceUn-
it.Millimeters, false);
if (scanDocument != null)
{
        VectorImage vectorImage = scanDocument.CreateVectorImage("image1", DistanceUn-
it.Millimeters);
        vectorImage.SetMarkSpeed(1000);
        vectorImage.SetJumpSpeed(2000);
        vectorImage.SetJumpDelay(100);
        vectorImage.SetMarkDelay(100);
    //Set Laser Delays
        vectorImage.SetLaserOnDelay(10);
        vectorImage.SetLaserOffDelay(10);
        MacroPdfBarcodeShape mpBarcode = new MacroPdfBarcodeShape();
    mpBarcode.Angle = 0:
        mpBarcode.AutoExpand = true;
    mpBarcode.CompactMode = MacroPdf417CompactionMode.ByteMode;
        mpBarcode.ErrorCorrectionLevel = MacroPdf417ErrorCorrectionLevel.Level1;
        mpBarcode.FlipHorizontally = false;
        mpBarcode.FlipVertically = false;
    mpBarcode.Height = 5;mpBarcode.Width = 8;    mpBarcode.InvertImage = false;
        mpBarcode.Location = new Point3D(0, 0, 0);
        mpBarcode.MarkingOrder = MarkingOrder.HatchBeforeOutline;
        mpBarcode.QuietZone = false;
        mpBarcode.Text = "SMAPI VER 4";
        mpBarcode.NumberOfColumns = 8;
        mpBarcode.NumberOfRows = 6;
        mpBarcode.HatchingDirection = BarcodeScanDirection.TopToBottom;
        mpBarcode.HatchLineDirection = BarcodeScanDirection.LeftToRight;
        mpBarcode.HatchPattern = BarcodeHatchPattern.CreateLineHatchPattern(0.5f, true, false);
```

```
    vectorImage.AddBarcode(mpBarcode);
        scanDocument.Scripts.Add(new ScanningScriptChunk("defaultScript", "ScanAll()"));
    try
    {
                 scanDocument.StartScanning();
        }
    catch
    {
        }
}
```
### <span id="page-810-0"></span>MacroPdfBarcodeShape InvertImage

Gets or sets a value indicating whether the MacroPdf Barcode Shape is inverted.

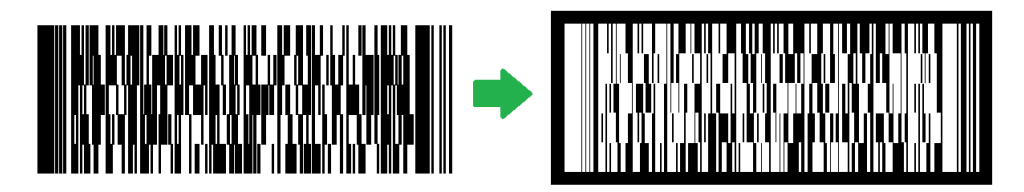

public bool InvertImage {get;Set}

#### Return value

bool Returns TRUE if inverted.

```
scanDocument = scanDeviceManager.CreateScanDocument(GetselectedDeviceUniqueName(), DistanceUn-
it.Millimeters, false);
if (scanDocument != null)
{
        VectorImage vectorImage = scanDocument.CreateVectorImage("image1", DistanceUn-
it.Millimeters);
        vectorImage.SetMarkSpeed(1000);
        vectorImage.SetJumpSpeed(2000);
        vectorImage.SetJumpDelay(100);
        vectorImage.SetMarkDelay(100);
        //Set Laser Delays
        vectorImage.SetLaserOnDelay(10);
        vectorImage.SetLaserOffDelay(10);
        MacroPdfBarcodeShape mpBarcode = new MacroPdfBarcodeShape();
        mpBarcode.Angle = 0;
        mpBarcode.AutoExpand = true;
        mpBarcode.CompactMode = MacroPdf417CompactionMode.ByteMode;
        mpBarcode.ErrorCorrectionLevel = MacroPdf417ErrorCorrectionLevel.Level1;
        mpBarcode.FlipHorizontally = false;
        mpBarcode.FlipVertically = false;
        mpBarcode.Height = 5;
        mpBarcode.Width = 8;
        mpBarcode.InvertImage = false;
```

```
    mpBarcode.Location = new Point3D(0, 0, 0);
        mpBarcode.MarkingOrder = MarkingOrder.HatchBeforeOutline;
        mpBarcode.QuietZone = false;
        mpBarcode.Text = "SMAPI VER 4";
        mpBarcode.NumberOfColumns = 8;
        mpBarcode.NumberOfRows = 6;
        mpBarcode.HatchingDirection = BarcodeScanDirection.TopToBottom;
        mpBarcode.HatchLineDirection = BarcodeScanDirection.LeftToRight;
        mpBarcode.HatchPattern = BarcodeHatchPattern.CreateLineHatchPattern(0.5f, true, false);
        vectorImage.AddBarcode(mpBarcode);
        scanDocument.Scripts.Add(new ScanningScriptChunk("defaultScript", "ScanAll()"));
        try
    {
        scanDocument.StartScanning();
        }
        catch
    {
        }
}
```
### <span id="page-812-0"></span>MacroPdfBarcodeShape Location

Gets or sets the location of the Macro Pdf Barcode Shape.

public Point3D Location {get;Set}

#### Return value

Point3D Location of the bar code

```
scanDocument = scanDeviceManager.CreateScanDocument(GetselectedDeviceUniqueName(), DistanceUn-
it.Millimeters, false);
if (scanDocument != null)
{
        VectorImage vectorImage = scanDocument.CreateVectorImage("image1", DistanceUn-
it.Millimeters);
        vectorImage.SetMarkSpeed(1000);
        vectorImage.SetJumpSpeed(2000);
        vectorImage.SetJumpDelay(100);
        vectorImage.SetMarkDelay(100);
    //Set Laser Delays
        vectorImage.SetLaserOnDelay(10);
        vectorImage.SetLaserOffDelay(10);
        MacroPdfBarcodeShape mpBarcode = new MacroPdfBarcodeShape();
    mpBarcode.Angle = 0:
        mpBarcode.AutoExpand = true;
        mpBarcode.CompactMode = MacroPdf417CompactionMode.ByteMode;
        mpBarcode.ErrorCorrectionLevel = MacroPdf417ErrorCorrectionLevel.Level1;
        mpBarcode.FlipHorizontally = false;
        mpBarcode.FlipVertically = false;
    mpBarcode.Height = 5;mpBarcode.Width = 8;    mpBarcode.InvertImage = false;
        mpBarcode.Location = new Point3D(0, 0, 0);
        mpBarcode.MarkingOrder = MarkingOrder.HatchBeforeOutline;
        mpBarcode.QuietZone = false;
        mpBarcode.Text = "SMAPI VER 4";
        mpBarcode.NumberOfColumns = 8;
    mpBarcode.NumberOfRows = 6;    mpBarcode.HatchingDirection = BarcodeScanDirection.TopToBottom;
        mpBarcode.HatchLineDirection = BarcodeScanDirection.LeftToRight;
        mpBarcode.HatchPattern = BarcodeHatchPattern.CreateLineHatchPattern(0.5f, true, false);
```

```
    vectorImage.AddBarcode(mpBarcode);
        scanDocument.Scripts.Add(new ScanningScriptChunk("defaultScript", "ScanAll()"));
    try
    {
                 scanDocument.StartScanning();
        }
    catch
    {
        }
}
```
### <span id="page-814-0"></span>MacroPdfBarcodeShape MarkingOrder

Gets or sets a value indicating how the bar code should be marked

public MarkingOrder MarkingOrder {get;Set}

#### Return value

Marking Order **Object representing how the bar code will be marked.** 

```
scanDocument = scanDeviceManager.CreateScanDocument(GetselectedDeviceUniqueName(), DistanceUn-
it.Millimeters, false);
if (scanDocument != null)
{
        VectorImage vectorImage = scanDocument.CreateVectorImage("image1", DistanceUn-
it.Millimeters);
        vectorImage.SetMarkSpeed(1000);
        vectorImage.SetJumpSpeed(2000);
        vectorImage.SetJumpDelay(100);
        vectorImage.SetMarkDelay(100);
    //Set Laser Delays
        vectorImage.SetLaserOnDelay(10);
        vectorImage.SetLaserOffDelay(10);
        MacroPdfBarcodeShape mpBarcode = new MacroPdfBarcodeShape();
    mpBarcode.Angle = 0:
        mpBarcode.AutoExpand = true;
        mpBarcode.CompactMode = MacroPdf417CompactionMode.ByteMode;
        mpBarcode.ErrorCorrectionLevel = MacroPdf417ErrorCorrectionLevel.Level1;
        mpBarcode.FlipHorizontally = false;
        mpBarcode.FlipVertically = false;
    mpBarcode.Height = 5;mpBarcode.Width = 8;    mpBarcode.InvertImage = false;
        mpBarcode.Location = new Point3D(0, 0, 0);
        mpBarcode.MarkingOrder = MarkingOrder.HatchBeforeOutline;
        mpBarcode.QuietZone = false;
        mpBarcode.Text = "SMAPI VER 4";
        mpBarcode.NumberOfColumns = 8;
        mpBarcode.NumberOfRows = 6;
        mpBarcode.HatchingDirection = BarcodeScanDirection.TopToBottom;
        mpBarcode.HatchLineDirection = BarcodeScanDirection.LeftToRight;
        mpBarcode.HatchPattern = BarcodeHatchPattern.CreateLineHatchPattern(0.5f, true, false);
```

```
    vectorImage.AddBarcode(mpBarcode);
        scanDocument.Scripts.Add(new ScanningScriptChunk("defaultScript", "ScanAll()"));
    try
    {
                 scanDocument.StartScanning();
        }
    catch
    {
        }
}
```
### <span id="page-816-0"></span>MacroPdfBarcodeShape NumberOfColumns

Gets or sets the number of columns of the Macro PDF barcode shape.

public int NumberOfColumns {get;Set}

#### Return value

int Number of columns in the barcode

```
scanDocument = scanDeviceManager.CreateScanDocument(GetselectedDeviceUniqueName(), DistanceUn-
it.Millimeters, false);
if (scanDocument != null)
{
        VectorImage vectorImage = scanDocument.CreateVectorImage("image1", DistanceUn-
it.Millimeters);
        vectorImage.SetMarkSpeed(1000);
        vectorImage.SetJumpSpeed(2000);
        vectorImage.SetJumpDelay(100);
        vectorImage.SetMarkDelay(100);
    //Set Laser Delays
        vectorImage.SetLaserOnDelay(10);
        vectorImage.SetLaserOffDelay(10);
        MacroPdfBarcodeShape mpBarcode = new MacroPdfBarcodeShape();
    mpBarcode.Angle = 0:
        mpBarcode.AutoExpand = true;
        mpBarcode.CompactMode = MacroPdf417CompactionMode.ByteMode;
        mpBarcode.ErrorCorrectionLevel = MacroPdf417ErrorCorrectionLevel.Level1;
        mpBarcode.FlipHorizontally = false;
        mpBarcode.FlipVertically = false;
    mpBarcode.Height = 5;mpBarcode.Width = 8;    mpBarcode.InvertImage = false;
        mpBarcode.Location = new Point3D(0, 0, 0);
        mpBarcode.MarkingOrder = MarkingOrder.HatchBeforeOutline;
        mpBarcode.QuietZone = false;
        mpBarcode.Text = "SMAPI VER 4";
        mpBarcode.NumberOfColumns = 8;
        mpBarcode.NumberOfRows = 6;
        mpBarcode.HatchingDirection = BarcodeScanDirection.TopToBottom;
        mpBarcode.HatchLineDirection = BarcodeScanDirection.LeftToRight;
        mpBarcode.HatchPattern = BarcodeHatchPattern.CreateLineHatchPattern(0.5f, true, false);
```

```
    vectorImage.AddBarcode(mpBarcode);
        scanDocument.Scripts.Add(new ScanningScriptChunk("defaultScript", "ScanAll()"));
    try
    {
                 scanDocument.StartScanning();
        }
    catch
    {
        }
}
```
### <span id="page-818-0"></span>MacroPdfBarcodeShape NumberOfRows

Gets or sets the number of rows of the MacroPDF barcode shape.

public int NumberOfRows {get;Set}

#### Return value

int Number of rows

```
scanDocument = scanDeviceManager.CreateScanDocument(GetselectedDeviceUniqueName(), DistanceUn-
it.Millimeters, false);
if (scanDocument != null)
{
        VectorImage vectorImage = scanDocument.CreateVectorImage("image1", DistanceUn-
it.Millimeters);
        vectorImage.SetMarkSpeed(1000);
        vectorImage.SetJumpSpeed(2000);
        vectorImage.SetJumpDelay(100);
        vectorImage.SetMarkDelay(100);
    //Set Laser Delays
        vectorImage.SetLaserOnDelay(10);
        vectorImage.SetLaserOffDelay(10);
        MacroPdfBarcodeShape mpBarcode = new MacroPdfBarcodeShape();
    mpBarcode.Angle = 0:
        mpBarcode.AutoExpand = true;
        mpBarcode.CompactMode = MacroPdf417CompactionMode.ByteMode;
        mpBarcode.ErrorCorrectionLevel = MacroPdf417ErrorCorrectionLevel.Level1;
        mpBarcode.FlipHorizontally = false;
        mpBarcode.FlipVertically = false;
    mpBarcode.Height = 5;mpBarcode.Width = 8;    mpBarcode.InvertImage = false;
        mpBarcode.Location = new Point3D(0, 0, 0);
        mpBarcode.MarkingOrder = MarkingOrder.HatchBeforeOutline;
        mpBarcode.QuietZone = false;
        mpBarcode.Text = "SMAPI VER 4";
        mpBarcode.NumberOfColumns = 8;
        mpBarcode.NumberOfRows = 6;
        mpBarcode.HatchingDirection = BarcodeScanDirection.TopToBottom;
        mpBarcode.HatchLineDirection = BarcodeScanDirection.LeftToRight;
        mpBarcode.HatchPattern = BarcodeHatchPattern.CreateLineHatchPattern(0.5f, true, false);
```

```
    vectorImage.AddBarcode(mpBarcode);
        scanDocument.Scripts.Add(new ScanningScriptChunk("defaultScript", "ScanAll()"));
    try
    {
                 scanDocument.StartScanning();
        }
    catch
    {
        }
}
```
### <span id="page-820-0"></span>MacroPdfBarcodeShape QuietZone

Gets or sets whether the bar code needs a quiet zone

public bool QuietZone {get;Set}

#### Return value

bool Returns TRUE if the quite zone is set

```
scanDocument = scanDeviceManager.CreateScanDocument(GetselectedDeviceUniqueName(), DistanceUn-
it.Millimeters, false);
if (scanDocument != null)
{
        VectorImage vectorImage = scanDocument.CreateVectorImage("image1", DistanceUn-
it.Millimeters);
        vectorImage.SetMarkSpeed(1000);
        vectorImage.SetJumpSpeed(2000);
        vectorImage.SetJumpDelay(100);
        vectorImage.SetMarkDelay(100);
    //Set Laser Delays
        vectorImage.SetLaserOnDelay(10);
        vectorImage.SetLaserOffDelay(10);
        MacroPdfBarcodeShape mpBarcode = new MacroPdfBarcodeShape();
    mpBarcode.Angle = 0:
        mpBarcode.AutoExpand = true;
        mpBarcode.CompactMode = MacroPdf417CompactionMode.ByteMode;
        mpBarcode.ErrorCorrectionLevel = MacroPdf417ErrorCorrectionLevel.Level1;
        mpBarcode.FlipHorizontally = false;
        mpBarcode.FlipVertically = false;
    mpBarcode.Height = 5;mpBarcode.Width = 8;    mpBarcode.InvertImage = false;
        mpBarcode.Location = new Point3D(0, 0, 0);
        mpBarcode.MarkingOrder = MarkingOrder.HatchBeforeOutline;
        mpBarcode.QuietZone = false;
        mpBarcode.Text = "SMAPI VER 4";
        mpBarcode.NumberOfColumns = 8;
        mpBarcode.NumberOfRows = 6;
        mpBarcode.HatchingDirection = BarcodeScanDirection.TopToBottom;
        mpBarcode.HatchLineDirection = BarcodeScanDirection.LeftToRight;
        mpBarcode.HatchPattern = BarcodeHatchPattern.CreateLineHatchPattern(0.5f, true, false);
```

```
    vectorImage.AddBarcode(mpBarcode);
        scanDocument.Scripts.Add(new ScanningScriptChunk("defaultScript", "ScanAll()"));
    try
    {
                 scanDocument.StartScanning();
        }
    catch
    {
        }
}
```
### <span id="page-822-0"></span>MacroPdfBarcodeShape Width

Gets or sets the width of the bar code shape.

public float Width {get;Set}

#### Return value

float width of the bar code

```
scanDocument = scanDeviceManager.CreateScanDocument(GetselectedDeviceUniqueName(), DistanceUn-
it.Millimeters, false);
if (scanDocument != null)
{
        VectorImage vectorImage = scanDocument.CreateVectorImage("image1", DistanceUn-
it.Millimeters);
        vectorImage.SetMarkSpeed(1000);
        vectorImage.SetJumpSpeed(2000);
        vectorImage.SetJumpDelay(100);
        vectorImage.SetMarkDelay(100);
    //Set Laser Delays
        vectorImage.SetLaserOnDelay(10);
        vectorImage.SetLaserOffDelay(10);
        MacroPdfBarcodeShape mpBarcode = new MacroPdfBarcodeShape();
    mpBarcode.Angle = 0:
        mpBarcode.AutoExpand = true;
    mpBarcode.CompactMode = MacroPdf417CompactionMode.ByteMode;
        mpBarcode.ErrorCorrectionLevel = MacroPdf417ErrorCorrectionLevel.Level1;
        mpBarcode.FlipHorizontally = false;
        mpBarcode.FlipVertically = false;
    mpBarcode.Height = 5;mpBarcode.Width = 8;    mpBarcode.InvertImage = false;
        mpBarcode.Location = new Point3D(0, 0, 0);
        mpBarcode.MarkingOrder = MarkingOrder.HatchBeforeOutline;
        mpBarcode.QuietZone = false;
        mpBarcode.Text = "SMAPI VER 4";
        mpBarcode.NumberOfColumns = 8;
        mpBarcode.NumberOfRows = 6;
        mpBarcode.HatchingDirection = BarcodeScanDirection.TopToBottom;
        mpBarcode.HatchLineDirection = BarcodeScanDirection.LeftToRight;
        mpBarcode.HatchPattern = BarcodeHatchPattern.CreateLineHatchPattern(0.5f, true, false);
```

```
    vectorImage.AddBarcode(mpBarcode);
        scanDocument.Scripts.Add(new ScanningScriptChunk("defaultScript", "ScanAll()"));
    try
    {
                 scanDocument.StartScanning();
        }
    catch
    {
        }
}
```
### <span id="page-824-0"></span>MacroPdfBarcodeShape Text

Gets or sets the text of the bar code shape.

public string Text {get;Set}

#### Return value

string Associated text of the bar code

```
scanDocument = scanDeviceManager.CreateScanDocument(GetselectedDeviceUniqueName(), DistanceUn-
it.Millimeters, false);
if (scanDocument != null)
{
        VectorImage vectorImage = scanDocument.CreateVectorImage("image1", DistanceUn-
it.Millimeters);
        vectorImage.SetMarkSpeed(1000);
        vectorImage.SetJumpSpeed(2000);
        vectorImage.SetJumpDelay(100);
        vectorImage.SetMarkDelay(100);
    //Set Laser Delays
        vectorImage.SetLaserOnDelay(10);
        vectorImage.SetLaserOffDelay(10);
        MacroPdfBarcodeShape mpBarcode = new MacroPdfBarcodeShape();
    mpBarcode.Angle = 0:
        mpBarcode.AutoExpand = true;
        mpBarcode.CompactMode = MacroPdf417CompactionMode.ByteMode;
        mpBarcode.ErrorCorrectionLevel = MacroPdf417ErrorCorrectionLevel.Level1;
        mpBarcode.FlipHorizontally = false;
        mpBarcode.FlipVertically = false;
    mpBarcode.Height = 5;mpBarcode.Width = 8;    mpBarcode.InvertImage = false;
        mpBarcode.Location = new Point3D(0, 0, 0);
        mpBarcode.MarkingOrder = MarkingOrder.HatchBeforeOutline;
        mpBarcode.QuietZone = false;
        mpBarcode.Text = "SMAPI VER 4";
        mpBarcode.NumberOfColumns = 8;
        mpBarcode.NumberOfRows = 6;
        mpBarcode.HatchingDirection = BarcodeScanDirection.TopToBottom;
        mpBarcode.HatchLineDirection = BarcodeScanDirection.LeftToRight;
        mpBarcode.HatchPattern = BarcodeHatchPattern.CreateLineHatchPattern(0.5f, true, false);
```

```
    vectorImage.AddBarcode(mpBarcode);
        scanDocument.Scripts.Add(new ScanningScriptChunk("defaultScript", "ScanAll()"));
    try
    {
                 scanDocument.StartScanning();
        }
    catch
    {
        }
}
```
# <span id="page-826-0"></span>MacroPdf417CompactionMode

Define the types of compaction modes used in PDF417

#### Items

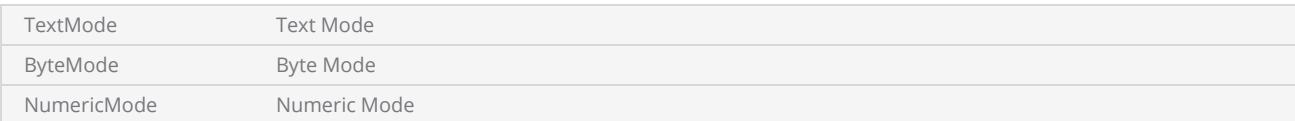

# <span id="page-827-0"></span>MacroPdf417ErrorCorrectionLevel

Define the types of error correction levels used in MacroPDF417

#### Items

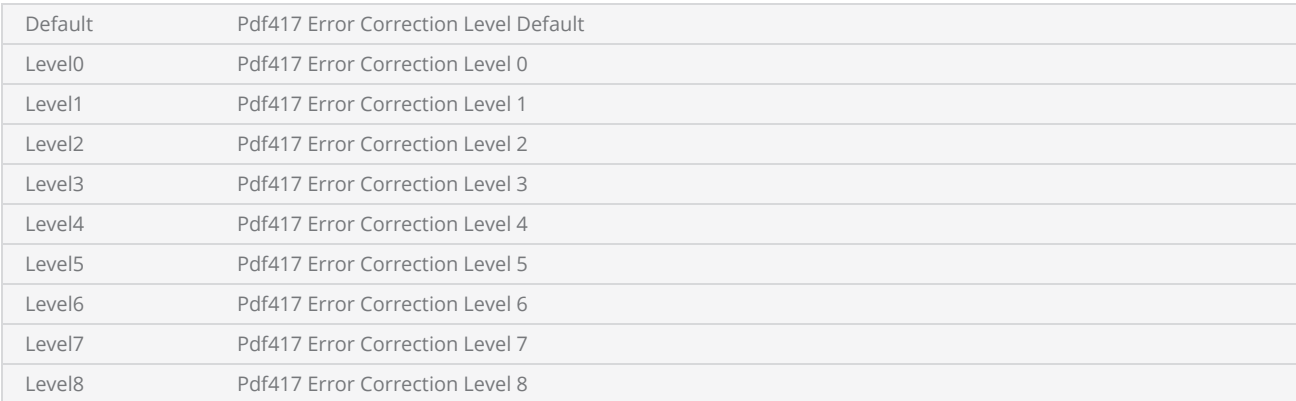
# MicroQRCodeBarcodeShape

A QR code is a two-dimensional bar code type with data encoded for optimal machine readability.

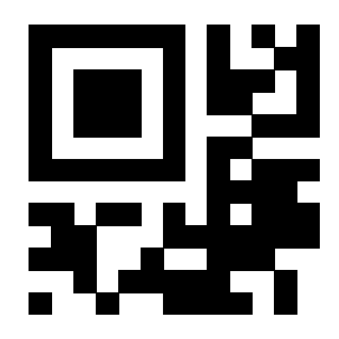

SMAPI supports following properties and methods to implement the shape.

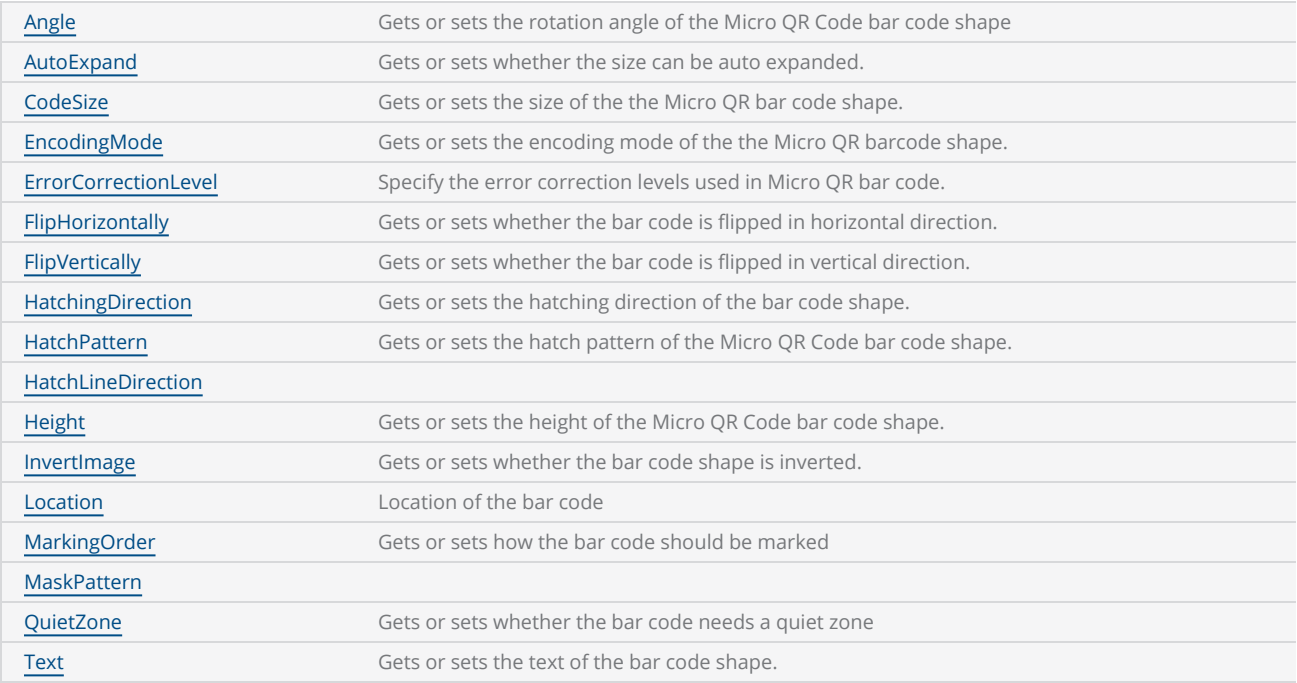

### <span id="page-829-0"></span>MicroQRCodeBarcodeShape AutoExpand

Gets or sets a value indicating whether the size of MicroQR Code barcode shape can be auto expanded.

public bool AutoExpand {get;Set}

### Return value

bool Auto expand status

```
scanDocument = scanDeviceManager.CreateScanDocument(GetselectedDeviceUniqueName(), DistanceUn-
it.Millimeters, false);
if (scanDocument != null)
{
        VectorImage vectorImage = scanDocument.CreateVectorImage("image1", DistanceUn-
it.Millimeters);
        vectorImage.SetMarkSpeed(1000);
        vectorImage.SetJumpSpeed(2000);
        vectorImage.SetJumpDelay(100);
        vectorImage.SetMarkDelay(100);
    //Set Laser Delays
        vectorImage.SetLaserOnDelay(10);
        vectorImage.SetLaserOffDelay(10);
        MicroQRCodeBarcodeShape mqBarcode = new MicroQRCodeBarcodeShape();
    mqBarcode.namele = 0;    mqBarcode.AutoExpand = true;
        mqBarcode.CodeSize = MicroQRCodeSize.S15x15;
        mqBarcode.EncodingMode = MicroQRCodeEncodingMode.Alphanumeric;
        mqBarcode.ErrorCorrectionLevel = MicroQRCodeErrorCorrectionLevel.L;
        mqBarcode.FlipHorizontally = false;
        mqBarcode.FlipVertically = false;
        mqBarcode.Height = 5;
        mqBarcode.InvertImage = false;
        mqBarcode.Location = new Point3D(0, 0, 0);
        mqBarcode.MarkingOrder = MarkingOrder.HatchBeforeOutline;
        mqBarcode.MaskPattern = MicroQRCodeMaskPattern.Default;
        mqBarcode.QuietZone = false;
        mqBarcode.Text = "SMAPI VER 4";
        mqBarcode.HatchingDirection = BarcodeScanDirection.TopToBottom;
```

```
    mqBarcode.HatchLineDirection = BarcodeScanDirection.LeftToRight;
        mqBarcode.HatchPattern = BarcodeHatchPattern.CreateLineHatchPattern(0.5f, true, false);
        vectorImage.AddBarcode(mqBarcode);
        scanDocument.Scripts.Add(new ScanningScriptChunk("defaultScript", "ScanAll()"));
    try
    {
                scanDocument.StartScanning();
        }
    catch
    {
        }
}
```
### <span id="page-831-0"></span>MicroQRCodeBarcodeShape Angle

Gets or sets the rotation angle of the bar code, measured in radians counter clockwise.

public float Angle {get;Set}

### Return value

float Angle value in radians

```
scanDocument = scanDeviceManager.CreateScanDocument(GetselectedDeviceUniqueName(), DistanceUn-
it.Millimeters, false);
if (scanDocument != null)
{
        VectorImage vectorImage = scanDocument.CreateVectorImage("image1", DistanceUn-
it.Millimeters);
        vectorImage.SetMarkSpeed(1000);
        vectorImage.SetJumpSpeed(2000);
        vectorImage.SetJumpDelay(100);
        vectorImage.SetMarkDelay(100);
    //Set Laser Delays
        vectorImage.SetLaserOnDelay(10);
        vectorImage.SetLaserOffDelay(10);
        MicroQRCodeBarcodeShape mqBarcode = new MicroQRCodeBarcodeShape();
    mqBarcode.Angle = 0;
        mqBarcode.AutoExpand = true;
        mqBarcode.CodeSize = MicroQRCodeSize.S15x15;
        mqBarcode.EncodingMode = MicroQRCodeEncodingMode.Alphanumeric;
        mqBarcode.ErrorCorrectionLevel = MicroQRCodeErrorCorrectionLevel.L;
        mqBarcode.FlipHorizontally = false;
        mqBarcode.FlipVertically = false;
        mqBarcode.Height = 5;
        mqBarcode.InvertImage = false;
        mqBarcode.Location = new Point3D(0, 0, 0);
        mqBarcode.MarkingOrder = MarkingOrder.HatchBeforeOutline;
        mqBarcode.MaskPattern = MicroQRCodeMaskPattern.Default;
        mqBarcode.QuietZone = false;
        mqBarcode.Text = "SMAPI VER 4";
        mqBarcode.HatchingDirection = BarcodeScanDirection.TopToBottom;
        mqBarcode.HatchLineDirection = BarcodeScanDirection.LeftToRight;
        mqBarcode.HatchPattern = BarcodeHatchPattern.CreateLineHatchPattern(0.5f, true, false);
```

```
    vectorImage.AddBarcode(mqBarcode);
        scanDocument.Scripts.Add(new ScanningScriptChunk("defaultScript", "ScanAll()"));
    try
    {
                 scanDocument.StartScanning();
        }
    catch
    {
        }
}
```
### <span id="page-833-0"></span>MicroQRCodeBarcodeShape CodeSize

Gets or sets the size of the MicroQR bar code shape.

public MicroQRCodeSize CodeSize {get;Set}

### Return value

[MicroQRCodeSize](#page-860-0) Size of the Micro QR Bar code

```
scanDocument = scanDeviceManager.CreateScanDocument(GetselectedDeviceUniqueName(), DistanceUn-
it.Millimeters, false);
if (scanDocument != null)
{
        VectorImage vectorImage = scanDocument.CreateVectorImage("image1", DistanceUn-
it.Millimeters);
        vectorImage.SetMarkSpeed(1000);
        vectorImage.SetJumpSpeed(2000);
        vectorImage.SetJumpDelay(100);
        vectorImage.SetMarkDelay(100);
    //Set Laser Delays
        vectorImage.SetLaserOnDelay(10);
        vectorImage.SetLaserOffDelay(10);
        MicroQRCodeBarcodeShape mqBarcode = new MicroQRCodeBarcodeShape();
        mqBarcode.Angle = 0;
        mqBarcode.AutoExpand = true;
        mqBarcode.CodeSize = MicroQRCodeSize.S15x15;
        mqBarcode.EncodingMode = MicroQRCodeEncodingMode.Alphanumeric;
        mqBarcode.ErrorCorrectionLevel = MicroQRCodeErrorCorrectionLevel.L;
        mqBarcode.FlipHorizontally = false;
        mqBarcode.FlipVertically = false;
        mqBarcode.Height = 5;
        mqBarcode.InvertImage = false;
        mqBarcode.Location = new Point3D(0, 0, 0);
        mqBarcode.MarkingOrder = MarkingOrder.HatchBeforeOutline;
        mqBarcode.MaskPattern = MicroQRCodeMaskPattern.Default;
        mqBarcode.QuietZone = false;
        mqBarcode.Text = "SMAPI VER 4";
        mqBarcode.HatchingDirection = BarcodeScanDirection.TopToBottom;
        mqBarcode.HatchLineDirection = BarcodeScanDirection.LeftToRight;
        mqBarcode.HatchPattern = BarcodeHatchPattern.CreateLineHatchPattern(0.5f, true, false);
```

```
    vectorImage.AddBarcode(mqBarcode);
        scanDocument.Scripts.Add(new ScanningScriptChunk("defaultScript", "ScanAll()"));
    try
    {
                 scanDocument.StartScanning();
        }
    catch
    {
        }
}
```
### <span id="page-835-0"></span>MicroQRCodeBarcodeShape EncodingMode

Gets or sets the encoding mode of the the Micro QR barcode shape.

public MicroQRCodeEncodingMode EncodingMode {get;Set}

### Return value

[MicroQRCodeEncodingMode](#page-857-0) Encoding mode of the Micro QR code.

```
scanDocument = scanDeviceManager.CreateScanDocument(GetselectedDeviceUniqueName(), DistanceUn-
it.Millimeters, false);
if (scanDocument != null)
{
        VectorImage vectorImage = scanDocument.CreateVectorImage("image1", DistanceUn-
it.Millimeters);
        vectorImage.SetMarkSpeed(1000);
        vectorImage.SetJumpSpeed(2000);
        vectorImage.SetJumpDelay(100);
        vectorImage.SetMarkDelay(100);
    //Set Laser Delays
        vectorImage.SetLaserOnDelay(10);
        vectorImage.SetLaserOffDelay(10);
        MicroQRCodeBarcodeShape mqBarcode = new MicroQRCodeBarcodeShape();
    mqBarcode.Angle = 0;
        mqBarcode.AutoExpand = true;
        mqBarcode.CodeSize = MicroQRCodeSize.S15x15;
        mqBarcode.EncodingMode = MicroQRCodeEncodingMode.Alphanumeric;
        mqBarcode.ErrorCorrectionLevel = MicroQRCodeErrorCorrectionLevel.L;
        mqBarcode.FlipHorizontally = false;
        mqBarcode.FlipVertically = false;
        mqBarcode.Height = 5;
        mqBarcode.InvertImage = false;
        mqBarcode.Location = new Point3D(0, 0, 0);
        mqBarcode.MarkingOrder = MarkingOrder.HatchBeforeOutline;
        mqBarcode.MaskPattern = MicroQRCodeMaskPattern.Default;
        mqBarcode.QuietZone = false;
        mqBarcode.Text = "SMAPI VER 4";
        mqBarcode.HatchingDirection = BarcodeScanDirection.TopToBottom;
        mqBarcode.HatchLineDirection = BarcodeScanDirection.LeftToRight;
        mqBarcode.HatchPattern = BarcodeHatchPattern.CreateLineHatchPattern(0.5f, true, false);
```

```
    vectorImage.AddBarcode(mqBarcode);
        scanDocument.Scripts.Add(new ScanningScriptChunk("defaultScript", "ScanAll()"));
    try
    {
                 scanDocument.StartScanning();
        }
    catch
    {
        }
}
```
### <span id="page-837-0"></span>MicroQRCodeBarcodeShape ErrorCorrectionLevel

Gets or sets the error correction level of the Micro QR bar code shape. The error correction level indicates how much redundancy is used to encode the data in to the QR code. The amount of data that can be stored gets lesser with increase of correction level.

public MicroQRCodeErrorCorrectionLevel ErrorCorrectionLevel {get;Set}

#### Return value

[MicroQRCodeErrorCorrectionLevel](#page-858-0) extension of the extension level used

```
scanDocument = scanDeviceManager.CreateScanDocument(GetselectedDeviceUniqueName(), DistanceUn-
it.Millimeters, false);
if (scanDocument != null)
{
        VectorImage vectorImage = scanDocument.CreateVectorImage("image1", DistanceUn-
it.Millimeters);
        vectorImage.SetMarkSpeed(1000);
        vectorImage.SetJumpSpeed(2000);
        vectorImage.SetJumpDelay(100);
        vectorImage.SetMarkDelay(100);
    //Set Laser Delays
        vectorImage.SetLaserOnDelay(10);
        vectorImage.SetLaserOffDelay(10);
        MicroQRCodeBarcodeShape mqBarcode = new MicroQRCodeBarcodeShape();
        mqBarcode.Angle = 0;
        mqBarcode.AutoExpand = true;
        mqBarcode.CodeSize = MicroQRCodeSize.S15x15;
        mqBarcode.EncodingMode = MicroQRCodeEncodingMode.Alphanumeric;
        mqBarcode.ErrorCorrectionLevel = MicroQRCodeErrorCorrectionLevel.L;
        mqBarcode.FlipHorizontally = false;
        mqBarcode.FlipVertically = false;
        mqBarcode.Height = 5;
        mqBarcode.InvertImage = false;
        mqBarcode.Location = new Point3D(0, 0, 0);
        mqBarcode.MarkingOrder = MarkingOrder.HatchBeforeOutline;
```

```
    mqBarcode.MaskPattern = MicroQRCodeMaskPattern.Default;
        mqBarcode.QuietZone = false;
        mqBarcode.Text = "SMAPI VER 4";
        mqBarcode.HatchingDirection = BarcodeScanDirection.TopToBottom;
        mqBarcode.HatchLineDirection = BarcodeScanDirection.LeftToRight;
        mqBarcode.HatchPattern = BarcodeHatchPattern.CreateLineHatchPattern(0.5f, true, false);
        vectorImage.AddBarcode(mqBarcode);
        scanDocument.Scripts.Add(new ScanningScriptChunk("defaultScript", "ScanAll()"));
    try
    {
                scanDocument.StartScanning();
        }
    catch
    {
        }
}
```
### <span id="page-839-0"></span>MicroQRCodeBarcodeShape FlipHorizontally

Gets or sets whether the Micro QR Code Bar codeShape is flipped in horizontal direction.

public bool FlipHorizontally{get;Set}

### Return value

bool Status whether the bar code is flipped or not

```
scanDocument = scanDeviceManager.CreateScanDocument(GetselectedDeviceUniqueName(), DistanceUn-
it.Millimeters, false);
if (scanDocument != null)
{
        VectorImage vectorImage = scanDocument.CreateVectorImage("image1", DistanceUn-
it.Millimeters);
        vectorImage.SetMarkSpeed(1000);
        vectorImage.SetJumpSpeed(2000);
        vectorImage.SetJumpDelay(100);
        vectorImage.SetMarkDelay(100);
    //Set Laser Delays
        vectorImage.SetLaserOnDelay(10);
        vectorImage.SetLaserOffDelay(10);
        MicroQRCodeBarcodeShape mqBarcode = new MicroQRCodeBarcodeShape();
    mqBarcode.Angle = 0;
        mqBarcode.AutoExpand = true;
        mqBarcode.CodeSize = MicroQRCodeSize.S15x15;
        mqBarcode.EncodingMode = MicroQRCodeEncodingMode.Alphanumeric;
        mqBarcode.ErrorCorrectionLevel = MicroQRCodeErrorCorrectionLevel.L;
        mqBarcode.FlipHorizontally = false;
        mqBarcode.FlipVertically = false;
        mqBarcode.Height = 5;
        mqBarcode.InvertImage = false;
        mqBarcode.Location = new Point3D(0, 0, 0);
        mqBarcode.MarkingOrder = MarkingOrder.HatchBeforeOutline;
        mqBarcode.MaskPattern = MicroQRCodeMaskPattern.Default;
        mqBarcode.QuietZone = false;
        mqBarcode.Text = "SMAPI VER 4";
        mqBarcode.HatchingDirection = BarcodeScanDirection.TopToBottom;
        mqBarcode.HatchLineDirection = BarcodeScanDirection.LeftToRight;
        mqBarcode.HatchPattern = BarcodeHatchPattern.CreateLineHatchPattern(0.5f, true, false);
```

```
    vectorImage.AddBarcode(mqBarcode);
        scanDocument.Scripts.Add(new ScanningScriptChunk("defaultScript", "ScanAll()"));
    try
    {
                 scanDocument.StartScanning();
        }
    catch
    {
        }
}
```
### <span id="page-841-0"></span>MicroQRCodeBarcodeShape FlipVertically

Gets or sets whether the Micro QR Code Bar code Shape is flipped in vertical direction.

public bool FlipVertically {get;Set}

### Return value

bool Status whether the bar code is flipped or not

```
scanDocument = scanDeviceManager.CreateScanDocument(GetselectedDeviceUniqueName(), DistanceUn-
it.Millimeters, false);
if (scanDocument != null)
{
        VectorImage vectorImage = scanDocument.CreateVectorImage("image1", DistanceUn-
it.Millimeters);
        vectorImage.SetMarkSpeed(1000);
        vectorImage.SetJumpSpeed(2000);
        vectorImage.SetJumpDelay(100);
        vectorImage.SetMarkDelay(100);
    //Set Laser Delays
        vectorImage.SetLaserOnDelay(10);
        vectorImage.SetLaserOffDelay(10);
        MicroQRCodeBarcodeShape mqBarcode = new MicroQRCodeBarcodeShape();
        mqBarcode.Angle = 0;
        mqBarcode.AutoExpand = true;
        mqBarcode.CodeSize = MicroQRCodeSize.S15x15;
        mqBarcode.EncodingMode = MicroQRCodeEncodingMode.Alphanumeric;
        mqBarcode.ErrorCorrectionLevel = MicroQRCodeErrorCorrectionLevel.L;
        mqBarcode.FlipHorizontally = false;
        mqBarcode.FlipVertically = false;
        mqBarcode.Height = 5;
        mqBarcode.InvertImage = false;
        mqBarcode.Location = new Point3D(0, 0, 0);
        mqBarcode.MarkingOrder = MarkingOrder.HatchBeforeOutline;
        mqBarcode.MaskPattern = MicroQRCodeMaskPattern.Default;
        mqBarcode.QuietZone = false;
    mqBarcode.Text = "SMAPI VER 4":
        mqBarcode.HatchingDirection = BarcodeScanDirection.TopToBottom;
```

```
    mqBarcode.HatchLineDirection = BarcodeScanDirection.LeftToRight;
        mqBarcode.HatchPattern = BarcodeHatchPattern.CreateLineHatchPattern(0.5f, true, false);
        vectorImage.AddBarcode(mqBarcode);
        scanDocument.Scripts.Add(new ScanningScriptChunk("defaultScript", "ScanAll()"));
    try
    {
                scanDocument.StartScanning();
        }
    catch
    {
        }
}
```
### <span id="page-843-0"></span>MicroQRCodeBarcodeShape HatchPattern

Gets or sets the hatch pattern of the Micro QR Code Bar code Shape.

public BarcodeHatchPattern HatchPattern {get;Set}

### Return value

[BarcodeHatchPattern](BarcodeHatchPatternType.htm) **Department Constructs** Object representing the hatch pattern

```
scanDocument = scanDeviceManager.CreateScanDocument(GetselectedDeviceUniqueName(), DistanceUn-
it.Millimeters, false);
if (scanDocument != null)
{
        VectorImage vectorImage = scanDocument.CreateVectorImage("image1", DistanceUn-
it.Millimeters);
        vectorImage.SetMarkSpeed(1000);
        vectorImage.SetJumpSpeed(2000);
        vectorImage.SetJumpDelay(100);
        vectorImage.SetMarkDelay(100);
    //Set Laser Delays
        vectorImage.SetLaserOnDelay(10);
        vectorImage.SetLaserOffDelay(10);
        MicroQRCodeBarcodeShape mqBarcode = new MicroQRCodeBarcodeShape();
    mqBarcode.Angle = 0;
        mqBarcode.AutoExpand = true;
        mqBarcode.CodeSize = MicroQRCodeSize.S15x15;
        mqBarcode.EncodingMode = MicroQRCodeEncodingMode.Alphanumeric;
        mqBarcode.ErrorCorrectionLevel = MicroQRCodeErrorCorrectionLevel.L;
        mqBarcode.FlipHorizontally = false;
        mqBarcode.FlipVertically = false;
        mqBarcode.Height = 5;
        mqBarcode.InvertImage = false;
        mqBarcode.Location = new Point3D(0, 0, 0);
        mqBarcode.MarkingOrder = MarkingOrder.HatchBeforeOutline;
        mqBarcode.MaskPattern = MicroQRCodeMaskPattern.Default;
        mqBarcode.QuietZone = false;
        mqBarcode.Text = "SMAPI VER 4";
        mqBarcode.HatchingDirection = BarcodeScanDirection.TopToBottom;
        mqBarcode.HatchLineDirection = BarcodeScanDirection.LeftToRight;
        mqBarcode.HatchPattern = BarcodeHatchPattern.CreateLineHatchPattern(0.5f, true, false);
```

```
    vectorImage.AddBarcode(mqBarcode);
        scanDocument.Scripts.Add(new ScanningScriptChunk("defaultScript", "ScanAll()"));
    try
    {
                 scanDocument.StartScanning();
        }
    catch
    {
        }
}
```
## <span id="page-845-0"></span>MicroQRCodeBarcodeShape InvertImage

Gets or sets a value indicating whether the Micro QR Code Bar code Shape is inverted.

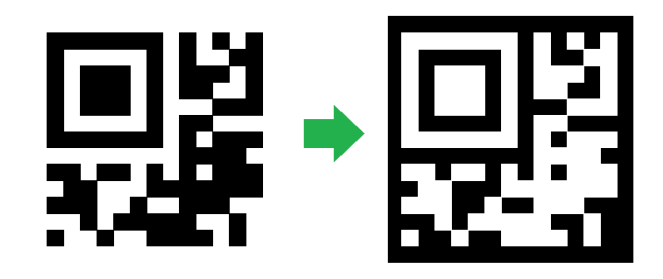

public bool InvertImage {get;Set}

### Return value

bool Returns TRUE if inverted.

```
scanDocument = scanDeviceManager.CreateScanDocument(GetselectedDeviceUniqueName(), DistanceUn-
it.Millimeters, false);
if (scanDocument != null)
{
        VectorImage vectorImage = scanDocument.CreateVectorImage("image1", DistanceUn-
it.Millimeters);
        vectorImage.SetMarkSpeed(1000);
        vectorImage.SetJumpSpeed(2000);
        vectorImage.SetJumpDelay(100);
        vectorImage.SetMarkDelay(100);
        //Set Laser Delays
        vectorImage.SetLaserOnDelay(10);
        vectorImage.SetLaserOffDelay(10);
    MicroQRCodeBarcodeShape mqBarcode = new MicroQRCodeBarcodeShape();
        mqBarcode.Angle = 0;
        mqBarcode.AutoExpand = true;
        mqBarcode.CodeSize = MicroQRCodeSize.S15x15;
        mqBarcode.EncodingMode = MicroQRCodeEncodingMode.Alphanumeric;
        mqBarcode.ErrorCorrectionLevel = MicroQRCodeErrorCorrectionLevel.L;
        mqBarcode.FlipHorizontally = false;
        mqBarcode.FlipVertically = false;
        mqBarcode.Height = 5;
```

```
    mqBarcode.InvertImage = false;
mqBarcode.Location = new Point3D(0, 0, 0);    mqBarcode.MarkingOrder = MarkingOrder.HatchBeforeOutline;
    mqBarcode.MaskPattern = MicroQRCodeMaskPattern.Default;
    mqBarcode.QuietZone = false;
    mqBarcode.Text = "SMAPI VER 4";
    mqBarcode.HatchingDirection = BarcodeScanDirection.TopToBottom;
    mqBarcode.HatchLineDirection = BarcodeScanDirection.LeftToRight;
    mqBarcode.HatchPattern = BarcodeHatchPattern.CreateLineHatchPattern(0.5f, true, false);
    vectorImage.AddBarcode(mqBarcode);
    scanDocument.Scripts.Add(new ScanningScriptChunk("defaultScript", "ScanAll()"));
    try
{
    scanDocument.StartScanning();
    }
    catch
{
    }
```
}

### <span id="page-847-0"></span>MicroQRCodeBarcodeShape Location

Gets or sets the location of the Micro QR Code Bar code Shape.

public Point3D Location {get;Set}

### Return value

Point3D Location of the bar code

```
scanDocument = scanDeviceManager.CreateScanDocument(GetselectedDeviceUniqueName(), DistanceUn-
it.Millimeters, false);
if (scanDocument != null)
{
        VectorImage vectorImage = scanDocument.CreateVectorImage("image1", DistanceUn-
it.Millimeters);
        vectorImage.SetMarkSpeed(1000);
        vectorImage.SetJumpSpeed(2000);
        vectorImage.SetJumpDelay(100);
        vectorImage.SetMarkDelay(100);
    //Set Laser Delays
        vectorImage.SetLaserOnDelay(10);
        vectorImage.SetLaserOffDelay(10);
        MicroQRCodeBarcodeShape mqBarcode = new MicroQRCodeBarcodeShape();
    mqBarcode.Angle = 0;
        mqBarcode.AutoExpand = true;
        mqBarcode.CodeSize = MicroQRCodeSize.S15x15;
        mqBarcode.EncodingMode = MicroQRCodeEncodingMode.Alphanumeric;
        mqBarcode.ErrorCorrectionLevel = MicroQRCodeErrorCorrectionLevel.L;
        mqBarcode.FlipHorizontally = false;
        mqBarcode.FlipVertically = false;
        mqBarcode.Height = 5;
        mqBarcode.InvertImage = false;
        mqBarcode.Location = new Point3D(0, 0, 0);
        mqBarcode.MarkingOrder = MarkingOrder.HatchBeforeOutline;
        mqBarcode.MaskPattern = MicroQRCodeMaskPattern.Default;
        mqBarcode.QuietZone = false;
        mqBarcode.Text = "SMAPI VER 4";
        mqBarcode.HatchingDirection = BarcodeScanDirection.TopToBottom;
        mqBarcode.HatchLineDirection = BarcodeScanDirection.LeftToRight;
        mqBarcode.HatchPattern = BarcodeHatchPattern.CreateLineHatchPattern(0.5f, true, false);
```

```
    vectorImage.AddBarcode(mqBarcode);
        scanDocument.Scripts.Add(new ScanningScriptChunk("defaultScript", "ScanAll()"));
    try
    {
                 scanDocument.StartScanning();
        }
    catch
    {
        }
}
```
## <span id="page-849-0"></span>MicroQRCodeBarcodeShape MarkingOrder

Gets or sets a value indicating how the bar code should be marked

public MarkingOrder MarkingOrder {get;Set}

### Return value

[MarkingOrder](#page-781-0) Object representing how the bar code will be marked.

```
scanDocument = scanDeviceManager.CreateScanDocument(GetselectedDeviceUniqueName(), DistanceUn-
it.Millimeters, false);
if (scanDocument != null)
{
        VectorImage vectorImage = scanDocument.CreateVectorImage("image1", DistanceUn-
it.Millimeters);
        vectorImage.SetMarkSpeed(1000);
        vectorImage.SetJumpSpeed(2000);
        vectorImage.SetJumpDelay(100);
        vectorImage.SetMarkDelay(100);
    //Set Laser Delays
        vectorImage.SetLaserOnDelay(10);
        vectorImage.SetLaserOffDelay(10);
        MicroQRCodeBarcodeShape mqBarcode = new MicroQRCodeBarcodeShape();
        mqBarcode.Angle = 0;
        mqBarcode.AutoExpand = true;
        mqBarcode.CodeSize = MicroQRCodeSize.S15x15;
        mqBarcode.EncodingMode = MicroQRCodeEncodingMode.Alphanumeric;
        mqBarcode.ErrorCorrectionLevel = MicroQRCodeErrorCorrectionLevel.L;
        mqBarcode.FlipHorizontally = false;
        mqBarcode.FlipVertically = false;
        mqBarcode.Height = 5;
        mqBarcode.InvertImage = false;
        mqBarcode.Location = new Point3D(0, 0, 0);
        mqBarcode.MarkingOrder = MarkingOrder.HatchBeforeOutline;
        mqBarcode.MaskPattern = MicroQRCodeMaskPattern.Default;
        mqBarcode.QuietZone = false;
    mqBarcode.Text = "SMAPI VER 4";
        mqBarcode.HatchingDirection = BarcodeScanDirection.TopToBottom;
```

```
    mqBarcode.HatchLineDirection = BarcodeScanDirection.LeftToRight;
        mqBarcode.HatchPattern = BarcodeHatchPattern.CreateLineHatchPattern(0.5f, true, false);
        vectorImage.AddBarcode(mqBarcode);
        scanDocument.Scripts.Add(new ScanningScriptChunk("defaultScript", "ScanAll()"));
    try
    {
                scanDocument.StartScanning();
        }
    catch
    {
        }
}
```
### <span id="page-851-0"></span>MicroQRCodeBarcodeShape MaskPattern

Gets or sets the mask pattern of the microQR barcode shape.

public MicroQRCodeMaskPattern MaskPattern {get;Set}

### Return value

[MicroQRCodeMaskPattern](#page-859-0) Mask pattern Mask pattern of the barcode

```
scanDocument = scanDeviceManager.CreateScanDocument(GetselectedDeviceUniqueName(), DistanceUn-
it.Millimeters, false);
if (scanDocument != null)
{
        VectorImage vectorImage = scanDocument.CreateVectorImage("image1", DistanceUn-
it.Millimeters);
        vectorImage.SetMarkSpeed(1000);
        vectorImage.SetJumpSpeed(2000);
        vectorImage.SetJumpDelay(100);
        vectorImage.SetMarkDelay(100);
    //Set Laser Delays
        vectorImage.SetLaserOnDelay(10);
        vectorImage.SetLaserOffDelay(10);
        MicroQRCodeBarcodeShape mqBarcode = new MicroQRCodeBarcodeShape();
    mqBarcode.Angle = 0;
        mqBarcode.AutoExpand = true;
        mqBarcode.CodeSize = MicroQRCodeSize.S15x15;
        mqBarcode.EncodingMode = MicroQRCodeEncodingMode.Alphanumeric;
        mqBarcode.ErrorCorrectionLevel = MicroQRCodeErrorCorrectionLevel.L;
        mqBarcode.FlipHorizontally = false;
        mqBarcode.FlipVertically = false;
        mqBarcode.Height = 5;
        mqBarcode.InvertImage = false;
        mqBarcode.Location = new Point3D(0, 0, 0);
        mqBarcode.MarkingOrder = MarkingOrder.HatchBeforeOutline;
        mqBarcode.MaskPattern = MicroQRCodeMaskPattern.Default;
        mqBarcode.QuietZone = false;
        mqBarcode.Text = "SMAPI VER 4";
        mqBarcode.HatchingDirection = BarcodeScanDirection.TopToBottom;
        mqBarcode.HatchLineDirection = BarcodeScanDirection.LeftToRight;
        mqBarcode.HatchPattern = BarcodeHatchPattern.CreateLineHatchPattern(0.5f, true, false);
```

```
    vectorImage.AddBarcode(mqBarcode);
        scanDocument.Scripts.Add(new ScanningScriptChunk("defaultScript", "ScanAll()"));
    try
    {
                 scanDocument.StartScanning();
        }
    catch
    {
        }
}
```
### <span id="page-853-0"></span>MicroQRCodeBarcodeShape QuietZone

Gets or sets whether the bar code needs a quiet zone

public bool QuietZone {get;Set}

### Return value

bool Returns TRUE if the quite zone is set

```
scanDocument = scanDeviceManager.CreateScanDocument(GetselectedDeviceUniqueName(), DistanceUn-
it.Millimeters, false);
if (scanDocument != null)
{
        VectorImage vectorImage = scanDocument.CreateVectorImage("image1", DistanceUn-
it.Millimeters);
        vectorImage.SetMarkSpeed(1000);
        vectorImage.SetJumpSpeed(2000);
        vectorImage.SetJumpDelay(100);
        vectorImage.SetMarkDelay(100);
    //Set Laser Delays
        vectorImage.SetLaserOnDelay(10);
        vectorImage.SetLaserOffDelay(10);
        MicroQRCodeBarcodeShape mqBarcode = new MicroQRCodeBarcodeShape();
    mqBarcode.Angle = 0;
        mqBarcode.AutoExpand = true;
        mqBarcode.CodeSize = MicroQRCodeSize.S15x15;
        mqBarcode.EncodingMode = MicroQRCodeEncodingMode.Alphanumeric;
        mqBarcode.ErrorCorrectionLevel = MicroQRCodeErrorCorrectionLevel.L;
        mqBarcode.FlipHorizontally = false;
        mqBarcode.FlipVertically = false;
        mqBarcode.Height = 5;
        mqBarcode.InvertImage = false;
        mqBarcode.Location = new Point3D(0, 0, 0);
        mqBarcode.MarkingOrder = MarkingOrder.HatchBeforeOutline;
        mqBarcode.MaskPattern = MicroQRCodeMaskPattern.Default;
        mqBarcode.QuietZone = false;
        mqBarcode.Text = "SMAPI VER 4";
        mqBarcode.HatchingDirection = BarcodeScanDirection.TopToBottom;
        mqBarcode.HatchLineDirection = BarcodeScanDirection.LeftToRight;
        mqBarcode.HatchPattern = BarcodeHatchPattern.CreateLineHatchPattern(0.5f, true, false);
```

```
    vectorImage.AddBarcode(mqBarcode);
        scanDocument.Scripts.Add(new ScanningScriptChunk("defaultScript", "ScanAll()"));
    try
    {
                 scanDocument.StartScanning();
        }
    catch
    {
        }
}
```
### <span id="page-855-0"></span>MicroQRCodeBarcodeShape Text

Gets or sets the text of the micro QR Code Bar code Shape.

public string Text {get;Set}

### Return value

string Associated text of the bar code

```
scanDocument = scanDeviceManager.CreateScanDocument(GetselectedDeviceUniqueName(), DistanceUn-
it.Millimeters, false);
if (scanDocument != null)
{
        VectorImage vectorImage = scanDocument.CreateVectorImage("image1", DistanceUn-
it.Millimeters);
        vectorImage.SetMarkSpeed(1000);
        vectorImage.SetJumpSpeed(2000);
        vectorImage.SetJumpDelay(100);
        vectorImage.SetMarkDelay(100);
    //Set Laser Delays
        vectorImage.SetLaserOnDelay(10);
        vectorImage.SetLaserOffDelay(10);
        MicroQRCodeBarcodeShape mqBarcode = new MicroQRCodeBarcodeShape();
    mqBarcode.Angle = 0;
        mqBarcode.AutoExpand = true;
        mqBarcode.CodeSize = MicroQRCodeSize.S15x15;
        mqBarcode.EncodingMode = MicroQRCodeEncodingMode.Alphanumeric;
        mqBarcode.ErrorCorrectionLevel = MicroQRCodeErrorCorrectionLevel.L;
        mqBarcode.FlipHorizontally = false;
        mqBarcode.FlipVertically = false;
        mqBarcode.Height = 5;
        mqBarcode.InvertImage = false;
        mqBarcode.Location = new Point3D(0, 0, 0);
        mqBarcode.MarkingOrder = MarkingOrder.HatchBeforeOutline;
        mqBarcode.MaskPattern = MicroQRCodeMaskPattern.Default;
        mqBarcode.QuietZone = false;
        mqBarcode.Text = "SMAPI VER 4";
        mqBarcode.HatchingDirection = BarcodeScanDirection.TopToBottom;
        mqBarcode.HatchLineDirection = BarcodeScanDirection.LeftToRight;
        mqBarcode.HatchPattern = BarcodeHatchPattern.CreateLineHatchPattern(0.5f, true, false);
```

```
    vectorImage.AddBarcode(mqBarcode);
        scanDocument.Scripts.Add(new ScanningScriptChunk("defaultScript", "ScanAll()"));
    try
    {
                 scanDocument.StartScanning();
        }
    catch
    {
        }
}
```
# <span id="page-857-0"></span>MicroQRCodeEncodingMode

### Define the types of encoding modes used in QR code

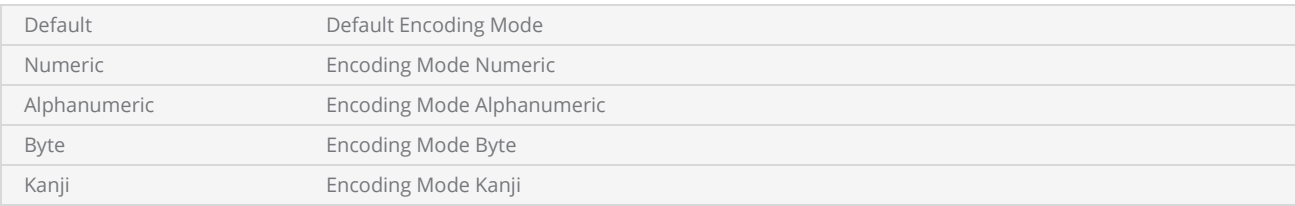

# <span id="page-858-0"></span>MicroQRCodeErrorCorrectionLevel

Specify the error correction levels used in Micro QR code. Error correction is impotent to overcome symbol damage or other errors that can encounter during Micro QR code scanning.

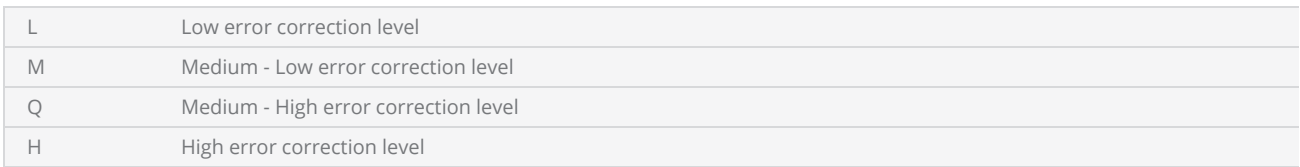

# <span id="page-859-0"></span>MicroQRCodeMaskPattern

### Define the types of mask patterns used in Micro QR Code

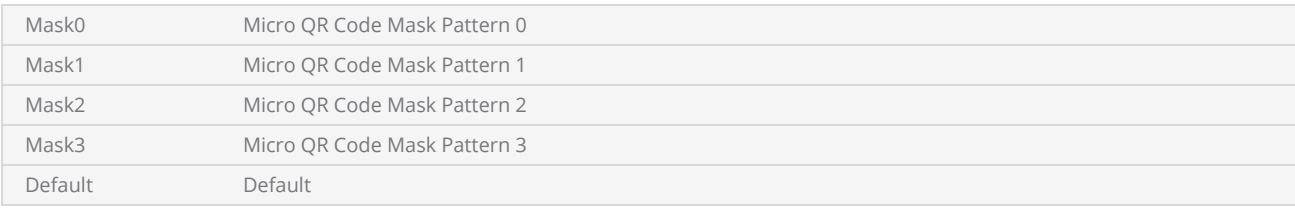

# <span id="page-860-0"></span>MicroQRCodeSize

Defines the Micro QR code sizes.

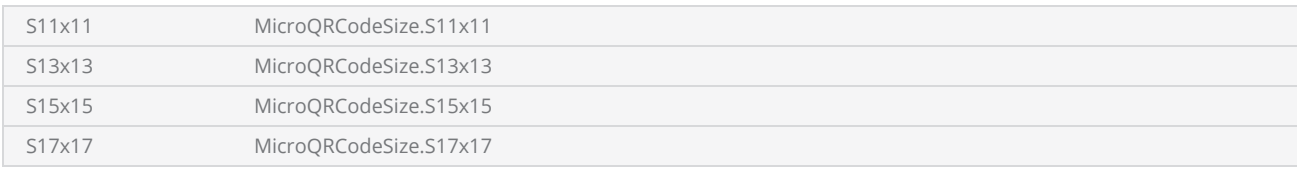

### <span id="page-861-0"></span>MicroQRCodeBarcodeShape.Height

Gets or sets the height of the Micro QR Code Bar code Shape.

public float Height {get;Set}

### Return value

float Height of the bar code

```
scanDocument = scanDeviceManager.CreateScanDocument(GetselectedDeviceUniqueName(), DistanceUn-
it.Millimeters, false);
if (scanDocument != null)
{
        VectorImage vectorImage = scanDocument.CreateVectorImage("image1", DistanceUn-
it.Millimeters);
        vectorImage.SetMarkSpeed(1000);
        vectorImage.SetJumpSpeed(2000);
        vectorImage.SetJumpDelay(100);
        vectorImage.SetMarkDelay(100);
    //Set Laser Delays
        vectorImage.SetLaserOnDelay(10);
        vectorImage.SetLaserOffDelay(10);
        MicroQRCodeBarcodeShape mqBarcode = new MicroQRCodeBarcodeShape();
    mqBarcode.Angle = 0;
        mqBarcode.AutoExpand = true;
        mqBarcode.CodeSize = MicroQRCodeSize.S15x15;
        mqBarcode.EncodingMode = MicroQRCodeEncodingMode.Alphanumeric;
        mqBarcode.ErrorCorrectionLevel = MicroQRCodeErrorCorrectionLevel.L;
        mqBarcode.FlipHorizontally = false;
        mqBarcode.FlipVertically = false;
        mqBarcode.Height = 5;
        mqBarcode.InvertImage = false;
        mqBarcode.Location = new Point3D(0, 0, 0);
        mqBarcode.MarkingOrder = MarkingOrder.HatchBeforeOutline;
        mqBarcode.MaskPattern = MicroQRCodeMaskPattern.Default;
        mqBarcode.QuietZone = false;
        mqBarcode.Text = "SMAPI VER 4";
        mqBarcode.HatchingDirection = BarcodeScanDirection.TopToBottom;
        mqBarcode.HatchLineDirection = BarcodeScanDirection.LeftToRight;
        mqBarcode.HatchPattern = BarcodeHatchPattern.CreateLineHatchPattern(0.5f, true, false);
```

```
    vectorImage.AddBarcode(mqBarcode);
        scanDocument.Scripts.Add(new ScanningScriptChunk("defaultScript", "ScanAll()"));
    try
    {
                 scanDocument.StartScanning();
        }
    catch
    {
        }
}
```
# PdfBarcodeShape

A PDF barcode is a stacked linear barcode format with data encoded for optimal machine readability.

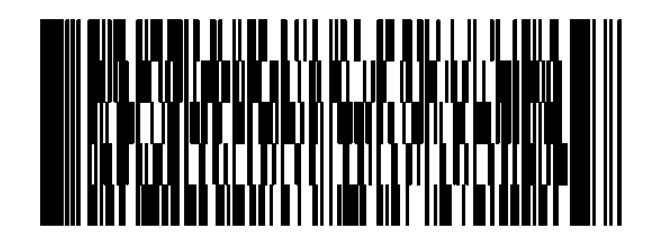

SMAPI supports following properties and methods to implement the shape.

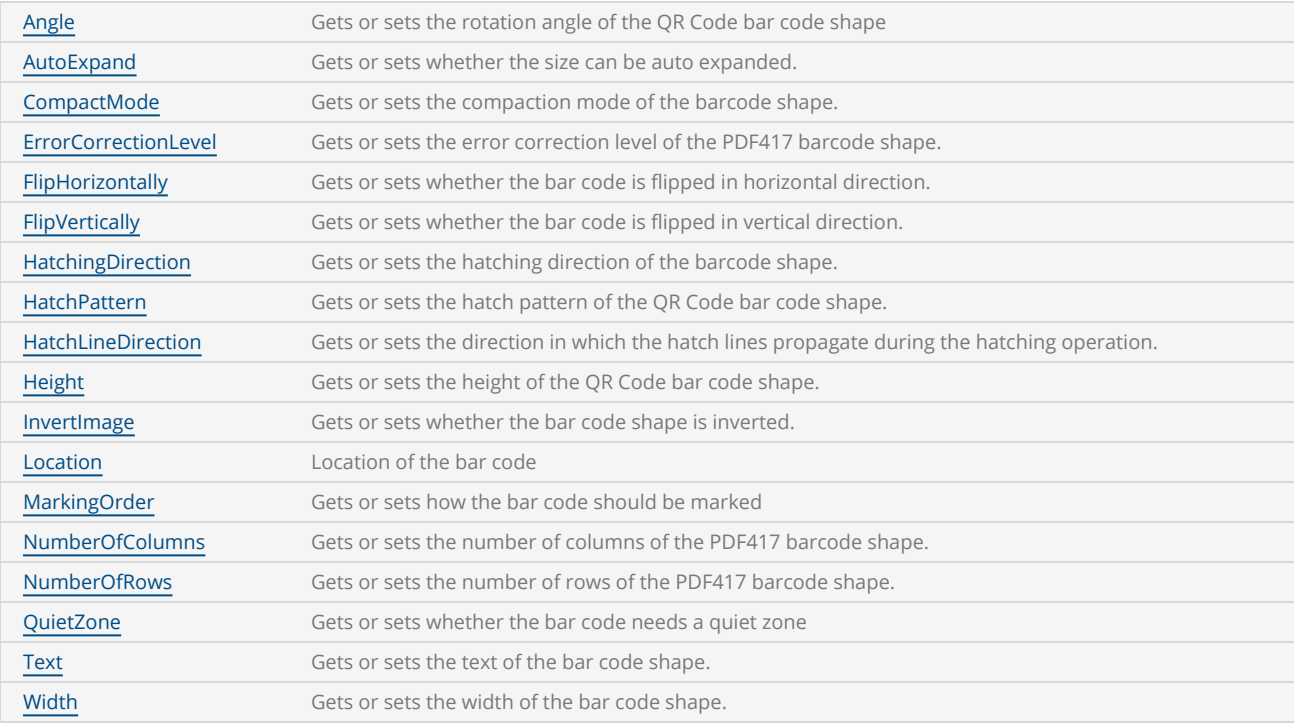
# PdfBarcodeShape Angle

Gets or sets the rotation angle of the bar code, measured in radians counter clockwise.

public float Angle {get;Set}

### Return value

float Angle value in radians

```
scanDocument = scanDeviceManager.CreateScanDocument(GetselectedDeviceUniqueName(), DistanceUn-
it.Millimeters, false);
if (scanDocument != null)
{
        VectorImage vectorImage = scanDocument.CreateVectorImage("image1", DistanceUn-
it.Millimeters);
        vectorImage.SetMarkSpeed(1000);
        vectorImage.SetJumpSpeed(2000);
        vectorImage.SetJumpDelay(100);
        vectorImage.SetMarkDelay(100);
    //Set Laser Delays
        vectorImage.SetLaserOnDelay(10);
        vectorImage.SetLaserOffDelay(10);
        PdfBarcodeShape pdfBarcode = new PdfBarcodeShape();
        pdfBarcode.Angle = 0;
        pdfBarcode.AutoExpand = false;
        pdfBarcode.CompactMode = Pdf417CompactionMode.TextMode;
        pdfBarcode.ErrorCorrectionLevel = Pdf417ErrorCorrectionLevel.Default;
        pdfBarcode.FlipHorizontally = false;
        pdfBarcode.FlipVertically = false;
        pdfBarcode.Height = 5;
        pdfBarcode.Width = 10;
        pdfBarcode.InvertImage = false;
        pdfBarcode.Location = new Point3D(0, 0, 0);
        pdfBarcode.MarkingOrder = MarkingOrder.HatchBeforeOutline;
        pdfBarcode.QuietZone = false;
    pdfBarcode.Text = "SMAPI VER 4"
        pdfBarcode.NumberOfColumns = 8;
        pdfBarcode.NumberOfRows = 4;
        pdfBarcode.HatchingDirection = BarcodeScanDirection.TopToBottom;
        pdfBarcode.HatchLineDirection = BarcodeScanDirection.LeftToRight;
        pdfBarcode.HatchPattern = BarcodeHatchPattern.CreateLineHatchPattern(0.01f, false,
false);
```

```
    vectorImage.AddBarcode(pdfBarcode);
    scanDocument.Scripts.Add(new ScanningScriptChunk("defaultScript", "ScanAll()"));
try
{
            scanDocument.StartScanning();
    }
catch
{
    }
```
# PdfBarcodeShape AutoExpand

Gets or sets a value indicating whether the size of Pdf Barcode Shape can be auto expanded.

public bool AutoExpand {get;Set}

### Return value

bool Auto expand status

```
scanDocument = scanDeviceManager.CreateScanDocument(GetselectedDeviceUniqueName(), DistanceUn-
it.Millimeters, false);
if (scanDocument != null)
{
        VectorImage vectorImage = scanDocument.CreateVectorImage("image1", DistanceUn-
it.Millimeters);
        vectorImage.SetMarkSpeed(1000);
        vectorImage.SetJumpSpeed(2000);
        vectorImage.SetJumpDelay(100);
        vectorImage.SetMarkDelay(100);
    //Set Laser Delays
        vectorImage.SetLaserOnDelay(10);
        vectorImage.SetLaserOffDelay(10);
        PdfBarcodeShape pdfBarcode = new PdfBarcodeShape();
        pdfBarcode.Angle = 0;
        pdfBarcode.AutoExpand = false;
        pdfBarcode.CompactMode = Pdf417CompactionMode.TextMode;
        pdfBarcode.ErrorCorrectionLevel = Pdf417ErrorCorrectionLevel.Default;
        pdfBarcode.FlipHorizontally = false;
        pdfBarcode.FlipVertically = false;
        pdfBarcode.Height = 5;
        pdfBarcode.Width = 10;
        pdfBarcode.InvertImage = false;
        pdfBarcode.Location = new Point3D(0, 0, 0);
        pdfBarcode.MarkingOrder = MarkingOrder.HatchBeforeOutline;
        pdfBarcode.QuietZone = false;
    pdfBarcode.Text = "SMAPI VER 4"
        pdfBarcode.NumberOfColumns = 8;
        pdfBarcode.NumberOfRows = 4;
        pdfBarcode.HatchingDirection = BarcodeScanDirection.TopToBottom;
        pdfBarcode.HatchLineDirection = BarcodeScanDirection.LeftToRight;
        pdfBarcode.HatchPattern = BarcodeHatchPattern.CreateLineHatchPattern(0.01f, false,
```

```
false);
        vectorImage.AddBarcode(pdfBarcode);
        scanDocument.Scripts.Add(new ScanningScriptChunk("defaultScript", "ScanAll()"));
    try
    {
                scanDocument.StartScanning();
        }
    catch
    {
        }
```
# PdfBarcodeShape CompactMode

Gets or sets the compaction mode of the PDF417 barcode shape.

public Pdf417CompactionMode CompactMode {get;Set}

### Return value

[Pdf417CompactionMode](#page-895-0) The compaction modes used in PDF417

```
scanDocument = scanDeviceManager.CreateScanDocument(GetselectedDeviceUniqueName(), DistanceUn-
it.Millimeters, false);
if (scanDocument != null)
{
        VectorImage vectorImage = scanDocument.CreateVectorImage("image1", DistanceUn-
it.Millimeters);
        vectorImage.SetMarkSpeed(1000);
        vectorImage.SetJumpSpeed(2000);
        vectorImage.SetJumpDelay(100);
        vectorImage.SetMarkDelay(100);
    //Set Laser Delays
        vectorImage.SetLaserOnDelay(10);
        vectorImage.SetLaserOffDelay(10);
        PdfBarcodeShape pdfBarcode = new PdfBarcodeShape();
    pdfBarcode.namele = 0;    pdfBarcode.AutoExpand = false;
        pdfBarcode.CompactMode = Pdf417CompactionMode.TextMode;
        pdfBarcode.ErrorCorrectionLevel = Pdf417ErrorCorrectionLevel.Default;
        pdfBarcode.FlipHorizontally = false;
        pdfBarcode.FlipVertically = false;
        pdfBarcode.Height = 5;
        pdfBarcode.Width = 10;
        pdfBarcode.InvertImage = false;
        pdfBarcode.Location = new Point3D(0, 0, 0);
        pdfBarcode.MarkingOrder = MarkingOrder.HatchBeforeOutline;
        pdfBarcode.QuietZone = false;
        pdfBarcode.Text = "SMAPI VER 4";
        pdfBarcode.NumberOfColumns = 8;
        pdfBarcode.NumberOfRows = 4;
        pdfBarcode.HatchingDirection = BarcodeScanDirection.TopToBottom;
        pdfBarcode.HatchLineDirection = BarcodeScanDirection.LeftToRight;
        pdfBarcode.HatchPattern = BarcodeHatchPattern.CreateLineHatchPattern(0.01f, false,
```

```
false);
        vectorImage.AddBarcode(pdfBarcode);
        scanDocument.Scripts.Add(new ScanningScriptChunk("defaultScript", "ScanAll()"));
    try
    {
                scanDocument.StartScanning();
        }
    catch
    {
        }
```
# PdfBarcodeShape ErrorCorrectionLevel

Gets or sets the error correction level of the PDF417 barcode shape.

```
public Pdf417ErrorCorrectionLevel ErrorCorrectionLevel{get;Set}
```
### Return value

[Pdf417ErrorCorrectionLevel](#page-894-0) PDF417 barcode error correction level

```
scanDocument = scanDeviceManager.CreateScanDocument(GetselectedDeviceUniqueName(), DistanceUn-
it.Millimeters, false);
if (scanDocument != null)
{
        VectorImage vectorImage = scanDocument.CreateVectorImage("image1", DistanceUn-
it.Millimeters);
        vectorImage.SetMarkSpeed(1000);
        vectorImage.SetJumpSpeed(2000);
        vectorImage.SetJumpDelay(100);
        vectorImage.SetMarkDelay(100);
    //Set Laser Delays
        vectorImage.SetLaserOnDelay(10);
        vectorImage.SetLaserOffDelay(10);
        PdfBarcodeShape pdfBarcode = new PdfBarcodeShape();
    pdfBarcode.namele = 0;    pdfBarcode.AutoExpand = false;
        pdfBarcode.CompactMode = Pdf417CompactionMode.TextMode;
        pdfBarcode.ErrorCorrectionLevel = Pdf417ErrorCorrectionLevel.Default;
        pdfBarcode.FlipHorizontally = false;
        pdfBarcode.FlipVertically = false;
        pdfBarcode.Height = 5;
        pdfBarcode.Width = 10;
        pdfBarcode.InvertImage = false;
        pdfBarcode.Location = new Point3D(0, 0, 0);
        pdfBarcode.MarkingOrder = MarkingOrder.HatchBeforeOutline;
        pdfBarcode.QuietZone = false;
        pdfBarcode.Text = "SMAPI VER 4";
        pdfBarcode.NumberOfColumns = 8;
        pdfBarcode.NumberOfRows = 4;
        pdfBarcode.HatchingDirection = BarcodeScanDirection.TopToBottom;
        pdfBarcode.HatchLineDirection = BarcodeScanDirection.LeftToRight;
        pdfBarcode.HatchPattern = BarcodeHatchPattern.CreateLineHatchPattern(0.01f, false,
```

```
false);
        vectorImage.AddBarcode(pdfBarcode);
        scanDocument.Scripts.Add(new ScanningScriptChunk("defaultScript", "ScanAll()"));
    try
    {
                scanDocument.StartScanning();
        }
    catch
    {
        }
```
# PdfBarcodeShape FlipHorizontally

Gets or sets whether the Pdf Barcode Shape is flipped in horizontal direction.

public bool FlipHorizontally{get;Set}

### Return value

bool Status whether the bar code is flipped or not

```
scanDocument = scanDeviceManager.CreateScanDocument(GetselectedDeviceUniqueName(), DistanceUn-
it.Millimeters, false);
if (scanDocument != null)
{
        VectorImage vectorImage = scanDocument.CreateVectorImage("image1", DistanceUn-
it.Millimeters);
        vectorImage.SetMarkSpeed(1000);
        vectorImage.SetJumpSpeed(2000);
        vectorImage.SetJumpDelay(100);
        vectorImage.SetMarkDelay(100);
    //Set Laser Delays
        vectorImage.SetLaserOnDelay(10);
        vectorImage.SetLaserOffDelay(10);
        PdfBarcodeShape pdfBarcode = new PdfBarcodeShape();
    pdfBarcode.namele = 0;    pdfBarcode.AutoExpand = false;
        pdfBarcode.CompactMode = Pdf417CompactionMode.TextMode;
        pdfBarcode.ErrorCorrectionLevel = Pdf417ErrorCorrectionLevel.Default;
        pdfBarcode.FlipHorizontally = false;
        pdfBarcode.FlipVertically = false;
        pdfBarcode.Height = 5;
        pdfBarcode.Width = 10;
        pdfBarcode.InvertImage = false;
        pdfBarcode.Location = new Point3D(0, 0, 0);
        pdfBarcode.MarkingOrder = MarkingOrder.HatchBeforeOutline;
        pdfBarcode.QuietZone = false;
    pdfBarcode.Text = "SMAPI VER 4"
        pdfBarcode.NumberOfColumns = 8;
        pdfBarcode.NumberOfRows = 4;
        pdfBarcode.HatchingDirection = BarcodeScanDirection.TopToBottom;
        pdfBarcode.HatchLineDirection = BarcodeScanDirection.LeftToRight;
        pdfBarcode.HatchPattern = BarcodeHatchPattern.CreateLineHatchPattern(0.01f, false,
```

```
false);
        vectorImage.AddBarcode(pdfBarcode);
        scanDocument.Scripts.Add(new ScanningScriptChunk("defaultScript", "ScanAll()"));
    try
    {
                 scanDocument.StartScanning();
        }
    catch
    {
        }
```
# PdfBarcodeShape FlipVertically

Gets or sets whether the Pdf Barcode Shape is flipped in vertical direction.

public bool FlipVertically {get;Set}

### Return value

bool Status whether the bar code is flipped or not

```
scanDocument = scanDeviceManager.CreateScanDocument(GetselectedDeviceUniqueName(), DistanceUn-
it.Millimeters, false);
if (scanDocument != null)
{
        VectorImage vectorImage = scanDocument.CreateVectorImage("image1", DistanceUn-
it.Millimeters);
        vectorImage.SetMarkSpeed(1000);
        vectorImage.SetJumpSpeed(2000);
        vectorImage.SetJumpDelay(100);
        vectorImage.SetMarkDelay(100);
    //Set Laser Delays
        vectorImage.SetLaserOnDelay(10);
        vectorImage.SetLaserOffDelay(10);
        PdfBarcodeShape pdfBarcode = new PdfBarcodeShape();
    pdfBarcode.namele = 0;    pdfBarcode.AutoExpand = false;
        pdfBarcode.CompactMode = Pdf417CompactionMode.TextMode;
        pdfBarcode.ErrorCorrectionLevel = Pdf417ErrorCorrectionLevel.Default;
        pdfBarcode.FlipHorizontally = false;
        pdfBarcode.FlipVertically = false;
        pdfBarcode.Height = 5;
        pdfBarcode.Width = 10;
        pdfBarcode.InvertImage = false;
        pdfBarcode.Location = new Point3D(0, 0, 0);
        pdfBarcode.MarkingOrder = MarkingOrder.HatchBeforeOutline;
        pdfBarcode.QuietZone = false;
    pdfBarcode.Text = "SMAPI VER 4"
        pdfBarcode.NumberOfColumns = 8;
        pdfBarcode.NumberOfRows = 4;
        pdfBarcode.HatchingDirection = BarcodeScanDirection.TopToBottom;
        pdfBarcode.HatchLineDirection = BarcodeScanDirection.LeftToRight;
        pdfBarcode.HatchPattern = BarcodeHatchPattern.CreateLineHatchPattern(0.01f, false,
```

```
false);
        vectorImage.AddBarcode(pdfBarcode);
        scanDocument.Scripts.Add(new ScanningScriptChunk("defaultScript", "ScanAll()"));
    try
    {
                 scanDocument.StartScanning();
        }
    catch
    {
        }
```
# PdfBarcodeShape Height

Gets or sets the height of the Pdf Barcode Shape.

public float Height {get;Set}

### Return value

float Height of the barcode

```
scanDocument = scanDeviceManager.CreateScanDocument(GetselectedDeviceUniqueName(), DistanceUn-
it.Millimeters, false);
if (scanDocument != null)
{
        VectorImage vectorImage = scanDocument.CreateVectorImage("image1", DistanceUn-
it.Millimeters);
        vectorImage.SetMarkSpeed(1000);
        vectorImage.SetJumpSpeed(2000);
        vectorImage.SetJumpDelay(100);
        vectorImage.SetMarkDelay(100);
    //Set Laser Delays
        vectorImage.SetLaserOnDelay(10);
        vectorImage.SetLaserOffDelay(10);
        PdfBarcodeShape pdfBarcode = new PdfBarcodeShape();
    pdfBarcode.name = 0;    pdfBarcode.AutoExpand = false;
        pdfBarcode.CompactMode = Pdf417CompactionMode.TextMode;
        pdfBarcode.ErrorCorrectionLevel = Pdf417ErrorCorrectionLevel.Default;
        pdfBarcode.FlipHorizontally = false;
        pdfBarcode.FlipVertically = false;
        pdfBarcode.Height = 5;
    pdfBarcode.Width = 10;    pdfBarcode.InvertImage = false;
        pdfBarcode.Location = new Point3D(0, 0, 0);
        pdfBarcode.MarkingOrder = MarkingOrder.HatchBeforeOutline;
        pdfBarcode.QuietZone = false;
        pdfBarcode.Text = "SMAPI VER 4";
        pdfBarcode.NumberOfColumns = 8;
        pdfBarcode.NumberOfRows = 4;
        pdfBarcode.HatchingDirection = BarcodeScanDirection.TopToBottom;
```

```
    pdfBarcode.HatchLineDirection = BarcodeScanDirection.LeftToRight;
        pdfBarcode.HatchPattern = BarcodeHatchPattern.CreateLineHatchPattern(0.01f, false,
false);
        vectorImage.AddBarcode(pdfBarcode);
        scanDocument.Scripts.Add(new ScanningScriptChunk("defaultScript", "ScanAll()"));
    try
    {
                scanDocument.StartScanning();
        }
    catch
    {
        }
```
# PdfBarcodeShape InvertImage

Gets or sets a value indicating whether the Pdf Barcode Shape is inverted.

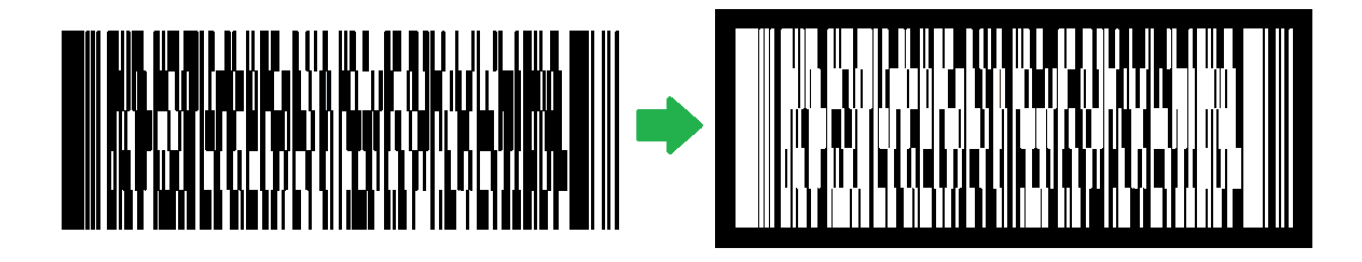

public bool InvertImage {get;Set}

### Return value

bool Returns TRUE if inverted.

```
scanDocument = scanDeviceManager.CreateScanDocument(GetselectedDeviceUniqueName(), DistanceUn-
it.Millimeters, false);
if (scanDocument != null)
{
        VectorImage vectorImage = scanDocument.CreateVectorImage("image1", DistanceUn-
it.Millimeters);
        vectorImage.SetMarkSpeed(1000);
        vectorImage.SetJumpSpeed(2000);
        vectorImage.SetJumpDelay(100);
        vectorImage.SetMarkDelay(100);
    //Set Laser Delays
        vectorImage.SetLaserOnDelay(10);
        vectorImage.SetLaserOffDelay(10);
        PdfBarcodeShape pdfBarcode = new PdfBarcodeShape();
        pdfBarcode.Angle = 0;
        pdfBarcode.AutoExpand = false;
        pdfBarcode.CompactMode = Pdf417CompactionMode.TextMode;
        pdfBarcode.ErrorCorrectionLevel = Pdf417ErrorCorrectionLevel.Default;
        pdfBarcode.FlipHorizontally = false;
        pdfBarcode.FlipVertically = false;
        pdfBarcode.Height = 5;
        pdfBarcode.Width = 10;
```

```
    pdfBarcode.InvertImage = false;
        pdfBarcode.Location = new Point3D(0, 0, 0);
        pdfBarcode.MarkingOrder = MarkingOrder.HatchBeforeOutline;
        pdfBarcode.QuietZone = false;
        pdfBarcode.Text = "SMAPI VER 4";
        pdfBarcode.NumberOfColumns = 8;
        pdfBarcode.NumberOfRows = 4;
        pdfBarcode.HatchingDirection = BarcodeScanDirection.TopToBottom;
        pdfBarcode.HatchLineDirection = BarcodeScanDirection.LeftToRight;
        pdfBarcode.HatchPattern = BarcodeHatchPattern.CreateLineHatchPattern(0.01f, false,
false);
        vectorImage.AddBarcode(pdfBarcode);
        scanDocument.Scripts.Add(new ScanningScriptChunk("defaultScript", "ScanAll()"));
    try
    {
                scanDocument.StartScanning();
        }
    catch
    {
        }
```
# PdfBarcodeShape Location

Gets or sets the location of the Pdf Barcode Shape.

public Point3D Location {get;Set}

### Return value

Point3D Location of the bar code

```
scanDocument = scanDeviceManager.CreateScanDocument(GetselectedDeviceUniqueName(), DistanceUn-
it.Millimeters, false);
if (scanDocument != null)
{
        VectorImage vectorImage = scanDocument.CreateVectorImage("image1", DistanceUn-
it.Millimeters);
        vectorImage.SetMarkSpeed(1000);
        vectorImage.SetJumpSpeed(2000);
        vectorImage.SetJumpDelay(100);
        vectorImage.SetMarkDelay(100);
    //Set Laser Delays
        vectorImage.SetLaserOnDelay(10);
        vectorImage.SetLaserOffDelay(10);
        PdfBarcodeShape pdfBarcode = new PdfBarcodeShape();
        pdfBarcode.Angle = 0;
        pdfBarcode.AutoExpand = false;
        pdfBarcode.CompactMode = Pdf417CompactionMode.TextMode;
        pdfBarcode.ErrorCorrectionLevel = Pdf417ErrorCorrectionLevel.Default;
        pdfBarcode.FlipHorizontally = false;
        pdfBarcode.FlipVertically = false;
        pdfBarcode.Height = 5;
        pdfBarcode.Width = 10;
        pdfBarcode.InvertImage = false;
        pdfBarcode.Location = new Point3D(0, 0, 0);
        pdfBarcode.MarkingOrder = MarkingOrder.HatchBeforeOutline;
        pdfBarcode.QuietZone = false;
        pdfBarcode.Text = "SMAPI VER 4";
        pdfBarcode.NumberOfColumns = 8;
        pdfBarcode.NumberOfRows = 4;
        pdfBarcode.HatchingDirection = BarcodeScanDirection.TopToBottom;
        pdfBarcode.HatchLineDirection = BarcodeScanDirection.LeftToRight;
        pdfBarcode.HatchPattern = BarcodeHatchPattern.CreateLineHatchPattern(0.01f, false,
```

```
false);
        vectorImage.AddBarcode(pdfBarcode);
        scanDocument.Scripts.Add(new ScanningScriptChunk("defaultScript", "ScanAll()"));
    try
    {
                 scanDocument.StartScanning();
        }
    catch
    {
        }
```
# PdfBarcodeShape MarkingOrder

Gets or sets a value indicating how the bar code should be marked

public MarkingOrder MarkingOrder {get;Set}

### Return value

Marking Order **Object representing how the bar code will be marked.** 

```
scanDocument = scanDeviceManager.CreateScanDocument(GetselectedDeviceUniqueName(), DistanceUn-
it.Millimeters, false);
if (scanDocument != null)
{
        VectorImage vectorImage = scanDocument.CreateVectorImage("image1", DistanceUn-
it.Millimeters);
        vectorImage.SetMarkSpeed(1000);
        vectorImage.SetJumpSpeed(2000);
        vectorImage.SetJumpDelay(100);
        vectorImage.SetMarkDelay(100);
    //Set Laser Delays
        vectorImage.SetLaserOnDelay(10);
        vectorImage.SetLaserOffDelay(10);
        PdfBarcodeShape pdfBarcode = new PdfBarcodeShape();
    pdfBarcode.namele = 0;    pdfBarcode.AutoExpand = false;
        pdfBarcode.CompactMode = Pdf417CompactionMode.TextMode;
        pdfBarcode.ErrorCorrectionLevel = Pdf417ErrorCorrectionLevel.Default;
        pdfBarcode.FlipHorizontally = false;
        pdfBarcode.FlipVertically = false;
        pdfBarcode.Height = 5;
        pdfBarcode.Width = 10;
        pdfBarcode.InvertImage = false;
        pdfBarcode.Location = new Point3D(0, 0, 0);
        pdfBarcode.MarkingOrder = MarkingOrder.HatchBeforeOutline;
        pdfBarcode.QuietZone = false;
        pdfBarcode.Text = "SMAPI VER 4";
        pdfBarcode.NumberOfColumns = 8;
        pdfBarcode.NumberOfRows = 4;
        pdfBarcode.HatchingDirection = BarcodeScanDirection.TopToBottom;
        pdfBarcode.HatchLineDirection = BarcodeScanDirection.LeftToRight;
        pdfBarcode.HatchPattern = BarcodeHatchPattern.CreateLineHatchPattern(0.01f, false,
```

```
false);
        vectorImage.AddBarcode(pdfBarcode);
        scanDocument.Scripts.Add(new ScanningScriptChunk("defaultScript", "ScanAll()"));
    try
    {
                scanDocument.StartScanning();
        }
    catch
    {
        }
```
# PdfBarcodeShape NumberOfColumns

Gets or sets the number of columns of the PDF417 barcode shape.

public int NumberOfColumns {get;Set}

### Return value

int Number of columns in the barcode

```
scanDocument = scanDeviceManager.CreateScanDocument(GetselectedDeviceUniqueName(), DistanceUn-
it.Millimeters, false);
if (scanDocument != null)
{
        VectorImage vectorImage = scanDocument.CreateVectorImage("image1", DistanceUn-
it.Millimeters);
        vectorImage.SetMarkSpeed(1000);
        vectorImage.SetJumpSpeed(2000);
        vectorImage.SetJumpDelay(100);
        vectorImage.SetMarkDelay(100);
    //Set Laser Delays
        vectorImage.SetLaserOnDelay(10);
        vectorImage.SetLaserOffDelay(10);
        PdfBarcodeShape pdfBarcode = new PdfBarcodeShape();
    pdfBarcode.namele = 0;    pdfBarcode.AutoExpand = false;
        pdfBarcode.CompactMode = Pdf417CompactionMode.TextMode;
        pdfBarcode.ErrorCorrectionLevel = Pdf417ErrorCorrectionLevel.Default;
        pdfBarcode.FlipHorizontally = false;
        pdfBarcode.FlipVertically = false;
        pdfBarcode.Height = 5;
        pdfBarcode.Width = 10;
        pdfBarcode.InvertImage = false;
        pdfBarcode.Location = new Point3D(0, 0, 0);
        pdfBarcode.MarkingOrder = MarkingOrder.HatchBeforeOutline;
        pdfBarcode.QuietZone = false;
        pdfBarcode.Text = "SMAPI VER 4";
        pdfBarcode.NumberOfColumns = 8;
        pdfBarcode.NumberOfRows = 4;
        pdfBarcode.HatchingDirection = BarcodeScanDirection.TopToBottom;
        pdfBarcode.HatchLineDirection = BarcodeScanDirection.LeftToRight;
        pdfBarcode.HatchPattern = BarcodeHatchPattern.CreateLineHatchPattern(0.01f, false,
```

```
false);
        vectorImage.AddBarcode(pdfBarcode);
        scanDocument.Scripts.Add(new ScanningScriptChunk("defaultScript", "ScanAll()"));
    try
    {
                scanDocument.StartScanning();
        }
    catch
    {
        }
```
# PdfBarcodeShape NumberOfRows

Gets or sets the number of rows of the PDF417 barcode shape.

public int NumberOfRows {get;Set}

#### Return value

int Number of rows

```
scanDocument = scanDeviceManager.CreateScanDocument(GetselectedDeviceUniqueName(), DistanceUn-
it.Millimeters, false);
if (scanDocument != null)
{
        VectorImage vectorImage = scanDocument.CreateVectorImage("image1", DistanceUn-
it.Millimeters);
        vectorImage.SetMarkSpeed(1000);
        vectorImage.SetJumpSpeed(2000);
        vectorImage.SetJumpDelay(100);
        vectorImage.SetMarkDelay(100);
    //Set Laser Delays
        vectorImage.SetLaserOnDelay(10);
        vectorImage.SetLaserOffDelay(10);
        PdfBarcodeShape pdfBarcode = new PdfBarcodeShape();
        pdfBarcode.Angle = 0;
        pdfBarcode.AutoExpand = false;
        pdfBarcode.CompactMode = Pdf417CompactionMode.TextMode;
        pdfBarcode.ErrorCorrectionLevel = Pdf417ErrorCorrectionLevel.Default;
        pdfBarcode.FlipHorizontally = false;
        pdfBarcode.FlipVertically = false;
        pdfBarcode.Height = 5;
        pdfBarcode.Width = 10;
        pdfBarcode.InvertImage = false;
        pdfBarcode.Location = new Point3D(0, 0, 0);
        pdfBarcode.MarkingOrder = MarkingOrder.HatchBeforeOutline;
        pdfBarcode.QuietZone = false;
    pdfBarcode.Text = "SMAPI VER 4";
        pdfBarcode.NumberOfColumns = 8;
        pdfBarcode.NumberOfRows = 4;
        pdfBarcode.HatchingDirection = BarcodeScanDirection.TopToBottom;
        pdfBarcode.HatchLineDirection = BarcodeScanDirection.LeftToRight;
        pdfBarcode.HatchPattern = BarcodeHatchPattern.CreateLineHatchPattern(0.01f, false,
```

```
false);
        vectorImage.AddBarcode(pdfBarcode);
        scanDocument.Scripts.Add(new ScanningScriptChunk("defaultScript", "ScanAll()"));
    try
    {
                scanDocument.StartScanning();
        }
    catch
    {
        }
```
# PdfBarcodeShape QuietZone

Gets or sets whether the bar code needs a quiet zone

public bool QuietZone {get;Set}

### Return value

bool Returns TRUE if the quite zone is set

```
scanDocument = scanDeviceManager.CreateScanDocument(GetselectedDeviceUniqueName(), DistanceUn-
it.Millimeters, false);
if (scanDocument != null)
{
        VectorImage vectorImage = scanDocument.CreateVectorImage("image1", DistanceUn-
it.Millimeters);
        vectorImage.SetMarkSpeed(1000);
        vectorImage.SetJumpSpeed(2000);
        vectorImage.SetJumpDelay(100);
        vectorImage.SetMarkDelay(100);
    //Set Laser Delays
        vectorImage.SetLaserOnDelay(10);
        vectorImage.SetLaserOffDelay(10);
        PdfBarcodeShape pdfBarcode = new PdfBarcodeShape();
    pdfBarcode.namele = 0;    pdfBarcode.AutoExpand = false;
        pdfBarcode.CompactMode = Pdf417CompactionMode.TextMode;
        pdfBarcode.ErrorCorrectionLevel = Pdf417ErrorCorrectionLevel.Default;
        pdfBarcode.FlipHorizontally = false;
        pdfBarcode.FlipVertically = false;
        pdfBarcode.Height = 5;
        pdfBarcode.Width = 10;
        pdfBarcode.InvertImage = false;
        pdfBarcode.Location = new Point3D(0, 0, 0);
        pdfBarcode.MarkingOrder = MarkingOrder.HatchBeforeOutline;
        pdfBarcode.QuietZone = false;
        pdfBarcode.Text = "SMAPI VER 4";
        pdfBarcode.NumberOfColumns = 8;
        pdfBarcode.NumberOfRows = 4;
        pdfBarcode.HatchingDirection = BarcodeScanDirection.TopToBottom;
        pdfBarcode.HatchLineDirection = BarcodeScanDirection.LeftToRight;
        pdfBarcode.HatchPattern = BarcodeHatchPattern.CreateLineHatchPattern(0.01f, false,
```

```
false);
        vectorImage.AddBarcode(pdfBarcode);
        scanDocument.Scripts.Add(new ScanningScriptChunk("defaultScript", "ScanAll()"));
    try
    {
                scanDocument.StartScanning();
        }
    catch
    {
        }
```
# PdfBarcodeShape Text

Gets or sets the text of the bar code shape.

public string Text {get;Set}

### Return value

string Associated text of the bar code

```
scanDocument = scanDeviceManager.CreateScanDocument(GetselectedDeviceUniqueName(), DistanceUn-
it.Millimeters, false);
if (scanDocument != null)
{
        VectorImage vectorImage = scanDocument.CreateVectorImage("image1", DistanceUn-
it.Millimeters);
        vectorImage.SetMarkSpeed(1000);
        vectorImage.SetJumpSpeed(2000);
        vectorImage.SetJumpDelay(100);
        vectorImage.SetMarkDelay(100);
    //Set Laser Delays
        vectorImage.SetLaserOnDelay(10);
        vectorImage.SetLaserOffDelay(10);
        PdfBarcodeShape pdfBarcode = new PdfBarcodeShape();
        pdfBarcode.Angle = 0;
        pdfBarcode.AutoExpand = false;
        pdfBarcode.CompactMode = Pdf417CompactionMode.TextMode;
        pdfBarcode.ErrorCorrectionLevel = Pdf417ErrorCorrectionLevel.Default;
        pdfBarcode.FlipHorizontally = false;
        pdfBarcode.FlipVertically = false;
        pdfBarcode.Height = 5;
        pdfBarcode.Width = 10;
        pdfBarcode.InvertImage = false;
        pdfBarcode.Location = new Point3D(0, 0, 0);
        pdfBarcode.MarkingOrder = MarkingOrder.HatchBeforeOutline;
        pdfBarcode.QuietZone = false;
        pdfBarcode.Text = "SMAPI VER 4";
        pdfBarcode.NumberOfColumns = 8;
        pdfBarcode.NumberOfRows = 4;
        pdfBarcode.HatchingDirection = BarcodeScanDirection.TopToBottom;
        pdfBarcode.HatchLineDirection = BarcodeScanDirection.LeftToRight;
        pdfBarcode.HatchPattern = BarcodeHatchPattern.CreateLineHatchPattern(0.01f, false,
```

```
false);
        vectorImage.AddBarcode(pdfBarcode);
        scanDocument.Scripts.Add(new ScanningScriptChunk("defaultScript", "ScanAll()"));
    try
    {
                 scanDocument.StartScanning();
        }
    catch
    {
        }
```
# PdfBarcodeShape Width

Gets or sets the width of the bar code shape.

public float Width {get;Set}

### Return value

float width of the bar code

```
scanDocument = scanDeviceManager.CreateScanDocument(GetselectedDeviceUniqueName(), DistanceUn-
it.Millimeters, false);
if (scanDocument != null)
{
        VectorImage vectorImage = scanDocument.CreateVectorImage("image1", DistanceUn-
it.Millimeters);
        vectorImage.SetMarkSpeed(1000);
        vectorImage.SetJumpSpeed(2000);
        vectorImage.SetJumpDelay(100);
        vectorImage.SetMarkDelay(100);
    //Set Laser Delays
        vectorImage.SetLaserOnDelay(10);
        vectorImage.SetLaserOffDelay(10);
        PdfBarcodeShape pdfBarcode = new PdfBarcodeShape();
        pdfBarcode.Angle = 0;
        pdfBarcode.AutoExpand = false;
        pdfBarcode.CompactMode = Pdf417CompactionMode.TextMode;
        pdfBarcode.ErrorCorrectionLevel = Pdf417ErrorCorrectionLevel.Default;
        pdfBarcode.FlipHorizontally = false;
        pdfBarcode.FlipVertically = false;
        pdfBarcode.Height = 5;
        pdfBarcode.Width = 10;
        pdfBarcode.InvertImage = false;
        pdfBarcode.Location = new Point3D(0, 0, 0);
        pdfBarcode.MarkingOrder = MarkingOrder.HatchBeforeOutline;
        pdfBarcode.QuietZone = false;
        pdfBarcode.Text = "SMAPI VER 4";
        pdfBarcode.NumberOfColumns = 8;
        pdfBarcode.NumberOfRows = 4;
        pdfBarcode.HatchingDirection = BarcodeScanDirection.TopToBottom;
        pdfBarcode.HatchLineDirection = BarcodeScanDirection.LeftToRight;
        pdfBarcode.HatchPattern = BarcodeHatchPattern.CreateLineHatchPattern(0.01f, false,
```

```
false);
        vectorImage.AddBarcode(pdfBarcode);
        scanDocument.Scripts.Add(new ScanningScriptChunk("defaultScript", "ScanAll()"));
    try
    {
                scanDocument.StartScanning();
        }
    catch
    {
        }
```
# <span id="page-894-0"></span>Pdf417ErrorCorrectionLevel

### Define the types of error correction levels used in PDF417

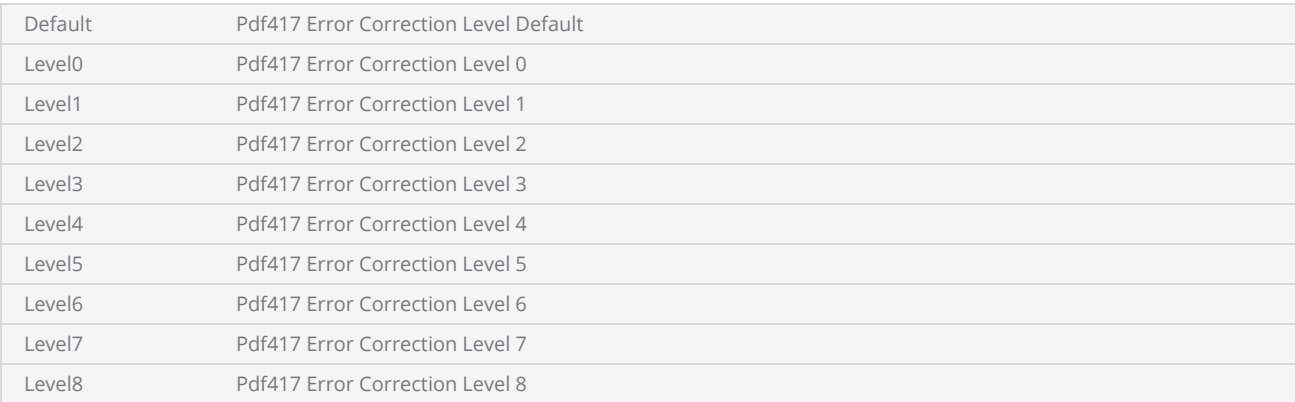

# <span id="page-895-0"></span>Pdf417CompactionMode

Define the types of compaction modes used in PDF417

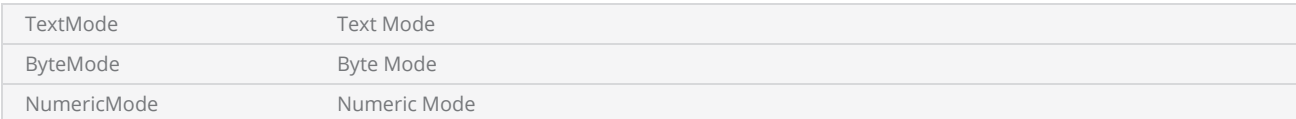

# QRCodeBarcodeShape

A QR code is a two-dimensional bar code type with data encoded for optimal machine readability.

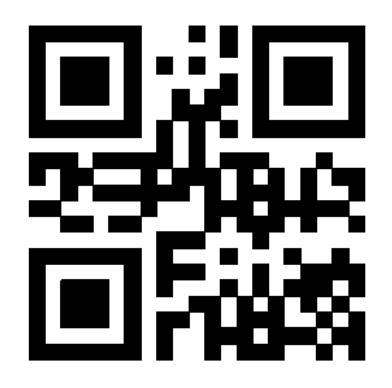

SMAPI supports following properties and methods to implement the shape.

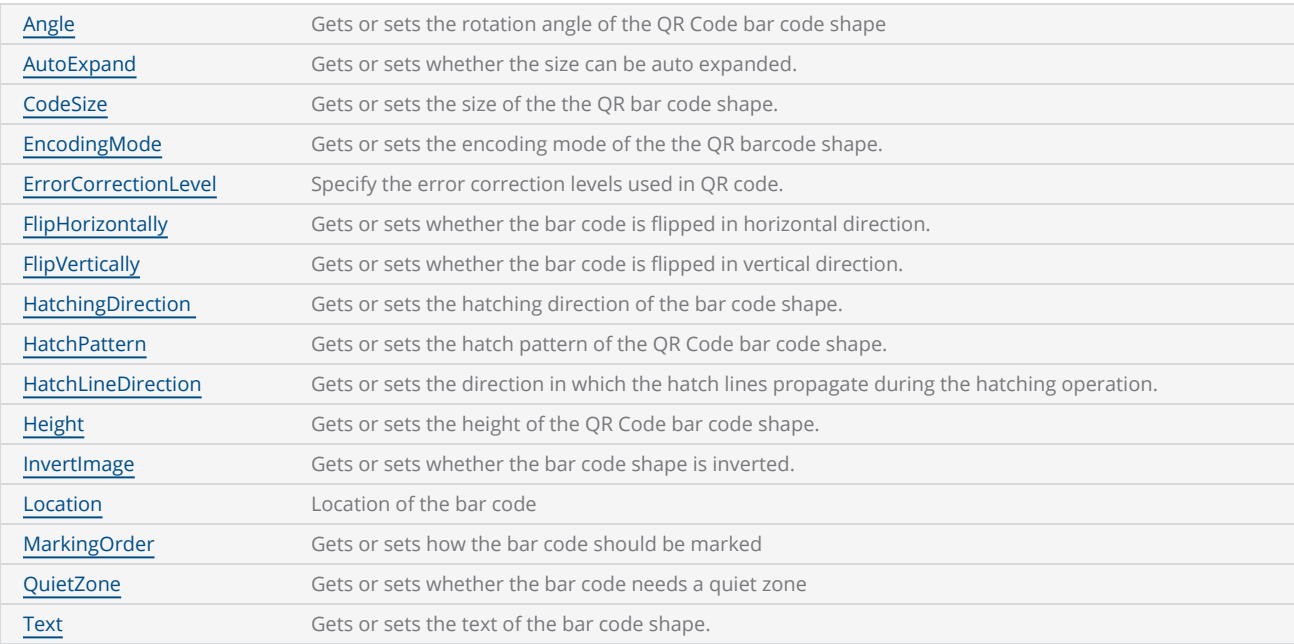

# QRCodeEncodingMode

# Define the types of encoding modes used in QR code

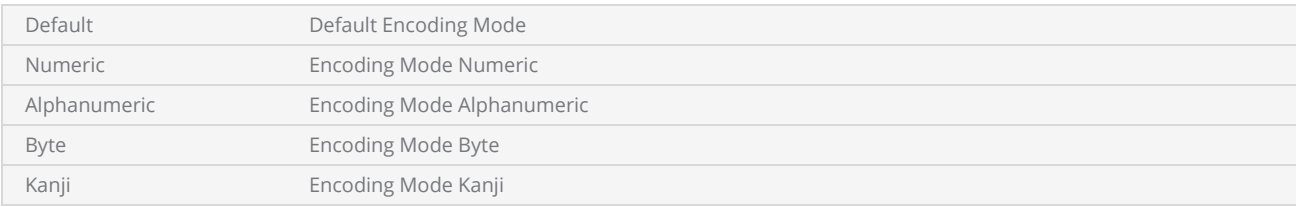

# QRCodeErrorCorrectionLevel

Specify the error correction levels used in QR code. Error correction is impotent to overcome symbol damage or other errors that can encounter during QR code scanning.

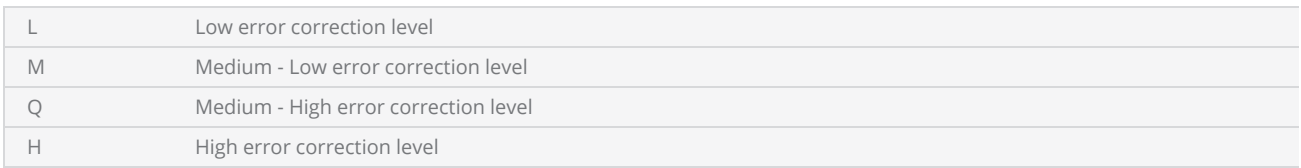

# **QRCodeSize**

Defines the QR code sizes.

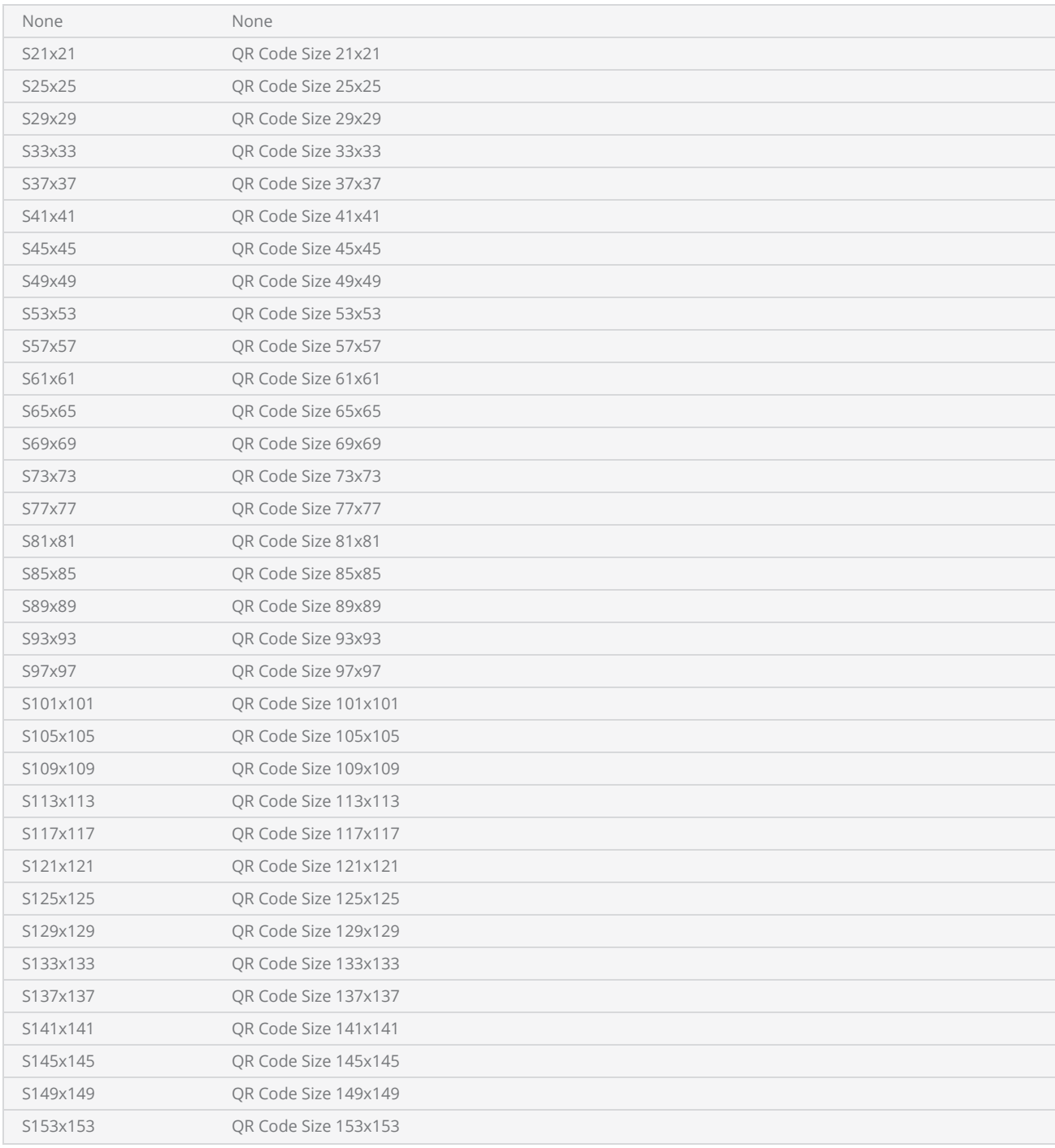
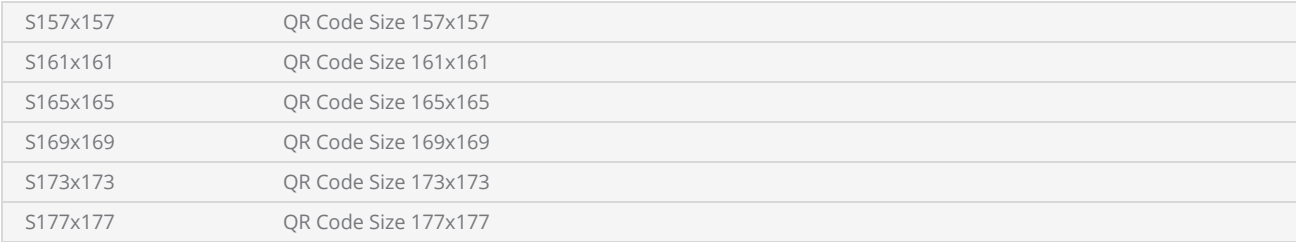

# QRCodeBarcodeShape Angle

Gets or sets the rotation angle of the bar code, measured in radians counter clockwise.

public float Angle {get;Set}

### Return value

float Angle value in radians

```
scanDocument = scanDeviceManager.CreateScanDocument(GetselectedDeviceUniqueName(), DistanceUn-
it.Millimeters, false);
if (scanDocument != null)
{
        VectorImage vectorImage = scanDocument.CreateVectorImage("image1", DistanceUn-
it.Millimeters);
        vectorImage.SetMarkSpeed(1000);
        vectorImage.SetJumpSpeed(2000);
        vectorImage.SetJumpDelay(100);
        vectorImage.SetMarkDelay(100);
    //Set Laser Delays
        vectorImage.SetLaserOnDelay(10);
        vectorImage.SetLaserOffDelay(10);
        QRCodeBarcodeShape qrBarcode = new QRCodeBarcodeShape();
    arBarcode.Angle = 0;
        qrBarcode.AutoExpand = true;
        qrBarcode.CodeSize = QRCodeSize.S21x21;
        qrBarcode.EncodingMode = QRCodeEncodingMode.Alphanumeric;
        qrBarcode.ErrorCorrectionLevel = QRCodeErrorCorrectionLevel.H;
        qrBarcode.FlipHorizontally = false;
        qrBarcode.FlipVertically = false;
        qrBarcode.Height = 5;
        qrBarcode.InvertImage = false;
        qrBarcode.Location = new Point3D(0, 0, 0);
        qrBarcode.MarkingOrder = MarkingOrder.HatchBeforeOutline;
        qrBarcode.MaskPattern = QRCodeMaskPattern.DefaultMaskPattern;
        qrBarcode.QuietZone = false;
        qrBarcode.Text = "SMAPI VER 4";
        qrBarcode.HatchingDirection = BarcodeScanDirection.TopToBottom;
        qrBarcode.HatchLineDirection = BarcodeScanDirection.LeftToRight;
        qrBarcode.HatchPattern = BarcodeHatchPattern.CreateLineHatchPattern(0.5f, true, false);
        vectorImage.AddBarcode(qrBarcode);
```

```
    scanDocument.Scripts.Add(new ScanningScriptChunk("defaultScript", "ScanAll()"));
    try
    {
                 scanDocument.StartScanning();
        }
    catch
    {
        }
}
```
# QRCodeBarcodeShape AutoExpand

Gets or sets a value indicating whether the size of QR Code barcode shape can be auto expanded.

public bool AutoExpand {get;Set}

### Return value

bool Auto expand status

```
scanDocument = scanDeviceManager.CreateScanDocument(GetselectedDeviceUniqueName(), DistanceUn-
it.Millimeters, false);
if (scanDocument != null)
{
        VectorImage vectorImage = scanDocument.CreateVectorImage("image1", DistanceUn-
it.Millimeters);
        vectorImage.SetMarkSpeed(1000);
        vectorImage.SetJumpSpeed(2000);
        vectorImage.SetJumpDelay(100);
        vectorImage.SetMarkDelay(100);
    //Set Laser Delays
        vectorImage.SetLaserOnDelay(10);
        vectorImage.SetLaserOffDelay(10);
        QRCodeBarcodeShape qrBarcode = new QRCodeBarcodeShape();
    qrBarcode.Angle = 0;
        qrBarcode.AutoExpand = true;
        qrBarcode.CodeSize = QRCodeSize.S21x21;
        qrBarcode.EncodingMode = QRCodeEncodingMode.Alphanumeric;
        qrBarcode.ErrorCorrectionLevel = QRCodeErrorCorrectionLevel.H;
        qrBarcode.FlipHorizontally = false;
        qrBarcode.FlipVertically = false;
        qrBarcode.Height = 5;
        qrBarcode.InvertImage = false;
        qrBarcode.Location = new Point3D(0, 0, 0);
        qrBarcode.MarkingOrder = MarkingOrder.HatchBeforeOutline;
        qrBarcode.MaskPattern = QRCodeMaskPattern.DefaultMaskPattern;
        qrBarcode.QuietZone = false;
        qrBarcode.Text = "SMAPI VER 4";
        qrBarcode.HatchingDirection = BarcodeScanDirection.TopToBottom;
        qrBarcode.HatchLineDirection = BarcodeScanDirection.LeftToRight;
        qrBarcode.HatchPattern = BarcodeHatchPattern.CreateLineHatchPattern(0.5f, true, false);
```

```
    vectorImage.AddBarcode(qrBarcode);
        scanDocument.Scripts.Add(new ScanningScriptChunk("defaultScript", "ScanAll()"));
    try
    {
                 scanDocument.StartScanning();
        }
    catch
    {
        }
}
```
# QRCodeBarcodeShape ErrorCorrectionLevel

Gets or sets the error correction level of the QR bar code shape. The error correction level indicates how much redundancy is used to encode the data in to the QR code. The amount of data that can be stored gets lesser and lesser with increase of correction level.

public QRCodeErrorCorrectionLevel ErrorCorrectionLevel {get;Set}

#### Return value

[QRCodeErrorCorrectionLevel](#page-898-0) extending the extending error correction level used

```
scanDocument = scanDeviceManager.CreateScanDocument(GetselectedDeviceUniqueName(), DistanceUn-
it.Millimeters, false);
if (scanDocument != null)
{
        VectorImage vectorImage = scanDocument.CreateVectorImage("image1", DistanceUn-
it.Millimeters);
        vectorImage.SetMarkSpeed(1000);
        vectorImage.SetJumpSpeed(2000);
        vectorImage.SetJumpDelay(100);
        vectorImage.SetMarkDelay(100);
    //Set Laser Delays
        vectorImage.SetLaserOnDelay(10);
        vectorImage.SetLaserOffDelay(10);
        QRCodeBarcodeShape qrBarcode = new QRCodeBarcodeShape();
    qrBarcode.Angle = 0;
        qrBarcode.AutoExpand = true;
        qrBarcode.CodeSize = QRCodeSize.S21x21;
        qrBarcode.EncodingMode = QRCodeEncodingMode.Alphanumeric;
        qrBarcode.ErrorCorrectionLevel = QRCodeErrorCorrectionLevel.H;
        qrBarcode.FlipHorizontally = false;
        qrBarcode.FlipVertically = false;
        qrBarcode.Height = 5;
        qrBarcode.InvertImage = false;
        qrBarcode.Location = new Point3D(0, 0, 0);
        qrBarcode.MarkingOrder = MarkingOrder.HatchBeforeOutline;
        qrBarcode.MaskPattern = QRCodeMaskPattern.DefaultMaskPattern;
        qrBarcode.QuietZone = false;
        qrBarcode.Text = "SMAPI VER 4";
```

```
    qrBarcode.HatchingDirection = BarcodeScanDirection.TopToBottom;
        qrBarcode.HatchLineDirection = BarcodeScanDirection.LeftToRight;
        qrBarcode.HatchPattern = BarcodeHatchPattern.CreateLineHatchPattern(0.5f, true, false);
        vectorImage.AddBarcode(qrBarcode);
        scanDocument.Scripts.Add(new ScanningScriptChunk("defaultScript", "ScanAll()"));
    try
    {
                scanDocument.StartScanning();
        }
    catch
    {
        }
}
```
# QRCodeBarcodeShape CodeSize

Gets or sets the size of the QR barcode shape.

public QRCodeSize CodeSize {get;Set}

### Return value

**[QRCodeSize](#page-899-0)** Size of the QR bar code

```
scanDocument = scanDeviceManager.CreateScanDocument(GetselectedDeviceUniqueName(), DistanceUn-
it.Millimeters, false);
if (scanDocument != null)
{
        VectorImage vectorImage = scanDocument.CreateVectorImage("image1", DistanceUn-
it.Millimeters);
        vectorImage.SetMarkSpeed(1000);
        vectorImage.SetJumpSpeed(2000);
        vectorImage.SetJumpDelay(100);
        vectorImage.SetMarkDelay(100);
    //Set Laser Delays
        vectorImage.SetLaserOnDelay(10);
        vectorImage.SetLaserOffDelay(10);
        QRCodeBarcodeShape qrBarcode = new QRCodeBarcodeShape();
    arBarcode.name = 0:
        qrBarcode.AutoExpand = true;
        qrBarcode.CodeSize = QRCodeSize.S21x21;
        qrBarcode.EncodingMode = QRCodeEncodingMode.Alphanumeric;
        qrBarcode.ErrorCorrectionLevel = QRCodeErrorCorrectionLevel.H;
        qrBarcode.FlipHorizontally = false;
        qrBarcode.FlipVertically = false;
        qrBarcode.Height = 5;
        qrBarcode.InvertImage = false;
        qrBarcode.Location = new Point3D(0, 0, 0);
        qrBarcode.MarkingOrder = MarkingOrder.HatchBeforeOutline;
        qrBarcode.MaskPattern = QRCodeMaskPattern.DefaultMaskPattern;
        qrBarcode.QuietZone = false;
        qrBarcode.Text = "SMAPI VER 4";
        qrBarcode.HatchingDirection = BarcodeScanDirection.TopToBottom;
        qrBarcode.HatchLineDirection = BarcodeScanDirection.LeftToRight;
        qrBarcode.HatchPattern = BarcodeHatchPattern.CreateLineHatchPattern(0.5f, true, false);
```

```
    vectorImage.AddBarcode(qrBarcode);
        scanDocument.Scripts.Add(new ScanningScriptChunk("defaultScript", "ScanAll()"));
    try
    {
                 scanDocument.StartScanning();
        }
    catch
    {
        }
}
```
# QRCodeBarcodeShape EncodingMode

Gets or sets the encoding mode of the the QR barcode shape.

public QRCodeEncodingMode EncodingMode {get;Set}

### Return value

[QRCodeEncodingMode](#page-897-0) Encoding mode of the QR code.

```
scanDocument = scanDeviceManager.CreateScanDocument(GetselectedDeviceUniqueName(), DistanceUn-
it.Millimeters, false);
if (scanDocument != null)
{
        VectorImage vectorImage = scanDocument.CreateVectorImage("image1", DistanceUn-
it.Millimeters);
        vectorImage.SetMarkSpeed(1000);
        vectorImage.SetJumpSpeed(2000);
        vectorImage.SetJumpDelay(100);
        vectorImage.SetMarkDelay(100);
    //Set Laser Delays
        vectorImage.SetLaserOnDelay(10);
        vectorImage.SetLaserOffDelay(10);
        QRCodeBarcodeShape qrBarcode = new QRCodeBarcodeShape();
    qrBarcode.Angle = 0;
        qrBarcode.AutoExpand = true;
        qrBarcode.CodeSize = QRCodeSize.S21x21;
        qrBarcode.EncodingMode = QRCodeEncodingMode.Alphanumeric;
        qrBarcode.ErrorCorrectionLevel = QRCodeErrorCorrectionLevel.H;
        qrBarcode.FlipHorizontally = false;
        qrBarcode.FlipVertically = false;
        qrBarcode.Height = 5;
        qrBarcode.InvertImage = false;
        qrBarcode.Location = new Point3D(0, 0, 0);
        qrBarcode.MarkingOrder = MarkingOrder.HatchBeforeOutline;
        qrBarcode.MaskPattern = QRCodeMaskPattern.DefaultMaskPattern;
        qrBarcode.QuietZone = false;
        qrBarcode.Text = "SMAPI VER 4";
        qrBarcode.HatchingDirection = BarcodeScanDirection.TopToBottom;
        qrBarcode.HatchLineDirection = BarcodeScanDirection.LeftToRight;
        qrBarcode.HatchPattern = BarcodeHatchPattern.CreateLineHatchPattern(0.5f, true, false);
```

```
    vectorImage.AddBarcode(qrBarcode);
        scanDocument.Scripts.Add(new ScanningScriptChunk("defaultScript", "ScanAll()"));
    try
    {
                 scanDocument.StartScanning();
        }
    catch
    {
        }
}
```
# QRCodeBarcodeShape FlipVertically

Gets or sets whether the QR Code Bar code Shape is flipped in vertical direction.

public bool FlipVertically {get;Set}

### Return value

bool Status whether the bar code is flipped or not

```
scanDocument = scanDeviceManager.CreateScanDocument(GetselectedDeviceUniqueName(), DistanceUn-
it.Millimeters, false);
if (scanDocument != null)
{
        VectorImage vectorImage = scanDocument.CreateVectorImage("image1", DistanceUn-
it.Millimeters);
        vectorImage.SetMarkSpeed(1000);
        vectorImage.SetJumpSpeed(2000);
        vectorImage.SetJumpDelay(100);
        vectorImage.SetMarkDelay(100);
    //Set Laser Delays
        vectorImage.SetLaserOnDelay(10);
        vectorImage.SetLaserOffDelay(10);
        QRCodeBarcodeShape qrBarcode = new QRCodeBarcodeShape();
        qrBarcode.Angle = 0;
        qrBarcode.AutoExpand = true;
        qrBarcode.CodeSize = QRCodeSize.S21x21;
        qrBarcode.EncodingMode = QRCodeEncodingMode.Alphanumeric;
        qrBarcode.ErrorCorrectionLevel = QRCodeErrorCorrectionLevel.H;
        qrBarcode.FlipHorizontally = false;
        qrBarcode.FlipVertically = false;
        qrBarcode.Height = 5;
        qrBarcode.InvertImage = false;
        qrBarcode.Location = new Point3D(0, 0, 0);
        qrBarcode.MarkingOrder = MarkingOrder.HatchBeforeOutline;
        qrBarcode.MaskPattern = QRCodeMaskPattern.DefaultMaskPattern;
        qrBarcode.QuietZone = false;
        qrBarcode.Text = "SMAPI VER 4";
        qrBarcode.HatchingDirection = BarcodeScanDirection.TopToBottom;
        qrBarcode.HatchLineDirection = BarcodeScanDirection.LeftToRight;
```

```
    qrBarcode.HatchPattern = BarcodeHatchPattern.CreateLineHatchPattern(0.5f, true, false);
        vectorImage.AddBarcode(qrBarcode);
        scanDocument.Scripts.Add(new ScanningScriptChunk("defaultScript", "ScanAll()"));
    try
    {
                scanDocument.StartScanning();
        }
    catch
    {
        }
}
```
# QRCodeBarcodeShape FlipHorizontally

Gets or sets whether the QR Code Bar codeShape is flipped in horizontal direction.

public bool FlipHorizontally{get;Set}

### Return value

bool Status whether the bar code is flipped or not

```
scanDocument = scanDeviceManager.CreateScanDocument(GetselectedDeviceUniqueName(), DistanceUn-
it.Millimeters, false);
if (scanDocument != null)
{
        VectorImage vectorImage = scanDocument.CreateVectorImage("image1", DistanceUn-
it.Millimeters);
        vectorImage.SetMarkSpeed(1000);
        vectorImage.SetJumpSpeed(2000);
        vectorImage.SetJumpDelay(100);
        vectorImage.SetMarkDelay(100);
    //Set Laser Delays
        vectorImage.SetLaserOnDelay(10);
        vectorImage.SetLaserOffDelay(10);
        QRCodeBarcodeShape qrBarcode = new QRCodeBarcodeShape();
    qrBarcode.Angle = 0;
        qrBarcode.AutoExpand = true;
        qrBarcode.CodeSize = QRCodeSize.S21x21;
        qrBarcode.EncodingMode = QRCodeEncodingMode.Alphanumeric;
        qrBarcode.ErrorCorrectionLevel = QRCodeErrorCorrectionLevel.H;
        qrBarcode.FlipHorizontally = false;
        qrBarcode.FlipVertically = false;
        qrBarcode.Height = 5;
        qrBarcode.InvertImage = false;
        qrBarcode.Location = new Point3D(0, 0, 0);
        qrBarcode.MarkingOrder = MarkingOrder.HatchBeforeOutline;
        qrBarcode.MaskPattern = QRCodeMaskPattern.DefaultMaskPattern;
        qrBarcode.QuietZone = false;
        qrBarcode.Text = "SMAPI VER 4";
        qrBarcode.HatchingDirection = BarcodeScanDirection.TopToBottom;
        qrBarcode.HatchLineDirection = BarcodeScanDirection.LeftToRight;
        qrBarcode.HatchPattern = BarcodeHatchPattern.CreateLineHatchPattern(0.5f, true, false);
```

```
    vectorImage.AddBarcode(qrBarcode);
        scanDocument.Scripts.Add(new ScanningScriptChunk("defaultScript", "ScanAll()"));
    try
    {
                 scanDocument.StartScanning();
        }
    catch
    {
        }
}
```
# QRCodeBarcodeShape HatchPattern

Gets or sets the hatch pattern of the QR Code Bar code Shape.

public BarcodeHatchPattern HatchPattern {get;Set}

### Return value

[BarcodeHatchPattern](BarcodeHatchPatternType.htm) Object representing the hatch pattern

```
scanDocument = scanDeviceManager.CreateScanDocument(GetselectedDeviceUniqueName(), DistanceUn-
it.Millimeters, false);
if (scanDocument != null)
{
        VectorImage vectorImage = scanDocument.CreateVectorImage("image1", DistanceUn-
it.Millimeters);
        vectorImage.SetMarkSpeed(1000);
        vectorImage.SetJumpSpeed(2000);
        vectorImage.SetJumpDelay(100);
        vectorImage.SetMarkDelay(100);
    //Set Laser Delays
        vectorImage.SetLaserOnDelay(10);
        vectorImage.SetLaserOffDelay(10);
        QRCodeBarcodeShape qrBarcode = new QRCodeBarcodeShape();
    arBarcode.name = 0;
        qrBarcode.AutoExpand = true;
        qrBarcode.CodeSize = QRCodeSize.S21x21;
        qrBarcode.EncodingMode = QRCodeEncodingMode.Alphanumeric;
        qrBarcode.ErrorCorrectionLevel = QRCodeErrorCorrectionLevel.H;
        qrBarcode.FlipHorizontally = false;
        qrBarcode.FlipVertically = false;
        qrBarcode.Height = 5;
        qrBarcode.InvertImage = false;
        qrBarcode.Location = new Point3D(0, 0, 0);
        qrBarcode.MarkingOrder = MarkingOrder.HatchBeforeOutline;
        qrBarcode.MaskPattern = QRCodeMaskPattern.DefaultMaskPattern;
        qrBarcode.QuietZone = false;
        qrBarcode.Text = "SMAPI VER 4";
        qrBarcode.HatchingDirection = BarcodeScanDirection.TopToBottom;
        qrBarcode.HatchLineDirection = BarcodeScanDirection.LeftToRight;
        qrBarcode.HatchPattern = BarcodeHatchPattern.CreateLineHatchPattern(0.5f, true, false);
        vectorImage.AddBarcode(qrBarcode);
```

```
    scanDocument.Scripts.Add(new ScanningScriptChunk("defaultScript", "ScanAll()"));
    try
    {
                 scanDocument.StartScanning();
        }
    catch
    {
        }
}
```
# QRCodeBarcodeShape Height

Gets or sets the height of the QR Code Bar code Shape.

public float Height {get;Set}

### Return value

float Height of the bar code

```
scanDocument = scanDeviceManager.CreateScanDocument(GetselectedDeviceUniqueName(), DistanceUn-
it.Millimeters, false);
if (scanDocument != null)
{
        VectorImage vectorImage = scanDocument.CreateVectorImage("image1", DistanceUn-
it.Millimeters);
        vectorImage.SetMarkSpeed(1000);
        vectorImage.SetJumpSpeed(2000);
        vectorImage.SetJumpDelay(100);
        vectorImage.SetMarkDelay(100);
    //Set Laser Delays
        vectorImage.SetLaserOnDelay(10);
        vectorImage.SetLaserOffDelay(10);
        QRCodeBarcodeShape qrBarcode = new QRCodeBarcodeShape();
        qrBarcode.Angle = 0;
        qrBarcode.AutoExpand = true;
        qrBarcode.CodeSize = QRCodeSize.S21x21;
        qrBarcode.EncodingMode = QRCodeEncodingMode.Alphanumeric;
        qrBarcode.ErrorCorrectionLevel = QRCodeErrorCorrectionLevel.H;
        qrBarcode.FlipHorizontally = false;
        qrBarcode.FlipVertically = false;
        qrBarcode.Height = 5;
        qrBarcode.InvertImage = false;
        qrBarcode.Location = new Point3D(0, 0, 0);
        qrBarcode.MarkingOrder = MarkingOrder.HatchBeforeOutline;
        qrBarcode.MaskPattern = QRCodeMaskPattern.DefaultMaskPattern;
        qrBarcode.QuietZone = false;
        qrBarcode.Text = "SMAPI VER 4";
        qrBarcode.HatchingDirection = BarcodeScanDirection.TopToBottom;
        qrBarcode.HatchLineDirection = BarcodeScanDirection.LeftToRight;
```

```
    qrBarcode.HatchPattern = BarcodeHatchPattern.CreateLineHatchPattern(0.5f, true, false);
        vectorImage.AddBarcode(qrBarcode);
        scanDocument.Scripts.Add(new ScanningScriptChunk("defaultScript", "ScanAll()"));
    try
    {
                scanDocument.StartScanning();
        }
    catch
    {
        }
}
```
# QRCodeBarcodeShape InvertImage

Gets or sets a value indicating whether the QR Code Bar code Shape is inverted.

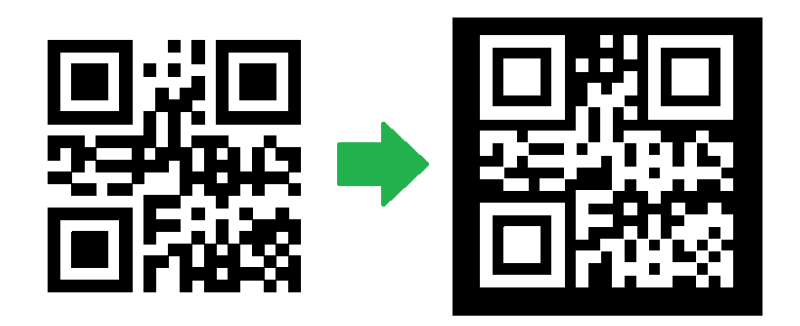

public bool InvertImage {get;Set}

#### Return value

bool Returns TRUE if inverted.

```
scanDocument = scanDeviceManager.CreateScanDocument(GetselectedDeviceUniqueName(), DistanceUn-
it.Millimeters, false);
if (scanDocument != null)
{
        VectorImage vectorImage = scanDocument.CreateVectorImage("image1", DistanceUn-
it.Millimeters);
        vectorImage.SetMarkSpeed(1000);
        vectorImage.SetJumpSpeed(2000);
        vectorImage.SetJumpDelay(100);
        vectorImage.SetMarkDelay(100);
    //Set Laser Delays
        vectorImage.SetLaserOnDelay(10);
        vectorImage.SetLaserOffDelay(10);
        QRCodeBarcodeShape qrBarcode = new QRCodeBarcodeShape();
        qrBarcode.Angle = 0;
        qrBarcode.AutoExpand = true;
        qrBarcode.CodeSize = QRCodeSize.S21x21;
        qrBarcode.EncodingMode = QRCodeEncodingMode.Alphanumeric;
        qrBarcode.ErrorCorrectionLevel = QRCodeErrorCorrectionLevel.H;
```

```
    qrBarcode.FlipHorizontally = false;
        qrBarcode.FlipVertically = false;
        qrBarcode.Height = 5;
        qrBarcode.InvertImage = false;
        qrBarcode.Location = new Point3D(0, 0, 0);
        qrBarcode.MarkingOrder = MarkingOrder.HatchBeforeOutline;
        qrBarcode.MaskPattern = QRCodeMaskPattern.DefaultMaskPattern;
        qrBarcode.QuietZone = false;
        qrBarcode.Text = "SMAPI VER 4";
        qrBarcode.HatchingDirection = BarcodeScanDirection.TopToBottom;
        qrBarcode.HatchLineDirection = BarcodeScanDirection.LeftToRight;
        qrBarcode.HatchPattern = BarcodeHatchPattern.CreateLineHatchPattern(0.5f, true, false);
        vectorImage.AddBarcode(qrBarcode);
        scanDocument.Scripts.Add(new ScanningScriptChunk("defaultScript", "ScanAll()"));
    try
    {
                scanDocument.StartScanning();
        }
    catch
    {
        }
}
```
# QRCodeBarcodeShape Location

Gets or sets the location of the QR Code Bar code Shape.

public Point3D Location {get;Set}

### Return value

Point3D Location of the bar code

```
scanDocument = scanDeviceManager.CreateScanDocument(GetselectedDeviceUniqueName(), DistanceUn-
it.Millimeters, false);
if (scanDocument != null)
{
        VectorImage vectorImage = scanDocument.CreateVectorImage("image1", DistanceUn-
it.Millimeters);
        vectorImage.SetMarkSpeed(1000);
        vectorImage.SetJumpSpeed(2000);
        vectorImage.SetJumpDelay(100);
        vectorImage.SetMarkDelay(100);
    //Set Laser Delays
        vectorImage.SetLaserOnDelay(10);
        vectorImage.SetLaserOffDelay(10);
        QRCodeBarcodeShape qrBarcode = new QRCodeBarcodeShape();
    arBarcode.name = 0;
        qrBarcode.AutoExpand = true;
        qrBarcode.CodeSize = QRCodeSize.S21x21;
        qrBarcode.EncodingMode = QRCodeEncodingMode.Alphanumeric;
        qrBarcode.ErrorCorrectionLevel = QRCodeErrorCorrectionLevel.H;
        qrBarcode.FlipHorizontally = false;
        qrBarcode.FlipVertically = false;
        qrBarcode.Height = 5;
        qrBarcode.InvertImage = false;
        qrBarcode.Location = new Point3D(0, 0, 0);
        qrBarcode.MarkingOrder = MarkingOrder.HatchBeforeOutline;
        qrBarcode.MaskPattern = QRCodeMaskPattern.DefaultMaskPattern;
        qrBarcode.QuietZone = false;
        qrBarcode.Text = "SMAPI VER 4";
        qrBarcode.HatchingDirection = BarcodeScanDirection.TopToBottom;
        qrBarcode.HatchLineDirection = BarcodeScanDirection.LeftToRight;
        qrBarcode.HatchPattern = BarcodeHatchPattern.CreateLineHatchPattern(0.5f, true, false);
```

```
    vectorImage.AddBarcode(qrBarcode);
        scanDocument.Scripts.Add(new ScanningScriptChunk("defaultScript", "ScanAll()"));
    try
    {
                 scanDocument.StartScanning();
        }
    catch
    {
        }
}
```
# QRCodeBarcodeShape MarkingOrder

Gets or sets a value indicating how the bar code should be marked

public MarkingOrder MarkingOrder {get;Set}

### Return value

[MarkingOrder](#page-781-0) **Comparish Comparison** Object representing how the bar code will be marked.

```
scanDocument = scanDeviceManager.CreateScanDocument(GetselectedDeviceUniqueName(), DistanceUn-
it.Millimeters, false);
if (scanDocument != null)
{
        VectorImage vectorImage = scanDocument.CreateVectorImage("image1", DistanceUn-
it.Millimeters);
        vectorImage.SetMarkSpeed(1000);
        vectorImage.SetJumpSpeed(2000);
        vectorImage.SetJumpDelay(100);
        vectorImage.SetMarkDelay(100);
    //Set Laser Delays
        vectorImage.SetLaserOnDelay(10);
        vectorImage.SetLaserOffDelay(10);
        QRCodeBarcodeShape qrBarcode = new QRCodeBarcodeShape();
        qrBarcode.Angle = 0;
        qrBarcode.AutoExpand = true;
        qrBarcode.CodeSize = QRCodeSize.S21x21;
        qrBarcode.EncodingMode = QRCodeEncodingMode.Alphanumeric;
        qrBarcode.ErrorCorrectionLevel = QRCodeErrorCorrectionLevel.H;
        qrBarcode.FlipHorizontally = false;
        qrBarcode.FlipVertically = false;
        qrBarcode.Height = 5;
        qrBarcode.InvertImage = false;
        qrBarcode.Location = new Point3D(0, 0, 0);
        qrBarcode.MarkingOrder = MarkingOrder.HatchBeforeOutline;
        qrBarcode.MaskPattern = QRCodeMaskPattern.DefaultMaskPattern;
        qrBarcode.QuietZone = false;
        qrBarcode.Text = "SMAPI VER 4";
        qrBarcode.HatchingDirection = BarcodeScanDirection.TopToBottom;
        qrBarcode.HatchLineDirection = BarcodeScanDirection.LeftToRight;
```

```
    qrBarcode.HatchPattern = BarcodeHatchPattern.CreateLineHatchPattern(0.5f, true, false);
        vectorImage.AddBarcode(qrBarcode);
        scanDocument.Scripts.Add(new ScanningScriptChunk("defaultScript", "ScanAll()"));
    try
    {
                scanDocument.StartScanning();
        }
    catch
    {
        }
}
```
# QRCodeBarcodeShape Text

Gets or sets the text of the QR Code Bar code Shape.

public string Text {get;Set}

### Return value

string Associated text of the bar code

```
scanDocument = scanDeviceManager.CreateScanDocument(GetselectedDeviceUniqueName(), DistanceUn-
it.Millimeters, false);
if (scanDocument != null)
{
        VectorImage vectorImage = scanDocument.CreateVectorImage("image1", DistanceUn-
it.Millimeters);
        vectorImage.SetMarkSpeed(1000);
        vectorImage.SetJumpSpeed(2000);
        vectorImage.SetJumpDelay(100);
        vectorImage.SetMarkDelay(100);
    //Set Laser Delays
        vectorImage.SetLaserOnDelay(10);
        vectorImage.SetLaserOffDelay(10);
        QRCodeBarcodeShape qrBarcode = new QRCodeBarcodeShape();
    arBarcode.Angle = 0;
        qrBarcode.AutoExpand = true;
        qrBarcode.CodeSize = QRCodeSize.S21x21;
        qrBarcode.EncodingMode = QRCodeEncodingMode.Alphanumeric;
        qrBarcode.ErrorCorrectionLevel = QRCodeErrorCorrectionLevel.H;
        qrBarcode.FlipHorizontally = false;
        qrBarcode.FlipVertically = false;
        qrBarcode.Height = 5;
        qrBarcode.InvertImage = false;
        qrBarcode.Location = new Point3D(0, 0, 0);
        qrBarcode.MarkingOrder = MarkingOrder.HatchBeforeOutline;
        qrBarcode.MaskPattern = QRCodeMaskPattern.DefaultMaskPattern;
        qrBarcode.QuietZone = false;
        qrBarcode.Text = "SMAPI VER 4";
        qrBarcode.HatchingDirection = BarcodeScanDirection.TopToBottom;
        qrBarcode.HatchLineDirection = BarcodeScanDirection.LeftToRight;
        qrBarcode.HatchPattern = BarcodeHatchPattern.CreateLineHatchPattern(0.5f, true, false);
        vectorImage.AddBarcode(qrBarcode);
```

```
    scanDocument.Scripts.Add(new ScanningScriptChunk("defaultScript", "ScanAll()"));
    try
    {
                 scanDocument.StartScanning();
        }
    catch
    {
        }
}
```
# QRCodeBarcodeShape QuietZone

Gets or sets whether the bar code needs a quiet zone

public bool QuietZone {get;Set}

#### Return value

bool Returns TRUE if the quite zone is set

```
scanDocument = scanDeviceManager.CreateScanDocument(GetselectedDeviceUniqueName(), DistanceUn-
it.Millimeters, false);
if (scanDocument != null)
{
        VectorImage vectorImage = scanDocument.CreateVectorImage("image1", DistanceUn-
it.Millimeters);
        vectorImage.SetMarkSpeed(1000);
        vectorImage.SetJumpSpeed(2000);
        vectorImage.SetJumpDelay(100);
        vectorImage.SetMarkDelay(100);
    //Set Laser Delays
        vectorImage.SetLaserOnDelay(10);
        vectorImage.SetLaserOffDelay(10);
        QRCodeBarcodeShape qrBarcode = new QRCodeBarcodeShape();
        qrBarcode.Angle = 0;
        qrBarcode.AutoExpand = true;
        qrBarcode.CodeSize = QRCodeSize.S21x21;
        qrBarcode.EncodingMode = QRCodeEncodingMode.Alphanumeric;
        qrBarcode.ErrorCorrectionLevel = QRCodeErrorCorrectionLevel.H;
        qrBarcode.FlipHorizontally = false;
        qrBarcode.FlipVertically = false;
        qrBarcode.Height = 5;
        qrBarcode.InvertImage = false;
        qrBarcode.Location = new Point3D(0, 0, 0);
        qrBarcode.MarkingOrder = MarkingOrder.HatchBeforeOutline;
        qrBarcode.MaskPattern = QRCodeMaskPattern.DefaultMaskPattern;
        qrBarcode.QuietZone = false;
        qrBarcode.Text = "SMAPI VER 4";
        qrBarcode.HatchingDirection = BarcodeScanDirection.TopToBottom;
        qrBarcode.HatchLineDirection = BarcodeScanDirection.LeftToRight;
        qrBarcode.HatchPattern = BarcodeHatchPattern.CreateLineHatchPattern(0.5f, true, false);
```

```
    vectorImage.AddBarcode(qrBarcode);
        scanDocument.Scripts.Add(new ScanningScriptChunk("defaultScript", "ScanAll()"));
    try
    {
                 scanDocument.StartScanning();
        }
    catch
    {
        }
}
```
# RasterImage Shape

Raster marking is achieved by transforming an image into grayscale first and then by profiling the gray levels into laser power suitable for laser marking on a given material. The profiling process creates a map of laser power levels across the image and merge them with the position of each pixel to create a bitmap of power and positions. The controllers then synchronize the galvo movements and laser power precisely to produce the final laser marking.

SMAPI provides a range of parameters to fine tune the rasterization and laser marking process including custom laser power profiles, image resolution conversions, and various power level control mechanisms with the help of Cambridge technology scan cards.

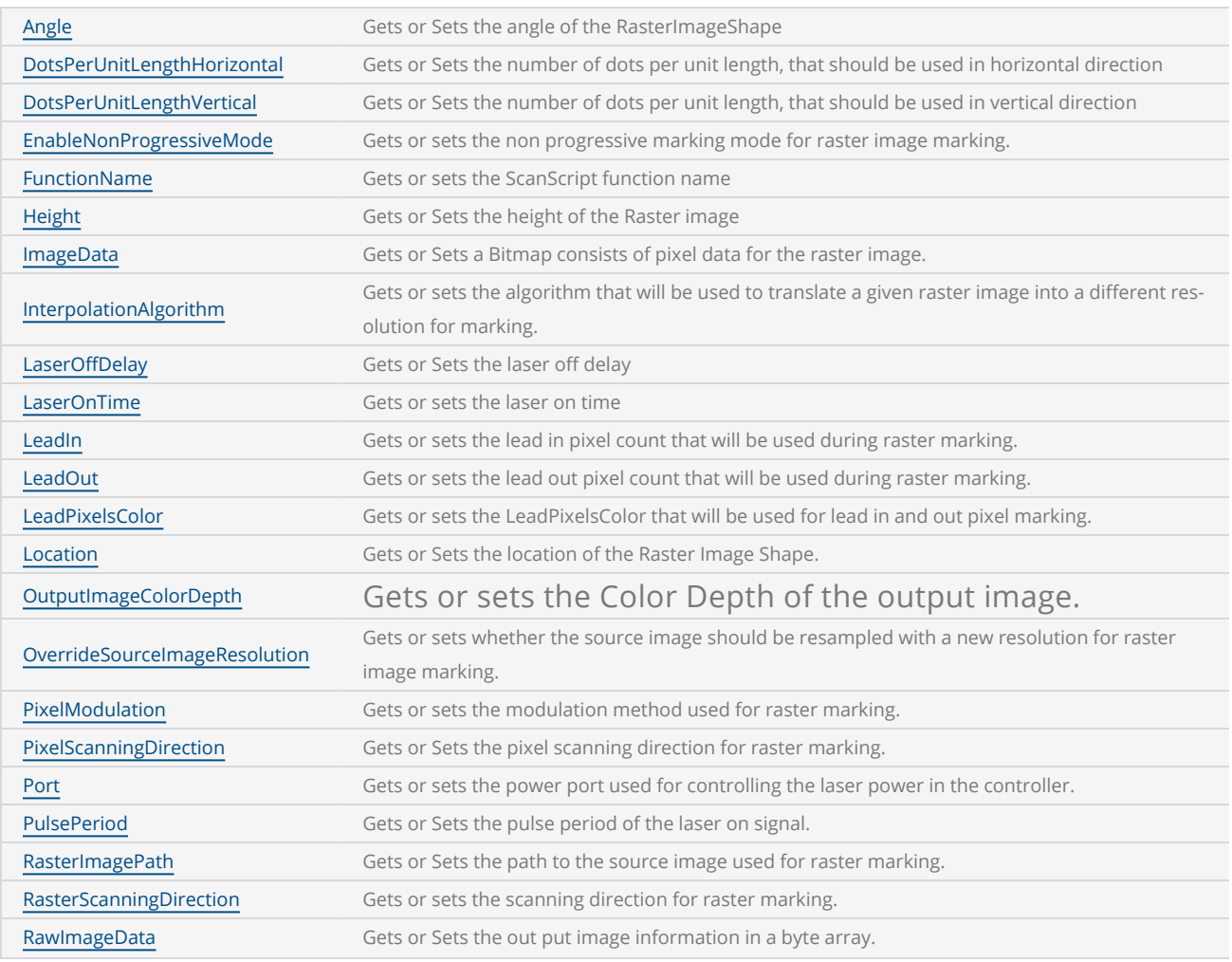

#### Properties

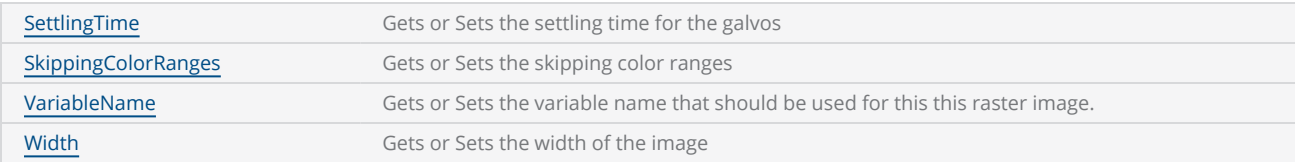

## Methods

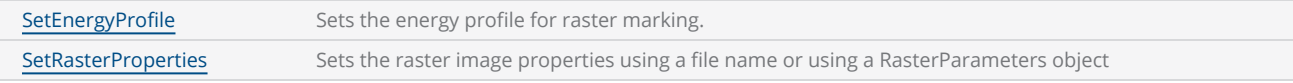

# <span id="page-931-0"></span>RasterImageShape Angle

Gets or Sets the angle of the RasterImageShape. The angle is measured counter clock wise from the X axis direction.

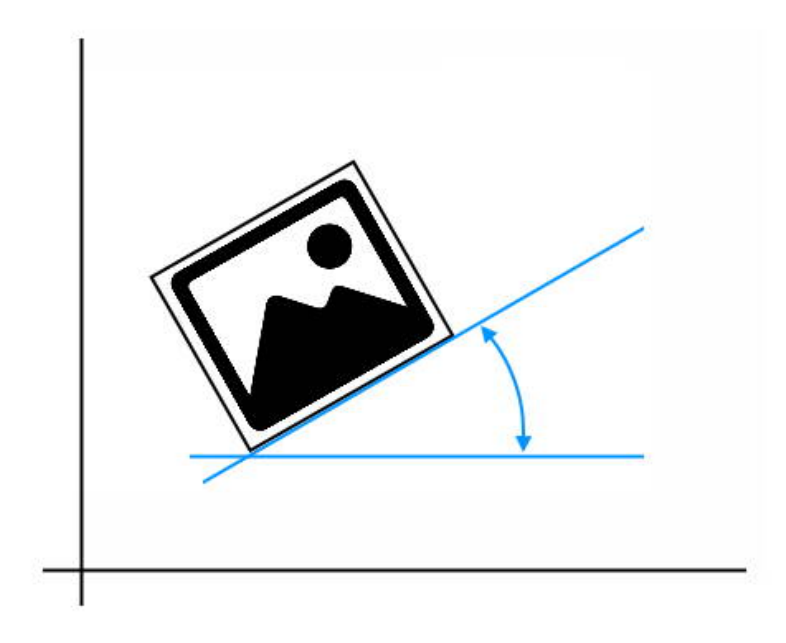

public float Angle {get;Set}

### Return value

float angle measured in degrees

```
scanDocument = scanDeviceManager.CreateScanDocument(GetselectedDeviceUniqueName(), DistanceUn-
it.Millimeters, false);
if (scanDocument != null)
{
        VectorImage vectorImage = scanDocument.CreateVectorImage("image1", DistanceUn-
it.Millimeters);
        vectorImage.SetMarkSpeed(1000);
        vectorImage.SetJumpSpeed(2000);
        vectorImage.SetJumpDelay(100);
```

```
    vectorImage.SetMarkDelay(100);
    //Set Laser Delays
        vectorImage.SetLaserOnDelay(10);
        vectorImage.SetLaserOffDelay(10);
        RasterImageShape raster = new RasterImageShape();
        CommandGenerationMode markingMode = CommandGenerationMode.ScanPack;
    // Specify your image file here
        raster.ImageData = new Bitmap(System.IO.Path.Combine(Environment.CurrentDirectory,
@"D:\f1.bmp"));
    //ScanPack Mode will support only LaserOnTime
    //Traditional Mode will support Power, PulseWidth, JumpAndFire
    if (markingMode == CommandGenerationMode.ScanPack)
    {
                raster.PixelModulation = PixelModulation.LaserOnTime;
        }
    else
    {
                raster.PixelModulation = PixelModulation.JumpAndFire;  //(Power,JumpAndFire,
PulseWidth)
        }
        raster.AdjustPercPixelAlignment = false;
    raster.Angle = 0;raster.DotsPerUnitLengthHorizontal = 10; // 10 Dots per Inches
    raster.DotsPerUnitLengthVertical = 10; // 10 Dots per Inches
        raster.EnableNonProgressiveMode = false;
        raster.PulsePeriod = 1;
        raster.FunctionName = "";
        raster.InterpolationAlgorithm = RasterInterpolationAlgorithm.Average;
        raster.LaserOffDelay = 5;
        raster.Port = PowerPort.Analog1;
        raster.PixelScanningDirection = PixelScanningDirection.Backward;
        raster.RasterScanningDirection = RasterScanningDirection.BottomToTop;
        raster.Height = 2.5f;
        raster.Width = 2.5f;
        raster.LaserOnTime = 2000;
    raster. Location = new Point3D(0, 0, 0);
        vectorImage.AddRasterImage(raster);
        scanDocument.Scripts.Add(new ScanningScriptChunk("defaultScript", "ScanAll()"));
    try
    {
                scanDocument.StartScanning();
        }
    catch (Exception exp)
    {
                MessageBox.Show(exp.Message);
        }
}
```
# <span id="page-933-0"></span>RasterImageShape DotsPerUnitLengthHorizontal

Gets or sets the number of dots per unit length that should be used for raster image marking in the horizontal direction. SMAPI will recalculate the optimum image bit pattern based on this value.

public float DotsPerUnitLengthHorizontal {get;Set}

#### Return value

float number of dots per unit length in horizontal direction

```
scanDocument = scanDeviceManager.CreateScanDocument(GetselectedDeviceUniqueName(), DistanceUn-
it.Millimeters, false);
if (scanDocument != null)
{
        VectorImage vectorImage = scanDocument.CreateVectorImage("image1", DistanceUn-
it.Millimeters);
        vectorImage.SetMarkSpeed(1000);
        vectorImage.SetJumpSpeed(2000);
        vectorImage.SetJumpDelay(100);
        vectorImage.SetMarkDelay(100);
    //Set Laser Delays
        vectorImage.SetLaserOnDelay(10);
        vectorImage.SetLaserOffDelay(10);
        RasterImageShape raster = new RasterImageShape();
        CommandGenerationMode markingMode = CommandGenerationMode.ScanPack;
    // Specify your image file here
        raster.ImageData = new Bitmap(System.IO.Path.Combine(Environment.CurrentDirectory,
@"D:\f1.bmp"));
    //ScanPack Mode will support only LaserOnTime
    //Traditional Mode will support Power, PulseWidth, JumpAndFire
    if (markingMode == CommandGenerationMode.ScanPack)
    {
                raster.PixelModulation = PixelModulation.LaserOnTime;
        }
    else
    {
                raster.PixelModulation = PixelModulation.JumpAndFire;  //(Power,JumpAndFire,
PulseWidth)
```

```
    }
        raster.AdjustPercPixelAlignment = false;
    raster.Angle = 0;
   raster.DotsPerUnitLengthHorizontal = 10; // 10 Dots per Inches
   raster.DotsPerUnitLengthVertical = 10; // 10 Dots per Inches
       raster.EnableNonProgressiveMode = false;
    raster.PulsePeriod = 1;
    raster.FunctionName = "";
       raster.InterpolationAlgorithm = RasterInterpolationAlgorithm.Average;
       raster.LaserOffDelay = 5;
       raster.Port = PowerPort.Analog1;
       raster.PixelScanningDirection = PixelScanningDirection.Backward;
       raster.RasterScanningDirection = RasterScanningDirection.BottomToTop;
       raster.Height = 2.5f;
       raster.Width = 2.5f;
       raster.LaserOnTime = 2000;
       raster.Location = new Point3D(0, 0, 0);
       vectorImage.AddRasterImage(raster);
        scanDocument.Scripts.Add(new ScanningScriptChunk("defaultScript", "ScanAll()"));
    try
    {
                scanDocument.StartScanning();
    }
    catch (Exception exp)
    {
                MessageBox.Show(exp.Message);
        }
```
}

# <span id="page-935-0"></span>RasterImageShape DotsPerUnitLengthVertical

Gets or sets the number of dots per unit length, that should be used for raster image marking in the vertical direction. SMAPI will recalculate the optimum image bit pattern based on this value.

public float DotsPerUnitLengthVertical {get;Set}

#### Return value

float number of dots per unit length in vertical direction

```
scanDocument = scanDeviceManager.CreateScanDocument(GetselectedDeviceUniqueName(), DistanceUn-
it.Millimeters, false);
if (scanDocument != null)
{
        VectorImage vectorImage = scanDocument.CreateVectorImage("image1", DistanceUn-
it.Millimeters);
        vectorImage.SetMarkSpeed(1000);
        vectorImage.SetJumpSpeed(2000);
        vectorImage.SetJumpDelay(100);
        vectorImage.SetMarkDelay(100);
    //Set Laser Delays
        vectorImage.SetLaserOnDelay(10);
        vectorImage.SetLaserOffDelay(10);
        RasterImageShape raster = new RasterImageShape();
        CommandGenerationMode markingMode = CommandGenerationMode.ScanPack;
    // Specify your image file here
        raster.ImageData = new Bitmap(System.IO.Path.Combine(Environment.CurrentDirectory,
@"D:\f1.bmp"));
    //ScanPack Mode will support only LaserOnTime
    //Traditional Mode will support Power, PulseWidth, JumpAndFire
    if (markingMode == CommandGenerationMode.ScanPack)
    {
                raster.PixelModulation = PixelModulation.LaserOnTime;
        }
    else
    {
                raster.PixelModulation = PixelModulation.JumpAndFire;  //(Power,JumpAndFire,
PulseWidth)
```
```
    }
       raster.AdjustPercPixelAlignment = false;
   raster.Angle = 0;
   raster.DotsPerUnitLengthHorizontal = 10; // 10 Dots per Inches
   raster.DotsPerUnitLengthVertical = 10; // 10 Dots per Inches
       raster.EnableNonProgressiveMode = false;
    raster.PulsePeriod = 1;
    raster.FunctionName = "";
       raster.InterpolationAlgorithm = RasterInterpolationAlgorithm.Average;
       raster.LaserOffDelay = 5;
       raster.Port = PowerPort.Analog1;
       raster.PixelScanningDirection = PixelScanningDirection.Backward;
       raster.RasterScanningDirection = RasterScanningDirection.BottomToTop;
       raster.Height = 2.5f;
   raster.Width = 2.5f;
       raster.LaserOnTime = 2000;
   raster.Location = new Point3D(0, 0, 0);    vectorImage.AddRasterImage(raster);
       scanDocument.Scripts.Add(new ScanningScriptChunk("defaultScript", "ScanAll()"));
   try
    {
                scanDocument.StartScanning();
    }
    catch (Exception exp)
    {
                MessageBox.Show(exp.Message);
       }
```
# RasterImageShape EnableNonProgressiveMode

Gets or sets the non progressive marking mode for raster image marking. In general, the raster marking direction is controlled by the scanning direction and pixelization direction properties. In some applications, it is required to automate the raster scanning process for finer controllability and synchronization with external devices. In such situations, the non progressive marking mode can be used.

In this mode, the API enables the programmer to specify a number of scan lines and a ScanScript function, which will get called after marking the specified number of lines. The marking engine will wait for the ScanScript function to return before proceeding to the next set of scanning lines and the cycle repeats until the whole image gets scanned.

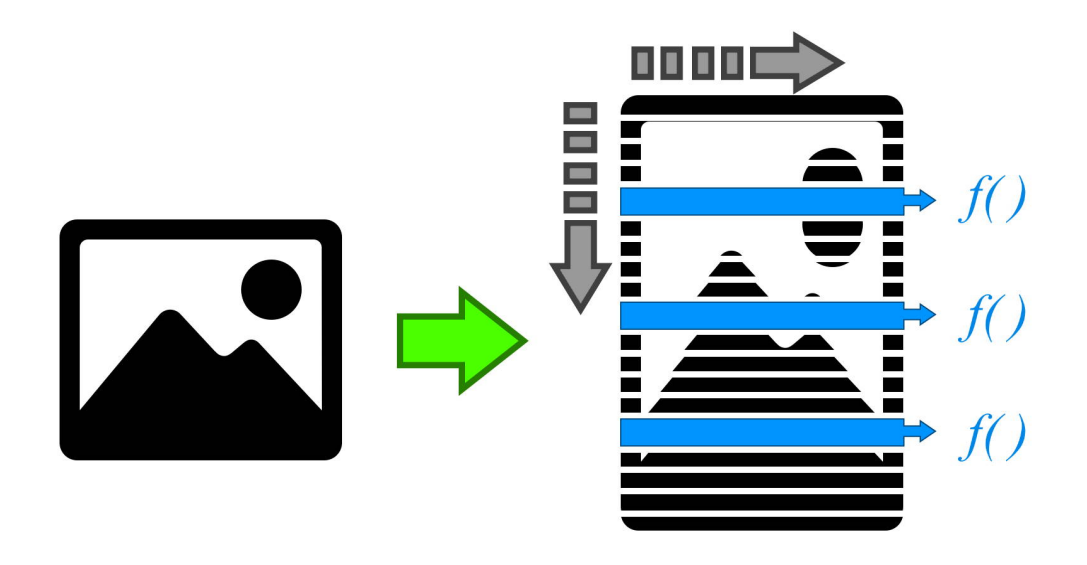

public bool EnableNonProgressiveMode {get;Set}

## Return value

bool State of the NonProgressiveMode

```
scanDocument = scanDeviceManager.CreateScanDocument(GetselectedDeviceUniqueName(), DistanceUn-
it.Millimeters, false);
if (scanDocument != null)
{
        VectorImage vectorImage = scanDocument.CreateVectorImage("image1", DistanceUn-
it.Millimeters);
        vectorImage.SetMarkSpeed(1000);
        vectorImage.SetJumpSpeed(2000);
        vectorImage.SetJumpDelay(100);
        vectorImage.SetMarkDelay(100);
    //Set Laser Delays
        vectorImage.SetLaserOnDelay(10);
        vectorImage.SetLaserOffDelay(10);
        RasterImageShape raster = new RasterImageShape();
        CommandGenerationMode markingMode = CommandGenerationMode.ScanPack;
    // Specify your image file here
        raster.ImageData = new Bitmap(System.IO.Path.Combine(Environment.CurrentDirectory,
@"D:\f1.bmp"));
    //ScanPack Mode will support only LaserOnTime
    //Traditional Mode will support Power, PulseWidth, JumpAndFire
    if (markingMode == CommandGenerationMode.ScanPack)
    {
                raster.PixelModulation = PixelModulation.LaserOnTime;
        }
    else
    {
                raster.PixelModulation = PixelModulation.JumpAndFire;  //(Power,JumpAndFire,
PulseWidth)
        }
        raster.AdjustPercPixelAlignment = false;
    raster.Angle = 0;
    raster.DotsPerUnitLengthHorizontal = 10; // 10 Dots per Inches
    raster.DotsPerUnitLengthVertical = 10; // 10 Dots per Inches
        raster.EnableNonProgressiveMode = true;
        raster.FunctionName = "moveBedLocal";
        raster.PulsePeriod = 1;
        raster.InterpolationAlgorithm = RasterInterpolationAlgorithm.Average;
        raster.LaserOffDelay = 5;
        raster.Port = PowerPort.Analog1;
        raster.PixelScanningDirection = PixelScanningDirection.Backward;
        raster.RasterScanningDirection = RasterScanningDirection.BottomToTop;
        raster.Height = 2.5f;
        raster.Width = 2.5f;
        raster.LaserOnTime = 2000;
    raster.Location = new Point3D(0, 0, 0);    vectorImage.AddRasterImage(raster);
```

```
    scanDocument.Scripts.Add(new ScanningScriptChunk("defaultScript", "ScanAll()"));
    try
    {
                 scanDocument.StartScanning();
        }
    catch (Exception exp)
    {
                 MessageBox.Show(exp.Message);
        }
}
```
# RasterImageShape FunctionName

Gets or sets the ScanScript function name that should be called after reaching the specified number of scan lines in non progressive marking mode.

public string FunctionName {get;Set}

#### Return value

string Name of the function

```
scanDocument = scanDeviceManager.CreateScanDocument(GetselectedDeviceUniqueName(), DistanceUn-
it.Millimeters, false);
if (scanDocument != null)
{
        VectorImage vectorImage = scanDocument.CreateVectorImage("image1", DistanceUn-
it.Millimeters);
        vectorImage.SetMarkSpeed(1000);
        vectorImage.SetJumpSpeed(2000);
        vectorImage.SetJumpDelay(100);
        vectorImage.SetMarkDelay(100);
    //Set Laser Delays
        vectorImage.SetLaserOnDelay(10);
        vectorImage.SetLaserOffDelay(10);
        RasterImageShape raster = new RasterImageShape();
        CommandGenerationMode markingMode = CommandGenerationMode.ScanPack;
    // Specify your image file here
        raster.ImageData = new Bitmap(System.IO.Path.Combine(Environment.CurrentDirectory,
@"D:\f1.bmp"));
    //ScanPack Mode will support only LaserOnTime
    //Traditional Mode will support Power, PulseWidth, JumpAndFire
    if (markingMode == CommandGenerationMode.ScanPack)
    {
                raster.PixelModulation = PixelModulation.LaserOnTime;
        }
    else
    {
                raster.PixelModulation = PixelModulation.JumpAndFire;  //(Power,JumpAndFire,
PulseWidth)
```

```
    }
        raster.AdjustPercPixelAlignment = false;
    raster.Angle = 0;
   raster.DotsPerUnitLengthHorizontal = 10; // 10 Dots per Inches
   raster.DotsPerUnitLengthVertical = 10; // 10 Dots per Inches
       raster.EnableNonProgressiveMode = true;
       raster.FunctionName = "moveBedLocal";
       raster.PulsePeriod = 1;
       raster.InterpolationAlgorithm = RasterInterpolationAlgorithm.Average;
       raster.LaserOffDelay = 5;
       raster.Port = PowerPort.Analog1;
       raster.PixelScanningDirection = PixelScanningDirection.Backward;
       raster.RasterScanningDirection = RasterScanningDirection.BottomToTop;
       raster.Height = 2.5f;
       raster.Width = 2.5f;
       raster.LaserOnTime = 2000;
       raster.Location = new Point3D(0, 0, 0);
       vectorImage.AddRasterImage(raster);
       scanDocument.Scripts.Add(new ScanningScriptChunk("defaultScript", "ScanAll()"));
    try
    {
                scanDocument.StartScanning();
    }
    catch (Exception exp)
    {
                MessageBox.Show(exp.Message);
        }
```
# RasterImageShape Height

Gets or Sets the height of the Raster image in the specified units

public float Height {get;Set}

## Return value

float Height of the Raster image

```
scanDocument = scanDeviceManager.CreateScanDocument(GetselectedDeviceUniqueName(), DistanceUn-
it.Millimeters, false);
if (scanDocument != null)
{
        VectorImage vectorImage = scanDocument.CreateVectorImage("image1", DistanceUn-
it.Millimeters);
        vectorImage.SetMarkSpeed(1000);
        vectorImage.SetJumpSpeed(2000);
        vectorImage.SetJumpDelay(100);
        vectorImage.SetMarkDelay(100);
    //Set Laser Delays
        vectorImage.SetLaserOnDelay(10);
        vectorImage.SetLaserOffDelay(10);
        RasterImageShape raster = new RasterImageShape();
        CommandGenerationMode markingMode = CommandGenerationMode.ScanPack;
    // Specify your image file here
        raster.ImageData = new Bitmap(System.IO.Path.Combine(Environment.CurrentDirectory,
@"D:\f1.bmp"));
    //ScanPack Mode will support only LaserOnTime
    //Traditional Mode will support Power, PulseWidth, JumpAndFire
    if (markingMode == CommandGenerationMode.ScanPack)
    {
                raster.PixelModulation = PixelModulation.LaserOnTime;
        }
    else
    {
                raster.PixelModulation = PixelModulation.JumpAndFire;  //(Power,JumpAndFire,
PulseWidth)
        }
```

```
    raster.AdjustPercPixelAlignment = false;
raster.Angle = 0;
raster.DotsPerUnitLengthHorizontal = 10; // 10 Dots per Inches
raster.DotsPerUnitLengthVertical = 10; // 10 Dots per Inches
    raster.PulsePeriod = 1;
    raster.InterpolationAlgorithm = RasterInterpolationAlgorithm.Average;
    raster.LaserOffDelay = 5;
    raster.Port = PowerPort.Analog1;
    raster.PixelScanningDirection = PixelScanningDirection.Backward;
    raster.RasterScanningDirection = RasterScanningDirection.BottomToTop;
    raster.Height = 2.5f;
raster.Width = 2.5f;
    raster.LaserOnTime = 2000;
raster.Location = new Point3D(0, 0, 0);    vectorImage.AddRasterImage(raster);
    scanDocument.Scripts.Add(new ScanningScriptChunk("defaultScript", "ScanAll()"));
try
{
            scanDocument.StartScanning();
    }
catch (Exception exp)
{
            MessageBox.Show(exp.Message);
    }
```
# RasterImageShape ImageData

Gets or Sets a Bitmap consists of pixel data for a raster image.

public Bitmap ImageData {get;Set}

### Return value

Bitmap A Bitmap consists of pixel data for the raster image

```
scanDocument = scanDeviceManager.CreateScanDocument(GetselectedDeviceUniqueName(), DistanceUn-
it.Millimeters, false);
if (scanDocument != null)
{
        VectorImage vectorImage = scanDocument.CreateVectorImage("image1", DistanceUn-
it.Millimeters);
        vectorImage.SetMarkSpeed(1000);
        vectorImage.SetJumpSpeed(2000);
        vectorImage.SetJumpDelay(100);
        vectorImage.SetMarkDelay(100);
    //Set Laser Delays
        vectorImage.SetLaserOnDelay(10);
        vectorImage.SetLaserOffDelay(10);
        RasterImageShape rasterImageShape = new RasterImageShape();
        rasterImageShape.Location = new Point3D(0, 0, 0);
        rasterImageShape.Width = 10f;
    rasterImageShape.Height = 10f;
    rasterImageShape.Angle = 0;    rasterImageShape.DotsPerUnitLengthHorizontal = 10;
        rasterImageShape.DotsPerUnitLengthVertical = 10;
        rasterImageShape.PixelScanningDirection = PixelScanningDirection.Forward;
        rasterImageShape.RasterScanningDirection = RasterScanningDirection.BottomToTop;
        rasterImageShape.PixelModulation = PixelModulation.Power;
        rasterImageShape.Port = PowerPort.Analog1;
        rasterImageShape.LaserOnTime = 100;
        rasterImageShape.PulsePeriod = 100;
        rasterImageShape.SettlingTime = 10;
        rasterImageShape.ImageData = new Bitmap(System.IO.Path.Combine(Envir-
onment.CurrentDirectory, @"D:\fl.bmp"));
```

```
    vectorImage.AddRasterImage(rasterImageShape);
        scanDocument.Scripts.Add(new ScanningScriptChunk("defaultScript", "ScanAll()"));
    try
    {
                scanDocument.StartScanning();
        }
    catch (Exception exp)
    {
                MessageBox.Show(exp.Message);
        }
}
```
# <span id="page-946-0"></span>RasterImageShape InterpolationAlgorithm

Gets or sets the algorithm that will be used to resample a given raster image into a different resolution for marking.

In some situations it is required to resample the source image in to a different resolution for raster image marking. In such situations set the OverrideSourceImageResolution property to true and choose the vertical and horizontal resolutions for marking. The interpolation algorithm will be used to resample the image in to the new resolution.

public RasterInterpolationAlgorithm InterpolationAlgorithm {get;Set}

### Return value

RasterInterpolationAlgorithm Interpolation algorithm used

```
scanDocument = scanDeviceManager.CreateScanDocument(GetselectedDeviceUniqueName(), DistanceUn-
it.Millimeters, false);
if (scanDocument != null)
{
        VectorImage vectorImage = scanDocument.CreateVectorImage("image1", DistanceUn-
it.Millimeters);
        vectorImage.SetMarkSpeed(1000);
        vectorImage.SetJumpSpeed(2000);
        vectorImage.SetJumpDelay(100);
        vectorImage.SetMarkDelay(100);
    //Set Laser Delays
        vectorImage.SetLaserOnDelay(10);
        vectorImage.SetLaserOffDelay(10);
        RasterImageShape raster = new RasterImageShape();
        CommandGenerationMode markingMode = CommandGenerationMode.ScanPack;
    // Specify your image file here
        raster.ImageData = new Bitmap(System.IO.Path.Combine(Environment.CurrentDirectory,
@"D:\f1.bmp");
    //ScanPack Mode will support only LaserOnTime
    //Traditional Mode will support Power, PulseWidth, JumpAndFire
    if (markingMode == CommandGenerationMode.ScanPack)
```

```
{
                raster.PixelModulation = PixelModulation.LaserOnTime;
        }
    else
    {
                raster.PixelModulation = PixelModulation.JumpAndFire;  //(Power,JumpAndFire,
PulseWidth)
        }
        raster.AdjustPercPixelAlignment = false;
    raster.Angle = 0;
    raster.DotsPerUnitLengthHorizontal = 10; // 10 Dots per Inches
    raster.DotsPerUnitLengthVertical = 10; // 10 Dots per Inches
        raster.PulsePeriod = 1;
        raster.InterpolationAlgorithm = RasterInterpolationAlgorithm.Average;
        raster.LaserOffDelay = 5;
        raster.Port = PowerPort.Analog1;
        raster.PixelScanningDirection = PixelScanningDirection.Backward;
        raster.RasterScanningDirection = RasterScanningDirection.BottomToTop;
        raster.Height = 2.5f;
        raster.Width = 2.5f;
        raster.LaserOnTime = 2000;
        raster.Location = new Point3D(0, 0, 0);
        vectorImage.AddRasterImage(raster);
        scanDocument.Scripts.Add(new ScanningScriptChunk("defaultScript", "ScanAll()"));
    try
    {
                scanDocument.StartScanning();
    }
    catch (Exception exp)
    {
                MessageBox.Show(exp.Message);
        }
}
```
# RasterImageShape LaserOffDelay

Gets or Sets the laser off delay

public float LaserOffDelay {get;Set}

## Return value

float Laser Off delay in milliseconds

```
scanDocument = scanDeviceManager.CreateScanDocument(GetselectedDeviceUniqueName(), DistanceUn-
it.Millimeters, false);
if (scanDocument != null)
{
        VectorImage vectorImage = scanDocument.CreateVectorImage("image1", DistanceUn-
it.Millimeters);
        vectorImage.SetMarkSpeed(1000);
        vectorImage.SetJumpSpeed(2000);
        vectorImage.SetJumpDelay(100);
        vectorImage.SetMarkDelay(100);
    //Set Laser Delays
        vectorImage.SetLaserOnDelay(10);
        vectorImage.SetLaserOffDelay(10);
        RasterImageShape raster = new RasterImageShape();
        CommandGenerationMode markingMode = CommandGenerationMode.ScanPack;
    // Specify your image file here
        raster.ImageData = new Bitmap(System.IO.Path.Combine(Environment.CurrentDirectory,
@"D:\f1.bmp"));
    //ScanPack Mode will support only LaserOnTime
    //Traditional Mode will support Power, PulseWidth, JumpAndFire
    if (markingMode == CommandGenerationMode.ScanPack)
    {
                raster.PixelModulation = PixelModulation.LaserOnTime;
        }
    else
    {
                raster.PixelModulation = PixelModulation.JumpAndFire;  //(Power,JumpAndFire,
PulseWidth)
        }
```

```
    raster.AdjustPercPixelAlignment = false;
   raster.Angle = 0;
   raster.DotsPerUnitLengthHorizontal = 10; // 10 Dots per Inches
   raster.DotsPerUnitLengthVertical = 10; // 10 Dots per Inches
       raster.PulsePeriod = 1;
       raster.InterpolationAlgorithm = RasterInterpolationAlgorithm.Average;
       raster.LaserOffDelay = 5;
       raster.Port = PowerPort.Analog1;
       raster.PixelScanningDirection = PixelScanningDirection.Backward;
       raster.RasterScanningDirection = RasterScanningDirection.BottomToTop;
       raster.Height = 2.5f;
   raster.Width = 2.5f;
       raster.LaserOnTime = 2000;
       raster.Location = new Point3D(0, 0, 0);
       vectorImage.AddRasterImage(raster);
       scanDocument.Scripts.Add(new ScanningScriptChunk("defaultScript", "ScanAll()"));
   try
    {
                scanDocument.StartScanning();
    }
   catch (Exception exp)
    {
                MessageBox.Show(exp.Message);
       }
```
# RasterImageShape LaserOnTime

Gets or sets the laser on time

public float LaserOnTime {get;Set}

## Return value

float Laser on time in milliseconds

```
scanDocument = scanDeviceManager.CreateScanDocument(GetselectedDeviceUniqueName(), DistanceUn-
it.Millimeters, false);
if (scanDocument != null)
{
        VectorImage vectorImage = scanDocument.CreateVectorImage("image1", DistanceUn-
it.Millimeters);
        vectorImage.SetMarkSpeed(1000);
        vectorImage.SetJumpSpeed(2000);
        vectorImage.SetJumpDelay(100);
        vectorImage.SetMarkDelay(100);
    //Set Laser Delays
        vectorImage.SetLaserOnDelay(10);
        vectorImage.SetLaserOffDelay(10);
        RasterImageShape raster = new RasterImageShape();
        CommandGenerationMode markingMode = CommandGenerationMode.ScanPack;
    // Specify your image file here
        raster.ImageData = new Bitmap(System.IO.Path.Combine(Environment.CurrentDirectory,
@"D:\f1.bmp"));
    //ScanPack Mode will support only LaserOnTime
    //Traditional Mode will support Power, PulseWidth, JumpAndFire
    if (markingMode == CommandGenerationMode.ScanPack)
    {
                raster.PixelModulation = PixelModulation.LaserOnTime;
    }
    else
    {
                raster.PixelModulation = PixelModulation.JumpAndFire;  //(Power,JumpAndFire,
PulseWidth)
        }
```

```
    raster.AdjustPercPixelAlignment = false;
   raster.Angle = 0;
   raster.DotsPerUnitLengthHorizontal = 10; // 10 Dots per Inches
   raster.DotsPerUnitLengthVertical = 10; // 10 Dots per Inches
       raster.PulsePeriod = 1;
       raster.InterpolationAlgorithm = RasterInterpolationAlgorithm.Average;
       raster.LaserOffDelay = 5;
       raster.Port = PowerPort.Analog1;
       raster.PixelScanningDirection = PixelScanningDirection.Backward;
       raster.RasterScanningDirection = RasterScanningDirection.BottomToTop;
       raster.Height = 2.5f;
       raster.Width = 2.5f;
       raster.LaserOnTime = 2000;
       raster.Location = new Point3D(0, 0, 0);
       vectorImage.AddRasterImage(raster);
        scanDocument.Scripts.Add(new ScanningScriptChunk("defaultScript", "ScanAll()"));
    try
    {
                scanDocument.StartScanning();
    }
    catch (Exception exp)
    {
                MessageBox.Show(exp.Message);
        }
```
# RasterImageShape LeadIn

Gets or sets the lead in distance (pixel count) that will be used during raster marking. The lead-in pixels are used to compensate for the marking error caused by the galvo acceleration during the start of marking. Lead in pixels will not produce any marking output but helps to reduce the initial concentration of pixels due to the acceleration time of the galvo mirrors.

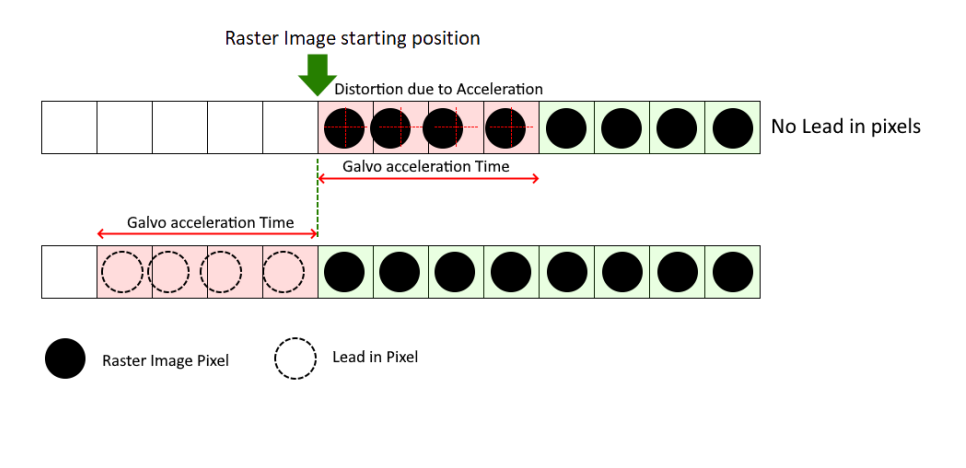

public float LeadIn {get;Set}

#### Return value

float Lead in distance in mm

```
scanDocument = scanDeviceManager.CreateScanDocument(GetselectedDeviceUniqueName(), DistanceUn-
it.Millimeters, false);
if (scanDocument != null)
{
        VectorImage vectorImage = scanDocument.CreateVectorImage("image1", DistanceUn-
it.Millimeters);
        vectorImage.SetMarkSpeed(1000);
        vectorImage.SetJumpSpeed(2000);
        vectorImage.SetJumpDelay(100);
        vectorImage.SetMarkDelay(100);
    //Set Laser Delays
        vectorImage.SetLaserOnDelay(10);
        vectorImage.SetLaserOffDelay(10);
```

```
    RasterImageShape raster = new RasterImageShape();
        CommandGenerationMode markingMode = CommandGenerationMode.ScanPack;
    // Specify your image file here
        raster.ImageData = new Bitmap(System.IO.Path.Combine(Environment.CurrentDirectory,
@"D:\f1.bmp"));
    //ScanPack Mode will support only LaserOnTime
    //Traditional Mode will support Power, PulseWidth, JumpAndFire
    if (markingMode == CommandGenerationMode.ScanPack)
    {
                raster.PixelModulation = PixelModulation.LaserOnTime;
        }
    else
    {
                raster.PixelModulation = PixelModulation.JumpAndFire;  //(Power,JumpAndFire,
PulseWidth)
        }
        raster.AdjustPercPixelAlignment = false;
    raster.Angle = 0;
    raster.DotsPerUnitLengthHorizontal = 10; // 10 Dots per Inches
    raster.DotsPerUnitLengthVertical = 10; // 10 Dots per Inches
        raster.EnableNonProgressiveMode = false;
        raster.PulsePeriod = 1;
    raster.FunctionName = "";
        raster.InterpolationAlgorithm = RasterInterpolationAlgorithm.Average;
        raster.LaserOffDelay = 5;
        raster.Port = PowerPort.Analog1;
        raster.PixelScanningDirection = PixelScanningDirection.Backward;
        raster.RasterScanningDirection = RasterScanningDirection.BottomToTop;
        raster.Height = 2.5f;
    raster.Width = 2.5f;
        raster.LaserOnTime = 2000;
        raster.Location = new Point3D(0, 0, 0);
        raster.LeadOut = 10;
    raster. LeadIn = 10:    raster.LeadPixelsColor = 255;
        vectorImage.AddRasterImage(raster);
        scanDocument.Scripts.Add(new ScanningScriptChunk("defaultScript", "ScanAll()"));
    try
    {
                scanDocument.StartScanning();
        }
    catch (Exception exp)
    {
                MessageBox.Show(exp.Message);
        }
}
```
# RasterImageShape LeadOut

Gets or sets the lead out pixel count that will be used during raster marking. The lead out pixels are used to compensate for the marking error caused by the galvo deceleration during the end of marking. Lead out pixels will not produce any marking output but helps to reduce the final concentration of pixels due to the deceleration time of the galvo mirrors.

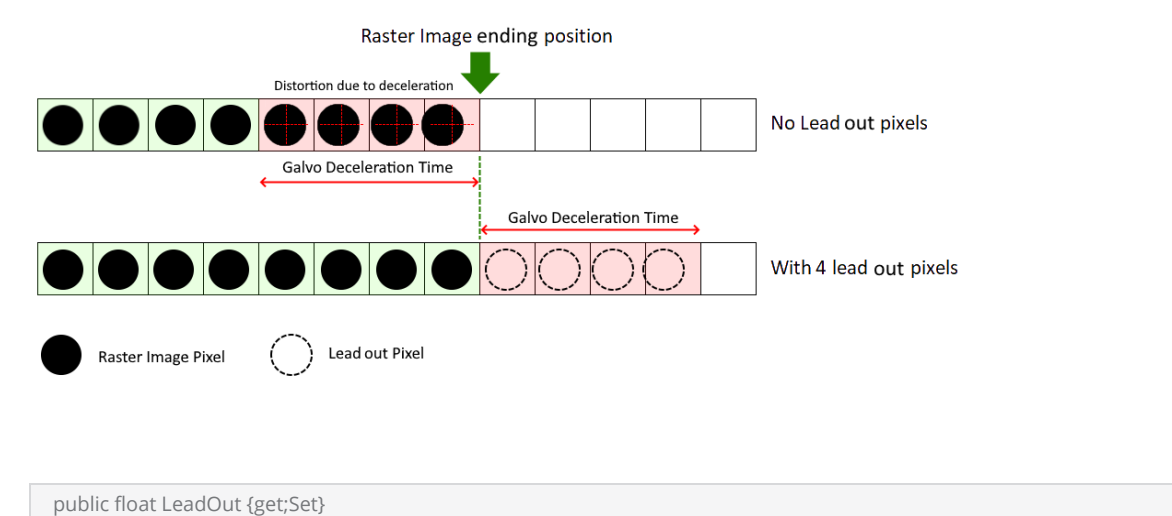

#### Return value

float Lead out distance in mm

```
scanDocument = scanDeviceManager.CreateScanDocument(GetselectedDeviceUniqueName(), DistanceUn-
it.Millimeters, false);
if (scanDocument != null)
{
        VectorImage vectorImage = scanDocument.CreateVectorImage("image1", DistanceUn-
it.Millimeters);
        vectorImage.SetMarkSpeed(1000);
        vectorImage.SetJumpSpeed(2000);
        vectorImage.SetJumpDelay(100);
        vectorImage.SetMarkDelay(100);
    //Set Laser Delays
        vectorImage.SetLaserOnDelay(10);
        vectorImage.SetLaserOffDelay(10);
```

```
    RasterImageShape raster = new RasterImageShape();
        CommandGenerationMode markingMode = CommandGenerationMode.ScanPack;
    // Specify your image file here
        raster.ImageData = new Bitmap(System.IO.Path.Combine(Environment.CurrentDirectory,
@"D:\f1.bmp"));
    //ScanPack Mode will support only LaserOnTime
    //Traditional Mode will support Power, PulseWidth, JumpAndFire
    if (markingMode == CommandGenerationMode.ScanPack)
    {
                raster.PixelModulation = PixelModulation.LaserOnTime;
        }
    else
    {
                raster.PixelModulation = PixelModulation.JumpAndFire;  //(Power,JumpAndFire,
PulseWidth)
        }
        raster.AdjustPercPixelAlignment = false;
    raster.Angle = 0;
    raster.DotsPerUnitLengthHorizontal = 10; // 10 Dots per Inches
    raster.DotsPerUnitLengthVertical = 10; // 10 Dots per Inches
        raster.EnableNonProgressiveMode = false;
        raster.PulsePeriod = 1;
    raster.FunctionName = \frac{m}{n};
        raster.InterpolationAlgorithm = RasterInterpolationAlgorithm.Average;
        raster.LaserOffDelay = 5;
        raster.Port = PowerPort.Analog1;
        raster.PixelScanningDirection = PixelScanningDirection.Backward;
        raster.RasterScanningDirection = RasterScanningDirection.BottomToTop;
        raster.Height = 2.5f;
        raster.Width = 2.5f;
        raster.LaserOnTime = 2000;
        raster.Location = new Point3D(0, 0, 0);
        raster.LeadOut = 10;
    raster. LeadIn = 10:    raster.LeadPixelsColor = 255;
        vectorImage.AddRasterImage(raster);
        scanDocument.Scripts.Add(new ScanningScriptChunk("defaultScript", "ScanAll()"));
    try
    {
                scanDocument.StartScanning();
        }
    catch (Exception exp)
    {
                MessageBox.Show(exp.Message);
        }
}
```
# RasterImageShape LeadPixelsColor

Gets or sets the LeadPixelsColor that will be used for lead in and out pixel marking. In general this color should represent the non-marking color for the raster image as defined by the energy profile used for the image.

public int LeadPixelsColor {get;Set}

#### Return value

int Color value for non marking or zero laser power

```
scanDocument = scanDeviceManager.CreateScanDocument(GetselectedDeviceUniqueName(), DistanceUn-
it.Millimeters, false);
if (scanDocument != null)
{
        VectorImage vectorImage = scanDocument.CreateVectorImage("image1", DistanceUn-
it.Millimeters);
        vectorImage.SetMarkSpeed(1000);
        vectorImage.SetJumpSpeed(2000);
        vectorImage.SetJumpDelay(100);
        vectorImage.SetMarkDelay(100);
    //Set Laser Delays
        vectorImage.SetLaserOnDelay(10);
        vectorImage.SetLaserOffDelay(10);
        RasterImageShape raster = new RasterImageShape();
        CommandGenerationMode markingMode = CommandGenerationMode.ScanPack;
    // Specify your image file here
        raster.ImageData = new Bitmap(System.IO.Path.Combine(Environment.CurrentDirectory,
@"D:\f1.bmp");
    //ScanPack Mode will support only LaserOnTime
    //Traditional Mode will support Power, PulseWidth, JumpAndFire
    if (markingMode == CommandGenerationMode.ScanPack)
    {
                raster.PixelModulation = PixelModulation.LaserOnTime;
        }
    else
    {
                raster.PixelModulation = PixelModulation.JumpAndFire;  //(Power,JumpAndFire,
```

```
PulseWidth)
        }
        raster.AdjustPercPixelAlignment = false;
    raster.Angle = 0;
    raster.DotsPerUnitLengthHorizontal = 10; // 10 Dots per Inches
    raster.DotsPerUnitLengthVertical = 10; // 10 Dots per Inches
        raster.EnableNonProgressiveMode = false;
    raster.PulsePeriod = 1;
    raster.FunctionName = "";
        raster.InterpolationAlgorithm = RasterInterpolationAlgorithm.Average;
        raster.LaserOffDelay = 5;
        raster.Port = PowerPort.Analog1;
        raster.PixelScanningDirection = PixelScanningDirection.Backward;
        raster.RasterScanningDirection = RasterScanningDirection.BottomToTop;
        raster.Height = 2.5f;
        raster.Width = 2.5f;
        raster.LaserOnTime = 2000;
        raster.Location = new Point3D(0, 0, 0);
        raster.LeadOut = 10;
        raster.LeadIn = 10;
        raster.LeadPixelsColor = 255;
        vectorImage.AddRasterImage(raster);
        scanDocument.Scripts.Add(new ScanningScriptChunk("defaultScript", "ScanAll()"));
    try
    {
                scanDocument.StartScanning();
    }
    catch (Exception exp)
    {
                MessageBox.Show(exp.Message);
        }
}
```
# RasterImageShape Location

Gets or Sets the location of the Raster Image Shape.

public Point3D Location {get;Set}

## Return value

Point3D Location of the shape in a Point3D object

```
scanDocument = scanDeviceManager.CreateScanDocument(GetselectedDeviceUniqueName(), DistanceUn-
it.Millimeters, false);
if (scanDocument != null)
{
        VectorImage vectorImage = scanDocument.CreateVectorImage("image1", DistanceUn-
it.Millimeters);
        vectorImage.SetMarkSpeed(1000);
        vectorImage.SetJumpSpeed(2000);
        vectorImage.SetJumpDelay(100);
        vectorImage.SetMarkDelay(100);
    //Set Laser Delays
        vectorImage.SetLaserOnDelay(10);
        vectorImage.SetLaserOffDelay(10);
        RasterImageShape raster = new RasterImageShape();
        CommandGenerationMode markingMode = CommandGenerationMode.ScanPack;
    // Specify your image file here
        raster.ImageData = new Bitmap(System.IO.Path.Combine(Environment.CurrentDirectory,
@"D:\f1.bmp"));
    //ScanPack Mode will support only LaserOnTime
    //Traditional Mode will support Power, PulseWidth, JumpAndFire
    if (markingMode == CommandGenerationMode.ScanPack)
    {
                raster.PixelModulation = PixelModulation.LaserOnTime;
        }
    else
    {
                raster.PixelModulation = PixelModulation.JumpAndFire;  //(Power,JumpAndFire,
PulseWidth)
        }
```

```
    raster.AdjustPercPixelAlignment = false;
raster.Angle = 0;
raster.DotsPerUnitLengthHorizontal = 10; // 10 Dots per Inches
raster.DotsPerUnitLengthVertical = 10; // 10 Dots per Inches
    raster.EnableNonProgressiveMode = false;
    raster.PulsePeriod = 1;
raster.FunctionName = \frac{m}{1};
    raster.InterpolationAlgorithm = RasterInterpolationAlgorithm.Average;
    raster.LaserOffDelay = 5;
    raster.Port = PowerPort.Analog1;
    raster.PixelScanningDirection = PixelScanningDirection.Backward;
    raster.RasterScanningDirection = RasterScanningDirection.BottomToTop;
    raster.Height = 2.5f;
raster.Width = 2.5f;
    raster.LaserOnTime = 2000;
    raster.Location = new Point3D(0, 0, 0);
    vectorImage.AddRasterImage(raster);
    scanDocument.Scripts.Add(new ScanningScriptChunk("defaultScript", "ScanAll()"));
try
{
            scanDocument.StartScanning();
    }
catch (Exception exp)
{
            MessageBox.Show(exp.Message);
    }
```
# RasterImageShape OutputImageColorDepth

Gets or sets the Color Depth of the output image. The color depth will be used to sample the image and derive laser power levels that will make the final output image. If not specified…

public OutputImageColorDepthStyle OutputImageColorDepth {get;Set}

#### Return value

OutputImageColorDepthStyle The color depth of the output image

```
scanDocument = scanDeviceManager.CreateScanDocument(GetselectedDeviceUniqueName(), DistanceUn-
it.Millimeters, false);
if (scanDocument != null)
{
        VectorImage vectorImage = scanDocument.CreateVectorImage("image1", DistanceUn-
it.Millimeters);
        vectorImage.SetMarkSpeed(1000);
        vectorImage.SetJumpSpeed(2000);
        vectorImage.SetJumpDelay(100);
        vectorImage.SetMarkDelay(100);
    //Set Laser Delays
        vectorImage.SetLaserOnDelay(10);
        vectorImage.SetLaserOffDelay(10);
        RasterImageShape raster = new RasterImageShape();
        CommandGenerationMode markingMode = CommandGenerationMode.ScanPack;
    // Specify your image file here
        raster.ImageData = new Bitmap(System.IO.Path.Combine(Environment.CurrentDirectory,
@"D:\f1.bmp"));
    //ScanPack Mode will support only LaserOnTime
    //Traditional Mode will support Power, PulseWidth, JumpAndFire
    if (markingMode == CommandGenerationMode.ScanPack)
    {
                raster.PixelModulation = PixelModulation.LaserOnTime;
        }
    else
    {
                raster.PixelModulation = PixelModulation.JumpAndFire;  //(Power,JumpAndFire,
PulseWidth)
```

```
    }
       raster.AdjustPercPixelAlignment = false;
   raster.Angle = 0;
   raster.DotsPerUnitLengthHorizontal = 10; // 10 Dots per Inches
   raster.DotsPerUnitLengthVertical = 10; // 10 Dots per Inches
       raster.EnableNonProgressiveMode = false;
    raster.PulsePeriod = 1;
    raster.FunctionName = "";
       raster.InterpolationAlgorithm = RasterInterpolationAlgorithm.Average;
       raster.LaserOffDelay = 5;
       raster.Port = PowerPort.Analog1;
       raster.PixelScanningDirection = PixelScanningDirection.Backward;
       raster.RasterScanningDirection = RasterScanningDirection.BottomToTop;
       raster.OutputImageColorDepth = OutputImageColorDepthStyle.EightBpp;
       raster.Height = 2.5f;
   raster.Width = 2.5f;
       raster.LaserOnTime = 2000;
       raster.Location = new Point3D(0, 0, 0);
       vectorImage.AddRasterImage(raster);
       scanDocument.Scripts.Add(new ScanningScriptChunk("defaultScript", "ScanAll()"));
   try
    {
                scanDocument.StartScanning();
    }
    catch (Exception exp)
    {
                MessageBox.Show(exp.Message);
        }
```
# RasterImageShape OverrideSourceImageResolution

Gets or sets whether the source image should be resampled with a new resolution for raster image marking.

In some cases, it is necessary to change the resolution of the source image for raster image marking. To enable this, set the property to true and select the [vertical](#page-935-0) and [horizontal](#page-933-0) resolutions for marking. Additionally, choose the desired resampling algorithm using the [InterpolationAlgorithm](#page-946-0) property.

public bool OverrideSourceImageResolution {get;Set}

#### Return value

bool TRUE if the image is set to resample

```
scanDocument = scanDeviceManager.CreateScanDocument(GetselectedDeviceUniqueName(), DistanceUn-
it.Millimeters, false);
if (scanDocument != null)
{
        VectorImage vectorImage = scanDocument.CreateVectorImage("image1", DistanceUn-
it.Millimeters);
        vectorImage.SetMarkSpeed(1000);
        vectorImage.SetJumpSpeed(2000);
        vectorImage.SetJumpDelay(100);
        vectorImage.SetMarkDelay(100);
    //Set Laser Delays
        vectorImage.SetLaserOnDelay(10);
        vectorImage.SetLaserOffDelay(10);
        RasterImageShape raster = new RasterImageShape();
        CommandGenerationMode markingMode = CommandGenerationMode.ScanPack;
    // Specify your image file here
        raster.ImageData = new Bitmap(System.IO.Path.Combine(Environment.CurrentDirectory,
@"D:\f1.bmp");
    //ScanPack Mode will support only LaserOnTime
    //Traditional Mode will support Power, PulseWidth, JumpAndFire
    if (markingMode == CommandGenerationMode.ScanPack)
```

```
{
                raster.PixelModulation = PixelModulation.LaserOnTime;
        }
    else
    {
                raster.PixelModulation = PixelModulation.JumpAndFire;  //(Power,JumpAndFire,
PulseWidth)
        }
        raster.AdjustPercPixelAlignment = false;
    raster.Angle = 0;
        raster.OverrideSourceImageResolution = true;
    raster.DotsPerUnitLengthHorizontal = 10; // 10 Dots per Inches
    raster.DotsPerUnitLengthVertical = 10; // 10 Dots per Inches
        raster.InterpolationAlgorithm = RasterInterpolationAlgorithm.Average;
        raster.Port = PowerPort.Analog1;
        raster.PixelScanningDirection = PixelScanningDirection.Backward;
        raster.RasterScanningDirection = RasterScanningDirection.BottomToTop;
        raster.OutputImageColorDepth = OutputImageColorDepthStyle.EightBpp;
        raster.Height = 2.5f;
        raster.Width = 2.5f;
        raster.LaserOnTime = 2000;
    raster. Location = new Point3D(0, 0, 0);
        vectorImage.AddRasterImage(raster);
        scanDocument.Scripts.Add(new ScanningScriptChunk("defaultScript", "ScanAll()"));
    try
    {
                scanDocument.StartScanning();
    }
    catch (Exception exp)
    {
                MessageBox.Show(exp.Message);
        }
}
```
# RasterImageShape PixelModulation

Gets or sets the modulation method used for raster marking. SMAPI supports four types of laser modulation methods to control the laser power which is defined in the PixelModulation enumeration.

public PixelModulation PixelModulation {get;Set}

## Return value

PixelModulation The laser modulation method used

```
scanDocument = scanDeviceManager.CreateScanDocument(GetselectedDeviceUniqueName(), DistanceUn-
it.Millimeters, false);
if (scanDocument != null)
{
        VectorImage vectorImage = scanDocument.CreateVectorImage("image1", DistanceUn-
it.Millimeters);
        vectorImage.SetMarkSpeed(1000);
        vectorImage.SetJumpSpeed(2000);
        vectorImage.SetJumpDelay(100);
        vectorImage.SetMarkDelay(100);
    //Set Laser Delays
        vectorImage.SetLaserOnDelay(10);
        vectorImage.SetLaserOffDelay(10);
        RasterImageShape raster = new RasterImageShape();
        CommandGenerationMode markingMode = CommandGenerationMode.ScanPack;
    // Specify your image file here
        raster.ImageData = new Bitmap(System.IO.Path.Combine(Environment.CurrentDirectory,
@"D:\f1.bmp");
    //ScanPack Mode will support only LaserOnTime
    //Traditional Mode will support Power, PulseWidth, JumpAndFire
    if (markingMode == CommandGenerationMode.ScanPack)
    {
                raster.PixelModulation = PixelModulation.LaserOnTime;
        }
    else
    {
                raster.PixelModulation = PixelModulation.JumpAndFire;  //(Power,JumpAndFire,
```

```
PulseWidth)
        }
        raster.AdjustPercPixelAlignment = false;
    raster.Angle = 0;
    raster.DotsPerUnitLengthHorizontal = 10; // 10 Dots per Inches
    raster.DotsPerUnitLengthVertical = 10; // 10 Dots per Inches
        raster.EnableNonProgressiveMode = false;
    raster.PulsePeriod = 1;
    raster.FunctionName = "";
        raster.InterpolationAlgorithm = RasterInterpolationAlgorithm.Average;
        raster.LaserOffDelay = 5;
        raster.Port = PowerPort.Analog1;
        raster.PixelScanningDirection = PixelScanningDirection.Backward;
        raster.RasterScanningDirection = RasterScanningDirection.BottomToTop;
        raster.Height = 2.5f;
        raster.Width = 2.5f;
        raster.LaserOnTime = 2000;
        raster.Location = new Point3D(0, 0, 0);
        vectorImage.AddRasterImage(raster);
        scanDocument.Scripts.Add(new ScanningScriptChunk("defaultScript", "ScanAll()"));
    try
    {
                scanDocument.StartScanning();
        }
    catch (Exception exp)
    {
                MessageBox.Show(exp.Message);
        }
}
```
# RasterImageShape PixelScanningDirection

Gets or sets the pixel scanning direction for raster marking. The pixel scanning direction is defined relative to the starting position of the raster scanning direction. A forward scanning direction implies a scanning direction towards the end of the line from the beginning, while a backward scanning direction implies a scanning direction towards the starting of the line from the end of the line. The serpentine scanning direction starts with a forward pixel scanning and then a backward scanning pattern which iterates towards the raster scanning direction.

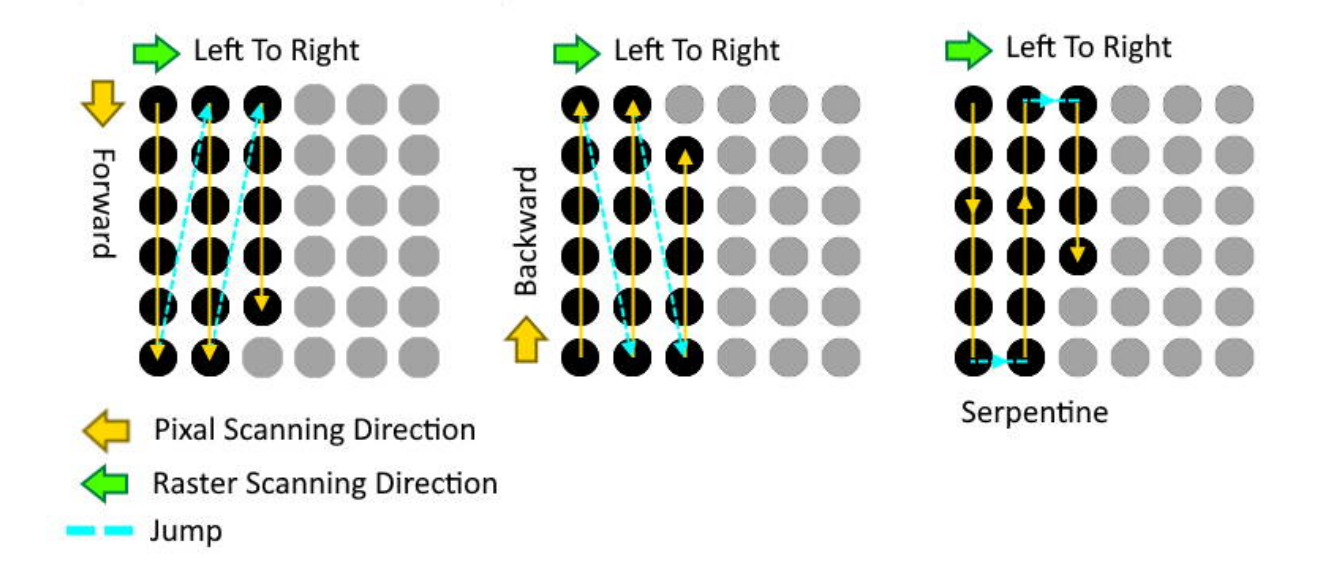

public PixelScanningDirection PixelScanningDirection {get;Set}

#### Return value

PixelScanningDirection Enumeration defining the pixel scanning direction

```
scanDocument = scanDeviceManager.CreateScanDocument(GetselectedDeviceUniqueName(), DistanceUn-
it.Millimeters, false);
if (scanDocument != null)
{
       VectorImage vectorImage = scanDocument.CreateVectorImage("image1", DistanceUn-
it.Millimeters);
```

```
    vectorImage.SetMarkSpeed(1000);
        vectorImage.SetJumpSpeed(2000);
        vectorImage.SetJumpDelay(100);
        vectorImage.SetMarkDelay(100);
    //Set Laser Delays
        vectorImage.SetLaserOnDelay(10);
        vectorImage.SetLaserOffDelay(10);
        RasterImageShape raster = new RasterImageShape();
        CommandGenerationMode markingMode = CommandGenerationMode.ScanPack;
    // Specify your image file here
        raster.ImageData = new Bitmap(System.IO.Path.Combine(Environment.CurrentDirectory,
@"D:\f1.bmp"));
    //ScanPack Mode will support only LaserOnTime
    //Traditional Mode will support Power, PulseWidth, JumpAndFire
    if (markingMode == CommandGenerationMode.ScanPack)
    {
                raster.PixelModulation = PixelModulation.LaserOnTime;
        }
    else
    {
                raster.PixelModulation = PixelModulation.JumpAndFire;  //(Power,JumpAndFire,
PulseWidth)
        }
        raster.AdjustPercPixelAlignment = false;
    raster.Angle = 0;raster.DotsPerUnitLengthHorizontal = 10; // 10 Dots per Inches
    raster.DotsPerUnitLengthVertical = 10; // 10 Dots per Inches
        raster.EnableNonProgressiveMode = false;
        raster.PulsePeriod = 1;
        raster.FunctionName = "";
        raster.InterpolationAlgorithm = RasterInterpolationAlgorithm.Average;
        raster.LaserOffDelay = 5;
        raster.Port = PowerPort.Analog1;
        raster.PixelScanningDirection = PixelScanningDirection.Backward;
        raster.RasterScanningDirection = RasterScanningDirection.BottomToTop;
        raster.Height = 2.5f;
        raster.Width = 2.5f;
        raster.LaserOnTime = 2000;
        raster.Location = new Point3D(0, 0, 0);
        vectorImage.AddRasterImage(raster);
        scanDocument.Scripts.Add(new ScanningScriptChunk("defaultScript", "ScanAll()"));
    try
    {
                scanDocument.StartScanning();
```

```
    }
     catch (Exception exp)
     {
                 MessageBox.Show(exp.Message);
        }
}
```
# RasterImageShape Port

Gets or sets the power port used for controlling the laser power in the controller. The power port mainly defines how the laser should receive the power controlling information depending on the configuration of the laser system.

public PowerPort Port {get;Set}

#### Return value

PowerPort The power port used

```
scanDocument = scanDeviceManager.CreateScanDocument(GetselectedDeviceUniqueName(), DistanceUn-
it.Millimeters, false);
if (scanDocument != null)
{
        VectorImage vectorImage = scanDocument.CreateVectorImage("image1", DistanceUn-
it.Millimeters);
        vectorImage.SetMarkSpeed(1000);
        vectorImage.SetJumpSpeed(2000);
        vectorImage.SetJumpDelay(100);
        vectorImage.SetMarkDelay(100);
    //Set Laser Delays
        vectorImage.SetLaserOnDelay(10);
        vectorImage.SetLaserOffDelay(10);
        RasterImageShape raster = new RasterImageShape();
        CommandGenerationMode markingMode = CommandGenerationMode.ScanPack;
    // Specify your image file here
        raster.ImageData = new Bitmap(System.IO.Path.Combine(Environment.CurrentDirectory,
@"D:\f1.bmp");
    //ScanPack Mode will support only LaserOnTime
    //Traditional Mode will support Power, PulseWidth, JumpAndFire
    if (markingMode == CommandGenerationMode.ScanPack)
    {
                raster.PixelModulation = PixelModulation.LaserOnTime;
        }
    else
    {
                raster.PixelModulation = PixelModulation.JumpAndFire;  //(Power,JumpAndFire,
```

```
PulseWidth)
        }
        raster.AdjustPercPixelAlignment = false;
    raster.Angle = 0;
    raster.DotsPerUnitLengthHorizontal = 10; // 10 Dots per Inches
    raster.DotsPerUnitLengthVertical = 10; // 10 Dots per Inches
        raster.EnableNonProgressiveMode = false;
    raster.PulsePeriod = 1;
    raster.FunctionName = "";
        raster.InterpolationAlgorithm = RasterInterpolationAlgorithm.Average;
        raster.LaserOffDelay = 5;
        raster.Port = PowerPort.Analog1;
        raster.PixelScanningDirection = PixelScanningDirection.Backward;
        raster.RasterScanningDirection = RasterScanningDirection.BottomToTop;
        raster.Height = 2.5f;
    raster.Width = 2.5f;
        raster.LaserOnTime = 2000;
        raster.Location = new Point3D(0, 0, 0);
        vectorImage.AddRasterImage(raster);
        scanDocument.Scripts.Add(new ScanningScriptChunk("defaultScript", "ScanAll()"));
    try
    {
                scanDocument.StartScanning();
    }
    catch (Exception exp)
    {
                MessageBox.Show(exp.Message);
        }
}
```
# RasterImageShape PulsePeriod

Gets or Sets the pulse period of the laser on signal.

public float PulsePeriod {get;Set}

## Return value

float Pulse period in milliseconds

```
scanDocument = scanDeviceManager.CreateScanDocument(GetselectedDeviceUniqueName(), DistanceUn-
it.Millimeters, false);
if (scanDocument != null)
{
        VectorImage vectorImage = scanDocument.CreateVectorImage("image1", DistanceUn-
it.Millimeters);
        vectorImage.SetMarkSpeed(1000);
        vectorImage.SetJumpSpeed(2000);
        vectorImage.SetJumpDelay(100);
        vectorImage.SetMarkDelay(100);
    //Set Laser Delays
        vectorImage.SetLaserOnDelay(10);
        vectorImage.SetLaserOffDelay(10);
        RasterImageShape raster = new RasterImageShape();
        CommandGenerationMode markingMode = CommandGenerationMode.ScanPack;
    // Specify your image file here
        raster.ImageData = new Bitmap(System.IO.Path.Combine(Environment.CurrentDirectory,
@"D:\f1.bmp"));
    //ScanPack Mode will support only LaserOnTime
    //Traditional Mode will support Power, PulseWidth, JumpAndFire
    if (markingMode == CommandGenerationMode.ScanPack)
    {
                raster.PixelModulation = PixelModulation.LaserOnTime;
        }
    else
    {
                raster.PixelModulation = PixelModulation.JumpAndFire;  //(Power,JumpAndFire,
PulseWidth)
        }
```
```
    raster.AdjustPercPixelAlignment = false;
   raster.Angle = 0;
   raster.DotsPerUnitLengthHorizontal = 10; // 10 Dots per Inches
   raster.DotsPerUnitLengthVertical = 10; // 10 Dots per Inches
       raster.EnableNonProgressiveMode = false;
       raster.PulsePeriod = 1;
       raster.FunctionName = "";
       raster.InterpolationAlgorithm = RasterInterpolationAlgorithm.Average;
       raster.LaserOffDelay = 5;
       raster.Port = PowerPort.Analog1;
       raster.PixelScanningDirection = PixelScanningDirection.Backward;
       raster.RasterScanningDirection = RasterScanningDirection.BottomToTop;
       raster.Height = 2.5f;
   raster.Width = 2.5f;
       raster.LaserOnTime = 2000;
   raster.Location = new Point3D(0, 0, 0);    vectorImage.AddRasterImage(raster);
       scanDocument.Scripts.Add(new ScanningScriptChunk("defaultScript", "ScanAll()"));
   try
    {
                scanDocument.StartScanning();
    }
   catch (Exception exp)
    {
                MessageBox.Show(exp.Message);
        }
```
}

## RasterImageShape RasterImagePath

Gets or Sets the path to the source image used for raster marking.

public string RasterImagePath {get;Set}

### Return value

string **Path to the source image** 

```
scanDocument = scanDeviceManager.CreateScanDocument(GetselectedDeviceUniqueName(), DistanceUn-
it.Millimeters, false);
if (scanDocument != null)
{
        VectorImage vectorImage = scanDocument.CreateVectorImage("image1", DistanceUn-
it.Millimeters);
        vectorImage.SetMarkSpeed(1000);
        vectorImage.SetJumpSpeed(2000);
        vectorImage.SetJumpDelay(100);
        vectorImage.SetMarkDelay(100);
    //Set Laser Delays
        vectorImage.SetLaserOnDelay(10);
        vectorImage.SetLaserOffDelay(10);
        RasterImageShape raster = new RasterImageShape();
        CommandGenerationMode markingMode = CommandGenerationMode.ScanPack;
    // Specify your image file here
    raster.RasterImagePath = @"D:\fl.bmp";
    //ScanPack Mode will support only LaserOnTime 
    //Traditional Mode will support Power, PulseWidth, JumpAndFire
    if (markingMode == CommandGenerationMode.ScanPack)
    {
                raster.PixelModulation = PixelModulation.LaserOnTime;
        }
    else
    {
        raster.PixelModulation = PixelModulation.Power; //(Power,JumpAndFire, PulseWidth)
                raster.SettlingTime = 5;
                raster.LaserOnTime = 2000;
                raster.Port = PowerPort.Analog1;
                raster.PulsePeriod = 1;
```

```
    }
       raster.AdjustPercPixelAlignment = false;
   raster.Angle = 0;
       raster.OverrideSourceImageResolution = false;
   raster.DotsPerUnitLengthHorizontal = 10; // 10 Dots per Inches
   raster.DotsPerUnitLengthVertical = 10; // 10 Dots per Inches
       raster.InterpolationAlgorithm = RasterInterpolationAlgorithm.Average;
       raster.EnableNonProgressiveMode = false;
       raster.FunctionName = "";
       raster.LaserOffDelay = 5;
       raster.PixelScanningDirection = PixelScanningDirection.Backward;
       raster.RasterScanningDirection = RasterScanningDirection.BottomToTop;
       raster.OutputImageColorDepth = OutputImageColorDepthStyle.EightBpp;
       raster.Height = 5f;
   raster.Width = 5f;
       raster.Location = new Point3D(0, 0, 0);
       vectorImage.AddRasterImage(raster);
       scanDocument.Scripts.Add(new ScanningScriptChunk("defaultScript", "ScanAll()"));
   try
    {
                scanDocument.StartScanning();
    }
    catch (Exception exp)
    {
                MessageBox.Show(exp.Message);
        }
```
}

### RasterImageShape RasterScanningDirection

Gets or sets the scanning direction for raster marking. The API supports four raster scanning directions define by the RasterScanningDirection enumeration.

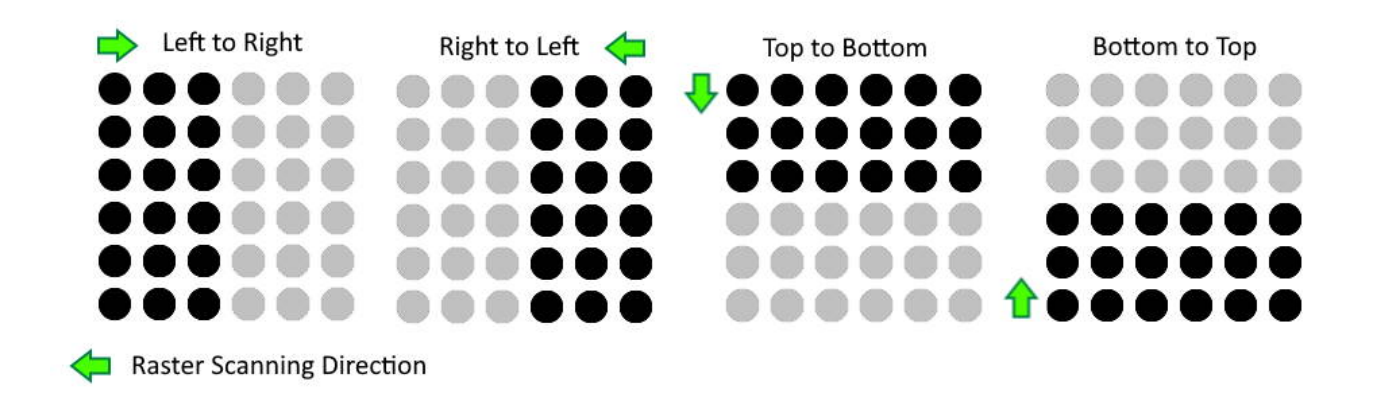

public RasterScanningDirection RasterScanningDirection {get;Set}

#### Return value

RasterScanningDirection Scanning direction

```
scanDocument = scanDeviceManager.CreateScanDocument(GetselectedDeviceUniqueName(), DistanceUn-
it.Millimeters, false);
if (scanDocument != null)
{
        VectorImage vectorImage = scanDocument.CreateVectorImage("image1", DistanceUn-
it.Millimeters);
        vectorImage.SetMarkSpeed(1000);
        vectorImage.SetJumpSpeed(2000);
        vectorImage.SetJumpDelay(100);
        vectorImage.SetMarkDelay(100);
    //Set Laser Delays
        vectorImage.SetLaserOnDelay(10);
        vectorImage.SetLaserOffDelay(10);
        RasterImageShape raster = new RasterImageShape();
```

```
    CommandGenerationMode markingMode = CommandGenerationMode.ScanPack;
    // Specify your image file here
        raster.ImageData = new Bitmap(System.IO.Path.Combine(Environment.CurrentDirectory,
@"D:\f1.bmp");
    //ScanPack Mode will support only LaserOnTime
    //Traditional Mode will support Power, PulseWidth, JumpAndFire
    if (markingMode == CommandGenerationMode.ScanPack)
    {
                raster.PixelModulation = PixelModulation.LaserOnTime;
        }
    else
    {
                raster.PixelModulation = PixelModulation.JumpAndFire;  //(Power,JumpAndFire,
PulseWidth)
        }
        raster.AdjustPercPixelAlignment = false;
    raster.Angle = 0;raster.DotsPerUnitLengthHorizontal = 10; // 10 Dots per Inches
    raster.DotsPerUnitLengthVertical = 10; // 10 Dots per Inches
        raster.EnableNonProgressiveMode = false;
        raster.PulsePeriod = 1;
    raster.FunctionName = \frac{m}{n};
        raster.InterpolationAlgorithm = RasterInterpolationAlgorithm.Average;
        raster.LaserOffDelay = 5;
        raster.Port = PowerPort.Analog1;
        raster.PixelScanningDirection = PixelScanningDirection.Backward;
        raster.RasterScanningDirection = RasterScanningDirection.BottomToTop;
        raster.Height = 2.5f;
    raster.Width = 2.5f;
        raster.LaserOnTime = 2000;
        raster.Location = new Point3D(0, 0, 0);
        vectorImage.AddRasterImage(raster);
        scanDocument.Scripts.Add(new ScanningScriptChunk("defaultScript", "ScanAll()"));
    try
    {
                scanDocument.StartScanning();
        }
    catch (Exception exp)
    {
                MessageBox.Show(exp.Message);
        }
}
```
## RasterImageShape RawImageData

Gets or Sets the out put image information in a byte array.

public byte[] RawImageData {get;Set}

#### Return value

empty

```
scanDocument = scanDeviceManager.CreateScanDocument(GetselectedDeviceUniqueName(), DistanceUn-
it.Millimeters, false);
if (scanDocument != null)
{
        VectorImage vectorImage = scanDocument.CreateVectorImage("image1", DistanceUn-
it.Millimeters);
        vectorImage.SetMarkSpeed(1000);
        vectorImage.SetJumpSpeed(2000);
        vectorImage.SetJumpDelay(100);
        vectorImage.SetMarkDelay(100);
    //Set Laser Delays
        vectorImage.SetLaserOnDelay(10);
        vectorImage.SetLaserOffDelay(10);
        RasterImageShape rasterImageShape = new RasterImageShape();
        rasterImageShape.Location = new Point3D(0, 0, 0);
        rasterImageShape.Width = 10f;
    rasterImageShape.Height = 10f;
    rasterImageShape.Angle = 0;
        rasterImageShape.DotsPerUnitLengthHorizontal = 10;
        rasterImageShape.DotsPerUnitLengthVertical = 10;
        rasterImageShape.PixelScanningDirection = PixelScanningDirection.Forward;
        rasterImageShape.RasterScanningDirection = RasterScanningDirection.BottomToTop;
        rasterImageShape.PixelModulation = PixelModulation.JumpAndFire;
        rasterImageShape.Port = PowerPort.Analog1;
        rasterImageShape.LaserOnTime = 100;
        rasterImageShape.PulsePeriod = 100;
        rasterImageShape.SettlingTime = 10;
    int pixelWidth = (int)Math.Round(rasterImageShape.Width * ras-
terImageShape.DotsPerUnitLengthHorizontal);
```

```
int pixelHeight = (int)Math.Round(rasterImageShape.Height * ras-
terImageShape.DotsPerUnitLengthVertical);
    byte[] data = new byte[pixelWidth * pixelHeight * 2];
    // Draws a circle
    float r = Math.Min(pixelHeight, pixelWidth) / 2f * .7f;
    float cx = pixelWidth / 2f;
    float cy = pixelHeight / 2f;
    ushort grayLevel = 65535;   // Max 65535
    for (double theta = 0; theta < 2 * Math.PI; theta += Math.PI / 50)
    {
        int px = (int)(cx + r * Math.Cos(theta));int py = (int)(cy + r * Math.Sin(theta));int pixelIndex = (py * pixelWidth + px) * 2;// Setting value 65535 as ushort to data[pixelIndex] (Requires 2 bytes for ushort)
                data[pixelIndex] = (byte)(grayLevel & 0xFF);
                data[pixelIndex + 1] = (byte)(grayLevel >> 8);
        }
    //RawImageData is supported in JumpAndFire
        rasterImageShape.RawImageData = data;
        vectorImage.AddRasterImage(rasterImageShape);
        scanDocument.Scripts.Add(new ScanningScriptChunk("defaultScript", "ScanAll()"));
    try
    {
                scanDocument.StartScanning();
    }
    catch (Exception exp)
    {
                MessageBox.Show(exp.Message);
        }
}
```
## RasterImageShape SetEnergyProfile

Sets the energy profile for raster marking.

#### **Overloads**

public void SetEnergyProfile(float[] energyProfile)

#### Return value

void

#### Parameters

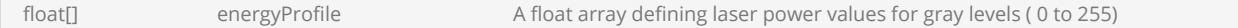

```
scanDocument = scanDeviceManager.CreateScanDocument(GetselectedDeviceUniqueName(), DistanceUn-
it.Millimeters, false);
if (scanDocument != null)
{
        VectorImage vectorImage = scanDocument.CreateVectorImage("image1", DistanceUn-
it.Millimeters);
        vectorImage.SetMarkSpeed(1000);
        vectorImage.SetJumpSpeed(2000);
        vectorImage.SetJumpDelay(100);
        vectorImage.SetMarkDelay(100);
    //Set Laser Delays
        vectorImage.SetLaserOnDelay(10);
        vectorImage.SetLaserOffDelay(10);
        RasterImageShape raster = new RasterImageShape();
        CommandGenerationMode markingMode = CommandGenerationMode.ScanPack;
    // Specify your image file here
        raster.ImageData = new Bitmap(System.IO.Path.Combine(Environment.CurrentDirectory,
@"D:\f1.bmp"));
        raster.VariableName = "rasterVar1";
    //ScanPack Mode will support only LaserOnTime
    //Traditional Mode will support Power, PulseWidth, JumpAndFire
    if (markingMode == CommandGenerationMode.ScanPack)
    {
```

```
        raster.PixelModulation = PixelModulation.LaserOnTime;
        }
    else
    {
                raster.PixelModulation = PixelModulation.JumpAndFire;  //(Power,JumpAndFire,
PulseWidth)
                raster.SettlingTime = 5;
                raster.LaserOnTime = 2000;
                raster.Port = PowerPort.Analog1;
                raster.PulsePeriod = 1;
        }
        raster.AdjustPercPixelAlignment = false;
    raster.Angle = 0;
        raster.OverrideSourceImageResolution = true;
    raster.DotsPerUnitLengthHorizontal = 10; // 10 Dots per Inches
    raster.DotsPerUnitLengthVertical = 10; // 10 Dots per Inches
        raster.InterpolationAlgorithm = RasterInterpolationAlgorithm.Average;
        raster.EnableNonProgressiveMode = false;
        raster.FunctionName = "";
        raster.LaserOffDelay = 5;
        raster.PixelScanningDirection = PixelScanningDirection.Backward;
        raster.RasterScanningDirection = RasterScanningDirection.BottomToTop;
        raster.OutputImageColorDepth = OutputImageColorDepthStyle.EightBpp;
        raster.Height = 2.5f;
        raster.Width = 2.5f;
        raster.Location = new Point3D(0, 0, 0);
    // Specify your recipe file here
    float[] energyProfile = new float[256];
    for (int i = 0; i < 256; i++){
                 energyProfile[i] = (float)Math.Floor((float)(i) / 255) * 100;
    }
        raster.SetEnergyProfile(energyProfile);
        vectorImage.AddRasterImage(raster);
        scanDocument.Scripts.Add(new ScanningScriptChunk("defaultScript", "ScanAll()"));
    try
    {
                 scanDocument.StartScanning();
        }
    catch (Exception exp)
    {
                MessageBox.Show(exp.Message);
        }
}
```
### RasterImageShape SetRasterProperties

Sets the raster image properties using a file name or using a RasterParameters object.

The raster image properties can be set using either a file name or a RasterParameters object. Raster profiles are pre-defined configuration settings for raster images that can be loaded directly using a profile file. These profile files are created using the ScanMaster designer tool.

#### **Overloads**

```
public void SetRasterProperties(string fileName, DistanceUnit unit)
public void SetRasterProperties(RasterParameters rasterParameters, DistanceUnit unit)
```
#### Return value

void

#### **Parameters**

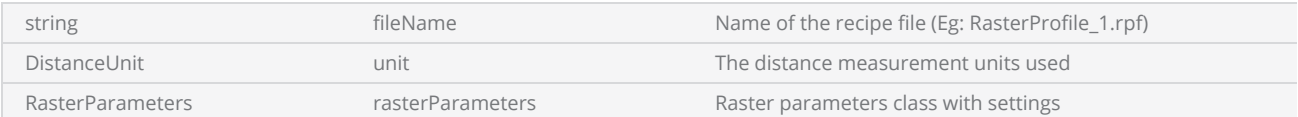

```
scanDocument = scanDeviceManager.CreateScanDocument(GetselectedDeviceUniqueName(), DistanceUn-
it.Millimeters, false);
if (scanDocument != null)
{
        VectorImage vectorImage = scanDocument.CreateVectorImage("image1", DistanceUn-
it.Millimeters);
        vectorImage.SetMarkSpeed(1000);
        vectorImage.SetJumpSpeed(2000);
        vectorImage.SetJumpDelay(100);
        vectorImage.SetMarkDelay(100);
    //Set Laser Delays
        vectorImage.SetLaserOnDelay(10);
        vectorImage.SetLaserOffDelay(10);
        RasterImageShape raster = new RasterImageShape();
        CommandGenerationMode markingMode = CommandGenerationMode.ScanPack;
```

```
// Specify your image file here
        raster.ImageData = new Bitmap(System.IO.Path.Combine(Environment.CurrentDirectory,
@"D:\fl.bmp"));
        raster.VariableName = "rasterVar1";
    //ScanPack Mode will support only LaserOnTime
    //Traditional Mode will support Power, PulseWidth, JumpAndFire
    if (markingMode == CommandGenerationMode.ScanPack)
    {
                raster.PixelModulation = PixelModulation.LaserOnTime;
        }
    else
    {
                raster.PixelModulation = PixelModulation.JumpAndFire;  //(Power,JumpAndFire,
PulseWidth)
                raster.SettlingTime = 5;
                raster.LaserOnTime = 2000;
                raster.Port = PowerPort.Analog1;
                raster.PulsePeriod = 1;
        }
        raster.AdjustPercPixelAlignment = false;
    raster.Angle = 0;
        raster.OverrideSourceImageResolution = true;
    raster.DotsPerUnitLengthHorizontal = 10; // 10 Dots per Inches
    raster.DotsPerUnitLengthVertical = 10; // 10 Dots per Inches
        raster.InterpolationAlgorithm = RasterInterpolationAlgorithm.Average;
        raster.EnableNonProgressiveMode = false;
        raster.FunctionName = "";
        raster.LaserOffDelay = 5;
        raster.PixelScanningDirection = PixelScanningDirection.Backward;
        raster.RasterScanningDirection = RasterScanningDirection.BottomToTop;
        raster.OutputImageColorDepth = OutputImageColorDepthStyle.EightBpp;
        raster.Height = 2.5f;
        raster.Width = 2.5f;
    raster. Location = new Point3D(0, 0, 0);
    // Specify your recipe file here
        raster.SetRasterProperties(@"D:\Recipes\RasterProfile_1.rpf", DistanceUnit.Millimeters);
        vectorImage.AddRasterImage(raster);
        scanDocument.Scripts.Add(new ScanningScriptChunk("defaultScript", "ScanAll()"));
    try
    {
                scanDocument.StartScanning();
        }
    catch (Exception exp)
    {
                MessageBox.Show(exp.Message);
        }
}
```
## RasterImageShape SettlingTime

Gets or Sets the settling time for the galvos after performing a jump and before turning on the laser.

public float SettlingTime {get;Set}

### Return value

float float Settling time in milliseconds

```
scanDocument = scanDeviceManager.CreateScanDocument(GetselectedDeviceUniqueName(), DistanceUn-
it.Millimeters, false);
if (scanDocument != null)
{
        VectorImage vectorImage = scanDocument.CreateVectorImage("image1", DistanceUn-
it.Millimeters);
        vectorImage.SetMarkSpeed(1000);
        vectorImage.SetJumpSpeed(2000);
        vectorImage.SetJumpDelay(100);
        vectorImage.SetMarkDelay(100);
    //Set Laser Delays
        vectorImage.SetLaserOnDelay(10);
        vectorImage.SetLaserOffDelay(10);
        RasterImageShape raster = new RasterImageShape();
        CommandGenerationMode markingMode = CommandGenerationMode.ScanPack;
    // Specify your image file here
        raster.ImageData = new Bitmap(System.IO.Path.Combine(Environment.CurrentDirectory,
@"D:\f1.bmp"));
    //ScanPack Mode will support only LaserOnTime
    //Traditional Mode will support Power, PulseWidth, JumpAndFire
    if (markingMode == CommandGenerationMode.ScanPack)
    {
                raster.PixelModulation = PixelModulation.LaserOnTime;
        }
    else
    {
                raster.PixelModulation = PixelModulation.JumpAndFire;  //(Power,JumpAndFire,
PulseWidth)
        }
```

```
    raster.AdjustPercPixelAlignment = false;
   raster.Angle = 0;
   raster.DotsPerUnitLengthHorizontal = 10; // 10 Dots per Inches
   raster.DotsPerUnitLengthVertical = 10; // 10 Dots per Inches
       raster.PulsePeriod = 1;
       raster.InterpolationAlgorithm = RasterInterpolationAlgorithm.Average;
       raster.LaserOffDelay = 5;
       raster.SettlingTime = 5;
       raster.Port = PowerPort.Analog1;
       raster.PixelScanningDirection = PixelScanningDirection.Backward;
       raster.RasterScanningDirection = RasterScanningDirection.BottomToTop;
       raster.Height = 2.5f;
   raster.Width = 2.5f;
       raster.LaserOnTime = 2000;
       raster.Location = new Point3D(0, 0, 0);
       vectorImage.AddRasterImage(raster);
       scanDocument.Scripts.Add(new ScanningScriptChunk("defaultScript", "ScanAll()"));
   try
    {
                scanDocument.StartScanning();
    }
   catch (Exception exp)
    {
                MessageBox.Show(exp.Message);
       }
```
}

## RasterImageShape SkippingColorRanges

Gets or Sets the gray levels that should be skipped by the energy profiler when creating the final power profile for laser marking. Define the gray levels in ranges using the collection list.

public ICollection<SkippingColorRange> SkippingColorRanges{get;Set}

#### Return value

ICollection<SkippingColorRange> Skipping color ranges in a collection

```
 scanDocument = scanDeviceManager.CreateScanDocument(GetselectedDeviceUniqueName(),
DistanceUnit.Millimeters, false);
if (scanDocument != null)
{
          VectorImage vectorImage = scanDocument.CreateVectorImage("image1", DistanceUn-
it.Millimeters);
          vectorImage.SetMarkSpeed(1000);
          vectorImage.SetJumpSpeed(2000);
          vectorImage.SetJumpDelay(100);
          vectorImage.SetMarkDelay(100);
     //Set Laser Delays
          vectorImage.SetLaserOnDelay(10);
          vectorImage.SetLaserOffDelay(10);
          RasterImageShape raster = new RasterImageShape();
          CommandGenerationMode markingMode = CommandGenerationMode.ScanPack;
     // Specify your image file here
          raster.ImageData = new Bitmap(System.IO.Path.Combine(Environment.CurrentDirectory,
@"D:\f1.bmp"));
          raster.VariableName = "rasterVar1";
     //ScanPack Mode will support only LaserOnTime
     //Traditional Mode will support Power, PulseWidth, JumpAndFire
     if (markingMode == CommandGenerationMode.ScanPack)
     {
                  raster.PixelModulation = PixelModulation.LaserOnTime;
          }
     else
     {
                  raster.PixelModulation = PixelModulation.JumpAndFire;  //(Power,JumpAndFire,
PulseWidth)
```

```
         raster.SettlingTime = 5;
                   raster.LaserOnTime = 2000;
                   raster.Port = PowerPort.Analog1;
                  raster.PulsePeriod = 1;
          }
          raster.AdjustPercPixelAlignment = false;
     raster.Angle = 0;     raster.OverrideSourceImageResolution = true;
     raster.DotsPerUnitLengthHorizontal = 10; // 10 Dots per Inches
     raster.DotsPerUnitLengthVertical = 10; // 10 Dots per Inches
          raster.InterpolationAlgorithm = RasterInterpolationAlgorithm.Average;
          raster.EnableNonProgressiveMode = false;
          raster.FunctionName = "";
          raster.LaserOffDelay = 5;
          raster.PixelScanningDirection = PixelScanningDirection.Backward;
          raster.RasterScanningDirection = RasterScanningDirection.BottomToTop;
          raster.OutputImageColorDepth = OutputImageColorDepthStyle.EightBpp;
          raster.Height = 2.5f;
          raster.Width = 2.5f;
          raster.Location = new Point3D(0, 0, 0);
          raster.SkippingColorRanges.Add(new SkippingColorRange() { HighValue = 10, LowValue = 5
});
          raster.SkippingColorRanges.Add(new SkippingColorRange() { HighValue = 90, LowValue = 85
});
          raster.SkippingColorRanges.Add(new SkippingColorRange() { HighValue = 190, LowValue =
185 });
          vectorImage.AddRasterImage(raster);
          scanDocument.Scripts.Add(new ScanningScriptChunk("defaultScript", "ScanAll()"));
     try
     {
                   scanDocument.StartScanning();
          }
     catch (Exception exp)
     {
                   MessageBox.Show(exp.Message);
          }
  }
```
## RasterImageShape VariableName

Gets or Sets the variable name that should be used for this this raster image. The name can be used in ScanScript to reference the image.

public string VariableName {get;Set}

#### Return value

string Name of the image

```
scanDocument = scanDeviceManager.CreateScanDocument(GetselectedDeviceUniqueName(), DistanceUn-
it.Millimeters, false);
if (scanDocument != null)
{
        VectorImage vectorImage = scanDocument.CreateVectorImage("image1", DistanceUn-
it.Millimeters);
        vectorImage.SetMarkSpeed(1000);
        vectorImage.SetJumpSpeed(2000);
        vectorImage.SetJumpDelay(100);
        vectorImage.SetMarkDelay(100);
    //Set Laser Delays
        vectorImage.SetLaserOnDelay(10);
        vectorImage.SetLaserOffDelay(10);
        RasterImageShape raster = new RasterImageShape();
        CommandGenerationMode markingMode = CommandGenerationMode.ScanPack;
    // Specify your image file here
        raster.ImageData = new Bitmap(System.IO.Path.Combine(Environment.CurrentDirectory,
@"D:\f1.bmp"));
        raster.VariableName = "rasterVar1";
    //ScanPack Mode will support only LaserOnTime
    //Traditional Mode will support Power, PulseWidth, JumpAndFire
    if (markingMode == CommandGenerationMode.ScanPack)
    {
                raster.PixelModulation = PixelModulation.LaserOnTime;
        }
    else
    {
                raster.PixelModulation = PixelModulation.JumpAndFire;  //(Power,JumpAndFire,
PulseWidth)
```

```
    }
        raster.AdjustPercPixelAlignment = false;
    raster.Angle = 0;
   raster.DotsPerUnitLengthHorizontal = 10; // 10 Dots per Inches
   raster.DotsPerUnitLengthVertical = 10; // 10 Dots per Inches
       raster.PulsePeriod = 1;
        raster.InterpolationAlgorithm = RasterInterpolationAlgorithm.Average;
       raster.LaserOffDelay = 5;
       raster.SettlingTime = 5;
       raster.Port = PowerPort.Analog1;
       raster.PixelScanningDirection = PixelScanningDirection.Backward;
       raster.RasterScanningDirection = RasterScanningDirection.BottomToTop;
       raster.Height = 2.5f;
       raster.Width = 2.5f;
       raster.LaserOnTime = 2000;
       raster.Location = new Point3D(0, 0, 0);
       vectorImage.AddRasterImage(raster);
        scanDocument.Scripts.Add(new ScanningScriptChunk("defaultScript", "ScanAll()"));
    try
    {
                scanDocument.StartScanning();
    }
    catch (Exception exp)
    {
                MessageBox.Show(exp.Message);
        }
```
}

## RasterImageShape Width

Gets or Sets the width of the image

public float Width {get;Set}

### Return value

float width of the image in millimeters

```
scanDocument = scanDeviceManager.CreateScanDocument(GetselectedDeviceUniqueName(), DistanceUn-
it.Millimeters, false);
if (scanDocument != null)
{
        VectorImage vectorImage = scanDocument.CreateVectorImage("image1", DistanceUn-
it.Millimeters);
        vectorImage.SetMarkSpeed(1000);
        vectorImage.SetJumpSpeed(2000);
        vectorImage.SetJumpDelay(100);
        vectorImage.SetMarkDelay(100);
    //Set Laser Delays
        vectorImage.SetLaserOnDelay(10);
        vectorImage.SetLaserOffDelay(10);
        RasterImageShape raster = new RasterImageShape();
        CommandGenerationMode markingMode = CommandGenerationMode.ScanPack;
    // Specify your image file here
        raster.ImageData = new Bitmap(System.IO.Path.Combine(Environment.CurrentDirectory,
@"D:\f1.bmp"));
        raster.VariableName = "rasterVar1";
    //ScanPack Mode will support only LaserOnTime
    //Traditional Mode will support Power, PulseWidth, JumpAndFire
    if (markingMode == CommandGenerationMode.ScanPack)
    {
                raster.PixelModulation = PixelModulation.LaserOnTime;
        }
    else
    {
                raster.PixelModulation = PixelModulation.JumpAndFire;  //(Power,JumpAndFire,
PulseWidth)
        }
```

```
    raster.AdjustPercPixelAlignment = false;
raster.Angle = 0;
raster.DotsPerUnitLengthHorizontal = 10; // 10 Dots per Inches
raster.DotsPerUnitLengthVertical = 10; // 10 Dots per Inches
    raster.PulsePeriod = 1;
    raster.InterpolationAlgorithm = RasterInterpolationAlgorithm.Average;
    raster.LaserOffDelay = 5;
    raster.SettlingTime = 5;
    raster.Port = PowerPort.Analog1;
    raster.PixelScanningDirection = PixelScanningDirection.Backward;
    raster.RasterScanningDirection = RasterScanningDirection.BottomToTop;
    raster.Height = 2.5f;
    raster.Width = 2.5f;
    raster.LaserOnTime = 2000;
raster.Location = new Point3D(0, 0, 0);    vectorImage.AddRasterImage(raster);
    scanDocument.Scripts.Add(new ScanningScriptChunk("defaultScript", "ScanAll()"));
try
{
            scanDocument.StartScanning();
    }
catch (Exception exp)
{
            MessageBox.Show(exp.Message);
    }
```
}

# DeviceStatusSnapshot

DeviceStatusSnapshot object is used to return status information of a device, at a given instance. Call [GetDeviceStatusSnapshot\(\)](#page-573-0) from ScanDeviceManager to get the status of the device at any time. As the name implies, the returned object will hold only the instance data at which the function was called and will not get updated if the status gets changed.

However, the Host application is notified, if the device status has changed, through the DeviceStatusChanged event, in the ScanDeviceManager.

#### **Properties**

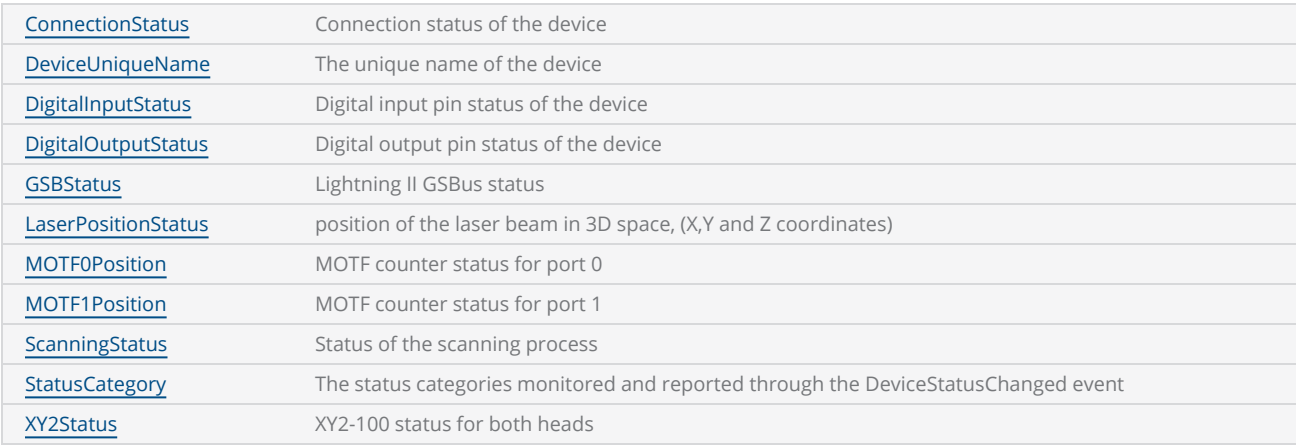

## <span id="page-992-0"></span>DeviceStatusSnapshot ConnectionStatus

Gets the connection status of the device.

public ConnectionStatus ConnectionStatus {get}

### Return value

[ConnectionStatus](ConnectionStatus .htm) An Enumeration of values representing the connection status of the device

#### **Exceptions**

DeviceStatusCategoryNotEnabledException ConnectionStatus is not enabled using EnabledStatusCategories

#### Example

DeviceStatusSnapshot DevStatus = scanDeviceManager.GetDeviceStatusSnapshot(deviceUniqueName); bool status = DevStatus.ConnectionStatus == ConnectionStatus.Connected;

## <span id="page-993-0"></span>DeviceStatusSnapshot DeviceUniqueName

Gets the unique name of the device.

public string DeviceUniqueName {get}

### Return value

string **Unique name of the device** 

#### **Exceptions**

empty

### Example

DeviceStatusSnapshot DevStatus = scanDeviceManager.GetDeviceStatusSnapshot(deviceUniqueName); string deviceName = DevStatus.DeviceUniqueName;

## <span id="page-994-0"></span>DeviceStatusSnapshot DigitalInputStatus

Gets the digital Input pin status

public DigitalIOPinsCollection DigitalInputStatus {get}

### Return value

DigitalIOPinsCollection An instance of DigitalIOPinsCollection

### **Exceptions**

DeviceStatusCategoryNotEnabledException

DigitalInputStatus is not enabled using EnabledStatusCategories

#### Example

DeviceStatusSnapshot DevStatus = scanDeviceManager.GetDeviceStatusSnapshot(GetselectedDeviceUniqueName());

DigitalIOPinsCollection pinStatus = DevStatus.DigitalInputStatus; string pinStatusStr = pinStatus.ToString();

## <span id="page-995-0"></span>DeviceStatusSnapshot DigitalOutputStatus

Gets the digital output pin status

public DigitalIOPinsCollection DigitalOutputStatus {get}

### Return value

DigitalIOPinsCollection **An instance of DigitalIOPinsCollection** 

#### **Exceptions**

DeviceStatusCategoryNotEnabledException DigitalInputStatus is not enabled using EnabledStatusCategories

```
DeviceStatusSnapshot DevStatus = scanDeviceManager.GetDeviceStatusSnapshot(Getse-
lectedDeviceUniqueName());
```

```
DigitalIOPinsCollection pinStatus = DevStatus.DigitalOutputStatus;
string pinStatusStr = pinStatus.ToString();
```
## <span id="page-996-0"></span>DeviceStatusSnapshot GSBStatus

Gets the Lightning II GSBus status

public uint GSBStatus {get}

### Return value

uint Returns the Lightning II GSBus status

### Example

```
DeviceStatusSnapshot DevStatus = scanDeviceManager.GetDeviceStatusSnapshot(Getse-
lectedDeviceUniqueName());
```
**uint** gSBStatus = DevStatus.GSBStatus;

## <span id="page-997-0"></span>DeviceStatusSnapshot LaserPositionStatus

Gets the position of the laser beam in 3D space, (X,Y and Z coordinates)

public Point3D LaserPositionStatus {get}

### Return value

Point3D X,Y,Z coordinates of the laser position

#### **Exceptions**

DeviceStatusCategoryNotEnabledException LaserPositionStatus is not enabled using EnabledStatusCategories

#### Example

DeviceStatusSnapshot DevStatus = scanDeviceManager.GetDeviceStatusSnapshot(GetselectedDeviceUniqueName());

```
Point3D pos = DevStatus.LaserPositionStatus;
```
## <span id="page-998-0"></span>DeviceStatusSnapshot MOTF0Position

Gets the MOTF counter status for port 0. Refer ScanMaster Controller Software Reference Manual for further details.

public int MOTF0Position {get}

#### Return value

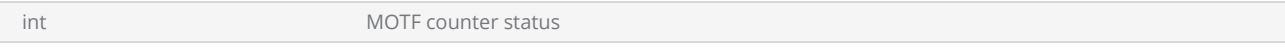

#### **Exceptions**

DeviceStatusCategoryNotEnabledException MOTF0Position is not enabled using EnabledStatusCategories

#### Example

DeviceStatusSnapshot DevStatus = scanDeviceManager.GetDeviceStatusSnapshot(GetselectedDeviceUniqueName());

int MOTF\_CH0\_Status = DevStatus.MOTF0Position;

## <span id="page-999-0"></span>DeviceStatusSnapshot MOTF1Position

Gets the MOTF counter status for port 1. Refer ScanMaster Controller Software Reference Manual for further details.

public int MOTF0Position {get}

### Return value

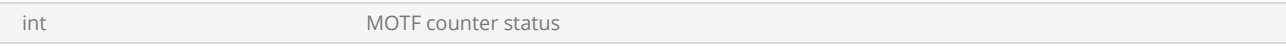

#### **Exceptions**

DeviceStatusCategoryNotEnabledException MOTF1Position is not enabled using EnabledStatusCategories

#### Example

DeviceStatusSnapshot DevStatus = scanDeviceManager.GetDeviceStatusSnapshot(GetselectedDeviceUniqueName());

int MOTF\_CH1\_Status = DevStatus.MOTF1Position;

## <span id="page-1000-0"></span>DeviceStatusSnapshot ScanningStatus

Gets the scanning status of the device

public DocumentScanningStatus ScanningStatus {get}

### Return value

[DocumentScanningStatus](DocumentScanningStatus.htm) An Enumeration of values representing the scanning status of the device

#### **Exceptions**

DeviceStatusCategoryNotEnabledException ScanningStatus is not enabled using EnabledStatusCategories

#### Example

DeviceStatusSnapshot DevStatus = scanDeviceManager.GetDeviceStatusSnapshot(GetselectedDeviceUniqueName());

DocumentScanningStatus scanningStatus = DevStatus.ScanningStatus;

## <span id="page-1001-0"></span>DeviceStatusSnapshot StatusCategory

Gets the status categories monitored and reported through the DeviceStatusChanged event.

public [DeviceStatusCategories](DeviceStatusCategories .htm) StatusCategory {get}

### Return value

[DeviceStatusCategories](DeviceStatusCategories .htm) **Status** Categories **Status categories** monitored

### Example

DeviceStatusSnapshot DevStatus = scanDeviceManager.**GetDeviceStatusSnapshot**(deviceName); DeviceStatusCategories devcat = DevStatus.StatusCategory;

## <span id="page-1002-0"></span>DeviceStatusSnapshot XY2Status

Gets the XY2-100 status for both heads. Refer ScanMaster Controller Software Reference Manual for further details

public uint XY2Status{get}

#### Return value

uint XY2Status

#### **Exceptions**

DeviceStatusCategoryNotEnabledException XY2Status is not enabled using EnabledStatusCategories

#### Example

DeviceStatusSnapshot DevStatus = scanDeviceManager.GetDeviceStatusSnapshot(GetselectedDeviceUniqueName());

uint galvoStatusXY2 = DevStatus.XY2Status;

# **ScanScript**

Following section describes the lexis, the syntax, and the semantics of ScanMaster™ Script.

### Variables

Variables are placeholders for values. The naming conventions for the variables are as follows:

- Names (also called identifiers) can be any string of letters, digits, and underscores, not beginning with a digit.
- After the first character, can contain letters and numbers
- The name cannot contain empty spaces.

The following keywords are reserved and cannot be used as names:

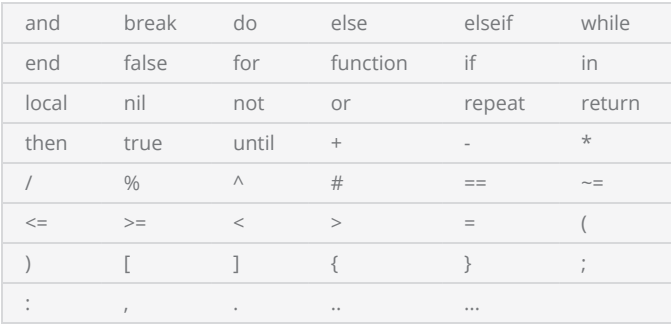

To use a variable in your ScanScript™, simply type an appropriate name and assign a value or string. ScanScript™ is a dynamically typed language hence the variable type depends on the value assigned to it.

The equal "=" sign is used as an assignment operator to give a value to a variable. When a variable is declared, a memory space is reserved for it. Such a space is empty until you fill it with a value.

### Variable Types

All variables in ScanScript™ by default are global unless explicitly declared as local. Local variables can be defined by using the keyword local in front of the variable name.

ScanScript™ automatically converts all strings to numbers before subjecting them to an arithmetic operation and converts any numbers to strings where strings are expected.

### Control Structures

Conditional statements allow you to control the flow of execution of a script or one of its sections. The conditional statements perform comparisons and act depending on the outcome of such comparisons.

### if

```
if (condition) then
        <Statements>
elseif (condition) then
        <Statements>
else
        <Statements>
end
```
### while

```
while (condition) do
             <Statements> 
 end
```
### for

```
for index = start index, end index [,step value] do
                     <Statements> 
end
```
### repeat

```
repeat
<loop body> 
until <condition>
```
## break

The break keyword allows you to terminate a loop. This statement breaks the inner loop (for, repeat, or while) that contains it; it cannot be used outside a loop. After the break, the program continues running from the point immediately after the broken loop.

### Language Operators

Relational Operators

The relational operators in ScanScript™ are:

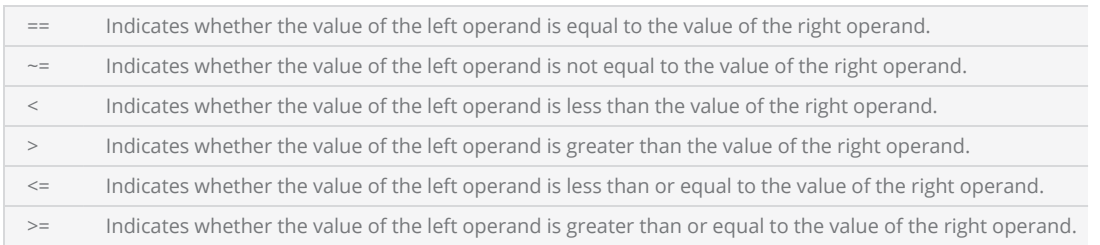

- These operators always result in false or true.
- Each of these six relational operators takes two operands. These two operands must both be arithmetic or both be strings.

#### Arithmetic Operators

All the basic arithmetic operations can be carried out in ScanScript™. Here are the most common arithmetic operators:

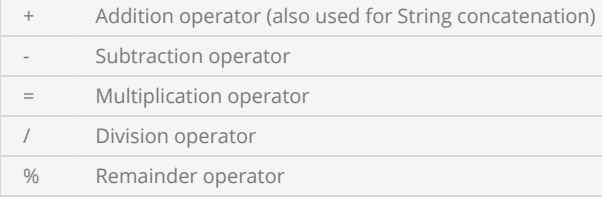

#### Logical Operator

Logical operators are mainly used to control the program flow. The logical operators in ScanScript<sup>™</sup> are and, or, and not.

- not always returns false or true
- The conjunction operator andreturns its first argument if this value is false or nil; otherwise, and returns its second argument

#### Concatenation

The string concatenation operator is denoted by two dots ('..'). If both operands are strings or numbers, then they are converted to strings.

#### **Precedence**

Operator precedence in ScanScript™ follows the table below, from lower to higher priority:

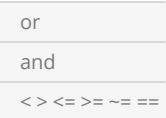

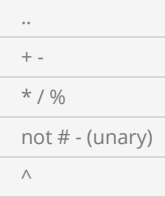

You can use parentheses to change the precedences of an expression. The concatenation ('..') and exponentiation ('^') operators are right associative. All other binary operators are left associative.

### **Function**

C++ style function syntax supported

```
function FunctionName (arguments) 
         return (value)
end
```
### Optional Parameters

You can specify that a method parameter is optional and no argument has to be supplied for it when the method is called. Optional parameters are indicated within square brackets [].

When you call a method with an optional parameter, you can choose whether to supply the argument.

The following syntax shows a method declaration with an optional parameter:

```
OpenTextFile(
string path, 
FileMode mode, 
[Encoding encoding] 
\lambda
```
The following line of code will open a text file named "readFile" in read-only mode. Note the optional parameter (Encoding.UTF8) usage:

readFile = File.OpenTextFile("Disk\\test\\txtfile.txt", FileMode.Read, Encoding.UTF8)

#### Nested Brackets

In some cases you will find nested brackets. These kind of brackets usually indicate dependent parameters where the immediate previous parameter becomes mandatory in order to use the subsequent optional parameter. If the subsequent parameter is not being used the immediate previous parameter will remain an optional.

For example in the following method the parameter message is mandatory and the rest are optional. However in order to use the button parameter it is required to specify a title. Likewise to use the icon parameter you must specify a button.

```
Smd.MessageBox(
    string message, 
    [string title, 
    [Smd.MessageBoxButton button, 
    [Smd.MessageBoxIcon icon]]] 
)
```
# Global Functions

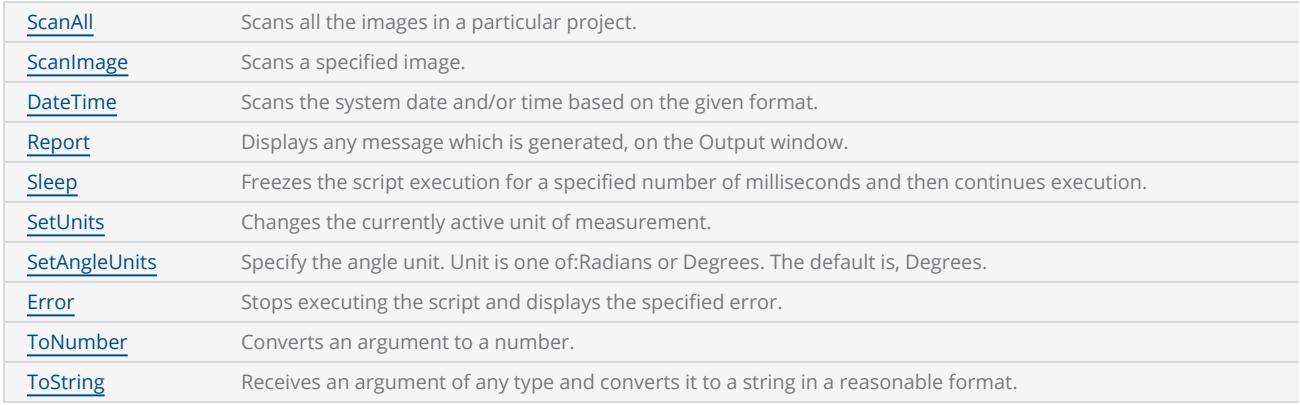

## <span id="page-1009-0"></span>DateTime

Initializes a new instance of the DateTime structure to a specified number of years, months, days, hours, and minutes.

## Syntax

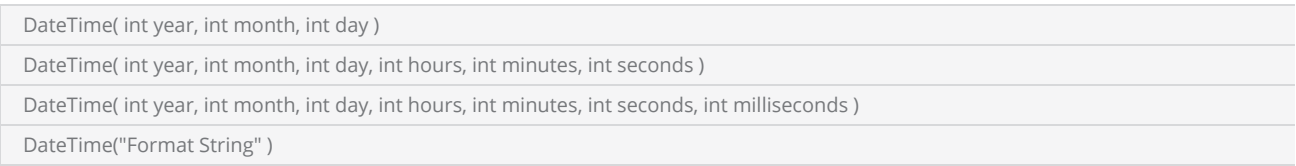

## Parameters

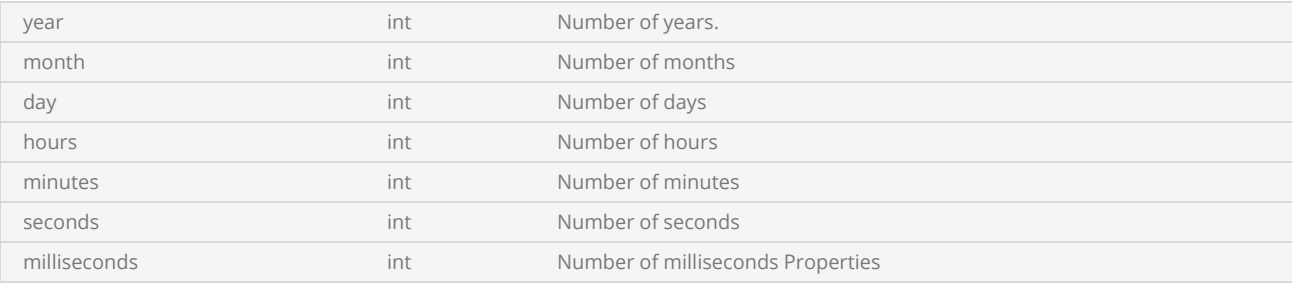

## Methods

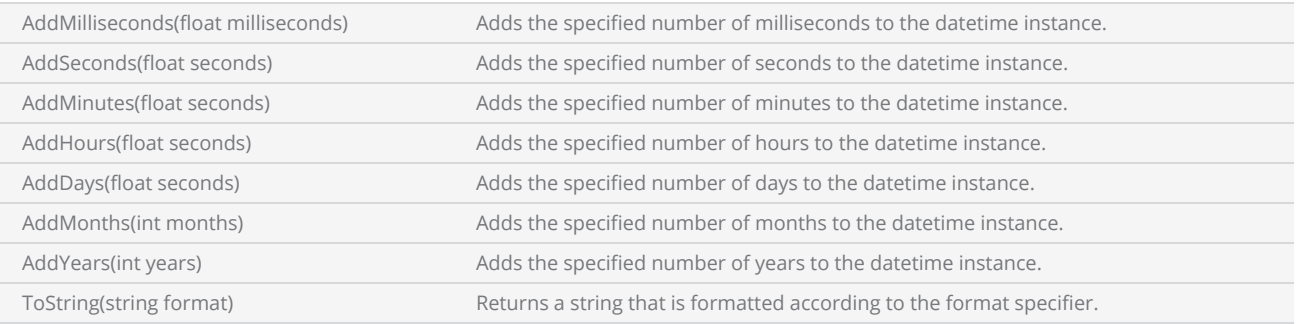

## **Properties**

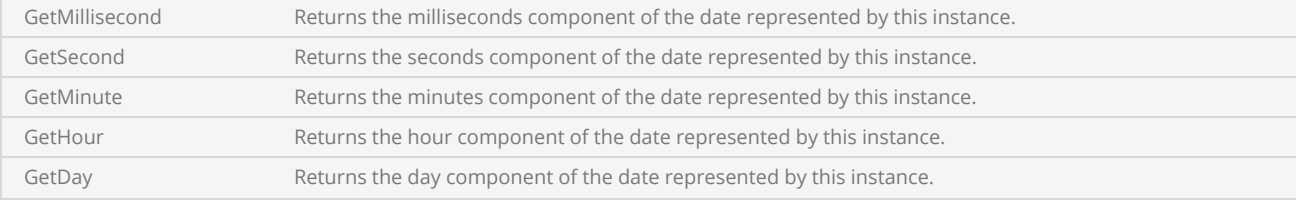

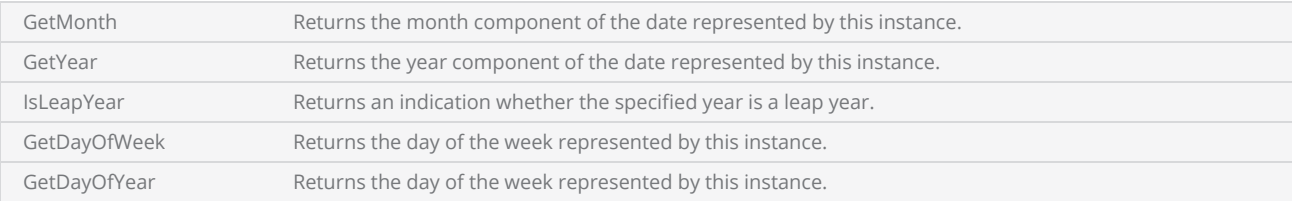

## Available Date Formats:

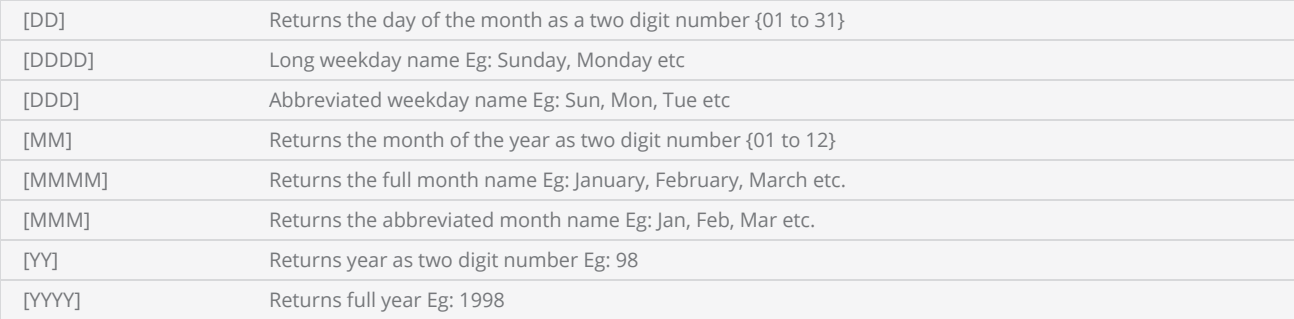

### Available Time Formats:

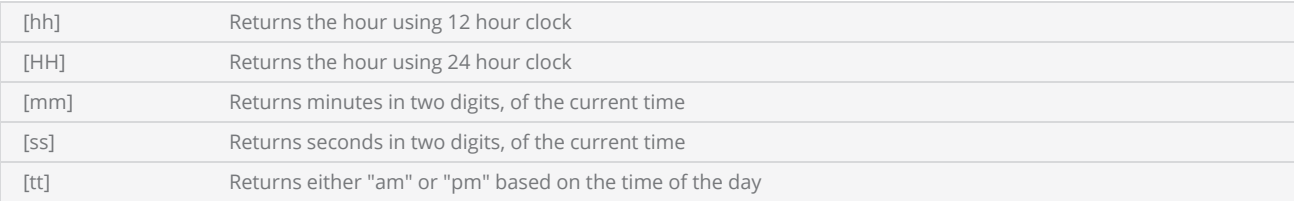

## Return Values

If no argument is provided, return a DateTime instance with the current date and time. Otherwise, it returns a DateTime instance having the specified date and time by the arguments.

String if only the format string provided.

```
-----  This program will scan the system date and time.  
--Millimeters mode selected
SetUnits(Units.Millimeters)  
--Laser Parameter settings
Laser.JumpSpeed = 2000
Laser.MarkSpeed = 1000
--Delay settings  
Laser.JumpDelay = 150
Laser.MarkDelay = 200
```

```
--Displays the current date and time  
currentDateTime = DateTime()  
Report(currentDateTime.ToString("[D]/[M]/[YY] [hh]:[mm]:[ss]"))  
currentDateTime.AddHours(10);
currentDateTime.AddDays(5);
Report(currentDateTime.ToString("[D]/[M]/[YYYY] [hh]:[mm]:[ss]")) 
--Displays the date and time as 31/12/1998 3:35:54
newdDateTime= DateTime(1998,12,31,3,35,54) 
Report(newdDateTime.ToString("[D]/[M]/[YYYY] [hh]:[mm]:[ss]"))
```
## <span id="page-1012-0"></span>Error

Stops executing the script and displays the specified error.

### **Syntax**

```
Error( string error )
```
## **Parameters**

error string Error message that will be displayed.

```
Example
 ---------  This program will demonstrate the error function  
 --
 ---Millimeters mode selected
 SetUnits(Units.Millimeters)  
 --Laser Parameter settings
 Laser.JumpSpeed = 2000
 Laser.MarkSpeed = 1000
 --Delay settings  
 Laser.JumpDelay = 150
 Laser.MarkDelay = 200
 --InterlockHandler function
 function InterlockHandler(interlockName)  
     error("Abort")  
 end
 --Enable all the interlocks
 Interlocks.MasterEnable = true
 --Enable interlock on the interlock pin1
 Interlocks.Enable(Pin.Din.Interlock1, true)  
 --Sets polarity of interlock pin1 as high
 Interlocks.AssertOnCurrentFlow(Pin.Din.Interlock1, true)  
 -- Setting interlock handler function
 Interlocks.SetInterlockHandler(InterlockHandler)  
 while (true) do
         Report("Marking started")     
         Image.Line(0, 0, 1, 1)      
         Laser.WaitForEnd()  
         System.Flush()  
         Sleep(1000)
```
end

## <span id="page-1014-0"></span>Report

Displays a message on the Output window

### **Syntax**

Report( string message )

## Parameters

message string String The message which will appear on the Output window.

### Example ---------- This program will generate random numbers. --Inch mode used SetUnits(Units.Millimeters) --Laser Parameter settings Laser.JumpSpeed = 2000 Laser.MarkSpeed = 1000 --Delay settings Laser.JumpDelay = 150 Laser.MarkDelay = 200 --Display the generated number between 10 and 100 Report("Generate random number between 10 and 100 "..Math.Random(10, 100)) --Display the generated number lesser than 500 Report("Generate random number bellow 500 "..Math.Random(500))

## <span id="page-1015-0"></span>ScanAll

Scans all the images in a particular project.

## **Syntax**

ScanAll()

Example --This program will scan all the images related to the current project --Scans all Images in the project ScanAll()

## <span id="page-1016-0"></span>**ScanImage**

Scan a specified image. When there are several Images in the project, you can use this command to scan a selected Image.

## **Syntax**

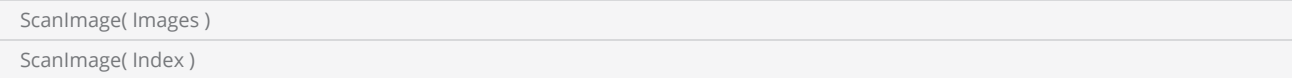

## Parameters

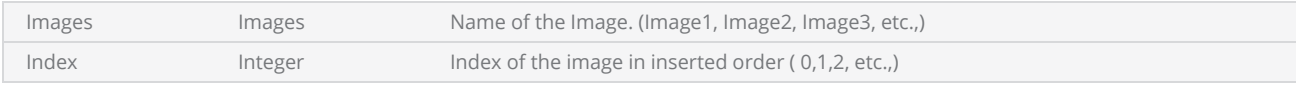

## Return Values

```
--This program will scan the image that the user specifies
```

```
--Scan Image2 using image name
ScanImage(Images.Image2)
```

```
--Access images using index in a loop
for index=0,2 do
ScanImage(index) 
end
```
## <span id="page-1017-0"></span>SetAngleUnits

Specify the units used for angle measurement.

### **Syntax**

SetAngleUnits( AngleUnits unit )

### **Parameters**

unit AngleUnits The angle measurement unit, Radians or Degrees

### Example -------- This program will draw a rectangle with an angle of PI/4 radians --Unit is set to Millimeters SetUnits(Units.Millimeters) --Set angle units as Radians SetAngleUnits(AngleUnits.Radians) --Laser Parameter settings Laser.JumpSpeed = 2000 Laser.MarkSpeed = 1000 --Delay settings Laser.JumpDelay = 150 Laser.MarkDelay = 200

--Angle is the result of PI/4 radians angle = Math.PI/4 --Draws a rectangle with a width and height of 25 and 50 starting from (0,0) and with an angle of 45 degree. Image.Box(0, 0, 25, 50, angle)

## <span id="page-1018-0"></span>SetUnits

Change the currently active units.

## **Syntax**

SetUnits( Units unit )

## Parameters

unit Units Units Unit options are Inches and Millimeters

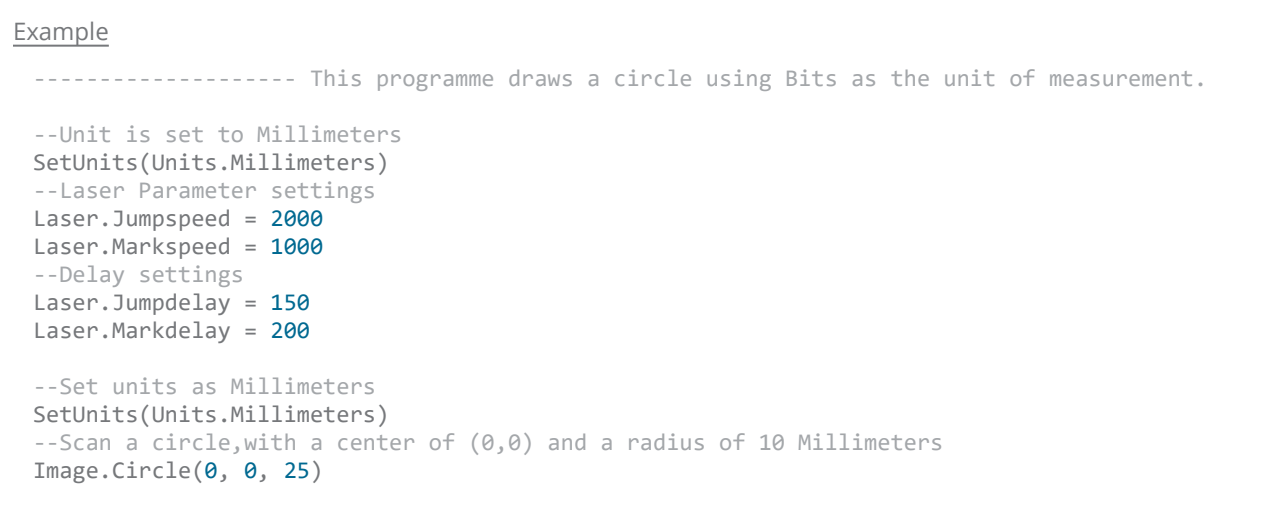

## <span id="page-1019-0"></span>Sleep

Freezes the script execution for a specified number of milliseconds. Call the System.Flush() command prior to the Sleep() command. System.Flush() will remove all the commands in the buffer.

### **Syntax**

Sleep ( int time )

### **Parameters**

time int time in millisecond

```
------ This Example describes scanning serial numbers. By using the sleep command a delay is
introduced to the loop.  
--Millimeters mode used
```

```
SetUnits(Units.Millimeters) 
--Laser Parameter settings
Laser.JumpSpeed = 2000
Laser.MarkSpeed = 1000
--Delays settings
Laser.JumpDelay = 150
Laser.MarkDelay = 200
--Variable assignment
number = 19820928
--Use horizontal text
multiText = Text.Horizontal() 
multifext.X = -1multiplet.Xt.Y = 0multiText.Font = "Arial"
multiText.CharacterGap = 0.1
multiText.Elevation = <math>0</math>multiText.Angle = 30
multiText.Height = 12.5
multiText.ScaleX = 1
multiText.ScaleY = 1
--MarkText function
function MarkText()
```

```
--Text is combination of "SN:" string with number variable
        multiText.Text = "SN:"..number 
    --Mark the horizontal text as serial number
        Image.Text(multiText) 
end
--count variable assignment
count = 0--Loop
while true do
   --Function calling
       MarkText() 
    --Increment count by 1
   count = count + 1    number = number+1
    --If the value = 10, loop terminates  
    if count == 10 then
        break
    end
    --Introduces the delay between each marking  
        System.Flush()  
        Sleep(1000) 
end
```
## <span id="page-1021-0"></span>ToNumber

Converts the given argument to a number. If the argument is already a number or a string convertible to a number, then tonumber returns that number; otherwise, it returns nil.

#### **Syntax**

ToNumber( string value, int [base] )

#### **Parameters**

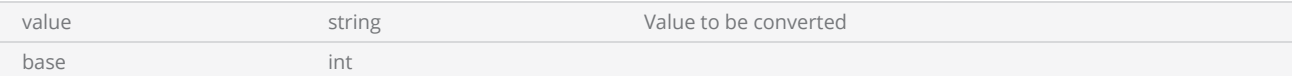

```
--If the string received from the user to the Index No is not converted successfully, the fol-
lowing message will be displayed: "Invalid Index Number".
--Creates an Input Box
inBox = Smd.CreateInputBox()
--Enter a title for the input box
inBox.Title = "User Data"
--Enter upper or lower case alphabetic characters only )
inBox.AddStringInput("Enter name", "Edit", "([a-z]|[A-Z])*")
--Enter Index number
inBox.AddStringInput("Index No")
--Displays the InputBox through ScanMaster™ Designer and waits until the user presses a but-
ton.
inBox.ReadInputs() 
--Gets the inputs entered by the user.
x1, x2 = \text{inBox.GetInputStream}()--Convert strings in conditions to numbers
identification number = ToNumber(x2)if identification_number == nil then
        --If user entered "Index No" value is not a number, then this message will show
                Report("Invalid Index number.") 
else
    --If the range between 1000-10000
    if identification number >= 1000 and identification number \leq 10000 then
                Report("Key '" .. identification_number .. "' is valid.")
    else
        --If range is not between 1000-10000
                Report("Access denied.")
```
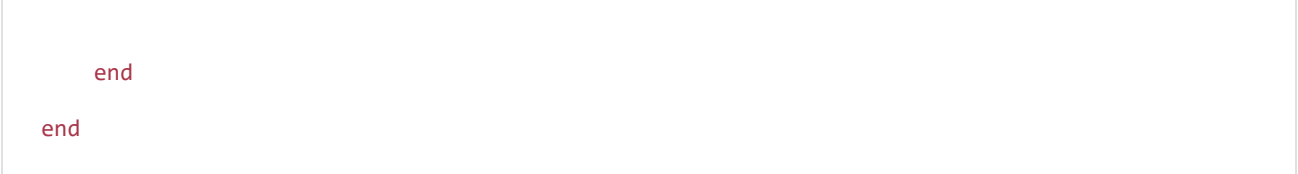

## <span id="page-1023-0"></span>**ToString**

Converts the given argument into a string.

### **Syntax**

ToString( value )

## Parameters

value value value to convert

```
--Set the units as Millimeters
SetUnits(Units.Millimeters)  
--Laser Parameter settings
Laser.JumpSpeed = 2000
Laser.MarkSpeed = 1000
--Delay settings
Laser.JumpDelay = 150
Laser.MarkDelay = 200
myText = Text.Horizontal()  
myText.X = -2myText.Y = 0-- Z axis elevation of the text
myText.Elevation = 0
myText.Height = 15.5
--Dot ovf font selected
myText.Font = "TXT.ovf"
myText.Angle = 0myText.DotDuration = 1000
for i = 0, 10 do
    --Number is converted to string
        myText.Text = "Level-"..ToString(i) 
        Image.Text(myText) 
    i = i + 1
```
end

# Enumerations

Following table lists all the enumerations available in ScanScript language.

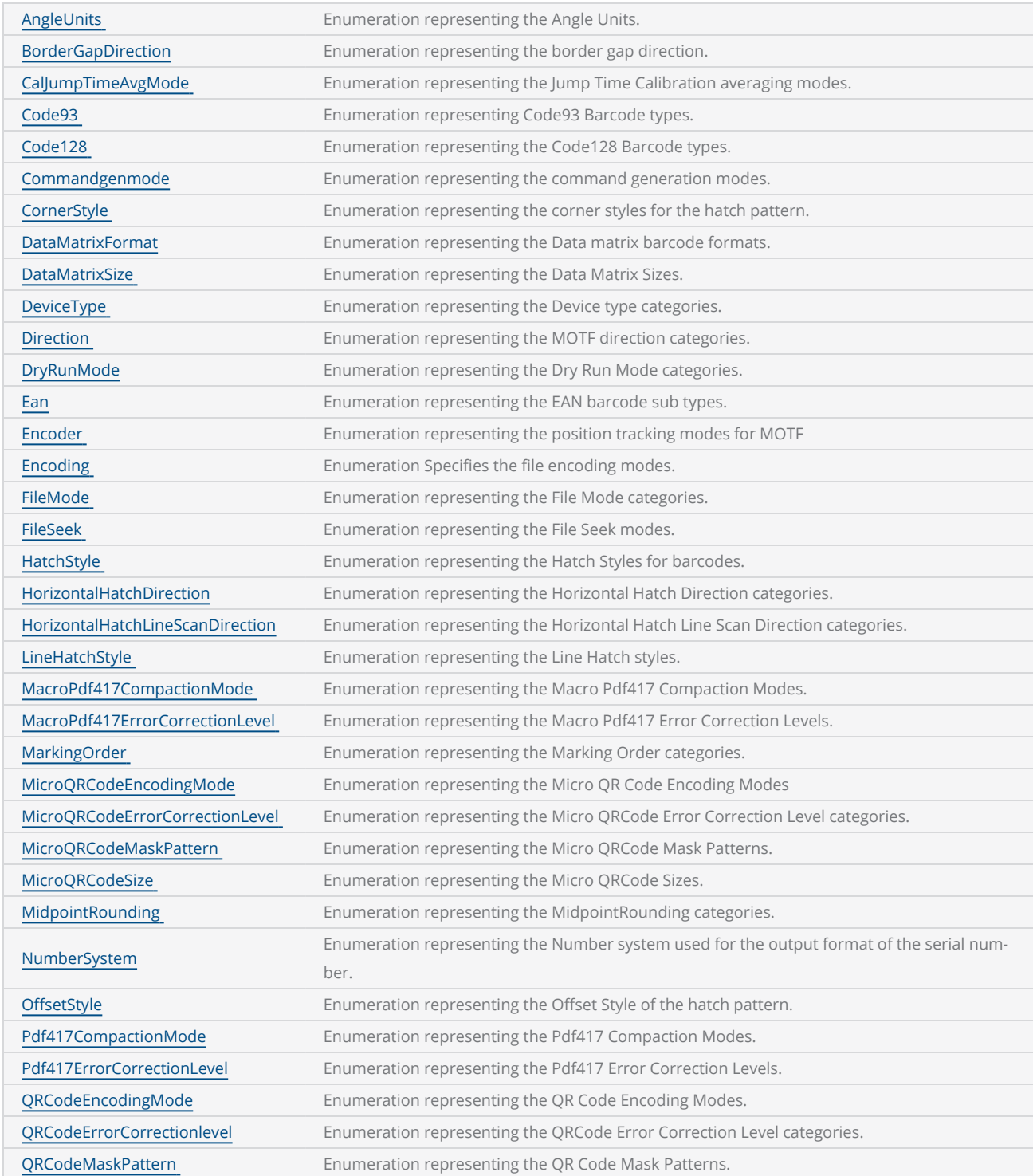

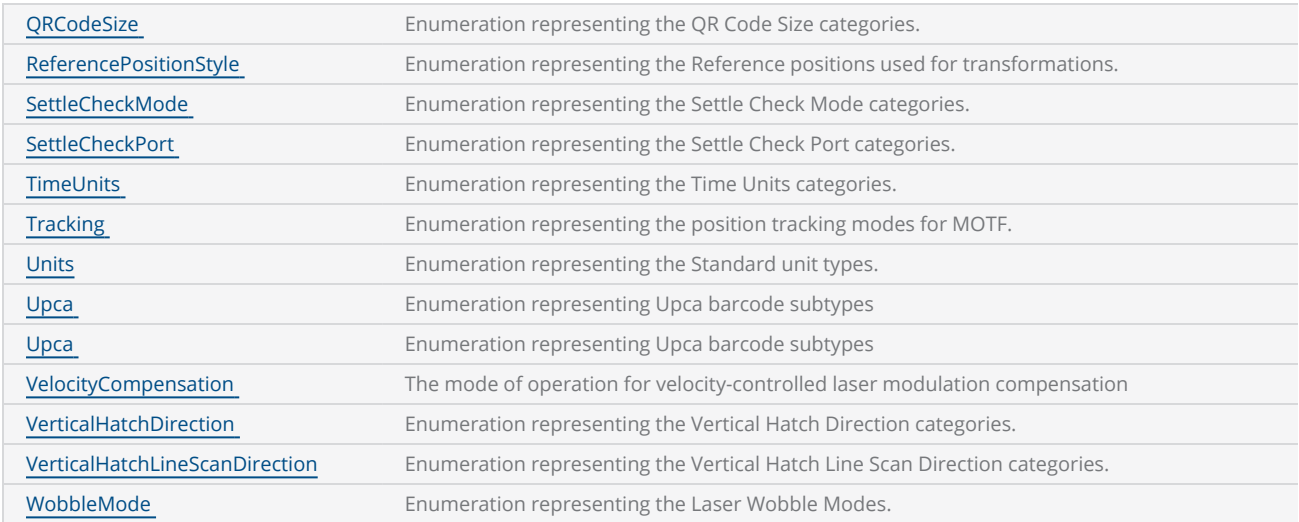

# <span id="page-1027-0"></span>AngleUnits

Enumeration representing the Angle Units.

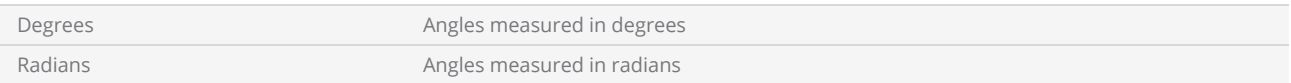

# <span id="page-1028-0"></span>BorderGapDirection

Enumeration representing the border gap direction.

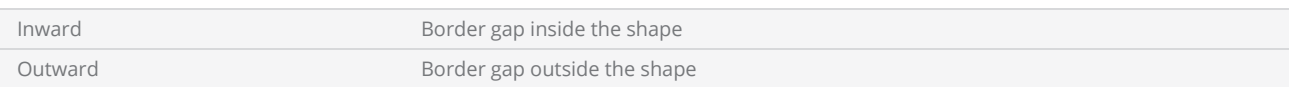

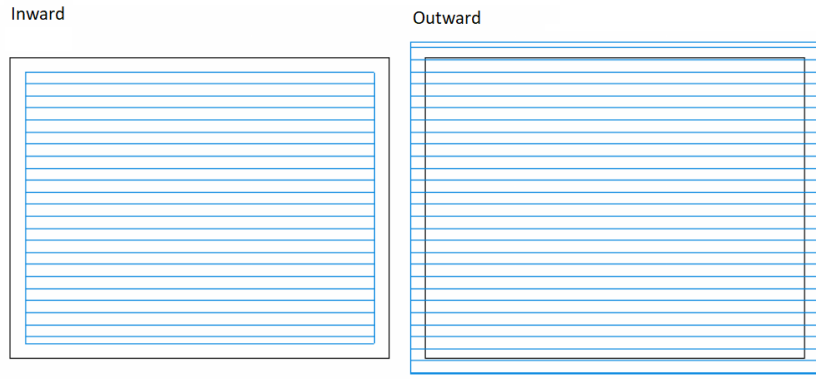

# <span id="page-1029-0"></span>CalJumpTimeAvgMode

Enumeration representing the Jump Time Calibration averaging modes. Defines how the measured data is averaged during the calibration time for the JumpAndFireList and JumpAndDrillList commands.

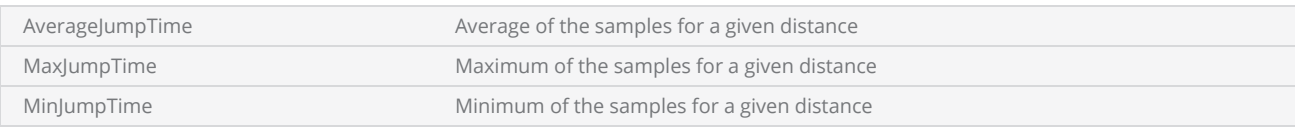

# <span id="page-1030-0"></span>Code93

Enumeration representing Code93 Barcode types.

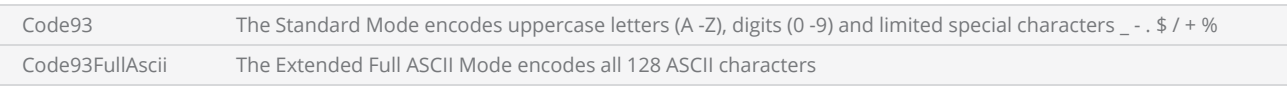

# <span id="page-1031-0"></span>Code128

Enumeration representing the Code128 Barcode types.

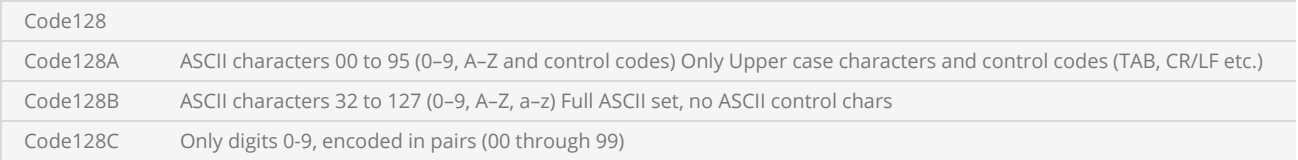

# <span id="page-1032-0"></span>Commandgenmode

Enumeration representing the command generation modes.

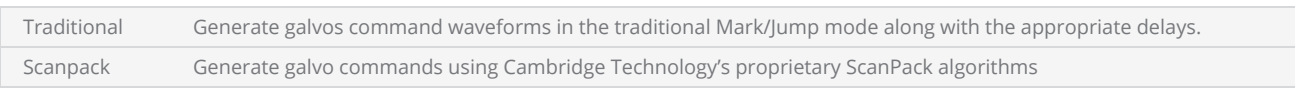

# <span id="page-1033-0"></span>**CornerStyle**

Enumeration representing the corner styles for the hatch pattern.

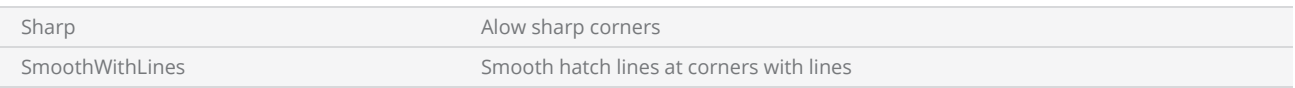

## <span id="page-1034-0"></span>DataMatrixFormat

Enumeration representing the Data matrix barcode prefix formats.

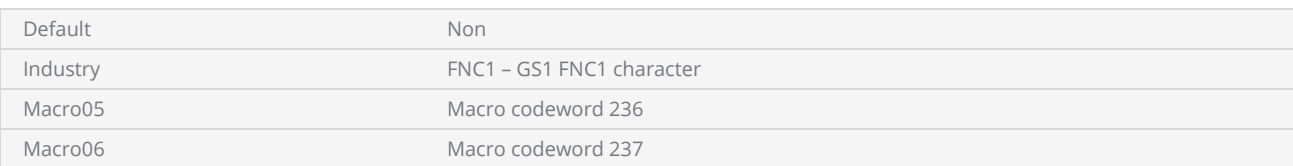

## <span id="page-1035-0"></span>**DataMatrixSize**

Enumeration representing the Data Matrix Sizes.

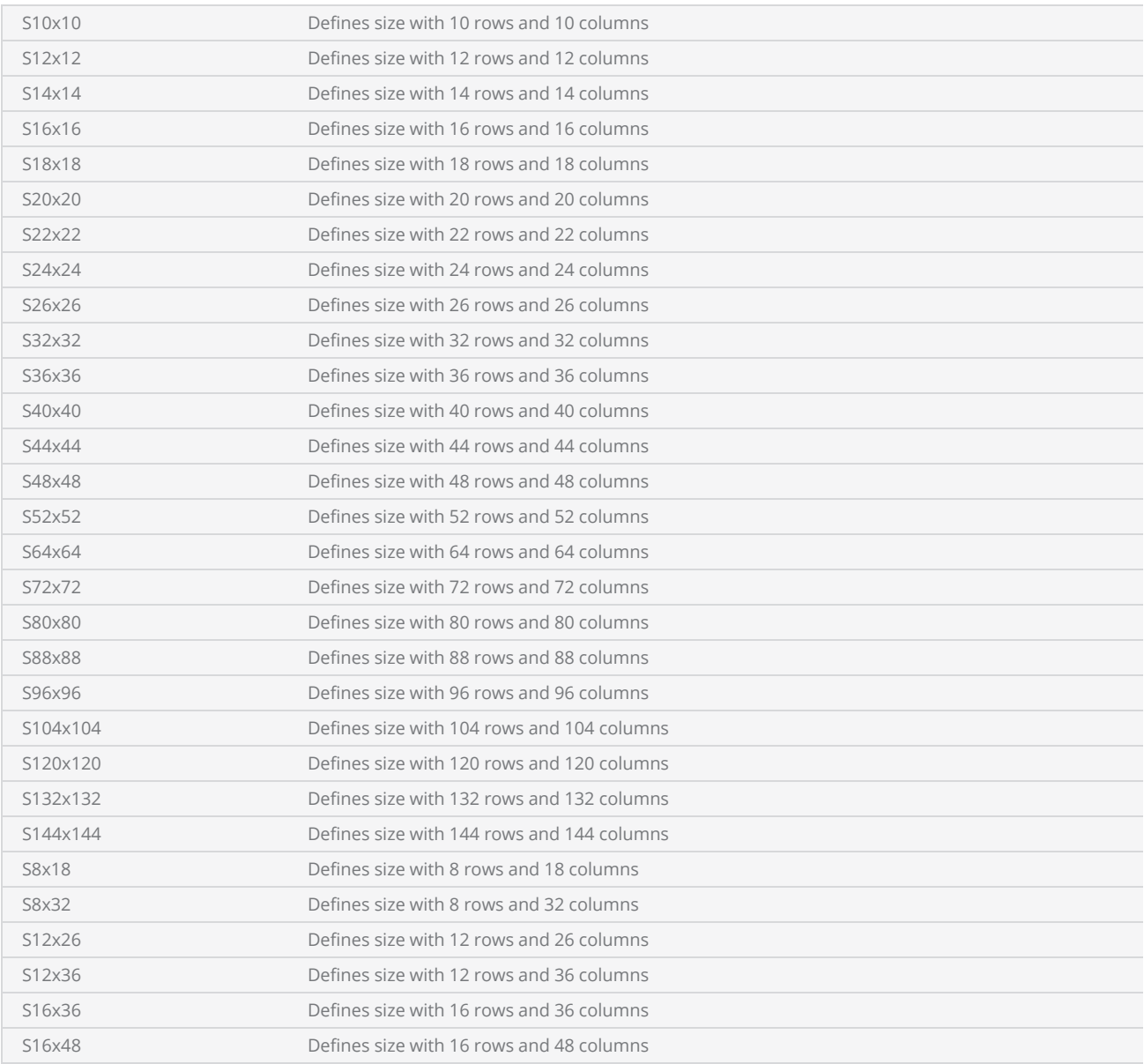

# <span id="page-1036-0"></span>DeviceType

Enumeration representing the Device type categories.

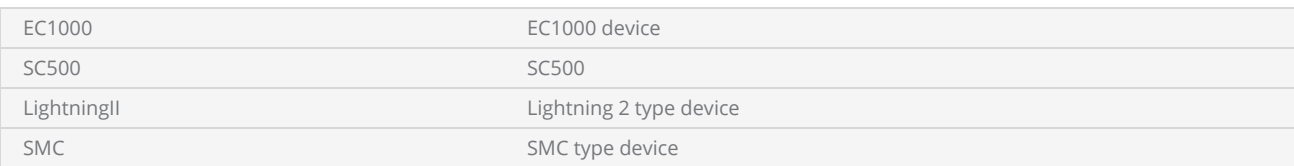

## <span id="page-1037-0"></span>Direction

Enumeration representing the MOTF direction categories.

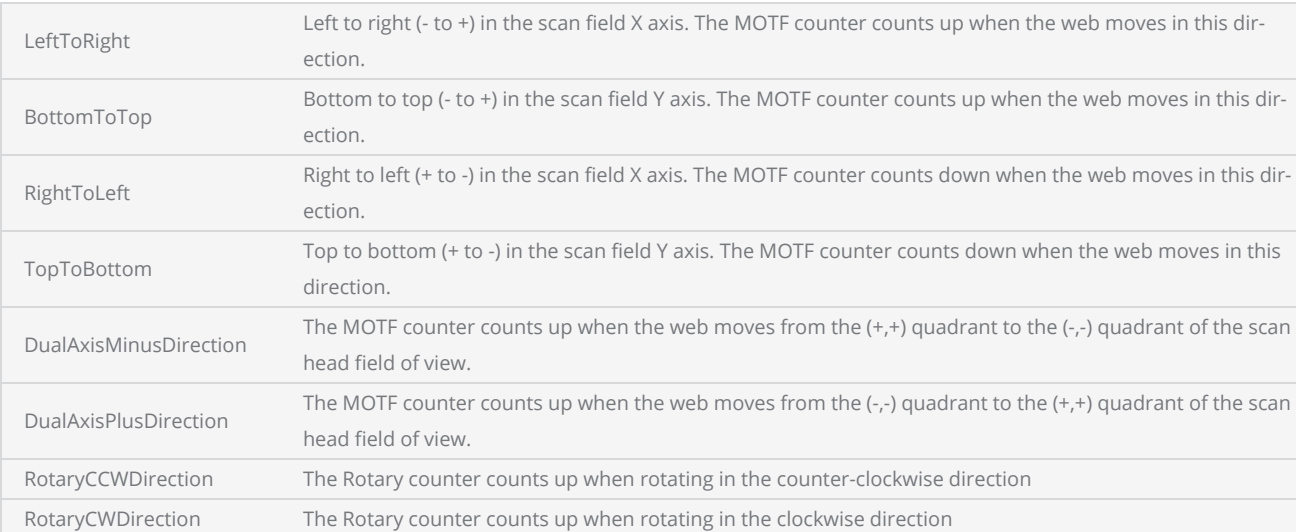

# <span id="page-1038-0"></span>DryRunMode

Enumeration representing the Dry Run Mode categories.

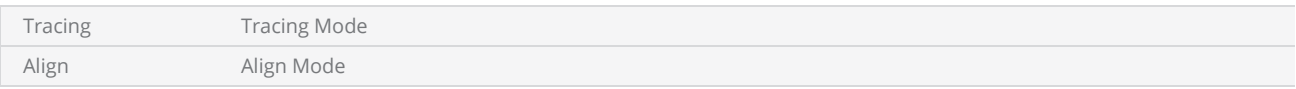

## <span id="page-1039-0"></span>Ean

Enumeration representing the EAN barcode sub types.

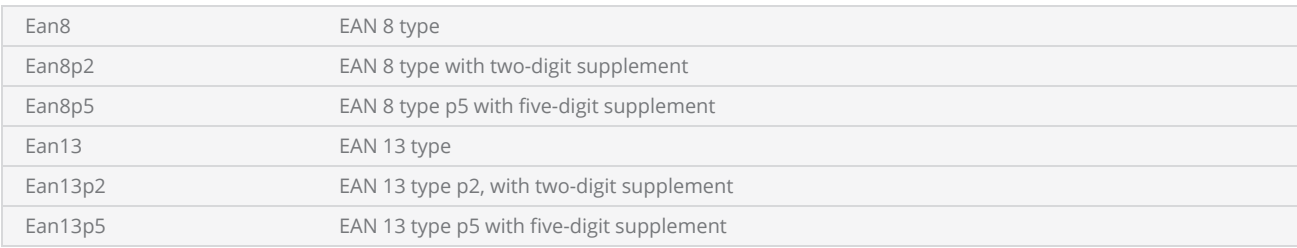

# <span id="page-1040-0"></span>Encoder

Enumeration representing the position tracking modes for MOTF

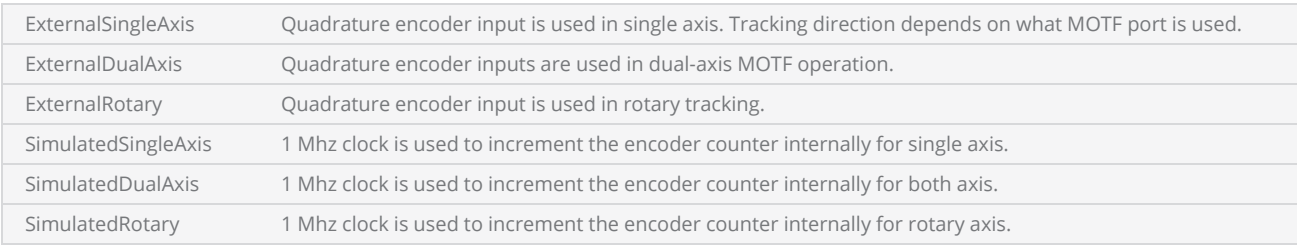

# <span id="page-1041-0"></span>Encoding

Enumeration Specifies the file encoding modes.

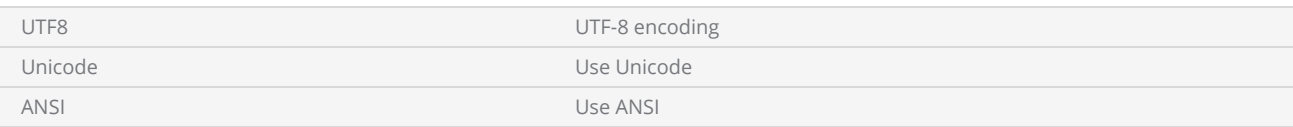

# <span id="page-1042-0"></span>FileMode

Enumeration representing the File Mode categories. Specifies file opening modes.

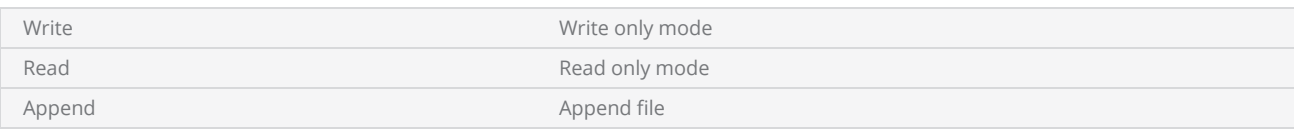

# <span id="page-1043-0"></span>FileSeek

Enumeration representing the File Seek modes.

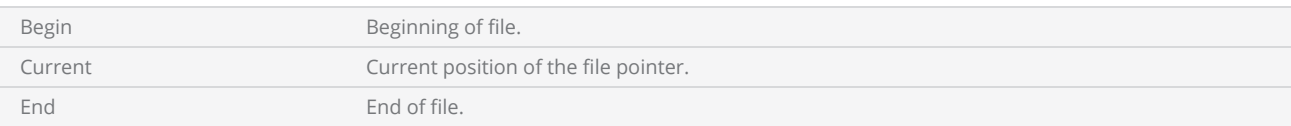
# HatchStyle

Enumeration representing the Hatch Styles for barcodes.

### Items

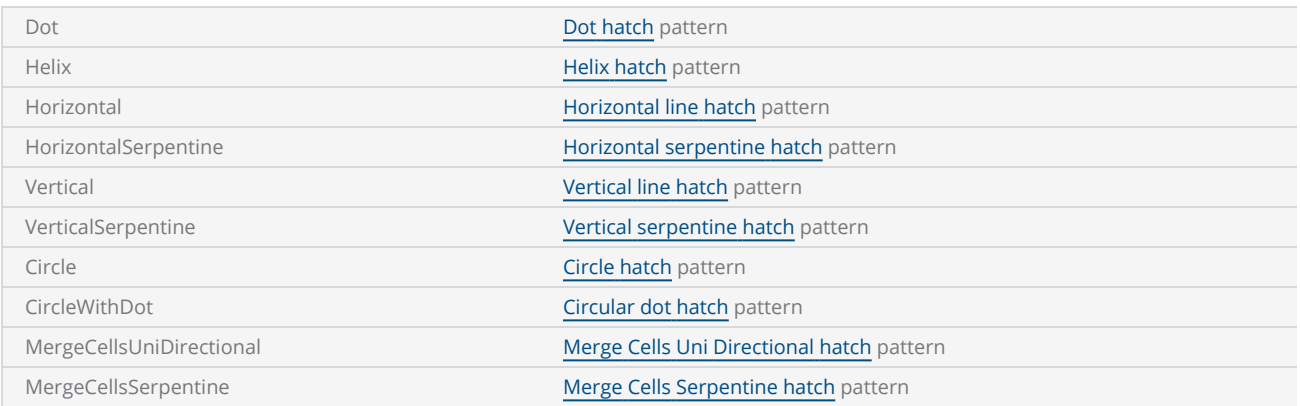

### Supported Barcode types

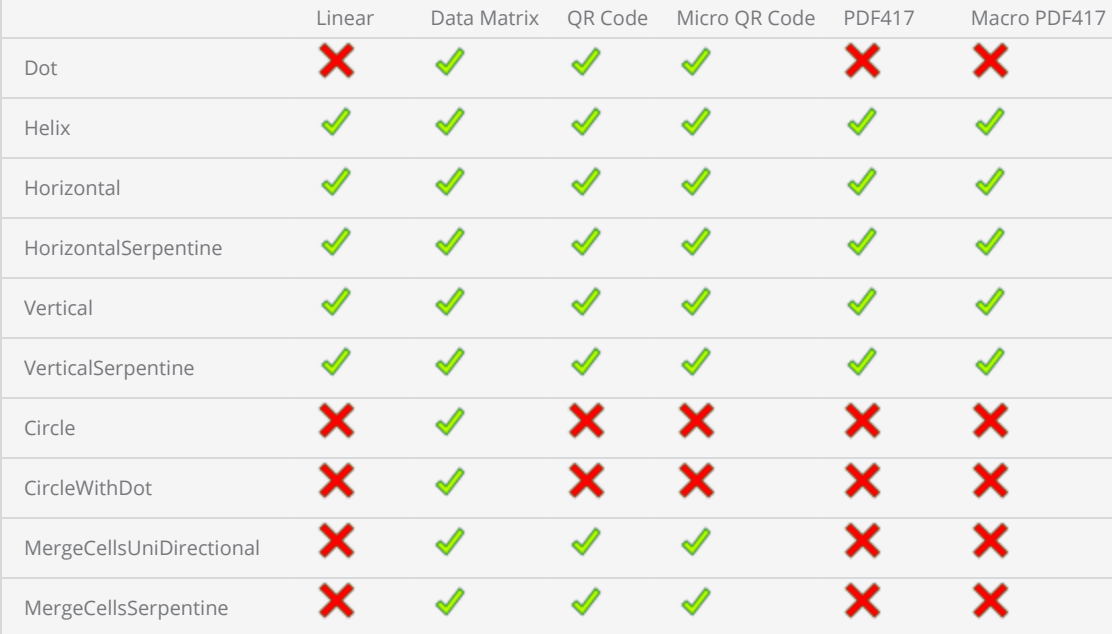

## HorizontalHatchDirection

Enumeration representing the Horizontal Hatch Direction categories.

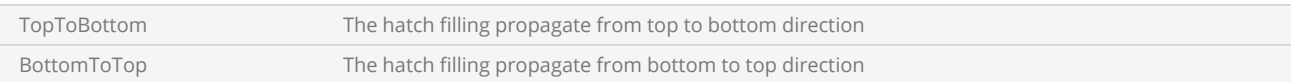

## HorizontalHatchLineScanDirection

Enumeration representing the Horizontal Hatch Line Scan Direction categories.

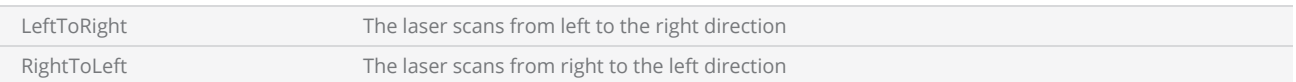

# LineHatchStyle

Enumeration representing the Line Hatch styles.

### Items

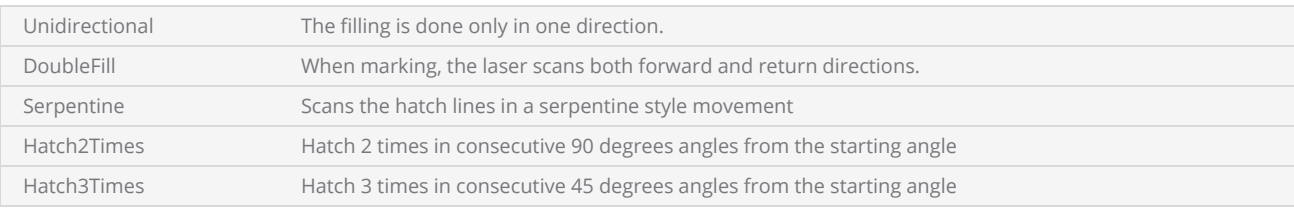

Line Hatch - Unidirectional

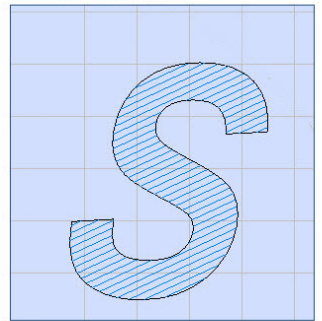

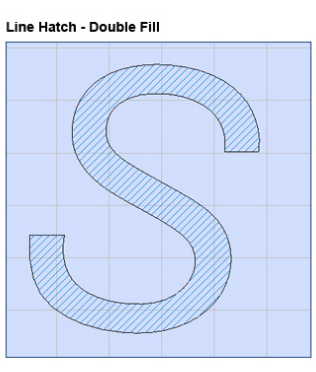

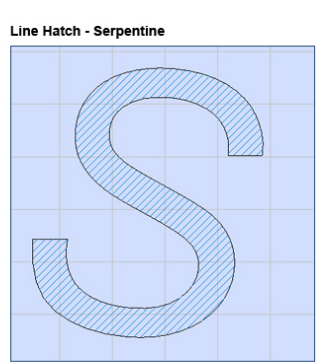

Line Hatch - Serpentine Connected

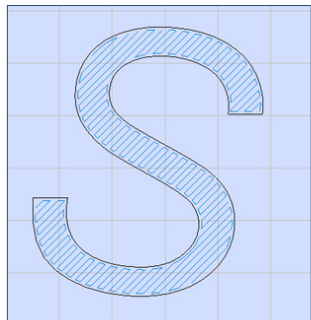

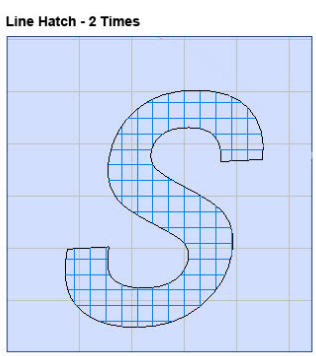

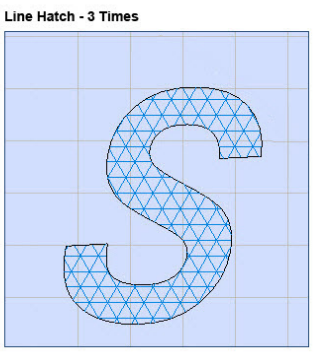

## MacroPdf417CompactionMode

Enumeration representing the Macro Pdf417 Compaction Modes.

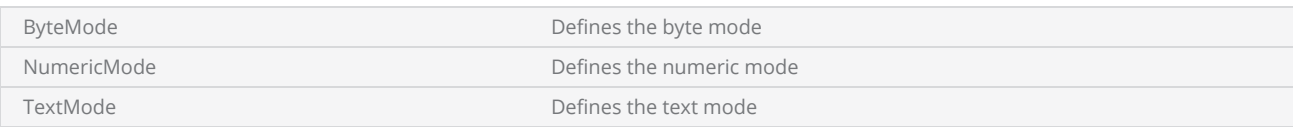

## MacroPdf417ErrorCorrectionLevel

Enumeration representing the Macro Pdf417 Error Correction Levels.

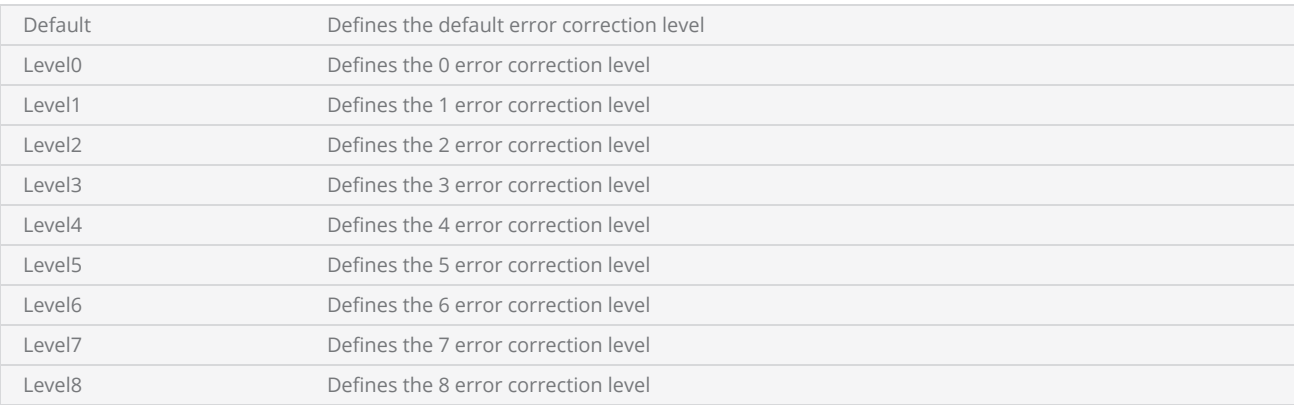

# MarkingOrder

Enumeration representing the Marking Order categories.

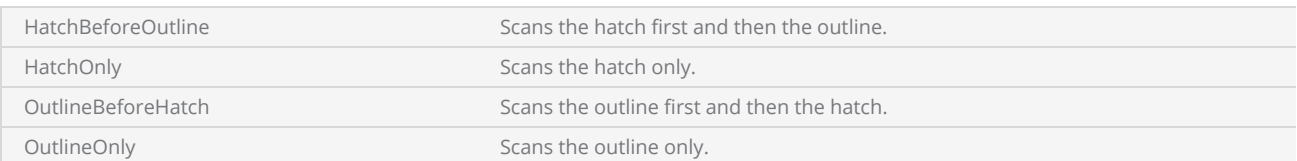

# MicroQRCodeEncodingMode

Enumeration representing the Micro QR Code Encoding Modes

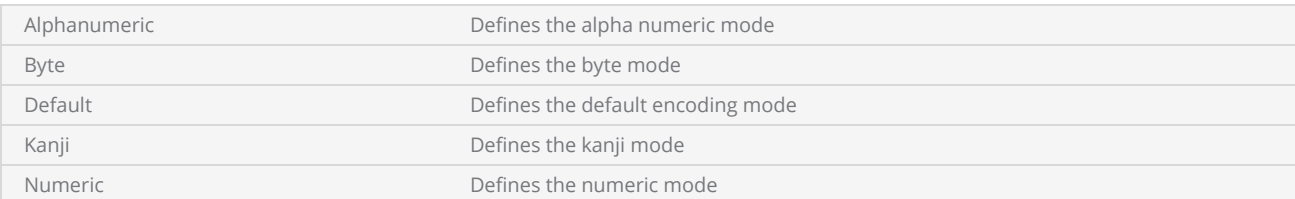

# MicroQRCodeErrorCorrectionLevel

Enumeration representing the Micro QRCode Error Correction Level categories.

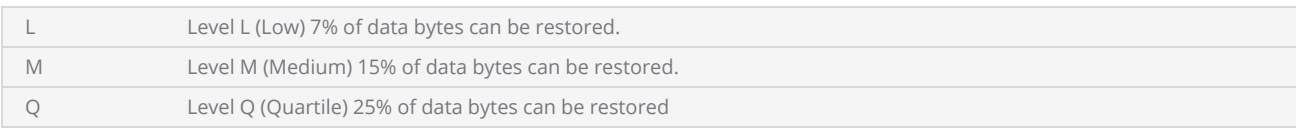

# MicroQRCodeMaskPattern

Enumeration representing the Micro QRCode Mask Patterns.

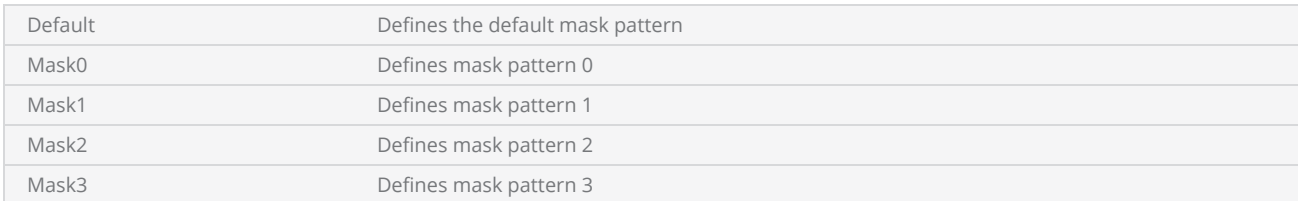

# MicroQRCodeSize

Enumeration representing the Micro QRCode Sizes.

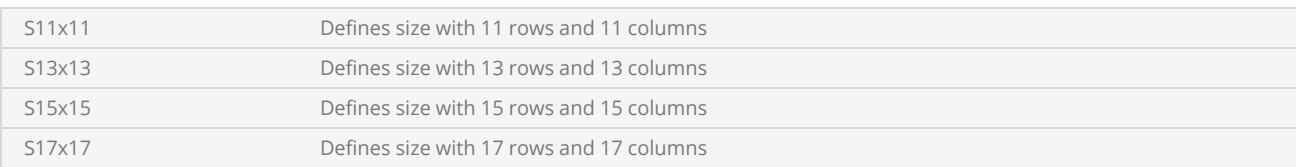

# MidpointRounding

Enumeration representing the MidpointRounding categories.

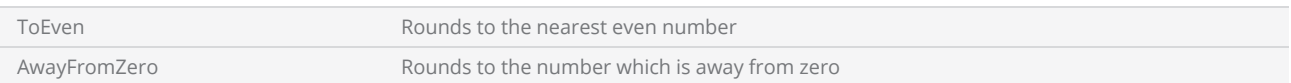

## NumberSystem

Enumeration representing the Number system used for the output format of the serial number.

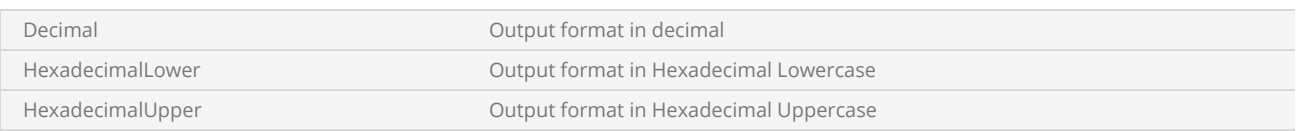

# **OffsetStyle**

Enumeration representing the Offset Style of the hatch pattern.

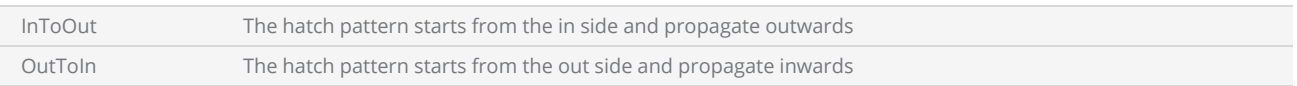

# PCOutput

Enumeration representing the PCOutput categories.

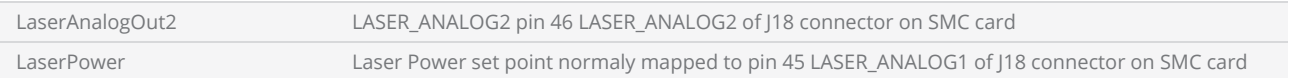

# PCInput

Enumeration representing the PCInput categories.

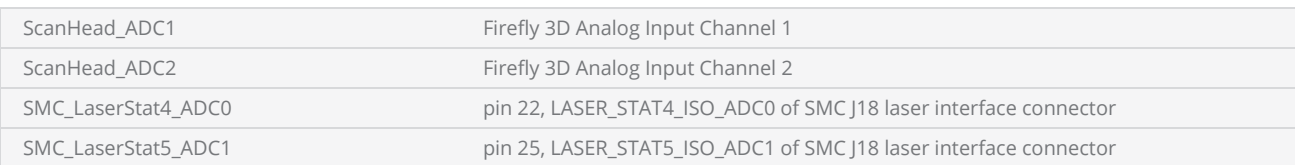

## Pdf417CompactionMode

Enumeration representing the Pdf417 Compaction Modes.

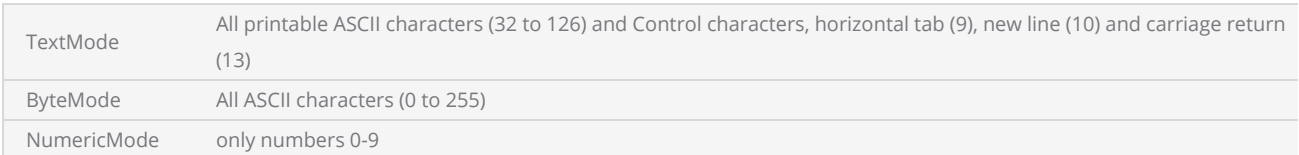

## Pdf417ErrorCorrectionLevel

Enumeration representing the Pdf417 Error Correction Levels.

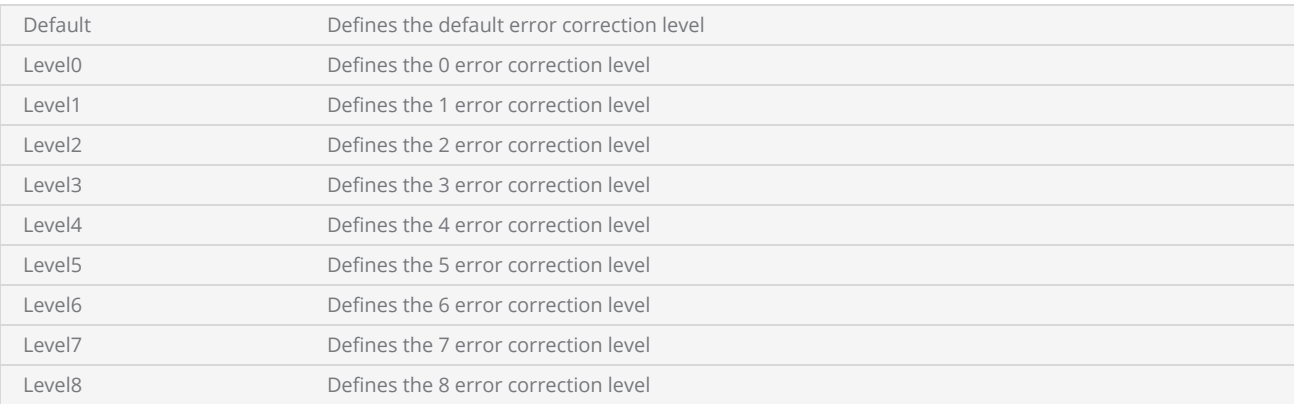

# QRCodeEncodingMode

Enumeration representing the QR Code Encoding Modes.

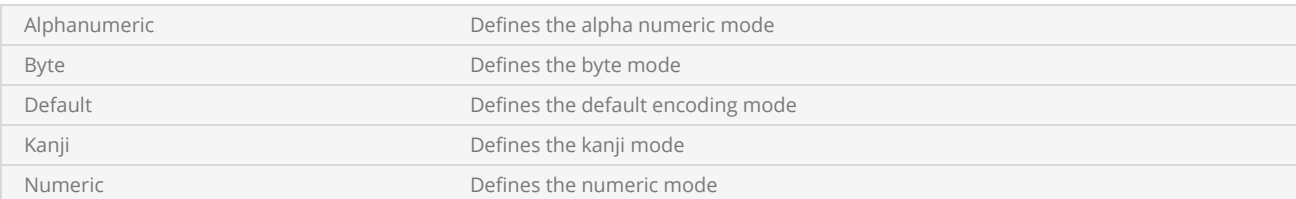

# QRCodeErrorCorrectionlevel

Enumeration representing the QRCode Error Correction Level categories.

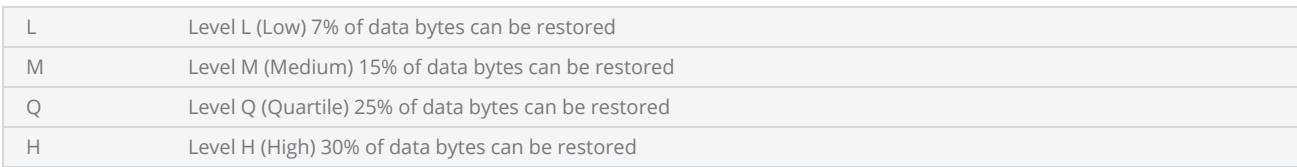

# QRCodeMaskPattern

Enumeration representing the QR Code Mask Patterns.

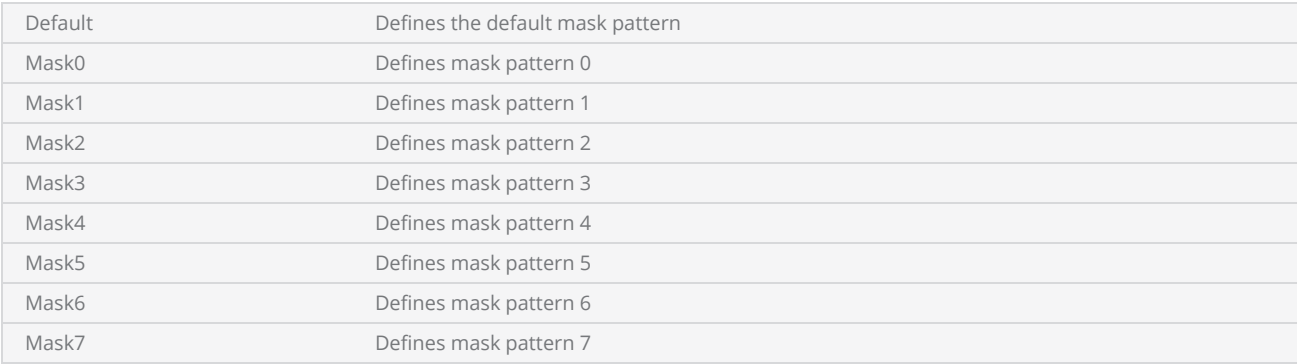

# **QRCodeSize**

Enumeration representing the QR Code Size categories.

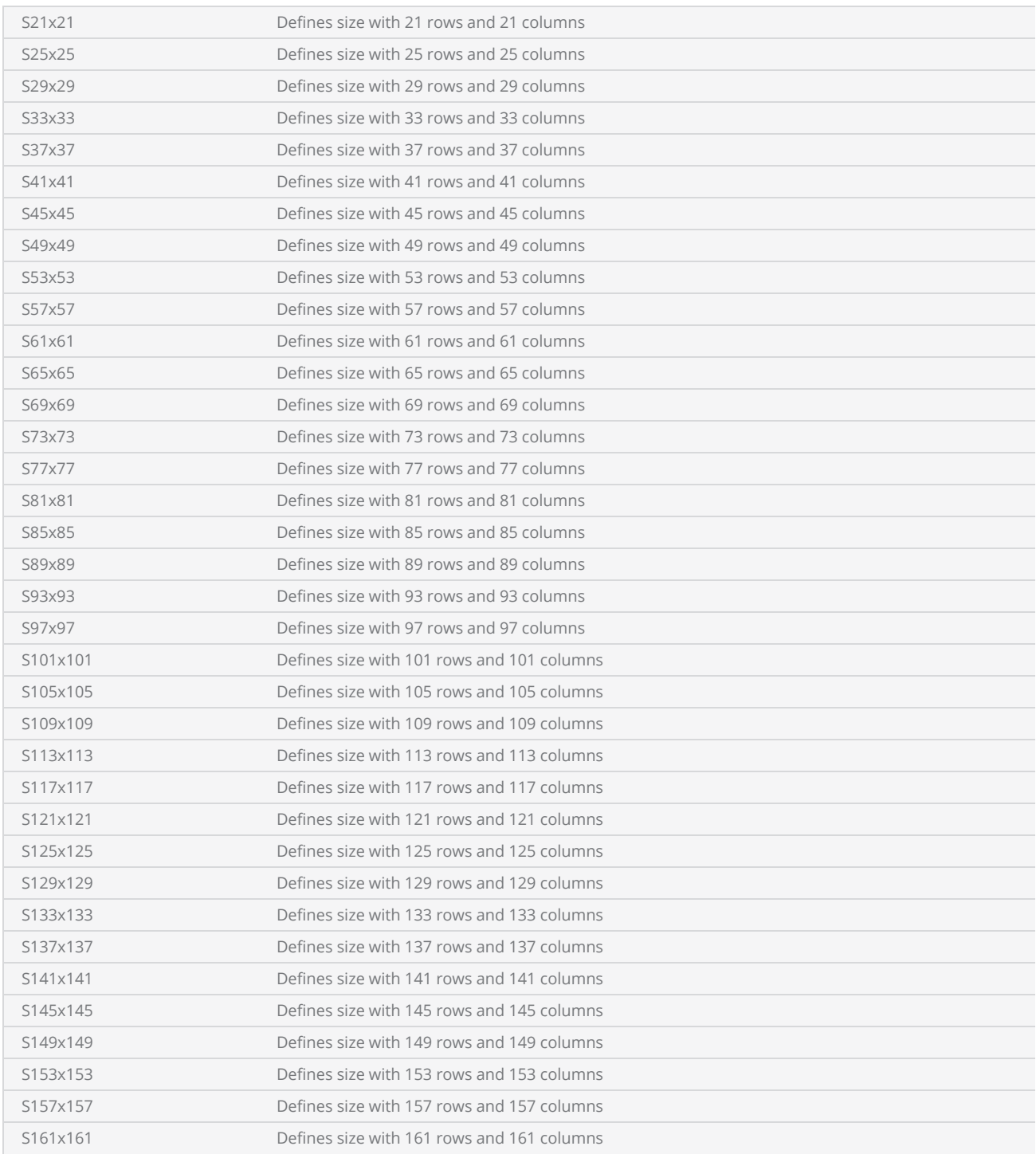

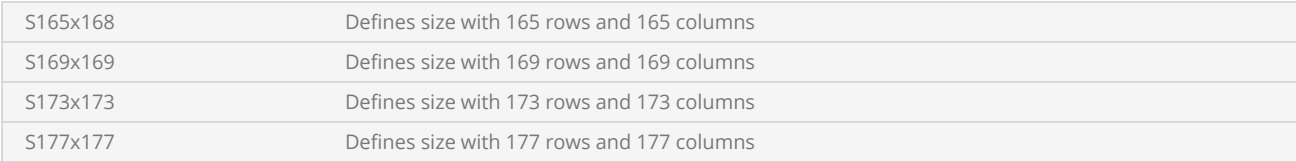

## ReferencePositionStyle

Enumeration representing the Reference positions used for transformations. The selected point will be used as the anchor point for all the transformations.

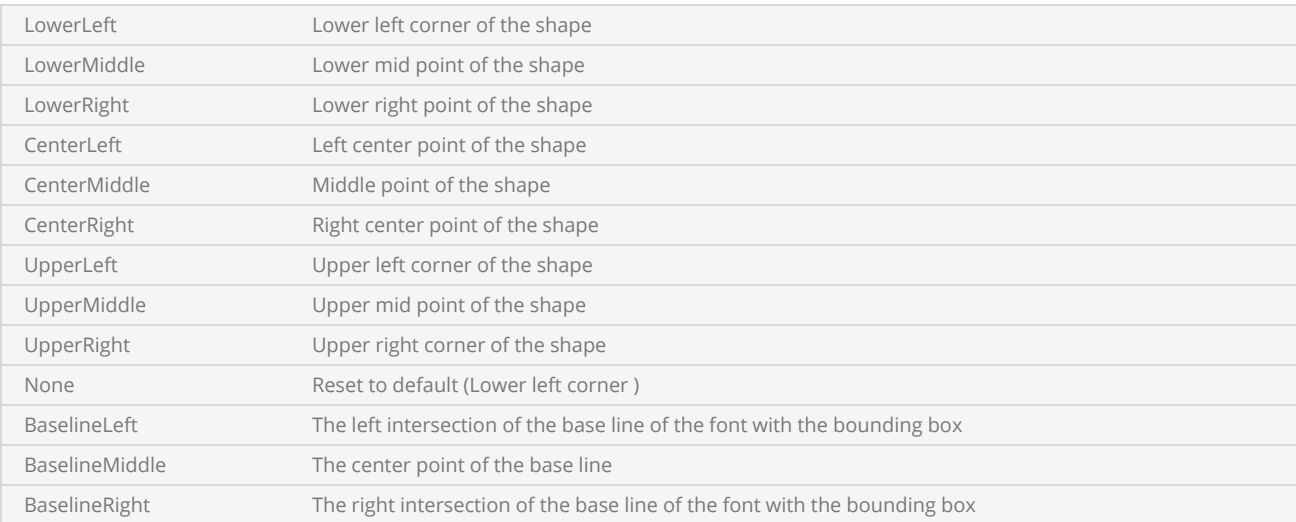

## RegionalAdjustDataSource

Enumeration representing the RegionalAdjustDataSource categories.

The correction table originally intended for the second scan head is repurposed and used for regional adjustments of the process control variable.

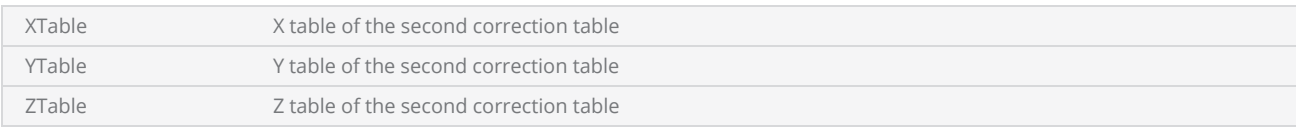

## SettleCheckMode

Enumeration representing the Settle Check Mode categories. Sets the settle-checking behavior of the JumpAndFireList and JumpAndDrillList commands.

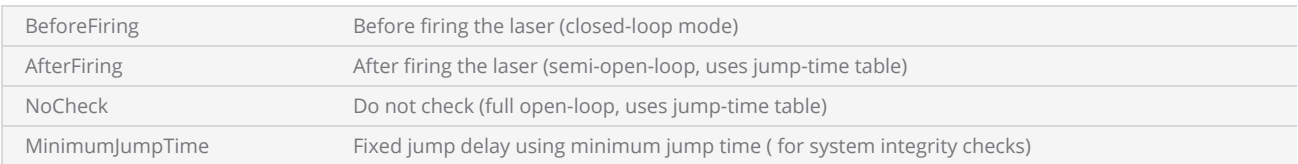

## **SettleCheckPort**

Enumeration representing the Settle Check Port categories.

These input ports will be used to validate the position of the galvos during the JumpAndFireList and JumpAndDrillList operations.

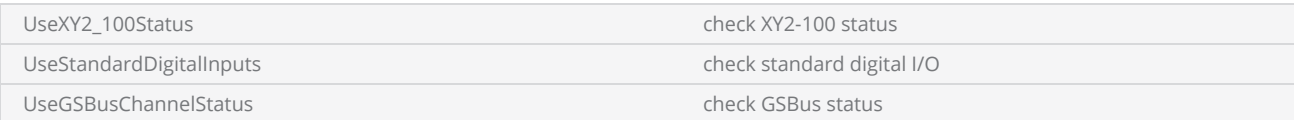

## **TimeUnits**

Enumeration representing the Time Units categories.

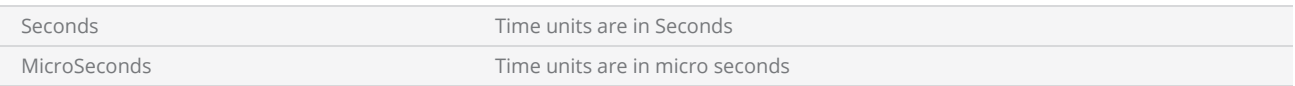

# **Tracking**

Enumeration representing the position tracking modes for MOTF.

### Items

WhileMarking

Continuously

WithMarkingPauseAtEdgeOfField

## Units

Enumeration representing the Standard unit types.

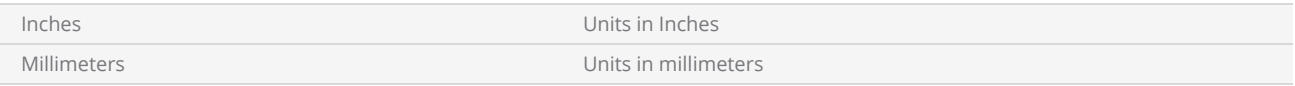

## Upca

Enumeration representing Upca barcode subtypes

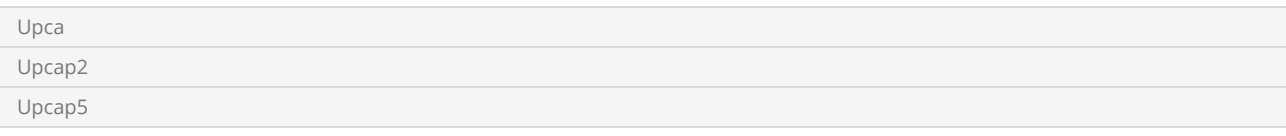

## Upca

Enumeration representing Upca barcode subtypes

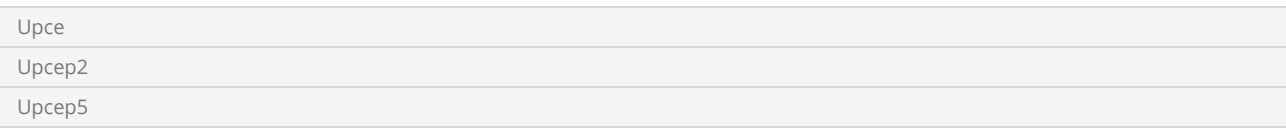

# VelocityCompensation

Enumeration representing the mode of operation for velocity-controlled laser modulation compensation

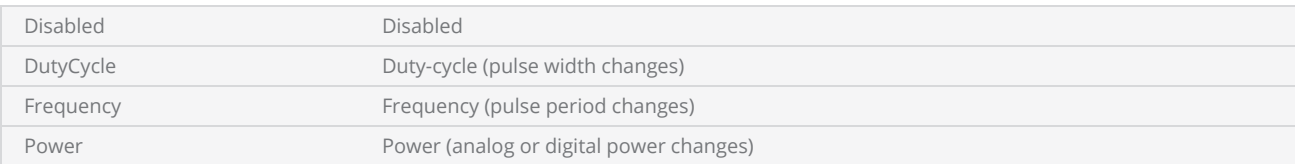

## VerticalHatchDirection

Enumeration representing the Vertical Hatch Direction categories.

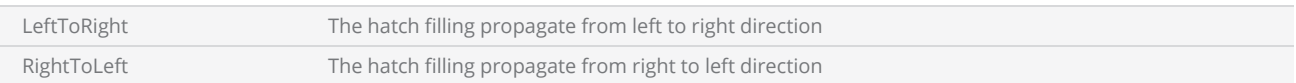

## VerticalHatchLineScanDirection

Enumeration representing the Vertical Hatch Line Scan Direction categories.

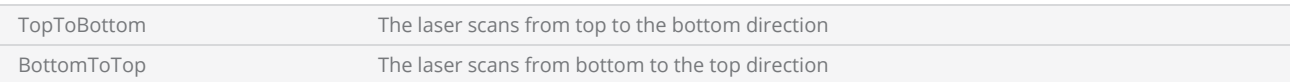

## WobbleMode

Enumeration representing the Laser Wobble Modes.

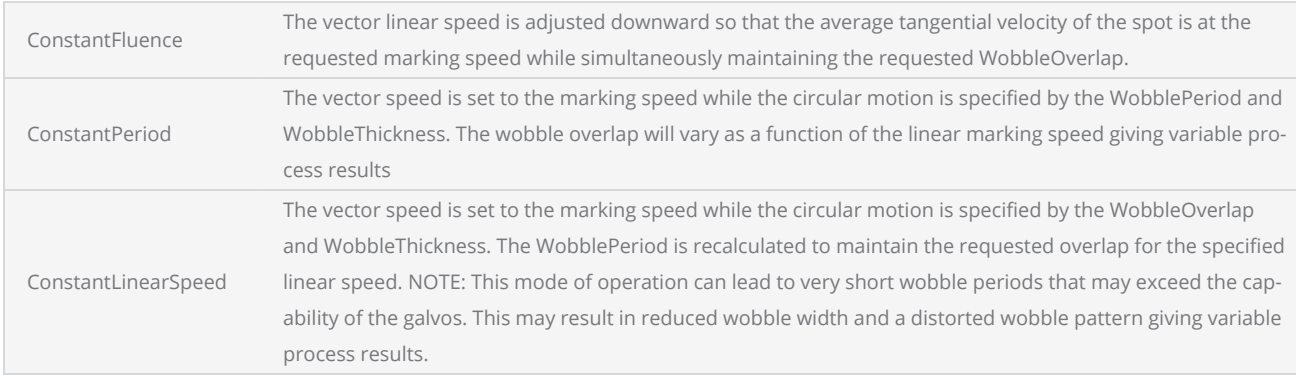
# Array

Creates a typed array. Following Array types are supported.

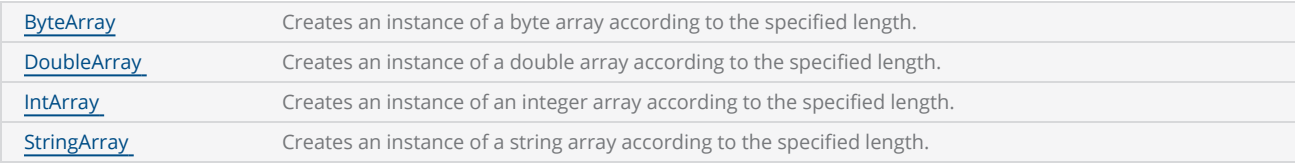

The array index starts from 1 and ends at array size.

# <span id="page-1081-0"></span>Array ByteArray

Creates an instance of a byte array according to the specified length.

#### **Syntax**

byteArray = Array.ByteArray( int length )

#### Parameters

length Int Int Int The length of the array.

### **Properties**

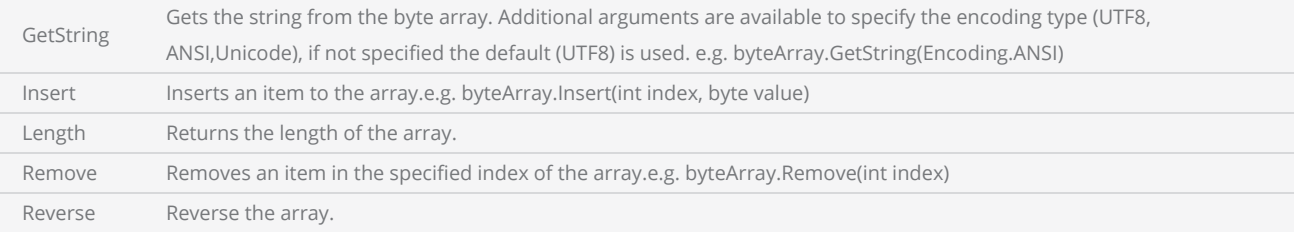

### Return Values

Returns an instance of a byte array of size length.

#### Example

--This program will describe the ByteArray method. --Millimeters mode used SetUnits(Units.Millimeters) --Laser Parameter settings Laser.JumpSpeed = 2000 Laser.MarkSpeed = 1000 --Delay settings Laser.JumpDelay = 150 Laser.MarkDelay = 200 --Creates an instance of a ByteArray of size of 3 myArray = Array.ByteArray(3) --Assign a value to the first array element  $myArray[1] = 65$ --Assign a value to the second array element  $myArray[2] = 90$ 

```
--Assign a value to the third array element  
myArray[3] = 105--Display the length of the array  
Report("Length = "..myArray.Length())  
--Display the encoded string  
Report(myArray.GetString(Encoding.UTF8))  
--Insert an element to index 2  
myArray.Insert(2, 70)  
--Display the updated array  
Report(myArray.GetString(Encoding.UTF8))  
--Reverse the array  
myArray.Reverse()  
--Display the updated array  
Report(myArray.GetString(Encoding.UTF8))  
--Remove element at index 3  
myArray.Remove(3)  
--Display the updated array  
Report(myArray.GetString(Encoding.UTF8))
```
# <span id="page-1083-0"></span>Array DoubleArray

Creates an instance of a double array according to the specified length.

#### **Syntax**

doubleArray = Array.DoubleArray( int length )

#### Parameters

length Int Int The length of the array.

### **Properties**

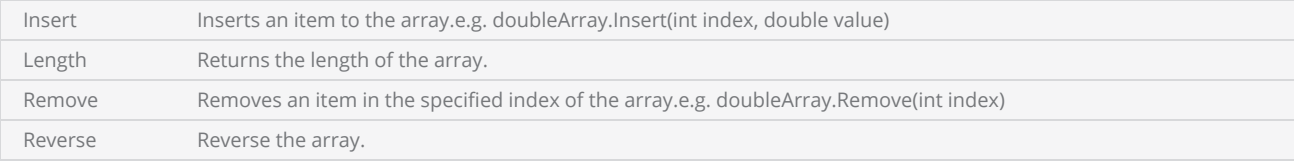

### Return Values

Returns an instance of a double array of size length.

```
--This program marks 6 circles with different radius from the radi Mapping table.  
--Millimeters mode used
SetUnits(Units.Millimeters)  
--Laser Parameter settings
Laser.JumpSpeed = 2000
Laser.MarkSpeed = 1000
--Delay settings
Laser.JumpDelay = 150
Laser.MarkDelay = 200
--Creates an instance of a DoubleArray of size 6
radi = Array.DoubleArray(6) 
--Assign a value to the first array element
radi[1] = 2.5--Assign a value to the second array element
radi[2] = 5.0--Assign a value to the third array element
radi[3] = 7.5--Assign a value to the fourth array element
```

```
radi[4] = 10.0--Assign a value to the fifth array element
radi[5] = 12.5--Assign a value to the sixth array element
radi[6] = 25--Display the Array size
size = radi.length()--Iterate loop according to the size of the array  
for count = 1, size do
   --Increment circle radius by 0.1 inch  
       radius = radi[count] 
    --Draw a circle  
       Image.Circle(0, 0, radius) 
end
```
# <span id="page-1085-0"></span>Array IntArray

Creates an instance of an integer array according to the specified length.

#### **Syntax**

intArray = Array.IntArray( int length )

### Parameters

length Int Int Int The length of the array.

### **Properties**

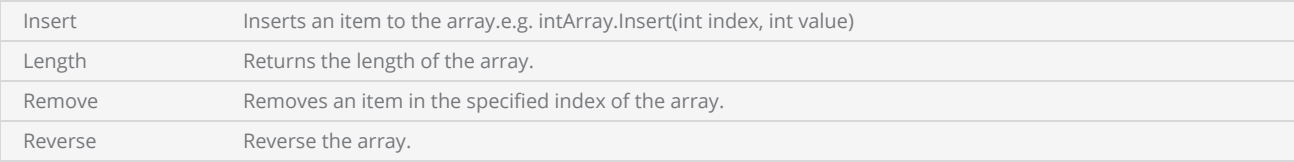

### Return Values

Returns an instance of an integer array of size length.

```
--This program will mark 5 circles using different laser power levels from the powerMap Map-
ping table.  
--Millimeters mode used
SetUnits(Units.Millimeters)  
--Laser Parameter settings
Laser.JumpSpeed = 2000
Laser.MarkSpeed = 1000
--Delay settings
Laser.JumpDelay = 150
Laser.MarkDelay = 200
--Create an IntArray with the size of 5 and assign to powerMap mapping table
powerMap = Array.IntArray(5) 
--First Power value is 10  
powerMap[1] = 10--Second Power value is 9
powerMap[2] = 20
--Third Power value is 8
```

```
powerMap[3] = 30--Fourth Power value is 7
powerMap[4] = 40--Fifth Power value is 6
powerMap[5] = 50--Assign the length of the array to the Size variable
size = powerMap.Length() 
--Define radius variable as 0.5 inch  
radius = 12.5--Iterate loop according to the size of the array  
for count = 1, size do
   --Power get it from the powerMap mapping table  
       power = powerMap[count]  
    --Mark the circle with a specified level of power from the Mapping table  
       Laser.Power = power 
    --Draw circle  
       Image.Circle(0, 0, radius) 
    --Increment circle radius by 0.5 inch  
    radius = radius + 12.5end
```
# <span id="page-1087-0"></span>Array StringArray

Creates an instance of a string array according to the specified length.

### **Syntax**

stringArray = Array.StringArray( int length )

### Parameters

length Int Int Int The length of the array.

## **Properties**

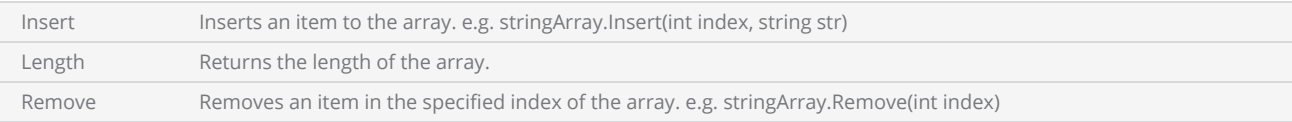

### Return Values

Returns an instance of a string array of size length.

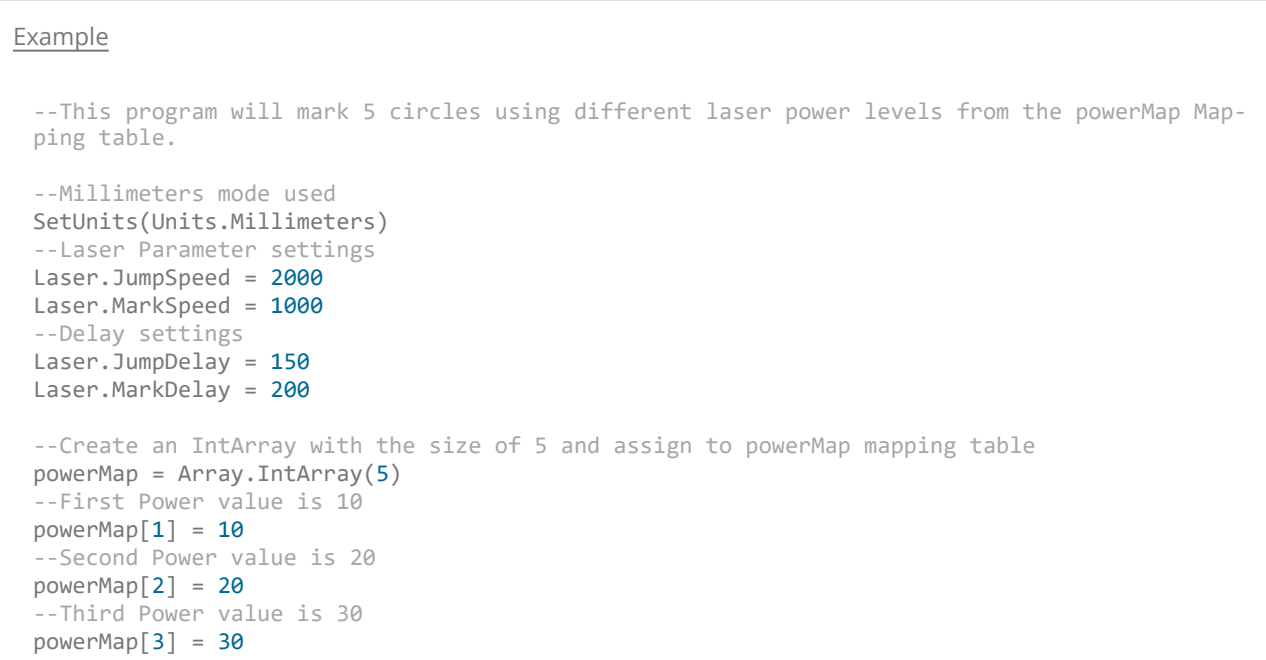

```
--Fourth Power value is 40
powerMap[4] = 40--Fifth Power value is 50
powerMap[5] = 50--Assign the length of the array to the Size variable
size = powerMap.Length() 
--Define radius variable as 0.5 inch  
radius = 12.5--Iterate loop according to the size of the array  
for count = 1, size do
   --Power get it from the powerMap mapping table  
       power = powerMap[count]  
    --Mark the circle with a specified level of power from the Mapping table  
       Laser.Power = power 
    --Draw circle  
       Image.Circle(0, 0, radius) 
    --Increment circle radius by 0.5 inch  
    radius = radius + 12.5end
```
# Barcodes

Following Barcode types are supported.

## Linear Barcodes

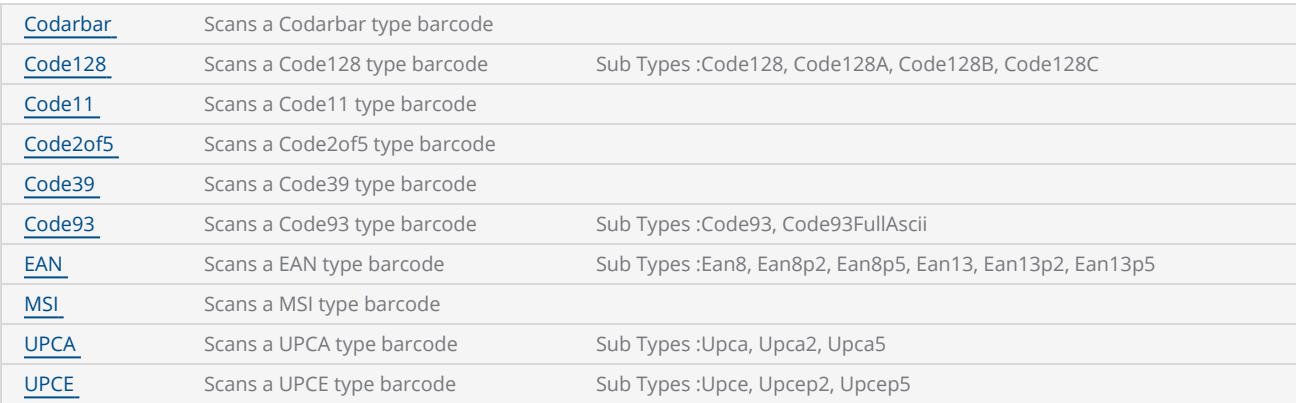

## 2D Barcodes

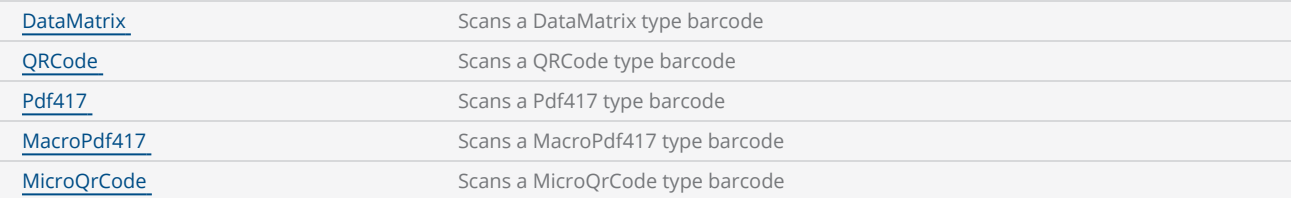

## <span id="page-1090-0"></span>Barcodes Codabar

Creates an instance of Codabar barcode.

#### **Syntax**

Barcodes.Codabar ( )

#### **Properties**

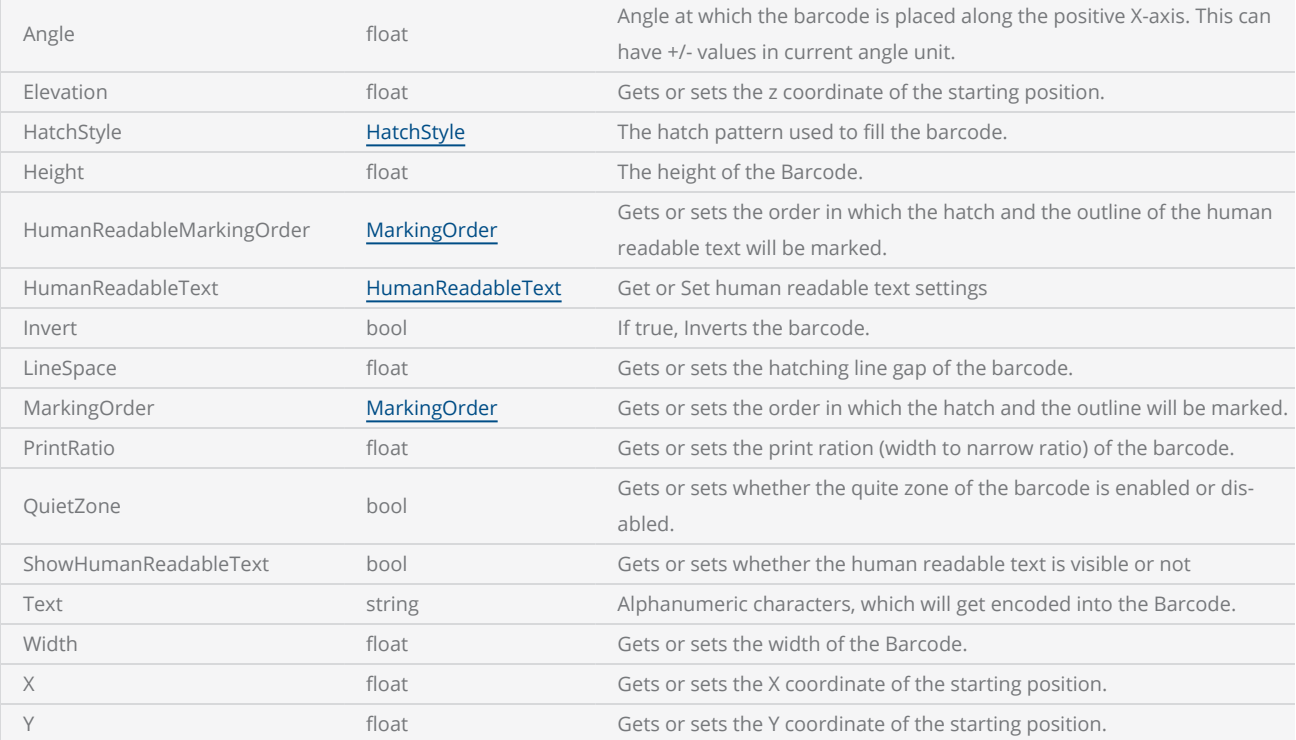

### Return Values

Returns an instance of Codabar type Barcode.

```
--This program will scan a Codabar barcode
-- Set the units as Millimeters
SetUnits(Units.Millimeters)  
-- Laser Parameter settings
Laser.JumpSpeed = 2000
Laser.MarkSpeed = 1000
--Delay settings
Laser.JumpDelay = 100
Laser.MarkDelay = 100
```

```
--Assign Codabar barcode to variable "var"
var = Barcodes.Codabar()
var = Barcodes.Datamatrix() 
-- Barcode height is 14.5
var.Height = 14.5-- X coordinate is 0.5
var.X = 0.5-- Y coordinate is 0.5
var.Y = 0.5--10 degree angle to the canvas
var.Angle = 10--Set print ratio as 3
var.PrintRatio = 3
--Apply VerticalSerpentine hatch pattern
var.HatchStyle = HatchStyle.VerticalSerpentine
--Barcode includes "C125345" text as the string
var.Text = "C125345"
--0.01 unit hatch line gap
var.LineSpace = 0.01
--Mark Codabar barcode
Image.Barcode(var)
```
# <span id="page-1092-0"></span>Barcodes Code2of5

This will create an instance of Code2of5 barcode.

### **Syntax**

Barcodes.Code2of5 ( )

## **Properties**

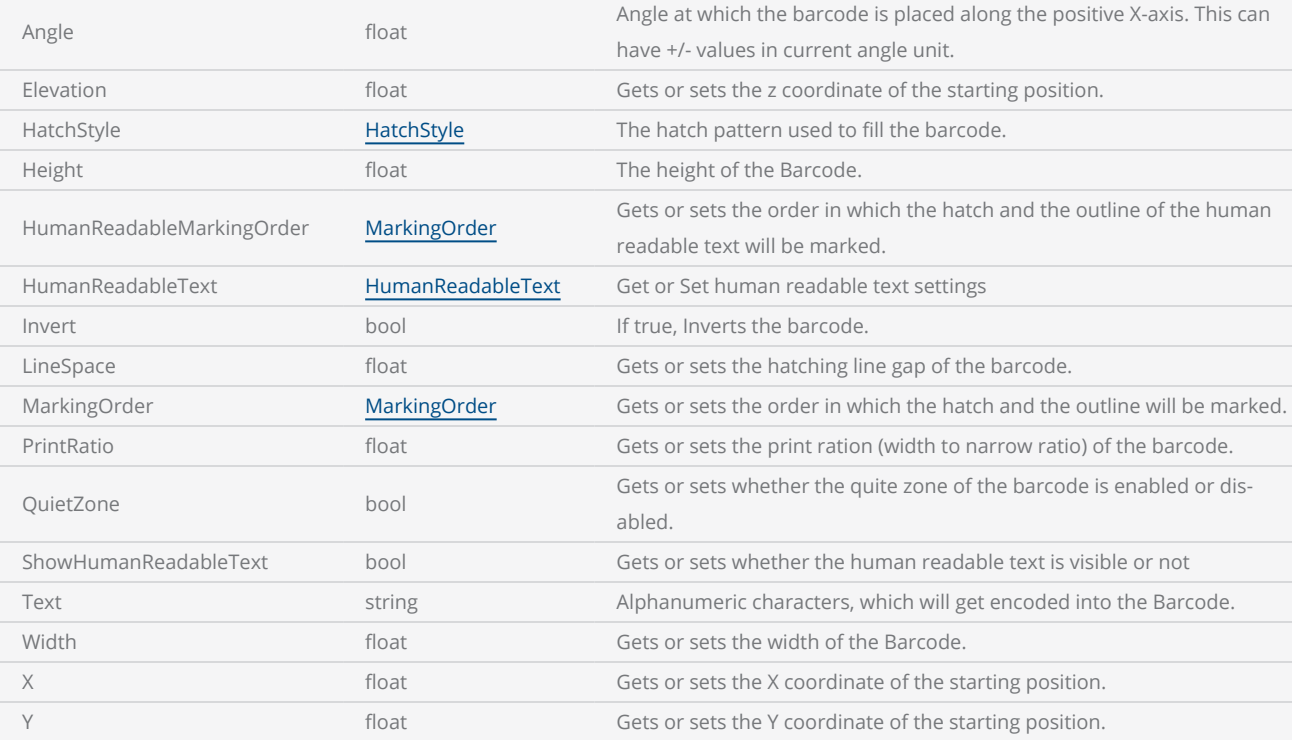

## Return Values

Returns an instance of Code2of5 type Barcode

#### Example

--This program will scan Code2of5 barcode

```
--Millimeters mode selected
SetUnits(Units.Millimeters) 
-- Laser Parameter settings
```

```
Laser.JumpSpeed = 2000
Laser.MarkSpeed = 1000
--Delay settings
Laser.JumpDelay = 100
Laser.MarkDelay = 100
--Assign Code2of5 barcode to "var" variable  
var = Barcodes.Code2of5() 
--Barcode height is 5.5
var.Height = 5.5
--Barcode width is 12.5
var.Width = 12.5--x position of the barcode
var.X = 0.5--Y position of the barcode
var.Y = 0.5--10 degree angle to the canvas
var.Angle = 10
-- Invert the barcode
var.Invert = true
-- Enable quiet zone
var.QuietZone = true
--Apply VerticalSerpentine hatch pattern  
var.HatchStyle = HatchStyle.VerticalSerpentine 
--Barcode includes "123456" text as the string
var.Text = "123456"
--0.1 unit hatch line gap
var.LineSpace = 0.1
--Mark Code2of5 barcode
Image.Barcode(var)
```
<span id="page-1094-0"></span>This will create an instance of Code11 barcode.

#### **Syntax**

Barcodes.Code11 ( )

#### **Properties**

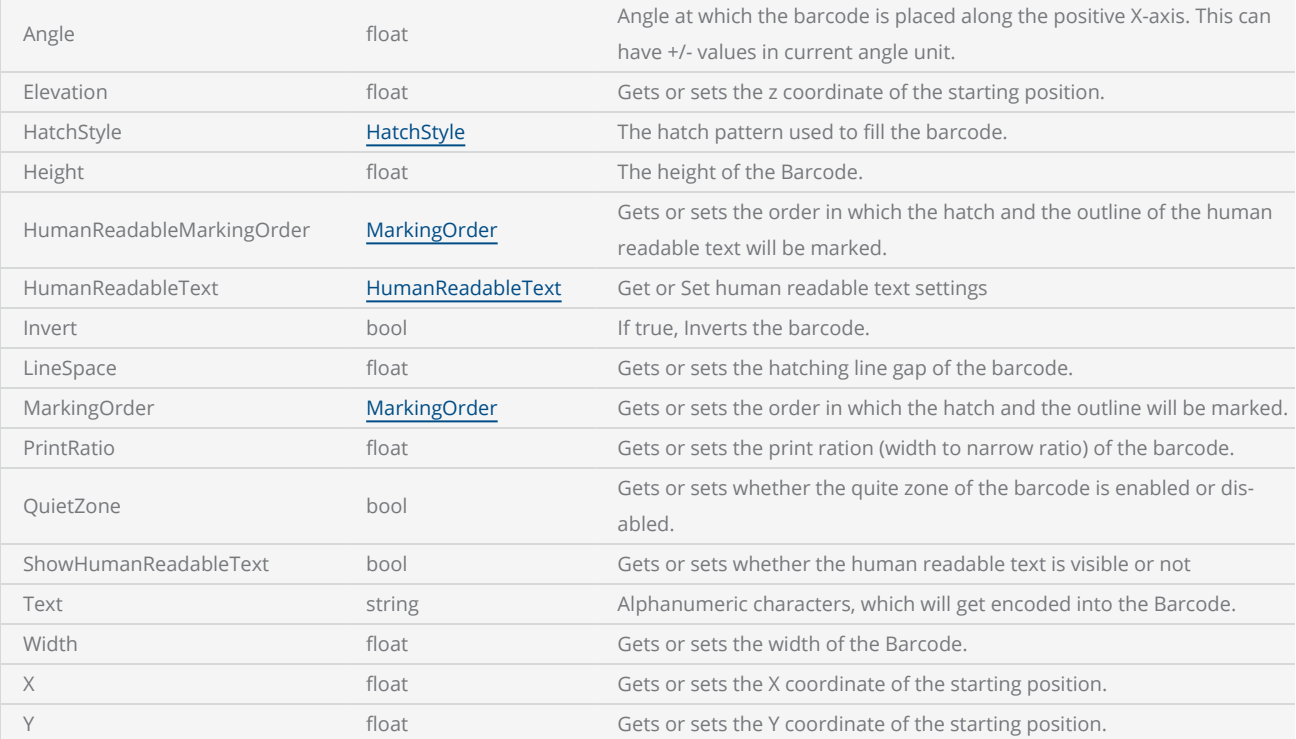

## Return Values

Returns an instance of Code11 type Barcode.

```
-This program will scan a Code11 barcode  
--Millimeters mode selected
SetUnits(Units.Millimeters) 
-- Laser Parameter settings
Laser.JumpSpeed = 2000
Laser.MarkSpeed = 1000
--Delay settings
Laser.JumpDelay = 100
Laser.MarkDelay = 100
```

```
--Assign Code11 barcode to "var" variable  
var = Barcodes.Code11() 
--Barcode height is 5.5
var.Height = 5.5--Barcode width is 12.5
var.Width = 12.5
 --x position of the barcode
var.X = 0.5--Y position of the barcode
var.Y = 0.5--10 degree angle to the canvas
var.Angle = 10
-- Invert the barcode
var.Invert = true
 -- Enable quiet zone
var.QuietZone = true
--Apply Helix hatch pattern  
var.HatchStyle = HatchStyle.Helix 
--Barcode includes "12345" text as the string
var.Text = "12345"
--0.1 unit hatch line gap
var.LineSpace = 0.1
 --Mark Code11 barcode
Image.Barcode(var)
```
<span id="page-1096-0"></span>This will create an instance of Code39 barcode.

#### **Syntax**

Barcodes.Code39 ( )

#### **Properties**

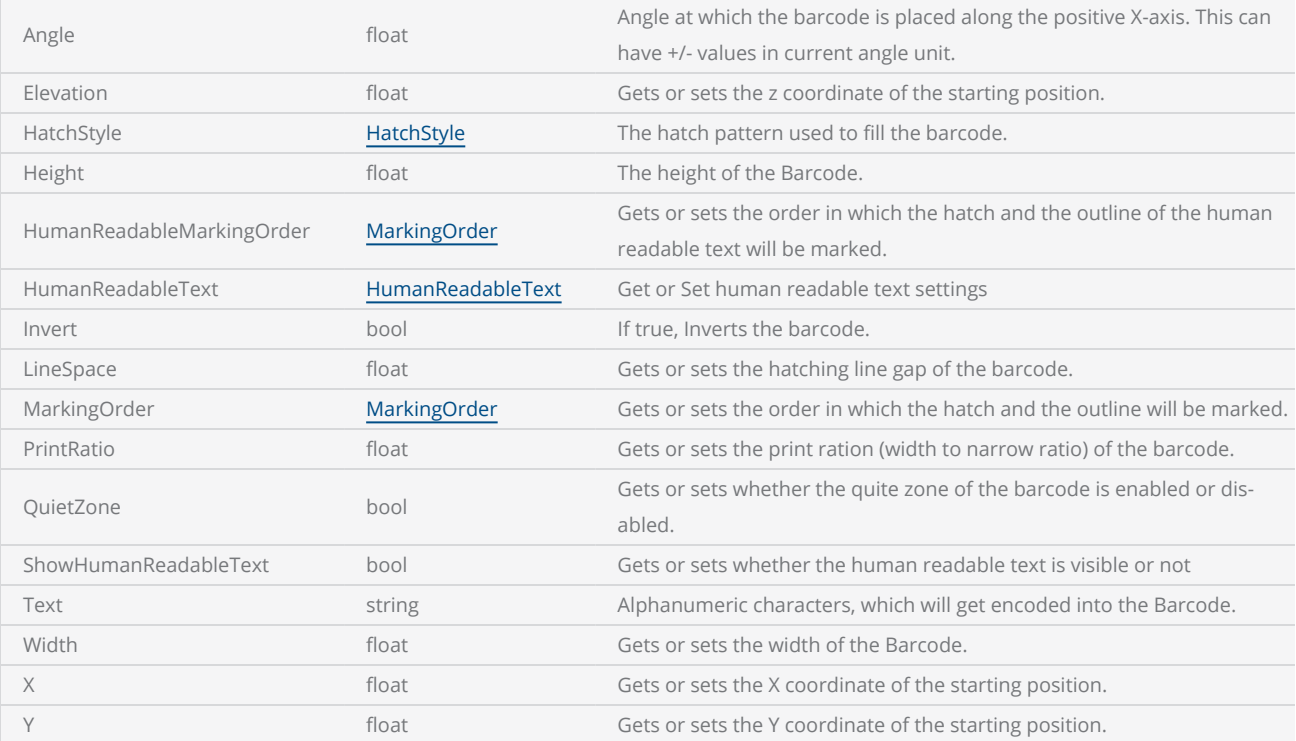

## Return Values

Returns an instance of Code39 type Barcode.

```
------ This program will scan Code39 barcode  
--Millimeters mode selected
SetUnits(Units.Millimeters) 
-- Laser Parameter settings
Laser.JumpSpeed = 2000
Laser.MarkSpeed = 1000
--Delay settings
Laser.JumpDelay = 100
Laser.MarkDelay = 100
```

```
--Assign Code39 barcode to "var" variable  
var = Barcodes.Code39() 
--barcode height is 5.5
var.Height = 5.5--barcode width is 12.5
var.Width = 12.5
 --x position of the barcode
var.X = 0.5--Y position of the barcode
var.Y = 0.5--10 degree angle to the canvas
var.Angle = 10--Apply Horizontal hatch pattern  
var.HatchStyle = HatchStyle.Horizontal  
 --Barcode includes "EXCEL01234" text as the string
var.text = "01234"
--0.1 unit hatch line gap
var.lineSpace = 0.1
--Mark Code39 barcode
Image.Barcode(var)
```
<span id="page-1098-0"></span>This will create an instance of Code93 barcode.

## **Syntax**

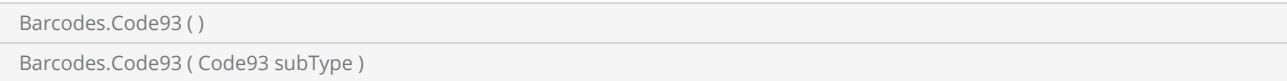

#### Parameters

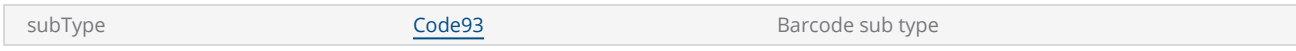

## Properties

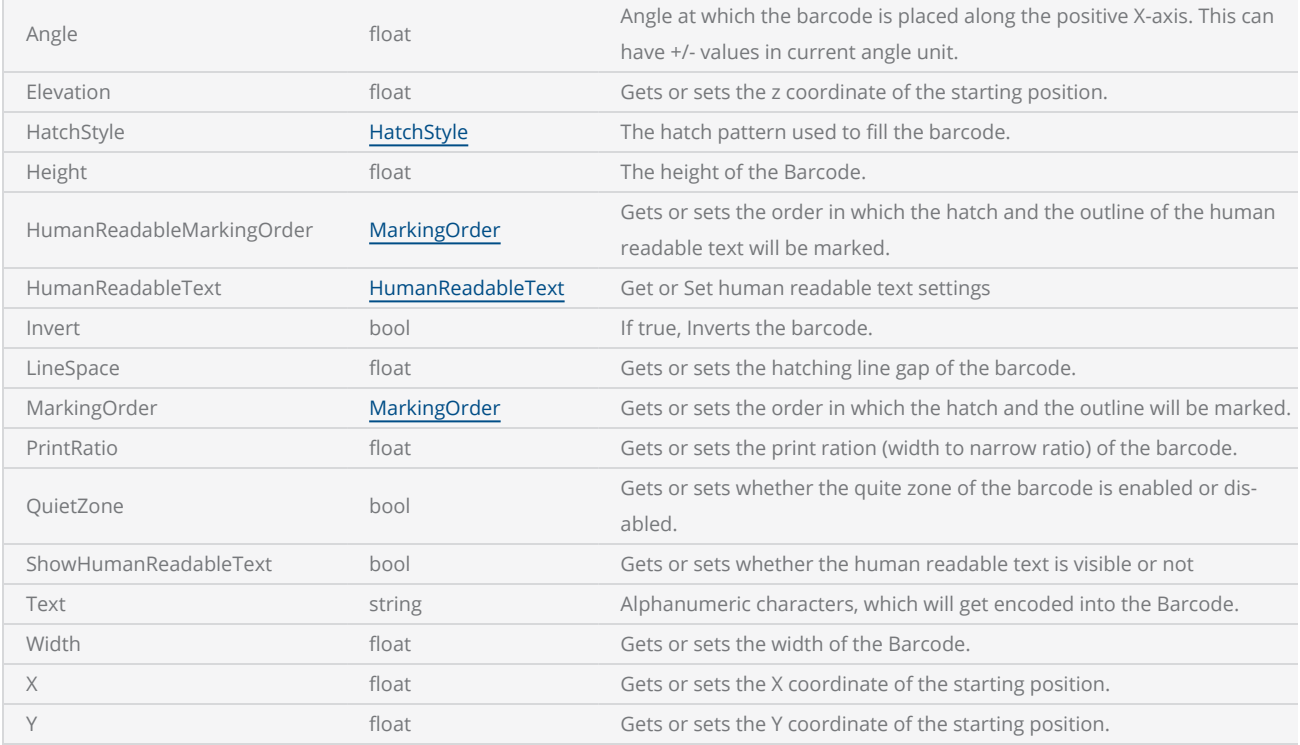

## Return Values

Returns an instance of Code93 type Barcode.

```
--------- This program will scan Code93 barcode  
--Millimeters mode selected
SetUnits(Units.Millimeters) 
-- Laser Parameter settings
Laser.JumpSpeed = 2000
Laser.MarkSpeed = 1000
--Delay settings
Laser.JumpDelay = 100
Laser.MarkDelay = 100
Laser.PolyDelay = 50
--Assign Code93 barcode (subtype Code93FullAscii) to "var" variable
var = Barcodes.Code93(Code93.Code93FullAscii)  
--barcode height is 5.5
var.Height = 5.5--barcode width is 14.4
var.Width = 14.4--x position of the barcode
var.X = 0.5--Y position of the barcode
var.Y = 0.5--10 degree angle to the canvas
var.Angle = 60
-- Invert the barcode
var.Invert = true
-- Enable quiet zone
var.QuietZone = true
--Apply Horizontal hatch pattern  
var.HatchStyle = HatchStyle.Horizontal  
--Barcode includes "12X345AB" text as the string
var.Text = "12X345AB"
--0.1 unit hatch line gap
var.LineSpace = 0.1
--Mark Code93 full ASCII subtype barcode
Image.Barcode(var)
```
<span id="page-1100-0"></span>This will create an instance of Code128 barcode.

## **Syntax**

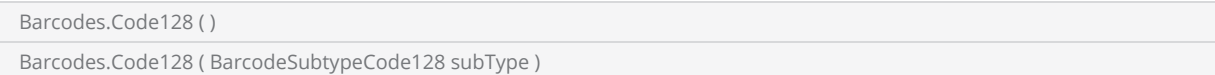

#### Parameters

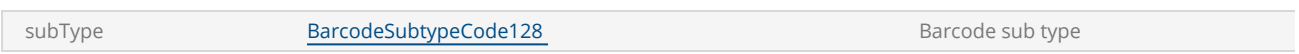

## Properties

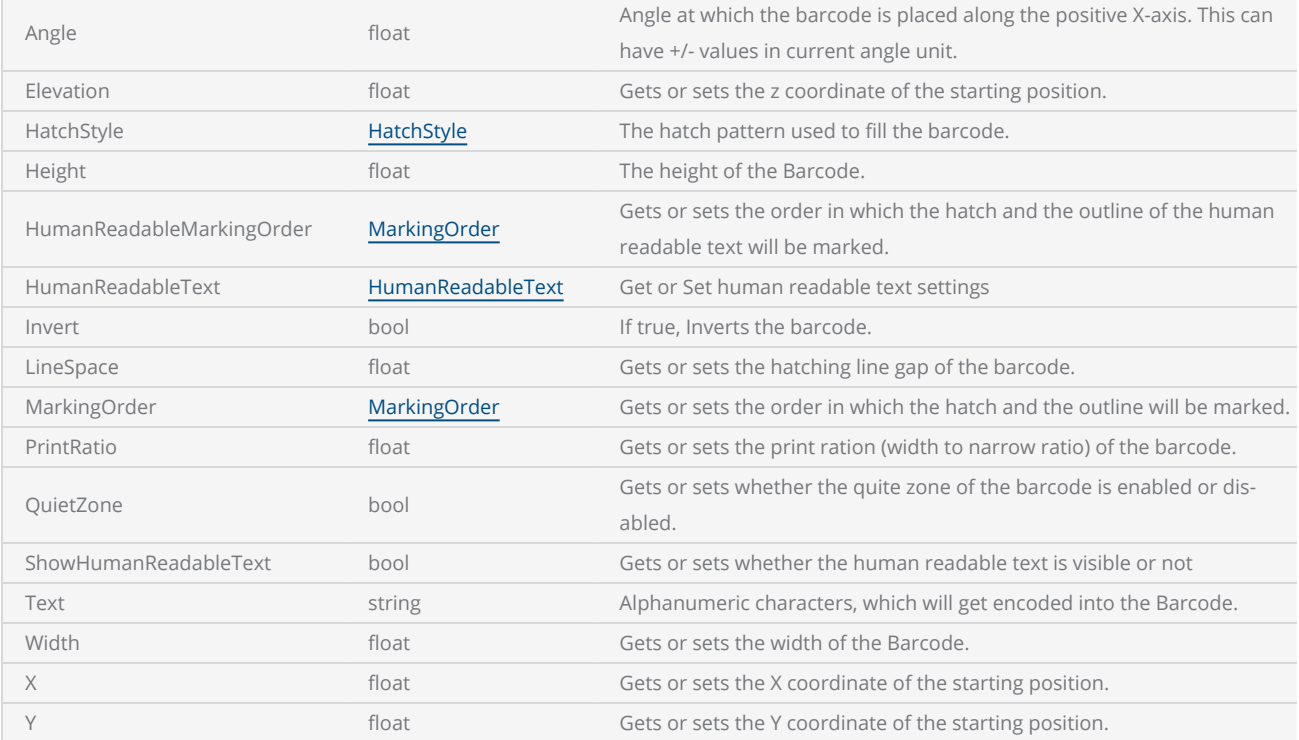

## Return Values

Returns an instance of a Code128 type barcode.

```
------- This program will scan a Code128 barcode
--Millimeters mode selected
SetUnits(Units.Millimeters) 
-- Laser Parameter settings
Laser.JumpSpeed = 2000
Laser.MarkSpeed = 1000
--Delay settings
Laser.JumpDelay = 100
Laser.MarkDelay = 100
--Assign Code128 barcode to "var" variable (Subtype is Code128A)
var = Barcodes.Code128(Code128.Code128A) 
--Barcode height is 5.5
var.Height = 5.50--Barcode width is 14.5
var.Width = 14.5--x position of the barcode
var.X = 0.5--Y position of the barcode
var.Y = 0.5--10 degree angle to the canvas
var.Angle = 10
--Apply VerticalSerpentine hatch pattern  
var.HatchStyle = HatchStyle.VerticalSerpentine  
--Barcode includes "CODE128A" text as the string
var.Text = "CODE128A"
--0.5 unit hatch line gap
var.LineSpace = 0.5
--Mark Code128 barcode
Image.Barcode(var)
```
# <span id="page-1102-0"></span>Barcodes DataMatrix

This will create an instance of DataMatrix barcode.

## **Syntax**

datamatrixBarcode = Barcodes.DataMatrix ( )

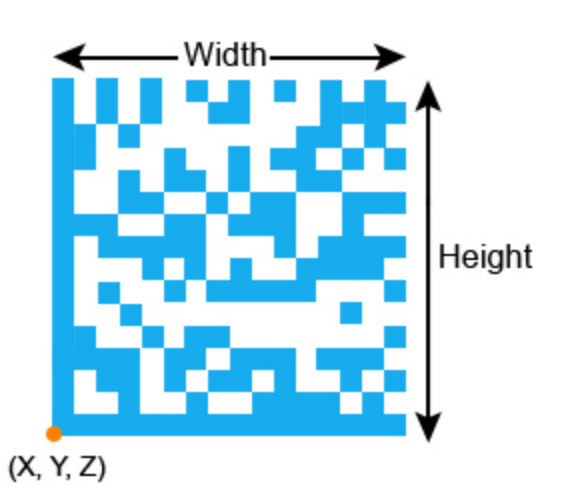

## **Properties**

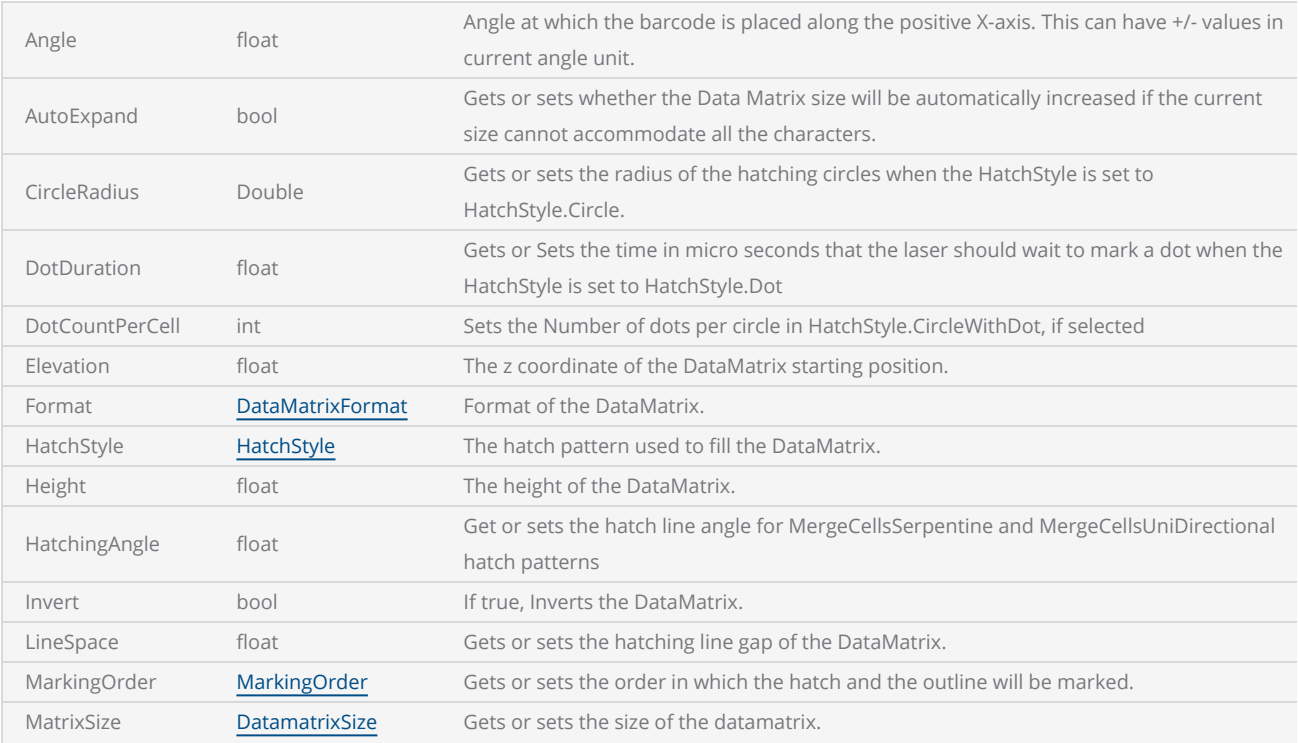

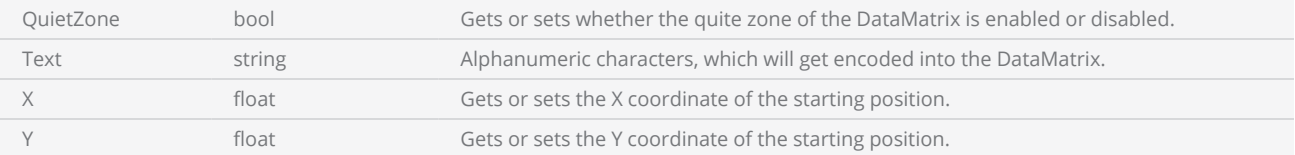

#### **Methods**

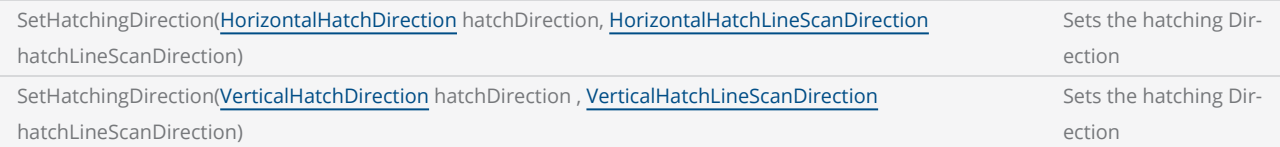

#### Return Values

Returns an instance of DataMatrix type Barcode.

```
----- This program will scan a Datamatrix code applying the dot hatch pattern  
-- Set the units as Millimeters
SetUnits(Units.Millimeters)  
-- Laser Parameter settings
Laser.JumpSpeed = 2000
Laser.MarkSpeed = 1000
--Delay settings
Laser.JumpDelay = 100
Laser.MarkDelay = 100
-- Assign Datamatrix barcode to variable "var"
var = Barcodes.Datamatrix() 
-- Barcode height is 14.5
var.Height = 14.5
-- X coordinate is 0.5
var.X = 0.5-- Y coordinate is 0.5
var.Y = 0.5-- Angle of the barcode is 30 degrees
var.Angle = 30
 -- Invert the barcode
var.Invert = true
-- Enable quiet zone
var.QuietZone = true
 -- Matrix size is 16x16  
var.MatrixSize = DataMatrixSize.S16x16 
-- Apply Dot hatch pattern
var.HatchStyle = HatchStyle.Dot 
 -- Sets dot duration as 100
var.DotDuration = 100
 -- Barcode includes "ScanMaster" text as the string  
var.Text = "ScanMaster"
-- Code format is Industry  
var.Format = DataMatrixFormat.Industry 
-- Mark DataMatrix code
```
Image.Barcode(var)

# <span id="page-1105-0"></span>Barcodes EAN

This will create an instance of EAN type barcode.

## **Syntax**

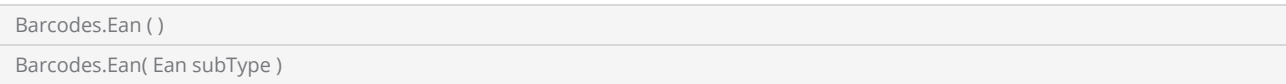

#### Parameters

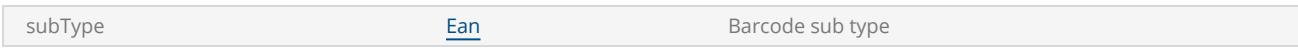

## Properties

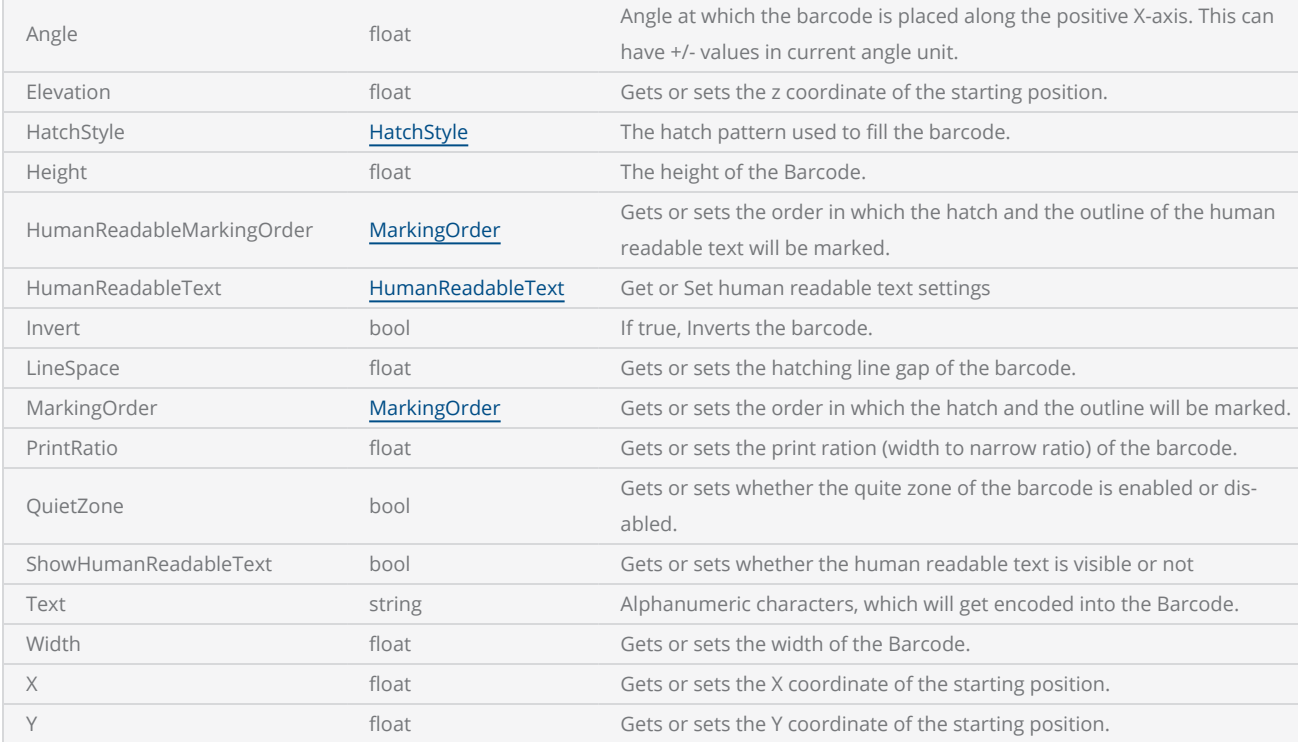

## Return Values

Returns an instance of EAN type Barcode.

```
------ This program will scan EAN barcode  
--Millimeters mode selected
SetUnits(Units.Millimeters) 
-- Laser Parameter settings
Laser.JumpSpeed = 2000
Laser.MarkSpeed = 1000
--Delay settings
Laser.JumpDelay = 100
Laser.MarkDelay = 100
--Assign Ean barcode (barcode subtype is Ean8) to variable "var"  
var = Barcodes.Ean(Ean.Ean8) 
--Barcode height is 5.5
var.Height = 5.5
--Barcode width is 14.5
var.Width = 14.5--x position of the barcode
var.X = 0.5--Y position of the barcode
var.Y = 0.5--10 degree angle to the canvas
var.Angle = 10
--Apply Horizontal hatch pattern  
var.HatchStyle = HatchStyle.Horizontal 
--Barcode includes "1234567" text as the string
var.Text = "1234567"
--0.1 unit line gap
var.LineSpace = 0.1
--Mark Ean8 barcode
Image.Barcode(var)
```
# Barcodes Hatch Styles

Hatching is essential to create contrast on the laser-marked material surface to meet the reading capabilities of different barcode readers and scanners. SMC provides several hatching mechanisms and styles to meet the requirements of barcode marking on various material and applications.

The barcode hatching styles are defined in the [HatchStyles](#page-1044-0) enumeration.

Following is a brief introduction to the geometry and mechanisms of each hatching style.

## Horizontal line hatch

The Horizontal line hatch fills data cells with horizontal lines. The laser scans horizontally and makes return jumps back to the start where it scans forward again. The laser scanning operation breaks at each cell boundary, and continue with a mark or forward jump again.

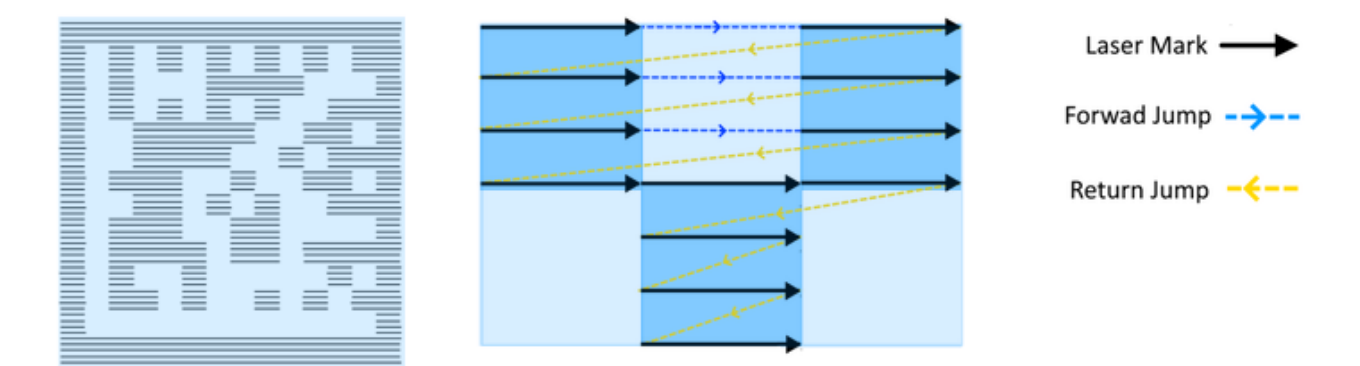

Use LineSpace property to define the gap between each hatching lines.

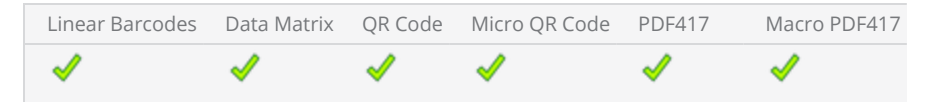

## HorizontalSerpentine Hatch

The Horizontal serpentine hatch fills data cells with horizontal lines. The laser scans in a horizontal forward and backward motion and makes jumps to the next line start position vertically where it scans backward again. The laser scanning operation breaks at each cell boundary, and continue with a mark or forward jump again.

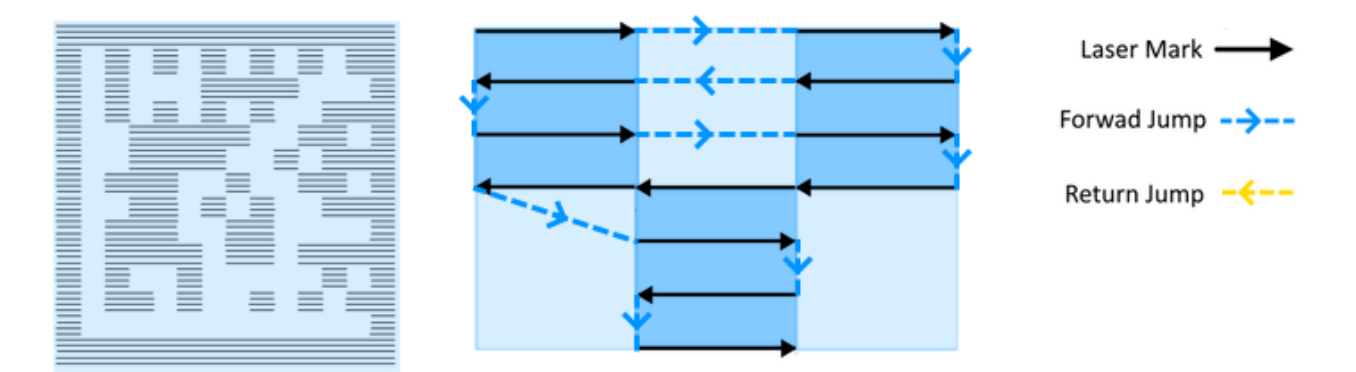

Use LineSpace property to define the gap between each hatching lines.

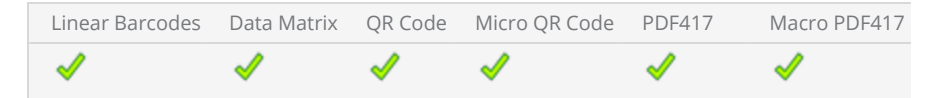

## Vertical line Hatch

The Vertical line hatch fills data cells with vertical lines. The laser scans vertically and makes return jumps back to the start where it scans forward again. The laser scanning operation breaks at each cell boundary, and continue with a mark or forward jump again.

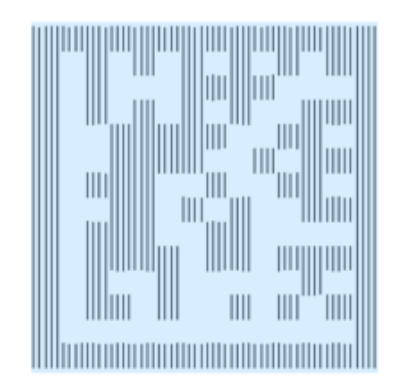

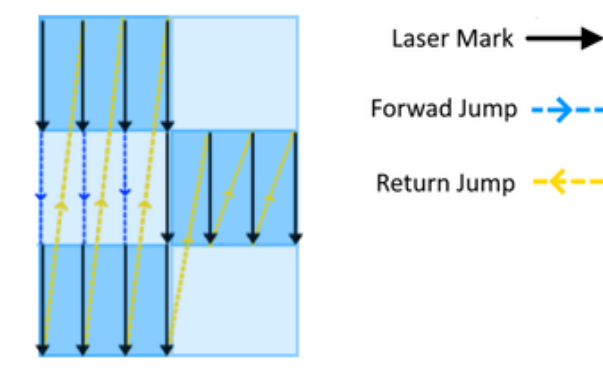

Use LineSpace property to define the gap between each hatching lines.

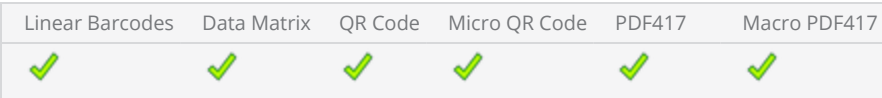

## Vertical Serpentine Hatch

The Vertical serpentine hatch fills data cells with vertical lines. The laser scans in a vertical up and down motion and makes jumps to the next line start position horizontally where it scans backward again. The laser scanning operation breaks at each cell boundary, and continue with a mark or forward jump again.

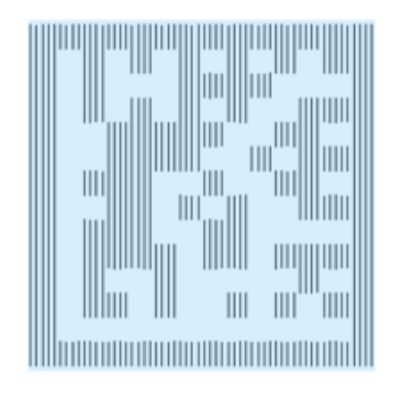

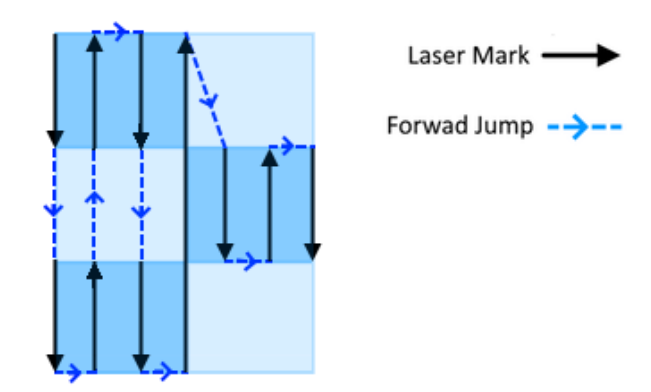

Use LineSpace property to define the gap between each hatching lines.

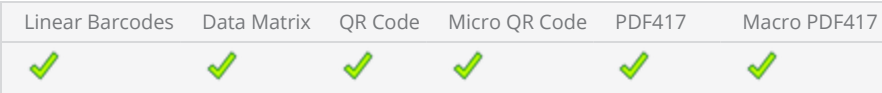

## Helix Hatch

The helix hatch style marks a helix fill on data cells of the data matrix code.

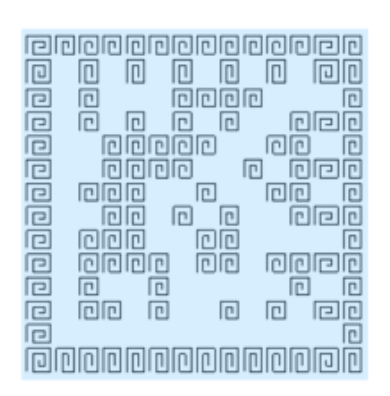

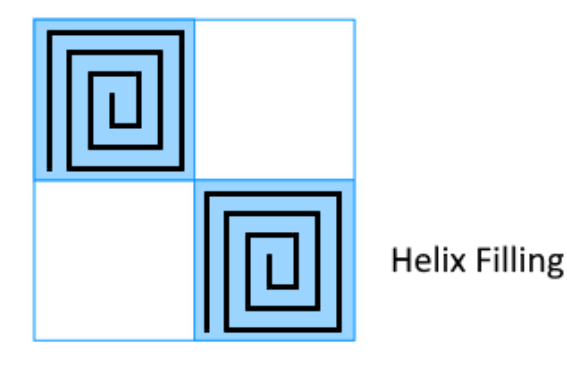

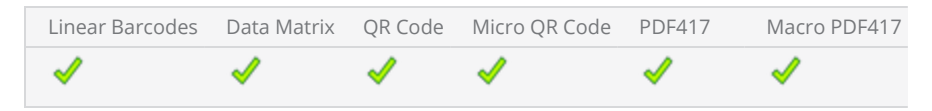

## Dot hatch

The Dot hatch style marks a Dot on data cells of the data matrix code.

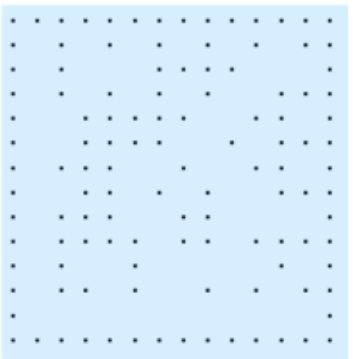

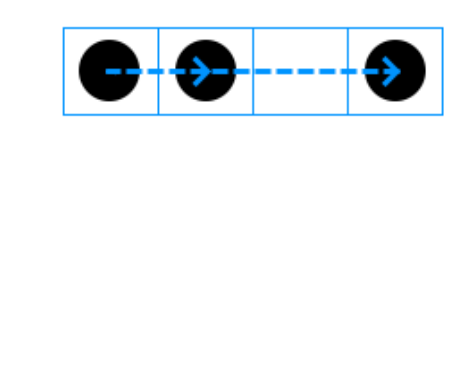

Use DotDuration property to define the time that the laser should wait before jumping to the next marking point.

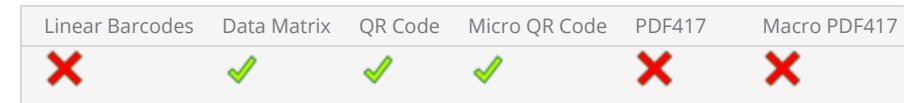

## Circle Hatch style

The circle hatch style marks circles on data cells of the data matrix code.

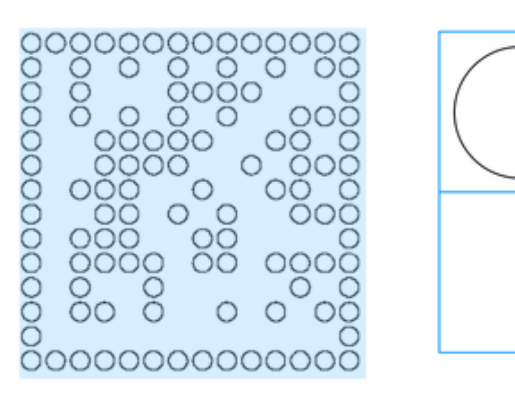

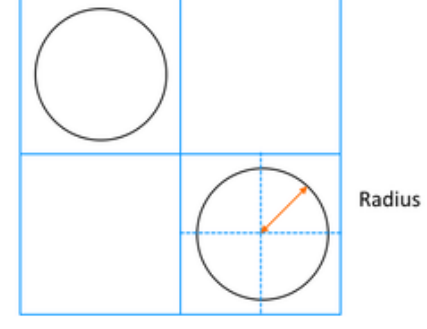

The radius of the circles is defined using the CircleRadius property of the code.

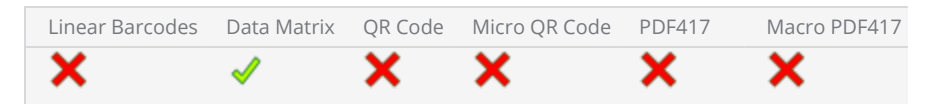

## Circle With Dot Hatch Style

The circle with dot hatch style marks dotted circles on data cells of the data matrix code.

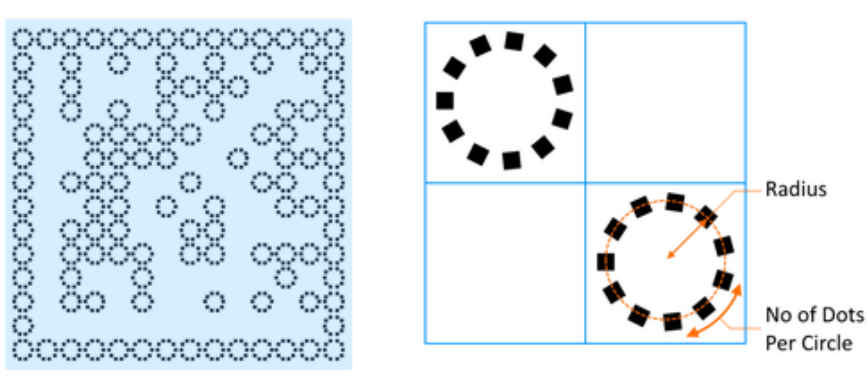

The radius of the circles is defined using the CircleRadius property of the code.

The no of dots per circle is defined using DotCountPerCell property of the code.

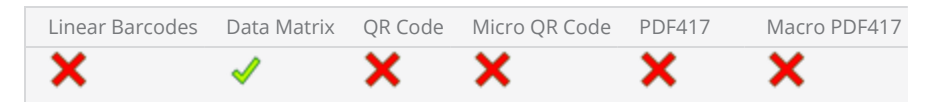

## Merge Cells Uni Directional Hatch

Merge Cells Uni Directional Hatch merges data cells that share a common boundary into a single shape before hatching. The hatch lines fill the merged shape as a single shape.

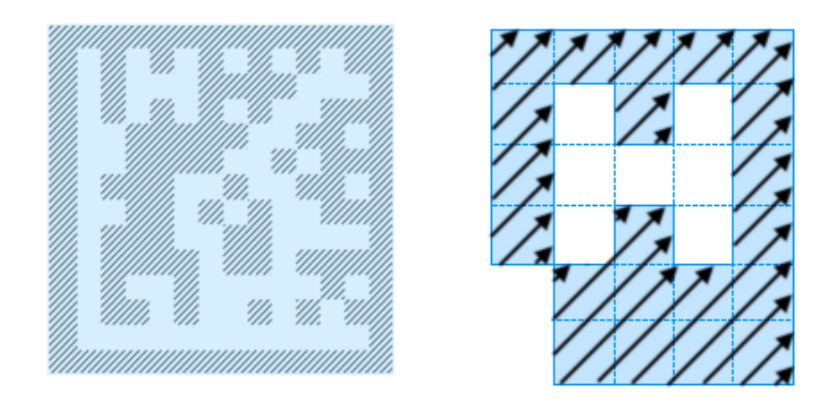

Use LineSpace property to define the gap between each hatching lines.

Use HatchingAngle property to define a hatching angle for the hatch lines.

Following barcode types are supported

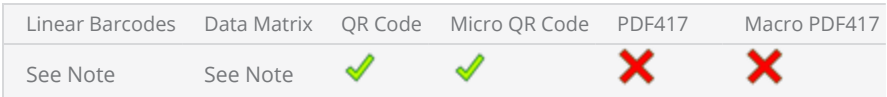

Note: Linear Barcodes do not directly support merge cell hatch patterns. But they automatically merge cells into a single region for all the supported types.
## Merge Cells Serpentine Hatch

Merge Cells Serpentine hatch merges data cells that share a common boundary into a single shape before hatching. The hatch lines fill the merged shape as a single shape.

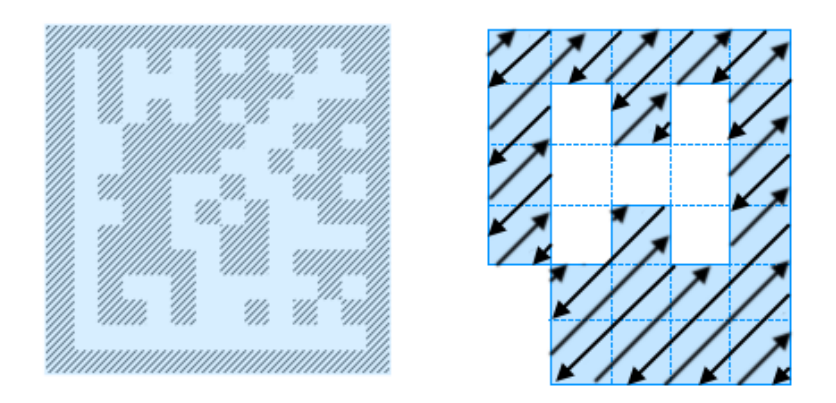

Use LineSpace property to define the gap between each hatching lines.

Use HatchingAngle property to define a hatching angle for the hatch lines.

Following barcode types are supported

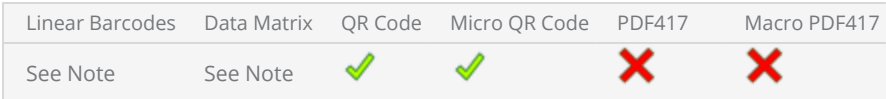

Note: Linear Barcodes do not directly support merge cell hatch patterns. But they automatically merge cells into a single region for all the supported types.

# Barcodes MacroPdf417

This will create an instance of MacroPdf417 Barcode.

## **Syntax**

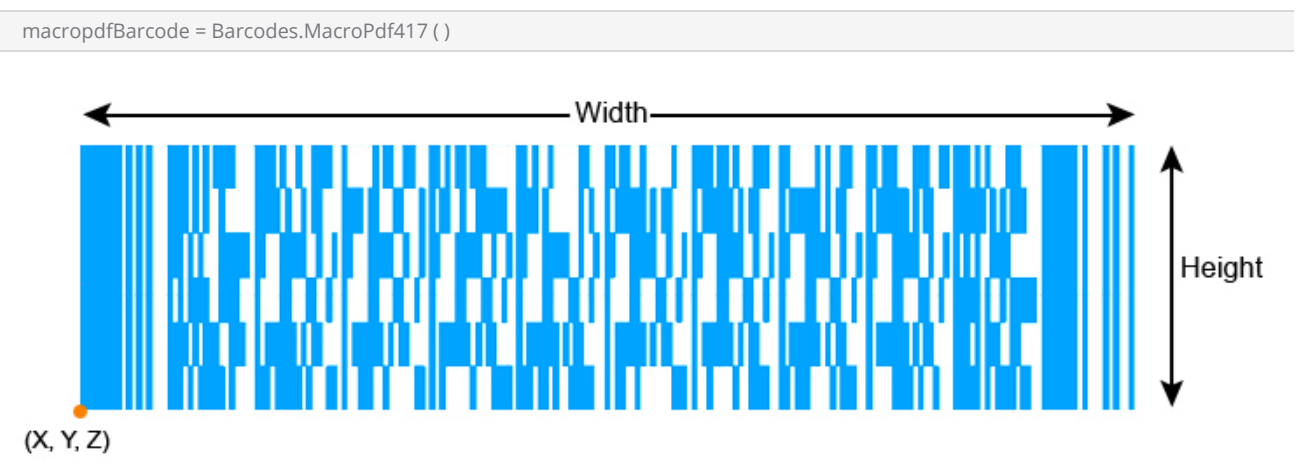

## Properties

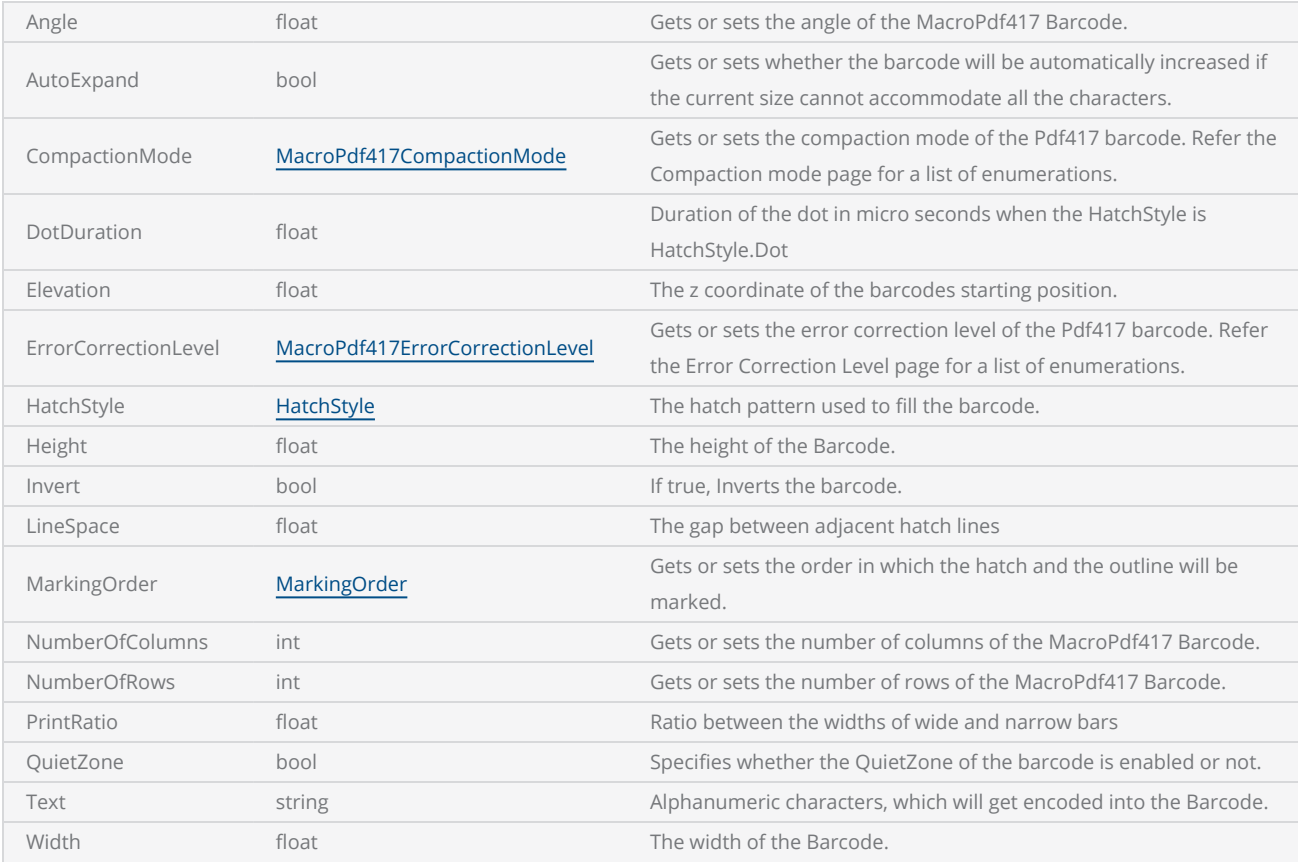

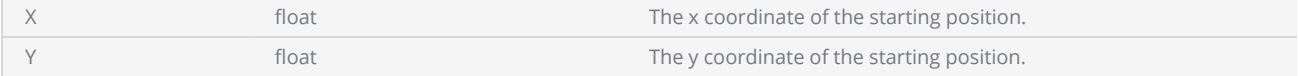

#### **Methods**

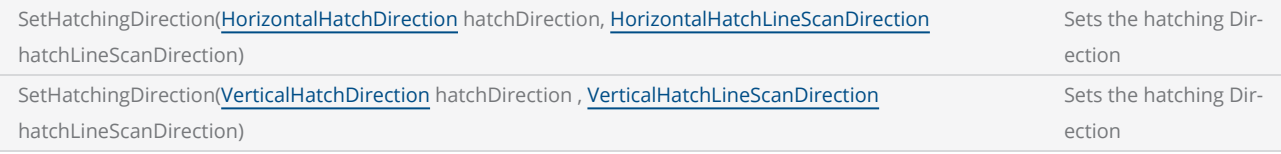

### Return Values

Returns an instance of MacroPdf417-code type Barcode.

```
---- This program will scan a MacroPdf417 barcode
--Set the units as Millimeters
SetUnits(Units.Millimeters) 
--Laser Parameter settings
-- Laser Parameter settings
Laser.JumpSpeed = 2000
Laser.MarkSpeed = 1000
--Delay settings
Laser.JumpDelay = 100
Laser.MarkDelay = 100
--Assign MacroPdf417 barcode to variable "var"
var = Barcodes.MacroPdf417() 
--Barcode height is 14.5
var.Height = 14.5
--X coordinate is 0.5
var.X = 0.5--y coordinate is 0.5
var.Y = 0.5--Angle of the barcode is 30 degrees
var.Angle = 30
--Auto expand enabled  
var.AutoExpand = true
--Apply horizontal line hatch pattern  
var.HatchStyle = HatchStyle.Horizontal 
--Sets the line space as 0.1 Millimeters
var.Linespace = 0.1
--Barcode includes "ScanMaster ScanScript" text as the string  
var.Text = "ScanMaster ScanScript"
--Set the compaction mode as text
var.CompactionMode = MacroPdf417CompactionMode.TextMode 
--Specify the columns of the barcode
var.NumberOfColumns = 8
--Specify the error correction level of the barcode
var.ErrorCorrectionLevel = MacroPdf417ErrorCorrectionLevel.Level1  
--Specify the rows of the barcode
var.NumberOfRows = 6
--Scan Pdf417 barcode
```
Image.Barcode(var)

# Barcodes MicroQRCode

This will create an instance of MicroQRCode barcode.

## **Syntax**

```
microqrBarcode = Barcodes.MicroQrCode ( )
```
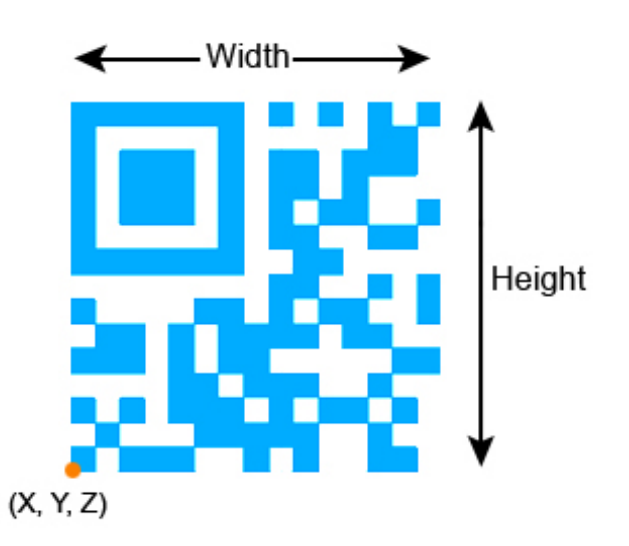

## Properties

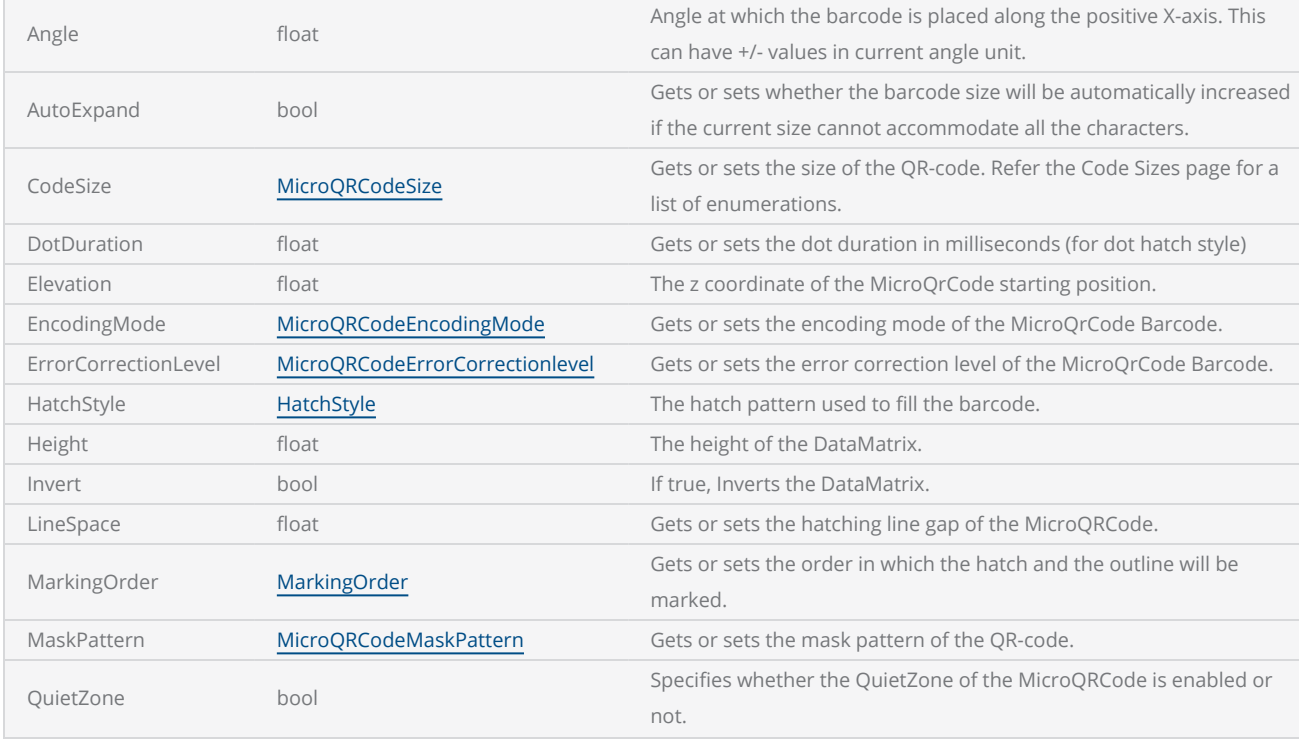

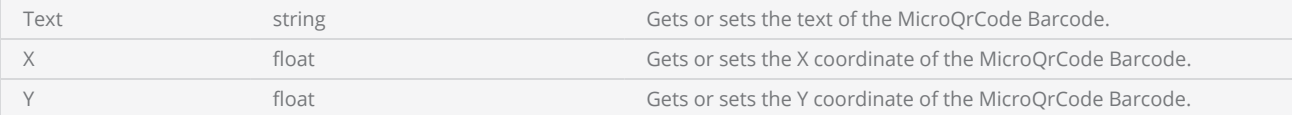

### Methods

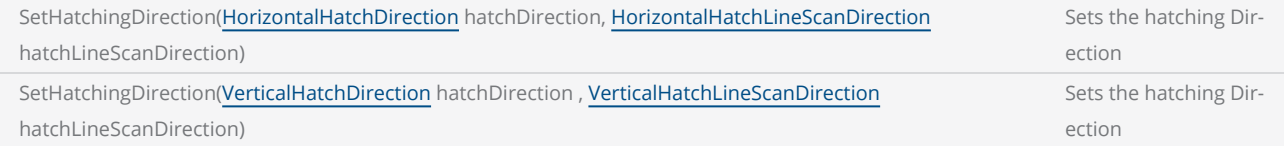

### Return Values

Returns an instance of MicroQRCode type Barcode.

```
------ This program will scan a MicroQrCode applying the Dot hatch pattern
--Set the units as Millimeters
SetUnits(Units.Millimeters) 
-- Laser Parameter settings
Laser.JumpSpeed = 2000
Laser.MarkSpeed = 1000
--Delay settings
Laser.JumpDelay = 100
Laser.MarkDelay = 100
--Assign MicroQrCode barcode to variable "var"
var = Barcodes.MicroQRCode() 
--Barcode height is 14.4
var.Height = 14.4--X coordinate is 0.5
var.X = 0.5--y coordinate is 0.5
var.Y = 0.5--Angle of the barcode is 30 degrees
var.Angle = 30
--Auto expand enabled  
var.AutoExpand = true
--Apply Dot hatch pattern  
var.HatchStyle = HatchStyle.Dot 
--Sets dot duration as 100
var.DotDuration = 100
--Barcode includes "ScanMaster" text as the string  
var.Text = "ScanMaster"
--Barcode size
var.CodeSize = MicroQRCodeSize.S15x15
--Specify Default as the encoding code
```
var.EncodingMode = MicroQRCodeEncodingMode.Default --Specify M (Medium) as the error correction level var.ErrorCorrectionLevel = MicroQRCodeErrorCorrectionlevel.M --Specify the mask pattern var.MaskPattern = MicroQRCodeMaskPattern.Mask0 --Scan MicroQRCode barcode Image.Barcode(var)

## Barcodes Msi

The Msi Barcode can display only the number 0-9 and has no fixed length.

### **Syntax**

msiBarcode = Barcodes.Msi ( )

## **Properties**

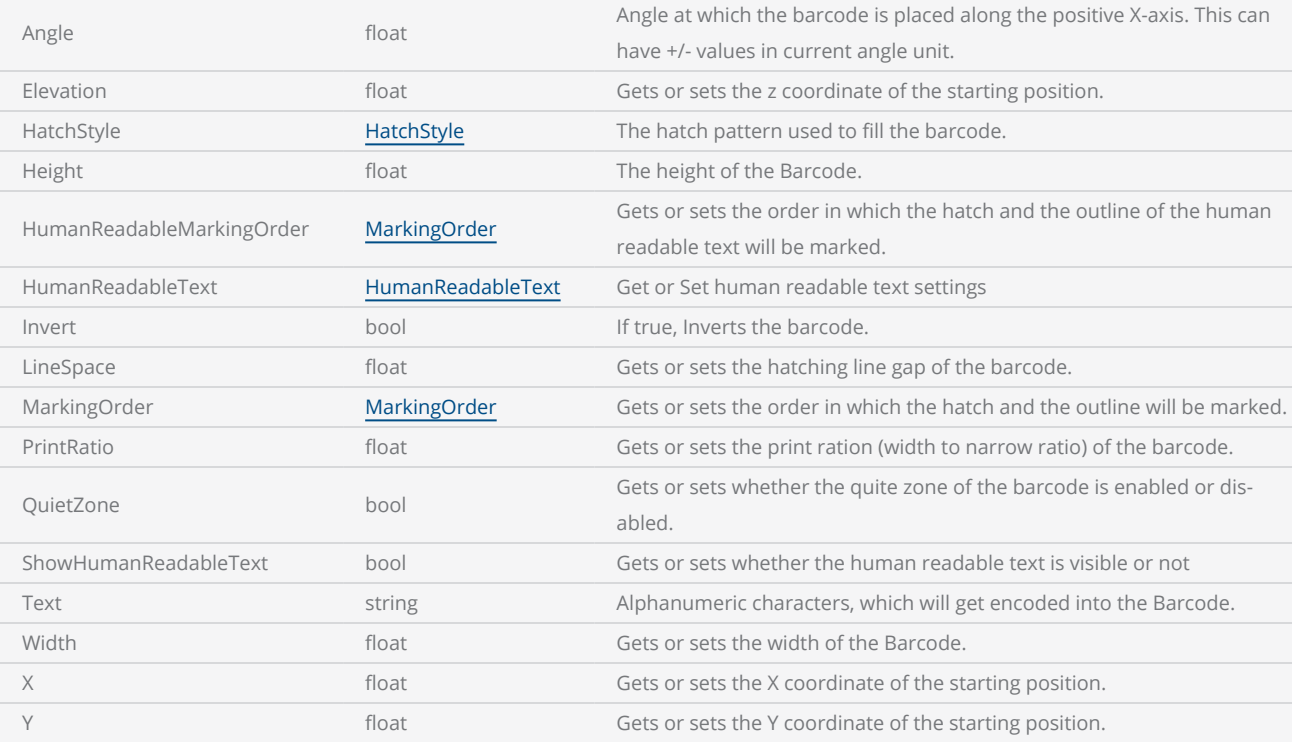

### Return Values

Returns an instance of Msi type Barcode.

#### Example

-------- This program will scan Msi barcode --Millimeters mode selected SetUnits(Units.Millimeters) -- Laser Parameter settings

```
Laser.JumpSpeed = 2000
Laser.MarkSpeed = 1000
--Delay settings
Laser.JumpDelay = 100
Laser.MarkDelay = 100
--Assign Msi barcode to "var" variable  
var = Barcodes.Msi() 
--Barcode height is 10.5
var.Height = 10.5--Barcode width is 14.4
var.Width = 14.4--x position of the barcode
var.X = 0.5--Y position of the barcode
var.Y = 0.5--10 degree angle to the canvas
var.Angle = 10--Applies Horizontal hatch pattern  
var.HatchStyle = HatchStyle.Horizontal 
--Barcode includes "19820928" text as the string
var.Text = "19820928"
--0.1 unit hatch line gap
var.LineSpace = 0.1
--Mark Msi barcode
Image.Barcode(var)
```
# Barcodes Pdf417

This will create an instance of Pdf417 Barcode.

## **Syntax**

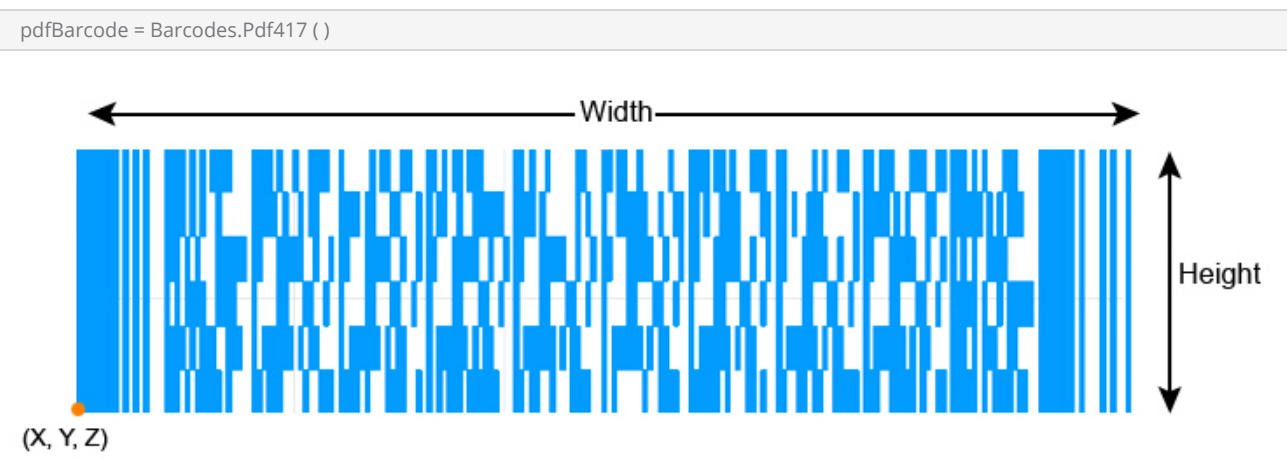

## Properties

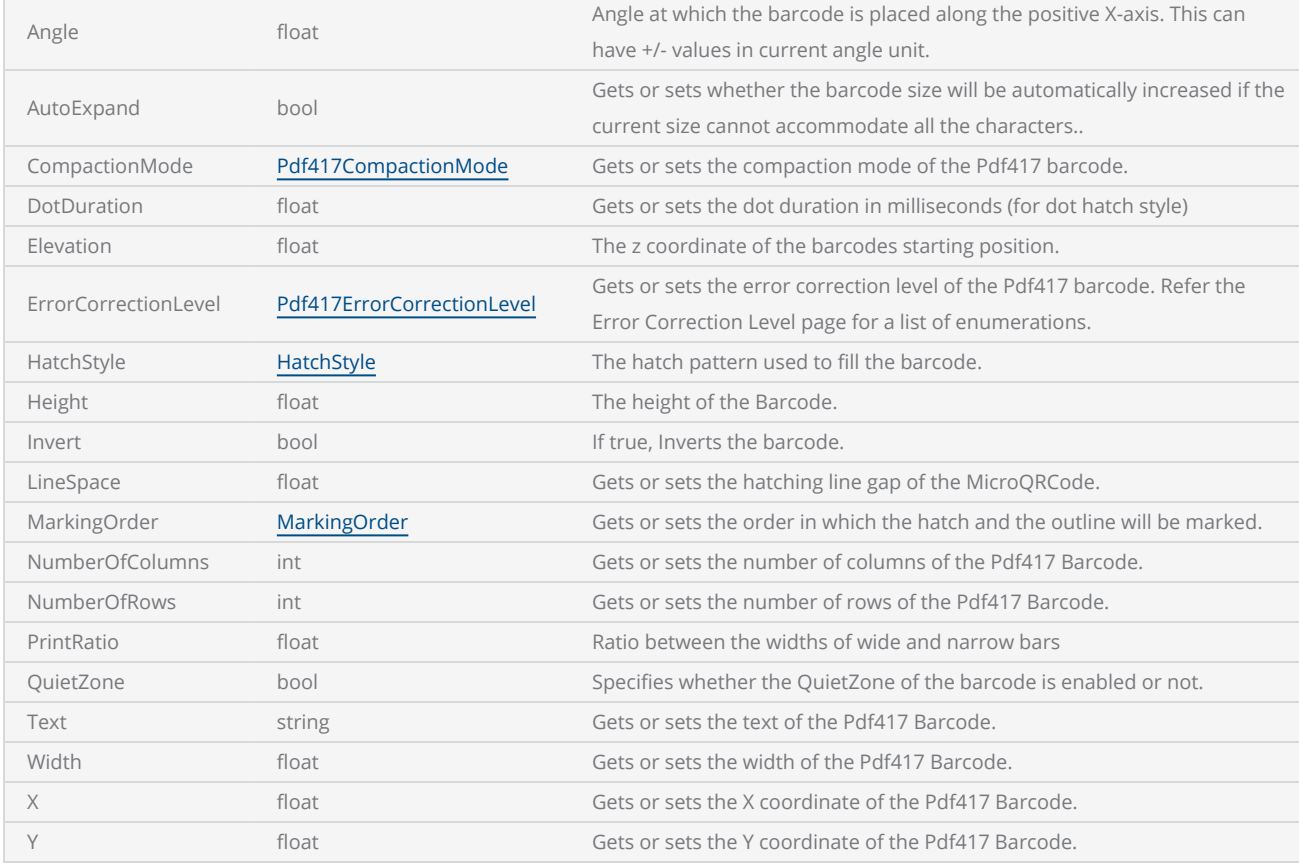

### **Methods**

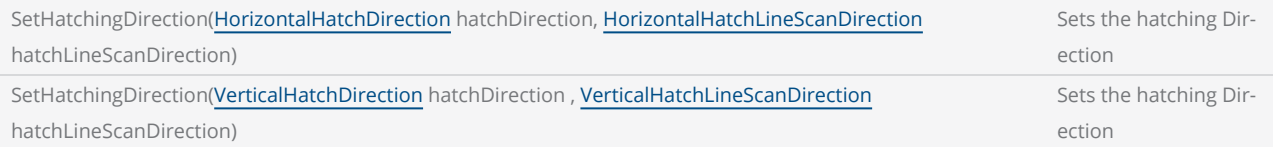

### Return Values

Returns an instance of Pdf417-code type Barcode.

```
------ This program will scan a Pdf417 barcode
--Set the units as Millimeters
SetUnits(Units.Millimeters) 
-- Laser Parameter settings
Laser.JumpSpeed = 2000
Laser.MarkSpeed = 1000
--Delay settings
Laser.JumpDelay = 100
Laser.MarkDelay = 100
--Assign Pdf417 barcode to variable "var"
var = Barcodes.Pdf417() 
--Barcode height is 14.4
var.Height = 14.4
--X coordinate is 0.5
var.X = 0.5--y coordinate is 0.5
var.Y = 0.5--Angle of the barcode is 30 degrees
var.Angle = 30
--Auto expand enabled  
var.AutoExpand = true
--Apply horizontal line hatch pattern  
var.HatchStyle = HatchStyle.Horizontal 
--Sets the line space as 0.1 Millimeters
var.Linespace = 0.1--Barcode includes "ScanMaster ScanScript" text as the string  
var.Text = "ScanMaster ScanScript"
--Set the compaction mode as text
var.CompactionMode = Pdf417CompactionMode.TextMode 
--Specify the columns of the barcode
var.NumberOfColumns = 8
--Specify the error correction level of the barcode
var.ErrorCorrectionLevel = Pdf417ErrorCorrectionLevel.Level1  
--Specify the rows of the barcode
var.NumberOfRows = 6
```
--Specify the width of the barcode var.Width = 3 --Scan Pdf417 barcode Image.Barcode(var)

# Barcodes QRCode

This will create an instance of QRCode barcode.

## **Syntax**

qrBarcode = Barcodes.QRCode ( )

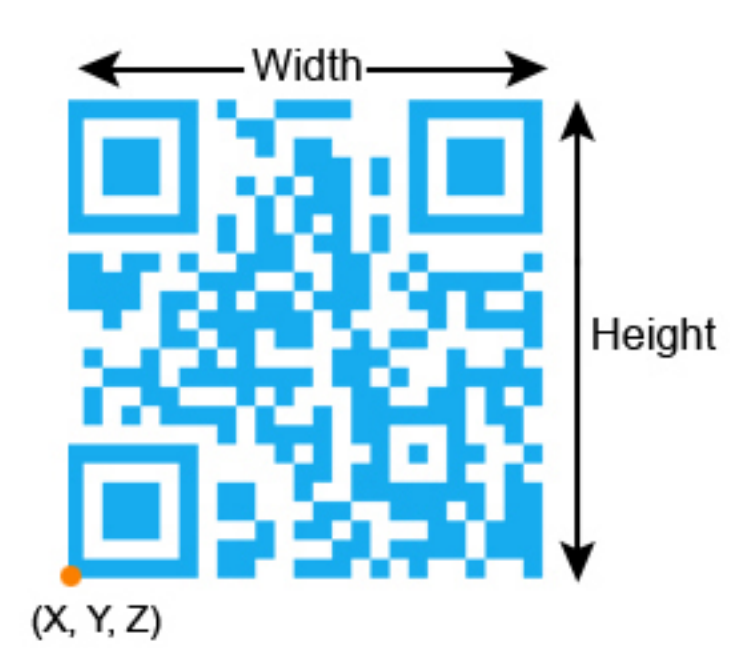

## **Properties**

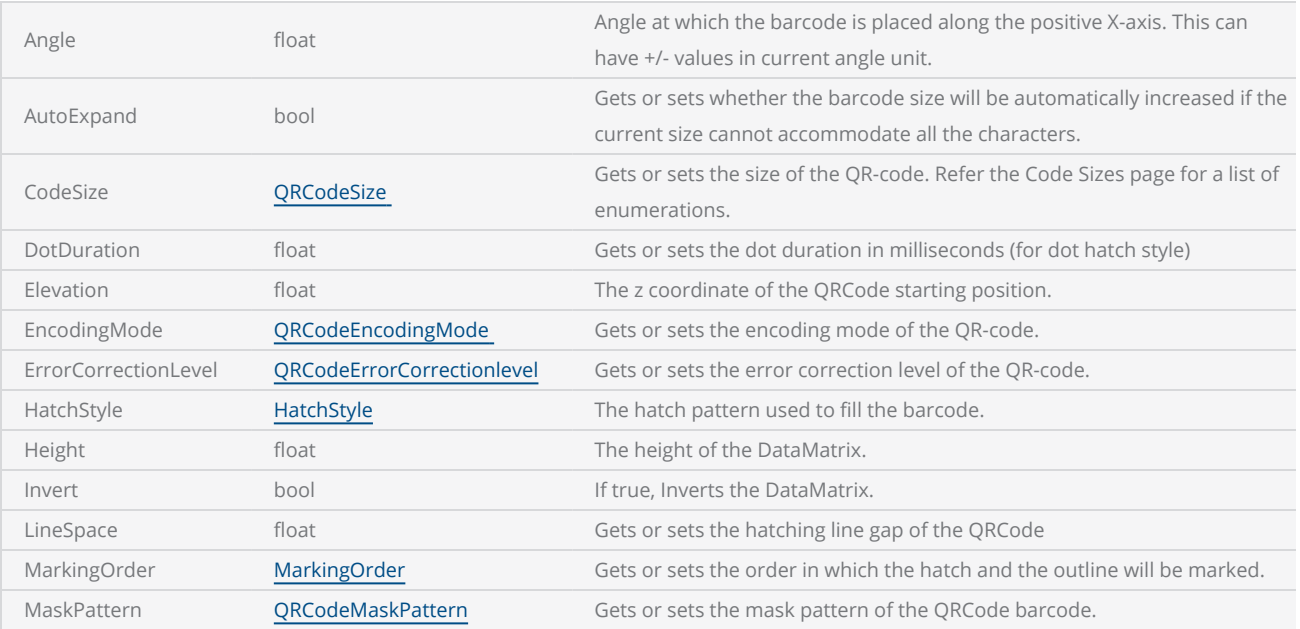

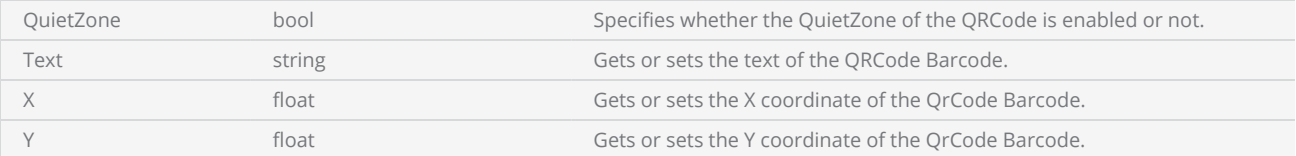

### **Methods**

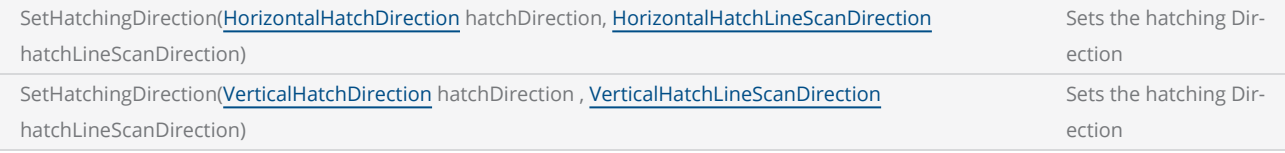

### Return Values

Returns an instance of QR-code type Barcode.

```
------ This program will scan a QRCode applying the Dot hatch pattern
--Set the units as Millimeters
SetUnits(Units.Millimeters) 
-- Laser Parameter settings
Laser.JumpSpeed = 2000
Laser.MarkSpeed = 1000
--Delay settings
Laser.JumpDelay = 100
Laser.MarkDelay = 100
--Assign QRCode barcode to variable "var"
var = Barcodes.QRCode() 
--Barcode height is 14.4
var.Height = 14.4--X coordinate is 0.5
var.X = 0.5--y coordinate is 0.5
var.Y = 0.5--Angle of the barcode is 30 degrees
var.Angle = 30
--Auto expand enabled  
var.AutoExpand = true
--Apply Dot hatch pattern  
var.HatchStyle = HatchStyle.Dot 
--Sets dot duration as 100
var.DotDuration = 100
--Barcode includes "ScanMaster ScanScript" text as the string  
var.Text = "ScanMaster ScanScript"
--QR-code size
var.CodeSize = QRCodeSize.S145x145
```
--Specify Default as the encoding code var.EncodingMode = QRCodeEncodingMode.Default --Specify M (Medium) as the error correction level var.ErrorCorrectionLevel = QRCodeErrorCorrectionlevel.M --Specify the mask pattern var.MaskPattern = QRCodeMaskPattern.Mask5 --Scan QRCode Image.Barcode(var)

# Barcodes Upca

This will create an instance of Upca type barcode.

## **Syntax**

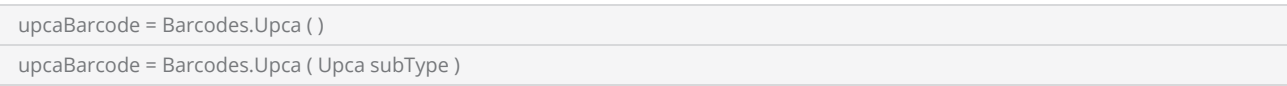

### Parameters

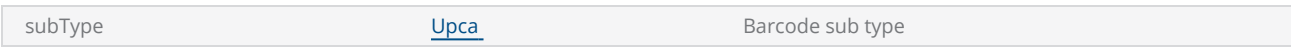

## Properties

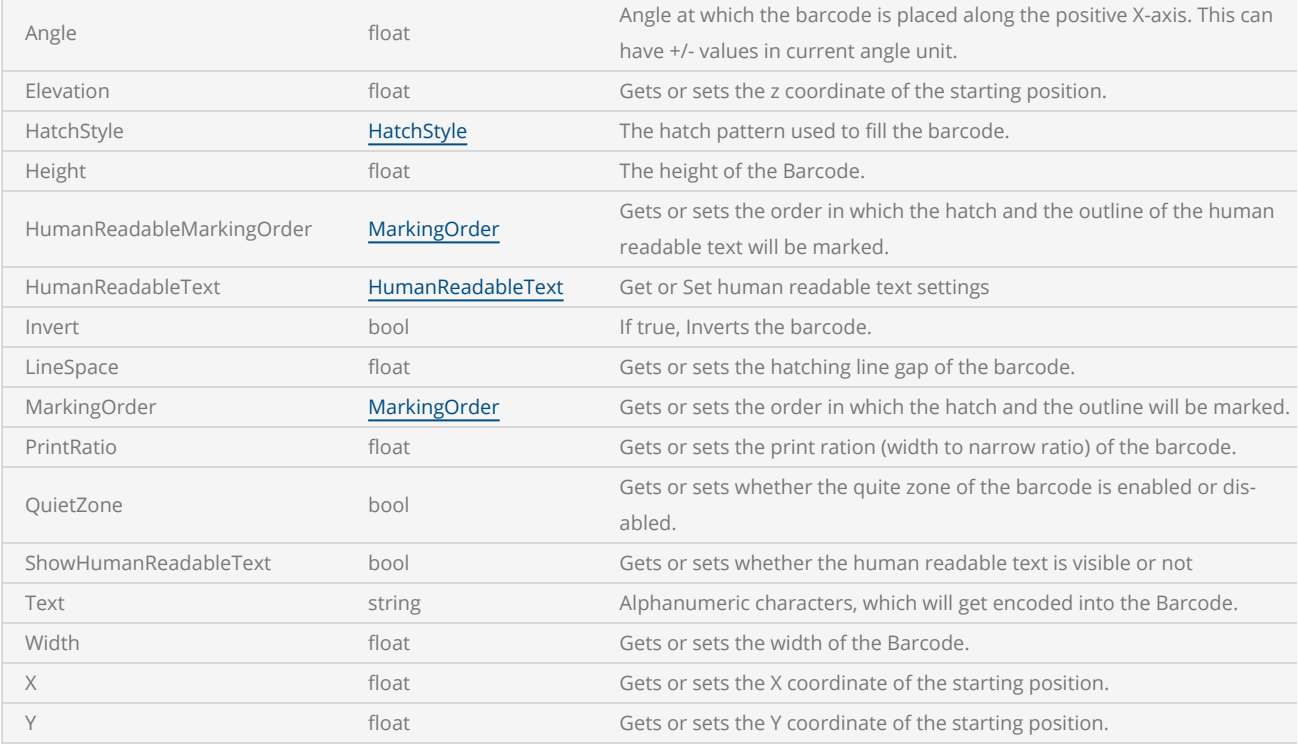

## Return Values

Returns an instance of Upca type Barcode.

```
-------  This program will scan UPCA barcode  
--Millimeters mode selected
SetUnits(Units.Millimeters) 
-- Laser Parameter settings
Laser.JumpSpeed = 2000
Laser.MarkSpeed = 1000
--Delay settings
Laser.JumpDelay = 100
Laser.MarkDelay = 100
--UPCA barcode (barcode subtype is Upcap2)
var = Barcodes.Upca(Upca.Upcap2) 
--barcode height is 5.5
var.Height = 5.5
--barcode width is 14.4
var.Width = 14.4--x position of the barcode
var.X = 0.5--Y position of the barcode
var.Y = 0.5--10 degree angle to the canvas
var.Angle = 10
-- Set print ratio as 2  
var.PrintRatio = 2
--Apply Horizontal hatch pattern  
var.HatchStyle = HatchStyle.Horizontal 
--Barcode includes "0134567891455" text as the string
var.Text = "0134567891455"
--0.01 unit line gap
var.LineSpace = 0.01
--Mark Upcpa2 barcode
Image.Barcode(var)
```
# Barcodes Upce

This will create an instance of Upce type barcode.

### **Syntax**

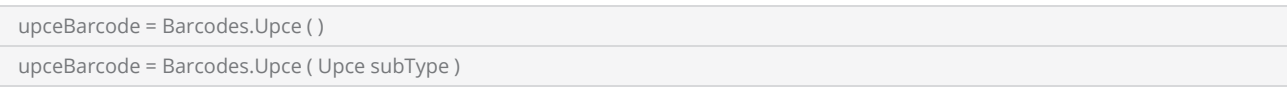

### Parameters

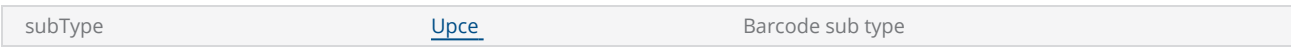

## Properties

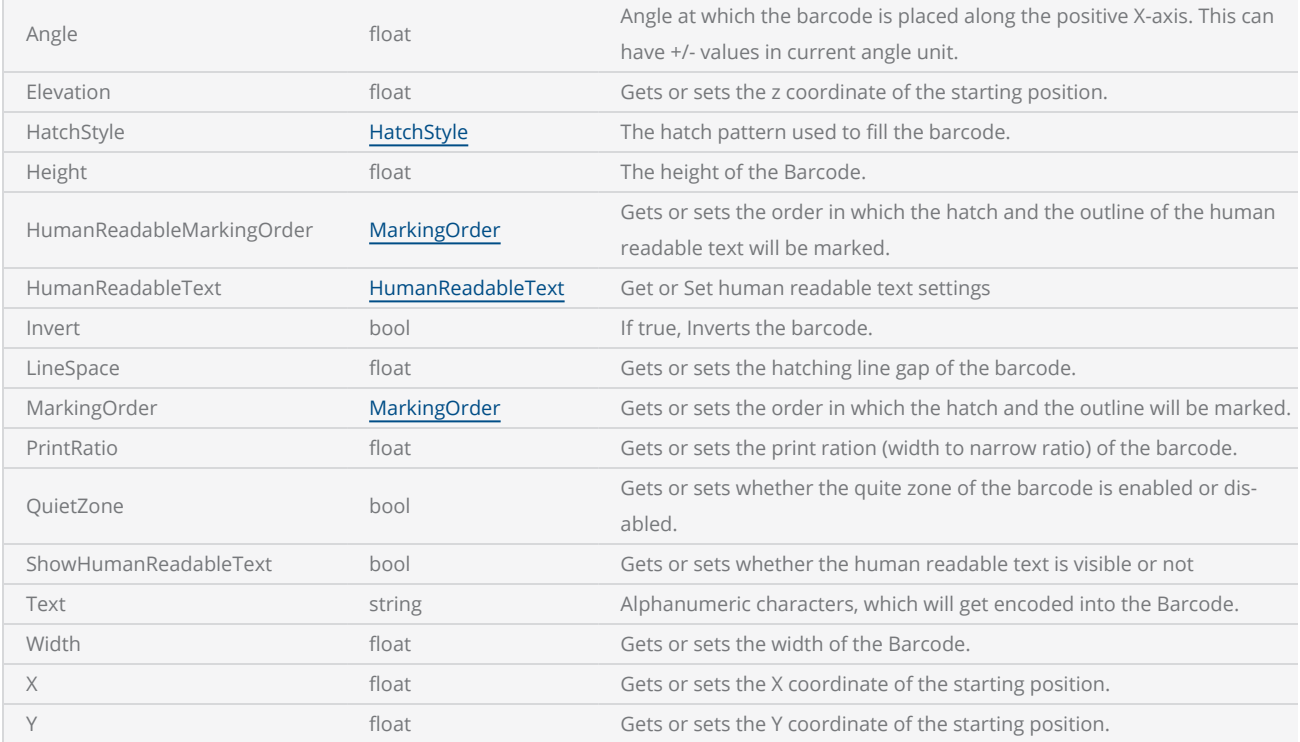

### Return Values

Returns an instance of Upce type Barcode.

```
------ This program will scan Upce barcode  
--Millimeters mode selected
SetUnits(Units.Millimeters) 
-- Laser Parameter settings
Laser.JumpSpeed = 2000
Laser.MarkSpeed = 1000
--Delay settings
Laser.JumpDelay = 100
Laser.MarkDelay = 100
--Assign Upce barcode (barcode subtype is Upcep5) to "var" variable
var = Barcodes.Upce(Upce.Upcep5) 
--Barcode height is 5.5
var.Height = 5.5
--Barcode width is 14.4
var.Width = 14.4--x position of the barcode
var.X = 0.5--Y position of the barcode
var.Y = 0.5--10 degree angle to the canvas
var.Angle = 10
--Apply Helix hatch pattern  
var.HatchStyle = HatchStyle.Helix 
--Barcode includes "019348567816" text as the string
var.Text = "019348567816"
--0.1 unit line gap
var.LineSpace = 0.1
--Mark Upcep5 barcode
Image.Barcode(var)
```
# **BitConverter**

Converts base data types to bytes and vice versa.

Following conversions are supported.

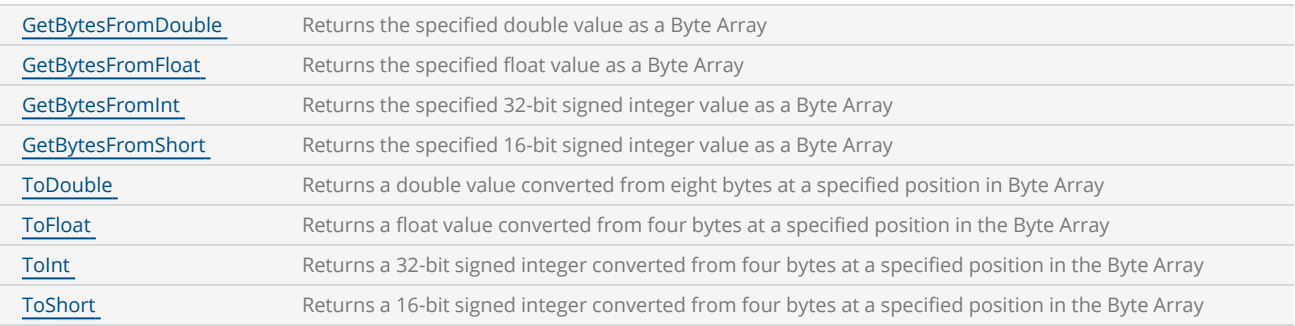

```
--This program will demonstrate the BitConverter.GetBytesFromDouble method.
```

```
--Double value
value = 4294967295.0
--Convert value to ByteArray "true" on little-endian systems and "false" on big-endian sys-
tems
bytes = BitConverter.GetBytesFromDouble(value, true)  
for i= 1, bytes.Length() do
    --ByteArray element converted to Hexadecimal format and displayed  
        Report(String.ToHexString(bytes[i])) 
end
```
# <span id="page-1136-0"></span>BitConverter GetBytesFromDouble

Returns the specified double value as a Byte Array.

### **Syntax**

GetBytesFromDouble( double value, [bool isLittleEndian] )

### Parameters

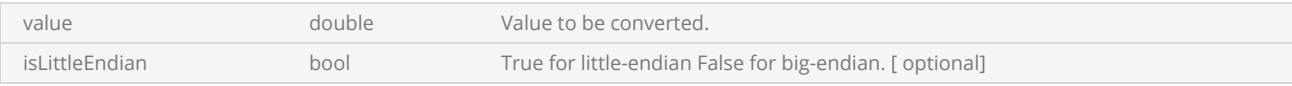

### Return Values

Returns a Byte Array of 8 bytes.

#### Example

--This program will demonstrate the BitConverter.GetBytesFromDouble method.

```
--Double value
value = 4294967295.0
--Convert value to ByteArray "true" on little-endian systems and "false" on big-endian sys-
tems
bytes = BitConverter.GetBytesFromDouble(value, true) 
for i= 1, bytes.Length() do
    --ByteArray element converted to Hexadecimal format and displayed
        Report(String.ToHexString(bytes[i]))
end
```
# <span id="page-1137-0"></span>BitConverter GetBytesFromFloat

Returns the specified float value as a Byte Array.

### **Syntax**

GetBytesFromFloat( float value, [bool isLittleEndian] )

### Parameters

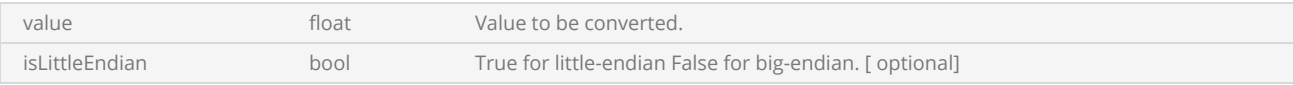

### Return Values

Returns a Byte Array of 4 bytes.

#### Example

--This program will demonstrate the BitConverter.GetBytesFromFloat method.

```
--The Float value
value = 3.40282347E+38
--Convert value to ByteArray "true" on little-endian systems and "false" on big-endian sys-
tems
bytes = BitConverter.GetBytesFromFloat(value, true) 
for i= 1, bytes.Length() do
    --ByteArray element convert to Hexa decimal format and display
        Report(String.ToHexString(bytes[i]))
end
```
# <span id="page-1138-0"></span>BitConverter GetBytesFromInt

Returns the specified 32-bit signed integer value as a Byte Array.

### **Syntax**

GetBytesFromInt( int value, [bool isLittleEndian] )

### Parameters

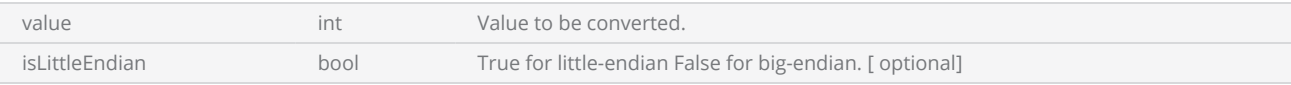

### Return Values

Returns a Byte Array of 4 bytes.

```
--This program will return the 32-bit integer value as an array of bytes and each element
will be converted to Hexadecimal format.
--Int value
value = 2147483647
--Convert value to ByteArray "true" on little-endian systems and "false" on big-endian sys-
tems
bytes = BitConverter.GetBytesFromInt(value, true) 
for i= 1, bytes.Length() do
    --ByteArray element converted to Hexadecimal format and displayed
        Report(String.ToHexString(bytes[i]))
end
```
# <span id="page-1139-0"></span>BitConverter GetBytesFromShort

Returns the specified 16-bit signed integer value as a Byte Array.

### **Syntax**

GetBytesFromShort( int value, [bool isLittleEndian] )

### **Parameters**

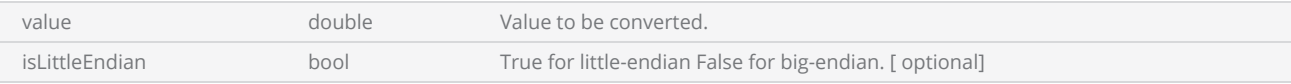

### Return Values

Returns a Byte Array of 2 bytes .

```
--This program will return the 16-bit integer value as an array of bytes and each element con-
verted into Hexadecimal format.
--The short value
value = 65535--Convert the value to ByteArray "true" on little-endian systems and "false" on big-endian
systems
bytes = BitConverter.GetBytesFromShort(value, true) 
for i= 1, bytes.Length() do
    --ByteArray element is converted to Hexadecimal format and is displayed
        Report(String.ToHexString(bytes[i]))
end
```
# <span id="page-1140-0"></span>BitConverter ToDouble

Returns a double value by converting eight bytes from a specified position, in the ByteArray.

### **Syntax**

ToDouble( ByteArray array, int index, [bool isLittleEndian] )

### Parameters

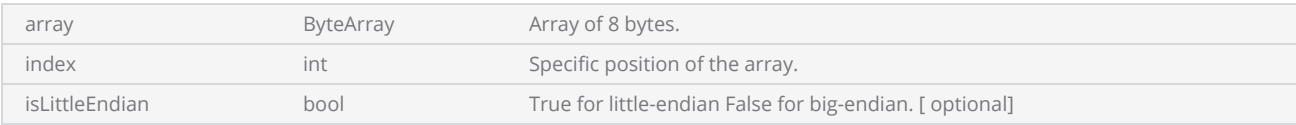

### Return Values

Returns a double value.

```
--Double value
value = 4294967295.0
--Convert value to ByteArray "true" on little-endian systems and "false" on big-endian sys-
tems
bytes = BitConverter.GetBytesFromDouble(value, true)  
for i=1, bytes.Length(), 8 do
        valueDouble = BitConverter.ToDouble(bytes, i)     
    --Convert "valueDouble" to ByteArray on a big-endian system
        valueByte = BitConverter.GetBytesFromDouble(valueDouble, false) 
    for i= 1, bytes.Length() do
                Report(String.ToHexString(valueByte[i])) 
    end
end
```
# <span id="page-1141-0"></span>BitConverter ToFloat

Returns a float value by converting four bytes from a specified position, in the ByteArray.

### **Syntax**

ToFloat( ByteArray array, int index, [bool isLittleEndian] )

### Parameters

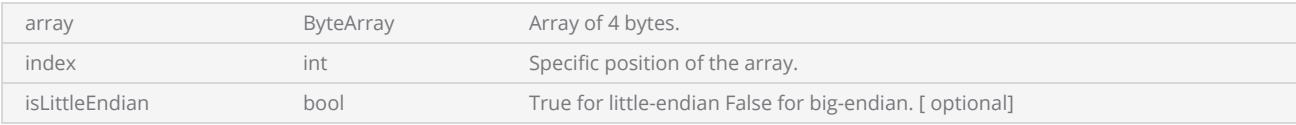

### Return Values

Returns a float value.

```
--The Float value
value = 3.40282347E+38
--Convert value to ByteArray "true" on little-endian systems and "false" on big-endian sys-
tems
bytes = BitConverter.GetBytesFromFloat(value, true)  
for i=1, bytes.Length(), 4 do
        valueFloat = BitConverter.ToFloat(bytes, i) 
        bytesFloats = BitConverter.GetBytesFromFloat(valueFloat, true)
    for i= 1, bytesFloats.Length() do
        --ByteArray element convert to Hexa decimal format and display  
                Report(String.ToHexString(bytesFloats[i])) 
    end
end
```
# <span id="page-1142-0"></span>BitConverter ToInt

Returns a 32-bit signed integer value by converting four bytes from a specified position, in the ByteArray.

### **Syntax**

ToInt( ByteArray array, int index, [bool isLittleEndian] )

### Parameters

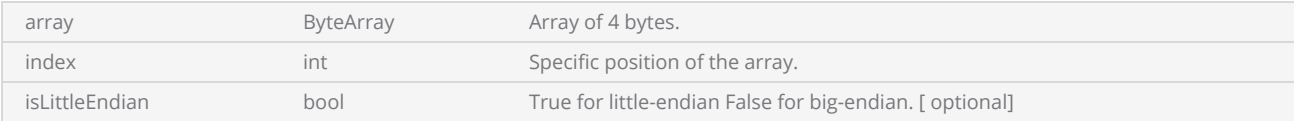

### Return Values

Returns a 32-bit signed integer.

```
--Int value
value = 2147483647
--Convert value to ByteArray "true" on little-endian systems and "false" on big-endian sys-
tems
bytes = BitConverter.GetBytesFromInt(value, true)  
for i=1, bytes.Length(), 4 do
        valueInt = BitConverter.ToInt(bytes, i)     
    --Convert "valueInt" to ByteArray on a big-endian system
        valueByte = BitConverter.GetBytesFromInt (valueInt, false) 
    for i= 1, bytes.Length() do
         --ByteArray element converted to Hexadecimal format and displayed  
                Report(String.ToHexString(valueByte[i])) 
    end
end
```
# <span id="page-1143-0"></span>BitConverter ToShort

Returns a 16-bit signed integer value by converting two bytes from a specified position, in the ByteArray.

### **Syntax**

ToInt( ByteArray array, int index, [bool isLittleEndian] )

### **Parameters**

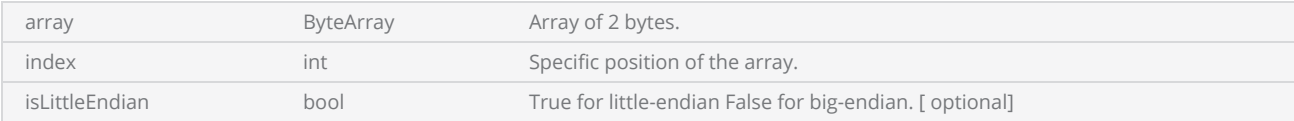

### Return Values

Returns a 16-bit signed integer.

#### Example

```
--This program will Display the characters according to the ASCII values that the user has
defined in the byte array
--Creates a Byte Array
byteAry = Array.ByteArray(6)--Array elements
byteAry[1] = 83byteAry[2] = 99byteAry[3] = 114byteAry[4] = 105byteAry[5] = 112byteAry[6] = 116--First 4 elements converted to Int32
convertInt = BitConverter.ToInt (byteAry, 1)
--Last 2 elements converted to Short
convertShort = BitConverter.ToShort (byteAry, 5)
--Display Int and Short values
Report(convertInt.." "..convertShort)
--Returns a Byte array from "convertInt"
```
byteFromIntAry = BitConverter.GetBytesFromInt(convertInt,true) --Returns a Byte array from "convertShort" byteFromShortAry = BitConverter.GetBytesFromShort(convertShort,true) --Display result Report(byteFromIntAry.GetString()..byteFromShortAry.GetString())

# Bit Operation

Following bit operations are supported.

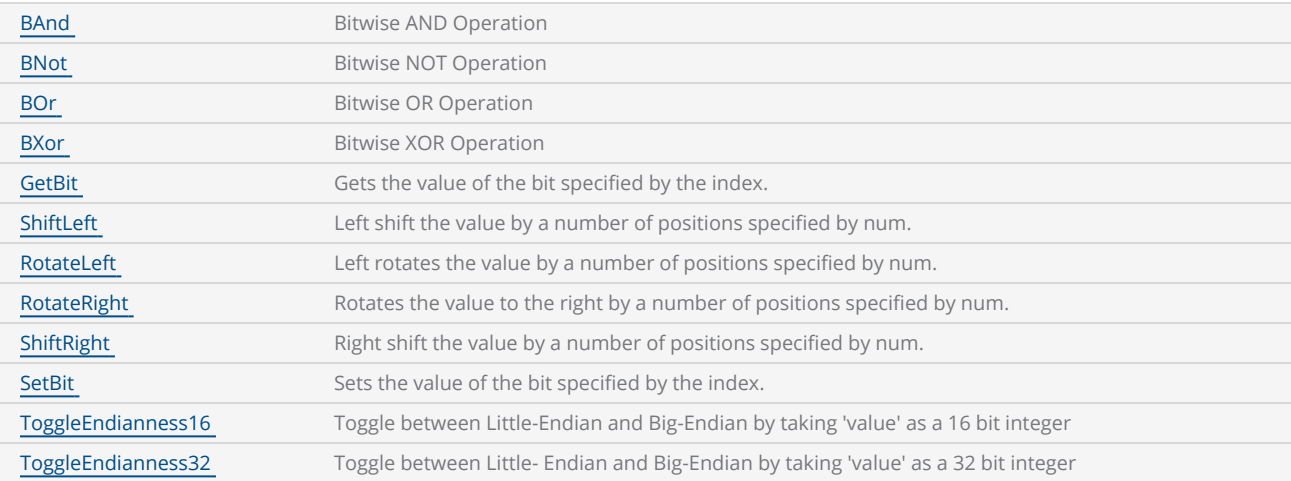

#### Example

```
--This program demonstrates the RotateLeft operation. The loop will run 12 times and each
time j will be rotated left by 1.
```

```
for j=1,12 do
   --Rotate left
        i = BitOp.RotateLeft(j,1)
    --Displays result
    Report(j.." "..i)
```
end

# <span id="page-1145-0"></span>Bit Operation BAnd

Bitwise AND Operation.

### **Syntax**

BAnd( int value 1, int value 2, int value 3, )

### Parameters

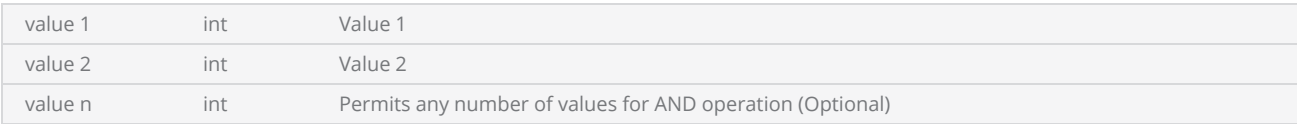

## Return Values

Returns the Bitwise AND of the given values.

```
--This program will demonstrate the Bitwise AND operation.
```

```
val1 = 125
val2 = 115--Display the result of the Bitwise AND operation
Report(BitOp.BAnd(val1, val2))
```
# <span id="page-1146-0"></span>Bit Operation BNot

Bitwise NOT Operation.

### **Syntax**

BNot( int value )

### **Parameters**

value int int The value to be inverted.

## Return Values

Returns the inverted value as an integer.

#### Example

--This program will demonstrate the Bitwise NOT operation.

```
val1 = 125--Display the result of the Bitwise NOT operation
Report(BitOp.BNot(val1))
```
# <span id="page-1147-0"></span>Bit Operation BOr

Bitwise OR Operation.

### **Syntax**

BAnd( int value1, int value2, int value3, )

### Parameters

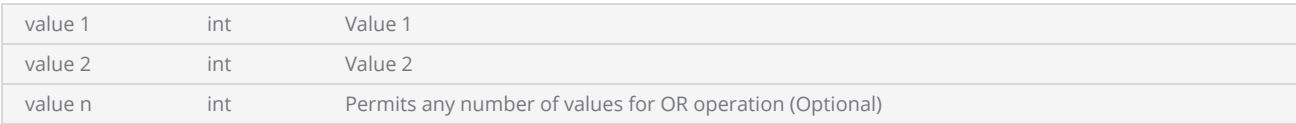

## Return Values

Returns the result of the Bitwise OR operation as an integer.

```
--This program will demonstrate the Bitwise OR operation.
```

```
val1 = 125     
val2 = 115    
--Display the result of the Bitwise OR operation
Report(BitOp.BOr(val1, val2))
```
# <span id="page-1148-0"></span>Bit Operation BXor

Bitwise XOR Operation.

### **Syntax**

BAnd( int value1, int value2, int value3, )

### Parameters

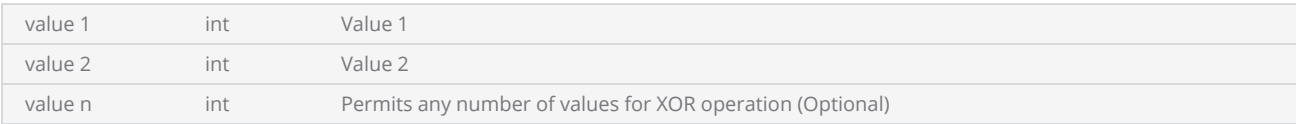

### Return Values

Returns the result of the BXor operation as an integer.

```
--This program will demonstrate the Bitwise Xor operation.
```

```
val1 = 125
val2 = 115--Display the result of the Bitwise Xor operation
Report(BitOp.BXor(val1, val2))
```
# <span id="page-1149-0"></span>Bit Operation GetBit

Gets the value of the bit specified by the index.

## **Syntax**

GetBit( int value, int index )

### Parameters

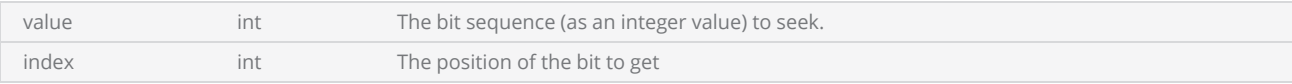

### Return Values

Returns a boolean value

Report("test fail")

#### Example

end

```
--This program will demonstrate the GetBit operation.
--Check the second bit of the value 15.
if BitOp.GetBit(15,2) then
        Report("test successful")    
else
```
ScanMaster API Ver 4.0 © Cambridge Technology 1150

# <span id="page-1150-0"></span>Bit Operation RotateLeft

Left rotates the value by a number of positions specified by num.

### **Syntax**

RotateLeft( int value, int num )

### Parameters

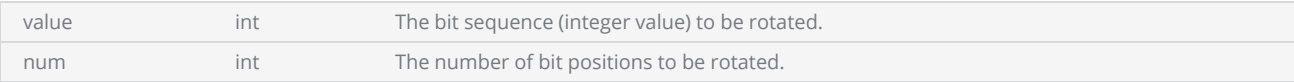

### Return Values

The result of the RotateLeft operation as an integer.

```
--This program demonstrates the RotateLeft operation. The loop will run 12 times and each
time j will be rotated by 1.
for j = 1,12 do
    --Rotate left
        i = BitOp.RotateLeft(j,1)
    --Displays result
    Report(j.." "..i)
end
```
# <span id="page-1151-0"></span>Bit Operation RotateRight

Rotates the value to the right by a number of positions specified by num.

### **Syntax**

RotateRight( int value, int num )

### Parameters

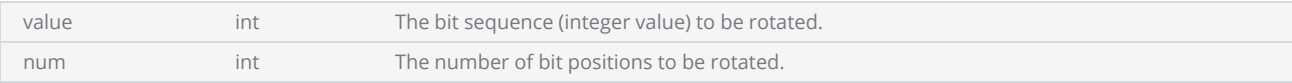

### Return Values

The result of the RotateRight operation as an integer.

```
--This program demonstrates the RotateRight operation.
```

```
val = -35--Display the right rotated value.
Report(BitOp.RotateRight(val, 2))
```
# Bit Operation SetBit

Sets the value of the bit specified by the index.

## **Syntax**

SetBit( int value, int index, bool valueToSet )

## Parameters

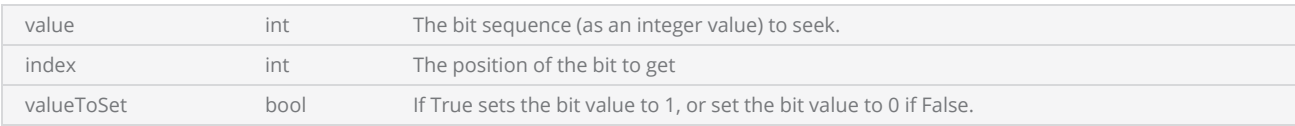

## Return Values

Returns the modified bit sequence as an integer.

```
--This program will demonstrate the SetBit operation
```

```
--255 assigned the to variable "val"
val = 255--Set the 4th bit of the "val" to false status
Report(BitOp.SetBit(val, 4, false))
```
# Bit Operation ShiftLeft

Left shift the value by a number of positions specified.

## **Syntax**

ShiftLeft( int value, int num )

## Parameters

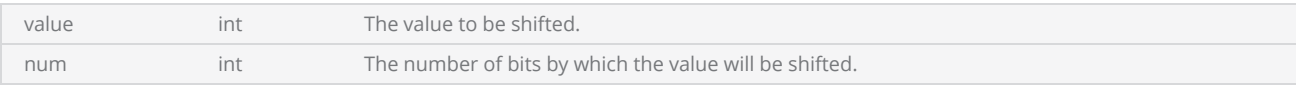

## Return Values

Returns the left shifted value as an integer.

```
--This program demonstrates the ShiftLeft operation. The loop will run 12 times and each time
j will be shifted by 1.
for j = 1, 12 do
    --Left shift
        i = BitOp.ShiftLeft(j, 1)
    --Displays result
    Report(j.." "..i)
end
```
# Bit Operation ShiftRight

Right shift the value by a number of positions specified by num.

### **Syntax**

ShiftRight( int value, int num )

## Parameters

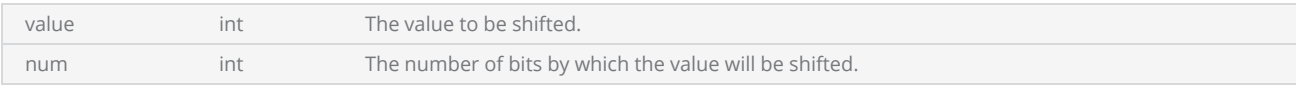

## Return Values

Return the right shifted value as an integer.

```
Example
 --This program demonstrates the ShiftRight operation.
 --For loop increments by 2
 for j = 0, 24, 2 do
     --Right shift by 1 position
         i = BitOp.ShiftRight(j, 1) 
     --Display the result
     Report(j.." "..i) 
 end
```
# Bit Operation ToggleEndianness16

Toggle between Little-Endian and Big-Endian by taking 'value' as a 16 bit integer.

### **Syntax**

ToggleEndianness32( int value )

## Parameters

value int int The value to be inverted.

## Return Values

Returns the converted value.

#### Example

--This program demonstrates the Left shift and ToggleEndianness32 operations.

```
for j = 1, 20 do
   i = \text{BitOp.ShiftLeft}(j, 1) -- \text{Left shift}--Toggle the Endianness int32 format
        k = BitOp.ToggleEndianness32(i) 
    --Displays result
        Report("Value: "..j.." is shifted by one position and the shifted value is "..i..", after
changing the endianness the value is "..k) 
end
```
# Bit Operation ToggleEndianness16

Toggle between Little-Endian and Big-Endian by taking 'value' as a 16 bit integer.

### **Syntax**

ToggleEndianness16( int value )

## Parameters

value int int The value to be inverted.

## Return Values

Returns the converted value.

#### Example

--This program demonstrates the Left shift and ToggleEndianness16 operations.

```
for j = 1, 20 do
   i = \text{BitOp.ShiftLeft}(j, 1) -- \text{Left shift}--Toggle the Endianness int16 format
        k = BitOp.ToggleEndianness16(i) 
    --Displays result
        Report("Value: "..j.." is shifted by one position and the shifted value is "..i..", after
changing the endianness the value is "..k) 
end
```
# Control Structures

Following control structures are supported.

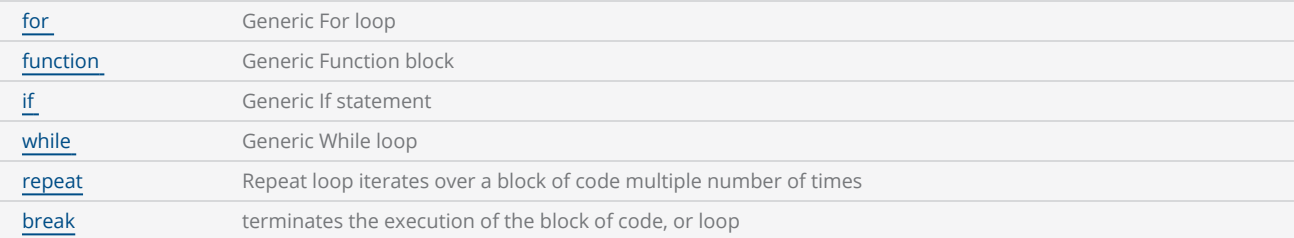

```
--This Program will demonstrate how a Rectangular Array is created
--Millimeter mode selected
SetUnits(Units.Millimeters)
--Laser Parameter settings
Laser.JumpSpeed = 1500
Laser.MarkSpeed = 1500
--Delays settings
Laser.JumpDelay = 150
Laser.MarkDelay = 200
Laser.LaserOnDelay = 0Laser.LaserOffDelay = 0Laser.LaserPipelineDelay = 420
Laser.PolyDelay = 0
-- Text initialized
height = 5myText = Text.Horizontal() 
myText.Elevation = 0myText.Height = height
myText.X = 0myText.Y = 0myText.ScaleX = 1
myText.Font = "SIMPLEX.ovf"
myText.Text = <math>""</math>--Marking function. Do only the necessary things here
function Mark()
                Image.Text(myText)
end
--Rectangular Array
function RectangularArray(rowOffset, columnOffset, rowNum, colNum, MarkingFunction)
    for x = 1, colNum do
         --Save the state
                state = Image.SaveTransform()
```

```
for y = 1, rowNum do
                        Mark()
                         Image.Translate(0, columnOffset)
        end
                Image.LoadTransform(state)
                Image.Translate(rowOffset, 0)
    end
end
--Rectangular array variables. User can enter values according to his requirements
rowOffset = 10columnOffset = 10
rowNum = 3colNum = 4
--Calling Rectangular Array
RectangularArray(rowOffset, columnOffset, rowNum, colNum, Mark)
```
# <span id="page-1159-0"></span>break

Implements the break command

```
--This Example describes scanning serial numbers. When the count reaches 10 it breaks out of
the loop  
--Millimeters mode used
SetUnits(Units.Millimeters) 
--Laser Parameter settings
Laser.JumpSpeed = 2000
Laser.MarkSpeed = 1000
--Delays settings
Laser.JumpDelay = 150
Laser.MarkDelay = 200
--Variable assignment
number = 19820928
--Use horizontal text
multiText = Text.Horizontal() 
multiText.X = -1
multiText.Y = 0multiText.Font = "Arial"
multiText.CharacterGap = 0.1
multiText.Elevation = 0
multiText.Angle = 30
multiText.Height = 12.5
multiText.ScaleX = 1
multiText.ScaleY = 1
function MarkText()--MarkText function
    --Text is combination of "SN:" string with number variable
        multiText.Text = "SN:"..number 
    --Mark the horizontal text as serial number
        Image.Text(multiText) 
end
--count variable assignment
count = 0--Loop
while true do
   --Function calling
        MarkText()
```

```
--Increment count by 1
    count = count + 1number = number + 1--If the value = 10, loop terminates  
    if count == 10 then
        break
    end
    --Introduces the delay between each marking  
        System.Flush()  
        Sleep(1000) 
end
```
# <span id="page-1161-0"></span>for

Implements the for loop.

# **Syntax**

```
for index = start index, end index [, step value] do
```
<Body of loop>

end

```
---------  This Program will demonstrate how to use the for loop
--Millimeter mode selected
SetUnits(Units.Millimeters) 
--Laser Parameter settings
Laser.JumpSpeed = 2000
Laser.MarkSpeed = 1000
--Delays settings
Laser.JumpDelay = 150
Laser.MarkDelay = 200
Laser.LaserOnDelay = 0
Laser.LaserOffDelay = 0Laser.PolyDelay = 0
-- for loop will increment loop variable 'index' in each execution until 10
for index=1,5 do
        Report(index) 
end
-- for loop will increment loop variable 'index' by 2 in each execution until 4
for index=-4,4,2 do
        Report(index) 
end
```
# <span id="page-1162-0"></span>if

Implements the if statement

## **Syntax**

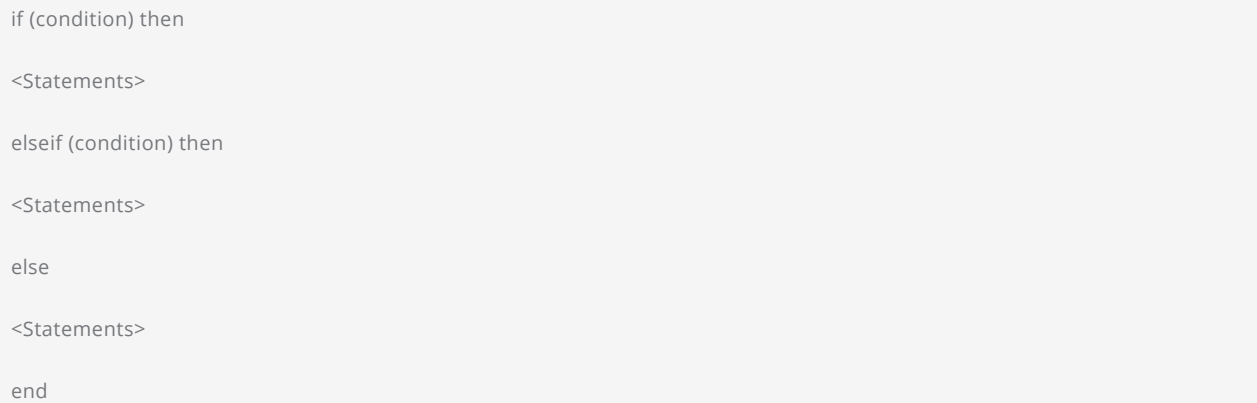

#### Example

------- This program will execute the command selected.

```
--Millimeters mode used  
SetUnits(Units.Millimeters)  
--Laser Parameter settings
Laser.JumpSpeed = 2000
Laser.MarkSpeed = 1000
--Delay settings
Laser.JumpDelay = 150
Laser.MarkDelay = 200
-- Commands   
line = 1box = 2circle = 3
-- Set the command
command = line 
if command == line then
        Image.Line(0, 0, 12.5, 12.5) 
elseif command == box then
        Image.Box(0, 0, 15, 15) 
elseif command == circle then
        Image.Circle(0, 0, 25) 
else
        Report("Unknown Command") 
end
```
# <span id="page-1164-0"></span>repeat

Implements the repeat statement

### **Syntax**

repeat

<loop body>

until <condition>

```
------- This Example will scan serial numbers until count == 10 and display the message
"Finished:.  
--Set the units as Millimeters
SetUnits(Units.Millimeters)  
--Laser Parameter settings
Laser.JumpSpeed = 2000
Laser.MarkSpeed = 1000
--Delays settings
Laser.JumpDelay = 150
Laser.MarkDelay = 200
--Variable assignment
number = 19820930
--horizontal text
multiText = Text.Horizontal() 
multifext.X = -3multiText.Y = 0multiText.Font = "Arial"
multiText.CharacterGap = 0.1
multiText.Elevation = <math>0</math>multiText.Angle = 30
multiText.Height = 12.5
multiText.ScaleX = 1
multiText.ScaleY = 1
```

```
--MarkText function  
function MarkText() 
    --A combination of the "SN:" string with a number variable
        multiText.Text = "SN:"..number  
    --Mark the horizontal text as serial number
        Image.Text(multiText) 
end
--count variable assignment
count = 0--repeat loop
repeat
--Function calling
MarkText()  
--Increment count by 1
count= count+1
number = number + 1System.Flush() 
Sleep(200) 
--repeat until count ==10  
until count == 10Laser.WaitForEnd() 
--Display the message  
Report ("Finished")
```
# <span id="page-1166-0"></span>while

Implements the while statement

## **Syntax**

while (condition) do

<Statements>

end

#### Example

-------This program will mark a Box, when the user presses 'External Input' to UserIn1 input pin and then displays the message "Mark completed". If the user is not giving an input, then it will display the message "Press the Button" --Millimeters mode used SetUnits(Units.Millimeters) --Laser Parameter settings Laser.JumpSpeed = 2000 Laser.MarkSpeed = 1000 --Delays settings Laser.JumpDelay = 150 Laser.MarkDelay = 200 --Loop runs continuously while (true) do --Displays 'Press The Button'. Report("Press the Button") --Halts the instruction execution until the UserIn1 input pin trigger level is High Io.WaitForIo(Pin.Din.UserIn1, Trigger.Level.High, 10000000, 100) --Scans a rectangle with a width and height of 1 and 2 Image.Box(0, 0, 25, 50, 0) --Waits until finished Laser.WaitForEnd() --Displays 'Mark Completed' message Report("Mark Completed") end

# <span id="page-1167-0"></span>Functions

## **Syntax**

function FunctionName (arguments)

<Statements>

return (value)

end

```
------- This Program will demonstrate how to define and use functions  
--Millimeter mode selected
SetUnits(Units.Millimeters) 
--Laser Parameter settings
Laser.JumpSpeed = 2000
Laser.MarkSpeed = 1000
--Delays settings
Laser.JumpDelay = 150
Laser.MarkDelay = 200
Laser. LaserOnDelay = 0Laser.LaserOffDelay = 0Laser.LaserPipelineDelay = 420
Laser.PolyDelay = 0
-- Accepts one argument
-- No return value
function Inform(message) 
        Report(message)  
end
-- Accepts two arguments
-- Returns single bool value
function IsLessThan(value, limit) 
    return value < limit  
end
-- Accepts one argument
-- Returns two arguments, bool and a string
function ValidateTemperature(value) 
    if IsLessThan(value, 0) then
        return false, "Temperature should be greater than zero"
    else
        return true, nil
    end
```

```
end
-- Temperature to validate
temperature = -1-- Capture two return values from the function
isValid, errorMessage = ValidateTemperature(temperature) 
if isValid then
    -- Temperature is valid
else
        Inform(errorMessage) 
end
```
# **Directory**

Following functions are supported.

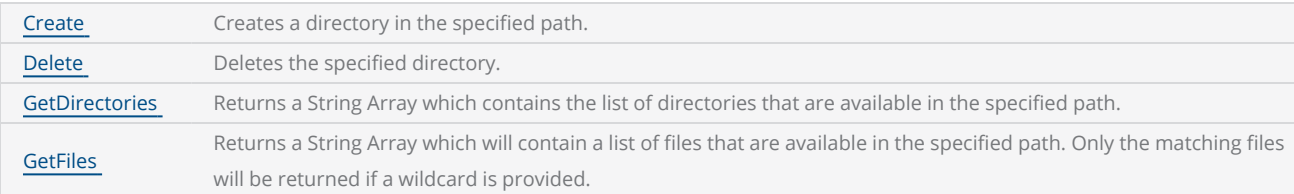

#### Example

```
--This program will create a directory and "binfile.bin" file. Finally it will delete the dir-
ectory.
```

```
--Create a directory
Directory.Create("/mnt/SMC/tmp")   
--creates a binary file called "binfile" in write mode
binaryFile = File.OpenBinaryFile("/mnt/SMC/tmp/binfile.bin", FileMode.Write)
```
#### $j = 65$

```
byteArray = Array.ByteArray(1)
```
#### for  $i = 1$ , 26 do

```
byteArray[1] = j--Writes to the binary file
    binaryFile.Write(byteArray)
```
 $j = j+1$ 

#### end

```
binaryFile.Close()
```

```
--Open a "binfile.bin" in read mode
binaryFile1 = File.OpenBinaryFile("/mnt/SMC/tmp/binfile.bin", FileMode.Read) 
--Seek file from a location specified by the seek origin
binaryFile1.Seek(0, FileSeek.Begin)
--Reads the whole file and returns "byteValue" array
byteValue = binaryFile1.ReadToEnd()
--Display the character corresponds to the ASCII value
charValue = byteValue.Getstring(Encoding.UTF8)
--Gets the string from the byte array encode as UTF8
Report(charValue) 
--Close the file
```

```
binaryFile1.Close() 
--Delete the "User" directory
Directory.Delete("/mnt/SMC/tmp", true)
```
# <span id="page-1171-0"></span>Directory Create

Creates a directory in the specified path.

### **Syntax**

Directory.Create( string path )

### Parameters

path string string Location to create the directory.

## Return Values

Returns True if the directory is successfully created

#### Example for SMC

```
--This program will create a directory and "binfile.bin" file. If the "tmp" directory already
exists or if the directory is not successfully created a message will be displayed.
--Creates a directory
result = Directory.Create("/mnt/SMC/tmp")
if (result == true) then
    --creates a binary file called "binfile" in write mode
       binaryFile = File.OpenBinaryFile("/mnt/SMC/tmp/binfile.bin", FileMode.Write)
    j = 65    byteArray = Array.ByteArray(1)
    for i = 1, 26 do
       byteArray[1] = j--Writes to the binary file
                binaryFile.Write(byteArray) 
        j = j+1end
       binaryFile.Close()
    --Open a "binfile.bin" in read mode
        binaryFile1 = File.OpenBinaryFile("/mnt/SMC/tmp/binfile.bin", FileMode.Read) 
    --Seek file from a location specified by the seek origin
        binaryFile1.Seek(0, FileSeek.Begin)
```

```
--Reads the whole file and returns "byteValue" array
        byteValue = binaryFile1.ReadToEnd()
    --Display the character corresponds to the ASCI value
        charValue = byteValue.GetString(Encoding.UTF8)
    --Gets the string from the byte array encode as UTF8
        Report(charValue) 
    --Close the file
        binaryFile1.Close() 
else
```

```
-- This message will be displayed
    Report("Directory already exist or it is not created")
```

```
end
```

```
Example for EC1000
```

```
--This program will create a directory and "binfile.bin" file. If the "User" directory
already exists or if the directory is not successfully created a message will be displayed.
--Creates a directory
result = Directory.Create("Disk\\User")
if (result == true) then
    --creates a binary file called "binfile" in write mode
        binaryFile = File.OpenBinaryFile("Disk\\User\\binfile.bin", FileMode.Write)
    j = 65    byteArray = Array.ByteArray(1)
    for i = 1, 26 do
        byteArray[1] = j--Writes to the binary file
                binaryFile.Write(byteArray) 
        j = j+1end
        binaryFile.Close()
    --Open a "binfile.bin" in read mode
        binaryFile1 = File.OpenBinaryFile("Disk\\User\\binfile.bin", FileMode.Read) 
    --Seek file from a location specified by the seek origin
        binaryFile1.Seek(0, FileSeek.Begin)
    --Reads the whole file and returns "byteValue" array
        byteValue = binaryFile1.ReadToEnd()
    --Display the character corresponds to the ASCI value
        charValue = byteValue.GetString(Encoding.UTF8)
    --Gets the string from the byte array encode as UTF8
        Report(charValue) 
    --Close the file
```

```
    binaryFile1.Close() 
else
    -- This message will be displayed
    Report("Directory already exist or it is not created")
end
```
# <span id="page-1174-0"></span>Directory Delete

Deletes the specified directory.

### **Syntax**

Delete( string path, [bool forecefully] )

## **Parameters**

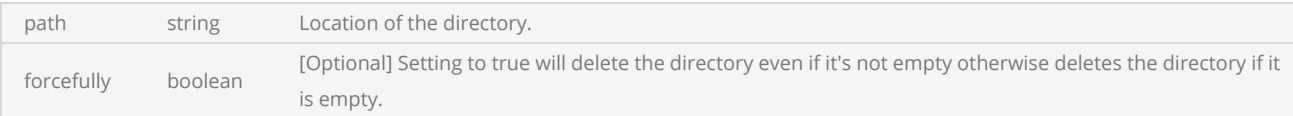

## Return Values

#### Example for SMC

```
--This program will first delete the "/mnt/SMC/tmp" directory if it exists. Next it will cre-
ate a directory and "binfile.bin" file.
--Deletes the User directory.
Directory.Delete ("/mnt/SMC/tmp")
--Creates a directory
result = Directory.Create("/mnt/SMC/tmp")
if (result == true) then
    --Creates a binary file called "binfile" in write mode
        binaryFile = File.OpenBinaryFile("/mnt/SMC/tmp/binfile.bin", FileMode.Write)
    j = 65    byteArray = Array.ByteArray(1)
    for i = 1, 26 do
        byteArray[1] = j--Writes to the binary file
                binaryFile.Write(byteArray) 
        j = j+1end
        binaryFile.Close()
    --Open a "binfile.bin" in read mode
```

```
    binaryFile1 = File.OpenBinaryFile("/mnt/SMC/tmp/binfile.bin", FileMode.Read) 
    --Seek file from a location specified by the seek origin
        binaryFile1.Seek(0, FileSeek.Begin)
    --Reads the whole file and returns "byteValue" array
        byteValue = binaryFile1.ReadToEnd()
    --Display the character corresponds to the ASCI value
        charValue = byteValue.Getstring(Encoding.UTF8)
    --Gets the string from the byte array encode as UTF8
        Report(charValue) 
    --Close the file
        binaryFile1.Close() 
else
    -- This message will be displayed.
        Report("Directory already exist or it is not created")
end
```

```
Example for EC1000
```

```
--This program will first delete the "Disk\\User" directory if it exists. Next it will create
a directory and "binfile.bin" file.
--Deletes the User directory.
Directory.Delete ("Disk\\User")
--Creates a directory
result = Directory.Create("Disk\\User")
if (result == true) then--Creates a binary file called "binfile" in write mode
        binaryFile = File.OpenBinaryFile("Disk\\User\\binfile.bin", FileMode.Write)
    j = 65    byteArray = Array.ByteArray(1)
    for i = 1, 26 do
        byteArray[1] = j--Writes to the binary file
                binaryFile.Write(byteArray) 
        j = j+1end
        binaryFile.Close()
    --Open a "binfile.bin" in read mode
        binaryFile1 = File.OpenBinaryFile("Disk\\User\\binfile.bin", FileMode.Read) 
    --Seek file from a location specified by the seek origin
        binaryFile1.Seek(0, FileSeek.Begin)
    --Reads the whole file and returns "byteValue" array
        byteValue = binaryFile1.ReadToEnd()
    --Display the character corresponds to the ASCI value
```

```
    charValue = byteValue.Getstring(Encoding.UTF8)
    --Gets the string from the byte array encode as UTF8
       Report(charValue) 
    --Close the file
       binaryFile1.Close() 
else
    -- This message will be displayed.
        Report("Directory already exist or it is not created")
end
```
# <span id="page-1177-0"></span>Directory GetDirectories

Returns a string array containing the list of directories in the specified path.

### **Syntax**

GetDirectories( string path )

### Parameters

path string path string by Location of the directory.

## Return Values

Returns a string array.

#### Example SMC

```
--This program will show the all directories in the given path. Number of directories and
their names will be displayed.
```

```
--Get all directories in the given path
allDirectories = Directory.GetDirectories("/mnt/SMC")
--Display the directory count
Report(allDirectories.Length())
for i = 1, allDirectories.Length() do
    --Display their names
       Report(allDirectories[i])
```
end

#### Example EC1000

```
--This program will show the all directories in the given path. Number of directories and
their names will be displayed.
--Get all directories in the given path
allDirectories = Directory.GetDirectories("Disk\\lec")
--Display the directory count
Report(allDirectories.Length())
for i = 1, allDirectories.Length() do
    --Display their names
```

```
    Report(allDirectories[i])
end
```
# <span id="page-1179-0"></span>Directory GetFiles

Returns a string array containing the list of files in the specified path. Use the wildcard to filter specific file types.

### **Syntax**

GetFiles( string path, [string wildCard] )

### Parameters

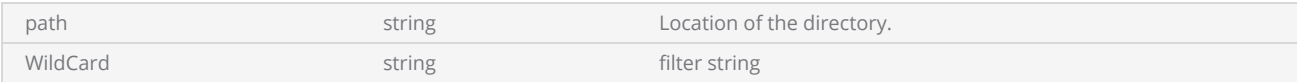

### Return Values

Returns a String Array.

#### Example for SMC

--This Program will show the number of files and their names in the specified directory

```
--Get all the files within the directory
files = Directory.GetFiles("/mnt/SMC/tmp","*.*") 
--Display the number of files in the directory
Report(files.Length())
for i = 1, files. Length() do
    --Display their names
        Report(files[i])
end
```
#### Example for EC1000

--This Program will show the number of files and their names in the specified directory --Get all the files within the directory files = Directory.GetFiles("Disk\\lec","\*.\*") --Display the number of files in the directory Report(files.Length()) for  $i = 1$ , files. Length() do --Display their names

```
ScanMaster API Ver 4.0 © Cambridge Technology 1181
```

```
    Report(files[i])
end
```
# Events

Following functions are supported.

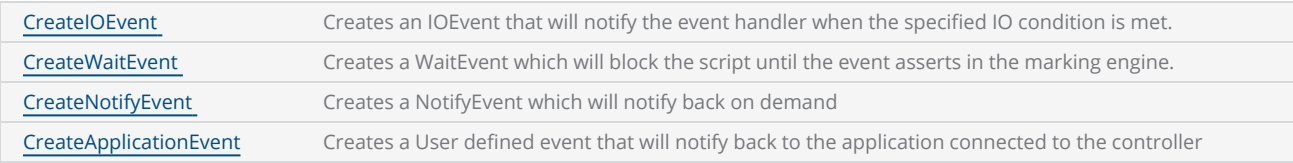

```
--This program will demonstrate the CreateNotifyEvent method.   
--Set the units as Millimeters  
SetUnits(Units.Millimeters)   
--Laser Parameter settings  
Laser.JumpSpeed = 2000
Laser.MarkSpeed = 1000
--Delays settings  
Laser.JumpDelay = 150
Laser.MarkDelay = 200
--Creates a notify event   
event = Events.CreateNotifyEvent("PartCompleted")  
function PartCompleted(messageData)  
        Report("Part #"..messageData.." Completed") 
end
for index = 1, 100 do
        Image.Circle(0, 0, 25)        
    --Scheduled the event and pass the index as a parameter  
        event.Schedule(index)  
        System.Flush()   
        sleep(100)  
end
```
# <span id="page-1182-0"></span>Events CreateIOEvent

Creates an IOEvent which will notify the event handler when the specified IO condition is met.

Note:This method is currently supported with the SMC and EC1000 cards only.

### **Syntax**

notifyEvent = Events.CreateIOEvent ( Pin pin, bool raiseOnLow, bool raiseOnHigh, string eventHandlerFunctionName )

### **Parameters**

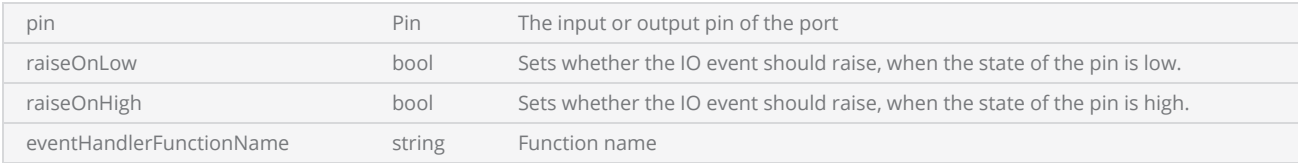

## **Properties**

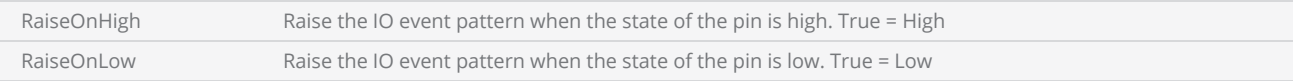

## Return Values

```
Example
 --------  This program will demonstrate the CreateIOEvent method.  
 --Set the units as Millimeters
SetUnits(Units.Millimeters)  
 --Laser Parameter settings
Laser.JumpSpeed = 2000
 Laser.MarkSpeed = 1000
 --Delays settings
 Laser.JumpDelay = 150
 Laser.MarkDelay = 200
 function OnIoEvent(state) 
         Report(tostring(state))
```

```
end
-- OnIoEvent will call the event handler when the UserIn1 pin conditions are false  
ioEvent = Events.CreateIOEvent(Pin.Din.UserIn1, false, false, "OnIoEvent")  
ioEvent.RaiseOnHigh = true
ioEvent.RaiseOnLow = true
while Io.ReadPin(Pin.Din.UserIn3) do
        System.Flush()  
    Sleep(10)
end
```
# <span id="page-1184-0"></span>Events CreateNotifyEvent

CreateNotifyEvent will generate an event notification from the marking engine to the scripting engine on demand. Use the Schedule() property to initiate the event at any position of the Script.

Note:This method is currently supported with the SMC and EC1000 card only.

### **Syntax**

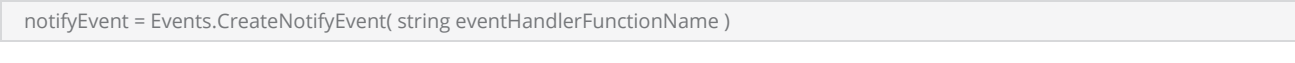

### **Parameters**

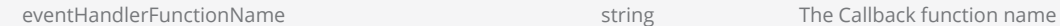

## **Methods**

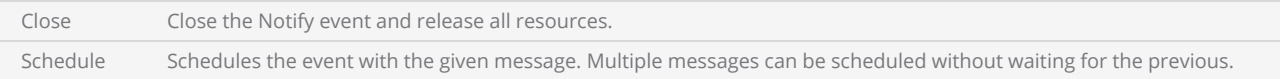

# Example --This program will demonstrate the CreateNotifyEvent method. --Set the units as Millimeters SetUnits(Units.Millimeters) --Laser Parameter settings Laser.JumpSpeed = 2000 Laser.MarkSpeed = 1000 --Delays settings Laser.JumpDelay = 150 Laser.MarkDelay = 200 --Creates a notify event event = Events.CreateNotifyEvent("PartCompleted") function PartCompleted(messageData) Report("Part #"..messageData.." Completed") end

```
for index = 1, 100 do
        Image.Circle(0, 0, 25)        
    --Scheduled the event and pass the index as a parameter  
    event.Schedule(index)  
    System.Flush()   
    sleep(100)  
end
```
# <span id="page-1186-0"></span>Events CreateWaitEvent

CreateWaitEvent will generate an event notification from the marking engine to the scripting engine. The execution of the script will be blocked until the event asserts in the marking engine. Use the Schedule() method to enable the event before using the Wait() to wait for the event to occur in the script. Each Schedule() should be followed by a Wait() before scheduling again.

Note:This method is currently supported with the EC1000 and SMC cards only.

### **Syntax**

waitEvent = Events.CreateWaitEvent()

## **Methods**

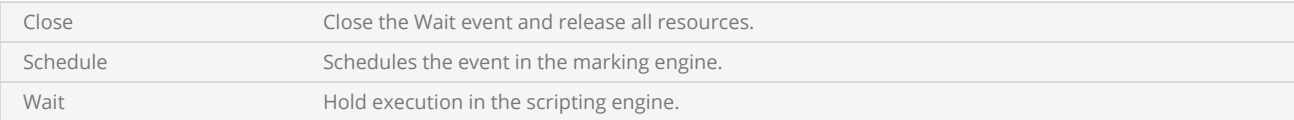

# Return Values

```
Example
 --This program will demonstrates the CreateWaitEvent.   
 --Millimeters mode is selected
 SetUnits(Units.Millimeters)  
 --Laser Parameter settings
 Laser.JumpSpeed = 2000
 Laser.MarkSpeed = 1000
 --Delay settings
 Laser.JumpDelay = 150
 Laser.MarkDelay = 200
 --Creates a eventOne event to synchronize the script engine with the marking engine
 eventOne = Events.CreateWaitEvent()  
 --Creates a eventTwo event to synchronize the script engine with the marking engine
 eventTwo = Events.CreateWaitEvent() 
 --Scans a circle with a radius of 1  
 Image.Circle(0, 0, 25)
```

```
--Schedules the eventOne.  
eventOne.Schedule() 
Image.Box(-1, -1, 50, 50) 
--Schedules the eventTwo.  
eventTwo.Schedule()  
--Waits until eventOne is notified
eventOne.Wait() 
Report("Circle is marked") 
--Waits until eventTwo is notified
eventTwo.Wait()
```
Report("Rectangle is marked")
# File

Following functions are supported.

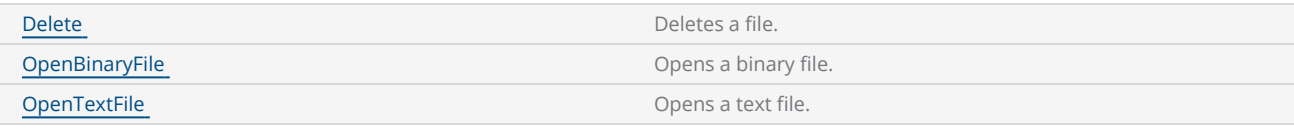

```
Example for SMC
 --This program will demonstrate the methods Binary file Open and Read operations
 --File location path assigned to location string variable
 location = "/mnt/SMC/tmp"
 --Opens a binary file name called "binfile" in read-only mode
 binaryFile = File.OpenBinaryFile(location.."/binfile.bin", FileMode.Read) 
 --Gets the current position
 pos = binaryFile.Position() 
 -- Read the file
 length = binaryFile.Length()
 --Check file is at the end
 while (not binaryFile.EOF()) do
         --Gets the current position
                 pos = binaryFile.Position() 
         --Read the byte from the current position
                 readByte = binaryFile.Read()
         --Display the data
                 Report(readByte)
 end
 --Close the file
 binaryFile.Close()
```
#### Example for EC1000

--This program will demonstrate the methods Binary file Open and Read operations

```
--File location path assigned to location string variable
location = "Disk\\custom"
--Opens a binary file name called "binfile" in read-only mode
binaryFile = File.OpenBinaryFile(location.."\\binfile.bin", FileMode.Read)
--Gets the current position
```

```
pos = binaryFile.Position() 
-- Read the file
length = binaryFile.Length()
--Check file is at the end
while (not binaryFile.EOF()) do
        --Gets the current position
                pos = binaryFile.Position() 
        --Read the byte from the current position
                readByte = binaryFile.Read()
        --Display the data
                Report(readByte)
end
--Close the file
binaryFile.Close()
```
# <span id="page-1190-0"></span>File Delete

Deletes the specified file.

### **Syntax**

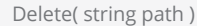

### Parameters

path string path string control to the file.

## Return Values

```
Example for SMC
 --This program will demonstrate Open, Read and Delete operations
 --File location path assigned to location string variable
 location = "/mnt/SMC/tmp"
 --Opens a binary file name called "binfile" in read-only mode
 binaryFile = File.OpenBinaryFile(location.."/binfile.bin", FileMode.Read) 
 --Gets the current position
 pos = binaryFile.Position() 
 -- Read the file
 length = binaryFile.Length()
 --Check file is at the end
 while (not binaryFile.EOF()) do
         --Gets the current position
                 pos = binaryFile.Position() 
          --Read the byte from the current position
                 readByte = binaryFile.Read()
          --Display the data
                 Report(readByte)
 end
 --Close the file
 binaryFile.Close() 
 --Delete the file
 File.Delete("/mnt/SMC/tmp/binfile.bin")
```
# <span id="page-1191-0"></span>File OpenBinaryFile

Opens the specified binary file.

### **Syntax**

OpenBinaryFile( string path, FileMode mode )

## **Parameters**

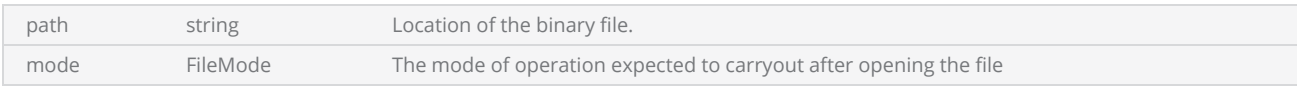

# **Methods**

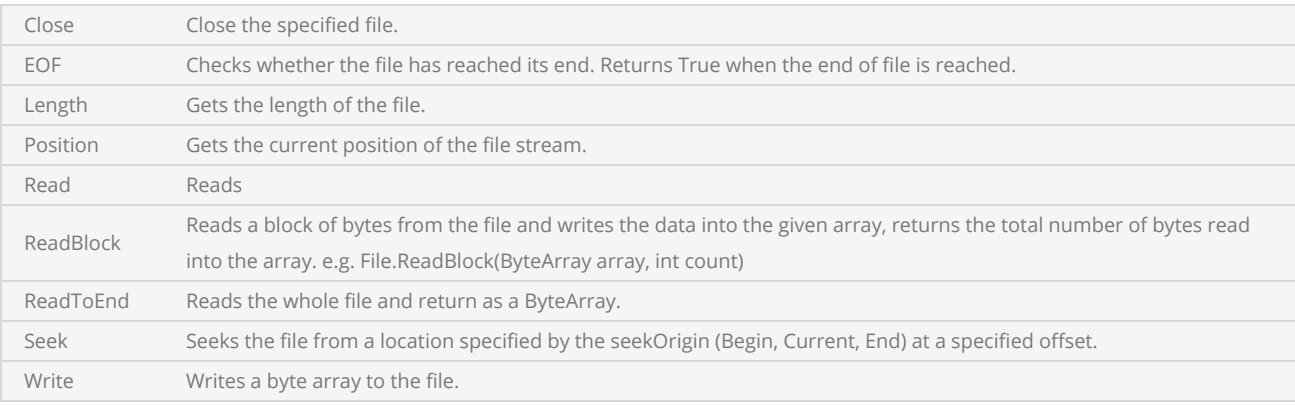

# Return Values

#### Example for SMC

--This program will demonstrate the methods Binary file Open and Read operations

```
--File location path assigned to location string variable
location = "/mnt/SMC/tmp"
--Opens a binary file name called "binfile" in read-only mode
binaryFile = File.OpenBinaryFile(location.."/binfile.bin", FileMode.Read)
--Gets the current position
pos = binaryFile.Position()
```

```
-- Read the file
length = binaryFile.Length()
--Check file is at the end
while (not binaryFile.EOF()) do
        --Gets the current position
                pos = binaryFile.Position() 
        --Read the byte from the current position
                readByte = binaryFile.Read()
        --Display the data
                Report(readByte)
end
```

```
--Close the file
binaryFile.Close()
```
# <span id="page-1193-0"></span>File OpenTextFile

Opens a text file.

### **Syntax**

OpenTextFile( string path, FileMode mode, [Encoding encoding] ) OpenTextFile(string path,string NameOfFile,FileMode mode,[Encoding encoding])

### Parameters

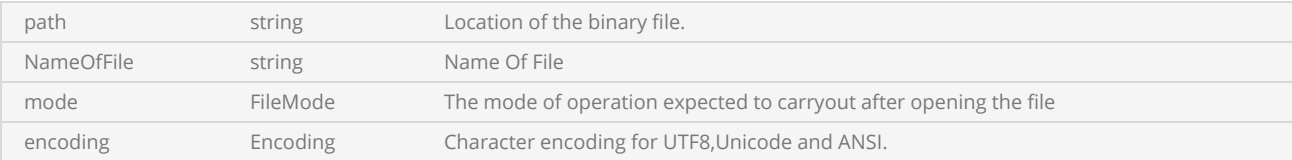

## **Methods**

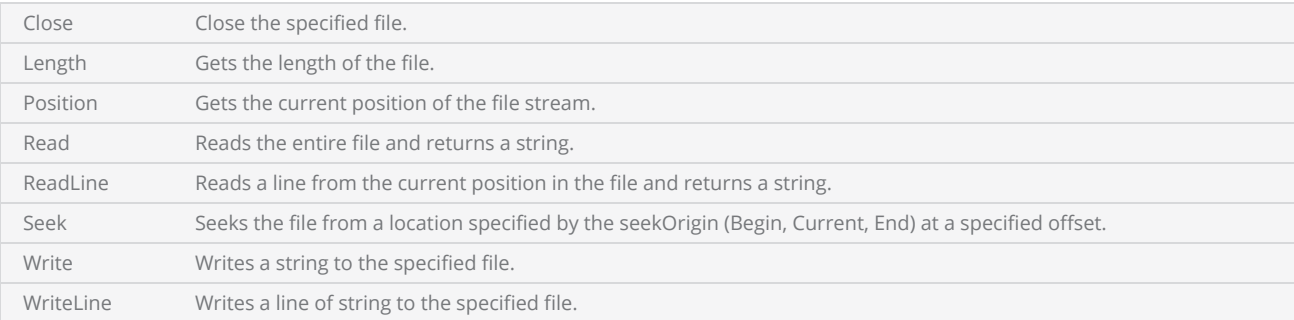

# Return Values

Returns a reference to the text file.

```
Example for SMC
 --This program will demonstrate the methods text File read-write operation
 --Opens a text file named "txtfile" in read-write mode
 txtFile = File.OpenTextFile("/mnt/SMC/tmp/txtfile.txt", FileMode.Write, Encoding.UTF8)
 --Creates string array of size 3
 str = Array.StringArray(3) 
 --First Array string
 str[1] = "ScanMaster"
```

```
--Second array string
str[2] = "ScanScript"--Third array string
str[3] = "Cambridge Technology"
for i = 1, str. Length() do
    --Writes a string to a file
        txtFile.WriteLine(str[i])
    i = i + 1end
--Close the write file
txtFile.Close() 
--Opens a text file named "readFile" in read-only mode
readFile = File.OpenTextFile("/mnt/SMC/tmp/txtfile.txt", FileMode.Read, Encoding.UTF8)
--Gets the current position of the file
pos = readFile.Position()
--Gets the length of the file
length = readFile.Length()
--Seek the file from the beginning
readFile.Seek(0,FileSeek.Begin)
--Check file is at the end
while (pos < length) do
    --Gets the current position
        pos = readFile.Position() 
    --Read the byte from the current position
        readValue = readFile.ReadLine()
        pos = pos + String.Length(readValue)
    --Display the data
        Report(readValue.." (Length of the string is "..pos..")")
end
--Close the read file
readFile.Close()
```
# **Interlocks**

Manages the interlock operation.

The interlock system is a safety feature where breaks in the interlock connectivity can be conditioned to shut down the laser and galvo motions, and generate an exception event to the host application to notify it that the break occurred.

When a conditioned interlock trips or any other hardware-detectable exception condition occurs, the marking engine controller immediately stops processing the vector stream, turns off the laser, and stops the galvo motion. It then sends an exception event message to the host application and enters a state where it will not execute any more instructions until a Priority Abort:Job message is received. The Abort message reinitializes the marking engine and prepares it for a new job. If an exception occurs, the job cannot be restarted from where it was left off.

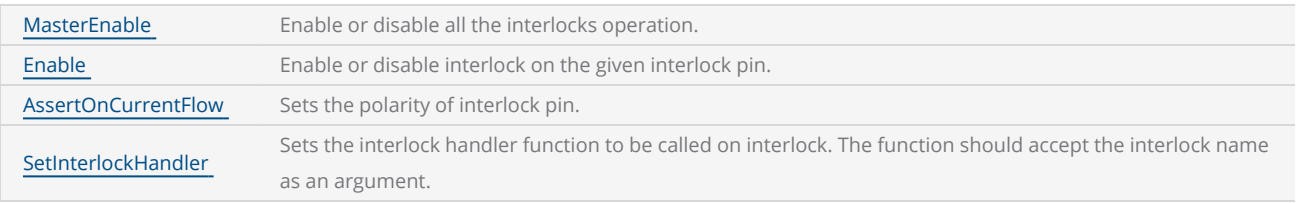

# <span id="page-1196-0"></span>Interlocks AssertOnCurrentFlow

Sets the polarity of the interlock pin defined.

### **Syntax**

AssertOnCurrentFlow( Pin pin, bool enable )

## **Parameters**

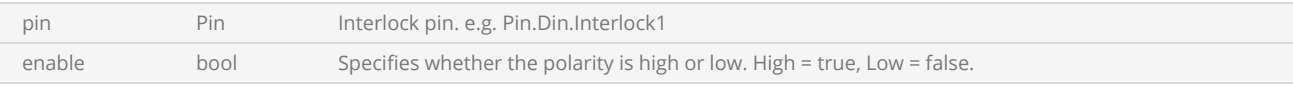

```
----------- This program will demonstrate the Interlock function  
--Millimeter mode selected
SetUnits(Units.Millimeters) 
--Laser Parameter settings
Laser.JumpSpeed = 2000
Laser.MarkSpeed = 1000
--Delays settings
Laser.JumpDelay = 150
Laser.MarkDelay = 200
--InterlockHandler function
function InterlockHandler(interlockName) 
        Report("Interlock triggered. Abort")  
        System.Abort()     
end
--Deactivate interlock operation before setting interlocks
Interlocks.MasterEnable = false
--Enable interlock on the interlock pin1
Interlocks.Enable(Pin.Din.Interlock1, true)  
--Sets polarity of interlock pin1 as high
Interlocks.AssertOnCurrentFlow(Pin.Din.Interlock1, true)  
-- Setting interlock handler function
Interlocks.SetInterlockHandler(InterlockHandler) 
-- Activate interlock operation
Interlocks.MasterEnable = true
while (true) do
        Report("Marking started")  
        Image.Line(0, 0, 25, 25)   
        Laser.WaitForEnd()  
        System.Flush()  
        Sleep(1000)  
end
```
# <span id="page-1198-0"></span>Interlocks Enable

Enable or disable interlock on the given interlock pin.

### **Syntax**

Enable( Pin pin, bool enable )

## **Parameters**

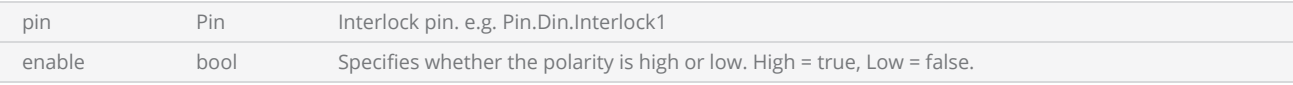

```
----------- This program will demonstrate the Interlock function  
--Millimeter mode selected
SetUnits(Units.Millimeters) 
--Laser Parameter settings
Laser.JumpSpeed = 2000
Laser.MarkSpeed = 1000
--Delays settings
Laser.JumpDelay = 150
Laser.MarkDelay = 200
--InterlockHandler function
function InterlockHandler(interlockName) 
        Report("Interlock triggered. Abort")  
        System.Abort()     
end
--Deactivate interlock operation before setting interlocks
Interlocks.MasterEnable = false
--Enable interlock on the interlock pin1
Interlocks.Enable(Pin.Din.Interlock1, true)  
--Sets polarity of interlock pin1 as high
Interlocks.AssertOnCurrentFlow(Pin.Din.Interlock1, true)  
-- Setting interlock handler function
Interlocks.SetInterlockHandler(InterlockHandler) 
-- Activate interlock operation
Interlocks.MasterEnable = true
while (true) do
        Report("Marking started")  
        Image.Line(0, 0, 25, 25)   
        Laser.WaitForEnd()  
        System.Flush()  
        Sleep(1000)  
end
```
# <span id="page-1200-0"></span>Interlocks MasterEnable

Enable or disable all the interlocks. It is always advisable to disable interlocks before making any modification and enabling after.

## **Syntax**

MasterEnable = bool value

## **Parameters**

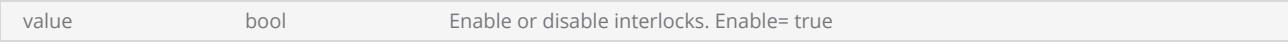

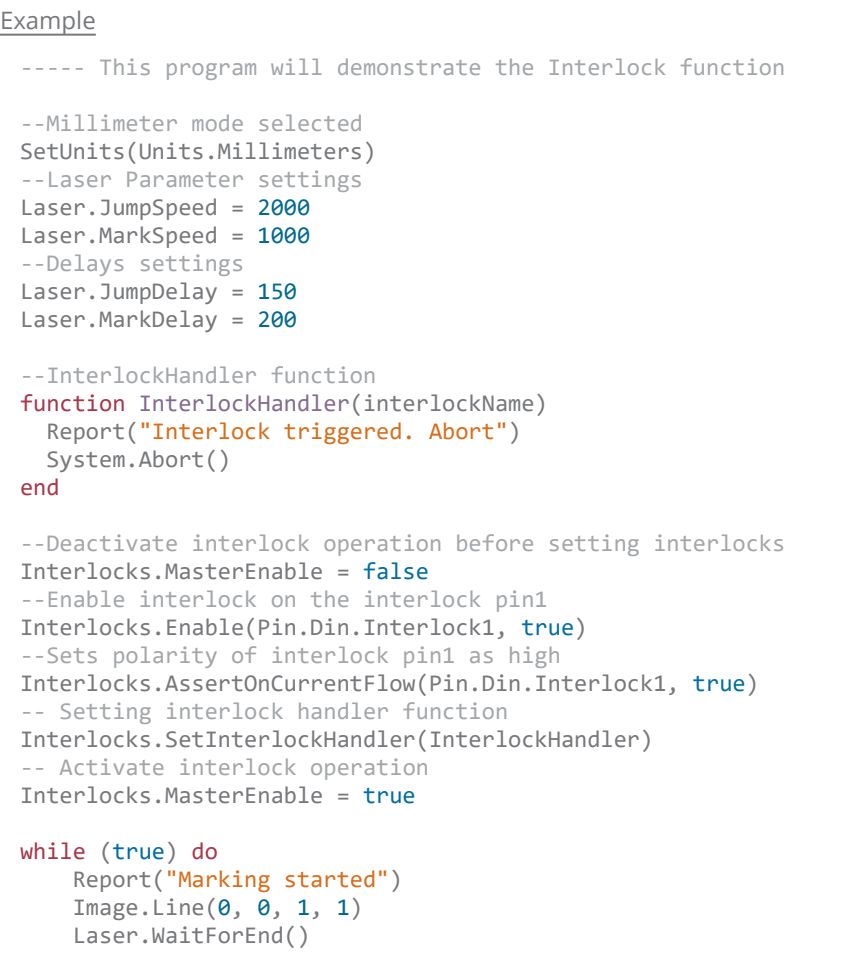

```
    System.Flush()  
    Sleep(1000)  
end
```
# <span id="page-1202-0"></span>Interlocks SetInterlockHandler

Sets the interlock handler function to be called when an interlock is triggered. The function should accept a single argument of a string.

### **Syntax**

SetInterlockHandler( function interlockHandlerFunction(string interlockName) )

### Parameters

interlockHandlerFunction function The function to be called when the interlock is triggered

```
Example
 --This program will demonstrate the Interlock function  
 --Millimeter mode selected
 SetUnits(Units.Millimeters) 
 --Laser Parameter settings
 Laser.JumpSpeed = 2000
 Laser.MarkSpeed = 1000
 --Delays settings
 Laser.JumpDelay = 150
 Laser.MarkDelay = 200
 --InterlockHandler function
 function InterlockHandler(interlockName) 
     Report("Interlock triggered. Abort")  
     System.Abort()     
 end
 --Deactivate interlock operation before setting interlocks
 Interlocks.MasterEnable = false
 --Enable interlock on the interlock pin1
 Interlocks.Enable(Pin.Din.Interlock1, true)  
 --Sets polarity of interlock pin1 as high
 Interlocks.AssertOnCurrentFlow(Pin.Din.Interlock1, true)  
 -- Setting interlock handler function
 Interlocks.SetInterlockHandler(InterlockHandler) 
 -- Activate interlock operation
 Interlocks.MasterEnable = true
 while (true) do
         Report("Marking started")  
         Image.Line(0, 0, 1, 1)   
         Laser.WaitForEnd()  
         System.Flush()  
         Sleep(1000)  
 end
```
# Image

Provides commands to scan shapes such as Arcs, Circles, Polylines, Text, Barcodes, etc. It also provides commands to transform the shapes.

## Geometric Commands

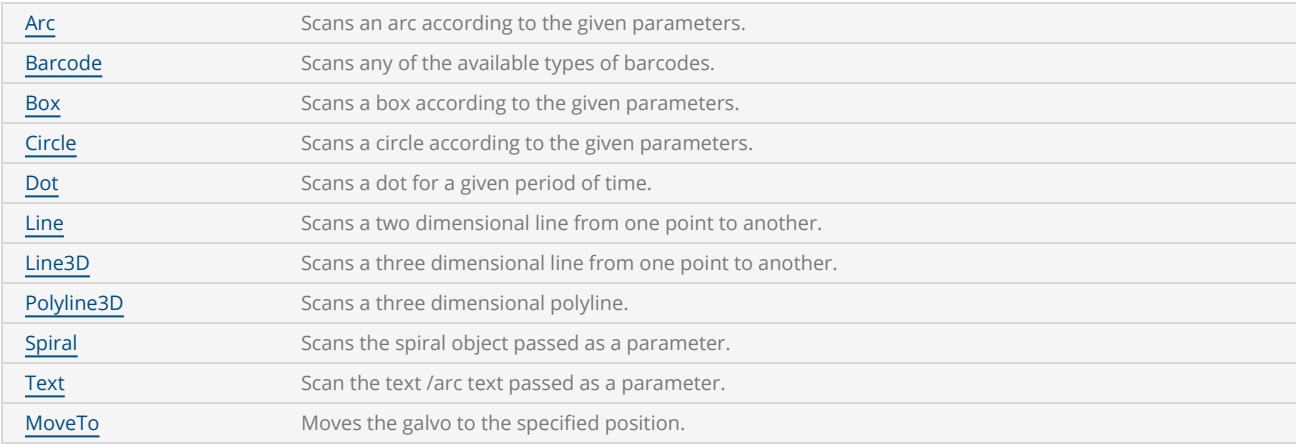

# Transform Commands

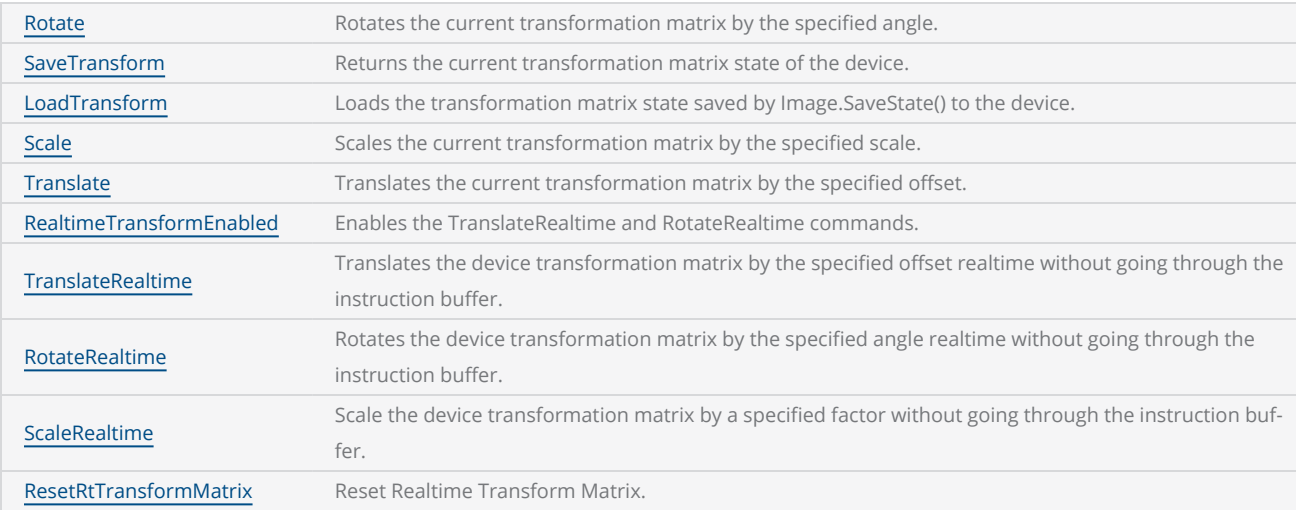

- --This program is used to draw an arc with a radius of 2 and a center point of 0,0
- --Set Inches as the Unit

```
SetUnits(Units.Inches)
--Laser Parameter settings
Laser.JumpSpeed = 250
Laser.MarkSpeed = 150
--Delays settings
Laser.JumpDelay = 150
Laser.MarkDelay = 200
--Center (0,0), radius 2, start angle 45 and sweep angle 45
Image.Arc(0, 0, 2, 45, 45)
```
# Geometric Commands Image

The following geometric shapes related commands are available in the Image library:

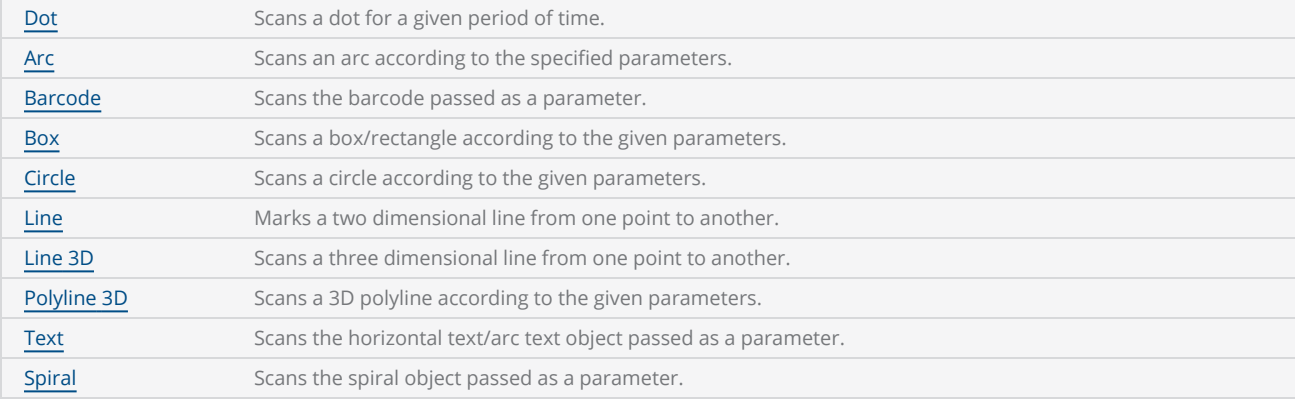

# <span id="page-1206-0"></span>Image Arc

Scans an arc according to the given parameters. All the angles are in the current angle units. If the sweep angle is positive, the arc will be scanned counterclockwise and scanned clockwise if negative.

### **Syntax**

Arc( float centerX, float centerY, float radius, float startAngle, float sweepAngle ) Arc( float centerX, float centerY, float radius, float startAngle, float sweepAngle,float Elevation ) Arc( float centerX, float centerY, float radius, float startAngle, float sweepAngle,float Elevation,float maximumSegmentationError )

### **Parameters**

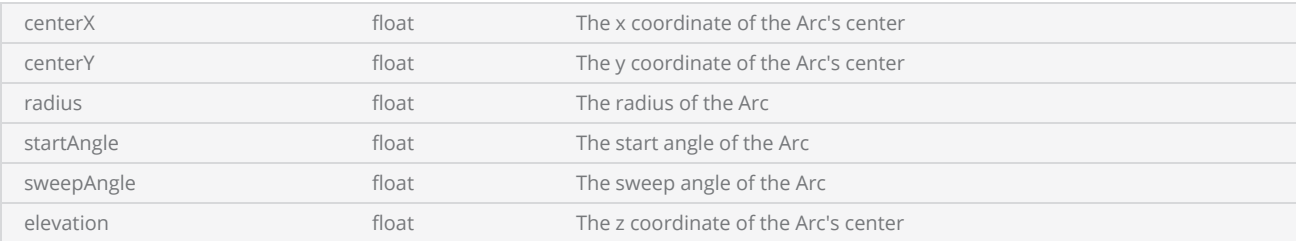

#### Example

----- This program is used to draw an arc with a radius of 2 and a center point of 0,0 --Millimeters mode selected SetUnits(Units.Millimeters) --Laser Parameter settings Laser.JumpSpeed = 2000 Laser.MarkSpeed = 1000 --Delays settings Laser.JumpDelay = 150 Laser.MarkDelay = 200 --Center (0,0), radius 2, start angle 45 and sweep angle 45 Image.Arc(0, 0, 50, 45, 45)

# <span id="page-1207-0"></span>Image Barcode

Scans the barcode passed as a parameter.

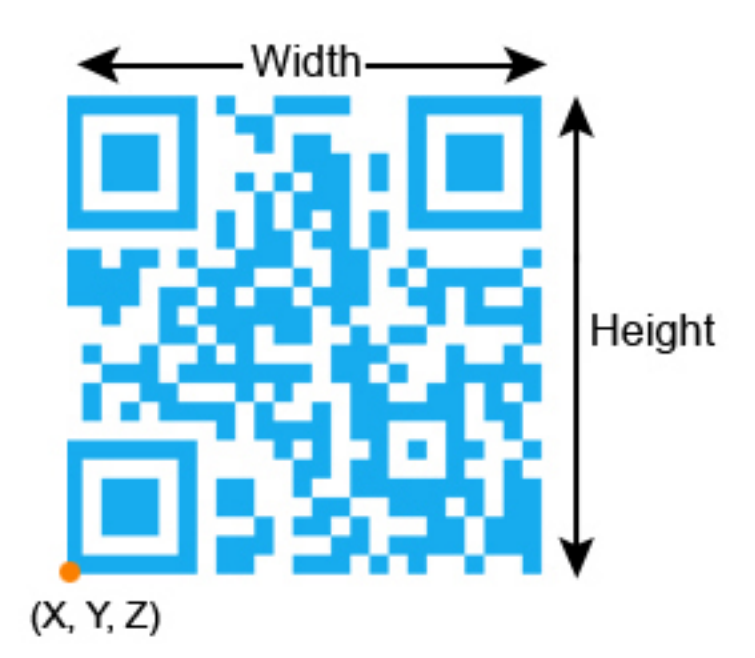

## **Syntax**

Barcode( Barcode barcodeObj )

## **Parameters**

barcodeObj Barcode Barcode Object of type Barcode.

#### Example

--This program will mark Code93 barcode --Millimeters mode selected SetUnits(Units.Millimeters) --Laser Parameter settings Laser.JumpSpeed = 2000 Laser.MarkSpeed = 1000 --Delay settings Laser.JumpDelay = 150 Laser.MarkDelay = 200 --Assign Code93 barcode (subtype Code93FullAscii) to "var" variable var = Barcodes.Code93(Code93.Code93FullAscii) --barcode height is 0.5

```
var.Height = 12.5
--barcode width is 1.4
var.Width = 37.5
--x position of the barcode
var.X = 0.5--Y position of the barcode
var.Y = 0.5--10 degree angle to the canvas
var.Angle = 10--Apply Horizontal hatch pattern  
var.HatchStyle = HatchStyle.Horizontal  
--Barcode includes "12X345AB" text as the string
var.Text = "12X345AB"
--0.01 unit line gap
var.LineSpace = 0.25
--Mark Code93 full ascii subtype barcode
Image.Barcode(var)
```
# <span id="page-1209-0"></span>Image Box

Scans a box/rectangle according to the given parameters.

### **Syntax**

Box( float lowerLeftX, float lowerLeftY, float width, float height, [float angle,] [float elevation] )

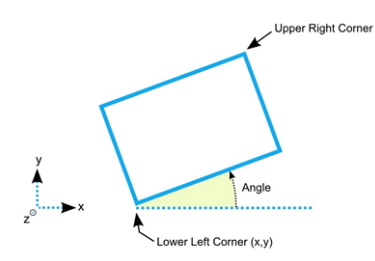

# Parameters

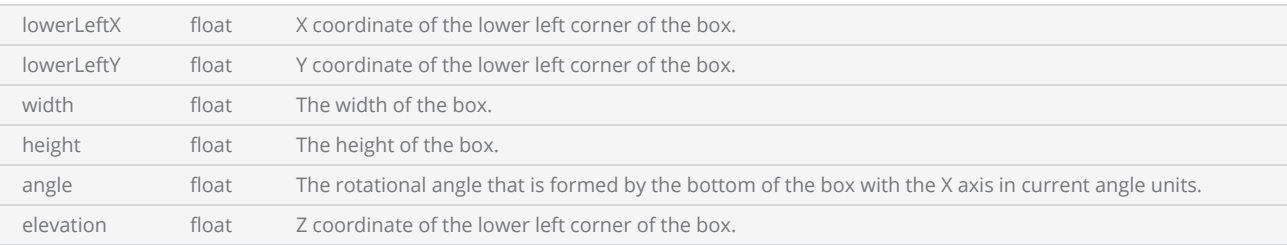

```
Example
 -- This program will draw a rectangle by using the Box command.   
 --Unit is set to Millimeters
 SetUnits(Units.Millimeters)  
 --Laser Parameter settings
 Laser.JumpSpeed = 2000
 Laser.MarkSpeed = 1000
 --Delays settings
 Laser.JumpDelay = 150
 Laser.MarkDelay = 200
 --Draws a rectangle with a width and height of 1 and 2 starting from (0,0) and with an angle
 of 30 degree.
 Image.Box(0, 0, 25, 50, 30)
```
# <span id="page-1210-0"></span>Image Circle

Scans a circle according to the given parameters.

# **Syntax**

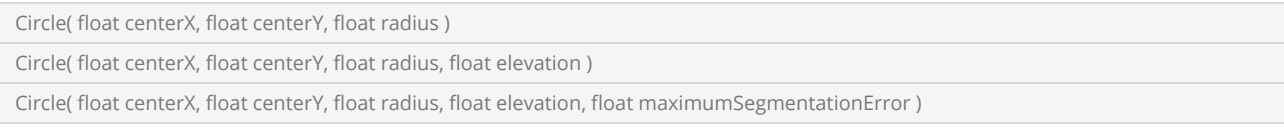

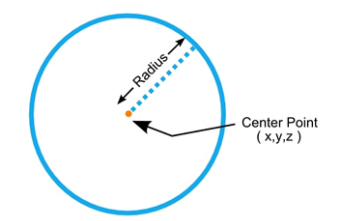

## Parameters

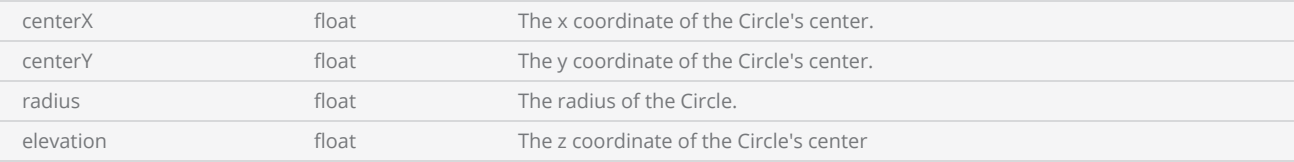

```
Example
-- This program will draw a circle according to the given parameters  
 --Unit is set to Millimeters
 SetUnits(Units.Millimeters)  
 --Laser Parameter settings
 Laser.JumpSpeed = 2000
 Laser.MarkSpeed = 1000
 --Delays settings
 Laser.JumpDelay = 150
 Laser.MarkDelay = 200
 --Circle with center (0,0) and radius 1.  
 Image.Circle(0, 0, 25)
```
# <span id="page-1211-0"></span>Image Dot

Scans a dot for a given period of time.

# **Syntax**

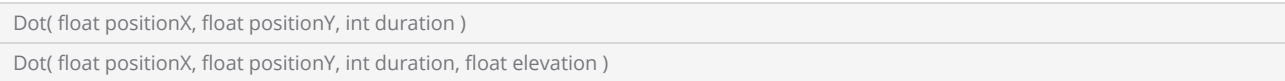

## Parameters

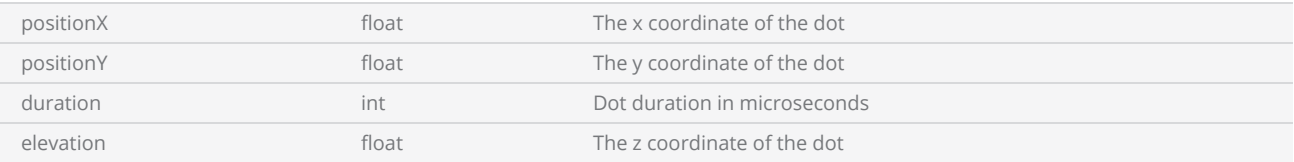

```
--This program is used to draw a dot
```

```
--Millimeters mode selected
SetUnits(Units.Millimeters) 
--Laser Parameter settings
Laser.JumpSpeed = 2000
Laser.MarkSpeed = 1000
--Delays settings
Laser.JumpDelay = 150
Laser.MarkDelay = 200
--Scan a dot on the origin (0,0) for 100 microseconds
Image.Dot(0, 0, 100)
```
# <span id="page-1212-0"></span>Image Line

Scans a two dimensional line from one point to another.

### **Syntax**

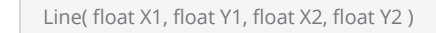

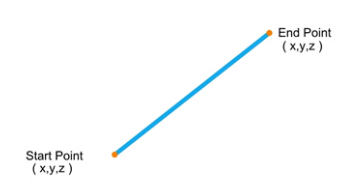

### **Parameters**

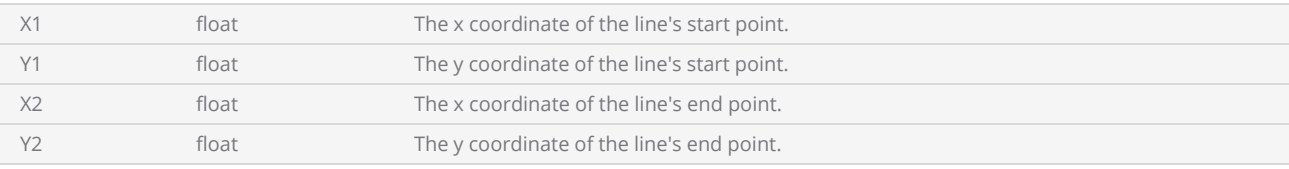

```
-- This program will draw a square by using the line command
```

```
--Millimeters mode selected
SetUnits(Units.Millimeters)  
--Laser Parameter settings
Laser.JumpSpeed = 2000
Laser.MarkSpeed = 1000
--Delays settings
Laser.JumpDelay = 150
Laser.MarkDelay = 200
```

```
--Draws line from (0,0) to (10,0)Image.Line(0, 0, 10, 0)
--Draws line from (10,0) to (10,10)
Image.Line(1, 0, 10, 10)
--Draws line from (10,10) to (0,10)
Image.Line(10, 10, 0, 10)
--Draws line from (0,10) to (0,0)Image.Line(0, 10, 0, 0)
```
# <span id="page-1213-0"></span>Image Line3D

Scans a three dimensional line from one point to another.

### **Syntax**

```
Line3D( float X1, float Y1, float Z1, float X2, float Y2, float Z2 )
```
## Parameters

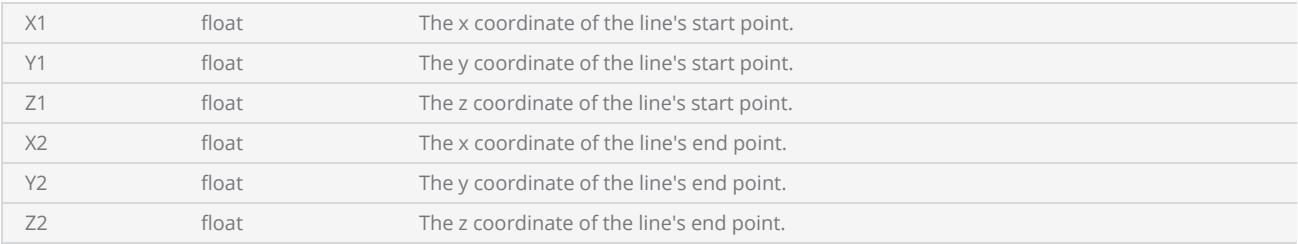

```
-- This program will draw a 3D line by using the line3D command
```

```
--Millimeters mode selected
SetUnits(Units.Millimeters)  
--Laser Parameter settings
Laser.JumpSpeed = 2000
Laser.MarkSpeed = 1000
--Delays settings
Laser.JumpDelay = 150
Laser.MarkDelay = 200
--Draws a 3D line from (0, 0, 0) to (2, 2, 2)Image.Line3D(0, 0, 0, 50, 50, 50)
```
# <span id="page-1214-0"></span>Image Polyline3D

Scans a 3D polyline according to the given parameters.

### **Syntax**

Polyline3D( bool closeFlag, float X1, float Y1, float Z1, float X2, float Y2, float Z2, ... )

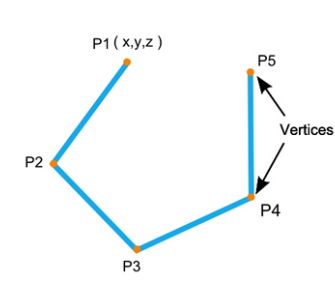

## **Parameters**

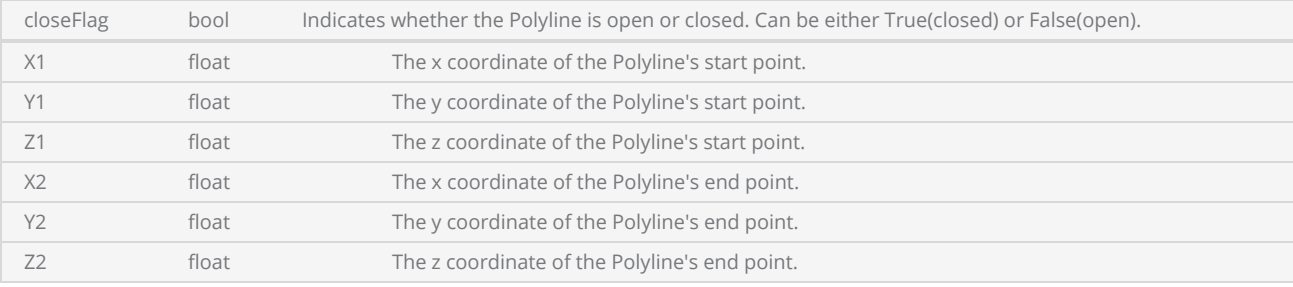

Can specify any number of point arguments (Vertices).

```
-- This program will draw a 3D polyline  
-- Set Millimeters as the Unit
SetUnits(Units.Millimeters) 
--Laser Parameter settings
Laser.JumpSpeed = 2000
Laser.MarkSpeed = 1000
--Delays settings
Laser.JumpDelay = 150
--Unit settings
Laser.MarkDelay = 200
--Draws 3D polyline from (0,0,0) to (1,1,0) and to (2,2,2)Image.Polyline3D(true, 0, 0, 0, 25, 25, 0, 70, 0, 70)
```
# <span id="page-1215-0"></span>Image Spiral

Scans the spiral object passed as a parameter.

This spiral can be initialized as spiral = Shapes.Spiral().

### **Syntax**

Spiral( Spiral spiral, float maximumSegmentationError )

## **Parameters**

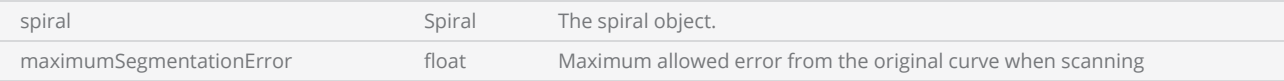

```
-- This program will draw a Spiral  
--Unit is set to Millimeters
SetUnits(Units.Millimeters)  
--Laser Parameter settings
Laser.JumpSpeed = 2000
Laser.MarkSpeed = 1000
--Delays settings
Laser.JumpDelay = 150
Laser.MarkDelay = 200
--Creates a spiral shape  
spiral = Shapes.Spiral()  
--Outer end angle of the spiral in degrees
spiral.Angle = 45
--Spiral center point X coordinate
spiral.CenterX = 0.5
--Spiral center point Y coordinate
spiral.CenterY = -0.5
--spiral is clockwise or not
spiral.Clockwise = true
--Elevation of the Spiral
spiral.Elevation = 0
--Inner radius of the Spiral
spiral.InnerRadius = 6.25
--Number of inner rotations of the spiral
spiral.InnerRotations = 3
--Outer radius of the Spiral
spiral.OuterRadius = 48.0
--Number of outer rotations of the spiral
spiral.OuterRotations = 0
```

```
--Direction of the spiral
spiral.Outwards = false
--Pitch of the Spiral
spiral.Pitch = 2.1
--Whether the marking returns back to start of the spiral
spiral.ReturnToStart = false--Scans the spiral object with a 0.005 segmentation error  
Image.Spiral(spiral, 0.015)
```
# <span id="page-1217-0"></span>Image Text

Scans a horizontal text/arc text object passed as a parameter.

### **Syntax**

```
Text( Text textObj )
```
## **Parameters**

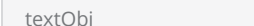

to the object of type Text and the Text of type Text.

#### Example

```
--This program will scan the text "ScanMaster"  
--Set units as Millimeters
SetUnits(Units.Millimeters) 
--Laser Parameter settings
Laser.JumpSpeed = 2000
Laser.MarkSpeed = 1000
--Delay settings  
Laser.JumpDelay = 150
Laser.MarkDelay = 200
myText = Text.Horizontal()      
myText.X = -2myText.Y = 0--Z axis elevation of the text
myText.Elevation = 0
myText.Height = 2.5
myText.Font = "Arial"
--Assign "ScanMaster" string to text variable
myText.Text = "ScanMaster"
myText.Angle = 0
--Scan the "ScanMaster" text string
Image.Text(myText)
```
# Transform Commands

The following geometric shapes related commands are available in the Image library:

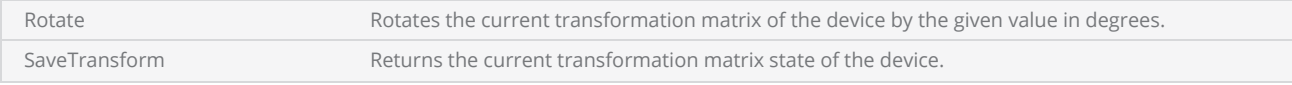

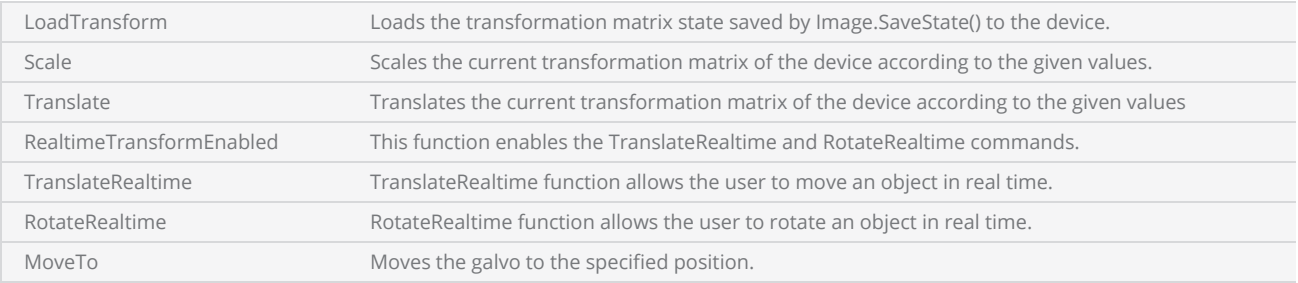

# <span id="page-1219-0"></span>Image LoadTransform

Loads the transformation matrix state saved by Image.SaveState() to the device.

### **Syntax**

LoadTransform(TransformationState state)

## Parameters

state TransformationState

```
-- This program will first draw a rectangle and save it. Then it will rotate the rectangle by
45 degrees and scan it. Finally it will load the original state and scan it.  
-- Set Inches as the Unit
SetUnits(Units.Millimeters)  
-- Laser Parameter settings
Laser.JumpSpeed = 2000
Laser.MarkSpeed = 1000
-- Delays settings
Laser.JumpDelay = 150
Laser.MarkDelay = 200
-- Draw a rectangle of height 25 and width of 50
Image.Box(0, 0, 25, 50, 0) 
-- Saves the original state
state = Image.SaveTransform()  
-- Rotates the rectangle by 45 degrees  
Image.Rotate(45) 
-- Draw a rectangle of height 25 and width of 50
Image.Box(0, 0, 25, 50, 0) 
-- Loads the first state(original state)
Image.LoadTransform(state) 
-- Draw a rectangle of height 25 and width of 50
Image.Box(0, 0, 25, 50, 0)
```
# <span id="page-1220-0"></span>Image MoveTo

Moves the galvo to the specified position.

### **Syntax**

MoveTo( float x, float y, [float z] )

## Parameters

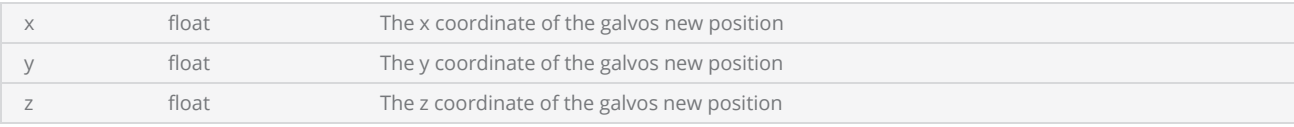

#### Example

```
-- Set Millimeters as the Unit
SetUnits(Units.Millimeters) 
--Laser Parameter settings
Laser.JumpSpeed = 2000
Laser.MarkSpeed = 1000
--Delays settings
Laser.JumpDelay = 150
--Unit settings
Laser.MarkDelay = 200
for i = 10,30 do
    --Moves the galvo to the given position
        Image.MoveTo(i, 0, 0)
```
end

# <span id="page-1221-0"></span>Image RealtimeTransformEnabled

Enable realtime translate and rotate commands.

Note: This command will be processed through instruction buffer and therefore will not take effect immediately.

### **Syntax**

RealtimeTransformEnabled( bool enabled )

### **Parameters**

enabled bool Enable or Disable realtime translation and rotation

```
---- This program will scan the original and the translated version of "ScanMaster
ScanScript" arcText  
--Millimeters mode used
SetUnits(Units.Millimeters) 
--Laser Parameter settings
Laser.JumpSpeed = 2000
Laser.MarkSpeed = 1000
--Delays settings
Laser.JumpDelay = 150
Laser.MarkDelay = 200
--Arc text assigned to the variable arcText  
arcText = Text.Arc()arcText.Radius = 25.4
arcText.Font = "Arial"
arcText.CenterX = 0arcText.CenterY = 0arcText.StartAngle = 10
arcText.Height = 12.4
arcText.Elevation = 0
arcText.Align = ArcTextAlign.Baseline  
arcText.Text = "ScanMaster ScanScript"
--Mark the original arc arcText
```

```
Image.Text(arcText)  
Laser.Sleep(100) 
--Enable the real time transformation commands
Image.RealtimeTransformEnabled(true) 
Image.TranslateRealtime(1, 0.8) 
--Mark the translated arc arcText  
Image.Text(arcText)
```
Image.RealTimeTransformEnabled(false)

# <span id="page-1223-0"></span>Image ResetRtTransformMatrix

Resets the Real time Transform Matrix to default.

### **Syntax**

ResetRtTransformMatrix ()

#### Example

-- This program will scale the Rectangle by a specified factor for x and y, and both the scaled and original rectangles will be marked. --Millimeters mode used SetUnits(Units.Millimeters) --Laser Parameter settings Laser.JumpSpeed = 2000 Laser.MarkSpeed = 1000 --Delays settings Laser.JumpDelay = 150 Laser.MarkDelay = 200 --Draw a rectangle of height 25 and width of 50 Image.Box(0, 0, 25, 50, 0) --Wait until finished Laser.WaitForEnd() --Enable the real time transformation commands Image.RealTimeTransformEnabled(true) --Enlarge the width by 2 times and the height by 0.5 times Image.ScaleRealtime(2,0.5) --Draw a rectangle of height 25 and width of 50 Image.Box(0, 0, 25, 50, 0) --Reset Realtime Transform Matrix Image.ResetRtTransformMatrix() --Draw a rectangle of height 25 and width of 50 Image.Box(0, 0, 25, 50, 0)
# Image Rotate

Rotates the current transformation matrix of the device by the given angle.

#### **Syntax**

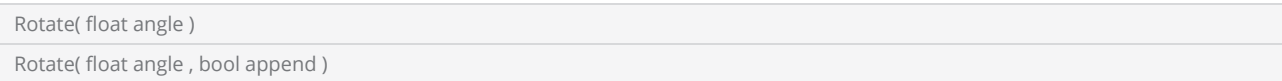

### Parameters

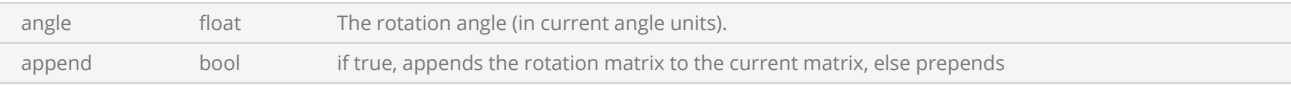

```
--Set Millimeters as the Unit
SetUnits(Units.Millimeters)  
--Laser Parameter settings
Laser.JumpSpeed = 2000
Laser.MarkSpeed = 1000
--Delays settings
Laser.JumpDelay = 150
Laser.MarkDelay = 200
--Draw a rectangle of height 1 and width of 2
Image.Box(0, 0, 25, 50, 0) 
--Rotates the rectangle by 45 degrees  
Image.Rotate(45) 
--Draw a rectangle of height 1 and width of 2
Image.Box(0, 0, 25, 50, 0)
```
## Image RotateRealtime

Rotates the device transformation matrix by the specified angle. This command bypasses the instruction buffer and therefore this will take effect immediately. Real time transformation should be enabled using Image.RealtimeTransformEnabled.

#### **Syntax**

RotateRealtime (float angleInCurrentUnit)

#### Parameters

angleInCurrentUnit and the rotation angle of the rotation angle of the rotation angle

#### Example

-- This program will first draw a rectangle, it will then rotate the rectangle by 45 degrees and scan it. --Millimeters mode used SetUnits(Units.Millimeters) --Laser Parameter settings Laser.JumpSpeed = 2000 Laser.MarkSpeed = 1000 --Delays settings Laser.JumpDelay = 150 Laser.MarkDelay = 200 --Draw a rectangle of height 1 and width of 2 Image.Box(0, 0, 25, 50, 0) --Wait until finished

Laser.WaitForEnd() --Enable the real time transformation commands Image.RealTimeTransformEnabled(true) --Rotates the rectangle by 45 degrees Image.RotateRealtime(45) --Draw a rectangle of height 1 and width of 2 Image.Box(0, 0, 25, 50, 0) --Reset Realtime Transform Matrix Image.ResetRtTransformMatrix()

## Image SaveTransform

Returns the current transformation matrix state of the device.

#### **Syntax**

state = Image.SaveTransform()

## Return Values

Returns an instance of the transformation state.

```
----- This program will first draw a rectangle and save it, and then it will rotate the rect-
angle by 45 degrees and scan it. Finally it will load the original state and scan it once
more.  
--Set Millimeters as the Unit
SetUnits(Units.Millimeters)  
--Laser Parameter settings
Laser.JumpSpeed = 2000
Laser.MarkSpeed = 1000
--Delays settings
Laser.JumpDelay = 150
Laser.MarkDelay = 200
--Draw a rectangle of height 1 and width of 2
Image.Box(0, 0, 25, 50, 0) 
--Saves the original state
state = Image.SaveTransform()  
--Rotates the rectangle by 45 degrees  
Image.Rotate(45) 
--Draw a rectangle of height 1 and width of 2
Image.Box(0, 0, 25, 50, 0) 
--Loads the first state(original state)
Image.LoadTransform(state) 
--Draw a rectangle of height 1 and width of 2
Image.Box(0, 0, 25, 50, 0)
```
## Image Scale

Scales the current transformation matrix of the device.

#### **Syntax**

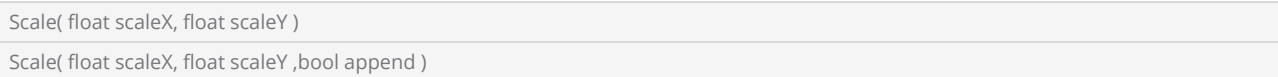

### Parameters

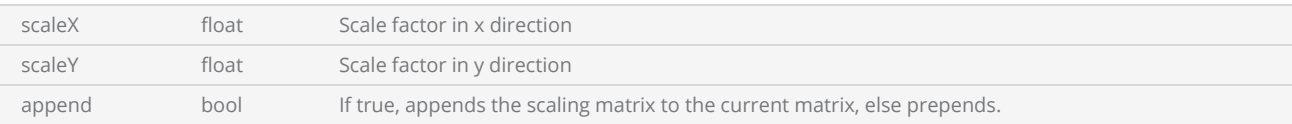

#### Example

```
----- This program will scale the Rectangle by a specified factor, and both the scaled and
original rectangles will be marked.
```

```
--Set units as Millimeters
SetUnits(Units.Millimeters)  
--Laser Parameter settings
Laser.JumpSpeed = 2000
Laser.MarkSpeed = 1000
--Delays settings  
Laser.JumpDelay = 150
```
Laser.MarkDelay = 200

```
--Draw a rectangle
Image.Box(0, 0, 25, 50, 45) 
--Enlarge the width by 2 times and the height by 0.5 times
Image.Scale(2, 0.5) 
--Scan the scaled rectangle
Image.Box(0, 0, 25, 50, 45)
```
## Image ScaleRealtime

Scales the current transformation matrix by the given value. The transformation will be effective until the next ResetRtTransformMatrix is called. This command bypasses the instruction buffer and therefore will take effect immediately. Real time transformation should be enabled using Image.RealtimeTransformEnabled command.

#### **Syntax**

ScaleRealtime ( float scaleX, float scaleY )

#### **Parameters**

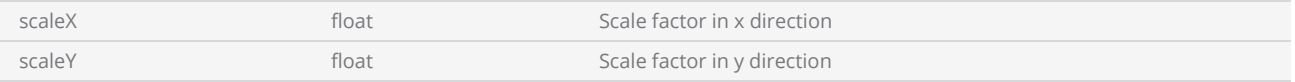

#### Example

----- This program will scale the Rectangle by a specified factor for x and y, and both the scaled and original rectangles will be marked. --Millimeters mode used SetUnits(Units.Millimeters) --Laser Parameter settings Laser.JumpSpeed = 2000 Laser.MarkSpeed = 1000 --Delays settings Laser.JumpDelay = 150 Laser.MarkDelay = 200 --Draw a rectangle of height 25 and width of 50 Image.Box(0, 0, 25, 50, 0) --Wait until finished Laser.WaitForEnd() --Enable the real time transformation commands

Image.RealTimeTransformEnabled(true) --Enlarge the width by 2 times and the height by 0.5 times Image.ScaleRealtime(2,0.5) --Draw a rectangle of height 25 and width of 50 Image.Box(0, 0, 25, 50, 0) --Reset Realtime Transform Matrix Image.ResetRtTransformMatrix()

## Image Translate

Translates the current transformation matrix of the device

#### **Syntax**

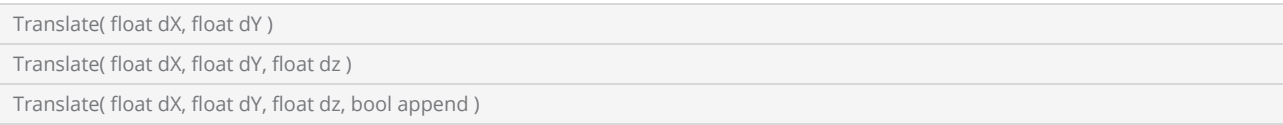

#### **Parameters**

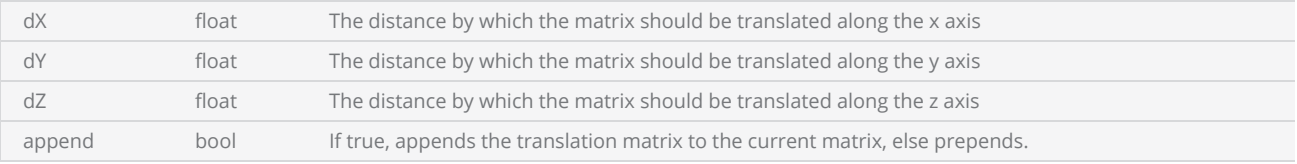

#### Example

```
---- This program will scan the original and the translated version of "ScanMaster
ScanScript" arcText  
--Set units as Millimeters
```

```
SetUnits(Units.Millimeters)  
--Laser Parameter settings
Laser.JumpSpeed = 2000
Laser.MarkSpeed = 1000
--Delays settings
```

```
Laser.JumpDelay = 150
Laser.MarkDelay = 200
```

```
--Arc text assigned to the variable arcText
arcText = Text.Arc()arcText.Radius = 25.4
arcText.Font = "Arial"
arcText.CenterX = 0arcText.CenterY = 0
arcText.StartAngle = 10
```
arcText.Height = 2.5

 $arcText.Elevation =  $0$$ 

arcText.Align = ArcTextAlign.Baseline

arcText.Text = "ScanMaster ScanScript" --Mark the original arcText Image.Text(arcText) --Translate the arcText Image.Translate(1, 0.8) --Mark the translated arcText Image.Text(arcText)

## Image TranslateRealtime

Translates the device transformation matrix by the specified offsets. This function bypasses the instruction buffer and therefore this will take effect immediately. Real time transformation should be enabled using Image.RealtimeTransformEnabled. .

#### **Syntax**

TranslateRealtime ( float dx, float dy, float dz )

#### **Parameters**

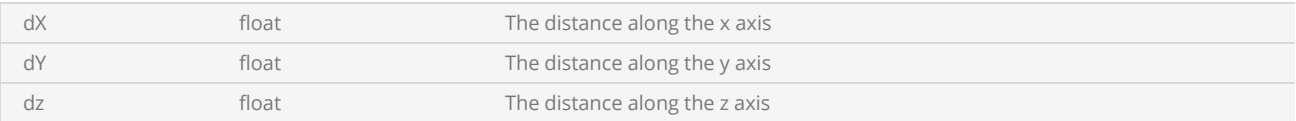

#### Example

```
-- This program will scan the original and the translated version of "ScanMaster ScanScript"
arcText
```

```
--Millimeters mode used
SetUnits(Units.Millimeters) 
--Laser Parameter settings
Laser.JumpSpeed = 2000
Laser.MarkSpeed = 1000
--Delays settings
Laser.JumpDelay = 150
Laser.MarkDelay = 200
```

```
--Arc Text assigned to the variable arcText  
arcText = Text.Arc()
```
arcText.Radius = 25

```
arcText.Font = "Arial"
```

```
arcText.CenterX = 0
```

```
arcText.CenterY = 0
```
arcText.StartAngle = 10

arcText.Height = 2.5

 $arcText.Elevation =  $0$$ 

arcText.Align = ArcTextAlign.Baseline

```
arcText.Text = "ScanMaster ScanScript"
--Mark the original arc arcText
Image.Text(arcText)
```
Laser.Sleep(100) --Enable the real time transformation commands Image.RealtimeTransformEnabled(true)

Image.TranslateRealtime(1, 1) --Mark the translated arc arcText Image.Text(arcText) Image.RealTimeTransformEnabled(false)

# Input Output

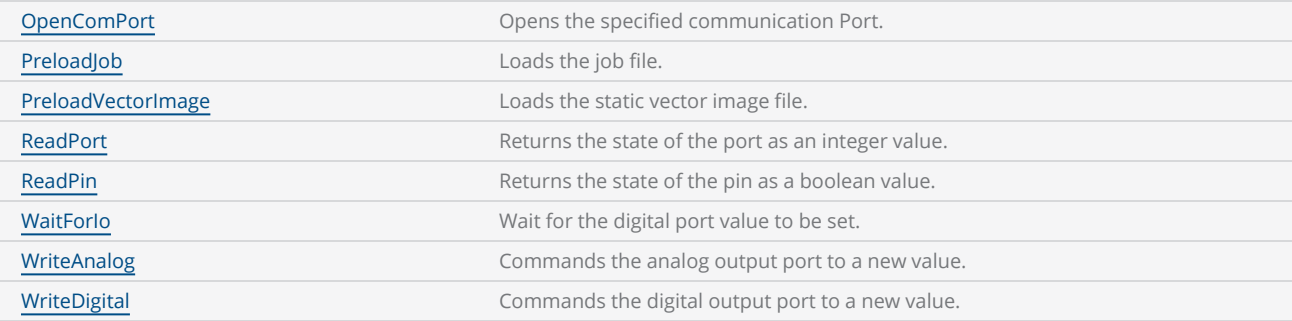

```
--This program will demonstrate Serial communication (via RS232)
--Open Com2 port
port1 = Io.OpenComPort("Com2:")
------------------Com2 properties-----------------------------------
--Set the baud rate as 9600
port1.Baud = Baud.Br9600 
--Used no parity condition (Options : None, Odd, Even)
port1.Parity = Parity.None
--Sets the com port 8 data bits (Options : 5,6,7)
port1.Data = 8--Sets the com port stop bits as 1 (Options: 1, 1.5, 2)
port1.StopBits = 1--Off the com port flow control
port1.FlowControl = FlowControl.Off
---------------------Writing data to the port---------------------------
--Writes "This is text" string to the port and assign it to the variable length.
length = port1.Write("This is text", 5000)
--Display the result
Report("The length of the string is "..length) 
-------------------Reads data from the port-------------------------
--Reads the 5 characters from the port
readData = port1.Read(5,5000) 
if(readData == nil) then--If Com2 does not receive any data then display the "Read Timed out" message
        Report("Read Timed out")
else
    --Else show the received data
        Report("Read Data:"..readData)
end
```
--Close Com2 port port1.close()

# <span id="page-1235-0"></span>IO OpenComPort

Opens the specified communication Port.

#### **Syntax**

OpenComPort( string portName )

#### Parameters

portName string string port name should be COM1, COM2,

## **Properties**

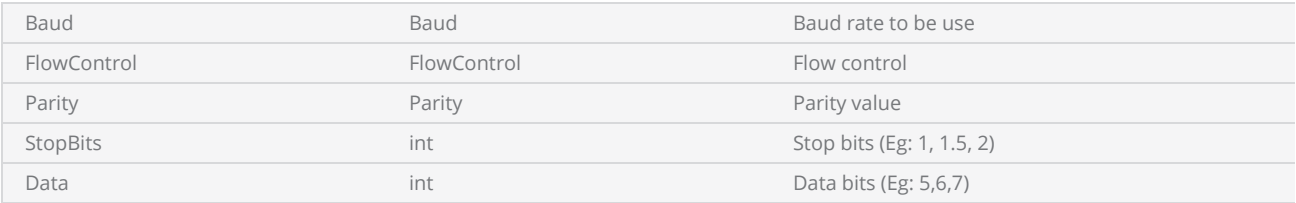

## **Methods**

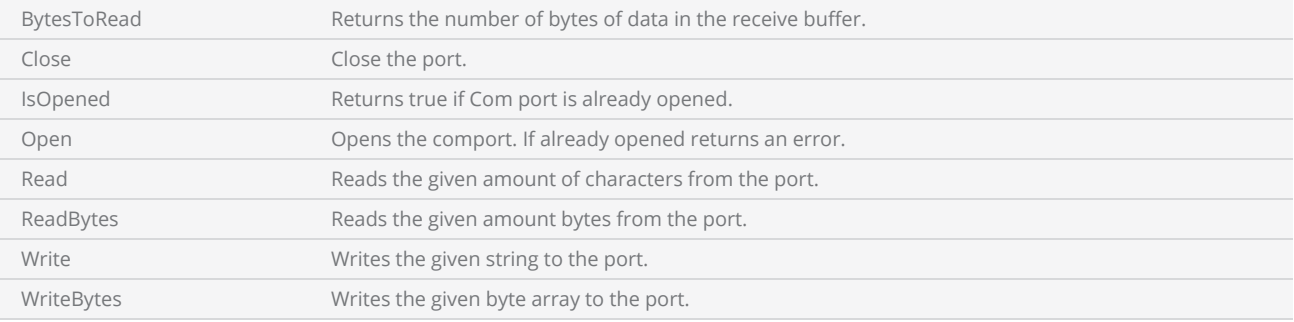

#### Example

--This program will demonstrate Serial communication (via RS232)

--Open Com2 port port1 = Io.OpenComPort("Com2:") ------------------Com2 properties--------------------------------- --Set the baud rate as 9600 port1.Baud = Baud.Br9600 --Used no parity condition (Options : None, Odd, Even)

```
port1.Parity = Parity.None
--Sets the com port 8 data bits (Options : 5,6,7)
port1.Data = 8--Sets the com port stop bits as 1 (Options: 1, 1.5, 2)
port1.StopBits = 1
--Off the com port flow control
port1.FlowControl = FlowControl.Off
.<br>-------------------Writing data to the port--------------------------
--Writes "This is text" string to the port and assign it to the variable length.
length = port1.Write("This is text", 100)
--Display the result
Report("The length of the string is "..length) 
-------------------Reads data from the port-------------------------
--Reads the 5 characters from the port
readData = port1.Read(5,5000) 
if(readData == nil) then--If Com2 does not receive any data then display the "Read Timed out" message
        Report("Read Timed out")
else
    --Else show the received data
       Report("Read Data:"..readData)
end
--Close Com2 port
port1.close()
```
# <span id="page-1237-0"></span>IO PreloadJob

Loads the specified job file.

### **Syntax**

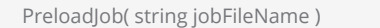

## Parameters

jobFileName string string The path or the name of the job file.

## **Methods**

Execute Executes the preloaded job. It is executed inside the current running job and therefore some states of the device might have changed at the end of the job.

Note: When a job file is preloaded, the corresponding Laser settings will also be loaded.

## Return Values

Returns an instance of a job.

#### Example

--This program will demonstrate loading a job and scanning it.

```
--Load the "barcode.lsj" file from the card and assign it to the variable "preload"
preload=Io.PreloadJob("/mnt/SMC/Jobs/barcode.lsj") 
preload.Execute()
```
# <span id="page-1238-0"></span>IO PreloadVectorImage

Loads the specified static vector image file. Supports .svi files only.

#### **Syntax**

PreloadVectorImage( string staticVectorImageName )

### Parameters

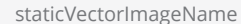

string The path or the name of the vector image.

## **Methods**

Execute Execute Execute the preloaded vector image.

## Return Values

Returns an instance of a vector image.

```
Example for SMC
 --This program will demonstrate loading a vector image and scanning it.  
 --Set units as Millimeters
 SetUnits(Units.Millimeters)  
 --Laser Parameter settings
 Laser.JumpSpeed = 2000
 Laser.MarkSpeed = 1000
 --Delay settings
 Laser.JumpDelay = 150
 Laser.MarkDelay = 200
 --Load a "textmarking.svi" file from the card and assign it to the variable "preload"
 preload=Io.PreloadVectorImage("/mnt/SMC/Jobs/textmarking.svi")  
 --Scan the file
 preload.Execute()
```

```
Example for EC1000
 --This program will demonstrate loading a vector image and scanning it.
 --Set units as inches
 SetUnits(Units.Inches) 
 --Laser Parameter settings
 Laser.JumpSpeed = 250
 Laser.MarkSpeed = 150
 --Delay settings
 Laser.JumpDelay = 150
 Laser.MarkDelay = 200
 --Load a "textmarking.svi" file from the card and assign it to the variable "preload"
 preload=Io.PreloadVectorImage("Disk\\lec\\jobs\\textmarking.svi") 
 --Scan the file
 preload.Execute()
```
## <span id="page-1240-0"></span>IO ReadPin

Returns the state of the pin as a boolean value.

#### **Syntax**

ReadPin( Pin pin )

### Parameters

pin Pin Pin The input or output pin.

## Return Values

Returns a boolean value.

```
--This program will check the object to be marked by connecting the sensor to the UserIn1
pin, if it is accepted then the barcode will be marked.
```

```
--Millimeters mode used  
SetUnits(Units.Millimeters)  
--Laser Parameter settings
Laser.JumpSpeed = 2000
Laser.MarkSpeed = 1000
--Delay settings
Laser.JumpDelay = 150
Laser.MarkDelay = 200
--Assign DataMatrix code to "var" variable  
var = Barcodes.DataMatrix() 
var.Height = 25
var.X = 0.5var.Y = 0.5var.MatrixSize = DataMatrixSize.S16x16  
var.HatchStyle = HatchStyle.Dot  
var.DotDuration = 100
```

```
var.Format = DataMatrixFormat.Industry  
count = 28198209
function Marking(serialNo) 
    -- "serialNo" value is used as DataMatrix barcode text
        var.Text = serialNo 
        Image.Barcode(var)  
        Report("Part marking Finished") 
end
while true do
    --Check the sensor output
    if (Io.ReadPin(Pin.Din.UserIn1)) then
                Report("Accepted the part Start Marking") 
                Marking(count) 
        count = count + 1        Laser.WaitForEnd() 
    else
         --Keep the part on conveyor or start system
                Laser.Sleep(100000)  
    end
end
```
# <span id="page-1242-0"></span>IO ReadPort

Returns the state of the port as an integer value.

#### **Syntax**

ReadPort( Port port )

## Parameters

port Port Port The input or output port.

## Return Values

Int

#### Example

--This program will check the object to be marked by connecting the sensor to the UserIn1 pin, if it is accepted then the barcode will be marked.

```
--Millimeters mode used  
SetUnits(Units.Millimeters)  
--Laser Parameter settings
Laser.JumpSpeed = 2000
Laser.MarkSpeed = 1000
--Delay settings
Laser.JumpDelay = 150
Laser.MarkDelay = 200
--Assign DataMatrix code to "var" variable  
var = Barcodes.DataMatrix() 
var.Height = 25
var.X = 0.5var.Y = 0.5var.MatrixSize = DataMatrixSize.S16x16  
var.HatchStyle = HatchStyle.Dot  
var.DotDuration = 100
```

```
var.Format = DataMatrixFormat.Industry  
count = 28198209
function Marking(serialNo) 
    -- "serialNo" value is used as DataMatrix barcode text
        var.Text = serialNo 
        Image.Barcode(var)  
        Report("Part marking Finished") 
end
while true do
    --Check the sensor output
    if (Io.ReadPort(port.AuxiliaryIn) > 255) then
                Report("Accepted the part Start Marking") 
                Marking(count) 
        count = count + 1        Laser.WaitForEnd() 
    else
         --Keep the part on conveyor or start system
                Laser.Sleep(100000)  
    end
end
```
# <span id="page-1244-0"></span>IO WaitForIO

Wait for the digital pin value to be set. Job execution will pause until the external signal is in the state, or changes to the state as specified.

#### **Syntax**

WaitForIO( Pin pin, Trigger trigger, int timeoutInMicroSec, int debounceInMilliSec) WaitForIO( Pin pin, Trigger trigger, int timeoutInMicroSec, int debounceInMilliSec, bool flushImmediate )

#### Parameters

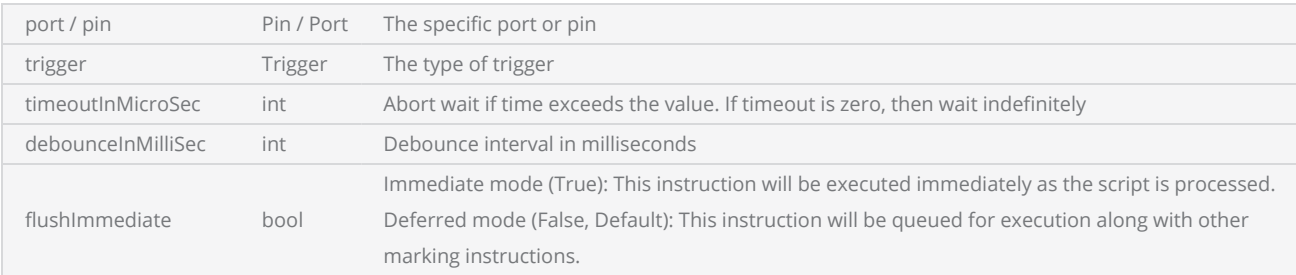

Note: This method is currently supported with the EC1000 and SMC cards only.

```
--This program will mark a Box, when the user presses 'External Input' to UserIn1 input pin
and then displays the message "Mark completed". If the user is not giving an input, then it
will display the message "Press the Button"  
--Millimeters mode used
SetUnits(Units.Millimeters)  
--Laser Parameter settings
Laser.JumpSpeed = 2000
Laser.MarkSpeed = 1000
--Delays settings
Laser.JumpDelay = 150
Laser.MarkDelay = 200
--Loop runs continuously
while (true) do
    --Displays 'Press The Button'  
        Report("Press the Button") 
    --Halts the instruction execution until the UserIn1 input pin trigger level is High
        IO.WaitForIO(Pin.Din.UserIn1, Trigger.Level.High, 10000000, 100) 
    --Scans a rectangle with a width and height of 1 and 2
        Image.Box(0, 0, 25, 50, 0) 
    --Waits until finished
        Laser.WaitForEnd()
```

```
--Displays 'Mark Completed' message
    Report("Mark Completed")
```
end

# <span id="page-1246-0"></span>IO WriteAnalog

Writes the specified value to an analog output port.

#### **Syntax**

WriteAnalog( Port port, int value )

#### Parameters

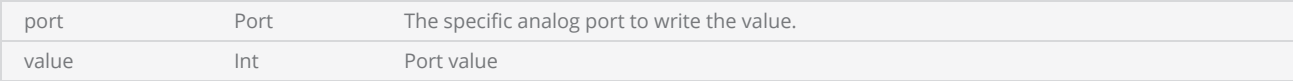

Note: This method is currently supported with the EC1000 and SMC cards only.

```
Example
 --This program will mark the current date. It will write the value 3045 in the Camera system.  
 --Millimeters mode used
 SetUnits(Units.Millimeters)  
 --Laser Parameter settings
 Laser.JumpSpeed = 2000
 Laser.MarkSpeed = 1000
 --Delays settings
 Laser.JumpDelay = 150
 Laser.MarkDelay = 200
 --Define horizontal text object
 lineText = Text.Horizontal() 
 lineText.EvaluateVariableTags = true
 lineText.Font = "Arial"
 lineText.Height = 5.1
 function Marking()     
     --Get the current date as marking text
         lineText.Text = DateTime("[D]/[M]/[YY]") 
         Image.Text(lineText) 
         Report("Part marking Finished") 
 end
 while (true) do
     --System will wait for the UserIn1 pin input  
         Io.WaitForIo(Pin.Din.UserIn1, Trigger.Edge.Falling, 10000000 , 100)
```

```
--Write value 3045 in AnalogOut2 port to camera system
    Io.WriteAnalog(Port.AnalogOut2, 3045)  
        Laser.WaitForEnd() 
        Marking() 
end
```
# <span id="page-1248-0"></span>IO WriteDigital

Writes the specified value to a digital port or pin.

### **Syntax**

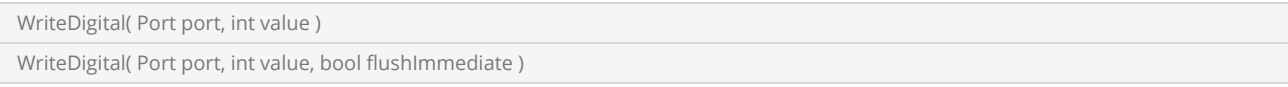

## **Parameters**

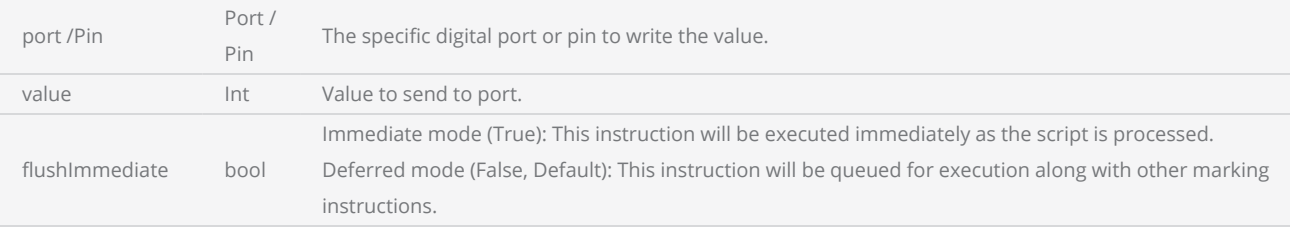

Note: This method is currently supported with the EC1000 and SMC cards only.

```
--This program will mark the current date. It will write the value 126 in the PLC system.  
--Millimeters mode used
SetUnits(Units.Millimeters)  
--Laser Parameter settings
Laser.JumpSpeed = 2000
Laser.MarkSpeed = 1000
--Delays settings
Laser.JumpDelay = 150
Laser.MarkDelay = 200
--Define horizontal text object
lineText = Text.Horizontal() 
lineText.EvaluateVariableTags = true
lineText.Font = "Arial"
lineText.Height = 5.1
function Marking()     
    --Get the current date as marking text
        lineText.Text = DateTime("[D]/[M]/[YY]") 
        Image.Text(lineText)
```

```
    Report("Part marking Finished") 
end
while (true) do
    --System will wait for the UserIn1 pin input  
        Io.WaitForIo(Pin.Din.UserIn1, Trigger.Edge.Falling, 10000000 , 100) 
    --Writes value 126 in AuxiliaryOut1 port (in the PLC system)
        Io.WriteDigital(Port.AuxiliaryOut, 126)  
        Laser.WaitForEnd() 
        Marking() 
end
```
# Laser

## methods

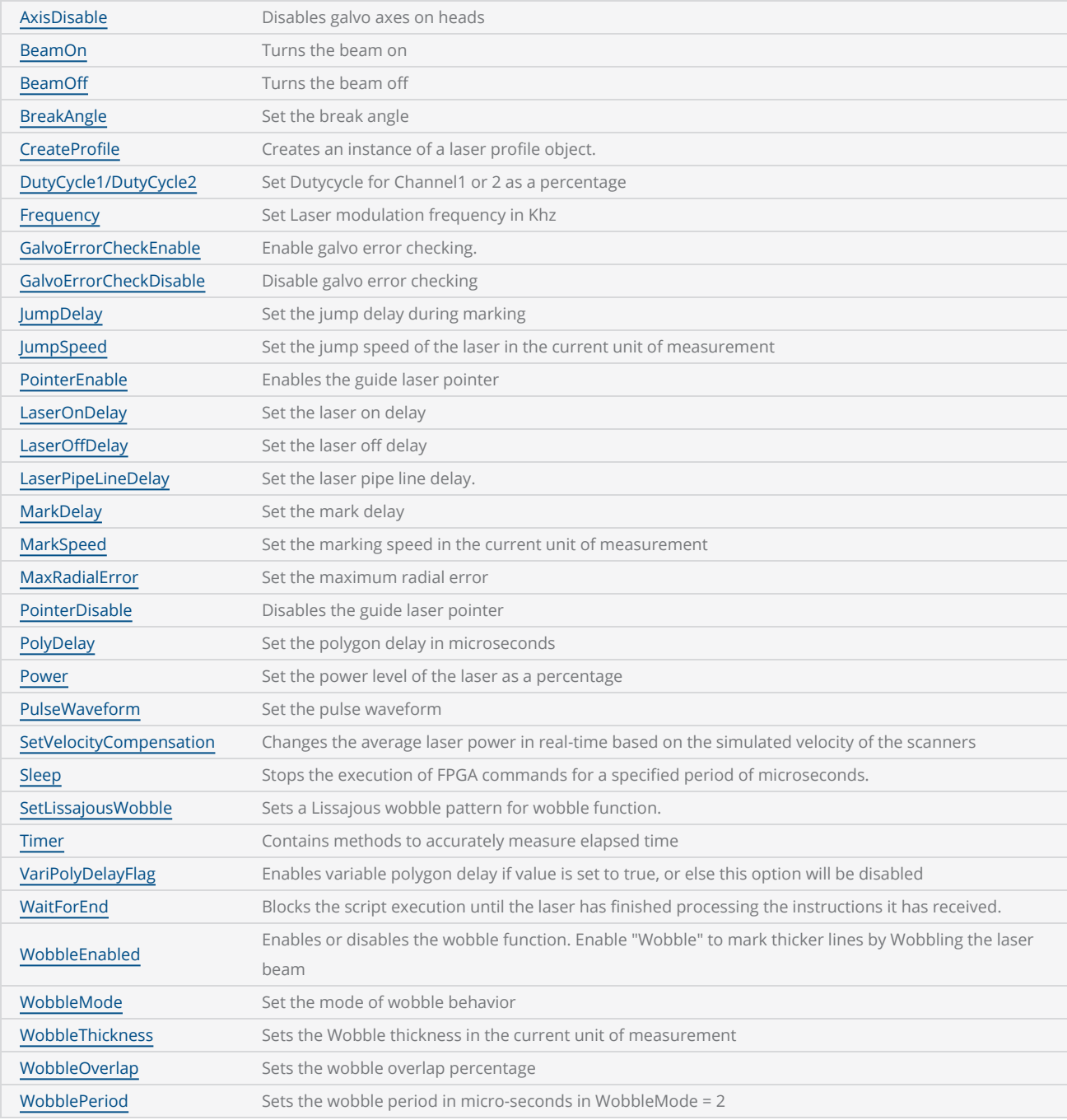

```
--This program demonstrates how the global settings of a laser. User can change the para-
meters and observe the marking quality of a rectangle. This program will also display the
Marking time.
--Millimeters mode is selected
SetUnits(Units.Millimeters) 
-- Laser Parameter settings
--Start the timer
Stopwatch.Start()
-----------------Laser Delay control Settings-------------------
--Delay in time before the laser is turned off
Laser.LaserOffDelay = 0--Delay in time before the laser is turned on when marking relative to micro-vector gen-
eration. A negative value means that LaserOn is asserted before micro-vectoring begins.
Laser.LaserOnDelay = 0--Set the time that all laser signals are time shifted relative to the issuance of galvo pos-
ition commands.
Laser.LaserPipelineDelay = 3200
-----------------Laser Motion Delay Setting--------------
--Set the delay in time at the end of a laser jump
Laser.JumpDelay = 100
--Set the delay in time at the end of a series of marks
Laser.MarkDelay = 100
--Set the delay in time at the junction of two marks
Laser.PolyDelay = 0--Variable polygon delay disabled. (true = enabled, false = disabled)
Laser.VariPolyDelayFlag = false
----------------Laser Marking Settings------------------
--Set Laser Modulation frequency
Laser.Frequency = 6--Set laser jump speed in inch/sec
Laser.JumpSpeed = 2500
--Set Laser Marking speed in inch/sec
Laser.MarkSpeed = 1500
--Set channel 1 duty cycle as a percentage
Laser.Dutycycle1 = 0--Draw a box with a width and height of 1 Cm
Image.Box(0, 0, 10, 10, 0)
--Blocks the script execution until the device finishes processing instructions in the buf-
fer.
Laser.WaitForEnd()
--Display the time
Report(Stopwatch.Time())
```
# <span id="page-1252-0"></span>Laser AxisDisable

Disables galvo axes on heads connected to the XY2-100e and XY2-100 ports. Axis selection is bitencoded [ZYX] -> HeadAxes[2..0].

Note: This method is currently supported with the EC1000 and SMC cards only.

#### **Syntax**

Laser.AxisDisable( int head1Axes, int head2Axes )

### Parameters

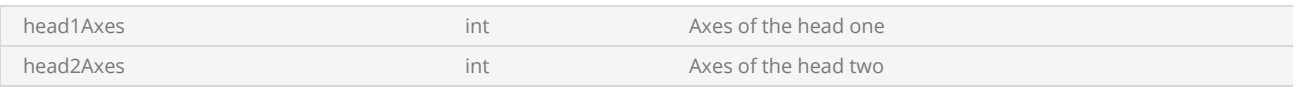

#### Example

--This Example will disables galvo heads Laser.AxisDisable( $0, 1$ )--Disable the galvo heads

## <span id="page-1253-0"></span>Laser BeamOff

Turns the laser off.

#### **Syntax**

Laser.BeamOff()

Note: This method is currently supported with the EC1000 and SMC cards only.

```
-- This program will move the galvo to the specified location once the laser is turned on. It
will then scan the image and turn off the laser  
--Set the units as Millimeters
SetUnits(Units.Millimeters)  
-- Laser Parameter settings
Laser.JumpSpeed = 2000
Laser.MarkSpeed = 1000
--Delay settings
Laser.JumpDelay = 100
Laser.MarkDelay = 100
--Open the Com3 port
port1 = Io.OpenComPort("Com3:") 
--Set the baud rate as 9600
port1.Baud = Baud.Br9600 
--Used noparity condition (Options : None, Odd, Even)
port1.Parity = Parity.None 
--Sets the com port to 8 data bits (Options : 5,6,7)
port1.Data = 8--Sets the com port stop bits as 1 (Options: 1, 1.5, 2)
--Off the com port flow control  
port1.FlowControl = FlowControl.Off  
function xytableMove(xValue, yValue)  
        port1.Write(xValue.." "..yValue, 100)  
end
--Sets table position
tableX = 15tableY = 10for i = 1,10 do
    --Laser beam on  
        Laser.BeamOn()  
    --Moves the table (cutting operation)  
        xytableMove(tableX, tableY)  
        Sleep(1000)  
        Laser.WaitForEnd()  
    --Laser beam off  
        Laser.BeamOff()  
    --Table is brought back to the home position
```

```
    xytableMove(0,0)  
end
port1.Close()
```
## <span id="page-1255-0"></span>Laser BeamOn

Turns the laser on.

#### **Syntax**

Laser.BeamOn()

Note: This method is currently supported with the EC1000 and SMC cards only.

```
-- This program will move the galvo to the specified location once the laser is turned on. It
will then scan the image and turn off the laser  
--Set the units as Millimeters
SetUnits(Units.Millimeters)  
-- Laser Parameter settings
Laser.JumpSpeed = 2000
Laser.MarkSpeed = 1000
--Delay settings
Laser.JumpDelay = 100
Laser.MarkDelay = 100
--Open the Com3 port
port1 = Io.OpenComPort("Com3:") 
--Set the baud rate as 9600
port1.Baud = Baud.Br9600 
--Used noparity condition (Options : None, Odd, Even)
port1.Parity = Parity.None 
--Sets the com port to 8 data bits (Options : 5,6,7)
port1.Data = 8--Sets the com port stop bits as 1 (Options: 1, 1.5, 2)
--Off the com port flow control  
port1.FlowControl = FlowControl.Off  
function xytableMove(xValue, yValue)  
        port1.Write(xValue.." "..yValue, 100)  
end
--Sets table position
tableX = 10.5tableY = 10for i = 1,10 do
    --Laser beam on  
        Laser.BeamOn()  
    --Moves the table (cutting operation)  
        xytableMove(tableX, tableY)  
        Sleep(1000)  
        Laser.WaitForEnd()  
    --Laser beam off  
        Laser.BeamOff()  
    --Table is brought back to the home position
```

```
    xytableMove(0,0)  
end
port1.Close()
```
# <span id="page-1257-0"></span>Laser BreakAngle

Sets the Break Angle.

#### **Syntax**

```
BreakAngle = float value
```
## Parameters

value **float** float The break angle in the specified unit.

#### Example

--This program demonstrates how to set the break angle.

```
--Set the units as Millimeters
SetUnits(Units.Millimeters) 
--Sets the break angle
Laser.BreakAngle = 30
--Draw a box with a width and height of 1 Millimeters
Image.Box(0, 0, 25.4, 25.4, 0) 
--Blocks the script execution until the device finishes processing instructions in the
buffer.  
Laser.WaitForEnd()
```
# <span id="page-1258-0"></span>Laser Dutycycle

Sets the percentage of the duty cycle. Supports two Laser Heads thus, Dutycycle1 and Dutycycle2.

#### **Syntax**

Dutycycle1 = int value (Duty cycle as a percentage for the relevant channel )

#### Example

--This program will mark a box,circle and an arc with different Duty cycles for both the Channels --Millimeters mode is selected SetUnits(Units.Millimeters) -- Laser Parameter settings Laser.JumpSpeed = 2000 Laser.MarkSpeed = 1000 --Delay settings Laser.JumpDelay = 100 Laser.MarkDelay = 100 --Set 50% Duty cycle for Channel 1 Laser.DutyCycle1 = 50 --Scans a rectangle with a width of 1 and a height of 2 Image.Box(0, 0, 25, 50, 0) --Set 10% Duty cycle for channel 1 Laser.Dutycycle1 = 10 --Scans a circle with a radius of 1 Image.Circle(0, 0, 25) --Set 80% Duty cycle for Channel 2 Laser.Dutycycle2 = 80 --Scans an arc with a center of  $(0,0)$ , radius 2, start angle 45 and sweep angle 45 Image.Arc(0, 0, 50, 45, 45)

## <span id="page-1259-0"></span>Laser Frequency

Set the laser modulation frequency in KHz.

#### **Syntax**

Frequency = int value (Laser modulation frequency in KHz)

```
--This program will mark a Circle and a Box with the different Modulation frequencies.  
--Millimeters mode is selected
SetUnits(Units.Millimeters)  
-- Laser Parameter settings
Laser.JumpSpeed = 2000
Laser.MarkSpeed = 1000
--Delay settings
Laser.JumpDelay = 100
Laser.MarkDelay = 100
--Sets laser modulation frequency as 10 kHz
Laser.Frequency = 10
--Draws a 25 Millimeters radius circle with 10kHz frequency
Image.Circle(0, 0, 25) 
--Sets laser modulation frequency as 20 kHz
Laser.Frequency = 20
--Draws a rectangle with a 20kHz frequency
Image.Box(-12.5, -12.5, 50, 25, 30)
```
# Laser GalvoErrorCheckDisable

Disable galvo error checking

### **Syntax**

Laser.GalvoErrorCheckDisable()

```
--Enable Lightning II galvo error checking in case of a fault -- single head system
Laser.GalvoErrorCheckEnable(0x0022, 0x0022)
--Alternatively, a dual head system instead
--Laser.GalvoErrorCheckEnable(0x2222, 0x2222)
--Open Loop mode using JumpAndFire requires a jump time calibration to be performed at least
once before the drilling operation
--Only needed periodically to maintain accuracy
System.CalibrateJumpTime()
--Open Loop mode drilling we verify after firing the laser.  This settle checks a single
Lightning II scan head system
System.EnableSettleChecking(SettleCheckMode.AfterFiring, SettleCheck-
Port.UseGSBusChannelStatus, 0x0066, 0x0066, 10000, 80)
--Alternatively this settle checks a dual Lightning II scan head system instead
--System.EnableSettleChecking(SettleCheckMode.AfterFiring, SettleCheck-
Port.UseGSBusChannelStatus, 0x6666, 0x6666, 10000, 80)
ScanAll()
Laser.GalvoErrorCheckDisable()
System.DisableSettleChecking()
```
# Laser GalvoErrorCheckEnable

Enable galvo error checking. Each argument is a 32-bit word configuring the checking of up to 8 axes using 4 bits per axis. The 4-bit fields are mapped sequentially right-to-left to GSBus axes 0-7, respectively. Axis pairs typically make up a single scan-head.

### **Syntax**

Laser.GalvoErrorCheckEnable(int StatusBitsToTest, int BitValuesWhenOK)

## **Parameters**

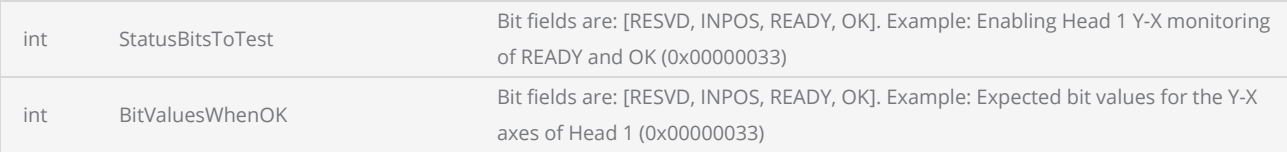

#### Example

--Enable Lightning II galvo error checking in case of a fault -- single head system Laser.GalvoErrorCheckEnable(0x0022, 0x0022)

```
--Alternatively, a dual head system instead
--Laser.GalvoErrorCheckEnable(0x2222, 0x2222)
```

```
--Open Loop mode using JumpAndFire requires a jump time calibration to be performed at least
once before the drilling operation
--Only needed periodically to maintain accuracy
System.CalibrateJumpTime()
```

```
--Open Loop mode drilling we verify after firing the laser.  This settle checks a single
Lightning II scan head system
System.EnableSettleChecking(SettleCheckMode.AfterFiring, SettleCheck-
Port.UseGSBusChannelStatus, 0x0066, 0x0066, 10000, 80)
```
--Alternatively this settle checks a dual Lightning II scan head system instead --System.EnableSettleChecking(SettleCheckMode.AfterFiring, SettleCheck-Port.UseGSBusChannelStatus, 0x6666, 0x6666, 10000, 80)

#### ScanAll()

# Laser JumpDelay

Sets the delay used at the end of a jump command.

During a jump, the system mirrors accelerate too rapidly get to the next mark position, ideally at the fastest speed possible to minimize overall marking time. As with all accelerations, mirror and system inertia create a slight lag at the beginning of the acceleration. Likewise, the system will require a certain delay (settling time) at the end of the jump as it decelerates to precisely the correct speed required for accurate marking.

Acceleration and deceleration times and settling times will vary from system to system (weight of mirrors, type of galvanometer, etc.), and will vary depending on the requested jump speed and the length of the jump.

Too short of Jump Delay will cause marking to start before mirrors are properly settled, while too long Jump Delay will increase the marking time.

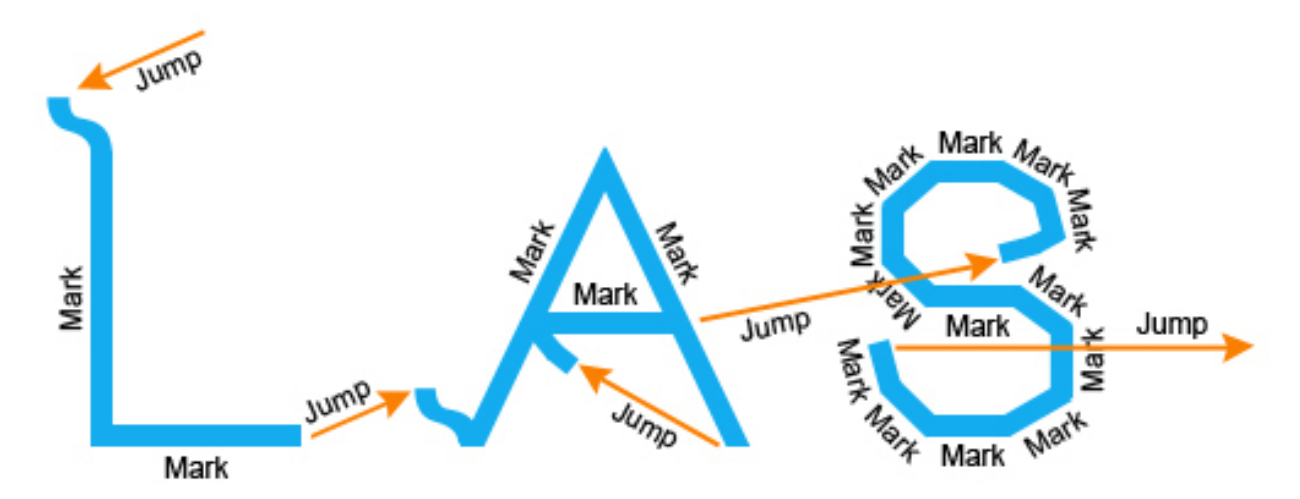

## Jump Delay Too Short: marking starts before mirrors are properly settled

### **Syntax**

JumpDelay = int value (Jump delay in microseconds.)

#### Example

----This program demonstrates how the global settings of a laser works. User can change the

```
parameters and observe the marking quality of a rectangle. This program will also display the
Marking time.  
--Set the units as Millimeters
SetUnits(Units.Millimeters)  
--Start the timer
Stopwatch.Start() 
-----------------Laser Delay control Settings-------------------
--Delay in time before the laser is turned off
Laser.LaserOffDelay = 0--Delay in time before the laser is turned on when marking relative to micro-vector gen-
eration. A negative value means that LASERON is asserted before micro-vectoring begins.
Laser. LaserOnDelay = 0--Set the time that all laser signals are time shifted relative to the issuance of galvo pos-
ition commands.
Laser.LaserPipelineDelay = 3200
-----------------Laser Motion Delay Setting--------------
--Set the delay in time at the end of a laser jump
Laser.JumpDelay = 60
--Set the delay in time at the end of a series of marks
Laser.MarkDelay = 60
--Set the delay in time at the junction of two marks
Laser.PolyDelay = 0--Variable polygon delay disabled. (true = enabled, false = disabled)
Laser.VariPolyDelayFlag = false
----------------Laser Marking Settings------------------
--Set Laser Modulation frequency
Laser.Frequency = 6--Set laser jump speed in mm/sec  
Laser.JumpSpeed = 250
--Set Laser Marking speed in mm/sec
Laser.MarkSpeed = 150
--Set channel 1 duty cycle as a percentage  
Laser.Dutycycle1 = 50
--Draw a box with a width and height of 25 Millimeters
Image.Box(0, 0, 25, 25, 0) 
--Blocks the script execution until the device finishes processing instructions in the
buffer.  
Laser.WaitForEnd() 
--Display the time
Report(Stopwatch.Time())
```
# Laser JumpSpeed

Sets the vector speed at which a jump is executed in application selected unit/sec.

The laser is off during a jump and the jump speed is set high enough to maximize throughput, but low enough to minimize instability in the galvo motion as the galvo slows down in its approaches the next marking location.

### **Syntax**

JumpSpeed = int value

```
----This program demonstrates how the global settings of a laser works. User can change the
parameters and observe the marking quality of a rectangle. This program will also display the
Marking time.  
--Set the units as Millimeters
SetUnits(Units.Millimeters) 
--Start the timer
Stopwatch.Start() 
-----------------Laser Delay control Settings-----------------
--Delay in time before the laser is turned off
Laser.LaserOffDelay = 0--Delay in time before the laser is turned on when marking relative to micro-vector gen-
eration. A negative value means that LASERON is asserted before micro-vectoring begins.
Laser. LaserOnDelay = 0--Set the time that all laser signals are time shifted relative to the issuance of galvo pos-
ition commands.
Laser.LaserPipelineDelay = 3200
-----------------Laser Motion Delay Setting--------------
--Set the delay in time at the end of a laser jump
Laser.JumpDelay = 60--Set the delay in time at the end of a series of marks
Laser.MarkDelay = 60
--Set the delay in time at the junction of two marks
Laser.PolyDelay = 0--Variable polygon delay disabled. (true = enabled, false = disabled)
Laser.VariPolyDelayFlag = false
----------------Laser Marking Settings------------------
--Set Laser Modulation frequency
Laser.Frequency = 6
--Set laser jump speed in mm/sec  
Laser.JumpSpeed = 250
--Set Laser Marking speed in mm/sec
Laser.MarkSpeed = 150
--Set channel 1 duty cycle as a percentage  
Laser.Dutycycle1 = 50
```

```
--Draw a box with a width and height of 25 mm
Image.Box(0, 0, 25, 25, 0) 
--Blocks the script execution until the device finishes processing instructions in the
buffer.  
Laser.WaitForEnd() 
--Display the time
Report(Stopwatch.Time())
```
# Laser LaserOffDelay

Sets the delay for turning off the laser when marking.

The Laser Off Delay can be used to prevent burn-in effects at the end of a vector. This delay in time before the laser is turned off is typically used to turn off the laser just before the last few microsteps of a mark command to ensure that the marking stops exactly where it is desired to stop.Typically, too short of a delay will cause skipping of line segments, and too long of a delay will cause burn-in at the end of line segments.

The goal is to adjust the Laser Off Delay to ensure uniform marking with no variations of intensity throughout the desired vector.

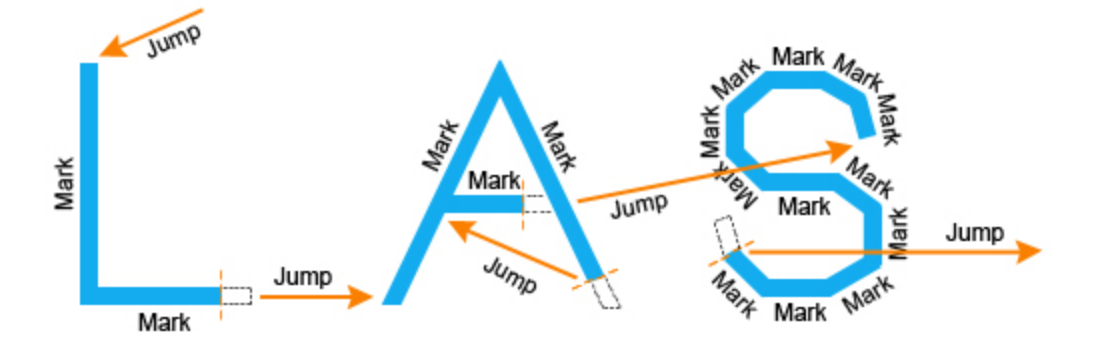

Laser Off Delay Too Short: marking stops too soon, skipped endpoints

Laser Off Delay Too Long: marking stops too late, burn-in at end points

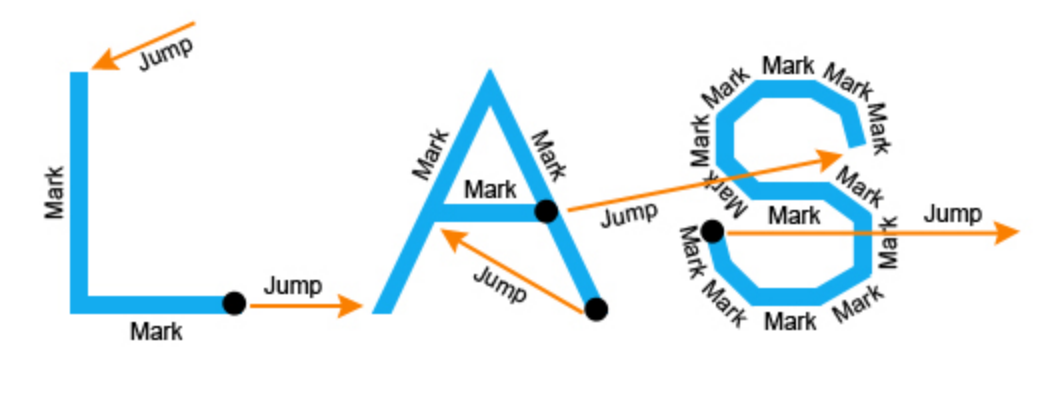

## **Syntax**

LaserOffDelay = int value (Laser off delay time in microseconds.)

```
----This program demonstrates how the global settings of a laser works. User can change the
parameters and observe the marking quality of a rectangle. This program will also display the
Marking time.  
--Set the units as Millimeters
SetUnits(Units.Millimeters) 
--Start the timer
Stopwatch.Start() 
-----------------Laser Delay control Settings-------------------
--Delay in time before the laser is turned off
Laser.LaserOffDelay = 0--Delay in time before the laser is turned on when marking relative to micro-vector gen-
eration. A negative value means that LASERON is asserted before micro-vectoring begins.
Laser. LaserOnDelay = 0--Set the time that all laser signals are time shifted relative to the issuance of galvo pos-
ition commands.
Laser.LaserPipelineDelay = 3200
-----------------Laser Motion Delay Setting--------------
--Set the delay in time at the end of a laser jump
Laser.JumpDelay = 60--Set the delay in time at the end of a series of marks
Laser.MarkDelay = 60
--Set the delay in time at the junction of two marks
Laser.PolyDelay = 0--Variable polygon delay disabled. (true = enabled, false = disabled)
Laser.VariPolyDelayFlag = false
----------------Laser Marking Settings------------------
--Set Laser Modulation frequency
Laser.Frequency = 6--Set laser jump speed in mm/sec  
Laser.JumpSpeed = 250
--Set Laser Marking speed in mm/sec
Laser.MarkSpeed = 150
--Set channel 1 duty cycle as a percentage  
Laser.Dutycycle1 = 50
--Draw a box with a width and height of 25 Millimeters
Image.Box(0, 0, 25, 25, 0) 
--Blocks the script execution until the device finishes processing instructions in the
buffer.  
Laser.WaitForEnd() 
--Display the time
Report(Stopwatch.Time())
```
# Laser LaserOnDelay

Specifies the waiting period before firing after an incremental jump.

The Laser On Delay can be used to prevent burn-in effects at the start of a vector. This delay in time before the laser is turned on is typically used to turn on the laser after the first few microsteps of a mark command to ensure that the laser's motion control systems (mirrors, etc.) are "up to speed" before marking. The vectors must be scanned with a constant velocity to ensure uniform marking.

The delay can have either a positive or negative value and will vary with different marking media (some media require a burn- in time to begin marking). The goal is to adjust the LaserOn Delay to ensure uniform marking with no variations of intensity throughout the desired vector.

Typically, too short of a delay will cause burn-in effects, and too long of a delay will cause skipping (missed line segments).

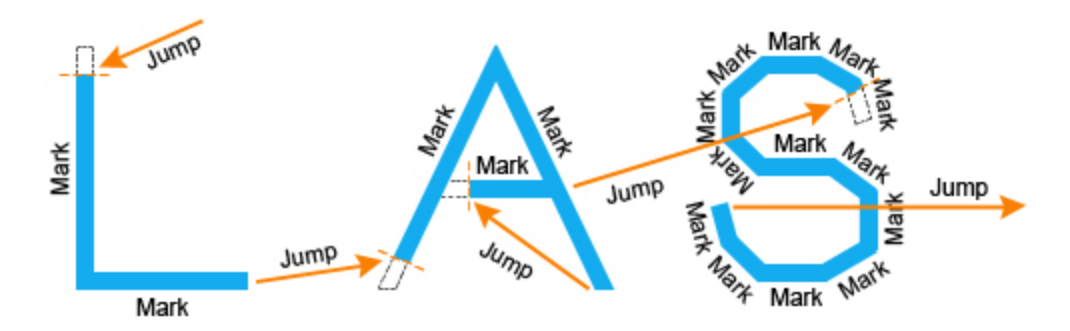

## Laser On Delay Too Long: marking starts too late, skips points

### Laser On Delay Too Short : burn-in at start points

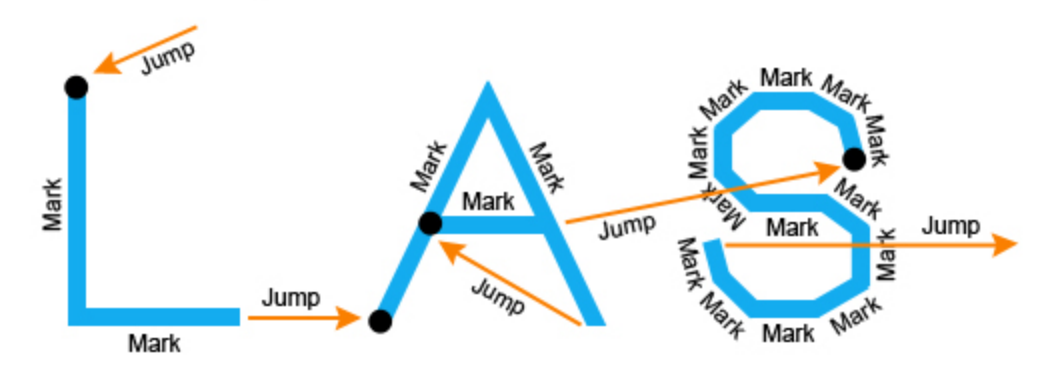

## **Syntax**

#### Example

----This program demonstrates how the global settings of a laser works. User can change the parameters and observe the marking quality of a rectangle. This program will also display the Marking time. --Set the units as Millimeters SetUnits(Units.Millimeters) Stopwatch.Start()--Start the timer -------------------Laser Delay control Settings---------------------Delay in time before the laser is turned off Laser.LaserOffDelay =  $0$ --Delay in time before the laser is turned on when marking relative to micro-vector generation. A negative value means that LASERON is asserted before micro-vectoring begins. Laser.LaserOnDelay =  $0$ --Set the time that all laser signals are time shifted relative to the issuance of galvo position commands. Laser.LaserPipelineDelay = 3200 -----------------Laser Motion Delay Setting-------------- --Set the delay in time at the end of a laser jump Laser.JumpDelay = 60 --Set the delay in time at the end of a series of marks Laser.MarkDelay = 60 --Set the delay in time at the junction of two marks Laser.PolyDelay =  $0$ --Variable polygon delay disabled. (true = enabled, false = disabled) Laser.VariPolyDelayFlag = false ----------------Laser Marking Settings------------------ --Set Laser Modulation frequency Laser.Frequency =  $6$ --Set laser jump speed in mm/sec Laser.JumpSpeed = 250 --Set Laser Marking speed in mm/sec Laser.MarkSpeed = 150 --Set channel 1 duty cycle as a percentage Laser.Dutycycle1 = 50 --Draw a box with a width and height of 1 Millimeters Image.Box(0, 0, 25, 25, 0) --Blocks the script execution until the device finishes processing instructions in the buffer. Laser.WaitForEnd() --Display the time Report(Stopwatch.Time())

## Laser LaserPipeLineDelay

The Laser Pipeline Delay shifts all of the laser timing signals as a group relative to the generation of the position commands. This shifting compensates for the finite amount of time it takes for the servos to process the command information, and for the galvos to accelerate at the beginning of a move and decelerate at the end. By using this compensation, it is possible to have a Laser On Delay value of zero since all of the laser timing signals are shifted to synchronize the time the laser actually starts emitting with the time the galvos actually start.

The advantage of being able to set Laser On Delay to zero is that even if mark vectors are very short, the laser will always be guaranteed to turn on. Otherwise, if the vectors are so short that they complete in a time less than the Laser On Delay, the laser will not turn on and faulty marking will result.

Because the laser may not turn off at the same rate that it turns on, the Laser Off Delay control is used to synchronize the laser and galvo timing at the end of a move. This adjustment should be done after the start of mark-vector/laser timing is synchronized using the Laser Pipeline Delay control.

Normally, the galvos respond slower than the laser so the resulting Laser Pipeline Delay will almost always be greater than zero. If however the laser has a very slow turn-on, it may be necessary to turn the laser on before the galvo commands are issued. This is done by setting the Laser On Delay to a negative value and the Laser Pipeline Delay to zero.

### **Syntax**

LaserPipeLineDelay = int value (Laser Pipeline Delay time in microseconds.)

Note: This method is currently supported with the EC1000 and SMC cards only.

```
--This program demonstrates how the global settings of a laser works. User can change the
parameters and observe the marking quality of a rectangle. This program will also display the
Marking time.  
--Set the units as Millimeters
SetUnits(Units.Millimeters) 
--Start the timer
Stopwatch.Start() 
------------------Laser Delay control Settings---
--Delay in time before the laser is turned off
Laser.LaserOffDelay = 0--Delay in time before the laser is turned on when marking relative to micro-vector gen-
```

```
eration. A negative value means that LASERON is asserted before micro-vectoring begins.
Laser. LaserOnDelay = 0--Set the time that all laser signals are time shifted relative to the issuance of galvo pos-
ition commands.
Laser.LaserPipelineDelay = 3200
-----------------Laser Motion Delay Setting--------------
--Set the delay in time at the end of a laser jump
Laser.JumpDelay = 60
--Set the delay in time at the end of a series of marks
Laser.MarkDelay = 60
--Set the delay in time at the junction of two marks
Laser.PolyDelay = 0
--Variable polygon delay disabled. (true = enabled, false = disabled)
Laser.VariPolyDelayFlag = false
----------------Laser Marking Settings------------------
--Set Laser Modulation frequency
Laser.Frequency = 6--Set laser jump speed in mm/sec  
Laser.JumpSpeed = 250
--Set Laser Marking speed in mm/sec
Laser.MarkSpeed = 150
--Set channel 1 duty cycle as a percentage  
Laser.Dutycycle1 = 50
--Draw a box with a width and height of 25 mm
Image.Box(0, 0, 25, 25, 0) 
--Blocks the script execution until the device finishes processing instructions in the
buffer.  
Laser.WaitForEnd() 
--Display the time
Report(Stopwatch.Time())
```
# Laser MarkDelay

A mark delay at the end of marking a line segment allows the mirrors to move to the required position prior to executing the next mark command. Too short of a Mark Delay will allow the subsequent jump command to begin before the system mirrors get to their final marking position. The end of the current mark will turn upwards towards the direction of the jump vector, as shown below.

Too long of a Mark delay will cause no visible marking errors, but will add to the overall processing time.

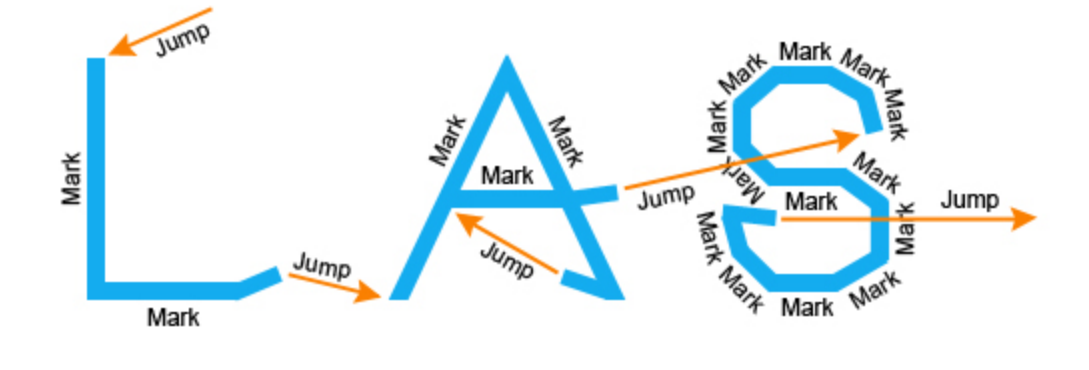

### Mark Delay Too Short: marking continues into a jump vector

### **Syntax**

MarkDelay = int value (Laser marking delay time in microseconds.)

```
----This program demonstrates how the global settings of a laser works. User can change the
parameters and observe the marking quality of a rectangle. This program will also display the
Marking time.  
--Set the units as Millimeters
```

```
SetUnits(Units.Millimeters) 
--Start the timer
Stopwatch.Start() 
-----------------Laser Delay control Settings-
--Delay in time before the laser is turned off
Laser.LaserOffDelay = 0--Delay in time before the laser is turned on when marking relative to micro-vector gen-
eration. A negative value means that LASERON is asserted before micro-vectoring begins.
Laser. LaserOnDelay = 0--Set the time that all laser signals are time shifted relative to the issuance of galvo pos-
```

```
ition commands.
Laser.LaserPipelineDelay = 3200
-----------------Laser Motion Delay Setting--------------
--Set the delay in time at the end of a laser jump
Laser.JumpDelay = 60
--Set the delay in time at the end of a series of marks
Laser.MarkDelay = 60
--Set the delay in time at the junction of two marks
Laser.PolyDelay = 0
--Variable polygon delay disabled. (true = enabled, false = disabled)
Laser.VariPolyDelayFlag = false
----------------Laser Marking Settings------------------
--Set Laser Modulation frequency
Laser.Frequency = 6
--Set laser jump speed in mm/sec  
Laser.JumpSpeed = 250
--Set Laser Marking speed in mm/sec
Laser.MarkSpeed = 150
--Set channel 1 duty cycle as a percentage  
Laser.Dutycycle1 = 50
--Draw a box with a width and height of 25 Millimeters
Image.Box(0, 0, 25, 25, 0) 
--Blocks the script execution until the device finishes processing instructions in the
buffer.  
Laser.WaitForEnd() 
--Display the time
Report(Stopwatch.Time())
```
# Laser MarkSpeed

Sets the speed during marking. The speed is set to a value such that the laser forms the proper width and depth of a mark in the target media. This is laser power and target material dependent.

### **Syntax**

MarkSpeed = int value (Marking speed in current units.)

#### Example

-----This program demonstrates how the global settings of a laser works. User can change the parameters and observe the marking quality of a rectangle. This program will also display the Marking time. --Set the units as Millimeters SetUnits(Units.Millimeters) --Start the timer Stopwatch.Start() -----------------Laser Delay control Settings------------------- --Delay in time before the laser is turned off Laser.LaserOffDelay =  $0$ --Delay in time before the laser is turned on when marking relative to micro-vector generation. A negative value means that LASERON is asserted before micro-vectoring begins. Laser.LaserOnDelay =  $0$ --Set the time that all laser signals are time shifted relative to the issuance of galvo position commands. Laser.LaserPipelineDelay = 3200 -----------------Laser Motion Delay Setting-------------- --Set the delay in time at the end of a laser jump Laser.JumpDelay =  $60$ --Set the delay in time at the end of a series of marks Laser.MarkDelay = 60 --Set the delay in time at the junction of two marks Laser.PolyDelay = 0 --Variable polygon delay disabled. (true = enabled, false = disabled) Laser.VariPolyDelayFlag = false ----------------Laser Marking Settings------------------ --Set Laser Modulation frequency Laser.Frequency =  $6$ --Set laser jump speed in mm/sec Laser.JumpSpeed = 250 --Set Laser Marking speed in mm/sec Laser.MarkSpeed = 150 --Set channel 1 duty cycle as a percentage Laser.Dutycycle1 = 50 --Draw a box with a width and height of 25 Millimeters Image.Box(0, 0, 25, 25, 0) --Blocks the script execution until the device finishes processing instructions in the

buffer. Laser.WaitForEnd() --Display the time Report(Stopwatch.Time())

# Laser MaxRadialError

Sets the Maximum Radial Error.

### **Syntax**

MaxRadialError = float value (The max radial error in the specified unit. )

Note: This method is currently supported with the SMC cards only.

```
------This program demonstrates how to set the maximum radial error.  
--Set the units as Millimeters
SetUnits(Units.Millimeters) 
--Sets the maximum radial error
Laser.MaxRadialError = 0.5
--Draw a box with a width and height of 25 Millimeters
Image.Box(0, 0, 25, 25, 0) 
--Blocks the script execution until the device finishes processing instructions in the
buffer.  
Laser.WaitForEnd()
```
# Laser PointerDisable

Turns off the Laser Pointer.The laser beam will be enabled after this.

The laser beam will normally be turned off through the entire duration of the Tracing or Aligning. If however, the command Laser.PointerDisable() is present in the job ScanScript, the laser will turn on.

### **Syntax**

Laser.PointerDisable()

Note: This method is currently supported with the EC1000 and SMC cards only.

```
Example
 --This Example will trace the circle with the laser pointer.  
 --Set the units as Millimeters
 SetUnits(Units.Millimeters)   
 -- Laser Parameter settings
 Laser.JumpSpeed = 2000
 Laser.MarkSpeed = 1000
 --Delay settings
 Laser.JumpDelay = 100
 Laser.MarkDelay = 100
 Laser.PointerEnable()--Enable the Laser Pointer
 for i = 0,10 do
         Image.Circle(0,0,25)  
 end
 Laser.PointerDisable()--Disable the Laser Pointer
```
# Laser PointerEnable

Turns on the Laser Pointer. The laser beam will be disabled after this.

The laser beam will normally be turned off through the entire duration of the Tracing or Aligning. If however, the command Laser.PointerDisable() is present in the job ScanScript, the laser will turn on.

### **Syntax**

Laser.PointerEnable()

Note: This method is currently supported with the EC1000 and SMC cards only.

```
Example
 ------This Example will trace the circle with laser pointer
 --Set the units as Millimeters
 SetUnits(Units.Millimeters) 
 -- Laser Parameter settings
 Laser.JumpSpeed = 2000
 Laser.MarkSpeed = 1000
 --Delay settings
 Laser.JumpDelay = 100
 Laser.MarkDelay = 100
 Laser.PointerEnable() --Enable the laser pointer
 for i = 0,10 do
         Image.Circle(0,0,25)  
 end
 Laser.PointerDisable()--Disable the laser pointer
```
# Laser PolyDelay

A polygon delay is a delay automatically inserted between two marking segments. The minimum delay allows enough time for the galvos and mirror to "catch-up" with the command signal before a new command is issued to move on to the next point.

If variable polygon delay mode is selected, then the delay is variable and changes as a function as to how large an angular change is required to move on to the next point. The larger the angular change, the longer it takes for the galvos to change direction and accelerate to the required speed in the new direction. The delay is scaled proportionally to the size of the angle.

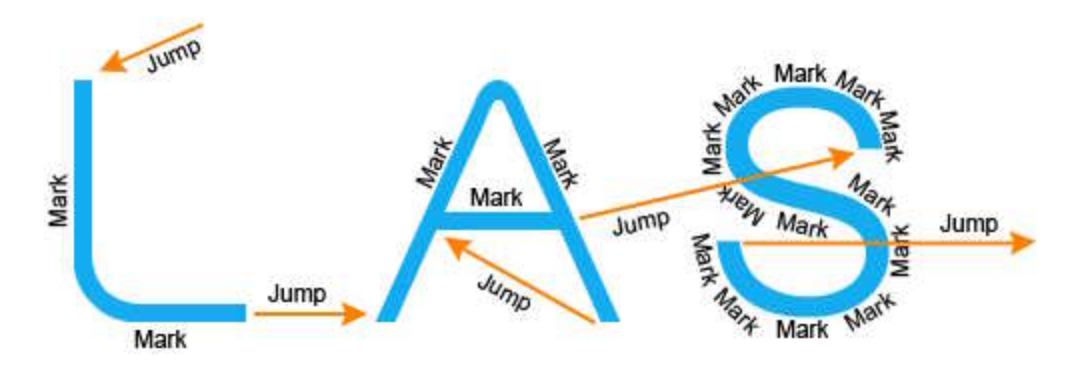

## Polygon Delay Too Short: characters not well formed

### Polygon Delay Too Long: burn-in at junctions on the vector

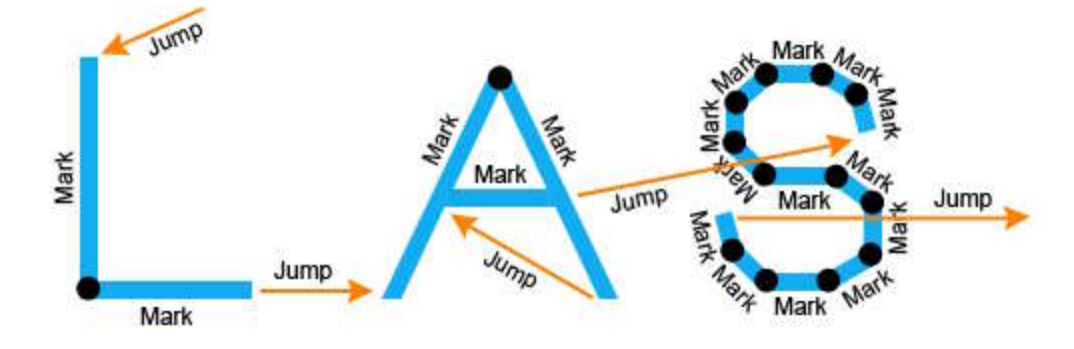

### **Syntax**

PolyDelay = int value (Polygon delay in microseconds)

```
--This program demonstrates how the global settings of a laser works. User can change the
parameters and observe the marking quality of a rectangle. This program will also display the
Marking time.  
--Set the units as Millimeters
SetUnits(Units.Millimeters) 
--Start the timer
Stopwatch.Start() 
-----------------Laser Delay control Settings-------------------
--Delay in time before the laser is turned off
Laser.LaserOffDelay = 0--Delay in time before the laser is turned on when marking relative to micro-vector gen-
eration. A negative value means that LASERON is asserted before micro-vectoring begins.
Laser. LaserOnDelay = 0--Set the time that all laser signals are time shifted relative to the issuance of galvo pos-
ition commands.
Laser.LaserPipelineDelay = 3200
-----------------Laser Motion Delay Setting--------------
--Set the delay in time at the end of a laser jump
Laser.JumpDelay = 60--Set the delay in time at the end of a series of marks
Laser.MarkDelay = 60
--Set the delay in time at the junction of two marks
Laser.PolyDelay = 0--Variable polygon delay disabled. (true = enabled, false = disabled)
Laser.VariPolyDelayFlag = false
----------------Laser Marking Settings------------------
--Set Laser Modulation frequency
Laser.Frequency = 6--Set laser jump speed in mm/sec  
Laser.JumpSpeed = 250
--Set Laser Marking speed in mm/sec
Laser.MarkSpeed = 150
--Set channel 1 duty cycle as a percentage  
Laser.Dutycycle1 = 50
--Draw a box with a width and height of 25 Millimeters
Image.Box(0, 0, 25, 25, 0) 
--Blocks the script execution until the device finishes processing instructions in the
buffer.  
Laser.WaitForEnd() 
--Display the time
Report(Stopwatch.Time())
```
## Laser Power

Set the power level of the laser as a percentage.

The Laser Output Power must be set based on the material being used for marking and the type of marking. The power can be set as a percentage within the range of 0-100%. You can use a higher laser power to engrave on a hard surface and a lower power to engrave on a sensitive surface. In the case of projection, the Laser Power can be used to optimize the intensity of the laser beam.

### **Syntax**

Power = int value (Laser power as a percentage)

```
----This program will mark a rectangle and a circle, with different power levels.  
--Millimeters mode is selected
SetUnits(Units.Millimeters) 
-- Laser Parameter settings
Laser.JumpSpeed = 2000
Laser.MarkSpeed = 1000
--Delay settings
Laser.JumpDelay = 100
Laser.MarkDelay = 100
--Set Laser power to 50%
Laser.Power = 50
--Scan a rectangle with a width and height of 1 and 2 with a power level of 50%
Image.Box(0, 0, 25, 50, 0) 
--Set Laser power to 20%
Laser.Power = 20
--Scan a circle by applying a 20% power level.
Image.Circle(0, 0, 50)
```
# Laser PulseWaveform

Sets the pulse waveform of the laser. This is required only for SPI lasers.

The pulse waveform value is assigned to digital port of the controller.

### **Syntax**

Laser.PulseWaveform = int value (The pulse waveform in the specified unit)

Example --This Example will set the pulse waveform Laser.PulseWaveform = 27--set the pulse waveform as 27

# Laser SetLissajousWobble

Sets a Lissajous wobble pattern for wobble function.

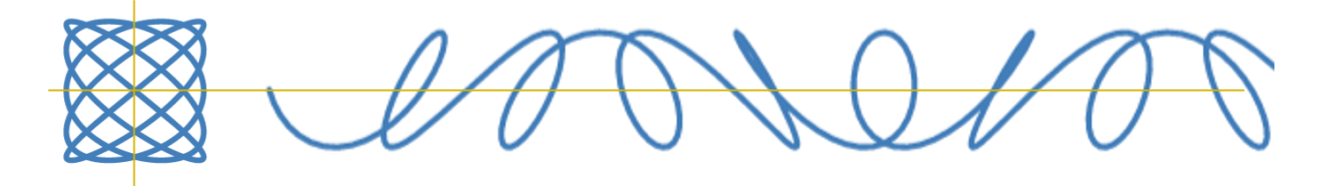

SetLissajousWobble is used to specify a wobble pattern that represents a Lissajous path. The path's X and Y components are defined as sinusoidal waveforms with independent frequencies and amplitudes. The starting phase relationship can also be specified.

The specified Lissajous pattern is calculated relative to a standard unrotated coordinate system.

The pattern is applied in real-time to the outgoing vector stream only when the laser is on for marking. It is not applied to jumps.

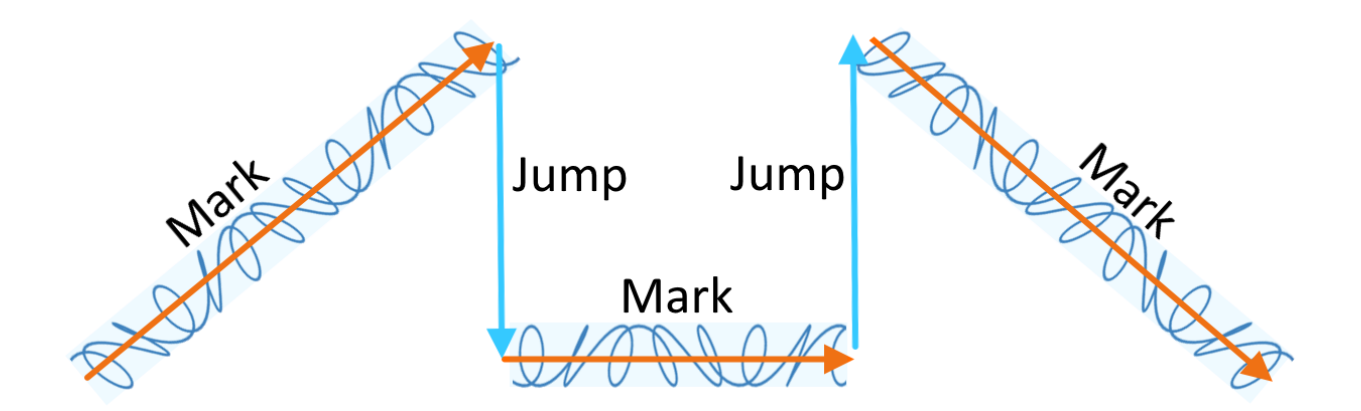

As the vector path changes direction, the Lissajous pattern is transformed to follow the vector orientation.

This feature will override other Wobble attribute definitions associated with the normal circular wobble pattern.

### **Syntax**

```
SetLissajousWobble( float X_Width, float Y_Width, float X_Frequency, float Y_Frequency, float X_Phase )
SetLissajousWobble( )
```
## **Parameters**

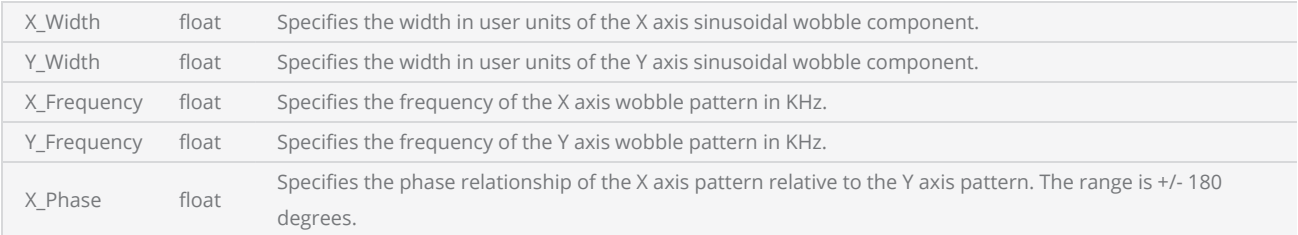

Note: Calling SetLissajousWobble with no arguments disables this function.

```
--This program marks a Square inside a square with Lissajous wobble pattern enabled and dis-
abled
-- Set the units as mm  
SetUnits(Units.Millimeters) 
-- Laser Parameter settings
Laser.JumpSpeed = 1000
Laser.MarkSpeed = 500
-- Delay settings
Laser.JumpDelay = 200
Laser.MarkDelay = 200
-- Set the wobble thickness in mm for x axis direction
wbtknsx = 0.25-- Set the wobble thickness in mm for y axis direction
wbtknsy = <math>0.25</math>-- Set the X axis frequency in KHz
hzx = 2.5-- Set the Y axis frequency in KHz
hzy = 3.0-- Set the phase relationship in X & Y patterns in degrees
ph = 90-- Set the Lissajous wobble pattern
Laser.SetLissajousWobble(wbtknsx,wbtknsy,hzx,hzy,ph) 
System.SetGalvoCmdMarker()
-- Scans a square   
Image.Box(0, 0, 30, 30, 0)  
-- Disable Lissajous wobble pattern  
Laser.SetLissajousWobble()  
-- Scans a square inside   
Image.Box(10, 10, 10, 10, 0)
```
# Laser SetVelocityCompensation

Sets the mode and behavior of the velocity controlled laser modulation compensation for scanning.

### **Syntax**

SetVelocityCompensation( VelocityCompensation velocityCompensation, int limit, int aggressiveness )

## Parameters

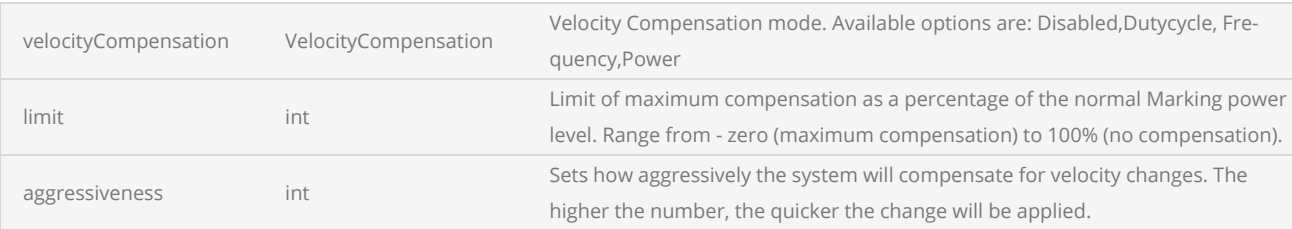

Note: This method is currently supported with the EC1000 and SMC cards only.

```
Example
 ---- This program will draw a 3D polyline  
 -- Set Millimeters as the Unit
SetUnits(Units.Millimeters) 
 -- Laser Parameter settings
Laser.JumpSpeed = 2000
 Laser.MarkSpeed = 1000
 --Delay settings
 Laser.JumpDelay = 100
 Laser.MarkDelay = 100
 --Set Velocity Compensation
 Laser.SetVelocityCompensation(VelocityCompensation.Dutycycle, 10, 800)
 --Draws 3D polyline from (0,0,0) to (1,1,0) and to (2,2,2)Image.Polyline3D(true, 0, 0, 0, 25, 25, 0, 50, 50, 50)
```
## Laser Sleep

Put the laser on stand by mode for a given amount of time in microseconds.

### **Syntax**

Sleep( int sleepTime )

### Parameters

sleepTime int int Sleep time in microseconds.

```
-----This Example describes marking with serial numbers. Using the Sleep command a delay is
introduced to the loop.  
--Set the units as Millimeters
SetUnits(Units.Millimeters) 
-- Laser Parameter settings
Laser.JumpSpeed = 2000
Laser.MarkSpeed = 1000
--Delay settings
Laser.JumpDelay = 100
Laser.MarkDelay = 100
--Variable assignment
number = 19820928
--Use horizontal text
multiText = Text.Horizontal() 
multifext.X = -1multiplet.Y = 0multiText.Font = "Arial"
multiText.CharacterGap = 0.1
multiText.Elevation = 0
multiText.Angle = 30
multiText.Height = 12.5
multiText.ScaleX = 1
multiText.ScaleY = 1
--MarkText function
```

```
function MarkText() 
    --Text is comprised of string "SN:" and a number variable  
        multiText.Text = "SN:"..number 
    --Mark the horizontal text as a serial number
        Image.Text(multiText) 
end
--count variable assignment
count = 0--Loop
while true do
   --Function calling
       MarkText()  
    --Increment count by 1
   count = count + 1--If the value = 10, loop terminates  
   if count == 10 then
        break
   end
    --Introduces the delay between each marking  
        Laser.Sleep(1000) 
end
```
## Laser Timer

Measure the elapsed time.

### **Syntax**

Laser.Timer.Start()

## **Methods**

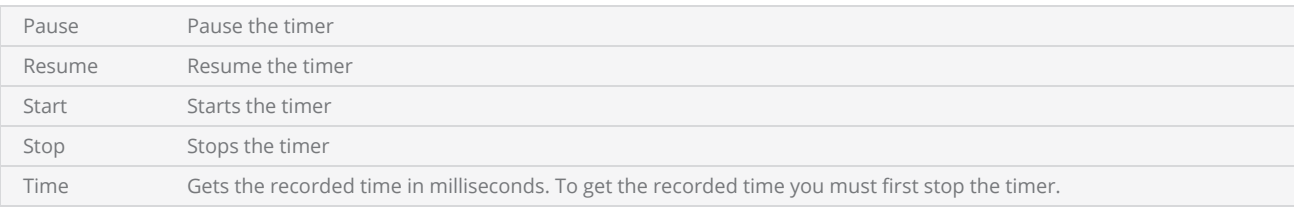

Note: This method is currently supported with the EC1000 and SMC cards only.

```
----This program will scan an Arc Text when the user press the userin1 pin. After marking 10
times it will display the average marking time  
--Set the units as Millimeters
SetUnits(Units.Millimeters)  
-- Laser Parameter settings
Laser.JumpSpeed = 2000
Laser.MarkSpeed = 1000
--Delay settings
Laser.JumpDelay = 100
Laser.MarkDelay = 100
--Creates a Ring Text object  
arctext = Text.Arc()arcText.CenterX = 0arcText.CenterY = 0
arcText.Radius = 50arcText.Elevation = <math>0</math>arcText.CharacterGap = 0.0
arcText.Clockwise = true
arcText.Font = "Arial"
```

```
arcText.Height = 12.2
arcText.Align = ArcTextAlign.Baseline 
arcText.StartAngle = 120
arcText.Text = "ScanMaster ScanScript"
count = 0--Start the Timer
Laser.Timer.Start() 
--Start the While loop. The loop will run 10 times  
while count < 10 do
    --Pause the timer  
       Laser.Timer.Pause() 
    --Wait for user input  
        Io.WaitForIo(Pin.Din.UserIn1, Trigger.Edge.Falling, 10000000, 100) 
    --Resume the timer  
        Laser.Timer.Resume() 
        Image.Text(arcText) 
    --Waits until finished  
        Laser.WaitForEnd() 
    --Increment the Count by 1
    count = count + 1end
--Stop the timer
Laser.Timer.Stop() 
--Displays the average marking time per cycle  
Report("Average Marking Time:" ..(Laser.Timer.Time() / count).."ms per cycle" )
```
# Laser VariPolyDelayFlag

Set if using variable polygon delay values. If variable polygon delays are used, then the PolyDelay value is adjusted proportional to the angular change in the next segment of the poly-vector.

### **Syntax**

VariPolyDelayFlag = bool value (Enables variable polygon delay if value is set to true. Options: true, false)

Note: This method is currently supported with the EC1000 and SMC cards only.

```
----This program demonstrates how the global settings of a laser works. User can change the
parameters and observe the marking quality of a rectangle. This program will also display the
Marking time.  
--Set the units as Millimeters
SetUnits(Units.Millimeters) 
--Start the timer
Stopwatch.Start() 
-----------------Laser Delay control Settings-------------------
--Delay in time before the laser is turned off
Laser.LaserOffDelay = 0--Delay in time before the laser is turned on when marking relative to micro-vector gen-
eration. A negative value means that LASERON is asserted before micro-vectoring begins.
Laser.LaserOnDelay = 0--Set the time that all laser signals are time shifted relative to the issuance of galvo pos-
ition commands.
Laser.LaserPipelineDelay = 3200
-----------------Laser Motion Delay Setting--------------
--Set the delay in time at the end of a laser jump
Laser.JumpDelay = 60--Set the delay in time at the end of a series of marks
Laser.MarkDelay = 60
--Set the delay in time at the junction of two marks
Laser.PolyDelay = 0--Variable polygon delay disabled. (true = enabled, false = disabled)
Laser.VariPolyDelayFlag = false
----------------Laser Marking Settings------------------
--Set Laser Modulation frequency
Laser.Frequency = 6--Set laser jump speed in mm/sec  
Laser.JumpSpeed = 250
--Set Laser Marking speed in mm/sec
Laser.MarkSpeed = 150
--Set channel 1 duty cycle as a percentage  
Laser.Dutycycle1 = 50
--Draw a box with a width and height of 25 Millimeters
Image.Box(0, 0, 25, 25, 0)
```

```
--Blocks the script execution until the device finishes processing instructions in the
buffer.  
Laser.WaitForEnd() 
--Display the time
Report(Stopwatch.Time())
```
## Laser WaitForEnd

Blocks the script execution until the laser has finished processing the instructions it has received.

### **Syntax**

WaitForEnd()

```
------ This Example describes the Sleep command  
--Set the units as Millimeters
SetUnits(Units.Millimeters) 
-- Laser Parameter settings
Laser.JumpSpeed = 2000
Laser.MarkSpeed = 1000
--Delay settings
Laser.JumpDelay = 100
Laser.MarkDelay = 100
--Starts Stop Watch
StopWatch.Start() 
--Assigns Datamatrix to "var" variable
var = Barcodes.DataMatrix()  
--Barcode height is 12.5
var.Height = 12.5
--Matrix size is 16x16
var.MatrixSize = DataMatrixSize.S16x16  
--Dot hatch style is used (Options:horizontal, VerticalSerpentine, helix)
var.HatchStyle = Hatchstyle.Dot 
--Dot duration is 10000
var.DotDuration = 10000
--Options: default,industry,macro_05,macro_06
var.Format = DataMatrixFormat.Industry  
--Initializes the count variable  
count = 0--While loop starts. loop runs 10 times
while count < 10 do
    --Sets text for datamatrix
        var.Text = "Serial"..count  
    --Marks datamatrix barcode
        Image.Barcode(var)  
    --Increments the count by 1
    count = count + 1--Introduces the delay between each marking
        Sleep(1000) 
    --End of Loop
end
```

```
--Waits until finshed
Laser.WaitForEnd() 
-- Displays the "Marking Completed" message and next line shows the marking time in mil-
liseconds
Report("Marking Complete ".."Marking Time:"..StopWatch.Time().. "ms")
```
# Laser WobbleEnabled

Enables or disables the wobble function. Enable "Wobble" to mark thicker lines by Wobbling the laser beam. When the Wobble is enabled the galvos draw overlapping circles as they move. This function may be very useful for welding operations. You specify the width of the path, the percentage overlap you want the circles to have, and the marking speed (tangential velocity of the circular path). This creates a spiral path along a poly-vector that causes the laser to expose at constant power level along the path.

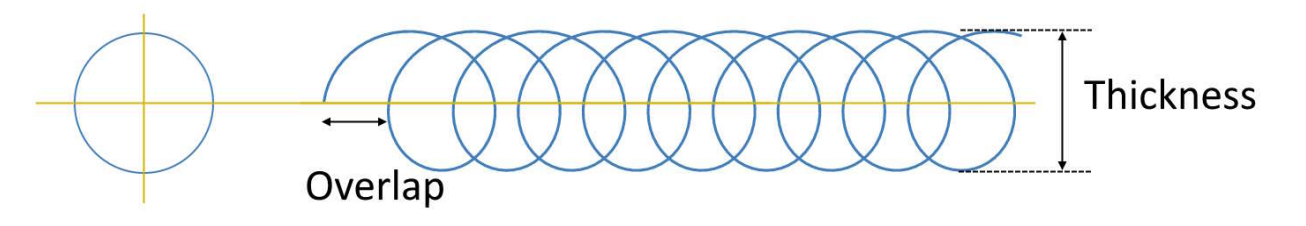

### **Syntax**

Laser.WobbleEnabled = bool value (Enables/disables wobble if value is set to true/false)

Note: This method is currently supported with the EC1000 and SMC cards only.

```
------ This program marks a Rectangle with a line width of 0.01 and 80% overlap and finally
disables the line width and scans a circle.  
--Millimeters mode is selected
SetUnits(Units.Millimeters)  
-- Laser Parameter settings
Laser.JumpSpeed = 2000
Laser.MarkSpeed = 1000
--Delay settings
Laser.JumpDelay = 100
Laser.MarkDelay = 100
--0.1 Millimeters wobble thickness (line width)
Laser.WobbleThickness = 0.1
--Enable Wobble
Laser.WobbleEnabled = true
--Wobble overlap percentage is 80%
Laser.WobbleOverlap = 80
--Scans a rectangle with a width of 1 and a height of 2  
Image.Box(0, 0, 25, 50, 0)  
--Disable Wobble  
Laser.WobbleEnabled = false
--Draw a circle without line width
Image.Circle(0, 0, 25)
```
# Laser WobbleMode

Sets the wobble mode. Use the [WobbleMode](#page-1079-0) enumeration to choose the desired wobble mode.

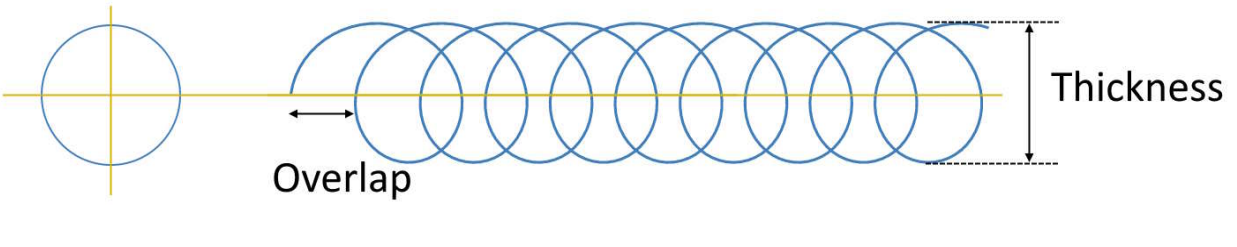

### **Syntax**

```
Laser.WobbleMode = int [WobbleMode]
```
Note: This method is currently supported with the SMC card only.

```
----This program marks a Rectangle with a line width of 0.01 and 80% overlap and finally dis-
ables the line width and scans a circle.  
--Millimeters mode is selected
SetUnits(Units.Millimeters) 
-- Laser Parameter settings
Laser.JumpSpeed = 2000
Laser.MarkSpeed = 1000
--Delay settings
Laser.JumpDelay = 100
Laser.MarkDelay = 100
--0.1 Millimeters wobble thickness (line width)
Laser.WobbleThickness = 0.1
--Set the Wobble mode to constant period
Laser.WobbleMode = 2
--Specify the wobble period in usec
Laser.WobblePeriod = 1000
--Enable Wobble
Laser.WobbleEnabled = true
--Scans a rectangle with a width of 1 and a height of 2  
Image.Box(0, 0, 25, 50, 0)  
--Disable Wobble  
Laser.WobbleEnabled = false
--Draw a circle without wobble
Image.Circle(0, 0, 25)
```
# Laser WobbleOverlap

Sets the wobble overlap percentage.

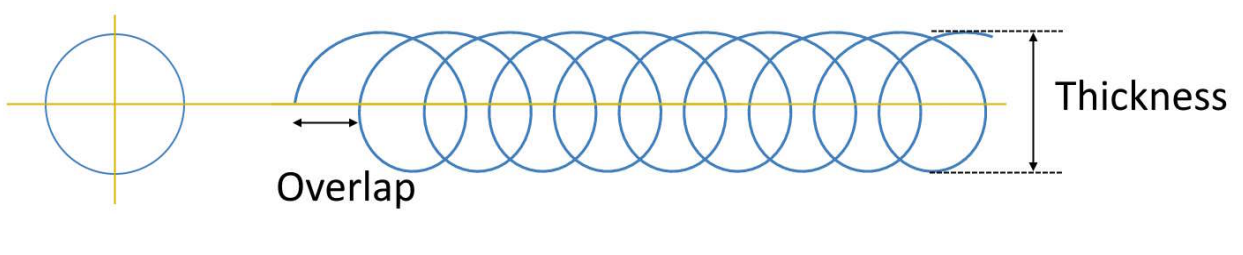

### **Syntax**

Laser.WobbleOverlap = int value (Wobble overlap as a percentage)

Note: This method is currently supported with the EC1000 and SMC cards only.

```
----This program marks a Rectangle with a line width of 0.01 and 80% overlap and finally dis-
ables the line width and scans a circle.  
--Millimeters mode is selected
SetUnits(Units.Millimeters) 
--Laser Parameter settings
Laser.JumpSpeed = 2000
Laser.MarkSpeed = 1000
--Delay settings
Laser.JumpDelay = 150
Laser.MarkDelay = 200
--0.1 Millimeters wobble thickness (line width)
Laser.WobbleThickness = 0.1
--Enable Wobble
Laser.WobbleEnabled = true
--Wobble overlap percentage is 80%
Laser.WobbleOverlap = 80
--Scans a rectangle with a width of 1 and a height of 2  
Image.Box(0, 0, 25, 50, 0)  
--Disable Wobble  
Laser.WobbleEnabled = false
--Draw a circle without line width
Image.Circle(0, 0, 25)
```
# Laser WobblePeriod

Sets the wobble period when Laser.WobbleMode = 2 is selected.

### **Syntax**

Laser.WobblePeriod = int value (Wobble period in micro-seconds)

Note: This method is currently supported with the SMC card only.

```
--This program marks a Rectangle with a line width of 0.01 and 80% overlap and finally dis-
ables the line width and scans a circle.  
--Millimeters mode is selected
SetUnits(Units.Millimeters) 
-- Laser Parameter settings
Laser.JumpSpeed = 2000
Laser.MarkSpeed = 1000
--Delay settings
Laser.JumpDelay = 100
Laser.MarkDelay = 100
--0.1 Millimeters wobble thickness (line width)
Laser.WobbleThickness = 0.1
--Set the Wobble mode to constant period
Laser.WobbleMode = 2
--Specify the wobble period in usec
Laser.WobblePeriod = 1000
--Enable Wobble
Laser.WobbleEnabled = true
--Scans a rectangle with a width of 1 and a height of 2  
Image.Box(0, 0, 25, 50, 0)  
--Disable Wobble  
Laser.WobbleEnabled = false
--Draw a circle without wobble
Image.Circle(0, 0, 25)
```
# Laser WobbleThickness

Sets the Wobble thickness. Thickness of a line is determined by the value given for Wobble Thickness.

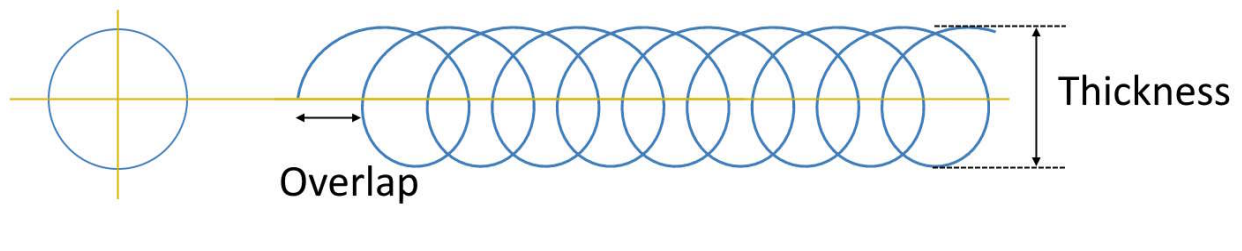

### **Syntax**

Laser.WobbleThickness = int value (Wobble thickness in the specified unit of measurement)

Note: This method is currently supported with the EC1000 and SMC cards only.

#### Example ----This program marks a Rectangle with a line width of 0.01 and 80% overlap and finally disables the line width and scans a circle. --Millimeters mode is selected SetUnits(Units.Millimeters) -- Laser Parameter settings Laser.JumpSpeed = 2000 Laser.MarkSpeed = 1000 --Delay settings Laser.JumpDelay = 100 Laser.MarkDelay = 100 --0.1 Millimeters wobble thickness (line width) Laser.WobbleThickness = 0.1 --Enable Wobble Laser.WobbleEnabled = true --Wobble overlap percentage is 80% Laser.WobbleOverlap = 80 --Scans a rectangle with a width of 1 and a height of 2 Image.Box(0, 0, 25, 50, 0) --Disable Wobble Laser.WobbleEnabled = false --Draw a circle without line width Image.Circle(0, 0, 25)

# Motion

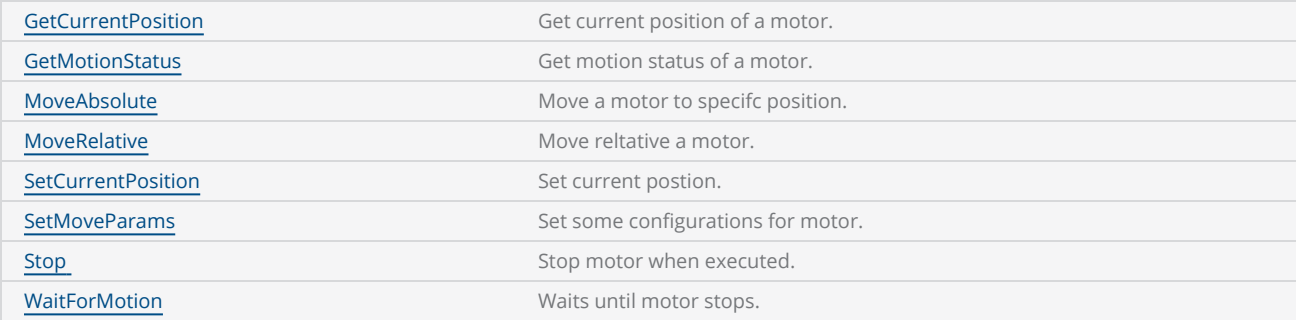

```
--This example will demonstrate how to move a motor.
```

```
--Set params with velocity = 20 mm/s, accel = 500 mm/s<sup>2</sup>, decel = 500 mm/s<sup>2</sup>.
Motion.SetMoveParams(0,20,500,500)
--Move motor with 20 mm
Motion.MoveRelative(0,20)
--Wait for motor until it stops
Motion.WaitForMotion(0)
```
# <span id="page-1300-0"></span>Motion GetCurrentPosition

Gets the current position of a motor

## **Syntax**

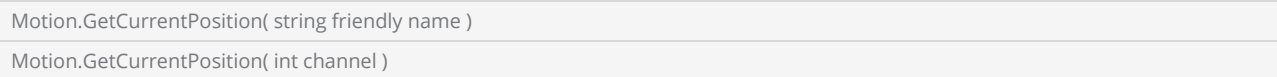

### Parameters

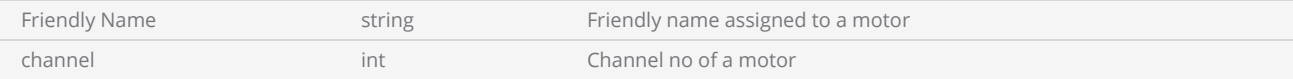

## Return Values

Returns location of a motor.

```
--This program will demonstrate the Motion.GetCurrentPosition method
```

```
--Get Current Position
--Channel 0 with Friendly Name X
location = Motion.GetCurrentPosition(0) 
--location = Motion.GetCurrentPosition(X)
Report(location)
```
# <span id="page-1301-0"></span>Motion GetMotionStatus

Gets the status of the motion of a given motor. Returns 1 or 0 to indicate the movement of the motor.

### **Syntax**

Motion.GetMotionStatus( string friendly name ) Motion.GetMotionStatus( int channel )

### Parameters

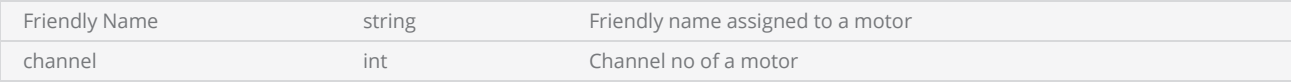

## Return Values

1 if Moving , 0 if Stoped

```
--This program will demonstrate the Motion.GetMotionStatus method
--Get Motion Status
--Channel 0 with Friendly Name X
status = Motion.GetMotionStatus(0) 
--status = Motion.GetMotionStatus(X)
--Return Motion Status. (1) Moving - (0) Stop
Report(status)
```
# <span id="page-1302-0"></span>Motion MoveAbsolute

Moves a given motor to a specific location.

## **Syntax**

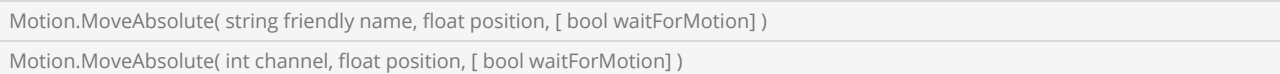

### Parameters

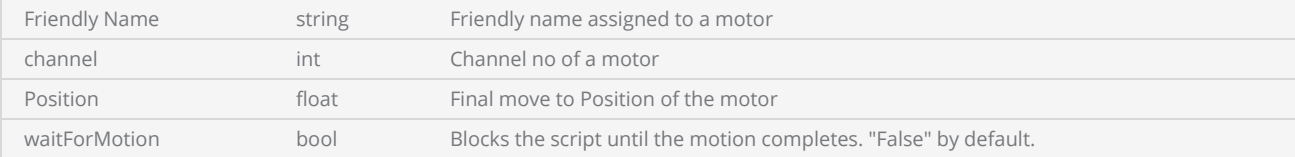

## Return Values

```
--This program will demonstrate the Motion.MoveAbsolute method
```

```
--Channel 0 with Friendly Name X
--Location = 0
--If Position is less than 0, a motor will move to home position (HomeOffSet).
Motion.MoveAbsolute(0,0)
--Motion.MoveAbsolute(X,0,true)
--Motion.MoveAbsolute(X,0,false)
```
# <span id="page-1303-0"></span>Motion MoveRelative

Moves a given motor to a relative position.

## **Syntax**

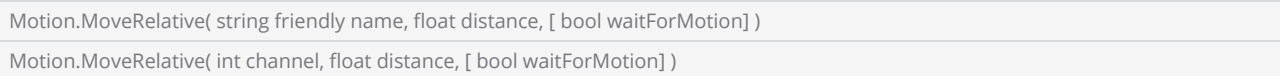

### Parameters

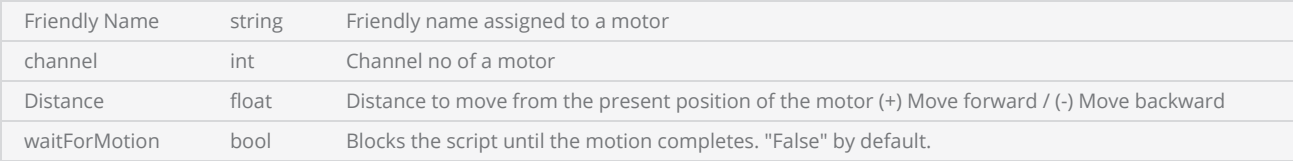

## Return Values

#### Example

--This program will demonstrate the Motion.MoveRelative method

```
--Channel 0 with Friendly Name X
--Distance to travel = 20
Motion.MoveRelative(0,20)
--Motion.MoveRelative(X,20,true)
--Motion.MoveRelative(X,20,false)
```
# <span id="page-1304-0"></span>Motion SetCurrentPosition

Sets the current position of the motor.

## **Syntax**

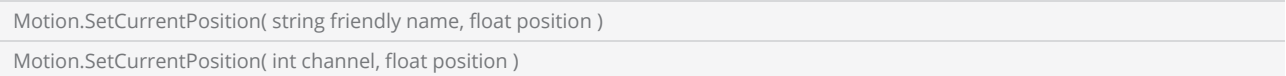

### Parameters

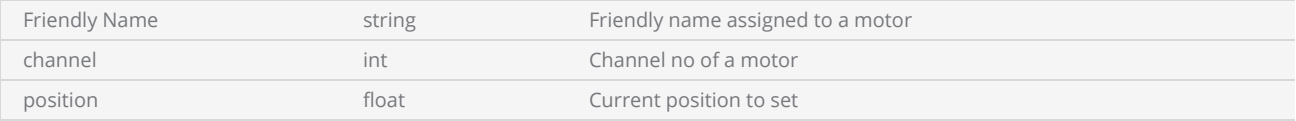

## Return Values

#### Example

```
--This program will demonstrate the Motion.SetCurrentPosition method
```
--Channel 0 with Friendly Name X --Set/Override current position of a motor Motion.SetCurrentPosition(0,0) --Motion.SetCurrentPosition(X,0)

# <span id="page-1305-0"></span>Motion SetMoveParams

Creates an instance of motor with given configurations.

### **Syntax**

Motion.SetMoveParams( string friendly name, float velocity, float accelerate, float de-accelerate ) Motion.SetMoveParams( int channel, float velocity, float accelerate, float de-accelerate )

### Parameters

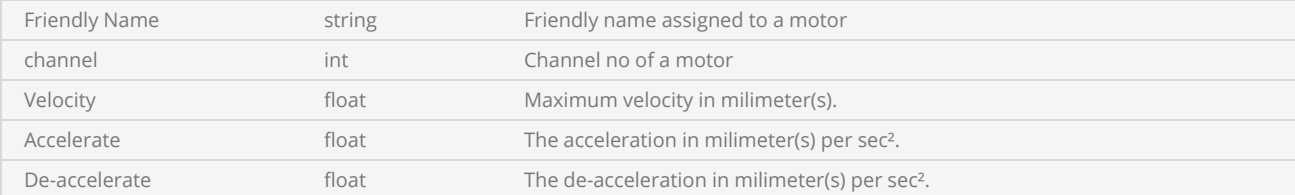

## Return Values

#### Example

--This program will demonstrate the Motion.SetMoveParams method

```
--Set configurations for a motion
--Channel 0 with Friendly Name X
--Maximum Velocity = 20 mm/s
--Accelerate = 500 mm/s<sup>2</sup>.
--De-accelerate interval = 500 mm/s².
Motion.SetMoveParams(0,20,500,500)
--Motion.SetMoveParams(X,20,500,500)
```
# <span id="page-1306-0"></span>Motion Stop

Stops a motion command executed on a given motor.

## **Syntax**

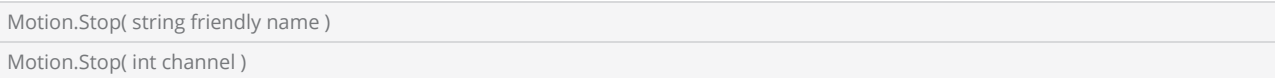

### Parameters

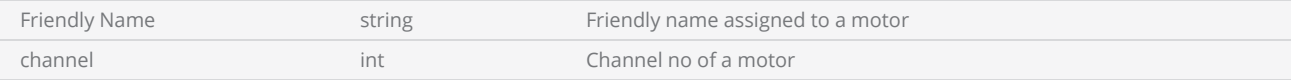

## Return Values

```
--This program will demonstrate the Motion.Stop method
```

```
--Stop a motor
--Channel 0 with Friendly Name X
Motion.Stop(0)
--Motion.Stop(X)
```
# <span id="page-1307-0"></span>Motion WaitForMotion

Wait for a motor to complete a given motion command.

## **Syntax**

Motion.WaitForMotion( string friendly name ) Motion.WaitForMotion( int channel )

### Parameters

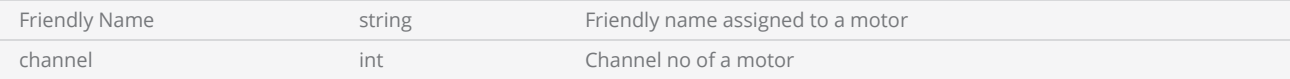

## Return Values

```
--This program will demonstrate the Motion.WaitForMotion method
```

```
--Wait for motor until it stops
--Channel 0 with Friendly Name X
Motion.WaitForMotion(0)
--Motion.WaitForMotion(X)
```
# Math

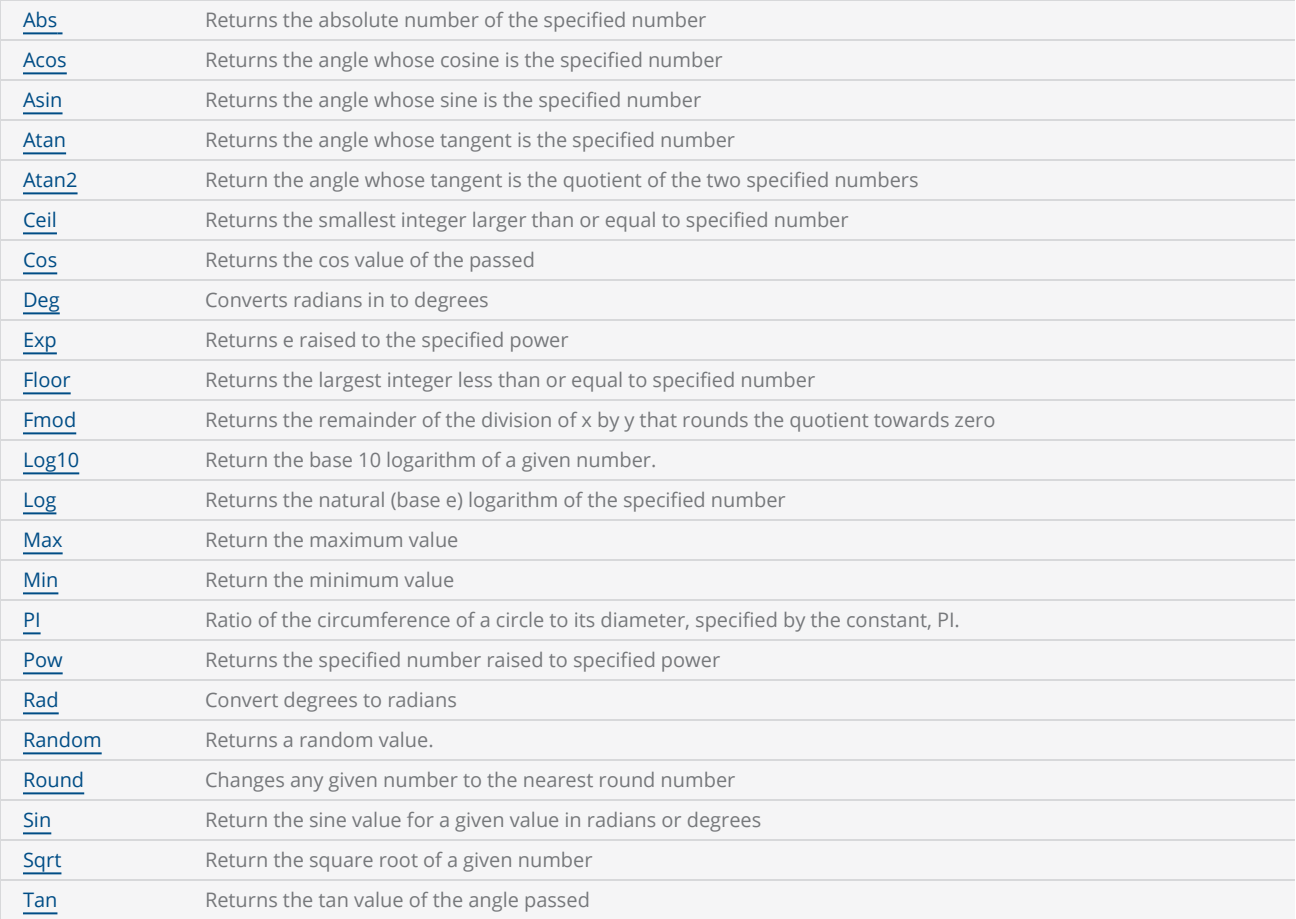

# <span id="page-1309-0"></span>Math Abs

Return the absolute number of a given value.

### **Syntax**

Abs ( float val )

### Parameters

val value. The float the state of the state value.

### Return Values

Returns an integer

```
--This program will mark 2 circles. Coordinates of the second circle are calculated by call-
ing the Math.Abs function.
--Millimeters mode used
SetUnits(Units.Millimeters)  
--Laser Parameter settings
Laser.JumpSpeed = 2000
Laser.MarkSpeed = 1000
--Delay settings
Laser.JumpDelay = 150
Laser.MarkDelay = 200
--center X coordinate
centerX = -25.57--center Y coordinate
centerY = -35.59--Radius is 1 inch
radius = 25--Original circle
Image.Circle(centerX, centerY, radius) 
--Mirrored circle(neglect the - sign)
Image.Circle(Math.Abs(centerX), Math.Abs(centerY), radius)
```
# <span id="page-1310-0"></span>Math Acos

Returns the inverse cosine of a given value in Radians or Degrees depending on the current angle unit.

### Syntax

Acos ( float val )

### **Parameters**

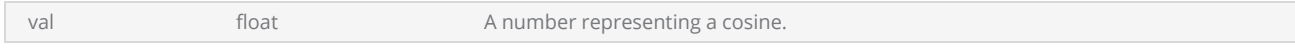

## Return Values

Returns the angle whose cosine is the specified.

```
------ This will draw the rectangle and calculate the angle in the hypotenuse by applying tri-
gonometric functions.
--Millimeters mode used
SetUnits(Units.Millimeters)  
--Set angle units
SetAngleUnits(AngleUnits.Radians) 
--Laser Parameter settings
Laser.JumpSpeed = 2000
Laser.MarkSpeed = 1000
--Delay settings
Laser.JumpDelay = 150
Laser.MarkDelay = 200
--Assign height as 33.2 inch
height = 33.2--Assign width as 63.5 inch
width = 63.5--Draw box according to the parameters assigned
Image.Box(0, 0, width, height, 0)  
--Calculate hypotenuse using the Pythagoras method
hypotenuse = Math.Sqrt(Math.Pow(height,2) + Math.Pow(width,2))  
--Display the distance
Report("Hypotenuse distance is "..hypotenuse) 
--Calculate the angle theta (inverse of tan) in radians
theta = Math.Atan(height/width)  
--Display the theta value
Report("Angle theta is "..theta.." in radians")  
--Calculate the angle alpha (inverse of cosine) in radians
```
alpha = Math.Acos(height/hypotenuse) --Display alpha angle Report("Angle alpha is "..alpha.." in radians") --Display the theta angle by converting to degree. Report("Angle theta is".. Math.Deg(theta).." in degrees")

# <span id="page-1312-0"></span>Math Asin

Returns the angle whose sine is the specified number.

### **Syntax**

Asin ( float val )

### Parameters

val val float float A number representing a sine.

### Return Values

An angle, measured in radians or degrees depending on the current angle unit.

```
----This program will generate random numbers and calculate the angle (radians and degrees)
by using the Math.Asin function.
--Millimeters mode used
SetUnits(Units.Millimeters)  
--Set angle units
SetAngleUnits(AngleUnits.Radians) 
--Laser Parameter settings
Laser.JumpSpeed = 2000
Laser.MarkSpeed = 1000
--Delay settings
Laser.JumpDelay = 150
Laser.MarkDelay = 200
--Generate random number between 0 and 1
randomNum = Math.Random() 
--Display the generated number
Report("Random Number is "..randomNum)  
--Calculate angle value by using sine inverse
anglerad = Math.Asin(randomNum)  
--Display the angle in radians
Report("Angle is "..anglerad.." radians")  
--Display the angle in degrees  
Report("Angle is "..Math.Deg(anglerad).." degrees")
```
# <span id="page-1313-0"></span>Math Atan

Returns the angle whose tangent is the specified number.

### **Syntax**

Atan ( float value )

### Parameters

value float The quotient of two numbers (Sine/Cos).

## Return Values

Returns the inverse tangent of 'value' in degrees or radians depending on the current angle unit.

#### Example

--This will draw the rectangle and calculate the angle in the hypotenuse by applying trigonometric functions.

```
--Millimeters mode used
SetUnits(Units.Millimeters)  
--Set angle units
SetAngleUnits(AngleUnits.Radians) 
--Laser Parameter settings
Laser.JumpSpeed = 2000
Laser.MarkSpeed = 1000
--Delay settings
Laser.JumpDelay = 150
Laser.MarkDelay = 200
--Assign height as 33.3 inch
height = 33.3--Assign width as 63.5 inch
width = 63.5--Draw box according to the parameters assigned
Image.Box(0, 0, width, height, 0)  
--Calculate hypotenuse using the Pythagoras method
hypotenuse = Math.Sqrt(Math.Pow(height,2) + Math.Pow(width,2))  
 --Display the distance
Report("Hypotenuse distance is "..hypotenuse) 
--Calculate the angle theta (inverse of tan) in radians
theta = Math.Atan(height/width)  
--Display the theta value
Report("Angle theta is "..theta.." in radians")  
--Calculate the angle alpha (inverse of cosine) in radians
alpha = Math.Acos(height/hypotenuse) 
--Display alpha angle
```

```
Report("Angle alpha is "..alpha.." in radians")  
--Display the theta angle by converting to degree.
Report("Angle theta is ".. Math.Deg(theta).." in degrees")
```
# <span id="page-1315-0"></span>Math Atan2

Return the angle whose tangent is the quotient of the two specified numbers.

### **Syntax**

Atan2 ( float y, float x )

### Parameters

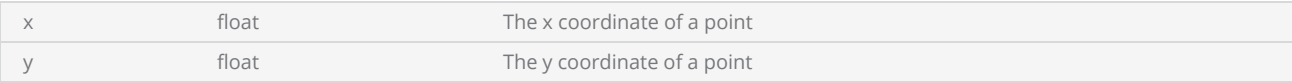

### Return Values

An angle, measured in the unit specified in SetAngleUnits, where (x, y) is a point in the Cartesian plane.

```
----- This will display the inverse tangent value of theta angle by using Atan2 command
--Millimeters mode used
SetUnits(Units.Millimeters)  
--Set angle units
SetAngleUnits(AngleUnits.Radians) 
--Laser Parameter settings
Laser.JumpSpeed = 2000
Laser.MarkSpeed = 1000
--Delay settings
Laser.JumpDelay = 150
Laser.MarkDelay = 200
--Assign value to theta
theta = 45--Returns theta in to radians
thetaRad = Math.Rad(theta)  
--Sin value of angle theta
sinTheta = Math.Sin(thetaRad) 
--Cos value of angle theta
cosTheta = Math.Cos(thetaRad) 
--Inverse Tangent value in radians
Report("Theta is "..Math.Atan2(sinTheta,cosTheta))
```
# <span id="page-1316-0"></span>Math Ceil

Returns the smallest integer larger than or equal to specified number.

### **Syntax**

Ceil( float val )

### Parameters

val and the state of the float and the state of the A specified number.

## Return Values

The smallest integer that is greater than or equal to val.

#### Example

----- This will display the greater and smaller integer values --Millimeters mode used SetUnits(Units.Millimeters) --Laser Parameter settings Laser.JumpSpeed = 2000 Laser.MarkSpeed = 1000 --Delay settings Laser.JumpDelay = 150 Laser.MarkDelay = 200 --Assign a decimal number to the value variable value =  $1.83$ --Display the greatest integer value less than or equal to the number (in this case 2) Report("Integer value greater than "..value.."is "..Math.Ceil(value))

Report("Integer value smaller than "..value.."is "..Math.Floor(value))

--Display the smallest integer value less than or equal to the number (in this case 1)

# <span id="page-1317-0"></span>Math Cos

Returns the cos value of the angle according to the unit specified in SetAngleUnits.

### **Syntax**

Cos( float angle )

### Parameters

angle float The angle. This may be in Radians or Degrees.

### Return Values

The cosine of angle.

```
----- This will display the radians, cosine, sine and the tangent values of a theta angle of
45
--Millimeters mode used
SetUnits(Units.Millimeters)  
--Set angle units
SetAngleUnits(AngleUnits.Radians) 
--Laser Parameter settings
Laser.JumpSpeed = 2000
Laser.MarkSpeed = 1000
--Delay settings
Laser.JumpDelay = 150
Laser.MarkDelay = 200
--Assign value to variable theta
theta = 45--Returns the equivalent of theta in radians
thetaRad = Math.Rad(theta) 
--Display the equivalent value of theta in radians
Report("Angle "..theta.."convert to "..thetaRad.." radians")  
--The equivalent Cosine value of theta
Report("Cosine value is "..Math.Cos(thetaRad))  
--The equivalent Sine value of theta
Report("Sine value is "..Math.Sin(thetaRad)) 
--Tangent value of theta
Report("Tangent value is "..Math.Tan(thetaRad))
```
# <span id="page-1318-0"></span>Math Deg

Converts radians in to degrees.

### **Syntax**

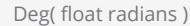

### Parameters

radians **float** The radian value.

### Return Values

Returns the calculated value in degrees.

#### Example

---- This will draw the rectangle and calculate the angle in the hypotenuse by applying trigonometric functions.

```
--Millimeters mode used
SetUnits(Units.Millimeters)  
--Set angle units
SetAngleUnits(AngleUnits.Radians) 
--Laser Parameter settings
Laser.JumpSpeed = 2000
Laser.MarkSpeed = 1000
--Delay settings
Laser.JumpDelay = 150
Laser.MarkDelay = 200
--Assign height as 33.3 inch
height = 33.3--Assign width as 62.5 inch
width = 62.5--Draw box according to the parameters assigned
Image.Box(0, 0, width, height, 0)  
--Calculate hypotenuse using the Pythagoras method
hypotenuse = Math.Sqrt(Math.Pow(height,2) + Math.Pow(width,2))  
--Display the distance
Report("Hypotenuse distance is "..hypotenuse) 
--Calculate the angle theta (inverse of tan) in radians
theta = Math.Atan(height/width)  
--Display the theta value
Report("Angle theta is "..theta.." in radians")  
--Calculate the angle alpha (inverse of cosine) in radians
alpha = Math.Acos(height/hypotenuse) 
--Display alpha angle
```

```
Report("Angle alpha is "..alpha.." in radians")  
--Display the theta angle by converting to degree.
Report("Angle theta is".. Math.Deg(theta).." in degrees")
```
# <span id="page-1320-0"></span>Math Exp

Returns 'e' raised to the specified power.

### **Syntax**

Exp( float val )

### Parameters

val **float** float The number representing the power.

## Return Values

Returns the number e raised to the power of val.

```
------ This will display the Exponential values up to the power of 10 along with its natural
logarithmic value
--Millimeters mode used
SetUnits(Units.Millimeters)  
--Laser Parameter settings
Laser.JumpSpeed = 2000
Laser.MarkSpeed = 1000
--Delay settings
Laser.JumpDelay = 150
Laser.MarkDelay = 200
--For loop
for index = 1, 10 do
    --Display the exponential value and natural logarithm value  
        Report(Math.Exp(index).." "..Math.Log(Math.Exp(index)))  
end
```
# <span id="page-1321-0"></span>Math Floor

Returns the largest integer less than or equal to specified number.

### **Syntax**

Floor( float val )

### Parameters

val and the state of the float and the state of the A specified number.

## Return Values

The largest integer less than or equal to val.

```
----- This will display the greater and smaller integer values
--Millimeters mode used
SetUnits(Units.Millimeters)  
--Laser Parameter settings
Laser.JumpSpeed = 2000
Laser.MarkSpeed = 1000
--Delay settings
Laser.JumpDelay = 150
Laser.MarkDelay = 200
--Assign a decimal number to the value variable
value = 1.83--Display the greatest integer value less than or equal to the number (in this case 2)
Report("Integer value greater than "..value.." is "..Math.Ceil(value))  
--Display the smallest integer value less than or equal to the number (in this case 1)
Report("Integer value smaller than "..value.." is "..Math.Floor(value))
```
# <span id="page-1322-0"></span>Math Fmod

Returns the remainder of the division of two numbers that rounds the quotient towards zero.

### **Syntax**

Fmod( float x, float y )

## **Parameters**

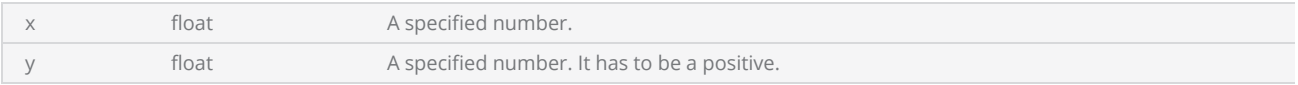

## Return Values

Returns the remainder of x/y.

#### Example

-----This will display the integer and fractional part of a given number. --Millimeters mode used SetUnits(Units.Millimeters) --Laser Parameter settings Laser.JumpSpeed = 2000 Laser.MarkSpeed = 1000 --Delay settings Laser.JumpDelay = 150 Laser.MarkDelay = 200

--Display the integer and fractional part of the remainder Report(Math.Fmod(10,3.4))

# <span id="page-1323-0"></span>Math Log

Returns the natural (base e) logarithm of the specified number.

### **Syntax**

Log( float val )

## Parameters

val float float A number whose logarithm is to be found.

## Return Values

The natural logarithm of val.

```
------This will display the Exponential value until power of 10 and its natural logarithm
value
--Millimeters mode used
SetUnits(Units.Millimeters)  
--Laser Parameter settings
Laser.JumpSpeed = 2000
Laser.MarkSpeed = 1000
--Delay settings
Laser.JumpDelay = 150
Laser.MarkDelay = 200
--For loop
for index = 1, 10 do
    --Display the exponential value and natural logarithm value  
        Report(Math.Exp(index).."\t"..Math.Log(Math.Exp(index)))  
end
```
# <span id="page-1324-0"></span>Math Log10

Return the base 10 logarithm of a given number.

### **Syntax**

Log10( float val )

### Parameters

val float float A number whose logarithm is to be found.

## Return Values

The base 10 log of val.

#### Example

------ This will display ten raised to the power value from -5 to 5 and its base 10 logarithm value

```
--Millimeters mode used
SetUnits(Units.Millimeters)  
--Laser Parameter settings
Laser.JumpSpeed = 2000
Laser.MarkSpeed = 1000
--Delay settings
Laser.JumpDelay = 150
Laser.MarkDelay = 200
--For loop
for index = -5,5 do
--Display 10 to the power value and base 10 logarithm value  
  Report(Math.Pow(10,index).."\t"..Math.Log10(Math.Pow(10,index)))
end
```
# <span id="page-1325-0"></span>Math Max

Return the maximum value.

### **Syntax**

```
Max( float val1 float val2 [float val3,...])
```
Note: You may pass any number of arguments.

### Parameters

val1, val2 **and 1** float **numbers to compare** numbers to compare

## Return Values

Returns the parameter which is greater

#### Example

------This program will display the maximum and the minimum values from a list of numbers.

```
--Millimeters mode used
SetUnits(Units.Millimeters)  
--Laser Parameter settings
Laser.JumpSpeed = 2000
Laser.MarkSpeed = 1000
--Delay settings
Laser.JumpDelay = 150
Laser.MarkDelay = 200
--Display the maximum and the minimum values in the given range
Report("Maximum value "..Math.Max(1.2, -7, 3).." Minimum value "..Math.Min(1.2, -7, 3))
```
# <span id="page-1326-0"></span>Math Min

Return the minimum value.

### **Syntax**

```
Min( float val1, float val2, [float val3,...] )
```
Note: You may pass any number of arguments.

### Parameters

val1, val2 **and 1** float **numbers to compare** numbers to compare

## Return Values

Returns the parameter which is smaller.

```
----This program will display the maximum and the minimum values from a list of numbers.
```

```
--Millimeters mode used
SetUnits(Units.Millimeters)  
--Laser Parameter settings
Laser.JumpSpeed = 2000
Laser.MarkSpeed = 1000
--Delay settings
Laser.JumpDelay = 150
Laser.MarkDelay = 200
```

```
--Display the maximum and the minimum values in the given range
Report("Maximum value "..Math.Max(1.2, -7, 3).." Minimum value "..Math.Min(1.2, -7, 3))
```
## <span id="page-1327-0"></span>Math PI

Ratio of the circumference of a circle to its diameter, specified by the constant, PI.

### **Syntax**

PI : float value

## Return Values

Returns the value of PI.

```
------ This Program will scan "ScanMaster" as a polar array.
--Millimeters mode used
SetUnits(Units.Millimeters)  
--Laser Parameter settings
Laser.JumpSpeed = 2000
Laser.MarkSpeed = 100
--Delay settings
Laser.JumpDelay = 150
Laser.MarkDelay = 200
--Text height
height = 5--Use horizontal text
myText = Text.Horizontal() 
myText.Elevation = 0
myText.Height = height 
--Use "Simplex.ovf" font (Font should be embed)  
myText.Font = "SIMPLEX.ovf"
--Marking string
myText.Text = "ScanMaster"
--Polar array text radius
radi = 10--Angle between string
angleGap = 30--End Angle calculation
endAngle = Math.Deg(Math.PI*2)-angleGap
```

```
for i=0, endAngle, angleGap do
    --theta angle calculation
    theta = \overline{\text{math}}.Deg(Math.PI/2)-i
        myText.Angle = i 
    --text X position calculation
        myText.X = radi*Math.Cos(Math.Rad(i))+(height/2)*Math.cos(Math.Rad(theta)) 
    --text Y position calculation
        myText.Y = radi*Math.Sin(Math.Rad(i))-(height/2)*Math.sin(Math.Rad(theta)) 
    --Scan text
        Image.Text(myText) 
end
```
# <span id="page-1329-0"></span>Math Pow

Returns the specified number raised to specified power.

### **Syntax**

Pow( float x, float y )

## **Parameters**

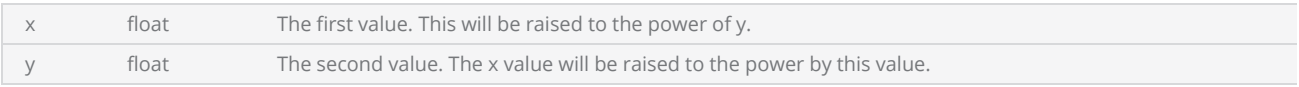

## Return Values

Returns the value of x<sup>^</sup>y as a float.

```
--This will draw the rectangle and calculate the angle in the hypotenuse by applying tri-
gonometric functions.
--Millimeters mode used
SetUnits(Units.Millimeters)  
--Set angle units
SetAngleUnits(AngleUnits.Radians) 
--Laser Parameter settings
Laser.JumpSpeed = 2000
Laser.MarkSpeed = 1000
--Delay settings
Laser.JumpDelay = 150
Laser.MarkDelay = 200
--Assign height as 1.3 inch
height = 28.3--Assign width as 2.5 inch
width = 40.5--Draw box according to the parameters assign
Image.Box(0, 0, width, height, 0)  
--Calculate hypotenuse using the Pythagoras method
hypotenuse = Math.Sqrt(Math.Pow(height,2) + Math.Pow(width,2)) 
--Display the distance
Report("Hypotenuse distance is "..hypotenuse) 
--Calculate the angle theta (inverse of tan) in radians
theta = Math.Atan(height/width)  
--Display the theta value
Report("Angle theta is "..theta.." in radians")  
--Calculate the angle alpha (inverse of cosine) in radians
```
alpha = Math.Acos(height/hypotenuse) --Display alpha angle Report("Angle alpha is "..alpha.." in radians") --Display the theta angle by converting to degree. Report("Angle theta is ".. Math.Deg(theta).." in degrees")

# <span id="page-1331-0"></span>Math Rad

Convert degrees to radians.

### **Syntax**

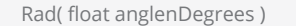

### Parameters

anglenDegrees **anglenDegrees** float The number in degrees.

### Return Values

The equivalent number in radians.

```
------ This will display the radians, cosine, sine and the tangent values of a theta angle of
45
--Inch mode used
SetUnits(Units.Millimeters)  
--Laser Parameter settings
Laser.JumpSpeed = 2000
Laser.MarkSpeed = 1000
--Delay settings
Laser.JumpDelay = 150
Laser.MarkDelay = 200
--Assign value to variable theta
theta = 45--Returns the equivalent of theta in radians
thetaRad = Math.Rad(theta) 
--Display the equivalent value of theta in radians
Report("Angle "..theta.."convert to "..thetaRad.." radians")  
 --The equivalent Cosine value of theta
Report("Cosine value is "..Math.Cos(thetaRad))  
 --The equivalent Sine value of theta
Report("Sine value is "..Math.Sin(thetaRad)) 
 --Tangent value of theta
Report("Tangent value is "..Math.Tan(thetaRad))
```
## Math Random

Returns a random value. If no arguments passed random value is within [0, 1]. If a single argument is passed the value will be within [1, min]. If two arguments are passed the value will be within[min, max].

#### **Syntax**

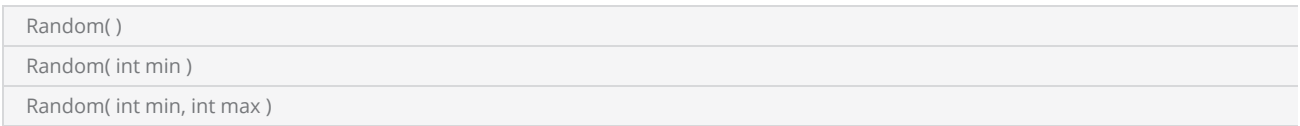

#### **Parameters**

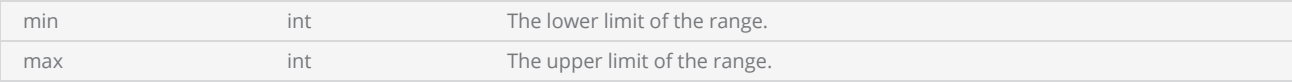

### Return Values

If no argument is specified, returns a random value between 0 and 1 excluding zero.

If single argument provided, returns random integer value greater than zero and less than the specified value.

If two arguments provided, returns a random integer greater than the first argument but less than the second argument.

#### Example

-------- This program will generate random numbers.

```
--Millimeters mode used
SetUnits(Units.Millimeters)  
--Laser Parameter settings
Laser.JumpSpeed = 2000
Laser.MarkSpeed = 1000
--Delay settings
Laser.JumpDelay = 150
Laser.MarkDelay = 200
-- Generates a number between 10 and 100 and displays it.
Report("Generate a random number between 10 and 100 "..Math.Random(10,100))
--Generates a number lesser than 500 and displays it.  
Report("Generate a random number below 500 "..Math.Random(500))
```
## Math Round

Changes any given number to the nearest round number

#### **Syntax**

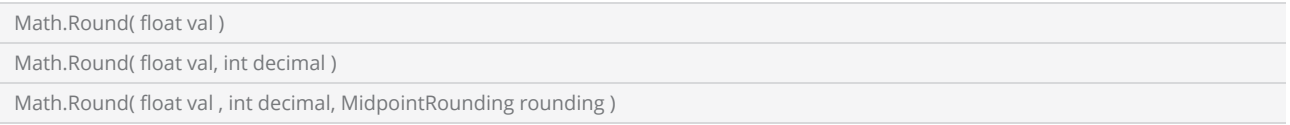

#### **Parameters**

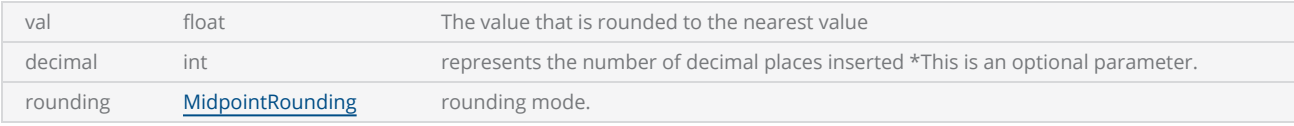

### Return Values

Returns a round value

```
------This program will demonstrate the Math.Round() method.  
--Millimeters mode used
SetUnits(Units.Millimeters) 
--Laser Parameter settings
Laser.JumpSpeed = 2000
Laser.MarkSpeed = 1000
--Delay settings
Laser.JumpDelay = 150
Laser.MarkDelay = 200
beforeValue = 123.45
afterValue1 = Math.Round(beforeValue,1, MidpointRounding.AwayFromZero)  
afterValue2 = Math.Round(beforeValue,1, MidpointRounding.ToEven) 
afterValue3 = Math.Round(beforeValue) 
Report("Original Value is "..beforeValue) 
Report("Rounds Up Value is "..afterValue1) 
Report("Rounds to even value is "..afterValue2) 
Report("Default rounding value is "..afterValue3)
```
## Math Sin

Return the sine value for a given value in the specified unit in SetAngleUnits.

#### **Syntax**

Sin( float angle )

#### Parameters

angle float float An angle, measured in Radians or Degrees.

### Return Values

The sine of angle.

```
----This will display the radians, cosine, sine and the tangent values of a theta angle of 45
--Millimeters mode used
SetUnits(Units.Millimeters)  
--Set angle units
SetAngleUnits(AngleUnits.Radians) 
--Laser Parameter settings
Laser.JumpSpeed = 2000
Laser.MarkSpeed = 1000
--Delay settings
Laser.JumpDelay = 150
Laser.MarkDelay = 200
--Assign value to variable theta
theta = 45--Returns the equivalent of theta in radians
thetaRad = Math.Rad(theta) 
--Display the equivalent value of theta in radians
Report("Angle "..theta.." convert to "..thetaRad.." radians")  
--The equivalent Cosine value of theta
Report("Cosine value is "..Math.Cos(thetaRad))  
--The equivalent Sine value of theta
Report("Sine value is "..Math.Sin(thetaRad)) 
--Tangent value of theta
Report("Tangent value is "..Math.Tan(thetaRad))
```
## Math Sqrt

Return the square root of a given number.

#### **Syntax**

Sqrt( float val )

#### Parameters

val float The value to be calculated. It has to be a Zero or positive number.

### Return Values

Returns the square root of val.

#### Example

-----This will draw the rectangle and calculate the angle in the hypotenuse by applying trigonometric functions.

```
--Millimeters mode used
SetUnits(Units.Millimeters)  
--Set angle units
SetAngleUnits(AngleUnits.Radians) 
--Laser Parameter settings
Laser.JumpSpeed = 300
Laser.MarkSpeed = 150
--Delay settings
Laser.JumpDelay = 150
Laser.MarkDelay = 200
--Assign height as 28.3 inch
height = 28.3--Assign width as 50.5 inch
width = 50.5--Draw box according to the parameters assign
Image.Box(0, 0, width, height, 0)  
--Calculate hypotenuse using the Pythagoras method
hypotenuse = Math.Sqrt(Math.Pow(height,2) + Math.Pow(width,2)) 
 --Display the distance
Report("Hypotenuse distance is "..hypotenuse) 
--Calculate the angle theta (inverse of tan) in radians
theta = Math.Atan(height/width)  
--Display the theta value
Report("Angle theta is "..theta.." in radians")  
--Calculate the angle alpha (inverse of cosine) in radians
alpha = Math.Acos(height/hypotenuse) 
--Display the alpha angle
```

```
Report("Angle alpha is "..alpha.." in radians")  
--Display the theta angle by converting to degree.
Report("Angle theta is ".. Math.Deg(theta).." in degrees")
```
## Math Tan

Returns the tan value of the angle passed according to the unit set in SetAngleUnits.

#### **Syntax**

Tan( float angle )

#### Parameters

angle float An angle, measured in radians or degrees.

#### Return Values

The tangent of angle.

```
--This will display the radians, cosine, sine and the tangent values of a theta angle of 45
--Millimeters mode used
SetUnits(Units.Millimeters)  
--Set angle units
SetAngleUnits(AngleUnits.Radians) 
--Laser Parameter settings
Laser.JumpSpeed = 2000
Laser.MarkSpeed = 1000
--Delay settings
Laser.JumpDelay = 150
Laser.MarkDelay = 200
--Assign value to variable theta
theta = 45--Returns the equivalent of theta in radians
thetaRad = Math.Rad(theta) 
--Display the equivalent value of theta in radians
Report("Angle "..theta.."convert to "..thetaRad.." radians")  
--The equivalent Cosine value of theta
Report("Cosine value is "..Math.Cos(thetaRad))  
--The equivalent Sine value of theta
Report("Sine value is "..Math.Sin(thetaRad)) 
--Tangent value of theta
Report("Tangent value is "..Math.Tan(thetaRad))
```
# MOTF(Mark On The Fly)

Marking On The Fly (MOTF) support is provided through the use of several configuration and activation commands. Motion tracking in either the X, Y or both axis can be configured using a digital quadrature input, or by simulating the motion in situations where an encoder feedback is not available but the motion speed is relatively constant.

The default single-axis MOTF configuration is set using the parameters Motf.CalFactor, Motf.Mode and Motf.Direction defined in the Controller Configuration file and additionally changeable as part of a job. Run-time control of the MOTF operation is performed through the use of several commands including Motf.Initialize and Motf.StartTracking.

The MOTF commands are designed to permit multiple scenarios that include variable spaced part detection, uniformly spaced image marking, and tiling based continuous image marking. The diagram below illustrates how a Script would initiate and control a sequence of MOTF operations where a part is detected and marking synchronized with the position and motion of each part.

### Typical MOTF Job Flow

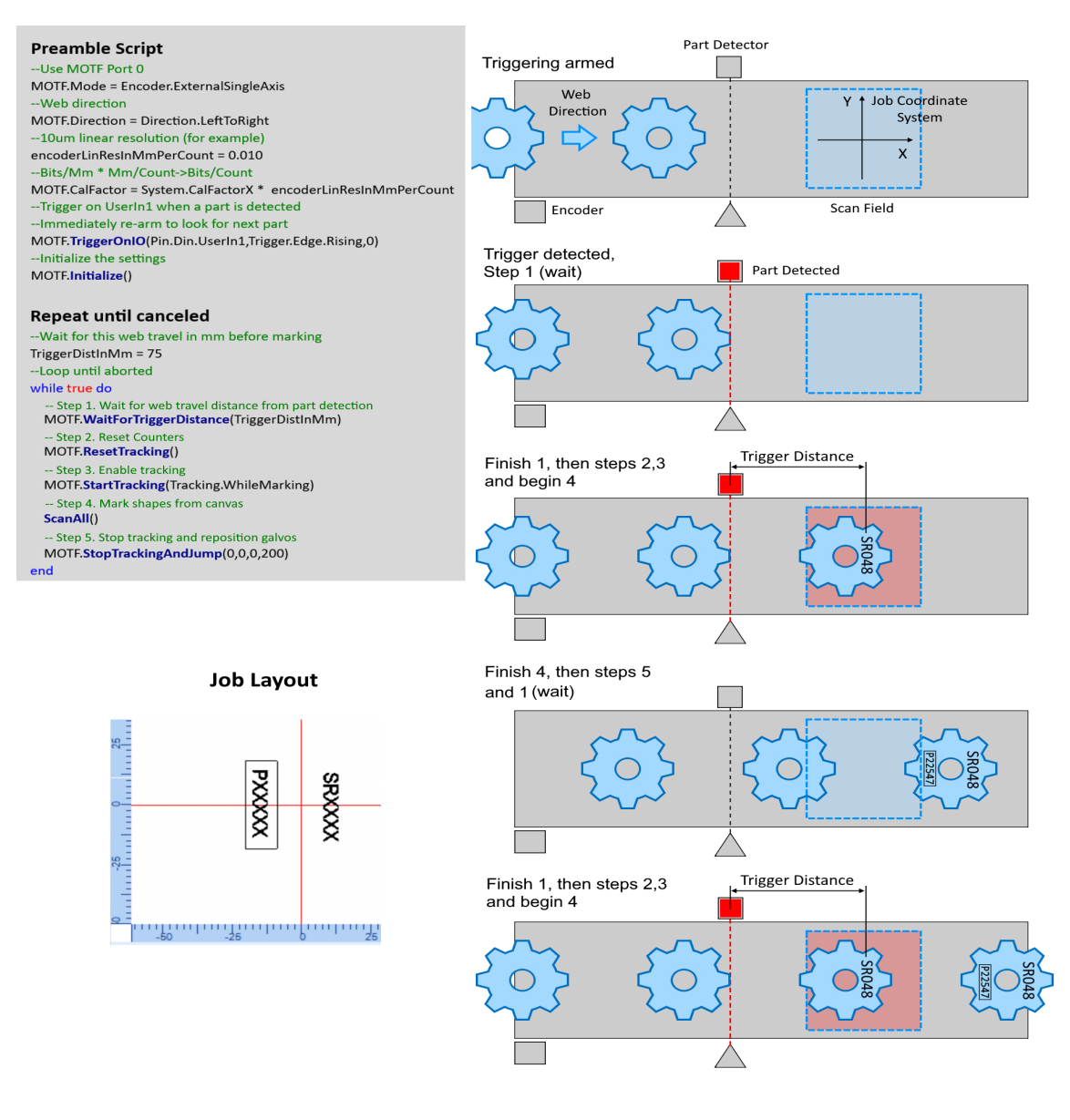

More illustrations - Tipical constant spacing [MOTF job](#page-1388-0)

### **Properties**

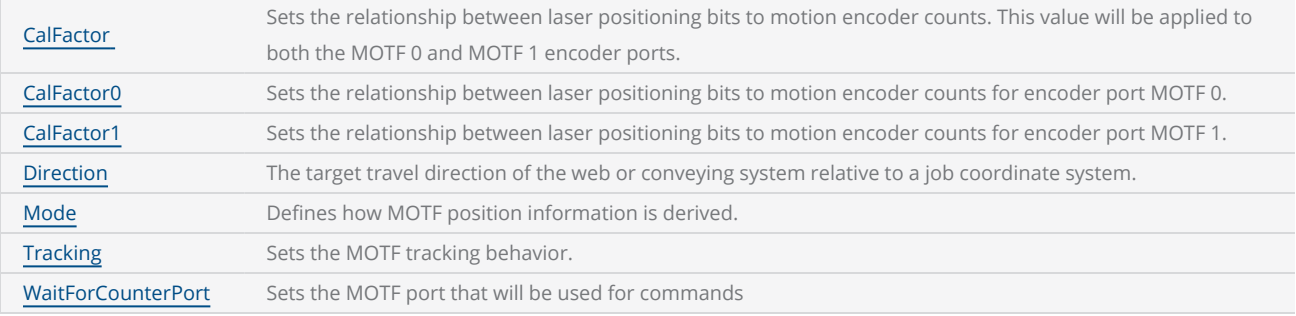

### **Methods**

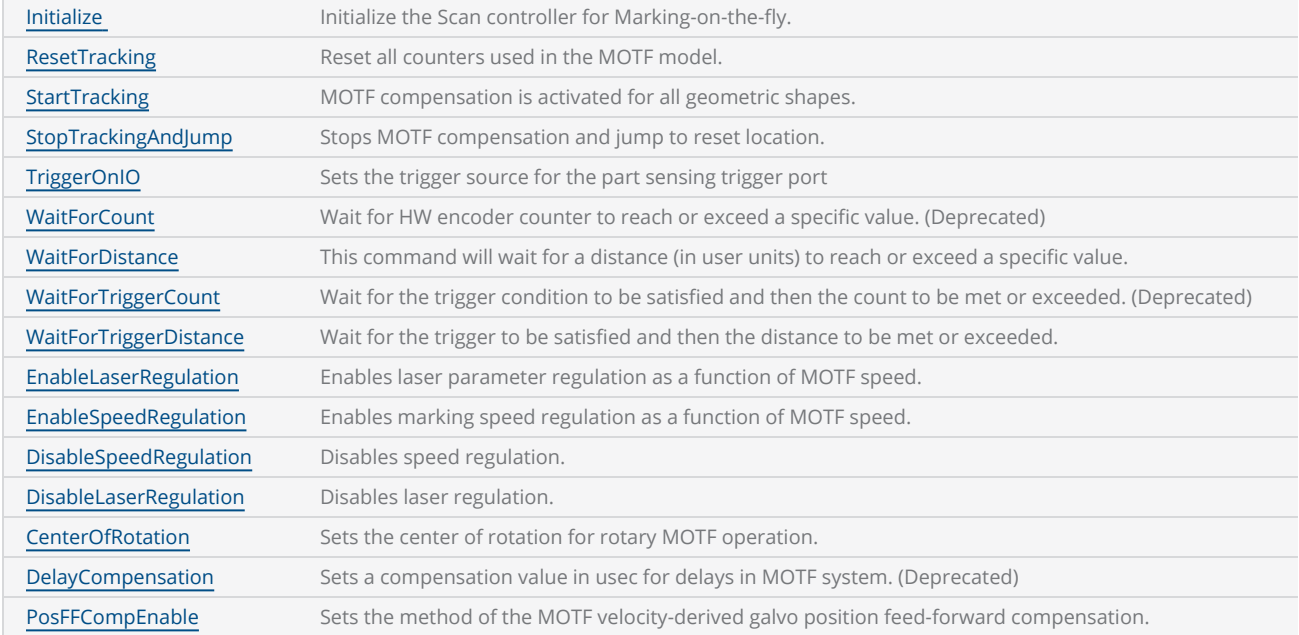

## <span id="page-1341-0"></span>Motf CalFactor

Sets the relationship between laser positioning bits to motion encoder counts. The units are galvocommand-bits per encoder-count. This value is applied to both encoder inputs. For rotary MOTF, it is the number of micro-radians per encoder- count.

Typically for linear MOTF operation, this value calculated by multiplying the linear resolution of the encoder (mm/count) by the scan head cal factor value (bits/mm) yielding the MOTF CalFactor (bits/count). The scan head cal factor can be referenced in the script by accessing the variable System.CalFactorX or System.CalFactorY dpending on the direction of the MOTF conveying system.

#### Syntax

CalFactor = float value

### Value

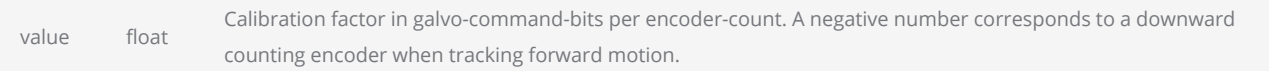

### Return Values

Return the calibration factor for the encoder.

```
-- This sample marks a series of circles spaced at a constant distance
SetUnits(Units.Millimeters)
-- Use MOTF Port 0
MOTF.Mode = Encoder.ExternalSingleAxis
-- Web direction
MOTF.Direction = Direction.BottomToTop
-- 10um linear resolution for example
encoderLinResInMmPerCount = 0.010
-- Bits/Mm * Mm/Count -> Bits/Count
MOTF.CalFactor = System.CalFactorX *
encoderLinResInMmPerCount
-- Initialize the MOTF settings
MOTF.Initialize()
-- Initialize laser/scan-head settings
Laser.MarkSpeed = 1000
Laser.MarkDelay = 200
Laser.JumpSpeed = 3000
```

```
Laser.JumpDelay = 200
Laser.Frequency = 20
Laser.DutyCycle1 = 50
Laser.Power = 50
Laser.LaserOnDelay = 75
Laser.LaserOffDelay = 125
Laser.PolyDelay = 50
Laser.VariPolyDelayFlag = true
-- Wait for this web travel before marking
partDistance = 50.
-- Wait for start signal
IO.WaitForIo(Pin.Din.UserIn1,Trigger.Edge.Rising, 0, 0, true)
-- Initialize to wait the initial distance
MOTF.ResetTracking()
System.Flush()
-- Repeat until aborted via external signal
while IO.ReadPin(Pin.Din.UserIn4) == false do
        MOTF.WaitForDistance(partDistance)
    -- Counters are automatically reset when WaitForDistance() releases
        MOTF.StartTracking(Tracking.WhileMarking)
        Image.Circle(0, 0, 20)
    MOTF.StopTrackingAndJump(0, 0, 0, 200)
        Laser.WaitForEnd()
    -- Counters are still counting and distance being measured
end
Report ("Job Finished")
```
## <span id="page-1343-0"></span>Motf CalFactor0

Sets the relationship between laser positioning bits to motion encoder counts. The units are galvocommand-bits per encoder-count. This value is applied to encoder input port MOTF 0 which affects tracking in the job X axis.

Typically for linear MOTF operation, this value calculated by multiplying the linear resolution of the encoder (mm/count) by the scan head cal factor value (bits/mm) yielding the MOTF CalFactor (bits/count). The scan head cal factor can be referenced in the script by accessing the variable System.CalFactorX.

### **Syntax**

CalFactor0 = float value

### Value

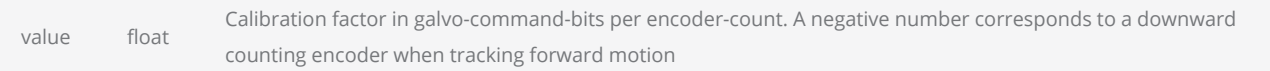

### Return Values

Return the calibration factor for the encoder.

```
-- This sample marks a series of circles spaced at a constant distance
SetUnits(Units.Millimeters)
-- Use MOTF Port 0
MOTF.Mode = Encoder.ExternalSingleAxis
-- Web direction
MOTF.Direction = Direction.LeftToRight
-- 10um linear resolution for example
encoderLinResInMmPerCount = 0.010
-- Bits/Mm * Mm/Count -> Bits/Count
MOTF.CalFactor0 = System.CalFactorX *
encoderLinResInMmPerCount
-- Initialize the MOTF settings
MOTF.Initialize()
-- Initialize laser/scan-head settings
Laser.MarkSpeed = 1000
Laser.MarkDelay = 200
Laser.JumpSpeed = 3000
```

```
Laser.JumpDelay = 200
Laser.Frequency = 20
Laser.DutyCycle1 = 50
Laser.Power = 50
Laser.LaserOnDelay = 75
Laser.LaserOffDelay = 125
Laser.PolyDelay = 50
Laser.VariPolyDelayFlag = true
-- Wait for this web travel before marking
partDistance = 50.
-- Wait for start signal
IO.WaitForIo(Pin.Din.UserIn1,Trigger.Edge.Rising, 0, 0, true)
-- Initialize to wait the initial distance
MOTF.ResetTracking()
System.Flush()
-- Repeat until aborted via external signal
while IO.ReadPin(Pin.Din.UserIn4) == false do
        MOTF.WaitForDistance(partDistance)
    -- Counters are automatically reset when WaitForDistance() releases
        MOTF.StartTracking(Tracking.WhileMarking)
        Image.Circle(0, 0, 20)
    MOTF.StopTrackingAndJump(0, 0, 0, 200)
        Laser.WaitForEnd()
    -- Counters are still counting and distance being measured
end
Report ("Job Finished")
```
## <span id="page-1345-0"></span>Motf CalFactor1

Sets the relationship between laser positioning bits to motion encoder counts. The units are galvocommand-bits per encoder-count. This value is applied to encoder input port MOTF 1 which affects tracing in the job Y axis.

Typically for linear MOTF operation, this value calculated by multiplying the linear resolution of the encoder (mm/count) by the scan head cal factor value (bits/mm) yielding the MOTF CalFactor1 (bits/count). The scan head cal factor can be referenced in the script by accessing the variable System.CalFactorY.

#### **Syntax**

CalFactor1 = float value

### Value

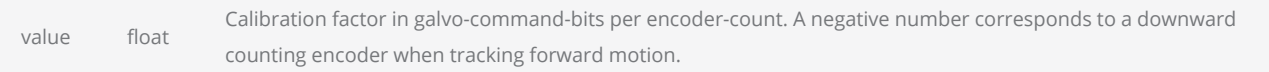

### Return Values

Return the calibration factor for the encoder.

```
-- This sample marks a series of circles spaced at a constant distance
SetUnits(Units.Millimeters)
-- Use MOTF Port 0
MOTF.Mode = Encoder.ExternalSingleAxis
-- Web direction
MOTF.Direction = Direction.BottomToTop
-- 10um linear resolution for example
encoderLinResInMmPerCount = 0.010
-- Bits/Mm * Mm/Count -> Bits/Count
MOTF.CalFactor1 = System.CalFactorY *
encoderLinResInMmPerCount
-- Initialize the MOTF settings
MOTF.Initialize()
-- Initialize laser/scan-head settings
Laser.MarkSpeed = 1000
Laser.MarkDelay = 200
Laser.JumpSpeed = 3000
```

```
Laser.JumpDelay = 200
Laser.Frequency = 20
Laser.DutyCycle1 = 50
Laser.Power = 50
Laser.LaserOnDelay = 75
Laser.LaserOffDelay = 125
Laser.PolyDelay = 50
Laser.VariPolyDelayFlag = true
-- Wait for this web travel before marking
partDistance = 50.
-- Wait for start signal
IO.WaitForIo(Pin.Din.UserIn1,Trigger.Edge.Rising, 0, 0, true)
-- Initialize to wait the initial distance
MOTF.ResetTracking()
System.Flush()
-- Repeat until aborted via external signal
while IO.ReadPin(Pin.Din.UserIn4) == false do
        MOTF.WaitForDistance(partDistance)
    -- Counters are automatically reset when WaitForDistance() releases
        MOTF.StartTracking(Tracking.WhileMarking)
        Image.Circle(0, 0, 20)
    MOTF.StopTrackingAndJump(0, 0, 0, 200)
        Laser.WaitForEnd()
    -- Counters are still counting and distance being measured
end
Report ("Job Finished")
```
## <span id="page-1347-0"></span>Motf CenterOfRotation

Sets the center of rotation for rotary MOTF operation. Coordinates in the global address space with the lens field origin being 0,0. The diagram below shows how to interpret the geometry associated with rotary MOTF operation.

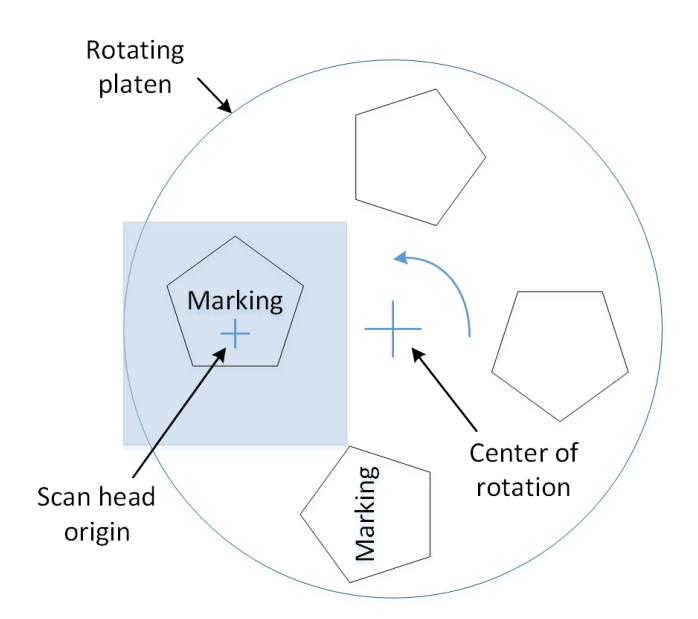

### **Syntax**

CenterOfRotation(float x, float y)

### Parameters

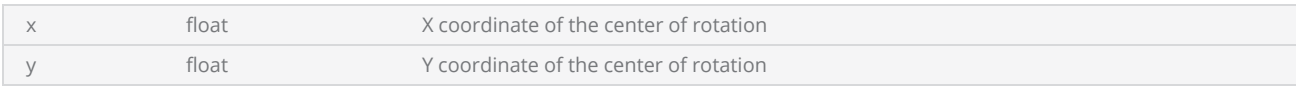

- -- This sample marks a square on a rotating platen where the center
- -- of rotation is displaced from the scan head origin.
- -- Define the encoder resolution. Note that this will be converted
- -- to micro-radians which will represent the incremental adjustment
- -- capability of the galvos.
- -- Note that 1 micro-radian is 1 micron of displacement at 1 meter

```
EncoderResolutionCountsPerRev = 40000
EncoderResolutionMicroRadPerCount = ((2 * 3.14159)
                                                         / EncoderResolutionCountsPerRev) * 1000000
Report("EncoderResInMicroRadPerCount = " .. EncoderResolutionMicroRadPerCount)
-- In Rotary mode, the encoder counts are scaled to Micro-radians
MOTF.CalFactor = EncoderResolutionMicroRadPerCount
-- The encoder should be attached to port MOTF 0
MOTF.Mode = Encoder.ExternalRotary
-- Increasing counts track this rotation as viewed from above.
-- Clock-Wise (CW) is also available.
MOTF.Direction = Direction.RotaryCCWDirection
-- Define the center of rotation relative to the optical origin of the scan head
MOTF.CenterOfRotation(200, 200)
MOTF.Initialize()
-- Initialize laser/scan-head settings
Laser.MarkSpeed = 2000
Laser.MarkDelay = 200
Laser.JumpSpeed = 3000
Laser.JumpDelay = 200
Laser.Frequency = 20
Laser.DutyCycle1 = 50
Laser. Power = 50Laser.LaserOnDelay = 75
Laser.LaserOffDelay = 125
Laser.PolyDelay = 50
Laser.VariPolyDelayFlag = true
-- Space the marks around the rotating work-surface
AngleToWaitBetweenMarksInDegrees = 90
AngleToWaitBetweenMarksInMicroRads = ((AngleToWaitBetweenMarksInDegrees / 180)
                                     * 3.14159 * 1000000Report("AngleToWaitBetweenMarksInMicroRads = " .. AngleToWaitBetweenMarksInMicroRads)
-- Wait for the start signal
IO.WaitForIo(Pin.Din.UserIn1,Trigger.Edge.Rising, 0, 0, true)
-- Initialize to wait the initial distance
MOTF.ResetTracking()
System.Flush()
 - Repeat until aborted via external signal
while IO.ReadPin(Pin.Din.UserIn4) == false do
        MOTF.WaitForCount(AngleToWaitBetweenMarksInMicroRads)
    -- Counters are automatically reset when WaitForCount() releases
        MOTF.StartTracking(Tracking.WhileMarking)
        Image.Box(-10, -10, 20, 20)
    MOTF. StopTrackingAndJump(0, 0, 0, 200)
        Laser.WaitForEnd()
    -- Counters are still counting and distance being measured
end
Report ("Job Finished")
```
## <span id="page-1349-0"></span>Motf DelayCompensation

#### NOTE: This method is deprecated.

Sets a compensation value in usec for delays in MOTF system that exist between the triggering of a WaitForCount or WaitForDistance command and the beginning of actual lasing operations. Only needed for very precise high-speed MOTF operations.

### **Syntax**

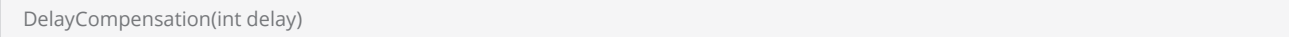

#### **Parameters**

delay int int The delay in usec to be compensated.

```
-- This sample marks a series of circles spaced at a constant distance
SetUnits(Units.Millimeters)
-- Use MOTF Port 0
MOTF.Mode = Encoder.ExternalSingleAxis
-- Web direction
MOTF.Direction = Direction.BottomToTop
-- 10um linear resolution for example
encoderLinResInMmPerCount = 0.010
-- Bits/Mm * Mm/Count -> Bits/Count
MOTF.CalFactor1 = System.CalFactorY *
encoderLinResInMmPerCount
-- Initialize the MOTF settings
MOTF.Initialize()
-- Initialize laser/scan-head settings
Laser.MarkSpeed = 1000
Laser.MarkDelay = 200
Laser.JumpSpeed = 3000
Laser.JumpDelay = 200
Laser.Frequency = 20
Laser.DutyCycle1 = 50
Laser.Power = 50
Laser.LaserOnDelay = 75
Laser.LaserOffDelay = 125
Laser.PolyDelay = 50
Laser.VariPolyDelayFlag = true
-- Wait for this web travel before marking
```

```
partDistance = 50.
-- Compensate for 20usec of lag from the release of WaitForDistance
-- to when marking starts
MOTF.DelayCompensation(20)
-- Wait for start signal
IO.WaitForIo(Pin.Din.UserIn1,Trigger.Edge.Rising, 0, 0, true)
-- Initialize to wait the initial distance
MOTF.ResetTracking()
System.Flush()
-- Repeat until aborted via external signal
while IO.ReadPin(Pin.Din.UserIn4) == false do
        MOTF.WaitForDistance(partDistance)
    -- Counters are automatically reset when WaitForDistance() releases
        MOTF.StartTracking(Tracking.WhileMarking)
        Image.Circle(0, 0, 20)
    MOTF.StopTrackingAndJump(0, 0, 0, 200)
        Laser.WaitForEnd()
    -- Counters are still counting and distance being measured
end
Report ("Job Finished")
```
## <span id="page-1351-0"></span>Motf Direction

The target travel direction relative to a job coordinate system. You need to specify the direction in which the belt is moving to achieve the desired output.

#### **Syntax**

Motf.Direction = Direction.<direction>

#### Value

direction **[Direction](#page-1037-0)** Direction Sets MOTF orientation and direction.

```
-- This sample marks a series of circles spaced at a constant distance
SetUnits(Units.Millimeters)
-- Use MOTF Port 0
MOTF.Mode = Encoder.ExternalSingleAxis
-- Web direction
MOTF.Direction = Direction.BottomToTop
-- 10um linear resolution for example
encoderLinResInMmPerCount = 0.010
-- Bits/Mm * Mm/Count -> Bits/Count
MOTF.CalFactor = System.CalFactorY *
encoderLinResInMmPerCount
-- Initialize the MOTF settings
MOTF.Initialize()
-- Initialize laser/scan-head settings
Laser.MarkSpeed = 1000
Laser.MarkDelay = 200
Laser.JumpSpeed = 3000
Laser.JumpDelay = 200
Laser.Frequency = 20
Laser.DutyCycle1 = 50
Laser.Power = 50
Laser.LaserOnDelay = 75
Laser.LaserOffDelay = 125
Laser.PolyDelay = 50
Laser.VariPolyDelayFlag = true
-- Wait for this web travel before marking
partDistance = 50.
-- Wait for start signal
IO.WaitForIo(Pin.Din.UserIn1,Trigger.Edge.Rising, 0, 0, true)
-- Initialize to wait the initial distance
```

```
MOTF.ResetTracking()
System.Flush()
-- Repeat until aborted via external signal
while IO.ReadPin(Pin.Din.UserIn4) == false do
       MOTF.WaitForDistance(partDistance)
    -- Counters are automatically reset when WaitForDistance() releases
       MOTF.StartTracking(Tracking.WhileMarking)
        Image.Circle(0, 0, 20)
   MOTF.StopTrackingAndJump(0, 0, 0, 200)
       Laser.WaitForEnd()
    -- Counters are still counting and distance being measured
end
Report ("Job Finished")
```
### See Also

## <span id="page-1353-0"></span>Motf DisableLaserRegulation

Disables laser regulation.

#### **Syntax**

DisableLaserRegulation()

```
Text-- This sample images a square at equal spacing using Laser Regulation
SetUnits(Units.Millimeters)
-- Use MOTF Port 0
MOTF.Mode = Encoder.ExternalSingleAxis
-- Web direction
MOTF.Direction = Direction.BottomToTop
-- 10um linear resolution for example
encoderLinResInMmPerCount = 0.010
-- Bits/Mm * Mm/Count -> Bits/Count
MOTF.CalFactor = System.CalFactorY *
encoderLinResInMmPerCount
-- Initialize the MOTF settings
MOTF.Initialize()
-- Initialize laser/scan-head settings
Laser.MarkSpeed = 5000
Laser.MarkDelay = 200
Laser.JumpSpeed = 10000
Laser.JumpDelay = 200
Laser.Frequency = 20
Laser.DutyCycle1 = 90
Laser.Power = 50
Laser.LaserOnDelay = 75
Laser.LaserOffDelay = 125
Laser.PolyDelay = 50
Laser.VariPolyDelayFlag = true
-- Initialize Laser Regulation
minWebSpeedInMmPerSec = 0maxWebSpeedInMmPerSec = 500
laserPropertyScaleAtMinWebSpeedInPct = 10
laserPropertyScaleAtMaxWebSpeedInPct = 100
MOTF.EnableLaserRegulation(minWebSpeedInMmPerSec, maxWebSpeedInMmPerSec,
laserPropertyScaleAtMinWebSpeedInPct, laserPropertyScaleAtMaxWebSpeedInPct,
LaserRegMode.DutyCycle)
-- Wait for this web travel before marking
partDistance = 50.
-- Wait here for the start signal
IO.WaitForIo(Pin.Din.UserIn1,Trigger.Edge.Rising, 0, 0, true)
```

```
-- Initialize to wait the initial distance
MOTF.ResetTracking()
System.Flush()
-- Repeat until aborted via external signal
while IO.ReadPin(Pin.Din.UserIn4) == false do
        MOTF.WaitForDistance(partDistance)
    -- Counters are automatically reset when WaitForDistance() releases
        MOTF.StartTracking(Tracking.WhileMarking)
        Image.Box(-10, -10, 20, 20)
    MOTF.StopTrackingAndJump(0, 0, 0, 200)
        Laser.WaitForEnd()
    -- Counters are still counting and distance being measured
    -- The next two lines if uncommented are for diagnostics
    -- webSpeedInBitsPerMsec = IO.ReadPort(Port.Advanced.MOTFFrequency1)
    -- Report("Web speed in mm/sec: " .. (webSpeedInBitsPerMsec * 1000) / System.CalFactorY)
end
Report ("Job Finished")
-- Turn off laser reglation
MOTF.DisableLaserRegulation()
```
## <span id="page-1355-0"></span>Motf DisableSpeedRegulation

Disables speed regulation.

#### **Syntax**

DisableSpeedRegulation()

```
-- This sample images a square at equal spacing using Marking Speed Regulation
SetUnits(Units.Millimeters)
-- Use MOTF Port 0
MOTF.Mode = Encoder.ExternalSingleAxis
-- Web direction
MOTF.Direction = Direction.BottomToTop
-- 10um linear resolution for example
encoderLinResInMmPerCount = 0.010
-- Bits/Mm * Mm/Count -> Bits/Count
MOTF.CalFactor = System.CalFactorY * encoderLinResInMmPerCount
-- Initialize the MOTF settings
MOTF.Initialize()
-- Initialize laser/scan-head settings
Laser.MarkSpeed = 5000
Laser.MarkDelay = 200
Laser.JumpSpeed = 10000
Laser.JumpDelay = 200
Laser.Frequency = 20
Laser.DutyCycle1 = 50
Laser.Power = 50
Laser.LaserOnDelay = 75
Laser.LaserOffDelay = 125
Laser.PolyDelay = 50
Laser.VariPolyDelayFlag = true
-- Initialize MarkSpeed Regulation
minWebSpeedInMmPerSec = 0maxWebSpeedInMmPerSec = 500
speedScaleAtMinWebSpeedInPct = 5
speedScaleAtMaxWebSpeedInPct = 100
MOTF.EnableSpeedRegulation(minWebSpeedInMmPerSec, maxWebSpeedInMmPerSec,
speedScaleAtMinWebSpeedInPct, speedScaleAtMaxWebSpeedInPct)
-- Wait for this web travel before marking
partDistance = 50.
-- Wait for start signal
IO.WaitForIo(Pin.Din.UserIn1,Trigger.Edge.Rising, 0, 0, true)
```

```
-- Initialize to wait the initial distance
MOTF.ResetTracking()
System.Flush()
-- Repeat until aborted via external signal
while IO.ReadPin(Pin.Din.UserIn4) == false do
        MOTF.WaitForDistance(partDistance)
    -- Counters are automatically reset when WaitForDistance() releases
    MOTF.StartTracking(Tracking.WhileMarking)
        Image.Box(-10, -10, 20, 20)
    MOTF.StopTrackingAndJump(0, 0, 0, 200)
        Laser.WaitForEnd()
    -- Counters are still counting and distance being measured
    -- The next two lines if uncommented are for diagnostics
    -- webSpeedInBitsPerMsec = IO.ReadPort(Port.Advanced.MOTFFrequency1)
    -- Report("Web speed in mm/sec: " .. (webSpeedInBitsPerMsec * 1000) / System.CalFactorY)
end
Report ("Job Finished")
-- Turn off speed regulation
MOTF.DisableSpeedRegulation()
```
## <span id="page-1357-0"></span>Motf EnableLaserRegulation

Enables laser parameter regulation as a function of MOTF speed.

The first two arguments let you specify the range of web speeds over which a linear scaling of a selected laser parameter, determined by the optional argument LaserRegMode, will take place. If the belt speed is reduced to below motfSpeedMin, the selected laser parameter will be clamped at scaleFactorMinPct times the current set-point of the parameter. If the web speed exceeds motfSpeedMax the selected laser parameter will be clamped at scaleFactorMaxPct times the current setpoint of the parameter.

Over the web speed range between motfSpeedMin and motfSpeedMax, the current set-point of the selected laser parameter is linearly scaled between scaleFactorMinPct and scaleFactorMaxPct.

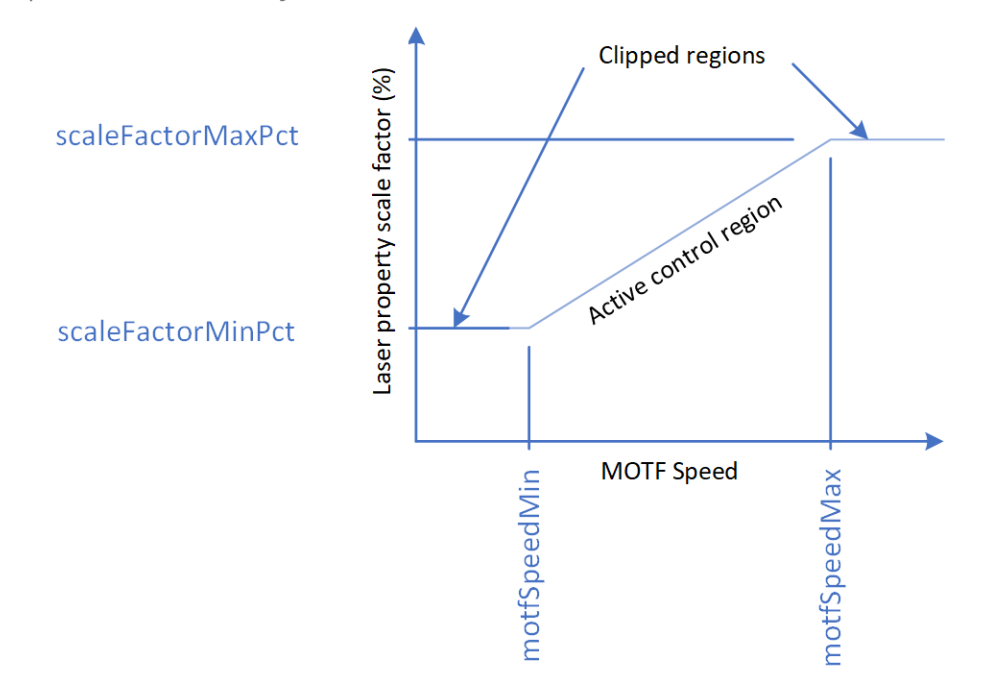

### **Syntax**

EnableLaserRegulation( float motfSpeedMin, float motfSpeedMax, float scaleFactorMinPct, float scaleFactorMaxPct, LaserRegMode laser-RegMode)

### **Parameters**

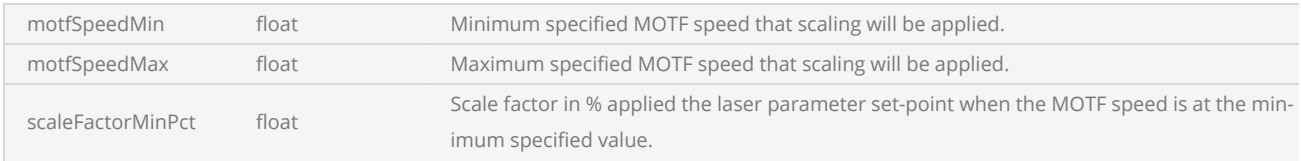

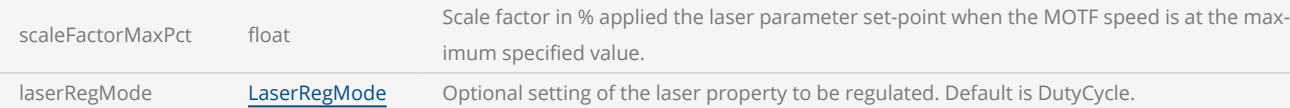

```
Text-- This sample images a square at equal spacing using Laser Regulation
SetUnits(Units.Millimeters)
-- Use MOTF Port 0
MOTF.Mode = Encoder.ExternalSingleAxis
-- Web direction
MOTF.Direction = Direction.BottomToTop
-- 10um linear resolution for example
encoderLinResInMmPerCount = 0.010
-- Bits/Mm * Mm/Count -> Bits/Count
MOTF.CalFactor = System.CalFactorY *
encoderLinResInMmPerCount
-- Initialize the MOTF settings
MOTF.Initialize()
-- Initialize laser/scan-head settings
Laser.MarkSpeed = 5000
Laser.MarkDelay = 200
Laser.JumpSpeed = 10000
Laser.JumpDelay = 200
Laser.Frequency = 20
Laser.DutyCycle1 = 90
Laser.Power = 50
Laser.LaserOnDelay = 75
Laser.LaserOffDelay = 125
Laser.PolyDelay = 50
Laser.VariPolyDelayFlag = true
-- Initialize Laser Regulation
minWebSpeedInMmPerSec = 0maxWebSpeedInMmPerSec = 500
laserPropertyScaleAtMinWebSpeedInPct = 10
laserPropertyScaleAtMaxWebSpeedInPct = 100
MOTF.EnableLaserRegulation(minWebSpeedInMmPerSec, maxWebSpeedInMmPerSec,
laserPropertyScaleAtMinWebSpeedInPct, laserPropertyScaleAtMaxWebSpeedInPct,
LaserRegMode.DutyCycle)
-- Wait for this web travel before marking
partDistance = 50.
-- Wait here for the start signal
IO.WaitForIo(Pin.Din.UserIn1,Trigger.Edge.Rising, 0, 0, true)
-- Initialize to wait the initial distance
MOTF.ResetTracking()
System.Flush()
```

```
-- Repeat until aborted via external signal
while IO.ReadPin(Pin.Din.UserIn4) == false do
       MOTF.WaitForDistance(partDistance)
    -- Counters are automatically reset when WaitForDistance() releases
   MOTF.StartTracking(Tracking.WhileMarking)
        Image.Box(-10, -10, 20, 20)
    MOTF.StopTrackingAndJump(0, 0, 0, 200)
        Laser.WaitForEnd()
    -- Counters are still counting and distance being measured
    -- The next two lines if uncommented are for diagnostics
    -- webSpeedInBitsPerMsec = IO.ReadPort(Port.Advanced.MOTFFrequency1)
    -- Report("Web speed in mm/sec: " .. (webSpeedInBitsPerMsec * 1000) / System.CalFactorY)
end
Report ("Job Finished")
-- Turn off laser reglation
MOTF.DisableLaserRegulation()
```
## <span id="page-1360-0"></span>Motf EnableSpeedRegulation

Enables marking speed regulation as a function of MOTF speed.

The first two arguments let you specify the range of belt speeds over which a linear scaling of marking speed will take place. If the belt speed is reduced to below motfSpeedMin, then the MarkSpeed will be clamped at markSpeedScaleMinPct, where markSpeedScaleMinPct is a percentage multiplier of the MarkSpeed. If the belt speed exceeds motfSpeedMax then the MarkSpeed will be clamped to markSpeedScaleMaxPct where markSpeedScaleMaxPct is a percentage multiplier of the MarkSpeed.

Over the web speed range between motfSpeedMin and motfSpeedMax, the current set-point marking speed is linearly scaled between markSpeedScaleMinPct and markSpeedScaleMaxPct.

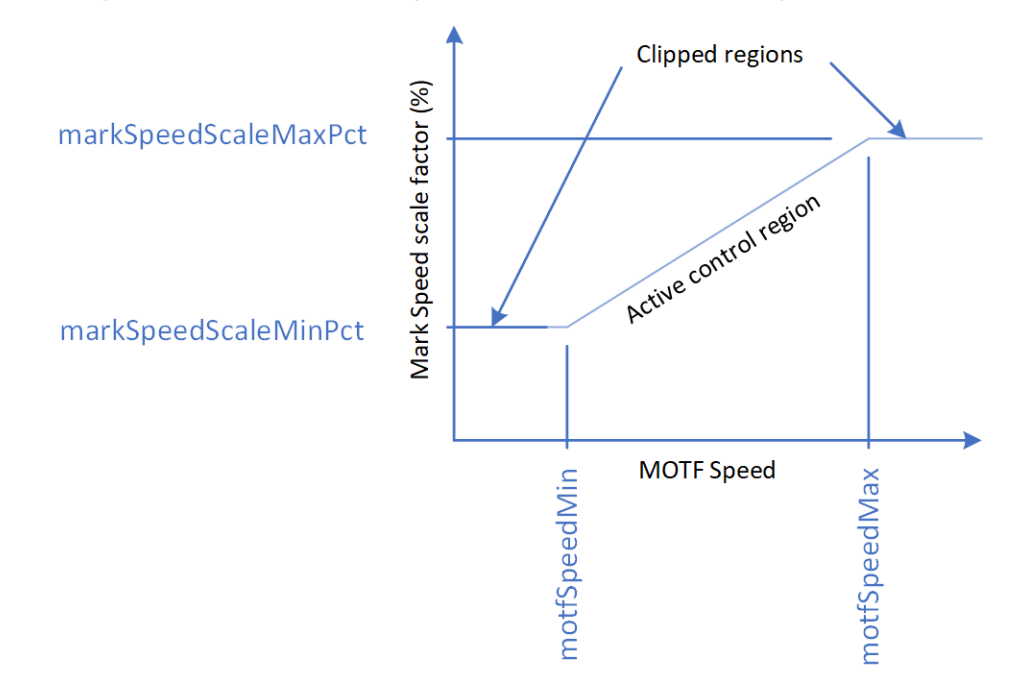

### **Syntax**

EnableSpeedRegulation( float motfSpeedMin, float motfSpeedMax, float markSpeedScaleMinPct, float markSpeedScaleMaxPct )

### **Parameters**

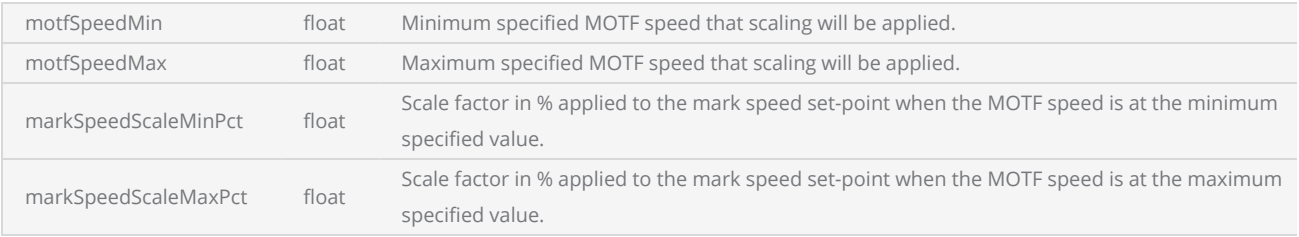

```
-- This sample images a square at equal spacing using Marking Speed Regulation
SetUnits(Units.Millimeters)
-- Use MOTF Port 0
MOTF.Mode = Encoder.ExternalSingleAxis
-- Web direction
MOTF.Direction = Direction.BottomToTop
-- 10um linear resolution for example
encoderLinResInMmPerCount = 0.010
-- Bits/Mm * Mm/Count -> Bits/Count
MOTF.CalFactor = System.CalFactorY * encoderLinResInMmPerCount
-- Initialize the MOTF settings
MOTF.Initialize()
-- Initialize laser/scan-head settings
Laser.MarkSpeed = 5000
Laser.MarkDelay = 200
Laser.JumpSpeed = 10000
Laser.JumpDelay = 200
Laser.Frequency = 20
Laser.DutyCycle1 = 50
Laser.Power = 50
Laser.LaserOnDelay = 75
Laser.LaserOffDelay = 125
Laser.PolyDelay = 50
Laser.VariPolyDelayFlag = true
-- Initialize MarkSpeed Regulation
minWebSpeedInMmPerSec = 0maxWebSpeedInMmPerSec = 500
speedScaleAtMinWebSpeedInPct = 5
speedScaleAtMaxWebSpeedInPct = 100
MOTF.EnableSpeedRegulation(minWebSpeedInMmPerSec, maxWebSpeedInMmPerSec,
speedScaleAtMinWebSpeedInPct, speedScaleAtMaxWebSpeedInPct)
-- Wait for this web travel before marking
partDistance = 50.
-- Wait for start signal
IO.WaitForIo(Pin.Din.UserIn1,Trigger.Edge.Rising, 0, 0, true)
-- Initialize to wait the initial distance
MOTF.ResetTracking()
System.Flush()
-- Repeat until aborted via external signal
while IO.ReadPin(Pin.Din.UserIn4) == false do
        MOTF.WaitForDistance(partDistance)
    -- Counters are automatically reset when WaitForDistance() releases
        MOTF.StartTracking(Tracking.WhileMarking)
        Image.Box(-10, -10, 20, 20)
    MOTF. StopTrackingAndJump(0, 0, 0, 200)
        Laser.WaitForEnd()
    -- Counters are still counting and distance being measured
    -- The next two lines if uncommented are for diagnostics
```

```
-- webSpeedInBitsPerMsec = IO.ReadPort(Port.Advanced.MOTFFrequency1)
    -- Report("Web speed in mm/sec: " .. (webSpeedInBitsPerMsec * 1000) / System.CalFactorY)
end
Report ("Job Finished")
-- Turn off speed regulation
MOTF.DisableSpeedRegulation()
```
## <span id="page-1363-0"></span>Motf Initialize

Initialize the marking controller for MOFT operation

#### **Syntax**

Initialize ()

```
-- This program demonstrates on-the-fly marking. Here a DataMatrix barcode is scanned.
-- The Barcode string is incremented by 1.
SetUnits(Units.Millimeters)
-- Use MOTF Port 0
MOTF.Mode = Encoder.ExternalSingleAxis
-- Web direction
MOTF.Direction = Direction.BottomToTop
-- 10um linear resolution for example
encoderLinResInMmPerCount = 0.010
-- Bits/Mm * Mm/Count -> Bits/Count
MOTF.CalFactor = System.CalFactorY *
encoderLinResInMmPerCount
-- Initialize the MOTF settings
MOTF.Initialize()
-- Initialize laser/scan-head settings
Laser.MarkSpeed = 2000
Laser.MarkDelay = 200
Laser.JumpSpeed = 5000
Laser.JumpDelay = 200
Laser.Frequency = 20
Laser.DutyCycle1 = 50
Laser.Power = 50
Laser.LaserOnDelay = 75
Laser.LaserOffDelay = 125
Laser.PolyDelay = 50
Laser.VariPolyDelayFlag = true
--Variable initialization
serialNo = 105646
--Assign DataMatrix barcode to variable "code"
code = Barcodes.DataMatrix()
--Barcode height
code.Height = 10.0--X coordinate
code.X = -5--y coordinate
code.Y = -5--Angle of the barcode
code.Angle = 0--Matrix size is 16x16
```

```
code.MatrixSize = DataMatrixSize.S16x16
--Apply Dot hatch pattern (Options: Vertical Serpentine or horizontal or Helix filling pat-
tern can be used)
code.HatchStyle = HatchStyle.Dot 
--Sets dot duration as 100
code.DotDuration = 100
--Code format is Industry (Options: Default, Industry, macro_05, macro_06)
code.Format = DataMatrixFormat.Industry
function MarkBarcode() 
    --Assign serialNo variable to DataMatrix text string
        barcodeText = "SN:"..serialNo
        code.Text = barcodeText
    --Mark DataMatrix code
        Image.Barcode(code)
    --Increments the Serial number by 1
        serialNo = serialNo+1
    --Display message "Mark Section Completed"
        Report("Marked bacode: " .. barcodeText)
end
--Loop run continuously
-- Wait for this web travel before marking
partDistance = 50.
-- Wait for start signal
IO.WaitForIo(Pin.Din.UserIn1,Trigger.Edge.Rising, 0, 0, true)
-- Initialize to wait the initial distance
MOTF.ResetTracking()
System.Flush()
 -- Repeat until aborted via external signal
while IO.ReadPin(Pin.Din.UserIn4) == false do
        MOTF.WaitForDistance(partDistance)
    -- Counters are automatically reset when WaitForDistance() releases
        MOTF.StartTracking(Tracking.WhileMarking)
        MarkBarcode()
    MOTF.StopTrackingAndJump(0, 0, 0, 200)
        Laser.WaitForEnd()
    -- Counters are still counting and distance being measured
end
Report ("Job Finished")
```
## <span id="page-1365-0"></span>Motf Mode

Sets how MOTF position information is derived.

#### **Syntax**

Motf.Mode = Encoder.<mode>

#### Parameters

mode **[Encoder](#page-1040-0)** Encoder Sets the how to track position inputs

```
-- This program demonstrates on-the-fly marking. Here a DataMatrix barcode is scanned.
-- The Barcode string is incremented by 1.
SetUnits(Units.Millimeters)
-- Use MOTF Port 0
MOTF.Mode = Encoder.ExternalSingleAxis
-- Web direction
MOTF.Direction = Direction.BottomToTop
-- 10um linear resolution for example
encoderLinResInMmPerCount = 0.010
-- Bits/Mm * Mm/Count -> Bits/Count
MOTF.CalFactor = System.CalFactorY *
encoderLinResInMmPerCount
-- Initialize the MOTF settings
MOTF.Initialize()
-- Initialize laser/scan-head settings
Laser.MarkSpeed = 2000
Laser.MarkDelay = 200
Laser.JumpSpeed = 5000
Laser.JumpDelay = 200
Laser.Frequency = 20
Laser.DutyCycle1 = 50
Laser. Power = 50Laser.LaserOnDelay = 75
Laser.LaserOffDelay = 125
Laser.PolyDelay = 50
Laser.VariPolyDelayFlag = true
--Variable initialization
serialNo = 105646
--Assign DataMatrix barcode to variable "code"
code = Barcodes.DataMatrix()
--Barcode height
code.Height = 10.0--X coordinate
code.X = -5
```

```
--y coordinate
code.Y = -5--Angle of the barcode
code.Angle = 0--Matrix size is 16x16
code.MatrixSize = DataMatrixSize.S16x16
--Apply Dot hatch pattern (Options: Vertical Serpentine or horizontal or Helix filling pat-
tern can be used)
code.HatchStyle = HatchStyle.Dot 
--Sets dot duration as 100
code.DotDuration = 100
--Code format is Industry (Options: Default, Industry, macro_05, macro_06)
code.Format = DataMatrixFormat.Industry
function MarkBarcode() 
    --Assign serialNo variable to DataMatrix text string
        barcodeText = "SN:"..serialNo
        code.Text = barcodeText
    --Mark DataMatrix code
        Image.Barcode(code)
    --Increments the Serial number by 1
        serialNo = serialNo+1
    --Display message "Mark Section Completed"
        Report("Marked bacode: " .. barcodeText)
end
--Loop run continuously
-- Wait for this web travel before marking
partDistance = 50.
-- Wait for start signal
IO.WaitForIo(Pin.Din.UserIn1,Trigger.Edge.Rising, 0, 0, true)
-- Initialize to wait the initial distance
MOTF.ResetTracking()
System.Flush()
 - Repeat until aborted via external signal
while IO.ReadPin(Pin.Din.UserIn4) == false do
        MOTF.WaitForDistance(partDistance)
    -- Counters are automatically reset when WaitForDistance() releases
        MOTF.StartTracking(Tracking.WhileMarking)
        MarkBarcode()
    MOTF. StopTrackingAndJump(0, 0, 0, 200)
        Laser.WaitForEnd()
    -- Counters are still counting and distance being measured
end
Report ("Job Finished")
```
#### See Also

## <span id="page-1367-0"></span>Motf PosFFCompEnable

This enables or disables position feed-forward compensation during high-accuracy MOTF operation, e.g. during SyncMaster operation. MOTF tracking is done through observation of the motion of the moving element, e.g. a web or stage, using the position encoders as inputs. Because the galvo positions are altered in response to these measurements, there is always an inherent lag in the compensated position of the scan head galvos due to the tracking delay of the galvo servo controllers. This lag contributes to a positioning error of the focused beam on the work piece that is proportional to the speed of the work piece and the amount of the tracking delay of the galvo servos.

To compensate for this lag, position feed-forward adjustments are added to the galvo commands. These adjustments are calculated in real-time based on the measured work-piece speed and acceleration. The current speed and acceleration of the motion system is used to project where the workpiece will be in the near-term future, i.e. the tracking delay time of the galvo servos. For the short time frames of the tracking delay, the predicted position of the work-piece is easily calculated, and the projected position added to the galvo job commands.

The position feed-forward compensation takes advantage of the fact that the galvos are far faster with far greater acceleration than the work-piece transport mechanism and can be made to be in the proper position to minimize the positioning error. This compensation can be used in SyncMaster and normal MOTF operations.

#### **Syntax**

PosFFCompEnable( int method)

### **Parameters**

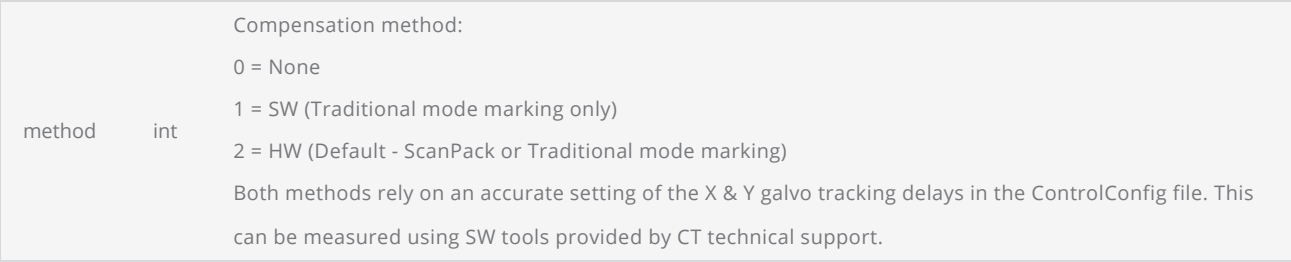

```
-- This sample shows SyncMaster operation
-- The script units are in mm
SetUnits(Units.Millimeters)
```
```
-- MOTF & Stage Initialization part
MOTF.Direction = Direction.DualAxisPlusDirection
MOTF.Mode = Encoder.ExternalDualAxis
-- OVerride the default setting of 2 for testing only
MOTF.PosFFCompEnable(1)
-- MOTF CalFactor is automatically calculated from data in the SyncMasterConfig file
MOTF.Initialize()
-- SyncMaster initialization
SyncMaster.Connect()
SyncMaster.Initialize()
-- Optional stage homing.
-- Argument "false" means home the stage if not already done
-- Argument "true" means always home the stage
Stage.Home(false)
-- Move the stage so that a defined workspace origin on the stage surface is underneath the
scan-head origin
-- The actual stage location relative to the stage home position is defined in the Syn-
cMasterConfig file on the SMC
Stage.MoveAbsolute(0,0)
-- Enable SyncMaster operation
SyncMaster.Enable()
-- Enable SMC tracking of the XY stage<br>MOTF.ResetTracking() -- zero out the
                      -- zero out the counters
MOTF.StartTracking(Tracking.Continuously)    -- begin continuous tracking
-- Start marking the job data described on the SMD canvas or SMAPI vector images
ScanAll()
-- When scanning is completed, disable the stage tracking and return the galvos to the scan-
head origin
MOTF.StopTrackingAndJump(0,0,0,500)
-- Pause here and wait for all marking operations to finish
Laser.WaitForEnd()
-- Disable SyncMaster operation
SyncMaster.Disable()
```
## Motf ResetTracking

Disables tracking if active, and reset all counters used in the MOTF control system. The counters are enabled for counting from this zeroed position.

#### **Syntax**

ResetTracking()

```
-- This sample marks a series of circles spaced at a constant distance
SetUnits(Units.Millimeters)
-- Use MOTF Port 0
MOTF.Mode = Encoder.ExternalSingleAxis
-- Web direction
MOTF.Direction = Direction.BottomToTop
-- 10um linear resolution for example
encoderLinResInMmPerCount = 0.010
-- Bits/Mm * Mm/Count -> Bits/Count
MOTF.CalFactor = System.CalFactorY *
encoderLinResInMmPerCount
-- Initialize the MOTF settings
MOTF.Initialize()
-- Initialize laser/scan-head settings
Laser.MarkSpeed = 1000
Laser.MarkDelay = 200
Laser.JumpSpeed = 3000
Laser.JumpDelay = 200
Laser.Frequency = 20
Laser.DutyCycle1 = 50
Laser.Power = 50
Laser.LaserOnDelay = 75
Laser.LaserOffDelay = 125
Laser.PolyDelay = 50
Laser.VariPolyDelayFlag = true
-- Wait for this web travel before marking
partDistance = 50.
-- Wait for start signal
IO.WaitForIo(Pin.Din.UserIn1,Trigger.Edge.Rising, 0, 0, true)
-- Initialize to wait the initial distance
MOTF.ResetTracking()
System.Flush()
 -- Repeat until aborted via external signal
while IO.ReadPin(Pin.Din.UserIn4) == false do
        MOTF.WaitForDistance(partDistance)
    -- Counters are automatically reset when WaitForDistance() releases
        MOTF.StartTracking(Tracking.WhileMarking)
```

```
    Image.Circle(0, 0, 20)
MOTF.StopTrackingAndJump(0, 0, 0, 200)
       Laser.WaitForEnd()
    -- Counters are still counting and distance being measured
end
Report ("Job Finished")
```
## Motf StartTracking

Activates MOTF compensation for all geometric shapes.

#### **Syntax**

StartTracking[\(TrackingMode](#page-1072-0) mode)

```
-- This sample marks a series of circles spaced at a constant distance
SetUnits(Units.Millimeters)
-- Use MOTF Port 0
MOTF.Mode = Encoder.ExternalSingleAxis
-- Web direction
MOTF.Direction = Direction.BottomToTop
-- 10um linear resolution for example
encoderLinResInMmPerCount = 0.010
-- Bits/Mm * Mm/Count -> Bits/Count
MOTF.CalFactor = System.CalFactorY *
encoderLinResInMmPerCount
-- Initialize the MOTF settings
MOTF.Initialize()
-- Initialize laser/scan-head settings
Laser.MarkSpeed = 1000
Laser.MarkDelay = 200
Laser.JumpSpeed = 3000
Laser.JumpDelay = 200
Laser.Frequency = 20
Laser.DutyCycle1 = 50
Laser.Power = 50
Laser.LaserOnDelay = 75
Laser.LaserOffDelay = 125
Laser.PolyDelay = 50
Laser.VariPolyDelayFlag = true
-- Wait for this web travel before marking
partDistance = 50.
-- Wait for start signal
IO.WaitForIo(Pin.Din.UserIn1,Trigger.Edge.Rising, 0, 0, true)
-- Initialize to wait the initial distance
MOTF.ResetTracking()
System.Flush()
-- Repeat until aborted via external signal
while IO.ReadPin(Pin.Din.UserIn4) == false do
        MOTF.WaitForDistance(partDistance)
    -- Counters are automatically reset when WaitForDistance() releases
        MOTF.StartTracking(Tracking.WhileMarking)
        Image.Circle(0, 0, 20)
```

```
MOTF.StopTrackingAndJump(0, 0, 0, 200)
   Laser.WaitForEnd()
   -- Counters are still counting and distance being measured
end
Report ("Job Finished")
```
### See Also

## Motf StopTrackingAndJump

Stop MOTF compensation. When this command is encountered the following actions occur: - a snapshot of the scaled hardware counter is taken and saved - Vector compensation is disabled - a jump to a specified X, Y, Z is done

### **Syntax**

StopTrackingAndJump(float x, float y, float z, int delayInMs)

### **Parameters**

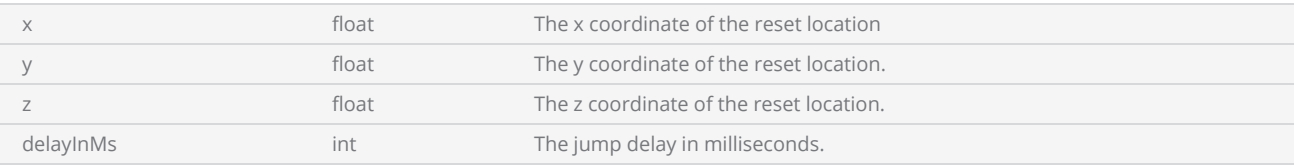

```
-- This program demonstrates on-the-fly marking. Here a DataMatrix barcode is scanned.
-- The Barcode string is incremented by 1.
SetUnits(Units.Millimeters)
-- Use MOTF Port 0
MOTF.Mode = Encoder.ExternalSingleAxis
-- Web direction
MOTF.Direction = Direction.BottomToTop
-- 10um linear resolution for example
encoderLinResInMmPerCount = 0.010
-- Bits/Mm * Mm/Count -> Bits/Count
MOTF.CalFactor = System.CalFactorY *
encoderLinResInMmPerCount
-- Initialize the MOTF settings
MOTF.Initialize()
-- Initialize laser/scan-head settings
Laser.MarkSpeed = 2000
Laser.MarkDelay = 200
Laser.JumpSpeed = 5000
Laser.JumpDelay = 200
Laser.Frequency = 20
Laser.DutyCycle1 = 50
Laser.Power = 50
Laser.LaserOnDelay = 75
Laser.LaserOffDelay = 125
Laser.PolyDelay = 50
Laser.VariPolyDelayFlag = true
```

```
--Variable initialization
serialNo = 105646
--Assign DataMatrix barcode to variable "code"
code = Barcodes.DataMatrix()
--Barcode height
code.Height = 10.0--X coordinate
code.X = -5--y coordinate
code.Y = -5--Angle of the barcode
code.Angle = 0--Matrix size is 16x16
code.MatrixSize = DataMatrixSize.S16x16
--Apply Dot hatch pattern (Options: Vertical Serpentine or horizontal or Helix filling pat-
tern can be used)
code.HatchStyle = HatchStyle.Dot 
--Sets dot duration as 100
code.DotDuration = 100
--Code format is Industry (Options: Default, Industry, macro 05, macro 06)
code.Format = DataMatrixFormat.Industry
function MarkBarcode() 
    --Assign serialNo variable to DataMatrix text string
        barcodeText = "SN:"..serialNo
        code.Text = barcodeText
    --Mark DataMatrix code
        Image.Barcode(code)
    --Increments the Serial number by 1
        serialNo = serialNo+1
    --Display message "Mark Section Completed"
        Report("Marked bacode: " .. barcodeText)
end
--Loop run continuously
-- Wait for this web travel before marking
partDistance = 50.
-- Wait for start signal
IO.WaitForIo(Pin.Din.UserIn1,Trigger.Edge.Rising, 0, 0, true)
-- Initialize to wait the initial distance
MOTF.ResetTracking()
System.Flush()
-- Repeat until aborted via external signal
while IO.ReadPin(Pin.Din.UserIn4) == false do
        MOTF.WaitForDistance(partDistance)
    -- Counters are automatically reset when WaitForDistance() releases
        MOTF.StartTracking(Tracking.WhileMarking)
        MarkBarcode()
    MOTF.StopTrackingAndJump(0, 0, 0, 200)
        Laser.WaitForEnd()
    -- Counters are still counting and distance being measured
end
Report ("Job Finished")
```
## Motf TriggerOnIO

MOTF can be triggered by an external signal. This command will wait for a trigger condition to be met. It will then restart counting.

#### **Syntax**

TriggerOnIO(Pin pin,Trigger trigger,float distanceThreshold)

#### **Parameters**

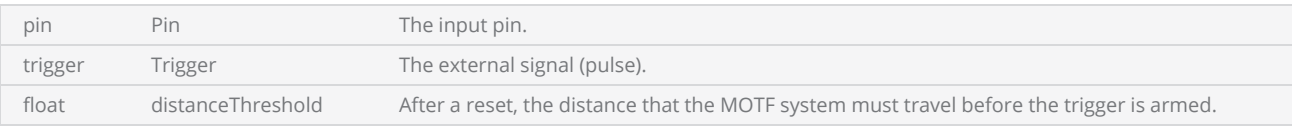

```
-- This sample marks a circle on a part that is detected.
SetUnits(Units.Millimeters)
-- Use MOTF Port 0
MOTF.Mode = Encoder.ExternalSingleAxis
-- Web direction
MOTF.Direction = Direction.BottomToTop
-- 10um linear resolution for example
encoderLinResInMmPerCount = 0.010
-- Bits/Mm * Mm/Count -> Bits/Count
MOTF.CalFactor = System.CalFactorY *
encoderLinResInMmPerCount
-- Trigger on UserIn1 when a part is detected
-- Immediately start checking for the next part
MOTF.TriggerOnIO(Pin.Din.UserIn1, Trigger.Edge.Rising, 0)
-- Initialize the MOTF settings
MOTF.Initialize()
-- Initialize laser/scan-head settings
Laser.MarkSpeed = 1000
Laser.MarkDelay = 200
Laser.JumpSpeed = 3000
Laser.JumpDelay = 200
Laser.Frequency = 20
Laser.DutyCycle1 = 50
Laser.Power = 50
Laser.LaserOnDelay = 75
Laser.LaserOffDelay = 125
Laser.PolyDelay = 50
Laser.VariPolyDelayFlag = true
-- Wait for start signal
```

```
IO.WaitForIo(Pin.Din.UserIn1,Trigger.Edge.Rising, 0, 0, true)
-- Wait for this web travel before marking
triggerDistance = 50.
-- Repeat until aborted via external signal
while IO.ReadPin(Pin.Din.UserIn4) == false do
       MOTF.WaitForTriggerDistance(triggerDistance)
       MOTF.ResetTracking()
       MOTF.StartTracking(Tracking.WhileMarking)
        Image.Circle(0, 0, 20)
   MOTF.StopTrackingAndJump(0, 0, 0, 200)
        Laser.WaitForEnd()
end
Report ("Job Finished")
```
## Motf WaitForCount

NOTE: This method is deprecated. Please use MOTF.WaitForDistance()

Wait for scaled HW encoder counter to reach or exceed a specific value.

#### **Syntax**

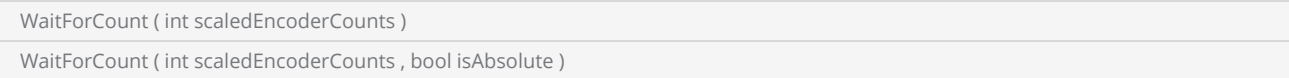

#### **Parameters**

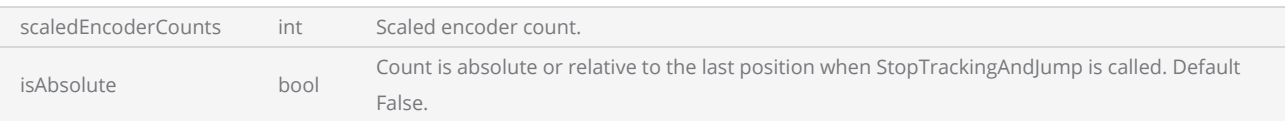

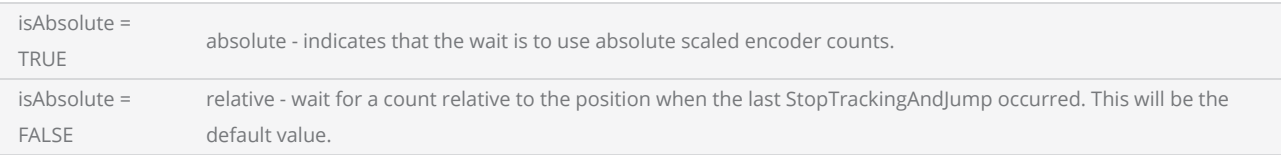

```
-- This sample marks a series of circles spaced at a constant distance
SetUnits(Units.Millimeters)
-- Use MOTF Port 0
MOTF.Mode = Encoder.ExternalSingleAxis
-- Web direction
MOTF.Direction = Direction.BottomToTop
-- 10um linear resolution for example
encoderLinResInMmPerCount = 0.010
-- Bits/Mm * Mm/Count -> Bits/Count
MOTF.CalFactor = System.CalFactorY * encoderLinResInMmPerCount
-- Initialize the MOTF settings
MOTF.Initialize()
-- Initialize laser/scan-head settings
Laser.MarkSpeed = 1000
Laser.MarkDelay = 200
Laser.JumpSpeed = 3000
Laser.JumpDelay = 200
Laser.Frequency = 20
Laser.DutyCycle1 = 50
Laser.Power = 50
```

```
Laser.LaserOnDelay = 75
Laser.LaserOffDelay = 125
Laser.PolyDelay = 50
Laser.VariPolyDelayFlag = true
-- Wait for this web travel before marking
partDistanceInMm = 50.
partDistanceInBits = partDistanceInMm * System.CalFactorY
-- Wait for start signal
IO.WaitForIo(Pin.Din.UserIn1,Trigger.Edge.Rising, 0, 0, true)
-- Initialize to wait the initial distance
MOTF.ResetTracking()
System.Flush()
-- Repeat until aborted via external signal
while IO.ReadPin(Pin.Din.UserIn4) == false do
    -- Using MOTF CalFactor scaled counts which are galvo bits
       MOTF.WaitForCount(partDistanceInBits)
    -- Counters are automatically reset when WaitForCount() releases
       MOTF.StartTracking(Tracking.WhileMarking)
        Image.Circle(0, 0, 20)
    MOTF.StopTrackingAndJump(0, 0, 0, 200)
       Laser.WaitForEnd()
    -- Counters are still counting and distance being measured
end
Report ("Job Finished")
```
## Motf WaitForCounterPort

When in DualAxis tracking, sets the MOTF port that will be used for the WaitForCount, WaitForDistance, WaitForTriggerCount, WaitForTriggerDistance commands.

#### **Syntax**

MOTF.WaitForCounterPort = CounterPort port

#### **Parameters**

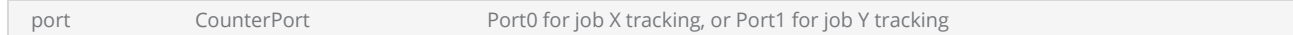

### Return Values

```
-- This sample marks a series of circles spaced at a constant distance
-- using a two-axis stage
SetUnits(Units.Millimeters)
-- Use MOTF Ports 0 and 1
MOTF.Mode = Encoder.ExternalDualAxis
-- Stage direction
MOTF.Direction = Direction.DualAxisPlusDirection
-- 10um linear resolution for example
encoderLinResInMmPerCount = 0.010
-- Bits/Mm * Mm/Count -> Bits/Count
MOTF.CalFactor0 = System.CalFactorX *
encoderLinResInMmPerCount
MOTF.CalFactor1 = System.CalFactorY *
encoderLinResInMmPerCount
-- Wait for the X axis encoder port values
MOTF.WaitForCounterPort(CounterPort.Port0)
-- Initialize the MOTF settings
MOTF.Initialize()
-- Initialize laser/scan-head settings
Laser.MarkSpeed = 1000
Laser.MarkDelay = 200
Laser.JumpSpeed = 3000
Laser.JumpDelay = 200
Laser.Frequency = 20
```

```
Laser.DutyCycle1 = 50
Laser.Power = 50
Laser.LaserOnDelay = 75
Laser.LaserOffDelay = 125
Laser.PolyDelay = 50
Laser.VariPolyDelayFlag = true
-- Wait for this web travel before marking
partDistance = 50.
-- Wait for start signal
IO.WaitForIo(Pin.Din.UserIn1,Trigger.Edge.Rising, 0, 0, true)
-- Initialize to wait the initial distance
MOTF.ResetTracking()
System.Flush()
-- Repeat until aborted via external signal
while IO.ReadPin(Pin.Din.UserIn4) == false do
        MOTF.WaitForDistance(partDistance)
    -- Counters are automatically reset when WaitForDistance() releases
        MOTF.StartTracking(Tracking.WhileMarking)
        Image.Circle(0, 0, 20)
    MOTF.StopTrackingAndJump(0, 0, 0, 200)
        Laser.WaitForEnd()
    -- Counters are still counting and distance being measured
end
Report ("Job Finished")
```
### See Also

## Motf WaitForDistance

Wait for the web to travel a distance (in user units) to reach or exceed a specific value. The distance is measured from the point where the last MOTF.ResetTracking() is executed, or

MOTF.WaitForDistance() command is executed provided that the optional flag isAbsolute is set false. If the argument isAbsolute is false, the MOTF counters are automatically reset to zero.

#### **Syntax**

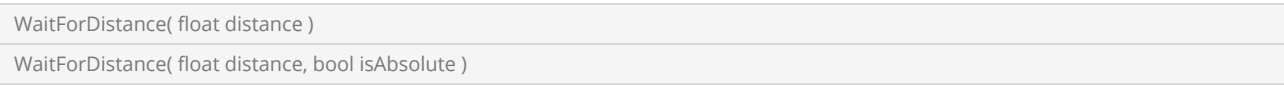

#### **Parameters**

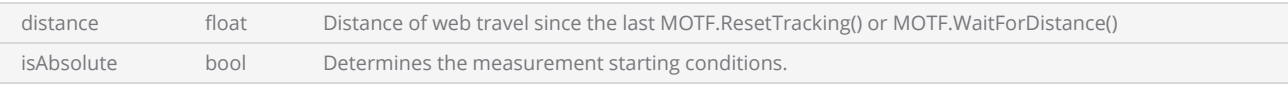

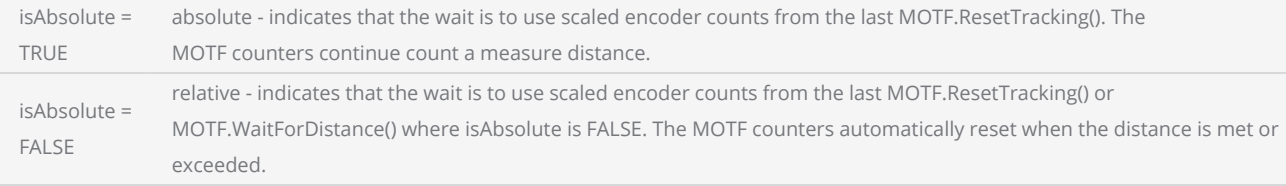

```
-- This sample marks a series of circles spaced at a constant distance
SetUnits(Units.Millimeters)
-- Use MOTF Port 0
MOTF.Mode = Encoder.ExternalSingleAxis
-- Web direction
MOTF.Direction = Direction.BottomToTop
-- 10um linear resolution for example
encoderLinResInMmPerCount = 0.010
-- Bits/Mm * Mm/Count -> Bits/Count
MOTF.CalFactor = System.CalFactorY *
encoderLinResInMmPerCount
-- Initialize the MOTF settings
MOTF.Initialize()
-- Initialize laser/scan-head settings
Laser.MarkSpeed = 1000
Laser.MarkDelay = 200
Laser.JumpSpeed = 3000
Laser.JumpDelay = 200
```

```
Laser.Frequency = 20
Laser.DutyCycle1 = 50
Laser.Power = 50
Laser.LaserOnDelay = 75
Laser.LaserOffDelay = 125
Laser.PolyDelay = 50
Laser.VariPolyDelayFlag = true
-- Wait for this web travel before marking
partDistance = 50.
-- Wait for start signal
IO.WaitForIo(Pin.Din.UserIn1,Trigger.Edge.Rising, 0, 0, true)
-- Initialize to wait the initial distance
MOTF.ResetTracking()
System.Flush()
-- Repeat until aborted via external signal
while IO.ReadPin(Pin.Din.UserIn4) == false do
       MOTF.WaitForDistance(partDistance)
    -- Counters are automatically reset when WaitForDistance() releases
        MOTF.StartTracking(Tracking.WhileMarking)
        Image.Circle(0, 0, 20)
    MOTF.StopTrackingAndJump(0, 0, 0, 200)
        Laser.WaitForEnd()
    -- Counters are still counting and distance being measured
end
Report ("Job Finished")
```
## Motf WaitForTriggerCount

NOTE: This method is deprecated. Please use MOTF.WaitForTriggerDistance()

Wait for the trigger condition to be satisfied and then the count to be met or exceeded. When the wait completes, the hardware trigger is automatically reset and monitoring of the next part in initiated.

### Syntax

WaitForTriggerCount( int scaledEncoderCounts ) **Parameters** scaledEncoderCounts int Scaled encoder count. Example -- This sample marks a circle on a part that is detected. SetUnits(Units.Millimeters) -- Use MOTF Port 0 MOTF.Mode = Encoder.ExternalSingleAxis -- Web direction MOTF.Direction = Direction.BottomToTop

```
-- 10um linear resolution for example
encoderLinResInMmPerCount = 0.010
-- Bits/Mm * Mm/Count -> Bits/Count
MOTF.CalFactor = System.CalFactorY *
encoderLinResInMmPerCount
-- Trigger on UserIn1 when a part is detected
-- Immediately start checking for the next part
MOTF.TriggerOnIO(Pin.Din.UserIn1, Trigger.Edge.Rising, 0)
-- Initialize the MOTF settings
MOTF.Initialize()
-- Initialize laser/scan-head settings
Laser.MarkSpeed = 1000
Laser.MarkDelay = 200
Laser.JumpSpeed = 3000
Laser.JumpDelay = 200
Laser.Frequency = 20
Laser.DutyCycle1 = 50
Laser.Power = 50
Laser.LaserOnDelay = 75
Laser.LaserOffDelay = 125
Laser.PolyDelay = 50
```
Laser.VariPolyDelayFlag = true

```
-- Wait for start signal
IO.WaitForIo(Pin.Din.UserIn1,Trigger.Edge.Rising, 0, 0, true)
-- Wait for this web travel before marking
triggerDistance = 50.
-- Repeat until aborted via external signal
while IO.ReadPin(Pin.Din.UserIn4) == false do
       MOTF.WaitForTriggerDistance(triggerDistance)
        MOTF.ResetTracking()
        MOTF.StartTracking(Tracking.WhileMarking)
        Image.Circle(0, 0, 20)
    MOTF.StopTrackingAndJump(0, 0, 0, 200)
        Laser.WaitForEnd()
end
Report ("Job Finished")
```
## Motf WaitForTriggerDistance

Wait for the trigger condition to be satisfied and then the web motion distance from the trigger in user units to be met or exceeded. When the wait completes, the hardware trigger is automatically reset and monitoring of the next part in initiated.

#### **Syntax**

WaitForTriggerDistance( float distance )

#### Parameters

distance **distance distance distance has a structure of the distance between each marking.** 

```
-- This sample marks a circle on a part that is detected.
SetUnits(Units.Millimeters)
-- Use MOTF Port 0
MOTF.Mode = Encoder.ExternalSingleAxis
-- Web direction
MOTF.Direction = Direction.BottomToTop
-- 10um linear resolution for example
encoderLinResInMmPerCount = 0.010
-- Bits/Mm * Mm/Count -> Bits/Count
MOTF.CalFactor = System.CalFactorY *
encoderLinResInMmPerCount
-- Trigger on UserIn1 when a part is detected
-- Immediately start checking for the next part
MOTF.TriggerOnIO(Pin.Din.UserIn1, Trigger.Edge.Rising, 0)
-- Initialize the MOTF settings
MOTF.Initialize()
-- Initialize laser/scan-head settings
Laser.MarkSpeed = 1000
Laser.MarkDelay = 200
Laser.JumpSpeed = 3000
Laser.JumpDelay = 200
Laser.Frequency = 20
Laser.DutyCycle1 = 50
Laser.Power = 50
Laser.LaserOnDelay = 75
Laser.LaserOffDelay = 125
Laser.PolyDelay = 50
Laser.VariPolyDelayFlag = true
```

```
-- Wait for start signal
IO.WaitForIo(Pin.Din.UserIn1,Trigger.Edge.Rising, 0, 0, true)
-- Wait for this web travel before marking
triggerDistance = 50.
-- Repeat until aborted via external signal
while IO.ReadPin(Pin.Din.UserIn4) == false do
       MOTF.WaitForTriggerDistance(triggerDistance)
        MOTF.ResetTracking()
        MOTF.StartTracking(Tracking.WhileMarking)
        Image.Circle(0, 0, 20)
    MOTF.StopTrackingAndJump(0, 0, 0, 200)
        Laser.WaitForEnd()
end
Report ("Job Finished")
```
## Tipical constant spacing MOTF job

The following diagram illustrates a typical equidistant MOTF marking process

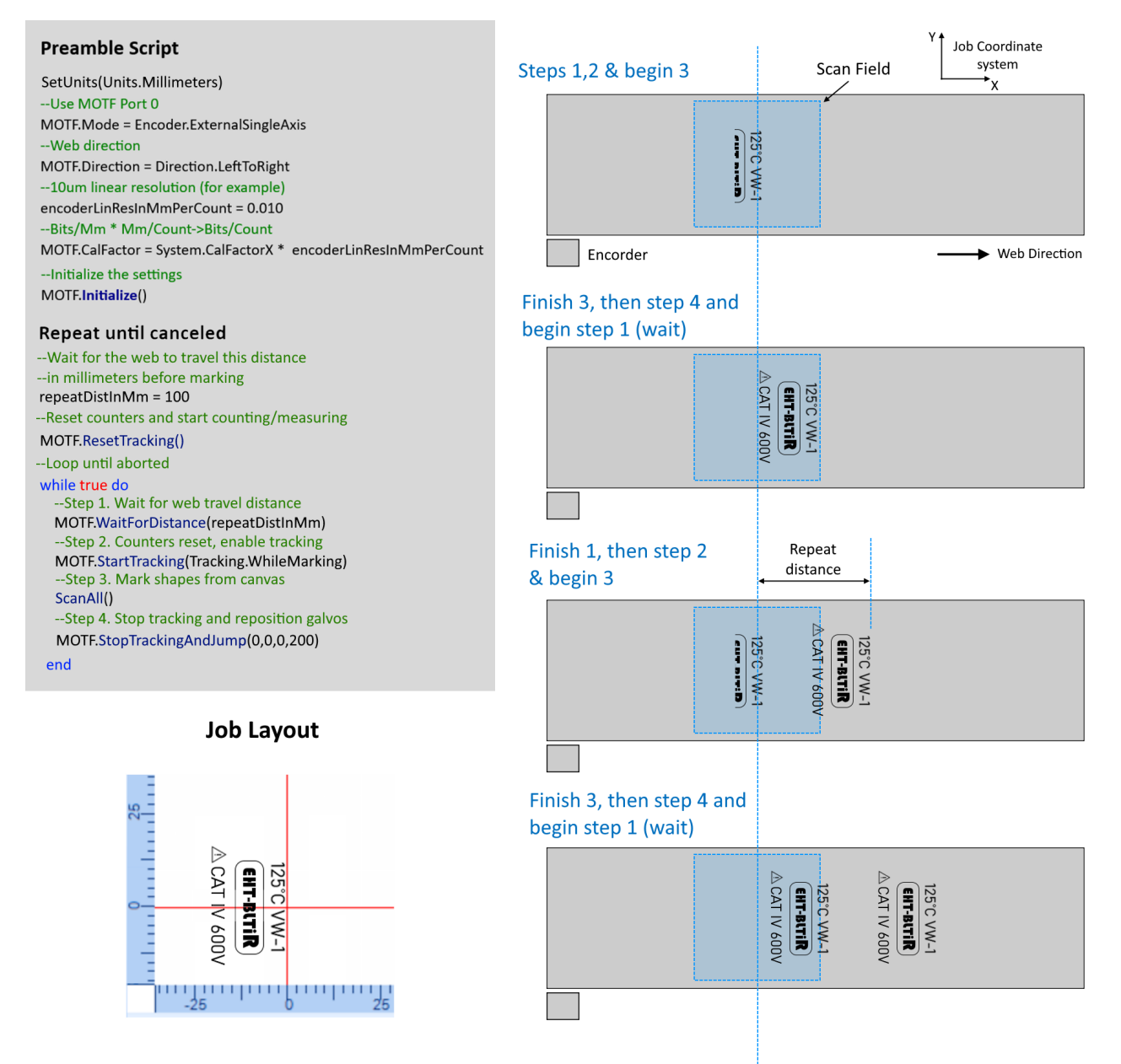

## Network

#### Example --This program will demonstrate how TCP communication takes place --"Scan Master Tcp Communication" string is assigned to variable sendingBytes. sendingStr = "Scan Master Tcp Communication" --Convert the string to bytes and assign it to the byteText variable byteText = String.GetBytes(sendingStr) --Connects to the Tcp server IP/hostname and the port and returns an instance of tcpSocket tcpSocket = Network.OpenTcpSocket("192.168.1.102", 5033) --Sends byteText data to the tcpSocket tcpSocket.Send(byteText) --Receive 10 number bytes from tcpSocket,time out is 100000ms. Assign to data variable data = tcpSocket.Receive(10,10000) --Display the received data from tcpSocket Report(data.getstring()) --Disconnects the tcpSocket connection tcpSocket.Close()

## <span id="page-1390-0"></span>Network OpenTcpSocket

Connects to a TCP server with the specified IP/Host name and Port.

#### **Syntax**

Network.OpenTcpSocket( string ip, int port, bool isServer ) Network.OpenTcpSocket( string ip, int port, bool isServer, Function errorFunction )

#### **Parameters**

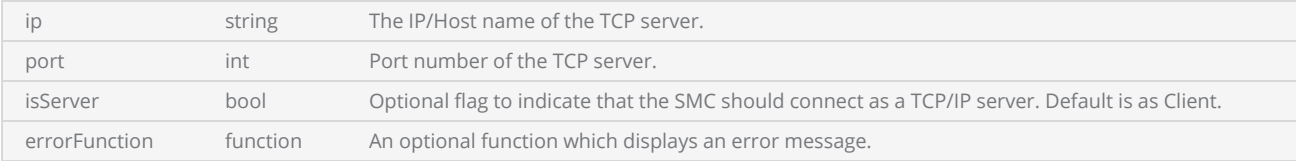

### **Properties**

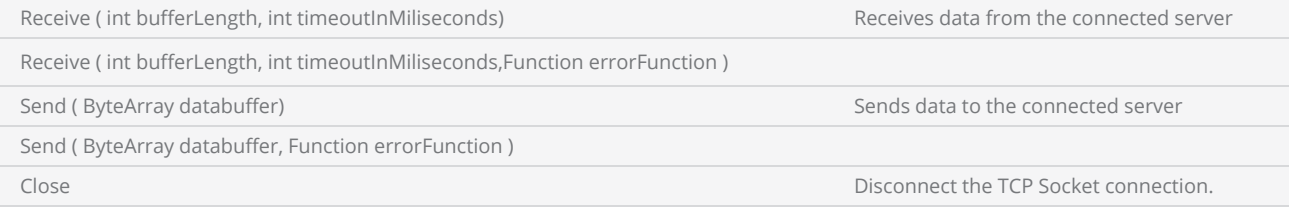

### Return Values

Returns an instance of TcpSocket.

```
--This program will demonstrate how TCP communication takes place
--"Scan Master Tcp Communication" string is assigned to variable sendingBytes.
sendingStr = "Scan Master Tcp Communication"
--Convert the string to bytes and assign it to the byteText variable
byteText = String.GetBytes(sendingStr)
--Connects to the Tcp server IP/hostname and the port and returns an instance of tcpSocket
tcpSocket = Network.OpenTcpSocket("192.168.1.102",5033) 
--Sends byteText data to the tcpSocket
tcpSocket.Send(byteText)
--Receive 10 bytes from tcpSocket, time out is 10000ms.
data = tcpSocket.Receive(10,10000)
--Display the received data from tcpSocket
```
Report(data.getstring()) --Disconnects the tcpSocket connection tcpSocket.Close()

# Shapes

The Shapes library supports the following shapes

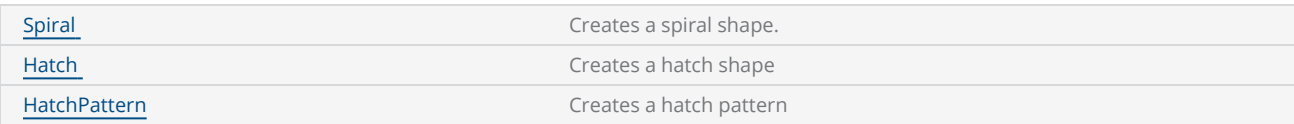

## <span id="page-1393-0"></span>Shape Spiral

Creates an instance of a spiral.

#### **Syntax**

spiral = Shapes.Spiral()

### **Properties**

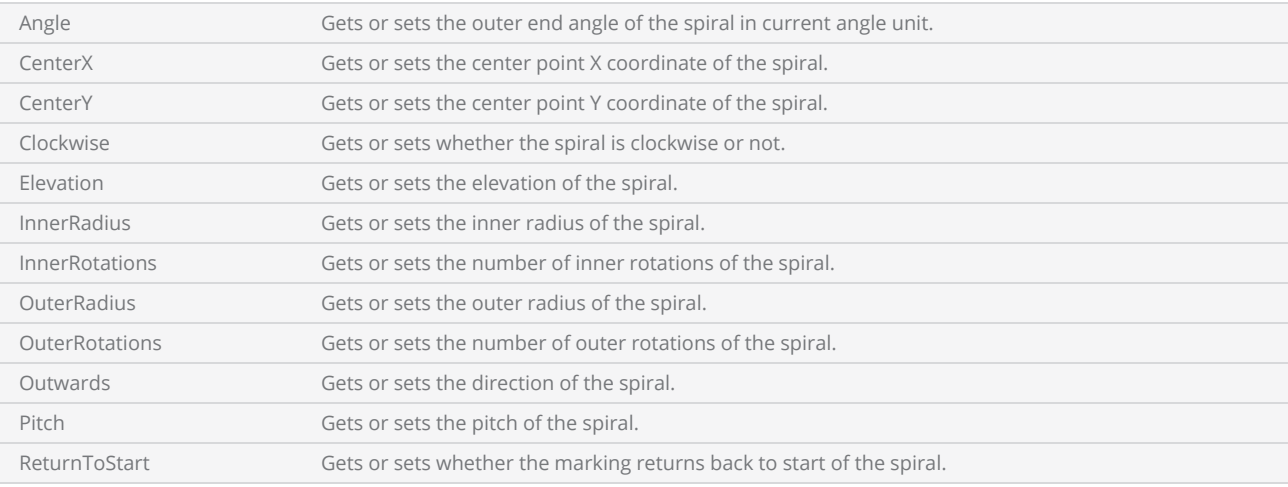

### Return Values

```
------ This program will draw a a Spiral  
--Unit is set to Millimeters
SetUnits(Units.Millimeters)  
--Laser Parameter settings
Laser.JumpSpeed = 2000
Laser.MarkSpeed = 1000
--Delays settings
Laser.JumpDelay = 150
Laser.MarkDelay = 200
--Creates a spiral shape  
spiral = Shapes.Spiral()  
--Outer end angle of the spiral in degrees
spiral.Angle = 45
```

```
--Spiral center point X coordinate
spiral.CenterX = 0.5
--Spiral center point Y coordinate
spiral.CenterY = -0.5
--spiral is clockwise or not
spiral.Clockwise = true
--Elevation of the Spiral
spiral.Elevation = 0--Inner radius of the Spiral
spiral.InnerRadius = 6.25
--Number of inner rotations of the spiral
spiral.InnerRotations = 3
--Outer radius of the Spiral
spiral.OuterRadius = 35.8
--Number of outer rotations of the spiral
spiral.OuterRotations = 0--Direction of the spiral
spiral.Outwards = false
--Pitch of the Spiral
spiral.Pitch = 2.5
--Whether the marking returns back to start of the spiral
spiral.ReturnToStart = false
--Scans the spiral object with a 0.005 segmentation error  
Image.Spiral(spiral, 0.005)
```
## <span id="page-1395-0"></span>Shape Hatch

Creates an instance of a Hatch shape.

### **Syntax**

hatch = Shapes.Hatch()

### **Methods**

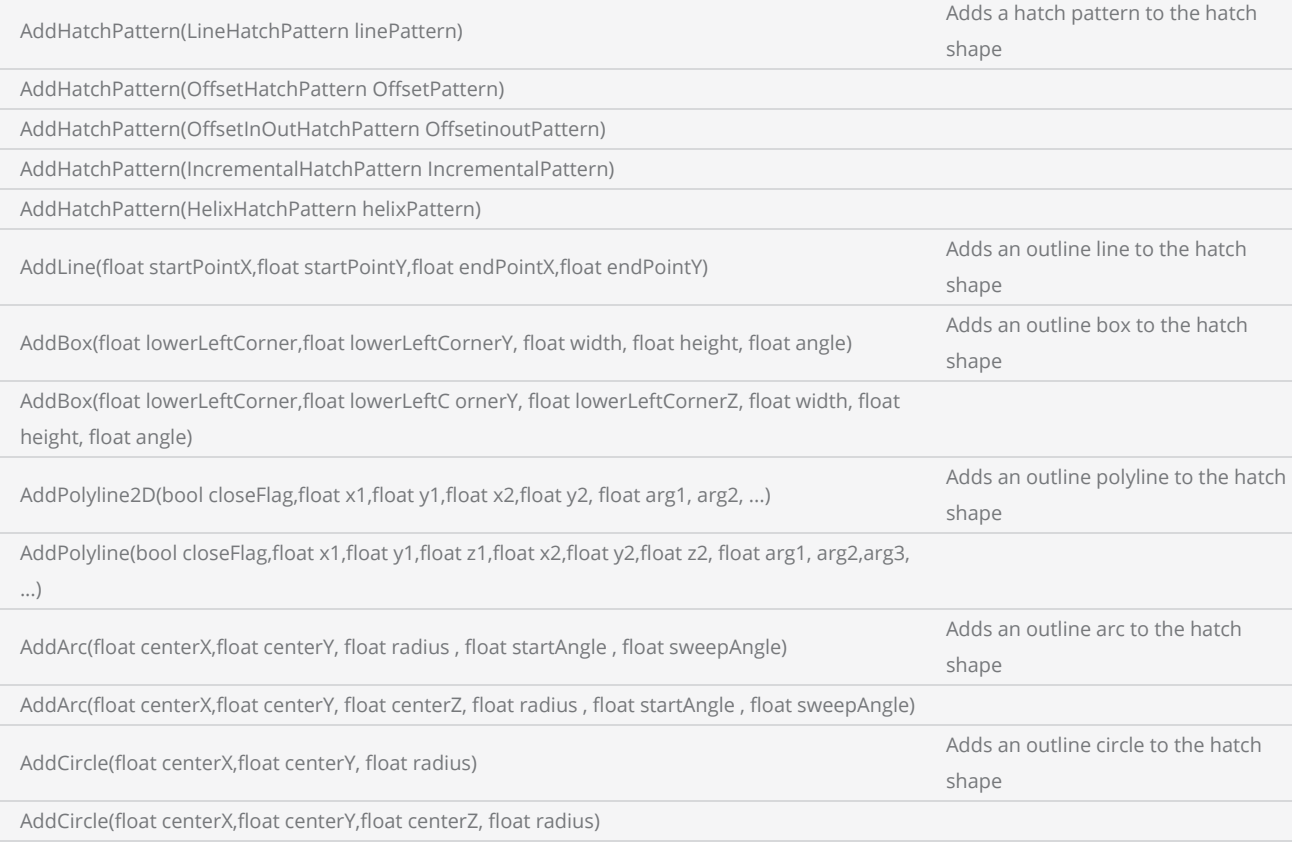

### **Properties**

MarkingOrder Marking order for the hatch shape

### Return Values

```
--Unit is set to Millimeters  
SetUnits(Units.Millimeters)   
--Laser Parameter settings  
Laser.JumpSpeed = 2000
Laser.MarkSpeed = 1000
--Delays settings  
Laser.JumpDelay = 150
Laser.MarkDelay = 200
myHatch = Shapes.Hatch() 
myHatch.AddCircle(0,0,25) 
myHatch.AddBox(-37.5,-37.5,75,75,0) 
linePat = Shapes.HatchPattern.Line() 
linePat.LineGap = 0.5
linePat.Angle = 45
linePat.BorderGap = 1.25
myHatch.AddHatchPattern(linePat)  
Image.Hatch(myHatch)
```
## <span id="page-1397-0"></span>Shape HatchPattern

Creates a Hatch pattern.

#### **Syntax**

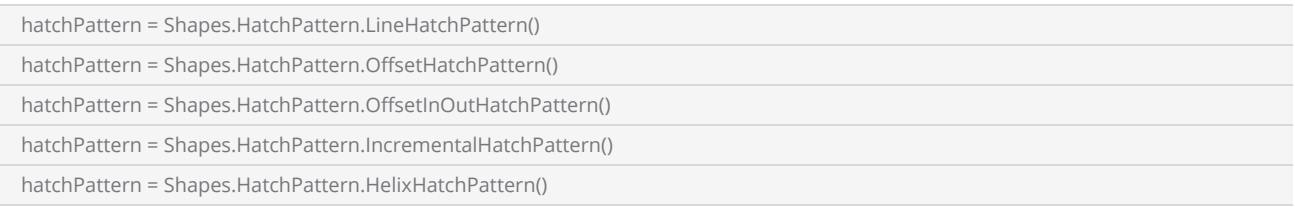

#### methods

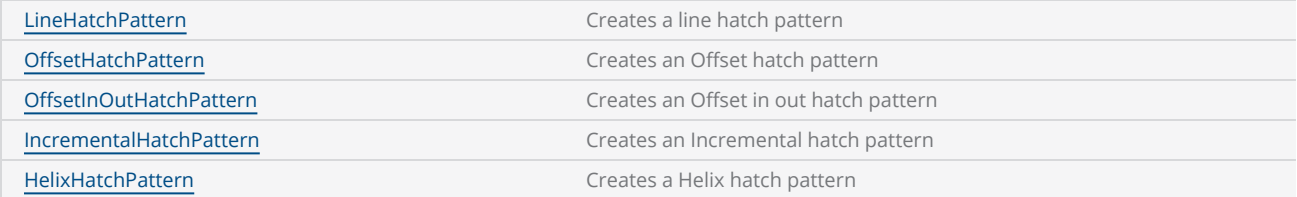

#### Return Values

Returns a Hatch Pattern

```
--Unit is set to Millimeters  
SetUnits(Units.Millimeters)   
--Laser Parameter settings  
Laser.JumpSpeed = 2000
Laser.MarkSpeed = 1000
--Delays settings  
Laser.JumpDelay = 150
Laser.MarkDelay = 200
myHatch = Shapes.Hatch() 
myHatch.AddCircle(0,0,25) 
myHatch.AddBox(-37.5,-37.5,75,75,0) 
linePat = Shapes.HatchPattern.Line() 
linePat.LineGap = 0.5
linePat.Angle = 45
linePat.BorderGap = 1.25
```
myHatch.AddHatchPattern(linePat)

Image.Hatch(myHatch)

## <span id="page-1399-0"></span>HatchPattern HelixHatchPattern

Creates a Helix hatch pattern

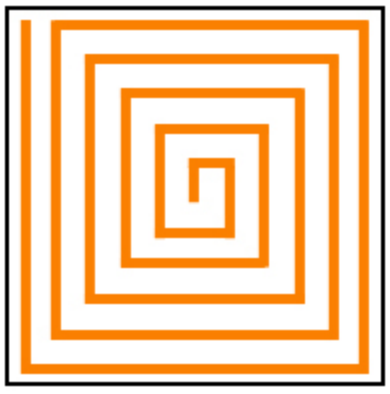

**Helix Hatch** 

#### **Syntax**

hatchPattern = Shapes.HatchPattern.HelixHatchPattern()

### **Properties**

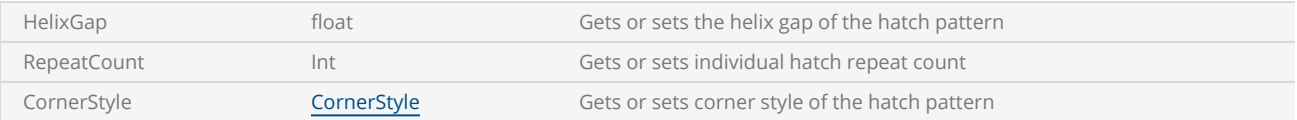

### Return Values

HelixHatchPattern

```
--Unit is set to Millimeters  
SetUnits(Units.Millimeters)   
--Laser Parameter settings  
Laser.JumpSpeed = 2000
Laser.MarkSpeed = 1000
--Delays settings  
Laser.JumpDelay = 150
Laser.MarkDelay = 200
myHatch = Shapes.Hatch() 
myHatch.AddBox(-37.5,-37.5,75,75,0)
```

```
helixPat = Shapes.HatchPattern.Helix() 
helixPat.HelixGap = .25
helixPat.CornerStyle = CornerStyle.SmoothWithLines 
myHatch.AddHatchPattern(helixPat)  
Image.Hatch(myHatch)
```
## <span id="page-1401-0"></span>HatchPattern IncrementalHatchPattern

Creates an Incremental Hatch Pattern

#### **Syntax**

hatchPattern = Shapes.HatchPattern.IncrementalHatchPattern()

### **Properties**

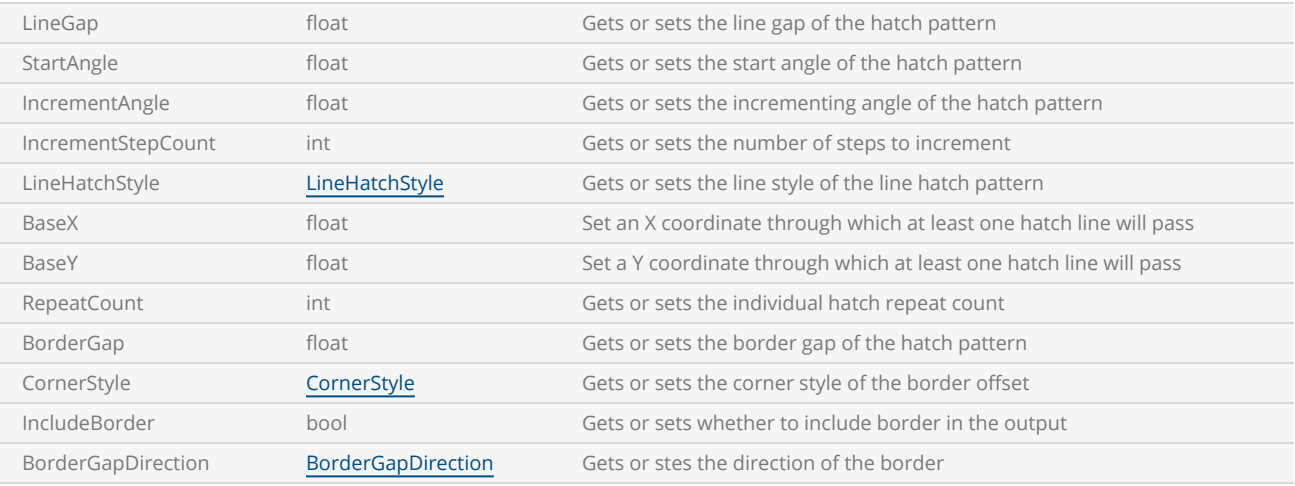

### Return Values

```
Example
 --Unit is set to Millimeters  
SetUnits(Units.Millimeters)   
 --Laser Parameter settings  
Laser.JumpSpeed = 2000
 Laser.MarkSpeed = 1000
 --Delays settings  
 Laser.JumpDelay = 150
 Laser.MarkDelay = 200
 myHatch = Shapes.Hatch() 
 myHatch.AddBox(-37.5,-37.5,75,75,0) 
 myHatch.AddCircle(0,0,1) 
 incPat = Shapes.HatchPattern.Incremental() 
 incPat.LineHatchStyle = LineHatchStyle .Unidirectional 
 incPat.LineGap = 1.25
```
incPat.IncrementAngle = 30 incPat.IncrementStepCount = 4

myHatch.AddHatchPattern(incPat)

Image.Hatch(myHatch)

## <span id="page-1403-0"></span>HatchPattern LineHatchPattern

Creates a Line Hatch Pattern

#### **Syntax**

hatchPattern = Shapes.HatchPattern.LineHatchPattern()

### **Properties**

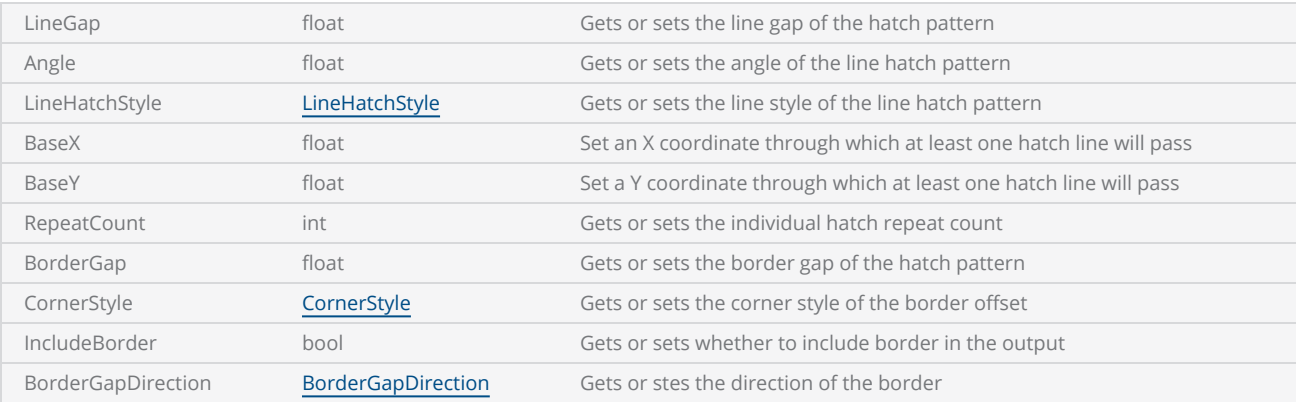

### Return Values

LineHatchPattern

```
----Unit is set to Millimeters  
SetUnits(Units.Millimeters)   
--Laser Parameter settings  
Laser.JumpSpeed = 2000
Laser.MarkSpeed = 1000
--Delays settings  
Laser.JumpDelay = 150
Laser.MarkDelay = 200
myHatch = Shapes.Hatch() 
myHatch.AddCircle(0,0,25) 
linePat = Shapes.HatchPattern.Line() 
linePat.LineGap = 3.12
linePat.Angle = 60
linePat.BorderGap = 0.15
myHatch.AddHatchPattern(linePat)
```
Image.Hatch(myHatch)

# HatchPattern OffsetHatchPattern

Creates an Offset Hatch Pattern

### **Syntax**

hatchPattern = Shapes.HatchPattern.OffsetHatchPattern()

## **Properties**

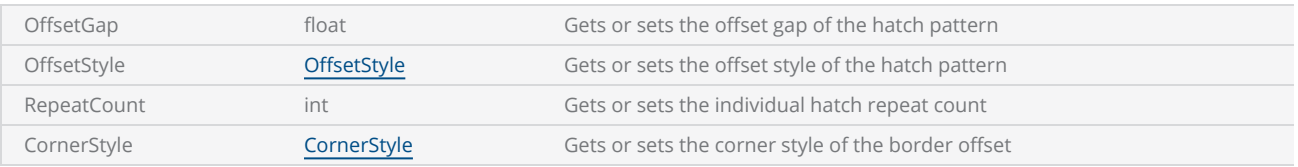

## Return Values

OffsetHatchPattern

```
--Unit is set to Millimeters  
SetUnits(Units.Millimeters)   
--Laser Parameter settings  
Laser.JumpSpeed = 2000
Laser.MarkSpeed = 1000
--Delays settings  
Laser.JumpDelay = 150
Laser.MarkDelay = 200
myHatch = Shapes.Hatch() 
myHatch.AddBox(-37.5,-37.5,75,75,0) 
myHatch.AddCircle(0,0,25) 
offsetPat = Shapes.HatchPattern.Offset() 
offsetPat.OffsetGap = 0.625
offsetPat.OffsetStyle = OffsetStyle.InToOut 
offsetPat.CornerStyle = CornerStyle.SmoothWithLines 
myHatch.AddHatchPattern(offsetPat)  
Image.Hatch(myHatch)
```
# HatchPattern OffsetInOutHatchPattern

Creates an Offset In Out Hatch Pattern

### **Syntax**

hatchPattern = Shapes.HatchPattern.OffsetInOutHatchPattern()

# **Properties**

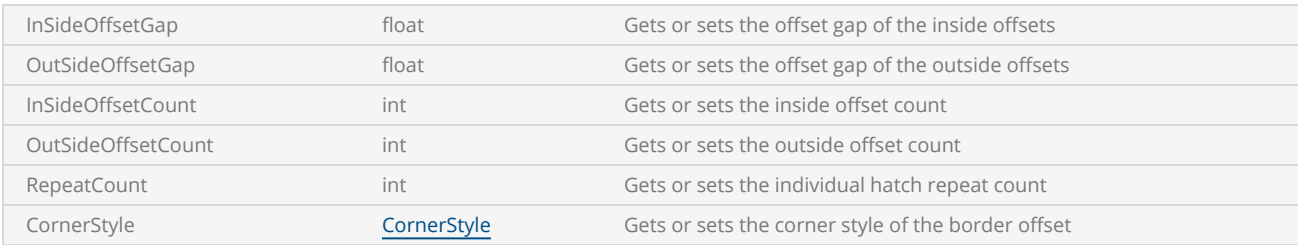

## Return Values

OffsetInOutHatchPattern

```
--Unit is set to Millimeters  
SetUnits(Units.Millimeters)   
--Laser Parameter settings  
Laser.JumpSpeed = 2000
Laser.MarkSpeed = 1000
--Delays settings  
Laser.JumpDelay = 150
Laser.MarkDelay = 200
myHatch = Shapes.Hatch() 
myHatch.AddBox(-37.5,-37.5,75,75,0) 
myHatch.AddCircle(0,0,1) 
offsetPat = Shapes.HatchPattern.OffsetInOut() 
offsetPat.InSideOffsetCount = 3
offsetPat.InSideOffsetGap = 0.625
myHatch.AddHatchPattern(offsetPat)  
Image.Hatch(myHatch)
```
# Smd

SMD commands work jointly with the ScanMaster™ Designer application. Using these methods you can create input and message boxes as well as clear the output window in ScanMaster™ Designer.

The Smd type exposes the following commands:

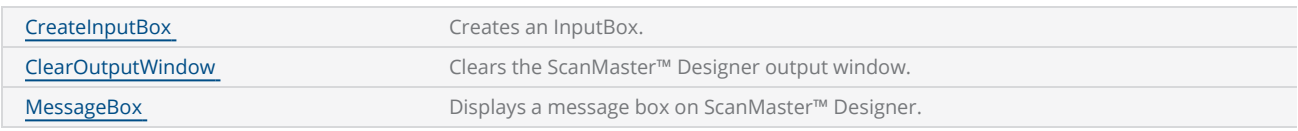

# <span id="page-1408-0"></span>Smd ClearOutputWindow

Clears the ScanMaster™ Designer output window.

## **Syntax**

Smd.ClearOutputWindow()

```
--This program will display the 3 messages in outputwindow, then it clears the output window.
After 2 seconds displaying the Cleared the Output window message.  
--Set the units as Millimeters
SetUnits(Units.Millimeters)  
--Laser Parameter settings
Laser.JumpSpeed = 2000
Laser.MarkSpeed = 1000
--Delays settings
Laser.JumpDelay = 150
Laser.MarkDelay = 200
--Display message in output window      
Report("ScanMaster Designer")  
Report("ScanMaster ScanScript") 
Report("ScanMaster API")  
Sleep(2000)  
--Clear output window  
Smd.ClearOutputWindow() 
System.Flush() 
Sleep(2000)  
--Displays message  
Report("Cleared the Output window")
```
# <span id="page-1409-0"></span>Smd CreateInputBox

Creates an InputBox.

### **Syntax**

inbox = Smd.CreateInputBox()

# **Methods**

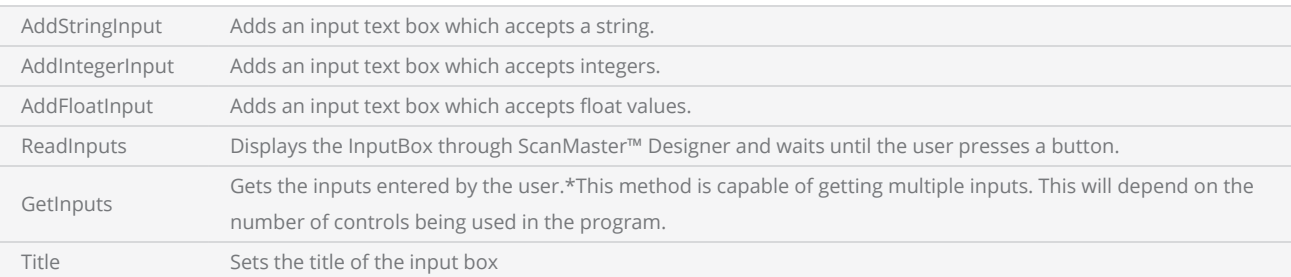

## Return Values

Returns an instance of Inbox.

```
--This program will scan the name and the index number that the user entered. The message box
will be displayed after the Scan All function
```

```
--Set the units as Millimeters
SetUnits(Units.Millimeters)  
SetAngleUnits(AngleUnits.Degrees) 
--Laser Parameter settings
Laser.JumpSpeed = 2000
Laser.MarkSpeed = 1000
--Delays settings
Laser.JumpDelay = 150
Laser.MarkDelay = 200
--Horizontal Text
myText = Text.Horizontal()  
myText.Elevation = 0
myText.Height = 12.5
myText.Font = "Arial"
```

```
myText.Angle = 0--Creates an Input Box
inBox = Smd.CreateInputBox()  
--Enter a title for the input box
inBox.Title = "User Data"
--Adds an input text box which accepts a String
inBox.AddStringInput("Enter Name")  
--Adds an input text box which accepts an integer
inBox.AddIntegerInput("Index Number")  
for i = 1, 10 do
    --Pops the Input Box through ScanMaster™ Designer and waits until the user enters values
        inBox.ReadInputs() 
    --Get the input from the user
    x1, x2 = inBox.GetInputStream()myText.X = 0myText.Y = 0--Enter text name  
        myText.Text = x1 
        Image.Text(myText) 
    myText.Y = -0.2--Enter Index Number
        myText.Text = x2 
        Image.Text(myText) 
        System.Flush() 
        Sleep(1000) 
    i = i+1end
--Message box to be displayed after marking
Smd.MessageBox("Marking Finished", "Output", Smd.MessageBoxButton.OK,
Smd.MessageBoxIcon.Information)
```
Message box example from above sample.

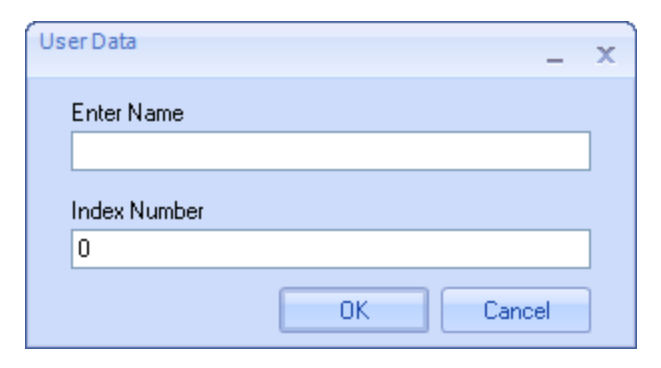

# <span id="page-1411-0"></span>Smd MessageBox

Displays a message box on ScanMaster™ Designer.

## **Syntax**

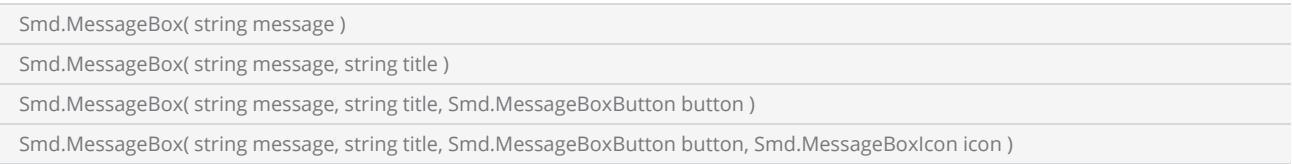

## Parameters

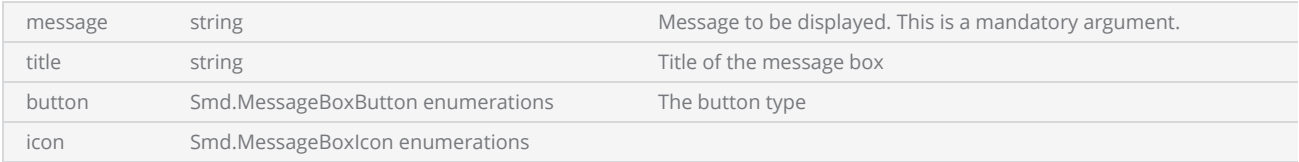

## Message box icon enumerations.

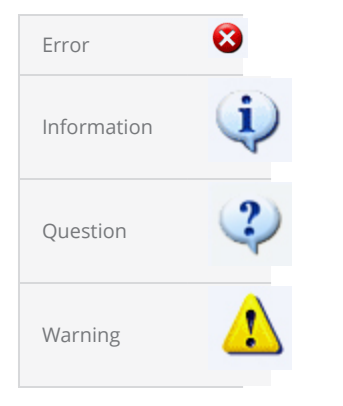

## Message box button enumerations.

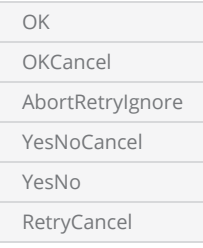

## Return Values

Returns a String representing the pressed button type. Ex: Yes,No

```
Example
 --This example will demonstrate the CreateMessageBox method  
 --Set the units as Millimeters
 SetUnits(Units.Millimeters)  
 --Laser Parameter settings
 Laser.JumpSpeed = 2000
 Laser.MarkSpeed = 1000
 --Delays settings
 Laser.JumpDelay = 150
 Laser.MarkDelay = 200
 --Create message box
 message = Smd.MessageBox("Do You wish to apply the default parameters?", "SMD Message",
 Smd.MessageBoxButton.YesNo, Smd.MessageBoxIcon.Question) 
 if (message == "Yes") then
     --Display the button type that was pressed
         Report("User Pressed Yes Button") 
 else
         Report("User Pressed No Button") 
 end
```
Message box example from above sample.

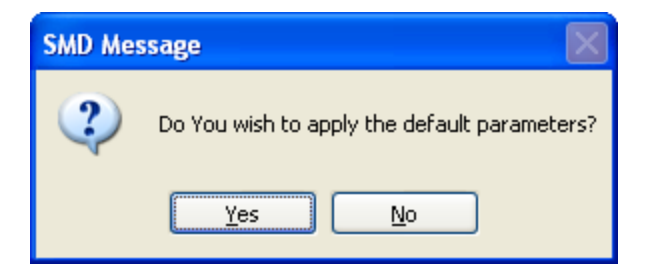

# **Stopwatch**

Implements a stop watch that can be used to record lapse of time.

Stopwatch measures the time intervals within the script only, and therefore cannot accurately measure the time spent by the laser during operations . If you want to measure the time for marking use Laser.Timer.

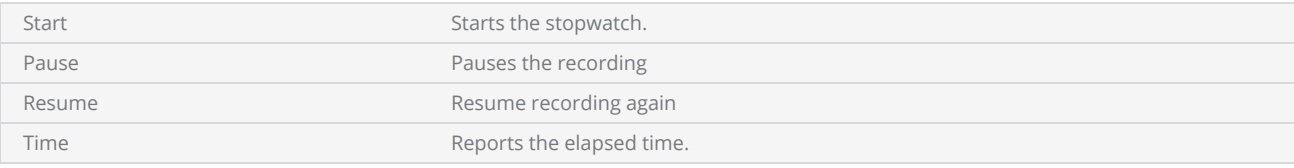

```
--This program will scan an Arc text 10 times and it will display the time it takes to scan
it each time.
--Inch mode used
SetUnits(Units.Inches)
--Laser Parameter settings
Laser.JumpSpeed = 250
Laser.MarkSpeed = 150
--Delays settings
Laser.JumpDelay = 150
Laser.MarkDelay = 200
Laser.PolyDelay = 50
    --Creates a Ring Text object
    arcText = Text.Arc()arcText.CenterX = 0arcText.CenterY = 0
        arcText.Radius = 2
        arcText.Elevation = 0
    arcText.CharacterGap = 0.0
        arcText.Clockwise = true
        arcText.Font = "Arial"
    arcText.Height = 0.2
        arcText.Align = ArcTextAlign.Baseline 
        arcText.StartAngle = 120
        arcText.Text = "ScanMaster ScanScript"
    --Initializes the Count variable
    count = 1--While loop start. loop run 10 times
    while count<10 do
    --Starts the timer
        Stopwatch.Start()
        Image.Text(arcText) 
    --Waits until finished
```

```
    Laser.WaitForEnd() 
    --Displays per cycle time
    Report("Marking Time:" ..Stopwatch.Time().."ms per cycle")
    --Increments the Count by 1
   count = count + 1--Loop end
end
```
# Stopwatch Pause

Pauses the recording. To resume recording call the Stopwatch.Resume() function.

Note: If you wish to restart, call Stopwatch.Start() function. In a typical marking scenario the Script would finish executing its commands before the laser could finish marking. In order to approximate the Script execution with the actual marking you may use the Laser.WaitForEnd() command.

### **Syntax**

Pause()

```
--This program will scan an Arc text 10 times and it will display the time it takes to scan
them each time.  
--Millimeters mode used
SetUnits(Units.Millimeters) 
--Laser Parameter settings
Laser.JumpSpeed = 2000
Laser.MarkSpeed = 1000
--Delays settings
Laser.JumpDelay = 150
Laser.MarkDelay = 200
Laser.PolyDelay = 50
--Creates a Ring Text object
arcText = Text.Arc()arcText.CenterX = 0arcText.CenterY = 0arcText.Radius = 50
arcText.Elevation = 0arcText.CharacterGap = 0.0
arcText.Clockwise = true
arcText.Font = "Arial"
arcText.Height = 5.2
arcText.Align = ArcTextAlign.Baseline  
arcText.StartAngle = 120
arcText.Text = "ScanMaster ScanScript"
--Initializes the Count variable
count = 1Stopwatch.Start() 
--While loop start. loop run 10 times
while count<10 do
```

```
--Pause the timer
```

```
    Stopwatch.Pause() 
    --Wait for user input
        Io.WaitForIo(Pin.Din.UserIn1, Trigger.Edge.Falling, 10000000, 100) 
    --Resume the stopwatch
        Stopwatch.Resume()  
        Image.Text(arcText) 
   Laser.WaitForEnd()
    --Increments the Count by 1
   count = count + 1--Loop end
end
--Displays per cycle time
Report("Average Marking Time:" ..(Stopwatch.Time() / count).."ms per cycle")
```
# Stopwatch Resume

Resumes recording which has been paused.

### **Syntax**

Resume()

```
--This program will scan an Arc text 10 times and it will display the time it takes to scan
them each time.  
--Millimeters mode used
SetUnits(Units.Millimeters) 
--Laser Parameter settings
Laser.JumpSpeed = 2000
Laser.MarkSpeed = 1000
--Delays settings
Laser.JumpDelay = 150
Laser.MarkDelay = 200
Laser.PolyDelay = 50
--Creates a Ring Text object
arcText = Text.Arc()arcText.CenterX = 0arcText.CenterY = 0arcText.Radius = 50
arcText.Elevation = <math>0</math>arcText.CharacterGap = <math>0.0</math>arcText.Clockwise = true
arcText.Font = "Arial"
arcText.Height = 5.2
arcText.Align = ArcTextAlign.Baseline  
arcText.StartAngle = 120
arcText.Text = "ScanMaster ScanScript"
--Initializes the Count variable
count = 1Stopwatch.Start() 
--While loop start. loop run 10 times
while count<10 do
    --Pause the timer  
        Stopwatch.Pause() 
    --Wait for user input
        Io.WaitForIo(Pin.Din.UserIn1, Trigger.Edge.Falling, 10000000, 100) 
    --Resume the stopwatch
        Stopwatch.Resume()  
        Image.Text(arcText)
```

```
    Laser.WaitForEnd()  
   --Increments the Count by 1
   count = count + 1--Loop end
end
--Displays per cycle time
Report("Average Marking Time:" ..(Stopwatch.Time() / count).."ms per cycle")
```
# Stopwatch Start

Starts the stopwatch. This will start recording the time.

### **Syntax**

Start()

```
--This program will scan an Arc text 10 times and it will display the time it takes to scan
them each time.  
--Millimeters mode used
SetUnits(Units.Millimeters) 
--Laser Parameter settings
Laser.JumpSpeed = 2000
Laser.MarkSpeed = 1000
--Delays settings
Laser.JumpDelay = 150
Laser.MarkDelay = 200
Laser.PolyDelay = 50
--Creates a Ring Text object
arcText = Text.Arc()arcText.CenterX = 0arcText.CenterY = 0arcText.Radius = 50
arcText.Elevation = <math>0</math>arcText.CharacterGap = <math>0.0</math>arcText.Clockwise = true
arcText.Font = "Arial"
arcText.Height = 5.2
arcText.Align = ArcTextAlign.Baseline  
arcText.StartAngle = 120
arcText.Text = "ScanMaster ScanScript"
--Initializes the Count variable
count = 1Stopwatch.Start() 
--While loop start. loop run 10 times
while count<10 do
    --Pause the timer  
        Stopwatch.Pause() 
    --Wait for user input
        Io.WaitForIo(Pin.Din.UserIn1, Trigger.Edge.Falling, 10000000, 100) 
    --Resume the stopwatch
        Stopwatch.Resume()  
        Image.Text(arcText)
```

```
    Laser.WaitForEnd()  
   --Increments the Count by 1
   count = count + 1--Loop end
end
--Displays per cycle time
Report("Average Marking Time:" ..(Stopwatch.Time() / count).."ms per cycle")
```
# Stopwatch Time

Returns the elapsed time in milliseconds.

### **Syntax**

Time()

```
--This program will scan an Arc text 10 times and it will display the time it takes to scan
it each time.  
--Millimeters mode used   
SetUnits(Units.Millimeters)   
--Laser Parameter settings
Laser.JumpSpeed = 2000
Laser.MarkSpeed = 1000
--Delays settings
Laser.JumpDelay = 150
Laser.MarkDelay = 200
Laser.PolyDelay = 50
--Creates a Ring Text object
arcText = Text.Arc()arcText.CenterX = 0arcText.CenterY = 0arcText.Radius = 40
arcText.Elevation = <math>0</math>arcText.CharacterGap = <math>0.0</math>arcText.Clockwise = true
arcText.Font = "Arial"
arcText.Height = 10
arcText.Align = ArcTextAlign.Baseline  
arcText.StartAngle = 120
arcText.Text = "ScanMaster ScanScript"
--Initializes the Count variable
count = 1--While loop start. loop run 10 times
while count<10 do
    --Starts the timer  
        Stopwatch.Start() 
        Image.Text(arcText)  
    --Waits until finished
        Laser.WaitForEnd()  
    --Displays per cycle time
        Report("Marking Time:" ..Stopwatch.Time().."ms per cycle") 
    --Increments the Count by 1
    count = count + 1--Loop end
end
```
# String

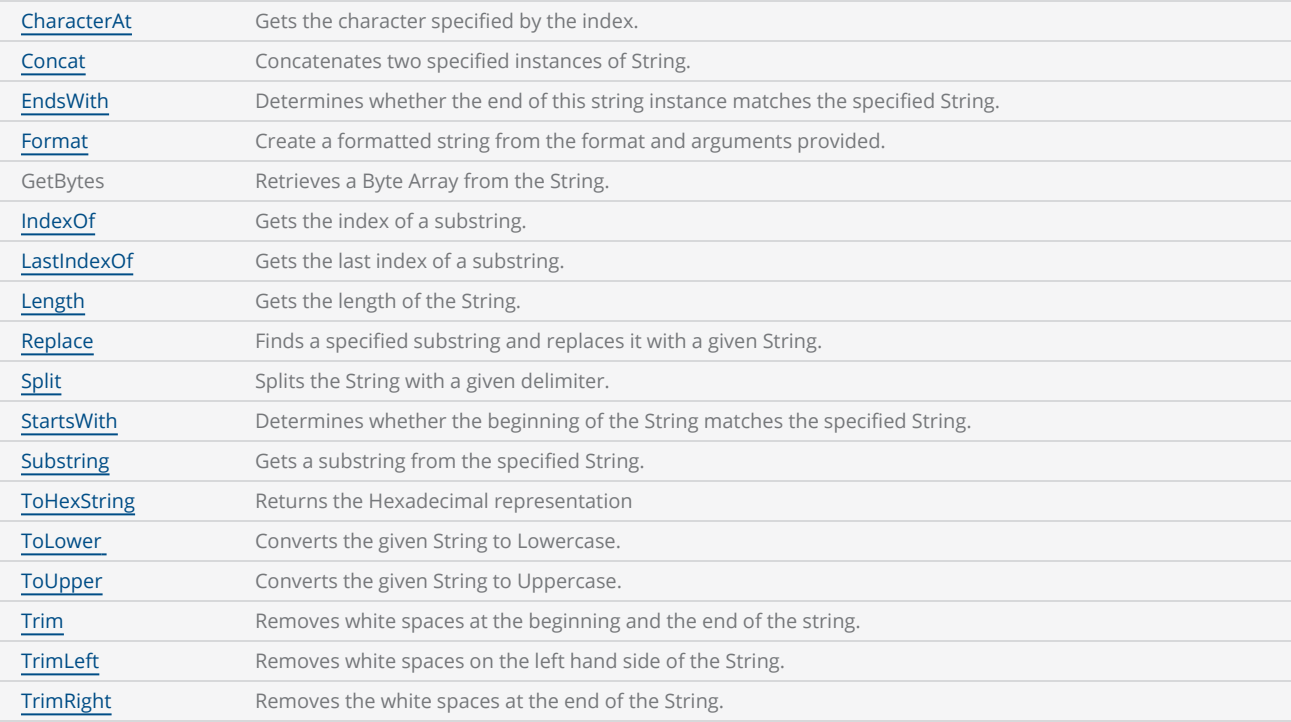

```
--This program will display the characters that the user specifies.
--String assigned to the variable "str"
str = "ScanMaster ScanScript"
for i = 1, String.Length(str), 2 do
    --Display the characters of the above string
        Report(String.CharacterAt(str, i)) 
end
```
# <span id="page-1423-0"></span>String CharacterAt

Gets the character specified by the index.

## **Syntax**

CharacterAt( string str, int index )

# Parameters

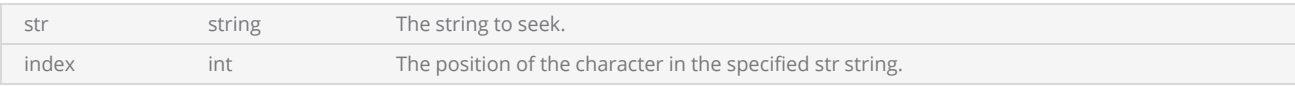

# Return Values

Returns a character.

```
Example
--This program will display the characters that the user specifies.
 --String assigned to the variable "str"
 str = "ScanMaster ScanScript"
 for i = 1, String.Length(str), 2 do
         Report(String.CharacterAt(str, i)) --Display the characters of the above string
 end
```
# <span id="page-1424-0"></span>String Concat

Concatenates two specified Strings. You can also use the concatenate operator ".." to concatenate strings.

### **Syntax**

Concat( string str1, string str2 )

### Parameters

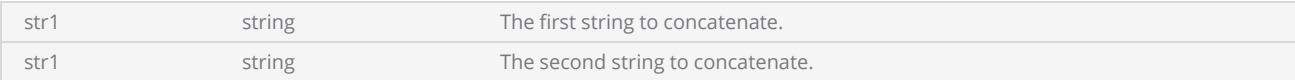

### Return Values

Returns the concatenated string.

```
------- This program will describe the String.Concat method.The program will concatenate two
strings and mark as arc text.
--Millimeters mode used
SetUnits(Units.Millimeters)  
--Laser Parameter settings
Laser.JumpSpeed = 2000
Laser.MarkSpeed = 1000
--Delay settings
Laser.JumpDelay = 150
Laser.MarkDelay = 200
--First string assigned to variable "str1"
str1 = "ScanMaster ScanScript"
--Second string assigned to variable "str2"
str2 = "Version 1.1"--Creates an ArcText object  
arcText = Text.Arc()arcText.CenterX = 0arcText.CenterY = 0arcText.Radius = 50
arcText.Elevation = 0
arcText.CharacterGap = 0arcText.Clockwise = true
arcText.Font = "Arial"
arcText.Height = 5.2
arcText.Align = ArcTextAlign.Baseline      
arcText.StartAngle = 120
```

```
--Concatenates the two strings
arcText.Text = String.Concat(str1, str2)Image.Text(arcText) 
Image.RealTimeTransformEnabled(true) 
--Translates arc text
Image.TranslateRealtime(1, 1)  
--Concatenates the above two strings using a different method
arcText.Text = str1..str2 
Image.Text(arcText)
```
# <span id="page-1426-0"></span>String EndsWith

Determines whether the end of this string instance matches the specified String.

## **Syntax**

EndsWith( string str, string strToCheck )

# Parameters

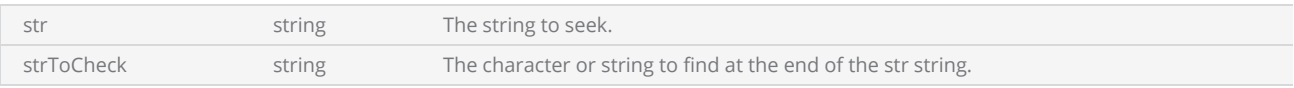

# Return Values

Returns a boolean value (True/False)

```
--This program will demonstrate the EndsWith method. The program will check the end character
of the specified string and report the results.
--Checks whether the last character is "t"
if String.EndsWith("test","t") then
    --Display this message if the last character is "t"
        Report("test successful")
    else
    --Display this message if the last character is not "t"
        Report("test failed")
    end
```
# <span id="page-1427-0"></span>String Format

Create a formatted string from the format and arguments provided. At run time, each format item is replaced with the string representation of the corresponding arguments.

### **Syntax**

String.Format( string formatString, arg1, arg2, ... )

## Parameters

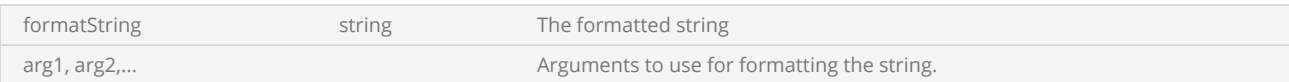

The syntax of a formatting argument as follows

#### %[Flags][Width].[Precision]Specifier

#### *Flags*

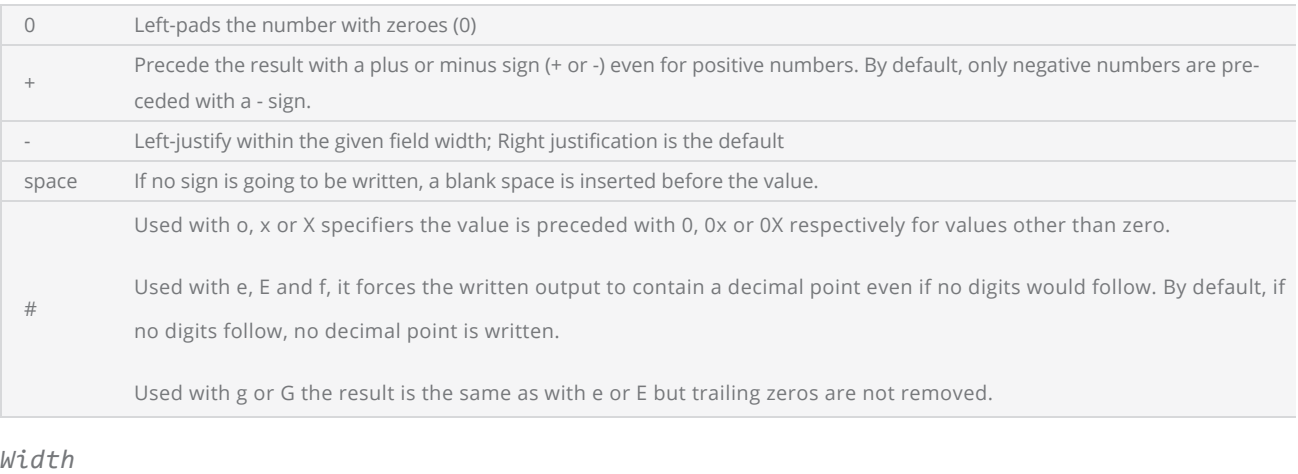

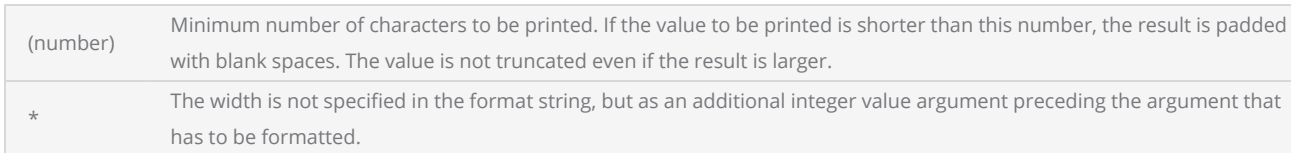

#### *Precision*

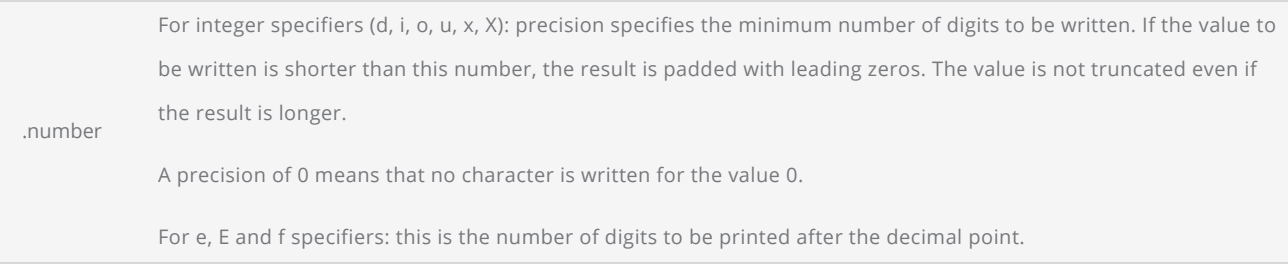

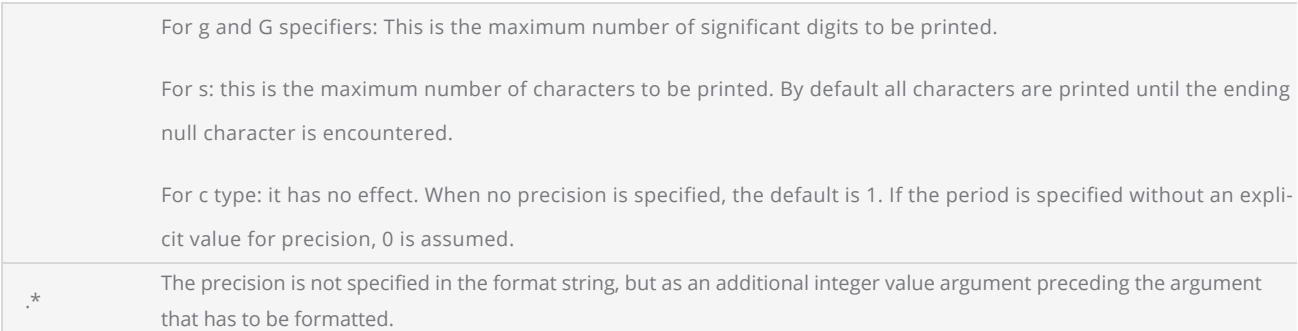

## *Specifier*

The specifier is the most significant and defines the type and interpretation of the value of the corresponding argument.

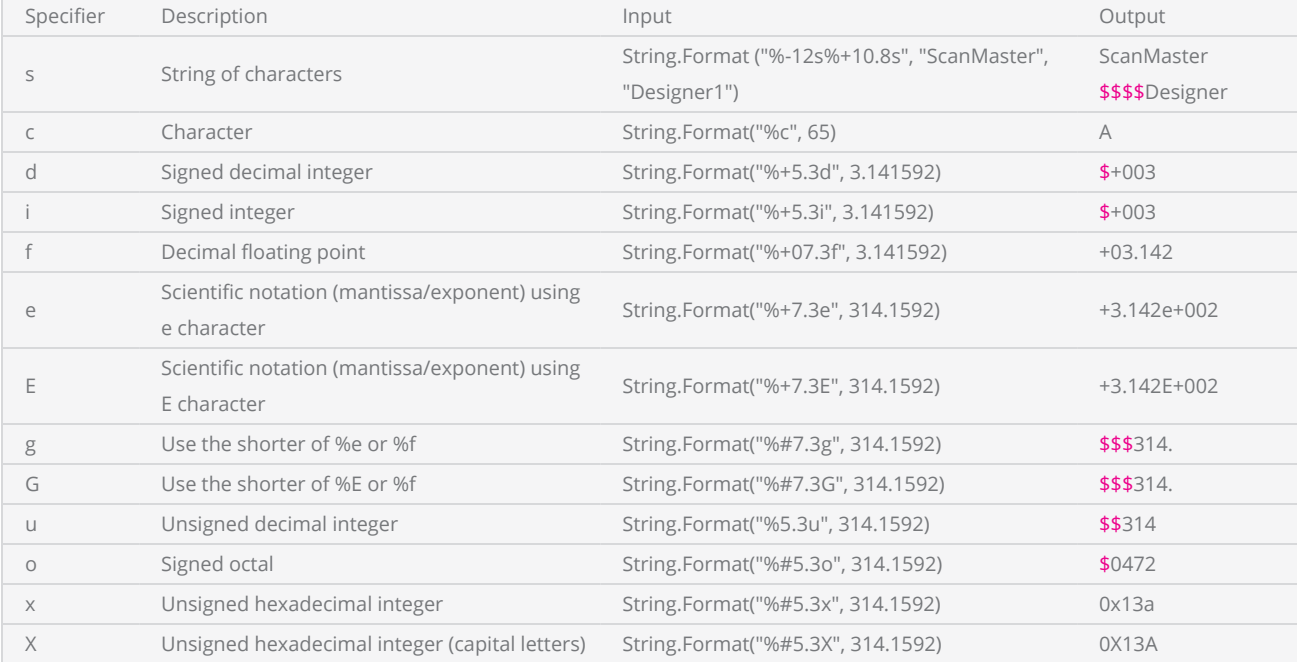

Note: '\$' indicates a space. This will not be reflected in the actual output, it is only used for explanatory purposes.

## Example --This program will demonstrate the String.Format method. arg1 = "ScanMaster Designer" arg $2 = 65$  $arg3 = Math.PI$

```
--Formatted string for string type
retString1 = String.Format("%-10.6s", arg1)
--Displays "ScanMa
Report(retString1)
--Formatted string for char type
retString2 = String.Format("X10c", arg2) -<br>-Displays " A"--Displays "
Report(retString2)
--Formatted string for float type
retString3 = String.Format("%+010.6f", arg3) 
--Displays "+03.141593"
Report(retString3)
```
# String GetBytes

Converts a string to a byte array

### **Syntax**

GetBytes( string str, [Encoding enc] )

### **Parameters**

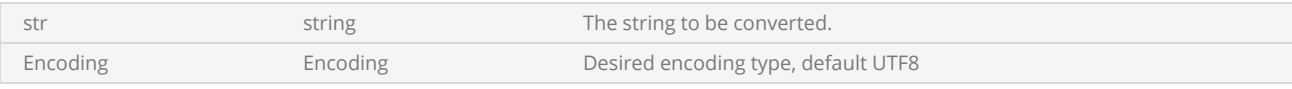

### Return Values

Returns an instance of the byte array.

#### Example SMC

--This program will demonstrate the GetBytes method.

--File location path assigned to location string variable location = "/mnt/SMC/custom" --Opens a binary file name called "myfile" in write mode file1 = File.OpenBinaryFile(location.."/myfile", FileMode.Write) --Write "ScanMaster ScanScript" string to "myfile" file1.Write(String.GetBytes("ScanMaster ScanScript"))

file1.Close()

```
f1 = File.OpenBinaryFile(location.."/myfile", FileMode.Read)
-- Read the whole file and return as byte array
readFile = f1.ReadToEnd()
--Display the file size
Report(f1.Length()) 
--Display the contents of the file
Report(readFile.GetString())
```
#### Example EC1000

--This program will demonstrate the GetBytes method.

```
--File location path assigned to location string variable
location = "Disk\\custom"
--Opens a binary file name called "myfile" in write mode
file1 = File.OpenBinaryFile(location.."\\myfile", FileMode.Write)
--Write "ScanMaster ScanScript" string to "myfile"
file1.Write(String.GetBytes("ScanMaster ScanScript"))
file1.Close()
f1 = File.OpenBinaryFile(location.."\\myfile", FileMode.Read)
-- Read the whole file and return as byte array
readFile = f1.ReadToEnd()
--Display the file size
Report(f1.Length()) 
--Display the contents of the file
Report(readFile.GetString())
```
# <span id="page-1432-0"></span>String IndexOf

Gets the index of a substring.

### **Syntax**

IndexOf( string str, string substring )

## **Parameters**

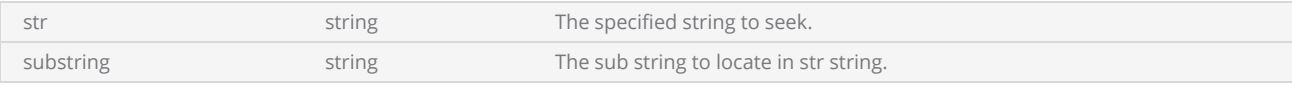

## Return Values

Returns the starting position of the substring in the str string, as an integer.

#### Example SMC

--This program will demonstrate the Indexof method.

```
--File location path assigned to location string variable
location = "/mnt/SMC/custom"
--Opens a binary file name called "myfile" in write mode
file1 = File.OpenBinaryFile(location.."/myfile", FileMode.Write) 
--Write "ScanMaster ScanScript" string to "myfile"
file1.Write(String.GetBytes("ScanMaster ScanScript"))
--close the written file
file1.Close() 
f1= File.OpenBinaryFile(location.."/myfile", FileMode.Read)    
-- Read the whole file and returns a byte array
readFile = f1.ReadToEnd()
--Display the file size
Report(f1.Length()) 
--Display the contents of the file
Report(readFile.GetString()) 
--Display the index of "Mas" in the specified string
Report(string.IndexOf(readFile.GetString(),"Mas"))
```
#### Example EC1000

--This program will demonstrate the Indexof method.

```
--File location path assigned to location string variable
location = "Disk\\custom"
--Opens a binary file name called "myfile" in write mode
file1 = File.OpenBinaryFile(location.."\\myfile", FileMode.Write) 
--Write "ScanMaster ScanScript" string to "myfile"
file1.Write(String.GetBytes("ScanMaster ScanScript"))
--close the written file
file1.Close() 
f1= File.OpenBinaryFile("Disk\\custom\\myfile", FileMode.Read)    
-- Read the whole file and returns a byte array
readFile = f1.ReadToEnd()
--Display the file size
Report(f1.Length()) 
--Display the contents of the file
Report(readFile.GetString()) 
--Display the index of "Mas" in the specified string
Report(string.IndexOf(readFile.GetString(),"Mas"))
```
# <span id="page-1434-0"></span>String LastIndexOf

Gets the last index of a substring.

### **Syntax**

LastIndexOf( string str, string substring )

## **Parameters**

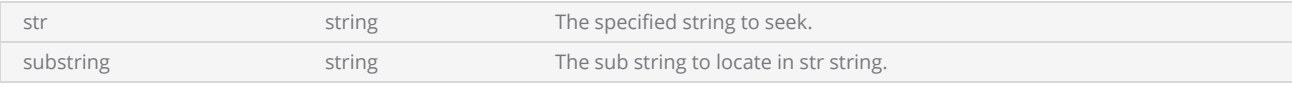

### Return Values

Returns the last index of the substring in the str string, as an integer.

#### Example SMC

--This program will demonstrate the LastIndexOf method.

```
--File location path assigned to location string variable
location = "/mnt/SMC/custom"
--Opens a binary file name called "myfile" in write mode
file1 = File.OpenBinaryFile(location.."/myfile", FileMode.Write) 
--Write "ScanMaster ScanScript" string to "myfile"
file1.Write(String.GetBytes("ScanMaster ScanScript"))
--Close the written file
file1.Close() 
f1= File.OpenBinaryFile(location.."/myfile", FileMode.Read)    
-- Read the whole file and return as byte array
readFile = f1.ReadToEnd()
--Display the file size
Report(f1.Length()) 
--Display the contents of the file
Report(readFile.GetString()) 
--Display the index of "c" in the specified string
Report(string.LastIndexOf(readFile.GetString(),"c"))
```
#### Example EC1000

--This program will demonstrate the LastIndexOf method.

```
--File location path assigned to location string variable
location = "Disk\\custom"
--Opens a binary file name called "myfile" in write mode
file1 = File.OpenBinaryFile(location.."\\myfile", FileMode.Write) 
--Write "ScanMaster ScanScript" string to "myfile"
file1.Write(String.GetBytes("ScanMaster ScanScript"))
--Close the written file
file1.Close() 
f1= File.OpenBinaryFile("Disk\\custom\\myfile", FileMode.Read)    
-- Read the whole file and return as byte array
readFile = f1.ReadToEnd()
--Display the file size
Report(f1.Length()) 
--Display the contents of the file
Report(readFile.GetString()) 
--Display the index of "c" in the specified string
Report(string.LastIndexOf(readFile.GetString(),"c"))
```
# <span id="page-1436-0"></span>String Length

Gets the length of the specified String.

## **Syntax**

Length( string str )

## **Parameters**

str string string to seek.

# Return Values

The number of characters in the specified string.

```
Example
 --This program will demonstrate the String.Length method.
 --String assign to variable "str"
 str = "ScanMaster ScanScript"
 for i = 1, String.Length(str),2 do
         Report(String.CharacterAt(str,i))--Display the specified characters of string str
 end
```
# <span id="page-1437-0"></span>String Replace

Finds a specified substring and replaces it with a given String.

## **Syntax**

Replace( string str, string find, string replace )

# Parameters

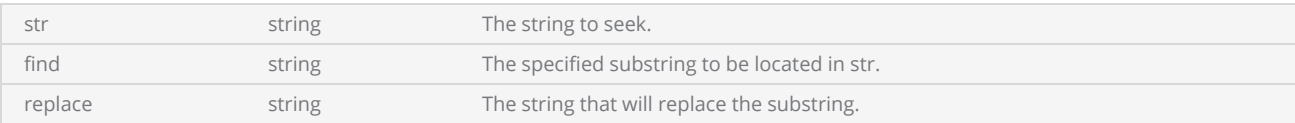

## Return Values

Returns an instance of the modified string.

```
--This program will demonstrate the String.Replace method.
```

```
--"ScanMaster ScanScript"string assigned to variable "str"
str = "ScanMaster ScanScript"
--Display the replaced string
Report(String.Replace(str,"Script", "Version 1.1"))
```
# <span id="page-1438-0"></span>String Split

Splits the String with a given delimiter.

### **Syntax**

Split( string str, string delimiter )

# Parameters

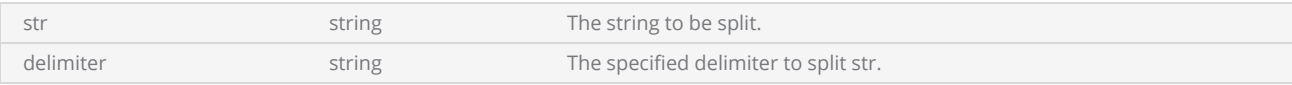

## Return Values

Returns an instance of a string array.

```
--This Program will demonstrate the String.Split method.
--Split the string from the space
strArray = String.Split("ScanMaster ScanScript", " ") 
--Insert "Version 1.1" string to the array
strArray.Insert(2, "Version 1.1")
for i = 1, strArray.Length() do
    --Display the string
        Report(strArray[i])
end
```
# <span id="page-1439-0"></span>String StartsWith

Determines whether the beginning of the String matches the specified String.

## **Syntax**

StartsWith( string str, string strToCheck )

## Parameters

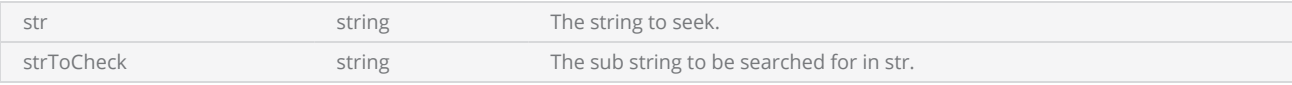

# Return Values

Return a boolean value.

```
Example
 --This Program will demonstrate the String StratsWith operation.
 --"ScanMaster ScanScript" string assigned to variable "str"
 str = "ScanMaster ScanScript"
 --Check for the string "Scan" at the start of the "str" string
 if (String.StartsWith(str, "Scan")) then
         Report("Test is True") 
     else
         Report("Test is False") 
 end
```
# String Substring

Gets the substring from the specified String. The substring starts at a specified character position and has a specified length.

### **Syntax**

Substring( string str, int startIndex, int length )

## **Parameters**

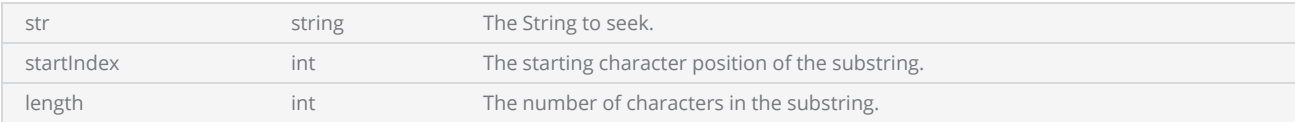

## Return Values

extracted substring

```
--This Program will demonstrate the Substring operation.
```

```
--String assign to variable "str"
str = "ScanMaster ScanScript"
--Display three characters starting from the 5th character.
Report(String.Substring(str, 5, 3))
```
# String ToHexString

Returns the Hexadecimal representation of the Integer that was passed as the argument.

### **Syntax**

ToHexString( int value )

## **Parameters**

value int int The value to be converted to Hexadecimal.

## Return Values

Returns a Hexadecimal value as a string.

```
--This program demonstrates a value that will be left shifted by 3 bytes each time it runs
through the loop and displays the Hexadecimal representation of "i"
--For loop increments by 2
for j = 0, 49, 2 do
    --Left shift by 3 position
       i = BitOp.ShiftLeft(j, 3) 
    --Display the result j,i and the hexadecimal value of the Left shifted value
    Report(j.." "..i.." "..String.ToHexString(i))
end
```
# String ToLower

Converts the given String to Lowercase.

### **Syntax**

ToLower( string str )

### **Parameters**

str string string The string to convert to lowercase.

## Return Values

A string in lowercase.

#### Example

--This program will demonstrate the ToLower method.

```
--String assign to variable "str"
str = "ScanMaster ScanScript"
--Display the lowercase version of the string.
Report(String.ToLower(str))
```
# String ToUpper

Converts the given String to Uppercase.

### **Syntax**

ToUpper( string str )

### **Parameters**

str string string the string to convert to Uppercase.

## Return Values

A string in Uppercase.

#### Example

--This program will demonstrate the ToUpper method.

```
--String assign to variable "str"
str = "ScanMaster ScanScript"
--Display the uppercase version of the string.
Report(String.ToUpper(str))
```
# String Trim

Removes white spaces at the beginning and the end of the string.

## **Syntax**

Trim( string str, )

## **Parameters**

str string string string The string to be trimmed.

## Return Values

Returns a trimmed string.

#### Example

--This program will display the Trim method in String

```
--Remove the white space at the beginning and the end of the string "   ScanMaster
ScanScript  " and assign it to "str" variable
str = String.Trim("    ScanMaster ScanScript  ")  
--Display the Size of the string
Report(String.Length(str))
```
# String TrimLeft

Removes white spaces on the left hand side of the String.

### **Syntax**

TrimLeft( string str )

## **Parameters**

str string string string The string to be trimmed.

## Return Values

Returns a trimmed string.

#### Example

--This program will display the TrimLeft operation in String

```
--Remove the starting white space of the string " ScanMaster ScanScript" and assign it to
"str" variable
str = String.TrimLeft(" ScanMaster ScanScript")  
--Display the Size of the string
Report(String.Length(str)) 
--Display the size of the string " ScanMaster ScanScript" without removing left the white
spaces
Report(string.Length(" ScanMaster ScanScript"))
```
# String TrimRight

Removes white spaces on the right hand side of the String.

### **Syntax**

TrimRight( string str )

### **Parameters**

str string string string The string to be trimmed.

## Return Values

Returns a trimmed string.

#### Example

--This program will display the TrimRight operation in string

```
--Remove the white spaces at the end of the "ScanMaster ScanScript " string and assign it to
the "str" variable
str = String.TrimRight("ScanMaster ScanScript ")   
--Display the Size of the string
Report(String.Length(str)) 
--Display the size of "ScanMaster ScanScript " string without removing the right white spaces
Report(string.Length("ScanMaster ScanScript "))
```
# System

## **Properties**

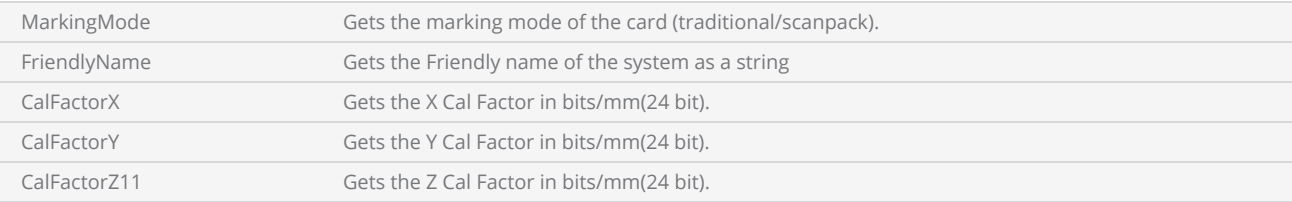

## Methods

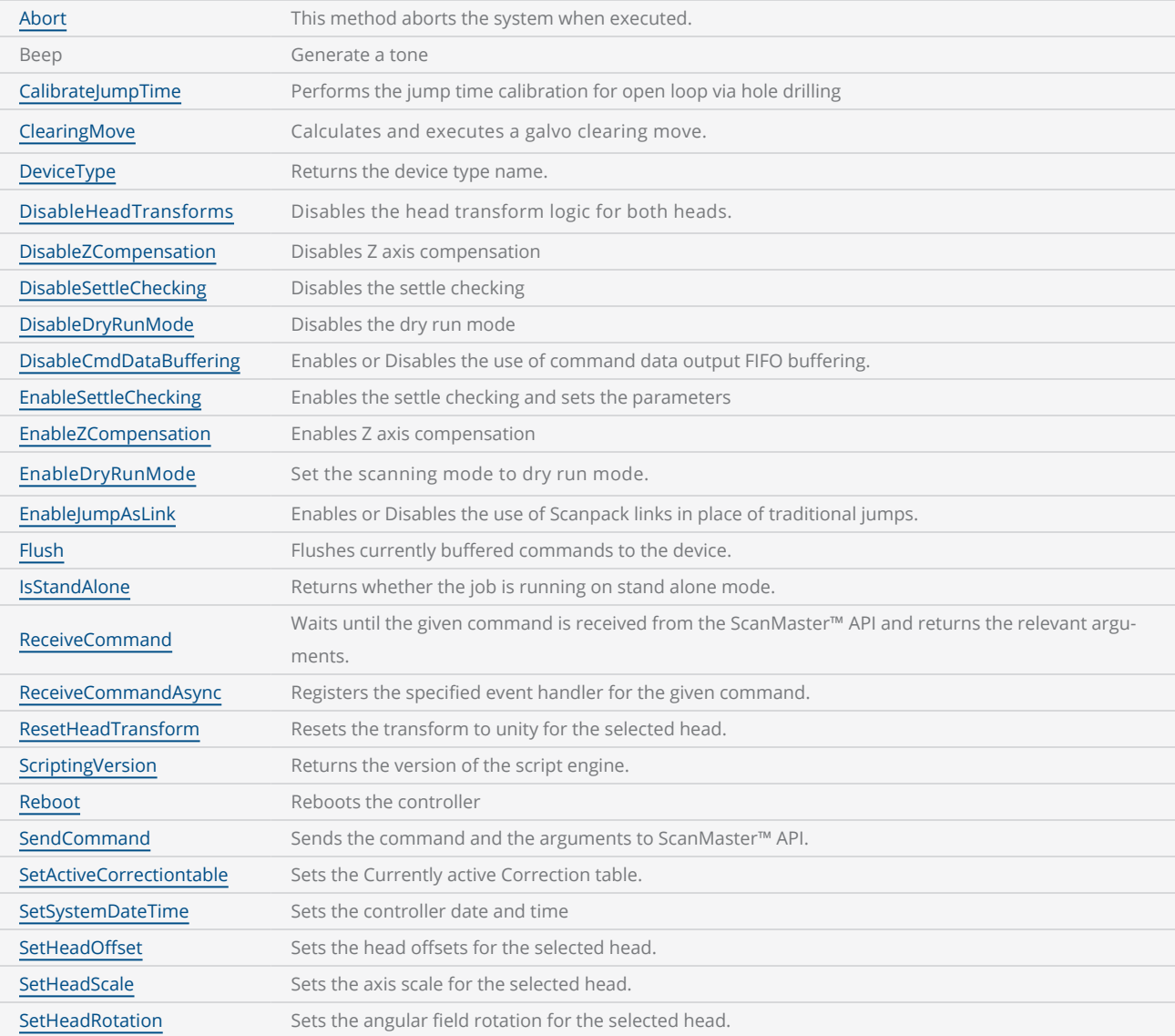

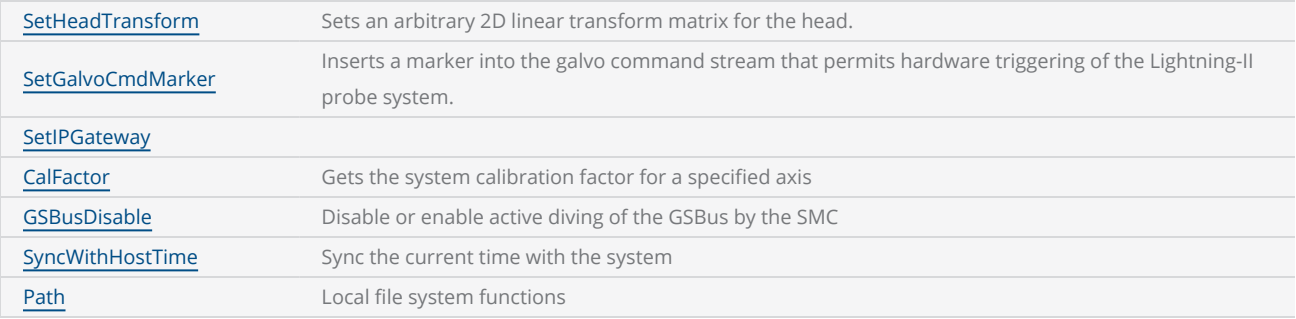

#### Example

--This example will demonstrate the Flush command. It will receive the text for the DataMatrix barcode from serial communication.

```
--Inch mode used
SetUnits(Units.Inches)
--Laser Parameter settings
Laser.JumpSpeed = 250
Laser.MarkSpeed = 150
--Delay settings
Laser.JumpDelay = 150
Laser.MarkDelay = 200
--Assign Datamatrix code to "var" variable
var = Barcodes.DataMatrix()
--Barcode height is 0.5
var.Height = 1--x position of the barcode
var.X = 0.5--Y position of the barcode
var.Y = 0.5--Matrix size is 16x16
var.MatrixSize = DataMatrixSize.S16x16
--Apply Dot hatch pattern
var.HatchStyle = HatchStyle.Dot 
--Pulse duration is 100us
var.DotDuration = 100
--Options: default,industry,macro_05,macro_06
var.Format = DataMatrixFormat.Industry 
comPort = Io.OpenComPort("com1:")
function Marking(data)
    --comPort read data is used as DataMatrix barcode text
        var.Text = "Serial"..data
        Image.Barcode(var)
        Report("Part marking Finished") 
end
```

```
while true do
   --Input coming from PLC
       readData = comPort.Read(10, 10000) 
       Marking(readData)
    --Check the device type
   if System.DeviceType() == "EC1000" then
    --Starts marking the buffered instructions
       System.Flush()
   else
    --If the scan card is not an EC1000, wait here for the marking to complete
       Laser.WaitForEnd()
```
end

end

# <span id="page-1450-0"></span>System Abort

Aborts the marking job. If the terminateScript parameter is set to TRUE, it will abort the current marking job and terminates the script. If set to FALSE, the script will continue to execute aborting only the active job.

Note: This method is currently supported with the SMC cards only

## **Syntax**

System.Abort([bool terminateScript])

### **Parameters**

terminateScript bool If TRUE abort the marking job and script, FALSE abort only the marking job. Optional , Default FALSE

## Example ---- This program will demonstrate the System.Abort methods --Millimeters mode used SetUnits(Units.Millimeters) --Laser Parameter settings Laser.JumpSpeed = 2000 Laser.MarkSpeed = 1000 --Delay settings Laser.JumpDelay = 150 Laser.MarkDelay = 200 for i = 10.0, 30, 2.5 do Image.Circle(0, 0, i) if  $(i == 25)$  then --Abort the current active and queued scanning operations when this command is executed. --It will continue to execute the remaining script for  $i = 2.5$  and  $i = 3$ . System.Abort() end System.Flush() Sleep (500) end

## <span id="page-1451-0"></span>System CalFactor

Returns the calibration factor for the specified axis as a float.

Note: This is supported only on the SMC.

### **Syntax**

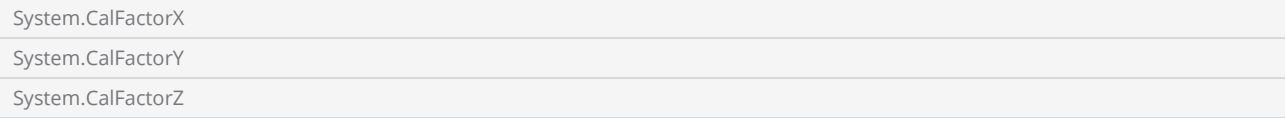

#### Example

-------------- This program will show the current calibration factors. --Millimeters mode used SetUnits(Units.Millimeters) --Laser Parameter settings Laser.JumpSpeed = 2000 Laser.MarkSpeed = 1000 --Delay settings Laser.JumpDelay = 150 Laser.MarkDelay = 200 --Print the cal factors Report("The X and Y calibration factors are: "..System.CalFactorX .." and ".. System.CalFactorY)

# <span id="page-1452-0"></span>System CalibrateJumpTime

Performs the jump time calibration for open loop via hole drilling. This operation should be performed at least once before jump and fire drilling operation and maybe call whenever required, to maintain accuracy.

## Syntax

System.CalibrateJumpTime()

#### Example

--Enable Lightning II galvo error checking in case of a fault -- single head system Laser.GalvoErrorCheckEnable(0x0022, 0x0022) --Alternatively, a dual head system instead --Laser.GalvoErrorCheckEnable(0x2222, 0x2222) --Open Loop mode using JumpAndFire requires a jump time calibration to be performed at least once before the drilling operation --Only needed periodically to maintain accuracy System.CalibrateJumpTime() --Open Loop mode drilling we verify after firing the laser. This settle checks a single Lightning II scan head system System.EnableSettleChecking(SettleCheckMode.AfterFiring, SettleCheck-Port.UseGSBusChannelStatus, 0x0066, 0x0066, 10000, 80) --Alternatively this settle checks a dual Lightning II scan head system instead --System.EnableSettleChecking(SettleCheckMode.AfterFiring, SettleCheck-Port.UseGSBusChannelStatus, 0x6666, 0x6666, 10000, 80) ScanAll()

# <span id="page-1453-0"></span>System ClearingMove

Calculates and executes a galvo clearing move.

When galvanometers are used extensively in high-frequency and small-angle scanning applications for prolonged periods, the internal mechanical components, particularly the galvanometer bearings, can become overstressed. This is often a result of inadequate lubrication and the small high frequency movements of the bearings leading to unnecessary wear on contact surfaces.

In such situations, intentional movements can be performed to refresh the lubrication flows and reposition the contact surfaces, effectively reducing the wear and tear on these surfaces. By incorporating such clearing passes within the scanning process, the mechanical lifespan of the bearings can be significantly enhanced.

This is an advanced command and requires a deep understanding of the parameters and dynamics of the scan heads to which it will be applied. Please consider reaching out to our technical support team for additional information and guidance.

## **Syntax**

ClearingMove(int Axis, float accel, float accelRatio, float startPos, float endPos)

## **Parameters**

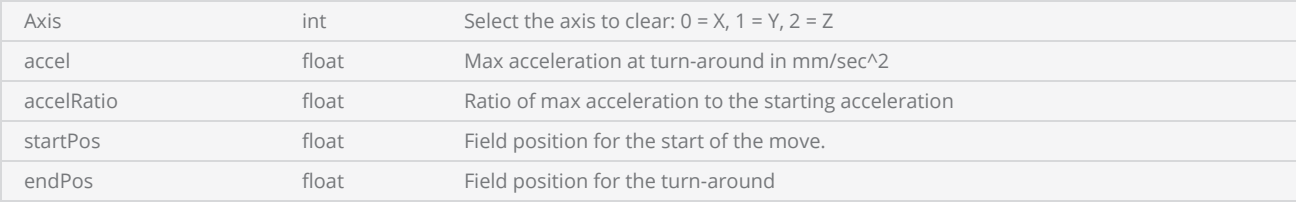

Example

System.ClearingMove(0,1000,20,-50,50)

# <span id="page-1454-0"></span>System DeviceType

Returns the device type name.

### **Syntax**

System.DeviceType()

```
-----------This program will display the Device type  
--Millimeters mode used
SetUnits(Units.Millimeters) 
--Laser Parameter settings
Laser.JumpSpeed = 2000
Laser.MarkSpeed = 1000
--Delay settings
Laser.JumpDelay = 150
Laser.MarkDelay = 200
--Display the Device type name  
Report(System.DeviceType())
```
# <span id="page-1455-0"></span>System DisableZCompensation

Disables the calculation which is required to change the size of the marking object geometry when the focal length of the laser beam is changed according to the elevation defined from the marking surface.

## Syntax

DisableZCompensation()

```
------ This program will describe Z axis compensation  
---Set the units as Millimeters
SetUnits(Units.Millimeters)  
SetAngleUnits(AngleUnits.Degrees)     
--Laser Parameter settings
Laser.JumpSpeed = 2000
Laser.MarkSpeed = 1000
--Delays settings
Laser.JumpDelay = 150
Laser.MarkDelay = 200
--Draws a rectangle in Z = 0 (correct focal point)
Image.Box(0, 0, 25, 50, 0, 0)  
--Enabling the Z compensation
System.EnableZCompensation() 
--Draws a rectangle in Z = -3
Image.Box(0, 0, 25, 50, 0, -3) 
--Disable the Z compensation
System.DisableZCompensation()
```
# <span id="page-1456-0"></span>System DisableCmdDataBuffering

Enables or Disables the use of command data output FIFO buffering.

This is an advanced command and requires a deep understanding of the parameters and dynamics of the scan head controllers to which it will be applied. Please consider reaching out to our technical support team for additional information and guidance.

## **Syntax**

DisableCmdDataBuffering(bool disable)

## **Parameters**

disable bool true: Disables, false: Enables FIFO buffering (default for Scanpack)

#### Example

System.DisableCmdDataBuffering(false)

# <span id="page-1457-0"></span>System DisableDryRunMode

Disables the dry run mode

## **Syntax**

System.DisableDryRunMode( )

#### Example

```
lasVar = Laser.CreateProfile(Units.Millimeters)
```
lasVar.MarkSpeed = 20000

System.EnableDryRunMode(lasVar, DryRunMode.Align)

ScanAll()

System.DisableDryRunMode()

# <span id="page-1458-0"></span>System DisableHeadTransforms

Disables the head transform logic for both heads.

See S[ystem.SetHeadTransform](#page-1478-0) command for Enabling the transformations

### **Syntax**

System.DisableHeadTransforms( )

Example

System.SetHeadTransform(1,0.8,0.8,1.2,1.2) ScanAll() System.DisableHeadTransforms()

# <span id="page-1459-0"></span>System DisableSettleChecking

Disables the settle checking mode

### **Syntax**

DisableSettleChecking()

```
--Enable Lightning II galvo error checking in case of a fault -- single head system
Laser.GalvoErrorCheckEnable(0x0022, 0x0022)
--Alternatively, a dual head system instead
--Laser.GalvoErrorCheckEnable(0x2222, 0x2222)
--Open Loop mode using JumpAndFire requires a jump time calibration to be performed at least
once before the drilling operation
--Only needed periodically to maintain accuracy
System.CalibrateJumpTime()
--Open Loop mode drilling we verify after firing the laser.  This settle checks a single
Lightning II scan head system
System.EnableSettleChecking(SettleCheckMode.AfterFiring, SettleCheck-
Port.UseGSBusChannelStatus, 0x0066, 0x0066, 10000, 80)
--Alternatively this settle checks a dual Lightning II scan head system instead
--System.EnableSettleChecking(SettleCheckMode.AfterFiring, SettleCheck-
Port.UseGSBusChannelStatus, 0x6666, 0x6666, 10000, 80)
ScanAll()
Laser.GalvoErrorCheckDisable()
System.DisableSettleChecking()
```
# <span id="page-1460-0"></span>System EnableDryRunMode

Set the scanning mode to dry run mode.

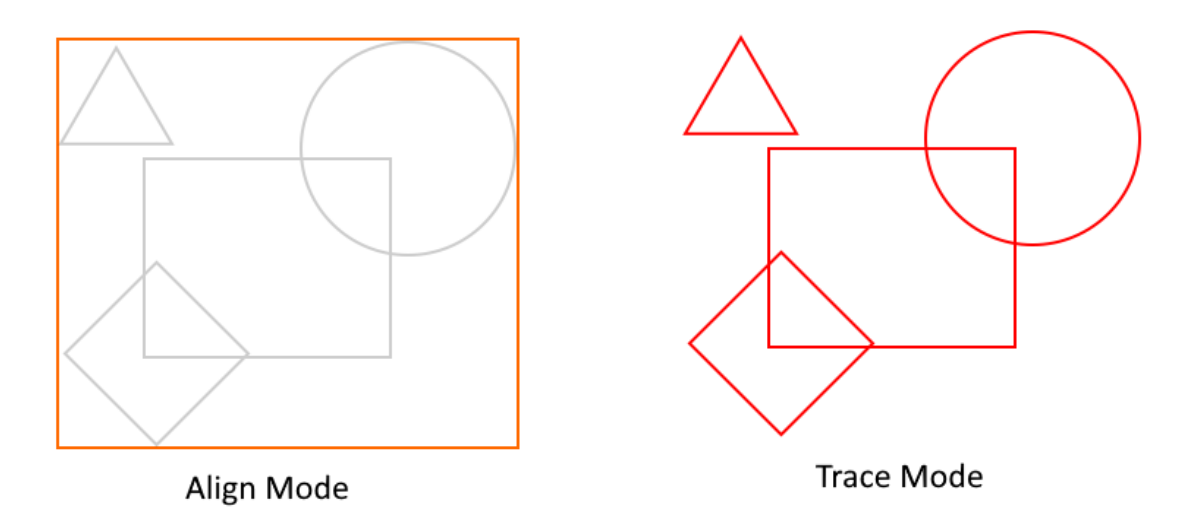

Dry run mode is used to align and position the marking image using the diode laser pointer before the actual marking process begins. It operates in two modes:

Align Mode: In this mode, the system calculates the bounding box that encloses all the images and marks this bounding box.

Trace Mode: Trace mode is currently not activated with

## **Syntax**

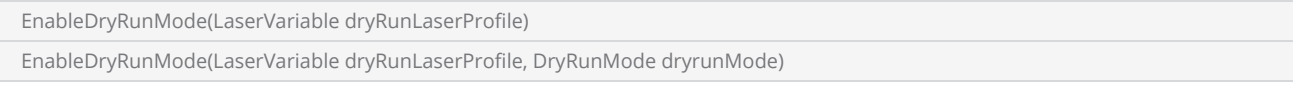

## **Parameters**

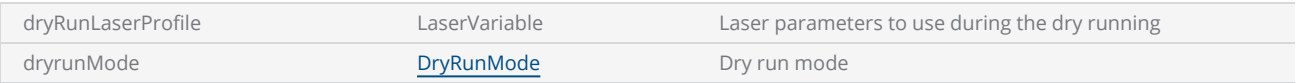

### Example

lasVar = Laser.CreateProfile(Units.Millimeters)

```
lasVar.MarkSpeed = 20000
System.EnableDryRunMode(lasVar, DryRunMode.Align)
ScanAll()
System.DisableDryRunMode()
```
# <span id="page-1462-0"></span>System EnableSettleChecking

Enables the settle-checking behavior and sets the parameters for the JumpAndFireList and JumpAndDrillList commands. Used to validate the position of the galvos after a move is made and before the laser is fired.

For more detailed information on how to use this command, please refer to the "Drill [Shape"](#page-190-0) section in the SM API documentation.

### **Syntax**

EnableSettleChecking(SettleCheckMode settleCheckMode,SettleCheckPort settleCheckPort, int settleCheckMask, int settleCheckValue, int settleCheckTimeout, int settleCheckDelay)

### **Parameters**

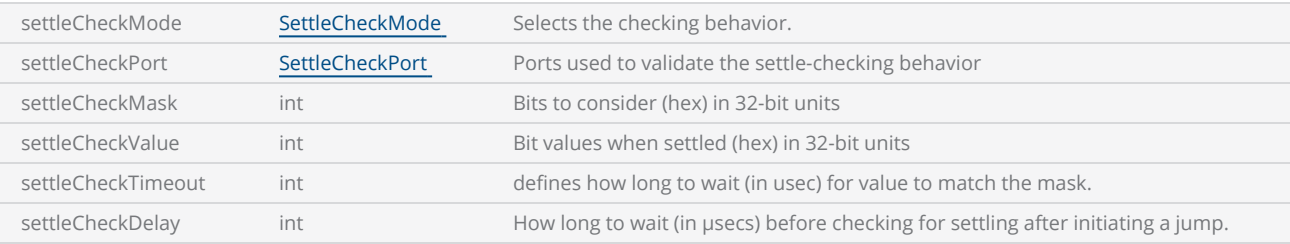

#### Example

```
--Enable Lightning II galvo error checking in case of a fault -- single head system
Laser.GalvoErrorCheckEnable(0x0022, 0x0022)
```

```
--Alternatively, a dual head system instead
--Laser.GalvoErrorCheckEnable(0x2222, 0x2222)
```
--Open Loop mode using JumpAndFire requires a jump time calibration to be performed at least once before the drilling operation --Only needed periodically to maintain accuracy System.CalibrateJumpTime()

```
--Open Loop mode drilling we verify after firing the laser.  This settle checks a single
Lightning II scan head system
System.EnableSettleChecking(SettleCheckMode.AfterFiring, SettleCheck-
Port.UseGSBusChannelStatus, 0x0066, 0x0066, 10000, 80)
```
--Alternatively this settle checks a dual Lightning II scan head system instead --System.EnableSettleChecking(SettleCheckMode.AfterFiring, SettleCheck-Port.UseGSBusChannelStatus, 0x6666, 0x6666, 10000, 80)

ScanAll()

# <span id="page-1463-0"></span>System EnableZCompensation

Enables the calculation which is required to change the size of the marking object geometry when the focal length of the laser beam is changed according to the elevation defined from the marking surface. geometric compensation is applied to the XY coordinates as Z is varied in the job data. This keeps the geometry of the marking area accurate as focus is adjusted to mark on 3D objects. Proper behavior of this compensation depends on accurate geometry being specified in the lens correction table file.

### **Syntax**

EnableZCompensation()

```
This program will describe Z axis compensation  
Set the units as Millimeters 
SetUnits(Units.Millimeters)  
SetAngleUnits(AngleUnits.Degrees)     
Laser Parameter settings 
Laser.JumpSpeed = 2000
Laser.MarkSpeed = 1000
Delays settings 
Laser.JumpDelay = 150
Laser.MarkDelay = 200
Draws a rectangle in Z = 0 (correct focal point)
Image.Box(0, 0, 25, 50, 0, 0)  
Enabling the Z compensation 
System.EnableZCompensation() 
Draws a rectangle in Z = -3Image.Box(0, 0, 25, 50, 0, -3) 
Disable the Z compensation 
System.DisableZCompensation()
```
# <span id="page-1464-0"></span>System EnableJumpAsLink

Enable or Disable special acceleration limited jump profiles for High speed marking applications.

When enabled, any jump that has a non-zero jump delay will be replaced with an acceleration limited motion profile where the starting velocity is the same as the preceding vector's speed (provided that the delay associated with that vector is set to zero), and the end velocity is the same as the vector that is the target of the jump. The next vector can be a Mark (typical case) or a Jump which will occur if analog skywriting (not ScanPack) is enabled.

## **Syntax**

EnableJumpAsLink(bool status)

## Parameters

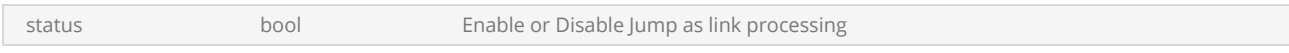

The MarkDelay should be set to zero when using JumpAsLink so that there is a smooth transition from the end of the Mark to the beginning of the link. Otherwise the MarkDelay will cause a discontinuity in the motion profile.

Note that because the exit velocity of the link is the same as the specified velocity of the joining vector the galvos will be trailing behind by the servo tracking delay. Hence, the LaserOn and Off delay times should be set to the tracking delay. Alternatively, the laser pipeline delay can be set to the tracking delay and the On/Off delay values set to zero.

```
-- Set the units as mm
SetUnits(Units.Millimeters)
-- The following settings are used for any shapes that are created using ScanScript
-- Shapes that are created using the SMD canvas have separate laser properties.
--
    --------------Laser Delay control Settings-------------------
--
-- Delay in time before the laser is turned on/off.  When using JumpAsLink
-- the galvos will always be in motion and will be trailing the command
-- by the servo tracking delay which will vary based on the system configuration.
-- We set these values to the tracking delay as a starting point.  These numbers
-- may need to be adjusted for best marking quality and to account for the actual
-- laser turn on/off time and servo tracking delay.<br>Laser.LaserOnDelay = 85 -- usec<br>Laser.LaserOffDelay = 95
Laser.LaserOnDelay = 85 -- usec<br>Laser.LaserOffDelay = 85 -- usec
Laser.LaserOffDelay = 85 -- usec<br>Laser.LaserPipeLineDelay = 0 -- usec
Laser.LaserPipeLineDelay = 0
```

```
-- Set the marking speed
Laser.MarkSpeed = 5000 -- mm/sec-- We set the mark delay to zero because we want the galvos to be in motion when
-- we transition to the JumpAsLink trajectory.  A non-zero mark delay will cause
-- the commands to the galvos to stop for that duration causing motion discontinuities
-- and inconsistent marking results.
Laser.MarkDelay = 0 -- usec
-- This is the target speed for the jump, but the actual speed is governed by the
-- ScanPack Vector Params Link Rate parameter.  Use the Device Config Editor to change it.
Laser.JumpSpeed = 10000 -- mm/sec
-- The Jump Delay is only used to trigger the use of JumpAsLink instead of a normal
-- Traditional mode jump.  If it is zero, then a traditional mode jump is executed.
-- Otherwise a JumpAsLink profile will be used for the jumps
Laser.JumpDelay = 200 -- usec
-- Sets the laser modulation and power characteristics.  Depends on the laser being used.
Laser.Power = 75
Laser.Frequency = 50 -- KHz<br>Laser.DutyCycle1 = 50 -- %
Laser.DutyCycle1 = 50Laser.DutyCycle2 = 50 -- %
Laser.PolyDelay = 50 -- usec
Laser.VariPolyDelayFlag = false
-- We create a bi-directional hatch to illustrate the JumpAsLink behavior
myHatch = Shapes.Hatch() 
myHatch.AddBox(-10, -10, 20, 20, 0) 
myHatch.MarkingOrder = MarkingOrder.HatchOnly
linePat = Shapes.HatchPattern.Line() 
linePat.LineGap = 0.5
linePat.name = 0linePat.BorderGap = 0.0
linePat.LineHatchStyle = LineHatchStyle.Serpentine
myHatch.AddHatchPattern(linePat)  
-- Turn on JumpAsLink
System.EnableJumpAsLink(true)
--
System.SetGalvoCmdMarker()    -- Used to trigger data collection for L-II systems
Image.Hatch(myHatch)
```
## <span id="page-1466-0"></span>System Flush

Flushes currently buffered commands in the device.

### **Syntax**

System.Flush()

```
----This example will demonstrate the Flush command. It will receive the text for the DataMat-
rix barcode from serial communication.  
--Millimeters mode used
SetUnits(Units.Millimeters) 
--Laser Parameter settings
Laser.JumpSpeed = 2000
Laser.MarkSpeed = 1000
--Delay settings
Laser.JumpDelay = 150
Laser.MarkDelay = 200
--Assign Datamatrix code to "var" variable  
var = Barcodes.DataMatrix() 
--Barcode height is 0.5
var.Height = 25
--x position of the barcode
var.X = 0.5--Y position of the barcode
var.Y = 0.5--Matrix size is 16x16
var.MatrixSize = DataMatrixSize.S16x16 
--Apply Dot hatch pattern  
var.HatchStyle = HatchStyle.Dot  
--Pulse duration is 100us
var.DotDuration = 100
--Options: default,industry,macro_05,macro_06
var.Format = DataMatrixFormat.Industry  
comPort = Io.OpenComPort("com1:") 
function Marking(data) 
    --comPort read data is used as DataMatrix barcode text
        var.Text = "Serial"..data 
        Image.Barcode(var) 
        Report("Part marking Finished")  
end
```

```
while true do
    --Input coming from PLC
    readData = comPort.Read(10, 10000)  
       Marking(readData) 
    --Starts marking the buffered instructions
    System.Flush()
```
end

# System FriendlyName

Returns the "friendly name" of the controller as a string. The "friendly name" is a name assigned in the Admin Configuration file of the SMC or EC1000. It can be used to identify the controller that the script is running on.

## **Syntax**

System.FriendlyName

```
------This program will show the script version and device type.  
--Millimeters mode used
SetUnits(Units.Millimeters) 
--Laser Parameter settings
Laser.JumpSpeed = 2000
Laser.MarkSpeed = 1000
--Delay settings
Laser.JumpDelay = 150
Laser.MarkDelay = 200
--Device friendly name and type  
Report("The System friendly name is: "..System.FriendlyName.." and Device type is: "..Sys-
tem.DeviceType())
```
# <span id="page-1469-0"></span>System GSBusDisable

This method enables or disables active GSBus command channels driven by the SMC. It is used to "disconnect" the SMC from the GSBus so that TuneMaster-II can be used to examine and adjust tuning parameters on a connected Lightning-II scanner system. If the argument is set to TRUE, SMC will electrically "disconnect" from GSBus. If the argument is FALSE, it will reconnect SMC to the GSBus command channels.

## **Syntax**

System.GSBusDisable(bool disabledState)

## Parameters

disabledState bool Enable or Disable Gbus channels

#### Example

-- This program will demonstrate the System.GSBusDisable method

```
System.GSBusDisable(true)
Report("GSBus disconnected")
System.GSBusDisable(false)
Report("GSBus re-connected")
```
## <span id="page-1470-0"></span>System IsStandAlone

Returns whether the job is running on stand alone mode.

### **Syntax**

System.IsStandAlone()

## Return Values

Returns a boolean value (True/False).

```
--This program will mark only when the system is running on Standalone mode
--Location of job files
if (System.DeviceType() == "SMC") then
        location = "/mnt/SMC/Jobs/"
elseif (System.DeviceType() == "EC1000") then
        location = "Disk\\lec\\jobs\\"
else
        location = "D:\\test\\jobs\\"
end
--Load the "barcode.lsj" file from the card and assign it to the variable "preload"
preload=Io.PreloadJob(location.."barcode.lsj") 
if System.IsStandAlone() then
    preload.Execute()    
else
    --Message pop up
        Smd.MessageBox("System is not running on Standalone mode","Job Marking",Sm-
d.MessageBoxButton.OK,Smd.MessageBoxIcon.Error)
end
```
# System MarkingMode

Returns the marking mode of the card as a string.

## **Syntax**

System.MarkingMode

## Return Values

Returns the marking mode as traditional/scanpack.

Note:The EC1000 use the "Traditional" micro-stepping marking mode only . The SMC supports both "Traditional" and trajectory-planned "Scanpack" marking modes.

```
--This program will print the marking mode of the selected card
        Report(System.MarkingMode)
```
# <span id="page-1472-0"></span>System Path

#### File System Functions

### **Syntax**

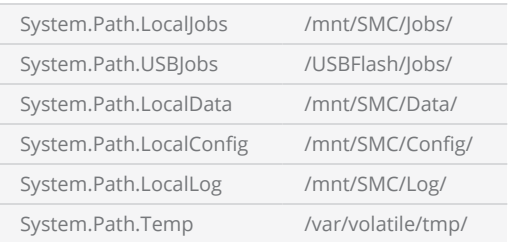

### Return Values

Returns a string of the path for each system folder location

```
--This program will demonstrate the methods text File read-write operation
--Opens a text file named "txtfile" in read-write mode
--System.Path.LocalJobs = "/mnt/SMC/Jobs/
--System.Path.LocalData = "/mnt/SMC/Data/
--System.Path.LocalConfig = "/mnt/SMC/Config/
--System.Path.LocalLog = "/mnt/SMC/Log/
txtFile = File.OpenTextFile(System.Path.LocalJobs,"txtFile.txt", FileMode.Write, Encod-
ing.UTF8)
--Creates string array of size 3
str = Array.StringArray(3) 
--First Array string
str[1] = "ScanMaster"
--Second array string
str[2] = "ScanScript"
--Third array string
str[3] = "Cambridge Technology"
for i = 1, str. Length() do
    --Writes a string to a file
        txtFile.WriteLine(str[i])
    i = i+1end
```

```
--Close the write file
txtFile.Close() 
--Opens a text file named "readFile" in read-only mode
readFile = File.OpenTextFile(System.Path.LocalJobs,"txtFile.txt", FileMode.Read, Encod-
ing.UTF8)
--Gets the current position of the file
pos = readFile.Position()
--Gets the length of the file
length = readFile.Length()
--Seek the file from the beginning
readFile.Seek(0,FileSeek.Begin)
--Check file is at the end
while (pos < length) do
    --Gets the current position
        pos = readFile.Position() 
    --Read the byte from the current position
        readValue = readFile.ReadLine()
        pos = pos + String.Length(readValue)
    --Display the data
        Report(readValue.." (Length of the string is "..pos..")")
end
--Close the read file
readFile.Close()
```
# <span id="page-1474-0"></span>System ReceiveCommand

Waits until the given command is received from the ScanMaster™ API and returns the relevant arguments.

### **Syntax**

arg1 = System.ReceiveCommand( string command )

### Parameters

command string The command sent by the ScanMaster™ API

Note: The following sample is a custom program using SM API and cannot use in SMD

```
Example
 ---- This program will demonstrate the System.ReceiveCommand method  
 --Millimeters mode used
 SetUnits(Units.Millimeters) 
 --Laser Parameter settings
 Laser.JumpSpeed = 2000
 Laser.MarkSpeed = 1000
 --Delays settings
 Laser.JumpDelay = 150
 Laser.MarkDelay = 200
 --Creates a horizontal text string  
 myText = Text.Horizontal()  
 myText.X = 0myText.Y = 0myText.Elevation = 0
 myText.Height = 2.5
 myText.Font = "Arial"
 myText.Angle = 0
 function MarkText(text) 
         myText.Text = text
```

```
    Image.Text(myText)
```
end

```
function OnReceiveText(text)
```
MarkText(text)

#### end

```
--Send the "GetNextText" string command to ScanMaster™ API
System.SendCommand("GetNextText")
```

```
--Following command blocks until the command is received from API
--Received command string is assign to "textRecived" variable
textRecived = System.ReceiveCommand("GetNextText") 
--MarkText function calling  
MarkText(textRecived)
```

```
--This command does not blocks the execution and need to set a call back method to execute
when result is available  
--Once the "GetNextText" command is received from ScanMaster™ API event handler is called
with the argument
System.ReceiveCommandAsync("GetNextText", "OnReceiveText" )
```

```
-- To wait the script running
for i = 1, 1000 do
  System.Flush()  
        Sleep(200)
```
end
# System ReceiveCommandAsync

Registers the specified event handler for the given command. Once the command is received from ScanMaster™ API the event handler is called along with the arguments.

#### **Syntax**

System.ReceiveCommandAsync( string command string eventHandlerName )

#### **Parameters**

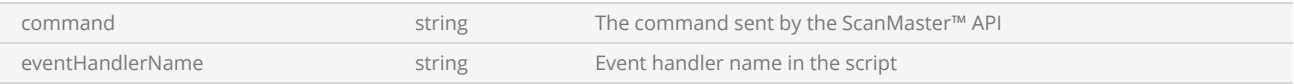

Note: The following sample is a custom program using SM API and cannot use in SMD

```
Example
 ------ This program will demonstrate the System.ReceiveCommand method  
 ----Millimeters mode used
SetUnits(Units.Millimeters) 
 --Laser Parameter settings
 Laser.JumpSpeed = 2000
 Laser.MarkSpeed = 1000
 --Delays settings
 Laser.JumpDelay = 150
 Laser.MarkDelay = 200
 --Creates a horizontal text string  
 myText = Text.Horizontal()  
 myText.X = 0myText.Y = 0myText.Elevation = 0
 myText.Height = 2.5
 myText.Font = "Arial"
 myText.Angle = 0
 function MarkText(text)
```

```
    myText.Text = text
```
Image.Text(myText)

#### end

#### function OnReceiveText(text)

MarkText(text)

#### end

```
--Send the "GetNextText" string command to ScanMaster API
System.SendCommand("GetNextText")
```

```
--Following command blocks until the command is received from API
--Received command string is assign to "textRecived" variable
textRecived = System.ReceiveCommand("GetNextText") 
--MarkText function calling  
MarkText(textRecived)
```

```
--This command does not blocks the execution and need to set a call back method to execute
when result is available  
--Once the "GetNextText" command is received from ScanMaster™ API event handler is called
with the argument
System.ReceiveCommandAsync("GetNextText", "OnReceiveText" )
```

```
-- Wait for the script to start running, i.e. BeginJob event is processed
 Laser.WaitForEnd()
```
#### for i = 1, 1000 do

Laser.WaitForEnd()

end

# System ResetHeadTransform

Resets the transform to unity for the selected head.

#### **Syntax**

System.ResetHeadTransform(int HeadNum )

#### Parameters

HeadNum int Select the Head Number(Either 1 or 2)

#### Example

```
System.SetHeadTransform(1,0.8,0.8,1.2,1.2)
ScanAll()
System.ResetHeadTransform(1)
```
## System Reboot

Reboots the Controller. Rebooting may take up to 30 seconds to complete.

#### **Syntax**

Reboot()

```
Example
 --InterlockHandler function
 function InterlockHandler(interlockName)  
     error("Abort Operation")
         Reboot()
 end
```
# System ScriptingVersion

Returns the version of the script engine.

#### **Syntax**

ScriptingVersion()

```
----This program will show the script version and device type.  
--Inch mode used
SetUnits(Units.Millimeters) 
--Laser Parameter settings
Laser.JumpSpeed = 2000
Laser.MarkSpeed = 1000
--Delay settings
Laser.JumpDelay = 150
Laser.MarkDelay = 200
--Script version and device type  
Report("The Script version is "..System.ScriptingVersion().." and Device type is "..Sys-
tem.DeviceType())
```
# System SendCommand

Sends the command and the arguments to ScanMaster™ API.

#### **Syntax**

System.SendCommand( string command [, string arg1, string arg2,...])

Note: you can pass as many arguments as required

#### **Parameters**

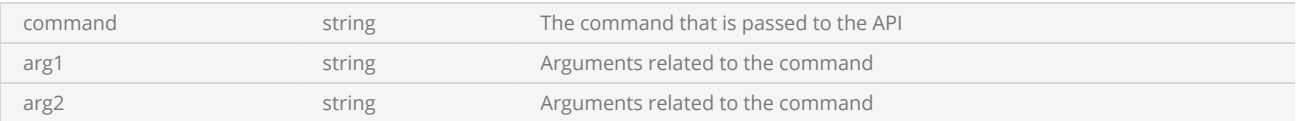

Note: The following sample is a custom program using SM API and cannot use in SMD

```
Example
 ---- This program will demonstrate the System.SendCommand method  
 Units(Units.Millimeters)
 --Laser Parameter settings
 Laser.JumpSpeed = 2000
 Laser.MarkSpeed = 1000
 --Delays settings
 Laser.JumpDelay = 150
 Laser.MarkDelay = 200
 --Creates a horizontal text string  
 myText = Text.Horizontal()  
 myText.X = 0myText.Y = 0myText.Elevation = 0
 myText.Height = 2.5
 myText.Font = "Arial"
 myText.Angle = 0function MarkText(text) 
         myText.Text = text 
         Image.Text(myText)
```

```
end
function OnReceiveText(text) 
        MarkText(text) 
end
--Send the "GetNextText" string command to ScanMaster™ API
System.SendCommand("GetNextText") 
--Following command blocks until the command is received from API
--Received command string is assign to "textRecived" variable
textRecived = System.ReceiveCommand("GetNextText") 
--MarkText function calling  
MarkText(textRecived)  
--This command does not block the execution and need to set a call back method to execute
when result is available  
--Once the "GetNextText" command is received from ScanMaster™ API event handler is called
with the argument
System.ReceiveCommandAsync("GetNextText", "OnReceiveText" )  
-- To wait the script running
for i = 1, 1000 do
  System.Flush()  
        Sleep(200)  
end
```
# System SetActiveCorrectionTable

The EC1000 and SMC supports up to four independent 3-axis correction tables which may be configured such that one pair of tables could be used when the actual laser processing takes place, and the second pair could be used with a pointer laser. The job parameter ActiveCorrectionTable could be used to dynamically specify the table which is used for each task.

#### **Syntax**

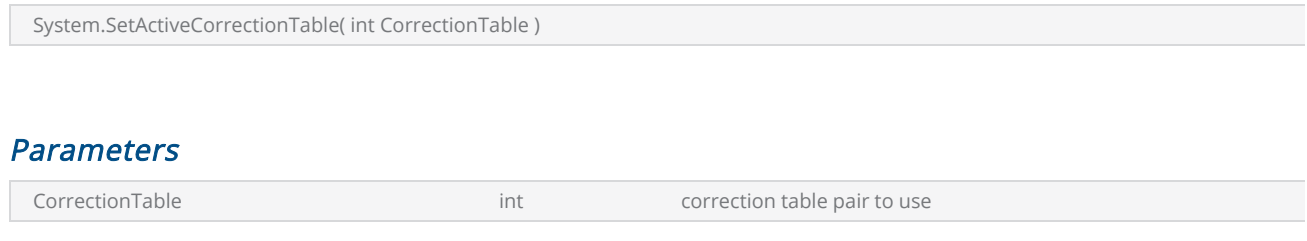

#### *Values*

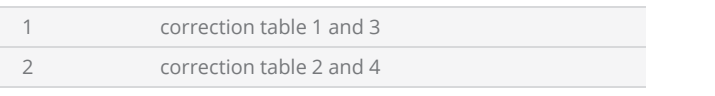

Note:This method is currently supported with the EC1000 card only.

```
Example
 -------------------  System SetActiveCorrectionTable ------------------------
 ----- This program will demonstrate the SetActiveCorrectiontable method.
 --Unit is set to Millimeters  
 SetUnits(Units.Millimeters)  
 --Set angle units as Radians  
 SetAngleUnits(AngleUnits.Radians)   
 --Laser Parameter settingS  
 Laser.JumpSpeed = 2000
 Laser.MarkSpeed = 1000
 --Delay settings  
 Laser.JumpDelay = 150
 Laser.MarkDelay = 200
 --Set the Active correction table 1 and 3  
 System.SetActiveCorrectionTable(1)  
 --Marking the 1 inch Box  
Image.Box(0, 0, 25, 25)   
 --Set the Active correction table 2 and 4  
 System.SetActiveCorrectionTable(2)  
 --Tracing the 1 inch box  
 Image.Box(0, 0, 25, 25)
```
# System SetGalvoCmdMarker

Inserts a marker into the galvo command stream that permits hardware triggering of the Lightning-II probe system.

## **Syntax**

System.SetGalvoCmdMarker()

```
-- Generate trace for sample 1
System.SetGalvoCmdMarker()
ScanImage(Images.Image1)
-- Generate trace for sample 2 with transform
System.SetHeadTransform(1,0.8,0.8,1.2,1.2)
System.SetGalvoCmdMarker()
ScanImage(Images.Image2)
```
# System SetIPGateway

Sets the IP address of the Gateway or router used

## **Syntax**

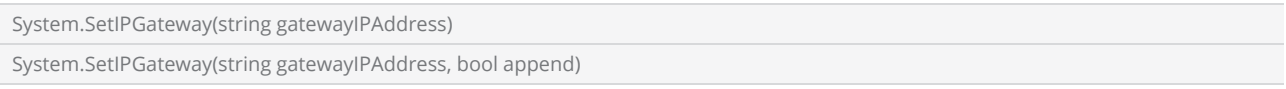

#### Parameters

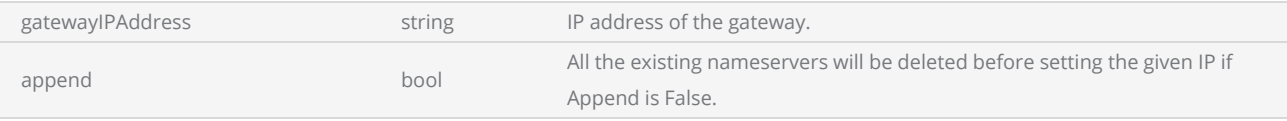

Example

System.SetIPGateway("192.168.1.1")

# System SetHeadOffset

Sets the head offsets for the selected head.

## **Syntax**

System.SetHeadOffset (int HeadNum, int xOffset, int yOffset)

## Parameters

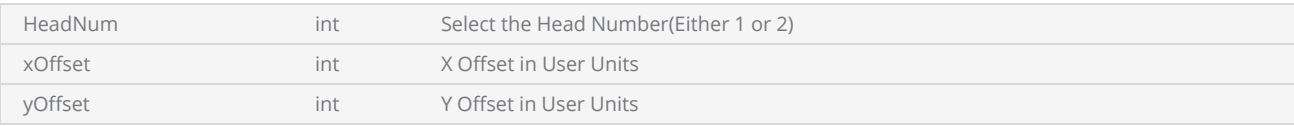

#### Example

System.SetHeadOffset(1,0.4,0.4)

# System SetHeadRotation

Sets the angular field rotation for the selected head.

## **Syntax**

System.SetHeadScale(int HeadNum, float rotation, bool [incremental])

## Parameters

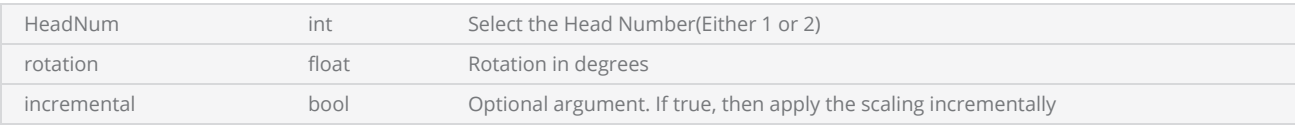

#### Example

System.SetHeadRotation(1,0.52,false)

# System SetHeadTransform

Sets the values of the coordinate transform matrix to be applied to each head's command data prior to the correction table. This transform operates on micro-vector data. Both heads can have separate transforms.

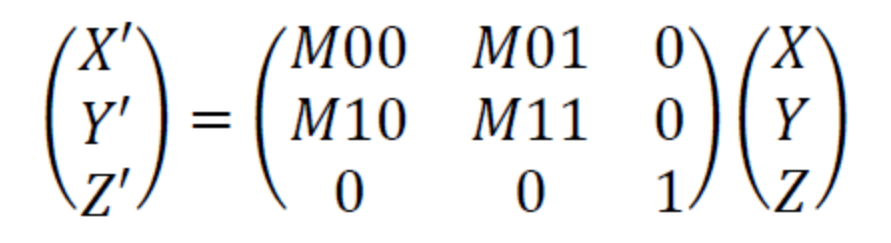

## **Syntax**

System.SetHeadScale(int HeadNum, float M00, float M01, float M10, float M11 )

## Parameters

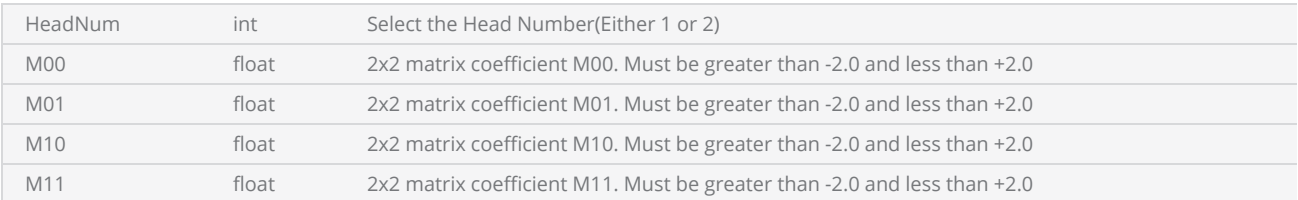

#### Example

System.SetHeadTransform(1,0.8,0.8,1.2,1.2) ScanAll()

# System SetHeadScale

Sets the axis scale for the selected head.

## **Syntax**

System.SetHeadScale(int HeadNum, int xScale, int yScale, bool [incremental])

## Parameters

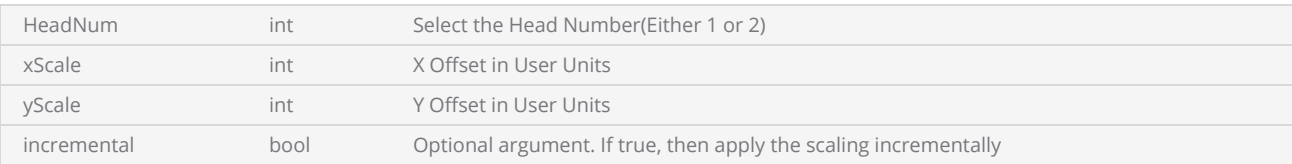

#### Example

System.SetHeadScale(1,1.06,1.06,false)

# System SetSystemDateTime

Set the given date and time as current date time of the system.

#### **Syntax**

System.SetSystemDateTime( DateTime dateTime )

#### **Parameters**

dateTime DateTime DateTime DateTime DateTime new date & time

```
-- This program will demonstrate the SetSystemDateTime method.
--create a date time object with the current date time settings
dateTime = DateTime() 
--Set the system current date and time
System.SetSystemDateTime(dateTime)
```
# System SyncWithHostTime

Sync the current date time with the system.

#### **Syntax**

System.SyncWithHostTime()

#### Example

```
-- This program will demonstrate the SyncWithHostTime method.
-- Sync the current date and time with the system
```
System.SyncWithHostTime()

# Serial Number

Serial Number Library supports various serial number marking types such as Date codes, time codes, number sequences etc.…

To create a serial number, first create a Serial number object using the create method and build the desired serial text components using the methods provided.

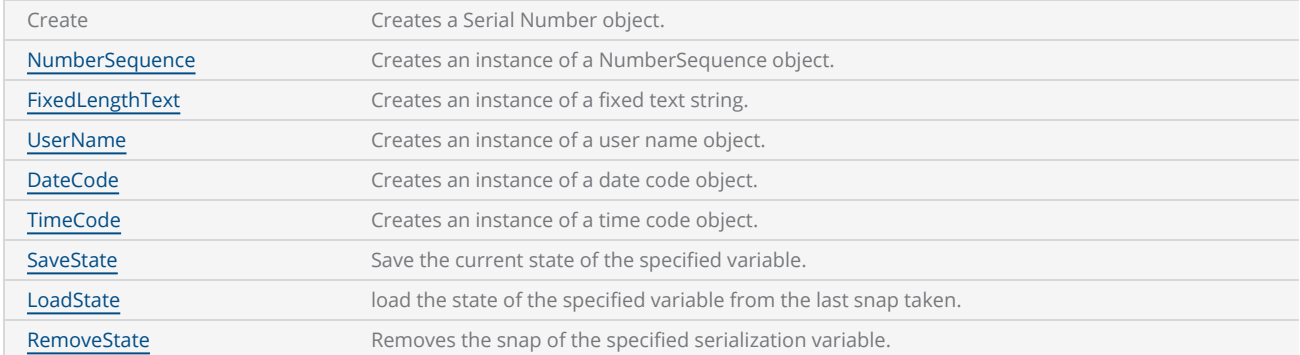

Following methods are supported

#### The serial number object supports following functions

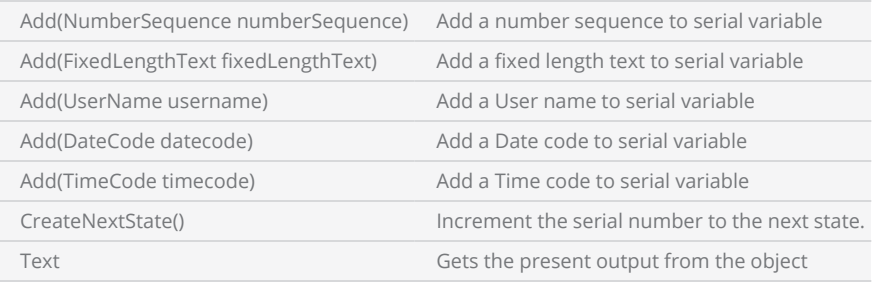

```
snvar = SerialNumber.Create();
textSerialNo = SerialNumber.FixedLengthText("Serial # : ");
ns = SerialNumber.NumberSequence(100000,1)
snvar.Add(SerialNumber.NewLine())
snvar.Add(textSerialNo);
snvar.Add(ns)
snvar.Add(SerialNumber.NewLine())
for i=0,5 do
```

```
local str = snvar.Text()
        Report(str)
        snvar.CreateNextState();
        Sleep(500)
end
```
## <span id="page-1493-0"></span>Serial Number Number Sequence

Creates a number sequence with the given start number and increment.

## **Syntax**

number = SerialNumber.NumberSequence (startingValue, Increment, [EndValue], [fixedLength], [repeatCount])

## Parameters

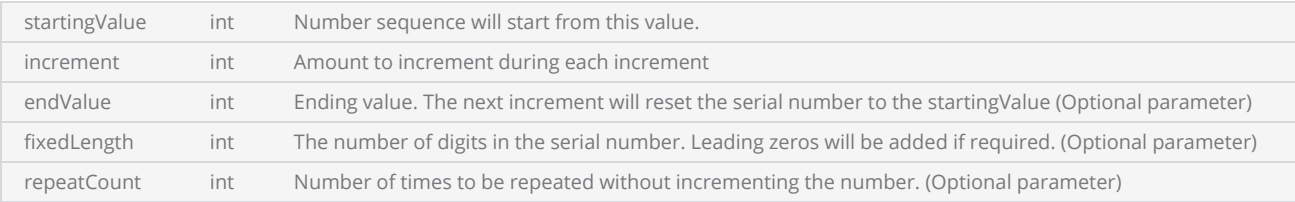

## **Properties**

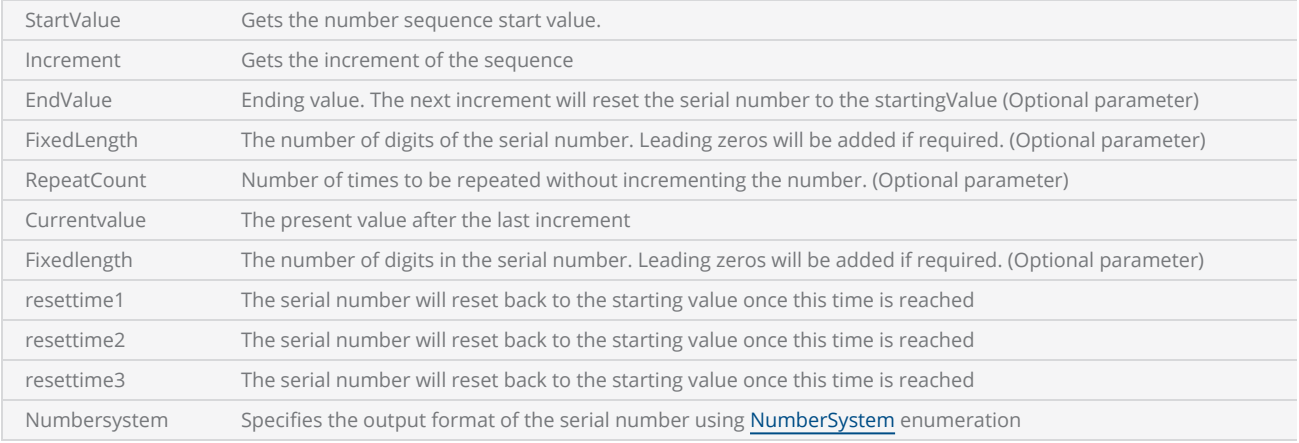

#### Return Values

Instance of the NumberSequence object

```
snText = Text.Horizontal()
snText.X = -2snText.Height= 1
```

```
snText.Font = "Arial"
snText.Angle = 0preText = Text.Horizontal()
preText.X = -6preText.Height= 1
preText.Font = "Arial"
preText.Angle = 0preText.Text = "SN:"
snvar = SerialNumber.Create();
textPrefix = SerialNumber.FixedLengthText("ABC");
snvar.Add(textPrefix)
dateCode = SerialNumber.DateCode();
dateCode.CodeFormat="[YY][MM][DD]"
snvar.Add(dateCode)
textH = SerialNumber.FixedLengthText("-");
snvar.Add(textH)
ns = SerialNumber.NumberSequence(1,1,1000,4)
ns.CurrentValue = 5
snvar.Add(ns)
for i=0,10 do
    local str = snvar.Text()
        Report(str)    
        snText.Text = str
        Image.Text( preText)
        Image.Text( snText)
        snvar.CreateNextState();    
end
```
# <span id="page-1495-0"></span>Serial Number Date Code

Creates an instance of a date code object.

## **Syntax**

timeObject = SerialNumber.DateCode([year, month, day])

## Parameters

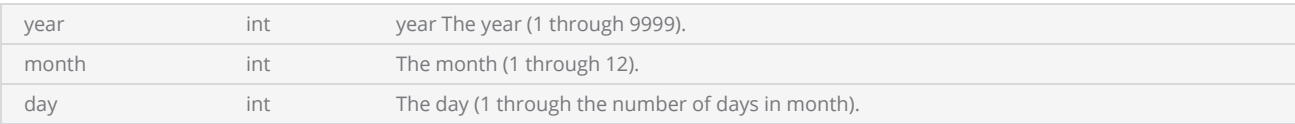

#### **Methods**

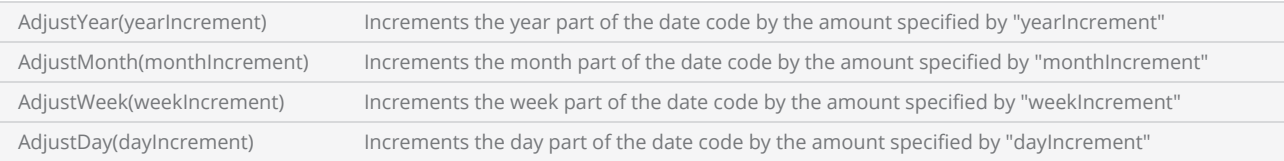

## **Properties**

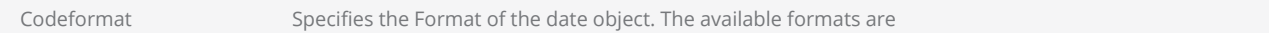

#### *Codeformats*

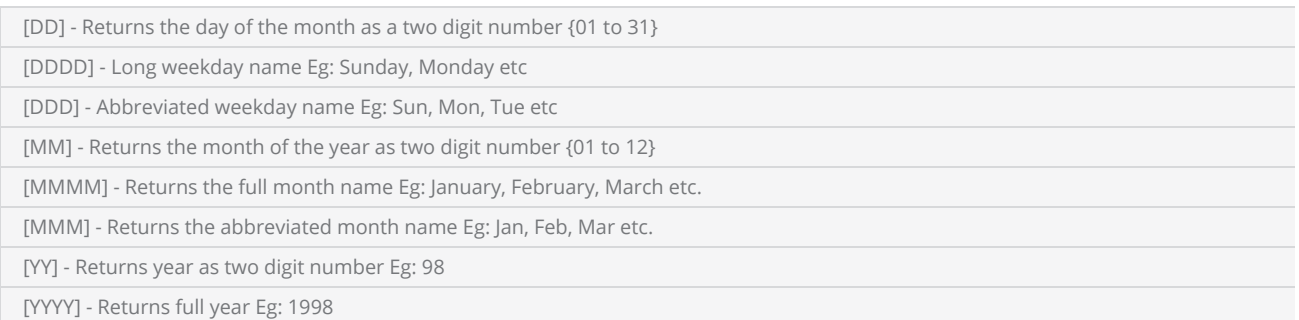

```
myText = Text.Horizontal()
myText.X = -10myText.Y = 0
```

```
myText.Height = 1
myText.Font = "Arial"
myText.Angle = 0snDateVar = SerialNumber.Create();
dateCode1 = SerialNumber.DateCode();
dateCode1.CodeFormat="[DD]:[MM]:[YYYY]"
textDateFmt1=  SerialNumber.FixedLengthText("Format (DD:MM:YYYY)  : ");
dateCode2 = SerialNumber.DateCode();
dateCode2.CodeFormat="[DDDD]:[MMMM]:[YYYY]"
textDateFmt2=  SerialNumber.FixedLengthText("Format (DDDD:MMMM:YYYY)  : ");
snDateVar.Add(textDateFmt1)
snDateVar.Add(dateCode1)
snDateVar.Add(SerialNumber.NewLine())
snDateVar.Add(textDateFmt2)
snDateVar.Add(dateCode2)
strDateCode = snDateVar.Text()
Report(strDateCode)
myText.Text = strDateCode
Image.Text(myText)
```
# <span id="page-1497-0"></span>Serial Number Time Code

Creates an instance of a Time code object.

## **Syntax**

timeObject = SerialNumber.TimeCode([hour, minute, second])

## Parameters

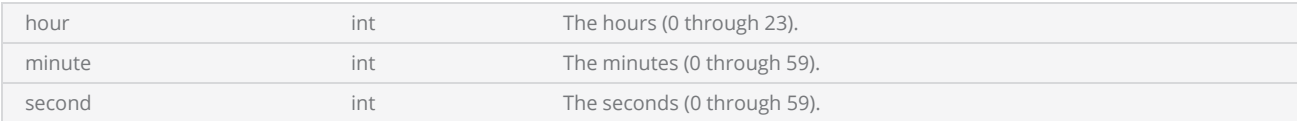

#### **Methods**

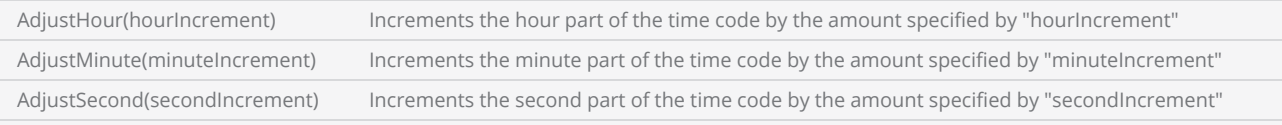

## **Properties**

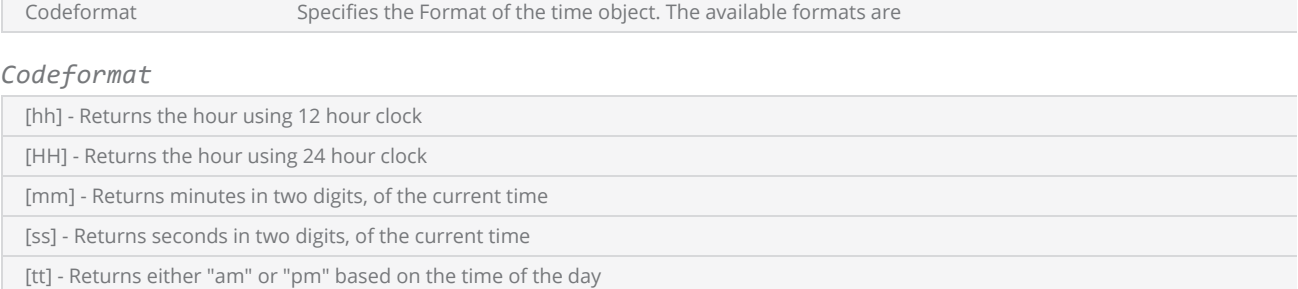

```
tText = Text.Horizontal()
tText.X = 5
tText.Y = 3
tText.Height=1
tText.Font = "Arial"
tText.Angle = 0
```

```
sntimevar = SerialNumber.Create();
timeCode1 = SerialNumber.TimeCode();
timeCode1.CodeFormat="[hh]:[mm]:[ss]"
textfmt1=  SerialNumber.FixedLengthText("Format (hh:mm:ss)  : ");
timeCode2 = SerialNumber.TimeCode();
timeCode2.CodeFormat="[HH]:[mm]:[ss] [tt]"
textfmt2=  SerialNumber.FixedLengthText("Format (HH:mm:ss:tt)  : ");
sntimevar.Add(textfmt1)
sntimevar.Add(timeCode1)
sntimevar.Add(SerialNumber.NewLine())
sntimevar.Add(textfmt2)
sntimevar.Add(timeCode2)
local strTimeCode = snTimevar.Text()
Report(strTimeCode)
tText.Text = strTimeCode
Image.Text(tText)
-- Adjust hour
taText = Text.Horizontal()
taText.X = 5taText.Y = -3taText.Height = 1
taText.Font = "Arial"
taText.Angle = 0snTimeAdjVar = SerialNumber.Create();
timeAdjCode = SerialNumber.TimeCode();
timeAdjCode.CodeFormat="[HH]:[mm]:[ss] [tt]"
timeAdjCode.AdjustHour(2)
snTimeAdjVar.Add(timeAdjCode);
strTimeCode =  snTimeAdjVar.Text()
Report(strTimeCode)
taText.Text = strTimeCode
Image.Text(taText)
```
# <span id="page-1499-0"></span>Serial Number Fixed Length Text

Creates an instance of a fixed text string.

#### **Syntax**

textObject = SerialNumber.FixedLengthTtext([textString])

#### Parameters

textString string text string the fixed length text

## **Properties**

Text Text Get or set the text string

## Return Values

```
Example
 myText = Text.Horizontal()
 myText.X = -10myText.Y = 0myText.Height = 1myText.Font = "Arial"
 myText. Angle = 0flvar = SerialNumber.Create();
 fltext= SerialNumber.FixedLengthText("This is fixed length text ");
 flvar.Add(fltext)
 Report(flvar.Text())
 myText.Text = flvar.Text()
 Image.Text(myText)
```
# <span id="page-1500-0"></span>Serial Number User Name

Creates an instance of a user name object.

#### **Syntax**

userNameObject = SerialNumber.UserName([userName])

## **Parameters**

userName string Set the user name. If this parameter is not specified the user name is automatically selected from the SMD settings.

```
myText = Text.Horizontal()
myText.X = 0myText.Height= 2
myText.Font = "Arial"
myText.Angle = 0-- This will print the logged in user name
userName1=  SerialNumber.UserName()
snvar = SerialNumber.Create();
textPrefix = SerialNumber.FixedLengthText("Username: ");
snvar.Add(textPrefix)
snvar.Add(userName1)
serialString =  snvar.Text()
if( String.Length( serialString ) > 10 ) then
        report(serialString)
        myText.Text = serialString
        Image.Text(myText)
else
        Error("User not loggedon to SMD")
end
```
# Serial Number New Line

Creates an instance of a new line object.

#### **Syntax**

newLine = SerialNumber.newline()

```
myText = Text.Horizontal()
myText.X = 0myText.Height= 2
myText.Font = "Arial"
myText. Angle = 0nlvar = SerialNumber.Create();
ns1 = SerialNumber.NumberSequence(1,1,1000,4)
ns2 = SerialNumber.NumberSequence(100,1,1000,4)
nlvar.Add(ns1)
nlvar.Add(SerialNumber.NewLine())
nlvar.Add(ns2)
for i=0,10 do
    local str = nlvar.Text()
        Report(str)    
        myText.Text = str    
        Image.Text( myText)
        nlvar.CreateNextState();    
end
```
# <span id="page-1502-0"></span>Serial Number LoadState

Loads the last saved state of the serial number to the variable specified by parameter "var". The function will first try to find a file which is unique to this variable by combining the specified prefix and the name of the variable. If the file is found it will first determine whether the file has expired by comparing the date written and the specified Expiry time. Then it will try to load the content of the file to the variable. The function will re turn "true" if the loading is successful.

## **Syntax**

local success = SerialNumber.LoadState(var)

```
snText = Text.Horizontal()
snText.X = -2snText.Height= 1
snText.Font = "Arial"
snText.Angle = 0var = SerialNumber.Create()
sn = SerialNumber.NumberSequence();
sn.StartValue = 0;
sn.Increment = 1
var.Add(sn)
SerialNumber.Settings.FileNamePrefix = "sn_job"
local sucess = SerialNumber.LoadState(var)
if sucess == true then
        Report("loading sucess")
        Report(var.Text())
        snText.Text = var.Text()    
        Image.Text( snText)    
else
        Report("loading failed")
end
```
## <span id="page-1503-0"></span>Serial Number SaveState

It is possible to save the state of a serial number and load it later to continue the operation. This option can be used to stop the marking process at some point during the operation, and then continue from the exact state, later. The state will be stored in a file on SMC card and retrieved by specifying the variable name. To save a unique instance of the serial number, user may combine a prefix, and use the same prefix later during the loading time. This option will enable to keep multiple instances of the serial number in a complex marking environment. Additionally, an expiry time for the saved state can be defined, to specify a time period which the saved sated is valid to use.

## **Syntax**

```
Specifying the file name prefix
 SerialNumber.Settings.FileNamePrefix = [Prefix]
```

```
Specifying the expiry time
```
SerialNumber.Settings.ExpiryTime = [time in days]

Specifies an expiry time for the saved state in days. If the state is saved before the specified time then the state will be ignored.

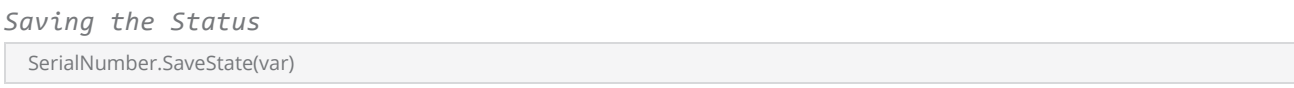

The current state of the serial number will be saved to a file in the SMC card. The name of the file will be created appending the prefix (SerialNumber.Settings.FileNamePrefix) to the name of the variable.

```
snText = Text.Horizontal()
snText.X = -2snText.Height= 1
snText.Font = "Arial"
snText.Angle = 0var = SerialNumber.Create()
sn = SerialNumber.NumberSequence();
sn.StartValue = 10;
sn.Increment = 1
var.Add(sn)
SerialNumber.Settings.FileNamePrefix = "sn_job"
SerialNumber.Settings.ExpiryTime = 2
```

```
for i=0,10 do
        Report(var.Text())
        snText.Text = var.Text()    
        Image.Text( snText)    
    var.CreateNextState()
    SerialNumber.SaveState(var)        
end
```
# <span id="page-1505-0"></span>Serial Number RemoveState

Removes the last saved state of the serial number. The function will first try to find a file which is unique to this variable by combining the specified prefix and the name of the variable. If the file is found it will remove the file from SMC card

## Syntax

```
local success = SerialNumber.RemoveState(var)
```

```
snText = Text.Horizontal()
snText.X = -2snText.Height= 1
snText.Font = "Arial"
snText.Angle = 0var = SerialNumber.Create()
sn = SerialNumber.NumberSequence();
sn.StartValue = 0;
sn.Increment = 1
var.Add(sn)
SerialNumber.Settings.FileNamePrefix = "sn_job"
SerialNumber.RemoveState(var)
local sucess = SerialNumber.LoadState(var)
if sucess == true then
        Report("loading sucess")
        Report(var.Text())
        snText.Text = var.Text()    
        Image.Text( snText)    
else
         Report("loading failed")
end
```
# **Text**

Implements Text handling functions for horizontal and arc text

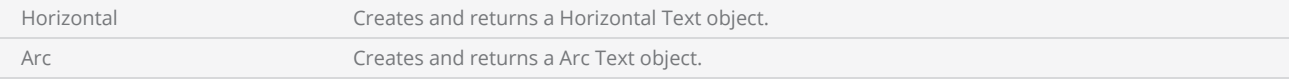

```
Example
 --This program will scan the text "Scan Master Script".
 --Laser Parameter settings
 Laser.JumpSpeed = 250
 Laser.MarkSpeed = 150
  --Delay settings
 Laser.JumpDelay = 150
 Laser.MarkDelay = 200
 myText = Text.Horizontal()    
 myText.X = -2myText.Y = 0-- Z axis elevation of the text
 myText.Elevation = 0
 myText.Height = 0.1
 myText.Font = "Arial"
 --Assign "ScanMaster ScanScript" string to text variable
 myText.Text = "ScanMaster ScanScript"
 myText.Angle = 0
 Image.Text(myText)
```
## Embedding Fonts

You need to embed fonts which are not available in the Scanning Card. This is possible through Text Options in Project Settings.

To embed a font, In ScanMaster Designer

- 1. Select Project Explorer tab.
- 2. Click Project Settings. The Project Settings window will be displayed.
- 3. Select Text Embeds tab.
- 4. Select a font from the available list on the left pane .
- 5. Select Embed Format from the right pane and click OK.

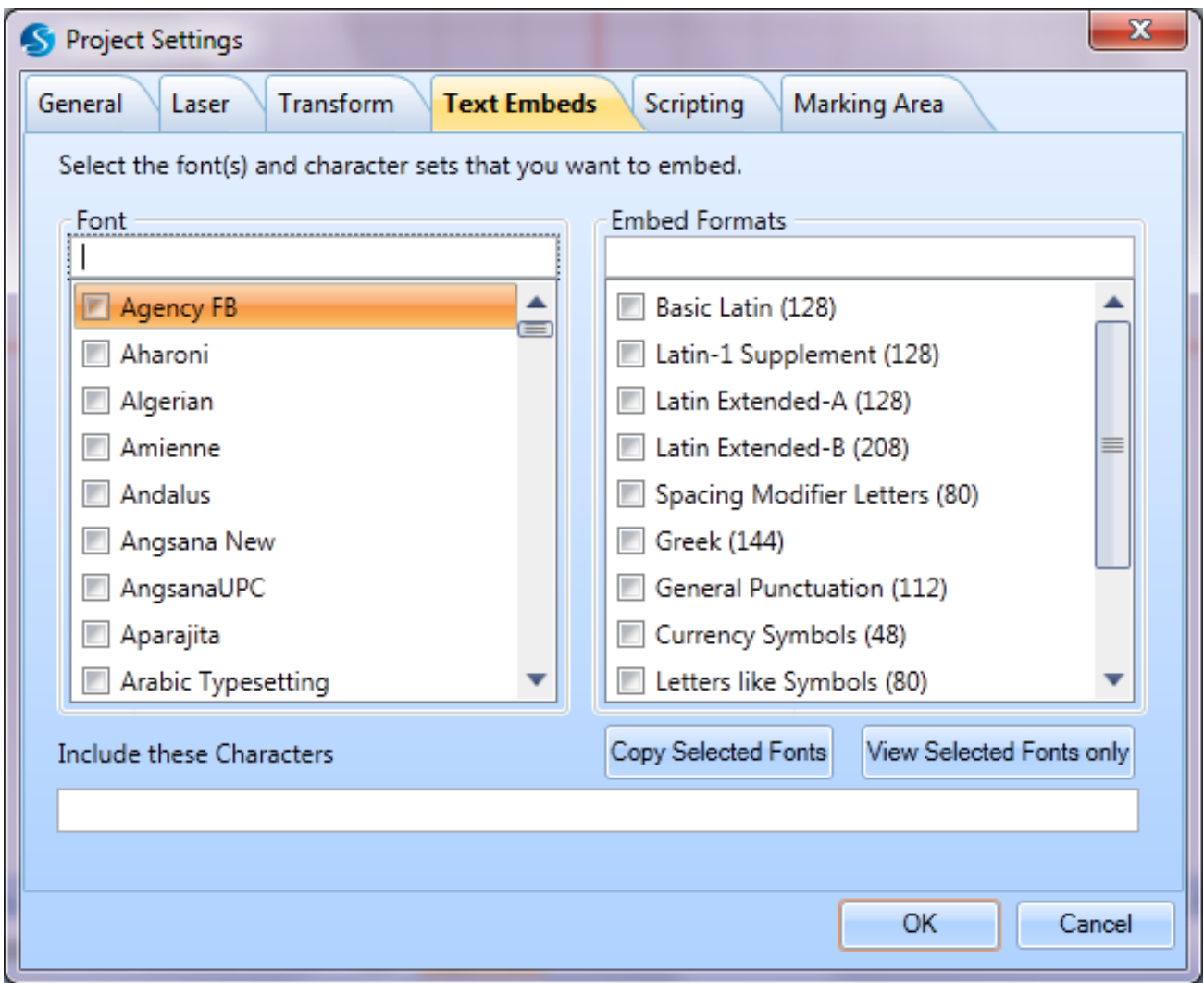

## Character Gap

Character spacing is applied in the following manner:

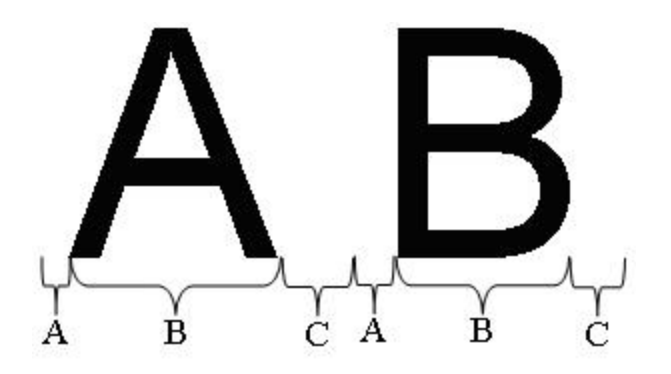

- A- Space before the character starts
- B- Character width
- C- Space after the character

When you apply a character gap, it will be inserted between C and A. In the following image the character gap is illustrated by X:

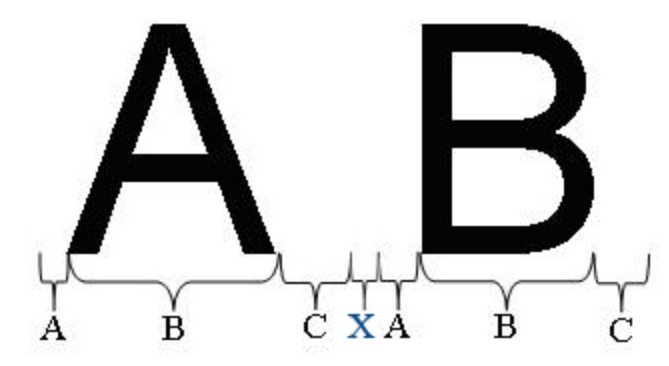

# Text Arc

Creates and returns an arc text object.

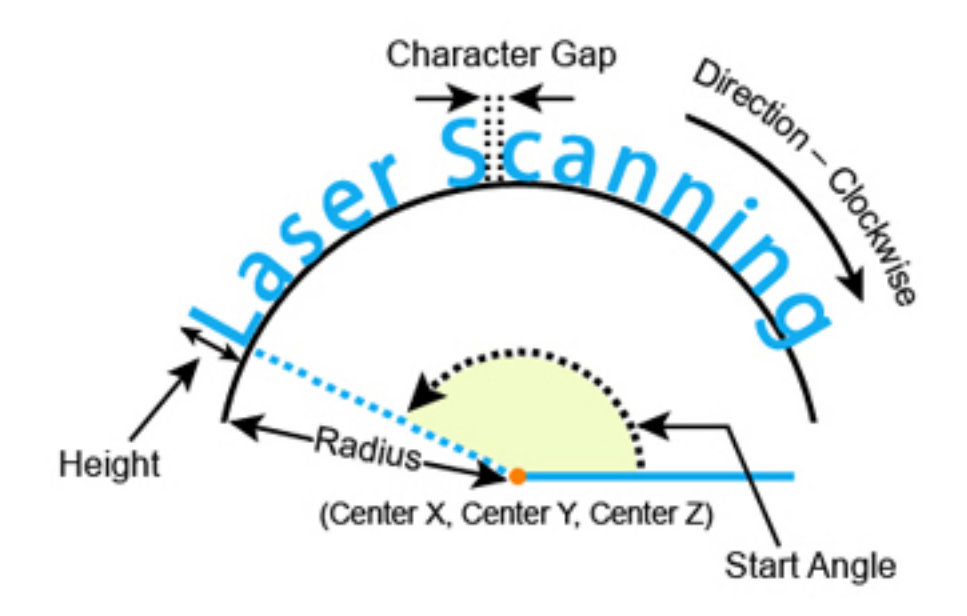

The following illustrations demonstrate many ways in which ArcText can be aligned:

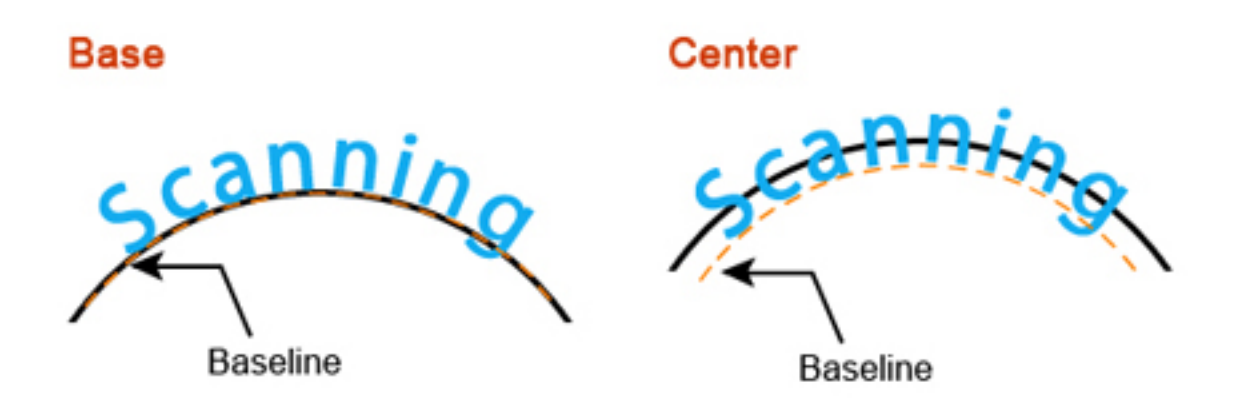

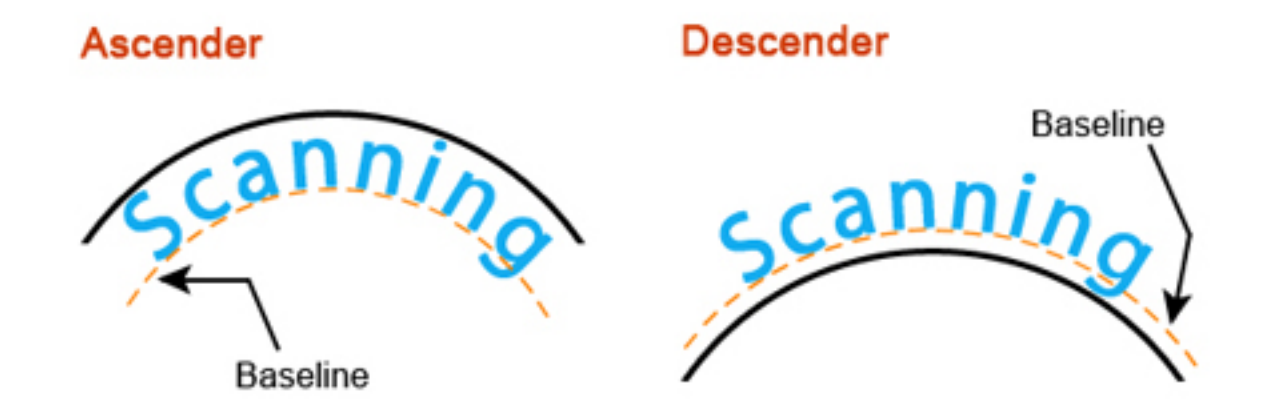

## Syntax

arcText = Text.Arc()

## Properties

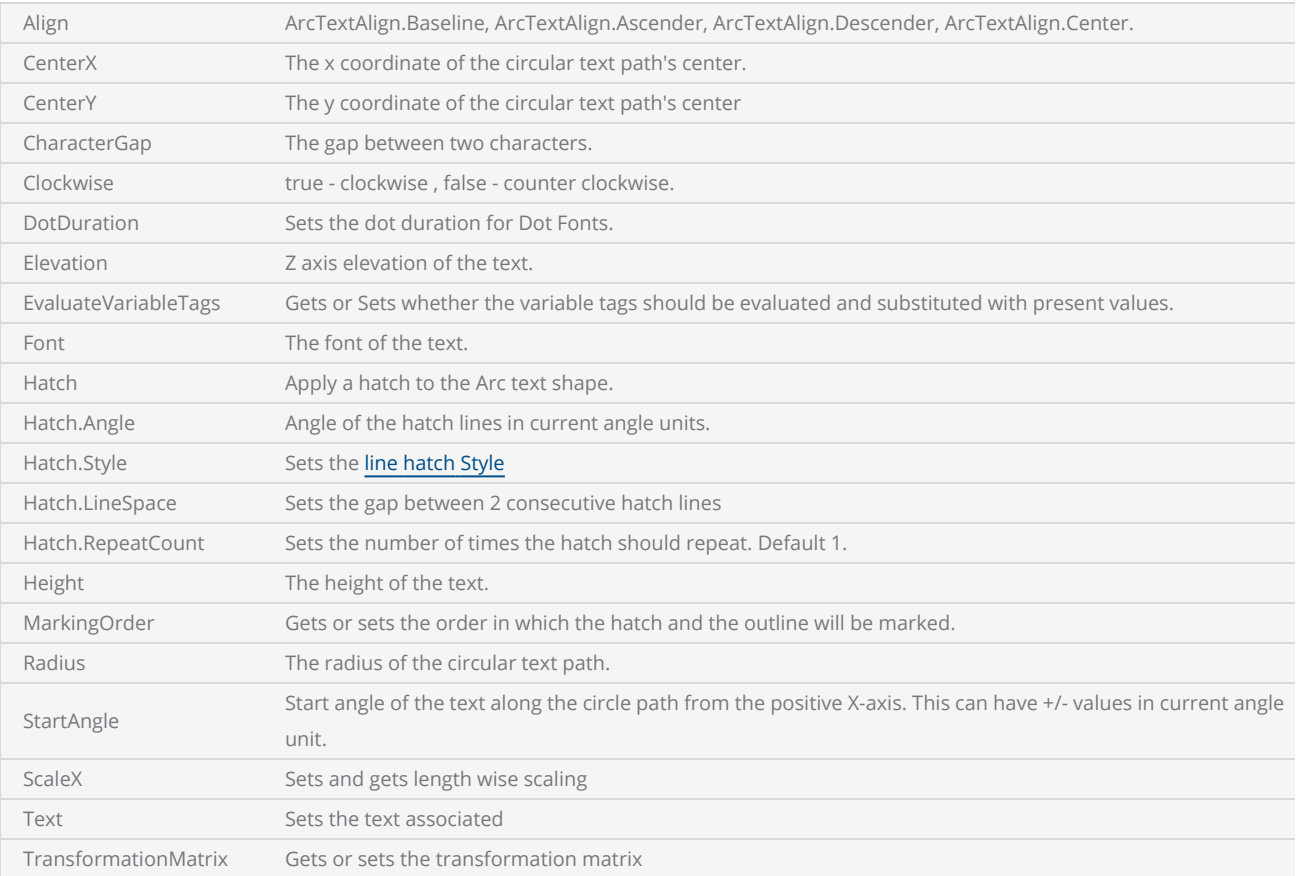

#### **Methods**

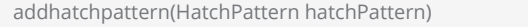

Add a Hatch pattern.

GetSweepAngle() Get the sweep angle of the arc text object..

## Return Values

Returns an instance of a Text object type.

```
--This program will scan text around a circular path.  
--Set units as Millimeters
SetUnits(Units.Millimeters) 
--Laser Parameter settings
Laser.JumpSpeed = 2000
Laser.MarkSpeed = 1000
--Delay settings
Laser.JumpDelay = 150
Laser.MarkDelay = 200
--Creates a ArcText object
arcText = Text.Arc()arcText.CenterX = 0arcText.CenterY = 0
arcText.Radius = 50
arcText.Elevation = 0
arcText.CharacterGap = 0arcText.Clockwise = true
arcText.Font = "Arial"
arcText.Height = 5.2
arcText.Align = ArcTextAlign.Baseline  
arcText.StartAngle = 120
arcText.Text = "ScanMaster ScanScript"
Image.Text(arcText)
```
# Text Horizontal

Creates and returns a horizontal text object.

### **Syntax**

horizontalText = Text.Horizontal()

### Horizontal text

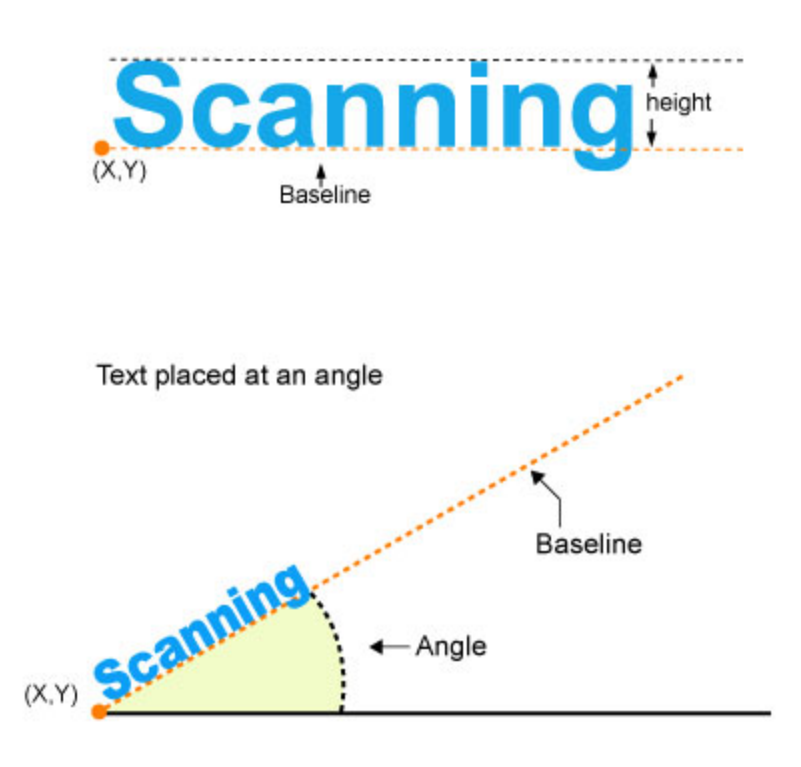

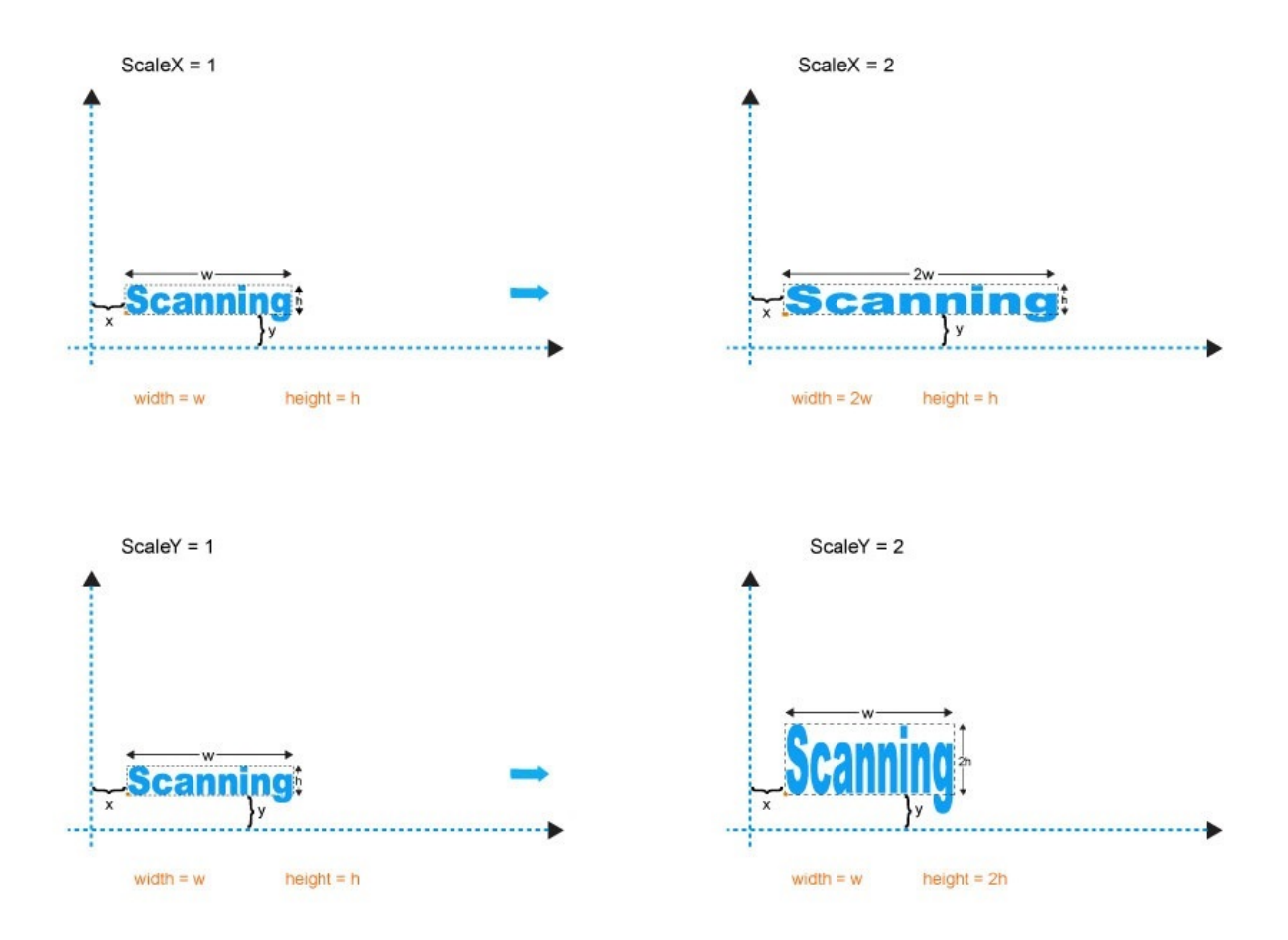

# Properties

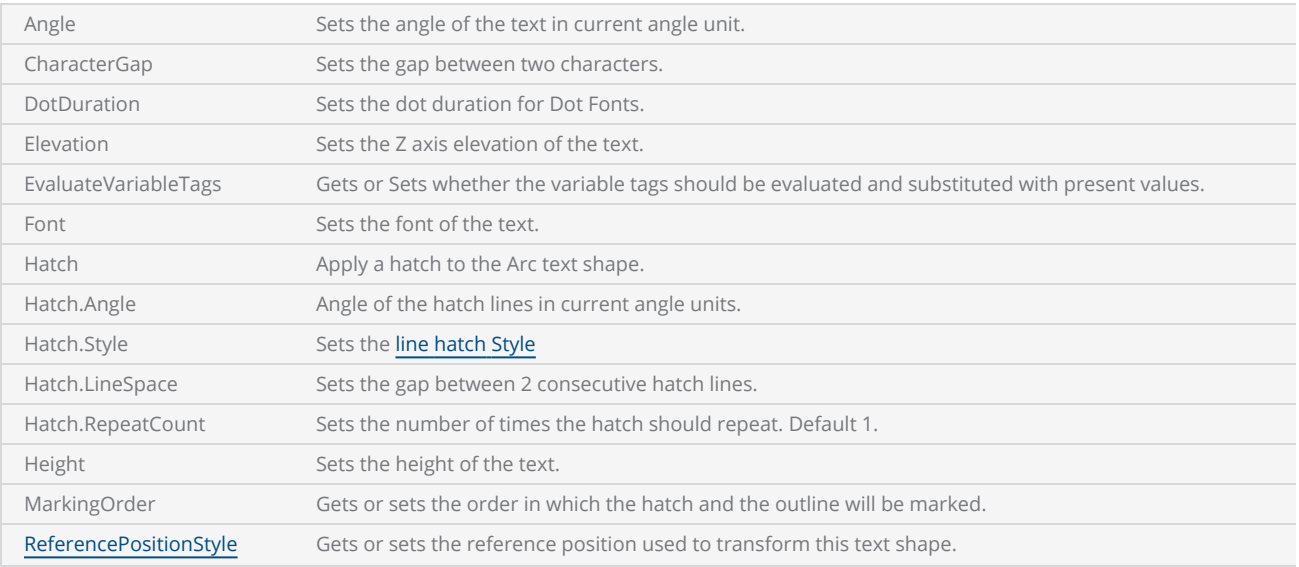

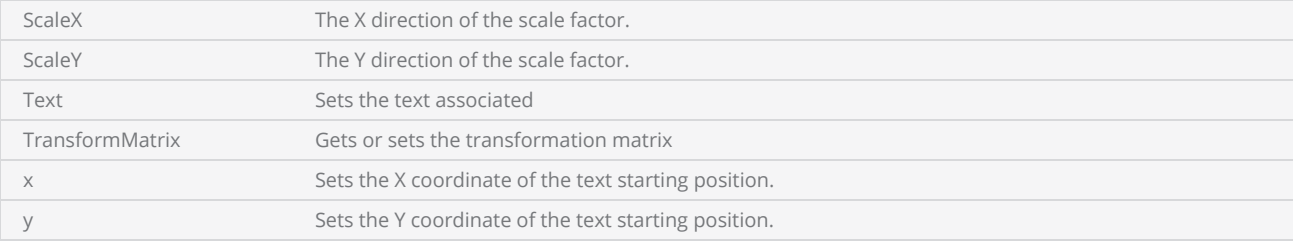

### **Methods**

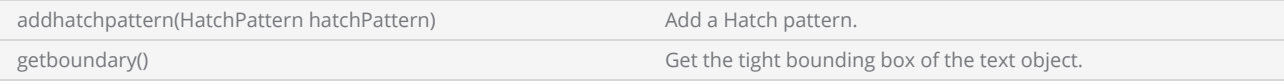

### Return Values

Returns an instance of the object type Text.

```
--This program will scan the text "Laser Scanning".  
--Set units as inches
SetUnits(Units.Millimeters) 
--Laser Parameter settings
Laser.JumpSpeed = 2000
Laser.MarkSpeed = 1000
 --Delay settings  
Laser.JumpDelay = 150
Laser.MarkDelay = 200
myText = Text.Horizontal()     
myText.X = -2myText.Y = 0-- Z axis elevation of the text
myText.Elevation = 0myText.Height = 5.5
myText.Font = "Arial"
--Assign "Laser Scanning" string to text variable
myText.Text = "Laser Scanning"
myText.Angle = 0Image.Text(myText)
```
# <span id="page-1515-0"></span>Process Control

Creates a process control object capable of changing laser processing parameters in real-time. This capability is particularly valuable when used alongside melt-pool monitoring sensors in additive manufacturing systems.

Dynamic process control utilizes real-time process monitoring signals from the manufacturing process to effect changes in laser processing parameters such as laser power. For example, the implementation allows for the laser power to be adjusted based on an external sensor signal in a linear relationship. The inputs for this process control object are specified in native units, such as volts, and the input/output relationships are specified as two pairs of information that define the process control limits. The process control output is a scale value that is applied to the set-point of the variable being manipulated, which in this case is the laser power.

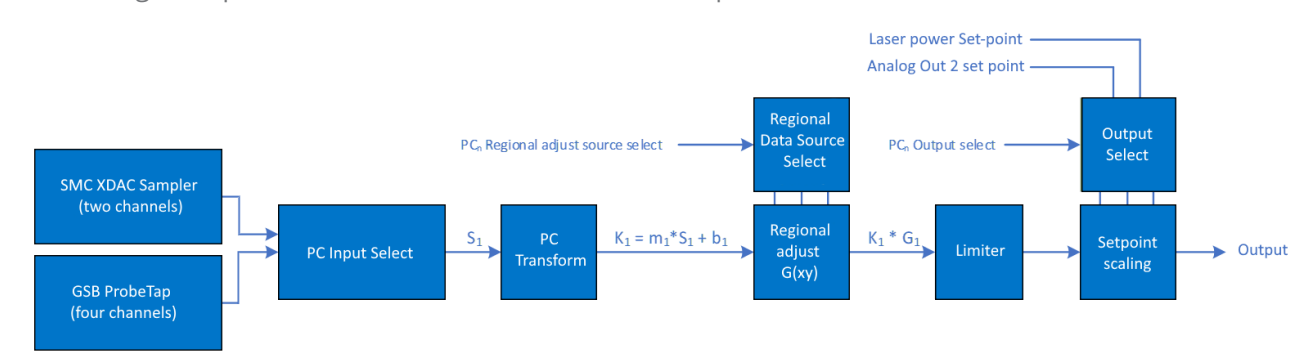

## <span id="page-1515-1"></span>Regional adjustment capability

The input can be further scaled using the regional-based compensation mechanism, which utilizes lookup table methods similar to those used with the XYZ position correction table. The data in the table represents a scale factor that is applied to the set-point of the process variable. Regional correction can be combined with the linear transformation process to create a compound alteration of the process variable.

The SMC Controller is specifically designed to support the simultaneous operation of two scan heads, each with its own geometric correction table. However, when the process control mechanism is enabled, the second correction table originally intended for the second scan head is repurposed for regional adjustments. It's important to note that enabling the process control mechanism eliminates support for the concurrent operation of two scan heads.

The regional adjustment correction table follows the same syntax as a standard SMC XML coordinate correction table. However, the content in the correction table represents scaling information for the process variable. The table values are expressed in 16-bit fixed-point format and are indexed using the job's ideal coordinate values. A table entry representing a scale of 1.0 corresponds to the fixedpoint value of 216 or 65536.

While the CT Calibration Wizard can be utilized to create a valid table for testing, it is expected that the OEM integrator would generate these tables using heat-map signatures or other relevant sources of information. The syntax of the correction table is specified in the SMC XML API Software Reference Manual.

### Process control parameters

The process control parameters define the linear transformation of input signal units to output variable scale adjustment. The specify the active control window and limit the control to specific value boundaries.

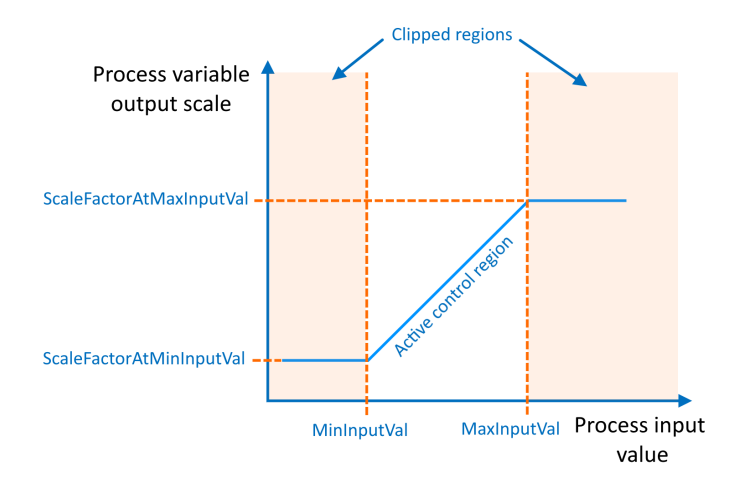

The input value units are dependent on the input source itself. The algorithm makes no assumptions about the value ranges.

following properties are supported.

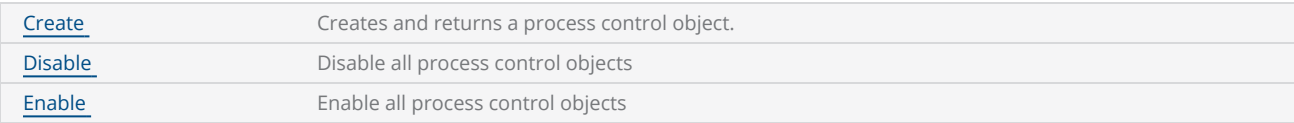

```
-- Create Process Control object
PCObj1 = ProcessControl.Create()
-- Assign the output variable that will be manipulated
PCObj1.Output = PCOutput.LaserPower
-- Assign an input source for the process information
PCObj1.Input = PCInput.SMC_LaserStat4_ADC0
-- Set the transformation parameters
-- For the SMC_ADC1 input, the first two arguments are Volts.  The second two are scale lim-
its.
PCObj1.Parameters(2.0, 7.0, .5, 1.5)
-- Turn on regional adjustment.  Note that Correction table 3 will be used and must have
valid data
PCObj1.EnableRegionalAdjust(RegionalAdjustDataSource.XTable)
-- Enable this object
PCObj1.Enable()
-- Enable the Process Control mechanism
ProcessControl.Enable()
-- Scan your image
ScanAll()
```
# <span id="page-1518-0"></span>ProcessControl Create

Creates and returns a instance of a process control object

#### **Syntax**

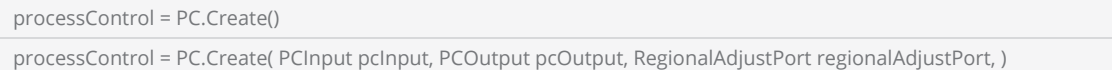

#### **Parameters**

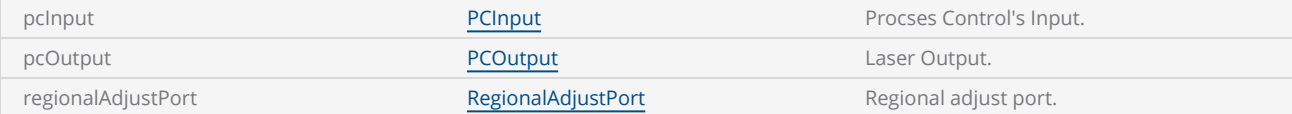

### **Methods**

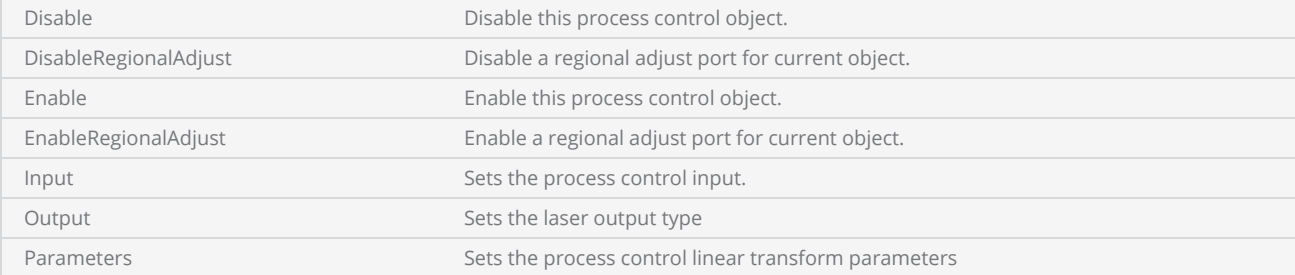

### Return Values

Returns a process control object.

```
-- Create Process Control object
PCObj1 = ProcessControl.Create()
-- Assign the output variable that will be manipulated
PCObj1.Output = PCOutput.LaserPower
-- Assign an input source for the process information
PCObj1.Input = PCInput.SMC_LaserStat4_ADC0
-- Set the transformation parameters
-- For the SMC_ADC1 input, the first two arguments are Volts.  The second two are scale lim-
its.
PCObj1.Parameters(2.0, 7.0, .5, 1.5)
-- Turn on regional adjustment.  Note that Correction table 3 will be used and must have
valid data
```
PCObj1.EnableRegionalAdjust(RegionalAdjustDataSource.XTable) -- Enable this object PCObj1.Enable() -- Enable the Process Control mechanism ProcessControl.Enable() -- Scan your image ScanAll()

# <span id="page-1520-0"></span>ProcessControl Disable

Disable a process control feature.

### **Syntax**

PC.Disable()

```
--This program will demonstrate how to disable a process control feature.
```

```
--Disable a main process control feature
PC.Disable()
```
# <span id="page-1521-0"></span>ProcessControl Enable

Enable a process control feature.

### **Syntax**

PC.Enable()

```
--This program will demonstrate how to enable a process control feature.
```

```
--Enable a main process control feature
PC.Enable()
```
# **Glossary**

# $\mathsf{C}$

## Consectetur

Definition for consectetur.

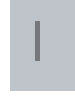

## Ipsum

Definition for ipsum.

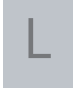

### Lorem

Definition for lorem.

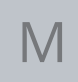

# Maecenas

Definition for maecenas.

# Maximus

Definition for maximus.

# Index

# A

Arc [1207](#page-1206-0) Array [1081](#page-1080-0) AssertOnCurrentFlow [1197](#page-1196-0) AxisDisable [1253](#page-1252-0)

# B

Barcode [1208](#page-1207-0) Barcodes [1090](#page-1089-0) BeamOff [1254](#page-1253-0) BeamOn [1256](#page-1255-0) Bit Operation [1145](#page-1144-0) BitConverter [1136](#page-1135-0) BorderGapDirection [1029](#page-1028-0) Box [1210](#page-1209-0) BreakAngle [1258](#page-1257-0) ByteArray [1082](#page-1081-0)

# $\mathsf{C}$

CalFactor [1452](#page-1451-0) CalibrateJumpTime [1453](#page-1452-0) CalJumpTimeAvgMode [1030](#page-1029-0) CenterOfRotation [1348](#page-1347-0) CharacterAt [1424](#page-1423-0)

Circle [1211](#page-1210-0) ClearingMove [1454](#page-1453-0) Code128 [1032](#page-1031-0) Code93 [1031](#page-1030-0) Commandgenmode [1033](#page-1032-0) Concat [1425](#page-1424-0) CornerStyle [1034](#page-1033-0)

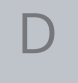

DataMatrixFormat [1035](#page-1034-0) DataMatrixSize [1036](#page-1035-0) DateTime [1010](#page-1009-0) DelayCompensation [1350](#page-1349-0) DeviceType [1037](#page-1036-0) Directory [1170](#page-1169-0) DisableCmdDataBuffering [1457](#page-1456-0) DisableDryRunMode [1458](#page-1457-0) DisableHeadTransforms [1459](#page-1458-0) DisableSettleChecking [1460](#page-1459-0) DisableSpeedRegulation [1356](#page-1355-0) Dot [1212](#page-1211-0) DoubleArray [1084](#page-1083-0) DryRunMode [1039](#page-1038-0) Dutycycle [1259](#page-1258-0)

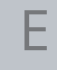

EnableJumpAsLink [1465](#page-1464-0) EnableLaserRegulation [1358](#page-1357-0) EnableSettleChecking [1463](#page-1462-0)

EnableSpeedRegulation [1361](#page-1360-0) EnableZCompensation [1464](#page-1463-0) Encoder [1041](#page-1040-0) Encoding [1042](#page-1041-0) EndsWith [1427](#page-1426-0) Error [1013](#page-1012-0) Events [1182](#page-1181-0)

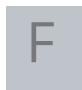

File [1189](#page-1188-0) FileSeek [1044](#page-1043-0) Format [1428](#page-1427-0)

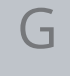

GetBytes [1431](#page-1430-0) Global Functions [1009](#page-1008-0)

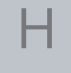

Hatch [1396](#page-1395-0) HatchPattern [1398](#page-1397-0) HelixHatchPattern [1400](#page-1399-0) HorizontalHatchDirection [1046](#page-1045-0) HorizontalHatchLineScanDirection [1047](#page-1046-0)

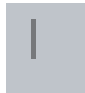

Image [1205](#page-1204-0)

IncrementalHatchPattern [1402](#page-1401-0) IndexOf [1433](#page-1432-0) Input Output [1234](#page-1233-0) IntArray [1086](#page-1085-0) Interlocks [1196](#page-1195-0) Interlocks Enable [1199](#page-1198-0)

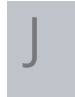

JumpDelay [1263](#page-1262-0) JumpSpeed [1265](#page-1264-0)

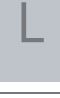

Laser [1251](#page-1250-0) Laser Frequency [1260](#page-1259-0) Laser Sleep [1287](#page-1286-0) Laser Timer [1289](#page-1288-0) LaserOffDelay [1267](#page-1266-0) LaserOnDelay [1269](#page-1268-0) LaserPipeLineDelay [1271](#page-1270-0) LastIndexOf [1435](#page-1434-0) Length [1437](#page-1436-0) Line [1213](#page-1212-0) Line3D [1214](#page-1213-0) LineHatchPattern [1404](#page-1403-0) LineHatchStyle [1048](#page-1047-0)

LoadTransform [1220](#page-1219-0)

# M

MacroPdf417CompactionMode [1049](#page-1048-0) MacroPdf417ErrorCorrectionLevel [1050](#page-1049-0) MarkDelay [1273](#page-1272-0) MarkSpeed [1275](#page-1274-0) MasterEnable [1201](#page-1200-0) Math [1309](#page-1308-0) MaxRadialError [1277](#page-1276-0) MicroQRCodeEncodingMode [1052](#page-1051-0) MicroQRCodeErrorCorrectionLevel [1053](#page-1052-0) MicroQRCodeMaskPattern [1054](#page-1053-0) MidpointRounding [1056](#page-1055-0) MOTF [1339](#page-1338-0) Motf CalFactor [1342](#page-1341-0) Motf CalFactor0 [1344](#page-1343-0) Motf CalFactor1 [1346](#page-1345-0) Motf Direction [1352](#page-1351-0) Motf Initialize [1364](#page-1363-0) Motf Mode [1366](#page-1365-0) Motf WaitForCount [1379](#page-1378-0) Motion [1300](#page-1299-0) MoveTo [1221](#page-1220-0)

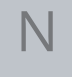

Network [1390](#page-1389-0) NumberSystem [1057](#page-1056-0) O

OffsetHatchPattern [1406](#page-1405-0) OffsetInOutHatchPattern [1407](#page-1406-0) OffsetStyle [1058](#page-1057-0) OpenComPort [1236](#page-1235-0) OpenTcpSocket [1391](#page-1390-0)

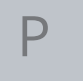

PCInput [1060](#page-1059-0) Pdf417CompactionMode [1061](#page-1060-0) Pdf417ErrorCorrectionLevel [1062](#page-1061-0) PointerDisable [1278](#page-1277-0) PointerEnable [1279](#page-1278-0) PolyDelay [1280](#page-1279-0) Polyline3D [1215](#page-1214-0) PosFFCompEnable [1368](#page-1367-0) Power [1282](#page-1281-0) PreloadJob [1238](#page-1237-0) Process Control [1516](#page-1515-0) PulseWaveform [1283](#page-1282-0)

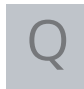

QRCodeEncodingMode [1063](#page-1062-0) QRCodeErrorCorrectionlevel [1064](#page-1063-0) QRCodeSize [1066](#page-1065-0)

ReadPin [1241](#page-1240-0) ReadPort [1243](#page-1242-0) Realtime [1222](#page-1221-0) Reboot [1479](#page-1478-0) ReferencePositionStyle [1068](#page-1067-0) Regional adjustment [1516](#page-1515-1) Replace [1438](#page-1437-0) Report [1015](#page-1014-0) ResetHeadTransform [1479](#page-1478-1) ResetTracking [1370](#page-1369-0) Rotate [1225](#page-1224-0)

RotateRealtime [1226](#page-1225-0)

# S

R

SaveTransform [1227](#page-1226-0) Scale [1228](#page-1227-0) ScaleRealtime [1229](#page-1228-0) ScanAll [1016](#page-1015-0) ScanImage [1017](#page-1016-0) Serial Number [1492](#page-1491-0) SetAngleUnits [1018](#page-1017-0) SetGalvoCmdMarker [1484](#page-1483-0) SetHeadOffset [1486](#page-1485-0) SetHeadRotation [1487](#page-1486-0) SetHeadScale [1489](#page-1488-0) SetHeadTransform [1488](#page-1487-0) SetInterlockHandler [1203](#page-1202-0)

SetIPGateway [1485](#page-1484-0) SetLissajousWobble [1284](#page-1283-0) SettleCheckMode [1070](#page-1069-0) SettleCheckPort [1071](#page-1070-0) SetUnits [1019](#page-1018-0) SetVelocityCompensation [1286](#page-1285-0) Shapes [1393](#page-1392-0) Sleep [1020](#page-1019-0) Spiral [1216](#page-1215-0) , [1394](#page-1393-0) Split [1439](#page-1438-0) StartsWith [1440](#page-1439-0) StartTracking [1372](#page-1371-0) StopTrackingAndJump [1374](#page-1373-0) Stopwatch [1414](#page-1413-0) String [1423](#page-1422-0) StringArray [1088](#page-1087-0) Substring [1441](#page-1440-0) System [1448](#page-1447-0)

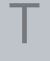

Text [1218](#page-1217-0) , [1507](#page-1506-0) TimeUnits [1072](#page-1071-0) ToHexString [1442](#page-1441-0) ToNumber [1022](#page-1021-0) ToString [1024](#page-1023-0) ToUpper [1444](#page-1443-0) Tracking [1073](#page-1072-0) Translate [1230](#page-1229-0) TranslateRealtime [1232](#page-1231-0) TriggerOnIO [1377](#page-1376-0)

Trim [1445](#page-1444-0) TrimLeft [1446](#page-1445-0) TrimRight [1447](#page-1446-0)

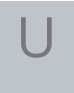

Units [1074](#page-1073-0) Upca [1075-1076](#page-1074-0)

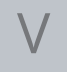

VariPolyDelayFlag [1291](#page-1290-0) VelocityCompensation [1077](#page-1076-0) VerticalHatchDirection [1078](#page-1077-0) VerticalHatchLineScanDirection [1079](#page-1078-0)

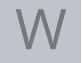

WaitForCounterPort [1381](#page-1380-0) WaitForDistance [1383](#page-1382-0) WaitForEnd [1293](#page-1292-0) WaitForIO [1245](#page-1244-0) WaitForTriggerCount [1385](#page-1384-0) WaitForTriggerDistance [1387](#page-1386-0) WobbleEnabled [1295](#page-1294-0) WobbleMode [1296](#page-1295-0) WobbleOverlap [1297](#page-1296-0) WobblePeriod [1298](#page-1297-0) WobbleThickness [1299](#page-1298-0) WriteAnalog [1247](#page-1246-0)

WriteDigital [1249](#page-1248-0)